## **297-6201-502**

## DMS-10 and DMS-100 Families **Billing Media Converter II**

BISYNC Operation, Administration, and Maintenance Guide

BMCB001 and up Standard 01.02 September 2000

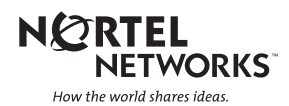

## DMS-10 and DMS-100 Families **Billing Media Converter II**

BISYNC Operation, Administration, and Maintenance Guide

Publication number: 297-6201-502 Product release: BMCB001 and up Document release: Standard 01.02 Date: September 2000

Copyright © 1997-2000 Nortel Networks, All Rights Reserved

Printed in the United States of America

**NORTEL NETWORKS CONFIDENTIAL:** The information contained herein is the property of Nortel Networks and is strictly confidential. Except as expressly authorized in writing by Nortel Networks, the holder shall keep all information contained herein confidential, shall disclose the information only to its employees with a need to know, and shall protect the information, in whole or in part, from disclosure and dissemination to third parties with the same degree of care it uses to protect its own confidential information, but with no less than reasonable care. Except as expressly authorized in writing by Nortel Networks, the holder is granted no rights to use the information contained herein.

Information is subject to change without notice. Nortel Networks reserves the right to make changes in design or components as progress in engineering and manufacturing may warrant. Changes or modification to the DMS-100 without the express consent of Nortel Networks may void its warranty and void the users authority to operate the equipment.

Nortel Networks, the Nortel Networks logo, the Globemark, How the World Shares Ideas, Unified Networks, DMS, DMS-100, Helmsman, MAP, Meridian, Nortel, Northern Telecom, NT, SuperNode, and TOPS are trademarks of Nortel Networks.

# **Publication history**

Standard Issue 1.01 November 1997

• First standard issue.

Standard Issue 1.02 December 2000

# **Contents**

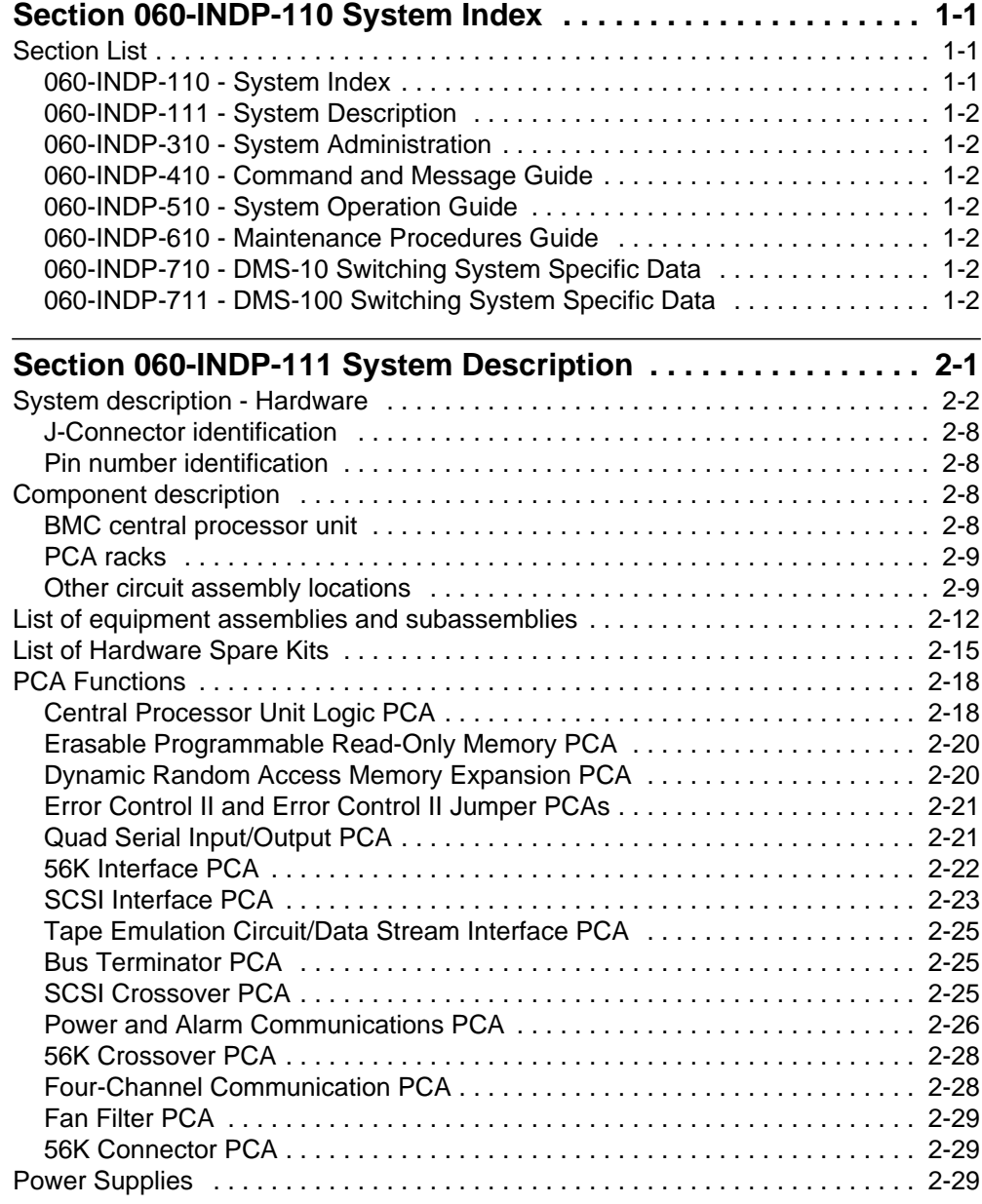

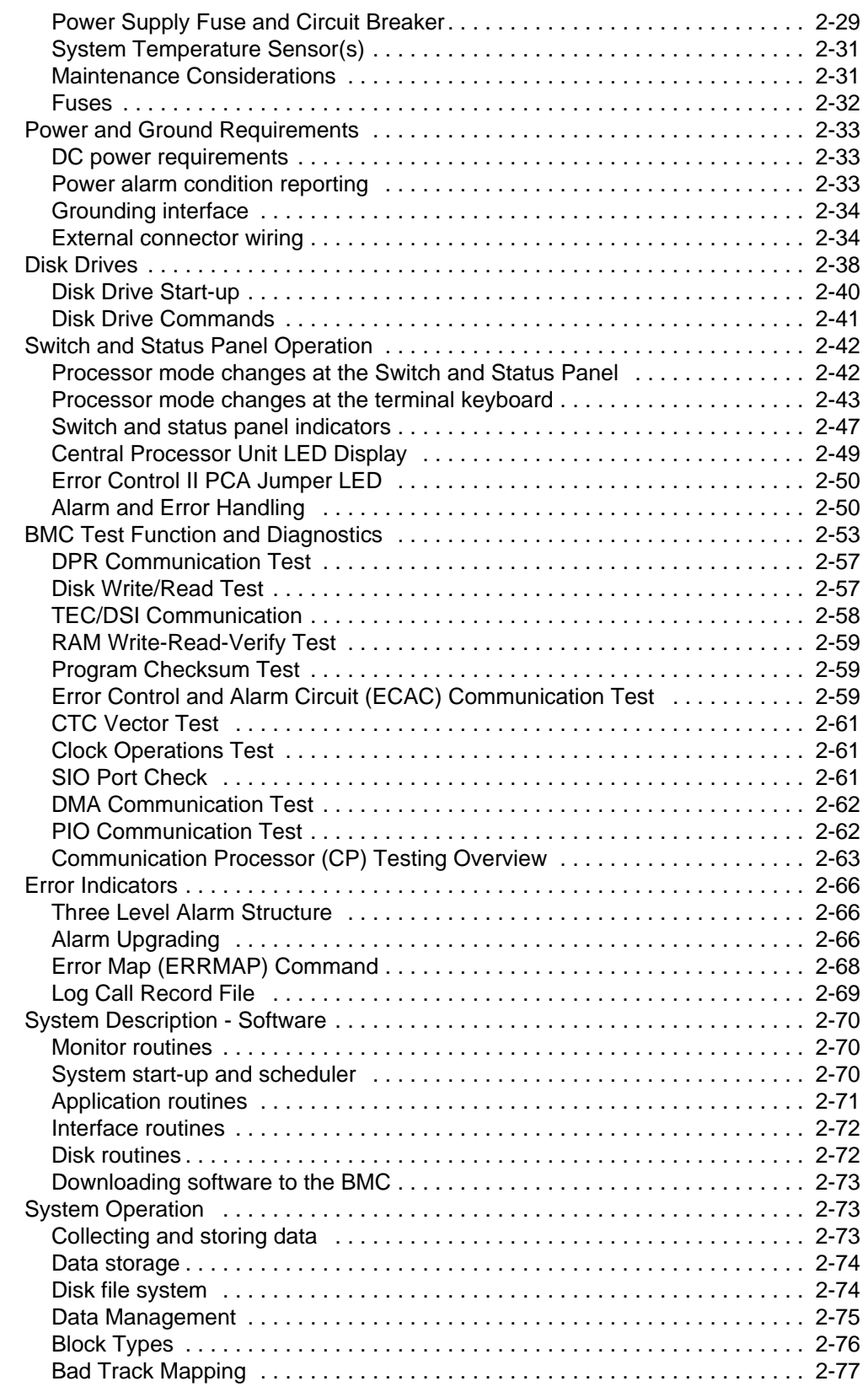

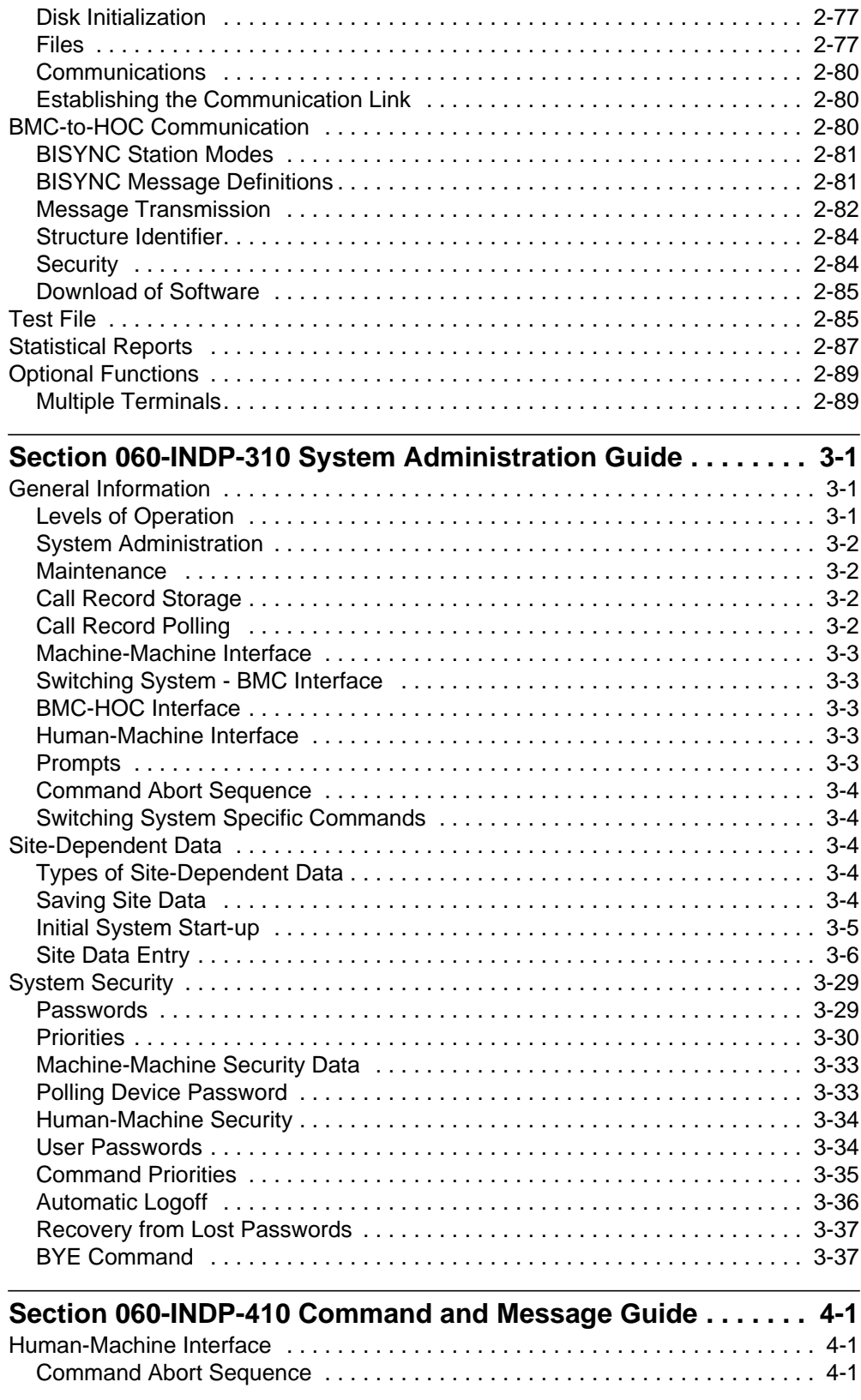

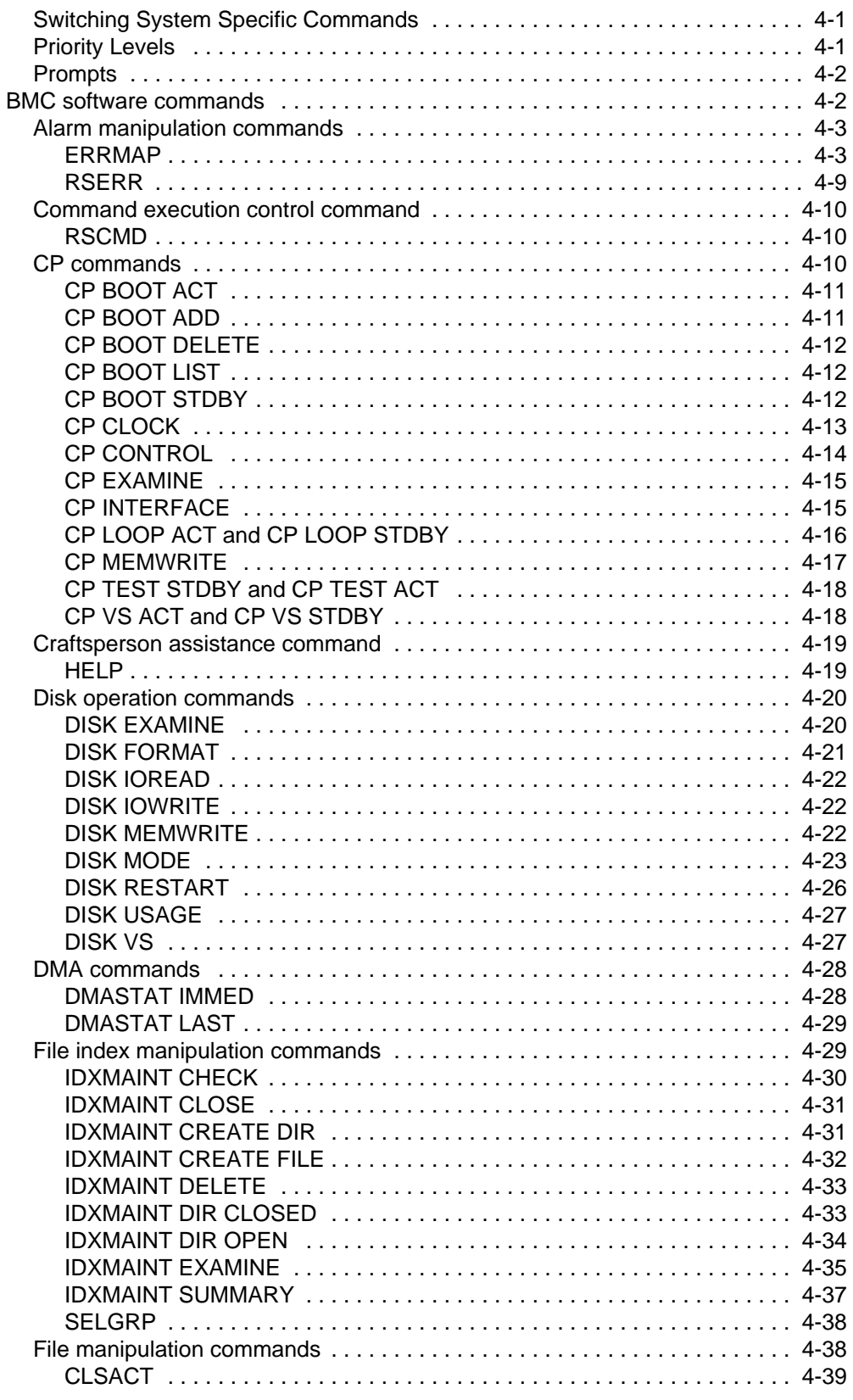

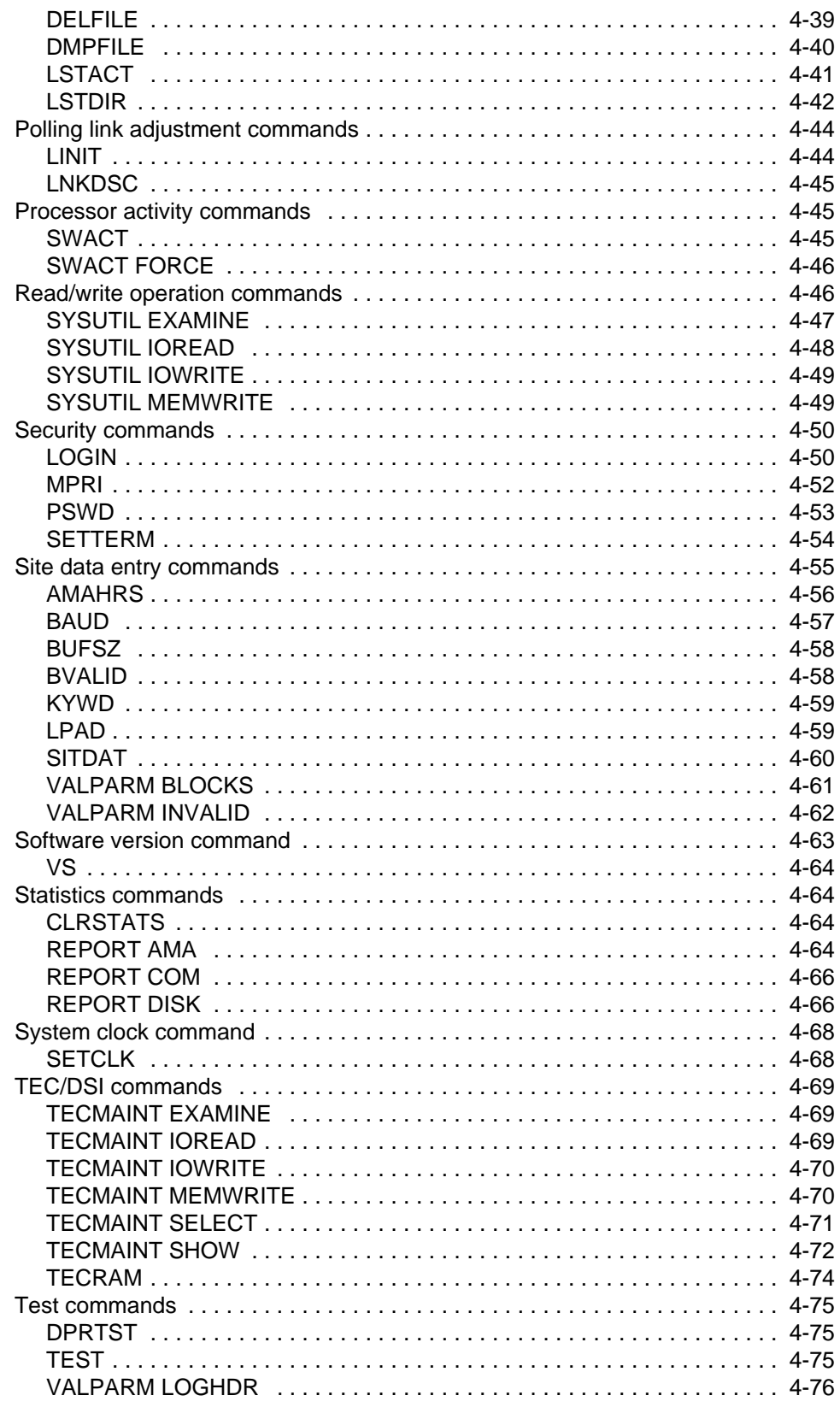

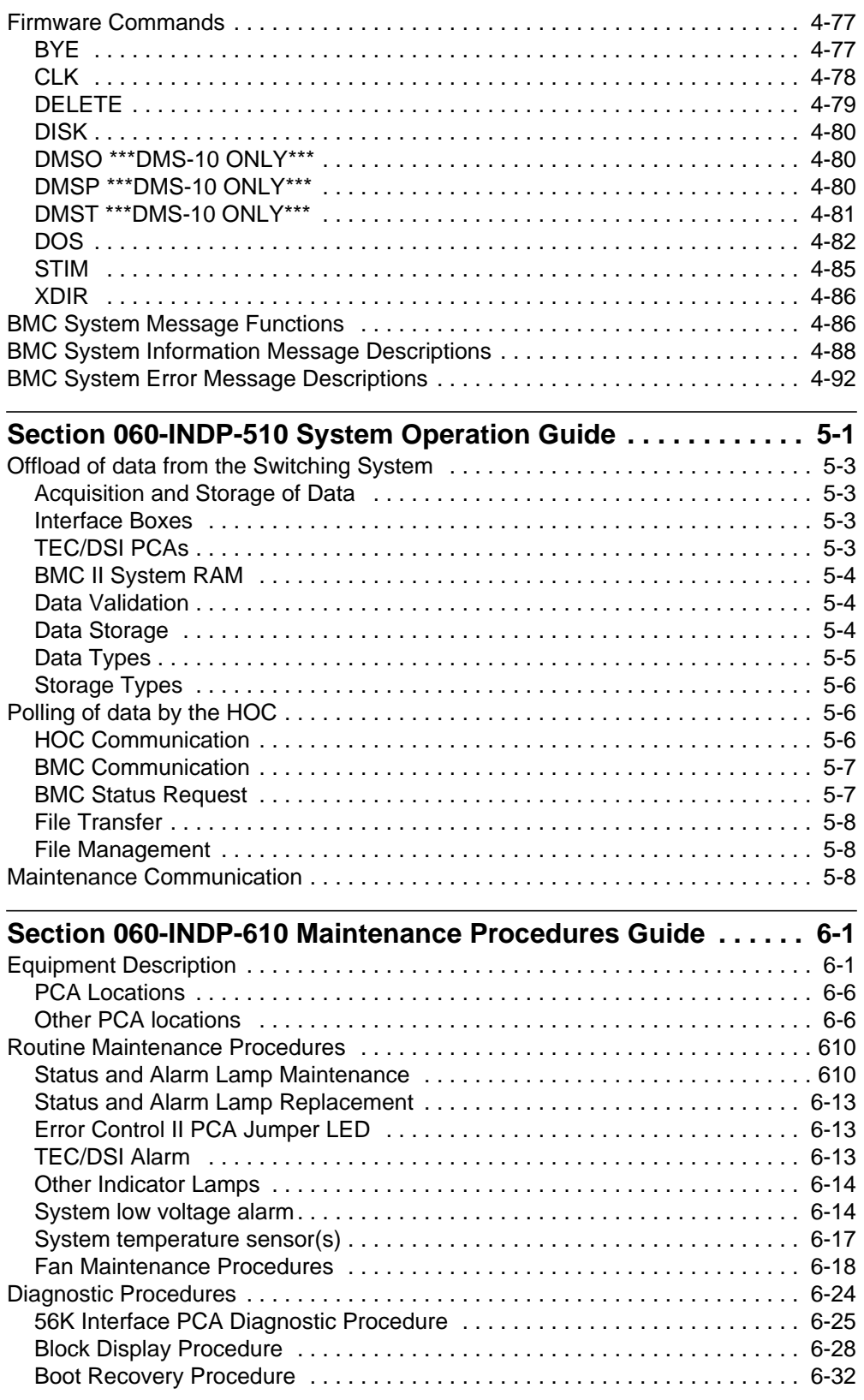

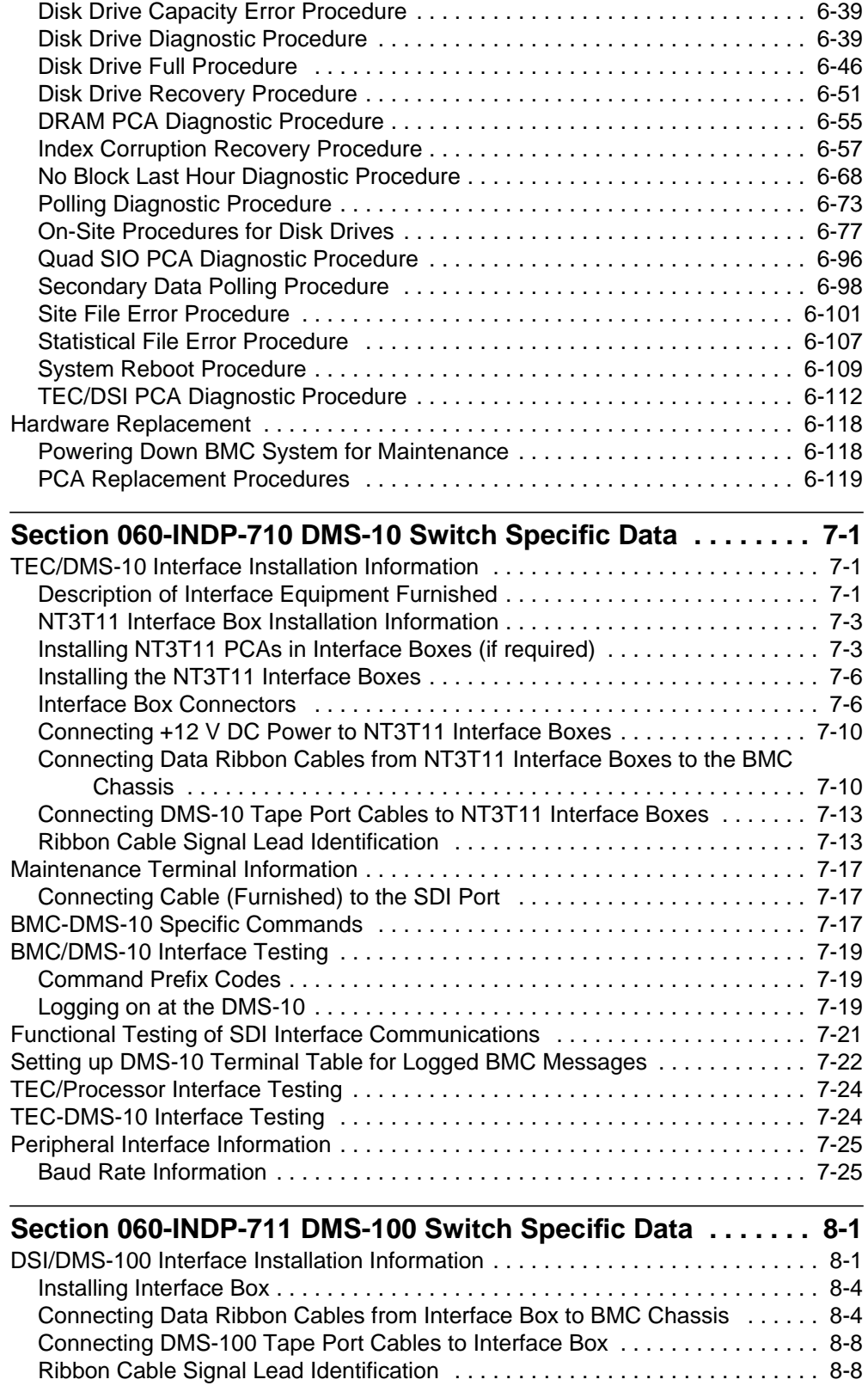

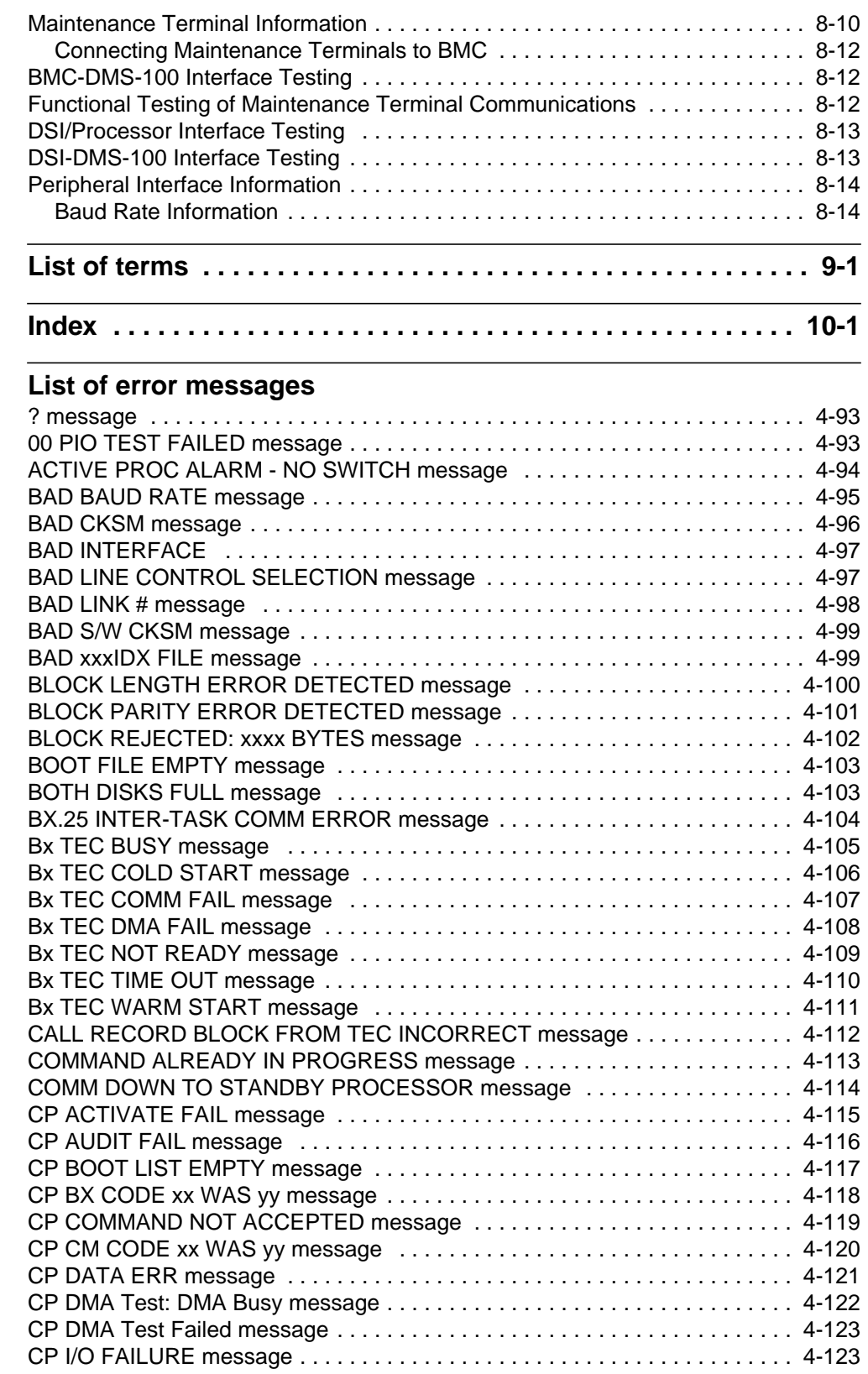

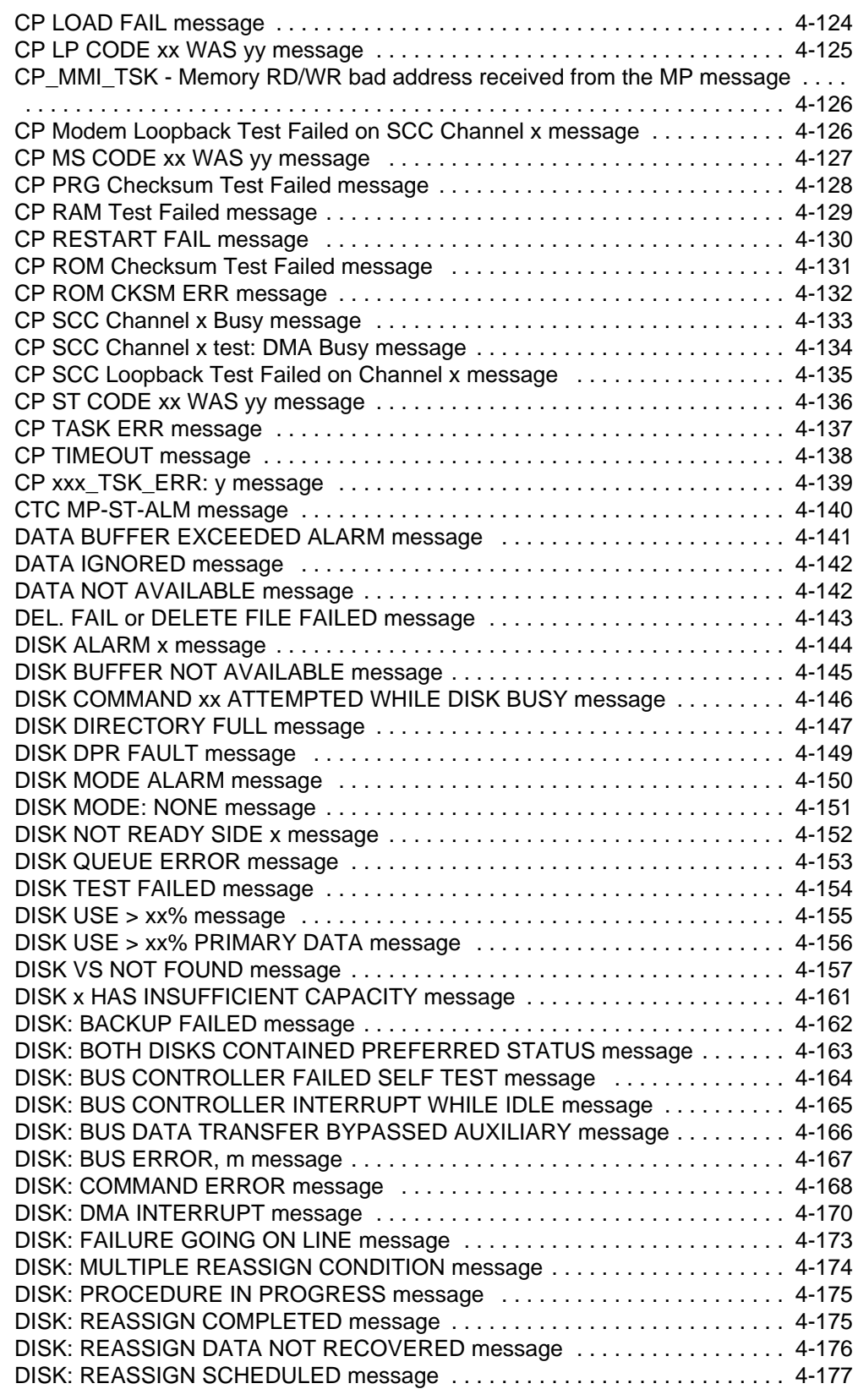

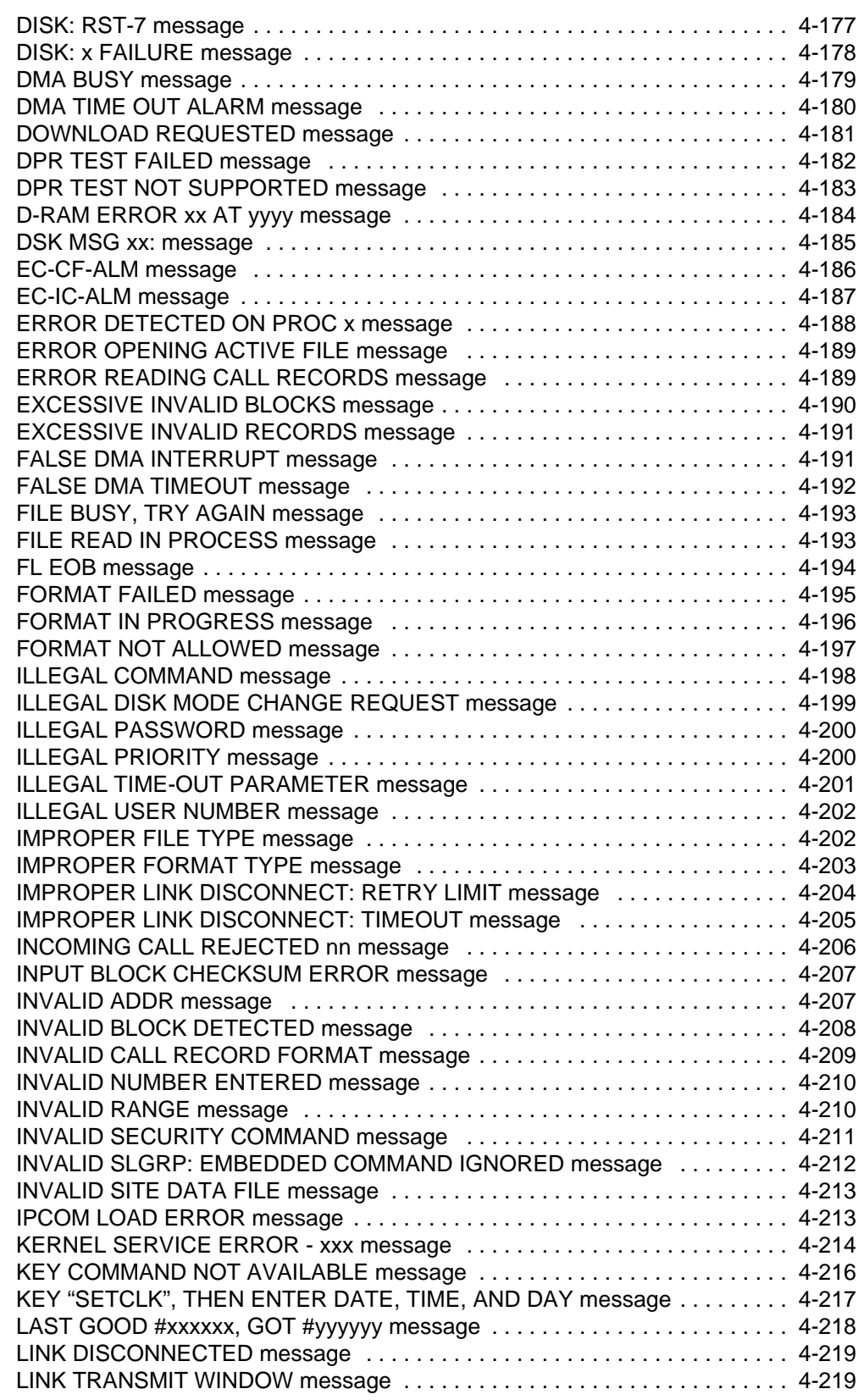

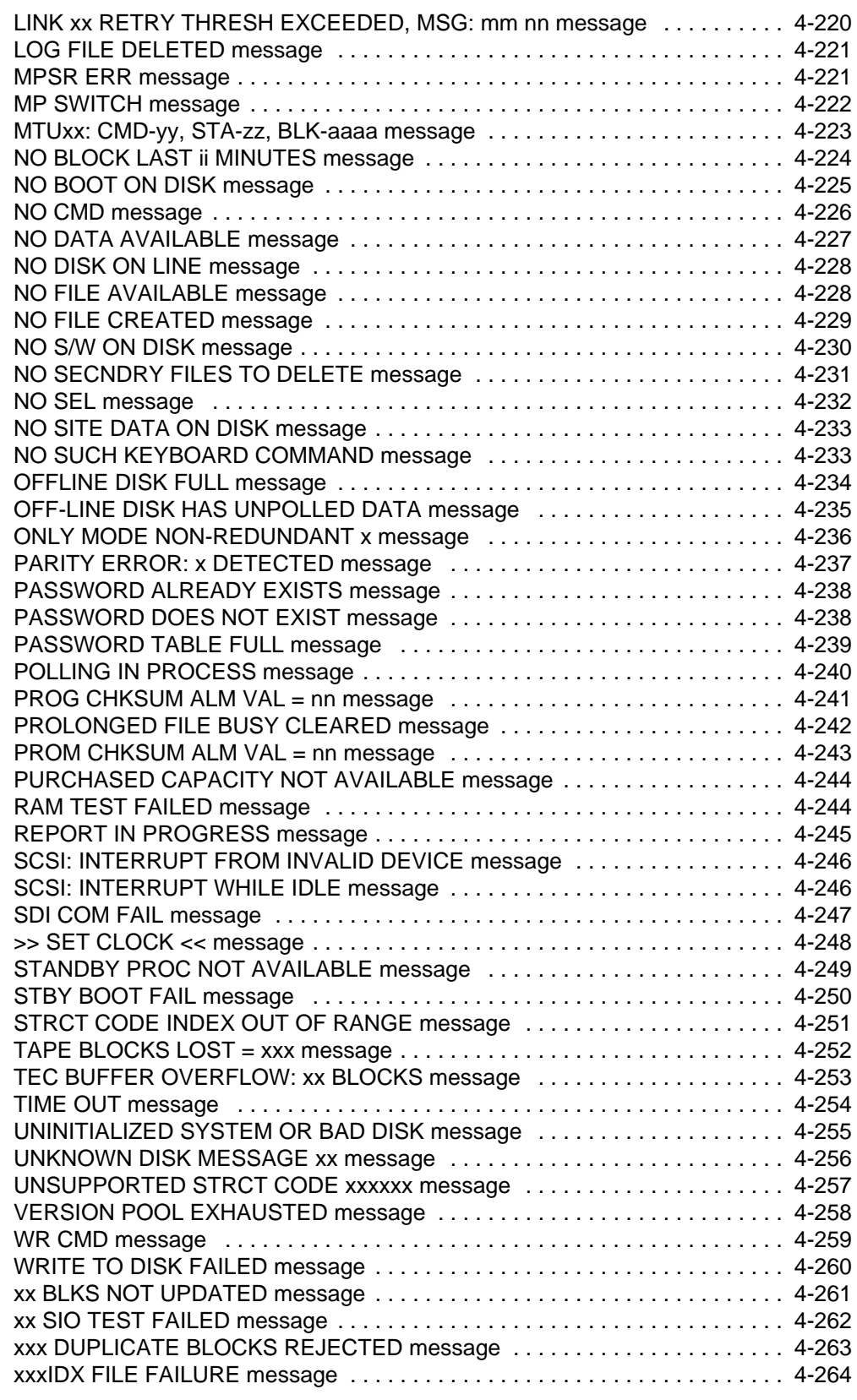

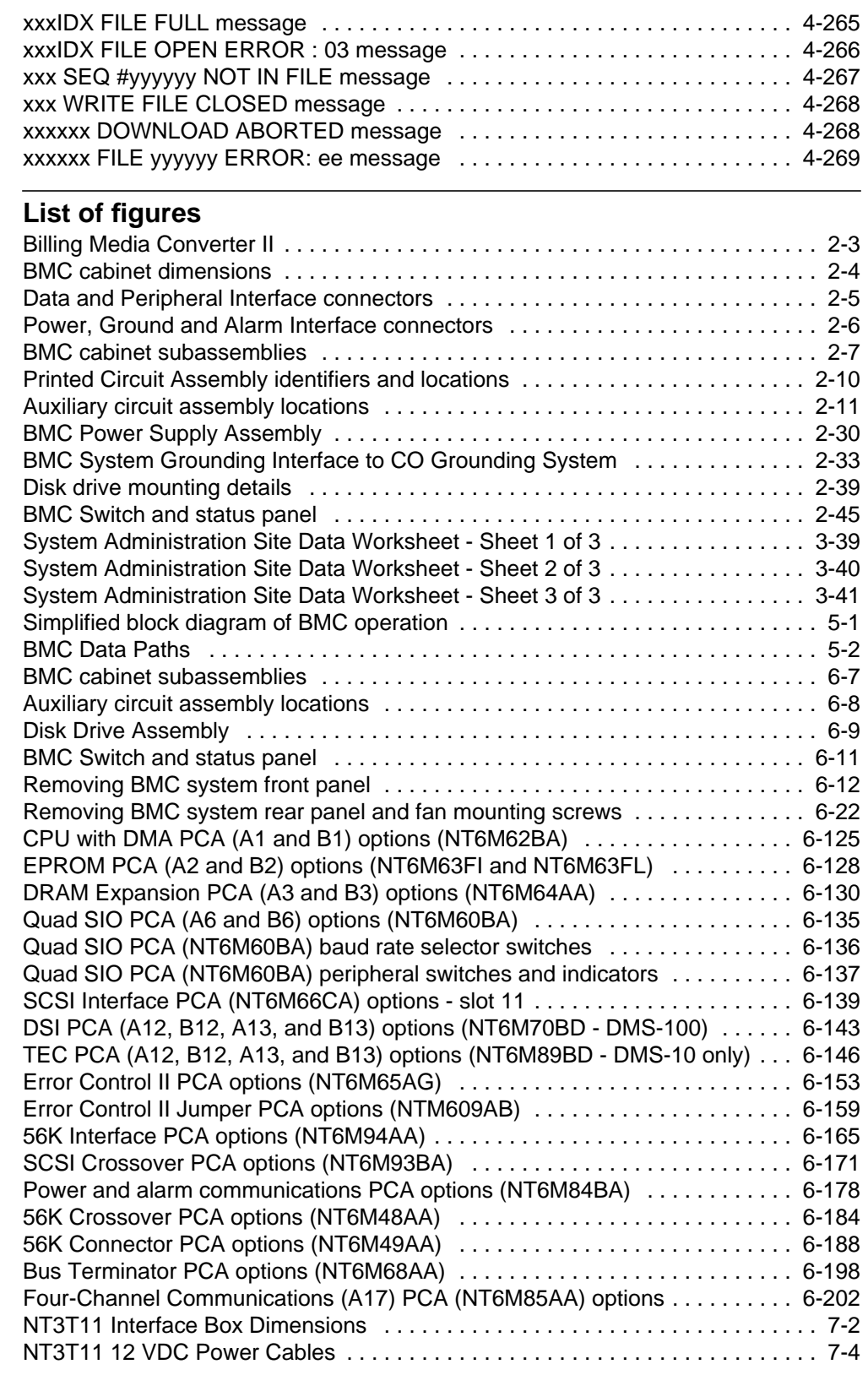

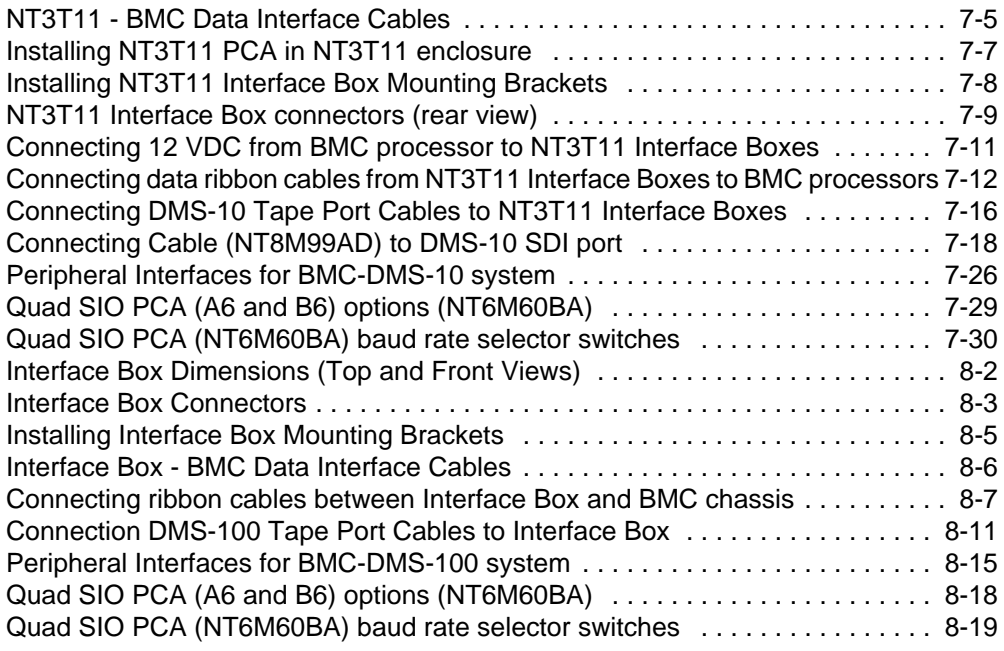

## **List of procedures**

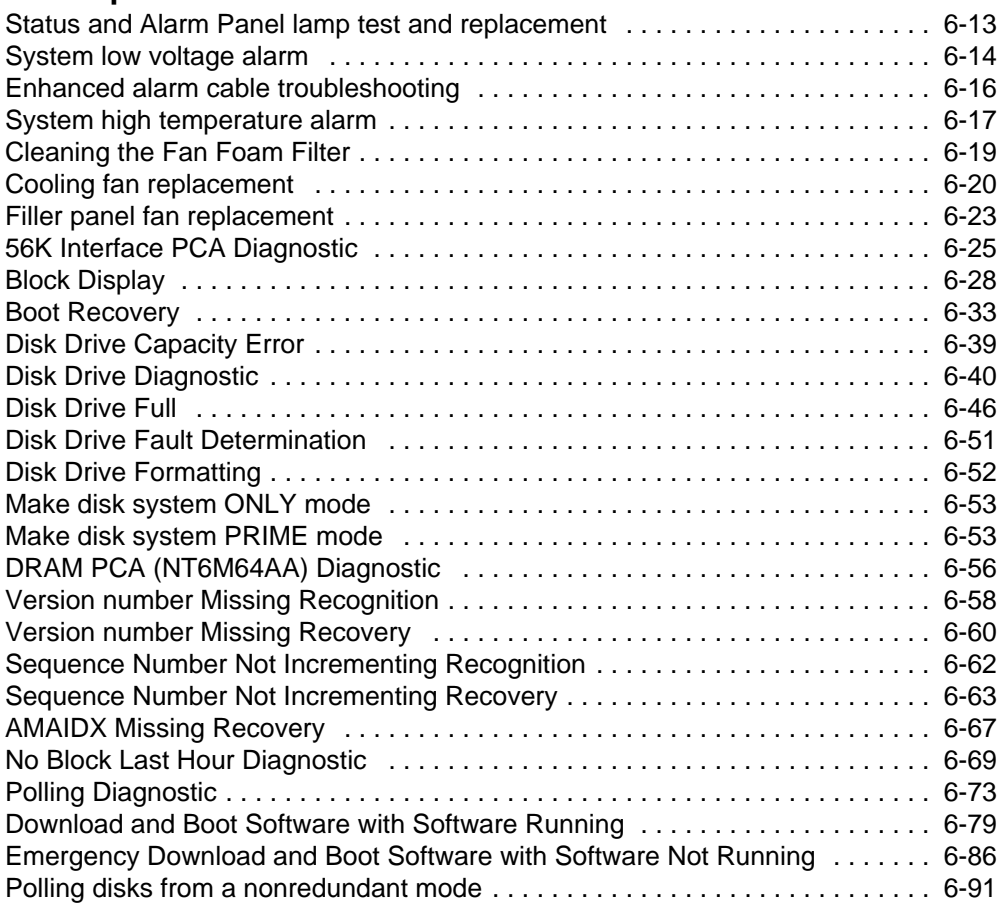

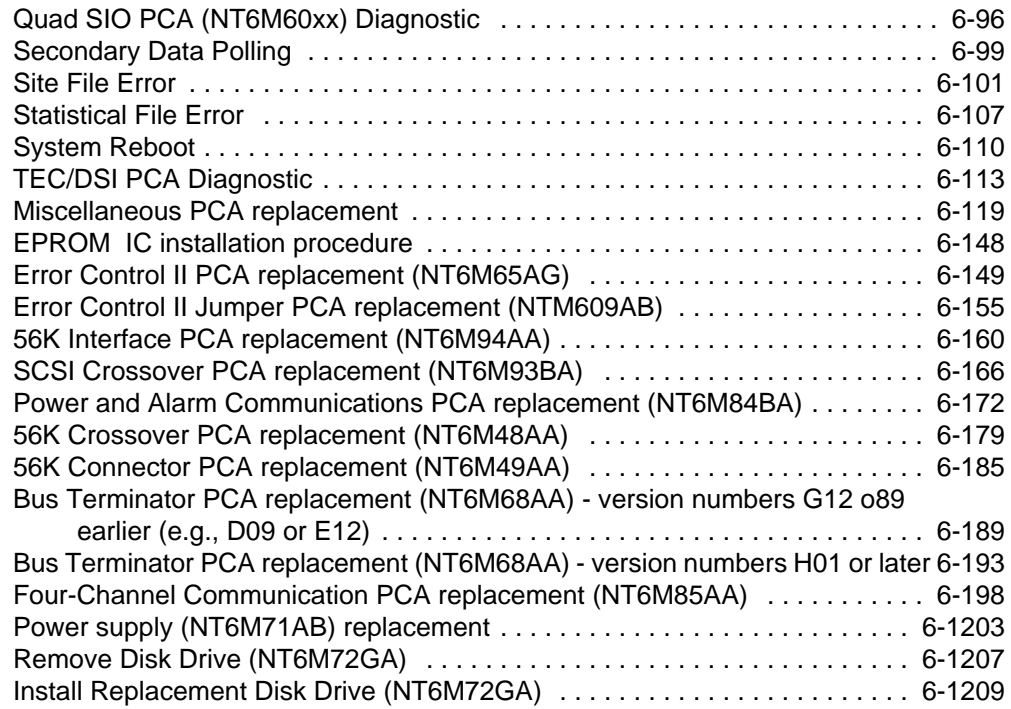

## **List of tables**

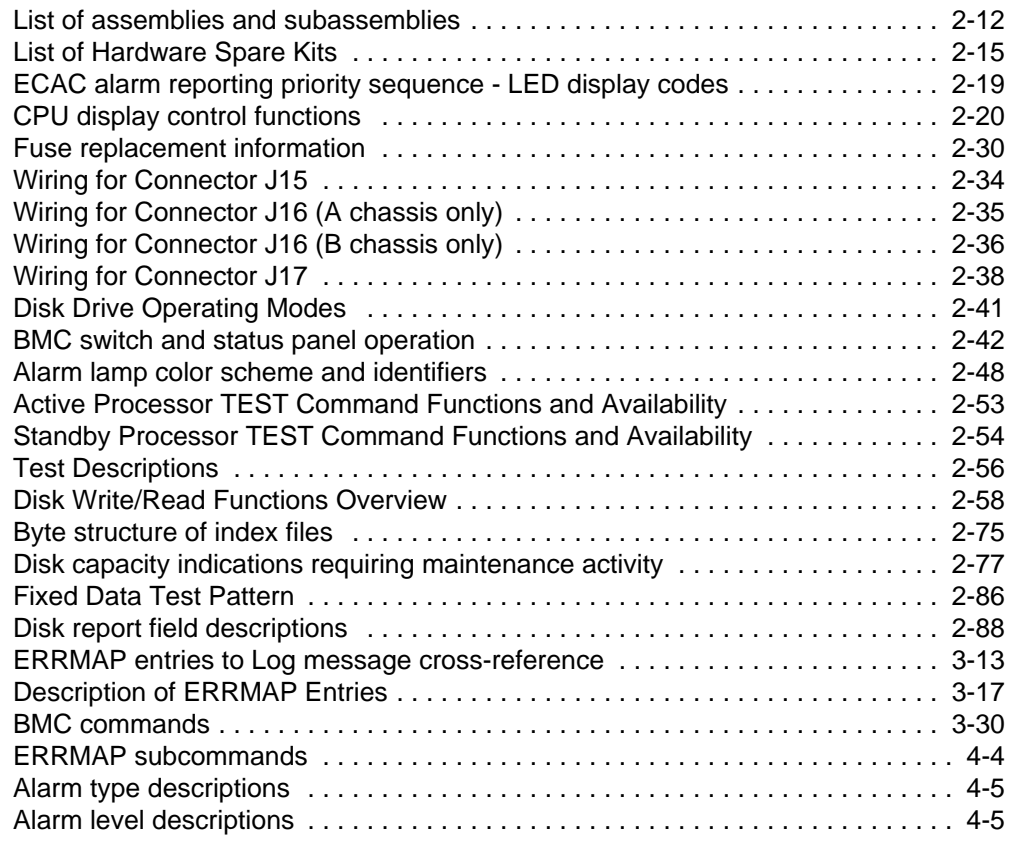

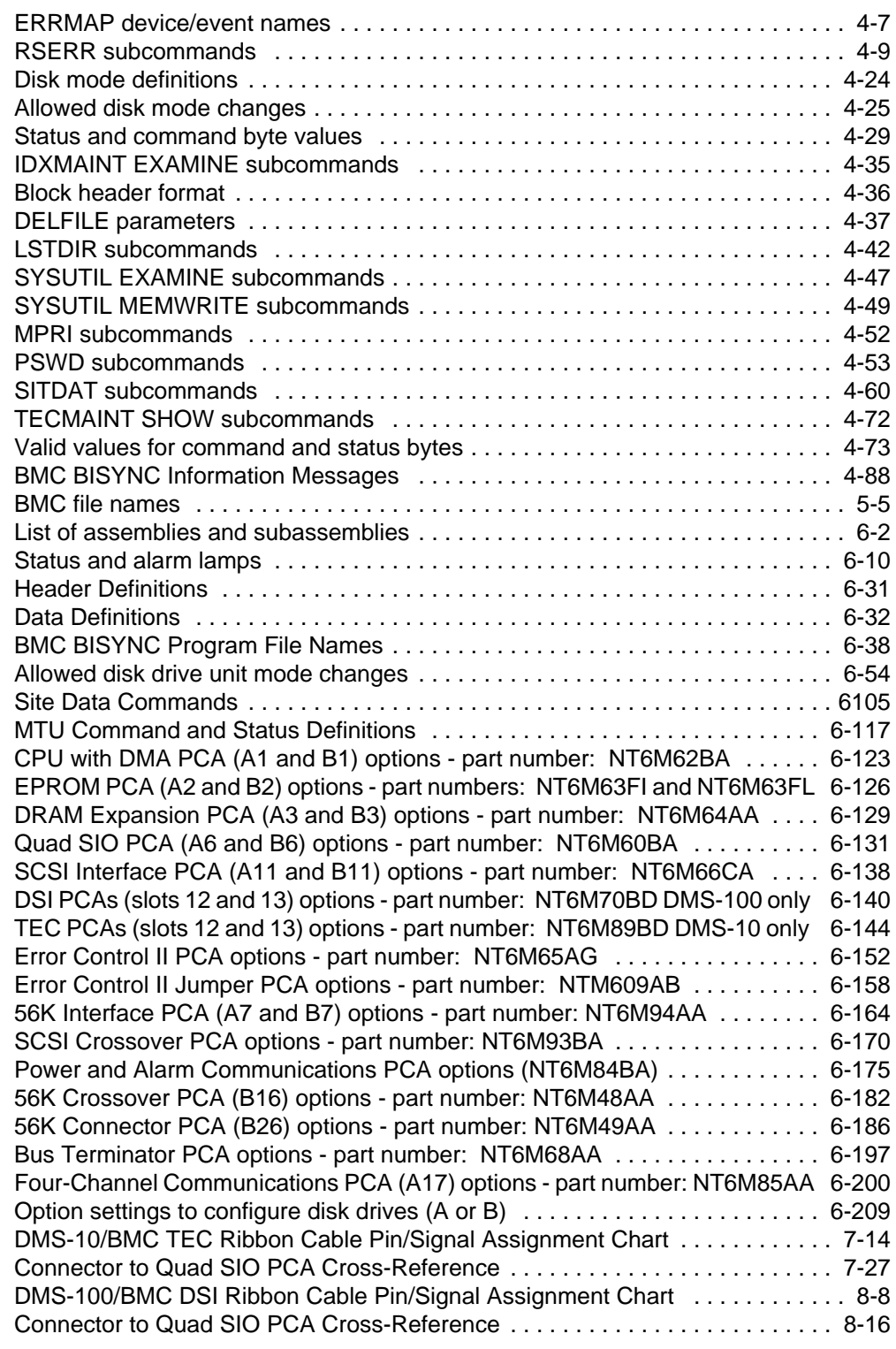

## **About this document**

### **When to use this document**

This document contains the operation, administration and maintenance for the Billing Media Converter II (BMC II). This document contains information specific to BMC II Bisynchronous (BISYNC) systems equipped with 3 1/2" disk drives (1 gigabyte of capacity). This document is not intended for use with BMC II BISYNC systems equipped with 5 1/4" disk drives (30-, 72-, 140-megabytes of capacity). Users of BMC II BISYNC systems equipped with 5 1/4" disk drives should refer to the original Cook Electric Division manuals (document numbers 215xxx), as listed in the *Related documents* subsection of this section.

### **How to check the version and issue of this document**

The version and issue of the document are indicated by numbers, for example, 01.01.

The first two digits indicate the version. The version number increases each time the document is updated to support a new feature release. For example, the first release of the document is 01.01. In the *next* feature release cycle, the first release of the same document is 02.01.

The second two digits indicate the issue. The issue number increases each time the document is revised but rereleased in the *same* feature release cycle. For example, the second release of the document in the same feature release cycle is 01.02.

This document is written for all DMS-10 and DMS-100 families offices. More than one version of this document may exist. DMS-100 Switching System users can determine whether they have the latest version of this document and how documentation for the product is organized by referring to the release information in *North American DMS-100 Northern Telecom Publications Cancellation Index*, 297-1001-001.

### **References in this document**

The following documents are referred to in this document:

- BMC II BISYNC Reference Manual DMS-10 Systems, 215115.
- BMC II BISYNC Reference Manual DMS-100 Systems, 215117.
- *Billing Media Converter Functional Tests*, IM-26-0453.
- *BMC (Billing Media Converter 3.5") Install Test DMS-10*, IM 26-1170.
- *BMC (Billing Media Converter 3.5") Upgrades DMS-10*, IM 26-1170.
- *LATA Switching System Generic Requirements (LSSGR)*, TR-TSY-000064, PUB 48501.

### **What precautionary messages mean**

The types of precautionary messages used in Northern Telecom (Nortel) documents include warning and caution messages. Warning and caution messages indicate possible risks.

Example of the precautionary messages follow.

WARNINGPossibility of equipment damage

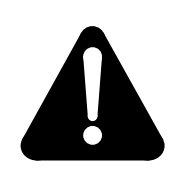

### **WARNING**

### **Damage to the backplane connector pins**

Align the card before seating it, to avoid bending the backplane connector pins. Use light thumb pressure to align the card with the connectors. Next, use the levers on the card to seat the card into the connectors.

CAUTION Possibility of service interruption or degradation.

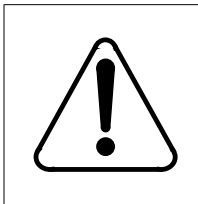

## **CAUTION**

**Possible loss of service**

Before continuing, confirm that you are removing the card from the inactive unit of the peripheral module. Subscriber service will be lost if you remover a card from the active unit.

## **How commands, parameters, and responses are represented**

Commands, parameters, and responses in this document conform to the following conventions.

### **Input prompt (>)**

An input prompt (>) indicates that the information that follows is a command:

**>BSY**

### **Commands and fixed parameters**

Commands and fixed parameters that are entered at a MAP terminal are shown in uppercase letters:

### **>BSY CTRL**

### **Variables**

Variables are shown in lowercase letters:

### **>BSY CTRL ctrl\_no**

The letters or numbers that the variable represents must be entered. Each variable is explained in a list that follows the command string.

## **Section 060-INDP-110 System Index**

The purpose of this section is to provide a brief description of the sections that are contained within this document. The sections in this document are specific to the use of the Billing Media Converter II (BMC II - hereafter referred to as BMC), used in the Independent LATA Switching System Generic Requirements (INDP LSSGR) application, that perform polling using the Bisynchronous (BISYNC) protocol and perform software downloads using the ASCII protocol.

### **Section List**

This document is divided into sections by user function. Some sections are oriented towards equipment repair by a craftsperson, while others suit the needs of day-to-day system users. These sections provide the information necessary for a particular user to understand the BMC system functions as they pertain to a job function. The numbers associated with each section are taken from the long-standing format of the BMC documentation prepared by the Cook Electric Division of Nortel.

Some of the sections found in the original Cook Electric Division manuals are not replicated in this document. The information in these sections can be found in the Installation Manuals (IMs) listed in the *Related documents* subsection of the *About this document* section. The following sections are not included in this document:

- 060-INDP-210 Installation Guide
- 060-INDP-211 Performance Test Requirements
- 060-INDP-810 System Audit Test Requirements.

#### **060-INDP-110 - System Index**

This section provides document identification information and a section listing.

### **060-INDP-111 - System Description**

This section provides an overview of the hardware and software elements of the BMC system.

### **060-INDP-310 - System Administration**

This section provides procedures and information to coordinate and manage the BMC.

### **060-INDP-410 - Command and Message Guide**

This section provides information for the user to enter BMC commands and interpret system messages.

### **060-INDP-510 - System Operation Guide**

This section provides information to describe the operational processes of the BMC system when fully functional.

### **060-INDP-610 - Maintenance Procedures Guide**

This section provides information and procedures for corrective and preventive maintenance.

### **060-INDP-710 - DMS-10 Switching System Specific Data**

This section provides descriptive information for the characteristics and requirements for BMC systems associated with a DMS-10 Switching System.

### **060-INDP-711 - DMS-100 Switching System Specific Data**

This section provides descriptive information for the characteristics and requirements for BMC systems associated with a DMS-100 Switching System.

## **Section 060-INDP-111 System Description**

This section provides a description of the BMC Network Teleprocessing System. The BMC is a plug-compatible, remotely-accessible replacement for billing record tape drive units. The BMC provides local storage of billing records. The BMC is designed to interface directly with the DMS-10 and DMS-100 Switching Systems. Billing record information captured by the Switching System is transmitted to the BMC. These records are maintained by the BMC until a request for polling is received from an authorized Host Office Controller (HOC). The BMC does not alter call records, but acts as a storage media until the HOC can remotely access and request call records. Polling functions are conducted through the use of the BISYNC 3270 or 3780 protocol. New software downloads are offered from a Nortel-based host using the ASCII protocol (Pollstar not required).

The BMC emulates the tape drives originally used in the Switching System. All control signals, wait states, and interface requirements for standard tape drives are duplicated in the BMC by the Tape Emulation Circuit (TEC - DMS-10 only) or Data Stream Interface (DSI - DMS-100 only) Printed Circuit Assembly (PCAs). The TEC/DSI PCA interfaces with the Switching System through existing tape ports and provides the appropriate response to all control signals, commands, and data transmitted from the Switching System. This results in a transparent replacement for tape drive units.

The BMC enhances the processing of call record data of the LSSGR by providing remote access capability. An authorized HOC can access the BMC through dial-up or dedicated, voice-grade lines. Call records are polled using the BISYNC (1200-9600 baud) communication protocol. Polling rates are user-selected up to 9600 baud.

The BMC provides several levels of security. The modems at the BMC and at the HOC must be compatible. The system passwords must be correct. The System Administrator can define three levels of security for each command to the BMC from the maintenance ports. Security varies with the requirements of the Operating Company.

### **System description - Hardware**

The BMC consists of two processor units physically connected together. Figure 2-1 provides a view of the general appearance of the BMC. The two processor units are electronically linked through crossover capability, which enables either unit to communicate with either of the disk drives. This feature safeguards against the loss of billing data in the event of a circuit fault. The two units are functionally identical, each with a power supply and disk drive. During normal operation, only one of the units is doing the work, with the other unit in a warm standby mode. All data is written to both disk drives. Only one of the disk drives is accessed for read operations. In the event of a system malfunction, operation is automatically switched to the warm standby unit.

Each BMC cabinet is approximately 24 inches (618 mm) high by 19 inches (483 mm) wide by 14 inches (362 mm) deep. Each unit, power supply, and disk drive is housed in a separate chassis. Each BMC cabinet is constructed of aluminum to both decrease unit weight and to protect against Electromagnetic Interference (EMI) effects.

The external dimensions of a BMC cabinet are provided in Figure 2-2.

External connections to the Switching System are made through bulkhead connectors provided on the sides of the cabinet as shown in Figures 2-3 and 2- 4. The bulkhead connectors are located as follows, when viewing the BMC unit from the rear:

- Right Side: Data and Peripheral Interface connectors.
- Left Side: Power, Ground, and Alarm Interface connectors.

Each chassis back panel is secured to the unit with eight captive screws. One ventilation screen is mounted on each of these panels for the purpose of providing an air intake for the three ventilation fans mounted inside the chassis. The back panels may be removed for inspection, installation, or troubleshooting, but should be in place during testing and normal operation.

Both chassis in the BMC cabinet contain a front cover made of aluminum and secured to the front edges of the chassis with four screws. The cover mounted to the top chassis contains an EMI window, which allows an operator to view the various switch and status panel controls located on the front of the cabinet.

*Note:* The front cover and the back panel of the cabinet should be kept closed during all normal operation.

### **Figure 3-1 Billing Media Converter II**

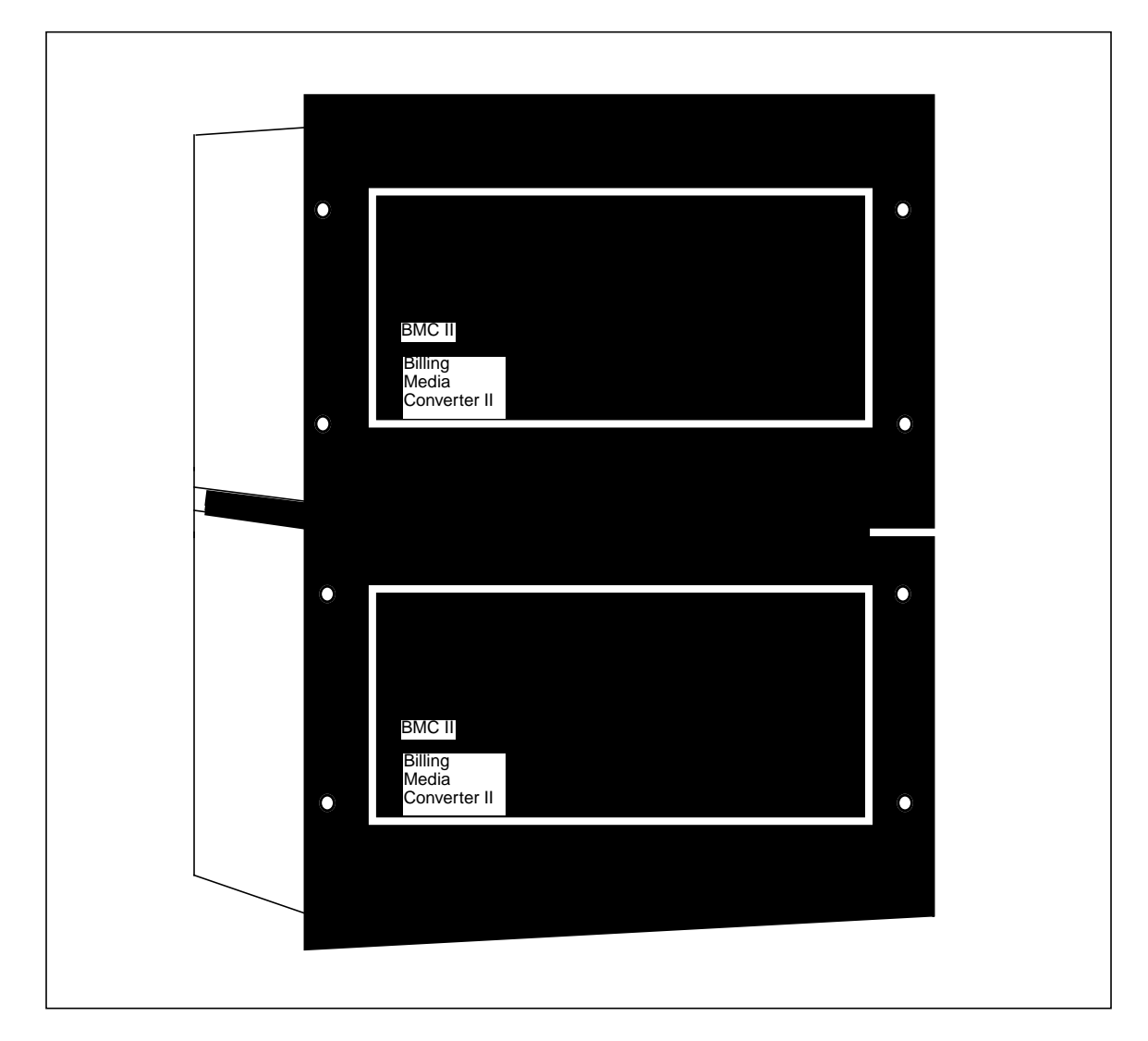

### **Figure 3-1 BMC cabinet dimensions**

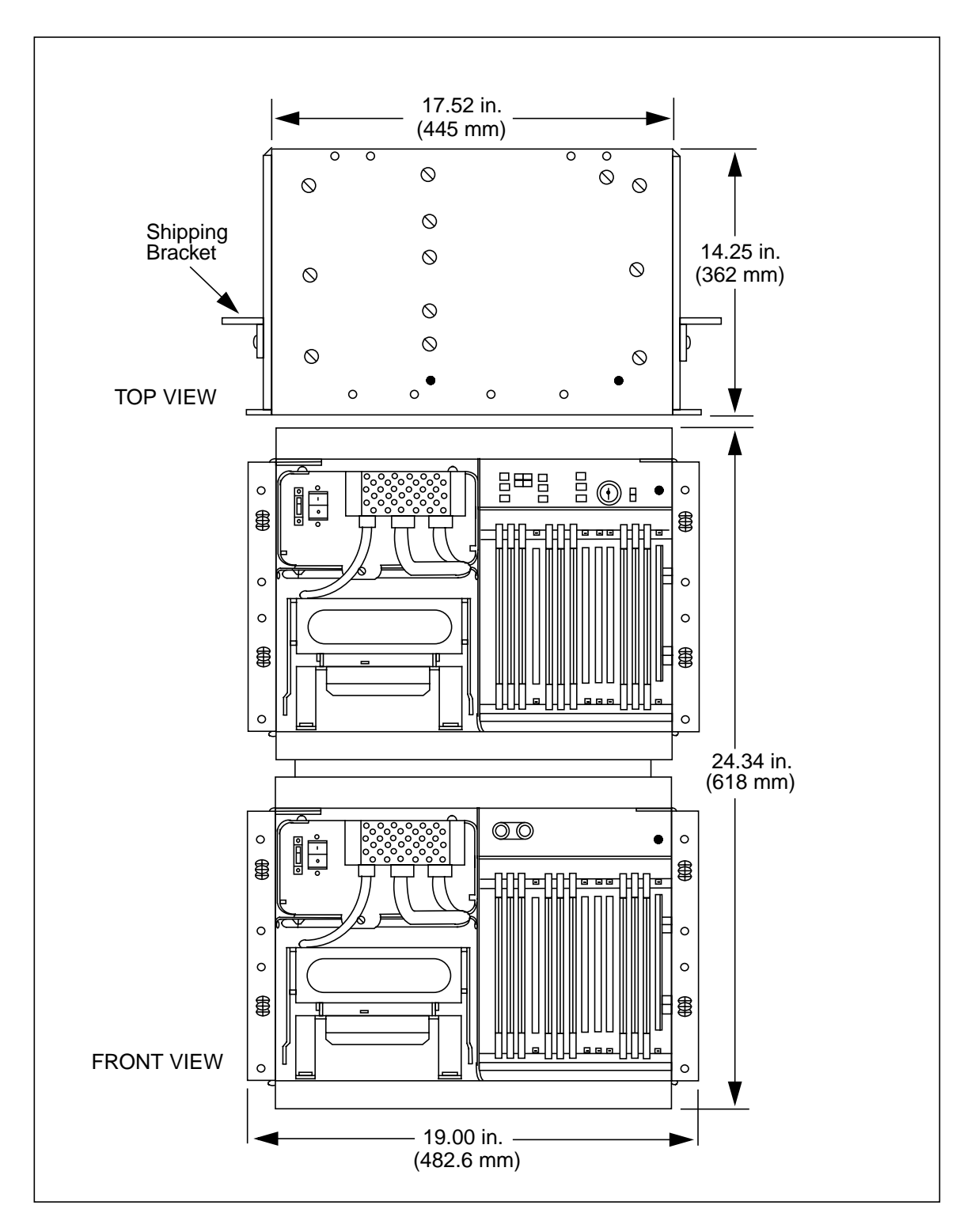

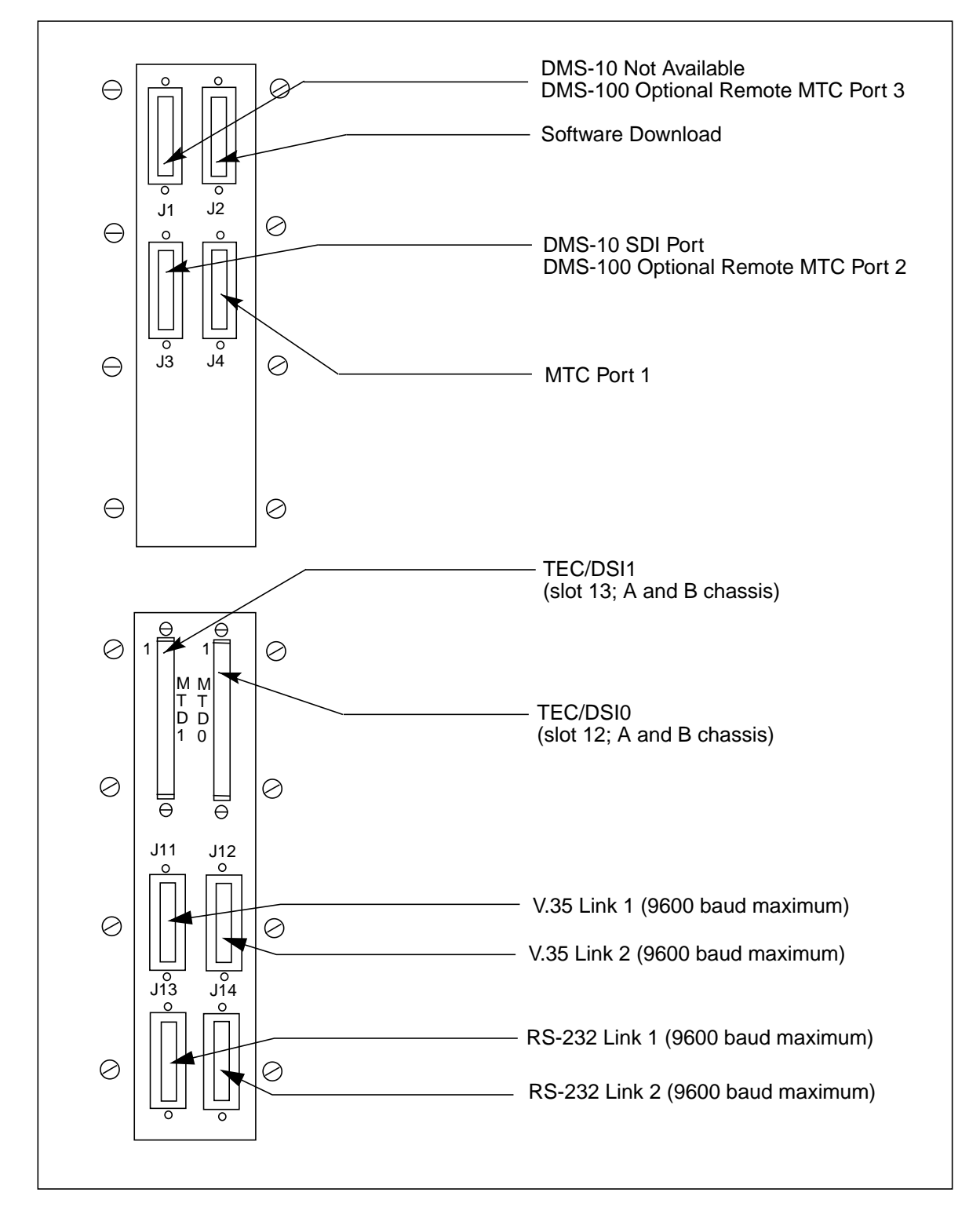

**Figure 3-1 Data and Peripheral Interface connectors**

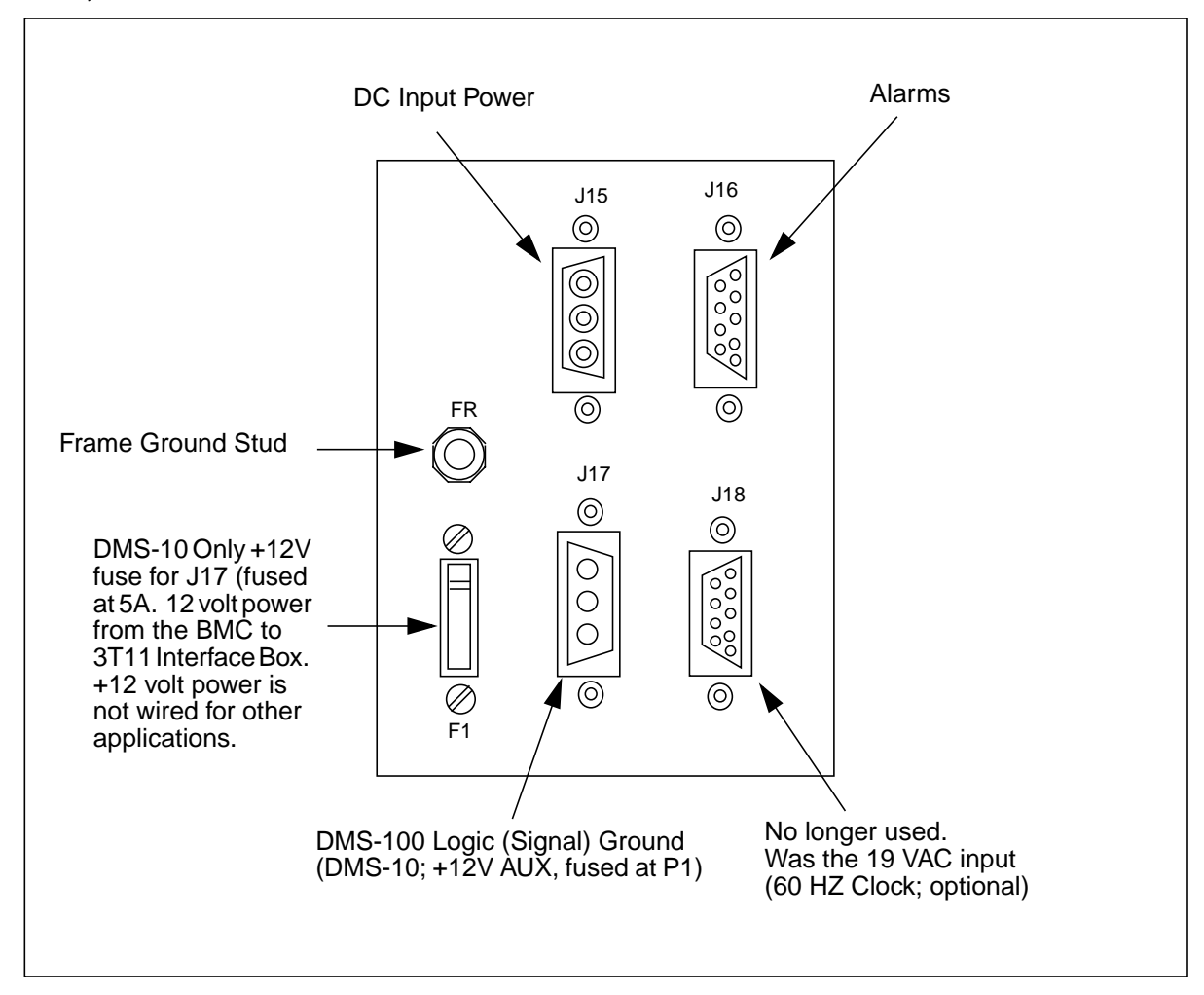

**Figure 3-1 Power, Ground and Alarm Interface connectors**

The BMC employs two complete processing units, one identified as the A chassis, the other as the B chassis. The A chassis is physically located above the B chassis, the two units being connected together as shown in Figure 2-5. The A chassis assembly contains the A processor and provides the Switch and Status panel for the system. The B chassis assembly contains the B processor and the Filler Panel with Fan Assembly.

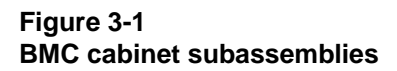

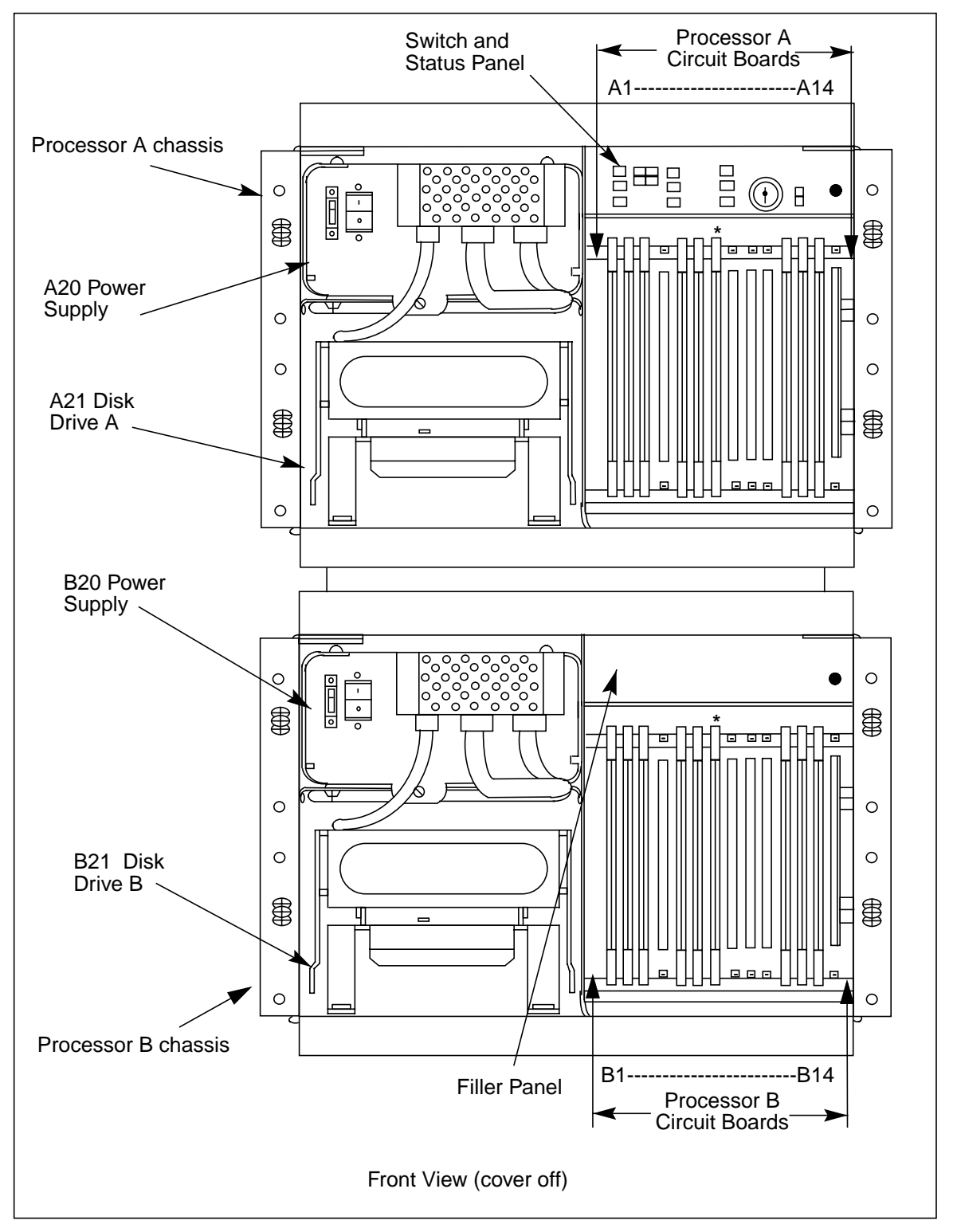

### **J-Connector identification**

These connectors, located on certain subassemblies, are identified by the letter J, followed by up to three digits. For example, both the A and B chassis have J-connectors on the pin side of the backplane; numbers increasing from right to left. AJ2 is located on the backplane of the A chassis.

J-numbered connectors are also located on certain PCAs and are described by first identifying the chassis number, the number of the PCA, and finally the number of the connector. For example, B13 J1 is located in the B chassis on the assembly occupying the 13th slot from the left, viewing the chassis from the front. J numbers on PCAs are clearly marked.

J-numbered connectors are located on certain assemblies, such as the disk drives. Locations of these J-connectors are illustrated in the figures of the specific subassembly.

### **Pin number identification**

Pin numbers of a given connector are identified by up to three digits following the designation of the connector. For example, A13 J1 P34 designates the 34th pin of the connector located thirteen slots from the left in the card rack of the A chassis, viewed from the front.

In many cases, locating a pin requires first locating the position of Pin 1. Manufacturers use a variety of means to locate Pin 1; a dot (.), a printed number 1, or a triangle are most common. Ribbon cables with multi-colored conductors use a brown wire on the cable and a triangle on the connector to indicate Pin 1. Many connectors have even-numbered pins on one side, oddnumbered pins on the other. Some connectors, such as the DB-25 types used in the BMC, number pins consecutively left to right, top to bottom, returning to the left of the next row when the end of the upper row has been reached.

### **Component description**

The following paragraphs describe the components that comprise the BMC.

### **BMC central processor unit**

Both Central Processor Units (CPUs) can control the BMC and are electronically linked to allow either processor to assume control should the other fail. A Small Computer System Interface (SCSI) disk crossover capability is also provided so that either CPU can communicate with either disk drive. This crossover capability safeguards against the loss of data if there is a malfunction in either processor. If the system were to malfunction, the standby processor automatically takes control.
### **PCA racks**

Typical subassembly and circuit assembly locations are shown in Figure 2-6. The illustration shows that two PCA racks (A and B) are used. PCAs are designated A1 through A14 in the A (upper) chassis; B1 through B14 in the B (lower) chassis. The A and B prefix designations are not marked on the equipment. Figure 2-6 provides the PCA identifiers and locations.

A backplane circuit assembly comprises the rear of the card rack. The backplane circuit assembly provides the sockets for the installation and interconnection of the PCAs. Sockets are numbered, from left to right, 1 to 14 in each chassis. The backplane circuit assembly provides the interconnections between the plug-in PCAs and the other circuit assemblies and subassemblies in each BMC chassis.

All BMC equipment employs a standard complement of circuit assemblies to provide basic system operation. The following PCAs are rack-mounted in BMC systems:

- two CPU Logic PCAs
- two EPROM PCAs
- two DRAM Expansion PCAs
- one Error Control II PCA (A chassis)
- one Error Control II Jumper PCA (B chassis)
- two Quad Serial Input/Output (SIO) PCAs
- two 56K Interface PCAs
- two SCSI Interface PCAs
- four TEC/DSI PCAs
- two Bus Terminator PCAs.

#### **Other circuit assembly locations**

Circuit assemblies are used in locations other than the card racks as described in the following paragraphs.

There are PCAs located at the rear of the cabinet, on a hinged panel, as shown in Figure 2-7. The PCAs used at these locations are the Power and Alarm Communication (P/A Comm) PCA, SCSI Crossover PCAs (in the A chassis), and 56K Crossover (in the B chassis).

Located on the Power Filter Panel (bottom rear of both the A and B chassis) is a Fan Filter PCA. The Power Filter Panel also holds a Fan Assembly. There is another Fan Assembly located in the B chassis behind the Filler Panel.

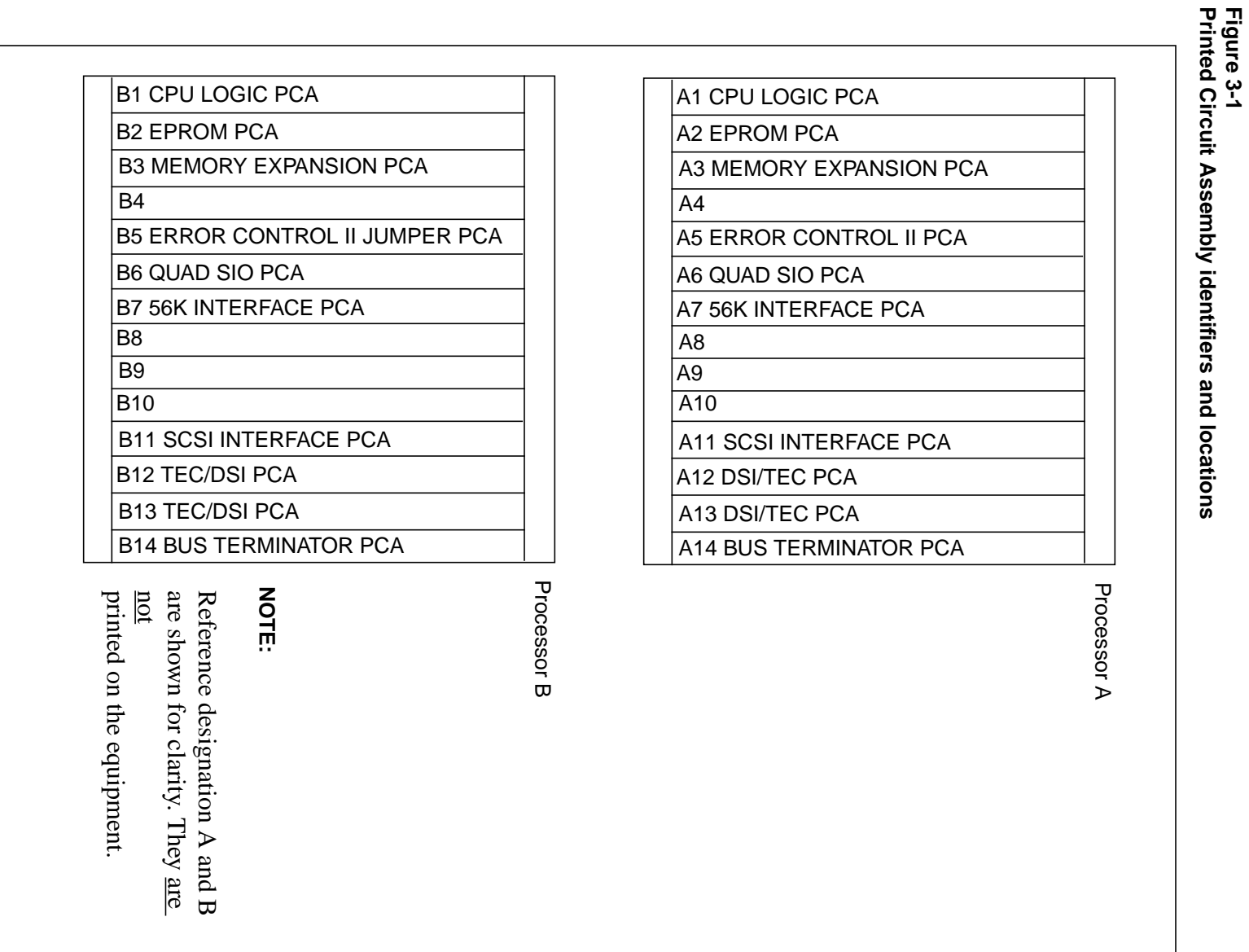

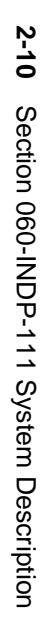

**Printed Circuit Assembly identifiers and locations**

#### **Figure 3-1 Auxiliary circuit assembly locations**

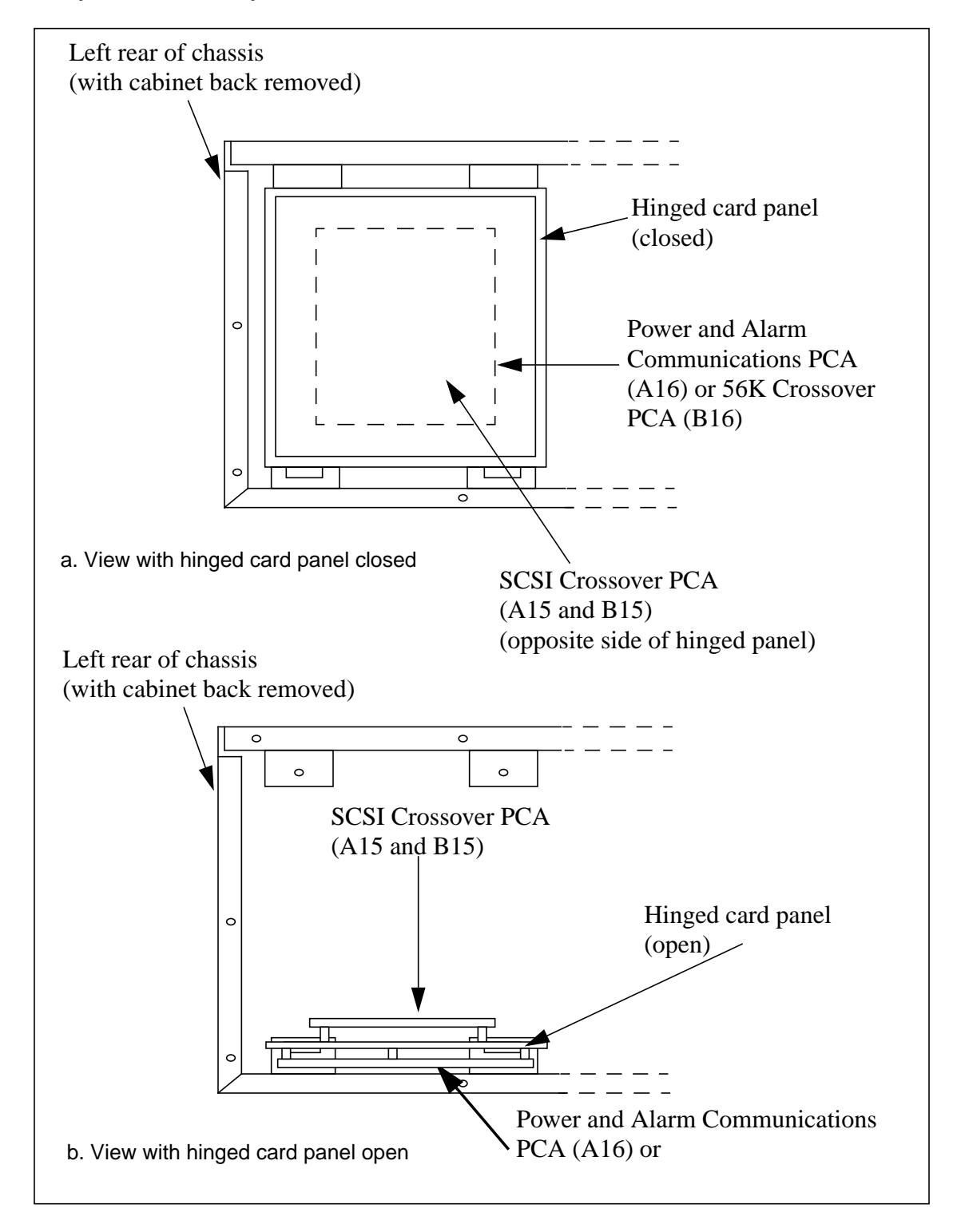

# **List of equipment assemblies and subassemblies**

Table 2-1 lists the assemblies and subassemblies used in the BMC system. The list provides reference designations, abbreviated names, full names, part numbers, and usage notes, where applicable.

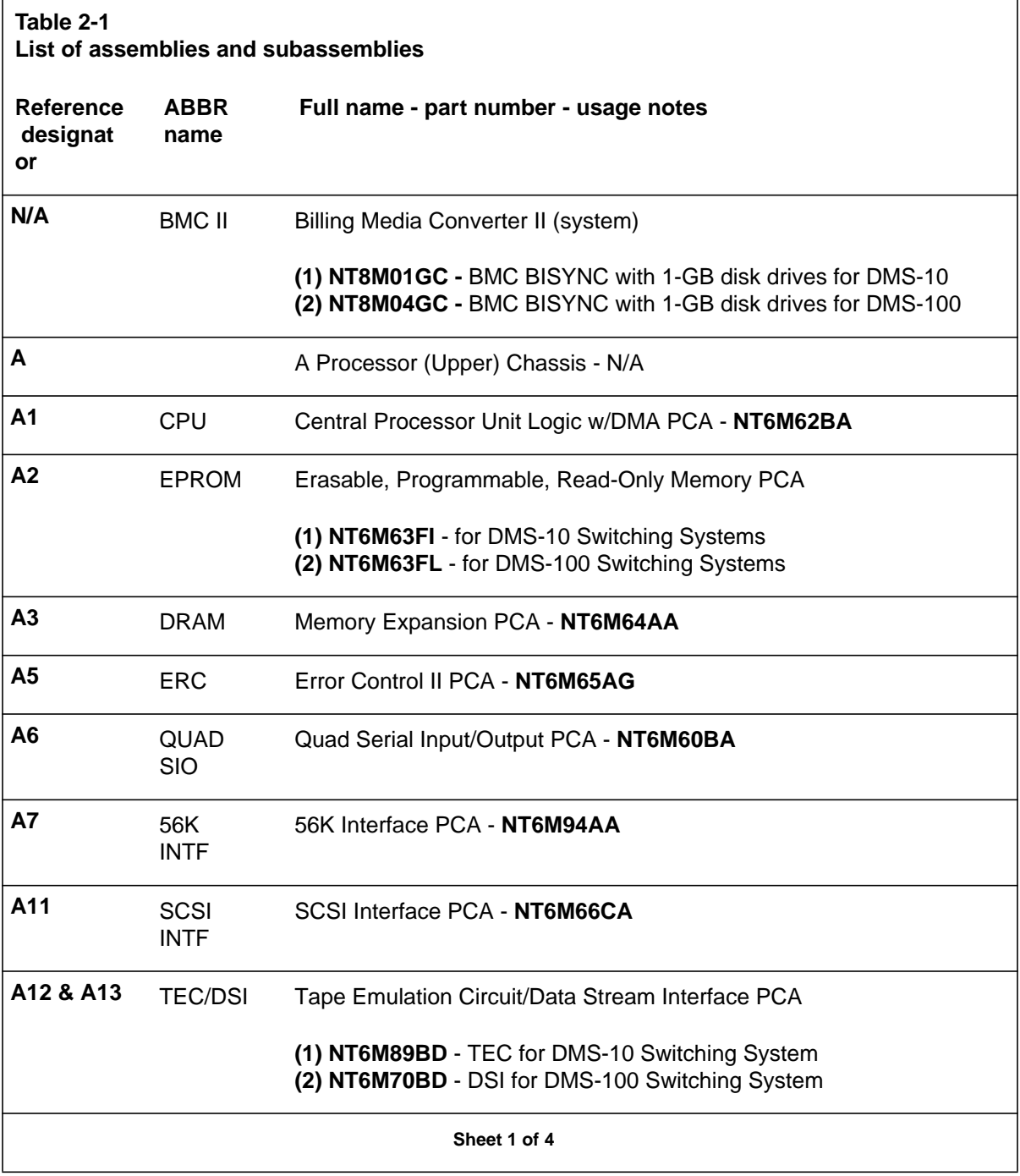

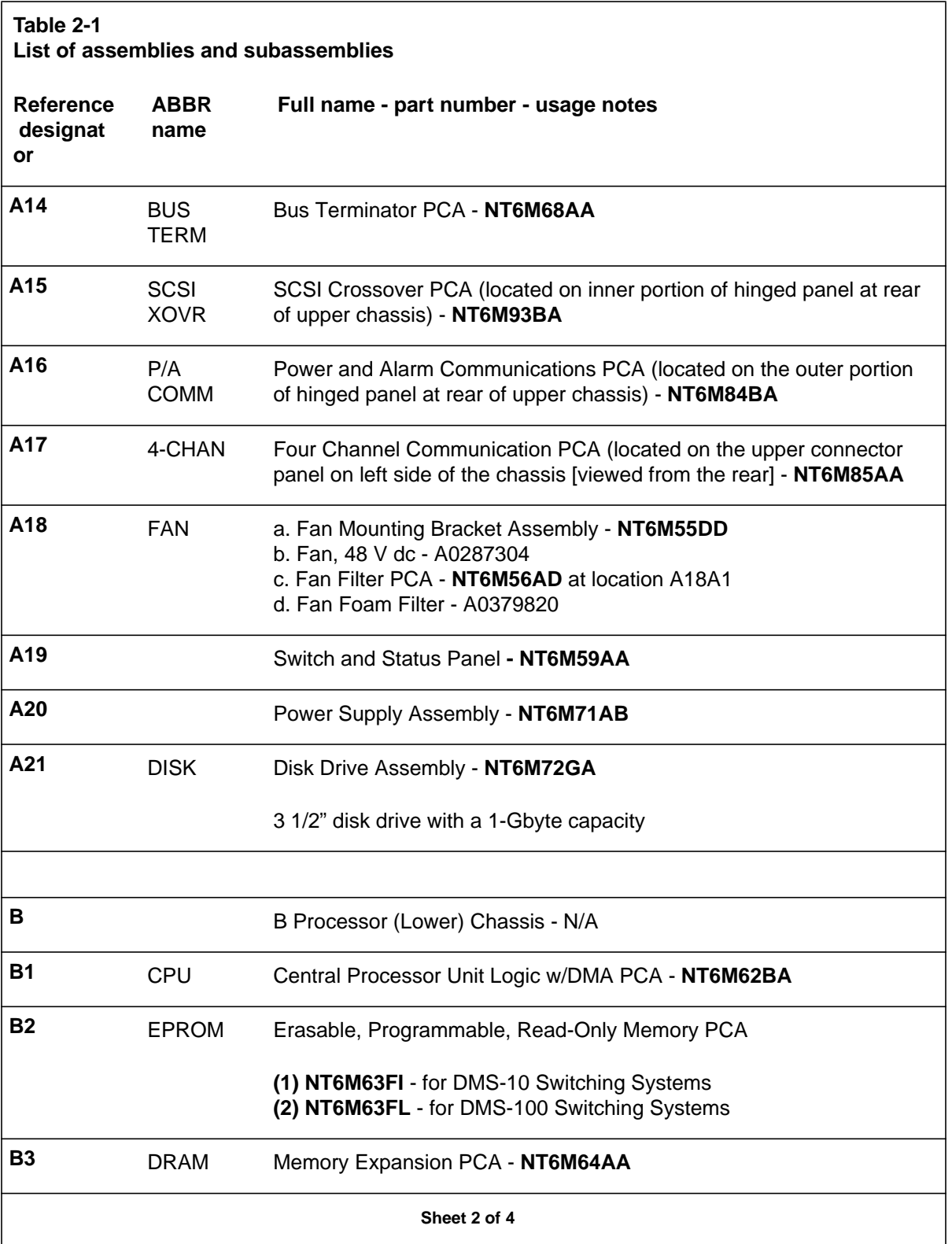

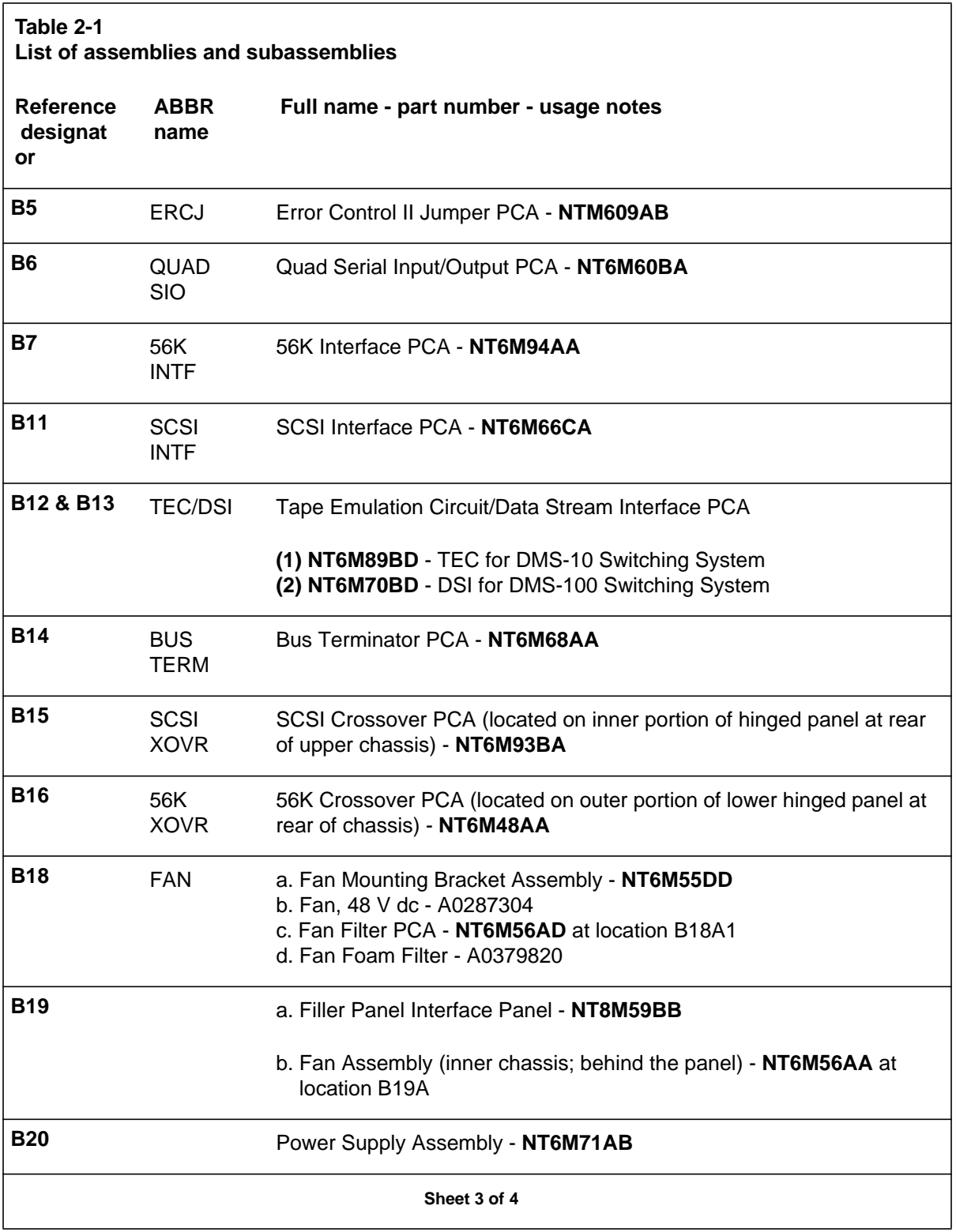

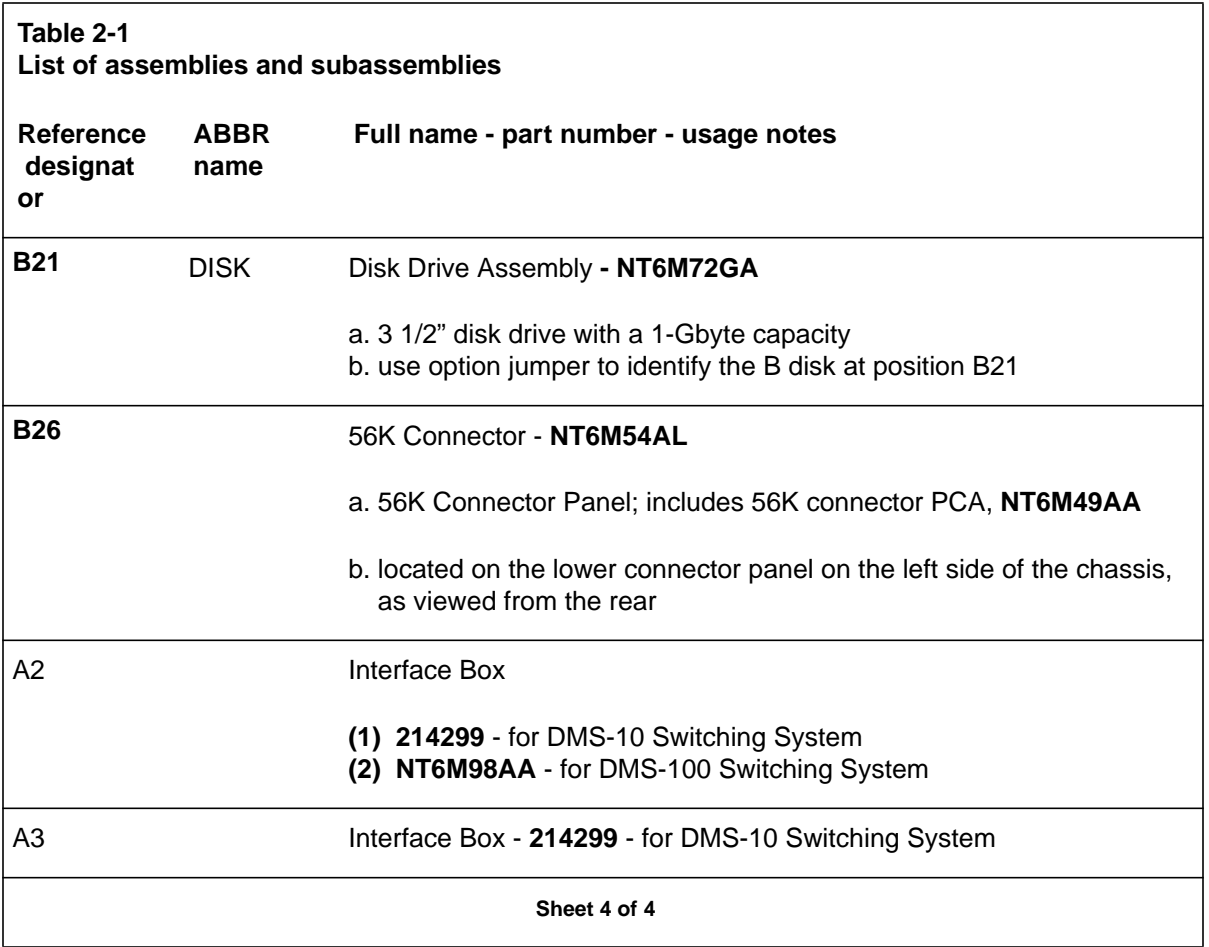

# **List of Hardware Spare Kits**

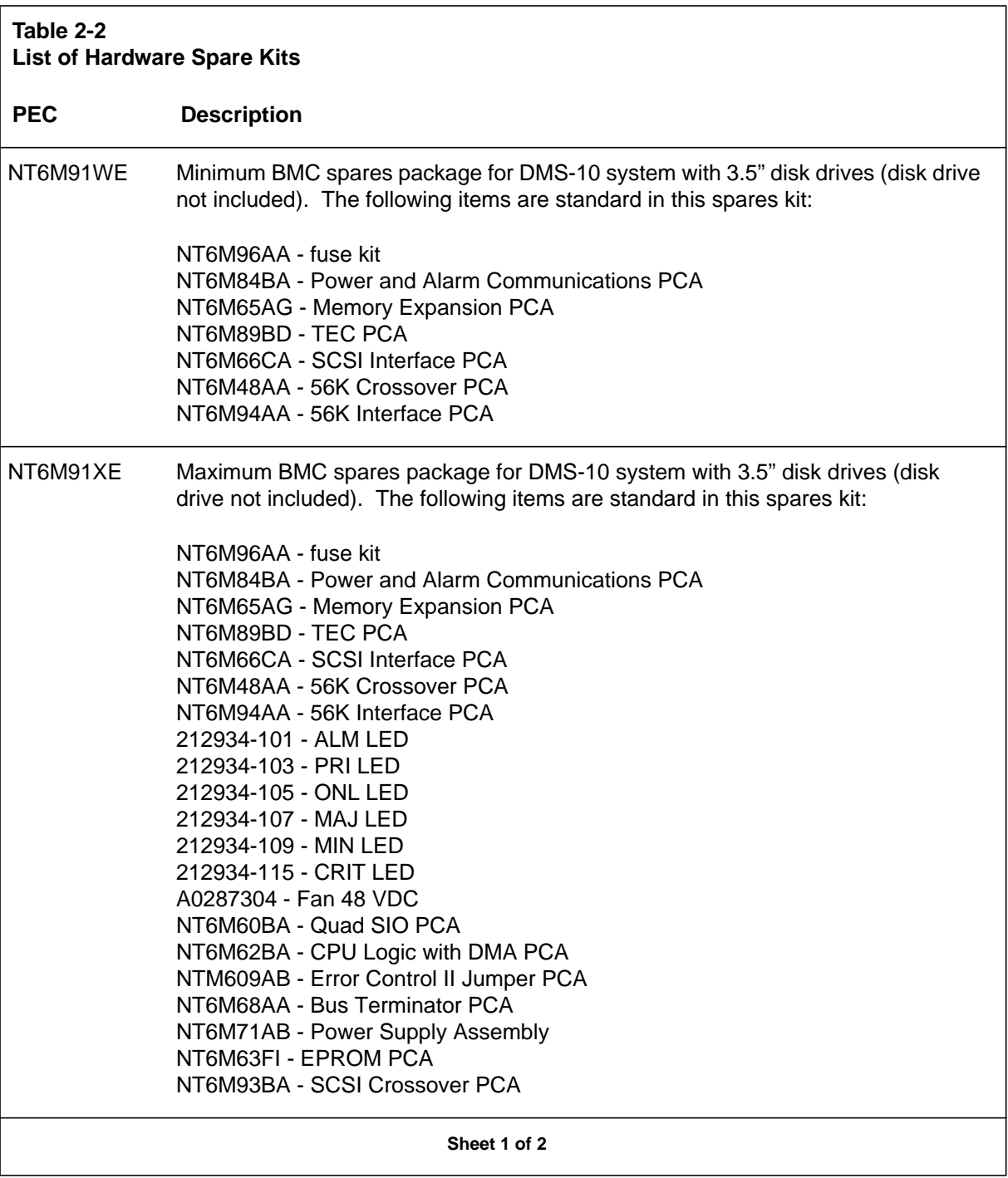

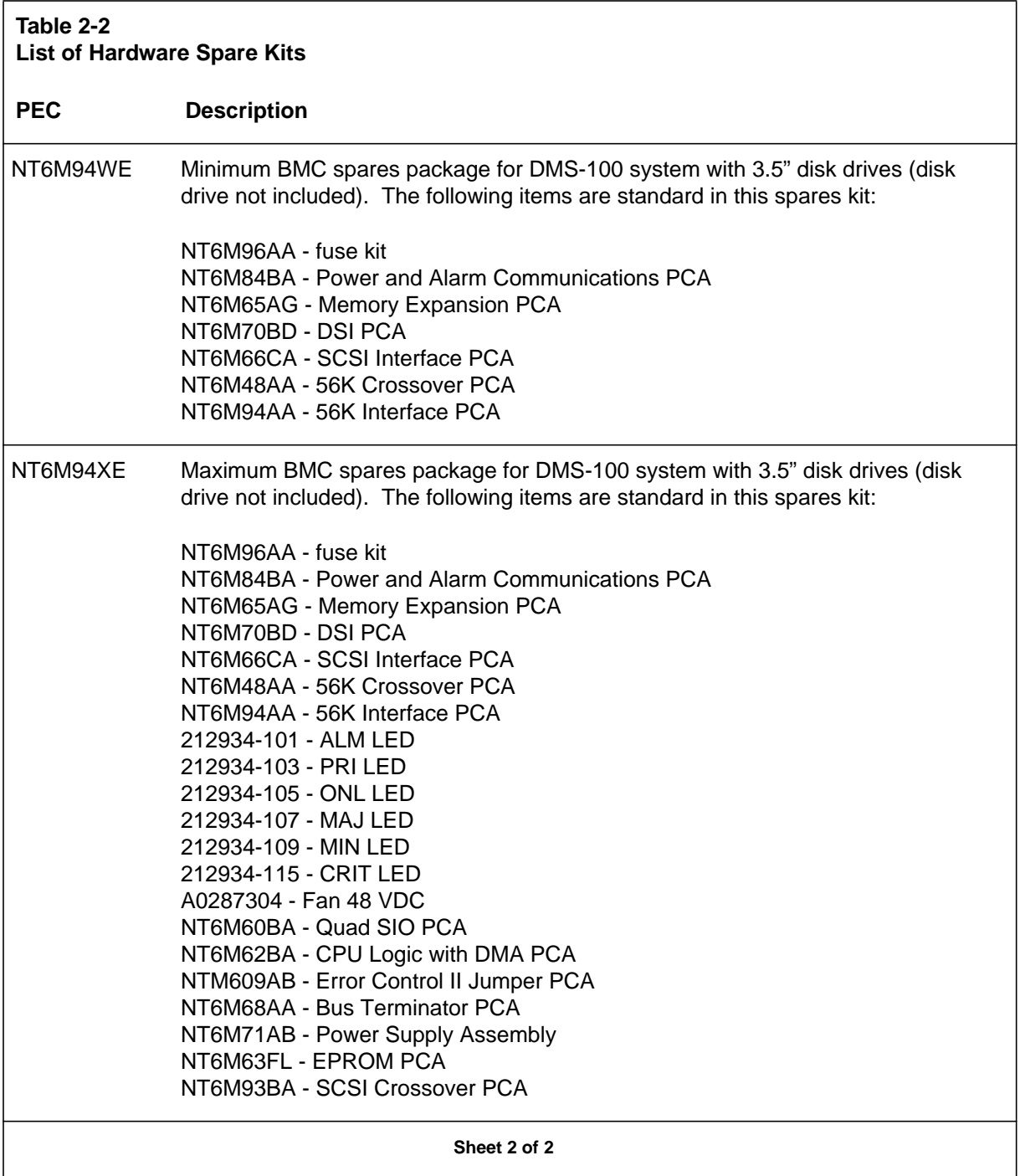

# **PCA Functions**

The following subsections describe the PCAs that comprise the BMC.

#### **Central Processor Unit Logic PCA**

The CPU PCA is located in slot 1 of the A and B chassis. The CPU, which has DMA, organizes data flow throughout the BMC. Its operations can be classified according to the functions of its four major Integrated Circuits  $(ICs):$ 

- Z80 IC
- DMA IC
- Counter Timer Circuit (CTC) IC
- Parallel Input/Output (PIO) IC.

The 8-bit microprocessor Z80 IC is responsible for operational, statistical, and maintenance functions. Some of its activities include communication, statistics, and log messages. The Z80 microprocessor is driven by the crystal clock (on the same PCA) through the various program steps.

The DMA IC is a Z80-compatible device, responsible for data transfer to and from RAM and the TEC/DSI PCAs.

The CTC IC handles interrupts from various devices within the BMC that request access to the bus for data transfer. The CTC recognizes the priority of the devices interrupting the normal idle state of the Z80 microprocessor and directs the Z80 to grant access to the bus according to the importance of the device making the request.

The PIO Circuit IC is used for all interprocessor communications.

#### **Central processor unit LED display**

The CPU PCA contains a seven-segment display LED that provides a visual display of error control status. Five hardware status lines are decoded to display CPU fault conditions. The display also contains a decimal point feature that provides a visual display of the CPU clock. Refer to Table 2-3 for more information.

Output to the display must occur within 0.5 seconds for the display to remain valid. This time frame is compatible with the 0.5 second status request time interval of the Error Control II PCA. The data byte and hardware status lines are decoded by an EPROM. Output conditions may appear as shown in Table  $2-4.$ 

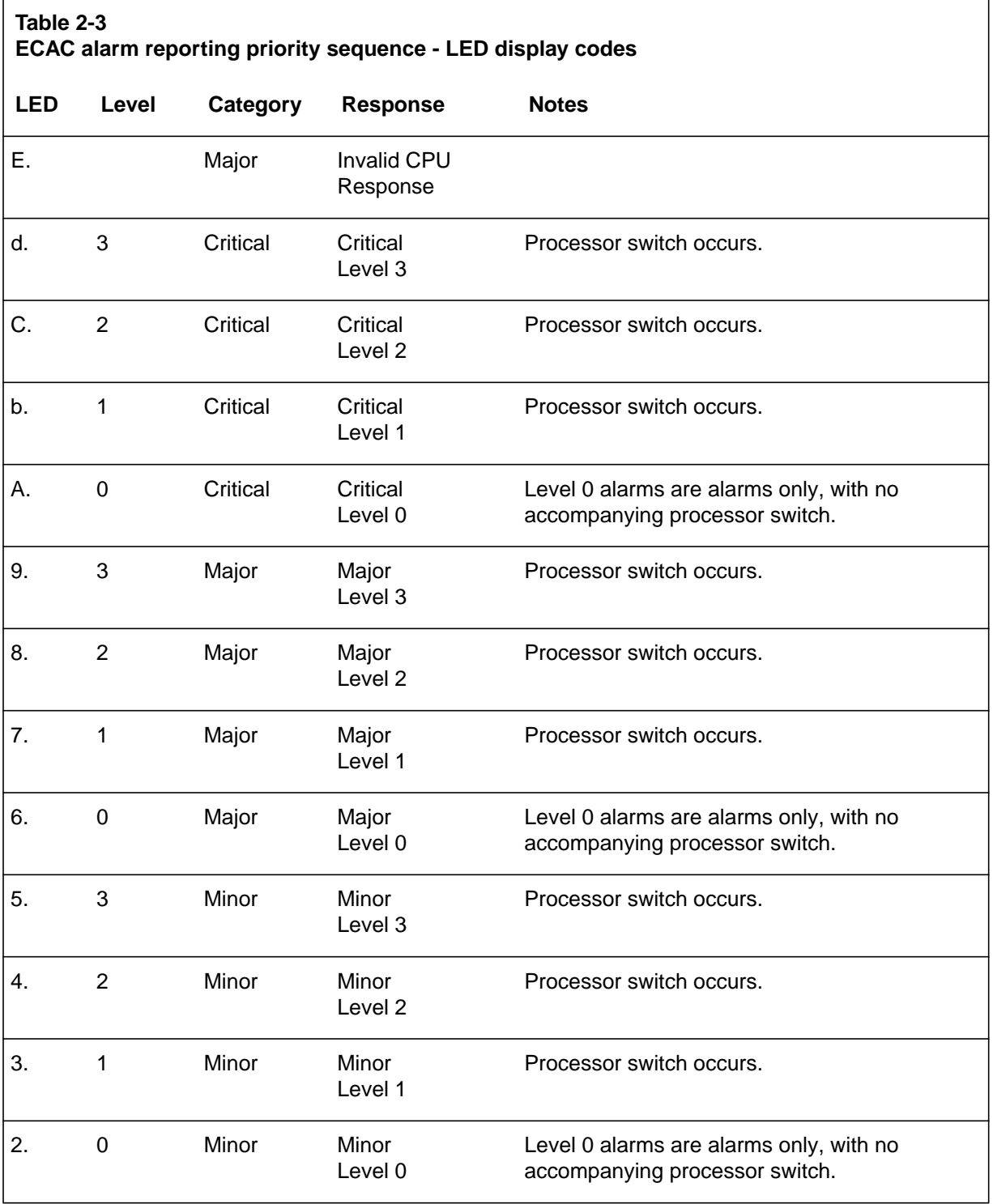

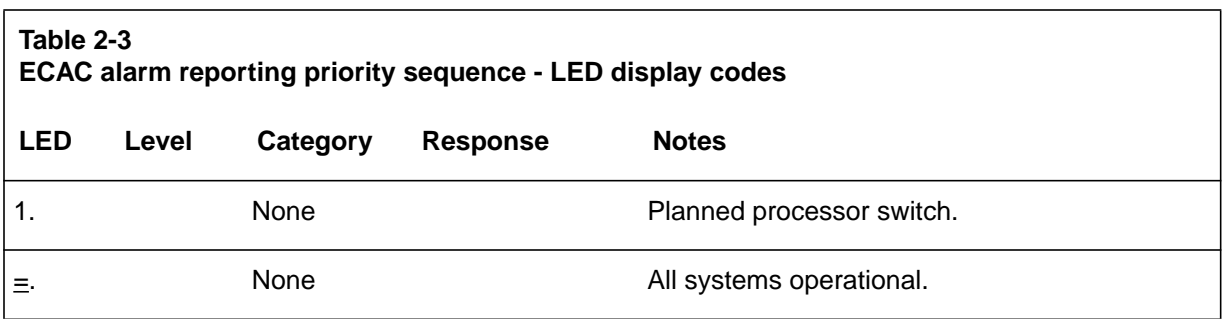

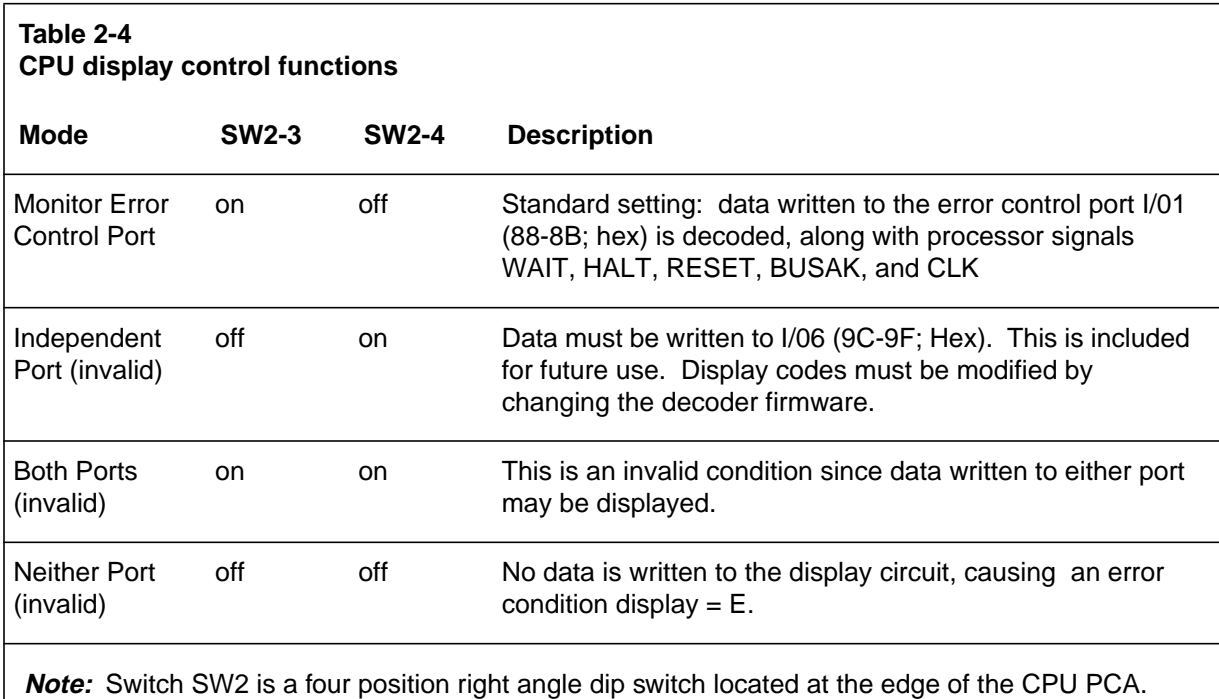

**Erasable Programmable Read-Only Memory PCA**

This PCA, in slot 2 of the A and B chassis, stores the main program for BMC operation. It contains 16 Kilobytes (Kbytes) of EPROM and 48 Kbytes of RAM. At power up, the EPROM Boot and Monitor programs automatically download the main program from disk to RAM on the PCA.

A power regulator IC on this PCA reduces the nominal +8.5 V dc provided by the power supply to a regulated  $+5$  V dc for PCA operation.

#### **Dynamic Random Access Memory Expansion PCA**

The DRAM Expansion PCA in slot 3 of the A and B chassis provides DRAM for temporarily storing various data in the BMC. DRAM is refreshed periodically by the CPU to maintain its programmed state. Each DRAM Expansion PCA contains up to 128 Kbytes of DRAM. On the system level, DRAM provides storage of temporary data, such as system calculations, and updating of statistics.

## **Error Control II and Error Control II Jumper PCAs**

The Error Control II PCA is located in slot 5 of the A chassis, and the Error Control II Jumper PCA is in slot 5 of the B chassis. The Error Control II PCA constantly checks the system to verify satisfactory operation and to immediately sense and react to a fault. The Error Control II Jumper PCA contains a loop to feed data from the B processor bus to the Error Control II PCA in the A chassis, as well as a switch to bypass the Error Control II PCA in the event the Error Control II CPA must be replaced.

On the system level, the Error Control II PCA regulates the status lamps, alarms, and the Processor A Select (ASEL) line directing which processor (A or B) currently controls the BMC.

## **Error Control II Jumper PCA LED**

The LED on the Error Control II Jumper PCA (slot 5; B chassis) lights to indicate the toggle switch on the PCA has been activated, up position. This toggle switch is activated during replacement of the Error Control II PCA (slot 5; A chassis).

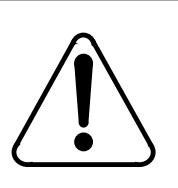

#### **CAUTION**

Do not activate the toggle switch unless performing maintenance activity (replacing Error Control II PCA and the replacement PCA is immediately available).

#### **Quad Serial Input/Output PCA**

Located in slot 6 of each chassis, the Quad SIO PCA provides three ports for maintenance terminal communications and one port for software download functions. Each port maintains an independent, selectable baud rate for the transmit and receive functions. The transmit clock may be generated externally or internally. The receive clock can be set for internal or external. Refer to the *Command and Message Guide* section for more information.

The polling facility previously located at S2 on the Quad SIO PCA is disabled. The polling channel(s) are on the 56K Interface PCA located in slots A7 and B7.

The Quad SIO PCA is a peripheral I/O device to the BMC on-line processor. It provides an interface to system data, addresses, and control signals. The eight-bit data bus is powered by a tri-state octal bus transceiver circuit under the active processor's control. The eight address lines are also driven by the active processor, four of them buffered by a tri-state octal buffer. Another tristate octal buffer circuit buffers the ten control lines used by the processor.

The Quad SIO PCA reports internal faults to the active processor by generating signal interrupts. To minimize the signal's propagation delay through the PCA, a bypass circuit is used in the Programmable Array Logic (PAL). The interrupt output (-INT) is buffered by a quad z-input positive NAND buffer chip to connect to the system interrupt line.

The Quad SIO PCA includes two dual baud rate circuits, plus circuitry to select the clocking source. Each channel of the SIO chips requires two separate clocks: one for transmit and one for receive. Either clock may be generated internally on the PCA or externally. For externally generated clocks, the SIO chips are fed by the two identical baud rate circuits, each supporting a single SIO chip. Each circuit generates two baud rate clocks. As a result, if internally generated clocks are selected, the transmit and receive clocks for that channel must operate at the same rate, since only one baud rate clock may be produced for each channel.

The settings on each SIO channel baud rate selector switch correspond to different baud rates. These rates differ for synchronous and asynchronous ports. Since the SIO channels have both synchronous and asynchronous ports, the baud rates corresponding to the switch settings are not the same for all SIO baud switches.

*Note 1:* Enter the baud rate set command BAUD to establish software control of the Quad SIO channel. Refer to the *Commands and Messages Guide* section for further information.

*Note 2*: This PCA supports polling on digital data lines and on an analog network.

#### **56K Interface PCA**

The 56K Interface PCA in slot 7 provides a dual serial communication interface function for the BMC. This PCA uses a Serial Communication Controller (SCC) chip which lets the BMC transmit and receive serial data at various standard software selectable programmed rates from 1200-9600 bps on channels A and B.

56K Interface PCA communication with the Main Processor (MP), in slot 1, is based on a polling strategy as opposed to an interrupt scheme. Two FIFO (First In-First Out) buffers provide a bidirectional path between the 56K Interface PCA and MP.

The SCC port consists of an SCC chip (at U36) along with a bus interface section and CPU interface section. The SCC has a 9.8304 MHz clock from which it derives timing for SCC bus activity and SIO baud rates. A separate clock is used because the clock available on the PCA (12 MHz) exceeds chip capability. The 6MHz (12 MHz divided by two) provided by the CPU is too slow for adequate SCC response.

The 56K Interface PCA requires  $+5$  V dc  $+/-0.25$  volts. This is accomplished by the 5 volt regulator on the PCA which uses the +8.5 V dc supply from the backplane.

The 56K Interface PCA capabilities and functions include:

- Interface between BMC system backplane and 56K Crossover PCA.
- 512 bytes of bidirectional FIFO RAM for data passing to/from MP.
- Noninterrupt driven (polled) data and command port implementation allowing installation in any BMC COM (A7 and B7 used) slot without any additional backplane wiring and capable of virtually simultaneous access from either port without using WAIT states.
- Host (main CPU side) interface to support fully asynchronous access based on 4 mHz timing of standard Z80 bus cycle without wait states.
- Uses 64180 Z80 compatible CPU running at 6Mhz processor clock.
- Industry standard two channel SCC chip running at 9.8304 Mhz.
- 32K bytes of data RAM with plug-in sockets for up to an additional 512K bytes.
- 32K bytes to 64K bytes of boot PROM.
- Support for V.35 (1200-9600 bps) or RS-232 (1200-9600 bps) selection on the SCC ports.
- Single error detection parity guard on entire static memory.
- 50-pin access port for logic analyzer, emulator and/or test support (factory use only).
- RS-232 compatible port for local diagnostics.

 The SCC has two channels of high-speed-communication-designated COM channel A and COM channel B. Under software control, it provides all necessary control, status, and data functions for both the V.35 and RS-232 interfaces supported by the 56K Crossover PCA. Interface to the 56K Crossover PCA is through the backplane via two 20 pin ribbon cables: one 40-pin cable with two 20-pin connectors.

#### **SCSI Interface PCA**

The SCSI Interface PCA, in slot 11 of the A and B chassis, is a smart PCA with its own 64180 microprocessor, EPROM, local RAM, and Dual-Ported RAM (DPR). It is considered a peripheral of the microprocessor on the main  $CPU (A1).$ 

The SCSI Interface PCA is the link to the disk drive. It transfers data from and to the bus used for recording on or reading from the disk. The stored program on the SCSI Interface PCA provides read and write commands to the disk drive.

This PCA performs a SCSI Host Adapter function and resembles an Initiator of Priority 7 to the SCSI bus. Target operation is not provided due to the complexity of an external Y-type crossover network which supports redundant storage elements. 32 Kbytes of DPR are used as interface and control for commands and data to and from the MP at slot 1. The SCSI Interface PCA provides the following capabilities:

- Interface between BMC system backplane and SCSI hard disk drives.
- 32 KBytes of parity protected DPR for command and data passing to and from the Main CPU at slot 1.
- Fully transparent DPR implementation allowing virtually simultaneous access from either port without using wait states.
- Host port of DPR (Main CPU side; slot 1) designed to support fully asynchronous access based on 4 mHz timing of standard Z80 bus cycle without WAIT states.
- 6 MHz processor clock with DPR synchronized and running alternate half clock cycles. (Host cycles occur during the first half of every T state when the clock is high, while SCSI side accesses occur during the second half of each T state when the clock is low).
- NCR53C90 SCSI Bus Controller running at 10 mHz. Cycle-Steal DMA yields approximately 0.4 Mbytes per second across the SCSI bus.
- 32 KBytes of data RAM with plug-in slots for up to an additional 256 Kbytes.
- Up to 64 KBytes of program PROM.
- Support for disconnect/reconnect operation on the SCSI bus.
- Single error detection parity guard on DPR memory.
- 50 pin access port for logic analyzer, emulator and test support (factory use only).

System interface is via the 100-pin edge connector. The EPROM at U16 is a 27C1001 type.

#### **Tape Emulation Circuit/Data Stream Interface PCA**

The BMC application eliminates the Magnetic Tape Drives (MTDs) used with the Switching Systems to collect Automatic Message Accounting (AMA) data. The four TEC/DSI PCAs (slots 12 and 13 in the A and B chassis) in the BMC replace the MTDs.

The TEC/DSI packs are smart PCAs, each with its own Z80 microprocessors, EPROM-resident software programs, and RAM. Since MTD emulation requires the BMC to maintain redundant communication with the Switching System, the TEC/DSI PCAs are active devices. The TEC/DSI software program receives and processes commands the Switching System normally sends to the MTD. This software also responds with the status and strobe signals the MTDs normally return to the Switching System. Furthermore, these packs handle the call record data from the Switching System.

The data path from the Switching System to BMC is through TEC/DSI cable adapter assemblies, contained in interface boxes installed near the BMC. The TEC/DSI cable adapter assemblies duplicate the connections for the cables that normally interface the Switching System to the MTDs. The Switching System MTD ports plug into an interface box that provides connectors for the control and status, read, and write leads from the Switching System. System signals are passed through the interface boxes to J connectors on the BMC. From the - connectors, the signals are routed internally to the TEC/DSI PCAs.

The TEC/DSI PCAs serve the primary function of receiving call record AMA data blocks from the Switching System, to process those records (where required), and to make this data available for transfer to the correct buffer in the main CPU.

Output signals from the Switching System MTD ports come through the interface box ribbon cables and adapters and arrive at the TEC/DSI PCA input ports.

#### **Bus Terminator PCA**

The Bus Terminator PCA, in slot 14 of the A and B chassis, contains a power regulator. This regulator provides circuitry to terminate the end of the bus which prevents ringing (oscillation) of signals on the bus.

#### **SCSI Crossover PCA**

The SCSI Crossover PCAs are located at positions A15 and B15 on the inner portion of the hinged card panel at the rear of the A and B chassis. They are connected between both SCSI Interface PCAs in the BMC (A side and B side) and both SCSI Disk Drive assemblies (Disk 1, disk A at A21; Disk 2, disk B at B21).

The system interface ports of the SCSI Crossover PCAs (40-pin connectors J1 & J2) consist of 8 data lines with parity and 12 control lines. One port is

provided for each of the two SCSI Interface PCAs. The SCSI port provides the system interface to the SCSI disk drives.

Power from both A and B chassis is provided at this connector in a diode OR'ed arrangement for redundancy purposes. The SCSI Crossover PCAs provide the following functions:

- Interface between BMC system backplane (SCSI Interface PCA) and SCSI Disk Drives.
- Support for crossover and disk selections for the SCSI Interface PCA.
- Support for disconnect/reconnect feature.
- Full hardware implementation; no software required.
- Two 40-Pin access ports; one for each SCSI Interface PCA.
- 50-pin access port for the disk drive.
- 4-pin power connector identical to current crossover card.
- Either disk drive tri-statable off the SCSI bus in case of a fault.

#### **Power and Alarm Communications PCA**

The P/A Comm PCA, located at the rear of the A chassis in position 16, performs a multipurpose function. It provides communications between the Quad SIO PCA and various peripherals. Its circuitry responds to switching signals from the Error Control II PCA or keyboard-entered commands. Furthermore, it provides power detection and alarm generation.

The P/A Comm PCA contains circuitry used to detect the loss of output voltages from the BMC power supplies. Six optoisolators are connected in a series string, insuring that any voltage loss interrupts the string and deenergizes the power alarm relay (K7). This causes a form C relay to change state, signaling an alarm condition. This circuitry also provides operating power for the PCA. The  $+12$  V dc,  $-12$  V dc,  $+8$  V dc, and  $+5$  V dc supplies are all monitored and connected to guarantee power to the PCA as long as at the BMC power supply is operational. The  $+8$  V dc passes through a regulator to provide +5 V dc power for the logic circuits.

The P/A Comm PCA also contains circuitry to generate external alarms using signals from the Error Control II PCA. Three relays on this PCA signal alarm conditions to devices outside the BMC. The circuits that drive these relays are also on the PCA. The three relays follow:

- K1 Minor Alarm
- K2 Major Alarm
- K3 Critical Alarm.

The P/A Comm PCA contains four serial channels configured as a 2-input, 1-output switch. The input is connected to the Quad SIO PCAs in the BMC chassis. The input interface consists of eight signal lines (plus ground) for each channel. These lines are connected to a tri-statable octal buffer IC. The -ASEL signal from the Error Control II PCA determines the input-to-output connection.

The P/A Comm PCA can use either internal or external transmit clocks for all eight channels. For channel four, the internal clock must be selected if the Quad SIO switch control option is used. Externally transmitted clock signals from the eight outputs are connected to clock lines on the Quad SIO PCA.

#### **56K Crossover PCA**

The 56K Crossover PCA provides a dual high-speed serial communication crossover function for the BMC. This PCA provides both a V.35 (1200-9600 baud) and RS-232 (1200-9600 baud) interface circuit that allows the BMC to transmit and receive serial data at various standard software programmed rates from 1200 to 9600 bits per second. The BMC can use the V.35 interface for communications. However, the software limits the maximum baud rate for the BMC to 9600 baud.

The 56K Crossover PCA provides the following capabilities:

- Interface between the BMC system backplane (56K Interface PCA at A7 and B7) and 56K Connector PCA.
- Support for crossover and interface selections for the SCC ports.
- Support for V.35 and RS-232 interface for the SCC ports.
- Full hardware implementation; no software required.
- Two 40-pin access ports; one for each of the 56K Interface PCAs.
- A 60-pin access for the 56K Connector PCA.
- 12-pin power connector like the one on the P/A Comm PCA.

#### **Four-Channel Communication PCA**

The Four-Channel Communication PCA provides the physical interface between the BMC's serial communication channels and external devices.

The PCA is located on the connector mounting panel on the right side of the upper chassis, as viewed from the front. This PCA supports four serial channels. It provides pin-out connection between a single 50-pin ribbon cable and four DB-25 connectors. The PCA is totally passive, containing connectors only and no active circuitry. All EIA interface leads are supported, whether for synchronous or asynchronous operation.

The Four-Channel Communication PCA provides the following functions:

- up to four channels of EIA RS-232 compatible serial interface (DTE interface).
- two channels, jumper-selectable, between Automatic Dial-up Unit (ADU) interface (unused) to modem/telephone line and serial channels.
- physical interface serial channels and the P/A Comm PCA.

Interface between this PCA and the P/A Comm PCA is via a 50-pin ribbon cable. Signals carried by the cable are:

- nine EIA RS-232 leads for each of the four channels.
- multiple logic ground lines.

#### **Fan Filter PCA**

The Fan Filter PCA suppresses fan noise generated within the BMC from being fed back into the -48 VDC source.

#### **56K Connector PCA**

The 56K Connector PCA provides the physical interface between the serial communication channels of the BMC unit and external devices. The 56K Connector PCA is located on the lower connector panel on the right side of the chassis, as viewed from the front (B26).

This PCA supports four serial channels. The PCA provides pin-out connection between a single 50-pin ribbon cable and four DB-25 connectors. The PCA is totally passive, containing connectors only and no active circuitry. All EIA interface leads are supported, whether for synchronous or asynchronous operation.

## **Power Supplies**

The BMC contains one power supply for each processor unit, located at A20 and B20. Each power supply is fully connectorized and mounted in the cabinet at the upper left. Primary power required for the BMC is -48 VDC from the CO battery. Three cables route power to the BMC. The fuse, circuit breaker, and cable connectors are located on the front of each Power Supply. Refer to Figure 2-8 for more information. Each power supply provides the following voltages required for circuit operation:

- $\cdot$  +12 VDC- used for power to the disk drive and P/A Comm PCA and DMS-10 Interface Box assemblies.
- -12 VDC used for power to the P/A Comm PCA.
- $\bullet$  +5 VDC- used for power to the disk drive assembly.
- +8.5 VDC used for unregulated power to all PCAs.

#### **Power Supply Fuse and Circuit Breaker**

The fuse and circuit breaker for the protection of the input and output dc circuits are located on the front of the Power Supply assemblies, as shown in Figure 2-8.

The power supply has the -48 V dc circuit fused. A GMT-type fuse is used. These fuses have an indicator that becomes visible at the end of the fuse if the fuse is blown. A clear fuse cover is furnished for covering the fuse as a safety precaution. After replacing a fuse, remember to re-install the cover.

#### **Figure 3-1 BMC Power Supply Assembly**

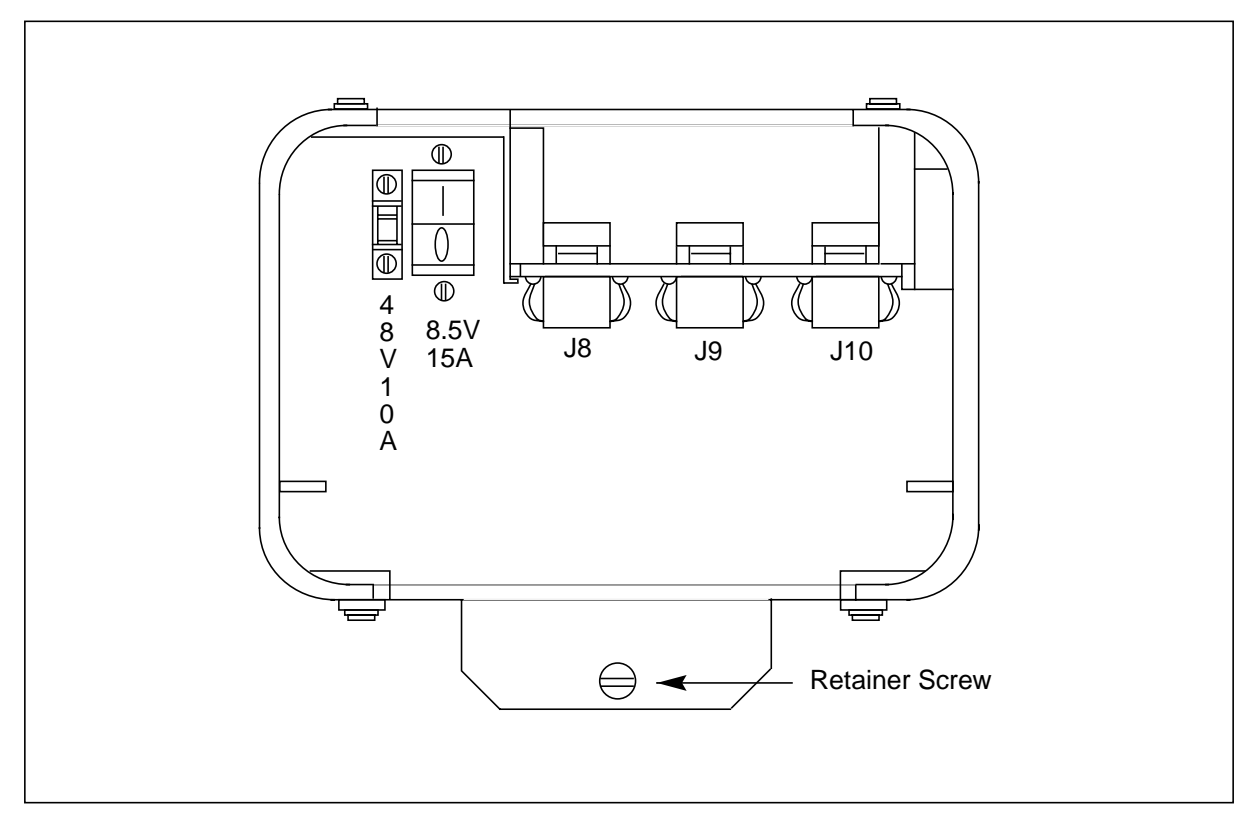

The power supply has a circuit breaker to protect the  $+8.5$  V dc line. Refer to Figure 2-8 for the location of the fuse and Table 2-5 for fuse replacement part number information.

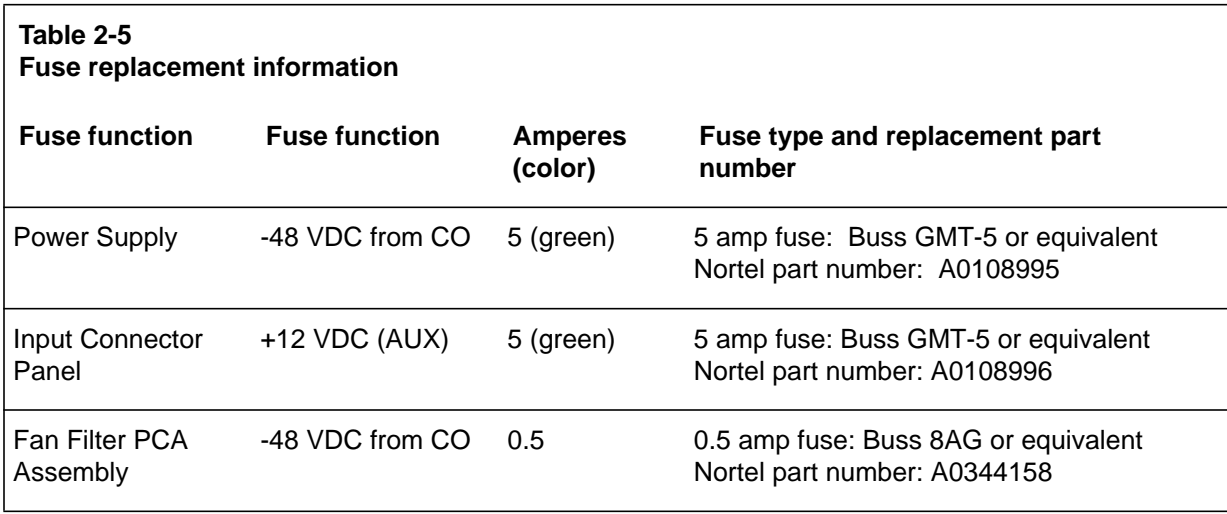

#### **System Temperature Sensor(s)**

The System Temperature Sensors are located inside the Power Supplies. These sensors provide an "early warning" alarm to indicate that the BMC is operating above its recommended operating temperature limits. The temperature at the sensor on the BMC power supply exceeds  $120^{\circ}$ -130<sup>o</sup> F due to:

- BMC fan failure
- BMC fan filter not clear; dirt blocking airflow
- Ambient temperature surrounding BMC exceeds 100° F.

*Note:* Ambient temperature measured at the fan filter inputs on the rear of the BMC chassis inside the equipment bay.

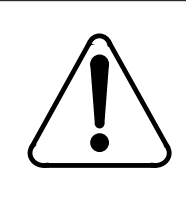

#### **CAUTION**

Continuous operation of the BMC under extreme heat conditions will degrade system operation.

Once the temperature alarm has been set, the ambient temperature must be reduced to  $80^{\circ}$  F to reset the thermostat. Removal of the BMC front covers and rear cabinet doors can serve to speed the thermostat reset by allowing for better circulation of cooling air within the BMC.

#### **Maintenance Considerations**

Powering down the BMC for maintenance is divided into two categories:

- -48 VDC power down
- +8.5 VDC power down.

#### **-48 VDC Power Down**

Power down the -48 VDC C.O. input power for maintenance on the following:

- Power supply
- Disk Drive
- Cooling fan (except for brief periods of time, i.e., when the required spare parts are near at hand).

Since the processor and disk in the chassis are powered down, make sure the processor mode and the disk mode are ONLY (toward the other chassis and disk) **before** the power is removed.

When performing any type of maintenance on the fan (fan not running), open the front cover of the BMC to improve convection cooling. Perform the necessary functions. Power down the -48 VDC when the fan is inoperable for extended periods of time to prevent damage from overheating.

For maintenance, power down the -48 VDC at the external circuit breakers (or other disconnects) for power distribution control. Note the location of the disconnects before removing any equipment in case of an emergency. Only remove the -48 VDC fuse from the power supply to power down the BMC in an emergency.

Removal of the -48 VDC fuse from the Power Supply **must not** be used to power down the BMC system, except in case of emergency.

When performing maintenance on a disk drive (replacing), leave the disk drives untouched for at least 30 seconds after power down since vibration during power down may damage the disk drive.

#### **+8.5 VDC Power Down**

Since the processor and disk in the chassis are powered down, make sure the processor mode and the disk mode are ONLY (toward the other chassis and disk) **before** the power is removed.

Removal or maintenance of PCAs in the circuit board racks requires removing the +8.5 VDC output from the BMC Power Supply. The circuit breaker is a push ON (I), push OFF (O) rocker switch. Press the rocker switch to the OFF (O) position to manually open the +8.5 VDC line. To reset an automatically tripped circuit breaker, first push the OFF (O) side of the circuit breaker, then push the ON (I) side. Refer to Figure 2-8. The disk drive in this chassis is not affected by removal of the +8.5 VDC source.

#### **Fuses**

BMC system fuses are located on the front panel of the Power Supply and on the input connector panel on the left side of the system (as viewed from the front). In addition, each Fan Filter PCA has a fuse.

GMT-type fuses are employed. These fuses have an indicator that becomes visible at the end of the fuse, if the fuse is blown. To replace, pull the blown fuse straight out from the fuse holder, and insert the new fuse. Make certain that the new fuse is of the same type and rating (the fan filter does not use a GMT fuse).

Clear fuse covers are furnished for covering the GMT fuses as a safety precaution. After performing fuse maintenance, remember to reinstall the covers.

Refer to Table 2-5 for fuse replacement part number information.

# **Power and Ground Requirements**

The following subsections describe the power and ground requirements for the BMC.

#### **DC power requirements**

The BMC system receives dc power from the Central Office (CO) dc power system. Refer to Figure 2-9 for more information. Minimum operating voltage is -44 VDC; maximum is -56 VDC. The BMC suffers no damage if a temporary low voltage condition occurs. However, voltages in excess of -56 VDC can cause damage to BMC hardware.

The BMC places a 6 ampere current load on the dc power source when fully operational. The noise levels that are embedded on the CO dc power system by the BMC are:

- 35 dBmv 0-5 MHz
- 30 dBmv 5-50 MHz.

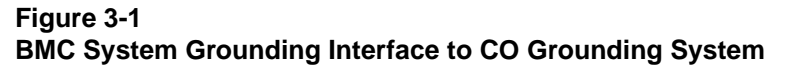

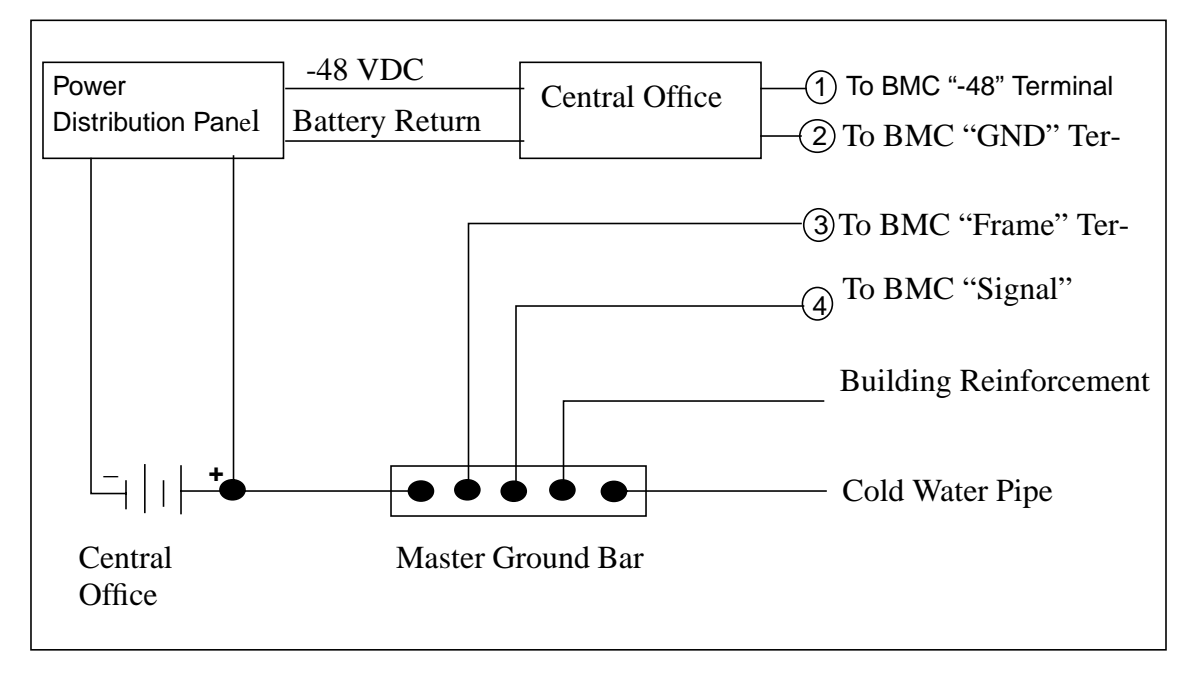

#### **Power alarm condition reporting**

If a blown fuse is sensed on the -48 VDC input line of the BMC Power Supply, the system places -48 VDC on a normally open terminal of the chassis (A or B) that contains the blown fuse. If a low voltage condition from the Power Supply is sensed, telephony ground (battery return) is placed on a normally open contact of the alarm connector for that chassis.

#### **Grounding interface**

Internal grounding of the BMC is a star-type arrangement, with battery and chassis grounds isolated from each other. Connections for each of the grounds are indicated on the power and alarm connector panels.

The arrangement of frame grounding conductors for the isolated ground plane and integrated ground plane frames and the interfaces with the CO grounding system are shown in Figure 2-9.

#### **External connector wiring**

The following subsections describe the BMC external connector wiring.

#### **Connector J15 (Input Power)**

Connector J15 is a 3-pin connector with male pins. The mating connector can accept 8, 12, and 16 AWG wire depending on the socket terminal selected. J15 serves to "bring-in" the -48 V dc battery supply and provide the connection for the BMC battery return.

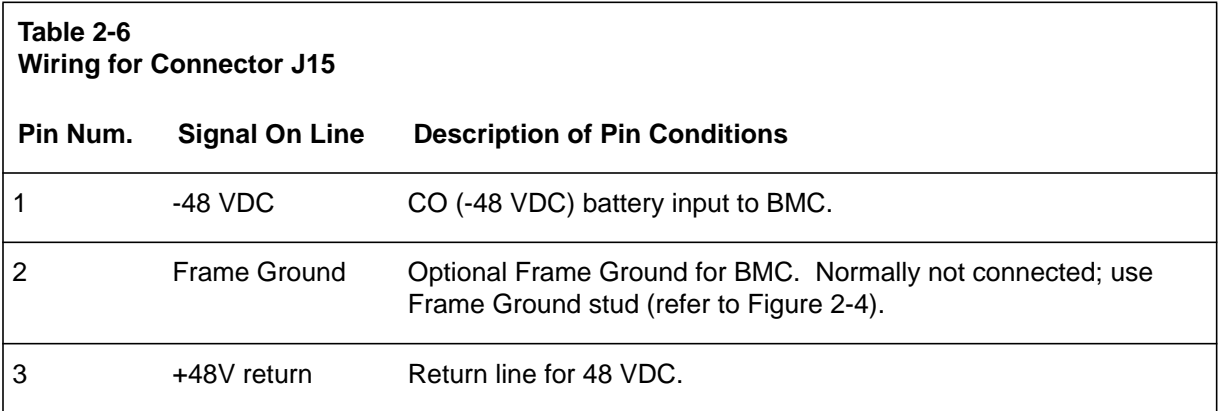

## **Connector J16 (External Alarms)**

Connector J16 is a 15-pin connector with male pins. The CRITICAL, MAJOR, MINOR, FAN (TEMPERATURE), FUSE and LOW POWER external alarm connections are provided at this connector.

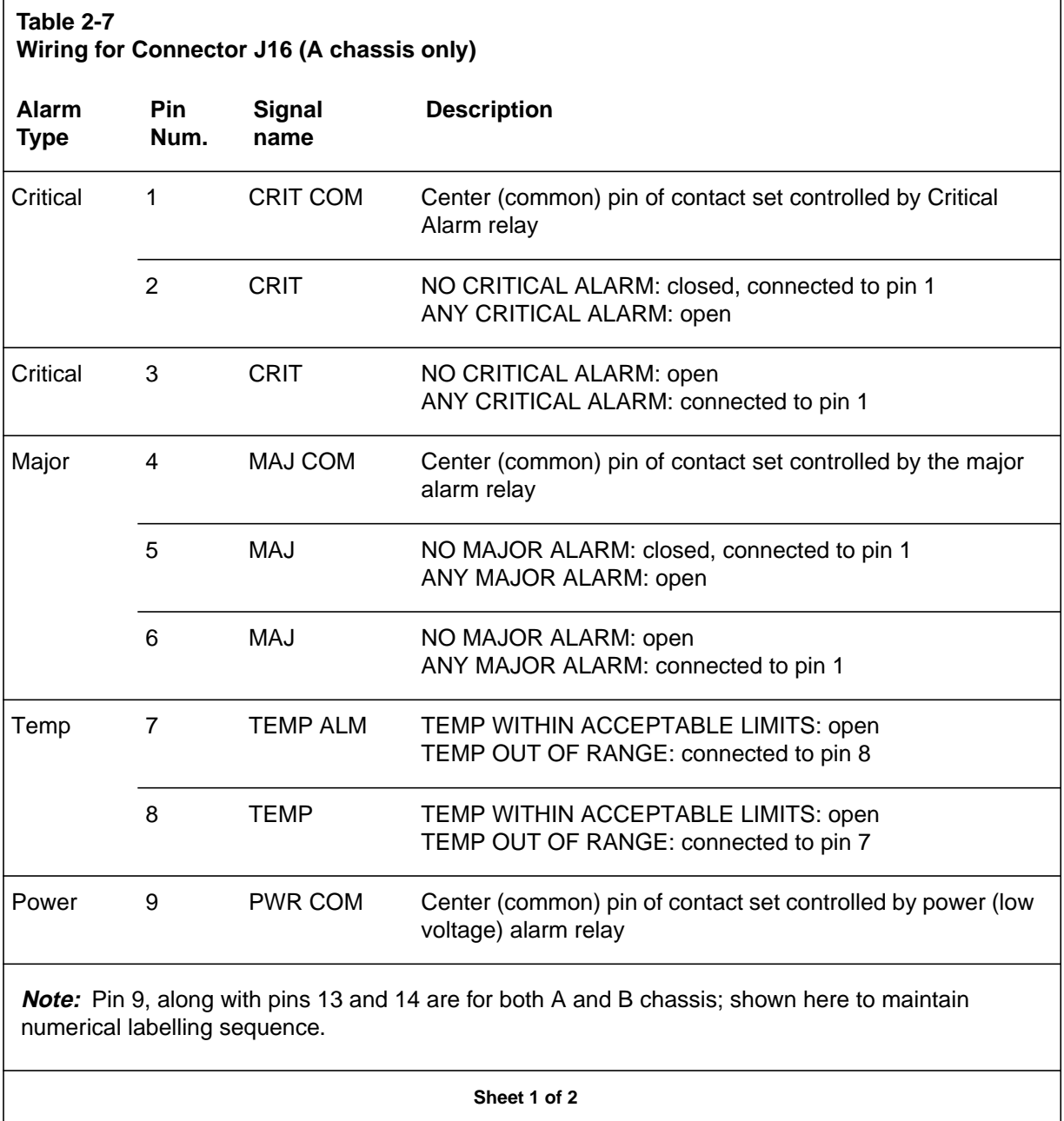

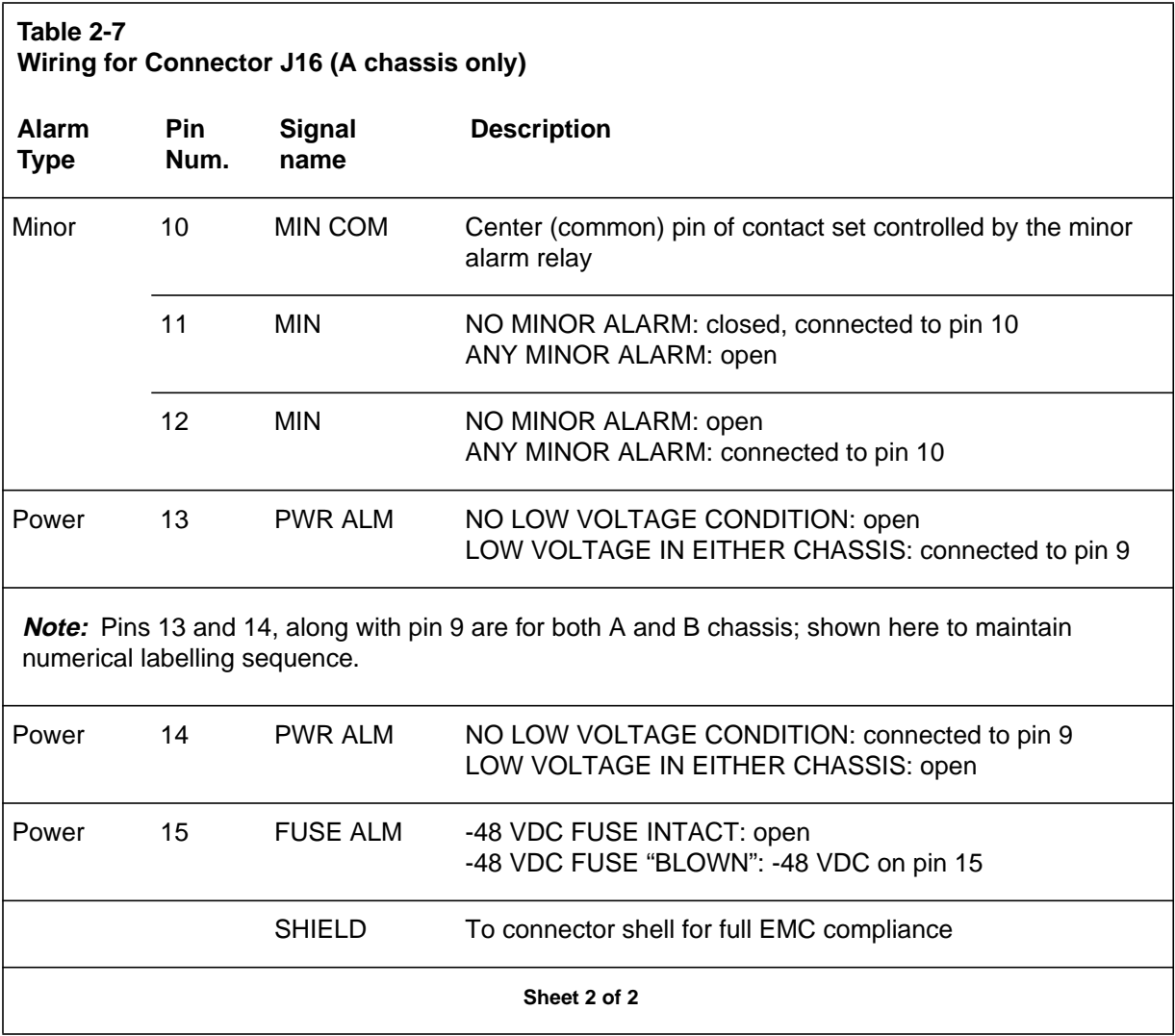

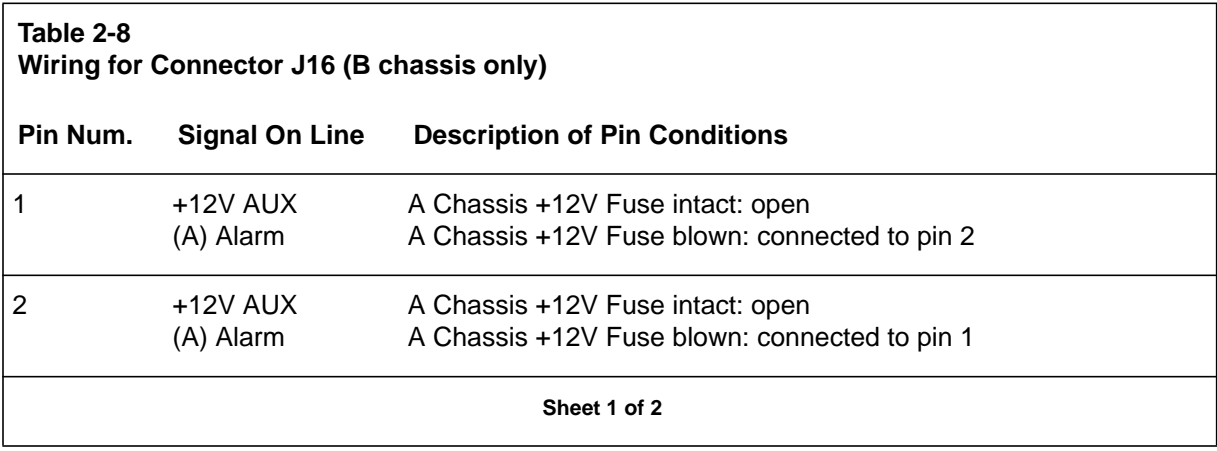

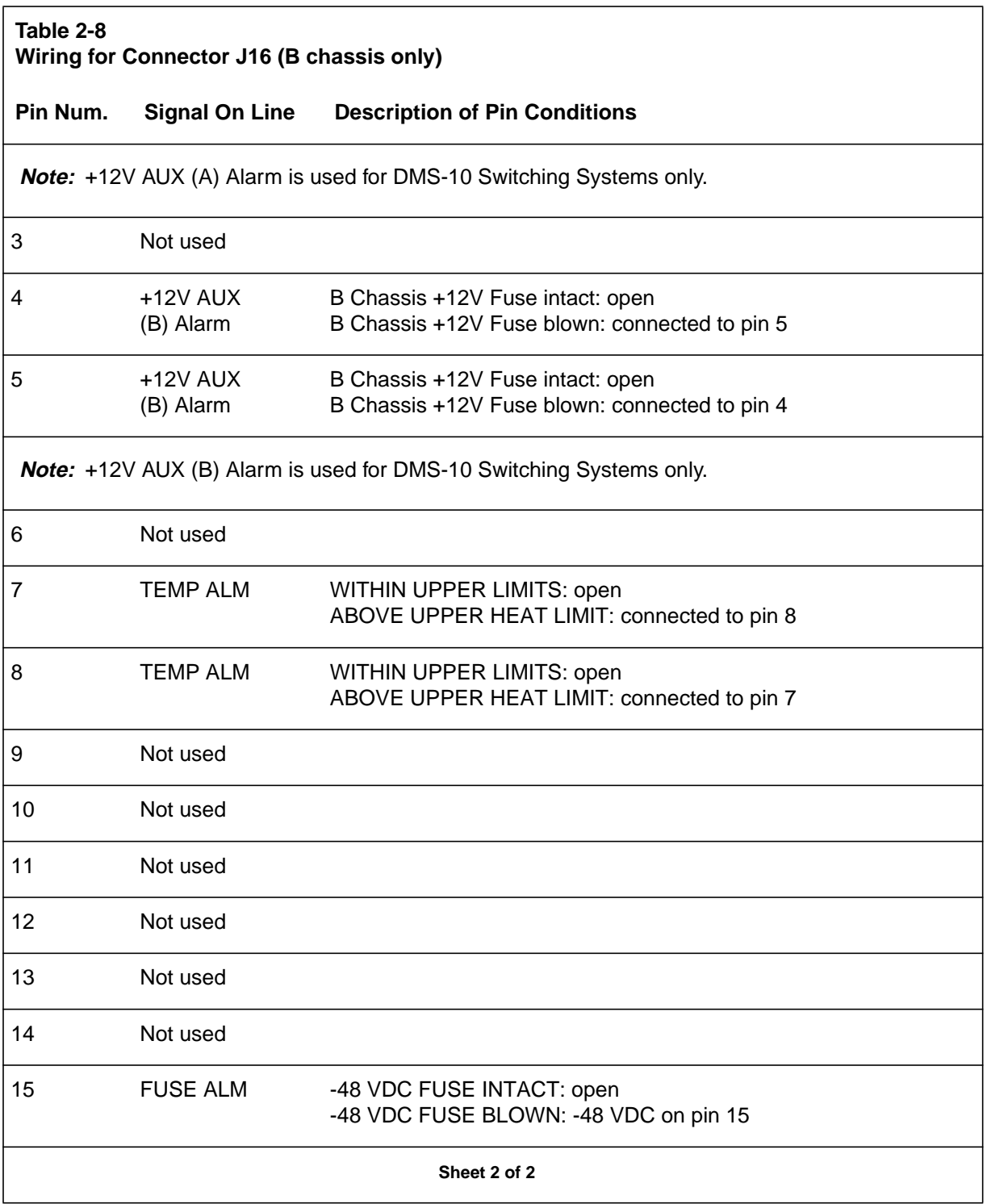

#### **Connector J17 (+12V AUX)**

Connector J17 is a 3-pin connector with female pins. For DMS-100 Switching Systems, this is the location of the signal (Logic) ground used if the DMS-100 has the latest Isolated Signal Ground (ISG) wiring.

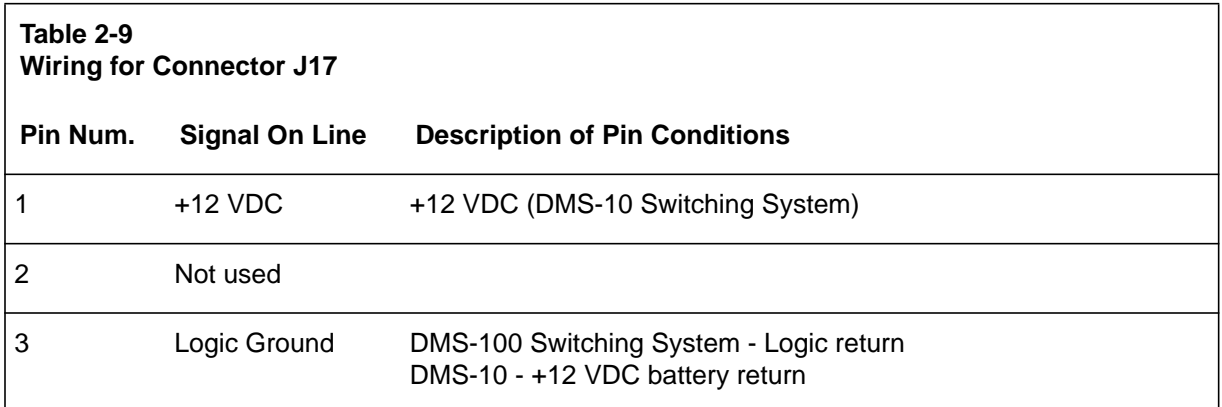

# **Disk Drives**

The BMC employs two hard (fixed) 3.5 inch disk drives, located in the lower left corner of each processor chassis. The two disk drives are mounted on brackets, as illustrated in Figure 2-10. In the 1-gigabyte disk drive, the controller is an integral part of the disk drive assembly.

The BMC System is configured as a "disk based" system. The main programs for system operation are resident on the disks. The programs are automatically retrieved from disk and loaded to the static memory on the EPROM PCA upon power-up. Programs are retained on disk as archives in case the processor(s) require a reboot. The BMC System can be downloaded with new programs from a remote site.

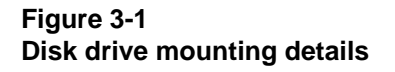

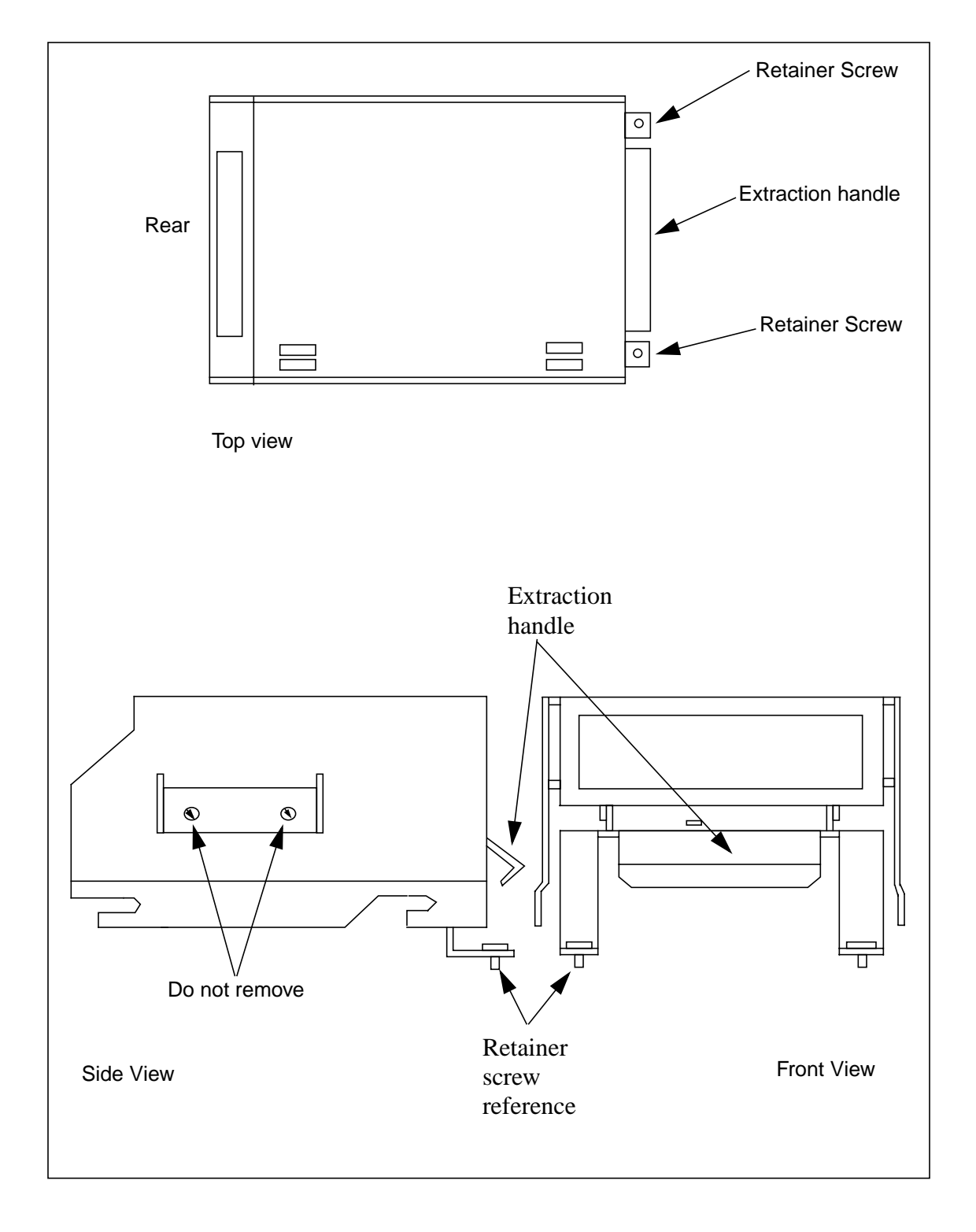

The disk drives also provide a permanent storage medium for entering site dependent data, system routines, message journals, and software files.

#### **Disk Drive Start-up**

When the BMC System is powered-up, either during initial installation procedures or after maintenance activities, closely observe the output messages. These messages provide information as to the initial condition of the BMC System and direct the next course of action to follow. Three important system messages can occur within the first sixty (60) seconds.

The first of these system messages that may appear is S/W LOADED. This message indicates that the MP software is successfully loaded from disk to the processor RAM.

The second of these system messages that can appear is CP LOADED. This messages indicates that the CP software is successfully loaded from disk to the 56K Interface PCA.

The third of these system messages to appear is:

DISK MODE: xx

where: xx - AO: A ONLY AP: A PRIME BO: B ONLY BP: B PRIME NONE: No Disk Mode.

This message defines the BMCs ability to access the disks.

S/W LOADED message cannot print out if DISK MODE: NONE is printed out. Disk mode values are defined in Table 2-10.

For disk file manipulation procedures and commands, disk setup, and maintenance information, refer to the *Command and Message Guide* and the *Maintenance Procedures Guide* sections.

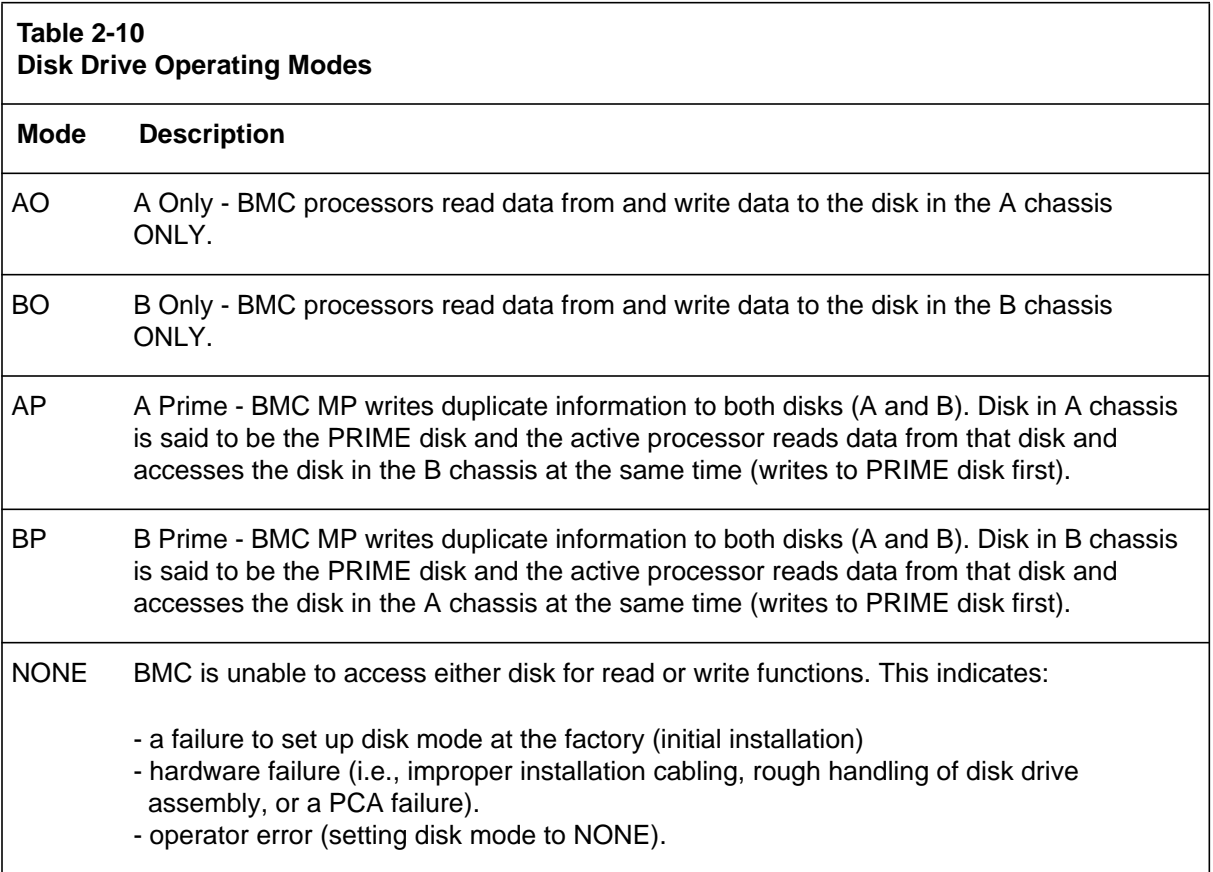

#### **Disk Drive Commands**

The BMC disk drives operating configuration can be manually controlled to obtain optimum performance. The optimum operating condition is the PRIME, or redundant (A or B) mode, as defined in Table 2-10. Certain disk errors, hardware faults or software conditions, can cause the disk system to go to the ONLY, or non-redundant, mode. If the situation arises where the disk system is in the ONLY mode, refer to the terminal output for the disk message that provides information on the situation. Refer to the *Command and Message Guide* section reference to that message for the proper corrective action.

# **Switch and Status Panel Operation**

The following subsections describe the operation of the Switch and Status Panel.

#### **Processor mode changes at the Switch and Status Panel**

The following procedure is to be used whenever it becomes necessary to alter the operational configuration of the BMC processors using the Switch and Status Panel.

It must be remembered that the Switch and Status Panel affects only the operating status of the A and B processors. To change operating modes of the disk drives, refer to the procedure the disk drive error message appeared on and use the terminal command provided in the *Craftsperson Activity* section of the message procedure.

Table 2-11 provides the necessary actions for changing processor modes in the BMC at the Switch and Status Panel. The changes listed in the table occur when the A/B mode and Only/Prime mode switches are set and the Mode Key Switch is turned to the right and released. Refer to Figure 2-11 for the layout of the Switch and Status Panel.

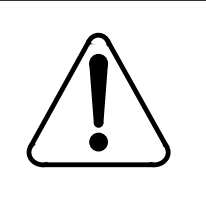

#### **CAUTION**

Use of this procedure during a high traffic period may result in the loss of some data during the processor switch.

*Note:* Automatic mode changes such as AP to BP or BP to AP occur only if the alarm level in the standby processor (the one being switched to) is of a lower severity level than the active processor (the one being switched from).

# **Table 2-11**

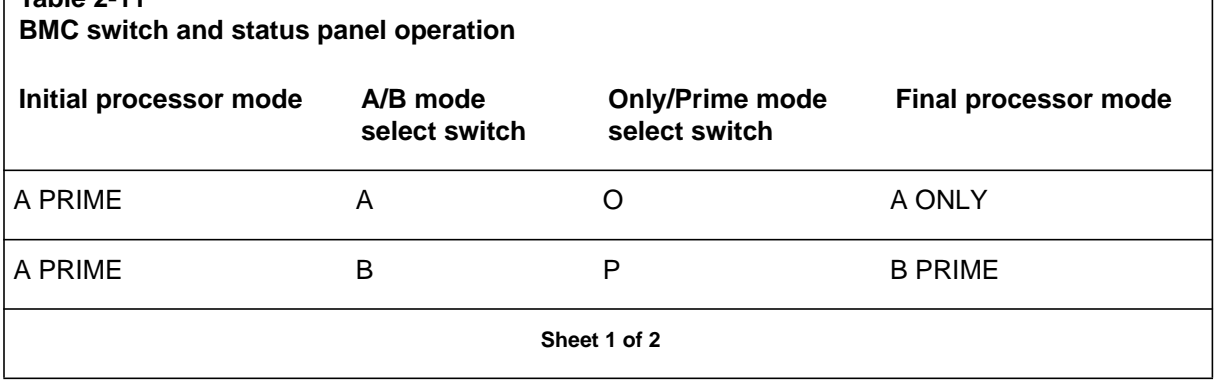

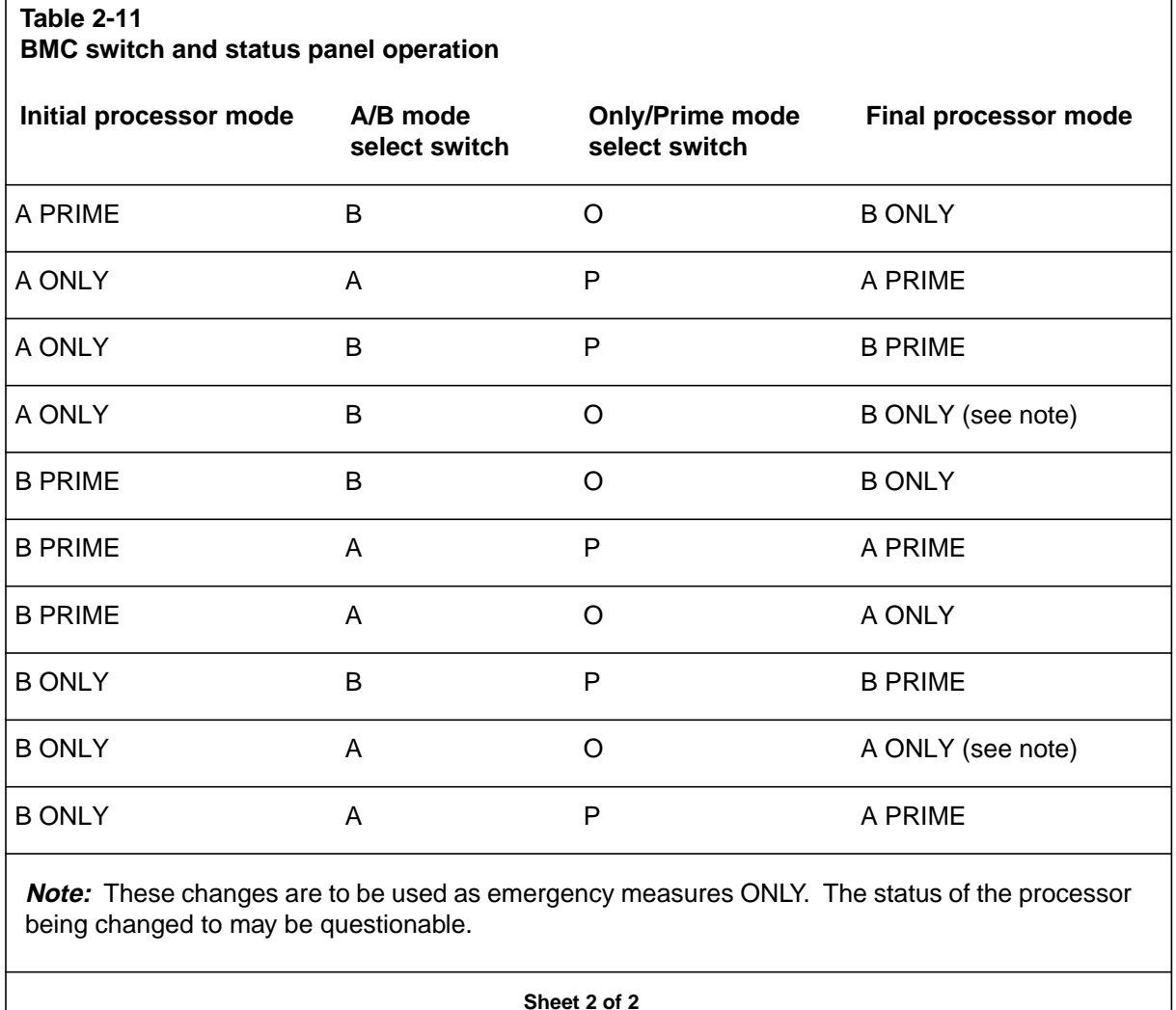

# **Processor mode changes at the terminal keyboard**

Provision is made to change the operating status of the processors at the terminal. To initiate a processor switch, enter the following command:

**>SWACT (cr)**

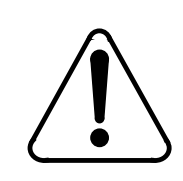

## **CAUTION**

Use of this command during a high traffic period may result in the loss of some data during the processor switch.

This command is used to initiate a processor activity switch from the currently active processor the currently standby processor.
#### **Figure 3-1 BMC Switch and status panel**

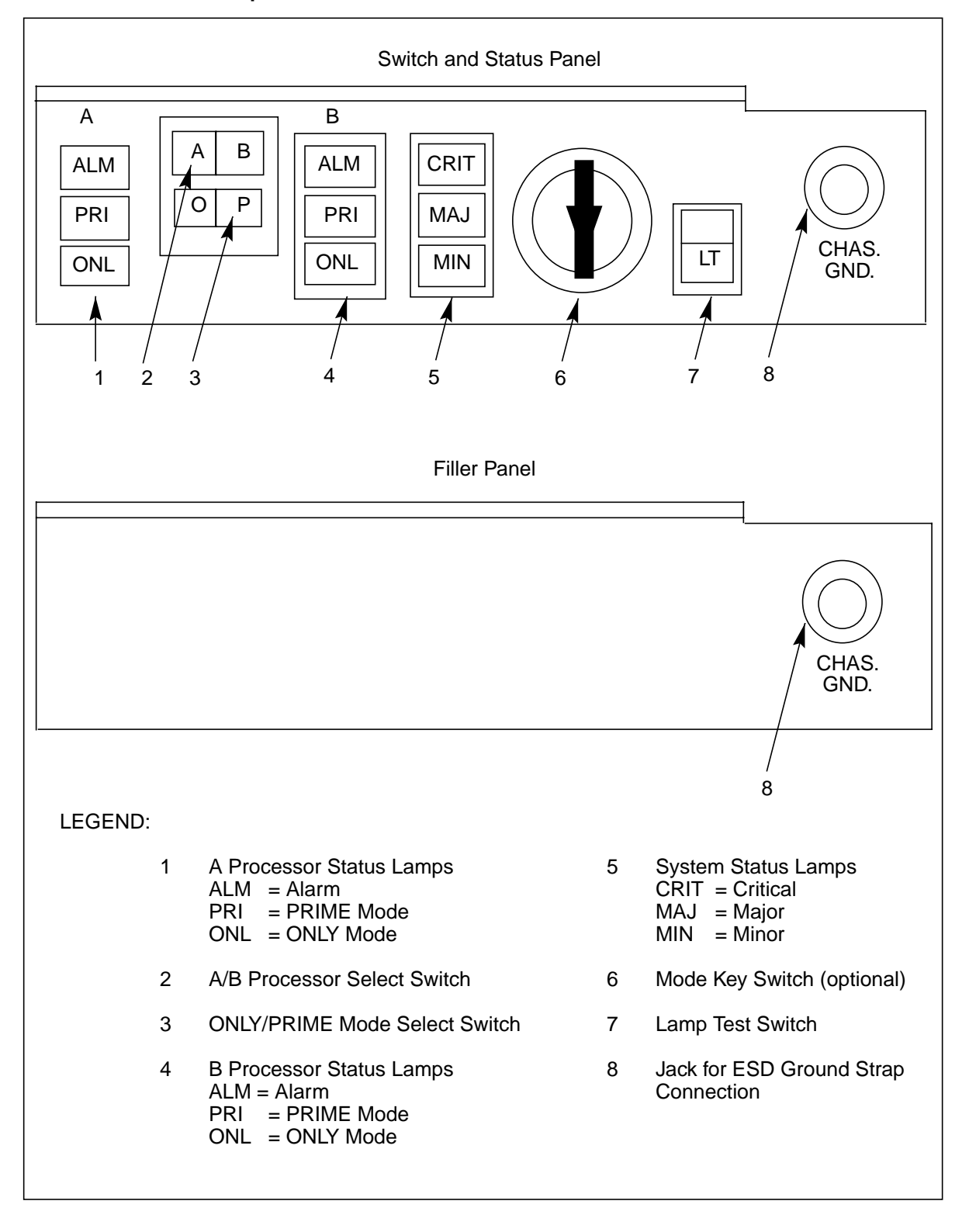

To clear the active event/device alarms for the currently standby processor, followed by a processor activity switch, enter the following command:

**>SWACT FORCE (cr)**

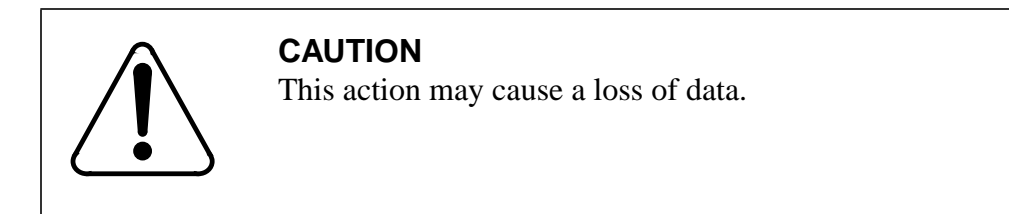

The execution of either command produces the following sequence of expected messages:

ALL ALARMS CLEARED (only for SWACT FORCE command) MP SWITCH<br>DISK MODE: xx  $(xx - current disk system operating mode)$ SITDAT FILE DISK JOB COMPLETE TDYSTS FILE DISK JOB COMPLETE

The following messages may be printed:

GOOD LOGIDX FILE GOOD AMAIDX FILE

## **Switch and status panel indicators**

The system provides lamps on the Switch and Status Panel for quickly ascertaining overall system operational conditions. Table 2-12 provides the color scheme and mnemonic identifier of the status and alarm lamps.

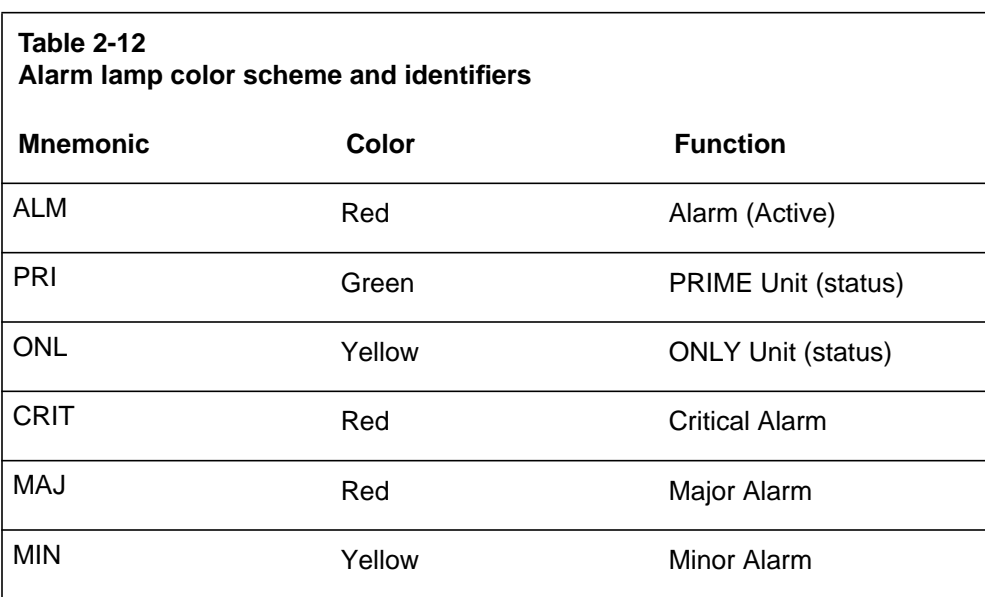

The following paragraphs provide a brief description of the status and alarm lamps listed in Table 2-12.

## **ALM (Alarm)**

Red indicator lamp (ALM) indicates that an alarm is in active status. When this lamp is active with other indicator lamps (CRIT, MAJ, or MIN), it is used to determine particular operational status (level of alarm).

#### **PRI (Primary)**

Green status lamps (PRI) indicate which unit is in control of the system. In the PRIMARY state, the active unit is in operational control of the system and the other unit is in a standby, or ready state.

## **ONL (Only)**

Yellow status lamp (ONL) indicates which processor has sole, nontransferable operational control of the system. The other unit is not available for system functions in the event of a malfunction in the ONLY unit. Nonavailability of a unit could be due to a fault in a unit or normal maintenance activity on a unit. In this operating condition, both the PRI and ONL status lamps are lit for the active processor.

### **CRIT (Critical)**

Red indicator lamp (CRIT) when lit, indicates that the system may no longer be capable of performing its design function of data collection, storage, retrieval, and forwarding. The situation requires immediate corrective action so that the performance of the system may return to its design function. Critical alarms are normally configured to reflect conditions where the probability of data loss is very high.

#### **MAJ (Major)**

Red indicator lamp (MAJ) alarm lamp, when lit, indicates that the system is in danger of loss of operational capability. A condition exists, which, if not corrected, may result in loss of functional capability. Major alarms are normally configured such that if corrective action is not taken immediately, there is a high probability of subsequent faults resulting in loss of data.

#### **MIN (Minor)**

Yellow indicator lamps (MIN) alarm lamp, when lit, indicates that one processor unit (A or B) has developed a fault condition; there has been no degradation of system performance as relates to overall design capability. This situation does not require immediate attention, though delay could lead to worsening of the situation.

## **Central Processor Unit LED Display**

The CPU with DMA PCA contains a seven-segment display that serves the purpose of providing a visual display of Error Control Status. Five hardware status lines are decoded to display CPU fault conditions. The display contains a decimal point feature that provides a visual display of the CPU clock. For the display to remain valid, the output to the display must occur every 0.5 second or less.

## **Error Control II PCA Jumper LED**

The LED on the Error Control II Jumper PCA (slot B5) lights to indicate the toggle switch on the PCA has been activated (up position). This toggle switch is activated during replacement of the Error Control II PCA (slot A5).

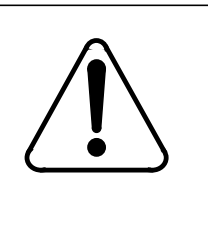

## **CAUTION**

Do not activate the toggle switch unless maintenance activity is in progress (replacement of Error Control II PCA) and the replacement PCA is immediately available.

## **Alarm and Error Handling**

Alarms and errors can be internal to the BMC, or may result for external operating conditions. The Error Control II PCA monitors the operation of the BMC and generates signals according to any error condition which may be encountered. The internal errors generally relate to hardware or communications malfunctions. Dedicated software routes error codes to command an activity switch at the processors, if required. The same software sets the conditions for which processor controls the Switch and Status Panel.

## **TEC/DSI Alarm**

The TEC/DSI Alarm is activated when the TEC/DSI fails its own selfdiagnostic check. The TEC/DSI sends an alarm bit, End-of-Tape (EOT), to the Switching System. The Switching System interprets the alarm bit as an indication that the active disk drive, is full. The Switching System switches the standby disk drive (other TEC/DSI) to the active position and continues sending AMA to the BMC.

## **AMA NO BLOCK Alarm**

The AMA NO BLOCK ALARM notifies the BMC user that no data blocks have been received from the Switching System within an hourly interval starting at the beginning of each clock hour. This condition may indicate a failure of the link between systems, requiring correction before call record data can be handled properly. If no blocks are received within an hour, an alarm is generated, notifying the user of a possible equipment failure. With this system, potential problems can be reported to the user within an hour of the occurrence. In addition, this system can check any time range, including one which crosses the midnight boundary. Maintenance personnel should conduct periodic checks on data traffic volume occurring at different hourly intervals to determine whether it is normal for data traffic to subside at any

time. This information should, in turn, be used to determine when block checks should occur.

To examine the hour boundaries currently assigned, enter the following at the maintenance terminal:

#### **>AMAHRS (cr)**

The system response is:

BLOCK CHECK START xx END yy HOURS, INTERVAL OF zz MINUTES

where: xx - block check start time (hour of the day)

- yy block check end time (hour of the day)
- zz block check interval (in minutes).

The log message is:

#### NO BLOCK LAST ii MINUTES

To assign or change hour boundaries, enter the following at the maintenance terminal:

#### **>AMAHRS Start Stop Interval (cr)**

where: Start - starting hour  $(00-23)$  Stop - stopping hour (Start-23) - greater than starting hour but less than 24 Interval- number of minutes between reception of blocks before an alarm is generated (1-60).

If full time hourly block checks are required, enter 00 for Start, 23 for Stop, and 1-60 for Interval. If hourly block checks are not required, enter 00 for Start, 00 for Stop, and 00 for Interval.

#### **Temperature alarm**

The temperature alarm is activated when the temperature at the sensor on the BMC Power Supply exceeds  $120^{\circ}$ -130 $^{\circ}$  F due to:

- BMC fan failure
- BMC fan filter not clear; dirt blocking airflow
- Ambient temperature surrounding BMC exceeds 100°F.

The BMC sends a warning signal through a cabled connection to the Switching System. The Switching System displays the signal either in the form of an external alarm or other indicator as determined by local practices. BMC systems for DMS-100 Switching Systems can be equipped with Enhanced Alarm Cables, which enable a temperature alarm system error message to be issued at the maintenance terminal.

## **Low Voltage Alarm**

The low voltage alarm is activated when the voltage output of the BMC power supply drops below a given threshold. The threshold is set above the point when the voltage becomes insufficient to support normal operation. A voltage sensor located on the P/A Comm PCA detects the condition, sending a warning signal through a cabled connection to the Switching System. Just as with the temperature alarm, the Switching System displays the signal either as an external alarm or as determined by local practices. BMC systems for DMS-100 Switching Systems can be equipped with Enhanced Alarm Cables, which enable a low voltage alarm system error message to be issued at the maintenance terminal.

#### **48V Fuse Alarm**

The 48V Fuse Alarm is activated when the -48V fuse on either BMC power supply blows. A -48 VDC signal is placed on a connector point at the BMC input connection point, where it is then cabled to the Switching System and displayed either in the form of a warning light or other locally approved reporting method.

#### **12V DC Fuse Alarm**

Indicates that either one of the 12 VDC fuses on the BMC Input Connector Panels is open. This alarm applies to DMS-10 applications only. This alarm is not displayed but is transmitted to the Switching System. When encountered, this alarm indicates that no communication between the DMS-10 magnetic tape ports and the BMC is possible. Refer to the *Maintenance Procedures Guide* section for more information.

## **Other Indicators**

The system contains no audible alarm devices. Relay contacts are provided for routing of alarm signals to the Office Alarm system. Refer to *Power and Ground Requirements* subsection.

# **BMC Test Function and Diagnostics**

The TEST command is used to verify the proper operation of various functions that reside in the System. The following paragraphs provide a general description of the TEST command and a brief description of the various functions incorporated in the TEST command. The TEST command is invoked by manual input at the terminal. The command takes the form:

**TEST (cr)** - active processor **DOS S TEST (cr)** - standby processor.

When the TEST command is activated, either automatically as part of a startup routine, or as a manual input, all ten (10) tests are performed. These tests are listed in Table 2-13. At the conclusion of each test, an indication is provided to the terminal. The indication consists of two possible outputs. The first is:

xxx TEST PASSED

where: xxx - identity of test

This message indicates the successful completion of the test. The second is an error message to provide pertinent information concerning the unsuccessful completion of a test.

The following paragraphs provide a description of the TEST command execution routines, and identify whether the routine is available on demand at the terminal or is available as a scheduled routine task. Refer to tables 2-13- 2-15.

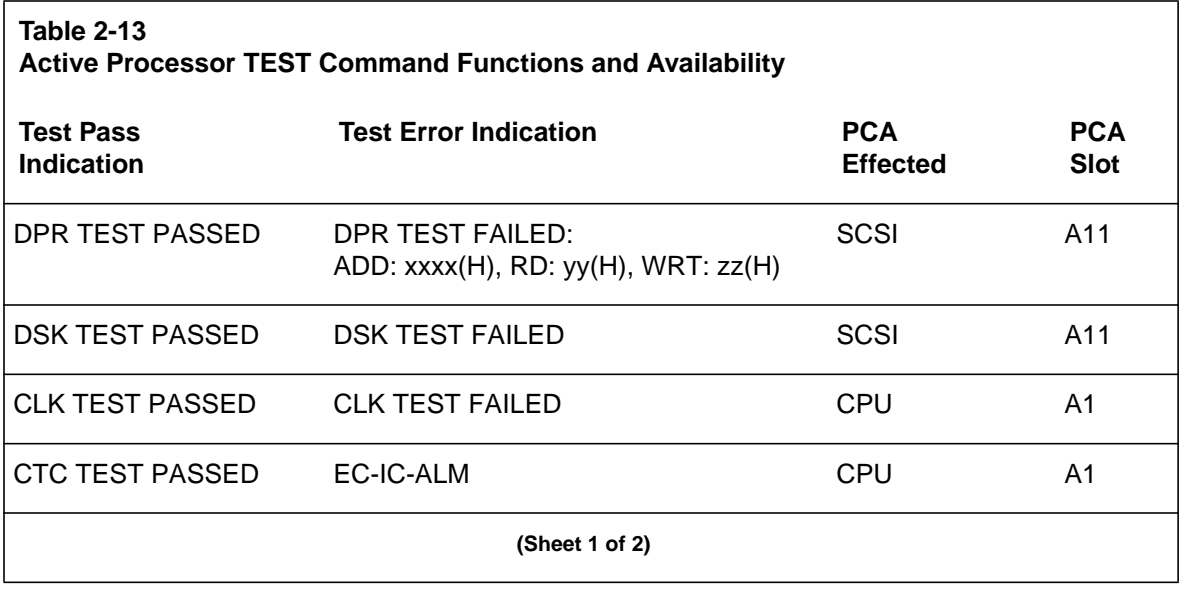

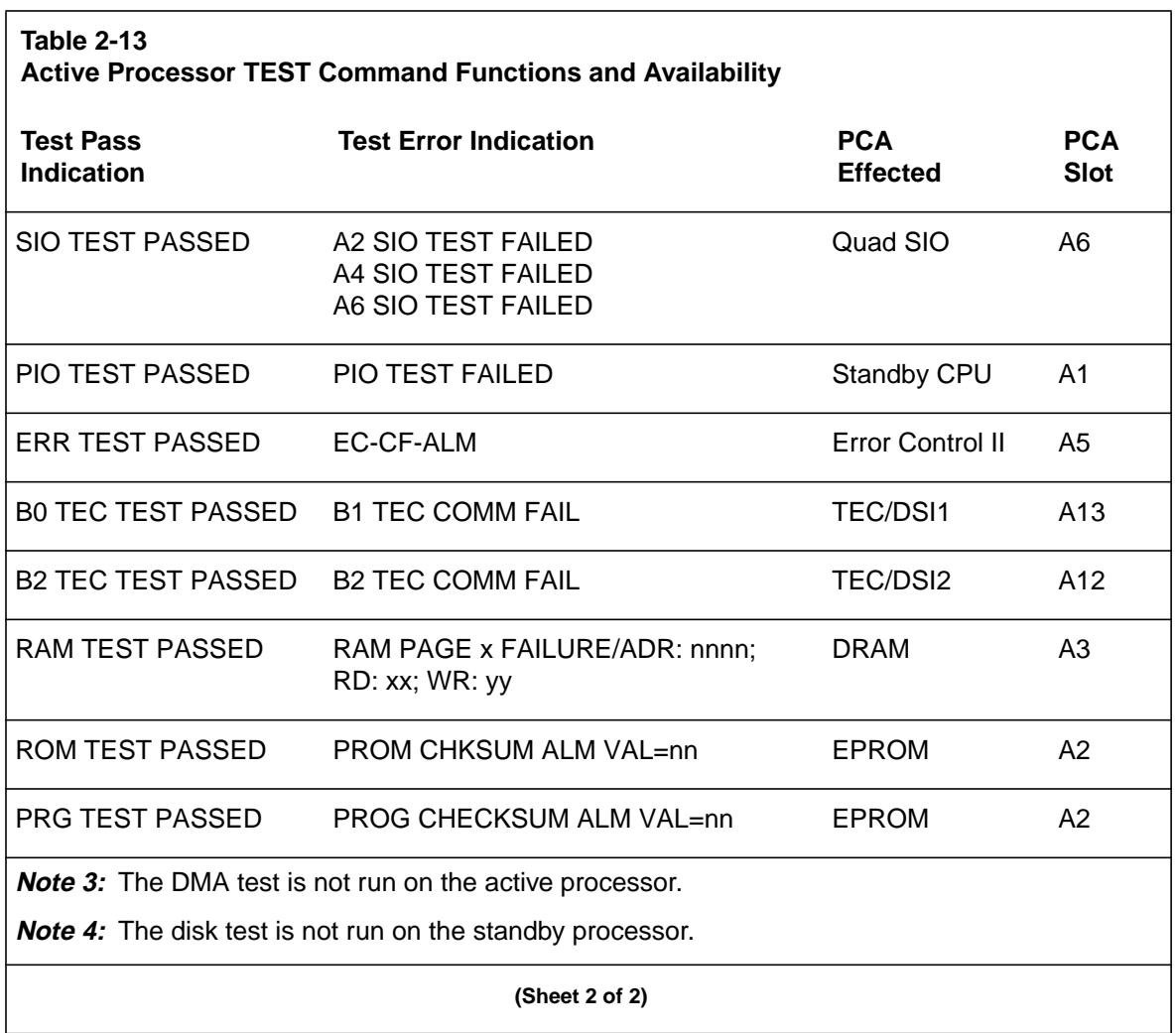

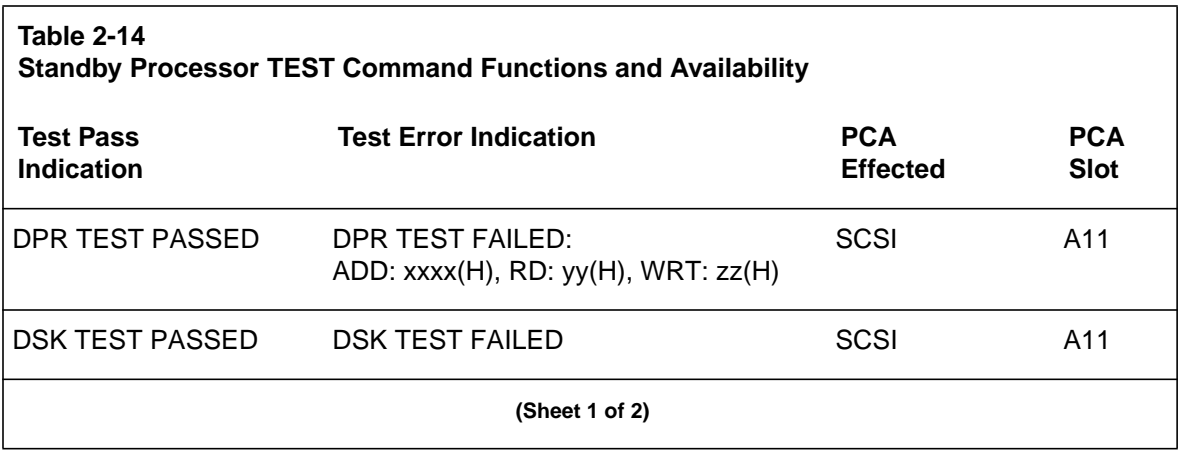

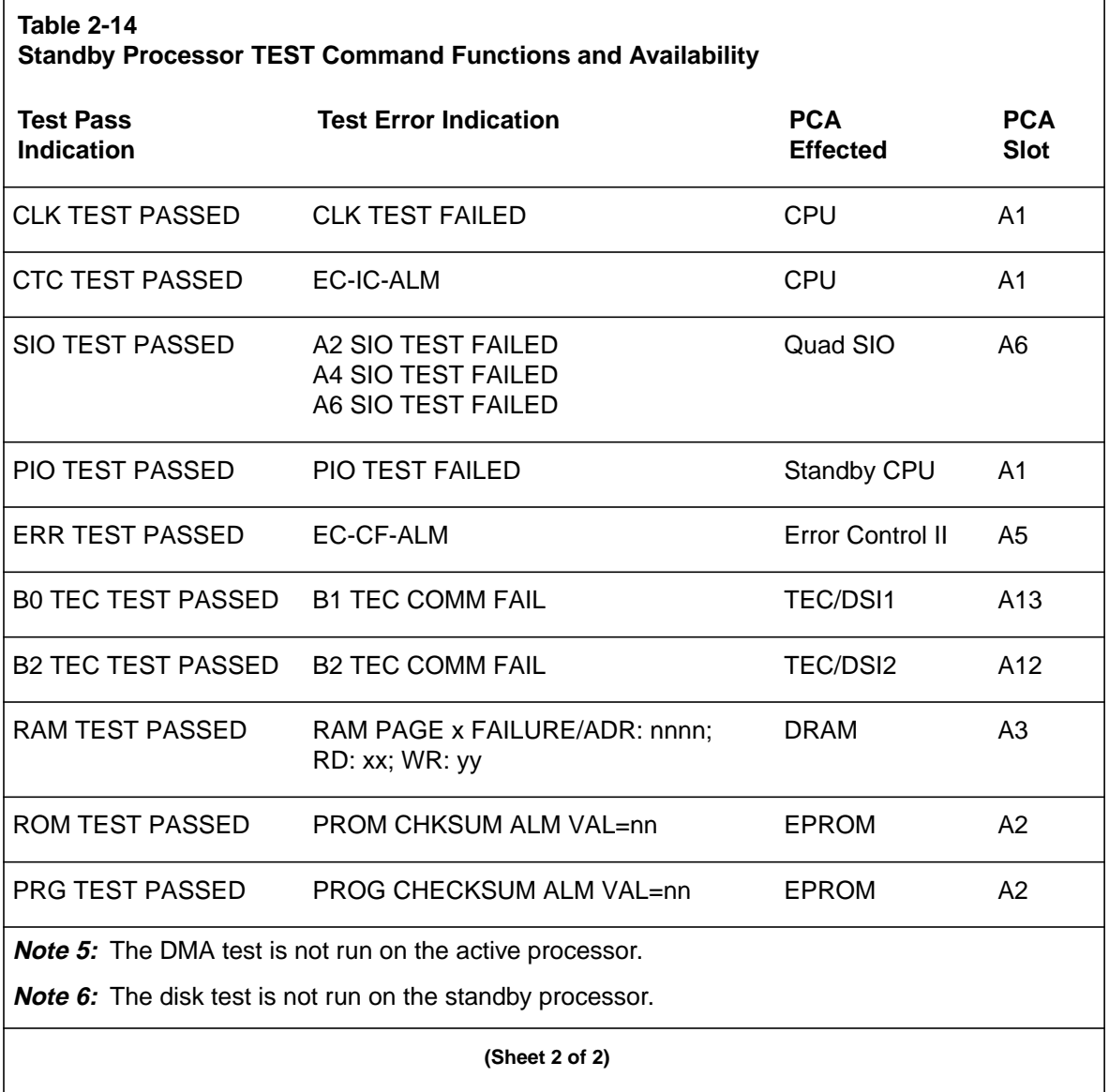

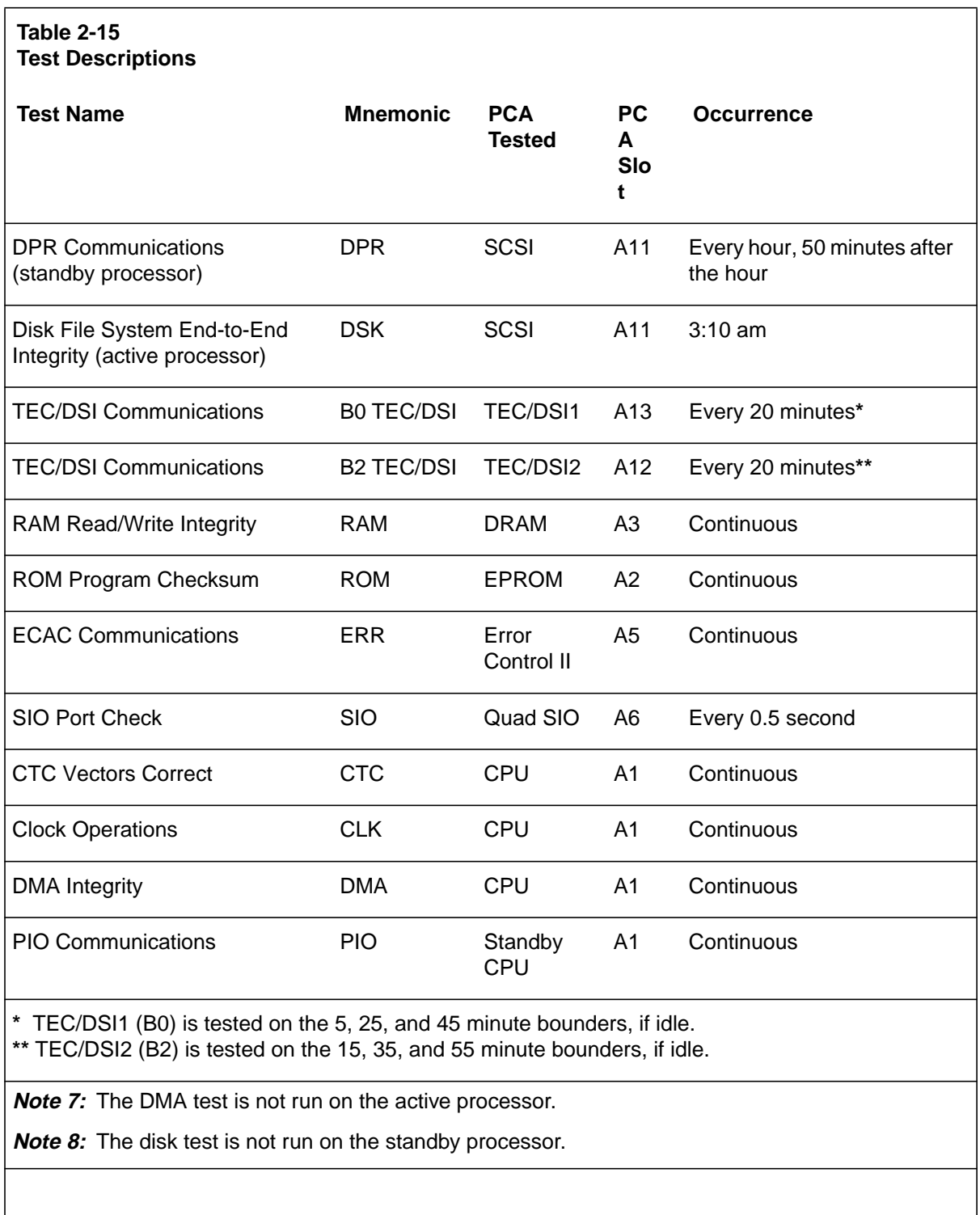

## **DPR Communication Test**

The DPR is shared by the main CPU and the SCSI Interface PCA. This 32K RAM is divided into sixteen descriptors and 16 buffers. The buffers are further divided into three types:

- Seven buffers of 4 Kbytes each
- Seven buffers of 512 bytes each
- Two buffers of 30 and 80 bytes each.

The 30-byte and 80-byte buffers are unidirectional. That is, data is passed through these buffers toward one destination only. The 30-byte buffer is used to transfer data from the main CPU to the disk; the 80-byte buffer is used to transfer data from the disk to the main CPU. These two buffers are associated with two unidirectional channels that correspond directly to the buffers in direction and size. The remaining buffers and corresponding channels can be used by either the main CPU or the disk. The DPR Communication test is designed to test the ability of the unit to perform the following functions:

- Use the 30-byte buffer and its corresponding channel descriptor to send a message to the disk.
- Make certain that the disk CPU receives that message and responds back using the 80-byte buffer and the corresponding channel descriptor.
- Make the CPU access the seven 4K buffers in less than two minutes. Provide a successful completion message if this is accomplished.
- Repeat the step above, using the 512 byte buffers.

If the DPR Communication test fails to send the message from the main CPU to the disk in less than one second, the following error message is output to the terminal; refer to the procedure for this message and perform the craftsperson activities listed:

DPR TEST FAILED: ADD: xxxx(HEX), RD: yy(HEX), WRT: zz(HEX)

where: xxxx - DPR address where the fault occurred (in HEX)

- yy incorrect value read from memory (in HEX)
- zz value (expected) which was written to memory (in HEX).

## **Disk Write/Read Test**

The File System uses buffer management and file utilities to write and read data from and to the disk. The sequence of events that must be followed for reading and writing to disk are provided in Table 2-16.

The Disk Write/Read test confirms that data can be written to and read from disk. There are two functional tests involved. The first test is the 4K buffers test, then the 512 byte buffers test.

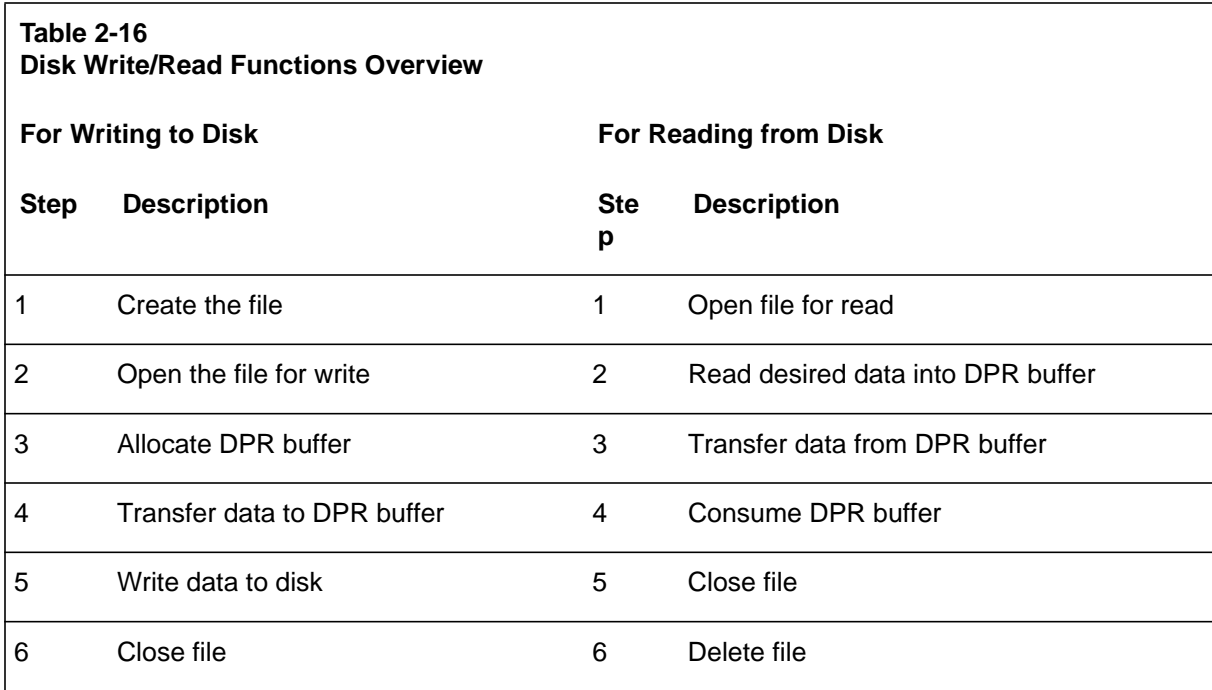

#### **TEC/DSI Communication**

The TEC/DSI Communication test is designed to verify that communication is possible with the main CPU. The test is executed when the TEC/DSI is not in use and when it is not in send or receive mode. The test consists of asking the card for its status (RDY or NOT RDY). The response must be returned within one second of the request or an error is generated. The following error message is output to the terminal:

(log message) Bx TEC COMM FAIL

where:  $x - TEC/DSI$  Port ID  $(0 \text{ or } 2)$ 

- 0 message is from the TEC/DSI PCA in slot A13
- 2 message is from the TEC/DSI PCA in slot A12.

The same procedure is followed for the second TEC/DSI PCA.

There are two tests, manual and running. The manual test asks for the status of the first TEC/DSI PCA. If there is no response with status "OK" within one second, an error message is output.

If the status is "OK", the following message is output to the terminal (the same procedure is followed for the second TEC/DSI PCA):

## Bx TEC TEST PASSED

where:  $x - TEC/DSI$  Port ID  $(0 \text{ or } 2)$ 

- 0 message is from the TEC/DSI PCA in slot A13
- 2 message is from the TEC/DSI PCA in slot A12.

The running test performs the same tests as the manual test, but asks for the status of the first TEC/DSI PCA on the 5, 25, and 45 minute boundaries, and the status of the second TEC/DSI PCA on the 15, 35, and 55 minute boundaries. The Bx TEC TEST PASSED message is not output if the status is returned "OK". The appropriate error message (as shown above) is output if the status is not "OK".

#### **RAM Write-Read-Verify Test**

This test cycles through all of the RAM. Each byte of RAM is read by the test program in a search for incorrect parity.

If a parity error is encountered, the following message is output to the terminal; refer to the procedure for this message and perform the craftsperson activities listed:

D-RAM ERROR xx AT yyyy

where: xx - interrupt register value (page number, high-order bit is parity bit) yyyy - the next program address to be executed.

#### **Program Checksum Test**

The Program Checksum Test is designed to cycle from the beginning of the program to the end of the program, adding together the value of each byte as it progresses. At the end, the sum should equal "ZERO".

If the sum is not equal to "ZERO", the following error message is output to the terminal and a CRITICAL alarm is generated; refer to the procedure for this message and perform the craftsperson activities listed:

PROM CHECKSUM ALM VAL  $=$  nn

where: nn - difference from "0" (zero) of the calculated checksum.

There are two tests, manual and running. The manual test is initiated at the terminal and executes the test as described above. The running test is constantly executing to make certain at all times that program data is not corrupted.

#### **Error Control and Alarm Circuit (ECAC) Communication Test**

The ECAC Communication test checks the ability of the Error Control II PCA to provide interactive monitoring of the Active and Standby Processors. The ECAC initiates a Processor switch when the current error count in the active Processor exceeds sixteen (16), generates the appropriate alarm, and outputs the following error message to the terminal; refer to the procedure for this message and perform the craftsperson activities listed:

MP SWITCH

The ECAC Communication test checks the communication between the ECAC and active Processor. This is accomplished as a running test, divided into two parts.

Communication is checked every second. This is done to confirm that the ECAC can communicate with the active Processor. This is done indirectly. The ECAC must initiate a request for Processor status every one-half (0.5) second.

If a full second expires without a request being initiated, the Processor dialogue has been compromised and the following error message is output to the terminal; refer to the procedure for this message and perform the Craftsperson activities listed:

EC-IC-ALM

The active processor must respond to a status request from the ECAC within 200 milliseconds, with a valid response. If there is no response from the active processor, or if there is an invalid response, the ECAC lights the MAJOR alarm lamp.

## **CTC Vector Test**

The CTC channels are used as countdown timers and these timers generate Processor interrupts. When an interrupt occurs, the CTC counter for the channel is set to a "1" (one). After the interrupt is processed, the counter is set to "0" (zero). The channels are arranged in a priority scheme to assure that prompt handling is provided to the associated interrupt.

The CTC Vector test is a running test. Because the interrupts are processed immediately, the counter for the interrupt must be set back to "0" (zero), before the program can resume. The CTC Vector test is for CTC channels 1 and 2; channel 0 (zero) is reserved for the clock and channel 3 is not used. If the counter is not set to "0" (zero), there is an indication that the interrupt did not receive the proper handling, or did not execute at all, and the following message is output to the terminal; refer to the procedure for this message and perform the craftsperson activities listed:

EC-IC-ALM

#### **Clock Operations Test**

The clock operations test is a running test designed to ensure that none of the 16 millisecond interrupts generated by the CPU Clock Circuit are missing. There are two tests, manual and running. For the test, the check routing sets a counter. This counter is reset for every clock interrupt generated by the CPU Clock Circuit. If the counter is not reset at the proper interval, or not reset at all, it is an indication that an interrupt has been missed. If the manual test is unsuccessful the following message is output to the terminal:

CLK TEST FAIL

## **SIO Port Check**

The SIO port check verifies the integrity of the port vectors. An I/O interrupt is defined as a "Mode 2" interrupt. This means that when an interrupt occurs, the "I" register, along with the eight (8) bits from the device form the sixteen (16) bit service routine.

The test begins by requesting the device's vector. The vector value returned is checked against the expected value. If there is a mismatch, an error exists.

There are two tests, manual and running. The manual test is initiated at the terminal and tests each channel on the SIO as described in above. If there is an incorrect response, the following error message is output to the terminal; refer to the procedure for this message and perform the craftsperson activities listed:

#### xx SIO TEST FAILED

where: xx - A2 - Communications port; Modem/HOC (download) link. - A4 - Maintenance port; BMC is unable to obtain a Switching System prompt from the Maintenance Interface printer port (Terminal 2 for DMS-100;SDI port for DMS-10). - A6 - Maintenance port; teleprinter.

The running test is the same as the manual test, with the same error message output. The running test is called automatically by the program every onehalf  $(0.5)$  second.

#### **DMA Communication Test**

The DMA provides the control and processing of data transfers between the main CPU and the TEC/DSI. During a transfer operation, the DMA controls reading from and writing to addressable ports. The data flow is handled on a byte-by-byte basis. These addressable ports may be either main memory or TEC/DSI.

There is only the manual test for DMA Communication. The test consists of transmitting a message from the main CPU to the TEC/DSI. The message from the CPU is a "trigger" for the TEC/DSI to send a test block to the CPU. The CPU checks the returned test block to ensure that it is equal to the data that was originally requested by the CPU. The TEC/DSI response must occur within one second or an error indicating communications failure is generated.

The following error message is output to the terminal; refer to the procedure for this message and perform the craftsperson activities listed:

Bx TEC COMM FAIL

where:  $x - TEC/DSI$  Port ID (0 or 2)

0 - message is from TEC/DSI PCA in slot A13

2 - message is from TEC/DSI PCA in slot A12.

If the data is returned within the specified one second, but is not as requested by the CPU, the following error message is output to the terminal; refer to the procedure for this message and perform the craftsperson activities listed:

DMA TEST FAILED

The DMA test is run if the TEC/DSI Communication tests have first established that communications with one of the TEC/DSIs is possible.

## **PIO Communication Test**

The PIO is the medium of communication between the active and standby processors, using the transmit and receive routines resident in the program software. The PIO Communication test is initiated when the transmitter starts sending a message (receiving an echo for each byte transmitted), to the

receiver. Upon completion of transmission, the transmitter generates an interrupt to the receiver to give control to the receiver, and to start receiver completion. The receiver accepts all of the incoming bytes, echoes them, and waits for the transmitter interrupt, to begin its completion. If a timeout occurs during or after reception of all bytes, a reception error is generated.

There are two tests, manual and running. The manual test is initiated by terminal input. During the manual test, the active processor sends a message to the standby, waits for the message to return from the standby, and verifies that the returned message is the same as the message originally sent.

If there is a discrepancy, the following error message is output to the terminal; refer to the procedure for this message and perform the craftsperson activities listed:

#### 00 PIO TEST FAILED

The running test is performed for every occasion of messages being sent across the PIO from active Processor to the standby Processor. The running test consists of two operations. The first is an echo check. If the character (byte) sent across the PIO is not the same as the one echoed back, the following error message is output on the terminal:

#### 00 PIO TEST FAILED

The second operation performed during the running test is the timeout test. When a message is started, the time between the transmission of each byte must not exceed a predetermined threshold.

If this threshold is exceeded, the following error message is output to the terminal:

COMM DOWN TO STANDBY PROC

#### **Communication Processor (CP) Testing Overview**

The CP test function is used to verify the proper operation of various functions that reside on the 56K Interface PCA. The test command takes the form:

**>CP TEST ACT (cr)** - active processor **>CP TEST STDBY (cr)** - standby processor.

The following paragraphs provide a general description of the CP test command and a brief description of the various test functions incorporated in the test function.

The CP test function can be invoked manually by either of two means. The first is automatic activation by the BMC during a cold or warm restart (CP reset) procedure to automatically ascertain proper system operation. The CP test function can also be invoked by manual input at a local terminal.

There are two modes of execution: MANUAL and BACKGROUND. The manual mode is entered when the test command is executed from the terminal. In the manual mode, the result of each test is reported, whether the test passes or fails. In the background mode, test execution is continuous; output is generated only when a test fails to execute properly. The continuous operation in background operation is suspended for higher priority functions, such as, a polling session.

When the CP test function is activated, either automatically as part of the start-up routine, during the normal sequence of operations, or as a manual input, all tests are performed. At the conclusion of each test in manual mode, an indication is provided to the terminal. The indication consists of two possible outputs. The first possibility is an indication of the successful completion of the test. The second possibility is an error message to provide pertinent information concerning the unsuccessful completion of a test.

The following paragraphs provide a description of the test function execution routines. Keep in mind that the tests described here are to verify the functional operation of the SCSI Interface PCA in slots A11 and B11, and the 56K Interface PCA in slots A7 and B7.

## **CP EPROM Checksum Test**

This test verifies that the 2s complement of all EPROM bytes is equal to zero. If this test is successful, in background mode, there is no output. If this test is successful, in manual mode, the following message is generated:

CP ROM Checksum Test Passed

If this test is unsuccessful, in background or manual mode, the following message is output:

CP ROM Checksum Test Failed

#### **CP Program Checksum Test**

This test verifies that the 2s complement of all program bytes is equal to zero. If this test is successful, in background mode, there is no output. If this test is successful, in manual mode, the following message is generated:

CP PRG Checksum Test Passed

If this test is unsuccessful, in background or manual mode, the following message is output:

CP PRG Checksum Test Failed

#### **CP DMA Test**

Tests the DMA registers to detect DMA failures and DMA false interrupts. The test checks the DMA registers to determine whether, or not, a DMA operation was successful. If the test is successful, in background mode, there is no output. If the test is successful, in manual mode, the following message is generated:

CP DMA Test Passed

If the test fails, or an unknown interrupt occurs, in background or manual mode, the following message is output:

CP DMA Test Failed

#### **CP RAM Parity Test**

The data RAM on the CP is odd-parity protected. If even parity is detected by the on-board parity circuitry, a maskable interrupt is generated. This is one of the highest error conditions and maintenance activity is required. If this test is successful, in background mode, there is no output. If this test is successful, in manual mode, the following message is generated:

CP RAM Test Passed

If this test is unsuccessful, in background or manual mode, the following message is output:

CP RAM Test Failed

#### **CP SCC Loopback Test**

During the SCC local loopback test, data is written to the transmit buffer and routed back to the receiver. A match function is performed on the sent and received data; if the data matches, test pass, if there is a data mismatch, test fail. Each channel is tested separately. If this test is successful, in background mode, there is no output. If this test is successful, in manual mode, the following message is generated:

CP SCC Loopback Test Passed on Channel A CP SCC Loopback Test Passed on Channel B

If this test is unsuccessful, in background or manual mode, the following message is output:

CP SCC Loopback Test Failed on Channel A CP SCC Loopback Test Failed on Channel B

*Note:* This test cannot execute if a polling session is in progress.

## **Error Indicators**

This section describes the error indication structure for the BMC.

## **Three Level Alarm Structure**

The ECAC provides three alarm categories. The categories are defined, in order of severity as: CRITICAL (CRIT), MAJOR (MAJ), MINOR (MIN), with NO ALARM defined as the error free (redundant system) operational level. PROCESSOR SWITCH (PSWITCH) and INHIBIT are part of the ERRMAP scheme, but are not alarms in the usual sense.

The ECAC provides fourteen alarm levels. The fourteenth alarm level is reserved for the System, to initiate the planned processor switch.

Each alarm category, CRITICAL, MAJOR, and MINOR is divided into four levels. These four levels are defined as: 0, 1, 2, and 3, with level 3 as the most severe.

PSWITCH is used by the BMC system to initiate a planned processor switch as part of the normal system operational routine. To INHIBIT an ERRMAP event is to "turn off" the alarm that event represents. The appropriate error message prints out, the condition still exists, but for every subsequent occurrence of the alarm, no further audible/visual indications or reconfiguration activity takes place.

For alarm categories CRITICAL, MAJOR, and MINOR, levels 1, 2, and 3 result in a Processor switch. Level 0 alarms for CRITICAL, MAJOR, and MINOR, do not result in a Processor switch. Level 0 may be reserved for conditions in which a processor switch serves no purpose (i.e., the condition of "BOTH DISKS FULL").

If an alarm occurs that is LEVEL 0, no Processor switch takes place. LEVELS 1-3 assign priorities to the remaining alarms. If an alarm occurs in the Standby Processor (MINOR Level 2), and a second alarm occurs in the Active Processor that is a higher priority than the alarm in the Standby Processor (MINOR Level 3), a processor switch takes place. The BMC always makes active the processor with the lowest priority of active alarm.

## **Alarm Upgrading**

Under certain circumstances, if the situation arises in which two alarms are present in the Processor System, the alarm is automatically "upgraded" to the next higher level alarm. The alarm upgrading (reporting) scheme is as follows:

• A MINOR alarm occurs in each Processor, the alarm is reported as MAJOR.

- A MAJOR alarm occurs in each Processor, the alarm is reported as CRITICAL.
- A MAJOR alarm occurs in one Processor, and a MINOR alarm occurs in the other Processor, the alarm is reported as MAJOR.
- A CRITICAL alarm occurs in one Processor and a MAJOR alarm occurs in the other Processor, the alarm is reported as CRITICAL.
- A CRITICAL alarm occurs in one Processor and a MINOR alarm occurs in the other Processor, the alarm is reported as CRITICAL.
- Two MINOR alarms in one Processor are reported as a MINOR alarm.
- Two MAJOR alarms in one Processor are reported as a MAJOR alarm.
- Two CRITICAL alarms in one Processor are reported as a CRITICAL alarm.

#### **Error Map (ERRMAP) Command**

For maintenance and/or service purposes, the user may override the existing (System Default or Customer-Selected) alarm by assigning INHIBIT status to a particular device or event. This is accomplished through the use of the ERRMAP Command. This prevents subsequent alarm reporting (and possible repetitive processor switches) while maintenance activity/ troubleshooting proceeds.

Inhibiting an alarm does not remove the cause of the alarm. The reason for the alarm may still exist, but the alarm will not appear as an error condition on the Status Panel or on the maintenance terminal (an alarm does not have to be active to be inhibited).

A distinction is made between inhibiting an alarm and resetting an alarm. Inhibiting an alarm prevents the alarm from having an effect on the System. Resetting the alarm clears its active status until the appropriate error condition reappears, at which time the alarm again becomes active.

The Error Map command displays a list of all alarms, their respective current level assignments, and whether or not a particular alarm is currently active. The Error Map command also permits the changing of alarm and level assignments. Maintain a record of any changes. The following example illustrates the ERRMAP command. Enter the following at the maintenance terminal to display a list of alarms and level assignments:

#### **>ERRMAP (cr)**

The system response is:

```
CURRENT ALARM ASSIGNMENTS ARE:
DEV/EVT # NAME ALARM LEVEL
 * 01 NO BLK LAST PER MINOR 1
 02 TEC STNBY FAIL MINOR 0
 03 TEC PRIME FAIL MAJOR 1
 * 04 D-RAM ERROR MAJOR 1
 .
 .
 33 DISK ER MESSAGE MINOR 0
* INDICATES CURRENTLY ACTIVE ALARM(S)
TO CHANGE ERRMAP TABLE, ENTER:
 ERRMAP DEV/EVT# ALARMTYPE LEVEL
   EXAMPLE: ERRMAP 2 MINOR 1
```
*Note:* To clear an active alarm after the condition is no longer pre-sent, enter RSERR 00 to reset all alarms, or DEVICE/EVENT#. (1 or 2 digits) to clear a specific alarm. For more information, refer to the information regarding the RSERR command in the *Command and Message Guide* section.

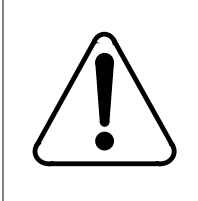

#### **CAUTION**

Use of this command may cause loss of data. Consult with technical assistance personnel before changing alarm level assignments.

Enter the following at the maintenance terminal to assign or change an alarm event, alarm type, or alarm level:

#### **>ERRMAP event alarmtype level (cr)**

```
where: event - Device/Event Number (0-99)
      alarmtype - INHIBIT, MINOR, MAJOR, or CRITICAL.
     level - Severity Level (0-3)
                 0 - No Switch (Processor)
                 1 - Least Serious
 2
                 3 - Most Serious.
```
If a Level 0 alarm occurs, no Processor switch takes place. Levels 1-3 establish the priorities of the remaining alarms. If an alarm occurs that is a higher level alarm than the highest Level active alarm on the standby side, a Processor switch takes place.

Enter the following at the maintenance terminal to INHIBIT a selected alarm:

#### **>ERRMAP event# INHIBIT level (cr)**

where: event# - Device/Event Number (0-99) level - Severity Level (0-3), 3 - most serious.

If desired, make the inhibited alarms permanent by entering the following at the maintenance terminal (after the completion of the ERRMAP command entry activity):

#### **>SITDAT WRITE (cr)**

Alarms (ERRMAP entries) on the Standby Processor are viewed and inhibited by prefixing the ERRMAP commands with the following command:

#### **>DOS S (cr)**

The ERRMAP printout for the Standby Processor displays all items for the ERRMAP list.

The currently active alarms on both processors, including any active alarms that are inhibited, can be viewed by entering the following at the maintenance terminal.

#### **>ERRMAP ALARMS (cr)**

The system responds with an ERRMAP printout of active alarms for the Active and Standby Processors.

## **Log Call Record File**

The Log Call Record File, which is listed as LOGCRD in the directory listing, contains the various information and log messages that are generated by the BMC System. Versions of this file are stored on the Disk for several days; the oldest LOGCRD files are automatically deleted by the System to make room for the newest LOGCRD files.

New AMA and LOG files are not created at processor switches. The "old" file is reopened after the processor switch is completed and any new data is appended to the old data in the file. Log files are closed when they reach their physical maximum or whenever they are closed manually be the IDXMAINT command.

Every time a LOGCRD is closed, the newly opened one is said to be another version of the LOGCRD. The LOGCRD versions are numbered sequentially from 01-255. The 255th+1 version starts the count over again at 01. However, only 200 versions of the LOGCRD can be stored on disk at any one time.

## **System Description - Software**

The BMC is an intelligent peripheral of the associated Switching System, capable of making decisions without guidance from the Switching System's Common Control Processor/Memory Complex. The BMC activities are controlled by software resident in the BMC. The internal architecture of the BMC is closely related to the task structure of the software modules. The software is divided into two fundamental areas:

- Monitor routines
- Application routines.

Monitor routines are stored in firmware to provide allocation of physical resources and a center for process structuring. Download instructions and communication support programs are also located in the monitor routines.

Application routines are higher level software modules that are identified closely with system objectives such as specific report generation or AMA record processing.

The BMC architecture makes use of a distributed processing scheme (that is, a group of microprocessors working together) to increase system throughput by accomplishing tasks in parallel. The SCSI Interface and TEC/DSI PCAs have dedicated microprocessors which execute routines specifically tailored to their activities. The main BMC processor is freed of these tasks and can handle other system tasks rapidly with a minimum number of interruptions.

## **Monitor routines**

System instructions that must be present for the BMC to operate are referred to as the monitor routines. One of the modules that make up the monitor is referred to as the boot program. A boot program contains the necessary features required for initial start up of the basic BMC; for example, disk operation and memory allocation. The boot program is stored in EPROM, and is available upon power up. Monitor routines are classified into groups based on their effect on the BMC.

The basic boot programs search the disk for the larger programs, such as the application routines, and cause them to download to the BMC RAM. If good program/data cannot be found on disk, a software download from an authorized source is necessary.

## **System start-up and scheduler**

Once the additional programs are loaded, there are a number of other features used by the system. The BMC operating system includes several code modules that both supervise and offer services to various application processes. This structure is distinguished by its separation of function,

combined with a strong intercoupling of function modules. The BMC startup and scheduler consists of six modules:

- Process Scheduler
- Clock Services
- System Calls
- **Memory Manager**
- General Purpose Functions
- Human-machine interface functions.

Once the additional programs are loaded, there are a number of other features used by the system. Scheduler routines control the activities of the microprocessor and the clock circuits. Memory management modules assign RAM areas to incoming data, temporary storage, vector tables, device status, and other data structures, as required. File system routines direct the flow of data to and from the disk. Error control functions, log and alarm messages, command responses, and emergency access modules are part of the system monitor.

System utility routines allow access to the memory, permitting examination of the SCSI interface and processor files. The Switching System displays the contents of these areas on the terminal for viewing by the craftsperson. The utility routines also allow user programming to facilitate selection of features. For example, menu choices, AMA or status report requests, or maintenance and test procedures. Communications with the Switching System go through the application software to reach the lower monitor routines.

#### **Application routines**

System instructions that are related to data handling or BMC features are referred to as application routines. Software modules falling under the application classification are generally higher level programs since more complicated decisions and data manipulations are encountered here than are required at the monitor level. Applications routines work directly with AMA data, reports, files, and formatting. Because applications are basically stand alone programs, they function independently with little or no intercommunication.

The AMA application programs direct the processing of the call record data received from the Switching System. AMA applications modules control the flow of data from the interface to the disk, and from the disk to the HOC when the stored records are polled. Other modules group the data into blocks and perform the necessary protocol conversions to ensure that information is uniform for transmittal to the Regional Accounting Office (RAO). If the call records sent to the BMC are not completely structured, applications modules

are provided to convert the raw data to the required format before processing any further.

Other application routines manage events that must be scheduled on a regular basis. Call record report generation and BMC processor switchovers are two examples of the events directed by these application modules.

Command and response application routines permit user intervention with system variables. Disk parameters, site data, and BMC user file maintenance are all made possible through these command and response routines. The command modules are used to recognize keyboard inputs from the terminal which are passed through the Switching System to the BMC. Response modules return prompt or comment statements back through the system to the terminal to provide replies to system queries. The commands are response application routines to allow a user friendly human-machine interface operation by providing the translation between the BMC code and the English language.

One section of the application is dedicated to defining error messages associated with the BMC. A fault in the BMC is analyzed by the alarm application routines and classified according to its severity. Fault messages are then generated from this information and sent to the terminal to alert maintenance personnel of the difficulty.

#### **Interface routines**

The TEC/DSI PCAs employ a microprocessor to control the data handling activities. This microprocessor requires its own programs to direct its local operations and to interpret instructions from the BMC microprocessor. The TEC/DSI application routines are subdivided into communication, tape drive emulation, and data transfer module groups. The data is moved using DMA to read and write to RAM. The communications modules allow the BMC to respond to system commands without having to reprogram the Switching System. The communications package controls the link between the Switching System and the TEC/DSI.

The TEC/DSI provides an active interface by emulating the tape drive functions and providing two-way communication between the BMC and Switching System.

#### **Disk routines**

The SCSI Interface PCA has its own microprocessor and software routines. Read, write, and retry (error recovery) instructions are resident in the disk interface circuitry. Disk initialization, buffer management, directory management, and file management modules are part of the disk programs. There is also a communications package and an input/output handler program included in the disk routines.

## **Downloading software to the BMC**

When a situation arises where the BMC requires a download of software, it is normally accomplished by transfer from an authorized source, usually Nortel. There are two possible BMC conditions that require the downloading of new software. They are as follows:

- The development of upgraded software to replace the existing BMC program. This could range from a debugged version of the same program to an entirely different program with updated features.
- An attempt to recover from a disk failure, in which the BMC is unable to retrieve program software from either disk drive.

## **System Operation**

The BMC acquires, stores, formats, and forwards data from the Switching System. The BMC accepts billing data from the Switching System, temporarily stores the collected data on hard disk, and when requested, retrieves, reformats, and sends the stored data to the HOC. Data collected by the BMC includes call records for billing purposes, statistical data, and maintenance reports. The various types of data are stored in different files on disk drives for ease of retrieval. The retrieval of the stored data is under control of the HOC located at the central collection point.

#### **Collecting and storing data**

Tape drive and storage type output signals from the Switching System are routed from the active Switching System tape drive port, through the Interface Box, to the BMC TEC/DSI PCAs. The TEC/DSI PCAs have their own microprocessor and software program to emulate tape drive functions, which requires two-way communication between the BMC and the Switching System. The TEC/DSI software receives commands that are normally sent to the tape drives, and responds with the status and strobe signals normally sent back to the Switching System. The TEC/DSI receives call record data blocks, processes them and forwards them to the active processing unit.

When data blocks are received from the Switching System, a signal is sent to the active processing unit to take the data block. Under processor (DMA) control, the data block is transferred through the data bus and assigned to a buffer. The buffer used depends upon whether the block contains test or call record data. Test data blocks may be read back to the Switching System, but not to disk. The BMC software program stores test blocks on the TEC/DSI PCA. There is a six block buffer in the main CPU to hold call records where validation occurs.

During the validation checks, all criteria relative to validation, thresholds, and alarms are used in examining the data block. If a call record, a group of call records, or the entire block does not meet the validation requirements, an exception report is printed out as a log message. In extreme cases, a processor alarm is generated.

Validated call records are loaded into a disk buffer on the SCSI Interface PCA, used for AMA call records. When a buffer is full, its contents are written to disk, while another buffer is made available to receive call records.

Ribbon cables are used to send data and write commands from the SCSI Interface PCA to the SCSI Crossover PCA and both disk drives. Identical data is written to the primary disk, then to the secondary disk, providing redundancy to enhance the integrity of the billing data.

#### **Data storage**

The disks provide an intelligent data storage system by recording different types of information in separate files. Files for record storage are divided as follows:

- PRIMARY- primary AMACRD files. Contains unpolled AMACRD files.
- SECONDARY secondary AMACRD files. Contains polled AMACRD files.
- LOG contains BMC-generated maintenance messages.
- SITE DATA contains site data entered at start-up.
- REPORT STATISTICS contains statistical data on BMC operation.
- PROGRAM FILES contains the BMC program files.

These files are standard on the BMC, whether or not they are used.

#### **Disk file system**

The disk drives provide an off-line medium for data storage that is not affected by power outage. Data remains on disk, as secondary AMA data, even after polling by the HOC. Due to the large storage capacity of disks, several days of records are accommodated on the disk, available as backup records to retrieve at a later time, if necessary. When certain threshold values are reached, or if additional storage space is required, files are removed from disk. Sufficient disk capacity allows several days storage while polling problems are resolved, so that no data is lost.

The BMC uses a redundant disk configuration which is capable of operating in either a prime or only mode. In the **prime** mode, data is written to both disks; first to the prime disk, then the standby disk. In the **only** mode, data is written to the prime disk. The prime mode is the normal operating mode for the disk system. The only mode is used when either disk drive is unavailable due to a fault, or some maintenance condition.

The BMC disk system consists of multiple files. The maximum number of files is 511. These files can be displayed by use of the LSTDIR ALL

command. For more information concerning the LSTDIR command, consult the *Commands and Messages Guide* section.

The total number of files divides into two categories: dynamic and static. **Dynamic** files are usually large, while most static files are small. Most dynamic files are data files consisting of AMA and log (LOG) records. Each of these files has an index file associated with it. **Static** files are stand-alone files, primarily various index files that are used for the management of data, statistics, site data, program, boot, and other files.

Due to DPR buffer limitations, a maximum of 14 files can be open (reading from or writing to) at one time. This is further divided into seven dynamic and seven static files. Since only seven dynamic files can be open at one time, this the total number of data files that can be polled from or written to at one time. The data files may have a maximum of 255 versions, after which it rolls back to restart the count at version 1, with the previous version 1 deleted.

*Note:* File versions containing primary data are not deleted.

The index file is used to keep track of the data file versions. It may contain up to 200 versions. Each version of the index file consists of 9 bytes which is described by the following table:

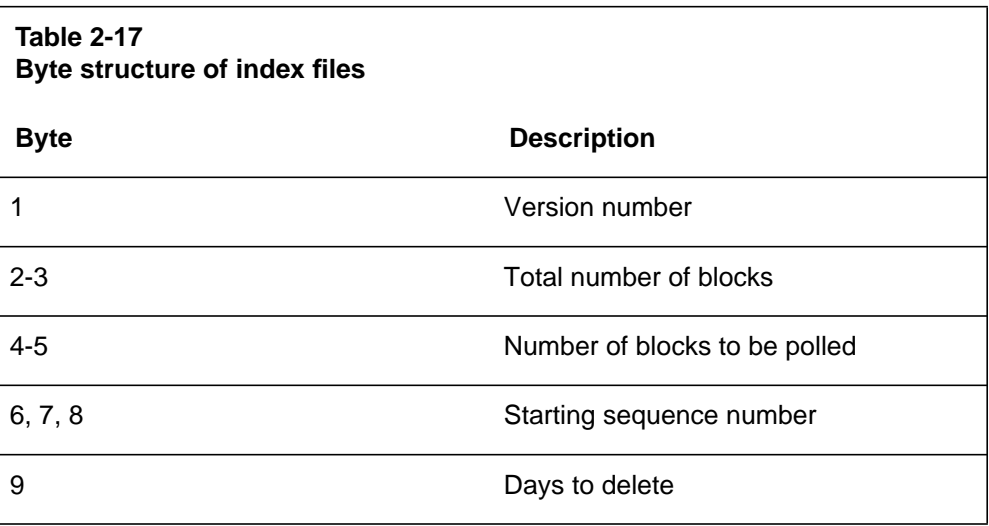

The total number of bytes in an index file is 1800 (9 bytes times 200 versions). The other static files (statistics, site data, program) are accumulated in 512 byte increments and put on disk.

## **Data Management**

The BMC disk system supports two types of data structures: (1) files, and (2) blocks. Files are named groups of blocks. The disk system consists of multiple files which are named using a binary integer value range of 1-255.

Generally, call record data blocks from the Switching System are formatted as LSSGR data blocks. Other files on disk contain the site data and statistics. An Error Block is generated and used during file transfer to the HOC to indicate that a data block could not be successfully read from the storage device. The BMC creates several block types which are discussed individually.

## **Block Types**

Data files contain two types of blocks; File Header/trailer blocks and Files data blocks. Both block types have a checksum to assure transmission integrity. The checksum is the last four octets of the block. Major block types are:

- Header Trailer Blocks Header/Trailer Blocks uniquely identify a file. Fields within a block include:
	- Block Type Header or Trailer
	- File Type Hexadecimal identifier
	- File Name a binary number (1-175)
	- Date YR/MM/DD
	- Time HR:MN.SC
	- Office ID location from which data originated
	- System information System type, version, release
	- Office Type site specific
	- File resettable block count
	- Fill characters
	- Checksum.
- Statistics Date, Time, Resettable block counts, and error block counts.
- Site Data Site data parameters may be customized to suit a particular set of data traffic, data collection, and security needs. Refer to the *System Administration Guide* section. It is recommended that a review be conducted by the traffic department of the operating company concerning establishing the recommended values for site data entries. This data should be provided to those performing site data entry.
- Error blocks Error blocks are generated during transmission when successful transmission is suspect. The BMC inserts an error block to identify a missing or suspect block. Fields in the block include: Block ID, Office ID, Filler (Hex As) and a checksum.

Each BMC disk file has a number associated with it which represents the number of days left before the file is deleted. This number is used for the message journal files and secondary (polled) call record data files. The number is entered into the file upon creation of the file on the disk. After the file has been polled, the number is decremented by one at 1 a.m. of each day. The file is deleted when:

- the (down) count reaches zero.
- when it is the oldest file on disk with AMA storage exceeding 70%, or with AMA file versions exceeding 200.

The recovery strategy is implemented in three stages, each of which is directly related to disk capacity. The first stage occurs when the amount of disk space allocated for AMA data is exceeded (70 percent of the total disk capacity).

*Note:* Total disk capacity for a BMC is 95 percent of total disk space available. When total disk capacity (100 percent disk usage) is referred to throughout this section in relation to AMA files, it refers to 95 percent of actual BMC disk capacity. The remaining 5 percent is reserved for emergency conditions when the redundancy of the disks has been disengaged. Data is written in this reserved 5 percent when polling of non-redundant disks is underway.

The following ERRMAP and log messages are active at the specified disk percent used levels. Refer to the *Maintenance Procedures Guide* section for the procedures to alleviate the conditions indicated in Table 2-18.

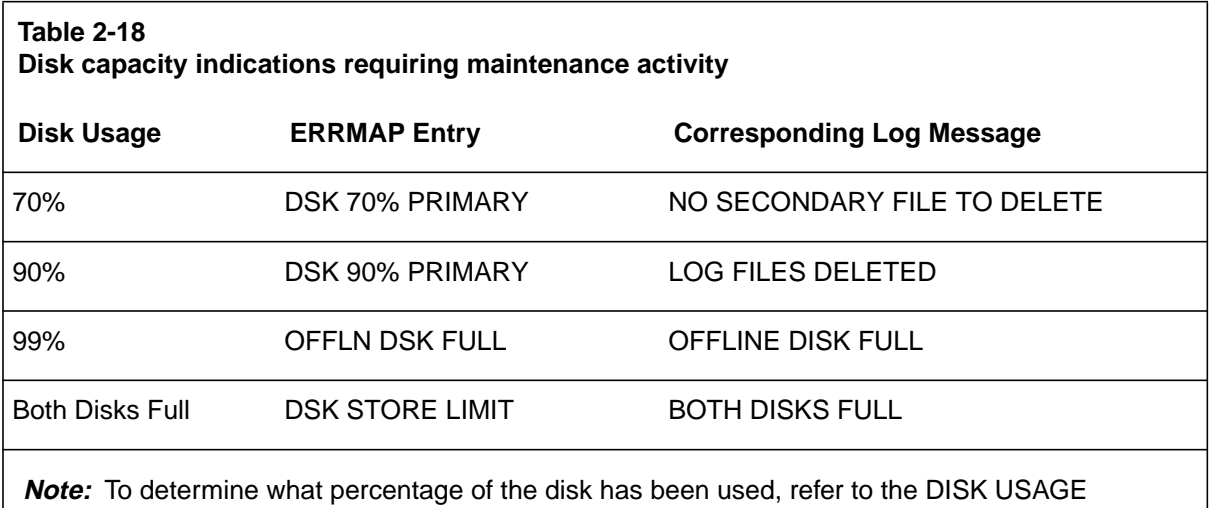

command in the Command and Message Guide section.

When a DISK FULL condition exists, the BMC does not write-over stored primary data. Instead, it switches to an ONLY (SPLIT) Disk mode and continues writing data to the other disk. When this disk becomes full, an EOT signal is sent to the Switching System. The Switching System attempts to access the second interface. The second interface also returns an EOT to the Switching System and a critical alarm is generated.

When the allocated disk space for AMA files is reached, the following actions occur:

- 1. A user-selected alarm (default  $=$  minor) is activated.
- 2. A log message is generated.
- 3. A secondary file is deleted until the amount of disk space used drops below the amount allocated for AMA data.
- 4. The amount of time at that alarm level is recorded.

If the rate of incoming AMA file creation is greater than the rate of secondary file deletion, or if all of the secondary files has been deleted, the second phase of the recovery strategy occurs when disk usage exceeds 90 percent.

This second condition causes the following to occur:

- 1. All message journal files are deleted.
- 2. The alarm level is raised to major.
- 3. A log message is generated.
- 4. The amount of time at that alarm level is recorded.

If a polling session does not take place, and disk usage has reached 100 percent, the third recovery phase occurs. During this third condition, the following actions take place:

- 1. A log message is generated.
- 2. Disk mode changes to ONLY.
- 3. The first disk is write-disabled.
- 4. The second disk is cleared of all files.
- 5. Subsequent AMA data is written to the second disk.
- 6. Log messages are generated each minute that the BMC is in a non redundant mode; alarm level remains major.
- 7. The amount of time at that alarm level is recorded.

In the extreme case, where the second disk reaches 100 percent usage, the following activities occur:

- 1. Alarm level is raised to critical.
- 2. BMC returns EOT status to the Switching System.
- 3. Switching System transfers to the second interface.
- 4. BMC returns EOT status to the second Switching System interface.

In order to poll AMA data in sequence, the BMC disk mode must be manually changed back to the original full disk. The polling session then takes the oldest primary AMA data from the first full disk. At this time, any incoming AMA data from the Switching System is written to a special reserved area of the disk from which AMA data is being polled. The polling session ends when all primary AMA data has been read from the first full disk. In order to poll the second disk, a manual disk mode change to the second disk must be performed, and another polling session initiated. Any AMA data is written on a special reserved area of the second disk. If AMA data is being written at a consistent rate, several disk mode changes and polling sessions may be required to poll all of the primary data.

Once all of the primary AMA data has been polled from the second disk, the following manual actions have to be performed in order to return the BMC to its normal operation:

- 1. Change disk mode to first disk.
- 2. Change BMC disk operation to prime mode.
- 3. Clear all alarms.

#### **Bad Track Mapping**

The BAD TRACK MAPPING or DEFMAP procedure is not active for BMC systems equipped with 1-gigabyte disk drives. The DEFMAP is "loaded" onto disk at the time of manufacture. Any subsequent defects are automatically blocked out by the disk firmware.

## **Disk Initialization**

The disk initialization command (DISK INIT n, where n is the disk reference), is not active for BMC systems equipped with 1-gigabyte disk drives.

## **Files**

Files are a named sequence of blocks. The data billing files are named with a binary number in the range 1 to 255, inclusive. The number of blocks per files is related to the communication line speed. Consequently, the number of blocks is proportional to the transmission speed (baud rate). Assuming a 60 percent efficiency, for communication overhead and a block size of 1531

octets, the relative file sizes are: (a) 325 blocks at 9600 bits-per-second (baud) and, (b) 40 blocks at 1200 baud.

The headers and trailers are generated and maintained by the BMC. Other files handled by the BMC include: statistical, error, communication, and security files. Files are divided into two functional groups, Static and Dynamic. Due to buffer capacity, only 14 files can be open at one time.

- Static Files generally small (about 512 bytes) and contain statistical and site specific data. These files are handled separately from dynamic files and relate primarily to internal operation and processing of transmission and polling requests.
- Dynamic Files larger than static files and include the call records being stored. Due to buffer dynamics, seven dynamic files may be open (read from or written to) at one time. The maximum number of data files is 255. A file counter keeps track of the files. When the limit is reached, the system will attempt to access file number one (loop to first reference number). If this file does not exist (has already been polled) the system creates the file.

#### **Communications**

The BMC communicates with the Switching System (receipt of data) and the HOC (polling of data). Communications are handled in accordance with three of the seven layers of the ISO model. This model groups communications functions into layers. The functions for each layer in the local devices relate to similar functions in the same layer on the remote device. Each layer has tasks that provide the required information for adjacent layers in the protocol.

#### **Establishing the Communication Link**

The communication link between the BMC and the Switching System is hardwired and the internal control and acknowledgment signals are selfcontained. The BMC-HOC link is over voice-grade telephone lines. The BMC-HOC link has several levels of access protection. To establish a communication link, the BMC and HOC must recognize confirmation tones (carriers), and exchange passwords before a link is established.

# **BMC-to-HOC Communication**

The BMC BISYNC Protocol System uses Extended Binary Coded Decimal Interchange Code (EBCDIC) point-to-point Binary Synchronous Communications without IAM/WRU station identification (it will accept IAM/WRU characters but will not generate them). The BMC also accepts and ignores headers in Text messages but does not generate them.
There are basically two types of messages in the BISYNC protocol: Text and Control. Control messages are used to administer the link. These messages are also referred to as "overhead." Text messages contain the information that the application programs exchange. The BMC makes no distinction between a Text message ending in ETB or ETX. It also ends all of its Text messages with ETX.

When a BISYNC station originates a call, it is referred to as the Primary Station. The answering station is referred to as the Secondary Station.

### **BISYNC Station Modes**

There are four station modes available to the BISYNC station:

- **Disconnect**
- Contention
- Talker
- Listener.

A BISYNC station in Disconnect mode has not established a physical link to a remote station. In Contention mode, a BISYNC station has established a link with a remote station, but neither station has control over the link. Also, in Contention mode the Primary Station uses a one second timeout while the Secondary Station uses a three second timeout (both stations use a three second timeout in the other modes). A BISYNC station in Talker mode is able to send Text messages to the remote station. A station in Listener mode is able to receive Text messages from the remote station.

When a station is in Disconnect or Contention mode, the remote station must be in the same mode. When a station is in Talker mode, the remote station must be in Listener mode, and visa-versa. Any other combination of modes in considered invalid.

From the Listener and Talker modes, the BMC retries a bad transmission six times before sending an EOT message to force both stations into Contention mode. If a BMC in Contention mode is not able to make a successful message exchange after seven tries, it sends a Disconnect message to the remote station and hangs up.

# **BISYNC Message Definitions**

The BISYNC protocol uses nine message types to communicate with the HOC. They are as follows:

- Enquire (ENQ) used to either request control of the link or request acknowledgment of last Text message sent.
- Text used to send application information.
- EOT used to indicate the end of application information.
- Acknowledge (ACKn  $n = 0$  or 1) used to accept the last message received. The ACK0 and ACK1 messages are generally alternated.
- Wait Acknowledge (WACK) used by a station in Listener mode to accept the last Text message with the added implication that additional Text messages will not be accepted until a short time later.
- Negative Acknowledge (NAK) used to reject the last message.
- Temporary Transmission Delay (TTD) used by a station in Talker mode to indicate a delay in the transmission. The station in Listener mode should respond with a NAK message.

*Note:* A canceled Text message (message starts with STX, but ends with ENQ instead of ETB BCC or ETX BCC) is treated like a TTD message. The BMC can accept but will not generate this message.

- Reverse Interrupt (RVI) used by a station in Listener mode to reverse the flow of text transmission. The BMC can accept but will not generate this message.
- Disconnect (DISC) used to indicate that the station is disconnecting the link.

### **Message Transmission**

The following paragraphs describe the usage of the various message types for each of the BISYNC modes. Messages come in pairs, a request and its response. The EOT message can be sent at any time to force both stations into Contention mode, if the stations are in incompatible modes. In addition, either station can send the DISC message at any time to indicate that the link is to be disconnected. This message forces both stations into Disconnect mode. A response to this message is not required, but the BMC sends a DISC message in response.

#### **Disconnect Mode**

Message transmissions are not possible from the Disconnect mode. This mode is exited when one station dials up the other. The answering station uses the Data Carrier Detect (DCD) modem line to determine that a call is coming in and that the physical link is up. When this happens, the mode changes to Contention.

### **Contention Mode**

A station in Contention mode can make the following request:

• ENQ message - sending station requests to enter Talker mode.

A station in Contention mode can send the following responses:

- ACK0 message sent in response to an ENQ message after entering Listener mode.
- NAK message sent in response to an ENQ message if the station is unable to enter Listener mode.

Both stations, while in Contention mode, can attempt to enter Talker mode by sending an ENQ message. If a station has no messages to send, it waits for the other station to send messages. If neither station has any messages to send, the Primary Station (after one second) will timeout and send its ENQ message. However, after entering the Talker mode, the Primary Station immediately sends an EOT message to indicate that there are no messages to send. If the Primary Station does not do this, the Secondary Station (after three seconds) will perform the same actions. These empty transmissions are used to verify that the physical line is still operating.

# **Talker Mode**

A station in Talker mode can make the following requests:

- Text message information transmission.
- ENQ message request acknowledgment of last Text message. Usually used when a response from a Text message was not received or when the response to a Text message is a WACK message.
- TTD message sent to indicate a delay in transmission. The station in Listener mode must respond with a NAK message. The BMC can accept this message, but does not generate it.
- EOT message sent to indicate a change to Contention mode. This message is used to allow a station in Listener mode to enter Talker mode.

A station in Talker mode can send the following response:

• ACK0 message - sent only in response to a conversational Text message from a station in Listener mode that has changed to Talker mode. This message indicates that the station that was in Talker mode has entered Listener mode.

# **Listener Mode**

A station in Listener mode can send the following responses:

- ACKn message indicates successful reception of the last Text message. The value of n should be equal to one minus the last value of n sent in an ACKn message.
- WACK message indicates successful reception of the last Text message. However, the station in Talker mode must respond to the WACK message with an ENQ message.
- NAK message indicates an unsuccessful reception of the last Text message. A re-transmission of that message is required.
- RVI message indicates successful reception of the last Text message plus a request to enter the Talker mode. The station in Talker mode should finish sending Text messages and then send an EOT message. The BMC can accept a message of this type, but cannot generate it.
- Text message (limited conversational reply) indicates successful reception of the last Text message plus forced switch of Listener/Talker modes. This message should only be used by a station in Listener mode when the Talker is known to be finished sending its Text messages. This message is used to bypass the overhead used by the EOT, ENQ, ACK0 and Text messages normally used to switch modes. The BMC can accept a message of this type, but cannot generate it.

### **Structure Identifier**

The Structure Identifier defines a set of data fields that comprise a record and the order of the fields within the record. A unique structure is defined for each recognized call condition. Characters one through five contain the structure identifier code. All data fields called for by a structure should be present within a record. The RAO expects that the data reported is correct except where fill characters are used padding. The most significant character of the structure identifier code is a universal option indicator. The values 0 through 3 are currently used:

- 0 contains neither the TNN or CDAR numbers
- 1 contains the TNN number
- 2 contains the CDAR number
- 3 contains both the TNN and CDAR numbers.

For more details concerning the output structures and data fields used in LSSGR call record format, refer to *LATA Switching System Generic Requirements* document.

## **Security**

The BMC limits access to stored records on both hardware and software level. Since the connection between the Switching System and the BMC is hardwired, remote access is prevented. Security becomes an issue when a request for polling are being processed by the BMC. Initially, any dial-up or dedicated line connection must provide the proper tone frequency in response to the carrier from the BMC modem to have a connection established. Device identification protection is also included in the access procedure. The BMC expects a 64 byte connect request message. The format of this message is very specific. A 6 character password is also required. If either the connect request message or the password is incorrect, the BMC rejects the connection request.

Internally, the BMC provides human-machine password protection that is defined by the system administrator. The BMC password is a six-character alphanumeric password.

In addition to the access level password, the BMC has three levels of password protection which allow the System Administrator to limit access within the BMC. The most restrictive level (Level one) limits most access. Level 3 affords the most access. Priority can be assigned to individual BMC commands. For User Sensitive information, the BMC uses single application to single application communication links which are password protected and limit utilization of a specific application to user specified applications. Security is discussed in greater detail in the *Command and Message Guide* section.

### **Download of Software**

Since many of the operating programs are disk-based, the programs may be downloaded from an authorized source under operator supervision. The download of new software uses ASCII asynchronous communications protocol. Nortel maintains a record of software for each operating site. A port on the BMC is dedicated to the download function. Software may be downloaded to the BMC because:

- A new program revision has been developed and the user wishes to take advantage of the new software.
- An attempt to recover from a hard disk failure is unsuccessful and software must be reinstalled on the system.
- The download function is to be tested.

For further information for downloading and the detailed procedures to accomplish a download, refer to the *Maintenance Procedures Guide* section.

# **Test File**

The Test File is transmitted from the HOC to the BMC when initiated by manual terminal request at the HOC. The Test File consists of a 10-byte file header and one 256-byte block sent from the HOC to the BMC. The Test File is provided to aid in testing data transmission facilities, BMC hardware, and the store and forward capabilities of the BMC.

*Note:* The test file is a 256 byte file. The HOC may have to reset to Category A to properly receive this file. Consult with technical assistance personnel for requirements.

The HOC sends the Test File to the BMC as a result of terminal input request. The BMC stores the Test File on Disk and returns the identical file, with a change of name, to the HOC when a Specific File Poll message for the Test

File is received. The loop can be repeated a maximum of one thousand times per request, depending on the capabilities of the equipment at the HOC.

A cancel command at the HOC terminal can be used to terminate Test File loop activity. The Test File sent from the HOC has a file name of 64 (1 byte); the Test File returned from the BMC to the HOC has a File Name of 7 (1 byte). The 256-byte data pattern for the Test File is provided in Table 2-19.

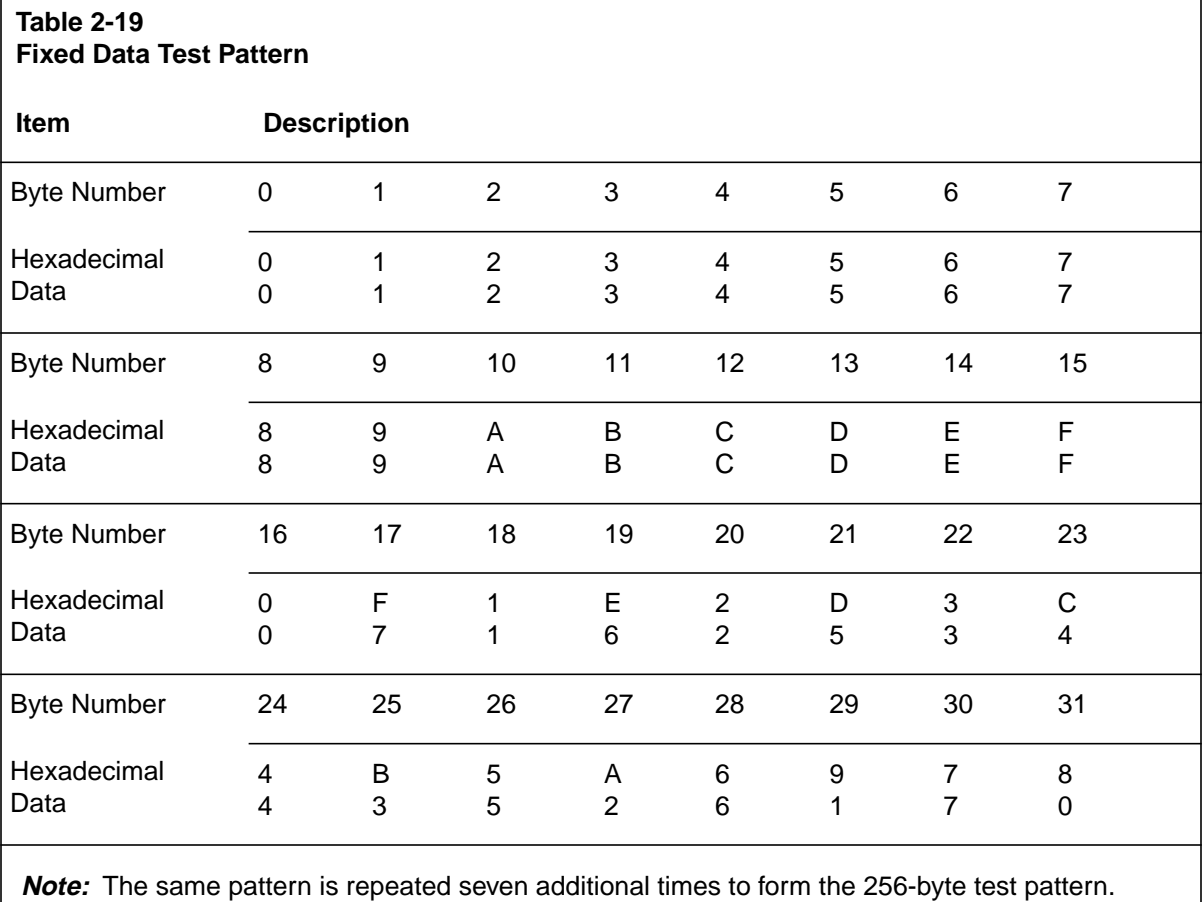

# **Statistical Reports**

The Statistics Report(s) provide information concerning the current day's and one previous day's AMA, COM, and DISK activity. The format of the statistical reports are shown below. Enter the following at the maintenance terminal to obtain this report:

### **>REPORT Reptype Repperiod (cr)**

where: Reptype - AMA (AMA report), COM (polling summary), or DISK (disk report)

Repperiod - TDAY (Today's report) or YDAY (Yesterday's report).

Example of AMA Statistical Report:

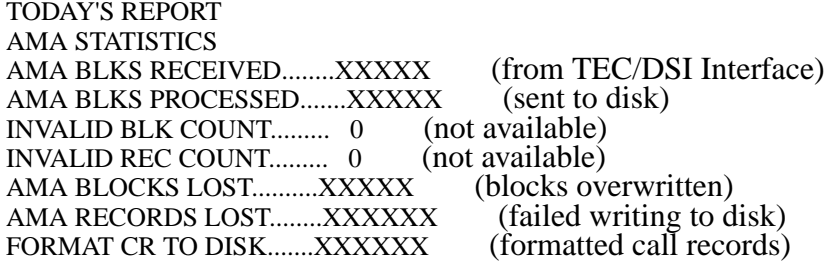

Example of COM Polling Summary Report:

TODAY'S REPORT POLLING SUMMARY (BLOCKS) AMA...................XXXXXXXX (blocks of primary AMA)  $\Phi$ (blocks of secondary AMA)

Example of DISK Statistical Report:

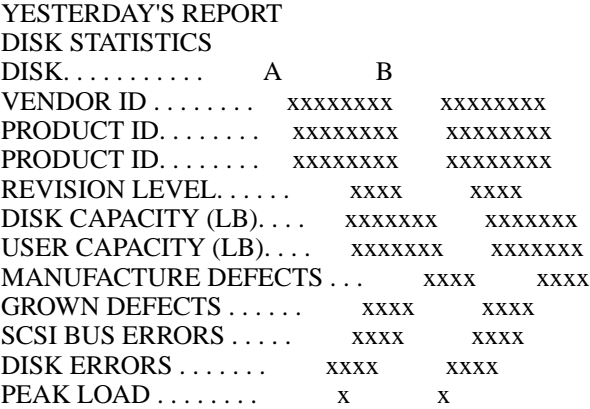

*Note 9*: If this report is requested while the disk system is in AO or BO, the report column for off-line disk contains the characters N/A for VENDOR ID, PRODUCT ID, REVISION LEVEL, DISK CAPACITY, USER CAPACITY, MANUFACTURE DEFECTS, and GROWN DEFECTS. SCSI BUS ERRORS, DISK ERRORS, and PEAK LOAD are still reported. PEAK LOAD reports as 0.

*Note 10:* If the disk mode is NONE, N/A appears in both columns for VENDOR ID, PRODUCT ID, REVISION LEVEL, DISK CAPACITY, USER CAPACITY, MANUFACTURE DEFECTS, and GROWN DEFECTS. SCSI BUS ERRORS, DISK ERRORS, and PEAK LOAD are still reported. PEAK LOAD reports as 0.

The following table describes the fields for the DISK report.

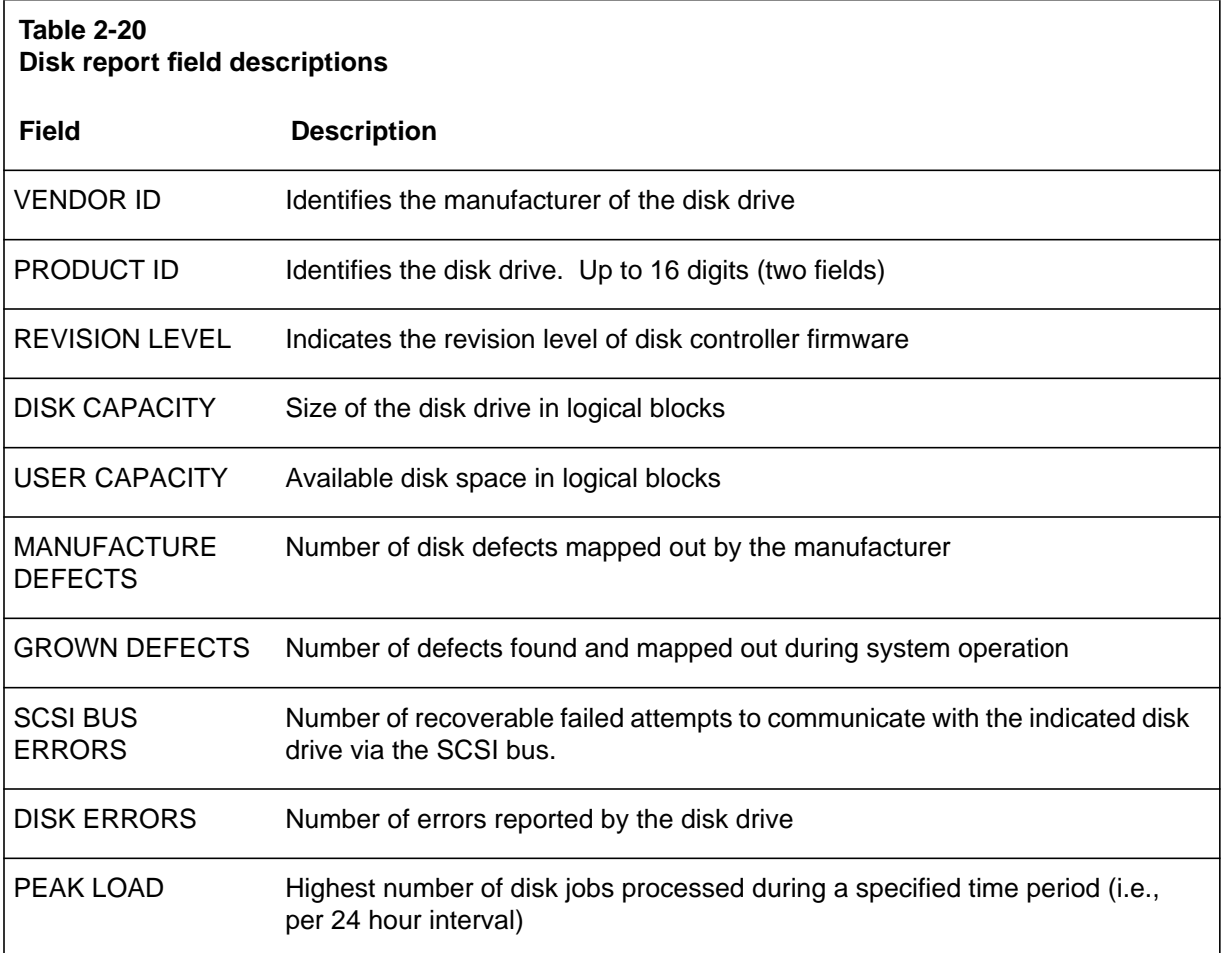

# **Optional Functions**

This section describes the functions that are optional for the DMS-10 and DMS-100 Switching Systems.

# **Multiple Terminals**

Multiple terminals can be attached to the BMC. Terminals can be attached directly or may be routed through the Switching System to a port which is attached to the BMC. The difference between these two methods is described in the following subsections.

### **Multiple Terminals (DMS-100)**

Up to three Maintenance Terminals may be attached to the BMC. The DMS-100 allows multiple terminals to attached directly to, and interact concurrently with the BMC. Each terminal is assigned a logical device number and all command and return messages are routed accordingly. Log and Error messages are routed to all terminals on the BMC. Command interaction is routed only to the originating terminal. If commands are entered concurrently on different terminals which cause memory overwrite, command conflict or collision, erroneous output can result.

### **Multiple Terminals (DMS-10)**

Up to two Maintenance Terminals and one Serial Data Interface (SDI) port can be attached to the BMC. Commands must be routed from the remote terminal through the port to the BMC. Unlike the DMS-100 option, commands cannot be entered at separate terminals concurrently, and the commands must be routed using DMS-10 routing syntax.

# **Section 060-INDP-310 System Administration Guide**

# **General Information**

The purpose of this section is to present general information concerning assignment of site-dependent data, system parameters, files management and security related issues for the BMC. This section provides examples for use in the definition of system requirements.

System administration consists of review and definition of the operating characteristics of the BMC. BMC issues and operating parameters depend on the following:

- Site (Telephone Company location).
- Switching System type with which the BMC is used.
- Initial setup and testing of system files.
- Security.

Site data refers to the review and definition of the operating requirements of the Telephone Company site. Switching System specific information defines how call records are received and polled. Setup and testing of system files assures the site data for the site is available. Security relates to the ability to control access to the commands and functions of the BMC.

DMS-10 Switching System specific data is discussed in the *DMS-10 Switch Specific Data* section. DMS-100 Switching System specific data is discussed in the *DMS-100 Switch Specific Data* section. Installation is covered in the Installation Methods (IMs) listed in the *About this Document* section:

# **Levels of Operation**

The use, support, and control of the BMC can be broken down into four major tasks:

- System administration
- **Maintenance**
- Receipt and storage of call record data
- Polling of call record data by the HOC.

Each of these functions has specific requirements that differ from other tasks. The differences in operating requirements of each of these tasks defines a level of operation. The BMC provides for two levels of machine operation and four levels of user operation.

Each level of operation can be tailored to specific requirements of the Telephone Company site. Levels of operation are implemented through careful use of the password and priority functions of the BMC.

### **System Administration**

The system administration refers to the organization and management of the BMC resources. System administration includes establishing the requirements of the Telephone Company site and assuring the security of the operating requirements. The system administrator generally has access to all commands and functions of the system but intervenes only if site requirements or security issues change. In some cases, the division of labor may exclude some maintenance and control functions from some individuals. In any case, the system administrator requires the ability to examine and alter system operating parameters, passwords and priorities. Actual implemented requirements are site specific.

## **Maintenance**

The maintenance function requires the ability to access and possibly alter many of the hardware and operating parameters of the BMC. The maintenance function is probably the most wide ranging function. With the exception of security considerations, the maintenance personnel should be able to access all the functions of the BMC.

# **Call Record Storage**

Receipt of call record data by the BMC is under control of the operating software. Call record blocks sent from the Switching System are read into RAM, a header is attached to each block, and the blocks are written to disk without the content being altered. Since the BMC is hardwired and acting as a Magnetic Tape Unit (MTU), no user or security attributes need be assigned.

# **Call Record Polling**

Call record polling requires remote activity through either dedicated line or dial-up lines. Since this activity could provide access to unauthorized operators, the polling link is password protected. Polling requires specific information concerning the Telephone Company site to properly process the polled call records. This includes the Switching System type, the software version the Switching System used, the expected polling baud rate, and the HOC password.

# **Machine-Machine Interface**

The BMC provides interface for the Switching System and the HOC. The Switching System transmits call record data to the BMC. The HOC polls call records from the BMC through one of two serial ports. Modems attached to the serial ports provide a physical link to other computing systems.

### **Switching System - BMC Interface**

The BMC - Switching System interface is a hardwired connection that does not require security protection. The BMC is acting as an MTU and is restricted to the receive and store data functions. This activity is handled by the software and cannot be altered without physical contact with the system.

# **BMC-HOC Interface**

The BMC-HOC interface is more open and consequently has password protection. The BMC modem provides access to any other compatible modem. To prevent unauthorized access, one password for the HOC is provided. If multiple HOCs are used, each HOC must have a password.

# **Human-Machine Interface**

The Human-Machine interface is through a terminal that is attached to the BMC or through a terminal and a Switching System that is attached to the BMC (DMS-10 applications only). Individual sites may vary but, generally, only one terminal is used with each system.

# **Prompts**

Some commands have several options or subtasks. These commands return a prompt with the command name. This task prompt allows direct entry and repetition of any of the command's subtasks. If another subtask is to be performed, only the subtask name is required. The entire command name does not have to be repeated. To leave the command task, use the CTRL/Z, escape sequence.

For example, to read data from a specific TEC/DSI port, and write to the port, enter the following at the maintenance terminal:

## **>TECMAINT EXAMINE 1 xxxx (cr)**

where:  $s - TEC/DSI$  to examine (1 or 2) xxxx - address to examine in HEX (0000-FFFF).

The system displays the port contents and returns a command prompt:

# **TECMAINT>IOREAD 1 xx (cr)** (read port xx)

System displays the port contents. To leave the TECMAINT command task, press CRTL/Z (press and hold the CONTROL key and press the Z key).

# TECMAINT>CTRL/Z

## **Command Abort Sequence**

Any terminal keyboard entry can be aborted before the carriage return with a CONTROL Z (CTRL/Z). A CRTL/Z is entered by pressing and holding the Control key and pressing the Z key. No carriage return is required. The BMC (terminal) skips to the next line and is ready for command input. This action is equivalent to erasing (deleting) all of the typed characters.

# **Switching System Specific Commands**

This document contains command information which relates to two different Switching System types, the DMS-10 and DMS-100. Any command or message that pertains to only one Switching System type is marked as follows:

- **\*\*\*DMS-100\*\*\*** for DMS-100 Switching Systems.
- **\*\*\*DMS-10\*\*\*** for DMS-10 Switching Systems.

# **Site-Dependent Data**

After the BMC is installed and tested, and before test traffic is sent from the Switching System, site dependent data must be entered into the BMC system to match the operating parameters of the BMC to the specific site. The commands to enter this data are discussed individually.

# **Types of Site-Dependent Data**

The operating parameters of a specific site are determined by the Telephone Company operating the BMC. It is recommended that this section be reviewed by the traffic department, or other technical groups of the operating company, and that these groups establish the values for the site data. A worksheet is included at the rear of this section to assist in this evaluation. The worksheet should be removed and filled in with the site requirements. The worksheet should be maintained as a reference. This information should be provided to the individuals performing the actual site data entry. Security issues should be handled by the system administrator **only**.

# **Saving Site Data**

The SITDAT WRITE command writes the site data currently in memory to hard disk. Site data is read from disk every hour, on the hour. Changes to site data must be saved before the start of the next hour to prevent site data changes from being overwritten in memory. Some commands invoke a SITDAT WRITE directly.

Whenever the value of site data is modified, the LINIT command should also be issued to ensure that the CP is using the most recent command settings.

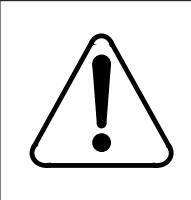

**CAUTION** To avoid conflict of data on the BMC disk drives, **do not** use the SITDAT WRITE command when the user interface is directed to the standby processor.

The input form of this command is:

### **>SITDAT WRITE (cr)**

The BMC responds:

(log message) SITDAT FILE DISK JOB COMPLETE

# **Initial System Start-up**

Initial system start-up requires completion of the procedure described in the IMs associated with the BMC. Initial start-up includes setting system parameters to match the hardware configuration of the BMC and the Switching System and the input of the site specific data.

*Note* 3: Before powering up either Processor, ensure that the Switch and Status Panel Processor Select switch is set to the side being powered up to allow proper error control alignment on power-up.

*Note 4:* **\*\*\*DMS-10 ONLY\*\*\*** If a remote terminal is used, be sure to assign the remote terminal number on the BMC to prevent loss of some messages. Refer to the *DMS-10 Switch Specific Data* section.

The following commands are used to establish the site data on initial start-up:

- AMAHRS defines the time interval to confirm that call record blocks are received from the Switching System and the amount of time no call record blocks can be received before an error is generated.
- BAUD defines the baud rate for the two polling channels.
- BUFSZ defines the time to check that call records are received from the Switching System.
- BVALID identifies the Switching System type to which BMC is connected.
- CP CLOCK defines source of the transient clock used in polling for a specific link.
- CP CONTROL defines the polling modem line control setting.
- CP INTERFACE defines the type of interface used in polling for a specific link.
- ERRMAP defines the type, level and handling of alarms.
- LPAD defines the leading pad character for the polling communications link.
- MPRI used to set the access priority of commands.
- PSWD used to set user passwords and priorities.
- SETTERM defines the amount of time no activity can take place at a terminal before the system logs the terminal off.
- VALPARM defines the number of cumulative invalid call record blocks that can be received before an error is generated.

# **Site Data Entry**

Site data entry allows the software configuration of the BMC operating parameters to match the requirements of the specific site. The site data parameters control the overall operation of the BMC and access security. Configuration of BMC operating parameters consists of several functions. Each of these functions are discussed individually.

# **Call Record Confirmation**

The command used to set the time interval to verify that AMA records have been received from the Switching System is the AMAHRS command. The command requires the start and end times to perform the check and the amount of time that no blocks can be received before an alarm is generated. If a data block has not been received within the specified interval between the hour boundaries, an alarm is generated. Times are based on a 24 hour clock  $(00-23)$ .

To examine hour boundaries currently assigned, enter the following at the maintenance terminal:

### **>AMAHRS (cr)**

To assign or change hour boundaries and interval, enter the following at the maintenance terminal:

# **>AMAHRS Start Stop Interval (cr)**

where: Start - starting hour (less than 24). Range: 00-23. Stop - stopping hour (greater than starting hour but less than 24 - Start - 23). Interval - number of minutes between reception of blocks before an alarm is generated. Range: 1-60.

*Note* 5: For full-time block checks, enter 00 for Start, and 23 for Stop, and 01 for Interval.

*Note* 6: If no block checks are required, enter 00 for start and 00 for Stop, and 00 for Interval.

The system response is as follows:

BLOCK CHECK START xx END yy HOURS, INTERVAL OF zz MINUTES

where: xx - block check start time (hour of the day)

yy - block check end time (hour of the day)

zz - minutes of interval.

*Note 7:* If an incorrect value is entered, the BMC responds:

INVALID RANGE (or) ?

*Note 8*: Use the SITDAT WRITE command to save any changes and the LINIT command to restart the CP with the new value.

### **Polling Baud Rate**

The internal BMC timer and retry counters for the polling link are set with the BAUD command. The BAUD command sets the values of the T1 (timer) and N2 (retry) parameters on a specified link. This baud rate must match the values expected by the HOC.

To examine BAUD rate currently assigned, enter the following at the maintenance terminal:

### **>BAUD (cr)**

The system responds with baud rate data for the two polling links, as shown below:

FOR LINK #1, BAUD RATE = xxxx,  $T1 = yy$ , and  $N2 = zz$ FOR LINK #2, BAUD RATE = xxxx, T1 = yy, and  $N2 = zz$ 

where: xxxx - baud rate for the link

yy - value of T1 timer, in seconds

zz - value of retry counter, N2.

To assign or change BAUD rate data, enter the following at the maintenance terminal:

#### **>BAUD link rate (cr)**

where: link - one digit link number, either 1 or 2

rate - baud rate (select one of the following values: 1200, 2400, 4800, or 9600).

*Note 9:* The BMC BISYNC system can use the either the RS-232 or V.35 interface for an maximum baud rate of 9600.

The system responds with the baud rate data for specified link, as shown below:

FOR LINK aa, BAUD RATE =  $xxxx$ , T1 = yy, and N2 =  $zz$ 

where: aa - link number

- xxxx baud rate for the link
	- yy value of T1 timer, in seconds
	- zz value of retry counter, N2

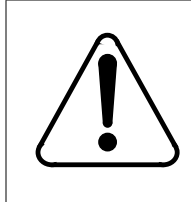

# **CAUTION**

The BMC baud rate must match the HOC baud rate.

*Note 10:* Follow this command with the SITDAT WRITE and LINIT commands to make the change permanent and transfer the data to the CP.

*Note 11:* If an invalid baud rate is specified, the BMC responds:

 BAD BAUD RATE VALID RATES - 1200, 2400, 4800, 9600

### **Call Record Buffer Size**

The BUFSZ command is used to set the size of the BMC internal buffer to be used for the polling frame size. The polling frame size may be as low as 64 bytes or as much as 512 bytes. The polling frame size is set in increments of 32 bytes. If the input frame size is not a 32 byte increment, the BMC rounds the size to the nearest 32 byte increment. To specify the polling frame size in bytes, at the BMC terminal, enter the following at the maintenance terminal:

### **>BUFSZxxx (cr)**

where: xxx - frame size in 32 byte increments.

*Note:* If the frame size entered is out of range, the BMC responds with a question mark. If the specified frame size is not a 32 byte increment, the

BMC truncates the frame size to the nearest 32 byte increment. The BMC prints the truncated frame size.

### **Billing Validation Identification Command**

The Billing Validation Identification (BVALID) command is used to examine or change the site information for the Switching System to which the BMC is connected. To change the site information, enter the following at the maintenance terminal:

### **>BVALID aabb (cr)**

where: aa - site identification

bb - Switching System type.

*Note:* These values are provided by the operating company.

Site Identification is a two-digit field that uniquely links call records to a particular site. Switching System type is a two-digit field that identifies the type of Switching System at the site. This information is used by the HOC to assure the correct site is being polled and to process the call records.

To display the Site Identification Number (SITE ID) and Switching System type currently assigned, enter the following at the maintenance terminal:

### **>BVALIDE (cr)**

### **Polling Link Clock Source**

The CP CLOCK command is used to examine or change the clock source used in polling for a specific link. If set to EXTERNAL, the BMC uses external device for its clock source. If set to INTERNAL, the BMC uses the baud rate specified when the baud command was entered to generate its own transmit clock.

To examine the CP clock source currently assigned to the polling channels, enter the following at the maintenance terminal:

### **>CP CLOCK (cr)**

The system responds with the clock source data for the two polling links, as shown below:

LINK# 0x: CLK SRC= yyyyyyyy

where: x - link number, either 1 or 2 RS-232 - J13 (link 1) or J14 (link 2) yyyyyyyy - clock source, INTERNAL or EXTERNAL INTERNAL - BMC uses rate specified when the BAUD  command was entered to generate its own transmit clock. EXTERNAL - BMC uses an external device for its clock source.

To change the CP clock source, enter the following at the maintenance terminal:

**>CP CLOCK link source (cr)**

where: link - one digit link number; 1 or 2 source - INTERNAL or EXTERNAL clock source.

The system responds with the clock source data for the specified link, as shown below:

LINK# 0x: CLK SRC= yyyyyyyy

*Note:* Follow this command with the SITDAT WRITE and LINIT commands to make the change permanent and transfer the data to the CP.

# **Polling Modem Line Control**

The CP CONTROL command is used to examine or change the polling modem line control setting. The polling modem line control can be set to Half Duplex (HD - the default value) or Full Duplex (FD). CP CONTROL should be set to HD when the polling modem requires Bell 208 compatibility. If the polling modem requires V.32 (or V.34/V.FC) compatibility, CP CONTROL should be set to FD.

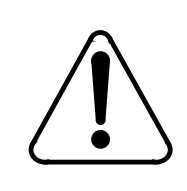

# **CAUTION**

The value of this command should not be modified except during initial installation or polling modem replacement.

To examine the polling modem line control setting, enter the following at the maintenance terminal:

### **>CP CONTROL (cr)**

The system responds with the following message:

LINE CONTROL SET TO xxxx DUPLEX

where: xxxx - modem line control type (HALF or FULL).

To change the polling modem line control setting, enter the following at the maintenance terminal:

**>CP CONTROL type (cr)**

where: type - modem line control type (HD or FD).

The system responds with the following message:

LINE CONTROL SET TO xxxx DUPLEX

*Note:* Follow this command with the SITDAT WRITE and LINIT commands to make the change permanent and transfer the data to the CP.

If an invalid modem line control type is entered, the following message is displayed:

BAD LINE CONTROL SELECTION, VALID SELECTIONS - FD OR HD

### **Polling Link Interface**

The CP INTERFACE command is used to examine or change the type of interface used in polling for a specific link. The BISYNC polling with ASCII protocol version of the BMC can use the RS-232 interface. The V.35 interface is also supported.

To examine the CP INTERFACE currently assigned, enter the following at the maintenance terminal:

### **>CP INTERFACE (cr)**

The system responds with the interface data for the polling links.

 $LINK$  xx, INTERFACE = yyyy

where:  $xx$  - link (one digit link number; 1 or 2) yyyy - interface (RS232 or V35)

To change the CP INTERFACE in use, enter the following at the maintenance terminal:

### **>CP INTERFACE xx yyyy (cr)**

The system responds with the CP INTERFACE data for the selected, changed, link, as shown below:

 $LINK$  xx, INTERFACE = yyyy

*Note:* Follow this command with the SITDAT WRITE and LINIT command to make the change permanent and transfer the data to the CP.

#### **Alarm Handling Activity**

The ERRMAP command is used to list or assign all the alarm type, status and level assignments. A complete list of all ERRMAP entries is provided in the example ERRMAP response below.

CURRENT ALARM ASSIGNMENTS ARE:

DEV/EVT.NAMEALARMLEVEL 01NO BLK LAST PERMINOR 0 02TEC STDBY FAILMINOR 0 03TEC PRIME FAILMAJOR 1 04D\_RAM ERRORMAJOR 1 05SIO-1 FAILUREMAJOR 1 06ERROR CTL CONFLMAJOR 1 07ERROR CTL INCONMAJOR 0 08DMA COMM FAILMAJOR 2 09PROC STAT ALARMMAJOR 2 10PROG CKSUM ALMMAJOR 3 11TEC DATA OVERFLOCRITICAL 0 12NO CLK TIME SETMINOR 0 13PLANNED SWITCHPSWITCH 0 14ONLY NON-REDUNDMINOR 0 15STNBY COMM DOWNMAJOR 0 16PROM CKSUM FAILMAJOR 3 17DSK 70% PRIMARYMINOR 0 18DSK 90% PRIMARYMAJOR 0 19OFFLIN DSK FULLMAJOR 0 20DSK STORE LIMITCRITICAL 0 21DISK WRITE FAILMAJOR 2 22DSK INDEX ERRORMINOR 0 23NO INDEX FILEMAJOR 0 24DIRECTORY FULLCRITICAL 0 25SITE FILE ERRORMINOR 0 26STAT FILE ERRORMINOR 0 27EXCESS INV BLKSMINOR 0 28CP NOT AVAIL.MAJOR 1 29CP FAULTMAJOR 1 30DSK ERROR ALARMCRITICAL 0 31DISK MODE ALARMMAJOR 0 32DSK CARD HW ERRMAJOR 2 33DISK ER MESSAGEMINOR 0

 \* INDICATES CURRENTLY ACTIVE ALARM(S) TO CHANGE ERRMAP TABLE, ENTER: ERRMAP DEV/EVT# ALARMTYPE LEVEL

During operation, errors may be encountered. Since some errors are more serious than others, the BMC provides a means of controlling the operation when errors are encountered. In more serious cases, the BMC can switch active processors, change operating mode (PRIME to ONLY) and change

disk mode (PRIME to ONLY). Less serious errors do not require such actions. Table 3-1 is a cross reference between the BMC output log messages and the ERRMAP entry messages.

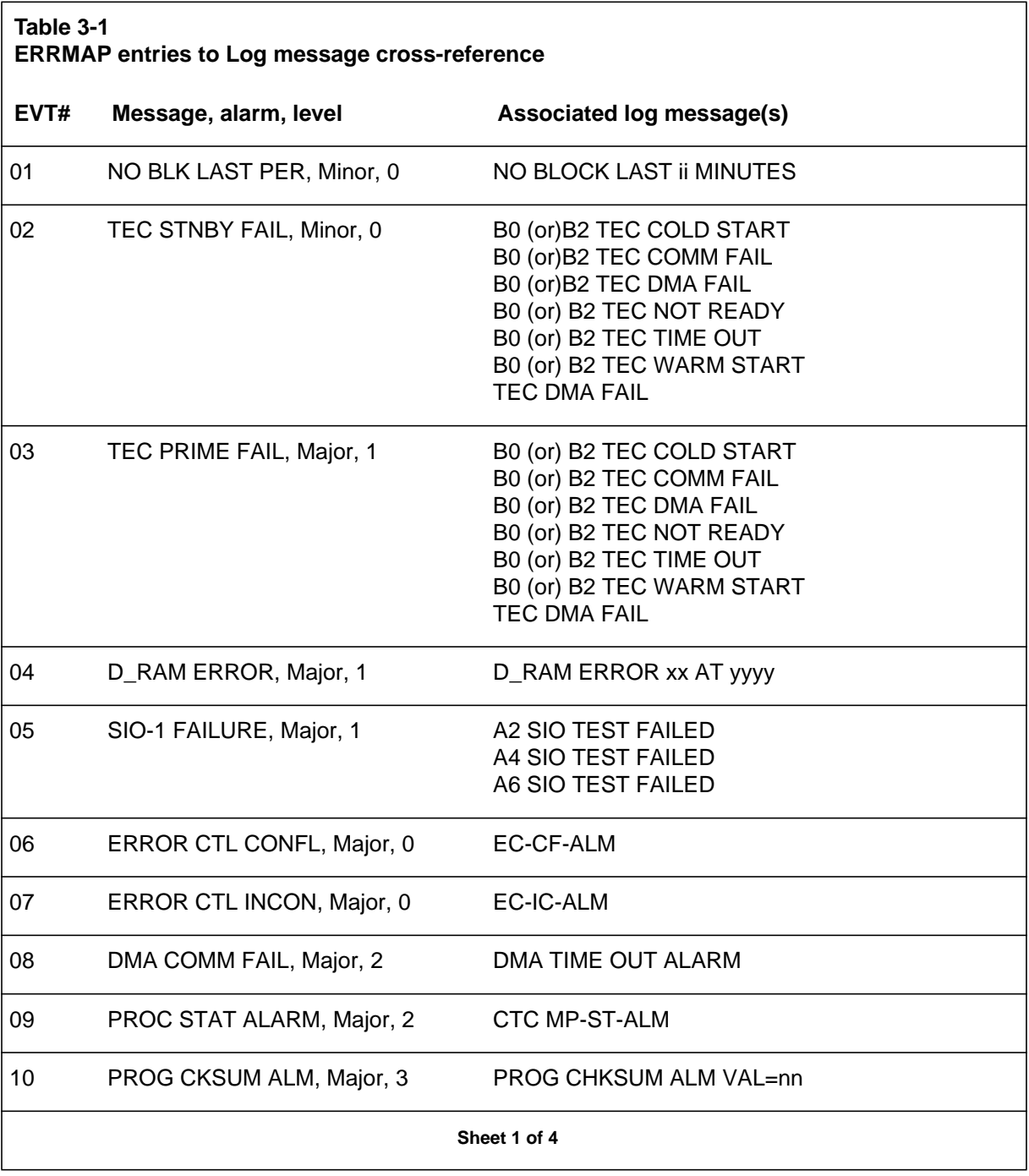

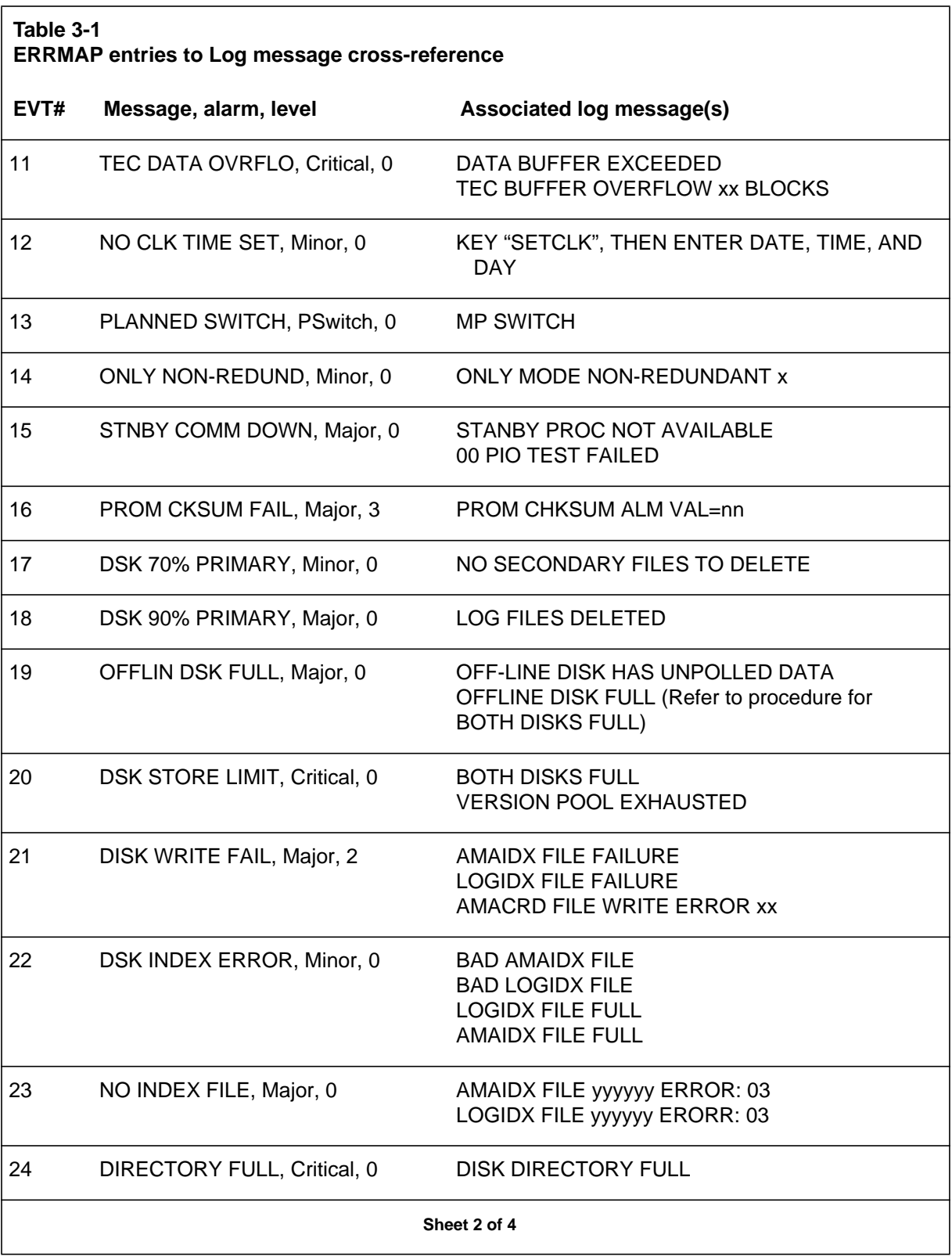

Ē.

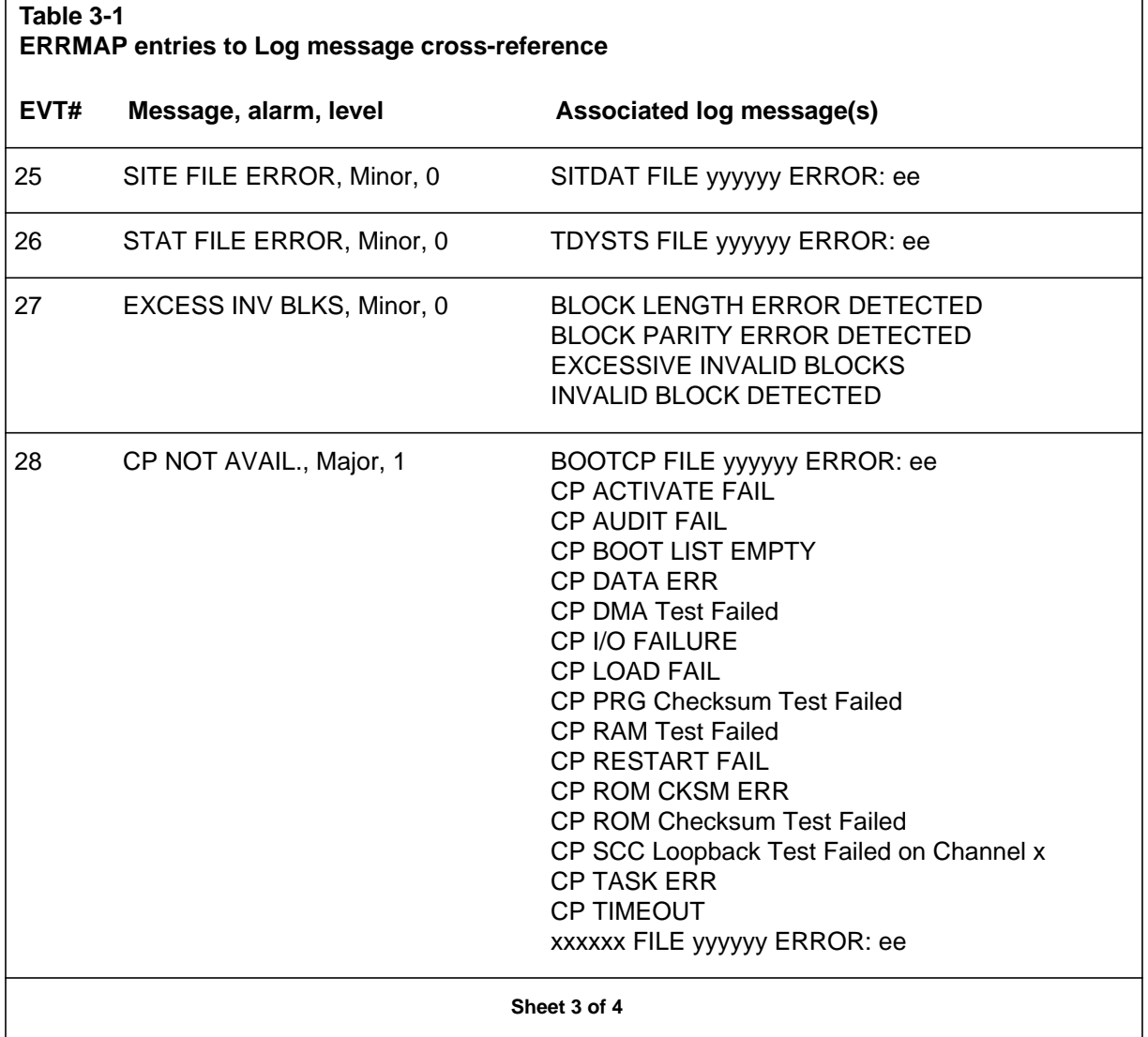

Ē

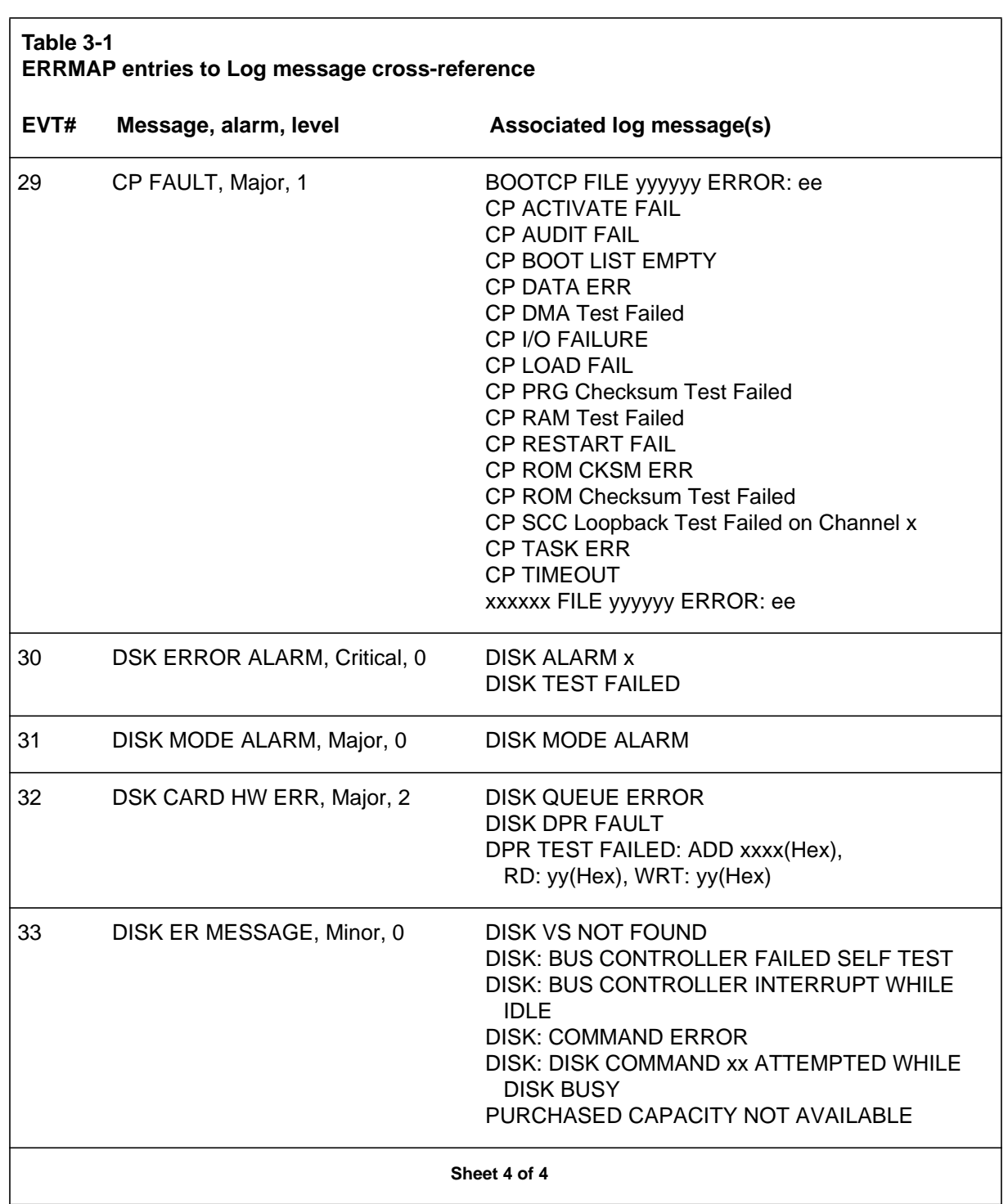

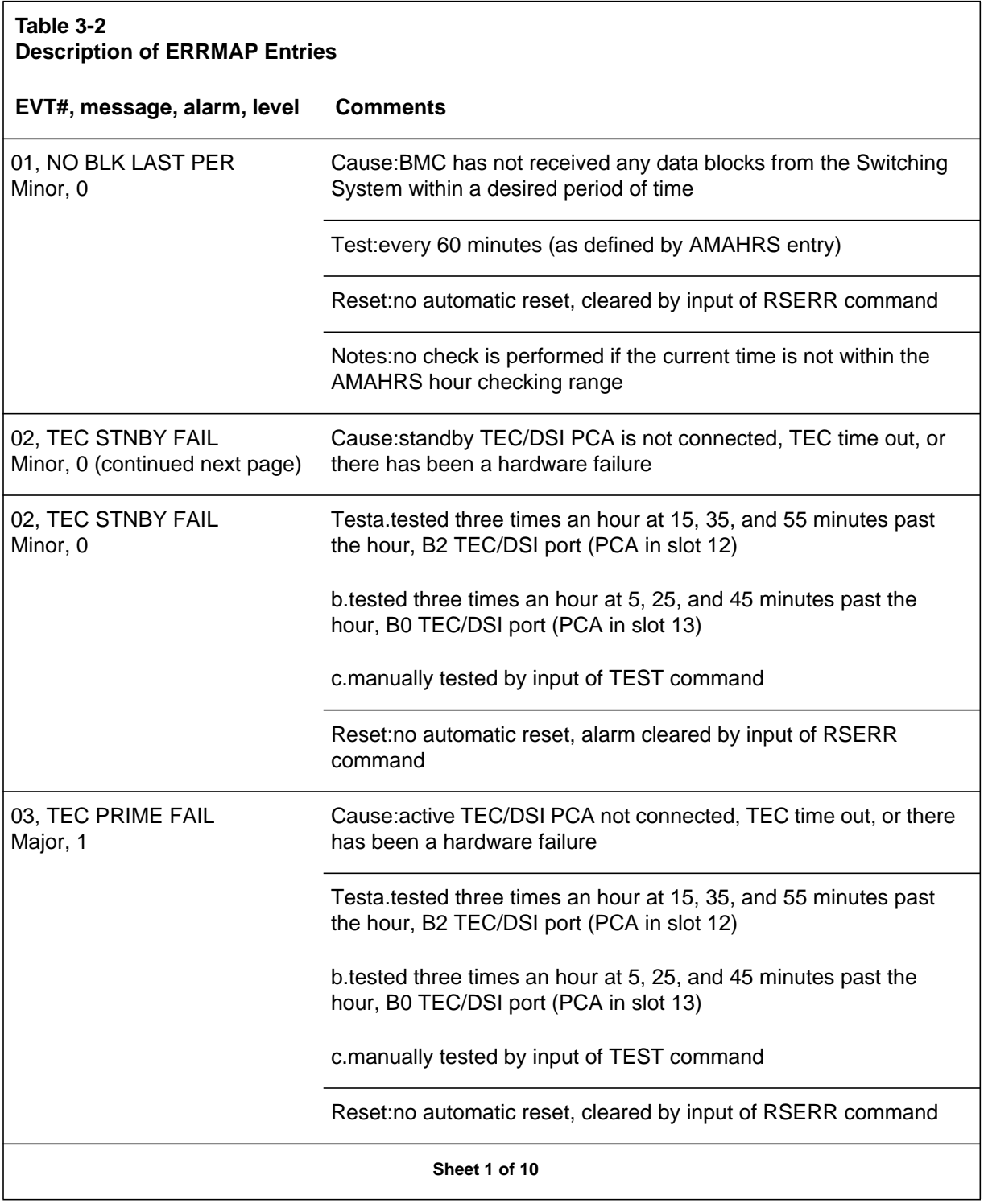

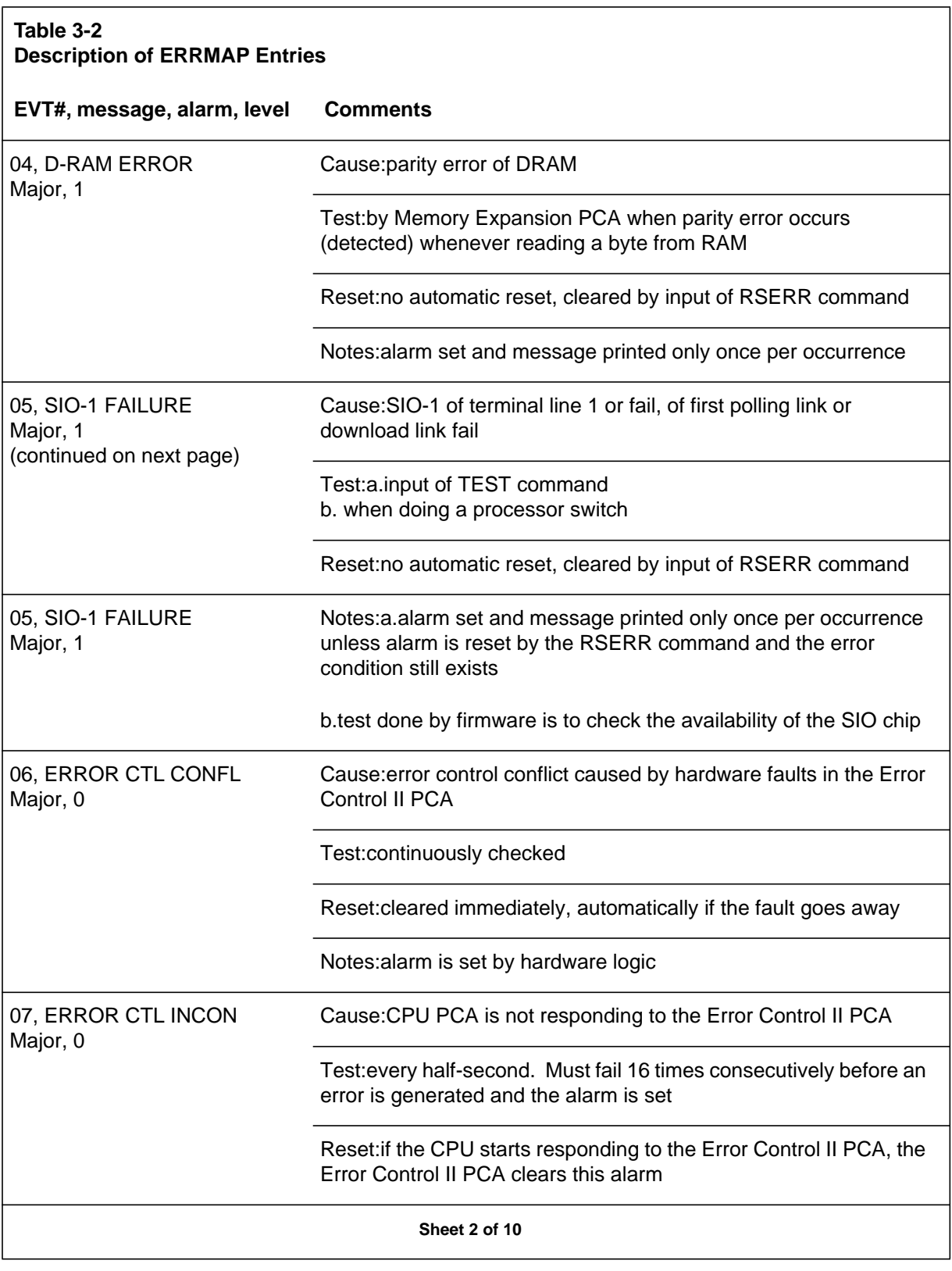

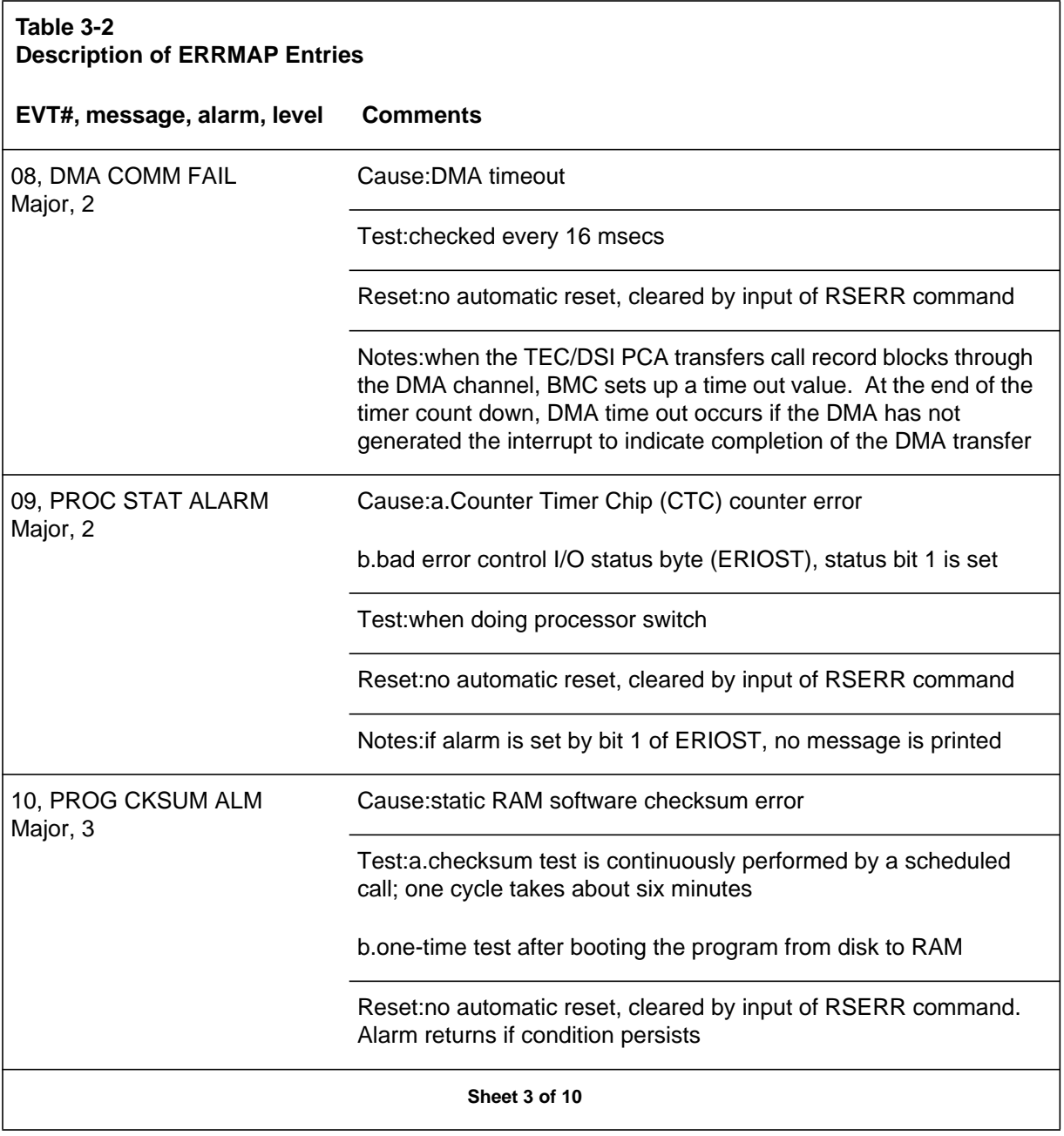

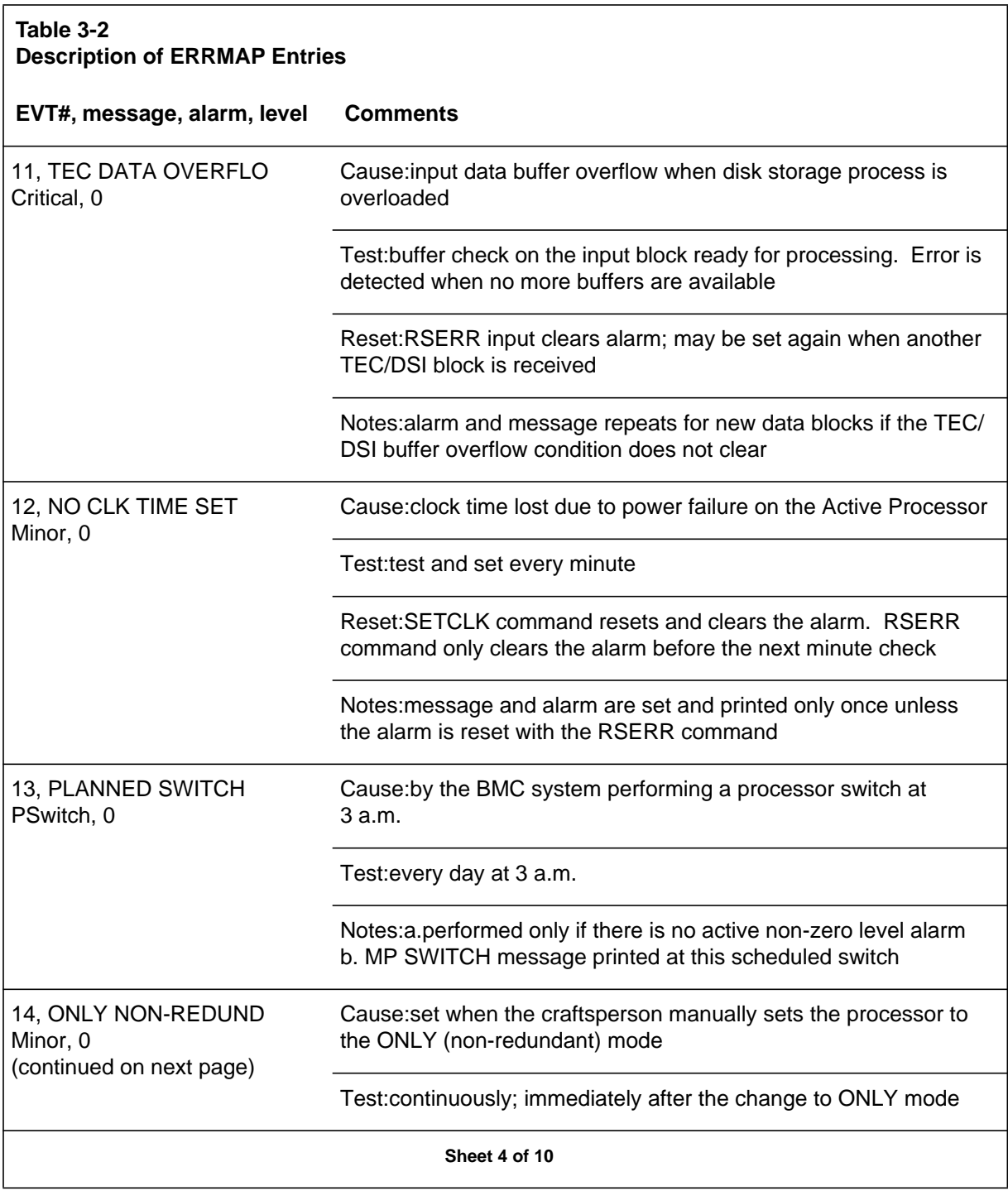

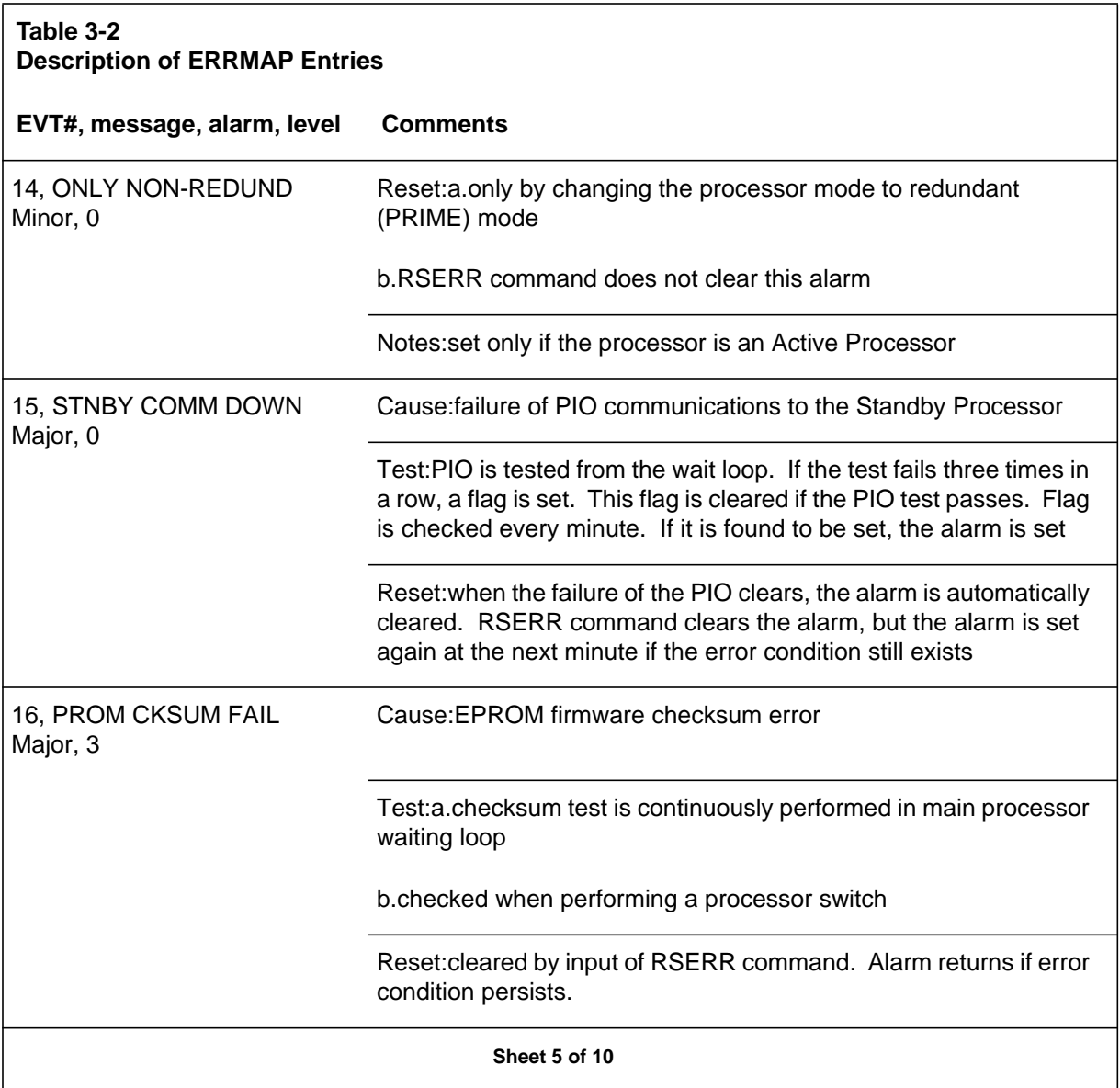

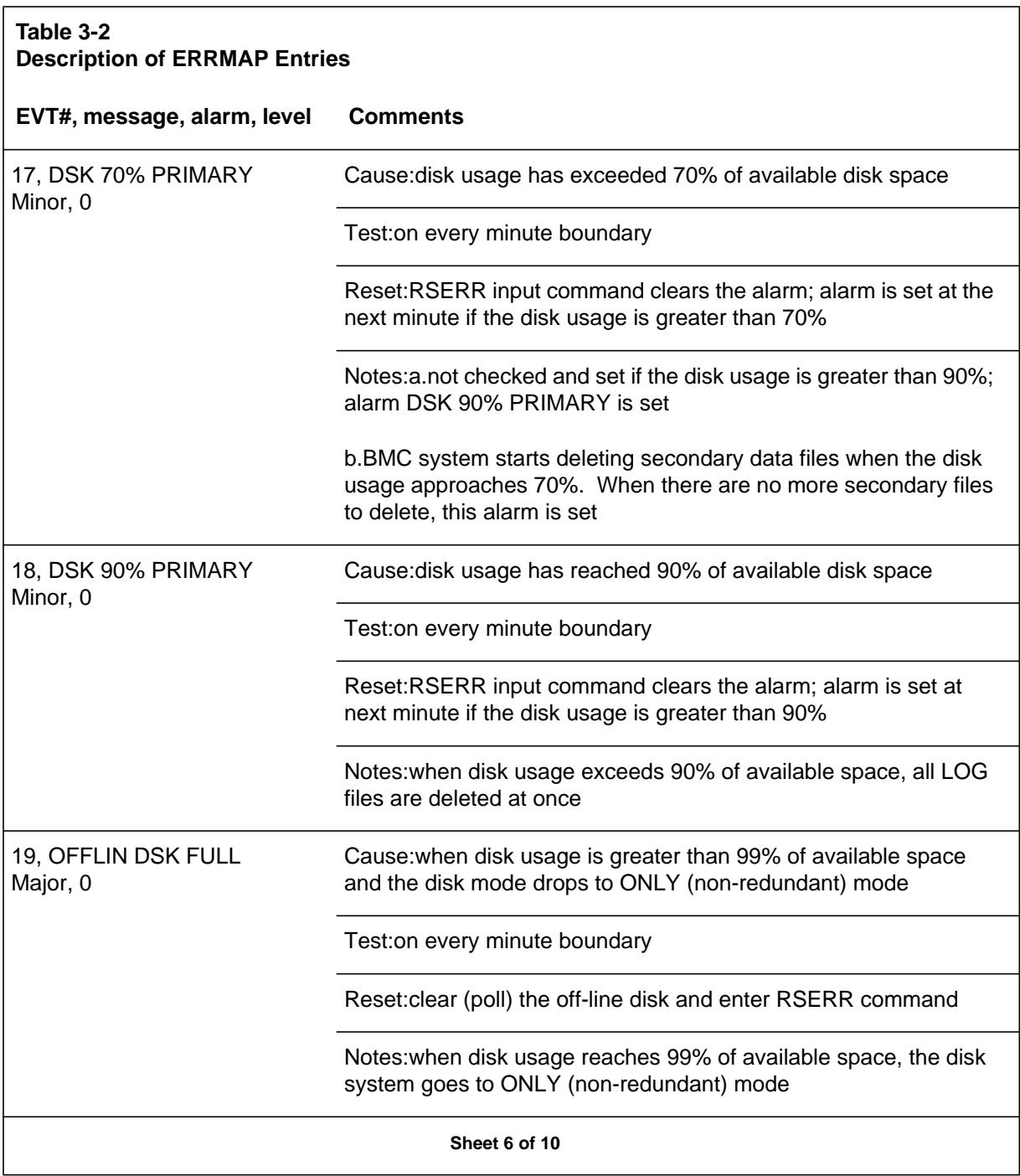

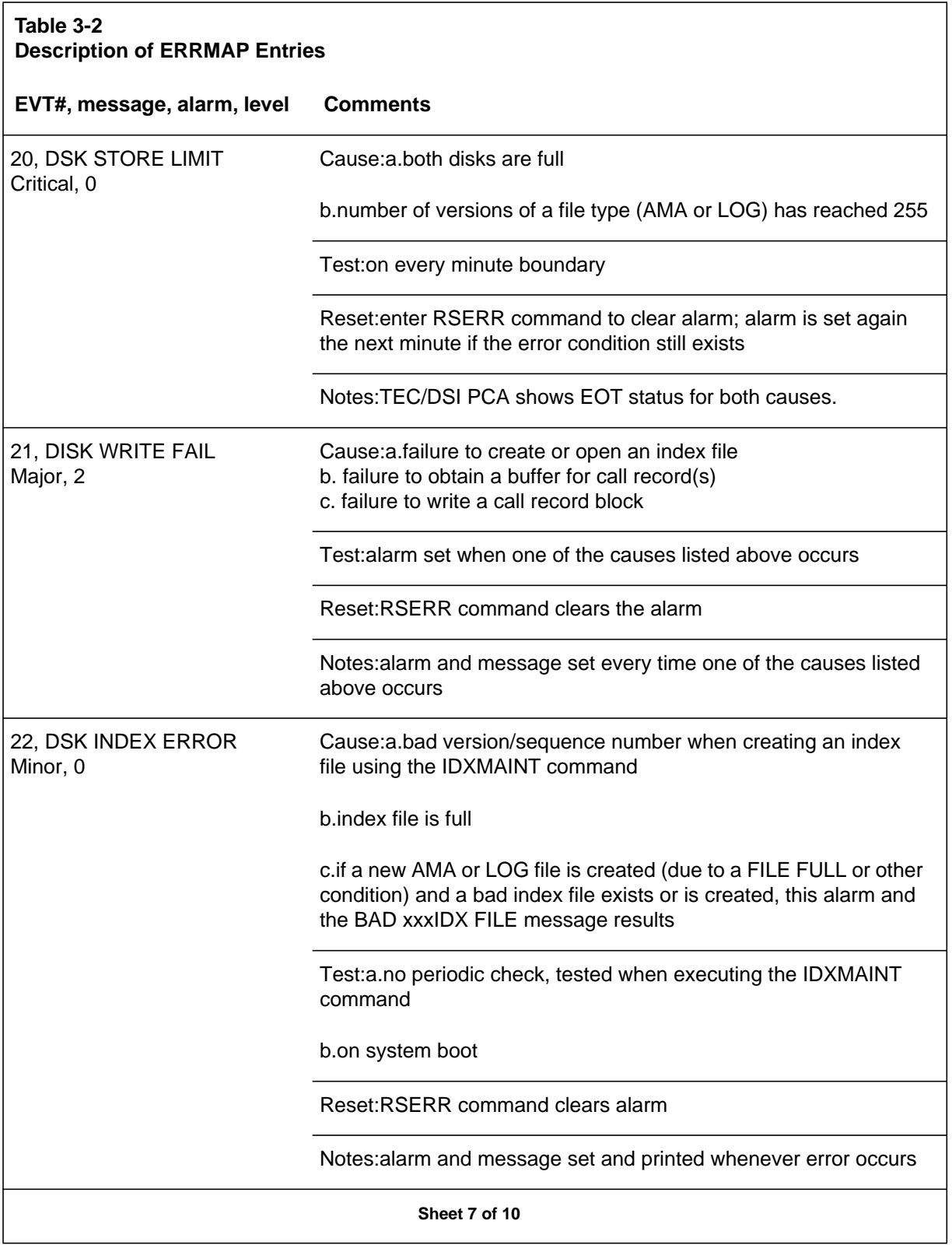

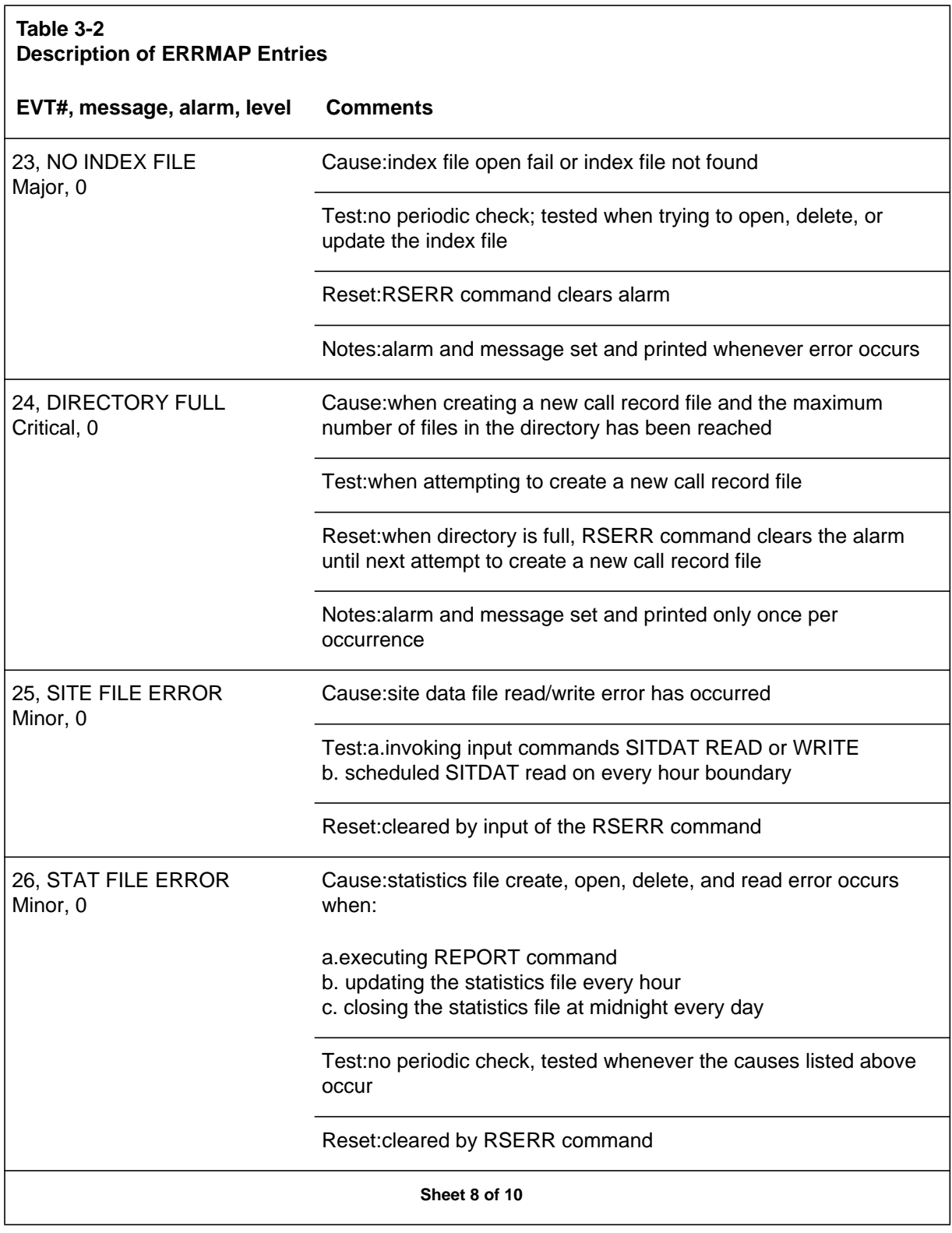

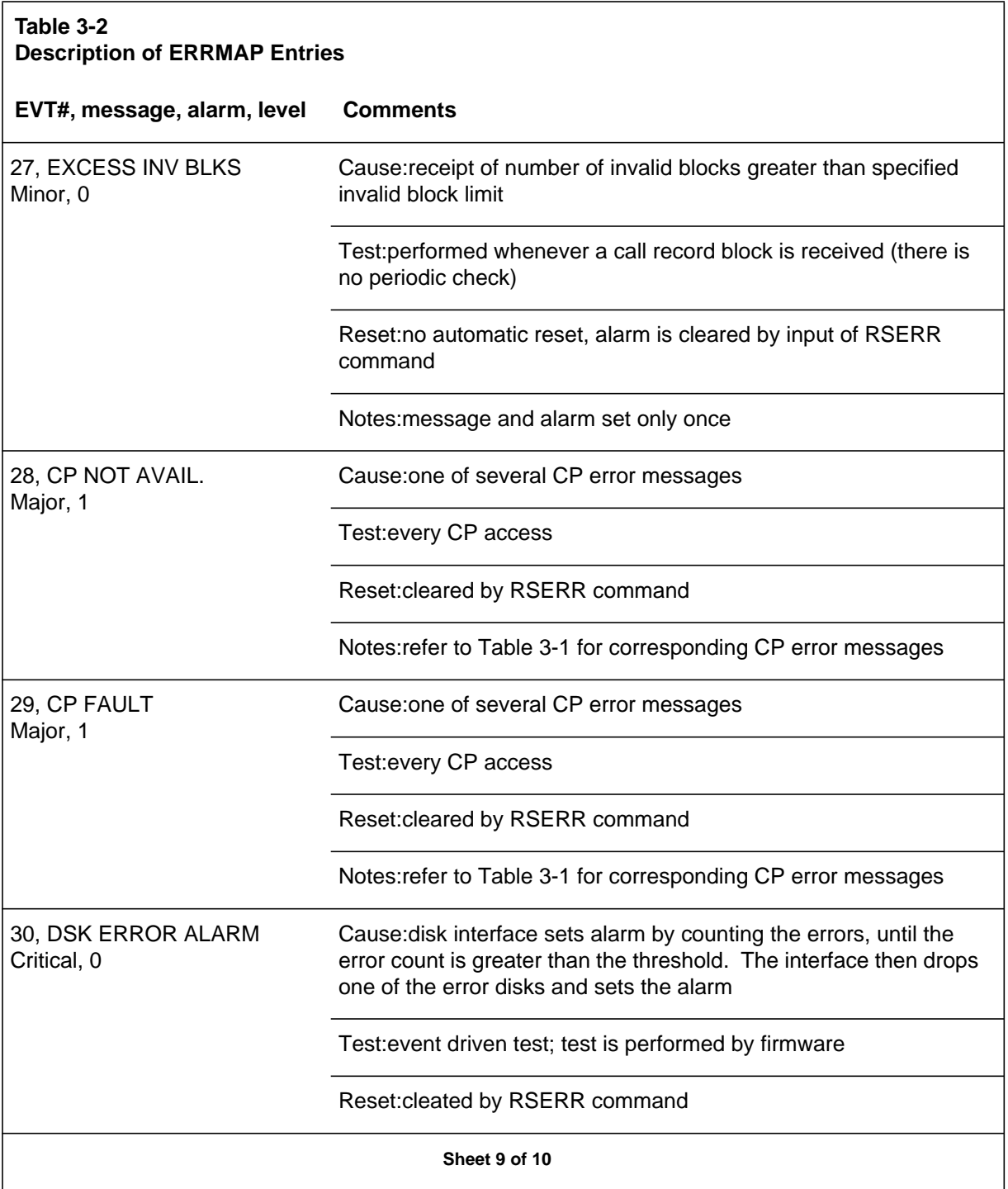

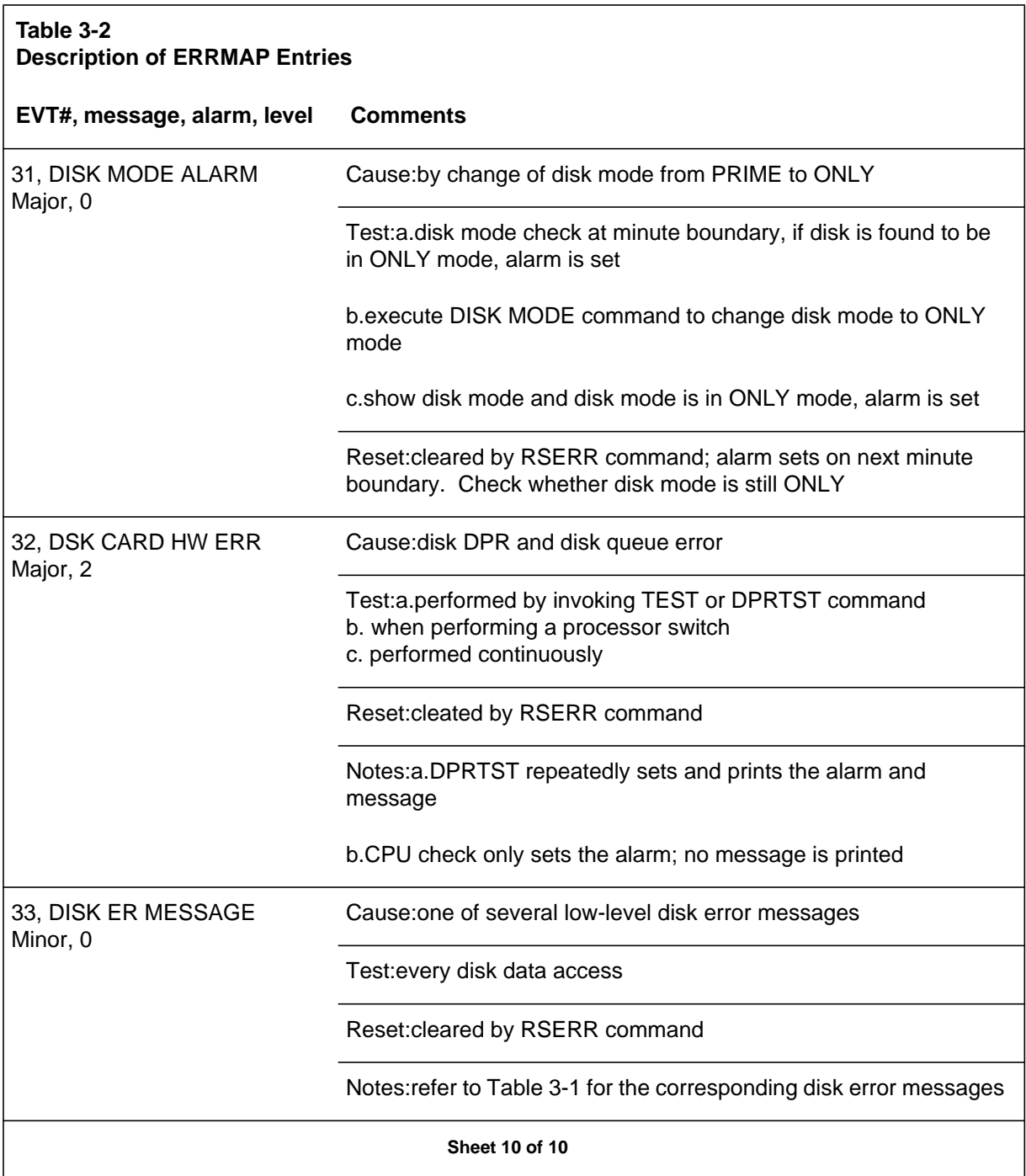

1.To display all alarms and their level assignments, enter the following at the maintenance terminal:

# **>ERRMAP (cr)**
The system responds as shown below.

CURRENT ALARM ASSIGNMENTS ARE:

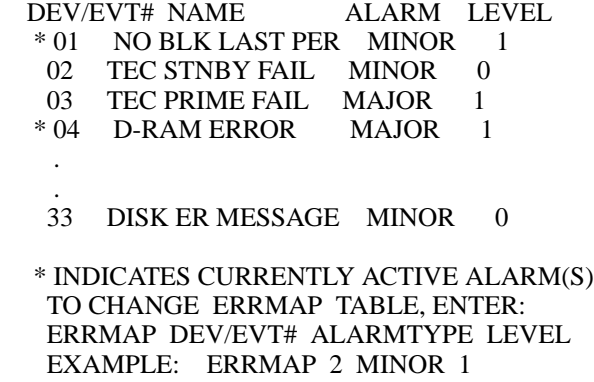

2.To display only the active alarms for both processors, enter the following at the maintenance terminal:

## **>ERRMAP ALARMS (cr)**

The system responds with the activated alarms in the following form:

ACTIVE ALARMS A 16 ONLY NON-REDUND MINOR 0 STANDBY ALARMS B NO ALARMS

3.To assign or change an alarm event, type, or level, enter the following at the maintenance terminal:

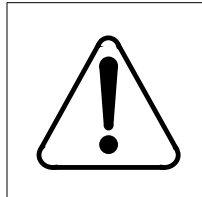

## **CAUTION**

This command may cause the loss of billing data. Consult with technical assistance personnel before changing alarm level assignments.

*Note 12:* The value of ERRMAP event 13, PLANNED SWITCH, cannot be modified.

**>ERRMAP event alarmtype level (cr)**

where: event -  $0 - 99$  = Device/Event # alarmtype - INHIBIT, MINOR, MAJOR, or CRITICAL. level 0 - No processor switch on alarm. 1 - If the standby alarm is 0 and the active alarm is 1, switch processors.

- 2 If the standby alarm is less than 2 and the active alarm is 2, switch processors.
- 3 If the standby alarm is less than 3 and the active alarm is 3, switch processors.

*Note 13:* To clear an active alarm after the condition is no longer present, enter RSERR and 00 to reset all alarms, or DEVICE/EVENT# (1 or 2 digits) to clear a specific alarm. For more information, refer to the RSERR command (refer to the *Command and Message Guide* section).

If a Level 0 alarm occurs, no Processor switch takes place. Levels 1-3 establish the priorities of the remaining alarms. If an alarm occurs that is a higher level alarm than the highest level active alarm on the standby side, a processor switch takes place.

*Note 14:* Use the SITDAT WRITE and LINIT commands to save changes and to send the changes to the CP.

## **Leading Pad Character**

The communication protocol with the remote collector allows for different lead characters. The leading pad character **cannot** start with a Hex "E". To match the leading character from the BMC with the HOC, the LPAD command is used. To change the one byte leading pad character in the BISYNC protocol, enter the following at the maintenance terminal:

#### **>LPADxx (cr)**

where: xx - two HEX digits (0-9, A- F). The leading pad character cannot start with an "E".

*Note:* This information is supplied by the site data center on a site-bysite basis.

#### **Valid Call Record Parameters**

The Valid Parameter, VALPARM, command is used to examine or change the maximum cumulative number of invalid data items which can be received before an error, or alarm, is generated, set the log header function, and specify the number of AMA blocks required to close an AMA file at the start of polling. The data item is a data block. The invalid data item count is reset by the CLRSTATS command and automatically at midnight. This also controls output of block headers as a log message.

To set the invalid data item threshold, enter the following at the maintenance terminal:

#### **>VALPARM INVALID xxxxxx (cr)**

where: xxxxxx - number of data items (0 to 65,355).

The system responds with the following message:

AMA INVALID ALARM THRESHOLD - nnnnn

where: nnnnn - number of invalid data items before an alarm is generated.

To examine or change the number of AMA blocks required to automatically close the AMA at the start of polling:

1.Enter the following command at the terminal to change the number of AMA blocks required (default is 200):

#### **>VALPARM BLOCKS xxxxx (cr)**

where: xxxxx - number of blocks (1-65,535).

The system responds with the following message:

BLOCKS TO CLOSE FILE = xxxxx

*Note:* Use the SITDAT WRITE and LINIT commands to save any changes and to send the changes to the CP.

2.Enter the following command at the terminal to examine the number of AMA blocks:

#### **>VALPARM BLOCKS (cr)**

The system responds with the following message:

BLOCKS TO CLOSE FILE  $=$  xxxxx LOGGING OF AMA HEADERS ENABLED

## **System Security**

Each user and command on the BMC is assigned a password and a priority value. This value is used to determine a security level. Each level has a set of commands which user may access. A user may only have access to command which has the same or lower priority level. An attempt to access commands of higher priority results in a PRIVILEGED COMMAND response. Careful assignment of user and command priorities effectively controls the use of the commands.

## **Passwords**

Passwords are character strings entered by the requesting user, which are required to permit access. Each user on the system must use a password. A user may be an individual or a computer system. The BMC has a default password which allows the entry of site data and other system parameters.

The default password is USER.1 for the BMC. Passwords are controlled by the PSWD command.

## **CAUTION**

It is recommended that the default password be changed after entry of system parameters to restrict access.

## **Priorities**

Priorities are limiters which are placed on users and commands to control use of the system and the commands. The BMC has three levels of priorities (1, 2, and 3). One (1) is the lowest priority level, with the user restricted to commands of priority 1. The greater the restriction placed on a user, the lower the user's priority level. The greater the restriction on a command, the higher the command's priority level. A command with a priority 1 indicates its usage is open to all users. All commands have a default priority of three. Once a command priority has been changed, it cannot be reset unless the site data is deleted. Priority examples are given with commands. Refer to Table 3-3. The final priority level for each user and command is the responsibility of the System Administrator.

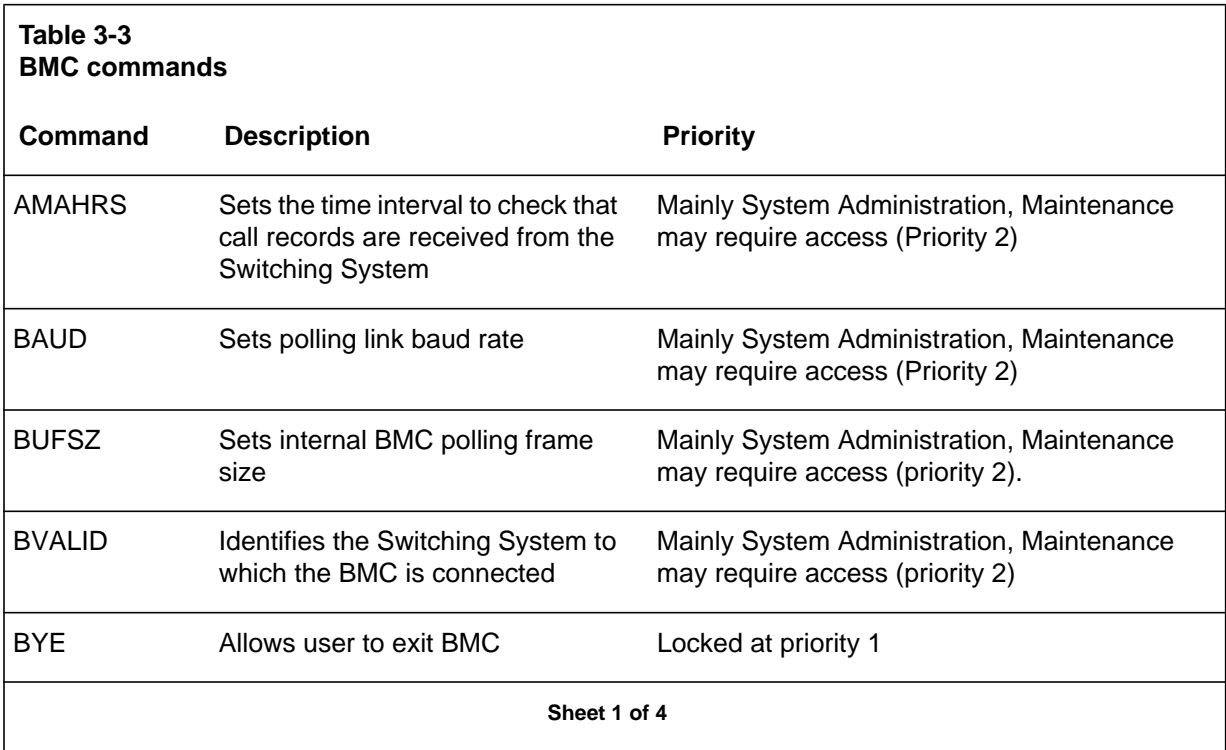

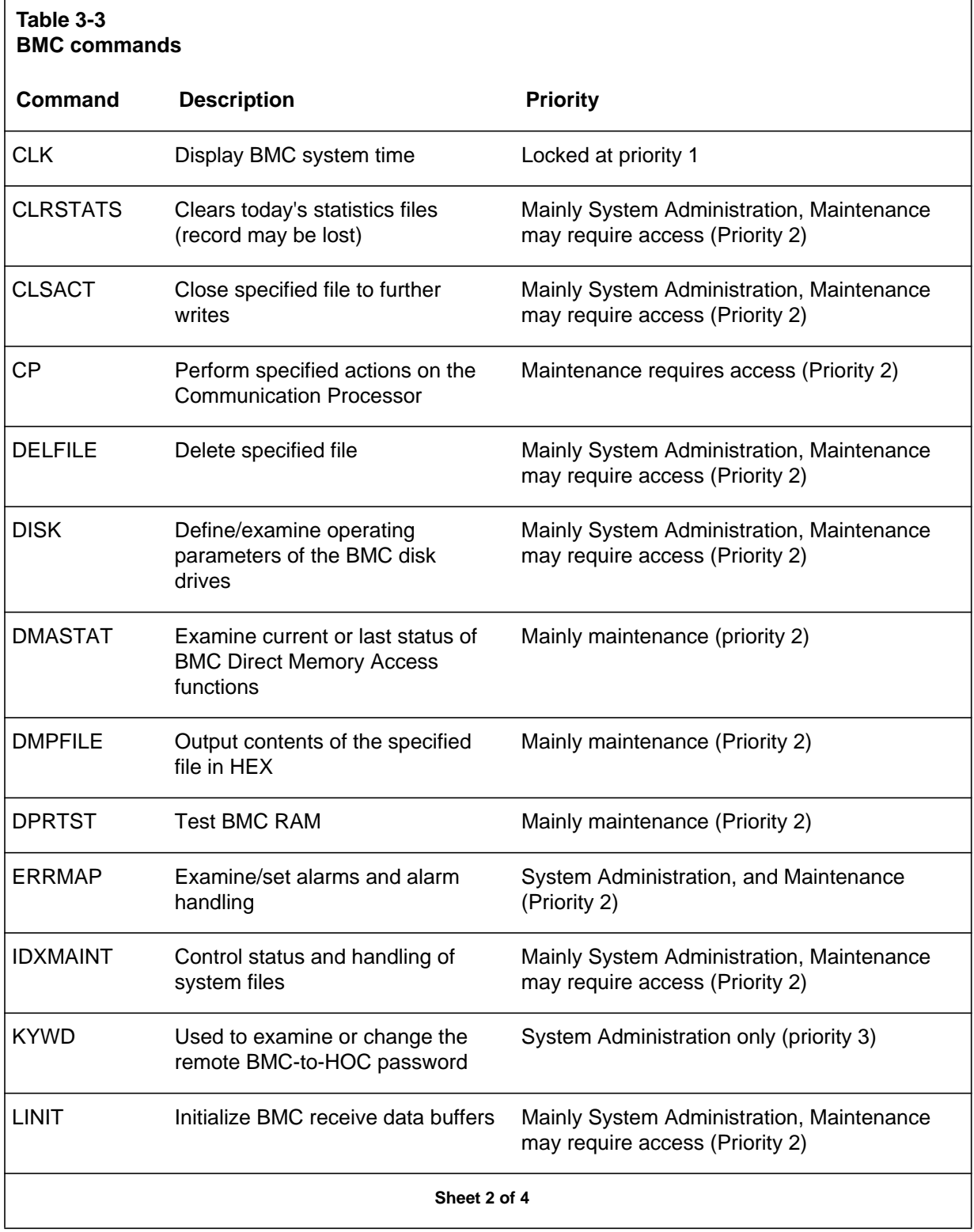

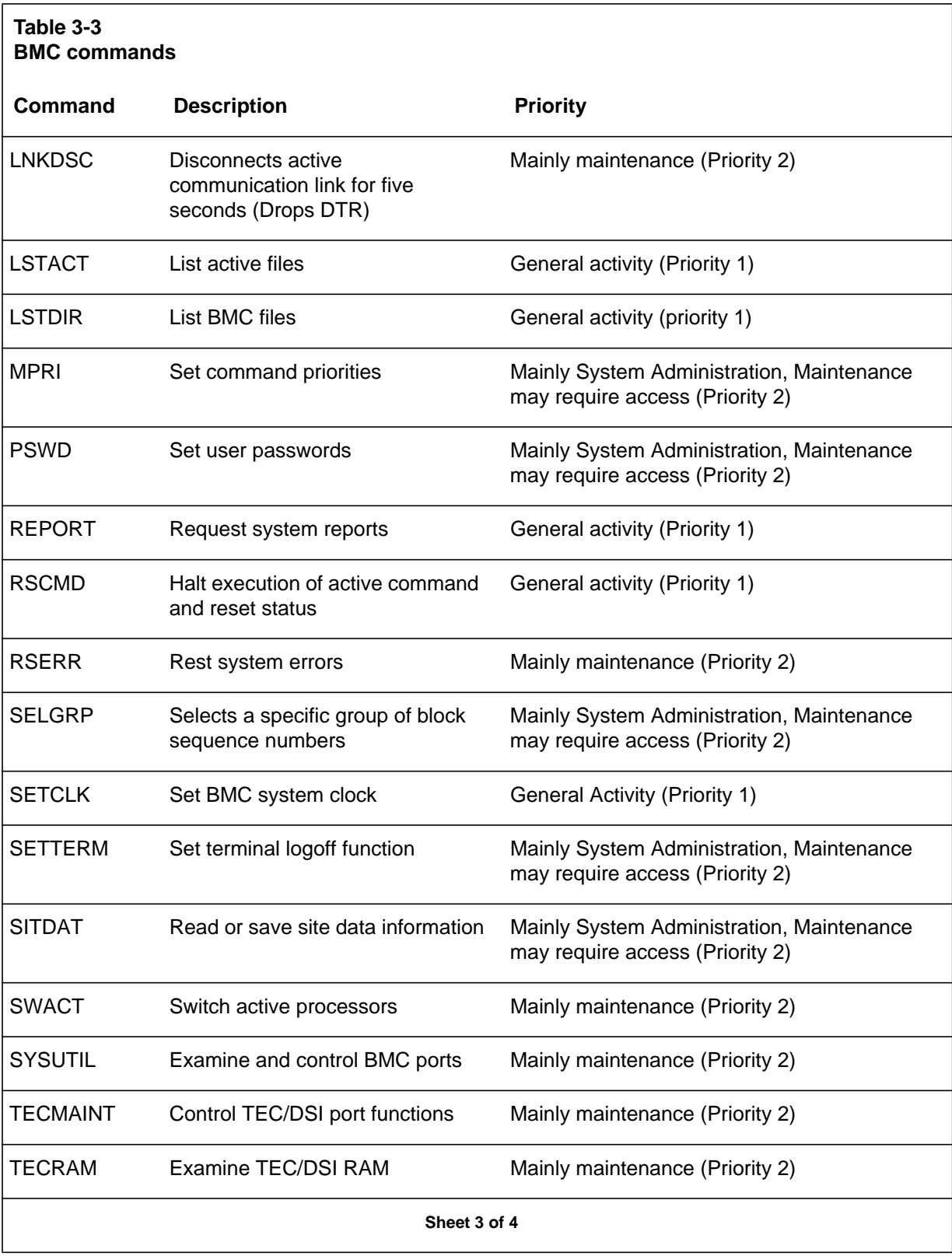

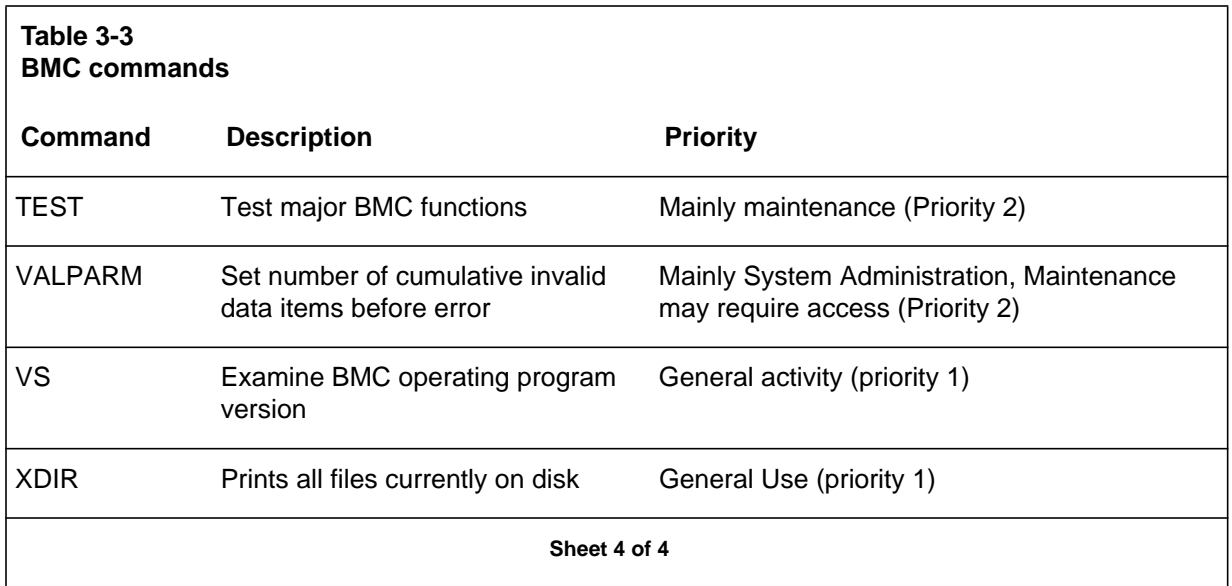

## **Machine-Machine Security Data**

The BMC processes Telephone Company sensitive billing information. To protect this data, the BMC has provisions for setting up security measures governing machine (HOC - BMC) access to the system. The KYWD command fulfills this security requirement. This command establishes a keyword that must be verified by the HOC before remote access is permitted. Once this security data is entered, BMC can only be accessed if the correct password is provided.

## **Polling Device Password**

The KYWD command is used to set the five character communications link password. This password is used by remote systems to identify themselves as authorized users of the BMC. The five character password is to be used the remote polling system to gain access to the BMC. The default value for the KYWD Password is HOST.0. This command should be given the highest priority.

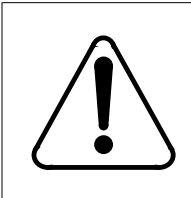

## **CAUTION**

To avoid conflict of data on the BMC disk drives, **do not** use this command when the user interface is directed to the Standby Processor.

To list the password table, enter the following at the maintenance terminal:

## **>KYWDL (cr)**

To change the remote password, enter the following at the maintenance terminal:

**>KYWD nC keywrd (cr)**

where: n - remote station number (usually 1). keywrd - six alphanumeric characters used to identify the remote station.

## **CAUTION**

Use the SITDAT WRITE and LINIT command to save any change and send the new value to the CP.

## **Human-Machine Security**

Human-machine security consists of a user password and the priorities established for each command on the system. Each user has a password and a priority. The priority defines the level of operation for the user within the system. A user may only access or use commands with the same or lower priority. If a user has a priority of 1, the user may use commands of priority 1. The same user is restricted from using commands of priority 2 and 3. Through careful use of passwords and priorities, the data on the system can be secured. User passwords and priorities are set by the PSWD command. Command priorities are set by the MPRI command.

## **User Passwords**

The PSWD command is used to set passwords and priority level for each of the ten allowable BMC users. The Switching System and a remote polling system are not considered users. This command has subtasks and returns a PSWD> prompt.

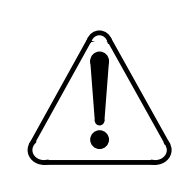

## **CAUTION**

To avoid conflict of data on the BMC disk drives, **do not** use this command when the user interface is directed to the Standby Processor.

The input form of this command is as follows:

**>PSWD (cr)**

To list the password table, enter the following at the maintenance terminal:

**PSWD>L (cr)** (l - list command)

The system responds as shown below:

USR PASWRD PRI --- ------ --- 01 PSWRD1 3 02 PSWRD2 3 03 PSWRD3 2 04 PSWRD4 1

*Note 15:* The output shown is for example purposes only.

To change a password (same or lower priority level), enter the following at the maintenance terminal:

PSWD>nC paswrd p (cr)

where: n - user number C - change subtask paswrd - six uppercase characters (new password) p - priority level (0, 1, 2, or 3).

For example, if user password No. 2 is to be changed from ESCC02 priority 3 to ESCC03 with a priority of 1, the input form is:

```
>PSWD (cr)
PSWD>2C ESCC03 1 (cr)
```
In this case, Password No. 2, which was previously ESCC02 with a priority of 3 changes to the new password ESCC03, with a priority of 1 as shown:

USR PASWRD PRI --- ------ --- 01 SYSTEM 3 02 ESCC03 1 03 AMACC2 2 04 SCC002 1

> *Note 16:* Use the SITDAT WRITE and LINIT commands to save any changes and send the new values to the CP.

## **Command Priorities**

The MPRI command is used to assign or examine the priority level of a command. The priority level is used to control access to the use of a command. Only software commands can have a priority change. Software commands have a default priority of 3. Firmware command have a nonadjustable priority of 3. Command functions and possible priorities are listed in table 3.

*Note 17:* Valid priorities are in the range 01 to 03. 01 is the lowest (least) restrictive). 03 is the highest (most restrictive).

*Note 18:* This table includes examples that are based on dividing the commands into functional groups. The four groups are: System Administration (priority 3), Maintenance (priority 2), General Use (priority 1), and Nortel field service personnel only (Priority 3).

*Note 19:* Priorities of firmware commands (i.e., DISK and DOS) cannot be modified.

To assign or change the access priority level of a command, enter the following at the maintenance terminal:

#### **>MPRI C cmd p (cr)**

where:  $C$  - command argument cmd - command  $p$  - priority level  $(1, 2, or 3)$ .

The system responds as shown below:

#### COMMAND PRIORITY IS x

where:  $x$  - new command priority number assigned.

To display a priority currently assigned to specific commands, enter the following at the maintenance terminal:

#### **>MPRI E cmd (cr)**

where: E - examine/display command argument cmd - command to be examined.

The system responds as shown below:

#### COMMAND PRIORITY IS x

*Note 20:* Use the SITDAT WRITE and LINIT commands to save any changes and send the new value to the CP.

## **Automatic Logoff**

The Set Terminal Timeout (SETTERM TIMEOUT) command is used to examine or assign the length of time that no activity can take place on a terminal before the BMC performs an automatic logoff of that terminal.

To display the terminal time-out value, enter the following at the maintenance terminal:

## **>SETTERM TIMEOUT (cr)**

The system responds as shown below:

#### TERMINAL TIME-OUT - xxx

where: xxx - terminal time-out value in minutes.

To set the value for the terminal time-out, enter the following at the maintenance terminal:

#### **>SETTERM TIMEOUT nnn (cr)**

where: nnn - minutes before a logoff (1 to 120).

The system responds as shown below:

TERMINAL TIME-OUT - xxx

To disable the auto log-off function, enter the following at the maintenance terminal:

#### **>SETTERM TIMEOUT 00 (cr)**

The system responds as shown below:

TERMINAL TIME-OUT - 00

*Note:* Use the SITDAT WRITE and LINIT commands to save any changes and send the new values to the CP.

## **Recovery from Lost Passwords**

On power-up, the BMC activates all terminals. If no activity takes place on the terminals for three minutes, the BMC automatically logs off all terminals. For the first three minutes, the password SYSTEM is in effect. After the initial Automatic Logoff, one of the ten passwords must be used. Recovery from a lost password requires removal of power, re-application of power, and entering the system with the SYSTEM password.

## **BYE Command**

The BYE command is used by the user to exit the BMC. This command should be entered at the end of an operation by each human user. This command must have a low priority.

To log off the system, enter the following at the maintenance terminal:

**>BYE (cr)**

The system responds as shown below:

(log message) USER x LOGGED OUT

where: x - user number.

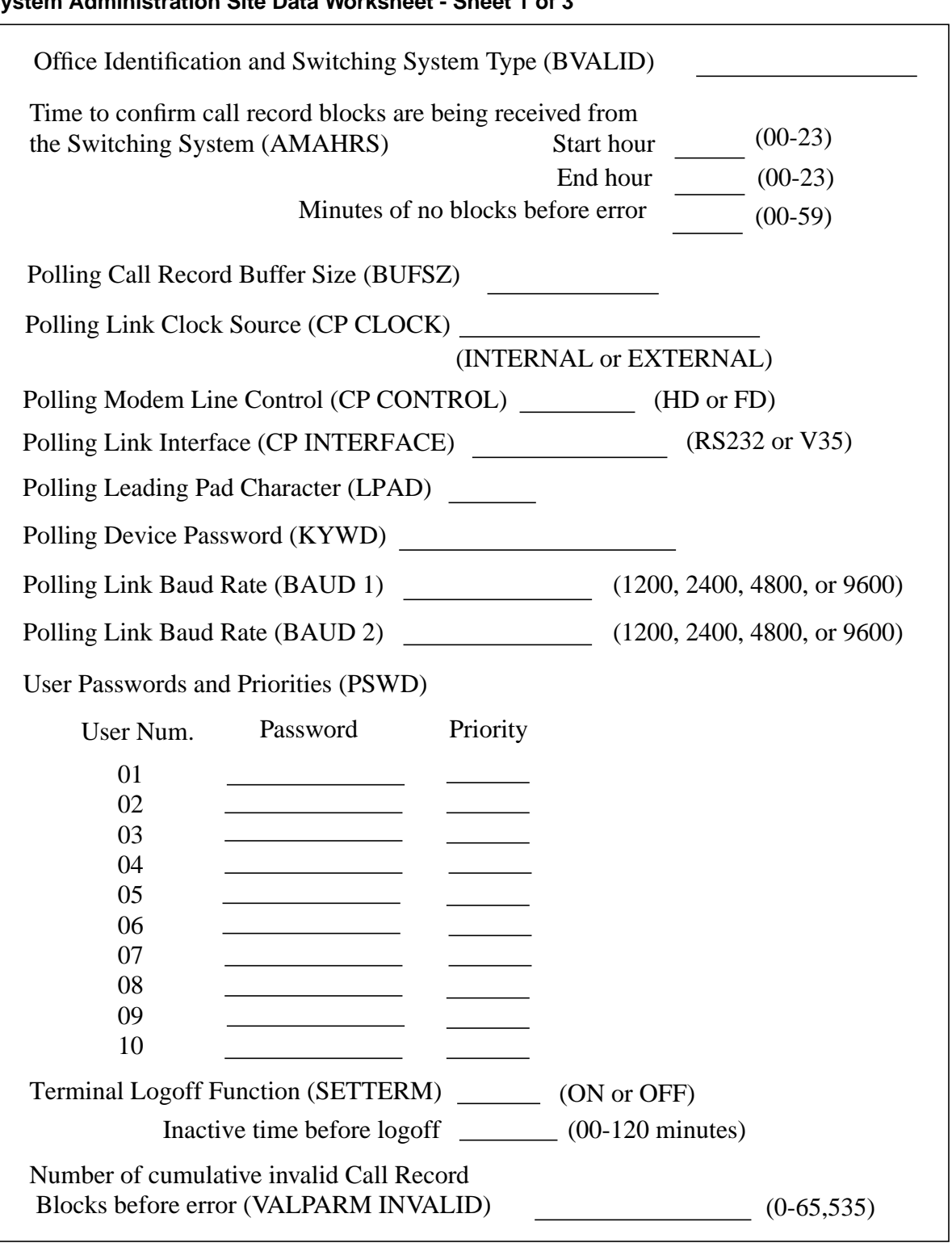

#### **Figure 3-1 System Administration Site Data Worksheet - Sheet 1 of 3**

#### Command Priorities Command Description Priority AMAHRS BAUD BUFSZ BVALID BYE CLK CLRSTATS CLSACT CP DELFILE DISK DMASTAT DMPFILE DPRTST ERRMAP IDXMAINT KYWD LINIT LNKDSC LPAD LSTACT LSTDIR MPRI PSWD REPORT RSCMD RSERR **SELGRP** SETCLK SETTERM **SITDAT SWACT SYSUTIL** TECMAINT Control TEC/DSI operating parametersSet call record confirm receipt time Set polling link baud rate Set polling Frame Buffer Size Set Site Dependent Data User logoff function (locked at priority 1) Request BMC time (locked at priority 1) Delete today's statistical files Close active file Interact with Communication Processor Delete file Set BMC disk drive parameters Request BMC DMA status Output specified file in HEX Test BMC RAM Set, examine alarm handing parameters Set, examine file handing parameters Set HOC password Initialize incoming data buffers Disconnect DRT for five seconds Set leading pad character List active files List BMC disk files Set command priorities Set user password and priorities Request BMC statistical reports Halt execution of system command Reset error condition Sets specific block sequence numbers Set system clock Set terminal logoff function Control site data Switch active processor Set and examine system ports

#### **Figure 3-1 System Administration Site Data Worksheet - Sheet 2 of 3**

| Error Alarm Handling |                         |             |            |            |              |       |              |
|----------------------|-------------------------|-------------|------------|------------|--------------|-------|--------------|
|                      |                         | Alarm       |            |            |              |       |              |
| <b>EVT</b>           | Name                    | <b>CRIT</b> | <b>MAJ</b> | <b>MIN</b> | <b>INHIB</b> | Level | <b>Notes</b> |
| 01                   | <b>NO BLK LAST PER</b>  |             |            |            |              |       |              |
| 02                   | <b>TEC STNBY FAIL</b>   |             |            |            |              |       |              |
| 03                   | <b>TEC PRIME FAIL</b>   |             |            |            |              |       |              |
| 04                   | <b>D_RAM ERROR</b>      |             |            |            |              |       |              |
| 05                   | <b>SIO-1 FAILURE</b>    |             |            |            |              |       |              |
| 06                   | <b>ERROR CTL CONFL</b>  |             |            |            |              |       |              |
| 07                   | <b>ERROR CTL INCON</b>  |             |            |            |              |       |              |
| 08                   | <b>DMA COMM FAIL</b>    |             |            |            |              |       |              |
| 09                   | PROC STAT ALARM         |             |            |            |              |       |              |
| 10                   | PROG CKSUM ALM          |             |            |            |              |       |              |
| 11                   | <b>TEC DATA OVERFLO</b> |             |            |            |              |       |              |
| 12                   | NO CLK TIME SET         |             |            |            |              |       |              |
| 13                   | <b>PLANNED SWITCH</b>   |             |            |            |              |       |              |
| 14                   | <b>ONLY NON-REDUND</b>  |             |            |            |              |       |              |
| 15                   | <b>STNBY COMM DOWN</b>  |             |            |            |              |       |              |
| 16                   | PROM CKSUM FAIL         |             |            |            |              |       |              |
| 17                   | <b>DSK 70% PRIMARY</b>  |             |            |            |              |       |              |
| 18                   | DSK 90% PRIMARY         |             |            |            |              |       |              |
| 19                   | <b>OFFLIN DSK FULL</b>  |             |            |            |              |       |              |
| 20                   | <b>DSK STORE LIMIT</b>  |             |            |            |              |       |              |
| 21                   | <b>DISK WRITE FAIL</b>  |             |            |            |              |       |              |
| 22                   | <b>DSK INDEX ERROR</b>  |             |            |            |              |       |              |
| 23                   | <b>NO INDEX FILE</b>    |             |            |            |              |       |              |
| 24                   | <b>DIRECTORY FULL</b>   |             |            |            |              |       |              |
| 25                   | <b>SITE FILE ERROR</b>  |             |            |            |              |       |              |
| 26                   | <b>STAT FILE ERROR</b>  |             |            |            |              |       |              |
| 27                   | <b>EXCESS INV BLKS</b>  |             |            |            |              |       |              |
| 28                   | CP NOT AVAIL.           |             |            |            |              |       |              |
| 29                   | <b>CP FAULT</b>         |             |            |            |              |       |              |
| 30                   | <b>DSK ERROR ALARM</b>  |             |            |            |              |       |              |
|                      | 31 DISK MODE ALARM      |             |            |            |              |       |              |
| 32                   | <b>DSK CARD HW ERR</b>  |             |            |            |              |       |              |
| 33                   | <b>DISK ER MESSAGE</b>  |             |            |            |              |       |              |
|                      |                         | <b>CRIT</b> | <b>MAJ</b> | <b>MIN</b> | <b>INHIB</b> | Level |              |

**Figure 3-1 System Administration Site Data Worksheet - Sheet 3 of 3**

# **Section 060-INDP-410 Command and Message Guide**

This document lists and defines the BMC commands and major messages. General command, syntax and, human-machine interface requirements are listed first. Major procedures are discussed in functional groups. Commands and messages are discussed in greater detail in separate paragraphs. Tables are included that summarize and list commands and messages both functionally and alphabetically.

## **Human-Machine Interface**

The Human-Machine interface is through a terminal that is attached to the BMC or through a terminal and a Switching System that is attached to the BMC (DMS-10 applications only). Individual sites may vary but, generally, only one terminal is used with each system.

## **Command Abort Sequence**

Any terminal keyboard entry can be aborted before the carriage return with a CONTROL Z (CTRL/Z). A CRTL/Z is entered by pressing and holding the Control key and pressing the Z key. No carriage return is required. The BMC (terminal) skips to the next line and is ready for command input. This action is equivalent to erasing (deleting) all of the typed characters.

## **Switching System Specific Commands**

This document contains command information which relates to two different Switching System types, the DMS-10 and DMS-100. Any command or message that pertains to only one Switching System type is marked as follows:

- **\*\*\*DMS-100\*\*\*** for DMS-100 Switching Systems.
- **\*\*\*DMS-10\*\*\*** for DMS-10 Switching Systems.

## **Priority Levels**

Each user and command on the system is assigned a priority. This value is used to determine a security level. Each level has a set of commands which the user may access. A user may only have access to commands which have

the same or lower level priority. Any attempt to access commands of higher priority results in an ILLEGAL COMMAND or PRIVILEGED COMMAND response. The user level, the command priorities, and how to set priorities is discussed in the *System Administration Guide* section.

## **Prompts**

Some commands have several options or subtasks. These commands return a prompt with the command name. This task prompt allows direct entry and repetition of any of the command's subtasks. If another subtask is to be performed, only the subtask name is required. The entire command name does not have to be repeated. To leave the command task, use the CTRL/Z, escape sequence.

For example, to read data from a specific TEC/DSI port, and write to the port, enter the following at the maintenance terminal:

## **>TECMAINT EXAMINE 1 xxxx (cr)**

where:  $s = TEC/DSI$  to examine (1 or 2) xxxx - address to examine in HEX (0000-FFFF).

The system displays the port contents and returns a command prompt:

**TECMAINT>IOREAD 1 xx (cr)** (read port xx)

System displays the port contents. To leave the TECMAINT command task, press CRTL/Z (press and hold the CONTROL key and press the Z key).

## TECMAINT>CTRL/Z

## **BMC software commands**

The BMC software commands are divided into the following functional areas:

- Alarm Manipulation commands
- Command Reset command
- CP commands
- Craftsperson assistance command
- Disk operation commands
- DMA commands
- File index manipulation commands
- File manipulation commands
- Polling link adjustment commands
- Processor activity command
- Read/write operation commands
- Security commands
- Site data entry commands
- Software version command
- Statistics commands
- System clock commands
- TEC/DSI commands
- Test commands.

The commands that make up these functional areas are listed in the subsections that follow.

## **Alarm manipulation commands**

The alarm manipulation commands return the BMC to a baseline operating state after error and alarm conditions have been encountered. The alarm manipulation commands are as follows:

- ERRMAP
- RSERR.

## **ERRMAP**

ERRMAP, a maintenance command, displays a list of all alarms, their current level assignments, and whether or not the alarm is currently active. The ERRMAP command also permits the user to change alarm level assignments. The following table lists the valid subcommands for the ERRMAP command.

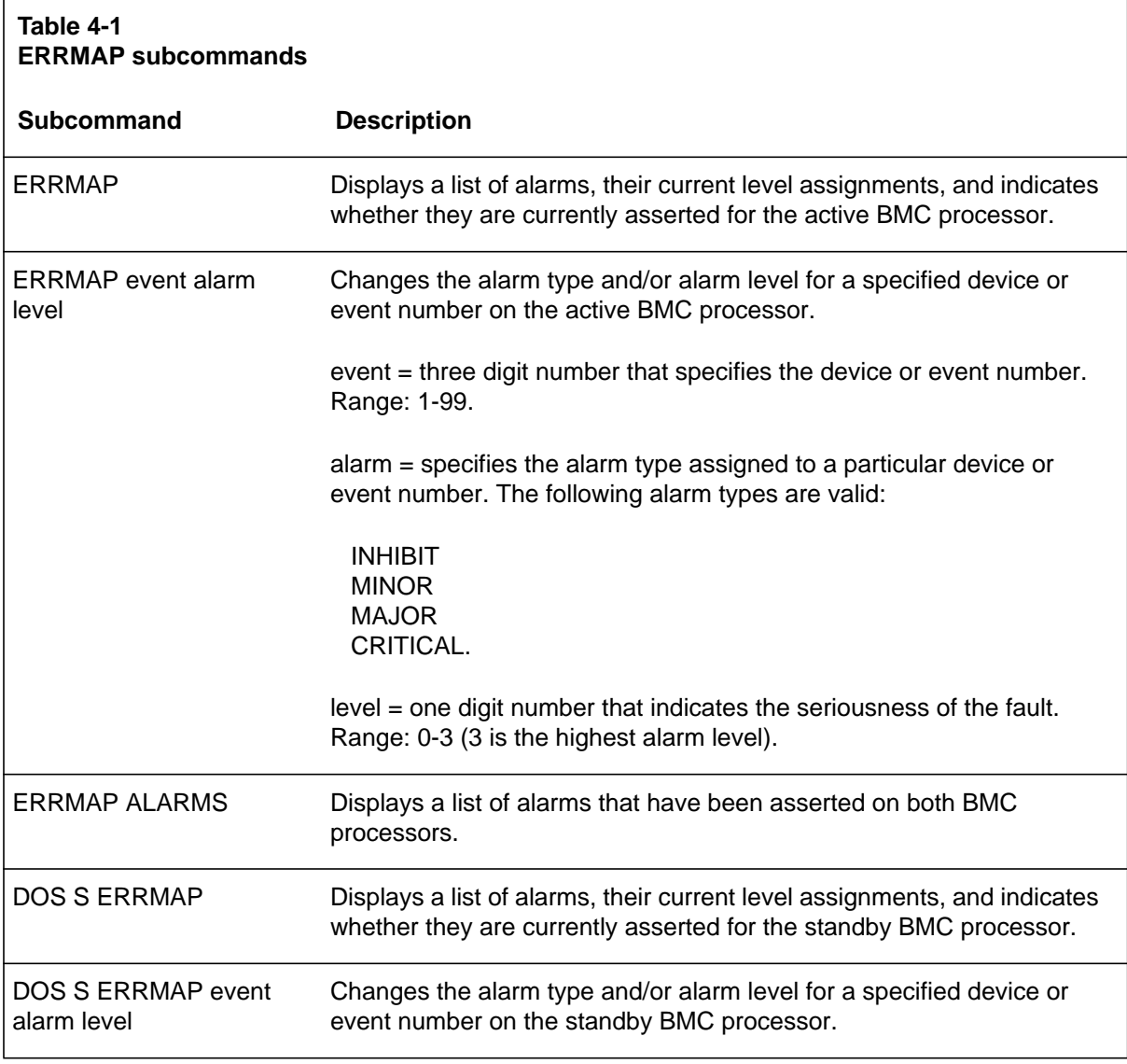

Table 4-2 lists and describes the alarm types. Table 4-3 lists and describes the alarm level parameters.

*Note:* Any active alarm listed may be cleared using the RSERR command. The RSERR command is described later in this subsection.

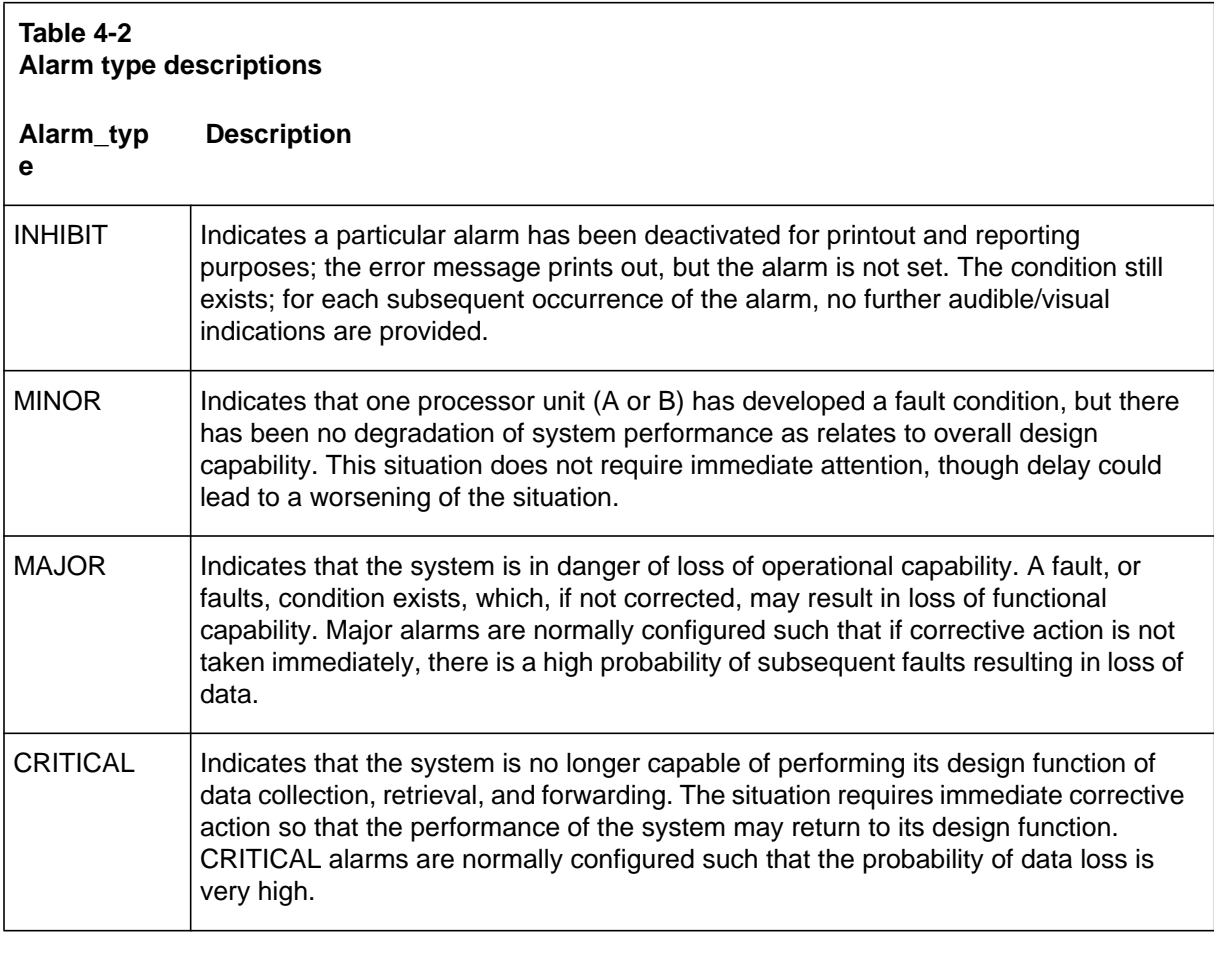

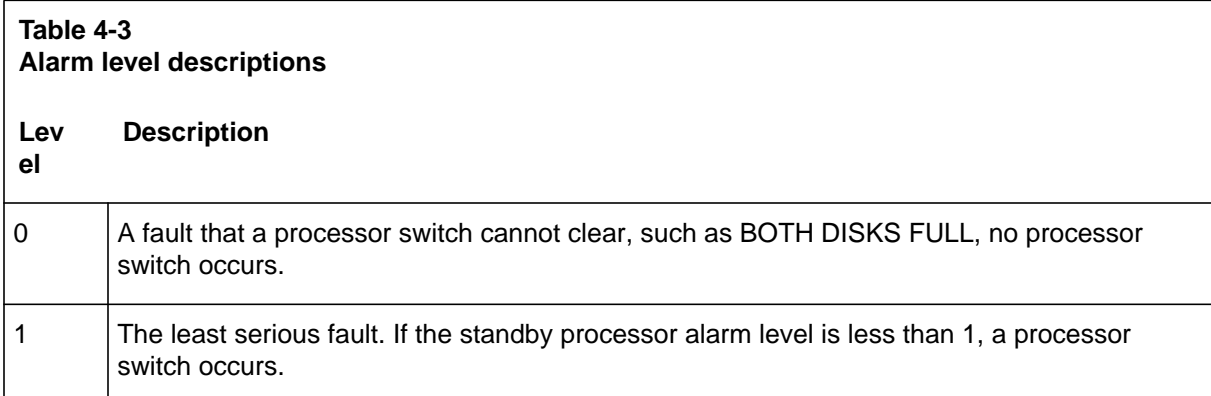

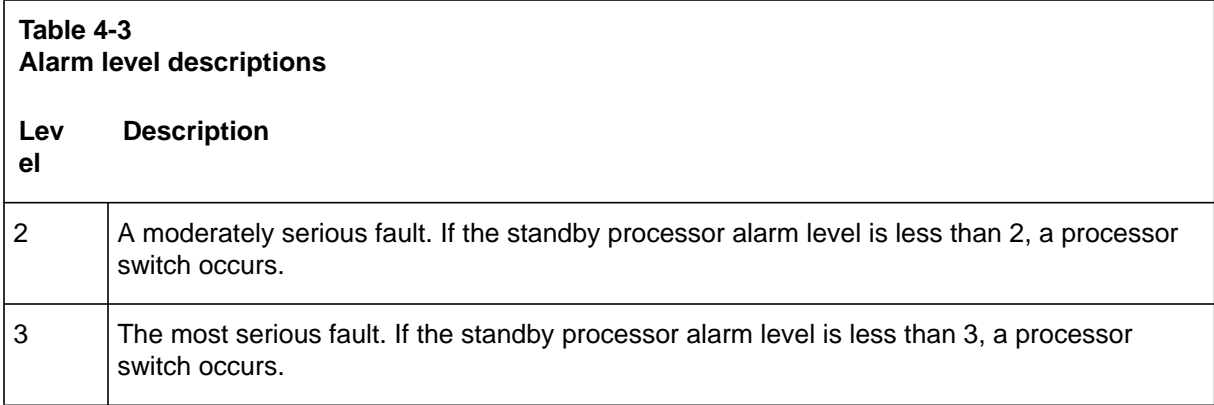

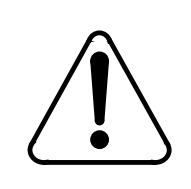

## **CAUTION**

Changing alarm level assignments may cause a loss of billing data. The alarm level and type for event 13, PLANNED SWITCH, cannot be modified.

*Note:* Consult with technical assistance personnel before changing alarm level assignments.

## **Examples of command usage**

To display the current alarm types, level assignments, and currently active alarms on the active processor, type in the following command:

## **>ERRMAP (cr)**

The system responds by displaying the current BMC alarm status and assignments for the active processor in the following format:

CURRENT ALARM ASSIGNMENTS ARE:

**DEV/EVT#.NAMEALARMLEVELNOTES** 01NO BLK LAST PERMINOR 0 02TEC STNBY FAILMINOR 0

. . (one line for each device/event)

\* INDICATES CURRENTLY ACTIVE ALARM(S) TO CHANGE ERRMAP TABLE, ENTER: ERRMAP DEV/EVT# ALARMTYPE LEVEL EXAMPLE: ERRMAP 2 MINOR 1

.

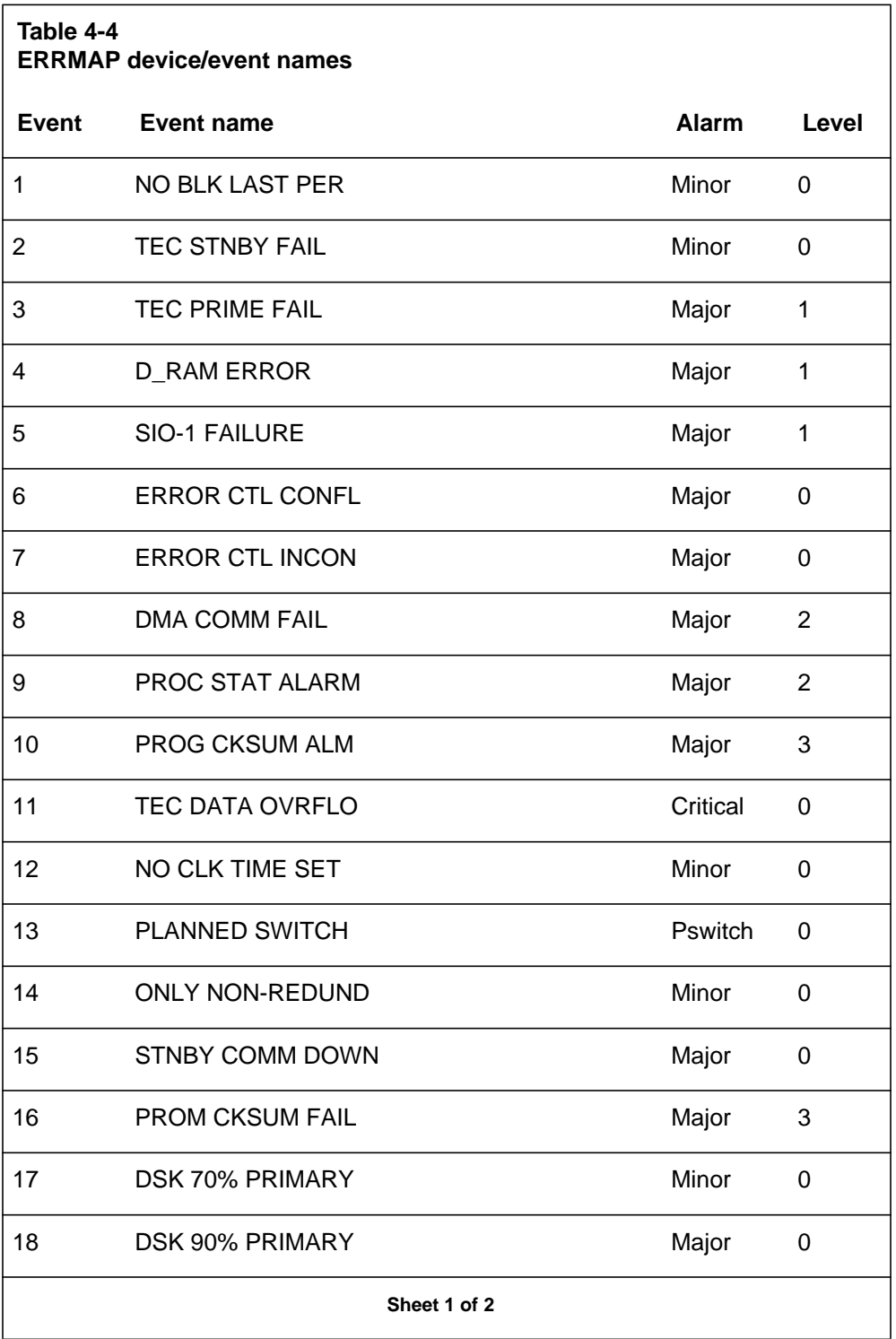

The following table lists the valid device/event names for the all of the BMC systems.

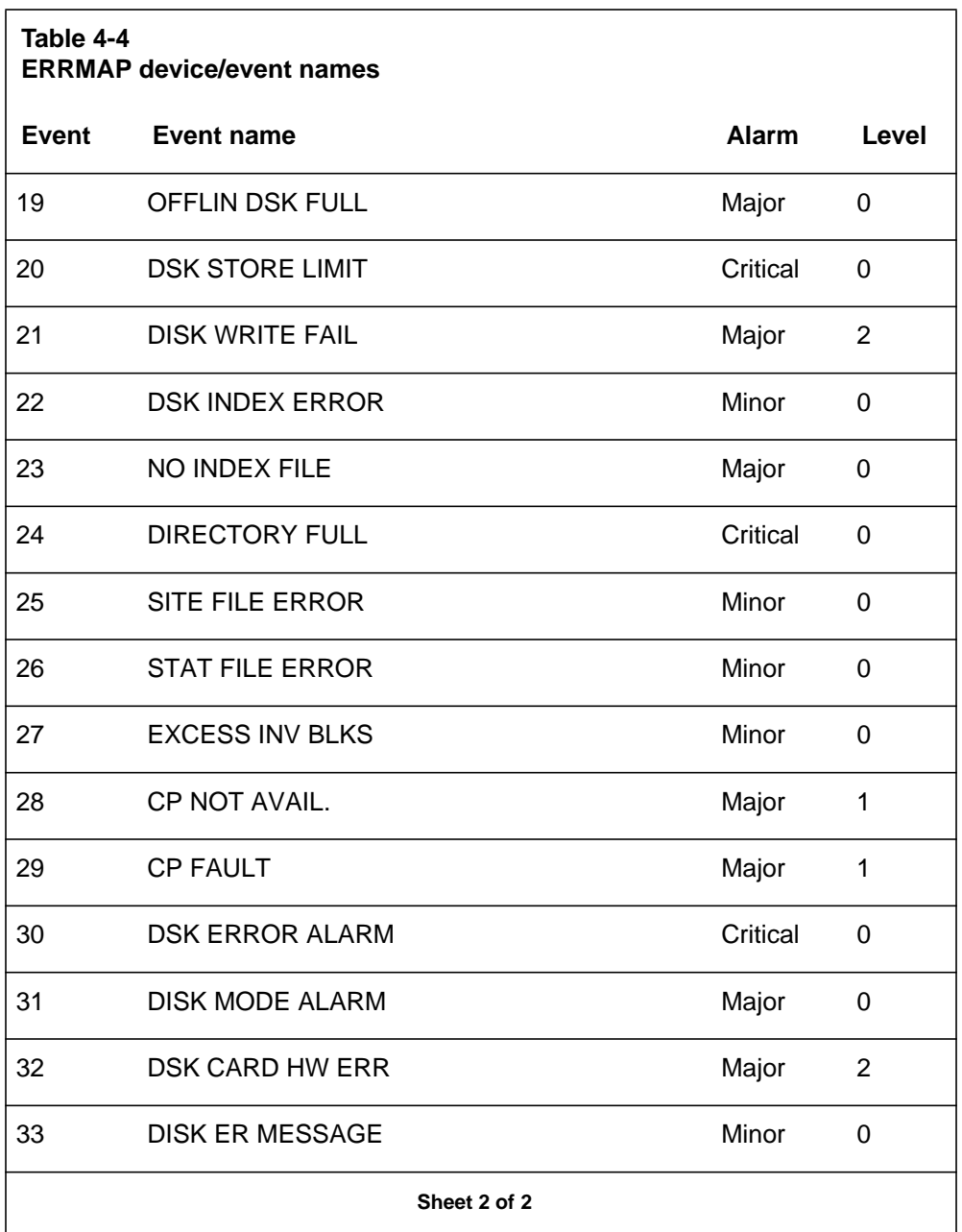

To assign or change an alarm event, alarm type, or alarm level for the active processor only, enter the following command:

## **>ERRMAP event alarm level (cr)**

The system responds by displaying an ERRMAP printout with the changed data. Be sure to issue the SITDAT WRITE and LINIT commands to save new data to disk and send the new values to the CP.

In order to INHIBIT a selected alarm for the active processor, enter the following command:

#### **>ERRMAP event INHIBIT 0 (cr)**

To view or retire active alarms on standby processor, enter the following command:

## **>DOS S ERRMAP (cr)**

The system responds by displaying the current BMC alarm status and assignments for the standby processor.

Sometimes you will want to view alarms on both processors. To do this, enter the following command:

## **>ERRMAP ALARMS (cr)**

The system responds with an ERRMAP printout showing the alarm status and assignments for both processors.

#### **RSERR**

RSERR, a maintenance command, clears active device/event alarms after the condition that caused the alarm is no longer present. Use the ERRMAP command to verify that the alarms have been cleared.

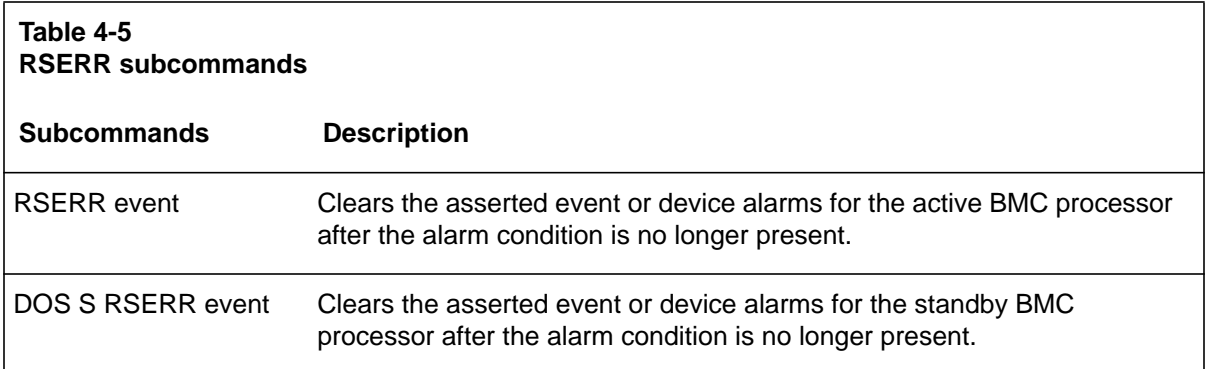

#### **Examples of command usage**

To clear active alarms on the active processor (alarms clear if no fault condition exists), enter the following command:

#### **>RSERR event (cr)**

where: event -two-digit event or device alarm number. Event 00 is used to clear all asserted alarms.

The system responds by displaying the following message:

#### ALARM CLEARED

To clear active alarms on the standby processor (alarms clear if no fault condition exists), enter the following command:

#### **>DOS S RSERR event (cr)**

The system responds by displaying the following message:

ALARM CLEARED

## **Command execution control command**

The command execution control command, as listed below, allows a command currently being executed to be aborted and the BMC returned to conditions that existed before the command was entered.

## **RSCMD**

RSCMD is used to reset the BMC to the state the BMC was in prior to issuing the previous command. This may be used to halt a command in progress and reset the system.

## **Example of command usage**

To abort the execution of a BMC command, enter the following command:

#### **>RSCMD (cr)**

Upon halting the command execution, the system displays the following message:

#### COMMAND STOPPED

#### **CP commands**

The following CP commands are used only on Turbo BMC systems:

- CP BOOT ACT
- CP BOOT ADD
- CP BOOT DELETE
- CP BOOT LIST
- CP BOOT STDBY
- CP CLOCK
- CP CONTROL
- CP EXAMINE
- CP INTERFACE
- CP LOOP ACT
- CP LOOP STDBY
- CP MEMWRITE
- CP TEST ACT
- CP TEST STDBY
- CP VS ACT
- CP VS STDBY.

## **CP BOOT ACT**

CP BOOT ACT, a maintenance command, allows the user to direct the BMC to reload the CP on the active processor by sending it the files listed in the file BOOTCP.

#### **Example of command usage**

To load the contents of the BOOTCP file to the active CP, issue the following command:

## **>CP BOOT ACT (cr)**

The system responds with the following:

CP RESTART CP RELOAD CP RESTART CP ACTIVE

where:

filename - name of the BOOTCP file.

*Note:* Use this command only when specifically called for as part of another procedure; maintenance or special.

#### **CP BOOT ADD**

CP BOOT ADD, a maintenance command, adds a new file name in the BOOTCP file.

#### **Example of command usage**

To add a new file name to the BOOTCP file, issue the following command:

**>CP BOOT ADD filename version (cr)**

where:

filename- six character load file name version- 1 to 2 digit numeric file version number (range: 1-99; version 0 is not allowed).

The list of file names and version stored in the file BOOTCP is displayed. The new one should appear at the end of the list.

*Note 5:* Make a copy of the file names (and versions) for future reference.

*Note* 6: Make sure the file name and version entered into the BOOT file matches a file present on the disk.

## **CP BOOT DELETE**

CP BOOT DELETE, a maintenance command, allows the user to remove the last file name from the BOOTCP file.

## **Example of command usage**

To remove the last file name from the BOOTCP file, enter the following command:

#### **>CP BOOT DELETE (cr)**

The list of file names and version stored in the file BOOTCP displays minus the deleted file is displayed.

## **CP BOOT LIST**

CP BOOT LIST, a maintenance command, allows the user to direct the BMC to display the contents (file names) of the file BOOTCP.

## **Example of command usage**

Use the following command to display the contents (file names) of the files in BOOTCP:

## **>CP BOOT LIST (cr)**

The system displays the list of file names and version stored in the file BOOTCP. If the BOOT file is empty, the message displayed by the system is as follows:

CP BOOT LIST EMPTY

## **CP BOOT STDBY**

CP BOOT STDBY, a maintenance command, allows the user to direct the BMC to reload the CP on the standby processor by sending it the files listed in the file BOOTCP.

#### **Example of command usage**

To load the contents of the BOOTCP file to the standby CP, issue the following command:

**>CP BOOT STDBY (cr)**

The system responds with the following:

CP RESTART CP RELOAD CP RESTART CP ACTIVE

where:

filename - name of the BOOTCP file.

*Note:* Use this command only when specifically called for as part of another procedure; maintenance or special.

## **CP CLOCK**

CP CLOCK, a site data command, allows the user to examine or change source of clock used in polling for a specific link. If set to EXTERNAL, BMC uses an external device for its clock source. If set to INTERNAL, BMC uses the baud rate specified when the baud command was entered to generate its own transmit clock.

#### **Examples of command usage**

Issue the following command to examine the CP clock source currently assigned to the polling channels:

#### **>CP CLOCK (cr)**

The system displays the clock source data for the two polling links as in the following example:

LINK# 01: CLK SRC= yyyyyyyy LINK# 02: CLK SRC= yyyyyyyy

where:

yyyyyyyy - clock source, INTERNAL or EXTERNAL.

Use the following command to change the CP clock source:

#### **>CP CLOCK link source (cr)**

where:

link - one digit link number, either 1 or 2 source - clock source, INTERNAL or EXTERNAL.

The system displays clock source data for the specified link.

LINK# 0x: CLK SRC= yyyyyyyy

where:

x - link - one digit link number, either 1 or 2.

Use the SITDAT WRITE and LINIT commands to transfer the data to the disk and update the CP with the new values.

## **CP CONTROL**

CP CONTROL is a site data command used to examine or change the polling modem line control setting. The polling modem line control can be set to Half Duplex (HD - the default value) or Full Duplex (FD). CP CONTROL should be set to HD when the polling modem requires Bell 208 compatibility. If the polling modem is V.32 (or V.34/V.FC) compatibility, CP CONTROL should be set to FD.

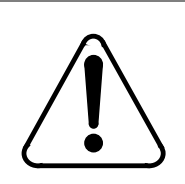

#### **CAUTION**

The value of this command should not be modified except during initial installation or polling modem replacement.

#### **Examples of command usage**

To examine the polling modem line control setting, enter the following at the maintenance terminal:

## **>CP CONTROL (cr)**

The system responds as follows:

LINE CONTROL SET TO xxxx DUPLEX

where:

xxxx - modem line control type (HALF or FULL).

To change the polling modem line control setting, enter the following at the maintenance terminal:

## **>CP CONTROL xx (cr)**

where:

xx - modem line control type; **HD** - Half Duplex or **FD** - Full Duplex.

The system responds as follows:

LINE CONTROL SET TO xxxx DUPLEX

*Note:* Follow this command with the SITDAT WRITE and LINIT commands to make the change permanent and update the CP with the new values.

## **CP EXAMINE**

CP EXAMINE, a maintenance command, allows users to examine the contents of CP memory.

#### **Example of command usage**

Enter the following command to examine the contents of CP memory:

#### **>CP EXAMINE mem\_addr numb\_of\_lines (cr)**

where:

numb\_of\_lines- number of lines of data desired starting at address "x", with each line containing sixteen bytes (Range: 1-16).

The system displays the requested data.

*Note* 7: If a range is not specified for numb of lines, system defaults to a value of '1'.

*Note 8*: This command should only be used under the direct supervision of technical support personnel.

## **CP INTERFACE**

CP INTERFACE, a site data command, allows users to examine or change the type of interface used in polling for a specific link. If the interface is set to RS232, BMC uses the RS-232 interface for its polling port. If the interface is set to V35, BMC uses the V.35 interface for its polling port.

mem\_addr- memory address (Range: 0-1FFFF for 128K systems; 0-3FFFF for 256K systems; and 0-7FFFF for 512K systems)

#### **Examples of command usage**

To examine the CP INTERFACE currently assigned, issue the following command:

#### **>CP INTERFACE (cr)**

The system displays the interface data for the polling links:

 $LINK$  xx, INTERFACE = yyyy

where:

xx- one digit link number, either 1 or 2 yyyy- interface used (RS232 or V35).

To change the CP INTERFACE in use, issue the following command:

#### **>CP INTERFACE link interface (cr)**

where:

link- one digit link number, either 1 or 2 interface- interface used RS232 or V35.

When the system makes the requested change, it displays the CP INTERFACE data for the changed link.

 $LINK$  xx, INTERFACE = yyyy

*Note:* Use the SITDAT WRITE and LINIT commands to make the change permanent and update the CP with the new values.

## **CP LOOP ACT and CP LOOP STDBY**

CP LOOP ACT and CP LOOP STDBY, both maintenance commands, allow the user to test the Reliable File Transfer (RFT) interface between the MP and the CP by sending a 1531-byte test data block to the CP, returning it to the MP, and validating the content of the received data against the original data block.

*Note:* Report any failure, by type, to technical support personnel immediately.

#### **Example of command usage**

Issue the following command to perform the loop test on the CP for the active processor:

**>CP LOOP ACT (cr)**

There will be one of two responses from the system. If the test passes, the system displays the following:

#### CP LOOP TEST PASSED

If the test fails, the system displays the following:

#### LOOP\_BACK TEST NOT ACCEPTED

To perform the loop test on the CP for the standby processor, use the following command:

#### **>CP LOOP STDBY (cr)**

The system displays messages for the standby CP similar to the messages returned for the active processor in the previous example for the results of the CP loop around test.

#### **CP MEMWRITE**

CP MEMWRITE, a maintenance command, allows the user to write data to the CP memory.

#### **Example of command usage**

To write data to a specific CP memory address, issue the following command:

#### **>CP MEMWRITE mem\_addr data (cr)**

where:

mem\_addr- memory address (Range: 0-1FFFF for 128K systems; 0-3FFFF for 256K systems; and 0-7FFFF for 512K

systems)

data- data bytes to be written starting at mem\_addr, with a space dividing each byte (i.e., hh hh hh hh. . . hh - individual data bytes).

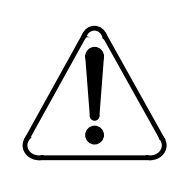

## **CAUTION**

Improper use of this command may result in an attempt to write data to a non-existent memory location, or, cause erroneous data to be written to a memory location that is already in use by other data. Do not use this command without first contacting technical assistance personnel to determine that it is proper to do so.

The system displays the following message:

CP\_MMI\_TSK - Memory Write Completed

## **CP TEST STDBY and CP TEST ACT**

CP TEST ACT and CP TEST STDBY, both maintenance commands, enable the user to request a series of tests be run on the active or standby CPs. Running these tests on both the active and standby processors simultaneously yields mingled responses. Therefore, it is recommended that for clear results, perform the tests on each processor individually and separately.

*Note 9:* Refer to the *System Description* section for more information on the tests for the CPs.

*Note 10:* This test cannot execute if a polling session is in progress.

## **Example of command usage**

Use the following command to request that the series of tests be run on the CP for the active processor:

## **>CP TEST ACT (cr)**

The system displays the test results for the active CP as follows, (this example assumes all tests pass):

*Note 11:* The order listed below is provided for example only. The CP tests are dependent on system resources to execute and may not complete as shown.

CP ROM Checksum Test Passed CP PRG Checksum Test Passed CP RAM Test Passed CP DMA Test Passed CP SCC Loopback Test Passed on Channel A CP SCC Loopback Test Passed on Channel B

If a test fails, the message for that test will state FAIL, for example:

CP ROM Checksum Test Failed

Use the following command to request that the series of tests be run on the CP for the standby processor:

### **>CP TEST STDBY (cr)**

The system displays the test results for the standby CP similar to those for the active CP.

## **CP VS ACT and CP VS STDBY**

 CP VS ACT and CP VS STDBY, both administration/maintenance commands, enable the user to request the version of the software and firmware programs from the CPs on the active and standby processors.

#### **Example of command usage**

Issue the following command to request the firmware/software versions of the active CP:

**>CP VS ACT (cr)**

The system displays the firmware and software data in the following format:

aaa-CPFbbb-cc dd ee-fff-gggg hh:ii:jj:mm CPS-6M9bbb-cc dd ee-fff-gggg hh:ii:jj:mm

where:

aaa- firmware program number CPF- mnemonic for CP Firmware CPS - mnemonic for CP Software bbb - system type (BMC) cc- release increment dd- checksum byte ee-fff-gggg- program creation date (day-month-year) hh:ii:jj:mm- program creation time of day (hour:minute:seconds:hundreths of second).

Issue the following command to request the firmware/software version data of the standby CP:

#### **>CP VS STDBY (cr)**

The system displays the firmware and software data, as requested, from the standby CP in the same manner as shown above.

#### **Craftsperson assistance command**

The craftsperson assistance command, as listed below, can be used to provide a quick-reference of any BMC software commands.

#### **HELP**

HELP is an administration command that outputs a list of BMC software commands.

#### **Example of command usage**

Issue the following command to print a list of BMC software commands:

#### **>HELP (cr)**

The system displays a list of BMC software commands. The output is similar to that shown here.

BUFSZ BVAL KYWD LPAD SELGRP VALPARM IDXMAINT TECMAINT SYSUTIL SITDAT CLRSTATS SWACT ERRMAP RSERR VS AMAHRS LNKDSC LINIT CLSACT DELFILE LSTDIR DMPFILE LSTACT DMASTAT REPORT TECRAM BAUD TEST SETCLK TDIF MPRI PSWD SETTERM DPRTST RSCMD CP HELP

The above commands are software-based commands only. The firmwarebased commands (DOS, BOOT, STIM, DELETE, and XDIR) are available for use along with the software commands. Refer to the *BMC Firmware Commands* subsection for more information.

## **Disk operation commands**

Disk operation commands are used to control the activity of the hard disk(s). These commands are intended primarily for installation and maintenance functions. Consequently, the priority level of these commands should be high enough to prevent casual or unauthorized alteration of disk activity. The disk operation commands are as follows:

- DISK EXAMINE
- DISK FORMAT
- DISK IOREAD
- DISK IOWRITE
- DISK MEMWRITE
- DISK MODE
- DISK RESTART
- DISK USAGE
- DISK VS.

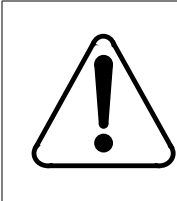

## **CAUTION**

The DISK commands can destroy and alter data on disk. These commands should be used only by authorized maintenance personnel.

## **DISK EXAMINE**

The DISK EXAMINE command checks the disk processor memory by displaying the number of bytes specified starting at a specified address.

## **Example of command usage**

Use the following command to check disk processor memory:

**>DISK EXAMINE address bytes (cr)**
where:

address- address to examine. Range: 0-FFFFF bytes- specifies the number of bytes to examine. Range: 1-99.

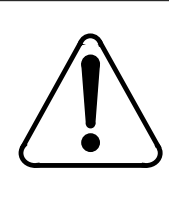

**CAUTION**

This command should only be used under the direct supervision of experienced support personnel.

# **DISK FORMAT**

The DISK FORMAT command allows the user to format a selected disk drive.

## **Example of command usage**

Use the following command to format a disk drive.

### **>DISK FORMAT drive (cr)**

where:

drive - specifies the disk drive (A or B).

The system responds with the following messages:

DISK FORMAT STARTED FORMAT DONE

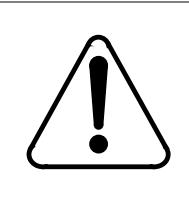

## **CAUTION**

Use of the DISK FORMAT command may cause loss of data. Ensure that the operational disk drive is in DISK ONLY mode prior to entering commands.

## **DISK IOREAD**

The DISK IOREAD command displays the contents of the specified disk processor I/O port address.

## **Example of command usage**

To display the contents of the specified I/O port address, enter the following command:

#### **>DISK IOREAD port (cr)**

where:

port - I/O port address. Range: 0-FF.

After the port contents are displayed, the system responds with the following message:

OUTPUT COMPLETE

## **DISK IOWRITE**

The DISK IOWRITE command writes data to the specified I/O disk processor port address.

## **Example of command usage**

To write data to a specific port I/O address, enter the following command:

### **>DISK IOWRITE port data (cr)**

where:

port- I/O port address. Range: 0-FF. data- data to be written. Range: 0-FF.).

The system responds with the following message:

WRITE MEMORY COMPLETE

## **DISK MEMWRITE**

The DISK MEMWRITE command writes a specified data string to disk processor memory starting at a specified address.

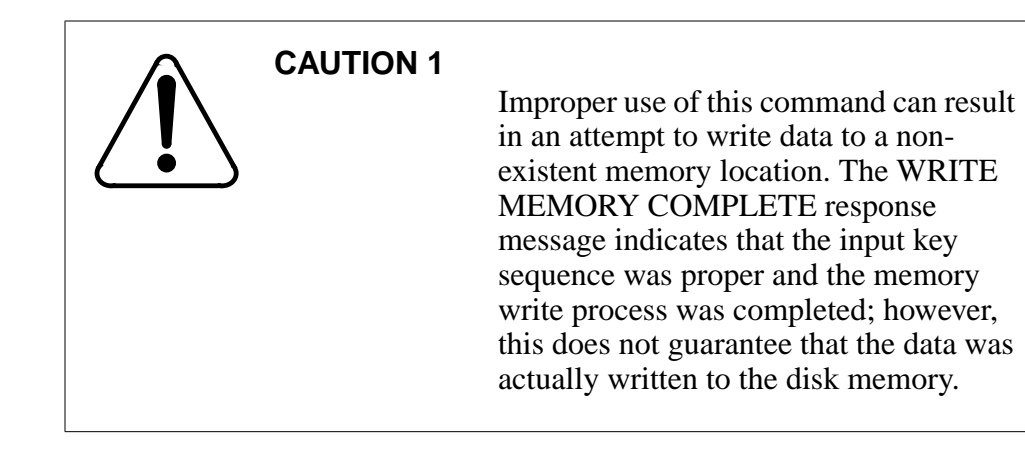

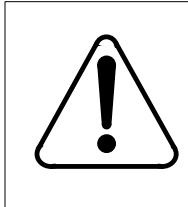

# **CAUTION 2**

Improper use of this command may cause erroneous data to be written to a memory location that is actually in use by other data. Do not use this command without first contacting technical assistance personnel.

## **Example of command usage**

Use this command to write data to disk processor memory:

## **>DISK MEMWRITE address datalist (cr)**

where:

address- hex value that specifies the address. Range: 0-FFFF datalist- string of hexadecimal data elements. There is a limit of 16 data elements. Each data element has a range of 0-FF.

After the operation is successfully performed, the following message is issued:

WRITE MEMORY COMPLETE

## **DISK MODE**

DISK MODE allows the user to examine the current disk mode, or, to establish a new disk mode.

## **Examples of command usage**

To examine the current disk mode value, enter the following command:

## **>DISK MODE (cr)**

The system responds with the following message:

DISK MODE: xxxx

where:

xxxx - current disk mode value. Table 4-6 defines the valid values.

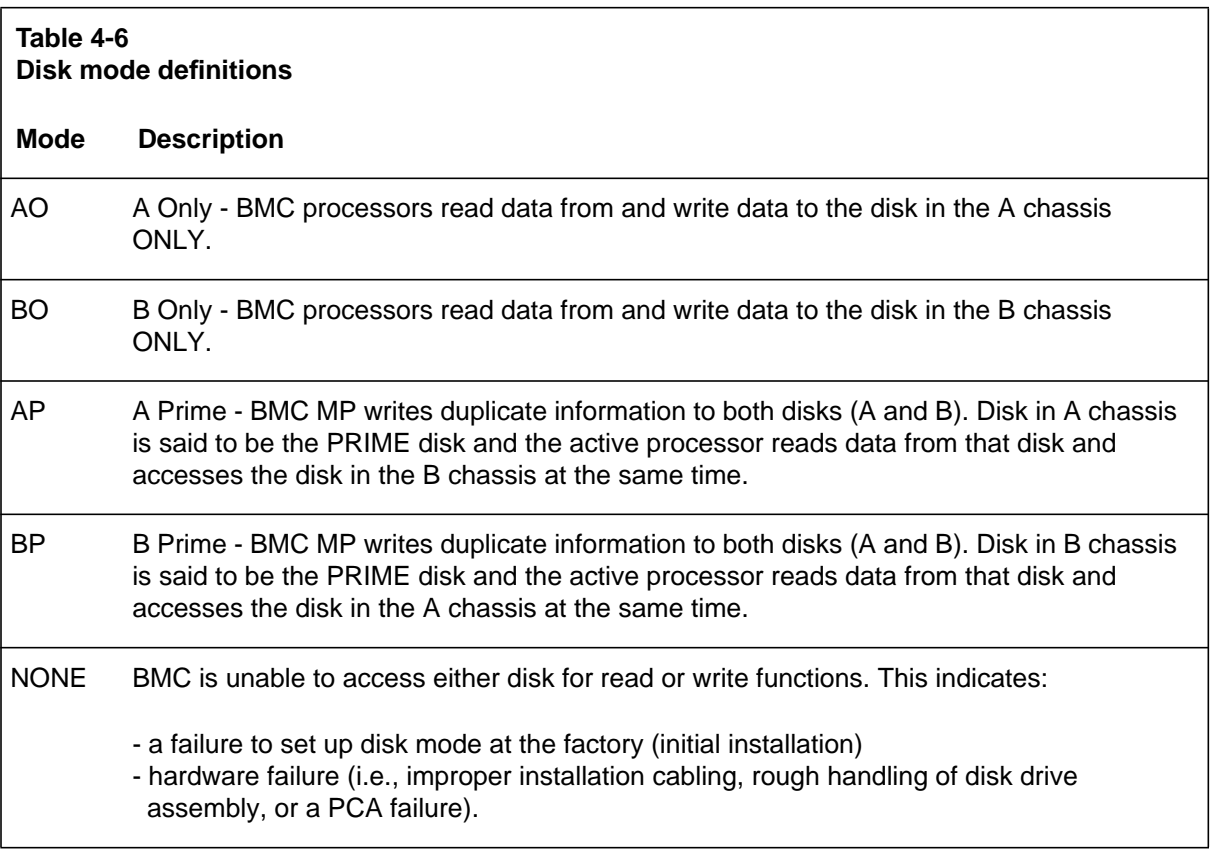

To change the current disk mode, enter the following command:

## **>DISK MODE value (cr)**

where:

value- a valid disk mode. Refer to Table 4-7 for a list of the allowed disk drive unit mode changes.

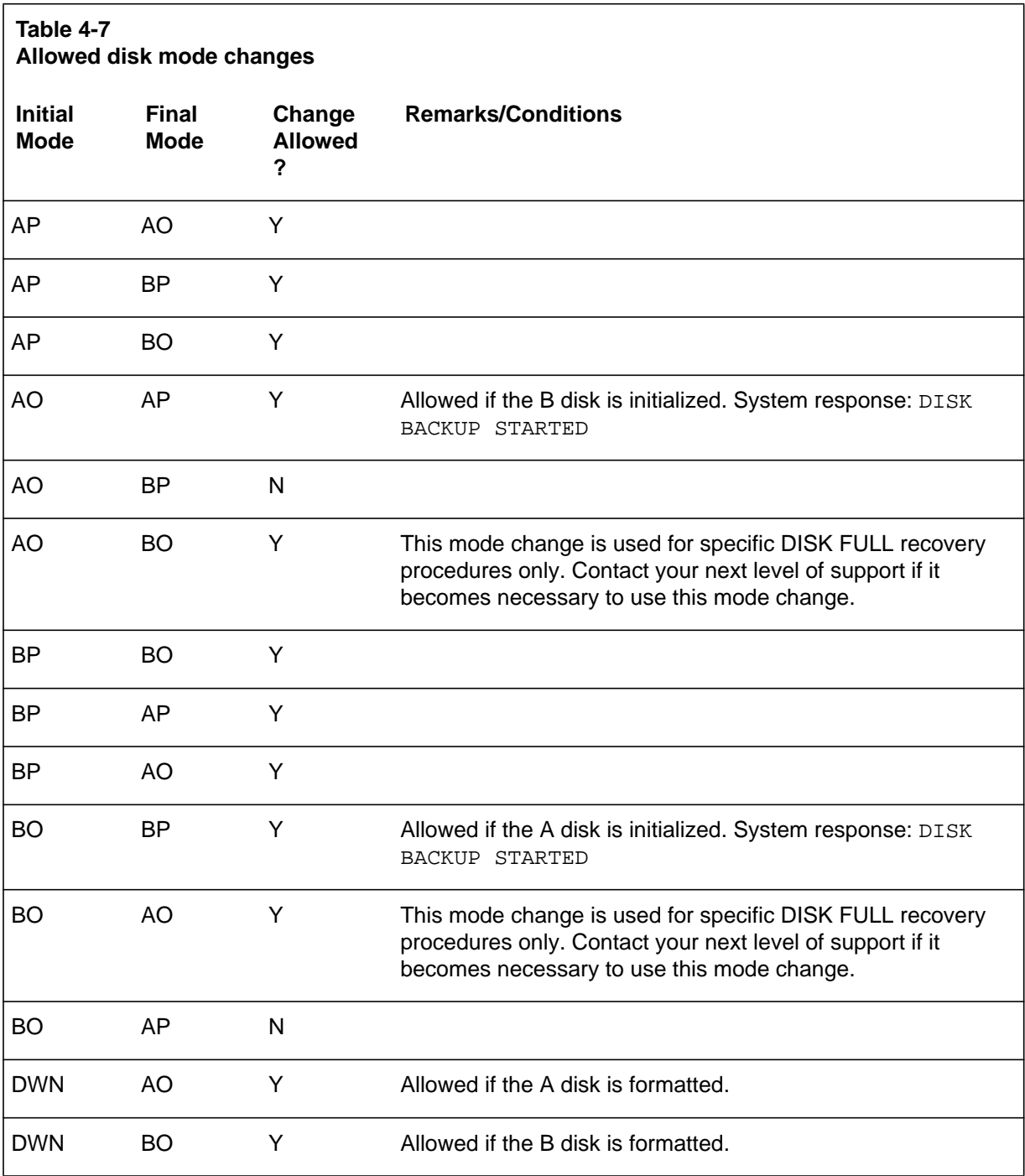

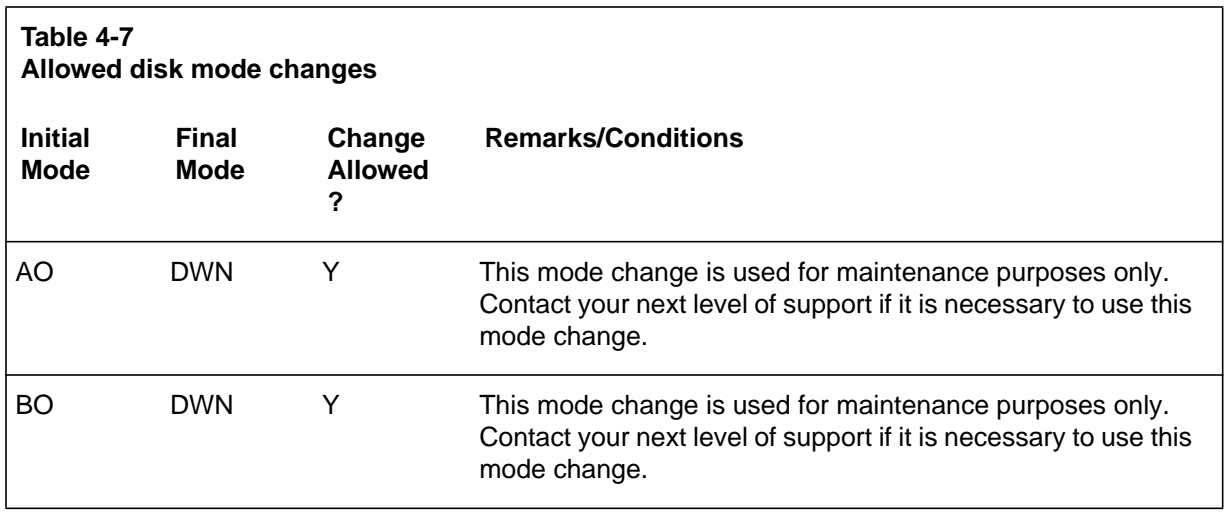

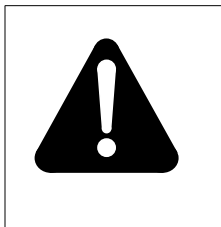

# **WARNING**

Changing modes from AO to BO and then changing to BP will cause all data on the A drive to be lost. The same applies moving from BO to AO then to AP (data on the B drive is lost).

The system responds with the following message:

DISK MODE: xxxx

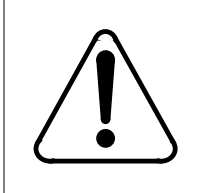

# **CAUTION**

Issuing the command DISK MODE DWN will cause a loss of all files from the hard disk resulting in the loss of all disk content.

# **DISK RESTART**

The DISK RESTART command causes the SCSI Interface PCA to perform a reset.

# **Example of command usage**

To perform a SCSI Interface PCA reset, enter the following command:

### **>DISK RESTART (cr)**

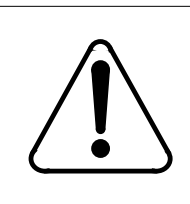

## **CAUTION**

Use of this command can cause loss of billing data.

The system responds with the following messages:

DISK MODE: xx GOOD LOGIDX FILE CP RESTART GOOD AMAIDX FILE

## **DISK USAGE**

DISK USAGE displays the number of Allocation Units on the disk that have been used, compared to the total number available.

## **Example of command usage**

To display the disk usage date, enter the following command:

### **>DISK USAGE (cr)**

The disk usage statistics are displayed as follows:

xxxxx/yyyyy ALLOCATION UNITS USED

where:

xxxxx - number of allocation units in use yyyyy - total number of allocation units available.

#### **DISK VS**

DISK VS displays the current disk interface program version.

#### **Example of command usage**

To display the current disk interface program version, enter the following command:

### **>DISK VS (cr)**

The system displays the disk firmware information in the following format:

DKF 6Maaaa-bb cc dd-eee-ffff gg:hh:jj:kk filename

where:

DKF- disk firmware mnemonic aaaa- Product Engineering Code (PEC) bb- release increment cc- checksum byte dd-eee-ffff- date of firmware creation (day-month-year) gg:hh:jj:kk- time of firmware creation (hour:minute:seconds:hundreth of seconds) filename- firmware filename.

## **DMA commands**

The DMA commands are used to examine the data stored in the BMC RAM. These commands are intended primarily for the maintenance function. The DMA commands are:

- DMASTAT IMMED
- DMASTAT LAST.

## **DMASTAT IMMED**

The DMASTAT IMMED command displays the current operating parameters of the BMC system memory.

#### **Example of command usage**

Issue the following command to examine the present device status:

#### **>DMASTAT IMMED (cr)**

The system displays the present device status as follows:

PORT RAM BYTES STAT DMA aa bbbb cccc dd TEC ee ffff gggg zz

where:

aa - port address for DMA bbbb- address of last byte written cccc- bytes transferred -1 dd- DMA status byte (refer to Table 4-8 for a listing of valid values) ee- TEC/DSI port address ffff- address of first byte written

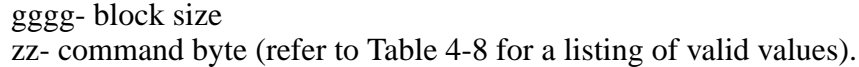

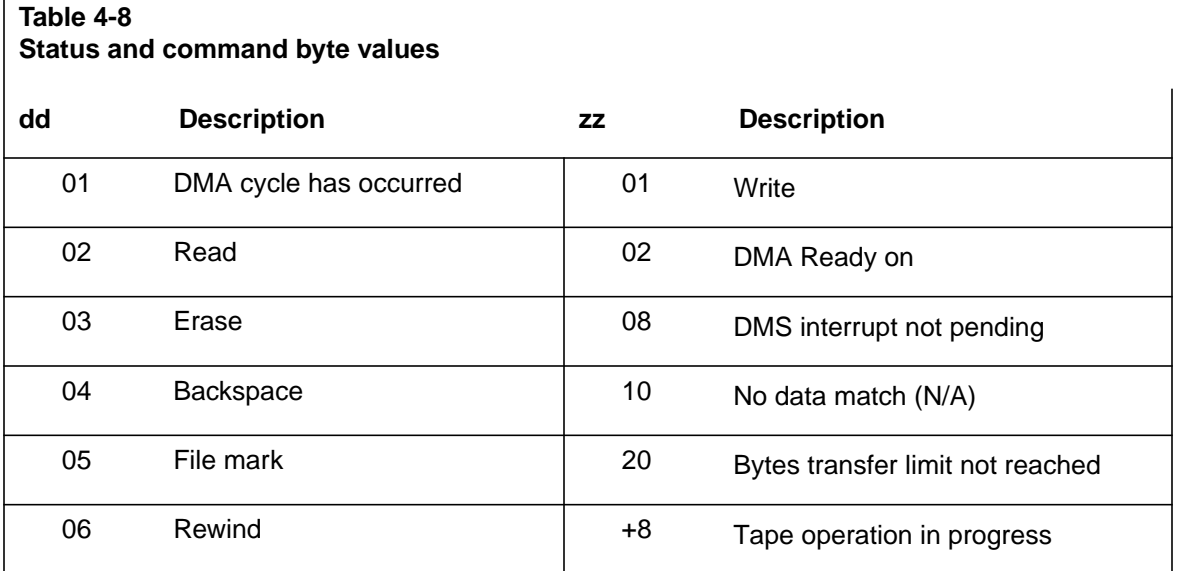

## **DMASTAT LAST**

The DMASTAT LAST command displays the DMA status at the end of the last transfer.

## **Example of command usage**

Use the following command to examine the last device status:

#### **>DMASTAT LAST (cr)**

The system displays the last device status in the same format as the DMASTAT IMMED command, described above.

## **File index manipulation commands**

File index manipulation commands verify, examine, create, or edit index files that are created to keep track of files generated by the BMC and call records received from the Switching System or operating programs from the Nortel host. The file index manipulation commands are as follows:

- IDXMAINT CHECK
- IDXMAINT CLOSE
- IDXMAINT CREATE DIR
- IDXMAINT CREATE FILE
- IDXMAINT DELETE
- IDXMAINT DIR CLOSED
- IDXMAINT DIR OPEN
- IDXMAINT EXAMINE
- IDXMAINT SUMMARY
- SELGRP.

*Note 12:* An Index file can only contain 200 closed files and 1 open file. There can be numbers from 1 to 255 in extreme circumstances.

*Note 13:* Index files store all closed versions of a file type. All blocks in the new index file, beginning with the disk sequence number indicated by PRI, primary, are marked to poll. If no data file is open for write, all 255 versions are examined for inclusion in the index file. If more than 200 closed versions plus one open version are found to exist, the new AMAIDX is created but a BAD AMAIDX FILE alarm occurs.

## **IDXMAINT CHECK**

The IDXMAINT CHECK command checks the specified index file.

### **Example of command usage**

To check a specific index file, use the following command:

### **>IDXMAINT CHECK file\_type (cr)**

where:

file\_type - specifies file type; valid values: AMA or LOG.

If the index file is acceptable, the system displays the following message:

GOOD xxxIDX FILE

where:

xxx - file\_type (AMA or LOG).

If the index file is not acceptable, the system response is the following message:

BAD xxxIDX FILE

*Note:* Refer to the *Maintenance Procedures Guide* section.

## **IDXMAINT CLOSE**

The IDXMAINT CLOSE command closes the AMA or LOG file that is currently open for read. The file may have been opened by polling (AMA files) or the IDXMAINT EXAMINE command.

### **Example of command usage**

To close any file that is open for reading, issue the following command:

### **>IDXMAINT CLOSE (cr)**

The system responds with the following message:

### READ FILE CLOSED

*Note:* This command operates only on AMA or LOG files, and then only on the currently open READ file.

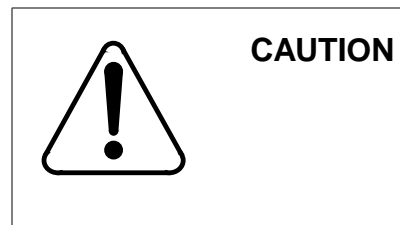

The CLOSE option aborts a polling session that is in progress. Verify this input with technical assistance personnel before proceeding.

## **IDXMAINT CREATE DIR**

The IDXMAINT CREATE DIR command creates a new index file, which is a file listing all closed files by type like an electronic index-card file. That is, if you have five AMA files and six LOG files, the AMA files will be listed together and the LOG files will be listed together.

## **Examples of command usage**

Use the following command to create a new index file containing only primary (unpolled) data:

#### **>IDXMAINT CREATE DIR file\_type vers (cr)**

where:

file\_type- specifies file type; may be AMA or LOG. vers- 3-digit decimal value; specifies oldest file version number of the data file available in the index; range: 1-255.

The system responds with the following messages:

file\_type FILE ESTABLISHED GOOD file\_typeIDX FILE

Use the following command to create a new index file containing primary and secondary (polled) data:

#### **>IDXMAINT CREATE DIR file\_type vers1 blk\_num vers2 (cr)**

where:

file type- specifies file type; may be AMA or LOG.

- vers1- 3-digit decimal value; specifies the starting version number of the new index; range: 1-255.
- blk num- specifies disk sequence number of the first primary block. The valid range is 0-65,656.
- vers2- 3-digit decimal value; specifies the file version number in which the specified sequence number appears; range: 1-255.

*Note*: The second file version number parameter in the above command is used to indicate which iteration of the sequence number should be the first primary data block. The BMC can have as many as six iterations of a single sequence number on disk. Refer to the *SELGRP* section for more information.

The system responds with the same messages as shown above.

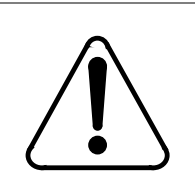

#### **CAUTION**

Use of this command can cause loss of billing data.

## **IDXMAINT CREATE FILE**

IDXMAINT CREATE FILE closes the currently open file and creates a new open file for writing call, log, or exception records. It enables you to close an open file so that it can be polled. This command also updates the index.

## **Example of command usage**

To create a new file for writing records, issue the following command:

### **>IDXMAINT CREATE FILE file\_type (cr)**

where:

```
file_type - AMA or LOG.
```
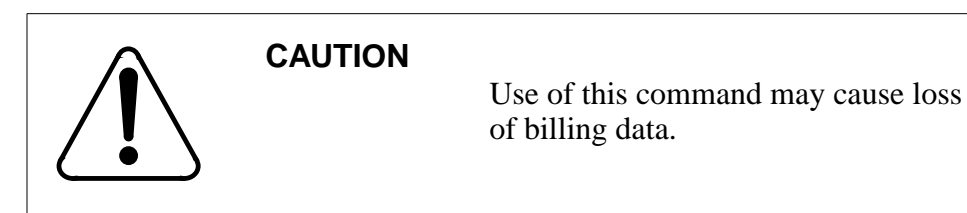

The following messages are displayed:

file\_type WRITE FILE CLOSED VS vvv: bbb BLKS, ddd aaaaaaa file\_type SEQ# nnnnnn

where:

vvv- file version just closed bbb- number of data blocks contained in the file ddd- file position in the directory aaaaaaa- file polling status (PRIMARY or SECNDRY) nnnnnn- sequence number of the first block in the file.

*Note:* LOG files are reset to 10 DA SECNDRY.

## **IDXMAINT DELETE**

IDXMAINT DELETE deletes the oldest indexed data file that has been marked as secondary. This command **does not** delete primary data.

#### **Example of command usage**

Enter the following command to delete a specified file (secondary files only):

**>IDXMAINT DELETE file\_type (cr)**

where:

file\_type - AMA or LOG.

The system displays the following message:

CR FILE DELETED

## **IDXMAINT DIR CLOSED**

The IDXMAINT DIR CLOSED command allows the user to check the status of a specific closed file or range of closed files that are part of the index.

#### **Examples of command usage**

To print the status of closed call record, log, or exception data files, use the following command:

#### **>IDXMAINT DIR CLOSED file\_type ver (cr)**

where:

file\_type- AMA or LOG ver- decimal number that specifies the number of file numbers requested. Range: 1-255.

The system responds with the following message:

VS vvv: bbb BLKS, dddd aaaaaaa file\_type SEQ# nnnnnn

. . (one line for every version number requested)

. END OF xxxIDX FILE (if the end of the index is reached)

where:

vvv- file version number bbb- number of data blocks currently contained in the file. dddd- position of the file in the directory. If the polling status of the file is PRIMARY, dddd is the number of primary blocks in the file. If the polling status of the file is SECNDRY, dddd is the file retention period. aaaaaaa- polling status of the file, PRIMARY or SECNDRY (secondary). nnnnnn- first sequence number in the file. xxx- file\_type (AMA or LOG).

## **IDXMAINT DIR OPEN**

The IDXMAINT DIR OPEN command allows the user to check the status of a specific open file.

#### **Examples of command usage**

To print the status of closed call record, log, or exception data files, use the following command:

#### **>IDXMAINT DIR OPEN file\_type (cr)**

where:

file\_type- AMA or LOG.

The system responds with the following message:

VS vvv: bbb BLKS, dddd PRIMARY file\_type SEQ# nnnnnn

where:

vvv- file version number bbb- number of data blocks currently contained in the file. dddd- number of primary blocks in the file. nnnnnn- first sequence number in the file.

## **IDXMAINT EXAMINE**

The IDXMAINT EXAMINE command allows the user to examine selected blocks from the BMC disk. The following table lists the subcommands and parameters for the IDXMAINT EXAMINE command.

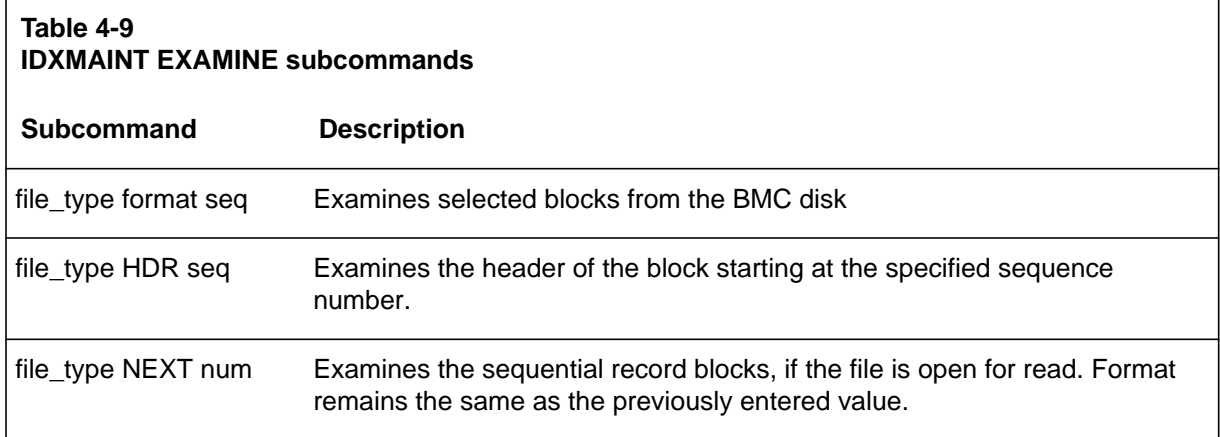

## **Examples of command usage**

Use the following command to examine a selected block from the BMC disk.

#### **>IDXMAINT EXAMINE file\_type format seq (cr)**

where:

file\_type- specifies file type; may be AMA or LOG. format- specifies output format; values: ASCII (LOG only), EBCDIC, HEX, PACKED (AMA only). seq- 6-digit decimal value; specifies sequence number. Range is 000000-999999.

For file type AMA, the BMC responds:

IDXMAINT EXAMINE file\_type format seq

The first 14 bytes are the block header. The rest of the block is AMA data records. The format of the block header is described in the following table.

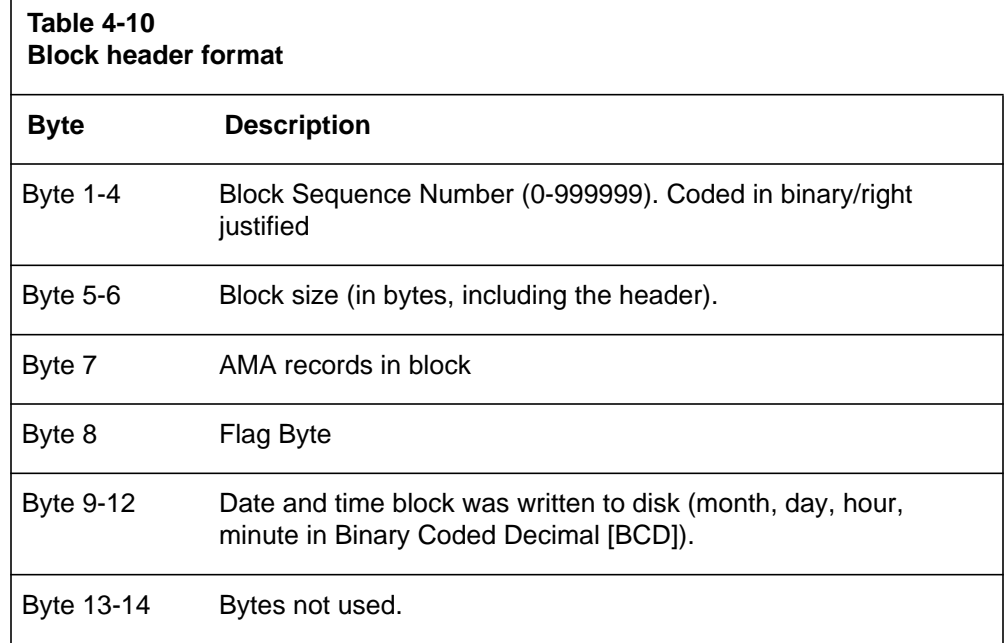

For a LOG file type, the system displays the following message:

IDXMAINT EXAMINE LOG format seq

*Note 14:* If this command is entered while call record polling is under way, the system displays:

READ FILE IN PROCESS POLLING IN PROCESS

> *Note 15:* When printing log files with this command, the log message appears in ASCII regardless of the format specified.

Use the following command to examine the header of the block starting at the specified sequence number.

## **>IDXMAINT EXAMINE file\_type HDR seq (cr)**

The system responds by displaying the header for the specified block. The format of the block header is listed in Table 3-10.

Use the following command to examine sequential record blocks.

**>IDXMAINT EXAMINE file\_type NEXT num (cr)**

where:

num - specifies the number of blocks to be examined. Range: 1-255.

*Note 16:* For the IDXMAINT EXAMINE file\_type NEXT num command to be valid, it must immediately follow the IDXMAINT EXAMINE file\_type format seq\_no command.

#### **IDXMAINT SUMMARY**

IDXMAINT SUMMARY prints a summary of index files and oldest version with records to poll.

#### **Example of command usage**

To obtain a summary of the status of all files for a specified record type:

#### **>IDXMAINT SUMMARY file\_type**

where:

file\_type - AMA or LOG.

For file\_type AMA, the system displays the following message:

AMA FILE: bb VSNS, cccccc BLKS, dddddd PRIMARY SEQ # eeeeee FIRST, ffffff PRIM, gggggg NEXT IN VS hhh: jjjjj BLKS, kkk PRIMARY, AMA SEQ # nnnnnn

where:

bb- number of versions in file cccccc- number of blocks in file dddddd- number of primary (unpolled) blocks eeeeee- sequence number of oldest block in file ffffff- sequence number of first primary data block gggggg- sequence number of next block to be input hhh- version of first closed file with primary data jijj- number of blocks kkk- number of primary blocks in the file nnnnnn- first sequence number in the file.

The normal system response for file\_type LOG is the same as for file\_type AMA, except the third line of data is omitted (LOG files are always SECONDARY files and cannot be polled).

## **SELGRP**

SELGRP allows the user to select a specific group of secondary data sequence numbers when sequence numbers have rolled over. The BISYNC protocol restarts sequence numbering at zero after 65,535.

*Note:* The value of SELGRP affects any IDXMAINT commands that reference the sequence number (i.e., IDXMAINT EXAMINE). If the value of SELGRP exceeds the number of sequence number rollovers that have occurred, a not found condition is generated when a secondary poll request or an appropriate IDXMAINT command is issued.

## **Examples of command usage**

To select a group of sequence numbers, enter the following at the maintenance terminal:

### **>SELGRP x (cr)**

where:

x- group number (0-6); 0 is the newest group number and the default setting. 1-6 are the intermediate group numbers where 1 is the next newest group number and 6 is the oldest group number.

To examine the setting of the SELGRP key, enter the following at the maintenance terminal:

## **>SELGRP E (cr)**

The system responds with the newest group number or the intermediate group number (01-06).

## **File manipulation commands**

File manipulation commands examine or change disk file parameters. The file manipulation commands are as follows:

- CLSACT
- DELFILE
- DMPFILE
- LSTACT
- LSTDIR ACT
- LSTDIR ALL
- LSTDIR FILE.

# **CLSACT**

CLSACT closes the specified active file. A closed file can no longer be written to, but it can be read. It is important that the file to be closed does not contain data that has to be retrieved. Use the LSTACT command to obtain a list of open files.

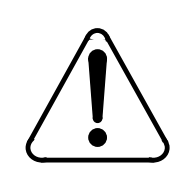

## **CAUTION**

Closing an active data file may result in the loss of billing data. This command should only be used under the supervision of experienced support personnel.

## **Example of command usage**

Issue the following command to close an active file:

**>CLSACT file\_id (cr)**

where:

file\_id - 2-digit value that specifies file identification. Range: 1-15.

The system responds to the command with the following message:

FILE CLOSED

## **DELFILE**

DELFILE deletes a specified file or a range of version numbers of a specified file from the BMC system directory. The valid parameters are listed below in Table 3-11.

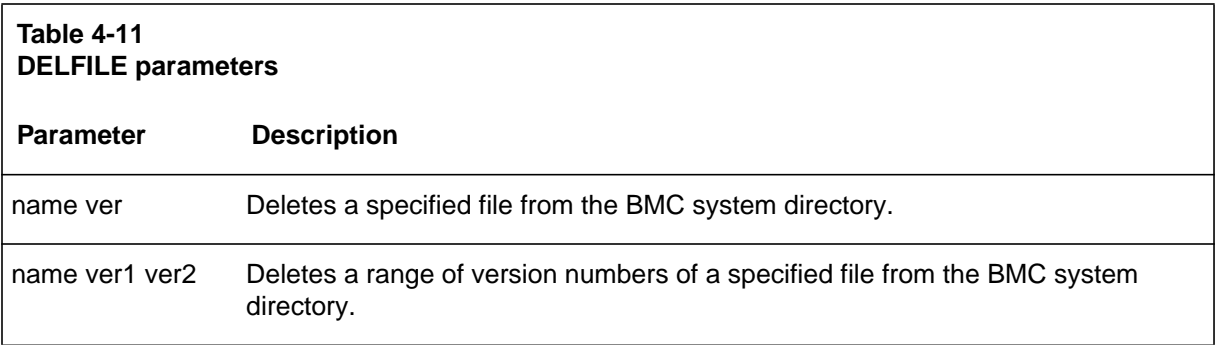

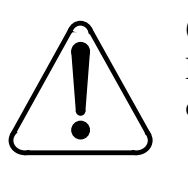

### **CAUTION**

Exercise care in deleting files. Do not delete billing records or the site data unless necessary.

### **Examples of command usage**

To delete a file from the BMC system directory, issue the following command:

#### **>DELFILE name ver (cr)**

where:

name- six character variable that specifies the file name. ver- decimal value that specifies the file version. Range: 0 and 1-255 (version 0 is the latest version).

The system responds to the command with the following message:

#### VERSION ver DELETED

To delete a range of file versions for a specific file from the BMC system directory, issue the following command:

#### **>DELFILE name ver1 ver2 (cr)**

where:

- ver1- specifies the beginning of the range of file version numbers to be deleted. Range: 1-255.
- ver2- specifies the end of the range of file version numbers to be deleted. Range: 1-255 (must be greater than ver1).

The system responds to the command as shown above, with a output line for each version.

## **DMPFILE**

DMPFILE is a maintenance file command that displays a specified number of blocks from a BMC system file. This command is used to verify the integrity of files stored on the BMC. The contents of the file are formatted in ASCII and hexadecimal for output.

## **Example of command usage**

Use the following command to dump the contents of a specific file:

#### **>DMPFILE name ver start count (cr)**

where:

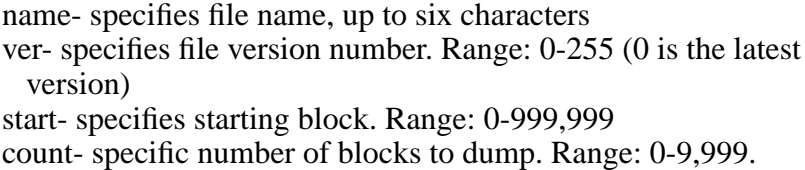

The system responds with the following message:

ii nnnnnn tt vvv yy..ddd rrrrr bbbb asaoahlb ss pppppp uuuuuu cccccc

where:

ii- file ID (if file is open for write); 11 if closed for write nnnnnn- file name tt- file type. Values: 00 (if file 4K buffered [8 sectors]) or 01 (if file is 0.5K buffered [1 sector]) vvv- file version yy..ddd- creation date (year..day of year) rrrrr- retention period (days) bbbb- file's block size asaoahlb- path to last block in file as- (00Hex...10Hex) ao- (00Hex...FFHex) ah- (00Hex...08Hex) if file type is 00Hex or (00Hex...10Hex) if file type is 01Hex lb- (00Hex...1000Hex/Block size) if file type is 00Hex or (00Hex...200Hex/Block size) if file type is 01Hex ss- file status. Values: 02 (file closed), 11 (file open for write) or 21 (file open for read) pppppp- sector address of file's directory entry uuuuuu- user data/starting sequence number cccccc- number of data blocks in the file.

*Note:* The specified blocks of a file are formatted in HEX and ASCII and displayed, preceded by the file's directory entry. Version 0 is the newest version.

## **LSTACT**

LSTACT is a file management command that displays a list of all currently open data files.

#### **Example of command usage**

To display a list of all currently open data files, enter the following command:

**>LSTACT (cr)**

The system displays the following message:

FILE OPEN: aa bb cc ddddd ee files listed

where:

aa- ID number of the open file bb- status of the open file. Values: 11 (file is open for write), 21 (file is open for read), or 31 (file is open for write append) cc- file type. Values: 00 (4 kbyte buffered) or 01 (0.5 kbyte buffered) ddddd- file block size ee- number of files listed.

### **LSTDIR**

LSTDIR displays a listing of one or more file directory entries. The LSTDIR command is similar to the LSTACT command except that the LSTDIR command provides additional data. The valid subcommands for the LSTDIR command are listed in Table 3-12.

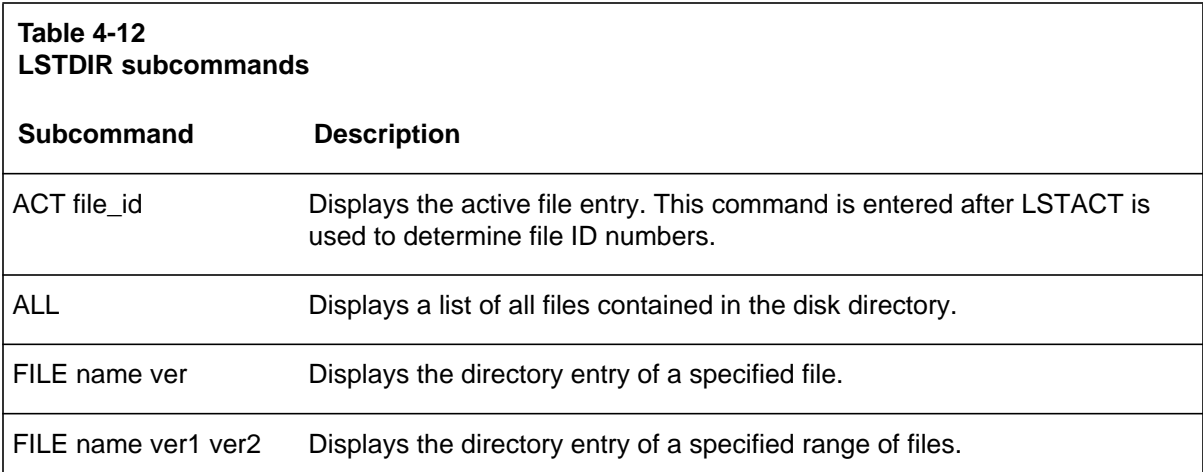

#### **Examples of command usage**

To list an active file entry, enter the following command:

#### **>LSTDIR ACT file\_id (cr)**

The file responds with the following data:

ii nnnnnn tt\* tw\*\* vvv yy..ddd rrrrr bbbb asaoahlb ss pppppp uuuuuu cccccc

where:

ii- file ID (if file is open for write); 11 if closed for write nnnnnn- file name tt\*- file type. Values: 00 (if file 4K buffered [8 sectors]) or 01 (if file is 0.5K buffered [1 sector]) tw\*\*- file type - number of sectors read from disk or written to disk in a single operation. Range: 0-F (hex) vvv- file version yy..ddd- creation date (year..day of year) rrrrr- retention period (days) bbbb- file's block size asaoahlb- path to last block in file as- (00Hex...10Hex) ao- (00Hex...FFHex) ah- (00Hex...08Hex) if file type is 00Hex or (00Hex...10Hex) if file type is 01Hex lb- (00Hex...1000Hex/Block size) if file type is 00Hex or (00Hex...200Hex/Block size) if file type is 01Hex ss- file status. Values: 11 (file open for write), or 21 (file open for read), or 31 (file is open for write append) pppppp- sector address of file's directory entry uuuuuu- user data/starting sequence number cccccc- number of data blocks in the file.

To list all files in the disk directory, issue the following command:

#### **>LSTDIR ALL (cr)**

The disk directory data is displayed in the following format (the filenames and version numbers are sorted alphabetically).

filename aaa filename aaa filename aaa filename aaa : : : : filename aaa filename aaa filename aaa filename aaa bbb FILES LISTED xxxxx/yyyyy ALLOCATION UNITS USED

where:

filename- names of files in disk directory aaa- file version number bbb- number of files listed xxxxx - number of allocation unit in use yyyyy - total number of allocation units available.

Use the following command to list a file's directory entry:

#### **>LSTDIR FILE name ver (cr)**

where:

name- specifies the file name, up to six characters ver- specifies file version. Range: 0 and 1-255 (0 is the latest version).

The system responds with a message in the same format as listed above in the description of the LSTDIR ACT command. The valid values are different for two of the items of the message. The value of ii (file ID) is always 00 and the value of ss (file status) is 00, 02 (file closed, possibly open for read), or 11 (file open for write). Use the following command to display the directory entries for a specified range of files.

### **>LSTDIR FILE name ver1 ver1(cr)**

where:

ver1- specifies the beginning of the range of file versions. Range: 1-255

ver2- specifies the end of the range of file versions. Range: 1-255 (must be larger than ver1).

The system displays the disk directory data for the range of files specified in the format described above.

## **Polling link adjustment commands**

The polling link commands provide control of the port and activity of the HOC polling link. The polling link commands are as follows:

- LINIT
- LNKDSC.

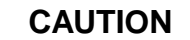

Use of these commands aborts a polling session in progress.

## **LINIT**

LINIT is a maintenance command that initializes the AMA Teleprocessing SCC and the associated software; causes the DTR on the active link to drop momentarily, which disconnects the link. This command should be entered immediately after the LNKDSC command.

## **Example of command usage**

Issue the following command to initialize the polling links:

### **>LINIT (cr)**

The system responds with the following messages:

LINK INITIALIZED CP RESTART CP ACTIVE

## **LNKDSC**

LNKDSC is a maintenance command that initializes the data areas used for the collection of incoming frames from the incoming polling link; causes the DTR on the active link to drop for five seconds, which disconnects the link.

*Note:* Immediately follow this command with the LINIT command.

## **Example of command usage**

To disconnect the active link, enter the following command:

### **>LNKDSC (cr)**

The system responds with the following messages:

LINKS DISCONNECTED CP RESTART CP ACTIVE

## **Processor activity commands**

The processor activity commands allows the user switch from one active processor to another. The processor activity commands are as follows:

- **SWACT**
- SWACT FORCE.

## **SWACT**

SWACT is a maintenance command that is used to initiate a switch from the currently active BMC processor to the currently inactive (standby) BMC processor.

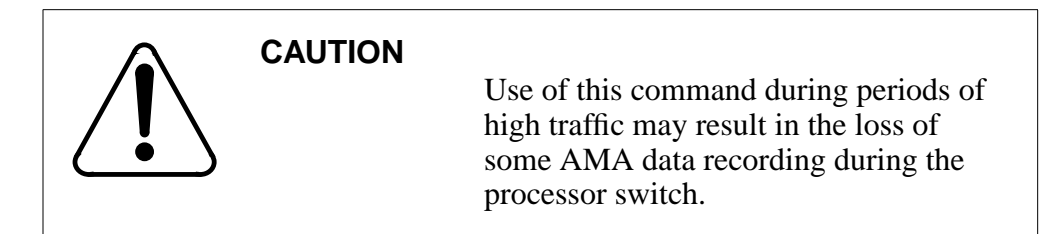

#### **Example of command usage**

To initiate a processor activity switch from the active processor to the standby processor, issue the following command:

**>SWACT (cr)**

The system displays the following messages (order may vary):

MP SWITCH DISK MODE: xP SITDAT FILE DISK JOB COMPLETE TDYSTS FILE DISK JOB COMPLETE GOOD LOGIDX FILE(may be displayed) GOOD AMAIDX FILE(may be displayed) CP RESTART CP ACTIVE

where:

x - disk drive for the processor that has been made active (A or B).

*Note:* The activity switch will take about 10 seconds. Please wait for a response from the BMC before issuing another command.

#### **SWACT FORCE**

SWACT FORCE is a maintenance command that is used to reset the alarms on the standby BMC processor and perform a processor activity switch.

#### **Example of command usage**

To clear the active event/device alarms for the currently standby processor, followed by a processor activity switch, issue the following command:

#### **>SWACT FORCE (cr)**

The system displays the following message:

ALL ALARMS CLEARED

The rest of the messages are the same as the SWACT command.

*Note:* This command sets the highest error control alarm condition, causing a processor switch when in the prime (redundant) mode. The alarm is automatically reset in 30 seconds.

### **Read/write operation commands**

Read/write commands provide maintenance functions to the user that allow access to the BMC system functional components for diagnostic and fault isolation purposes. The read/write operation commands are as follows:

- SYSUTIL EXAMINE
- SYSUTIL IOREAD
- SYSUTIL IOWRITE
- SYSUTIL MEMWRITE.

## **SYSUTIL EXAMINE**

The SYSUTIL EXAMINE command allows the user to examine the data at a specified address. The subcommands and related parameters for this command are listed in the following table.

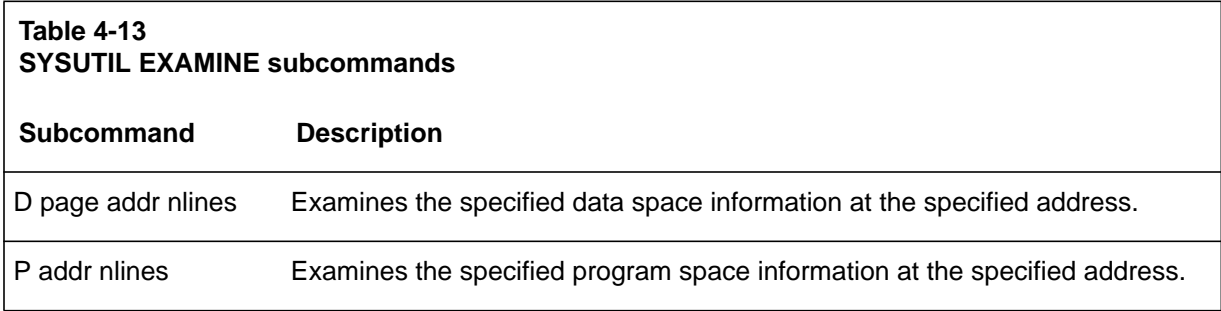

# **Examples of command usage**

To examine a specified number of lines of data space information at a specified address and page, use the following command:

## **>SYSUTIL EXAMINE D page addr nlines (cr)**

where:

page- specifies page in memory. Range: 0 and 2-7. addr- specifies the address. Range: 0-FFFF. nlines- specifies the number of program lines to be displayed.

*Note:* Page is required for data space only.

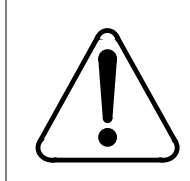

## **CAUTION 1**

If pages 2 through 7 are selected, a DRAM error may occur, possibly resulting in a processor activity switch.

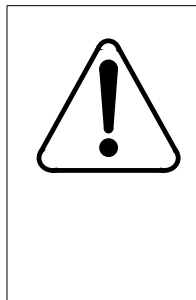

# **CAUTION 2**

Improper use of this command may result in an attempt to write data to a non-existent memory location, or, cause erroneous data to be written to a memory location that is already in use by other data. Do not use this command without first contacting technical assistance personnel to determine that it is proper to do so.

The system displays the requested data in the following format:

xxxx yy yy yy yy yy yy yy yy yy yy yy yy yy yy yy yy xxxx yy yy yy yy yy yy yy yy yy yy yy yy yy yy yy yy

where:

xxxx - data address yy - data bytes (hex).

To examine a specified number of lines of program space information at a specified address, enter the following command:

## **>SYSUTIL EXAMINE P addr nlines (cr)**

The system displays the program space data in the same format as the data space information is displayed, as shown above.

## **SYSUTIL IOREAD**

SYSUTIL IOREAD reads data from a specified I/O port.

## **Example of command usage**

Use the following command to read data from a specified I/O port:

## **>SYSUTIL IOREAD port (cr)**

where:

port- specifies the port. Range: 0-FF.

The system displays the requested data from the specified I/O port as follows:

xx

where:

xx - data byte read from specified port.

### **SYSUTIL IOWRITE**

SYSUTIL IOWRITE writes data to a specified I/O port.

#### **Example of command usage**

To write data to a specified I/O port, use the following command:

#### **>SYSUTIL IOWRITE port data (cr)**

where:

port- specifies the port. Range: 0-FF. data- data to be written. Range: 0-FF.

The system displays the following message after writing the data to the specified I/O port:

DATA ENTERED

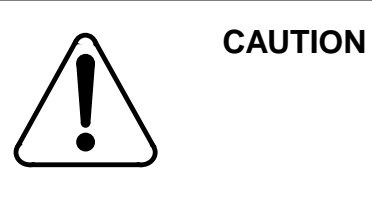

Use of this command may cause a loss of data.

## **SYSUTIL MEMWRITE**

SYSUTIL MEMWRITE specifies that data is to be written to a specified address in RAM. The subcommands and related parameters for this command are listed in the table below.

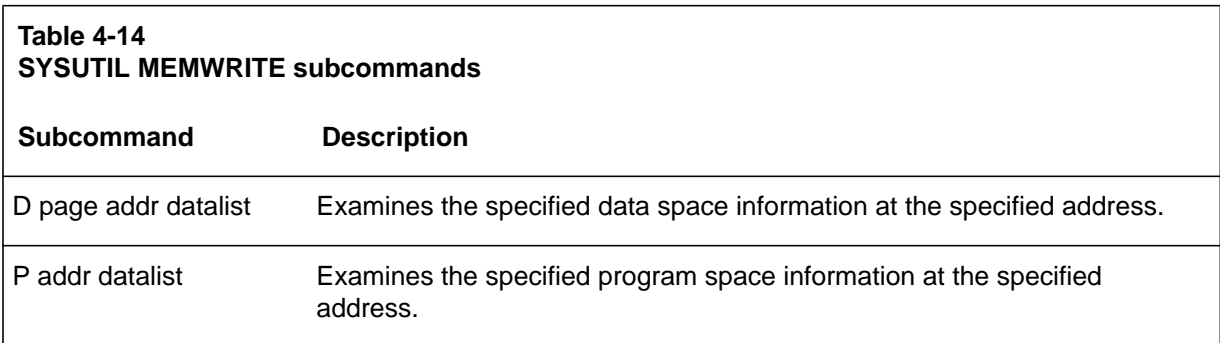

## **Examples of command usage**

To write the specified data at a specified data space address and page, use the following command:

### **>SYSUTIL MEMWRITE D page addr nlines (cr)**

where:

page- specifies page in memory. Range: 0 and 2-7. addr- specifies the address. Range: 0-FFFF. datalist- string of hexadecimal data elements. There is a limit of 16 data elements. Each data element has a range of 0-FF.

*Note:* Page is required for data space only.

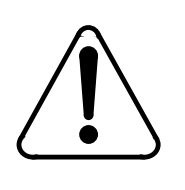

# **CAUTION 1**

If pages 2 through 7 are selected, a DRAM error may occur, possibly resulting in a processor activity switch.

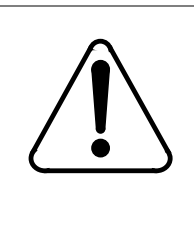

# **CAUTION 2**

Improper use of this command may result in an attempt to write data to a non-existent memory location, or, cause erroneous data to be written to a memory location that is already in use by other data. Do not use this command without first contacting technical assistance personnel to determine that it is proper to do so.

The system displays the requested data in the following format:

## DATA ENTERED

To write data to a specified address in the program space, enter the following command:

## **>SYSUTIL MEMWRITE P addr datalist (cr)**

The system displays the same message as shown above.

## **Security commands**

Security commands relate to the BMC's ability to control access and prevent unauthorized changes to the system. These commands should have the highest priority. For further information on system security refer to the *System Administration Guide* section. The security commands are as follows:

- LOGIN
- MPRI
- PSWD
- SETTERM.

#### **LOGIN**

Individual users input a valid password to log into the BMC and the operating programs. This password is entered at the beginning of a maintenance session. The BMC will not respond to commands until the password is entered. The password is not echoed back to the maintenance terminal as it is entered. Entering an invalid password results in no response from the BMC. The valid passwords are set by the system administrator and are maintained in the site data file. This is discussed in greater detail in the S*ystem Administration Guide* section.

*Note:* The BMC will respond to commands without entering a password in the first minute after a cold startup is performed.

#### **Example of command usage**

To gain access to the BMC, enter the following at the maintenance terminal:

**>xxxxxx (cr)**

where:

xxxxxx - a valid password.

The system responds according to the Switching System, as shown below:

xxxxxx USER yy LOGGED IN (DMS-10) xxxxxx USER yy ON TERMINAL zz LOGGED IN (DMS-100)

where:

xxxxxx- six-character alphanumeric password. yy- user number (01-10). zz - terminal number.

## **MPRI**

MPRI is used to assign or examine the priority level of a command. The priority level is used to control access to the use of a command. The MPRI subcommands are described in the following table:

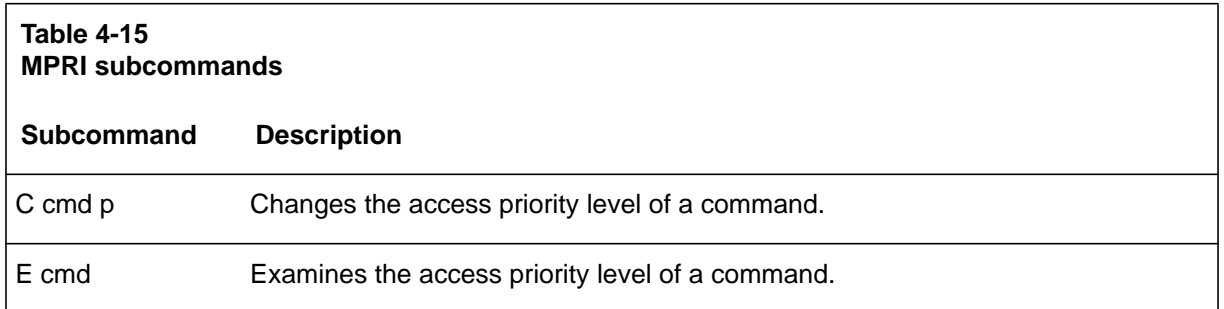

*Note 4*: Valid priorities are in the range 1 to 3; 1 is the lowest (least) restrictive), 3 is the highest (most restrictive).

*Note* 5: Only software commands can have a priority change. Software commands have a default priority of 3. Firmware commands (i.e., DISK or DOS) have a non-adjustable priority of 3.

*Note* 6: Command priorities and security issues are discussed in greater detail in the *System Administration Guide* section.

### **Examples of command usage**

To assign or change the access priority level of a command, enter the following at the maintenance terminal:

#### **>MPRI C cmd p (cr)**

where:

cmd- command that is to have its access priority level changed p- new priority level.

The system responds with the following message:

COMMAND PRIORITY IS x

where:

x - command priority number.

*Note 7*: Use the SITDAT WRITE and LINIT commands to save any changes and restart the CP with the updated values.

To examine/display access priority currently assigned to specific commands, enter the following at the maintenance terminal:

### **>MPRI E cmd (cr)**

The system responds with the following message:

## COMMAND PRIORITY IS x

### **PSWD**

PSWD is used to examine or assign the ten user passwords. These passwords control access to the BMC and associated commands. The password has a priority level that relates to the priority of individual commands. The PSWD subcommands are listed in the following table:

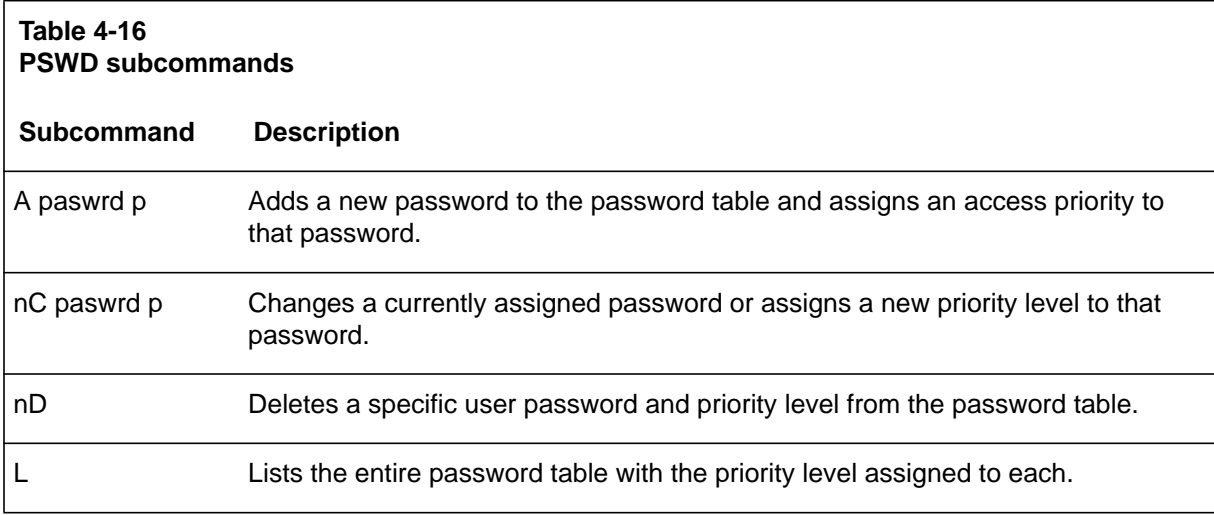

*Note 8:* Passwords, priorities, and the relation to system security are discussed in greater detail in the *System Administration Guide* section.

#### **Examples of command usage**

To add a new password to the password table, and assign access priority to that password, enter the following at the maintenance terminal:

**>PSWD A paswrd p (cr)** (default password is USER.1)

where:

paswrd- six character, alphanumeric password p- priority (lowest = 0, highest = 3).

*Note 9:* Use the SITDAT WRITE and LINIT commands to save the changes and update the CP with the new values.

*Note 10:* The new password is added to the first available empty slot in the password table.

To change a currently assigned password or assign a new priority level to that password, enter the following at the maintenance terminal:

#### **>PSWD nC paswrd p (cr)**

where:

n -user number (0-9).

To delete a specific user's password and priority level from the password table, enter the following at the maintenance terminal:

## **>PSWD nD (cr)**

where:

n - user number to delete (0-9).

To list an entire password table and associated priority level, currently assigned to each, enter the following at the maintenance terminal:

### **>PSWD L (cr)**

The system responds with the password table, similar to the following:

USR PASWRD PRI

01 SYSTEM 3<br>03 OPERAT 2 03 OPERAT<br>04 AMACC2  $1$  (continues up to user 10)

## **SETTERM**

SETTERM is used to examine or assign the length of time that no activity can take place at a terminal before the BMC performs an automatic logoff of that terminal.

#### **Examples of command usage**

To display the current terminal time-out value, enter the following at the maintenance terminal:

### **>SETTERM TIMEOUT (cr)**

The system responds with the following message:

TERMINAL TIME-OUT = xxx

where:

xxx - terminal time-out value in minutes.

To set the value for the terminal time-out, enter the following at the maintenance terminal:

#### **>SETTERM TIMEOUT xxx (cr)**

where:

xxx - minutes before a logoff. Range: 1-120.

The system responds with the following message:

TERMINAL TIME-OUT = xxx

To disable the auto log-off function, enter the following at the maintenance terminal:

#### **>SETTERM TIMEOUT 0 (cr)**

The system responds with the following message:

TERMINAL TIME-OUT  $= 00$ 

*Note:* Use the SITDAT WRITE and LINIT commands to save any changes and update the CP with the new values.

### **Site data entry commands**

Site data entry commands are used during installation and testing to tailor the BMC to the telephone company site. These commands allow the user to define the Switching System associated with the BMC, and match the BMC operating parameters with the characteristics of the particular telephone company site. Usage of these commands is discussed in greater detail in the *System Administration Guide* section. Site data is read from memory at the beginning of each hour. Consequently, any new site data entered must be saved to disk prior to each hour to prevent it from being overwritten. The SITDAT WRITE command saves site data to disk and the LINIT command restarts the CP so that the new site data values are active in the CP. The site data entry commands are as follows:

- AMAHRS
- BAUD
- BUFSZ
- BVALID
- KYWD
- LPAD
- SITDAT
- VALPARM BLOCKS
- VALPARM INVALID.

## **AMAHRS**

AMAHRS is a Site Data command used to display or set the time interval to verify that AMA records have been received from the Switching System. The command requires the start and end times to perform the check and the amount of time that can pass before an alarm is generated if no blocks are received. Times are based on a 24 hour clock (00 to 23).

## **Examples of command usage**

Use the following command to examine the hour boundaries currently assigned:

## **>AMAHRS (cr)**

The system displays the currently assigned hour boundaries as follows:

BLOCK CHECK START xx END yy HOURS, INTERVAL OF zz MINUTES

where:

xx - hour to start the block check. Range: 00-23 (default is 00).

yy - hour to stop the block check. Range:00-23 (default is 23).

zz - minutes of no blocks before alarm (default is 60).

Issue the following command to change the hour boundaries currently assigned. The command requires the start and end times to perform the check; checks are made on the hour. (If a data block has not been received between the hour boundaries, an alarm is generated.)

## **>AMAHRS xx yy zz (cr)**

The system displays the following message after changing the hour boundaries:

BLOCK CHECK START xx END yy HOURS, INTERVAL OF zz MINUTES

*Note 11:* For full-time block checks, enter 00 for Start, and 23 for Stop.

*Note 12:* If no block checks are required, enter 00 for Start and 00 for Stop and 00 for Interval.
## **BAUD**

BAUD is used to examine or change the polling baud rate for a specific polling link. This baud rate is only used when the BMC is running on its internal clock.

### **Examples of command usage**

To examine the BAUD rate(s) currently assigned, enter the following command:

#### **>BAUD (cr)**

The system displays a message similar to the following showing the baud rate data for the two polling links:

FOR LINK #1, BAUD RATE = xxxx,  $T1 = yy$ , and  $N2 = zz$ FOR LINK #2, BAUD RATE = xxxx, T1 = yy, and  $N2 = zz$ 

where:

xxxx- baud rate for the link. Values: 1200, 2400, 4800, or 9600 yy- value of T1 timer, in seconds zz- value of retry counter, N2.

To affect a change of the BAUD rate data for a specific link, issue the following command:

#### **>BAUD link rate (cr)**

where:

link- one digit link number, either 1 or 2. rate- baud rate. Values: 1200, 2400, 4800, or 9600.

*Note:* BMC BISYNC systems can use the V.35 interface. BMC software controls the throughput, allowing a maximum effective baud rate of 9600.

The system displays the following message:

FOR LINK aa, BAUD RATE = xxxx,  $T1 = yy$ , and  $N2 = zz$ 

where:

aa - link number.

The values of yy and zz cannot be set by the user.

## **BUFSZ**

The Buffer Size (BUFSZ) command is used to set or examine the number of bytes in the messages sent to the HOC. The size may be from 64 bytes (minimum) to 512 bytes (maximum) in 32 byte increments (64, 96, 128... 512). If the frame size is not a 32 byte increment, the BMC will truncate to the nearest 32 byte increment.

## **Examples of command usage**

To examine the frame size, enter the following at the maintenance terminal:

### **>BUFSZE (cr)**

The BMC responds with the frame size.

To specify the frame size, enter the following at the maintenance terminal:

#### **>BUFSZxxx (cr)**

where:

xxx - frame size in 32 byte increments.

## **BVALID**

Site data command used to examine or change the site identification and Switching System type.

## **Examples of command usage**

To examine the values, enter the following at the maintenance terminal:

#### **>BVALIDE (cr)**

The system responds with a four-digit string. The first two digits represent the site id and the second two digits represent the Switching System type.

To change the site data, enter the following at the maintenance terminal:

#### **>BVALID aabb (cr)**

where:

aa - site id bb - Switching System type.

*Note:* These values are provided by the operating company.

## **KYWD**

The KYWD command is used to examine or set the machine-machine security keyword that uniquely identifies the HOC as a device that is authorized to access the BMC. A remote device must supply the keyword before access is permitted. The default value for the KYWD is HOST.0.

## **Examples of command usage**

To display the keyword currently assigned to the HOC, enter the following at the maintenance terminal:

### **>KYWDL (cr)**

To assign or change the keyword currently assigned to the HOC, enter the following at the maintenance terminal:

## **>KYWDnC keywrd (cr)**

where:

n- single digit remote station number keywrd- six character alphanumeric keyword.

## **LPAD**

The LPAD command is used to examine or change the one byte, leading pad character used in the BISYNC protocol used during call record polling. The leading pad character cannot start with an E.

## **Examples of command usage**

To examine the pad character, enter the following at a maintenance terminal:

#### **>LPADE (cr)**

To change the pad character, enter the following at the maintenance terminal:

#### **>LPADxx (cr)**

where:

xx - two digit HEX pad character (0-9 and A-D,F). The first pad character digit cannot begin with "E".

## **SITDAT**

The SITDAT command examines and updates the site data in the BMC. The subcommands for SITDAT are listed in the following table.

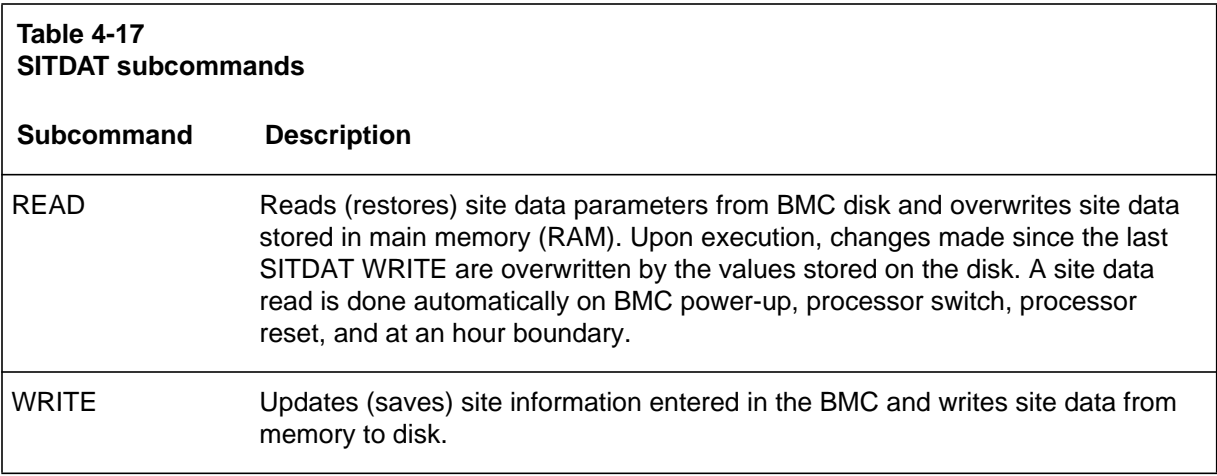

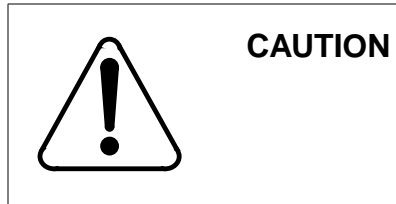

Use of this command affects site data on disk or memory.

## **Examples of command usage**

To read BMC site data from disk to RAM, issue the following command:

## **>SITDAT READ (cr)**

The system displays the following message:

SITDAT FILE DISK JOB COMPLETE

To write BMC site data from RAM to disk, issue the following command:

#### **>SITDAT WRITE (cr)**

The system displays the following message:

SITDAT FILE DISK JOB COMPLETE

*Note 13:* The BMC automatically updates site data from disk to RAM every hour. When changing site data, observe the following guidelines: Use the SITDAT WRITE command to make any changes permanent. Normally, the SITDAT WRITE command is used after the following commands have been used to change site data.

*Note 14:* Each hour, the BMC updates the site data in RAM from disk. Site data stored on disk is copied to RAM every hour. If any site data is changed and not written to disk, changed data is overwritten by the old data stored on disk when the hourly data update occurs. For this reason, be aware of the approaching hour boundary when making any site data changes.

*Note 15:* When a feature is added that requires the addition of a new site data variable, the existing SITDAT file in no longer usable. Prior to the installation of the software containing this feature, all current site data settings must be noted so that they can be re-entered after the new software is activated. The existing SITDAT file should also be deleted. Failure to do so will result in the output of the INVALID SITE DATA FILE log report and all site data variables will be reset to their default values.

## **VALPARM BLOCKS**

The VALPARM BLOCKS command examines or changes the minimum number of blocks contained in the current write AMACRD file before the file is closed at the point of an initial primary poll.

## **Examples of command usage**

Use the following command to display the current block count threshold for the AMACRD file.

#### **>VALPARM BLOCKS (cr)**

The system displays a message showing the current value of the block count threshold.

BLOCKS TO CLOSE FILE = num

where:

num - current block count threshold for the AMACRD file.

The block count threshold has a maximum value of 65,535 (range: 1-65,535). However, the maximum file size of the AMACRD file is 10,080 blocks. When the AMACRD file reaches the maximum file size, the file is closed, regardless of the value set using VALPARM BLOCKS. Setting the block count threshold to a value greater than the maximum file size ensures that the AMACRD file closes only when it reaches the maximum file size.

*Note:* Setting the block count threshold to a value greater than 10,080 ensures optimal disk storage usage. Setting the block count threshold to a value less than 10,080 causes disk fragmentation.

The following example shows how to modify the value of the block count threshold for the AMACRD file.

#### **>VALPARM BLOCKS num (cr)**

The system displays the following message:

BLOCKS TO CLOSE FILE = num

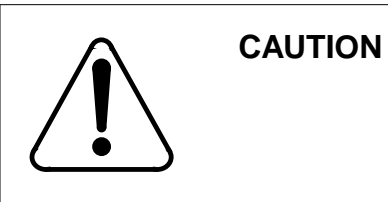

A change in validation parameters can affect polling validation.

## **VALPARM INVALID**

The VALPARM INVALID command displays or changes the value of the invalid block (record) quantity threshold.

#### **Examples of command usage**

To display the invalid block quantity threshold currently assigned, issue the following command:

## **>VALPARM INVALID (cr)**

The system responds with a message showing the current invalid block quantity threshold.

AMA INVALID ALARM THRESHOLD  $=$  value

where:

value - indicates the current alarm threshold value. Range: 1-65,535.

To change or display the invalid block quantity threshold currently assigned, issue the following command:

#### **>VALPARM INVALID value (cr)**

The system displays the following message:

AMA INVALID ALARM THRESHOLD  $=$  value

## **Software version command**

The software version command, VS, is included for diagnostic and support purposes. This command displays the version of the firmware and software the BMC is running.

## **VS**

VS displays software program version ID and firmware version ID.

### **Example of command usage**

To display the software and firmware program version for the active processor, issue the following command:

**>VS (cr)**

The system displays the firmware and software data in the following format:

MPS-rrrrrr-ss dd ee-fff-gggg hh:ii:jj.kk ttttt MPF-rrrrrr-ss dd ee-fff-gggg hh:ii:jj.kk uuuuuu

where:

rrrrrr- program PEC ss- release increment dd- checksum byte ee-fff-gggg- program creation date (date-month-year) hh:ii:jj:kk- program creation time of day (hour:minutes:seconds: hundreths of seconds) tttttt- main software load uuuuuu- boot firmware load.

*Note:* The software PECs are 6M02nn for DMS-10 systems and 6M06nn for DMS-100 systems. The firmware PEC is 6M63nn. Make a copy of the version data for future reference.

To display the software and firmware program version for the standby processor.

#### **>DOS S VS (cr)**

The system displays the requested firmware and software data from the standby processor in the same formats shown above.

## **Statistics commands**

The statistics commands provide a means of obtaining and printing summaries of critical system activities on a daily basis. Reports can be obtained for a given day or the previous day. The statistics commands are as follows:

- CLRSTATS
- REPORT AMA
- REPORT COM
- REPORT DISK.

## **CLRSTATS**

CLRSTAT is used to clear today's statistics files for AMA, COM, and DISK data. Statistical records are lost.

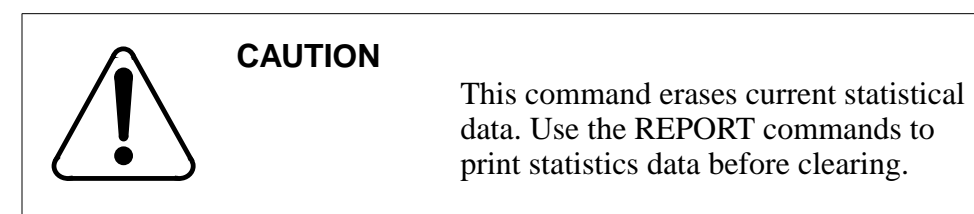

## **Example of command usage**

To clear statistical data files for AMA, COM, and DISK data for the current day, enter the following command at the maintenance terminal:

#### **>CLRSTAT (cr)**

The system executes the command; current data for AMA, COM, and DISK statistics is cleared from disk; and the following message displays:

TDYSTS FILE DISK JOB COMPLETE

## **REPORT AMA**

REPORT AMA is used to request AMA statistical reports from BMC unit for the current day or the previous day.

## **Example of command usage**

Use the following command to obtain the AMA activity report:

### **>REPORT AMA period (cr)**

where:

period -specifies the report period. Values: TDAY (activity for current day) or YDAY (activity for one day previous).

The system displays the requested report as follows, all fields are eight digits with leading 0s suppressed.

period'S REPORT AMA STATISTICS AMA BLKS RECEIVED . . . .xxxxxxxx (From TEC/DSI Interface) AMA BLKS PROCESSED. . . . xxxxxxxxx (Sent to disk) INVALID BLK COUNT . . . .xxxxxxxx (Exception file blocks) INVALID REC COUNT . . . .xxxxxxxx (Exception record blocks) AMA BLOCKS LOST . . . . . xxxxxxxxx (Blocks overwritten) AMA RECORDS LOST. . . . . xxxxxxxx (Failed writing to disk) FORMAT RU TO DISK . . . . xxxxxxxxx (Records formatted by BMC) FORMAT CR TO DISK . . . . xxxxxxxx (Formatted call records) TOTAL AMA POLLED (PRI). .xxxxxxxx (Total Primary blocks polled) TOTAL AMA POLLED (SEC). .xxxxxxxx (Total Secondary blocks polled)

The AMA BLKS RECEIVED field contains the number of AMA data blocks received by the MP from the Switching System through the TEC/DSI PCA.

The AMA BLKS PROCESSED field contains the number of AMA data blocks whose call records have been validated by the MP and sent to DPR storage, prior to writing to disk.

The INVALID BLK COUNT field contains the number of AMA data blocks that have failed validation.

The INVALID REC COUNT field contains the number of unformatted call records encountered.

The AMA BLOCKS LOST field contains the number of AMA data blocks overwritten in TEC/DSI or in the MP (TEC BUFFER OVERFLO), or not written to disk due to a disk error.

The AMA RECORDS LOST field contains the number of records not written to disk due to a disk write failure.

The FORMAT RU TO DISK field contains the number of call records sent by the Switching System in raw unit form (unformatted) that have been formatted by the BMC and sent to disk.

The FORMAT CR TO DISK field contains the number of call records written to the disk.

The TOTAL AMA POLLED (PRI) field contains the total number of Primary AMA blocks polled since midnight.

The TOTAL AMA POLLED (SEC) field contains the total number of Secondary AMA blocks polled since midnight.

If no data is found in the previous day's statistics file, the following message is generated:

NO DATA ACCUMULATED

### **REPORT COM**

REPORT COM is used to request polling summary reports from the BMC unit for the current or previous day.

#### **Example of command usage**

To obtain the polling summary report, enter the following command:

#### **>REPORT COM period (cr)**

where:

period -specifies the report period. Values: TDAY (activity for current day) or YDAY (activity for one day previous).

The system responds with the following report:

period'S REPORT POLLING SUMMARY(BLOCKS) AMA. . . . . . . . . . . xxxxxxxx REPOLL . . . . . . . .xxxxxxxx

The AMA field contains the number of primary AMA blocks that have been polled for the report period.

The REPOLL field contains the number of secondary AMA blocks that have been polled for the report period.

## **REPORT DISK**

REPORT DISK is used to request disk statistical reports from BMC unit for the current day or the previous day.

### **Example of command usage**

To obtain the disk activity report, enter the following command:

#### **>REPORT DISK period (cr)**

where:

period -specifies the report period. Values: TDAY (activity for current day) or YDAY (activity for one day previous).

The system responds with the following report:

period'S REPORT DISK STATISTICS DISK. . . . . . . . . . .AB VENDOR ID . . . . . . . . . . xxxxxxxx xxxxxxxx PRODUCT ID. . . . . . . .xxxxxxxxxxxxxxxx PRODUCT ID. . . . . . . . xxxxxxxxxxxxxxxx REVISION LEVEL. . . . . .xxxx xxxx DISK CAPACITY (LB). . . . . xxxxxxxx xxxxxxxx USER CAPACTIY (LB). . . . . xxxxxxxx xxxxxxxx MANUFACTURE DEFECTS . . . xxxxxxxx GROWN DEFECTS . . . . . .xxxxxxxx SCSI BUS ERRORS . . . . . xxxx xxxx DISK ERRORS . . . . . . .xxxxxxxx PEAK LOAD . . . . . . . . xx

The SCSI BUS ERRORS field contains the number of failed attempts to communicate with indicated disk controller via the SCSI bus.

The DISK ERRORS field contains the number of errors reported by indicated disk controller.

The HIGH QUE USE field reports the highest number of read/write accesses that been simultaneously waiting to complete during the reporting period.

The VENDOR ID field identifies the manufacturer of the disk drive.

The REVISION LEVEL field indicates the revision level of the disk drive firmware.

The DISK CAPACITY (MB) field indicates the size of the disk drive in megabytes.

The MANUFACTURE DEFECTS field contains the number of disk defects mapped out by the manufacturer.

The GROWN DEFECTS field contains the number of defects found and mapped out during system operation.

The PEAK LOAD field contains the highest number of disk jobs waiting to be processed during a specified time period (i.e., per 24 hour interval).

The PRODUCT ID field contains the product number identified by the manufacturer.

The DISK CAPACITY (LB) field indicates the size of the disk drive in logical blocks.

The USER CAPACITY (LB) field indicates the amount of disk drive space, in logical blocks, that is available to the user.

*Note 16:* If this report is requested while the disk system is in AO or BO, the report column for off-line disk contains the characters N/A for VENDOR ID, REVISION LEVEL, DISK CAPACITY, MANUFACTURE DEFECTS, and GROWN DEFECTS. SCSI BUS ERRORS, DISK ERRORS, and PEAK LOAD are still reported. PEAK LOAD reports as 0.

*Note 17:* If the disk mode is NONE, N/A appears in both columns for VENDOR ID, REVISION LEVEL, DISK CAPACITY, MANUFACTURE DEFECTS, and GROWN DEFECTS. SCSI BUS ERRORS, DISK ERRORS, and PEAK LOAD are still reported. PEAK LOAD reports as 0.

#### **System clock command**

The system clock command, SETCLK, is used to change the internal or external clock setting for the BMC. These commands are used to maintain date and time stamping of BMC activities, log message, and time synchronization.

## **SETCLK**

SETCLK sets the BMC clock.

#### **Example of command usage**

To set the BMC system clock, issue the following command:

#### **>SETCLK yy MM dd hh mm ss day (cr)**

where:

yy- year (Range: 00-99) MM- month (Range: 01-12) dd- date (Range: 01-31) hh- hour (Range: 00-23) mm- minute (Range: 00-59) ss- second (Range: 00-59) day- day of week (Range: MON, TUE, WED, THU, FRI, SAT, SUN).

The system displays the time and date as follows:

yy-mm-dd hh:mm:ss day PROC x

where:

x - processor ID (Range: A or B).

## **TEC/DSI commands**

The TEC/DSI commands relate to the control over and examination of the characteristics of the circuits that interface the BMC with the Switching System. The TEC/DSI commands are as follows:

- TECMAINT EXAMINE
- TECMAINT IOREAD
- TECMAINT IOWRITE
- TECMAINT MEMWRITE
- TECMAINT SELECT
- TECMAINT SHOW
- TECRAM.

### **TECMAINT EXAMINE**

The TECMAINT EXAMINE command displays data at a specified address.

#### **Example of command usage**

To display data at a specified address, use the following command:

#### **>TECMAINT EXAMINE side address (cr)**

where:

side- TEC/DSI port ID: 1 (TEC/DSI PCA in slot 13) or 2 (TEC/DSI PCA in slot 12) address- four-digit hex value that specifies a memory address range. Range: 0000-FFFF.

*Note:* TEC/DSI memory is from 2000 to 4000 hex.

The system displays the data at the specified memory address.

#### **TECMAINT IOREAD**

The TECMAINT IOREAD command displays data from a specified port.

#### **Example of command usage**

Use the following command to display data from a specified port:

**>TECMAINT IOREAD side port (cr)**

where:

side- TEC/DSI port ID: 1 (TEC/DSI PCA in slot 13) or 2 (TEC/DSI PCA in slot 12) port- decimal number that specifies a port. Range: 0-255.

The system displays the data at the specified port address.

## **TECMAINT IOWRITE**

TECMAINT IOWRITE writes data to a specified TEC/DSI port address.

## **Example of command usage**

Use the following command to write data to a specified TEC/DSI port address:

### **>TECMAINT IOWRITE side port data (cr)**

where:

side- TEC/DSI port ID: 1 (TEC/DSI PCA in slot 13) or 2 (TEC/DSI PCA in slot 12) port- decimal number that specifies a port. Range: 0-255. data- data to be written to a TEC/DSI port. Range: 00-FF.

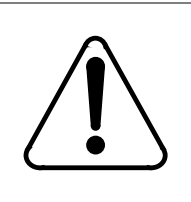

## **CAUTION**

Improper use of this command may result in an attempt to write data to a non-existent memory location, or, cause erroneous data to be written to a memory location that is already in use by other data. Do not use this command without first contacting technical assistance personnel to determine that it is proper to do so.

## **TECMAINT MEMWRITE**

The TECMAINT MEMWRITE command writes data to TEC/DSI memory starting at a specified address.

## **Example of command usage**

Use the following command to write data to a specific TEC/DSI memory address.

**>TECMAINT MEMWRITE side address datalist (cr)**

where:

- side- TEC/DSI port ID: 1 (TEC/DSI PCA in slot 13) or 2 (TEC/DSI PCA in slot 12)
- address- four-digit hex value that specifies a memory address range. Range: 0000-FFFF
- datalist- data bytes to be written to the specified TEC/DSI memory address. The command accepts a maximum of 16 data bytes. Each byte is a two-digit hex number. Range: 00-FF. The data bytes are presented in the following format: hh hh hh hh hh...

*Note:* TEC/DSI memory is from 2000 to 4000 hex.

### **TECMAINT SELECT**

The TECMAINT SELECT command selects a TEC/DSI port for maintenance.

### **Example of command usage**

Use the following command to select a TEC/DSI port for maintenance.

### **>TECMAINT SELECT side (cr)**

where:

side - TEC/DSI port ID: 1 (TEC/DSI PCA in slot 13) or 2 (TEC/DSI PCA in slot 12).

The system responds with the following message:

TEC side SELECTED

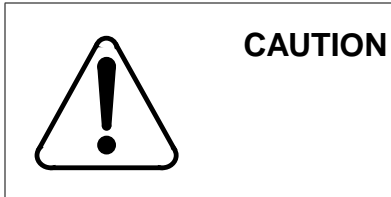

Use of the SELECT option may cause a loss of billing data.

## **TECMAINT SHOW**

The TECMAINT SHOW command displays requested data on specified TEC/DSI PCA. The following table lists the subcommands for the TECMAINT SHOW command.

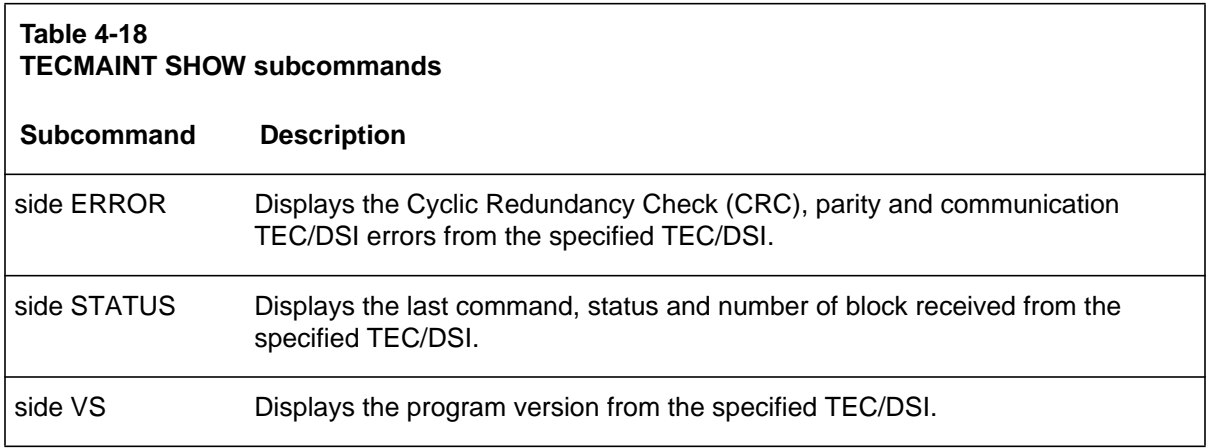

*Note:* The firmware command, DOS S, can be inserted before these commands (i.e., DOS S TECMAINT SHOW side VS) to apply these commands to the standby processor.

### **Examples of command usage**

Use the following command to display CRC, parity and communication TEC/ DSI error data on a specified TEC/DSI PCA:

#### **>TECMAINT SHOW side ERROR (cr)**

where:

side - TEC/DSI port ID: 1 (TEC/DSI PCA in slot 13) or 2 (TEC/DSI PCA in slot 12).

The system responds with the following message:

 $CRC/PAR/COM =$  ww,xx,yy,zz

where:

ww- number of CRC errors detected since last rewind xx- number of Byte Parity (PAR) errors detected since last rewind yy- number of TEC/DSI communication to CPU failures since last rewind

zz- number of System communication failures to send messages to TEC/DSI since last key request.

Use the following command to display last command, status and number of blocks received data on a specified TEC/DSI PCA:

#### **>TECMAINT SHOW side STATUS (cr)**

The system displays the TEC/DSI status report as follows:

MTUxx: CMD-yy, STA-zz, BLK-aaaaa

where:

**Valid values for command and status bytes**

xx - TEC/DSI port address. Values: B0 (TEC/DSI PCA in slot 13) or B2 (TEC.DSI PCA in slot 12).

yy - command. Refer to Table 3-19 for a listing of the valid values. zz - status. Refer to Table 3-19 for a listing of the valid values. aaaaa- number of data blocks received since last tape rewind.

#### **Table 4-19**

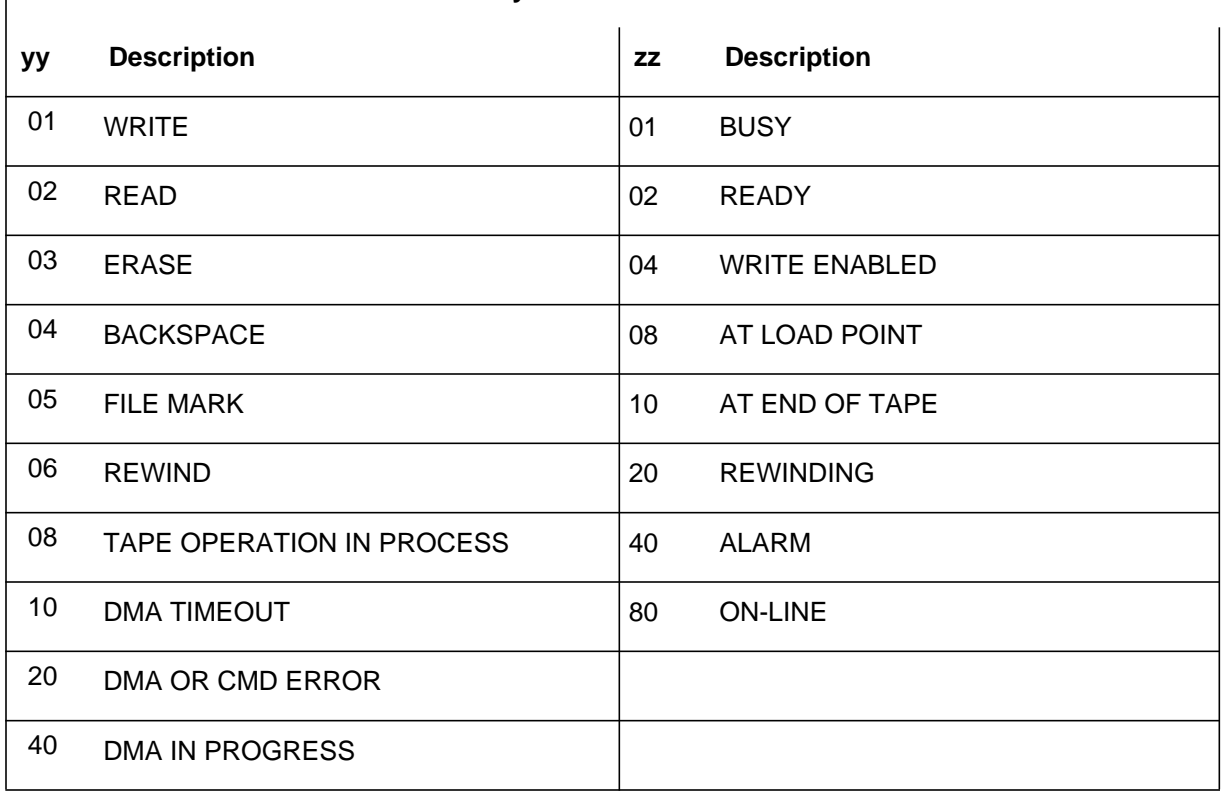

*Note:* All of the other values are combinations of the codes listed. In the event this printout indicates a faulty condition, record the values for use in conjunction with Nortel field service personnel in the troubleshooting efforts.

Use the following command to display the firmware program version on a specified TEC/DSI PCA:

#### **>TECMAINT SHOW side VS (cr)**

The system responds with the following message:

aaa-bbb-e mm/dd/yy

where:

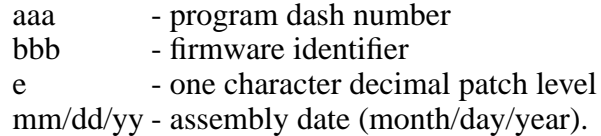

*Note:* Ensure that the office records show the same version data as indicated in the output message.

#### **TECRAM**

The TECRAM command allows the user to examine the latest data block in the TEC/DSI RAM input data buffer. This command can be used as part of the maintenance function to verify the integrity of a block received from the Switching System.

### **Example of command usage**

Issue the following command to display the contents of the test or data block from the TEC/DSI RAM in the specified format:

#### **>TECRAM format (cr)**

where:

format - format of output: ASCII, EBCDIC, HEX, or PACKED.

The system displays the contents of the last block entered in the data buffer in the specified format.

hh hh hh hh hh hh hh hh hh hh hh hh hh hh hh hh hh hh

where:

hh - one byte of data

If no data block is in RAM, the following message is generated:

END

### **Test commands**

The test commands provide a low level of diagnostics. These commands are used to verify the operating condition of major components of the BMC. The test commands are as follows:

- DPRTST
- **TEST**
- VALPARM LOGHDR.

## **DPRTST**

DPRTST tests the DPR. This test is run by the standby processor on the memory on the standby side; run automatically at 50 minutes after the hour, every hour.

## **Example of command usage**

To execute the DPR test on the standby processor, enter the following command:

### **>DPRTEST (cr)**

The system responds with the results of the DPR test execution.

DPR TEST PASSED

## **TEST**

The BMC has a built-in-test facility which assures the working condition of major BMC components. The TEST command tests the system RAM, the disks, the clock function, the internal counters and timers, the serial ports, the parallel ports, the error function, the TEC/DSI functions and components, the firmware, and the disk-based program on the standby processor. Primarily a maintenance function, this command assists in fault isolation.

## **Examples of command usage**

To request that the series of tests be run on the active processor, issue the following command:

### **>TEST (cr)**

The system displays the test results for the active processor as follows:

DPR TEST PASSED DSK TEST PASSED CLK TEST PASSED CTC TEST PASSED SIO TEST PASSED ERR TEST PASSED

B0 TEC TEST PASSED B2 TEC TEST PASSED DMA TEST PASSED RAM TEST PASSED ROM TEST PASSED PRG TEST PASSED

> *Note 18:* These tests run independently. The test completion order shown above is only an example. The order in which the tests complete can vary.

To request that the series of tests be run on the standby processor, issue the following command:

#### **>DOS S TEST (cr)**

The system displays the test results for the standby processor. The display is the same as for active processor.

*Note 19:* The DSK test is not run on the standby processor.

*Note 20:* Complete group of tests requires about three minutes to perform.

### **VALPARM LOGHDR**

The VALPARM LOGHDR command displays or changes the value of the log header display.

#### **Examples of command usage**

To display the current status of the log header display, use the following command:

#### **>VALPARM LOGHDR (cr)**

The system responds with a message showing the current status of the log header display.

LOGGING OF AMA HEADERS ENABLED (ON option) or LOGGING OF AMA HEADERS DISABLED (OFF option)

To change the status of the log header display, use the following command:

### **>VALPARM LOGHDR xxx (cr)**

where:

xxx -status of log header display.

ON -specifies that block headers are to be displayed as they are being written to disk.

OFF -specifies that the block headers are not to be displayed as they are being written to disk.

The system displays the following message:

LOGGING OF AMA HEADERS ENABLED (ON option) or

LOGGING OF AMA HEADERS DISABLED (OFF option).

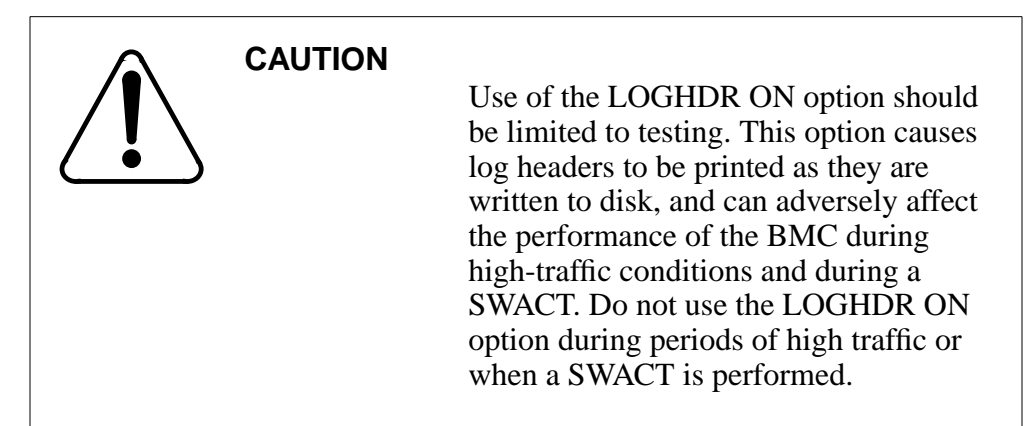

*Note:* The default value of VALPARM LOGHDR is OFF. When the value is changed to ON, the system resets the value to OFF when a processor switch occurs (manually or automatically).

## **Firmware Commands**

The BMC firmware contains the initial program loading, boot, instructions and a set of low level commands. The low level commands in the BMC EPROM are the system monitor. The monitor has the ability to communicate with either processor, to receive a file download, boot the system from disk, and delete files from disk. The BMC monitor command duplicates some of the software commands. The monitor commands are included in case some difficulties are encountered with the disk-based operating software. If the system software is running, it is recommended that all tasks be accomplished with the software commands. If the system software is not running, or is corrupted, the tasks can only be accomplished with the firmware monitor commands.

## **BYE**

The logoff (BYE) command is used by every user of the BMC to disconnect the active status of the terminal.

#### **Example of command usage**

To exit the BMC human-machine interface, enter the following at the maintenance terminal:

**>BYE (cr)**

The system responds with the following message:

yy-mm-dd hh:mm:ss PROC-x USER yy LOGGED OUT

where:

yy - year mm - month dd - date day - day of week (Mon - Sat) hh:mm:ss - system time (hours/minutes/seconds) x - active BMC processor (A or B) yy - user number.

Each user of the BMC should use the BYE command to exit the system. If no activity takes place at the terminal for a preset length of time, the BMC automatically logs the user off (refer to the *SETTERM* subsection).

## **CLK**

CLK is used to display the BMC system time and the active processor.

#### **Examples of command usage**

To display the time, enter the following at the maintenance terminal:

**>CLK (cr)**

The system responds with the following message:

day yr/mo/dd hh:mm/ss proc-x

where:

day - day of the week (Mon. - Sat.). yr - year. mo - month. dd - date. hh:mm:ss - time (hours/minutes/seconds). x - active processor (A or B).

## **DELETE**

DELETE is used to remove a specified file or range of files from the BMC system directory. Files are stored on the BMC in different versions. The disk directory can hold 255 versions of a given file type. The BMC stores files in sequential order (starts with zero and creates new file until 255 versions of the file have been created). Once the highest possible number of versions is reached (255), the BMC version counter returns to one (overwrites the oldest version)..

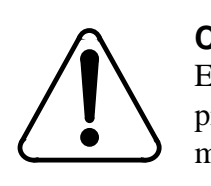

## **CAUTION**

Exercise care in the use of this command; site data, programs, or billing data may be lost if this command is misused.

*Note 21:* The DELETE command can only be used when no program is running.

## **Examples of command usage**

To delete a single disk file, enter the following at the maintenance terminal:

**>DELETE aaaaaa vvv (cr)**

where:

aaaaaa - filename. vvv - version number (0-255).

*Note* 22: The above deletes one disk file version.

To delete a range of versions, enter the following at the maintenance terminal:

**>DELETE aaaaaa xxx:yyy (cr)**

where:

xxx - starting file version (0-255) yyy - ending file version (0-255).

#### **DISK**

DISK is used to perform various disk operations. The firmware version of this command is identical to the software version. Refer to the *DISK* subsection of the *Software Commands* subsection for more information.

## **DMSO \*\*\*DMS-10 ONLY\*\*\***

DMSO is used with the DMS-10 Switching System; the BMC can disengage the Switching System remote terminal through the SDI port. If disengaged, the command responses are not routed to the remote terminal. The terminal may be reactivated by entering a command at the remote terminal and routing the command to the Switching System port to which the BMC is attached, SDI port.

#### **Example of command usage**

To disengage the DMS-10 remote terminal, enter the following at the maintenance terminal:

**>DMSO x gg (cr)**

where:

x - terminal position (1-6) gg - terminal assignment (00-99).

> *Note:* Output to the remote terminal is preceded by: MSG xx (xx is the terminal number of the SDI port).

## **DMSP \*\*\*DMS-10 ONLY\*\*\***

DMSP is used with the DMS-10 Switching System; it is used to set or examine the password used by the BMC to log into the DMS-10 maintenance port at BMC start-up or reboot.

### **Examples of command usage**

To examine the system password, enter the following at the maintenance terminal:

**>DMSP (cr)**

To change the system password, enter the following at the maintenance terminal:

#### **>DMSP xxxx (cr)**

where:

xxxx - four-character ASCII value of the DMS-10 main password.

*Note:* Use the SITDAT WRITE and LINIT commands to save any changes and update the CP with the new values.

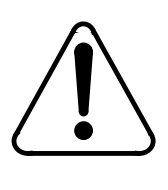

### **CAUTION**

The passwords stored in the DMS-10 and BMC must match when log terminals have been assigned using the DMST command or BMC system performance will be quickly reduced due to a backup of system messages.

### **DMST \*\*\*DMS-10 ONLY\*\*\***

DMST is used with the DMS-10 Switching System; the BMC can route messages to a Switching System terminal.

#### **Examples of command usage**

To examine the log terminal assignments, enter the following at the maintenance terminal:

#### **>DMST (cr)**

To change log terminal assignments, enter the following at the maintenance terminal:

**>DMST x gg (cr)**

where:

x - terminal position (1-6) gg - terminal assignment (00-99 or D). If "D" is specified as the gg variable, the command is used to delete the log terminal assignment.

*Note:* Use the SITDAT WRITE and LINIT commands to save any changes and update the CP with the new values.

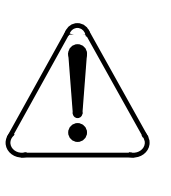

## **CAUTION**

The passwords assigned using the DMSP command must match the password stored in the DMS-10 when log terminals have been assigned or BMC system performance will be quickly reduced due to a backup of system messages.

**DOS**

DOS provides several miscellaneous system configuration and maintenance functions. These basic firmware resident functions are available in the absence of a software load.

### **Examples of command usage**

To create, open and edit a patch file, enter the following at the maintenance terminal:

#### **>DOS FILE (cr)**

1. The BMC prompts for the file name, enter the file name at the maintenance terminal:

#### **FILE>aaaaaa (cr)**

where:

aaaaaa - file to be created.

2. The BMC prompts for the file's data, enter the data at the maintenance terminal:

#### **DATA>xxxxxx dd dd ...(cr)**

where:

xxxxxx -address to be loaded. dd dd - bytes to load.

3. To restart data entry for the file being edited, enter the following at the maintenance terminal:

 $R$  (cr)

4. To exit a file edit task with no file created, enter the following at the maintenance terminal:

**Q (cr)**

5. To save and exit the file, enter the following at the maintenance terminal:

 $X$  (cr)

The BMC uses a list of filenames to load the application programs. To append a filename to an existing boot list, enter the following at the maintenance terminal:

#### **>DOS LA (cr)**

1. The BMC prompts for the file name, enter the file name at the maintenance terminal:

#### **FILE>aaaaaa (cr)**

2. The BMC prompts for the file version, enter the following at the maintenance terminal:

#### **VER>xx (cr)**

where:

xx - file version (1-99).

*Note* 23: If no boot file exists, one is created containing the filename specified.

To load program files specified in the boot file into memory, enter the following at the maintenance terminal:

### **>DOS LB (cr)**

*Note 24:* Operating program space in memory is loaded with FF's (HEX) before any program files are loaded.

As each file is loaded, the BMC responds as shown below:

#### S/W LOADED

To delete the last file name from the list contained in the boot file, enter the following at the maintenance terminal:

#### **>DOS LD (cr)**

To list the contents of a boot file, enter the following at the maintenance terminal:

#### **>DOS LL (cr)**

To read 16 bytes of firmware or software memory, starting at a specified address, enter the following at the maintenance terminal:

#### **>DOS M xxxxx (cr)**

where:

xxxxx - starting address in HEX (0000-3FFFF).

To write bytes of data to program memory (firmware cannot be changed), starting at a specified address, enter the following at the maintenance terminal:

#### **>DOS M xxxx aa bb... (cr)**

where:

xxxx - starting address aa, bb - data to be written.

To read data from memory, enter the following at the maintenance terminal:

**>DOS M xxxx /. (cr)**

where:

xxxx - starting address.

To communicate with the standby processor, enter the following at the maintenance terminal:

#### **>DOS S cmd (cr)**

where:

cmd - any software or firmware command.

*Note 25:* Disk commands cannot be directed to the standby processor.

To display the firmware version, enter the following at the maintenance terminal:

**>DOS VS (cr)**

#### **STIM**

STIM is a firmware command used to set the BMC system clock.

*Note 26:* When software is up and running, STIM command is not permitted. If software is running, use the SETCLK command.

### **Example of command usage**

To set the BMC system clock, enter the following at the maintenance terminal:

#### **>STIM year month date hour min sec day (cr)**

where:

```
year- (00-99)
month- (01-12)
date- (01-31)
hour - (00-23)
min- (00-59)
sec- (00-59)
day- (MON, TUE, WED, THU, FRI, SAT, or SUN).
```
*Note 27:* Leading zeros may be omitted. Spaces are required between values.

The system responds by displaying the time, date, and processor ID.

yy-mm-dd hh:mm:ss day PROC x

where:

```
yy - year (00-99)
mm - month (01-12)
dd - date (01-31)
hh - hour (00-23)
mm - minute (00-59)
ss - second (00-59)
day - day of week (MON, TUE, WED, THU, FRI, SAT, SUN)
x - processor ID (A or B).
```
## **XDIR**

XDIR is used to list all files currently in the BMC disk system directory. The output also contains the number of used tracks on disk and the total number of tracks available for use.

## **Examples of command usage**

To list all files in the directory, enter the following at the maintenance terminal:

## **>XDIR (cr)**

The system responds with the following messages:

filename xx filename xx filename xx filename xx filename xx filename xx

 $:$  : yy FILES LISTED ppp/ggg tracks used - rr% m/n bad tracks ( $m = A$  drive,  $n = B$  drive)

where:

filename - filename xx - file version yy - total number of files listed ppp - number of tracks used ggg - total number of tracks available rr - percentage of disk used m - number of bad tracks on disk A n - number of bad tracks on disk B.

# **BMC System Message Functions**

Messages are printed on the maintenance terminal as a response to command input or as program output. BMC messages inform the user of the status of the hardware and program operation. BMC messages include operational, alarm, and exception reports.

The BMC displays a number of messages that begin with variables. The variables range from two to seven characters in size and are alphanumeric. When searching alphabetic listings for messages that begin with variables, search for the first non-variable letter. In some cases, a log message is printed in response to BMC activity. Log messages are printed at the maintenance terminal. Log messages are identified by a banner that includes the time and date. To avoid confusion and simplify message organization, the log message banner is not shown with the message in this section. The format for the log message banner is:

pppsxxxnni where: yy - calender year (00-99) mm - month (01-12) dd - day (1-31) hh:mm:ss - time of day (0-23:0-59:0-59) day - day (MON, TUE, WED, THU, FRI, SAT, or SUN) x - active processor (A or B) ppp - message type blank - informational \* - minor alarm \*\* - major alarm \*C - critical s - alarm level (0-3) xxx - message reason code in HEX nn - log sequence number i - message source blank - active processor > - standby processor.

If the system clock is not set, the time of day in the message is replaced by: >> SET CLOCK <<. Some messages are printed when there is a restart. These messages do not require any user action. They are:

ST CP LOAD FAIL ERROR DETECTED ON PROC - A or B CPU CARD FAIL STBY BOOT IN PROC

yy-mm-dd hh:mm:ss day PROC x

*Note:* Some of the BMC error messages are not documented. These undocumented messages, also known as information messages, always appear after the messages that are documented in this guide. The craftsperson should always refer to the documented messages and follow the associated troubleshooting procedure(s). The undocumented messages contain design-specific information, and as such are beyond the scope of this guide. If normal troubleshooting procedures do not resolve the problem, the undocumented messages should be recorded and the next level of support should be contacted.

# **BMC System Information Message Descriptions**

The following table describes the messages issued by the BMC as part of normal functioning. The messages listed in this section do not require any maintenance activities.

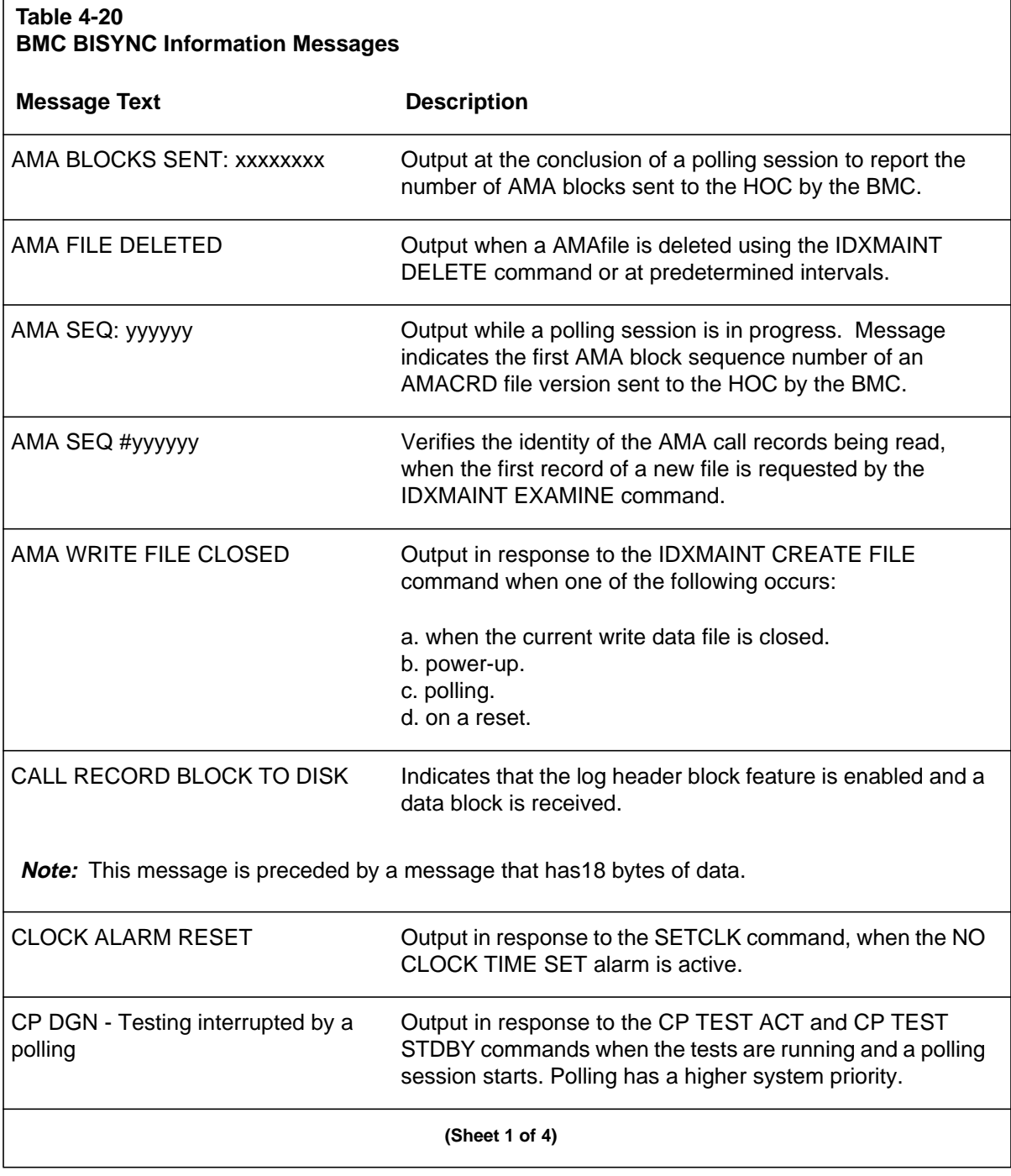

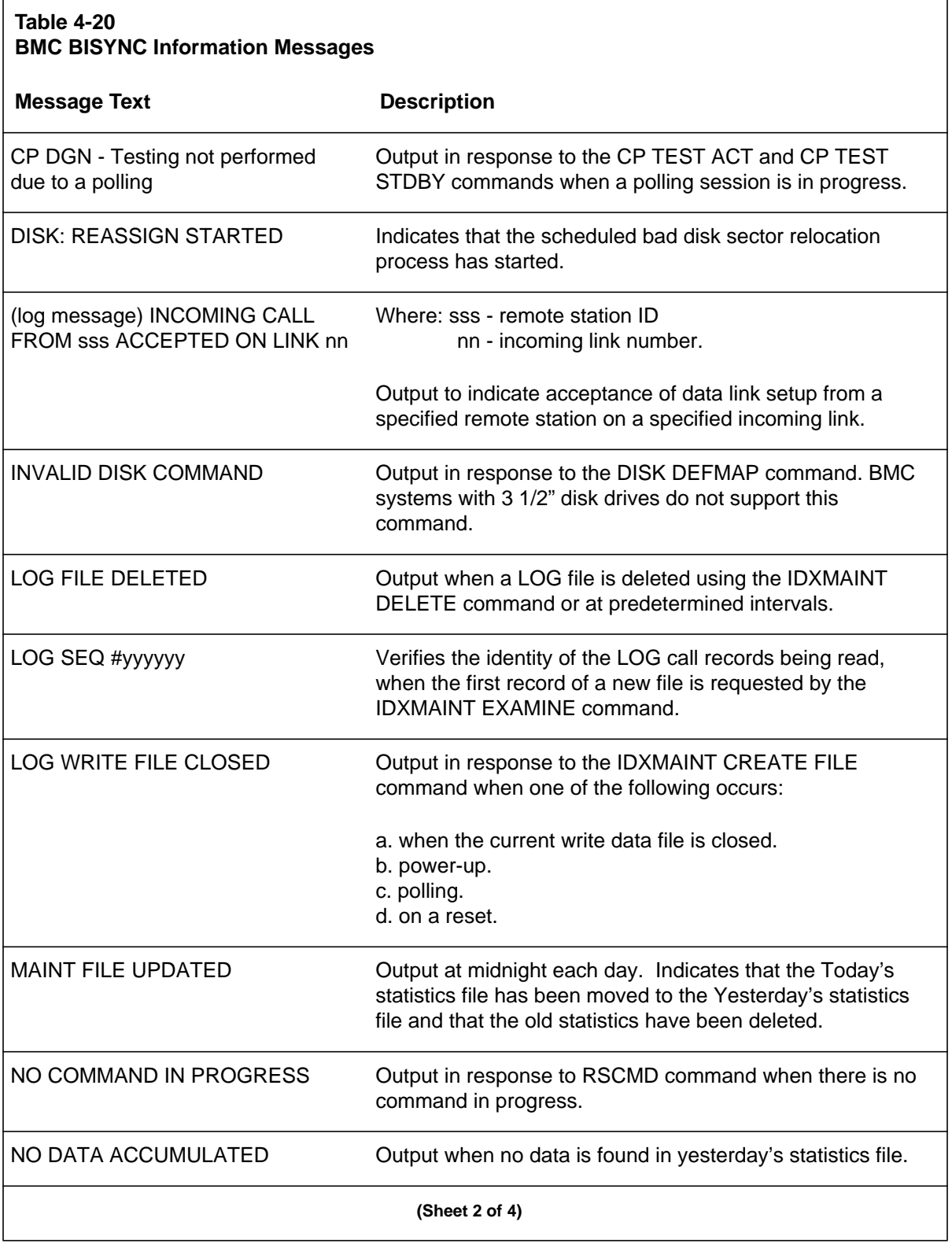

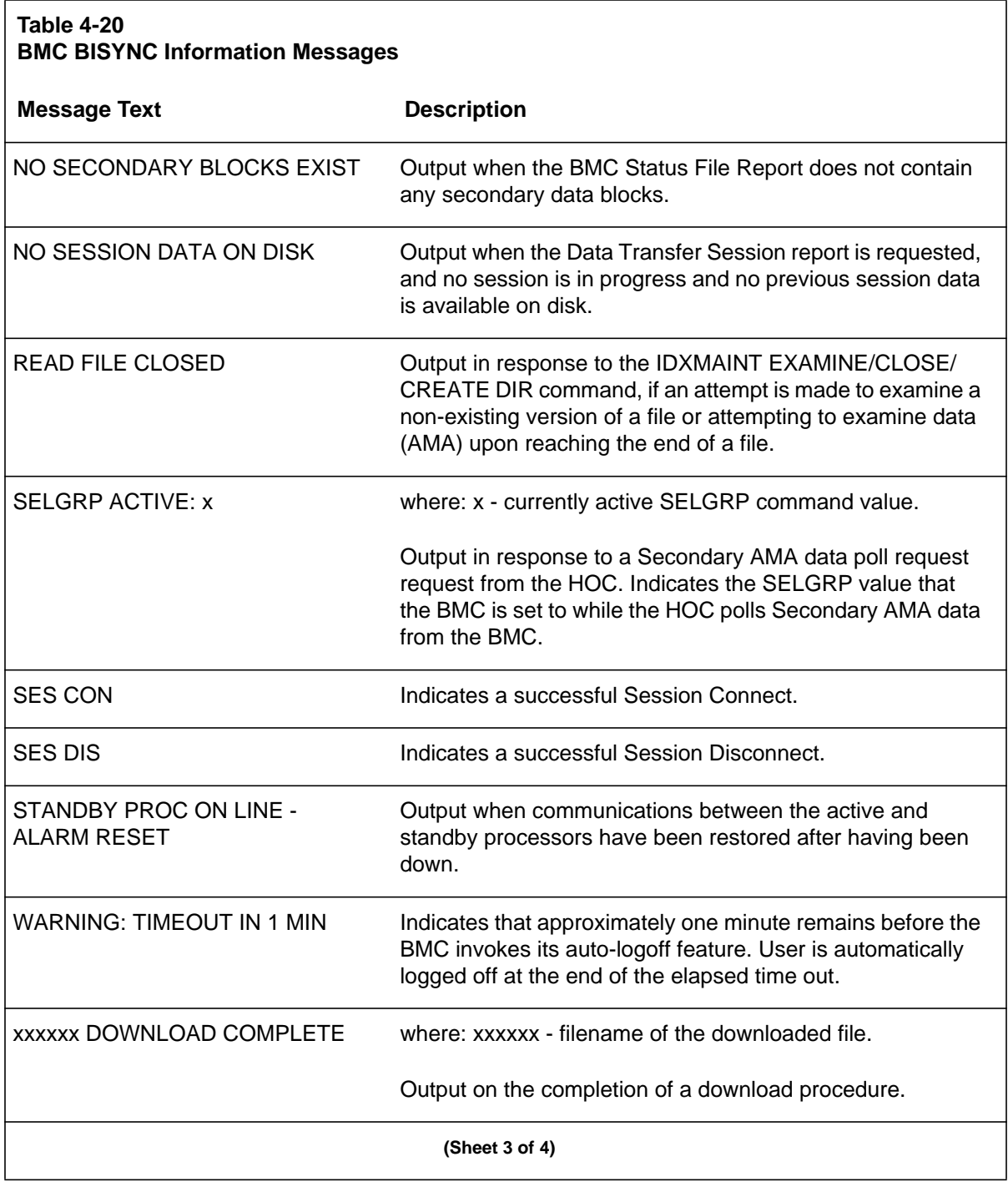

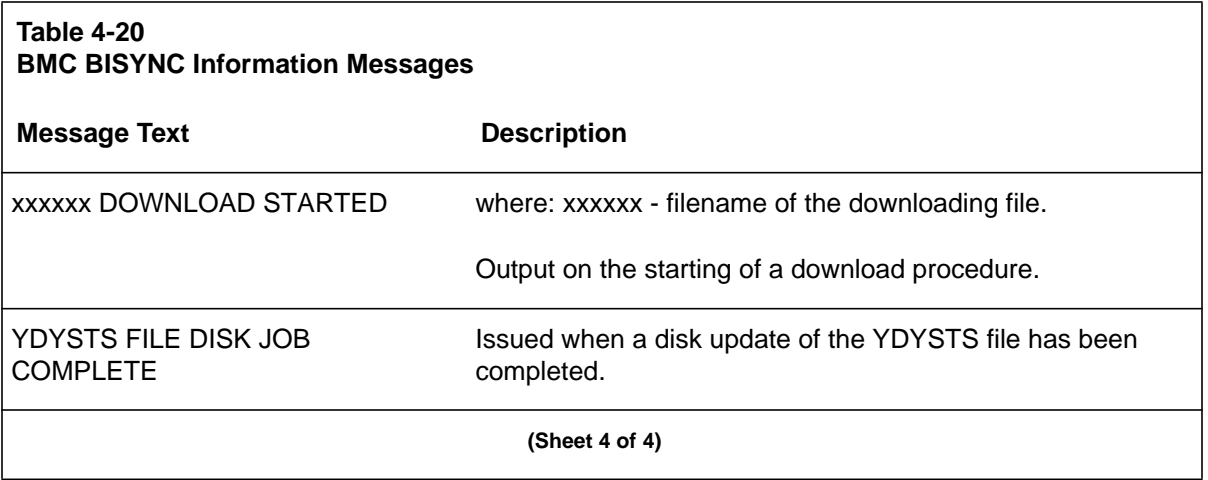

# **BMC System Error Message Descriptions**

BMC system error message descriptions are provided, in alphabetical order, on the following pages. Each message listed indicates whether the message is the result of a system error and, in such cases, is referenced to the *Maintenance Procedures Guide* subsection for corrective procedures.
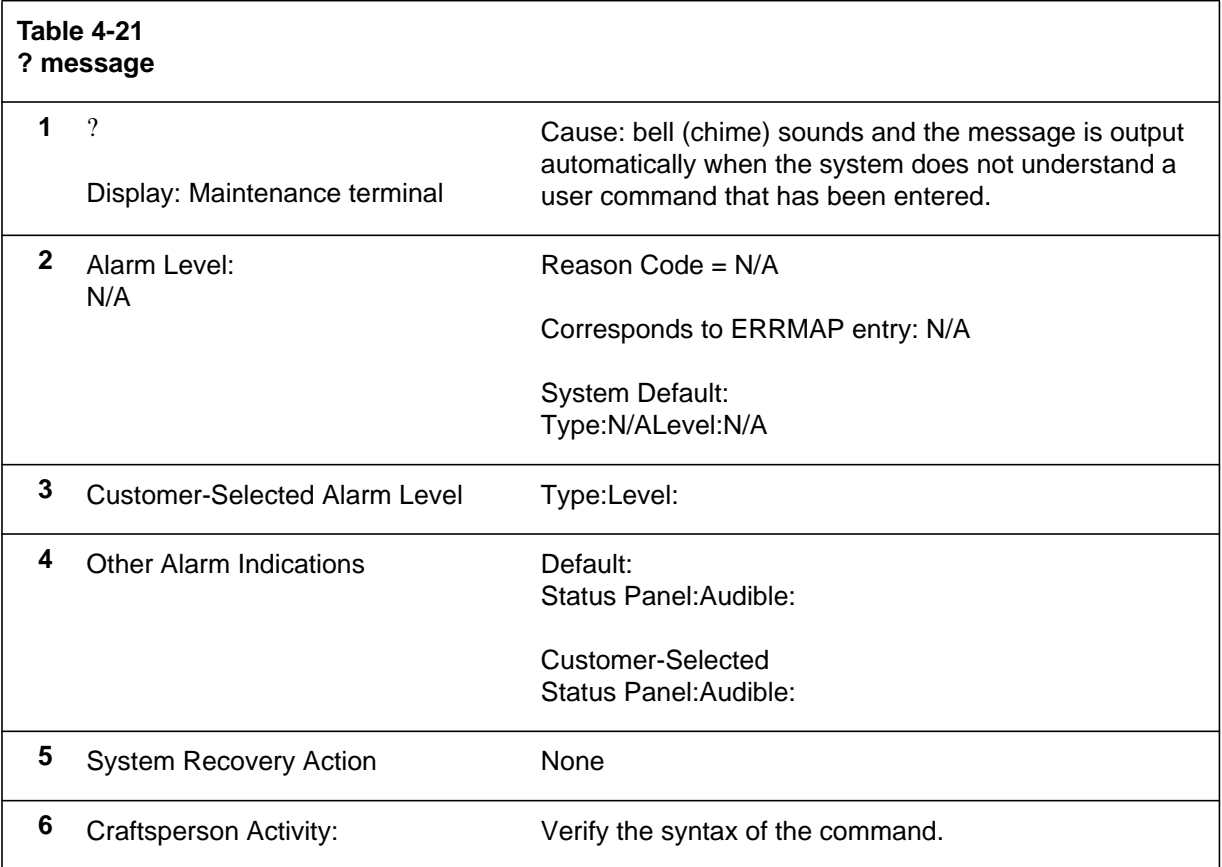

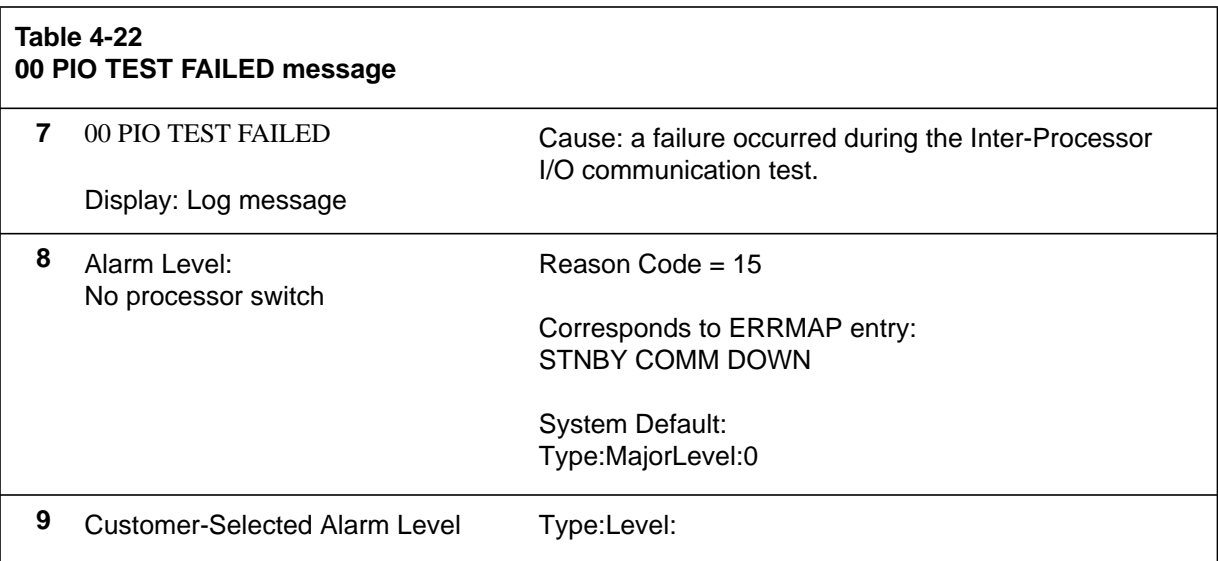

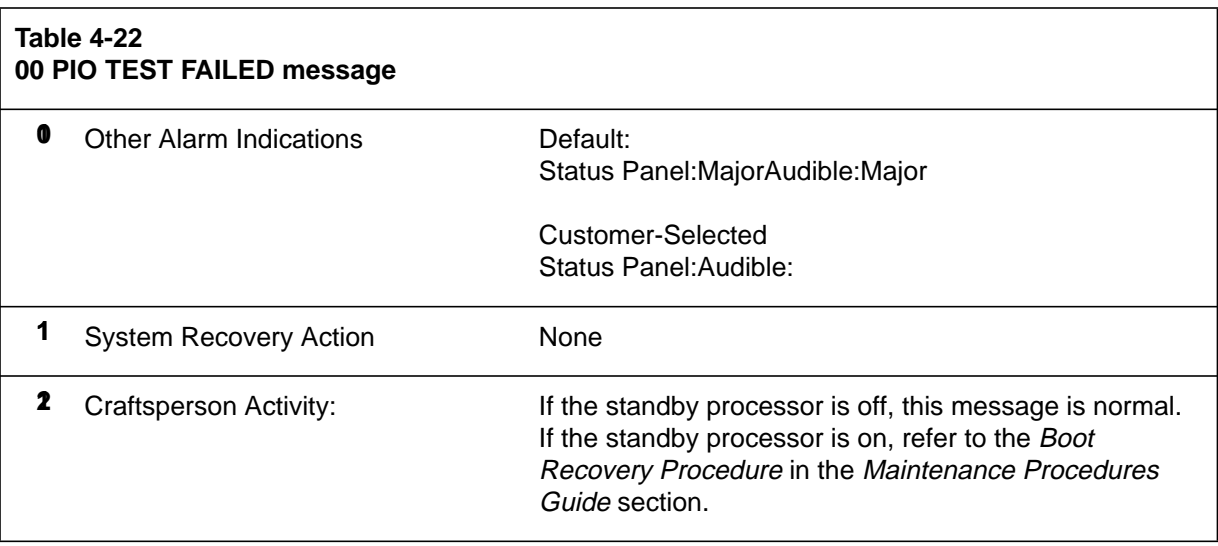

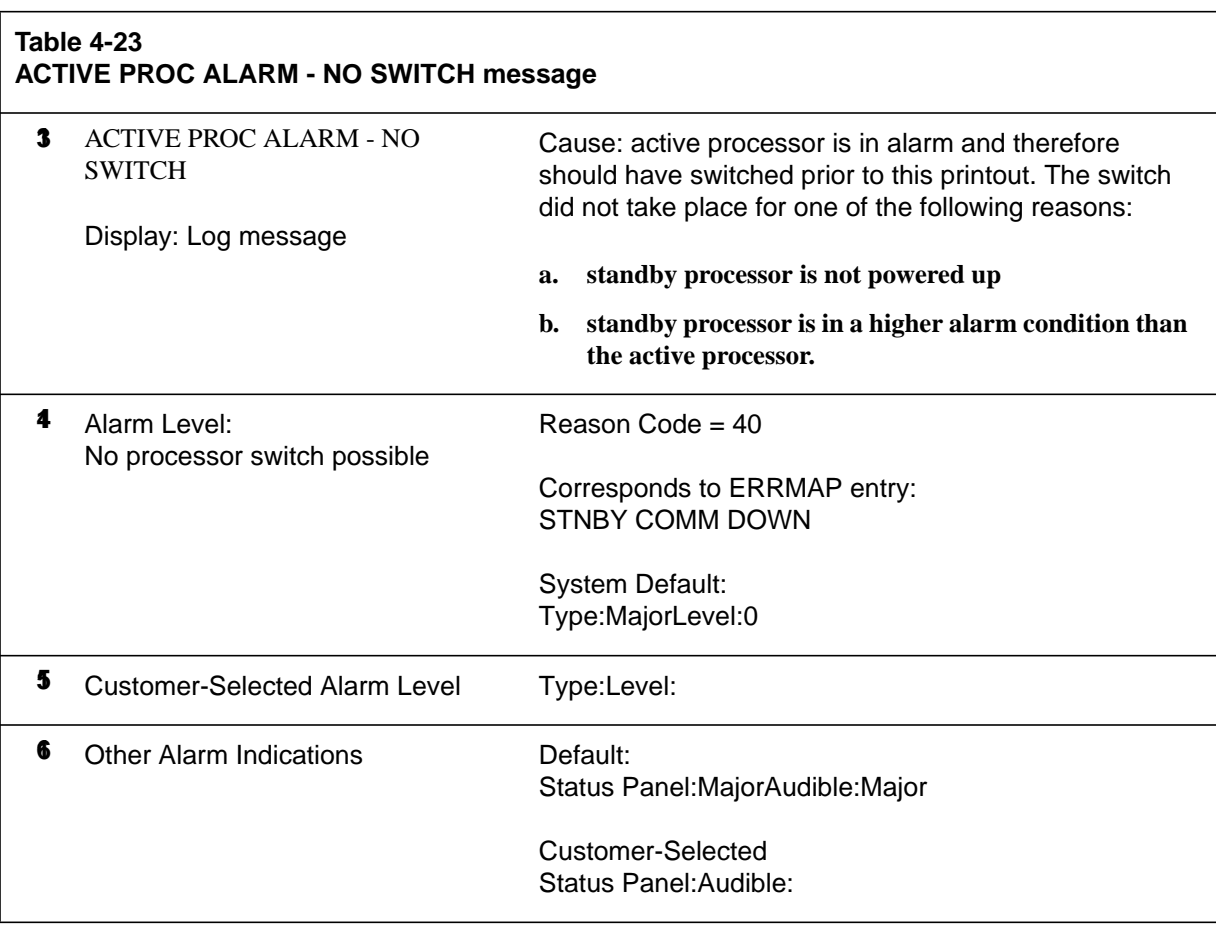

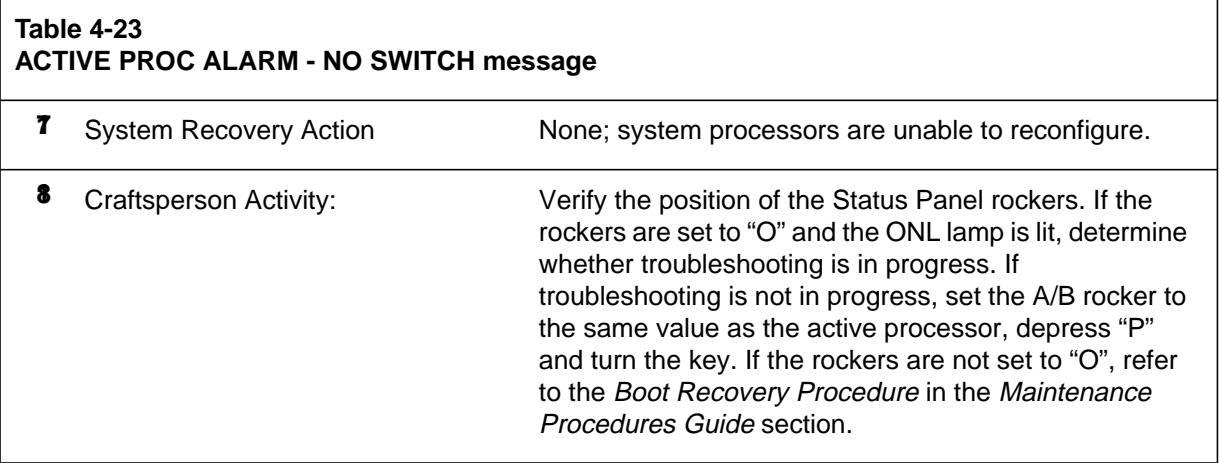

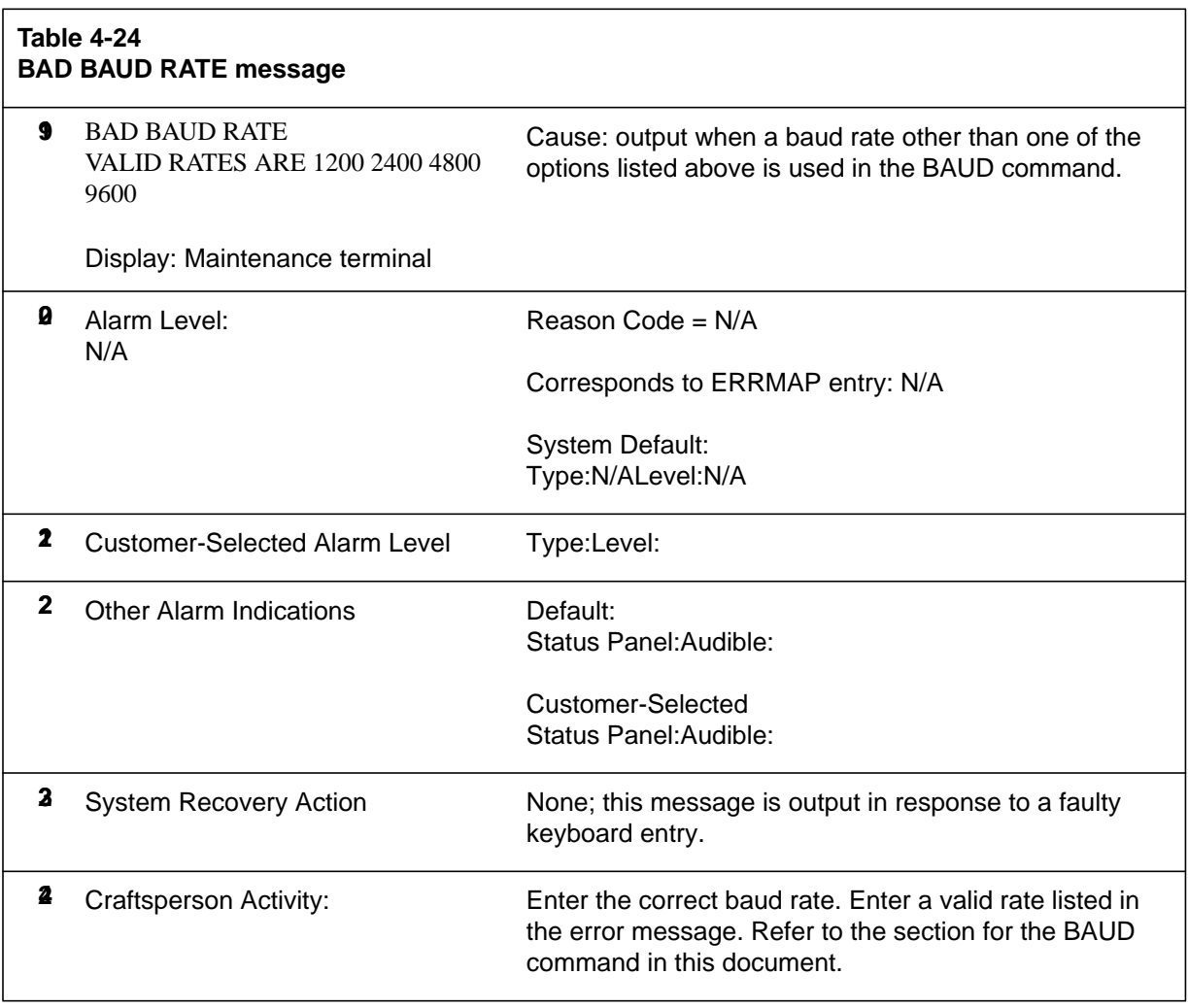

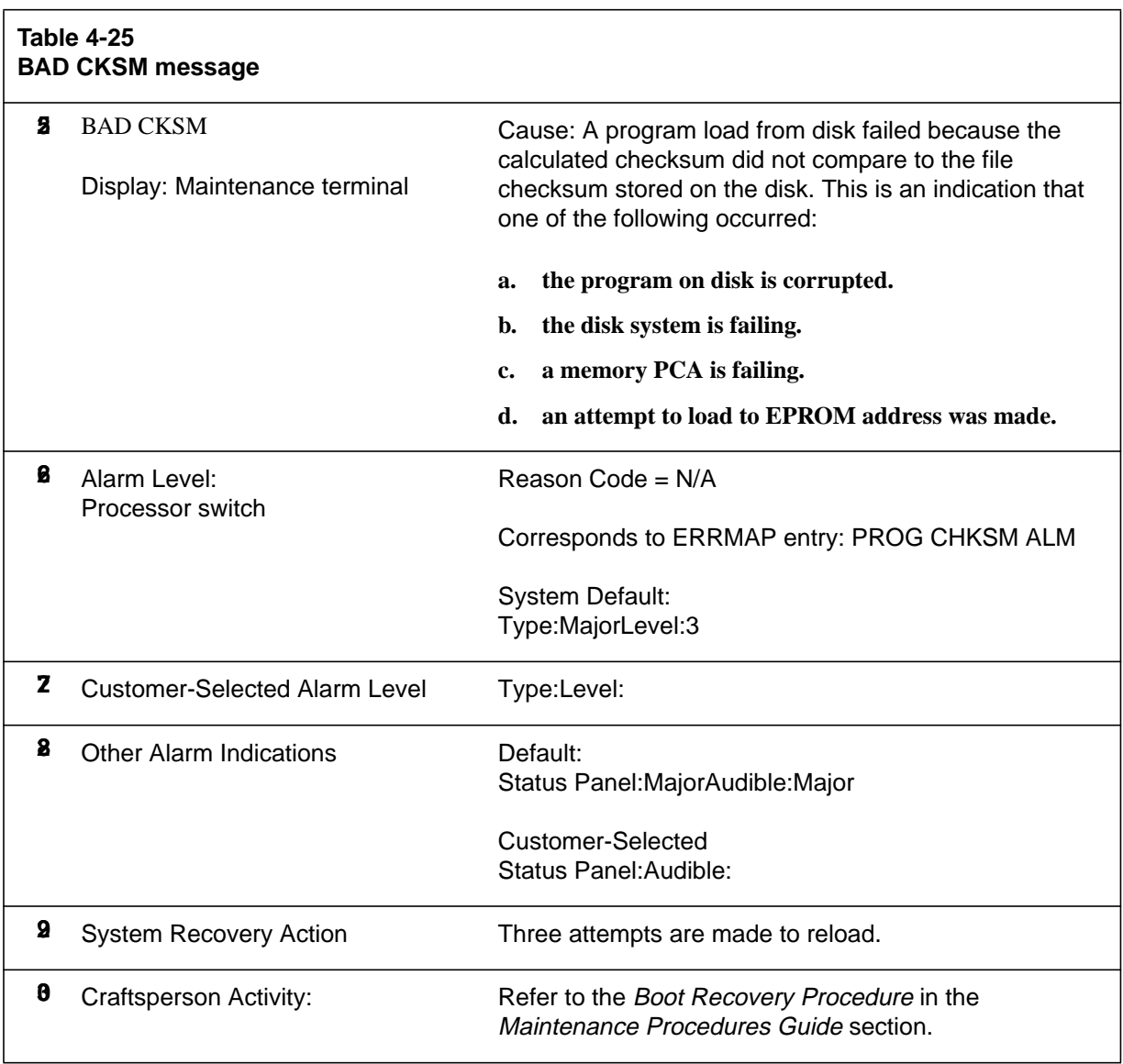

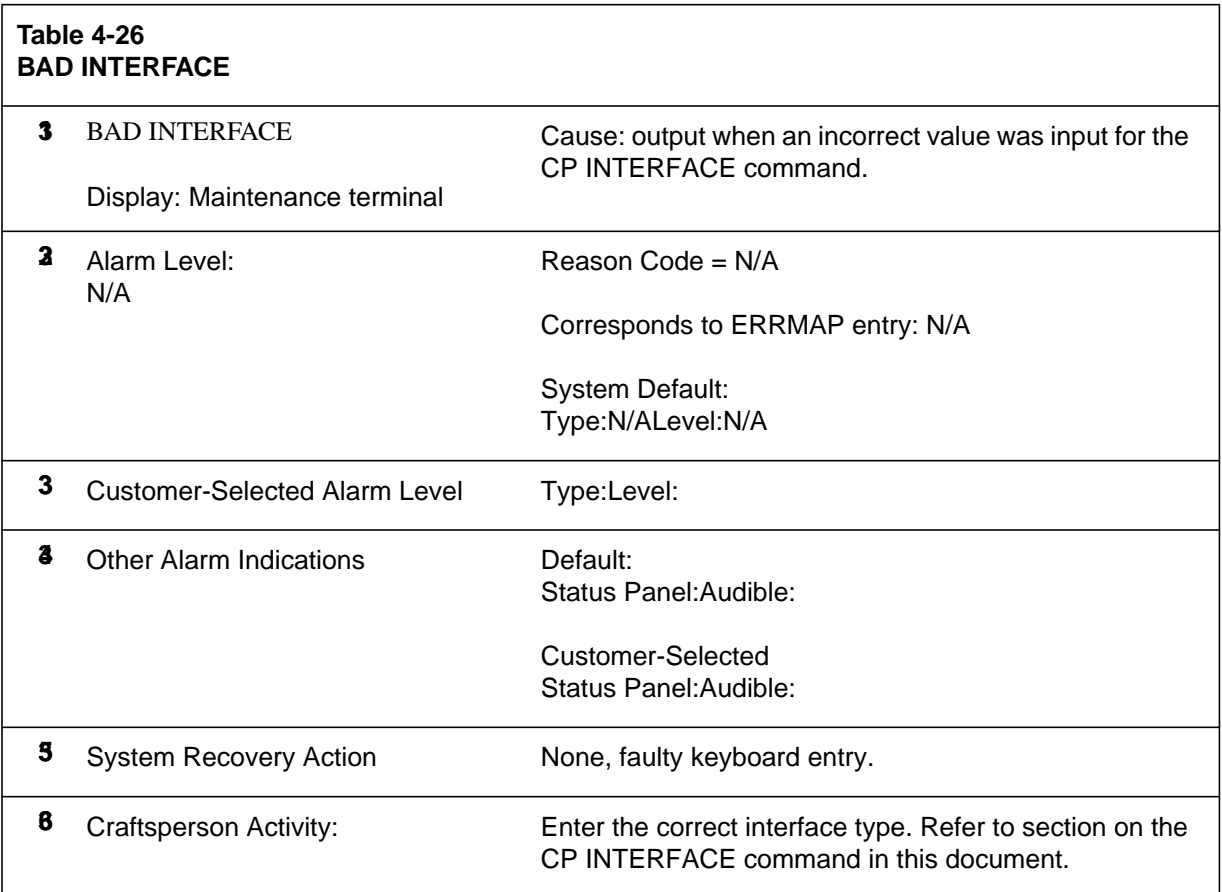

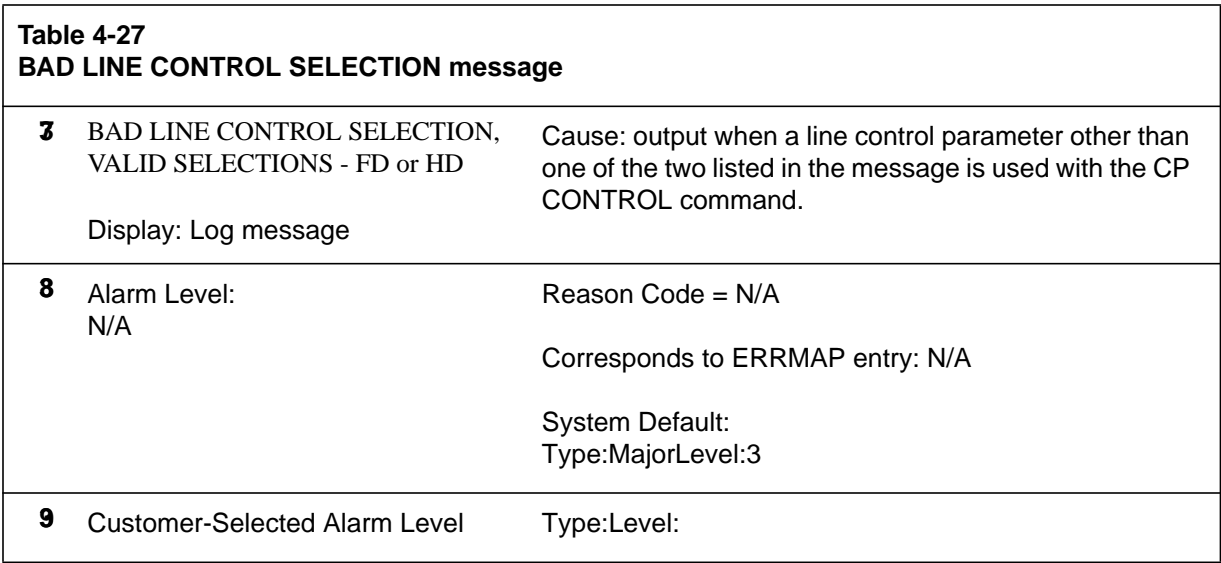

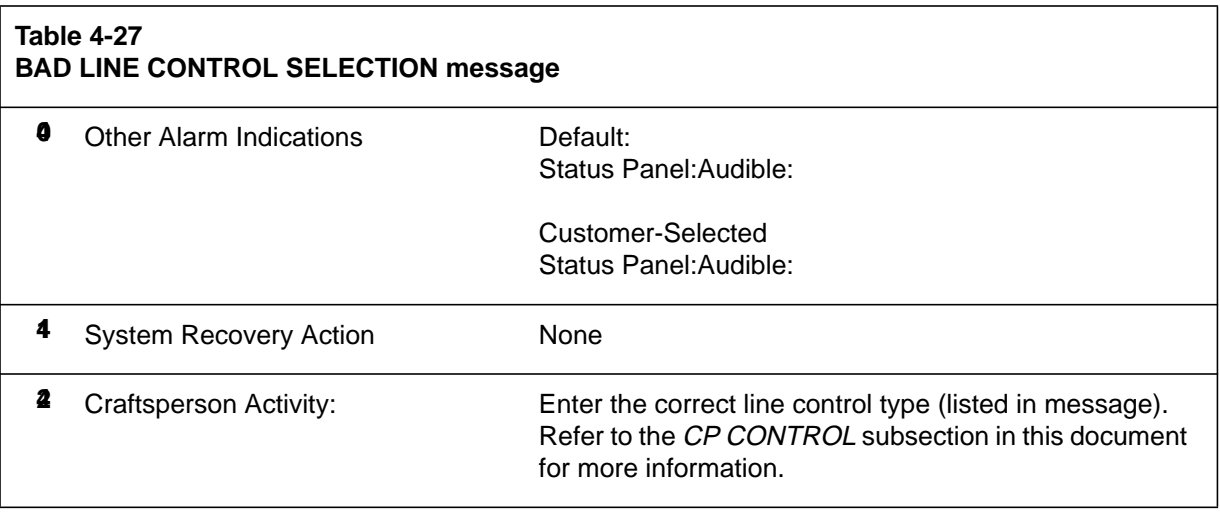

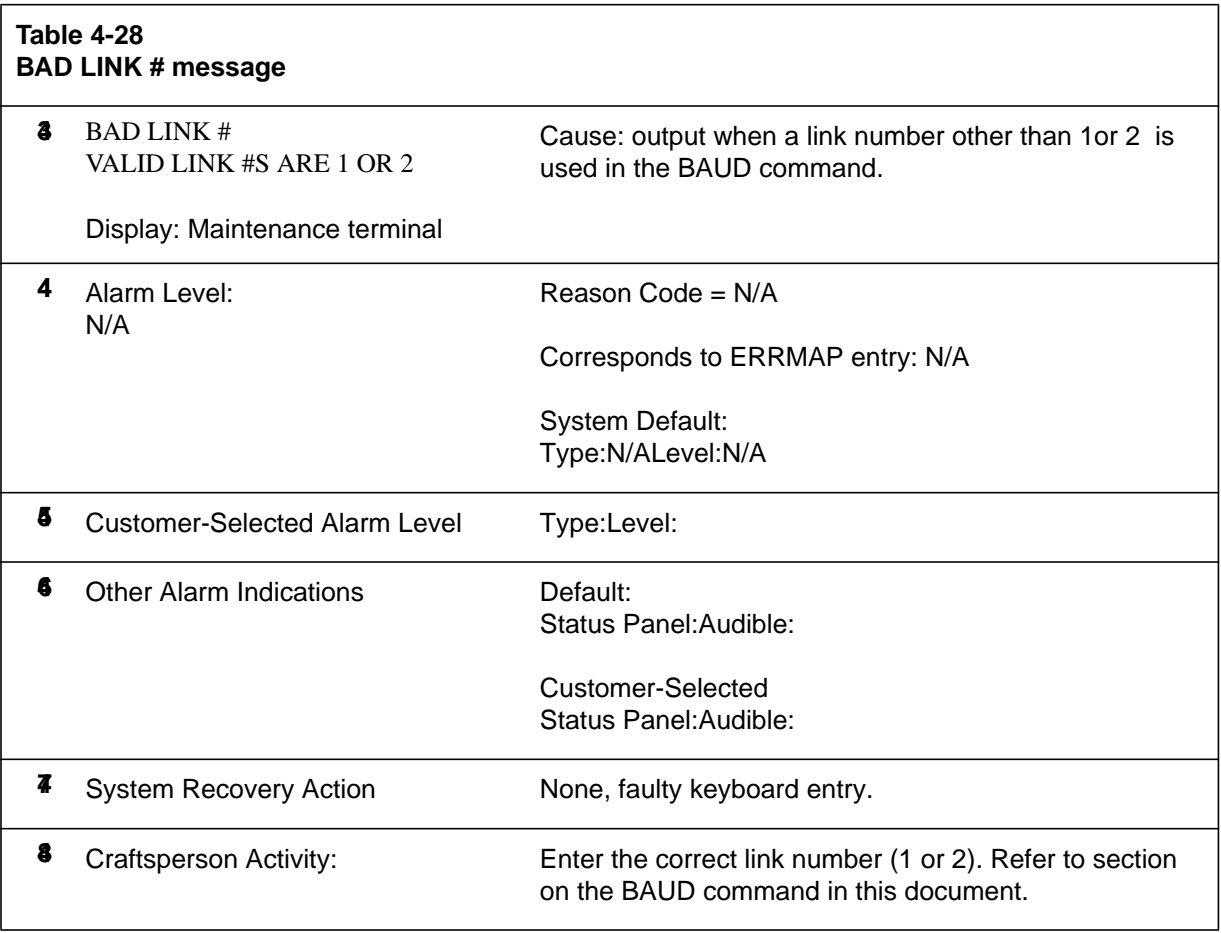

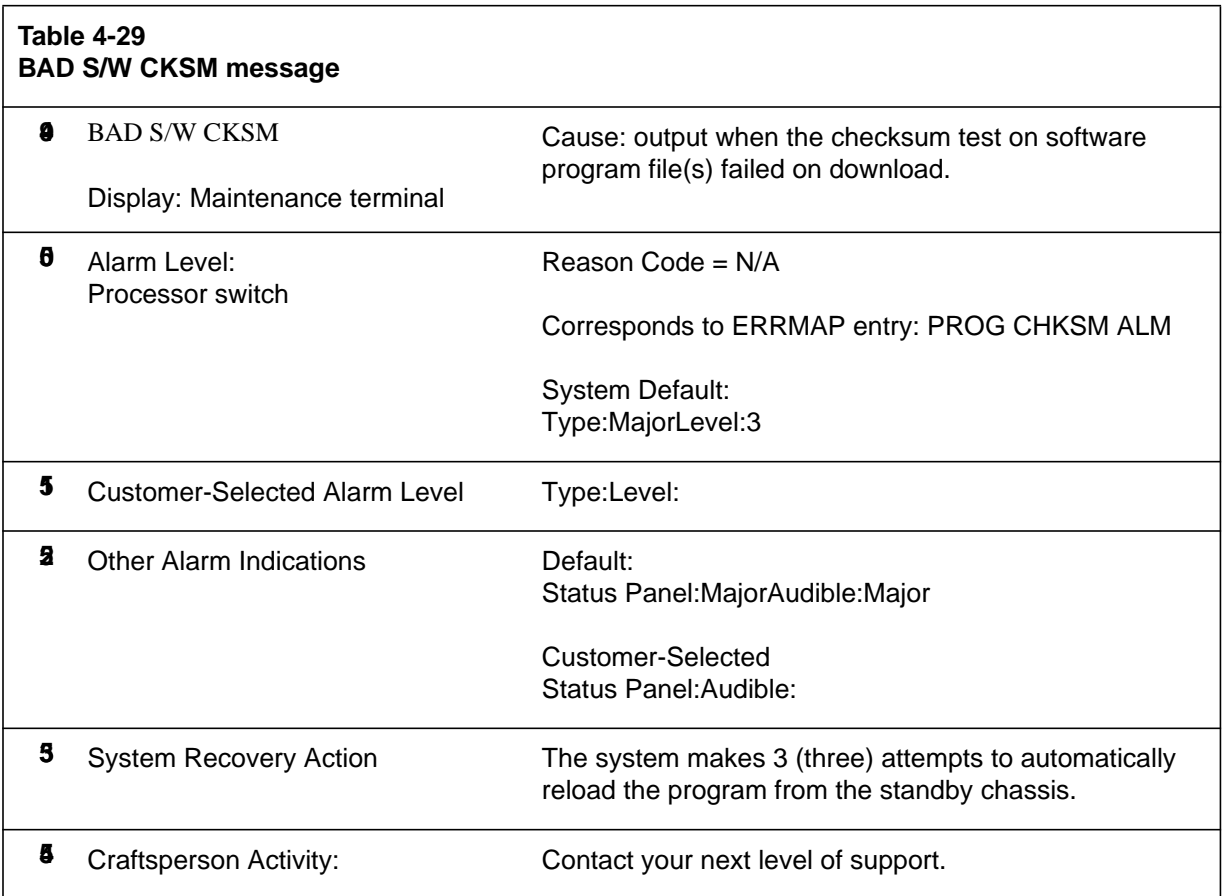

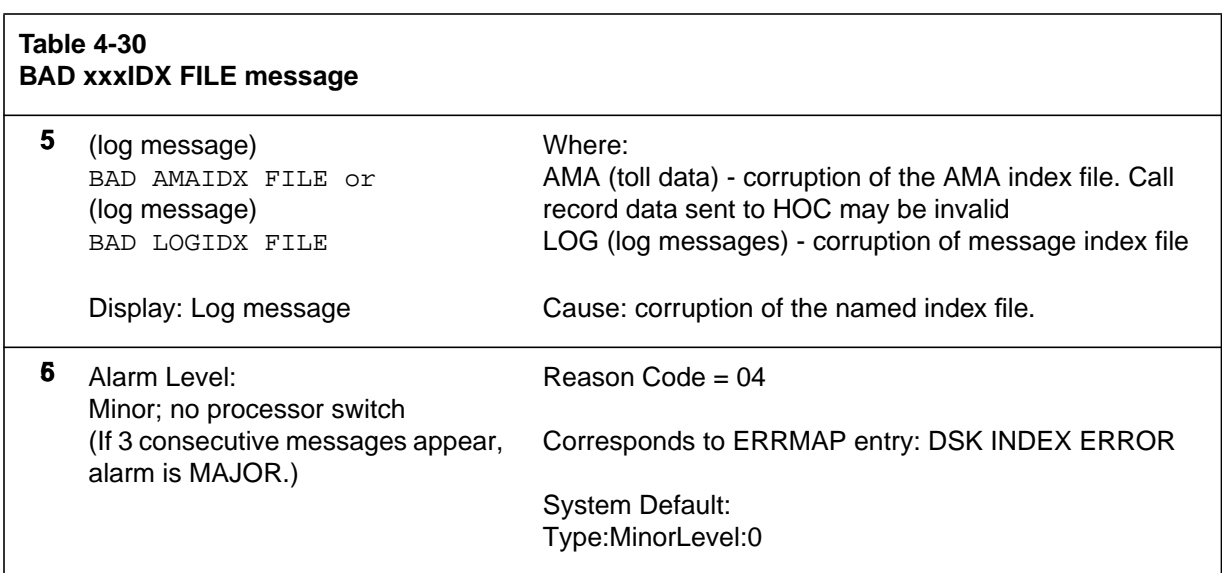

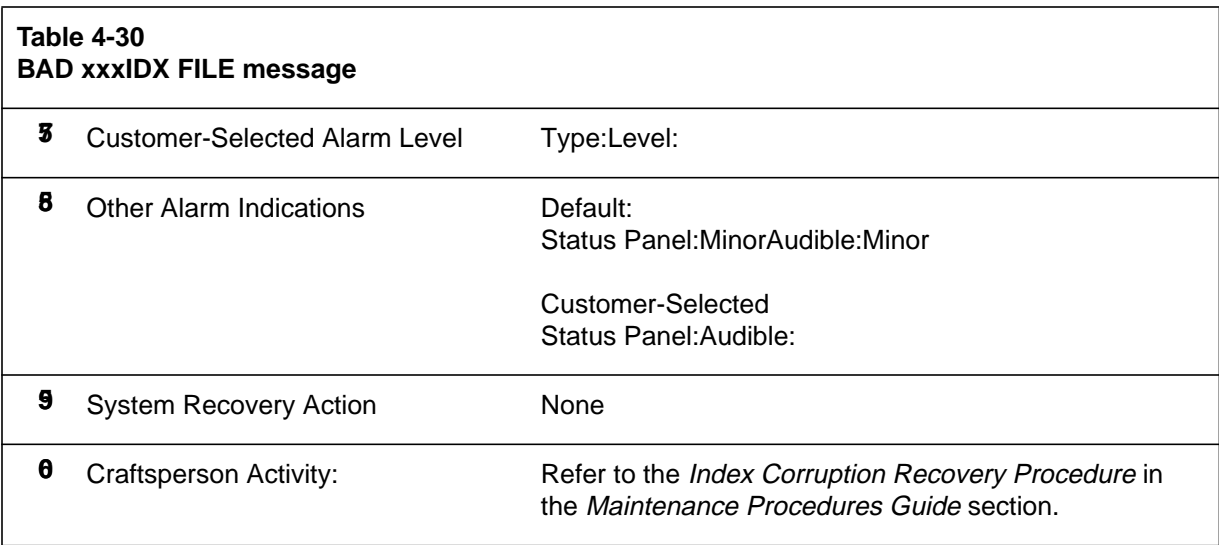

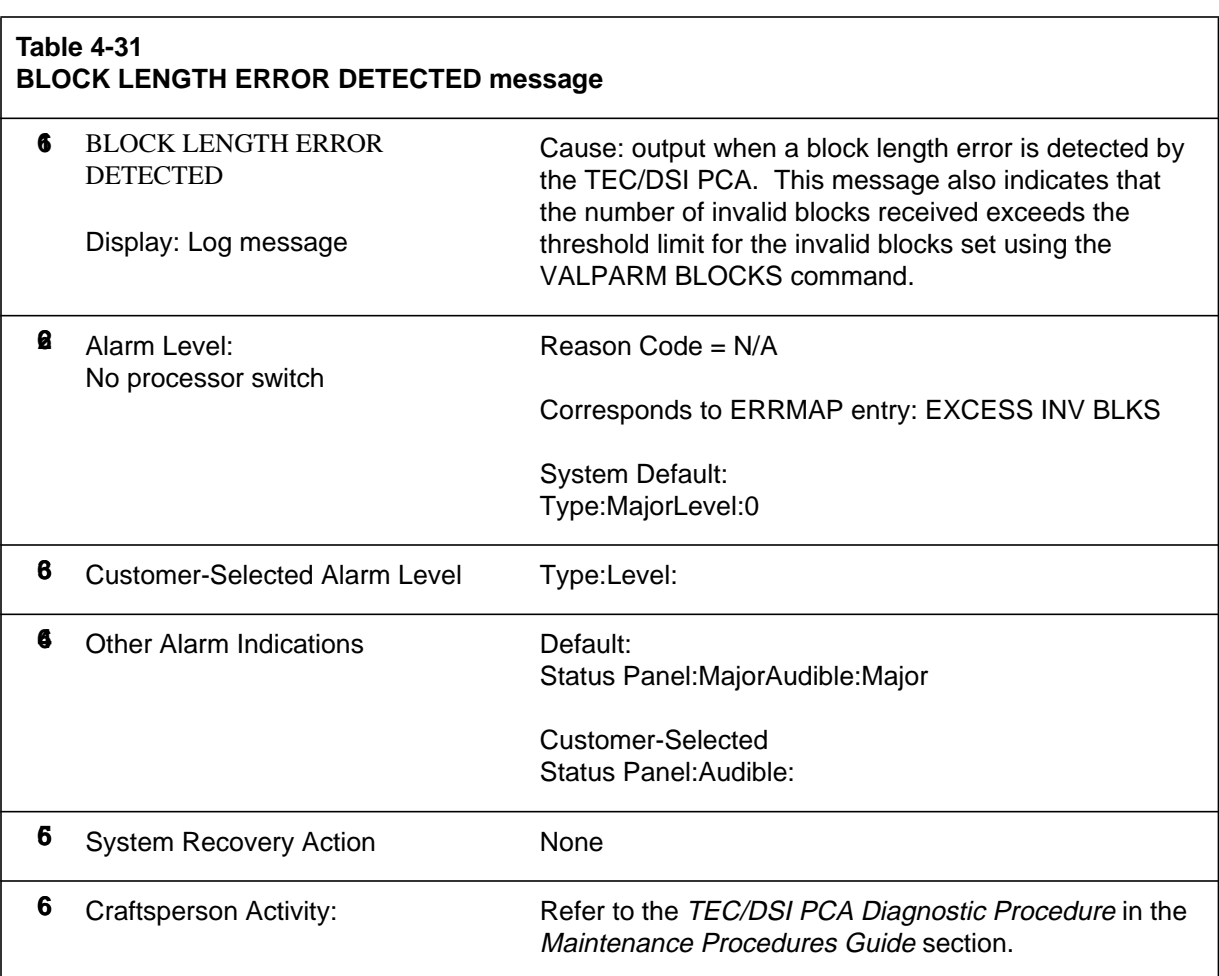

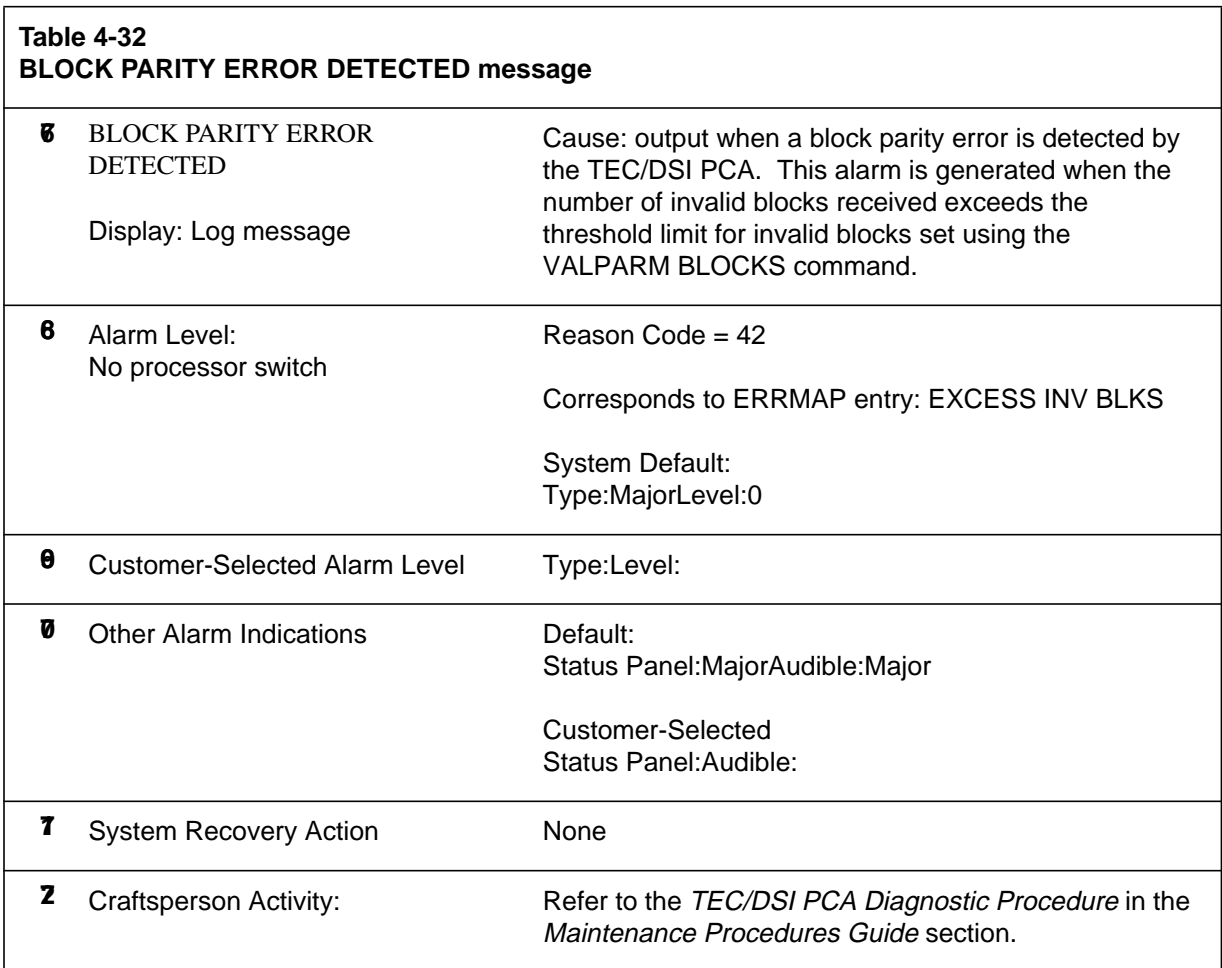

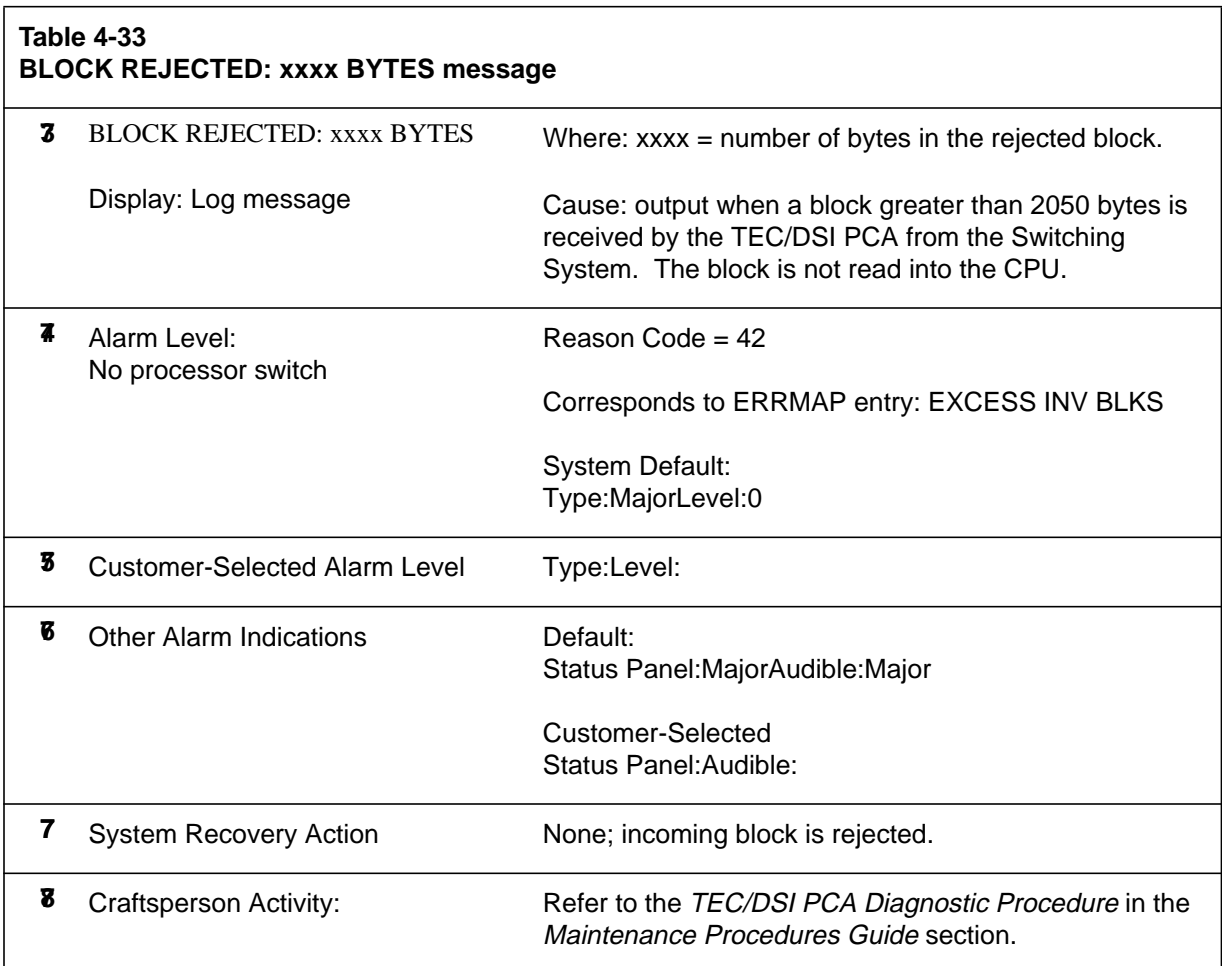

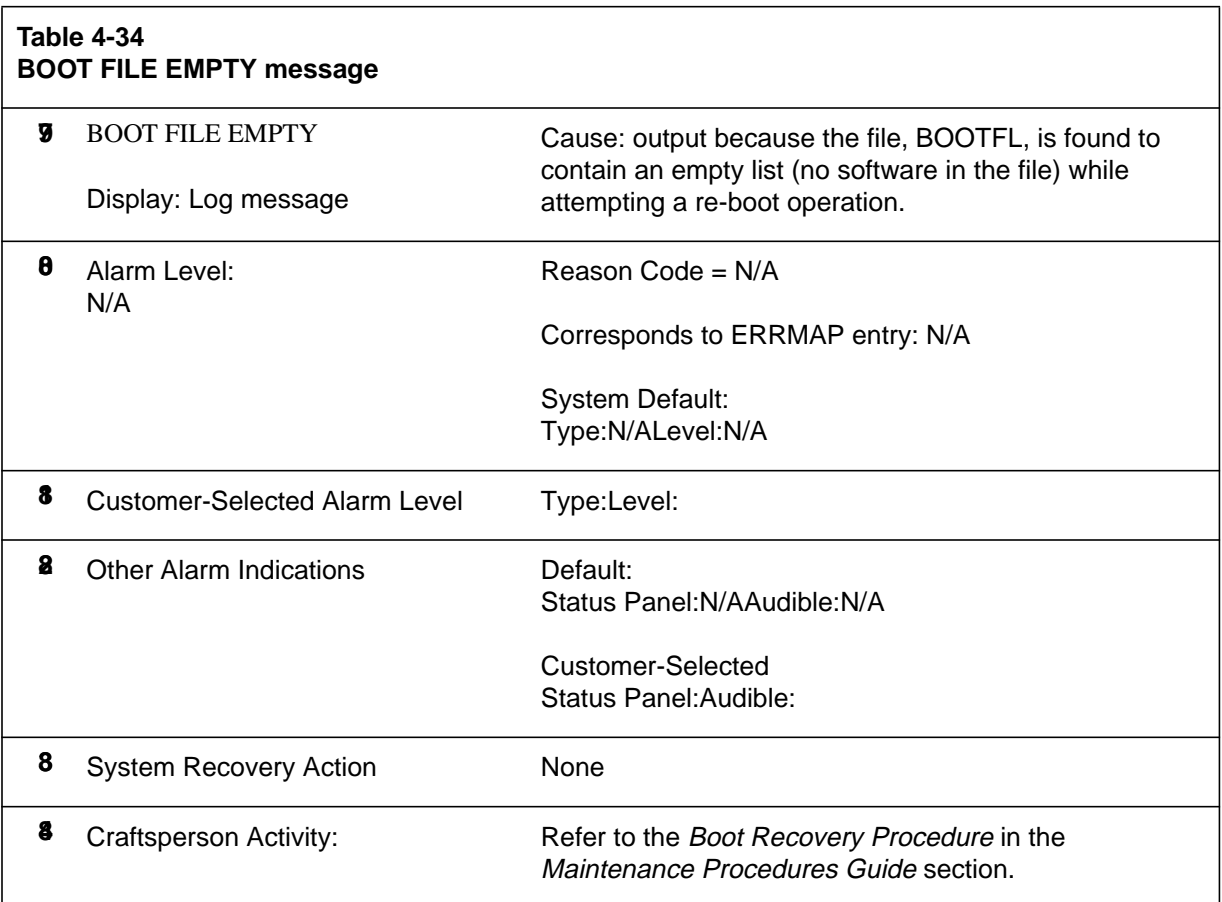

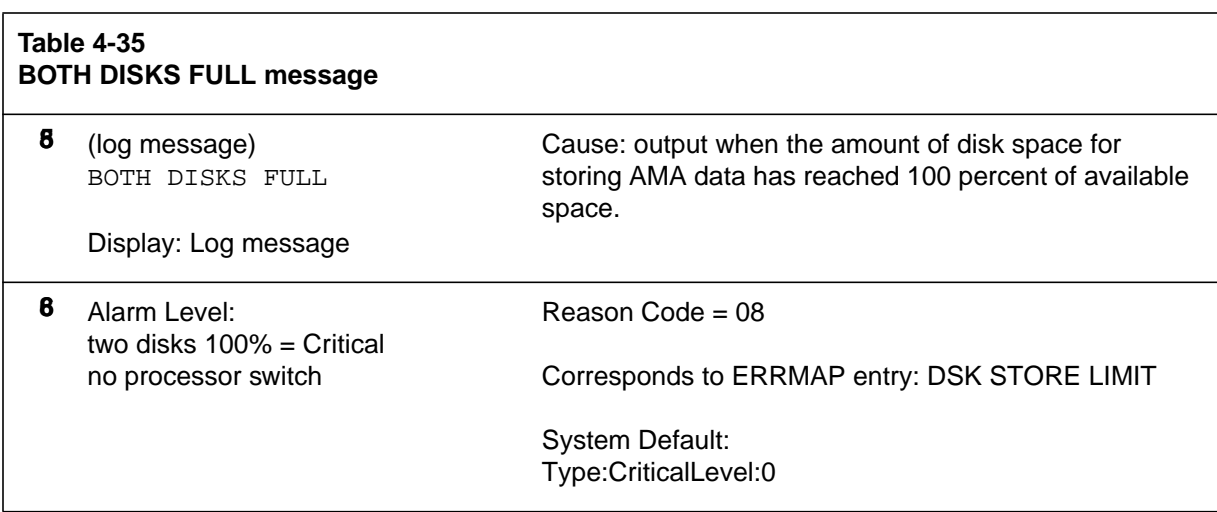

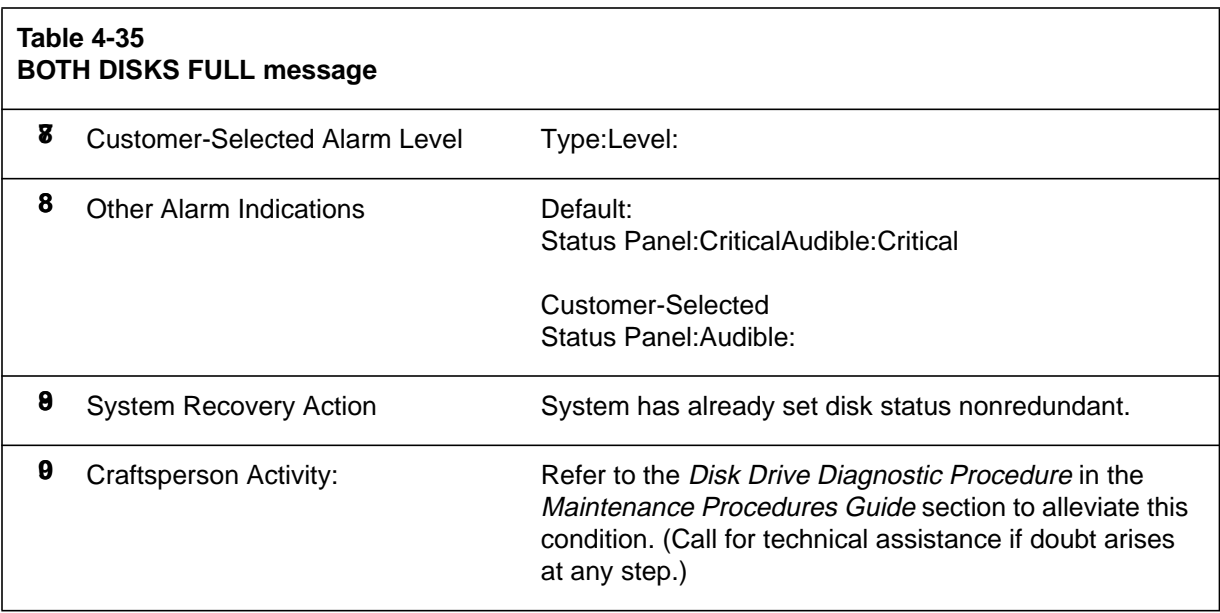

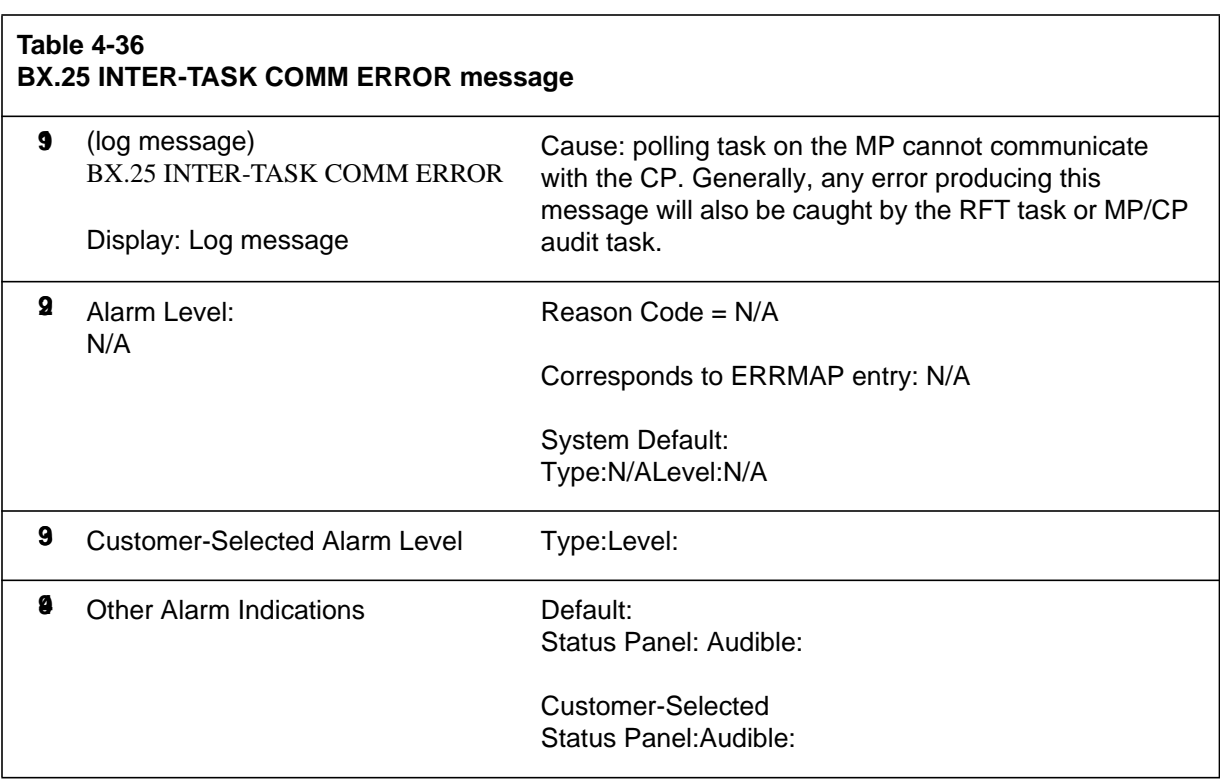

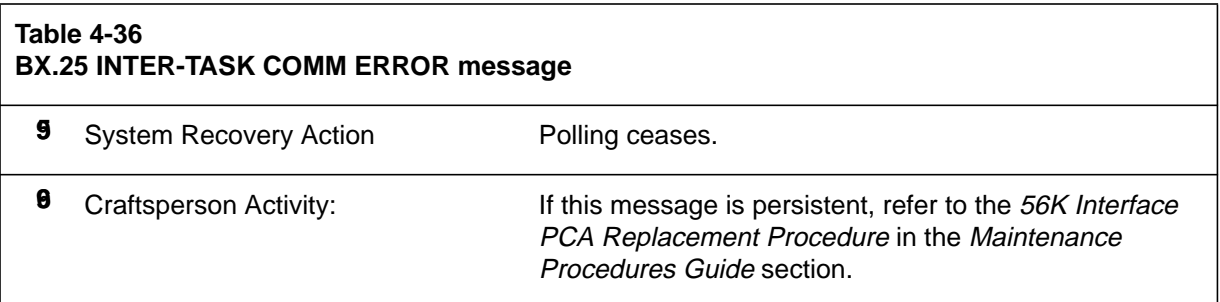

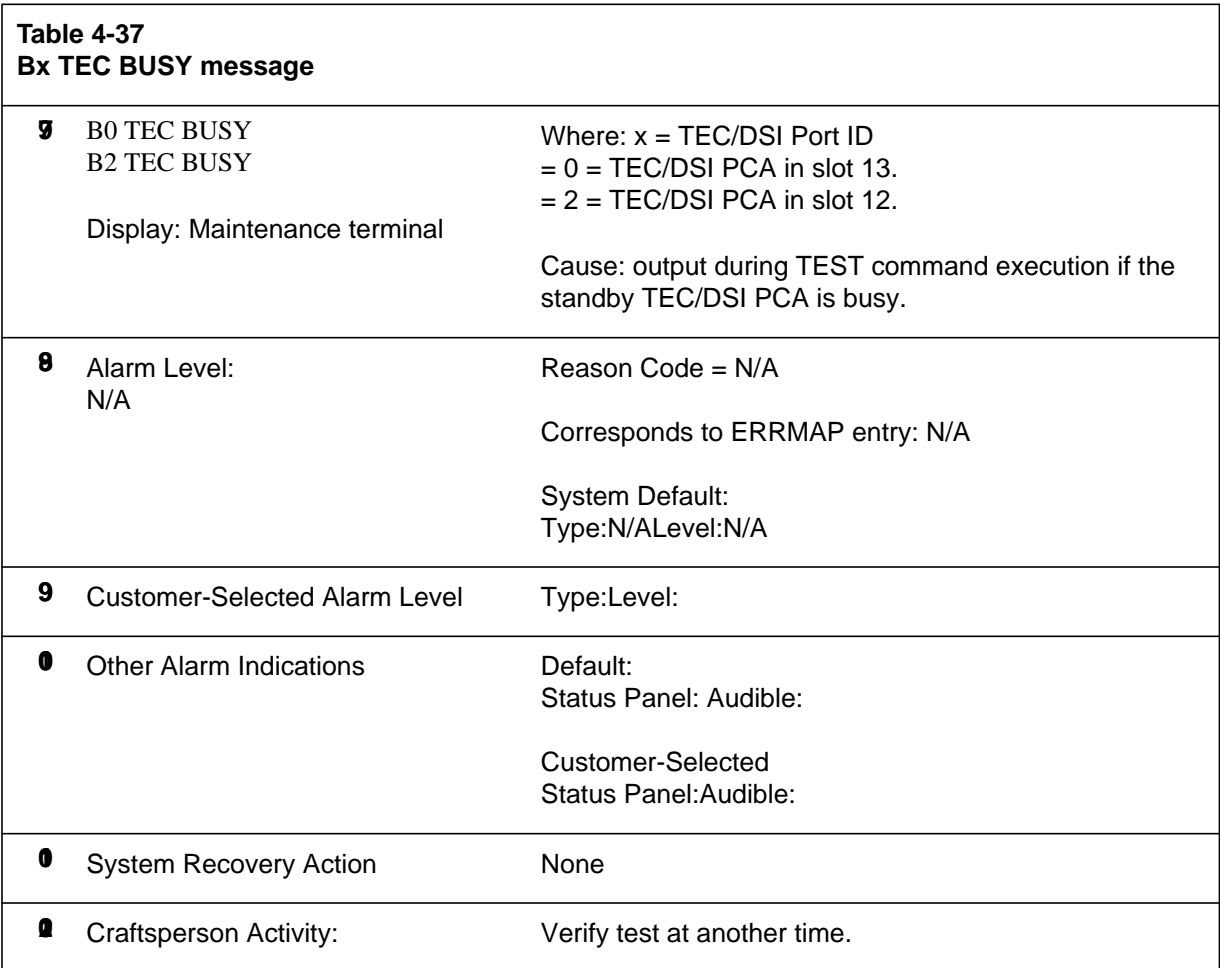

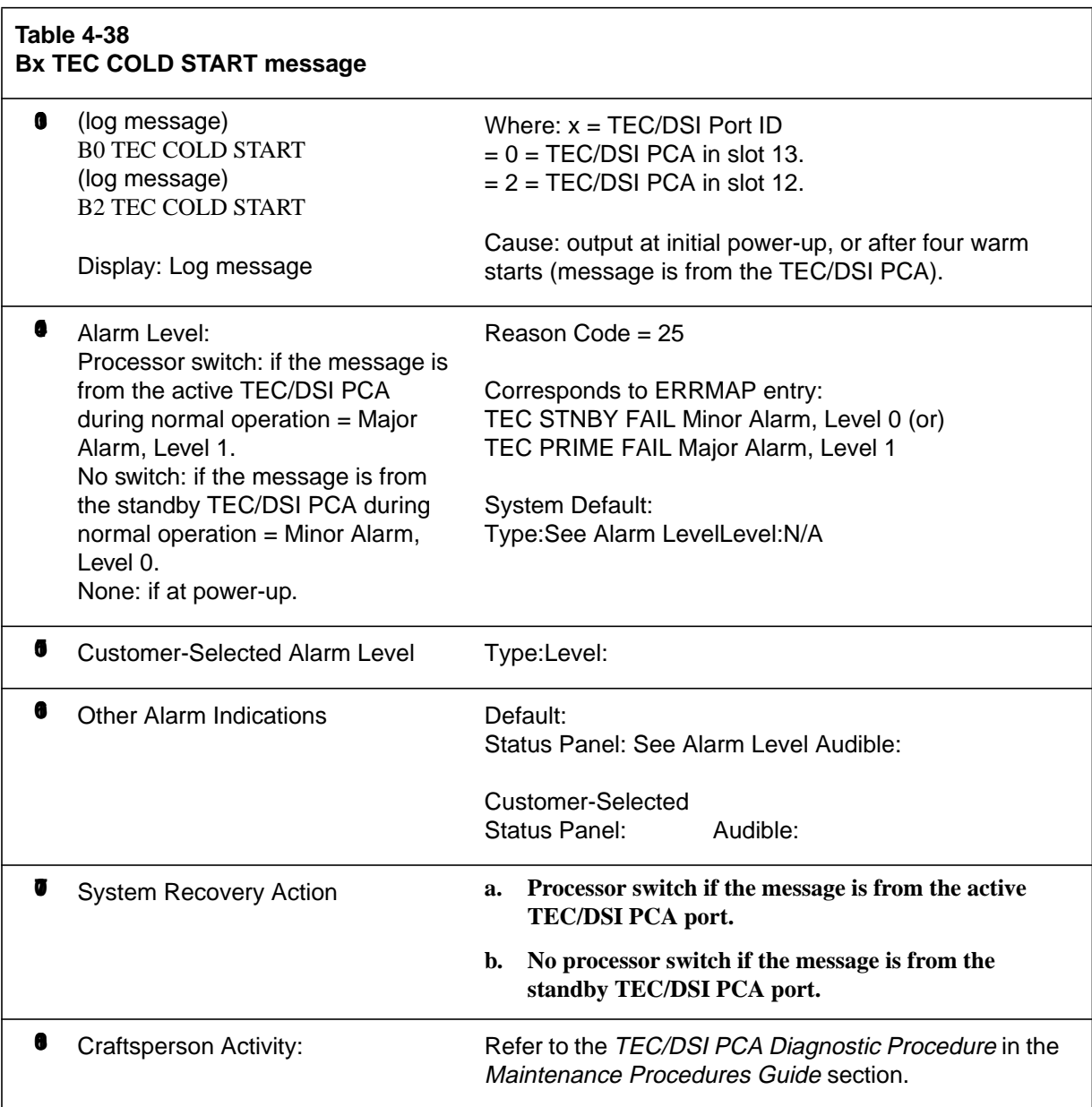

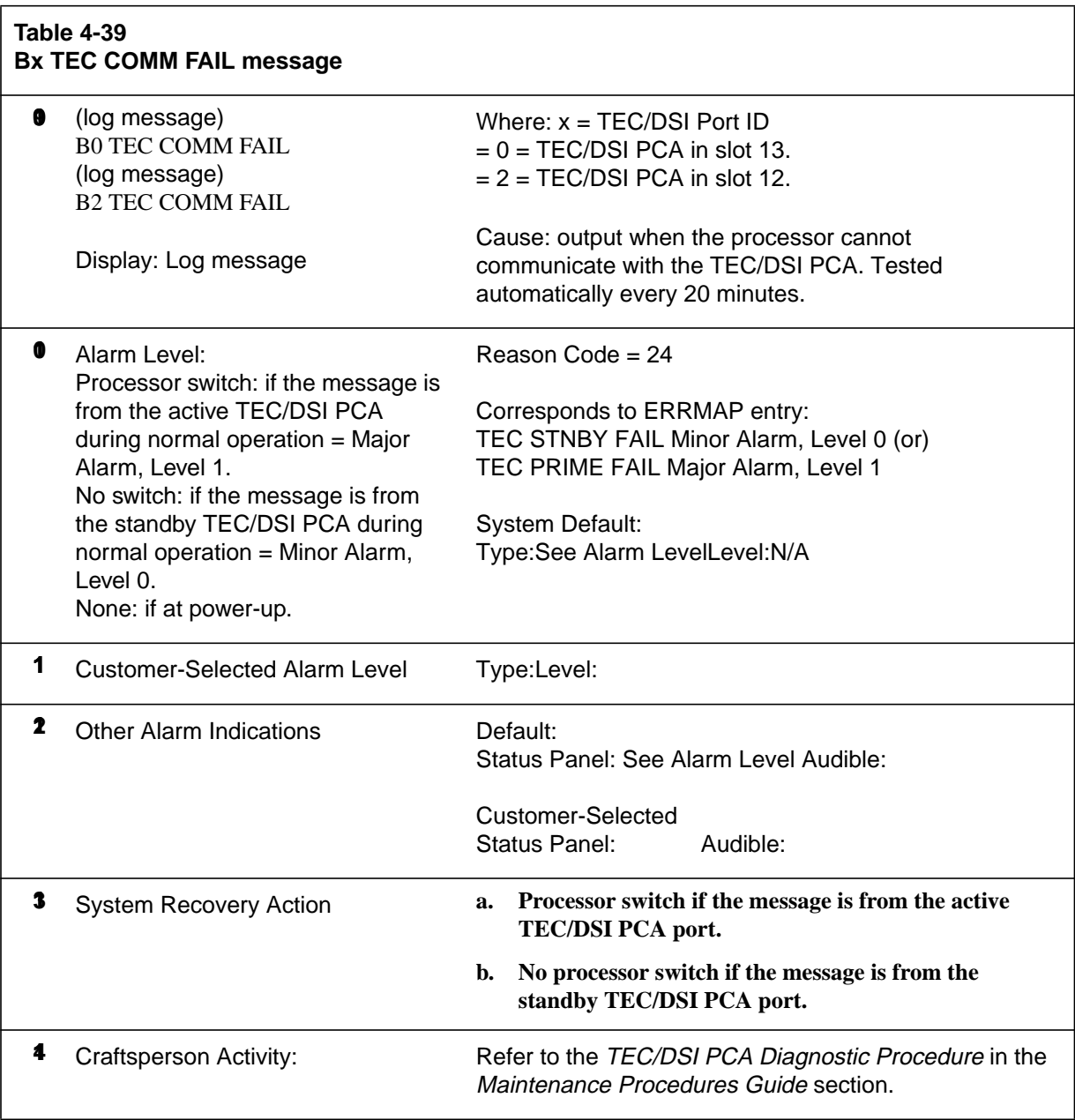

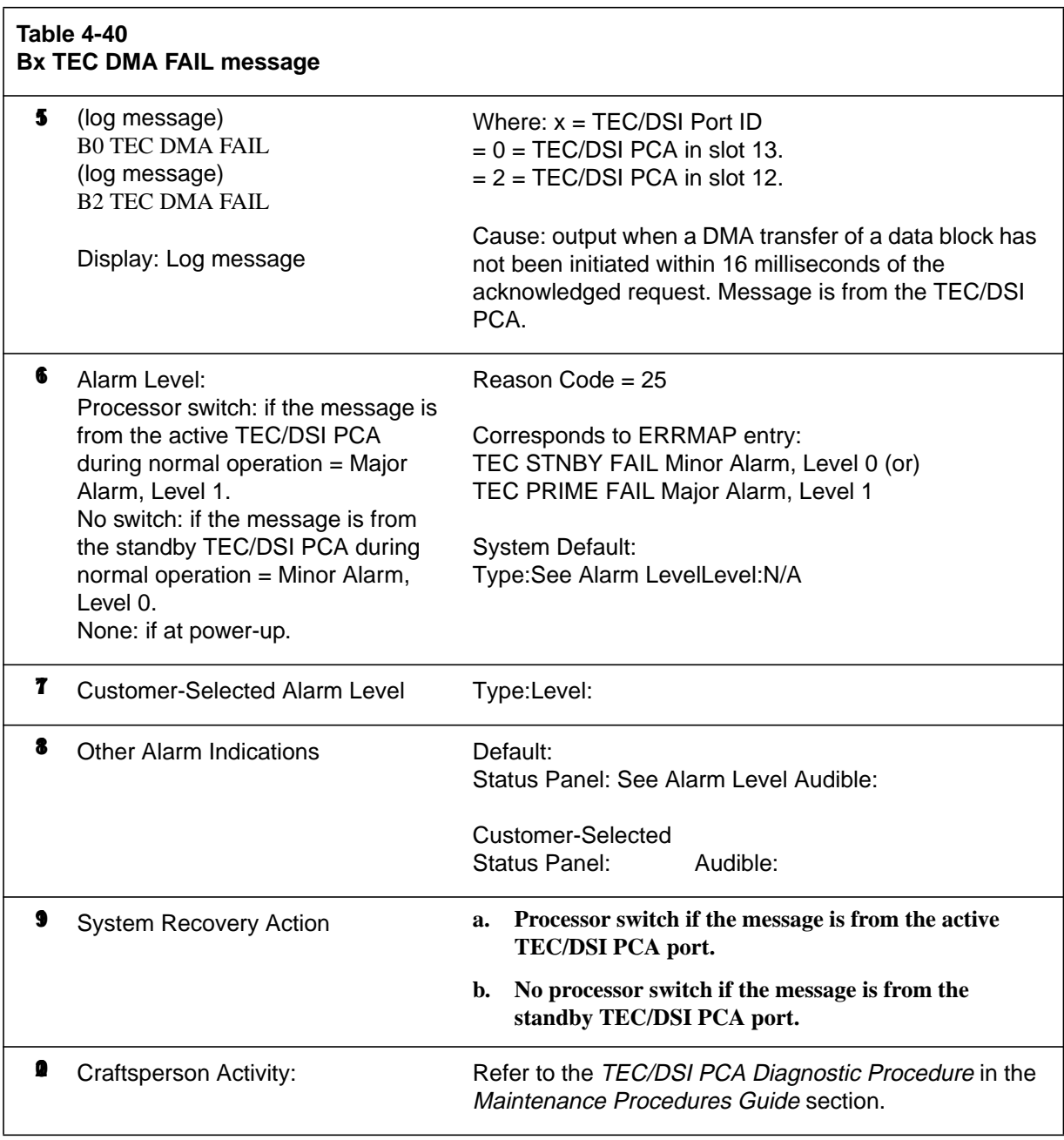

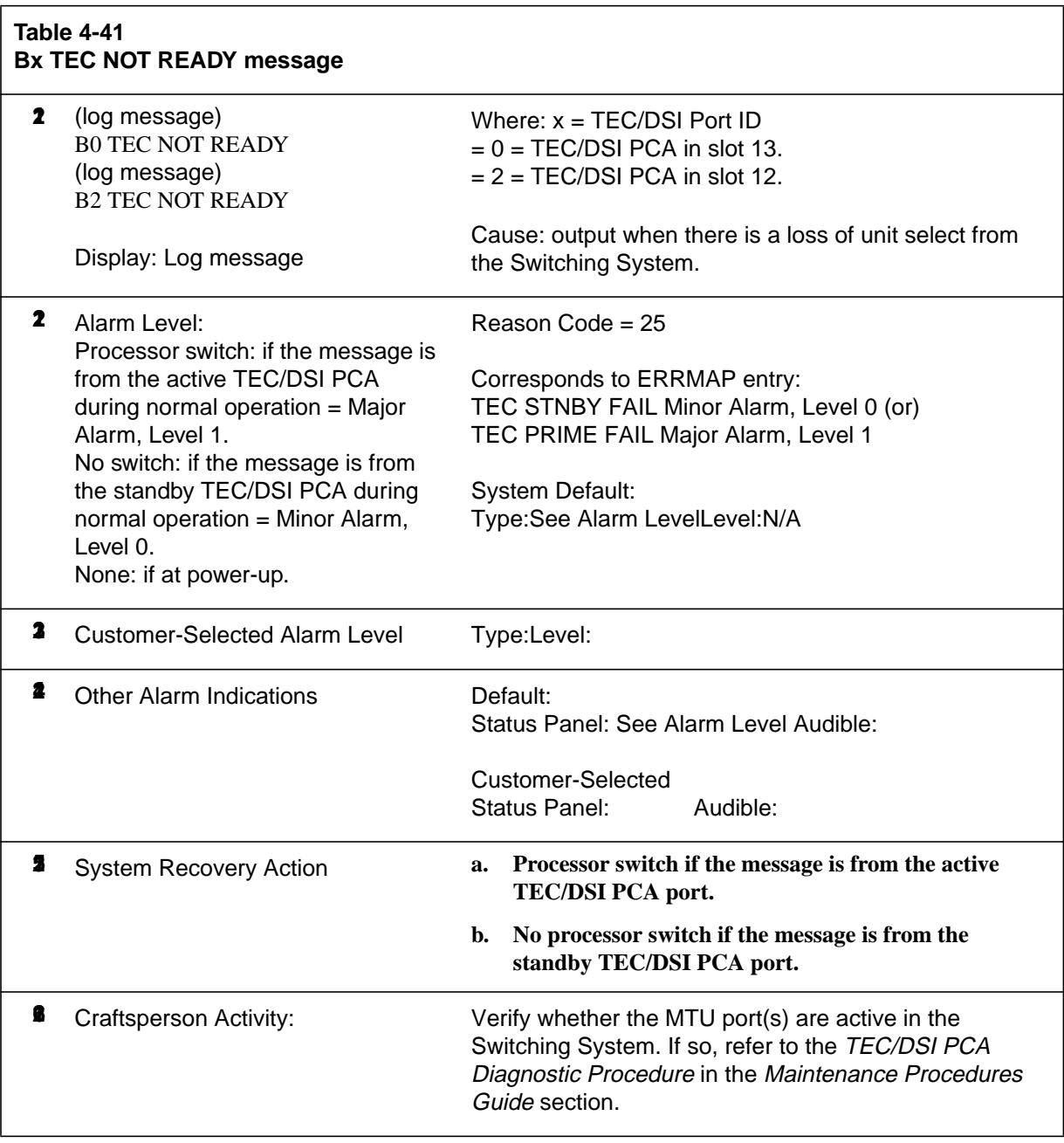

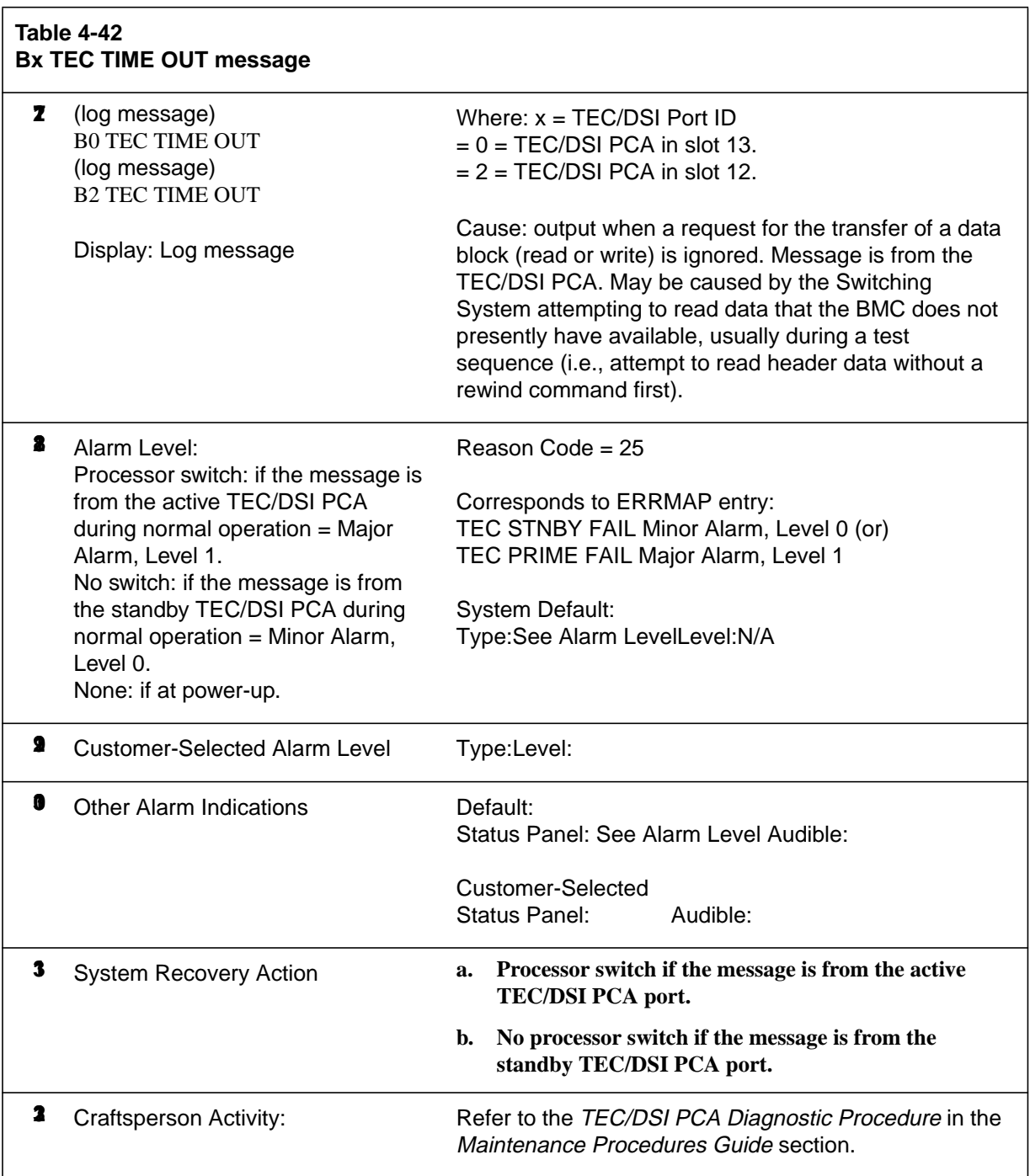

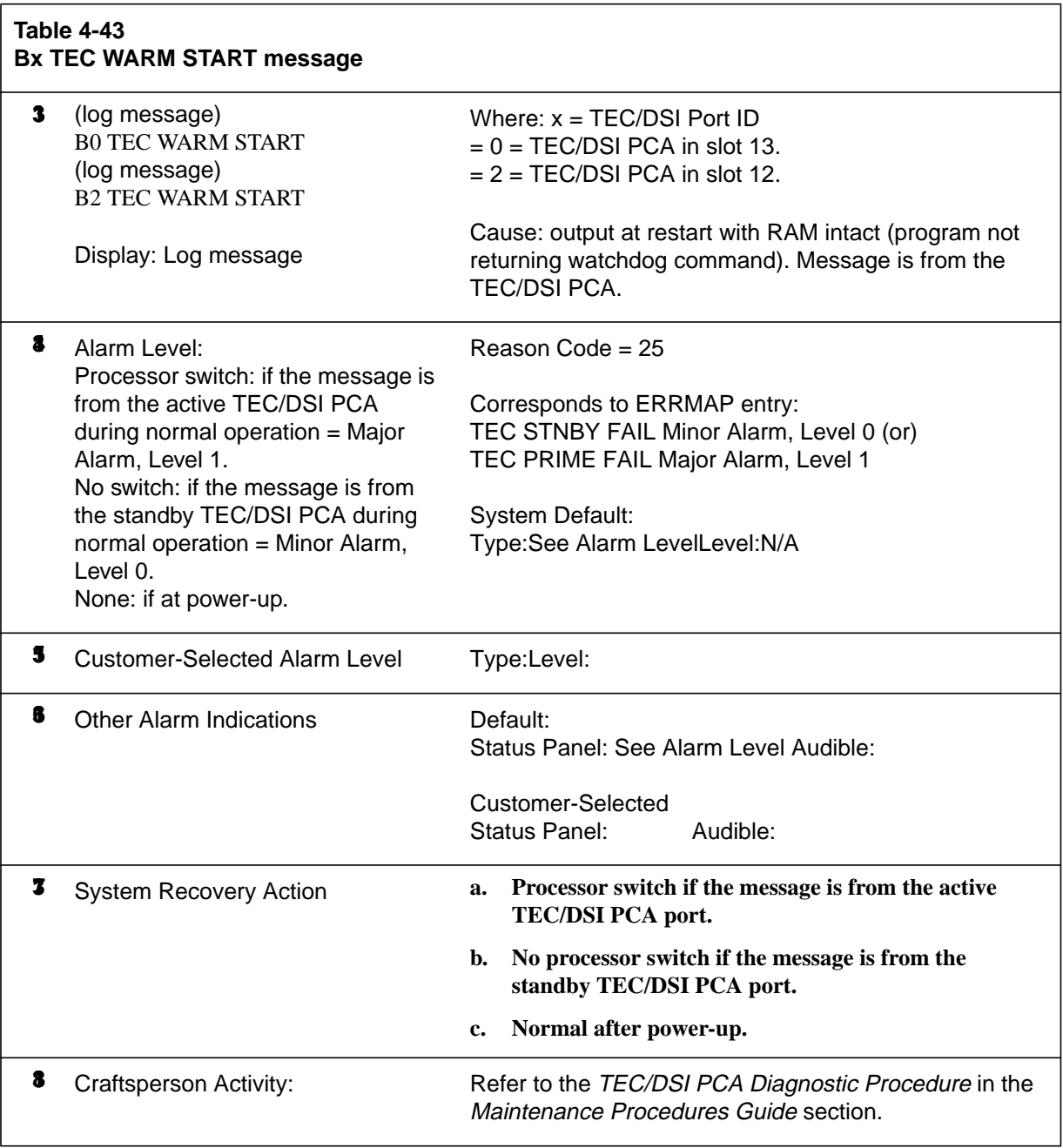

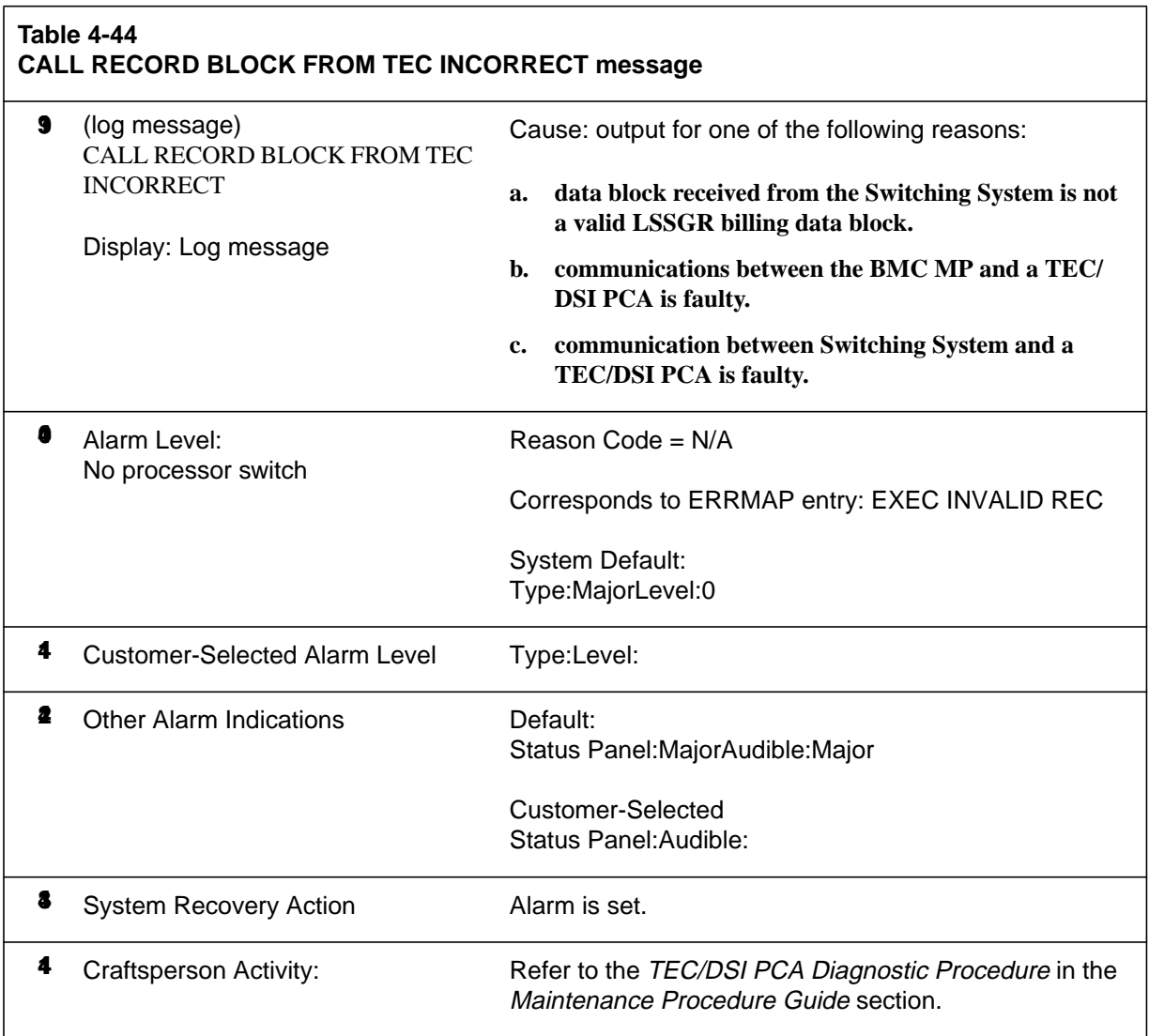

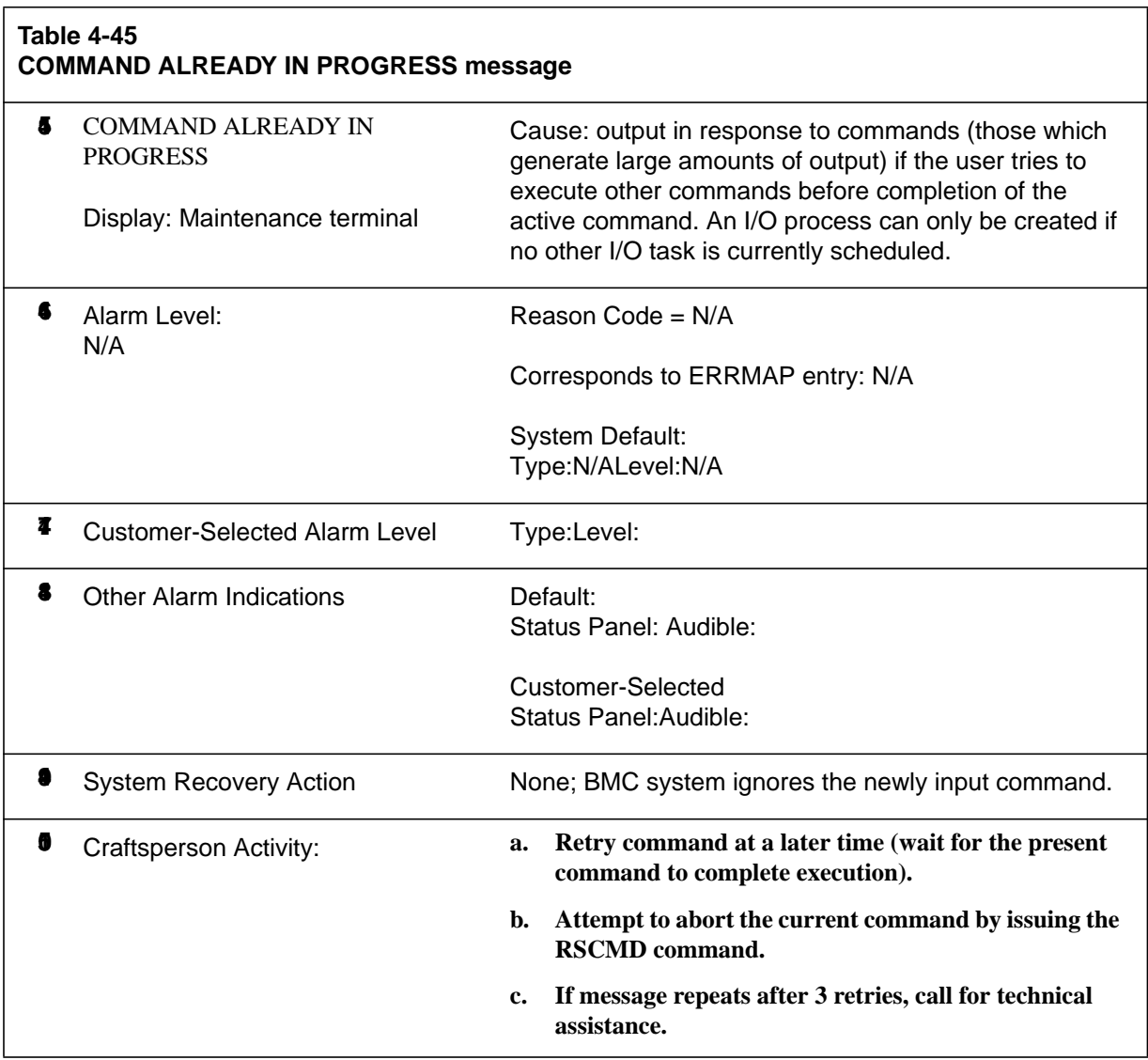

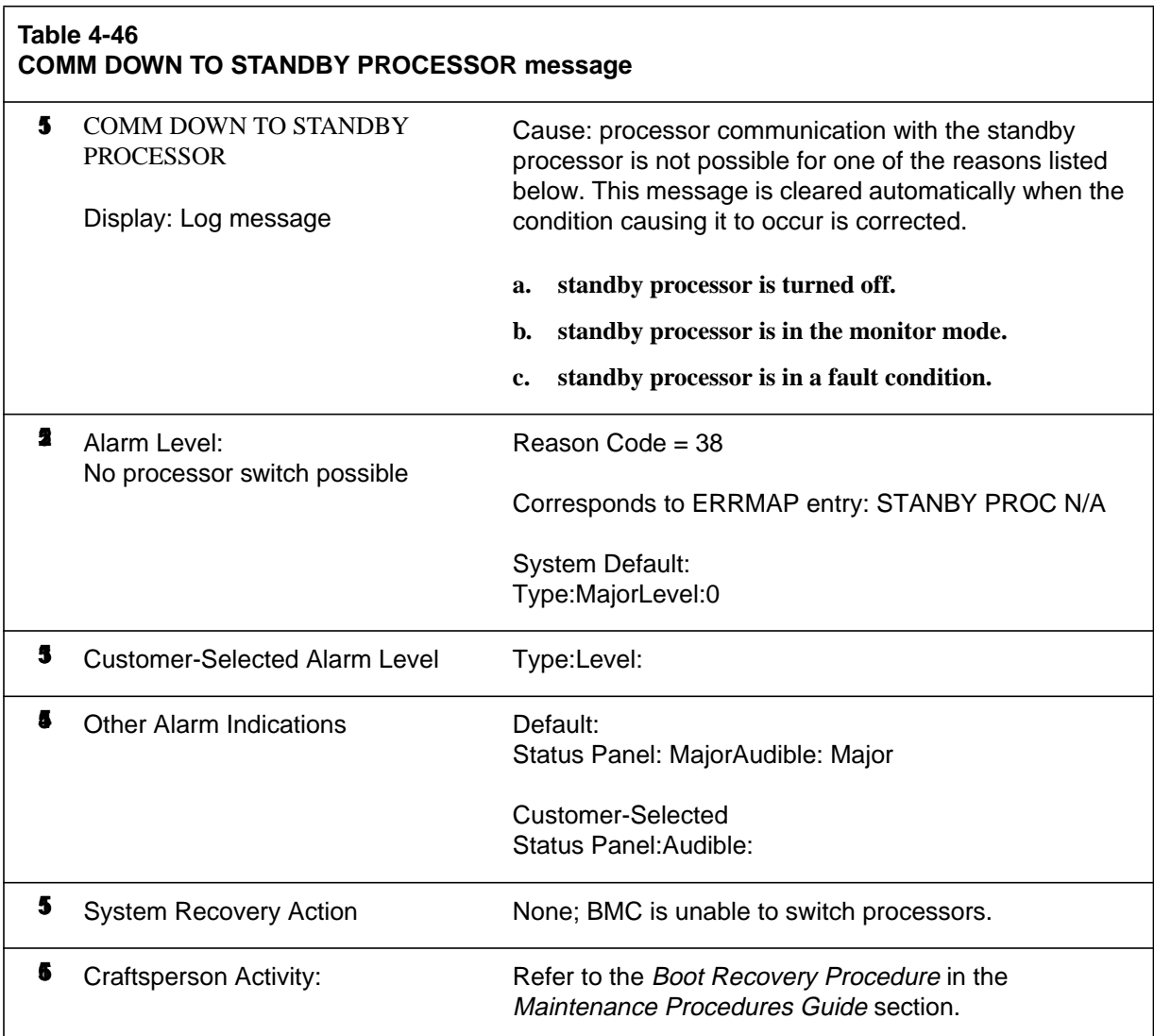

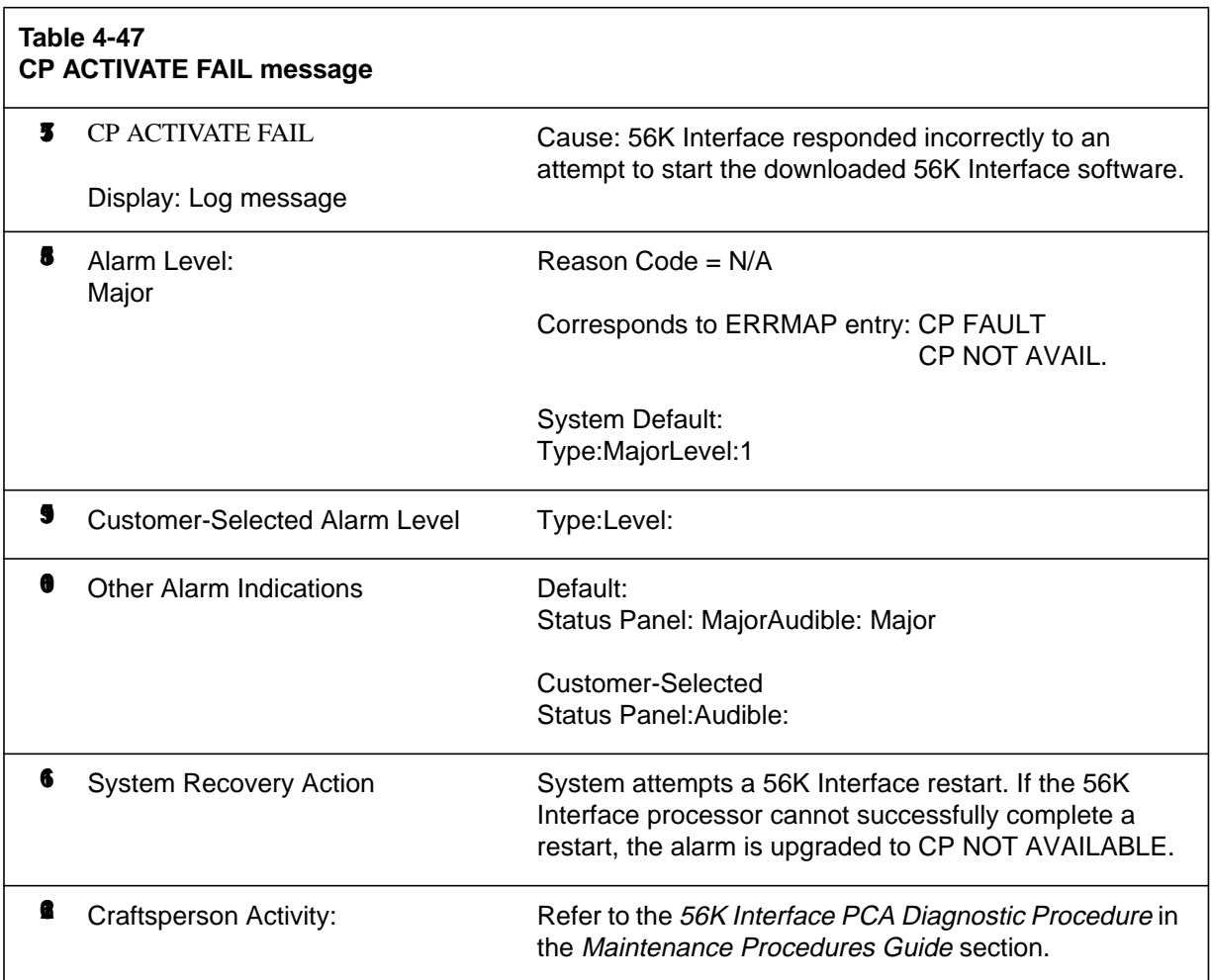

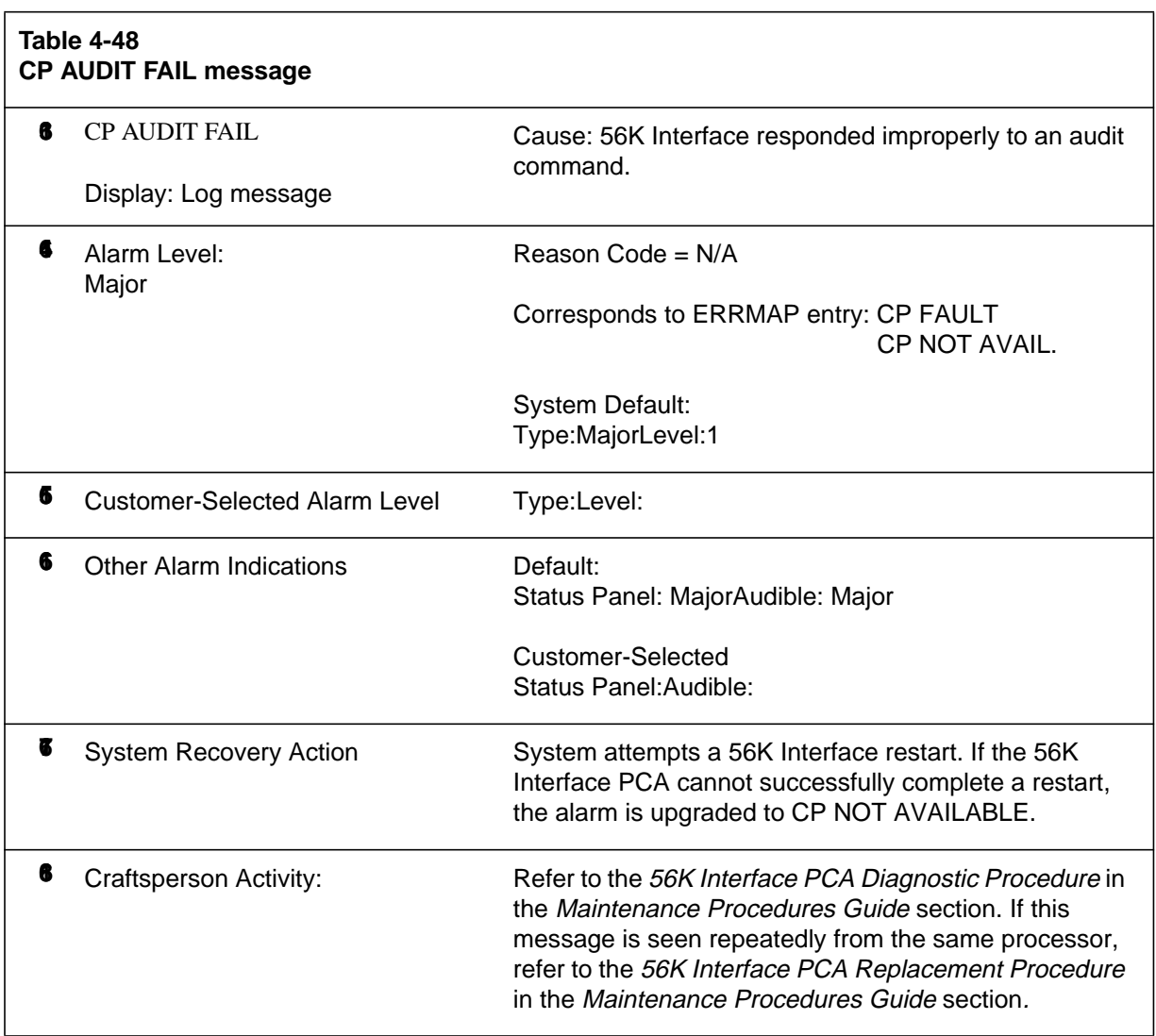

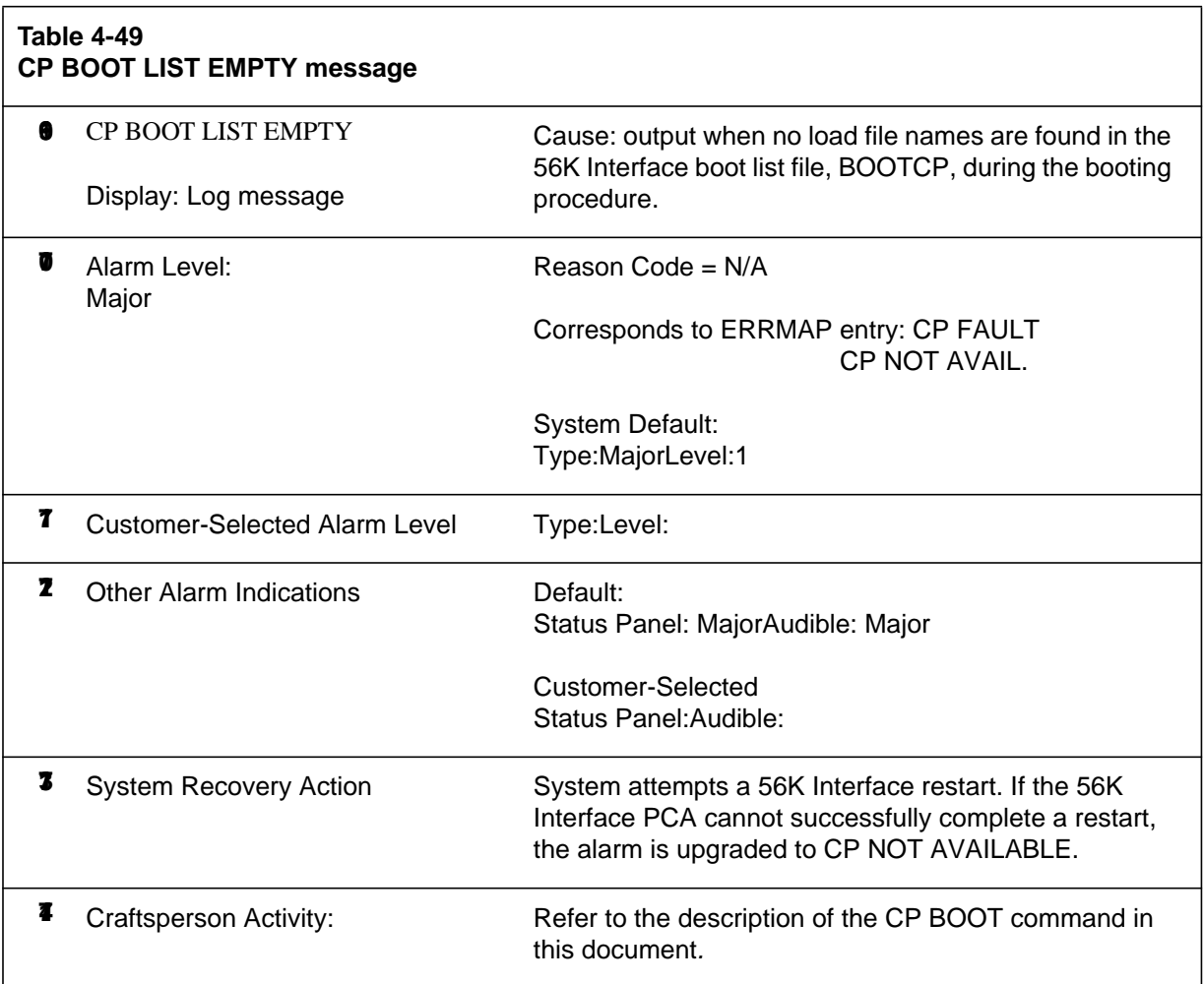

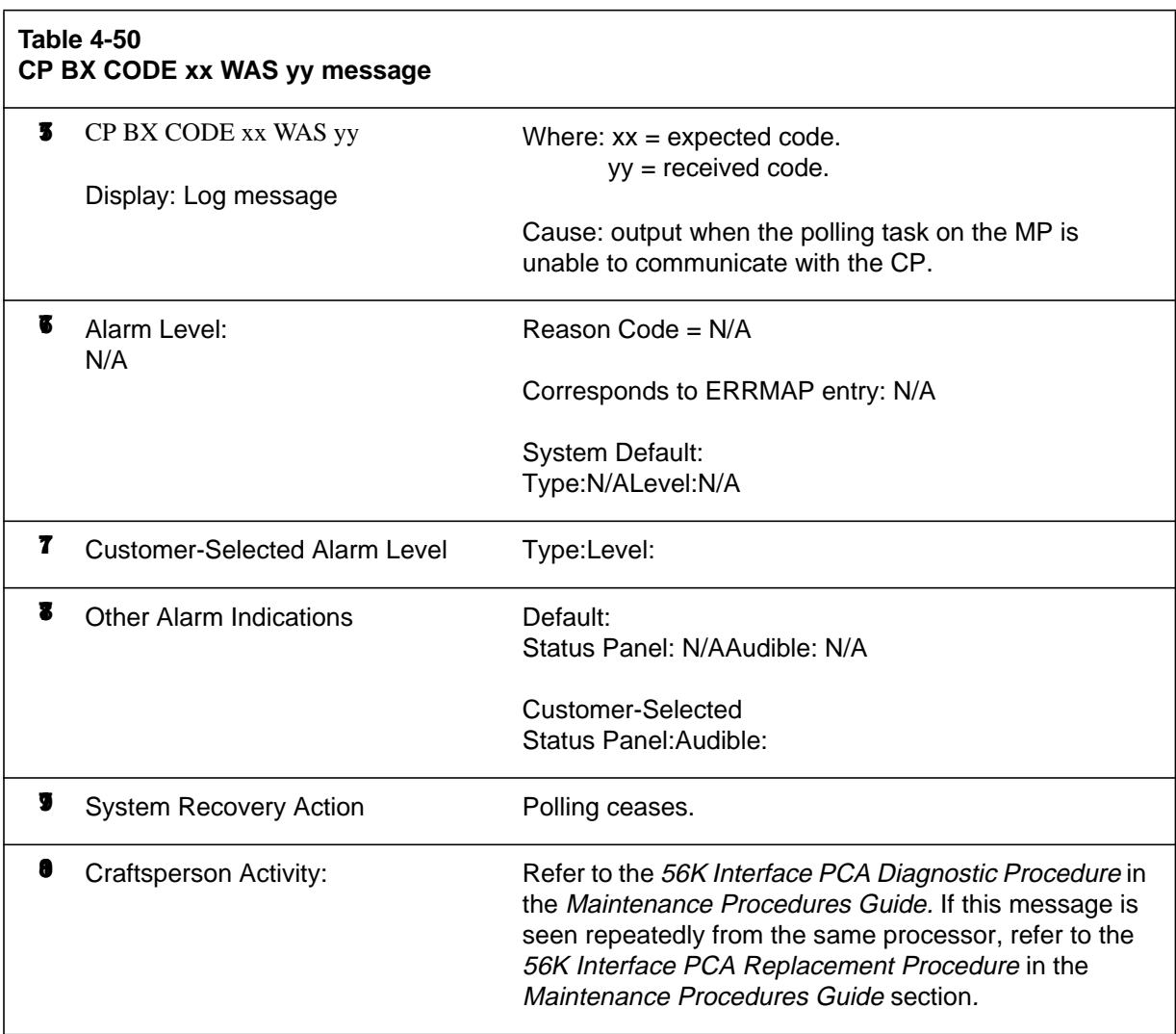

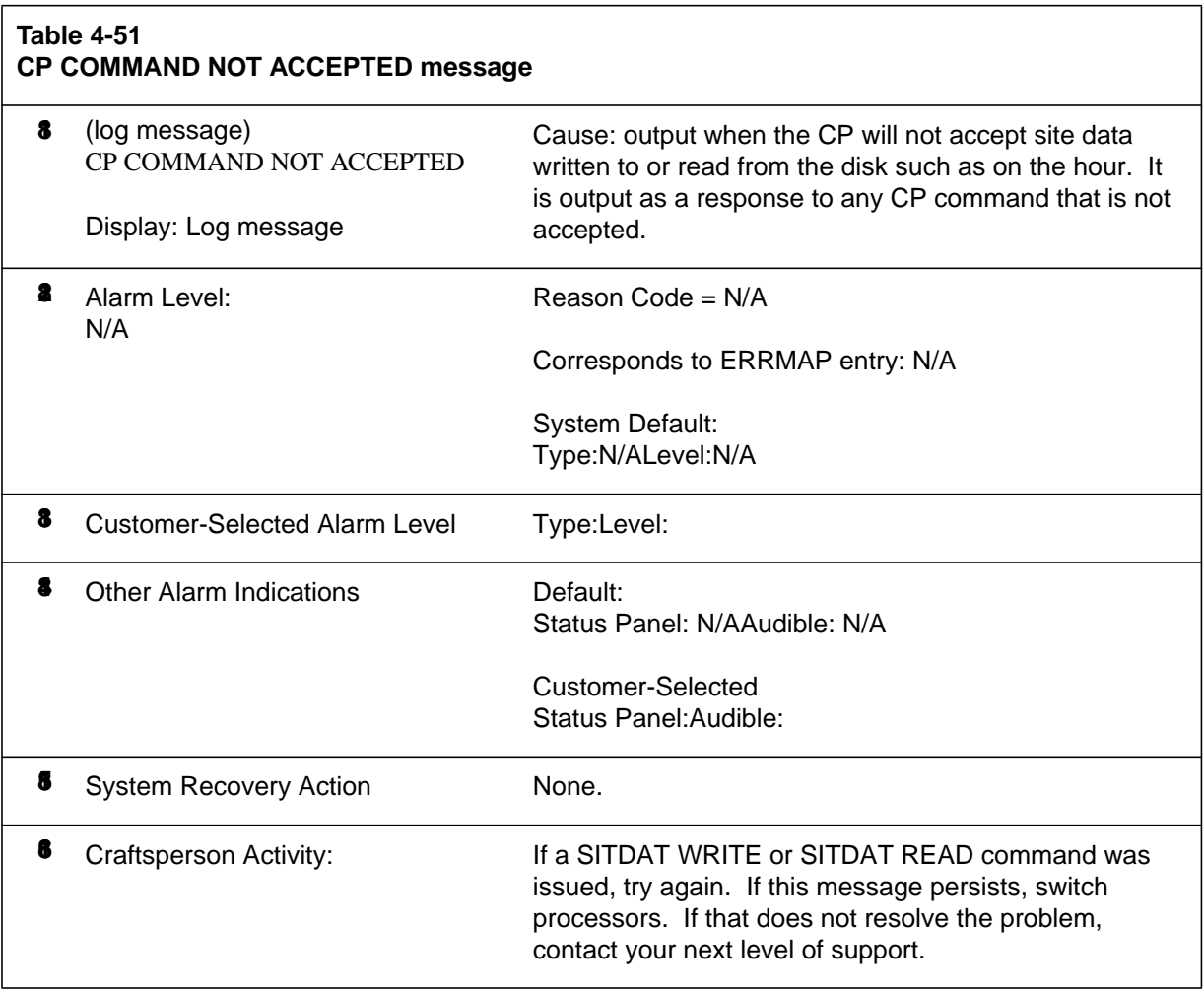

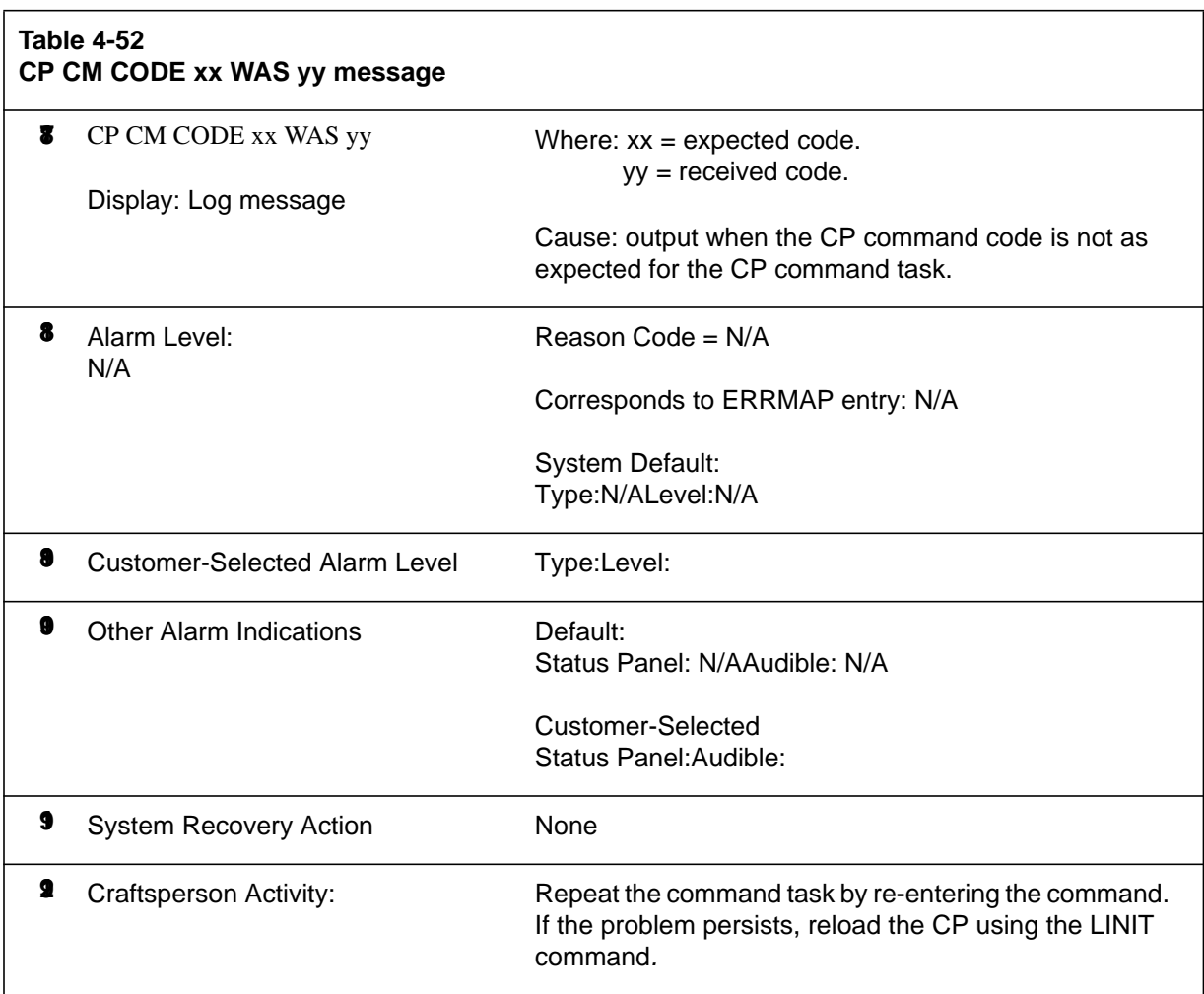

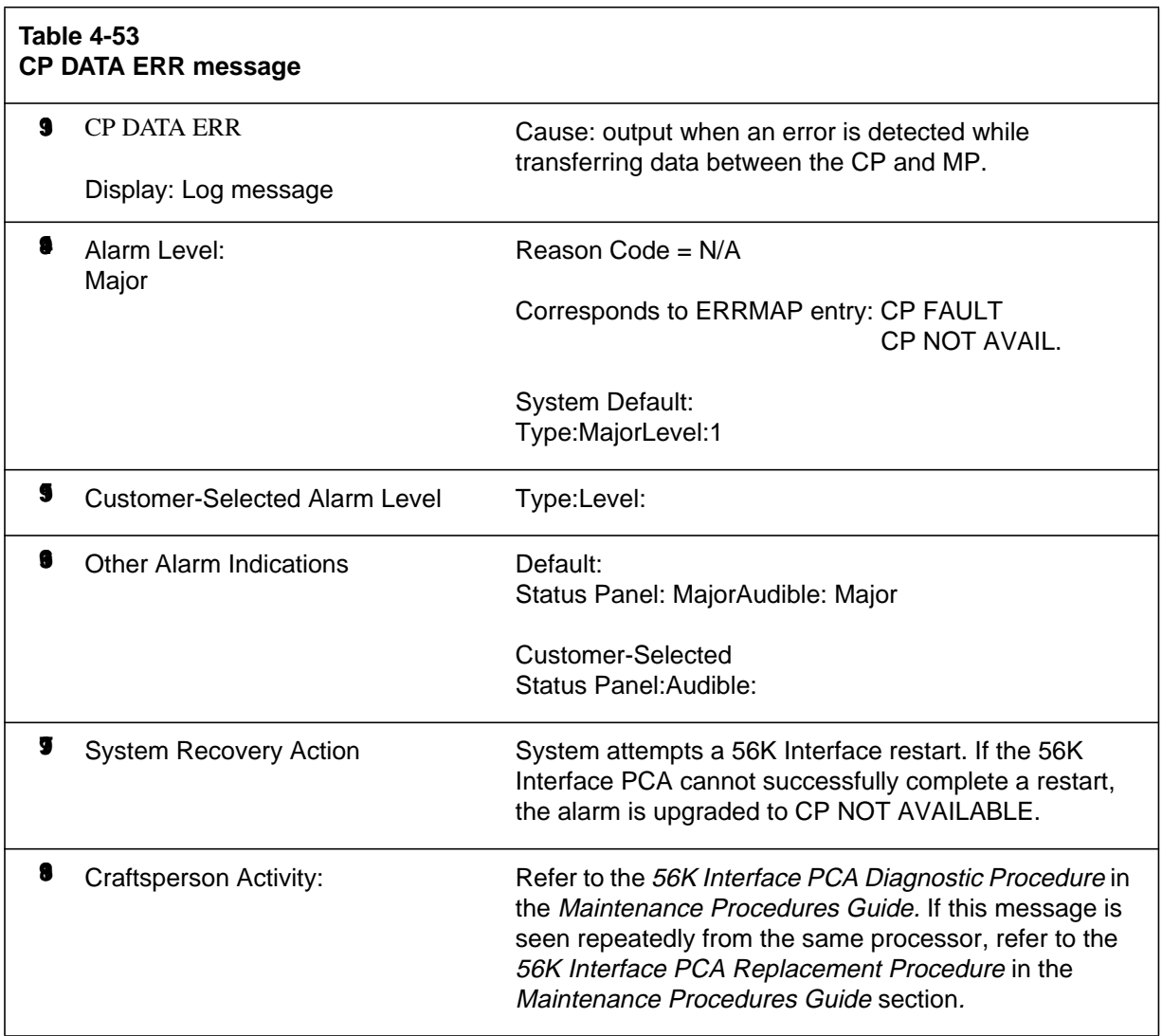

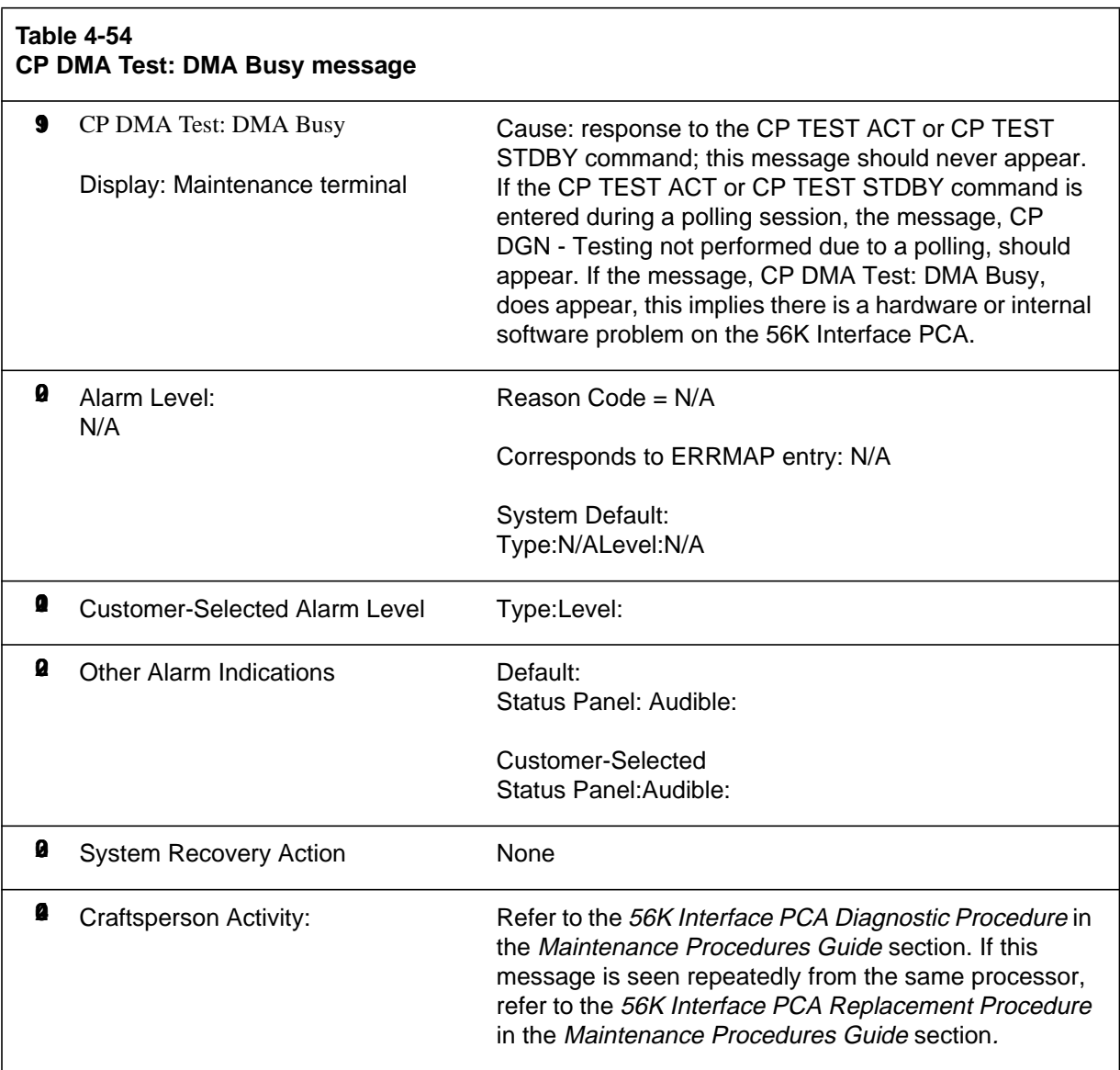

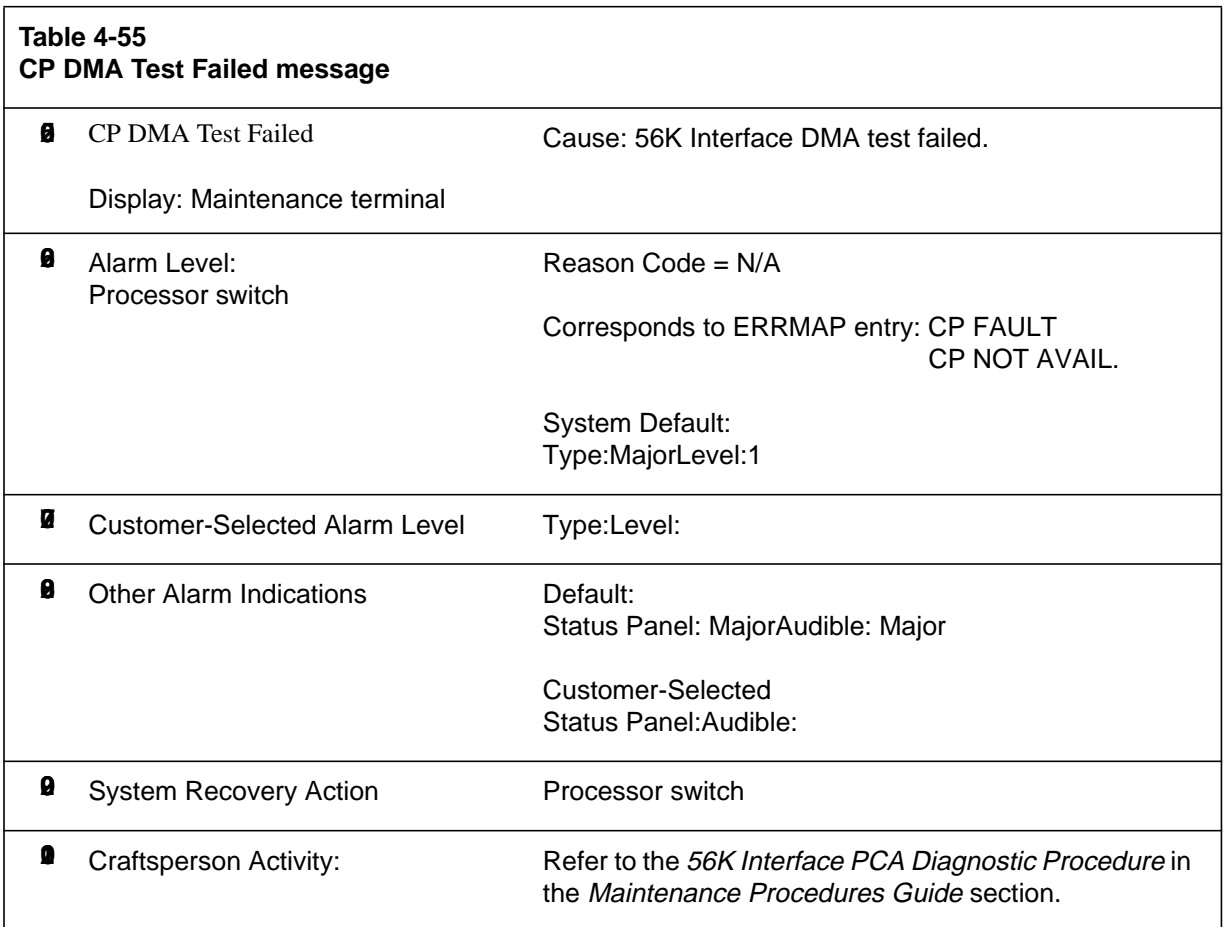

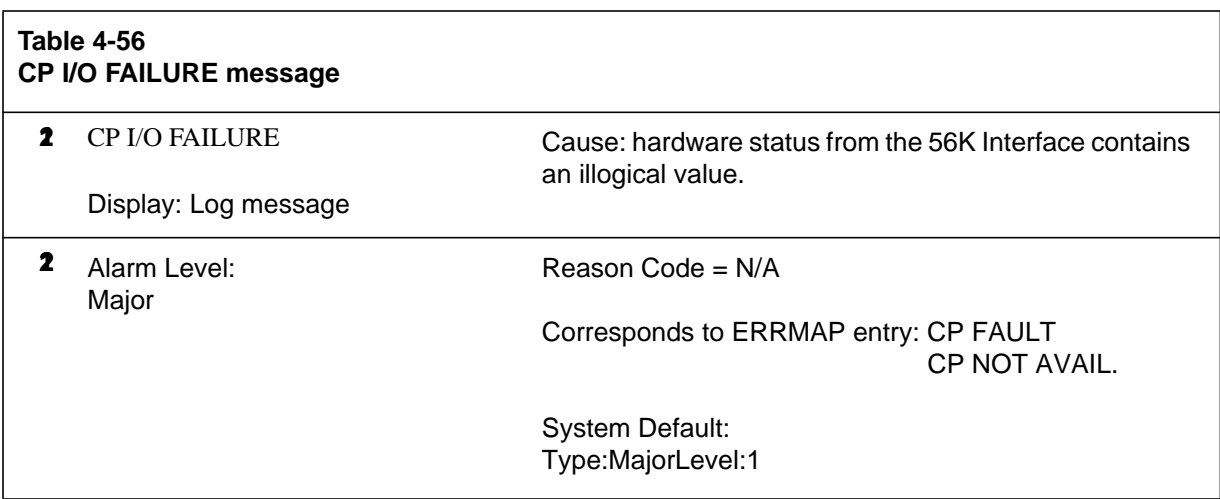

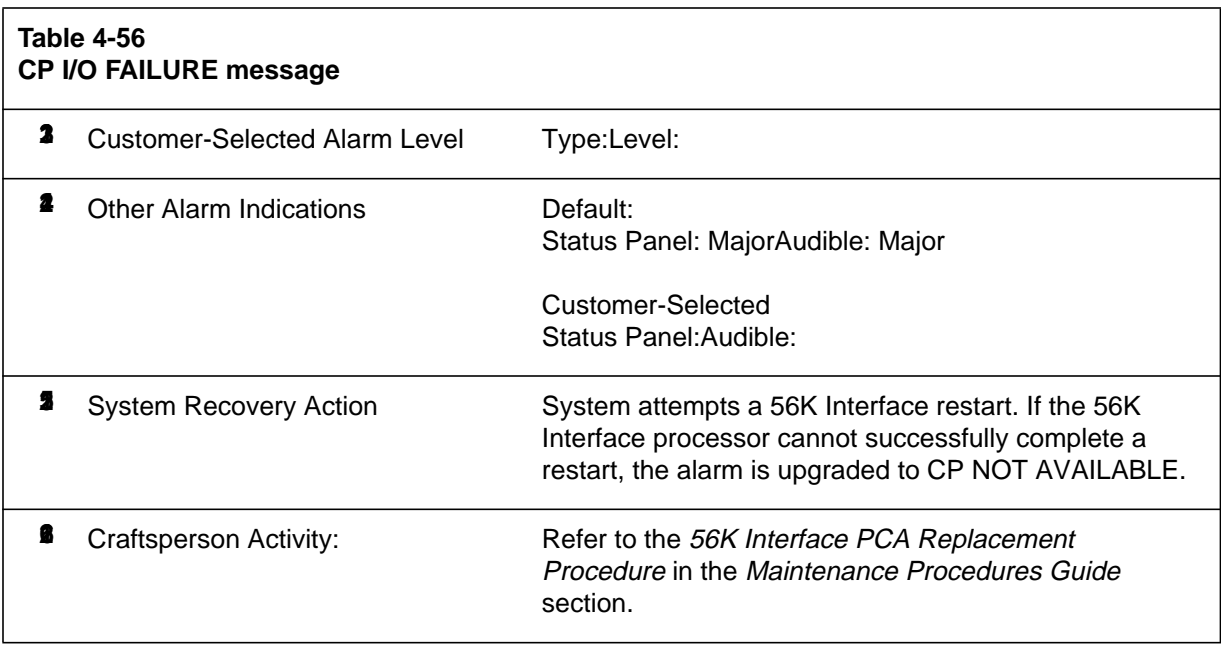

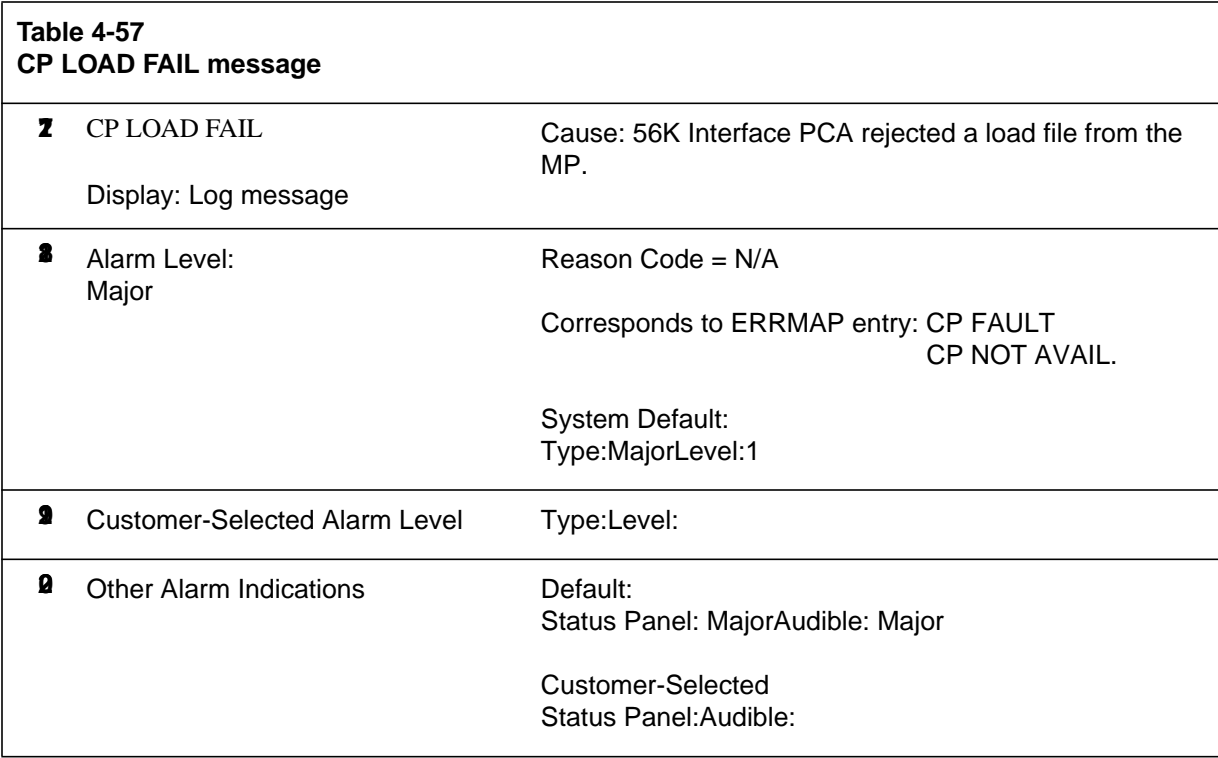

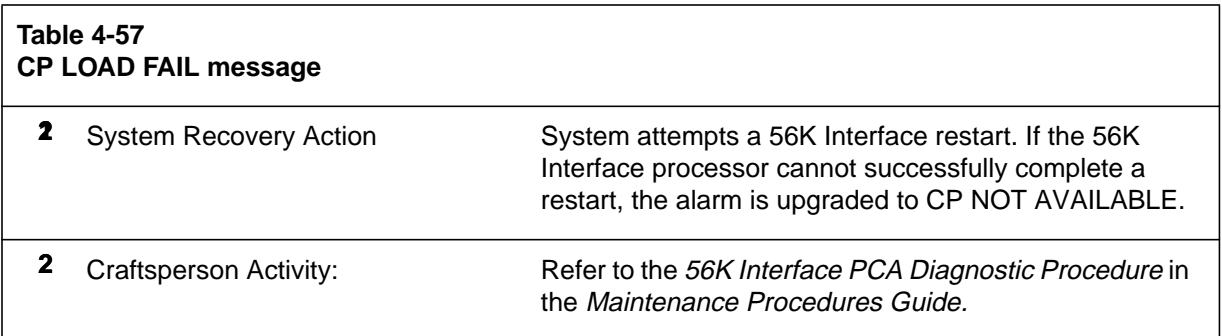

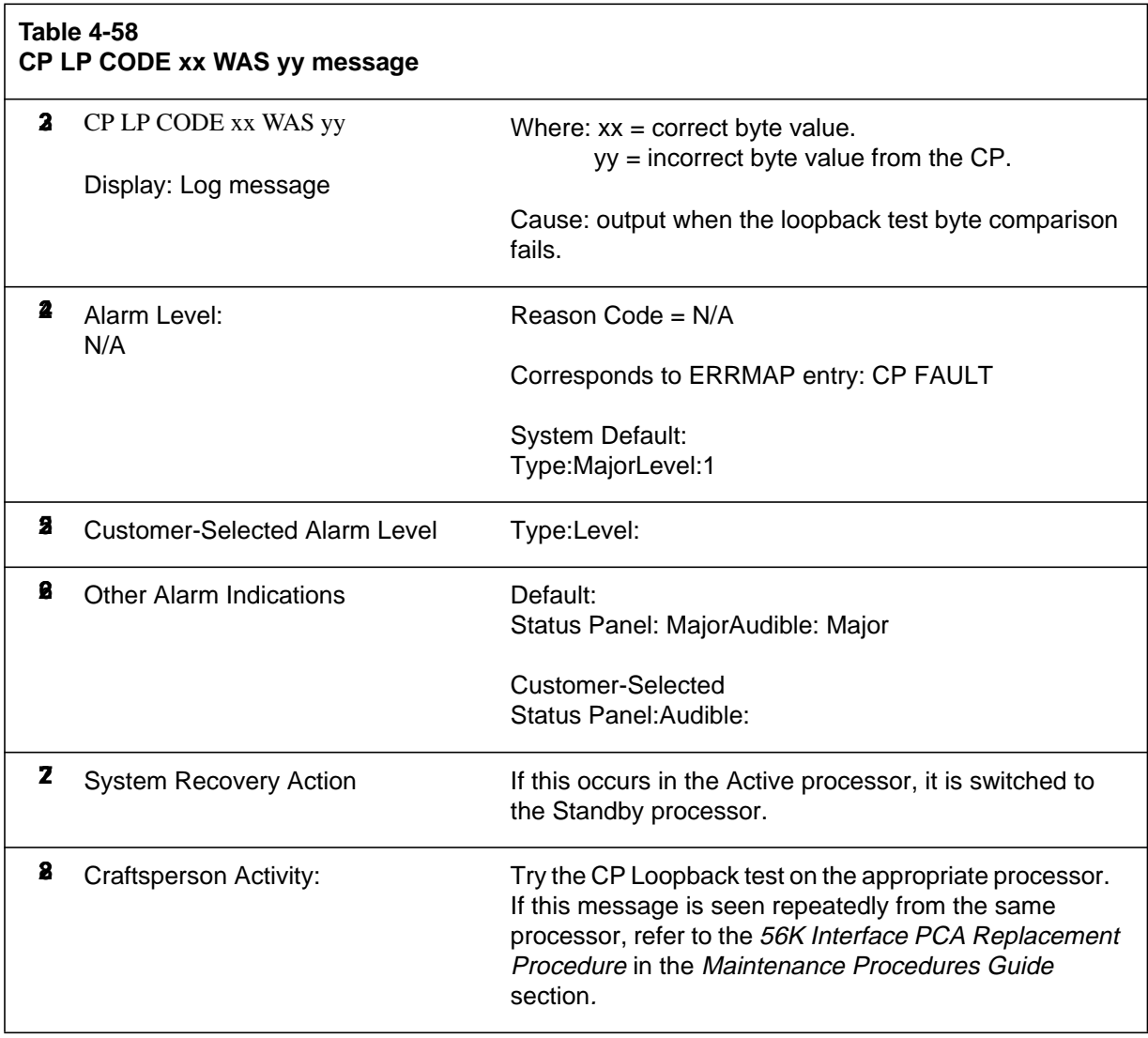

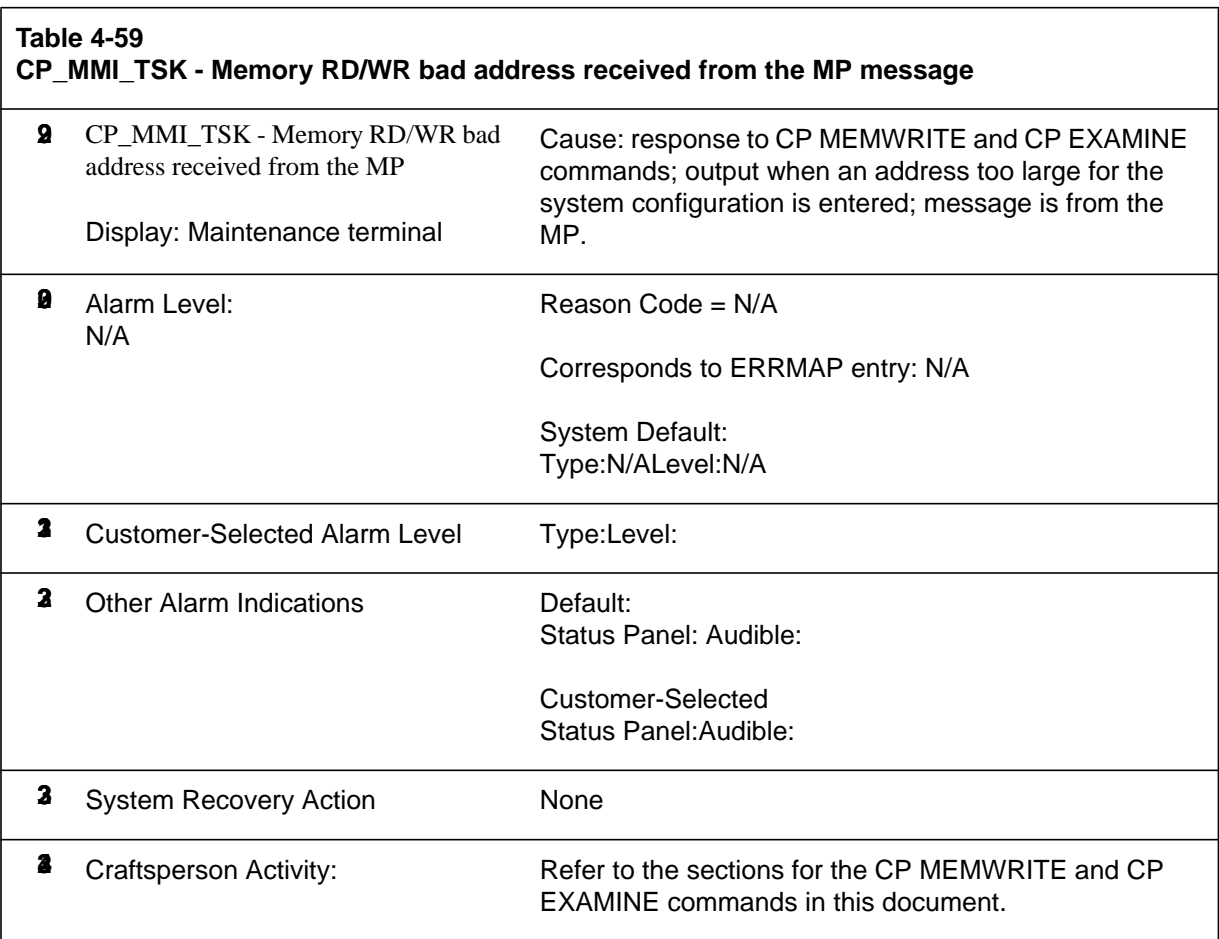

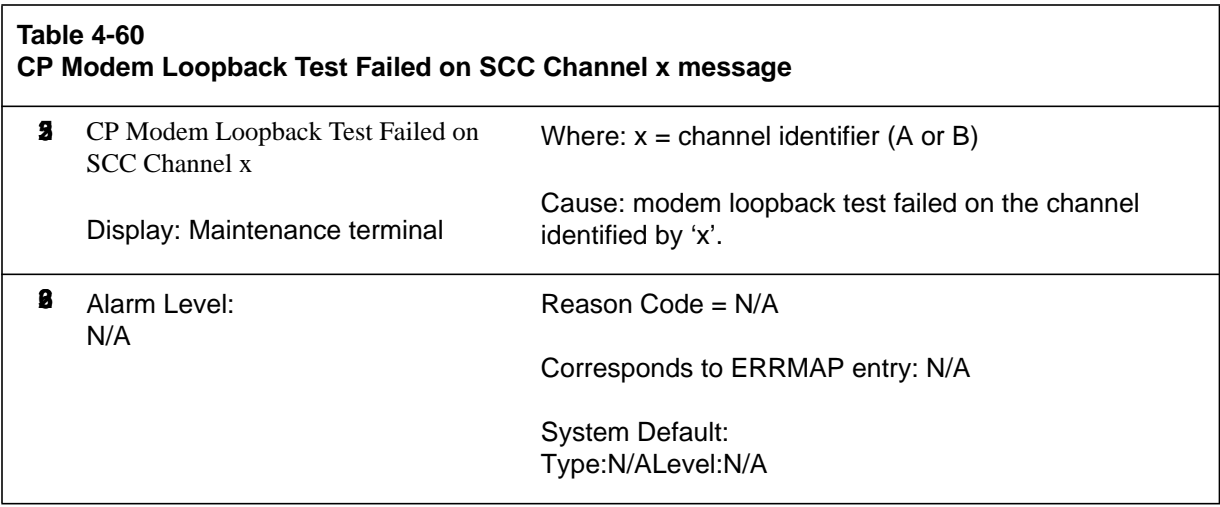

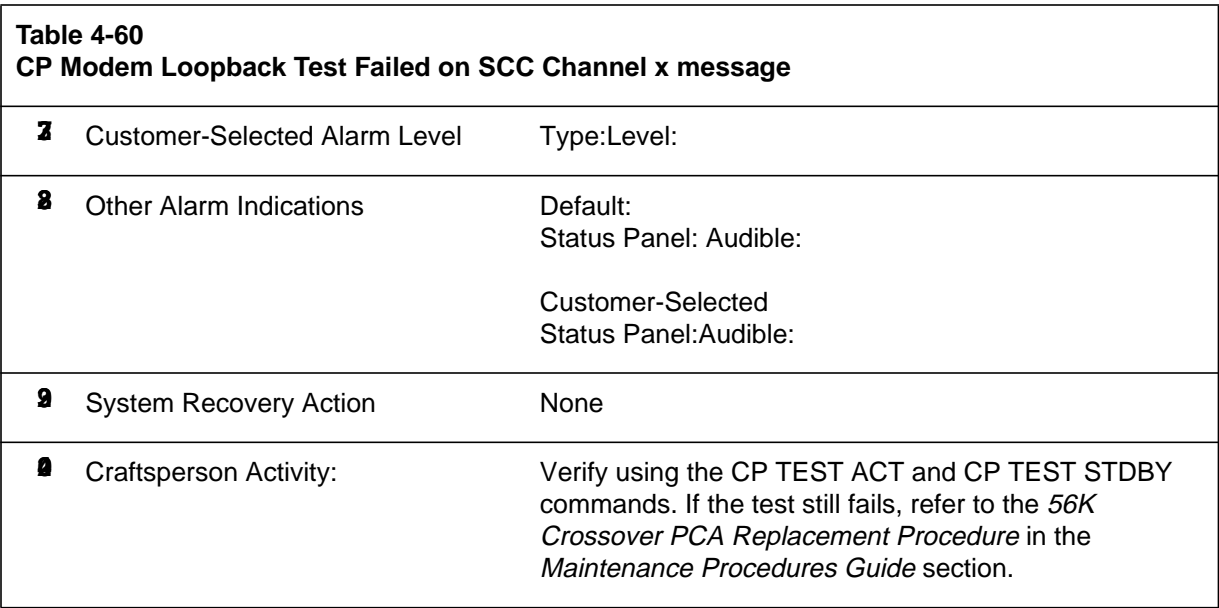

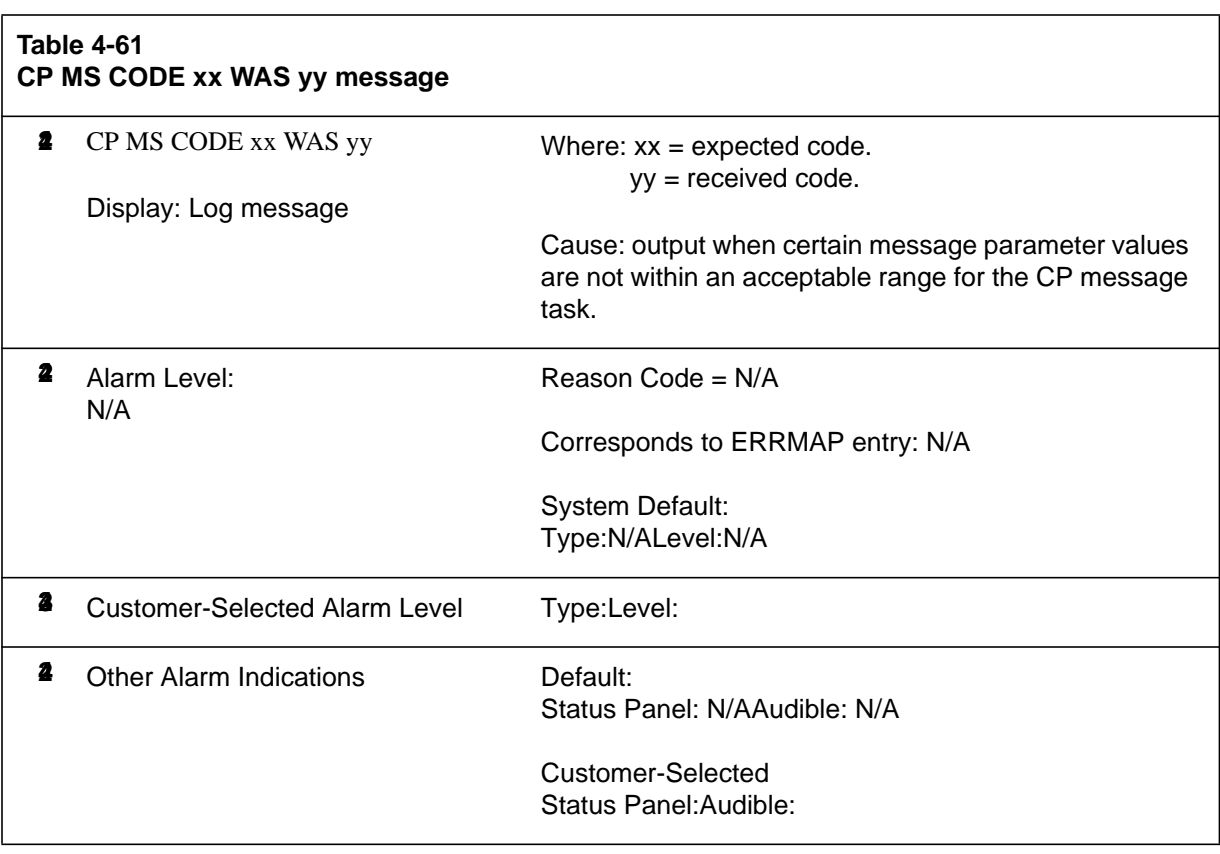

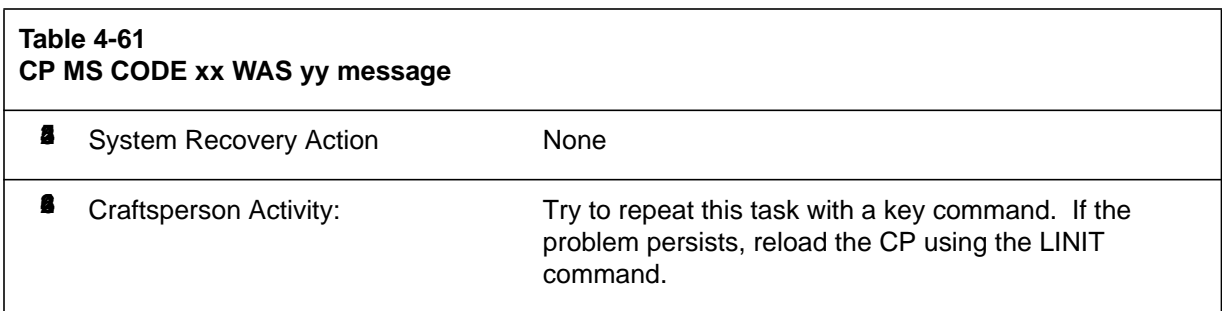

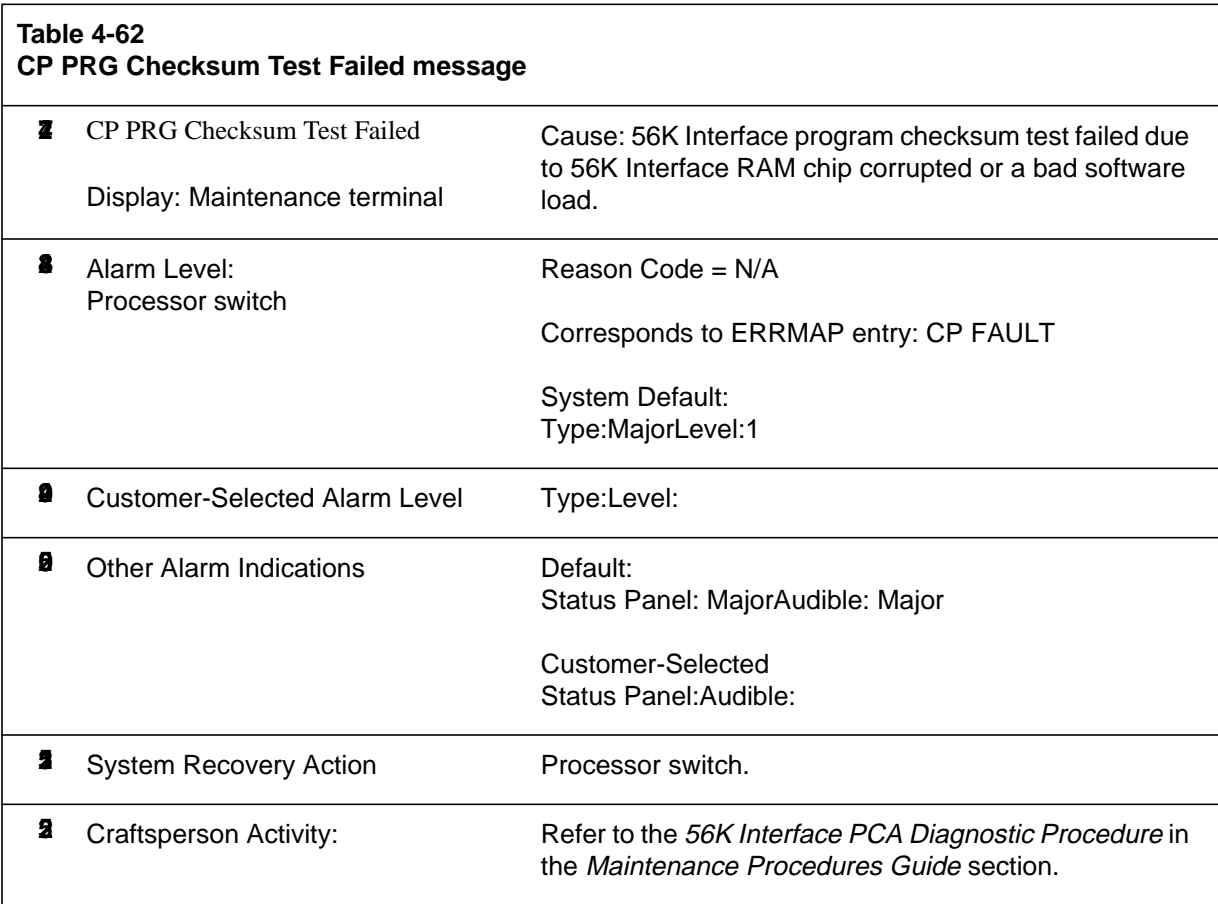
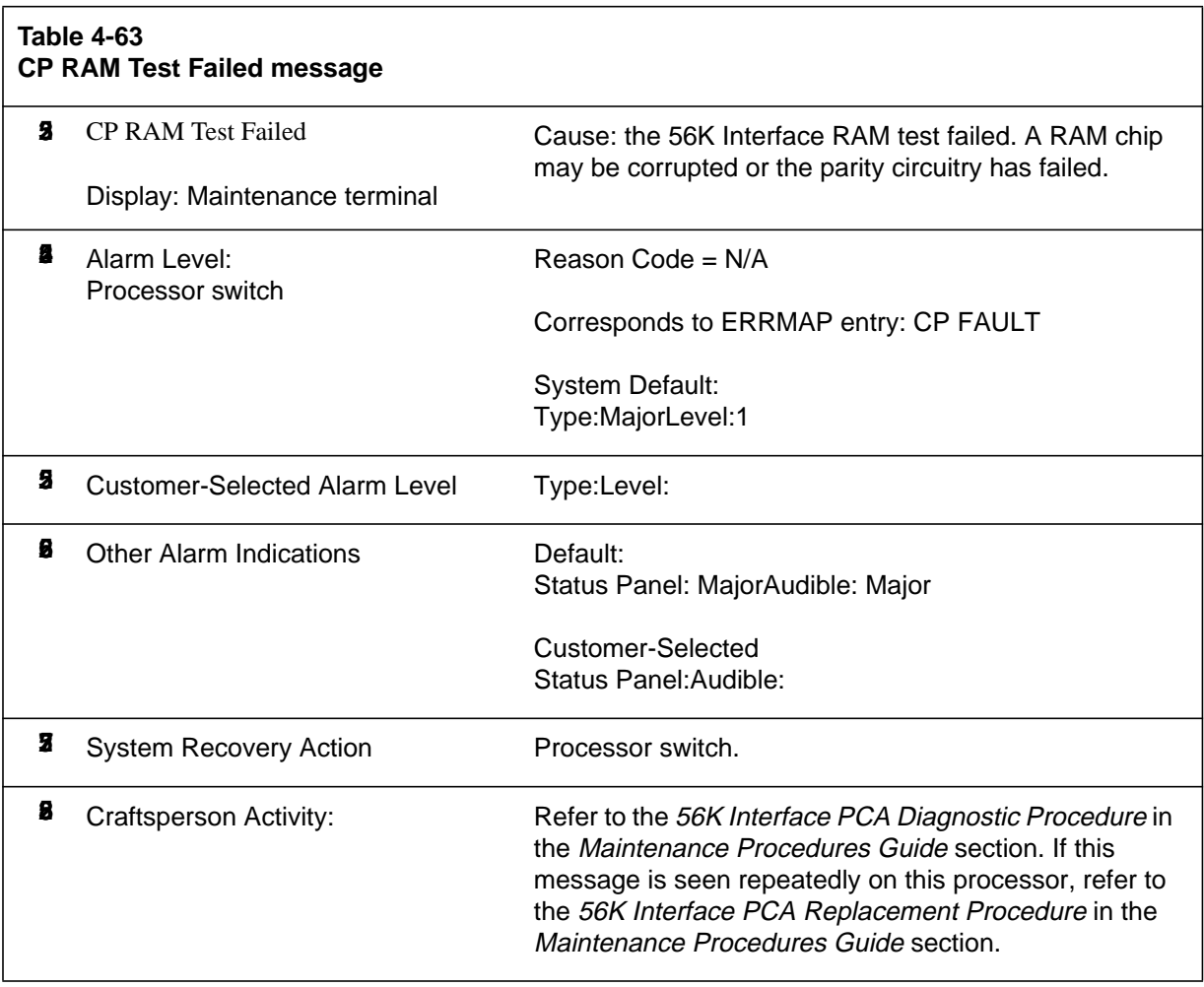

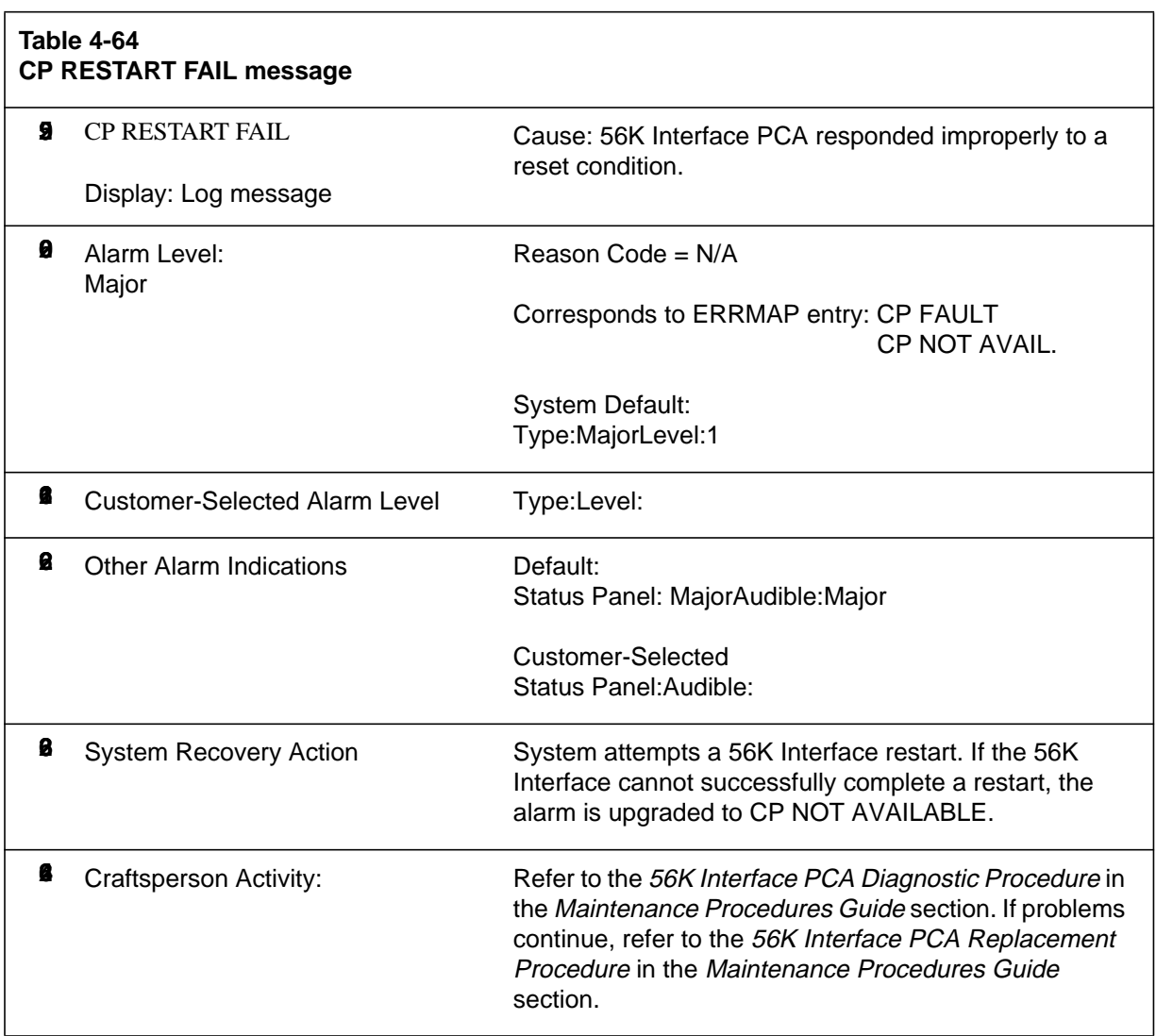

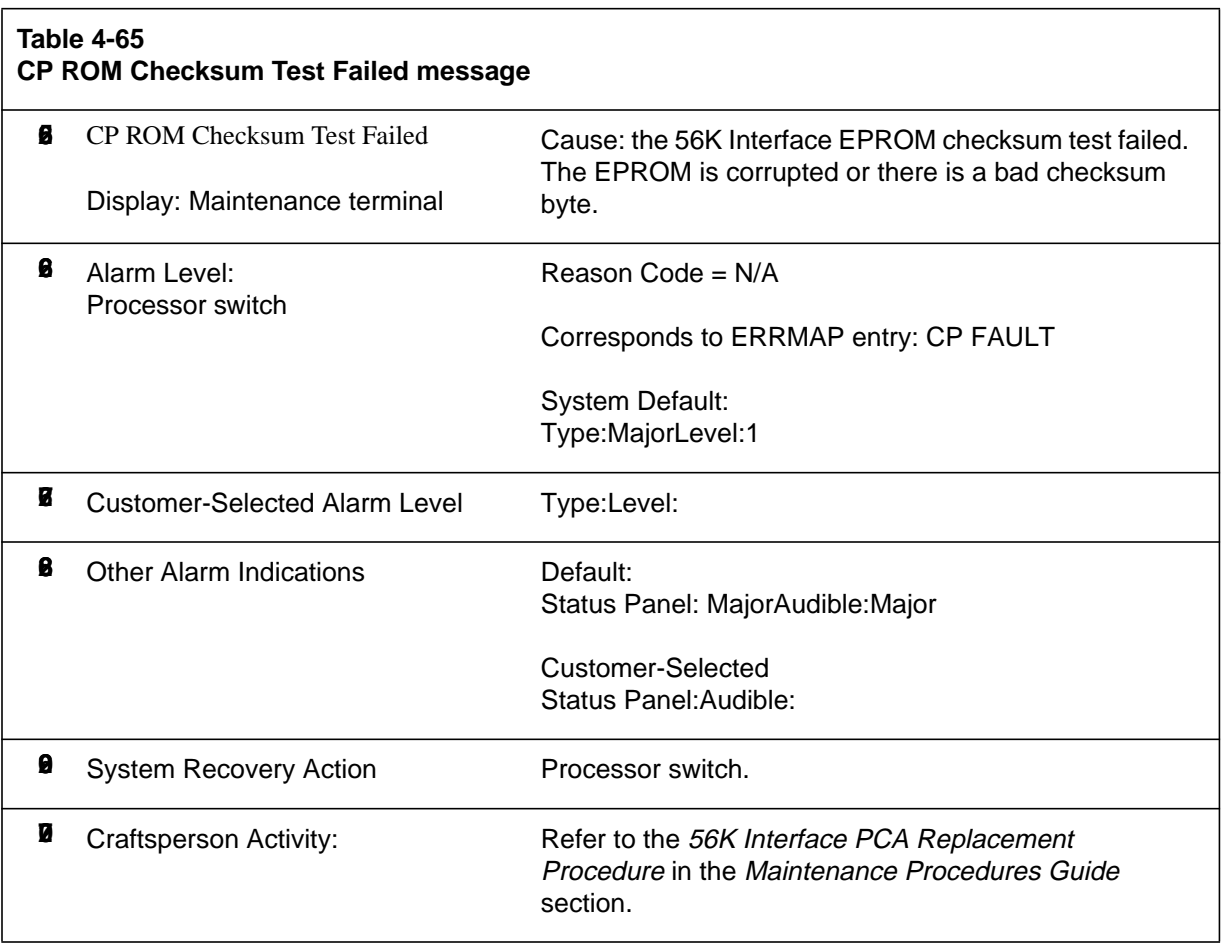

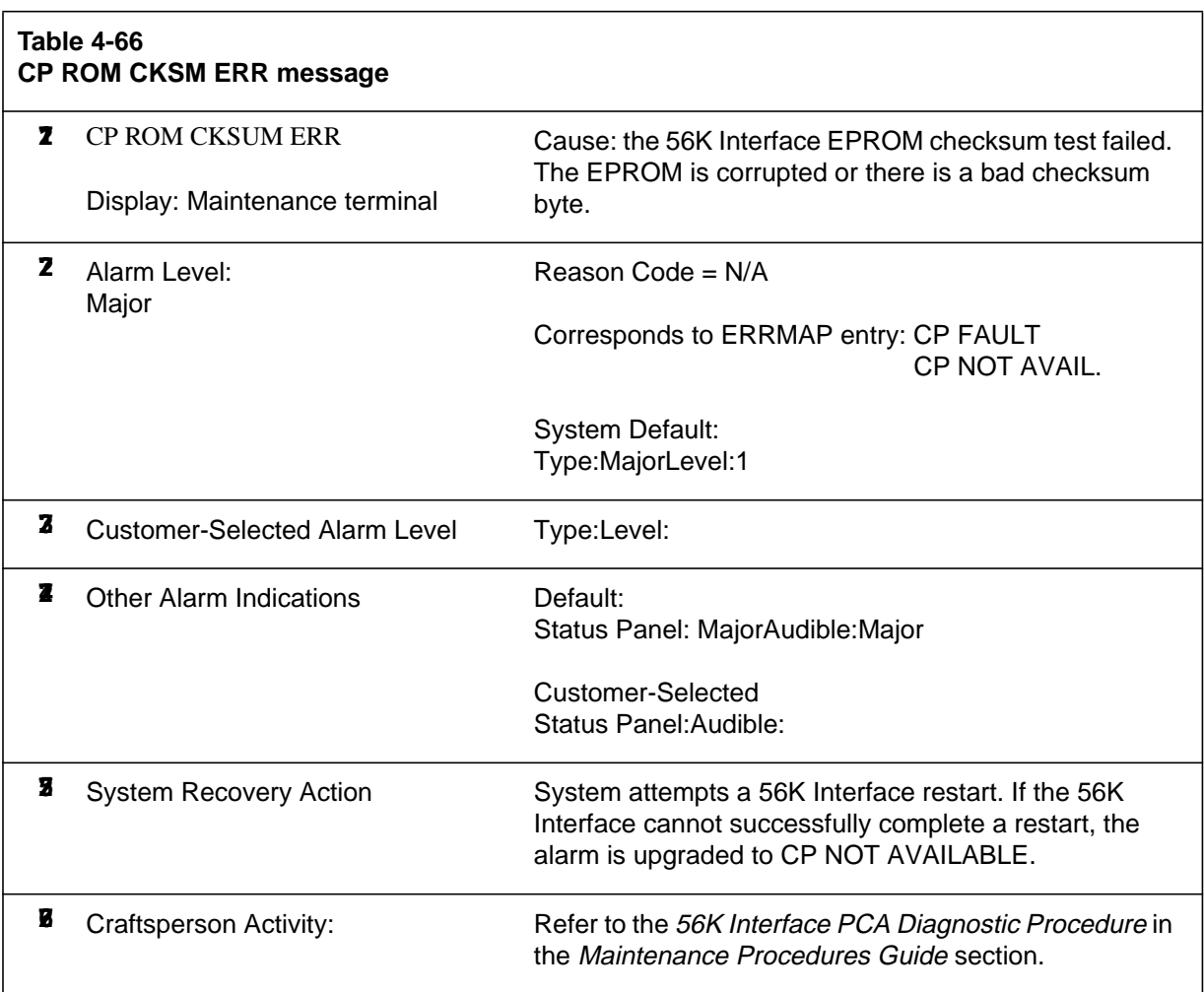

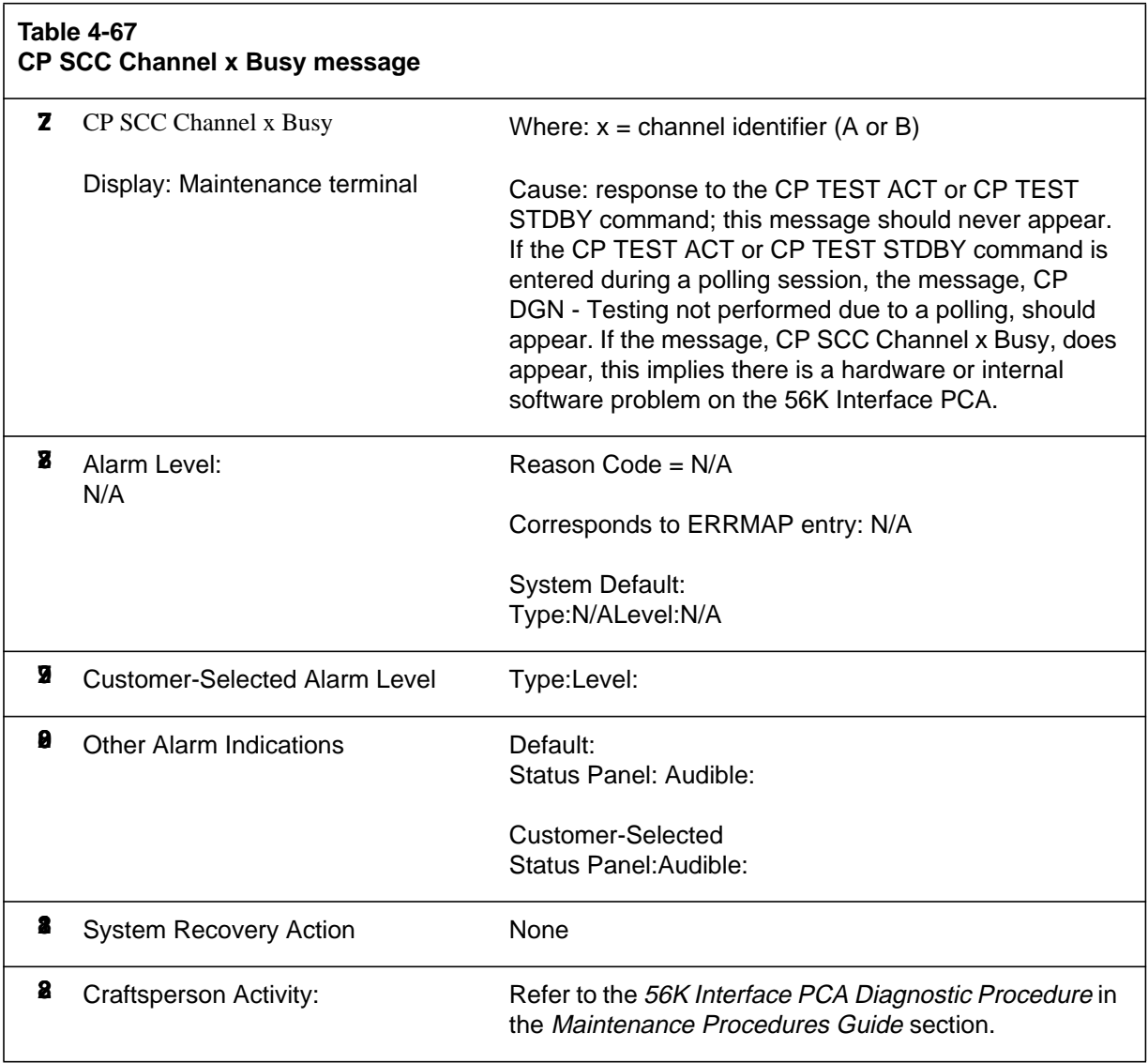

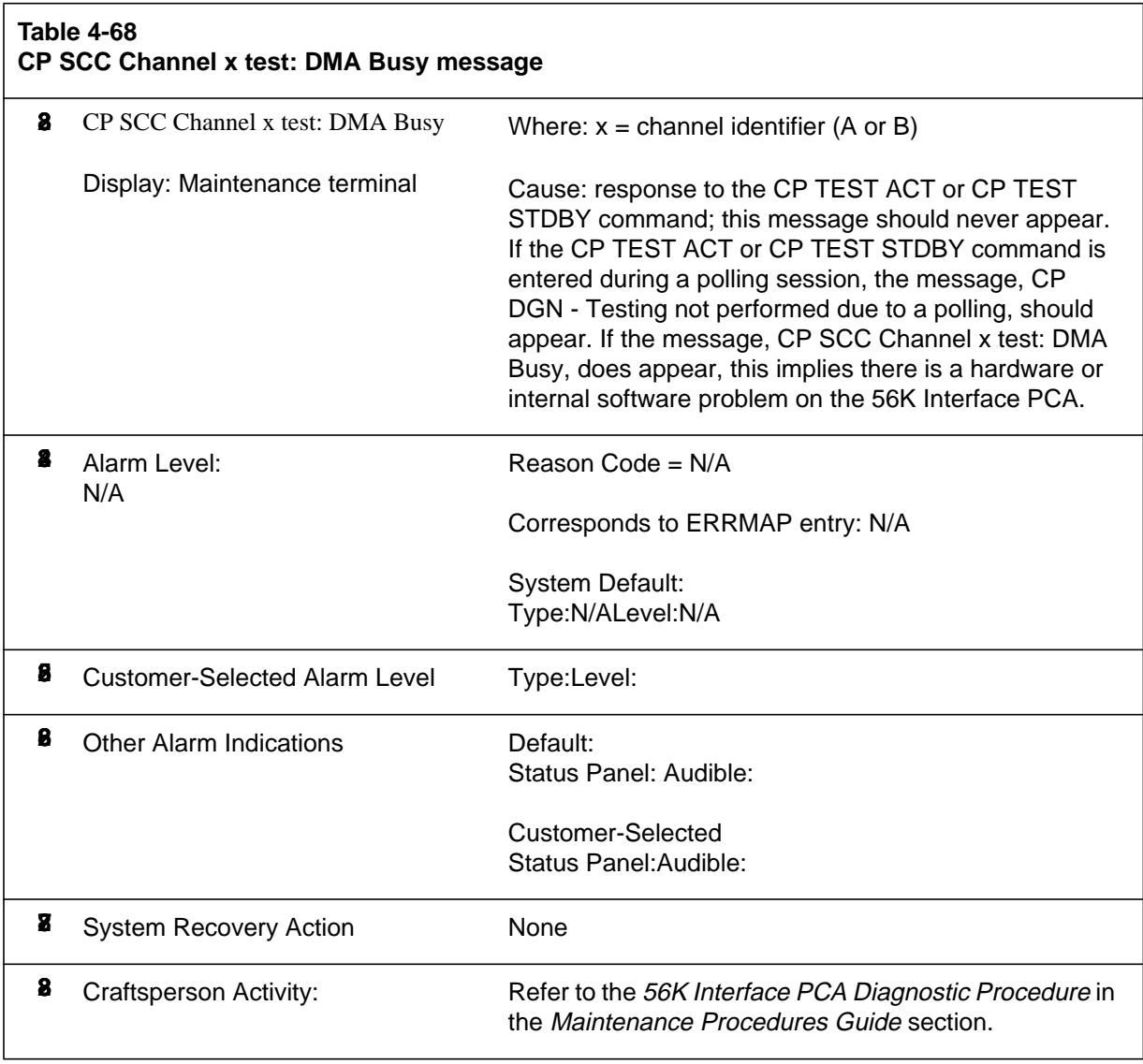

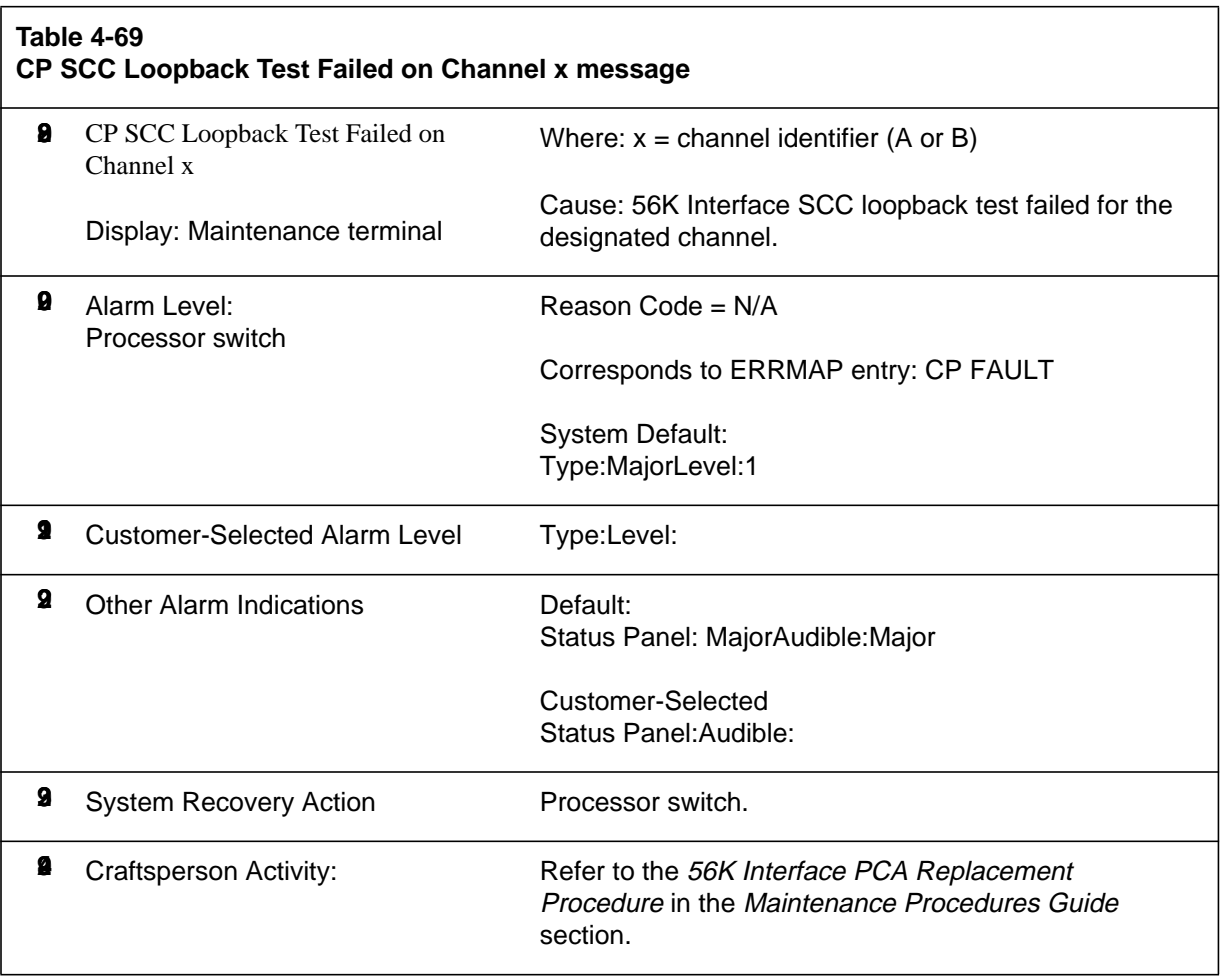

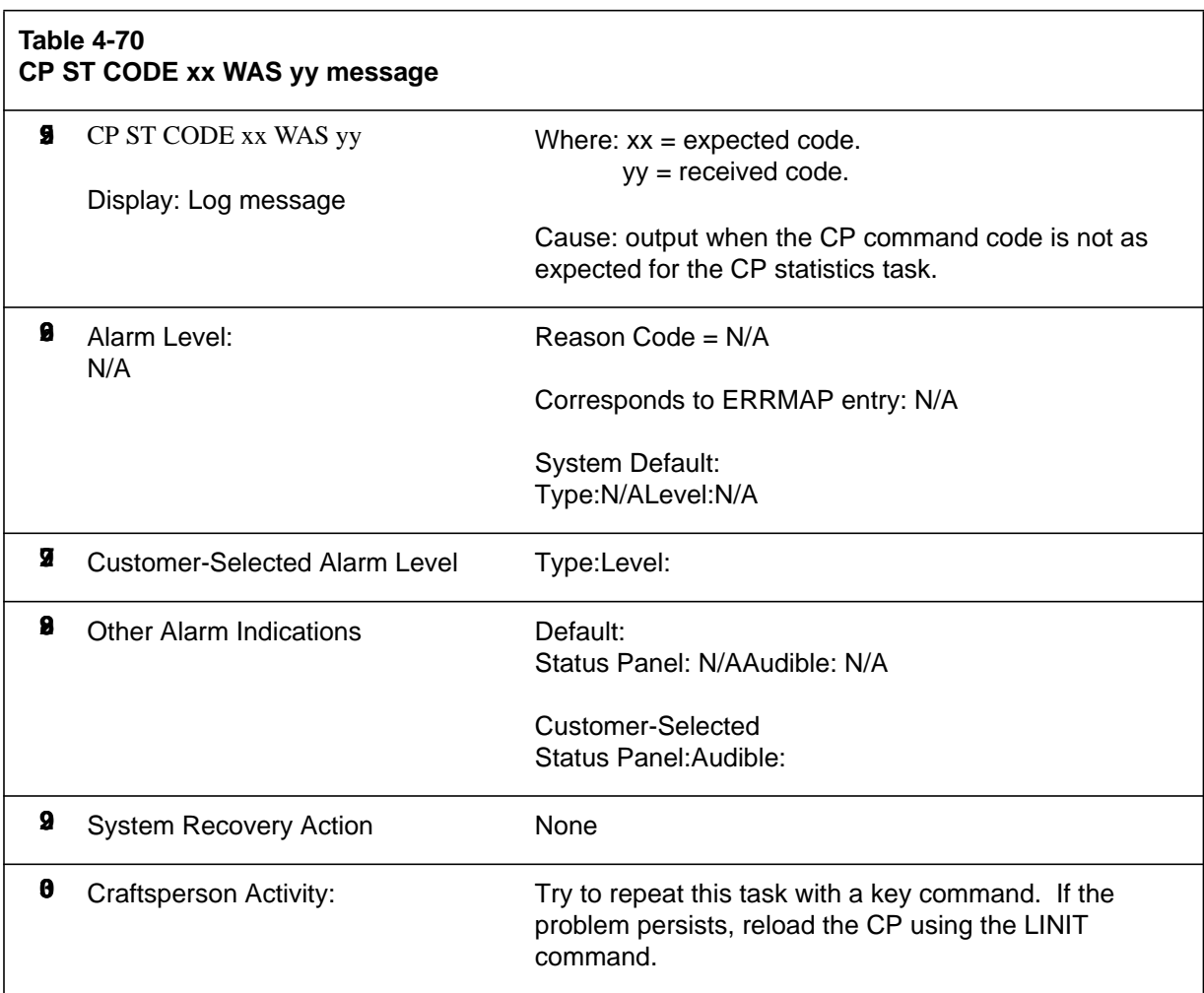

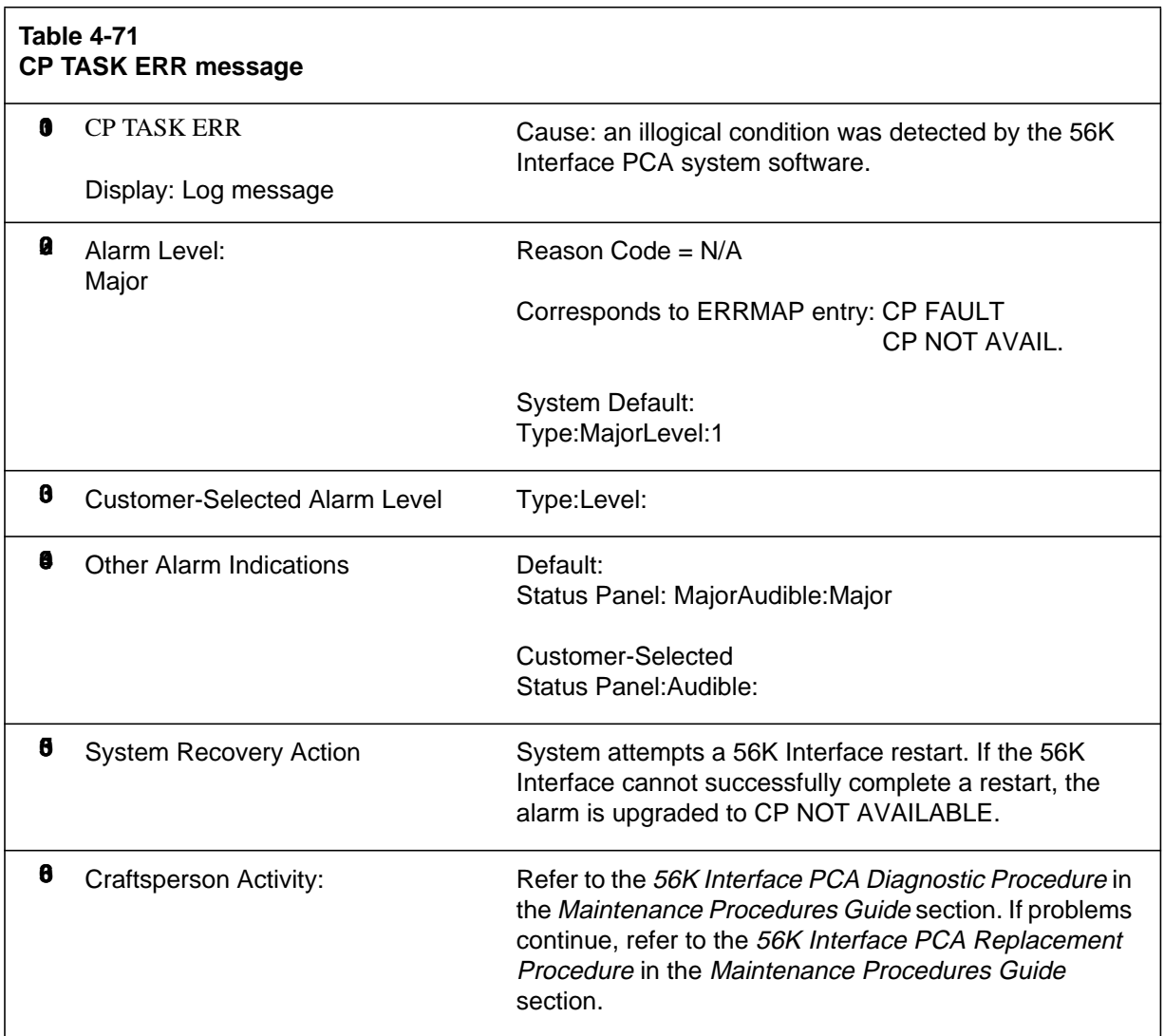

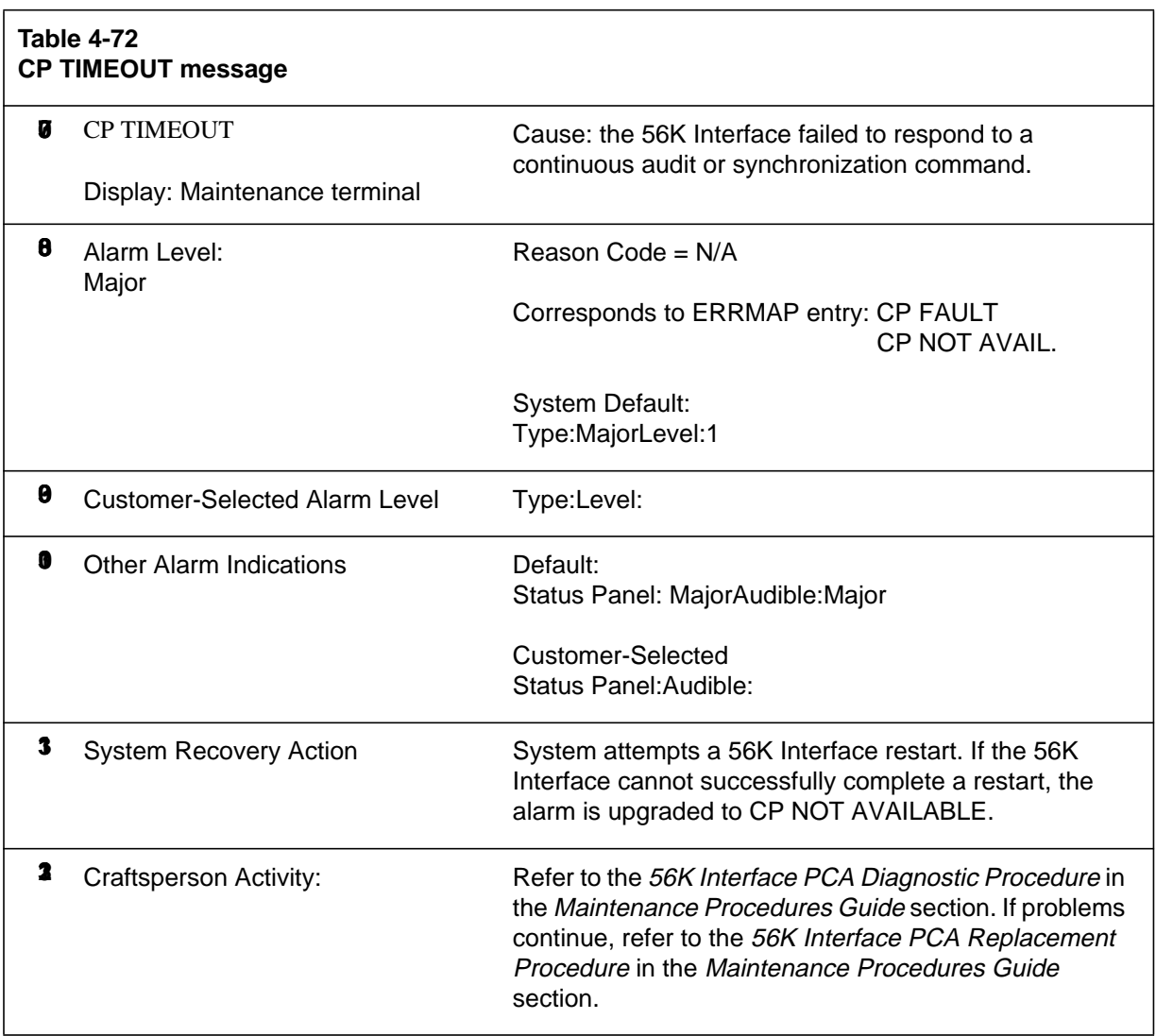

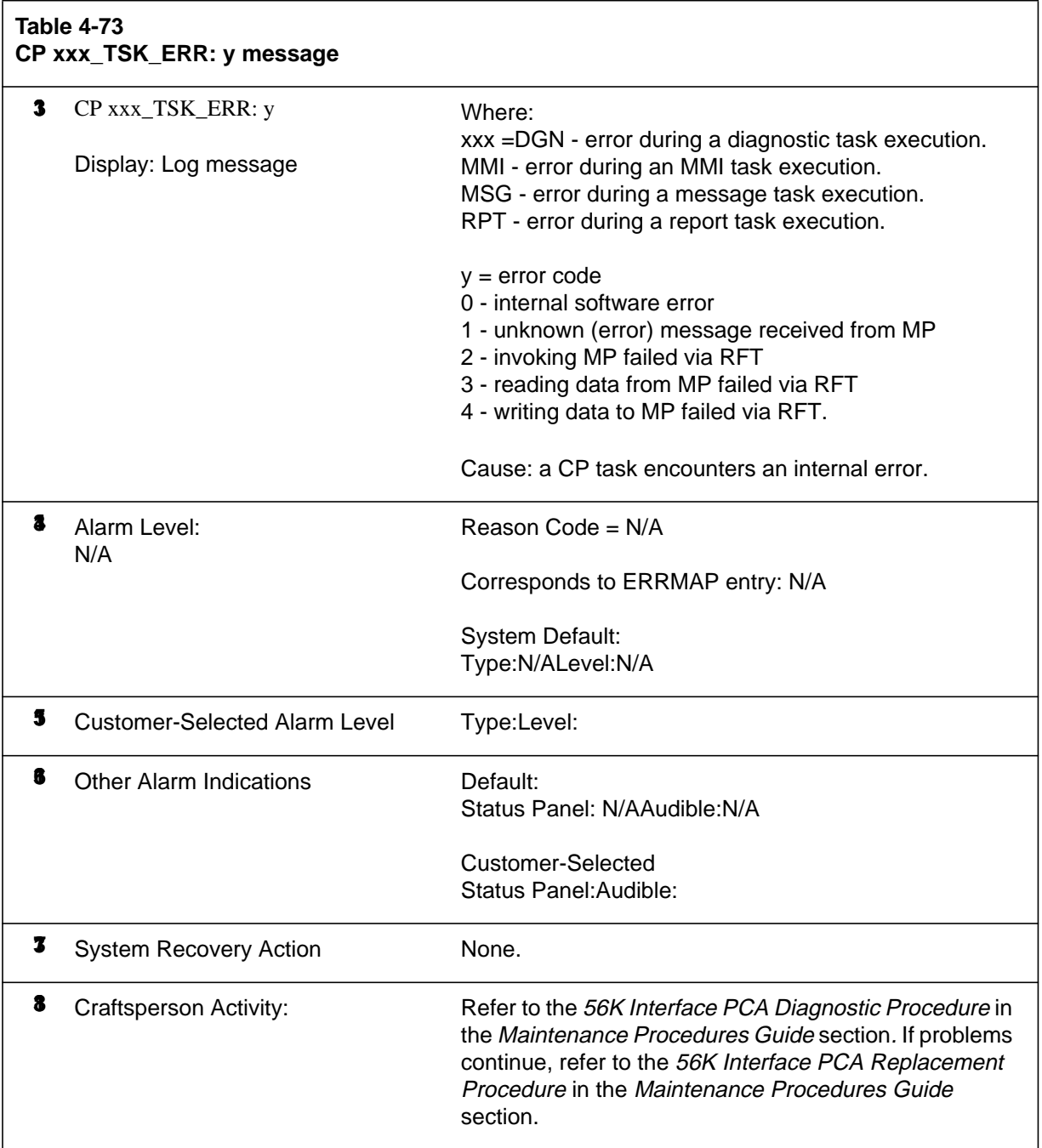

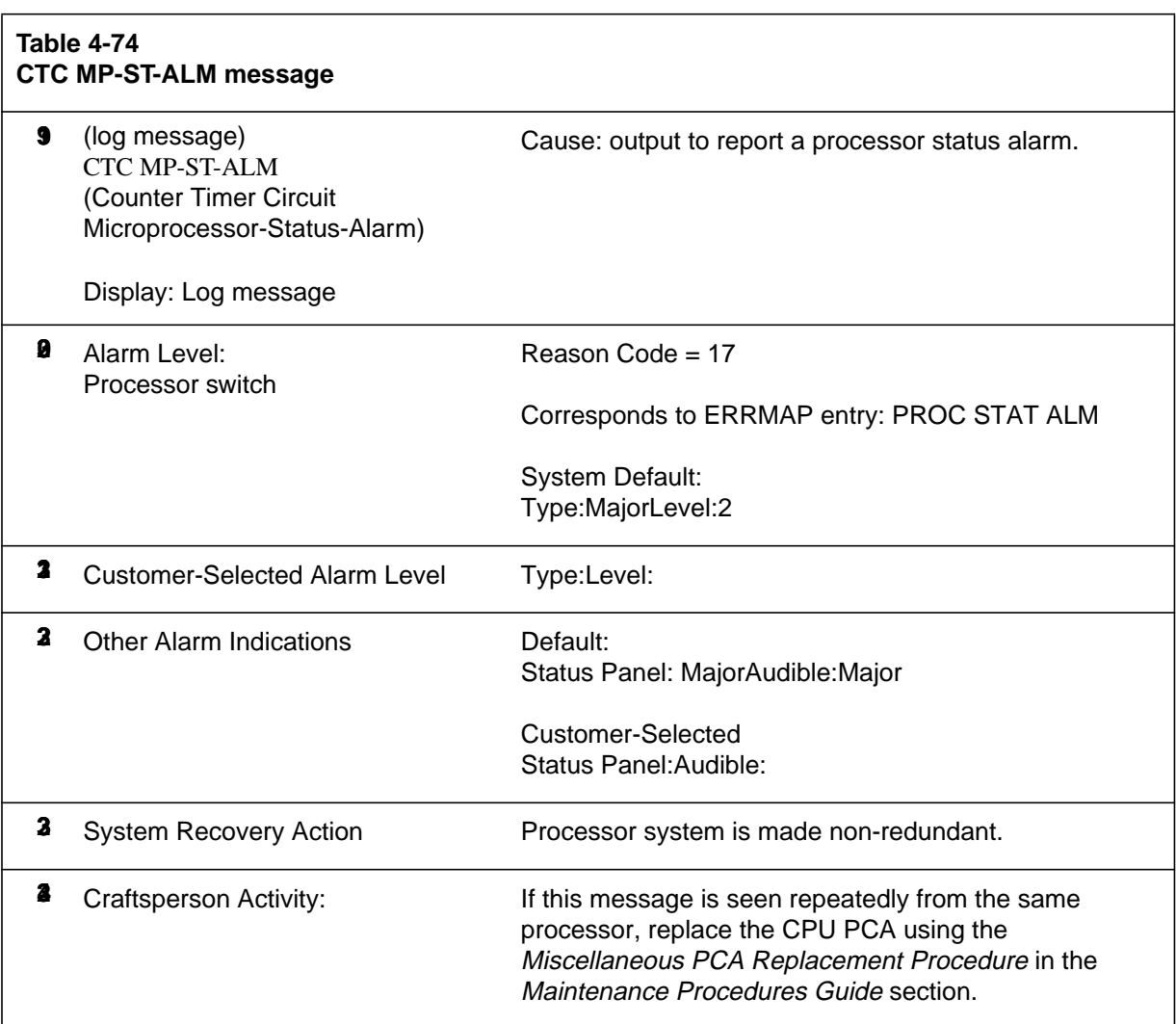

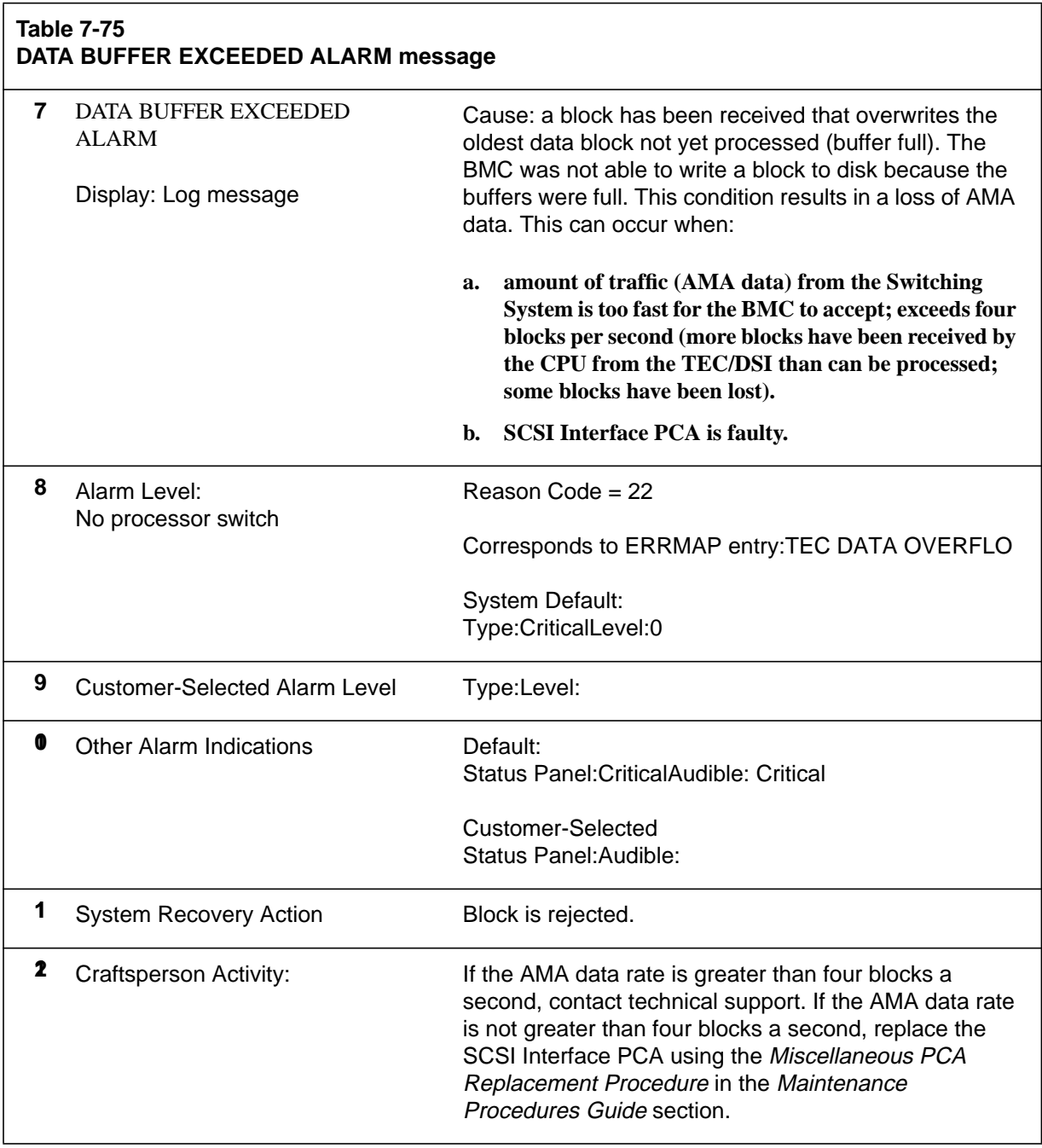

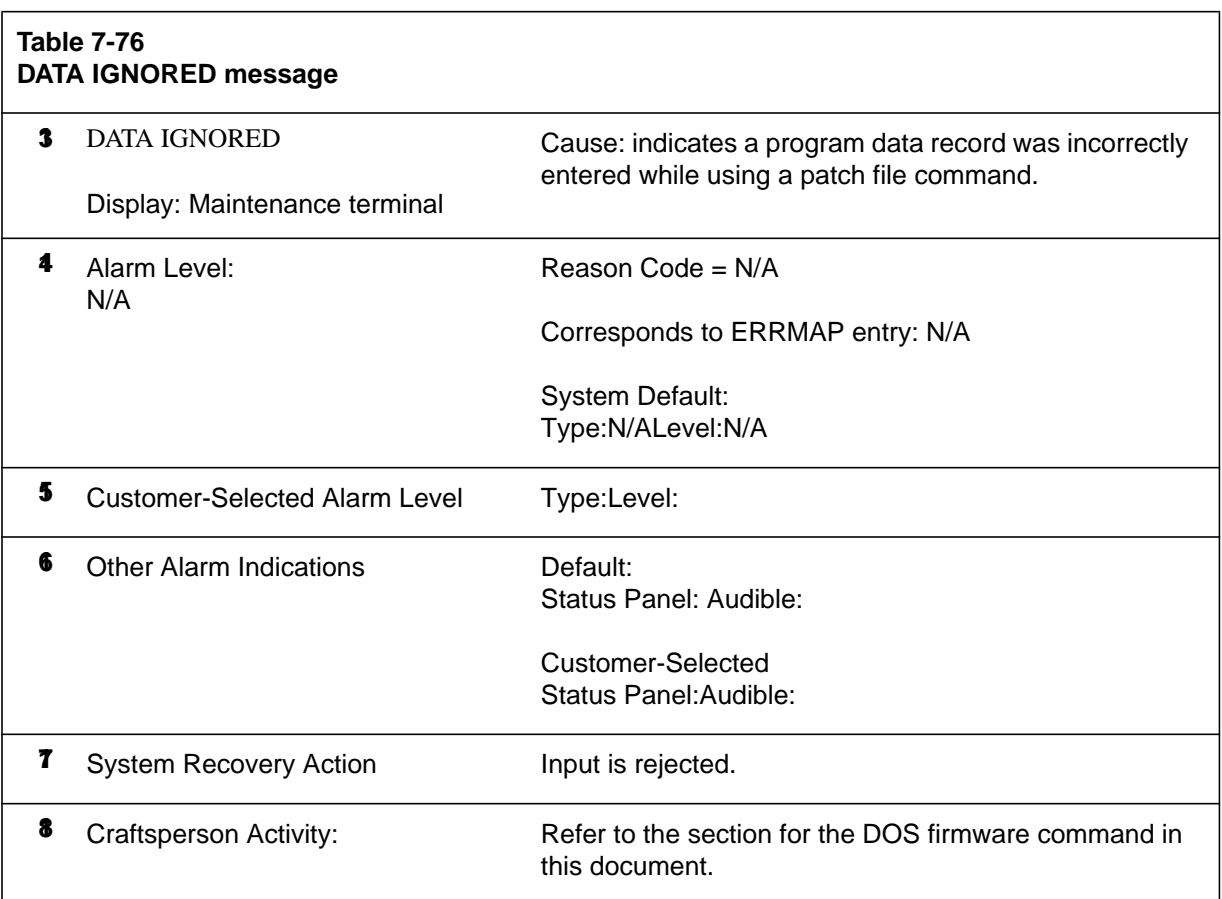

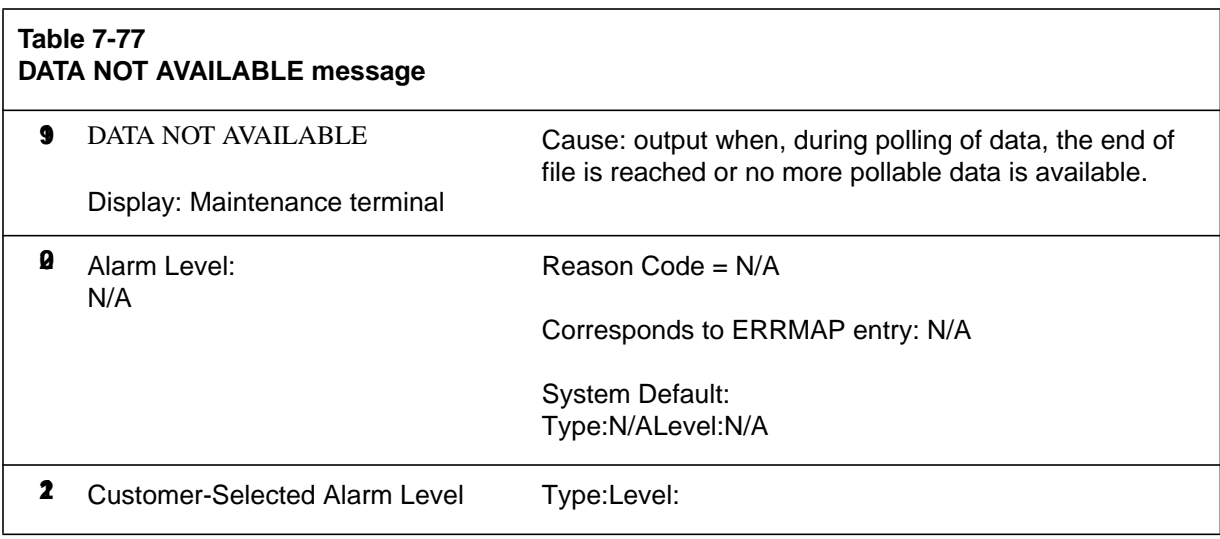

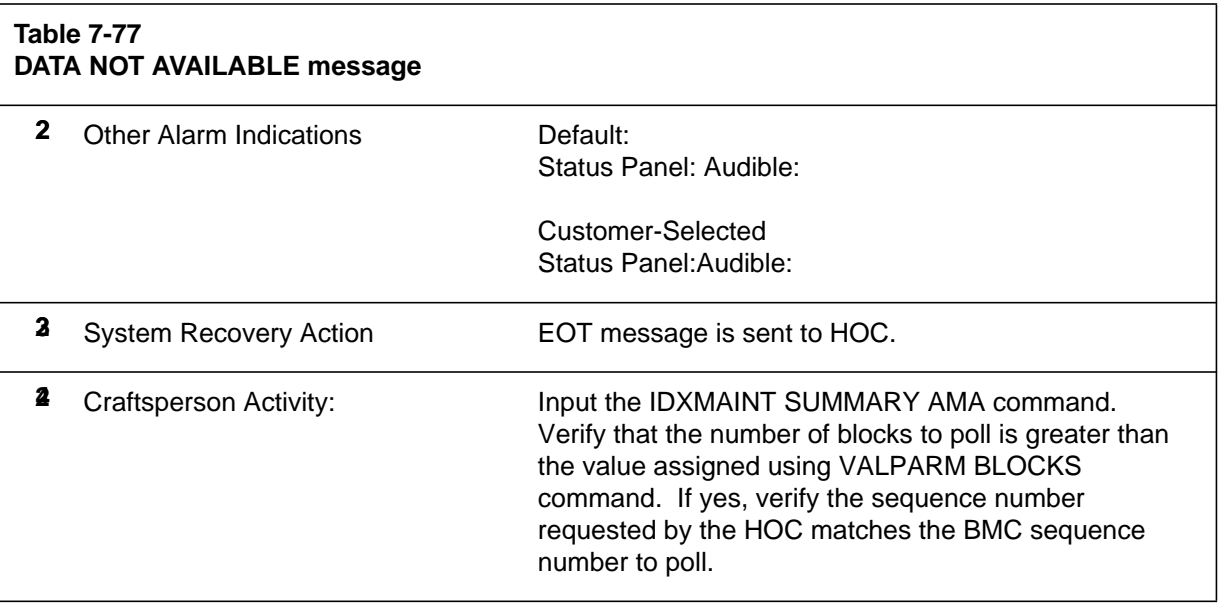

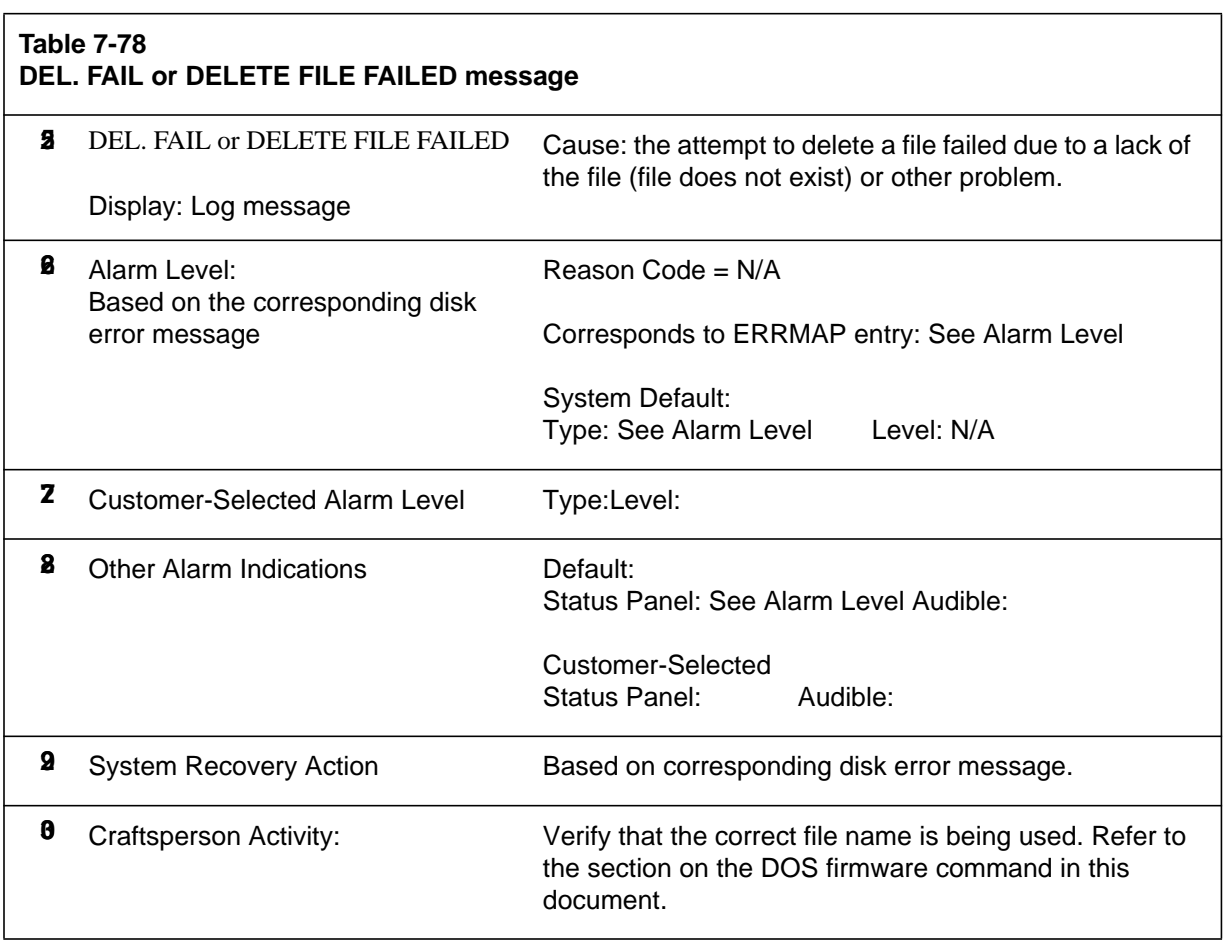

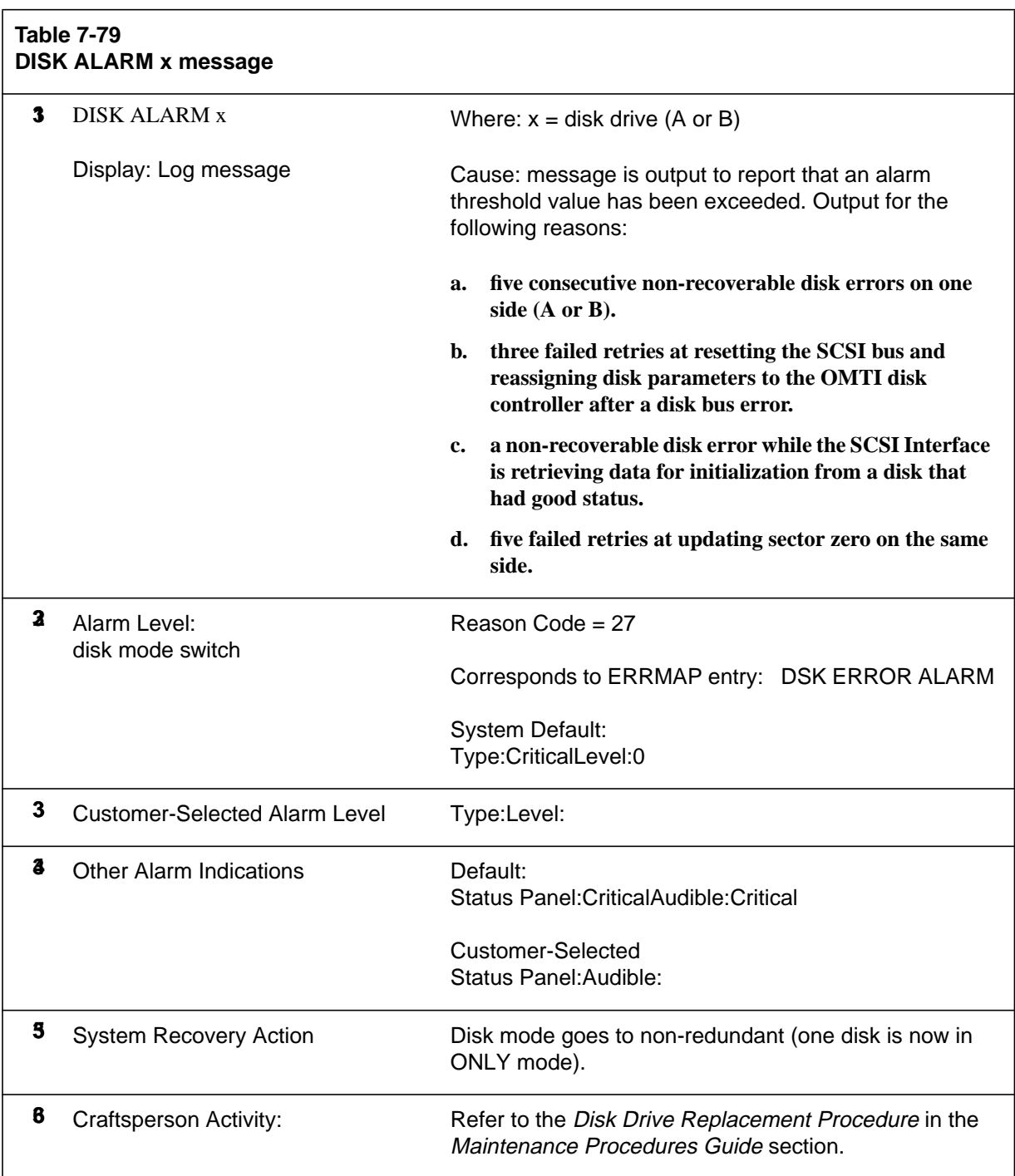

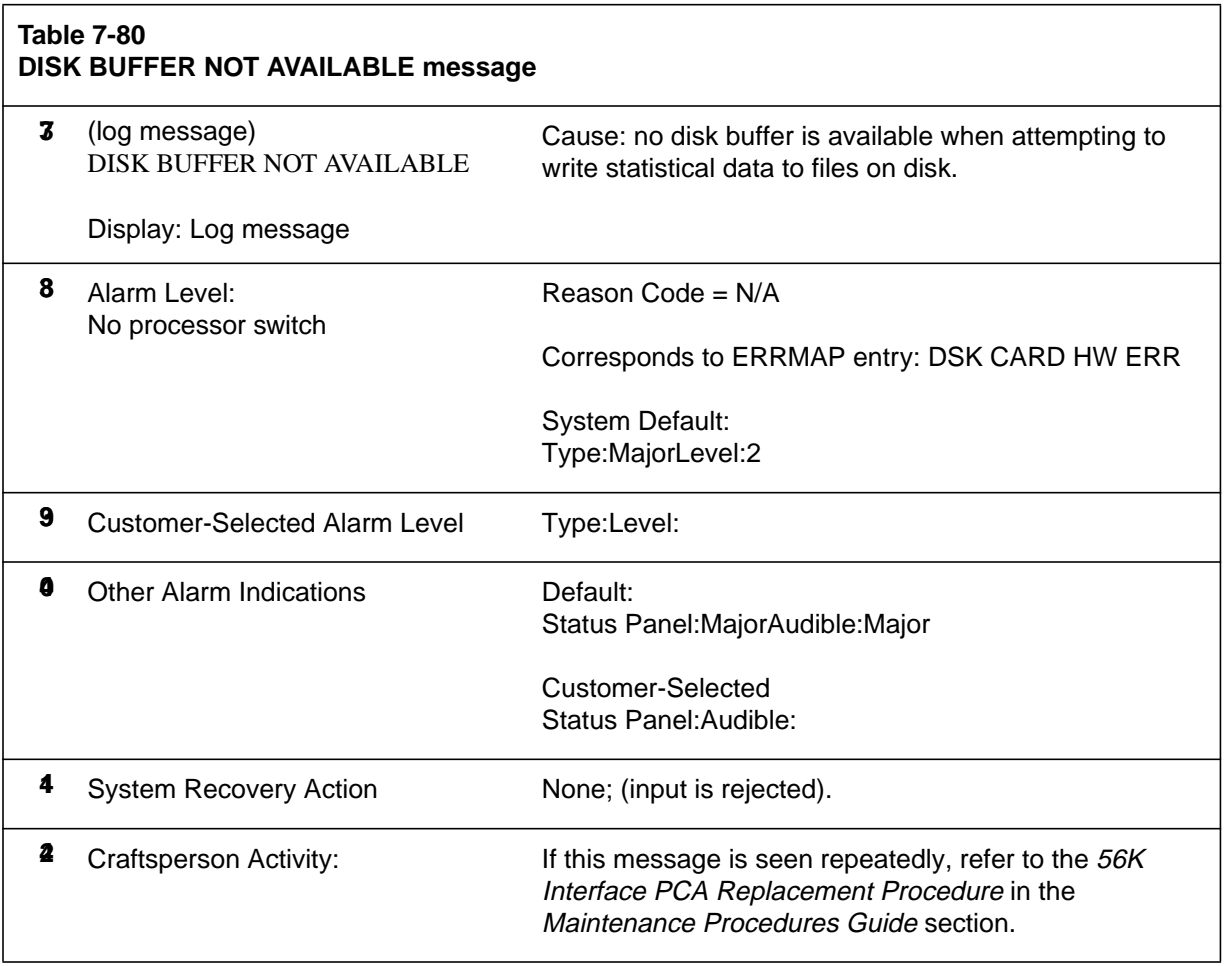

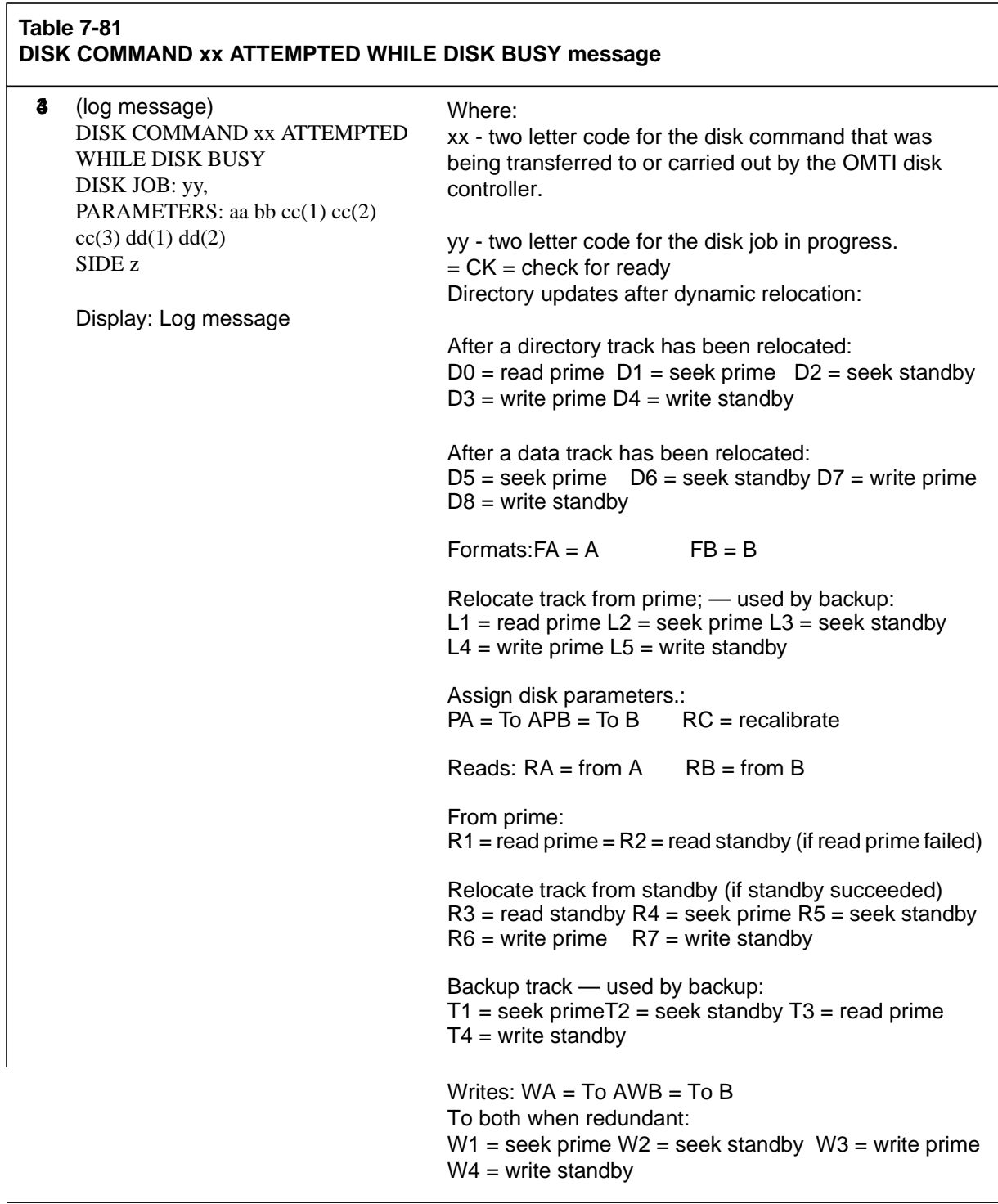

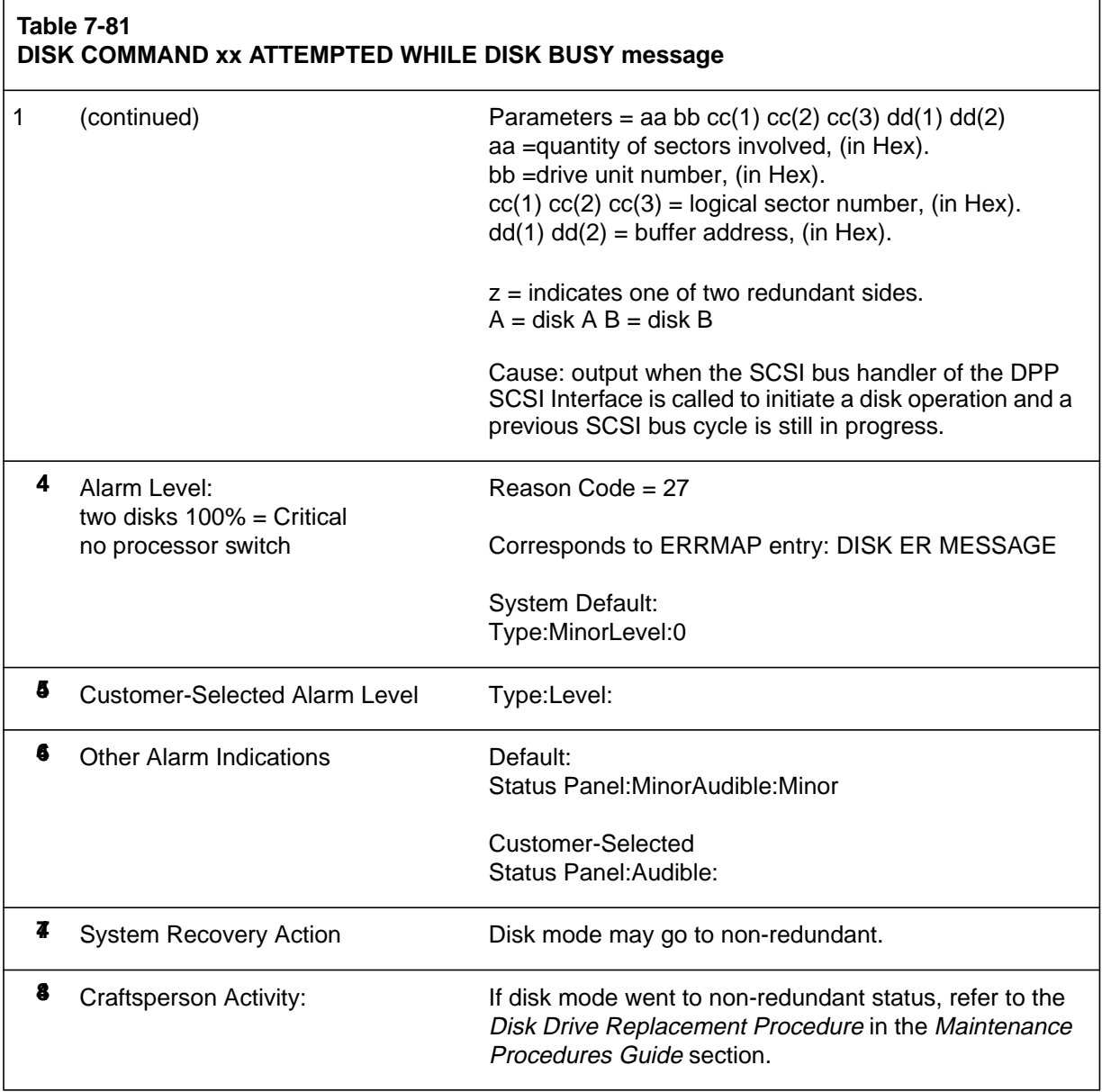

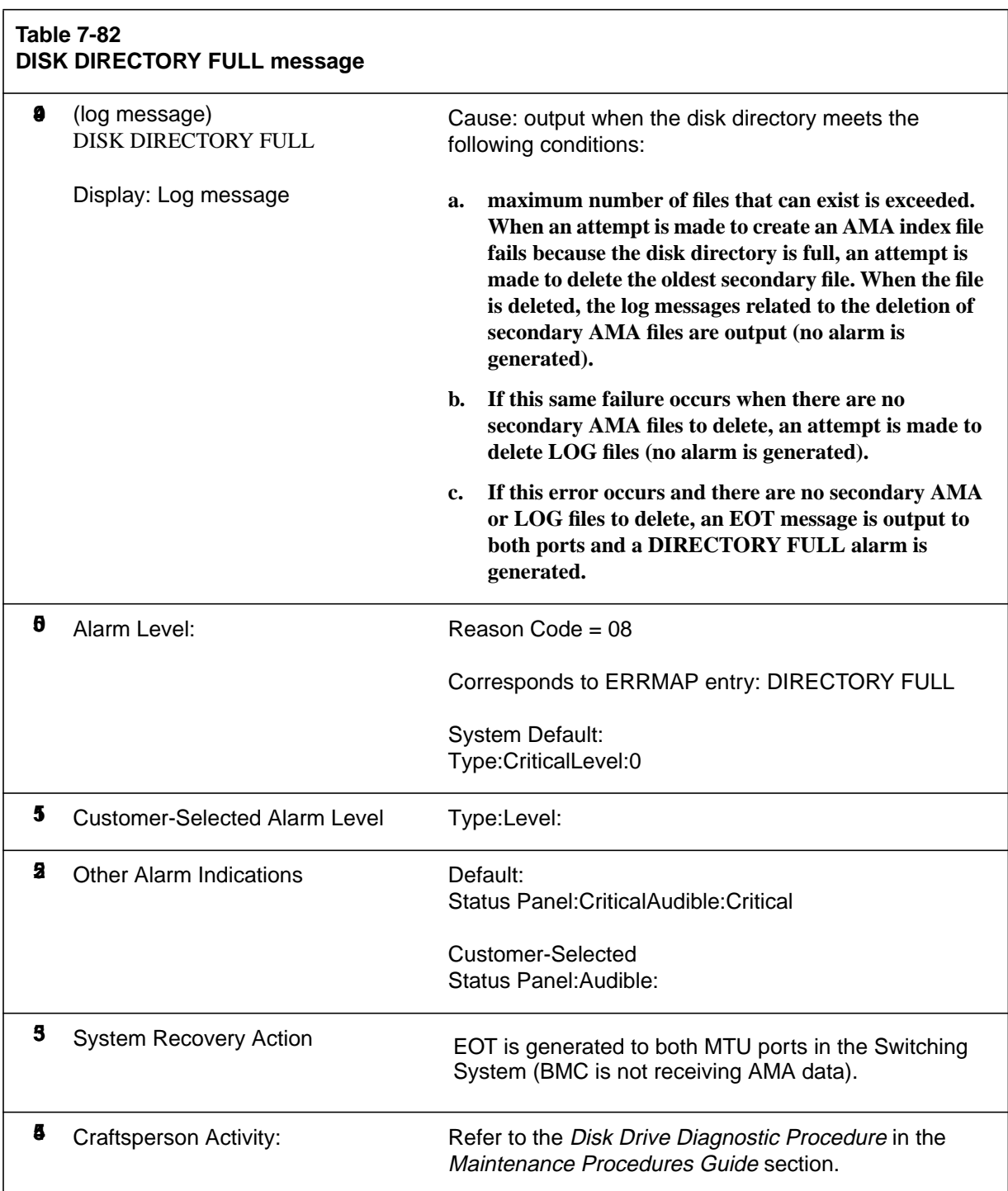

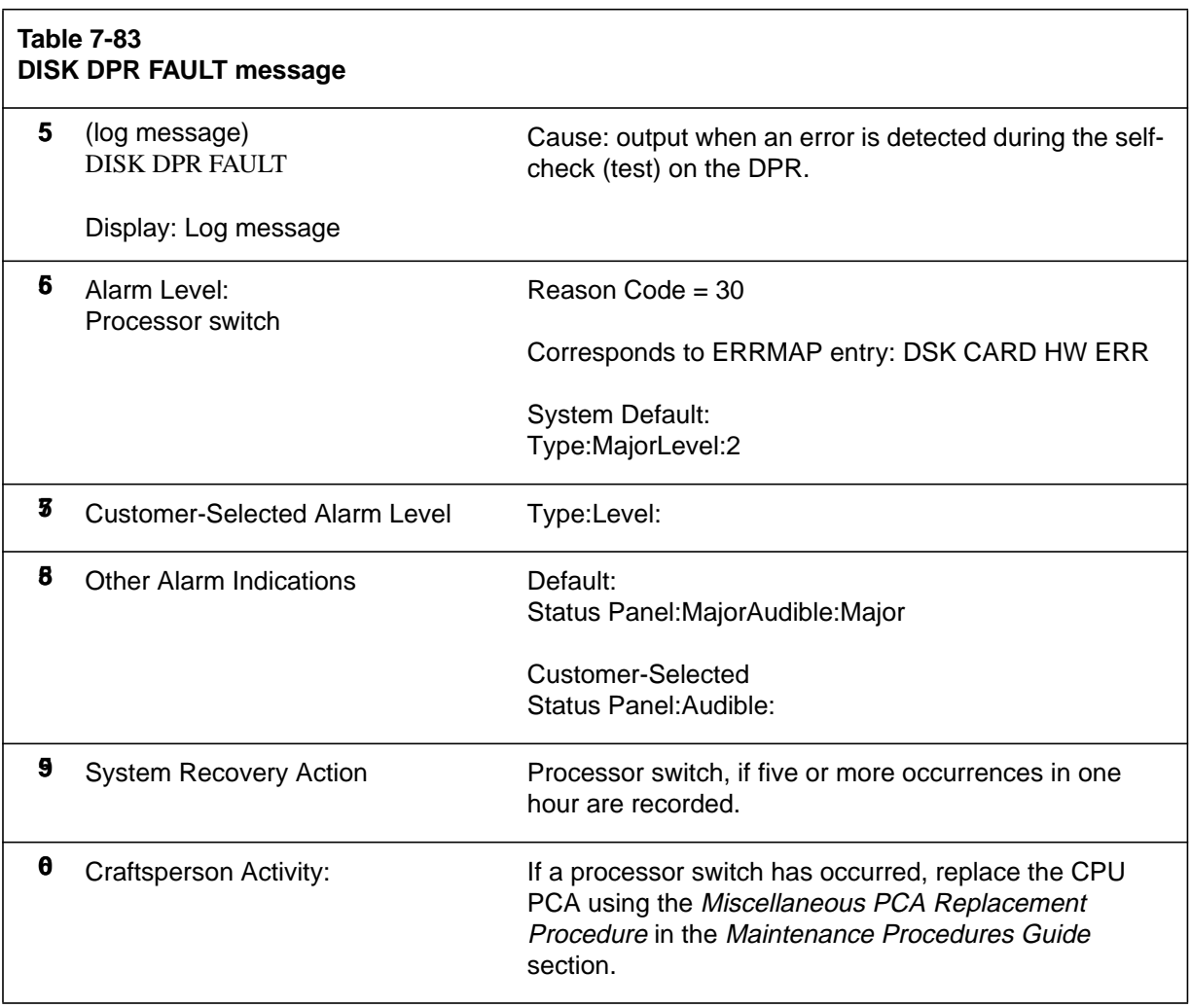

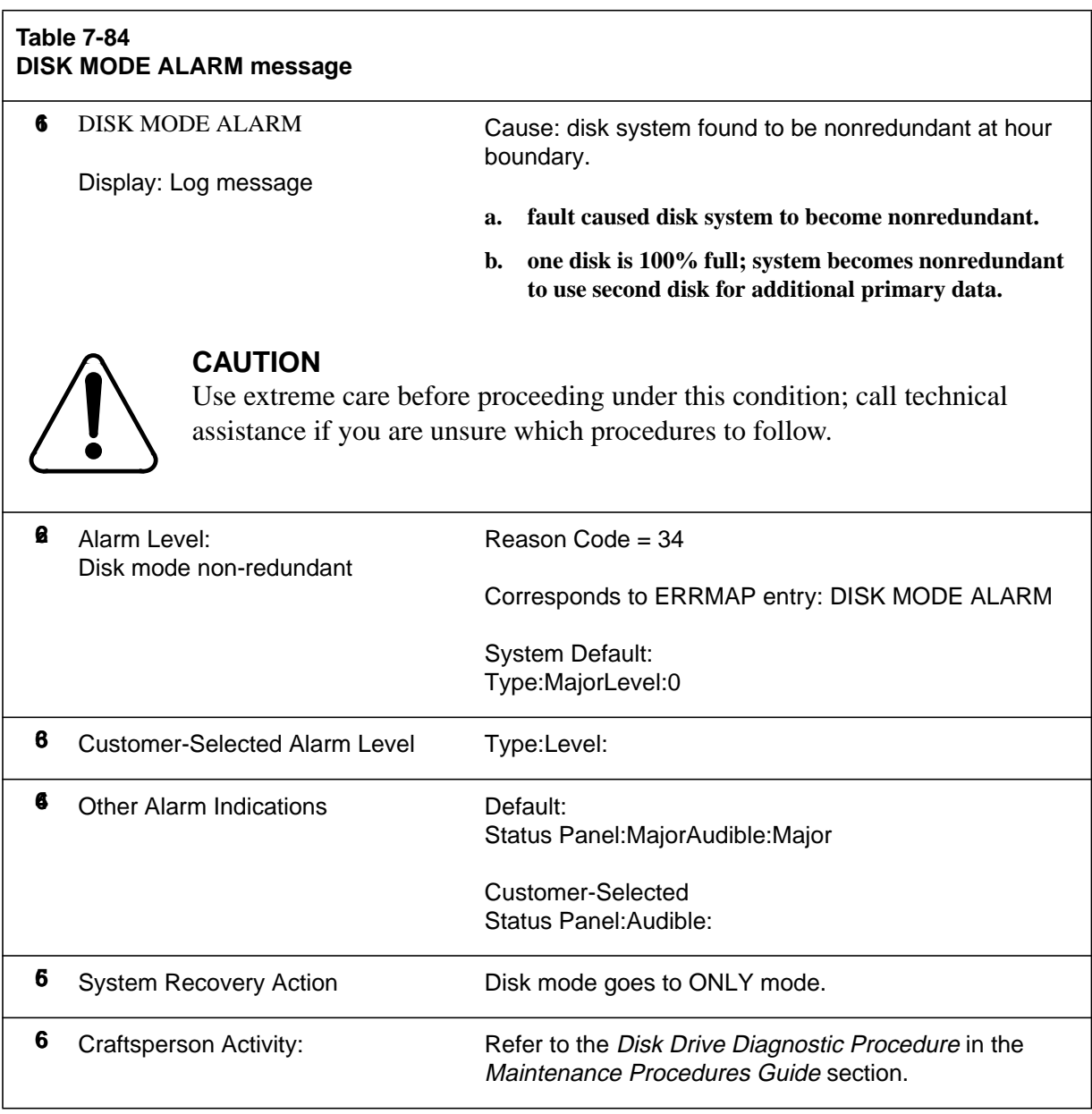

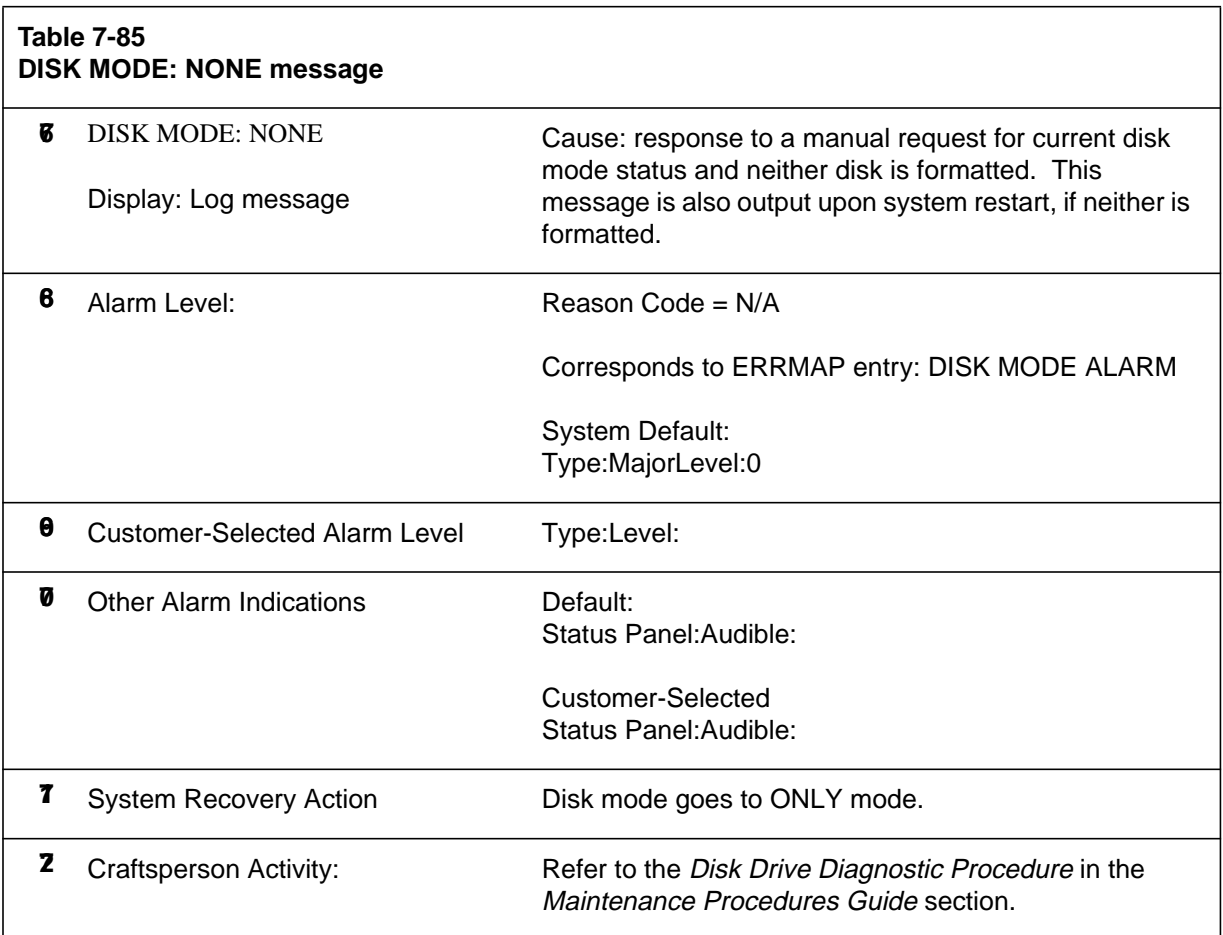

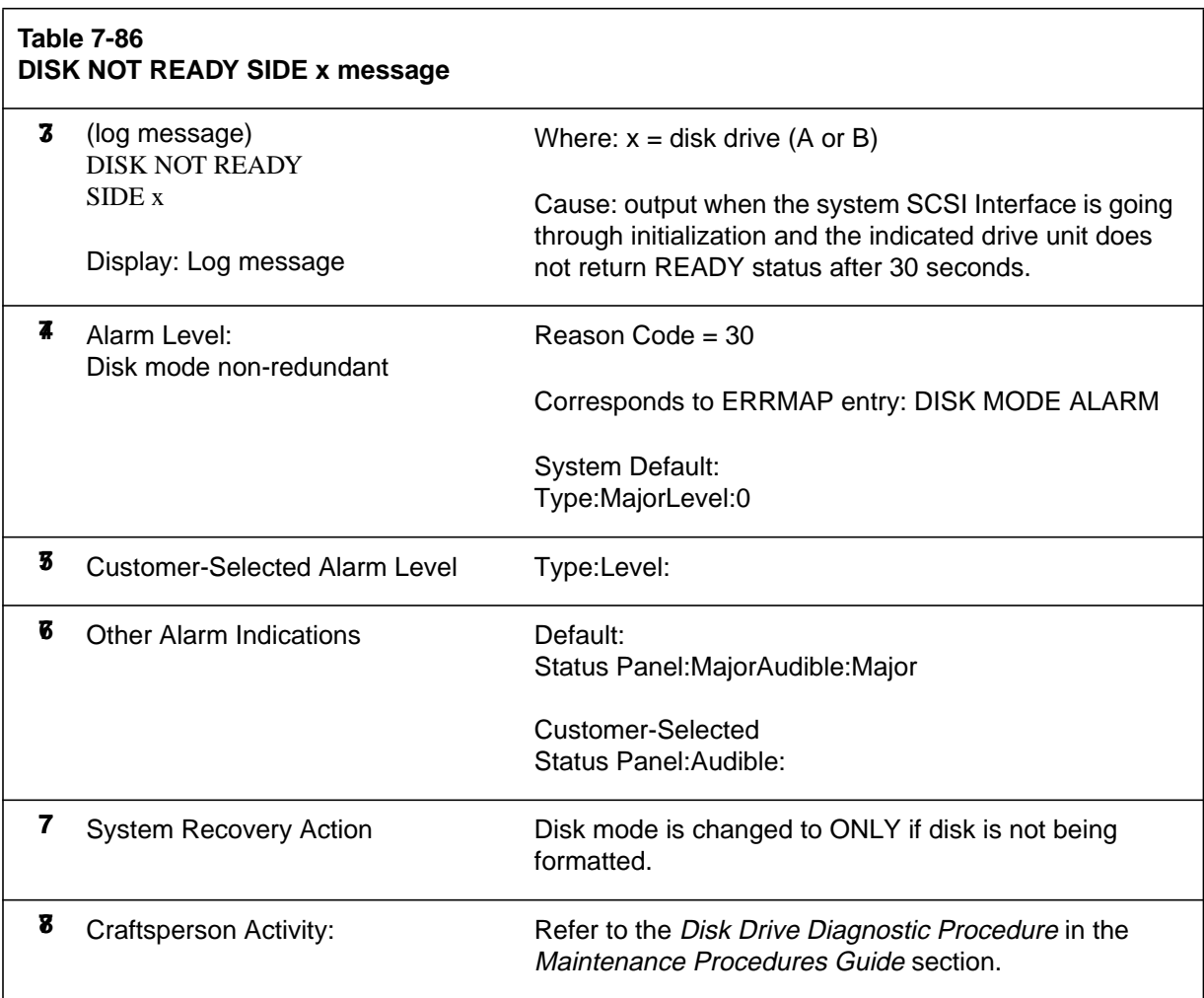

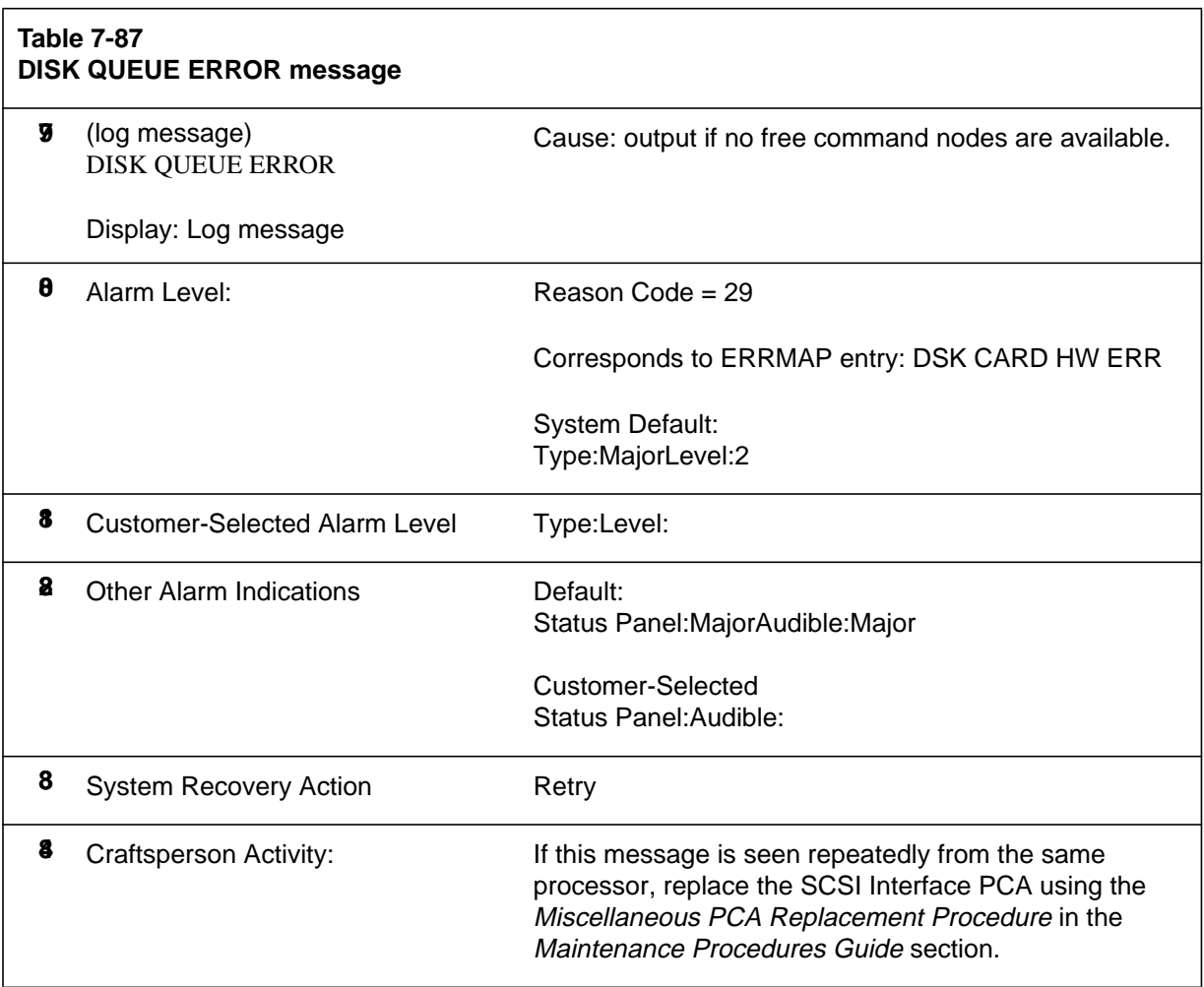

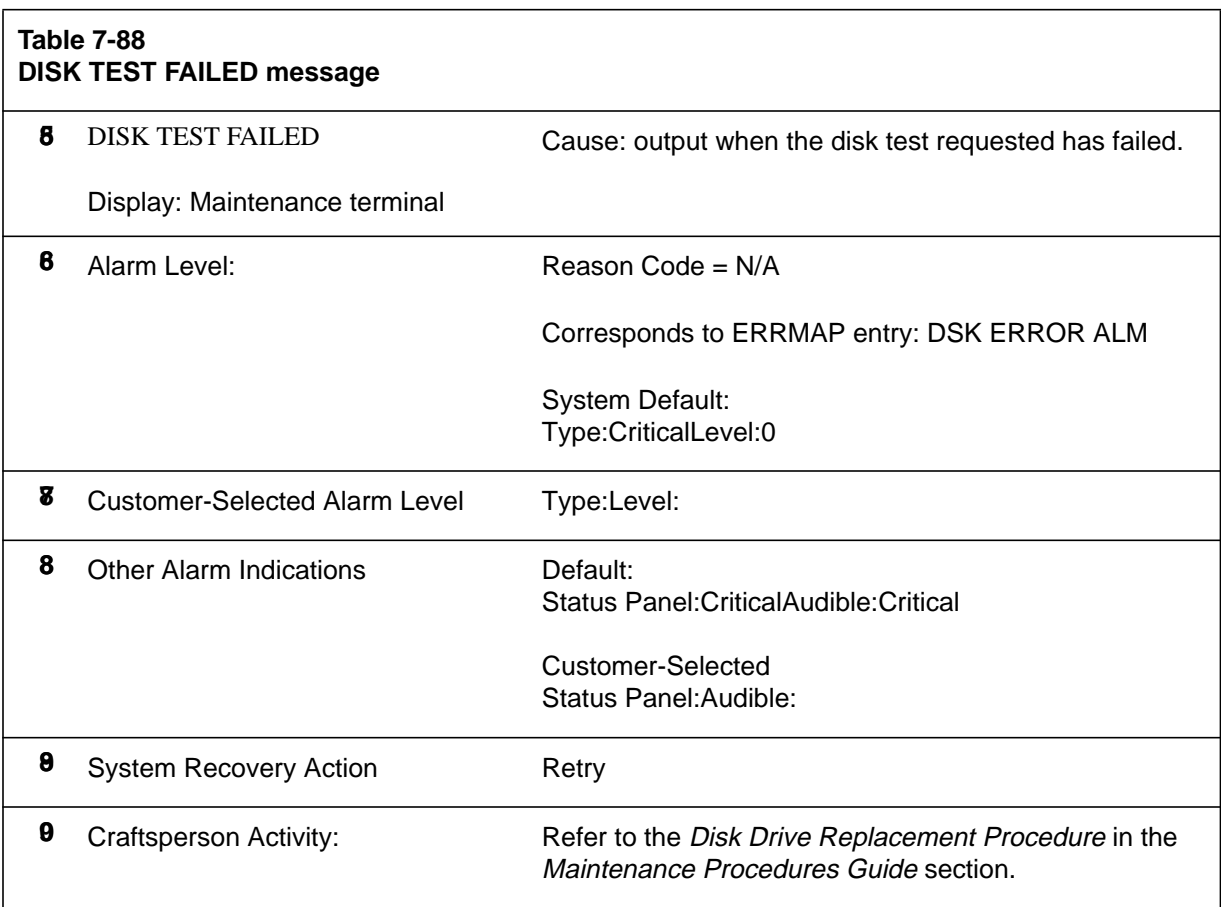

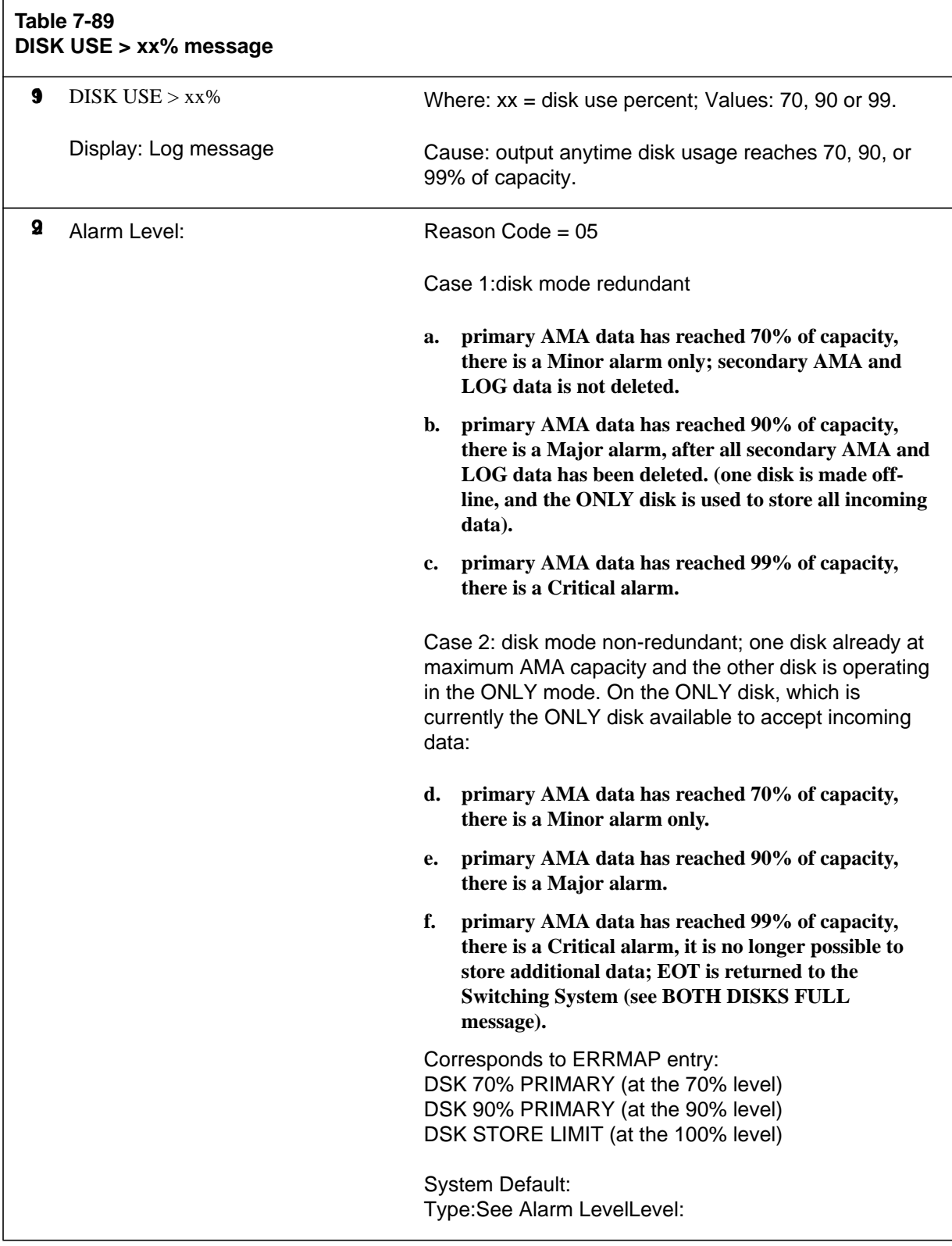

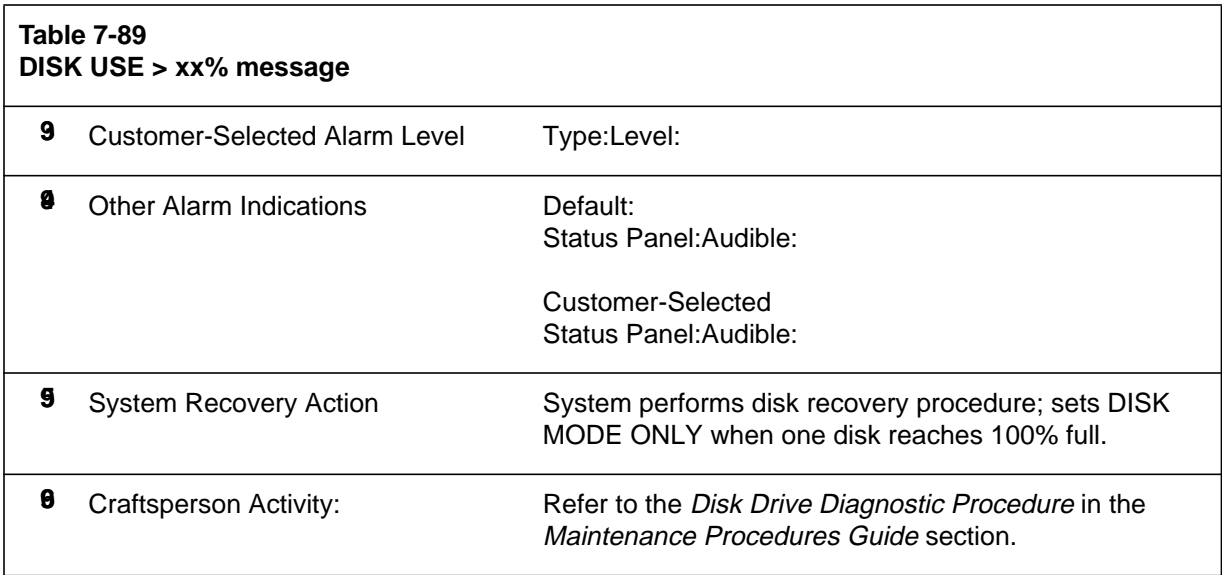

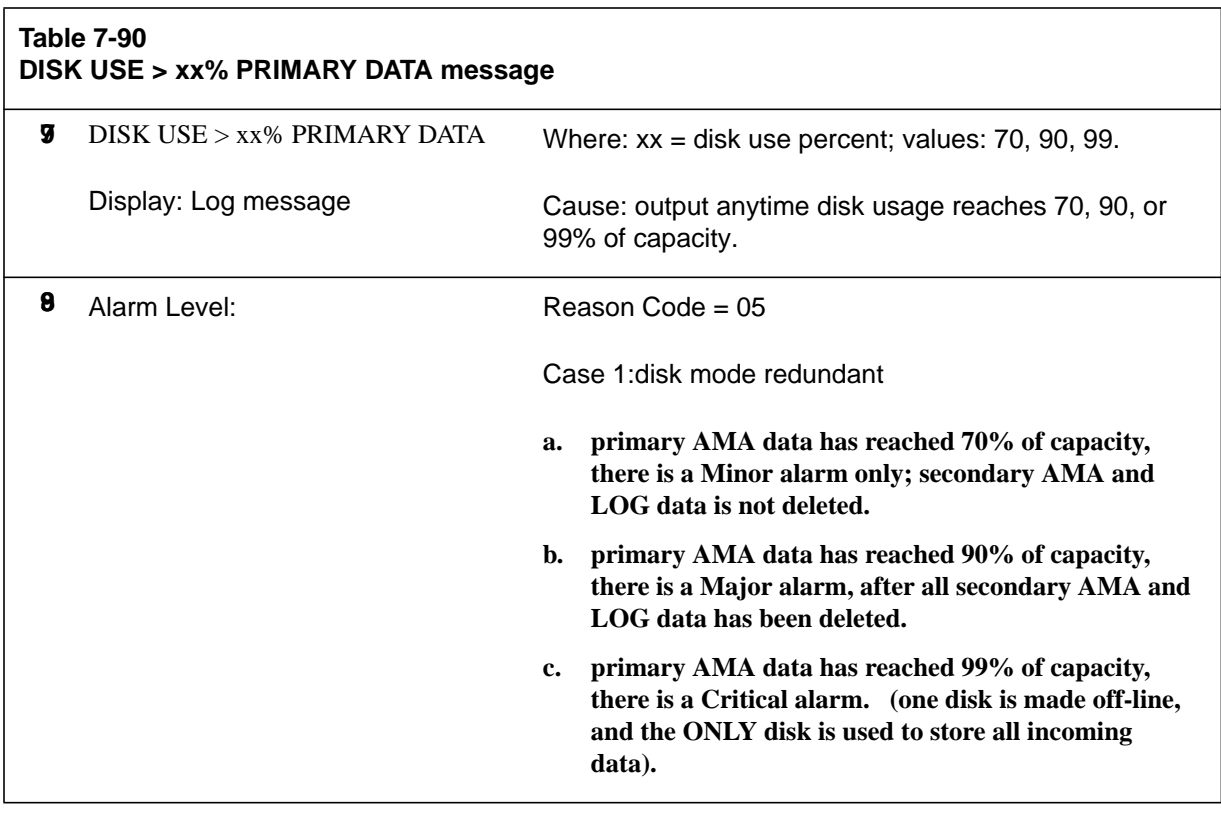

 $\overline{\phantom{a}}$ 

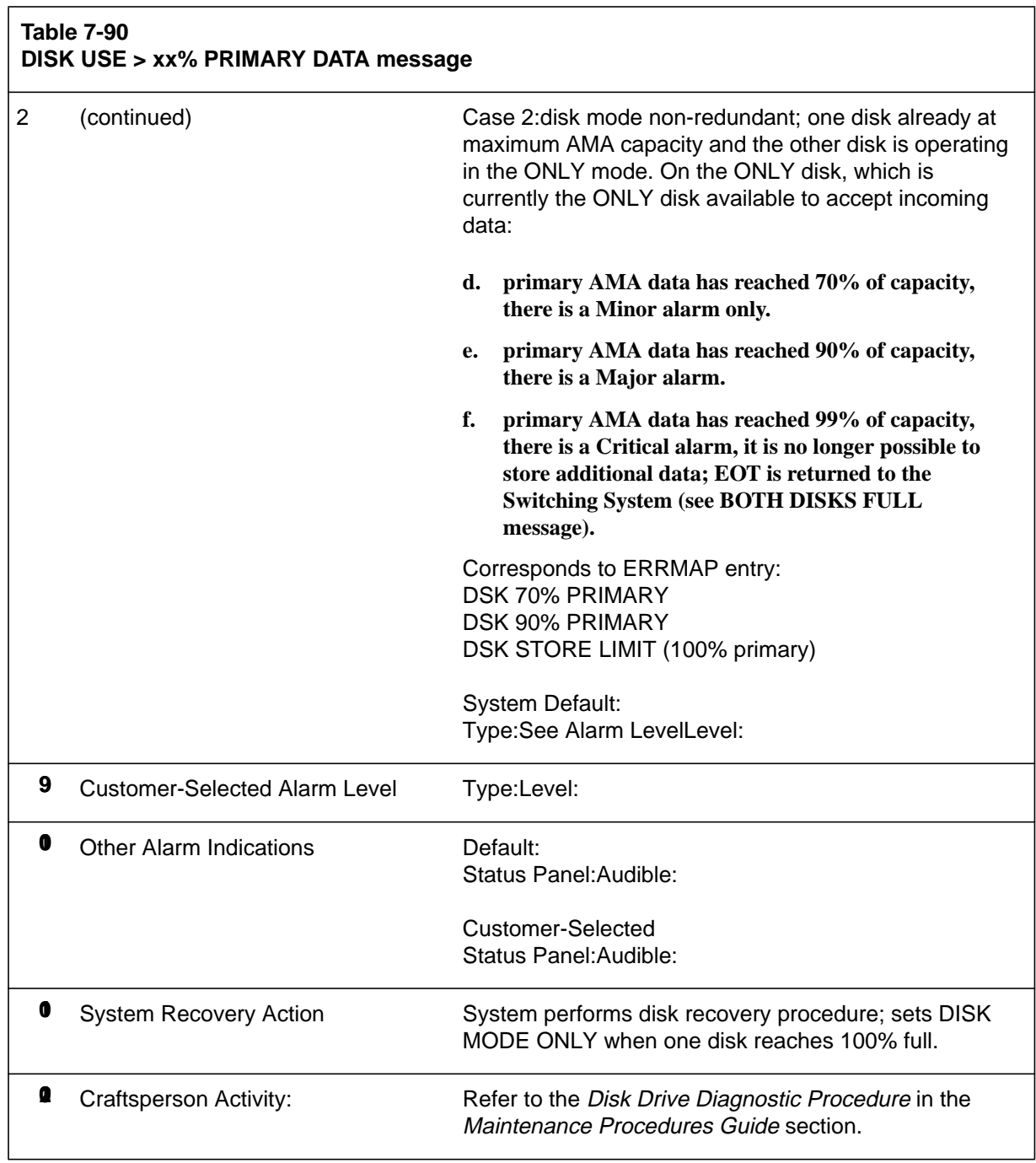

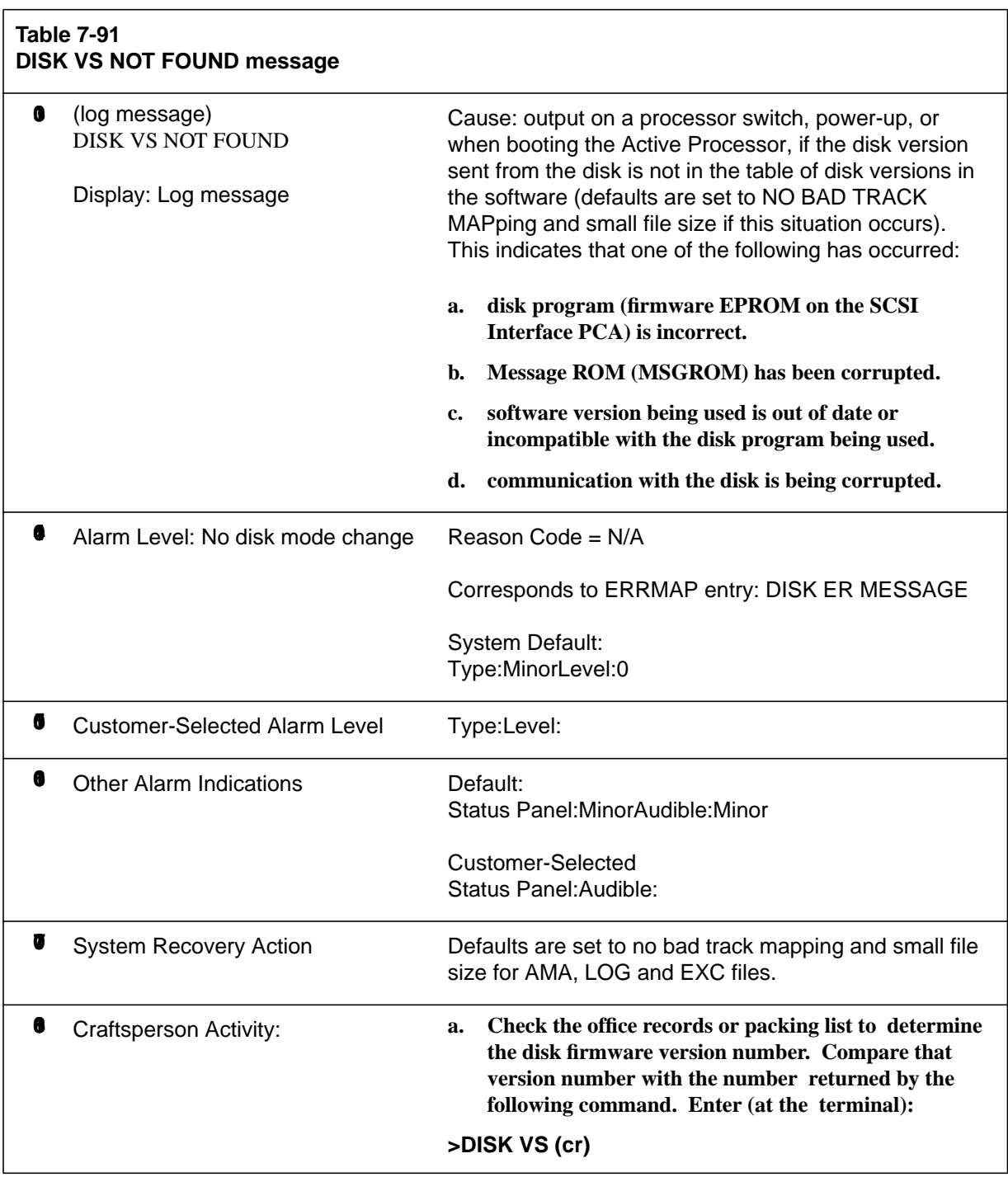

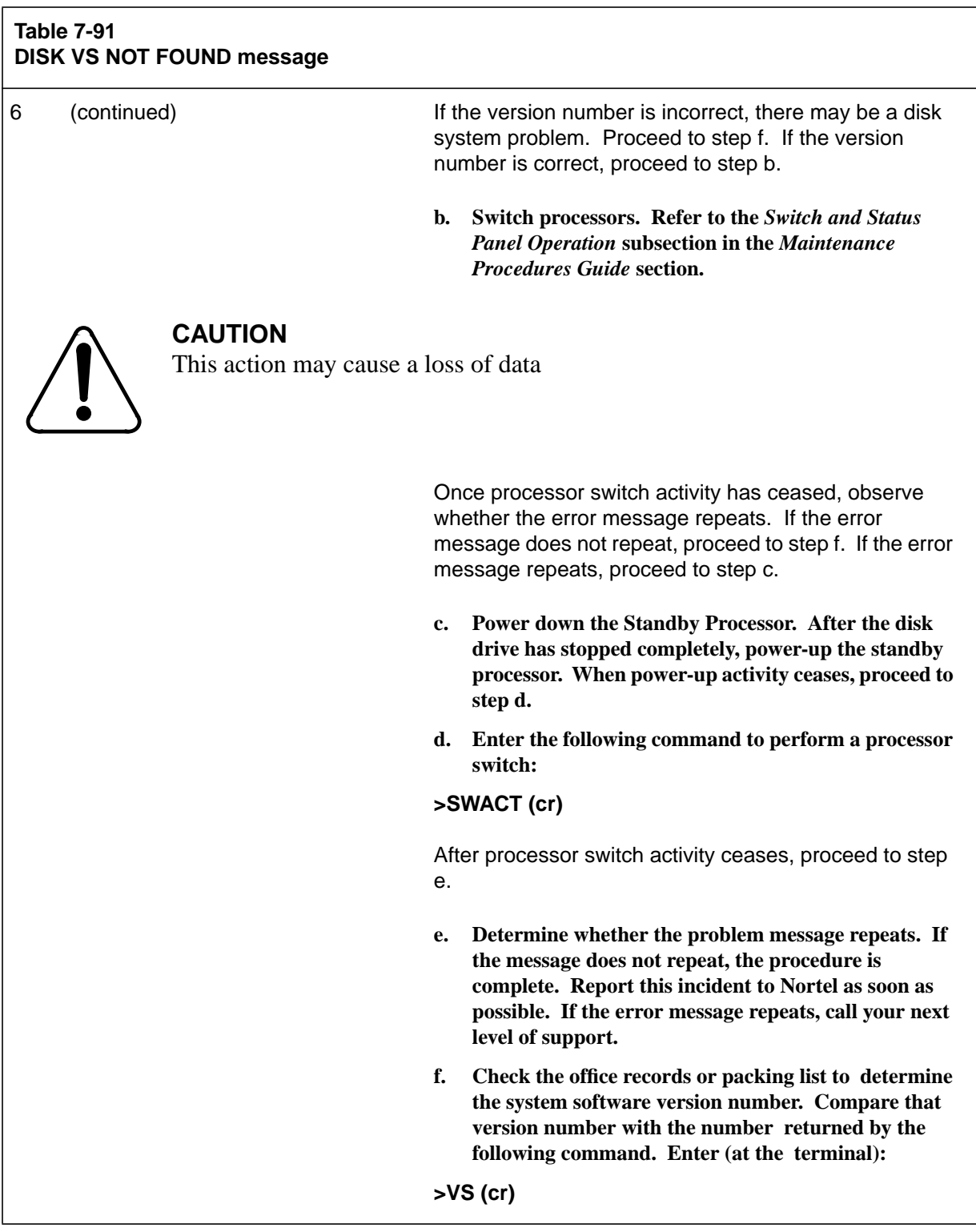

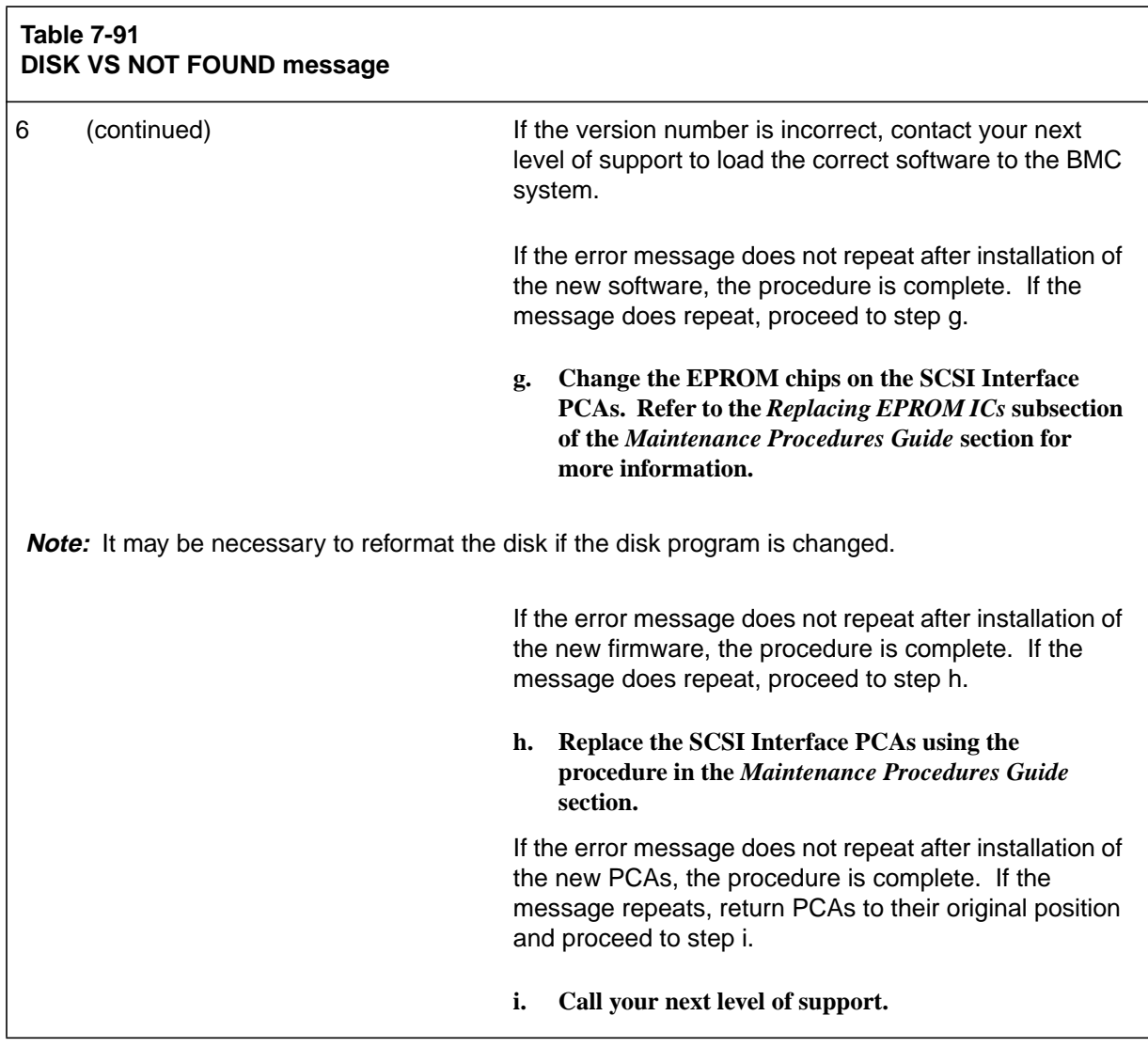

## **4-160** Section 060-INDP-410 Command and Message Guide

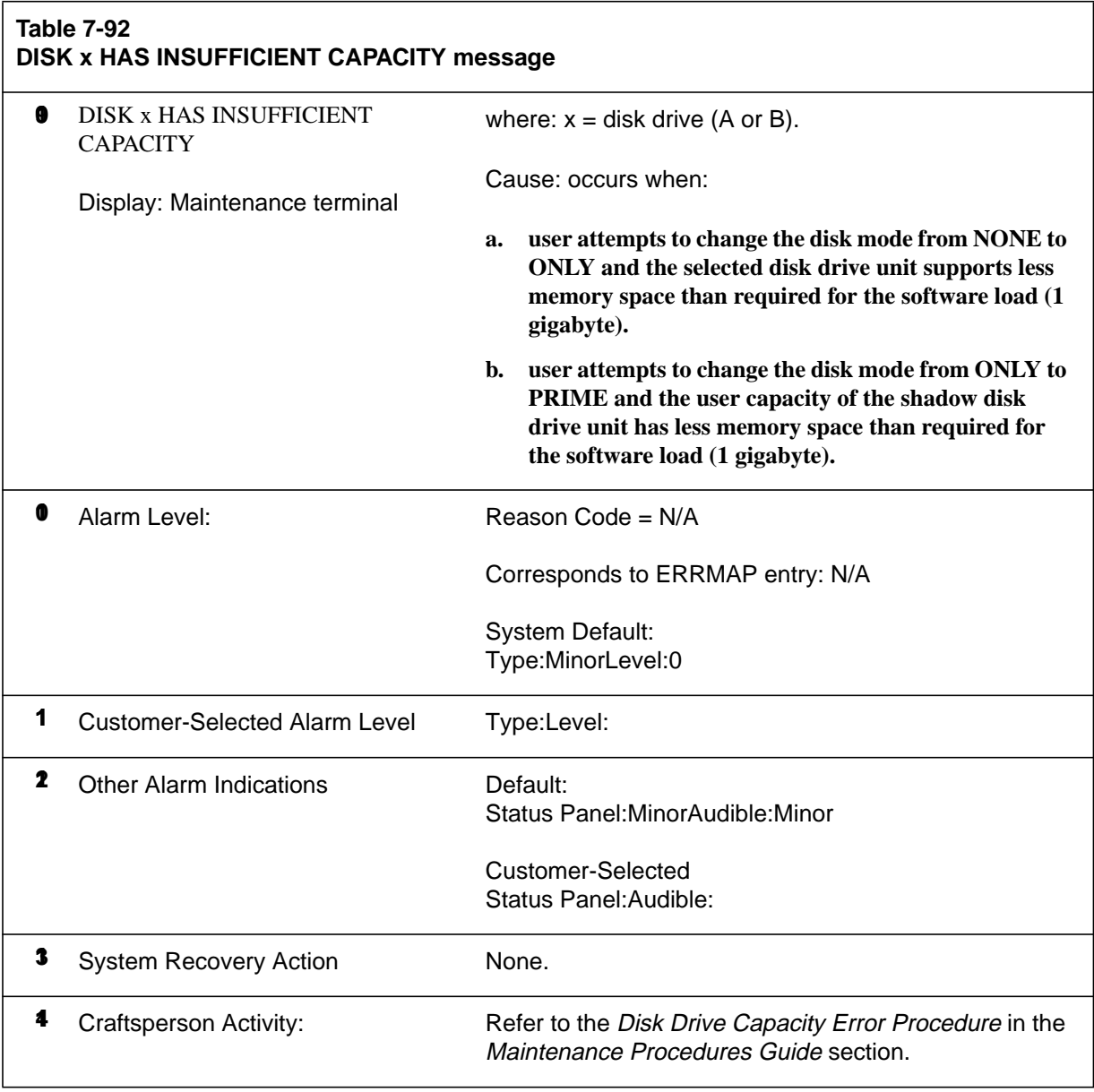

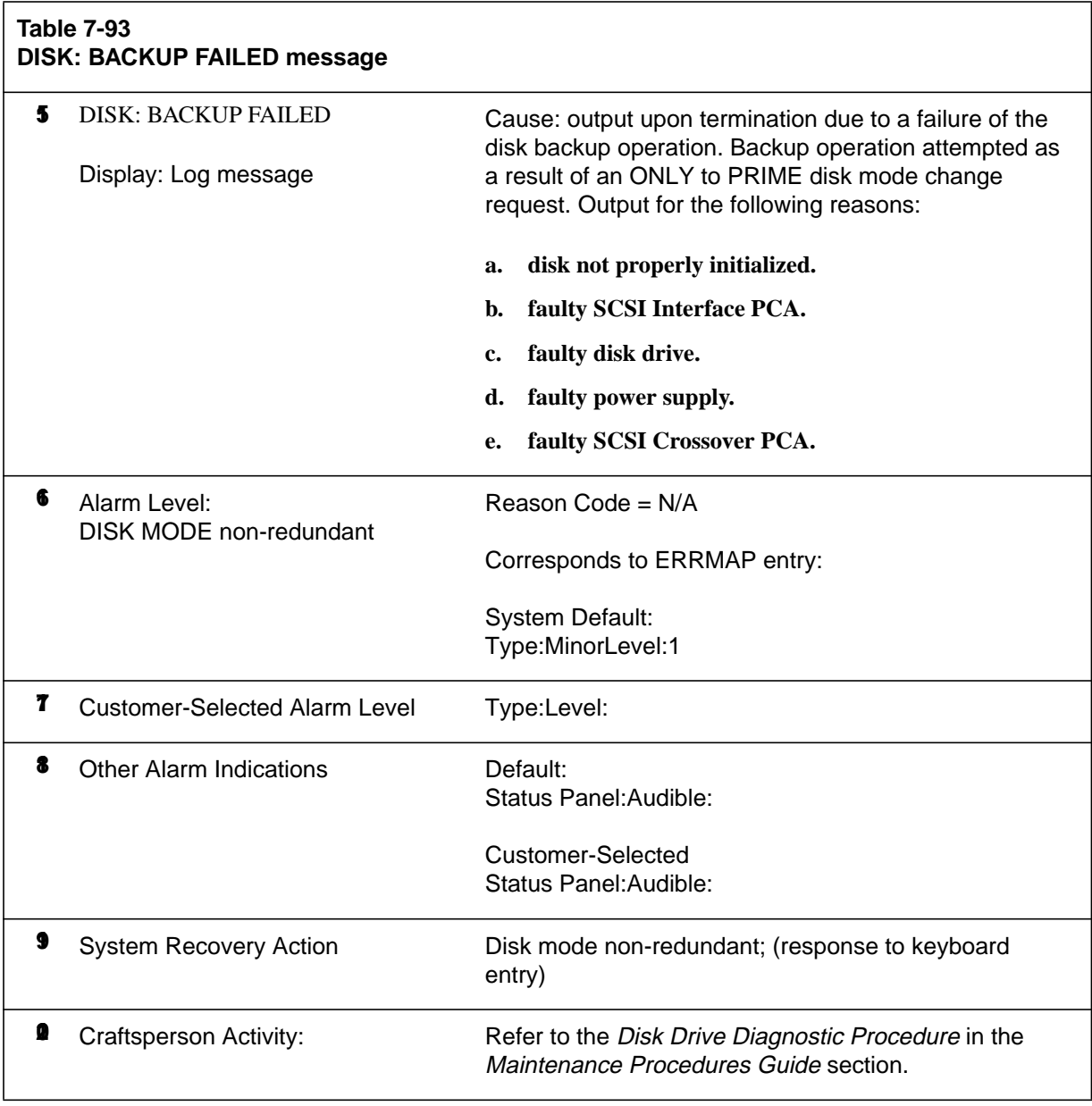

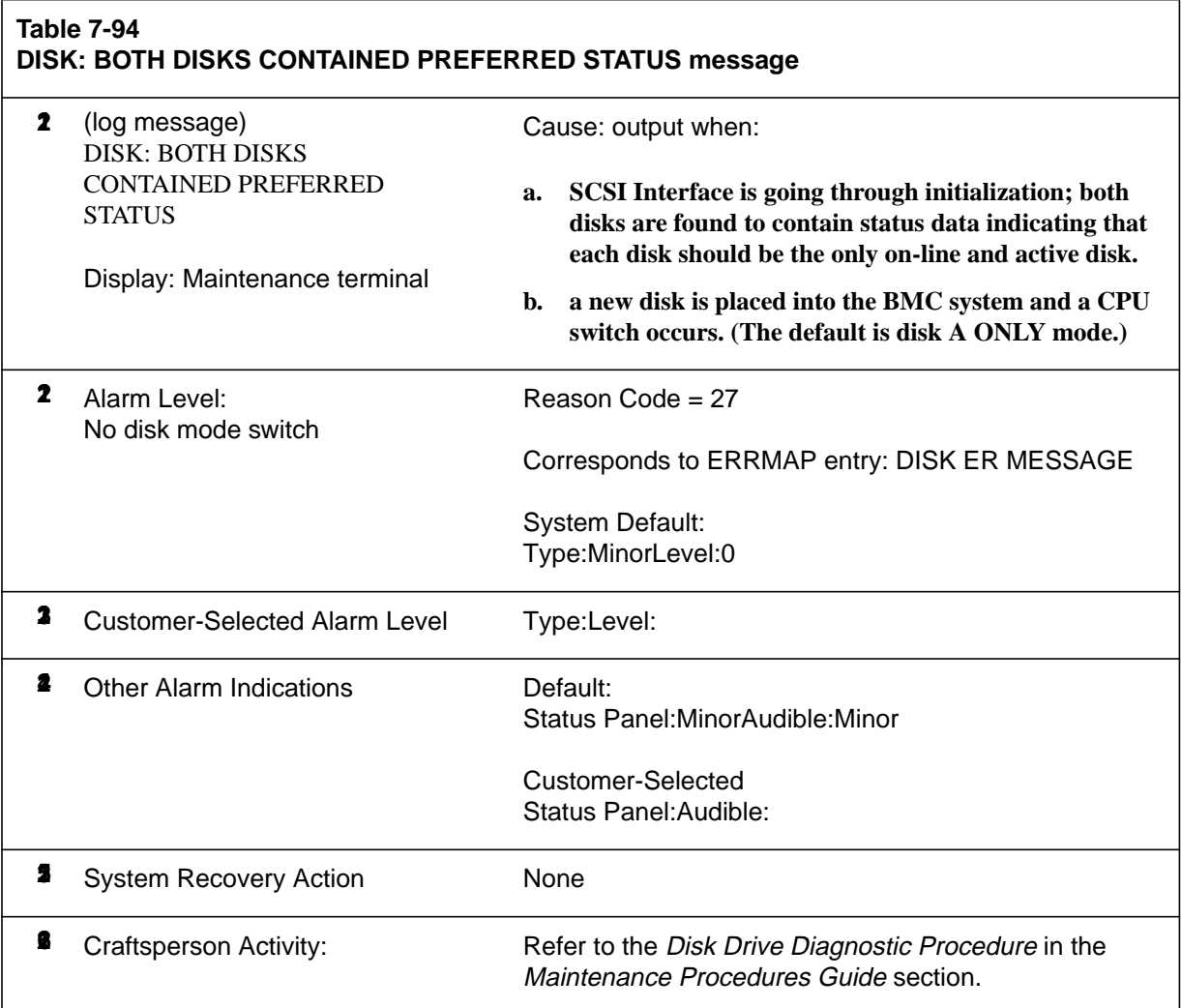

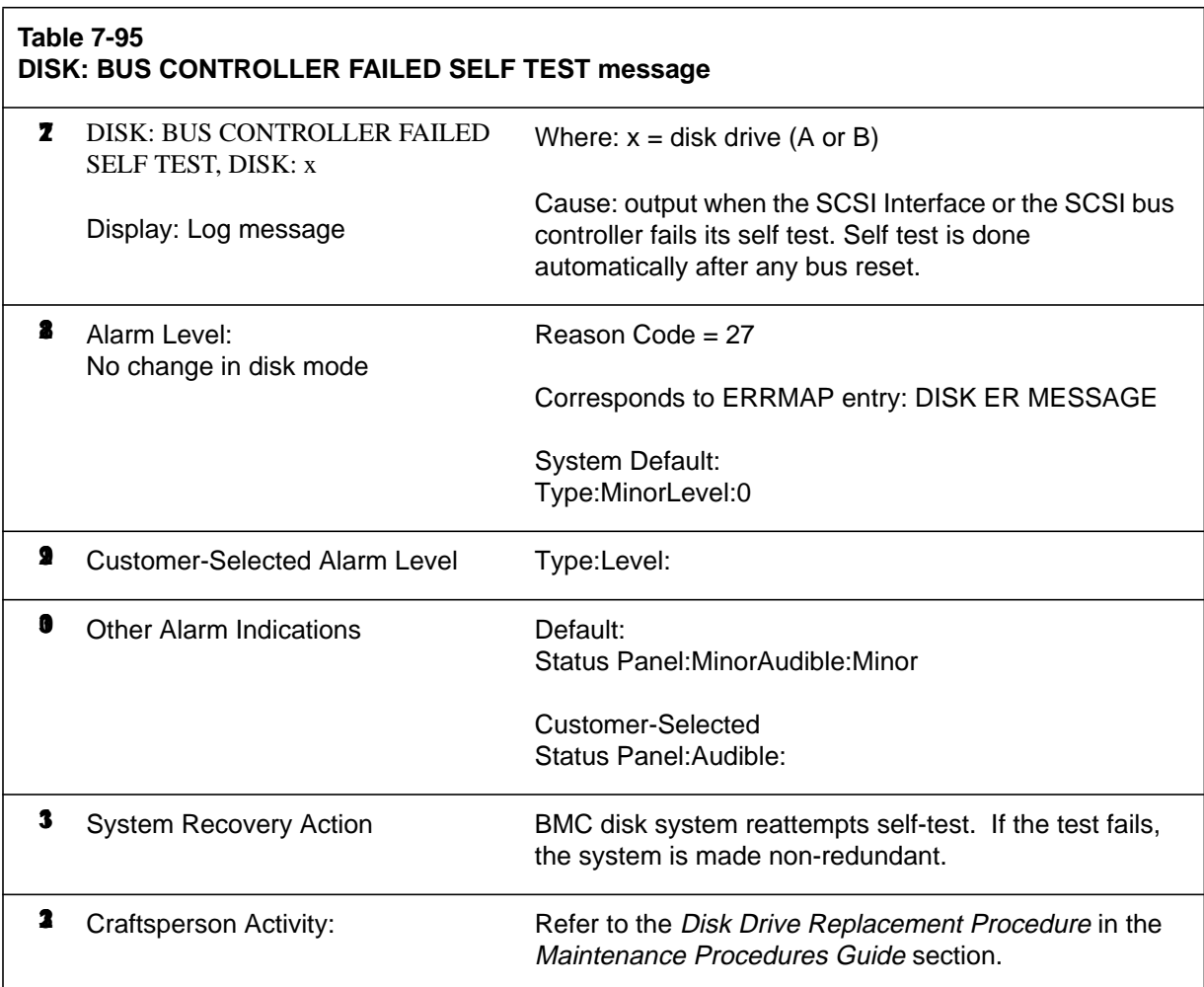
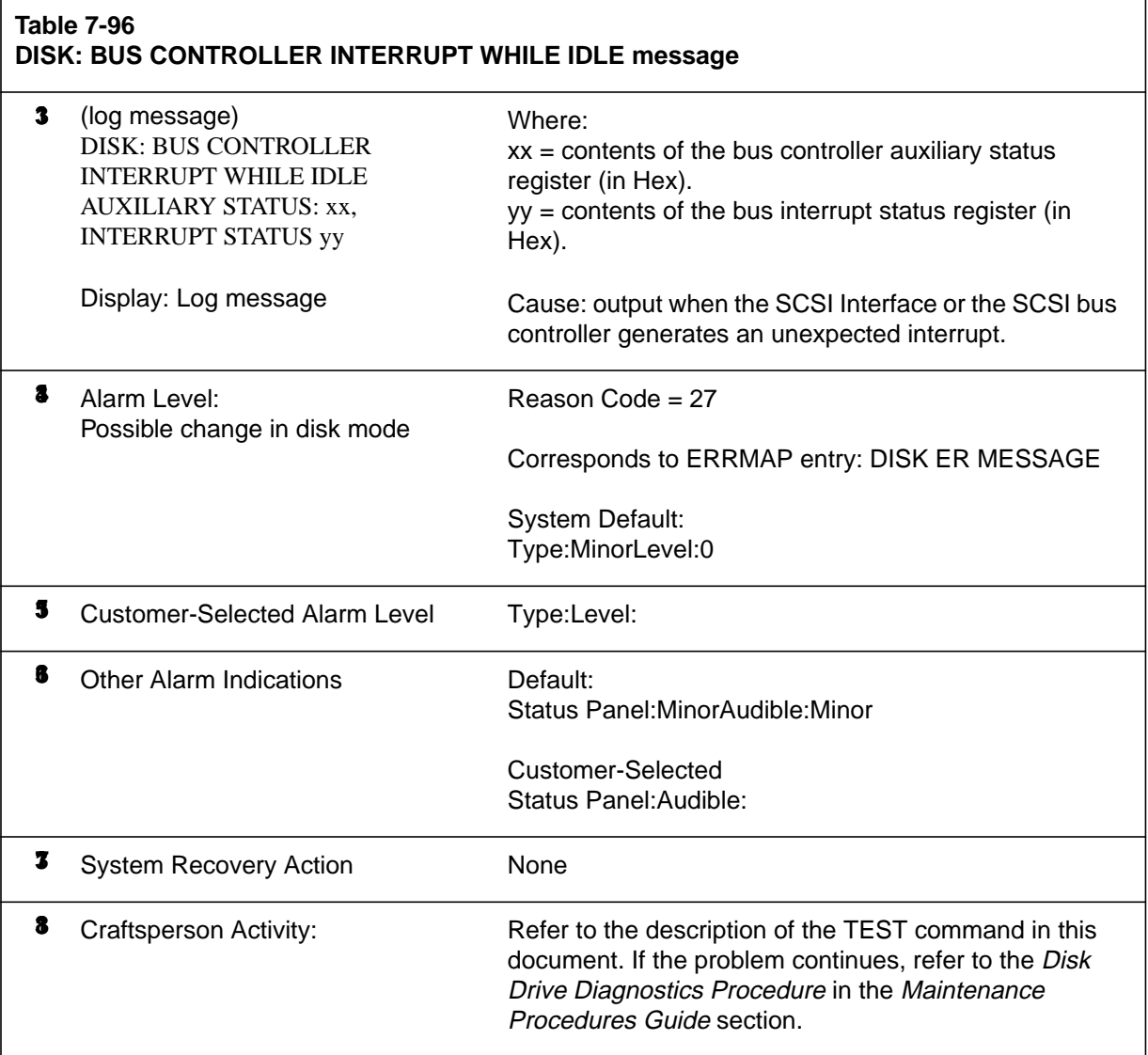

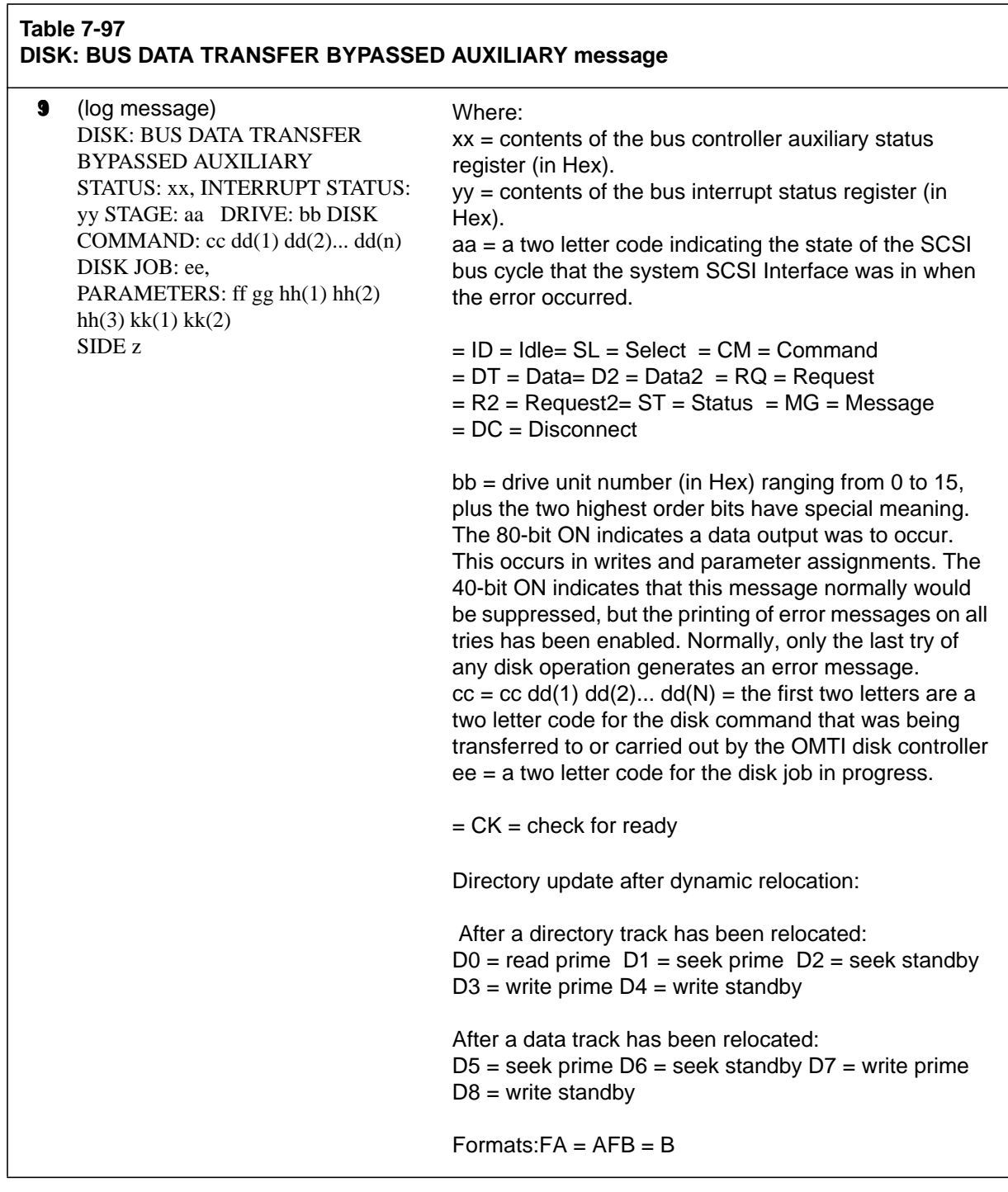

 $\overline{\phantom{a}}$ 

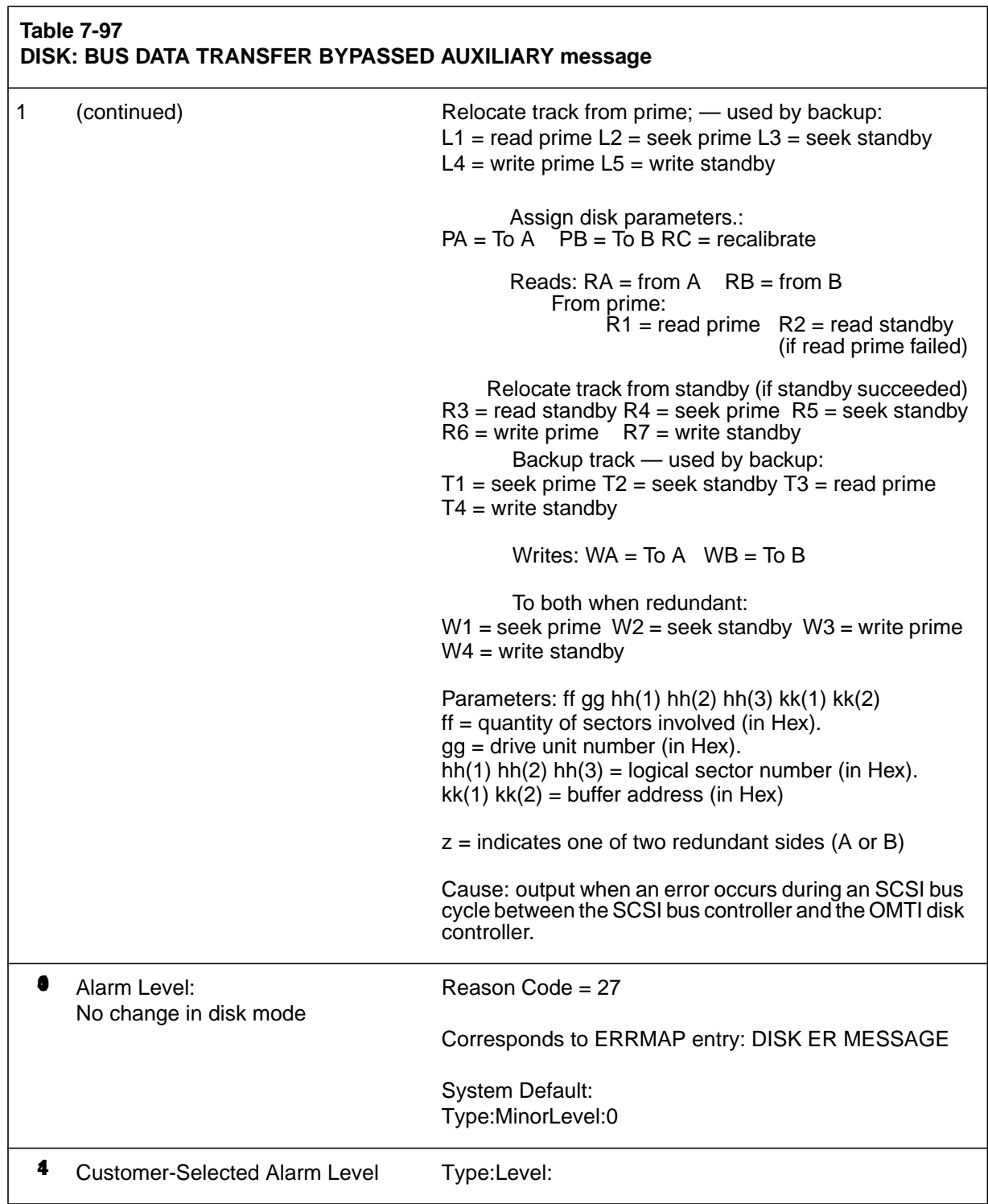

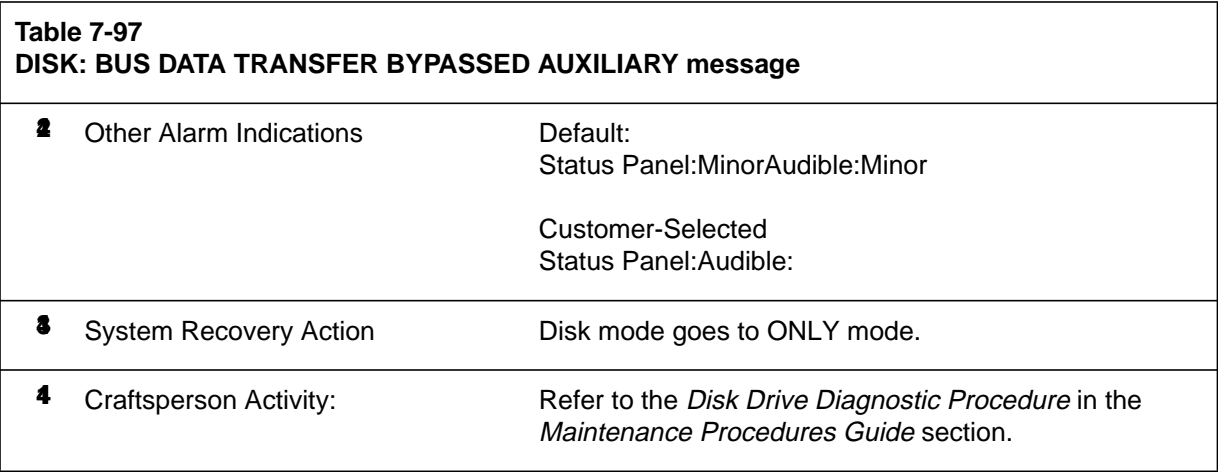

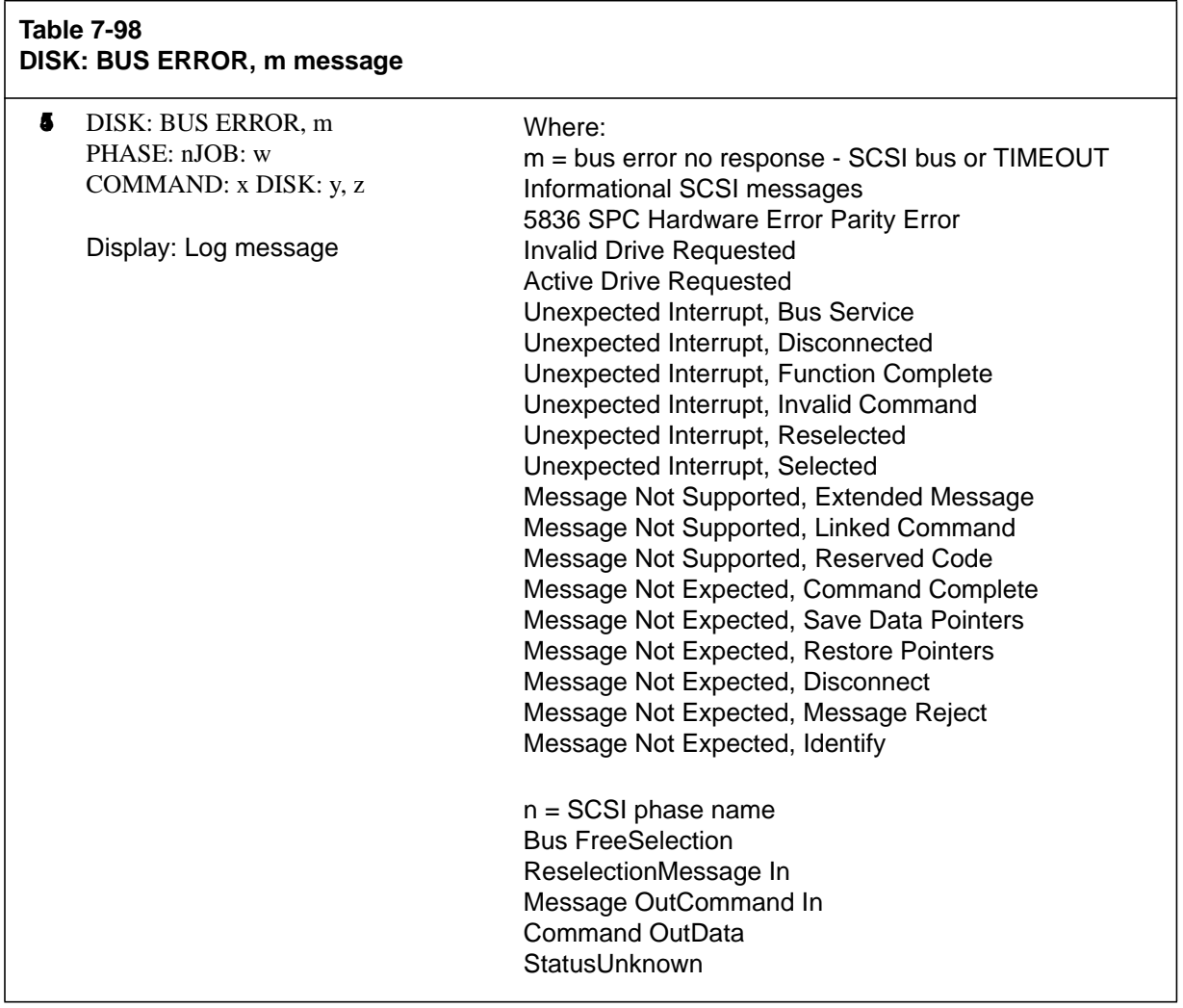

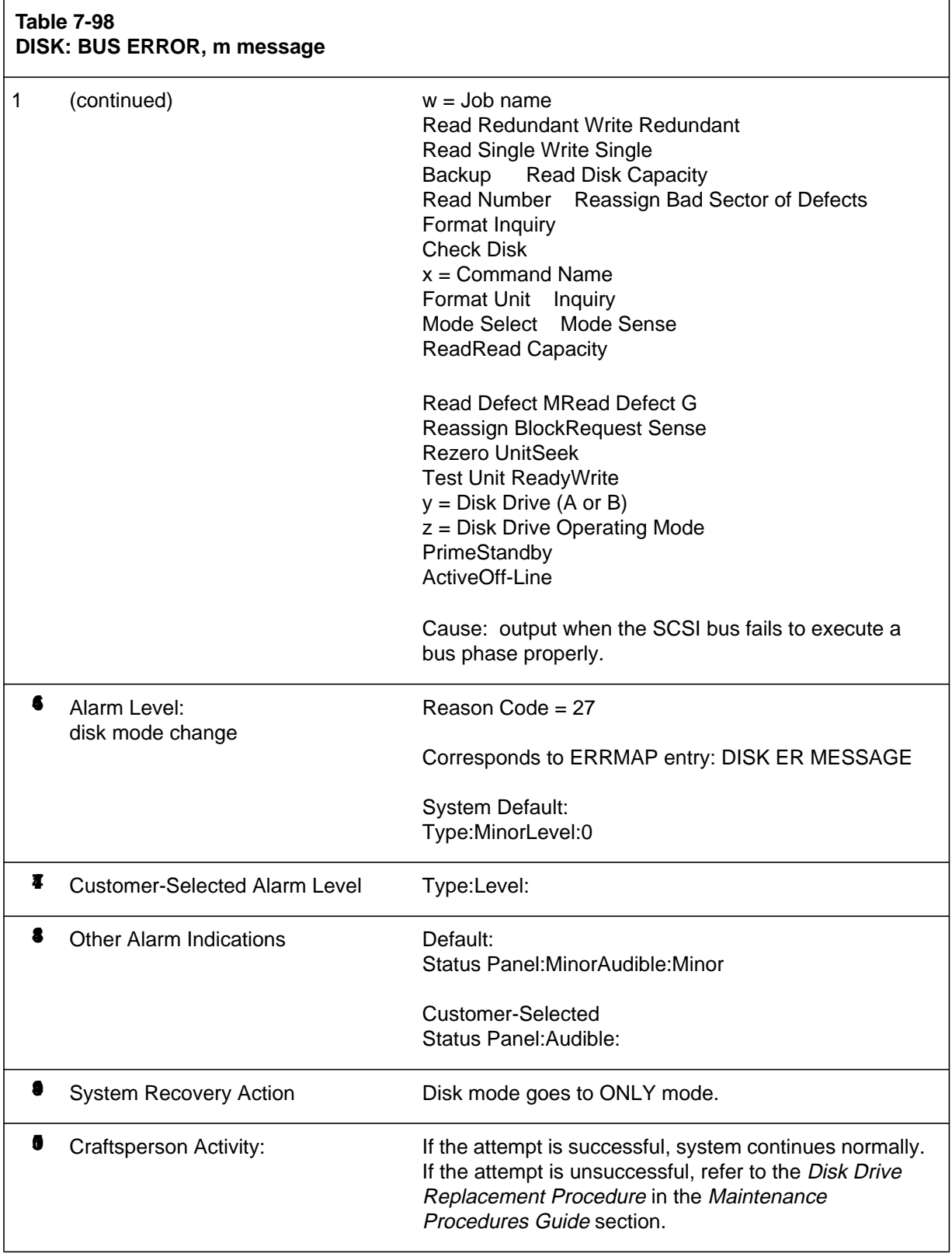

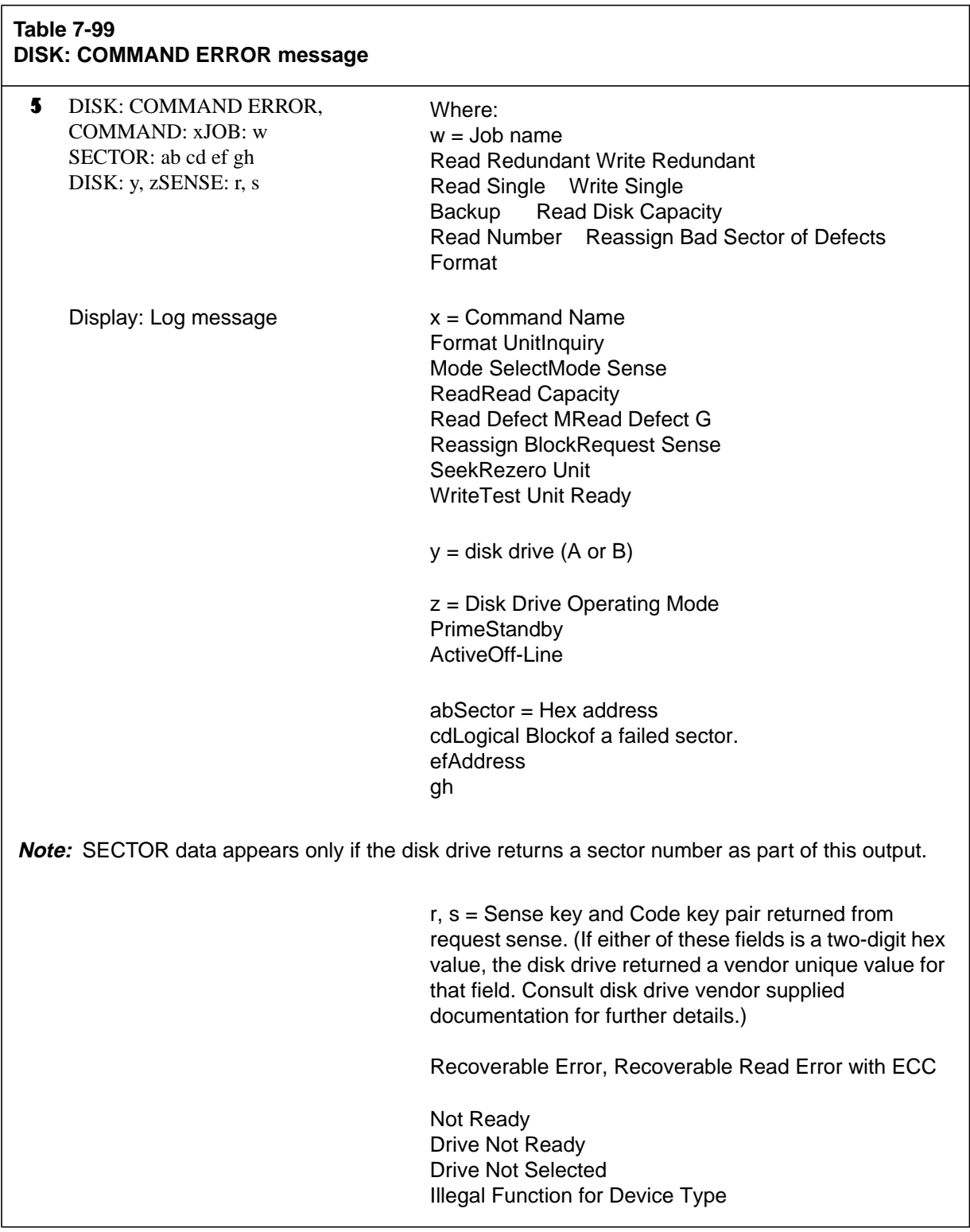

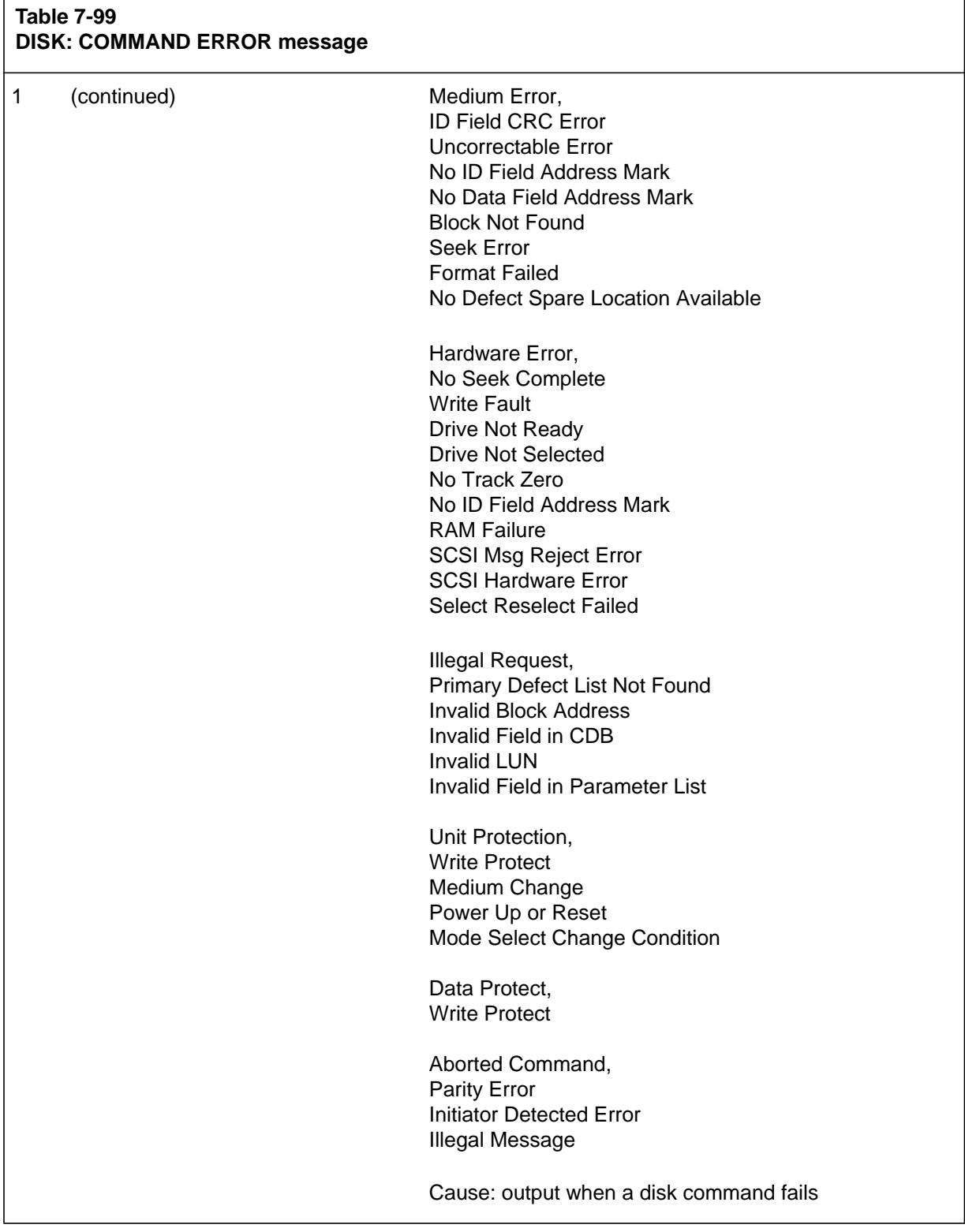

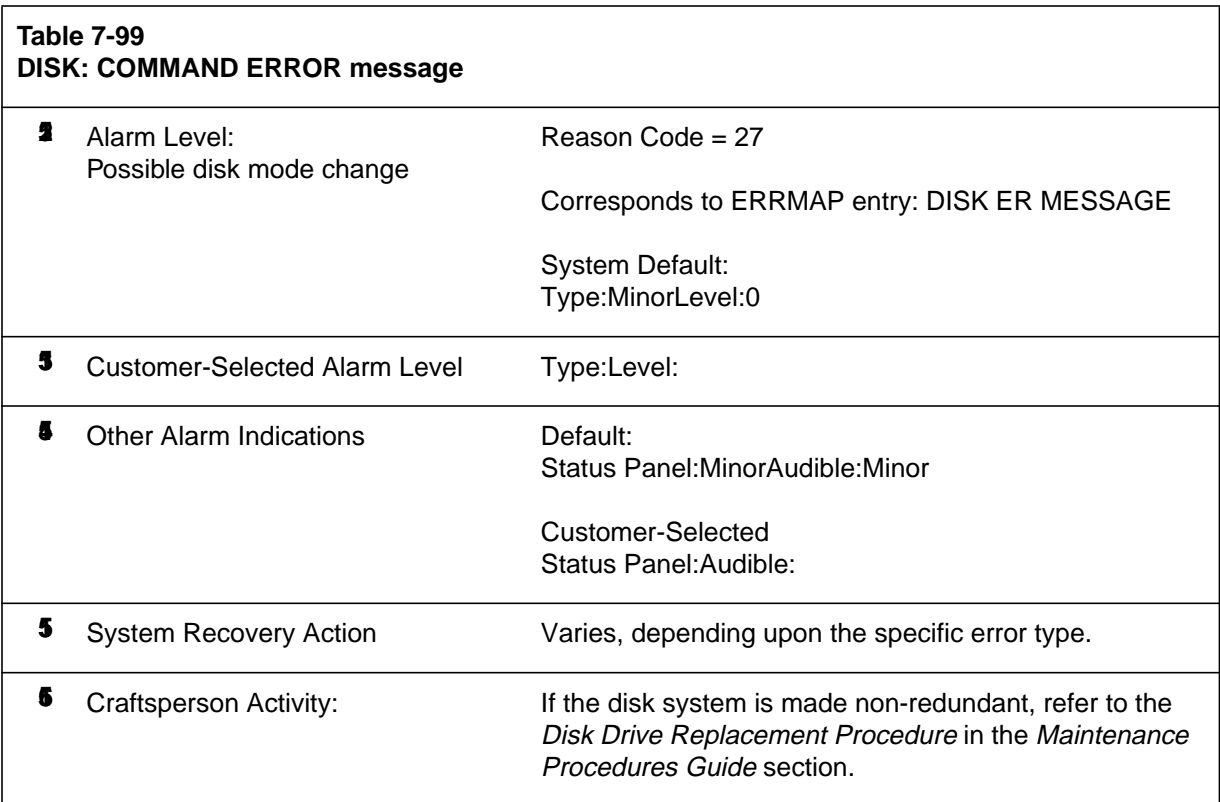

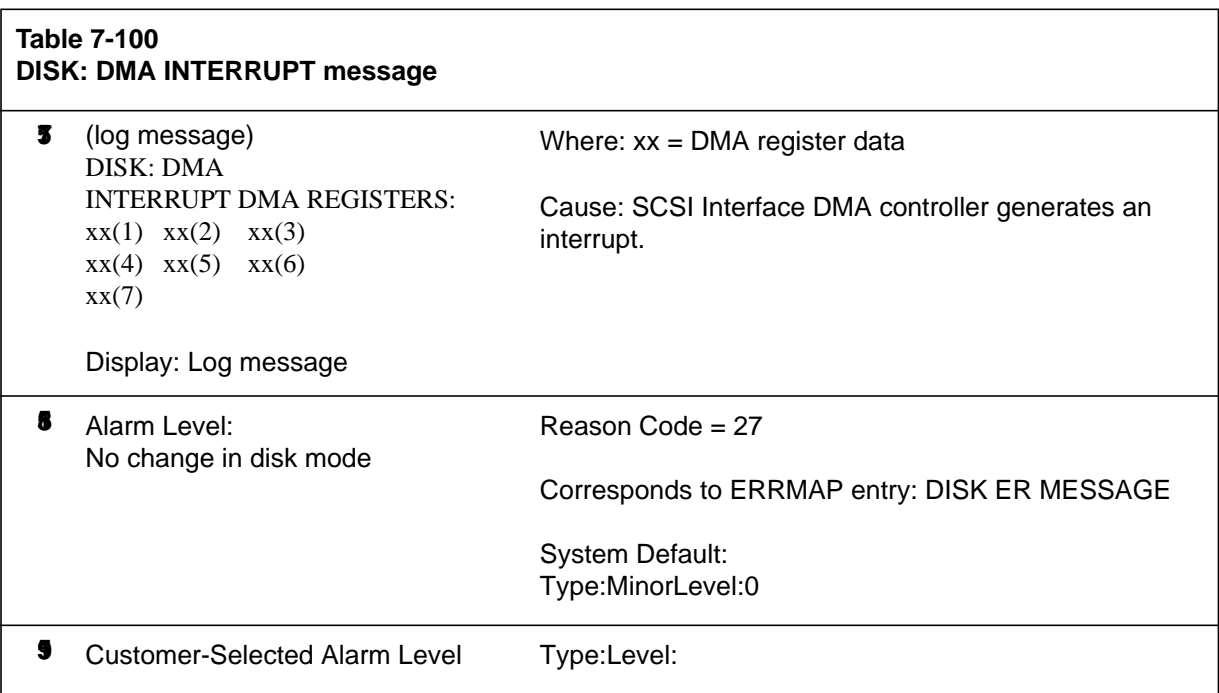

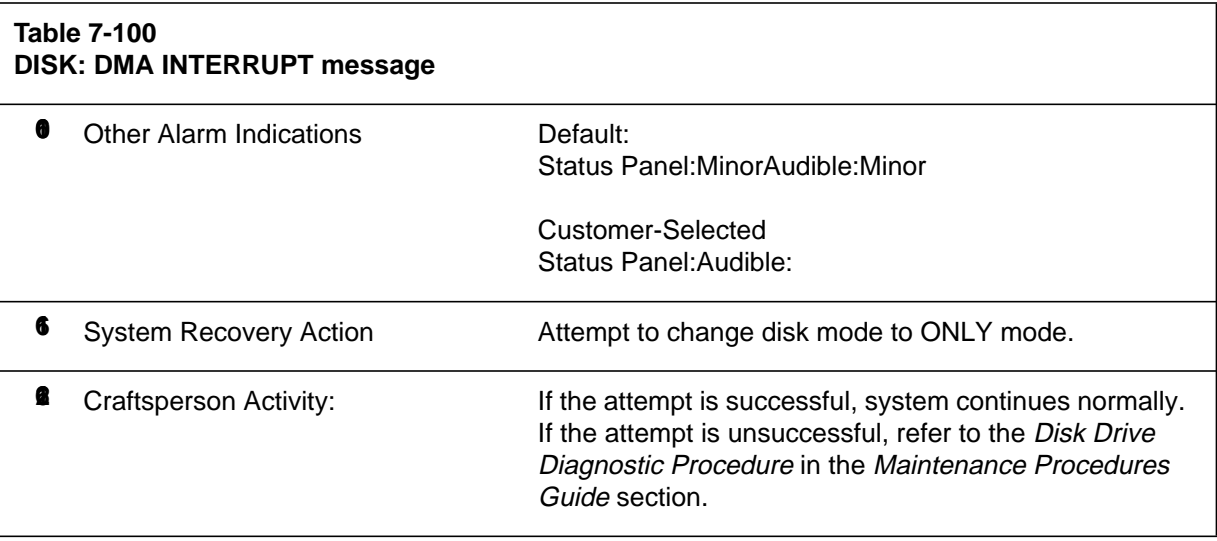

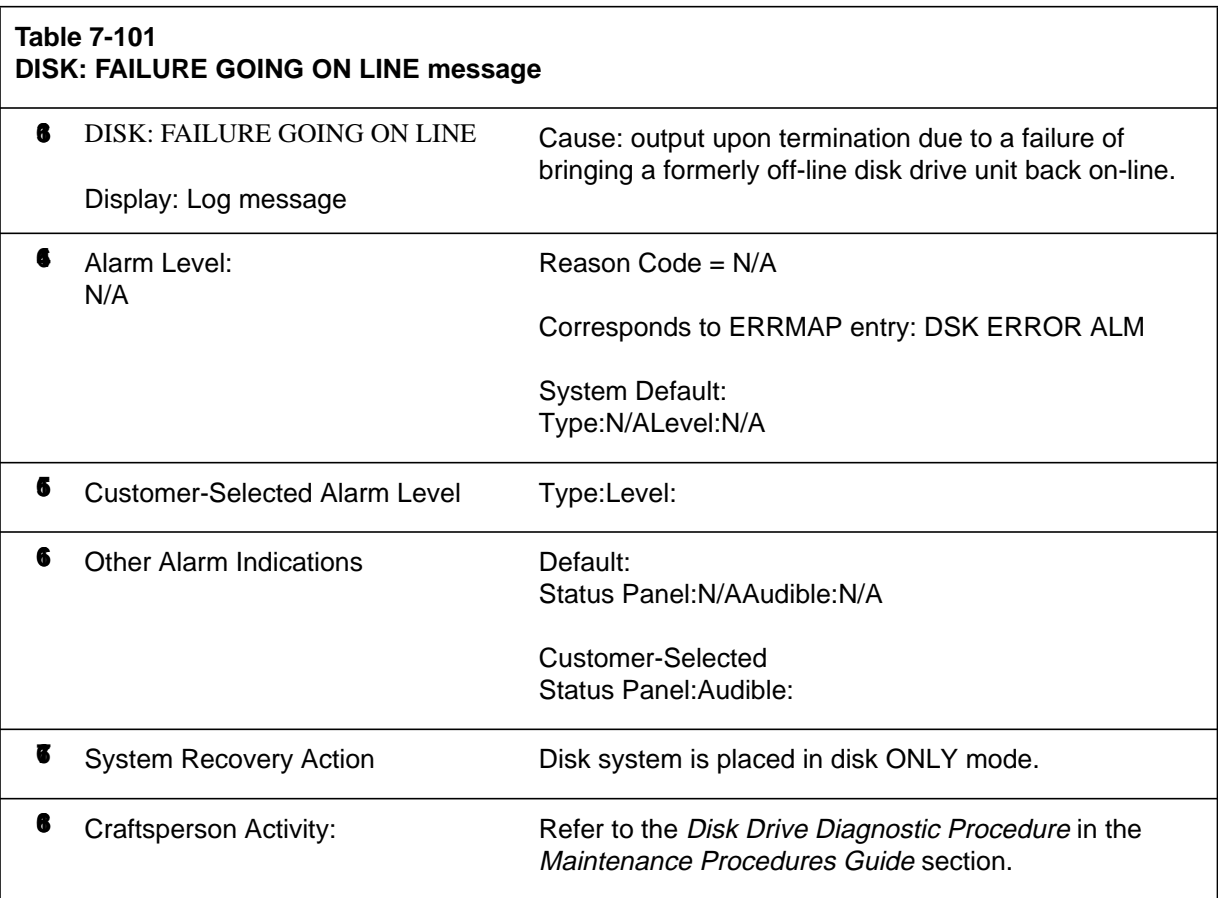

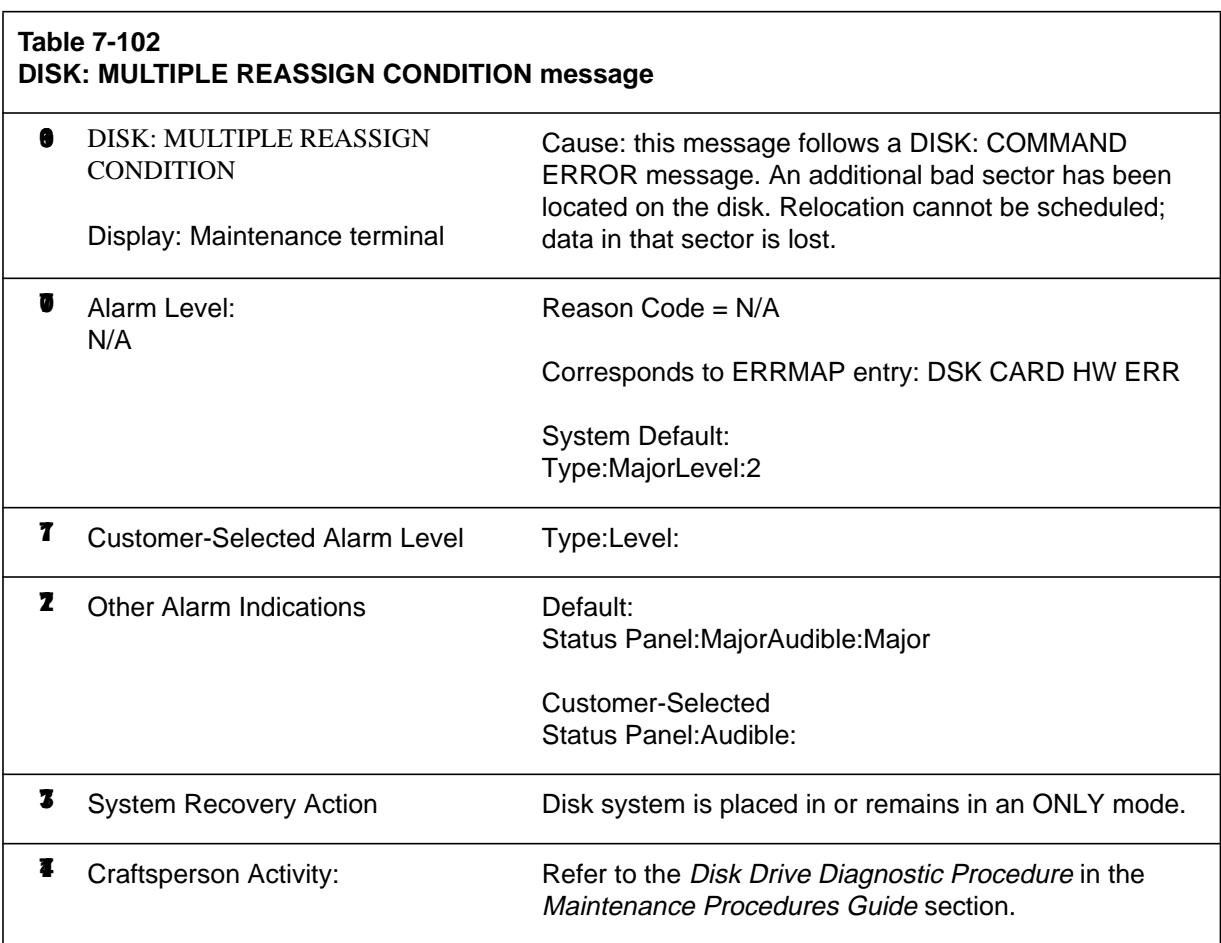

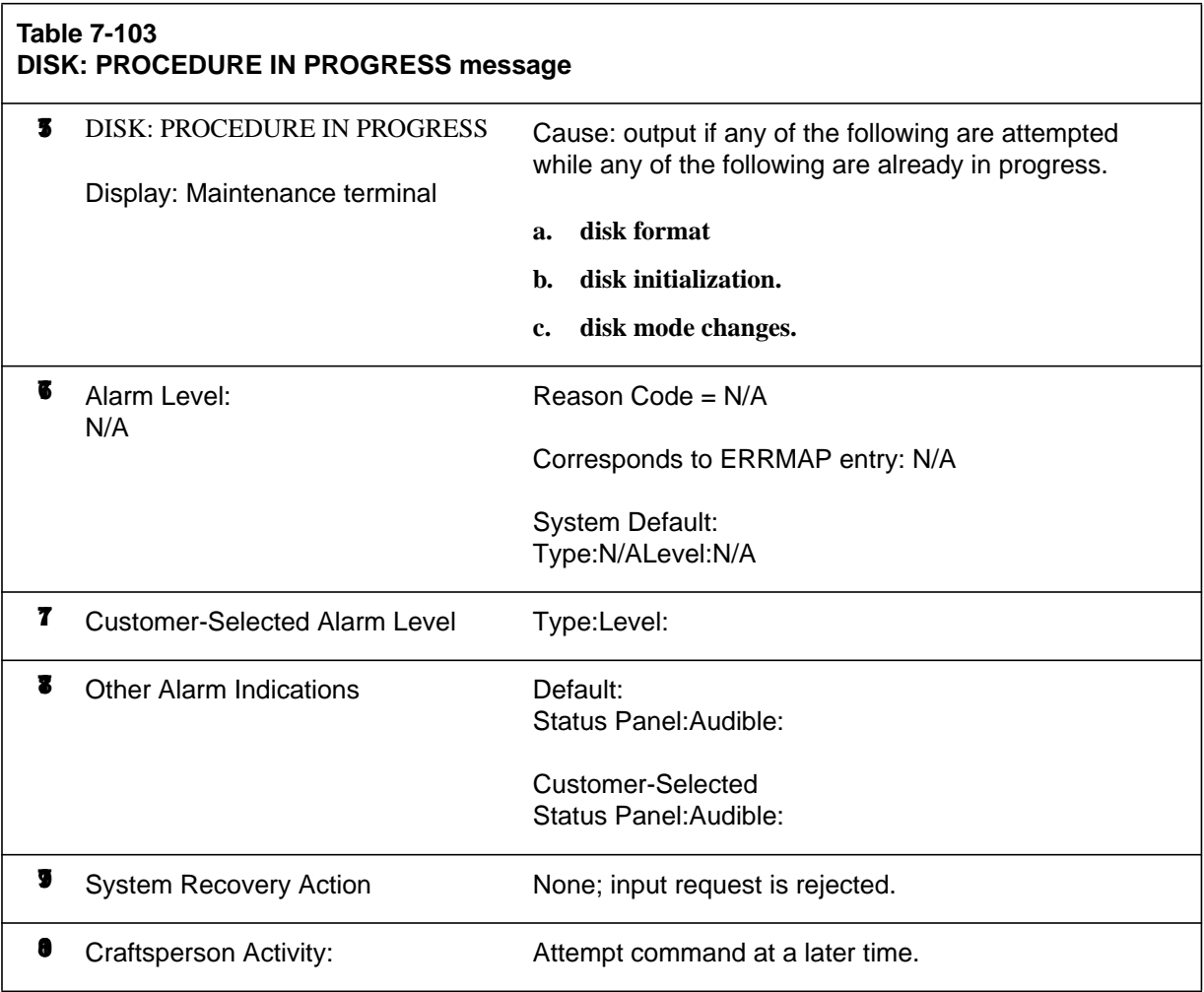

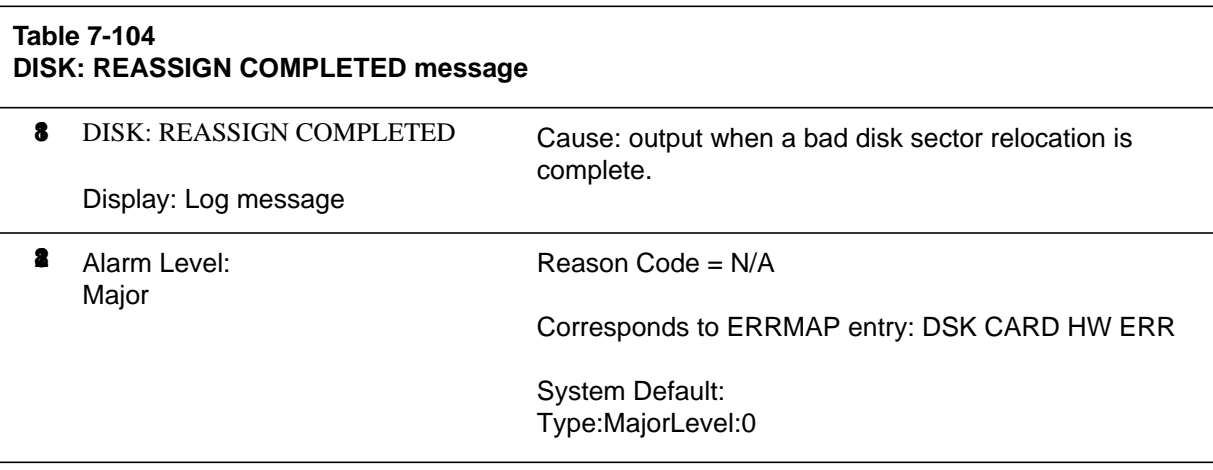

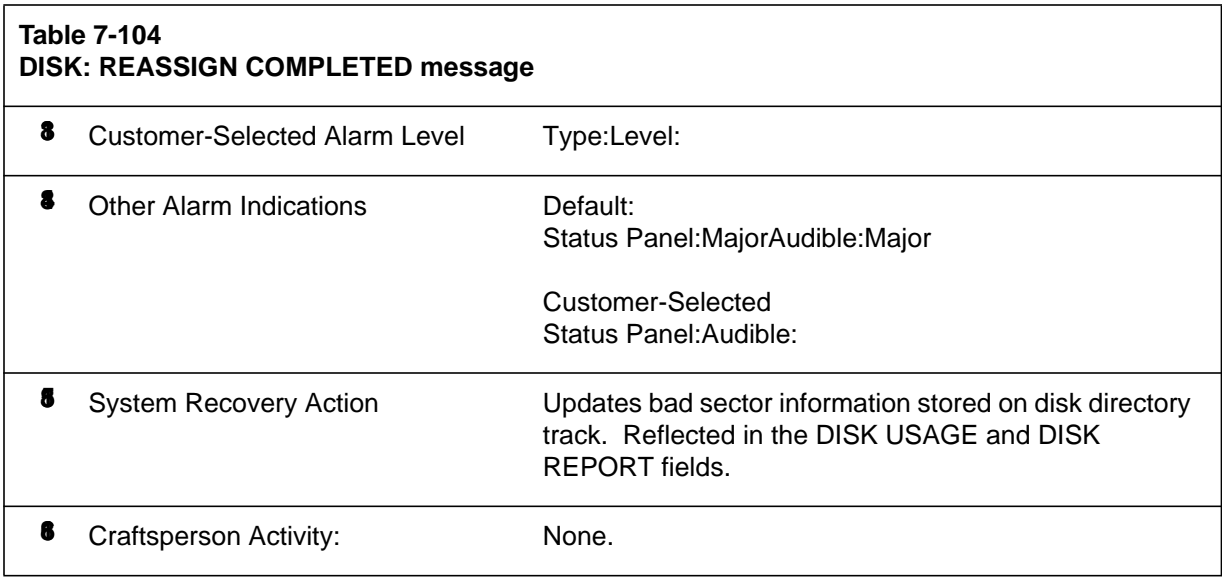

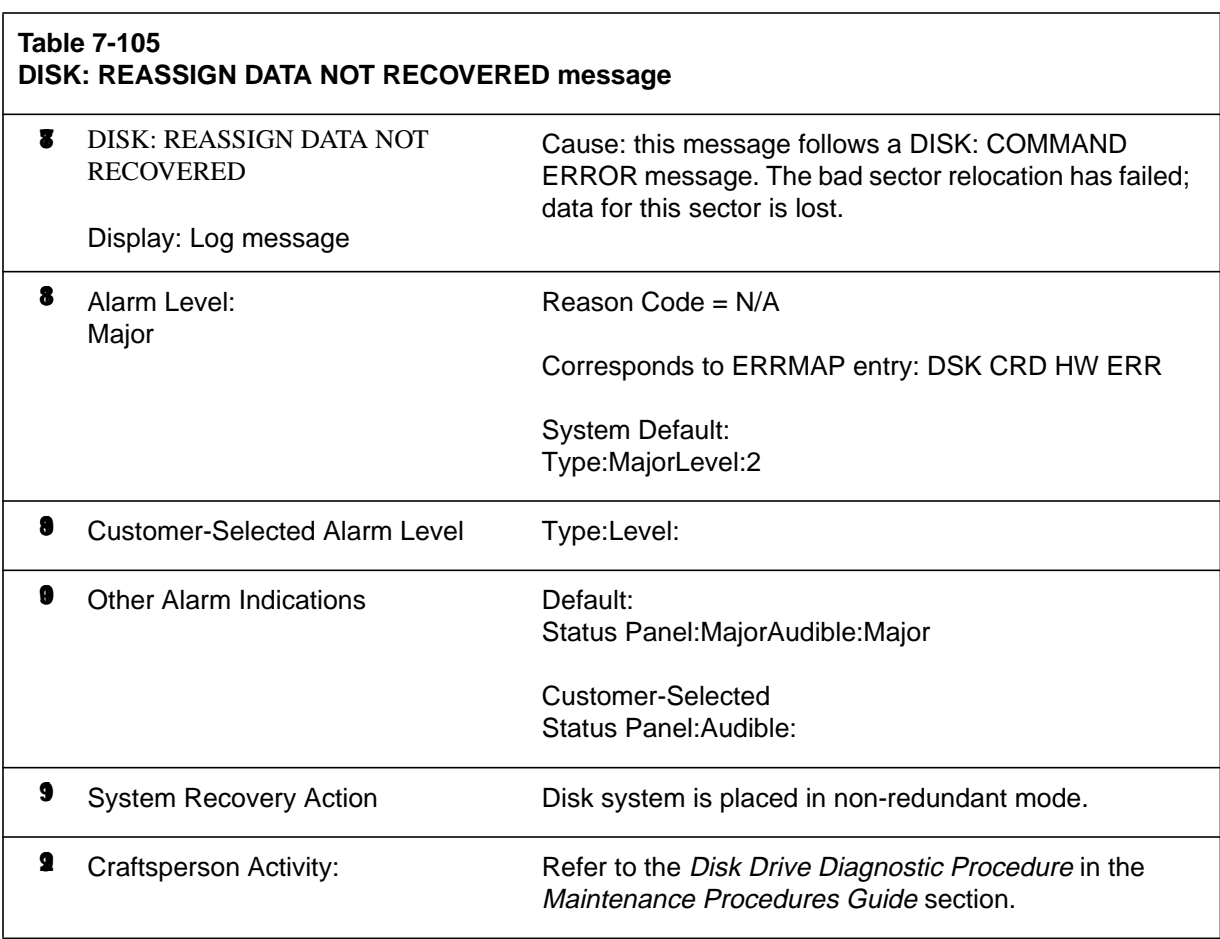

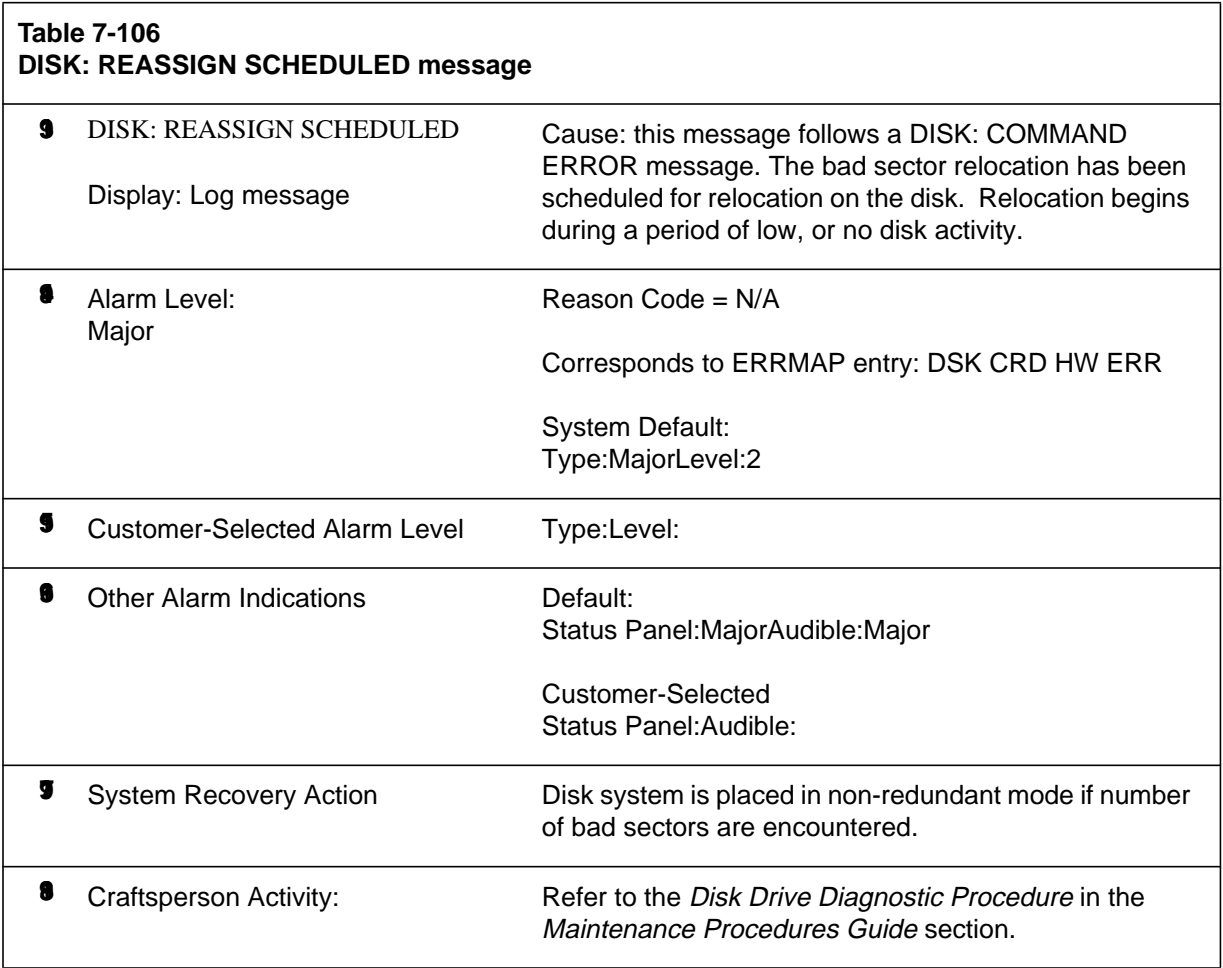

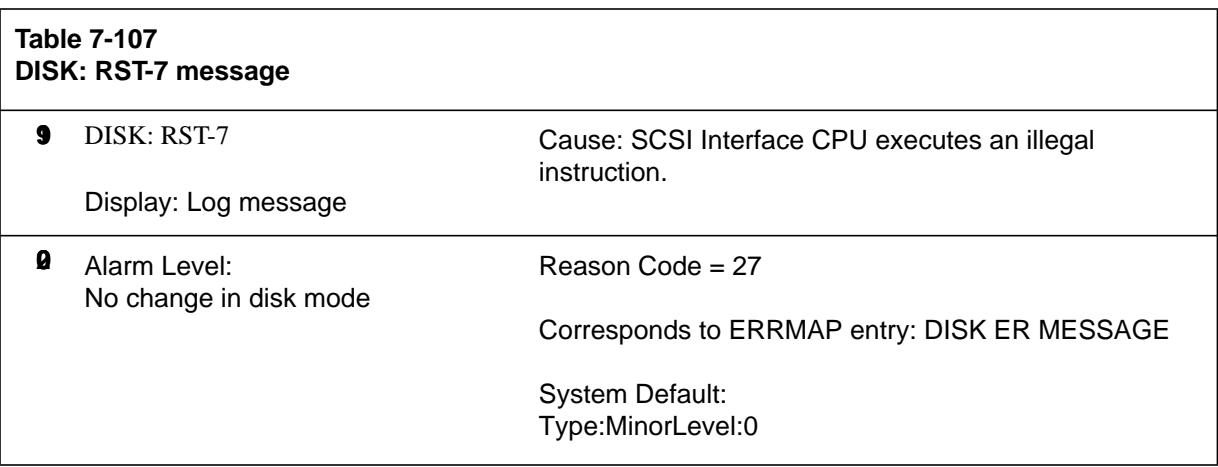

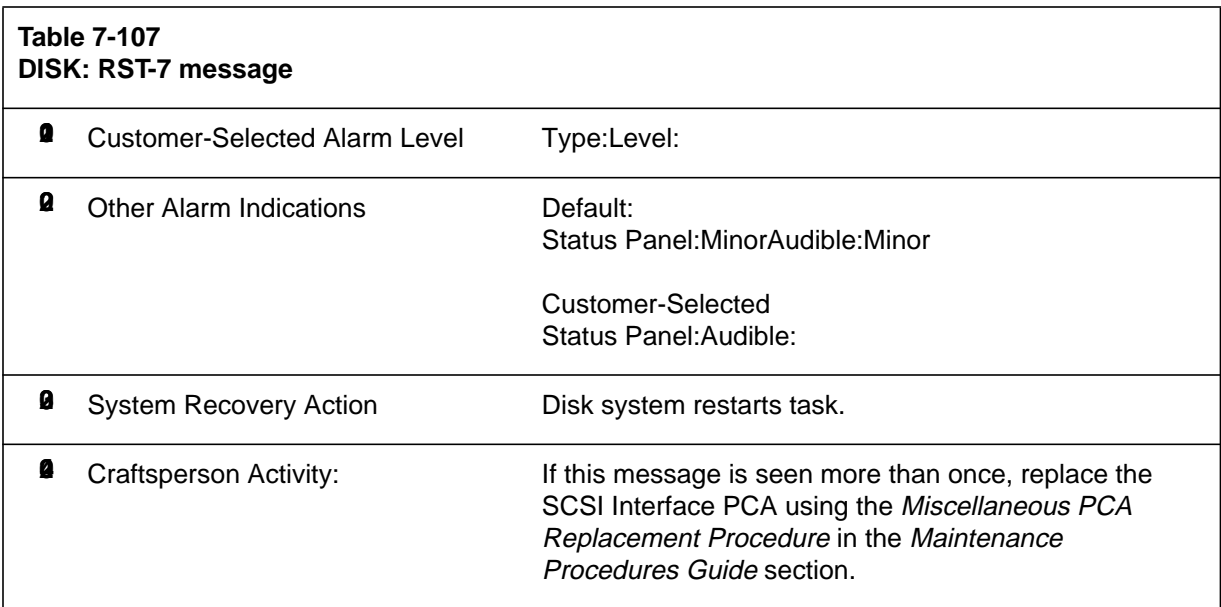

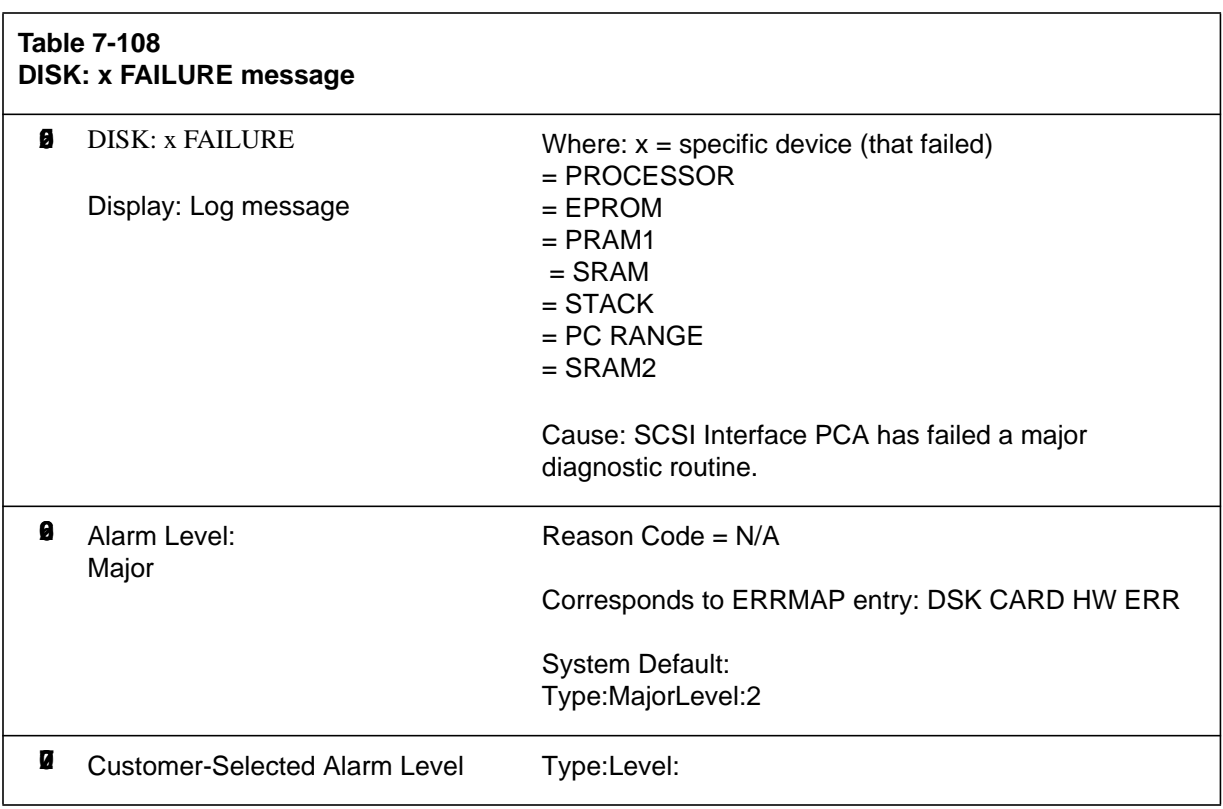

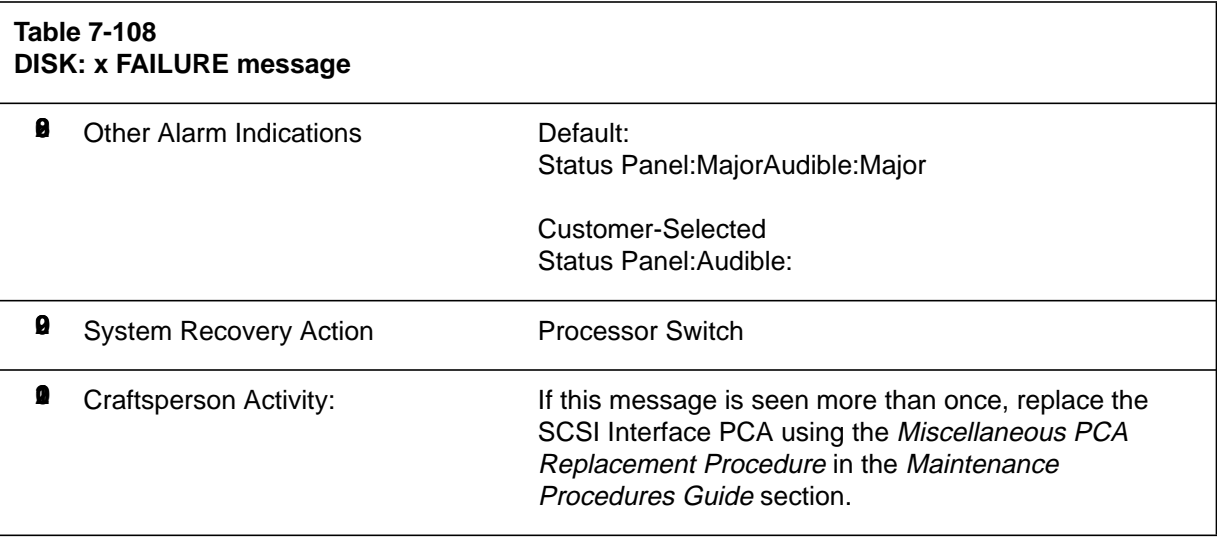

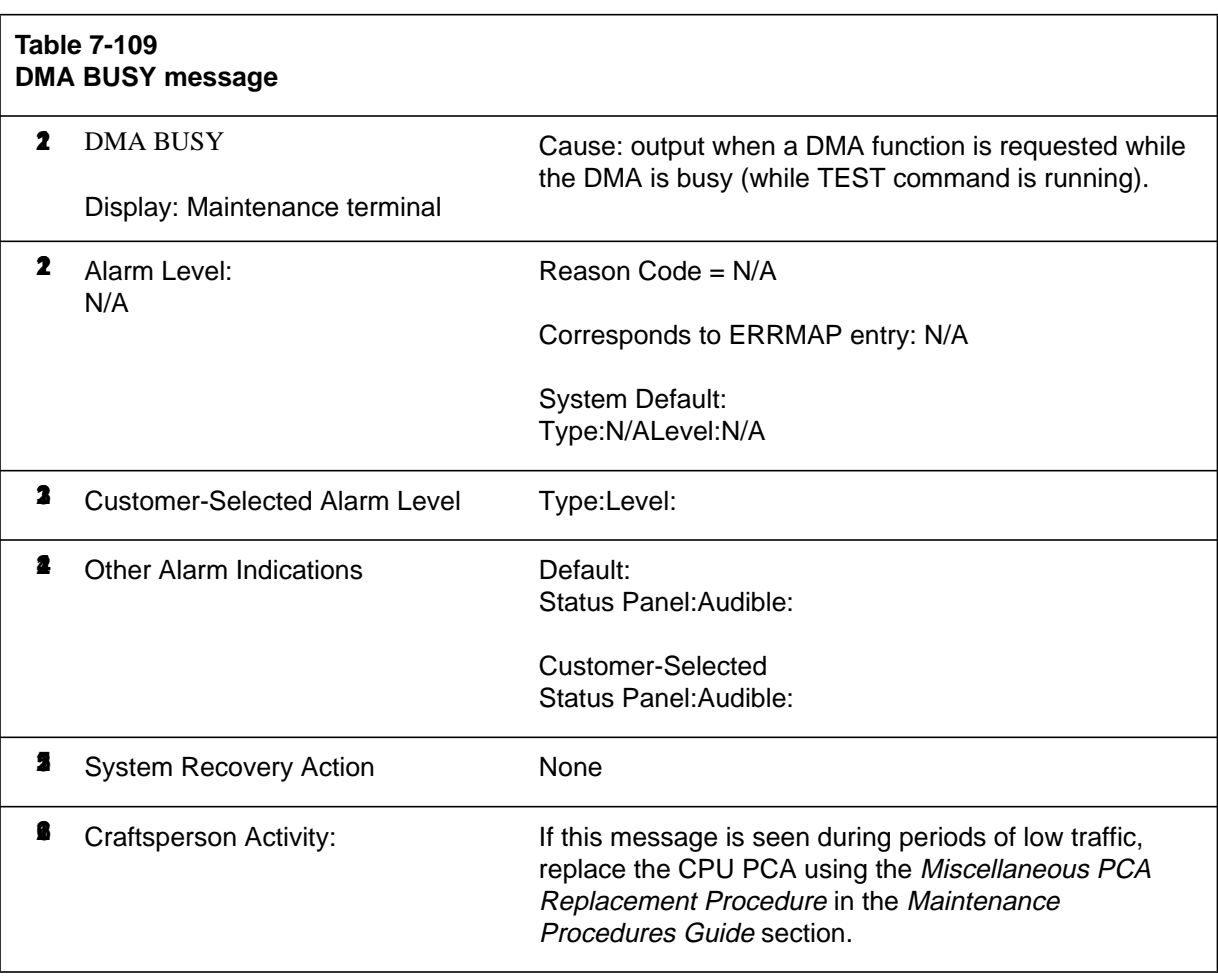

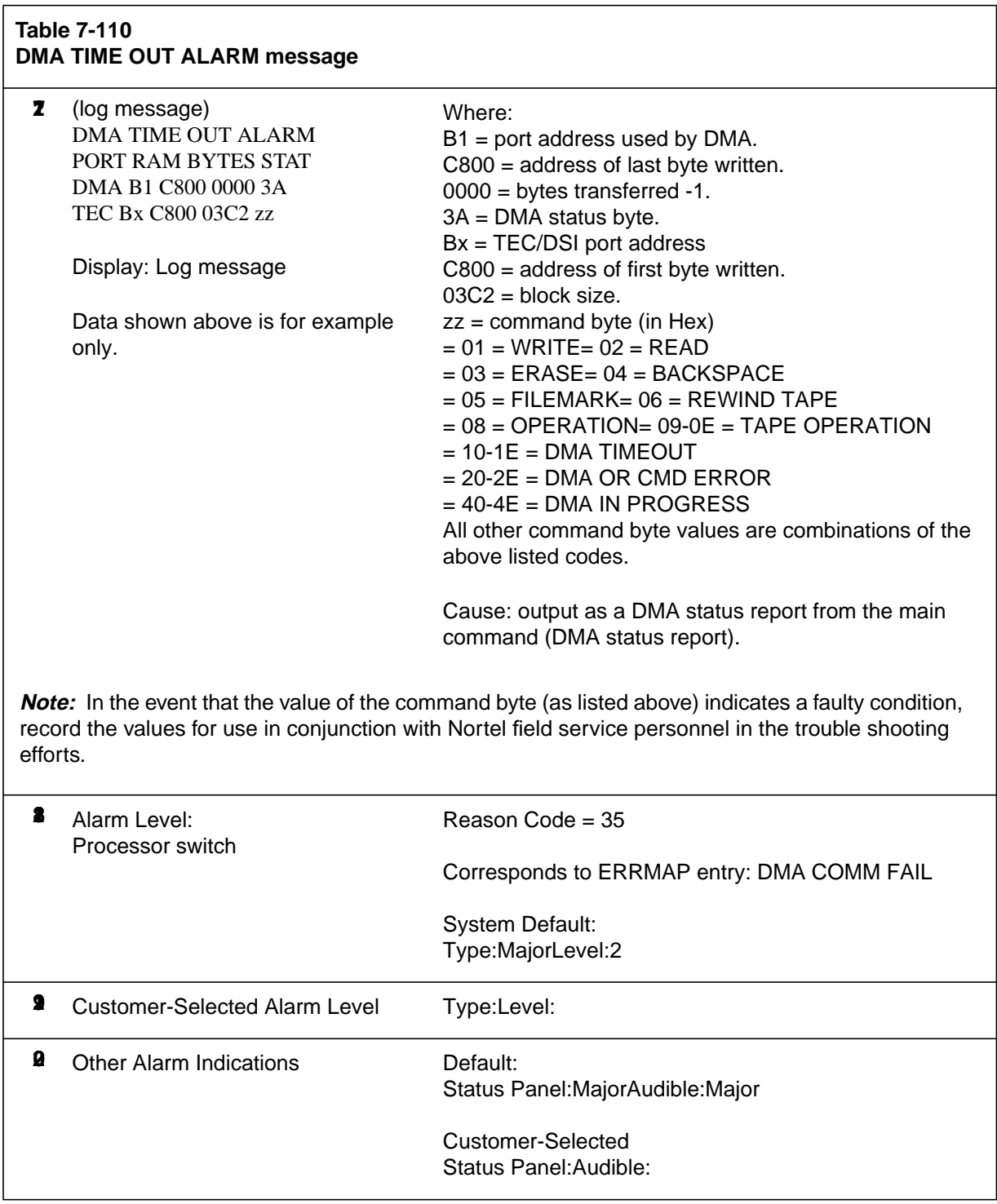

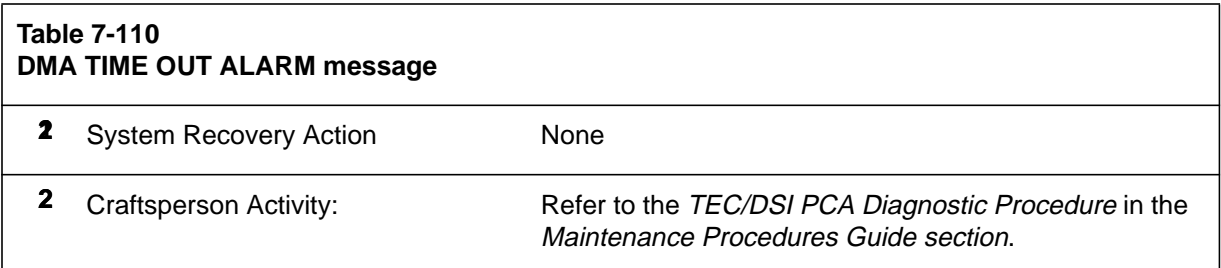

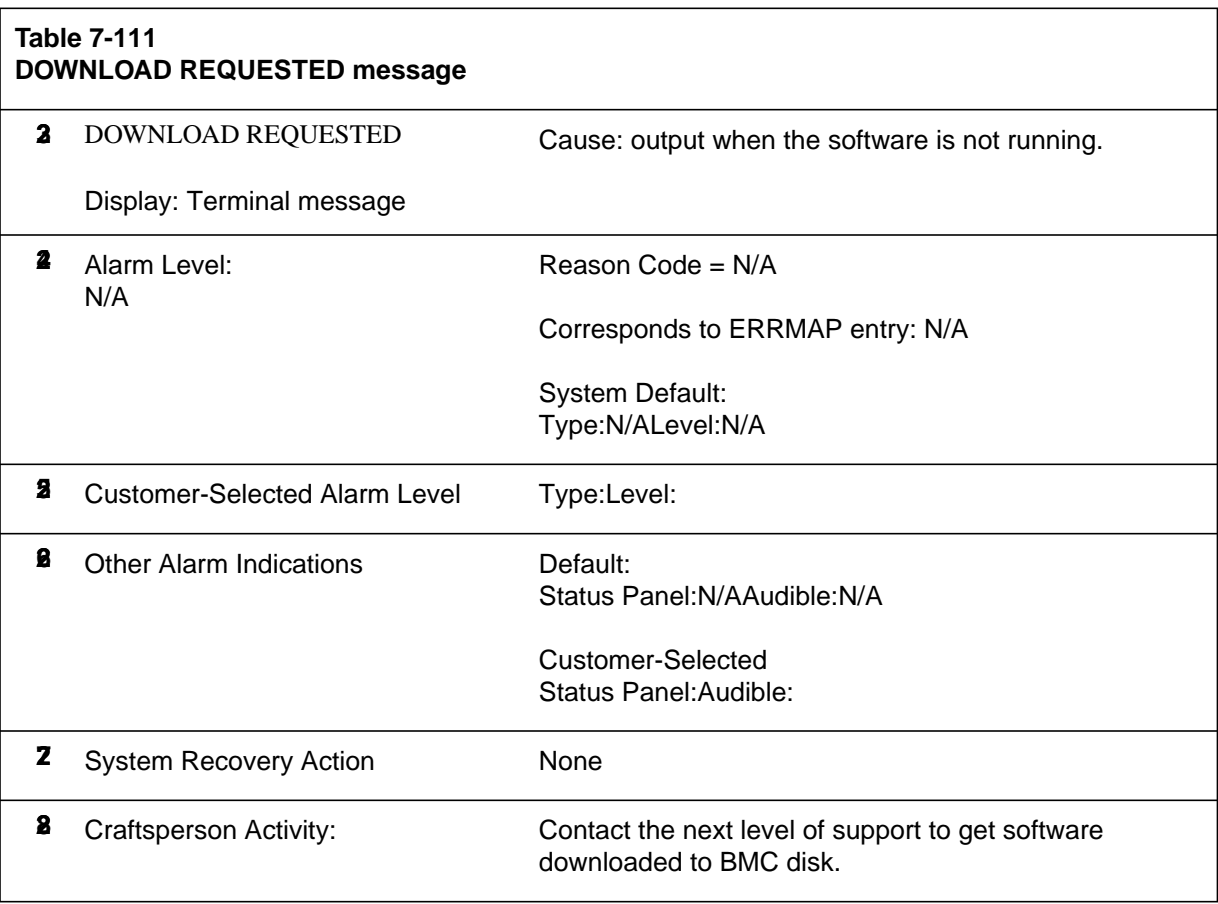

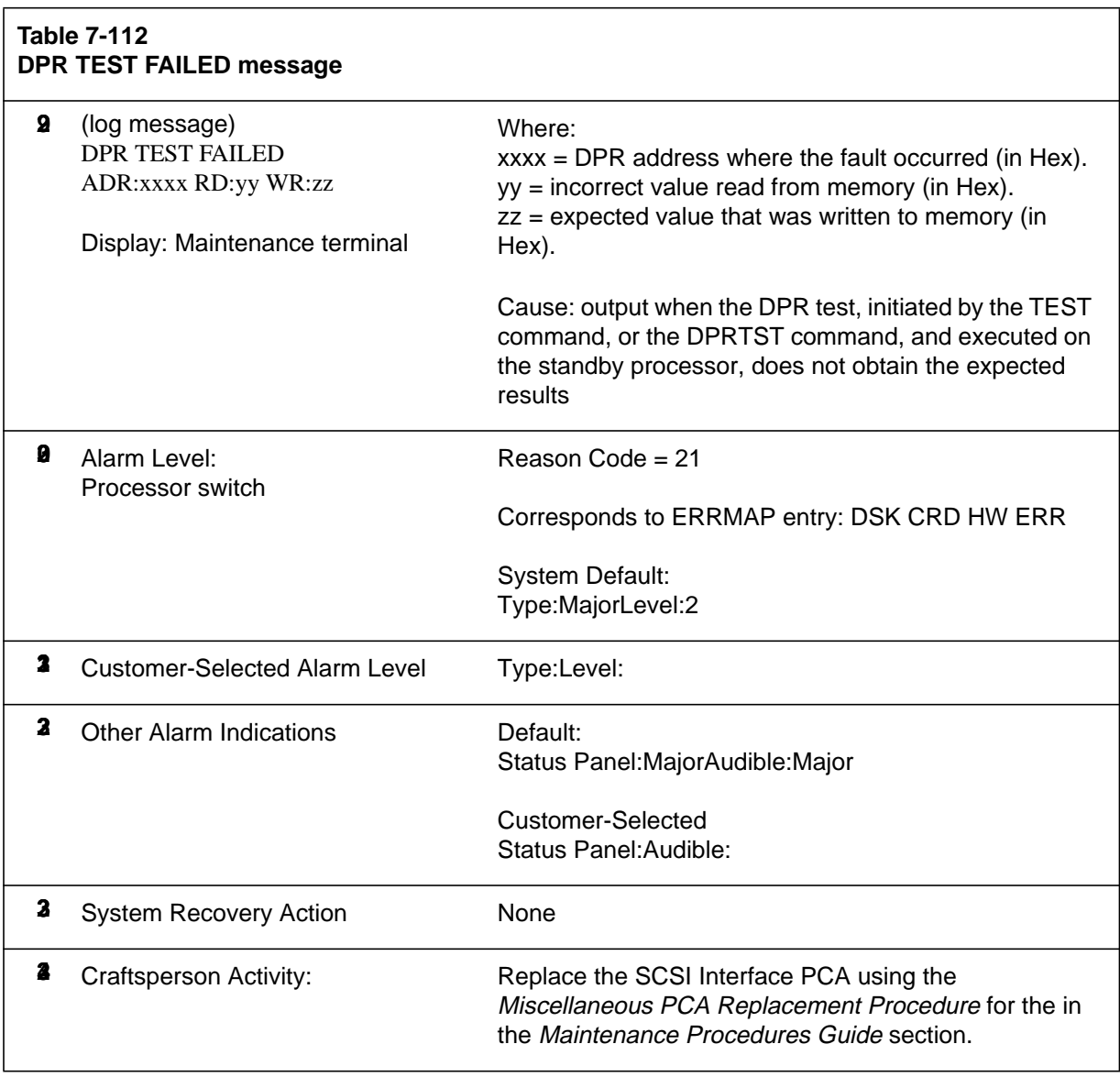

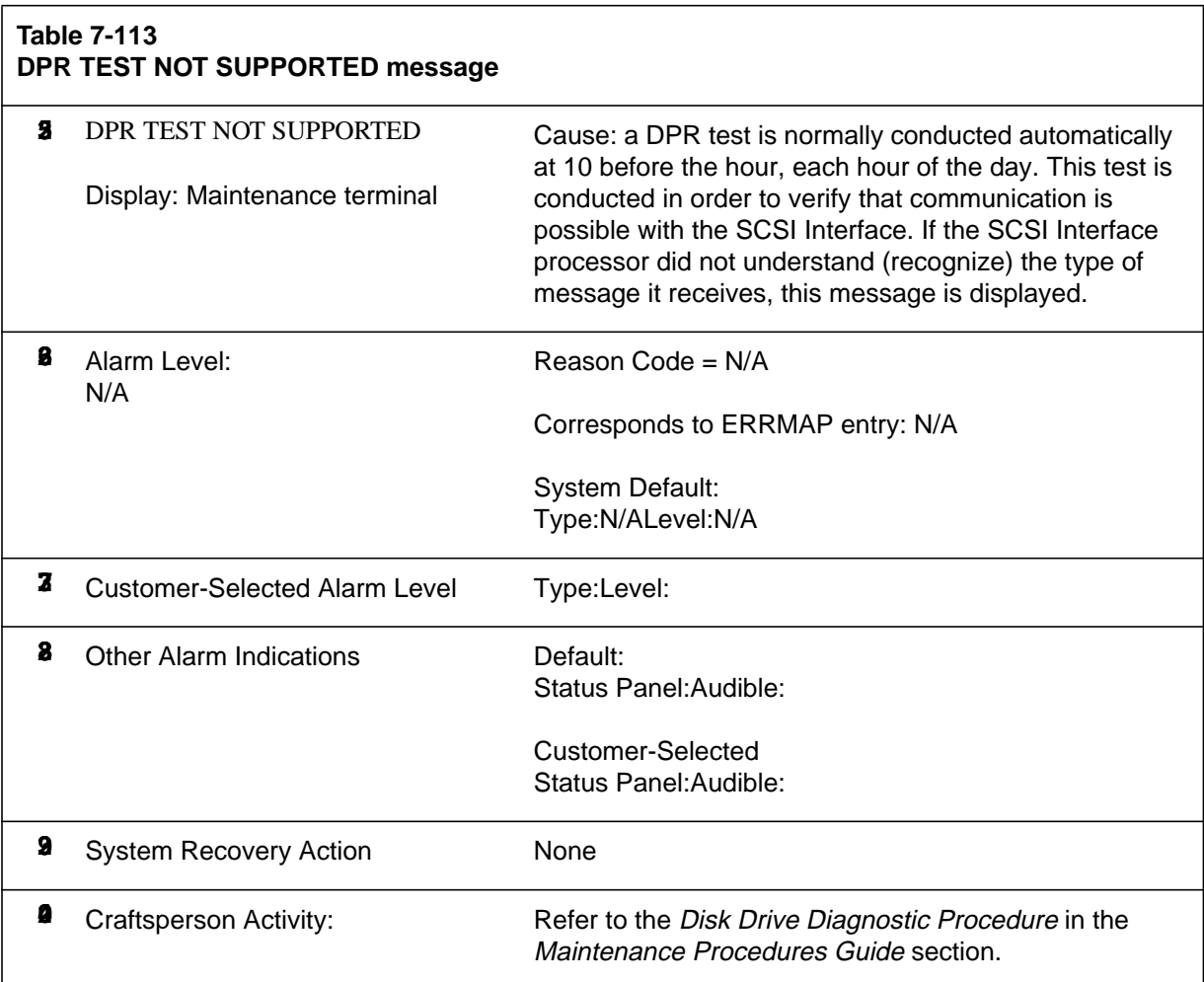

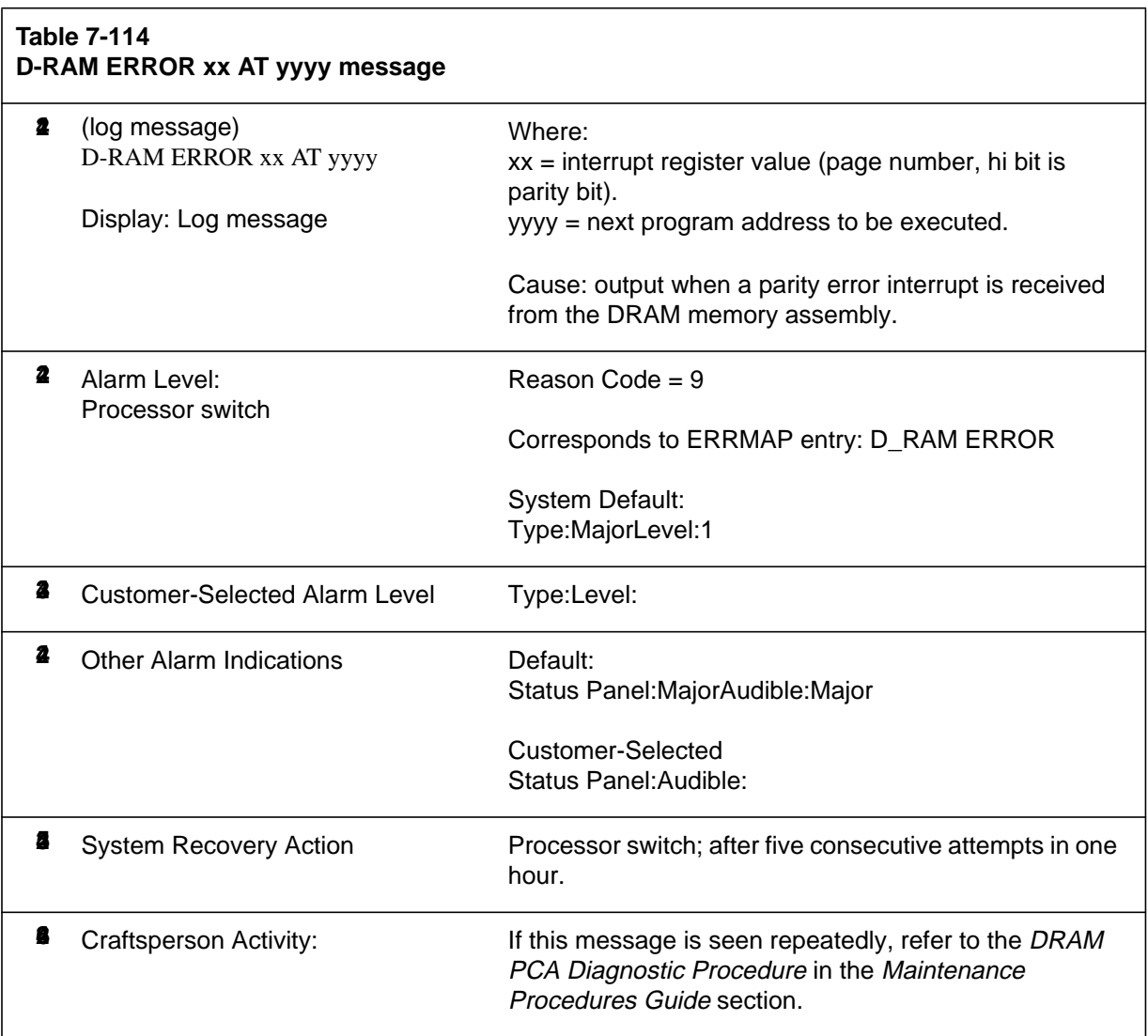

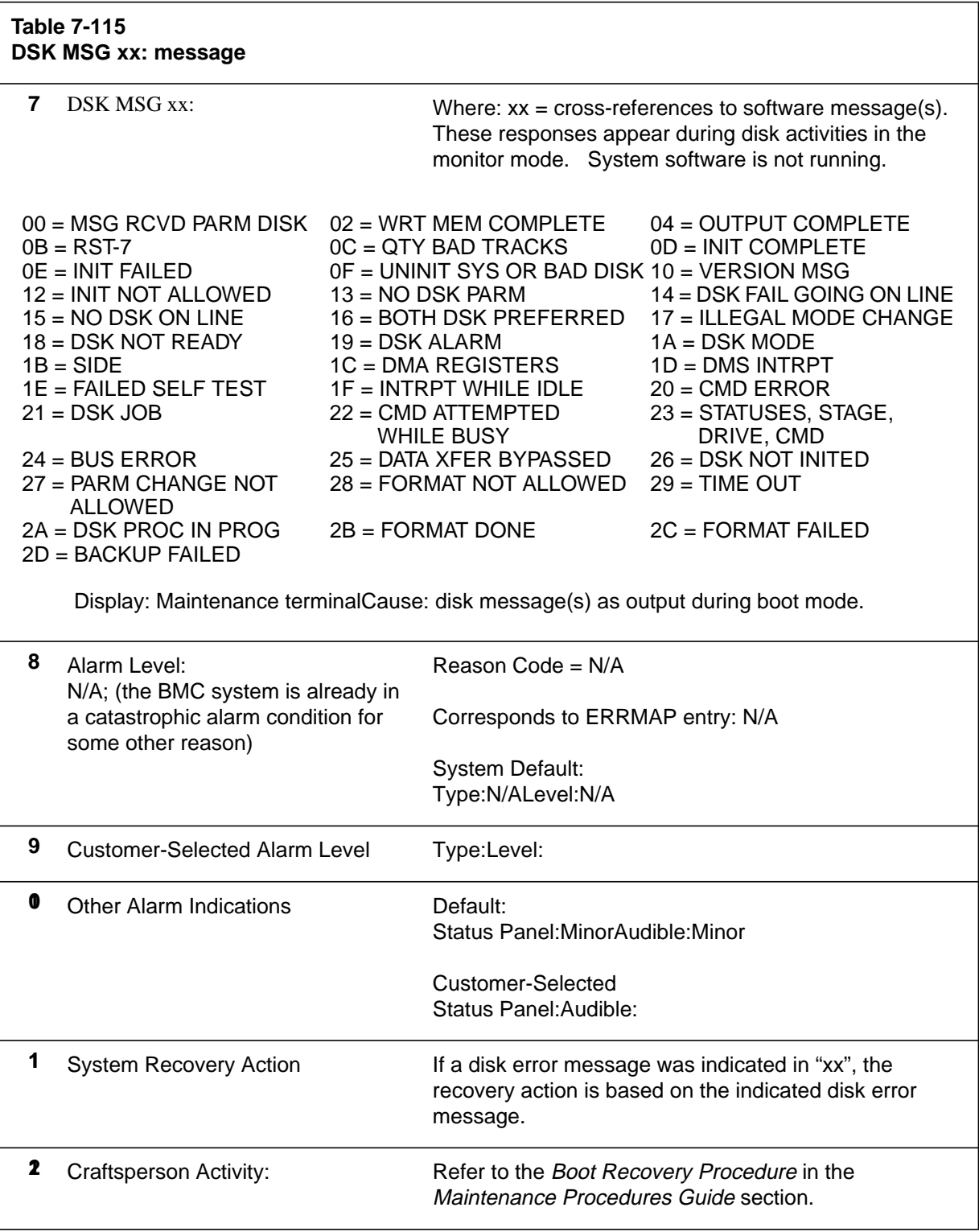

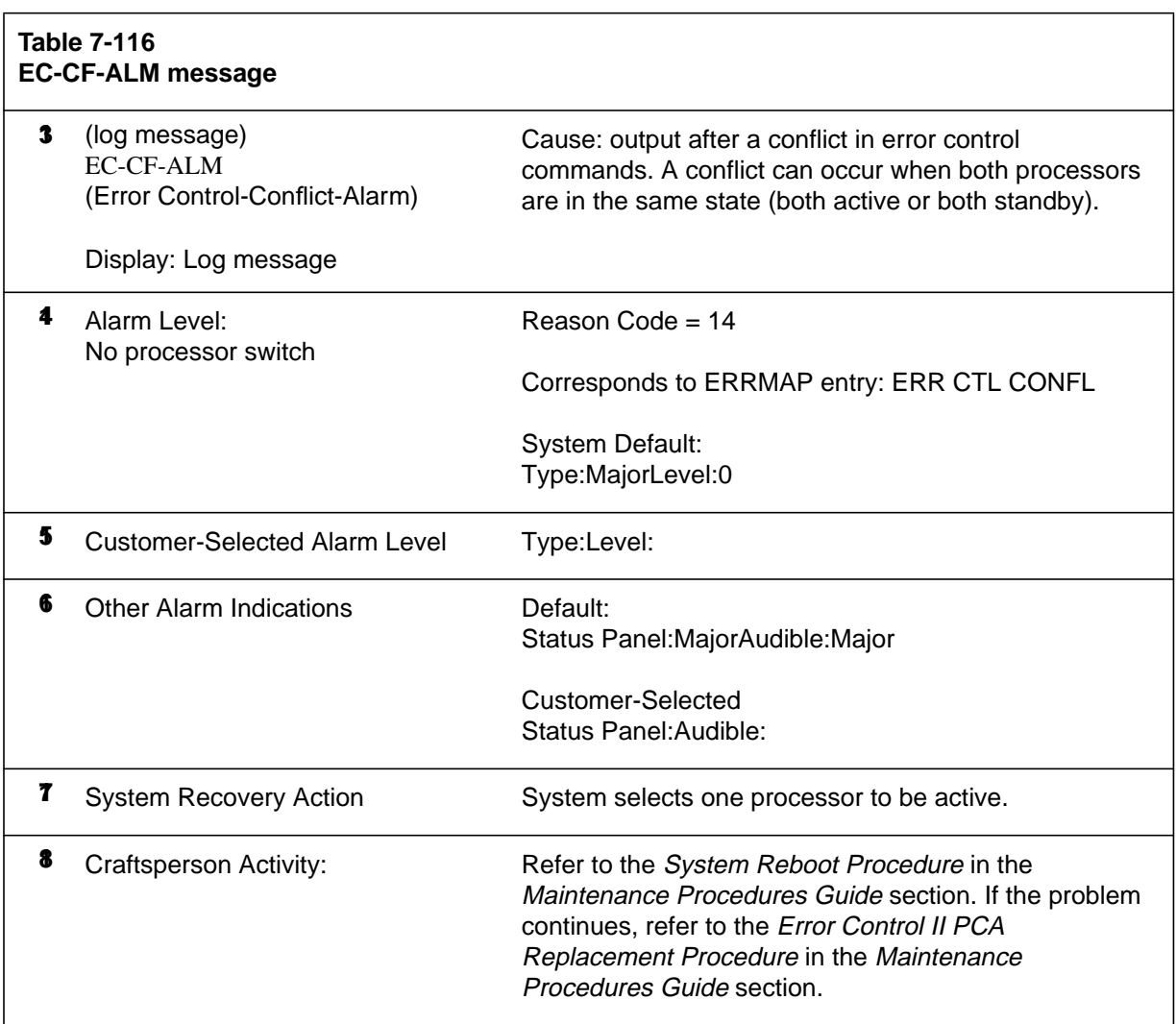

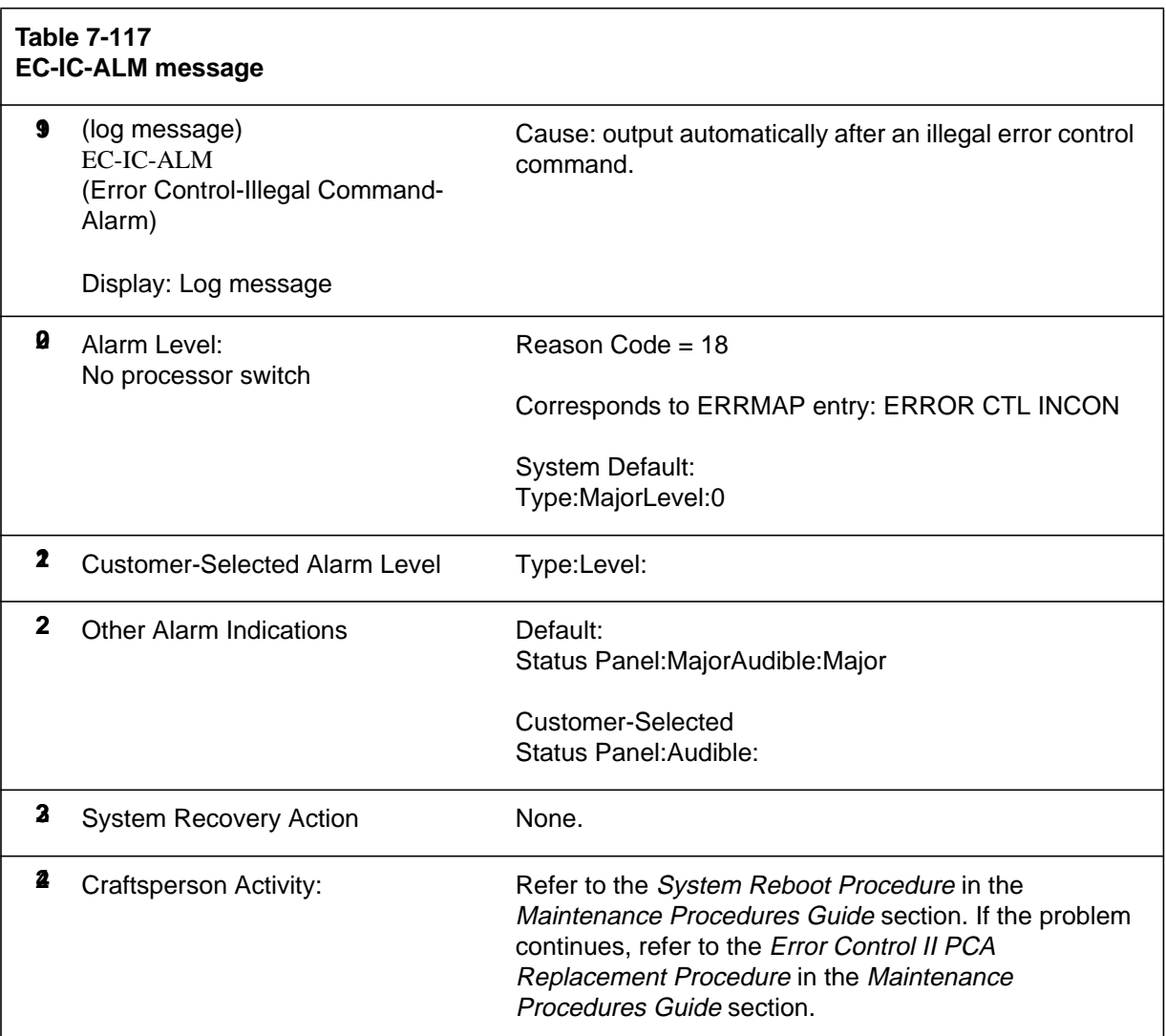

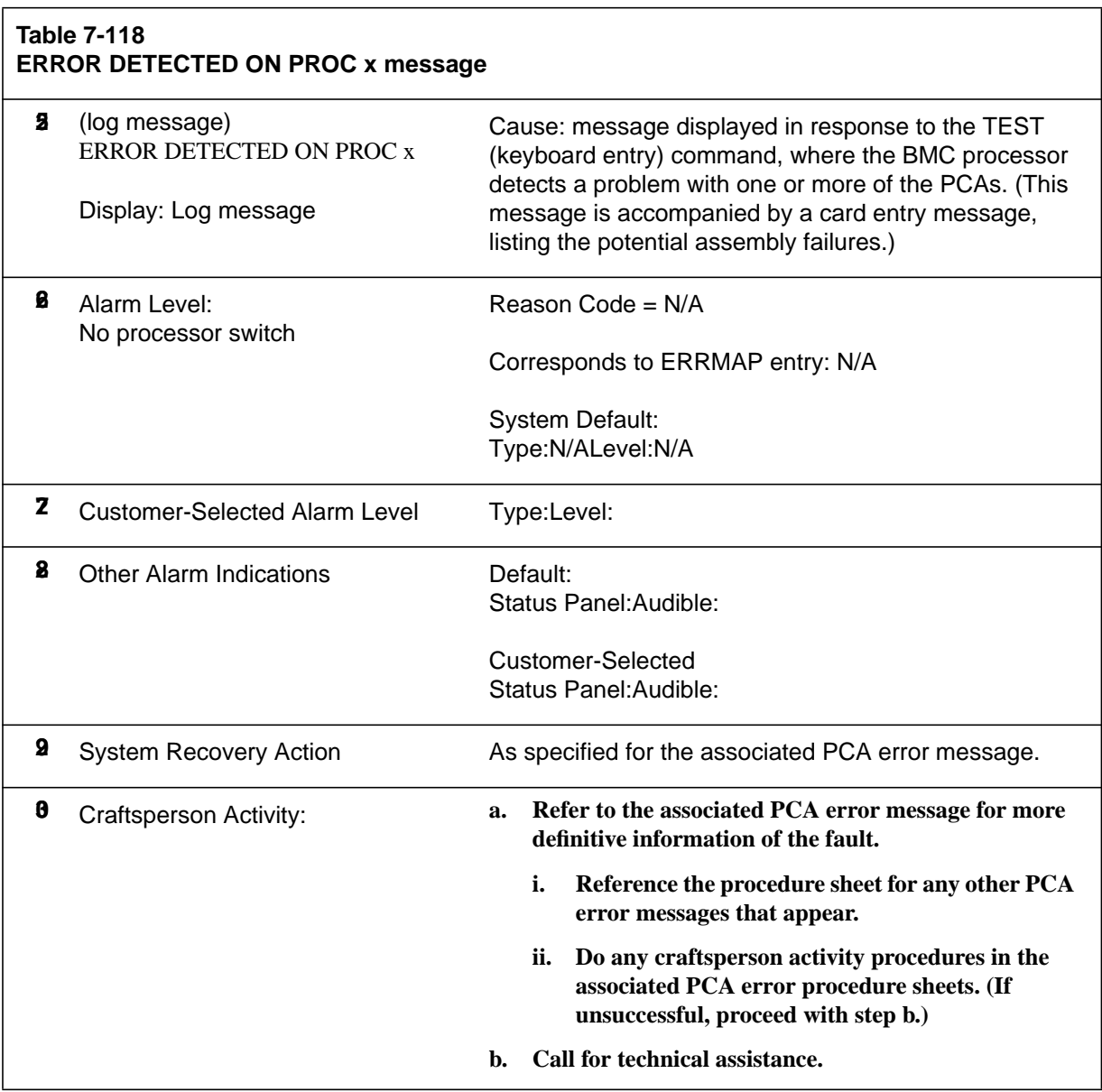

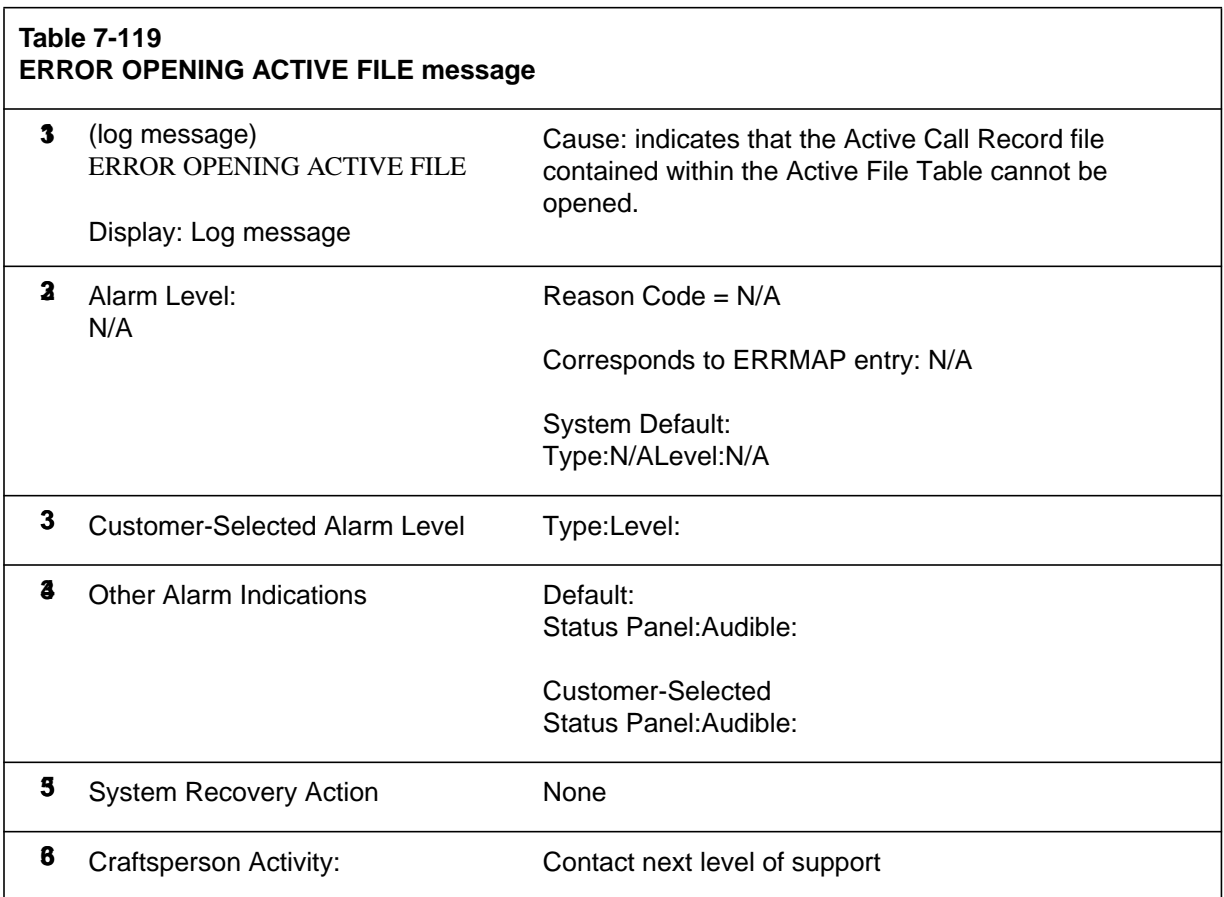

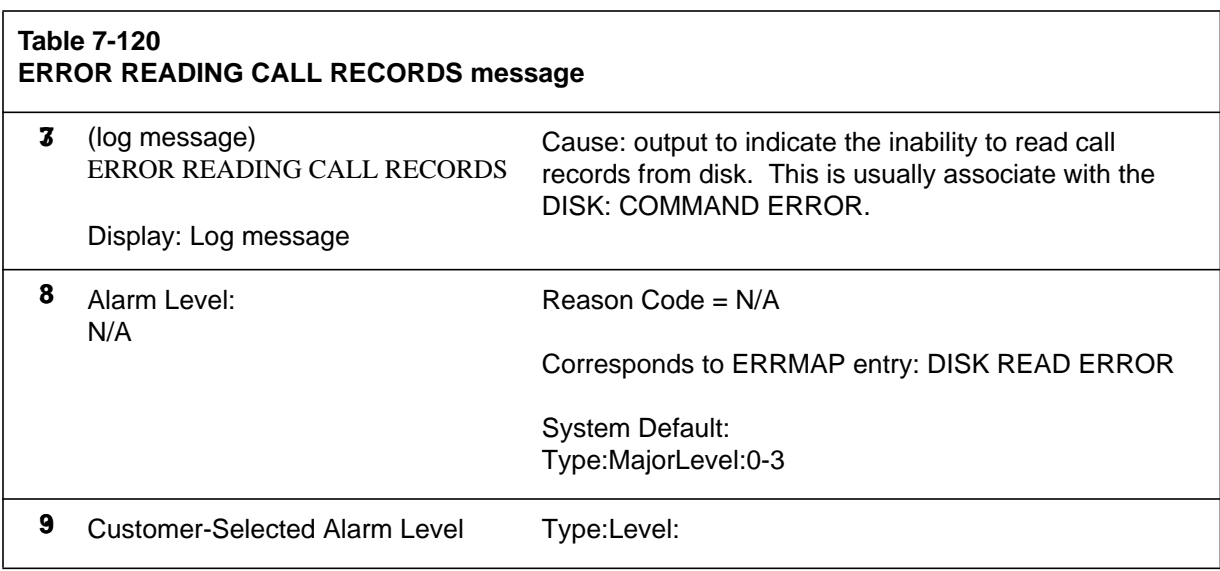

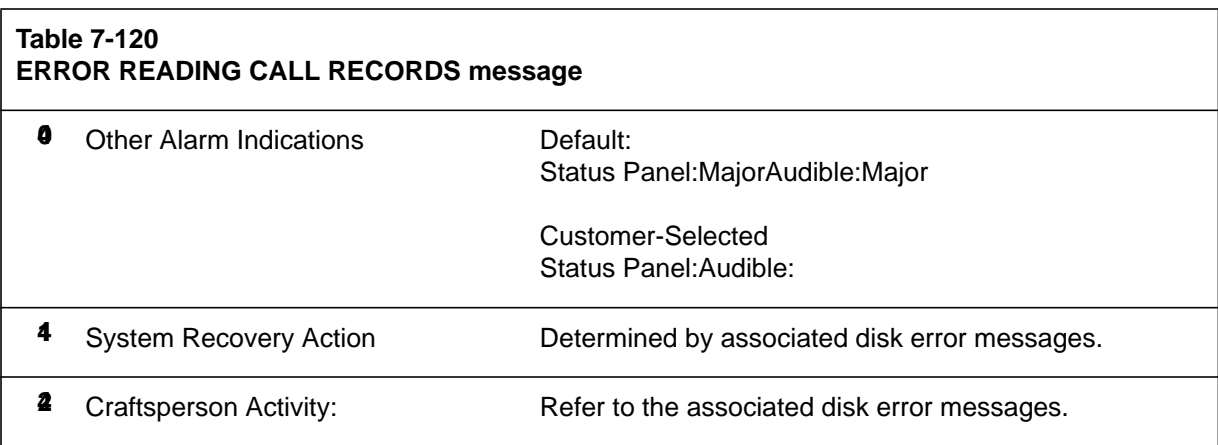

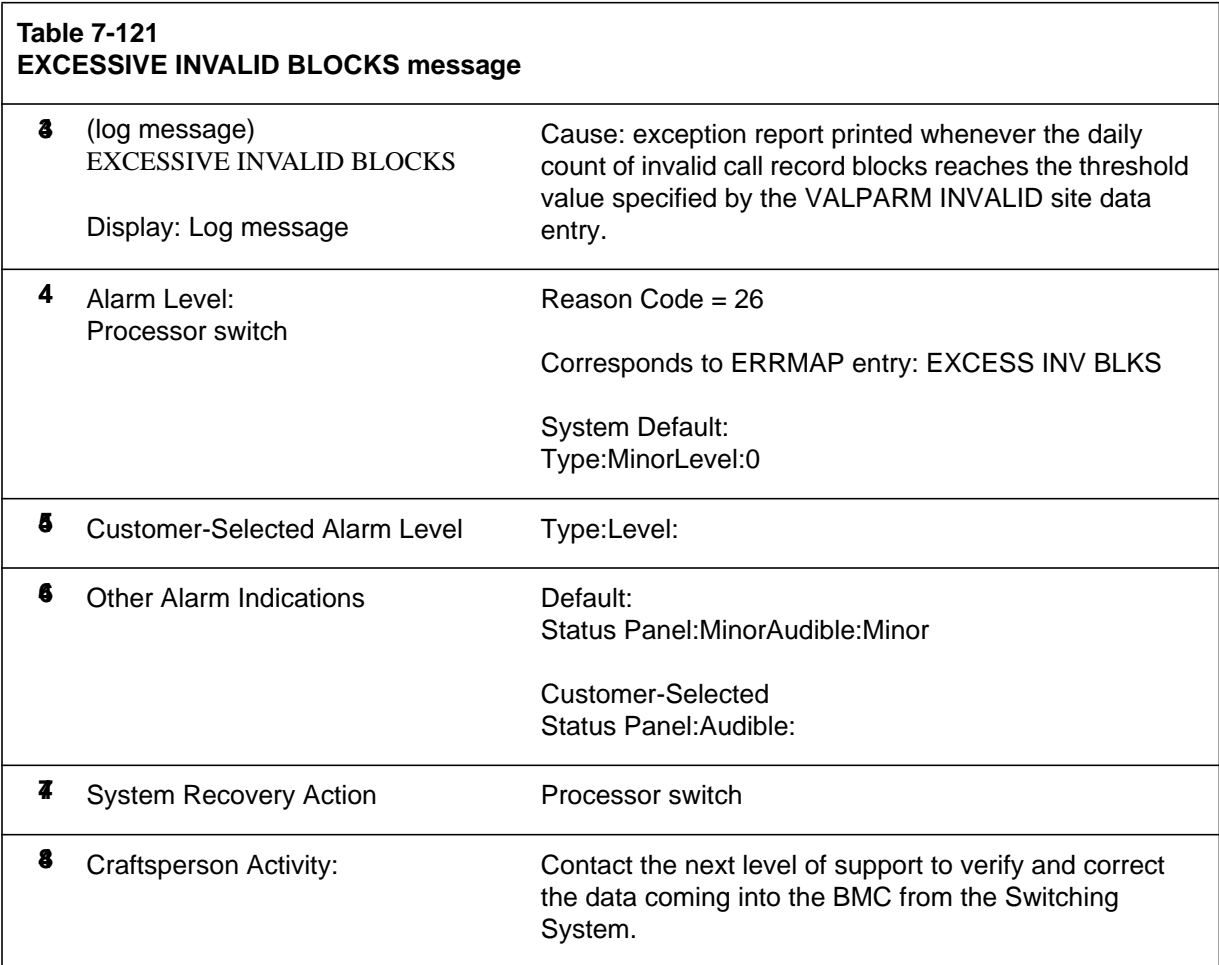

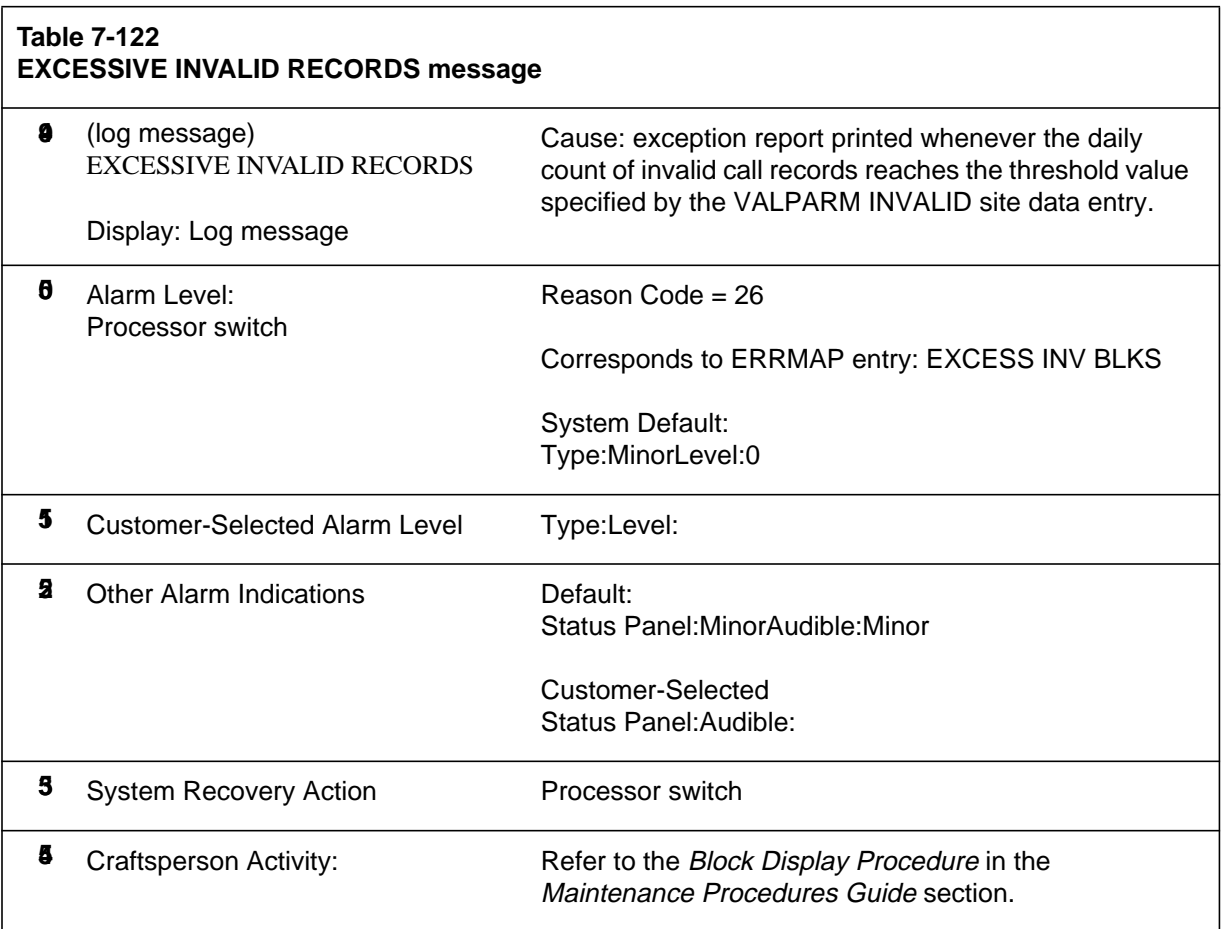

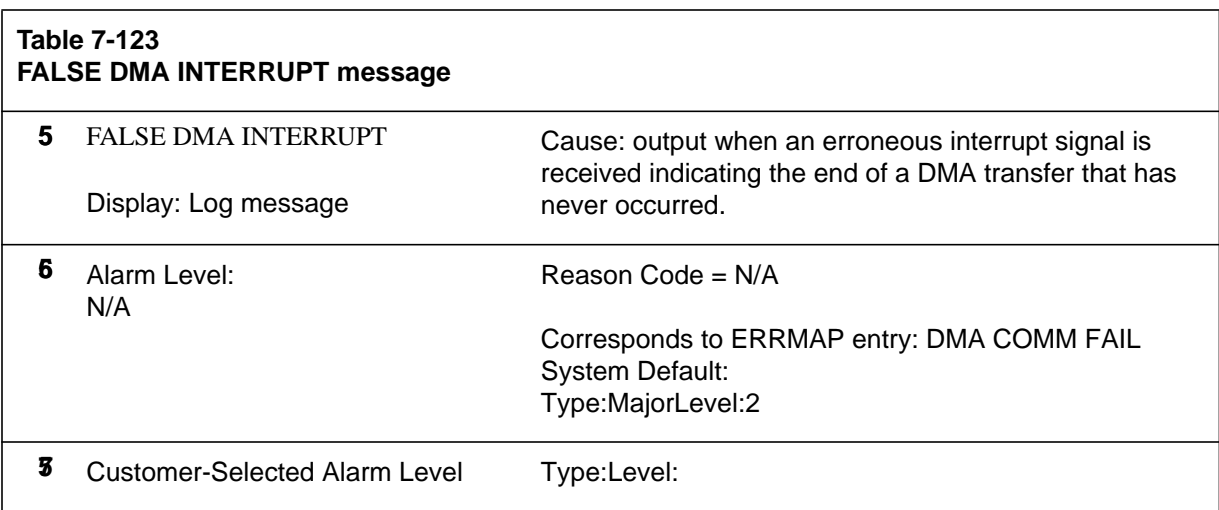

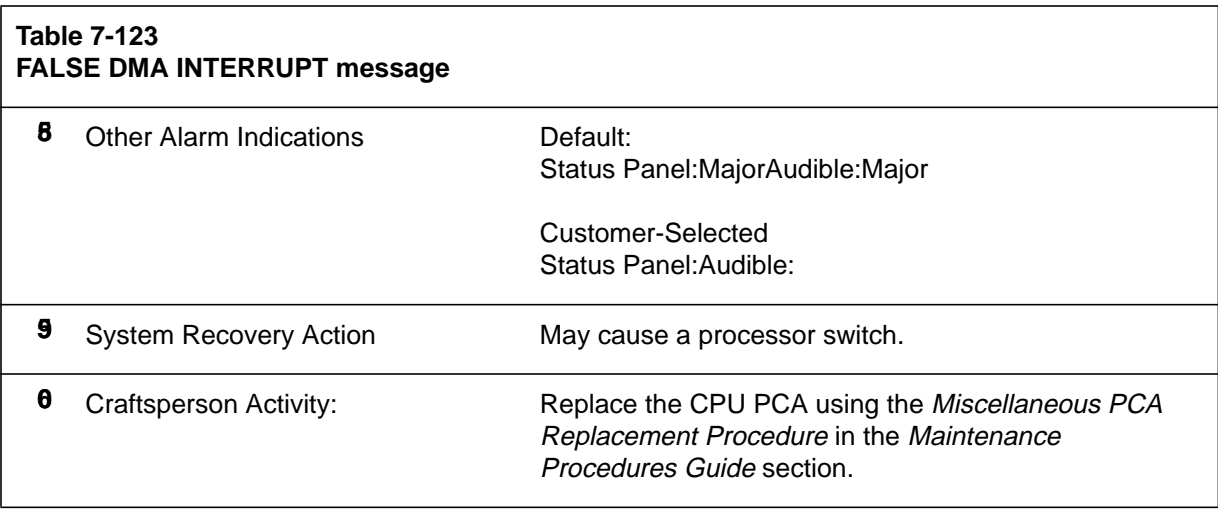

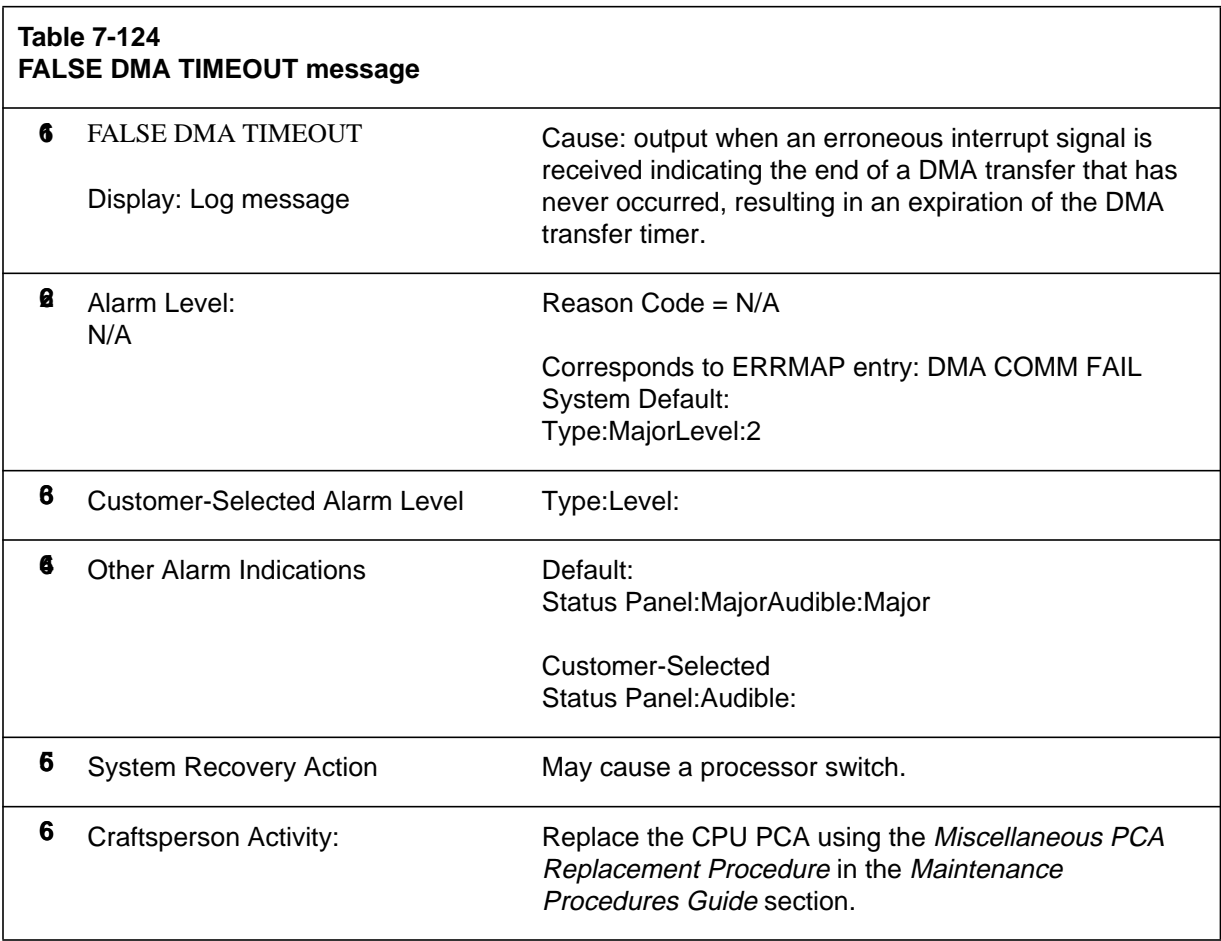

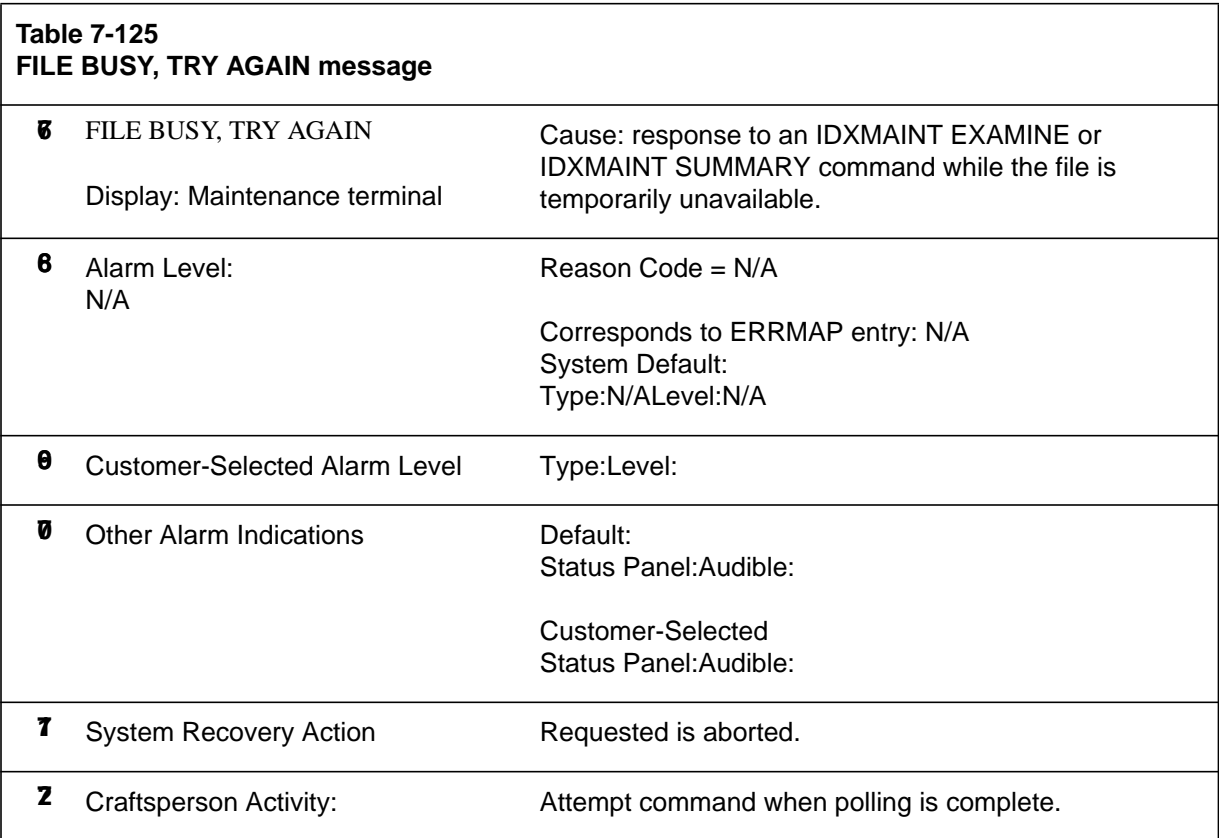

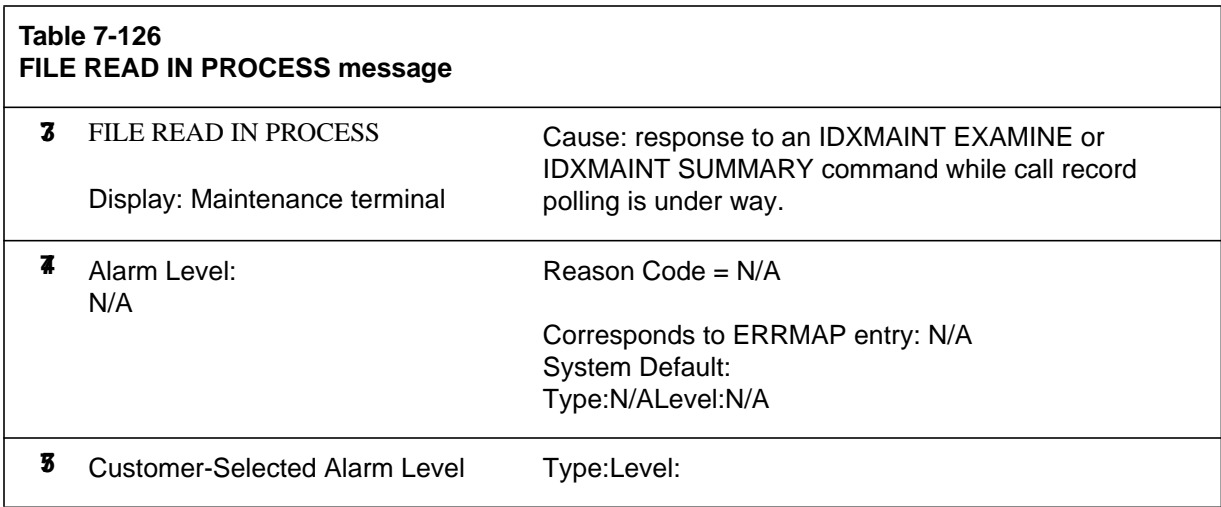

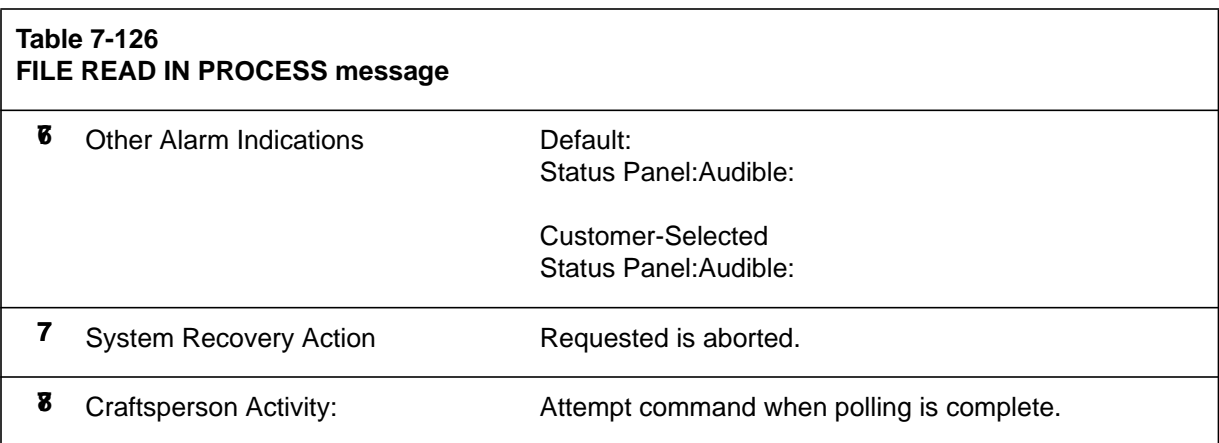

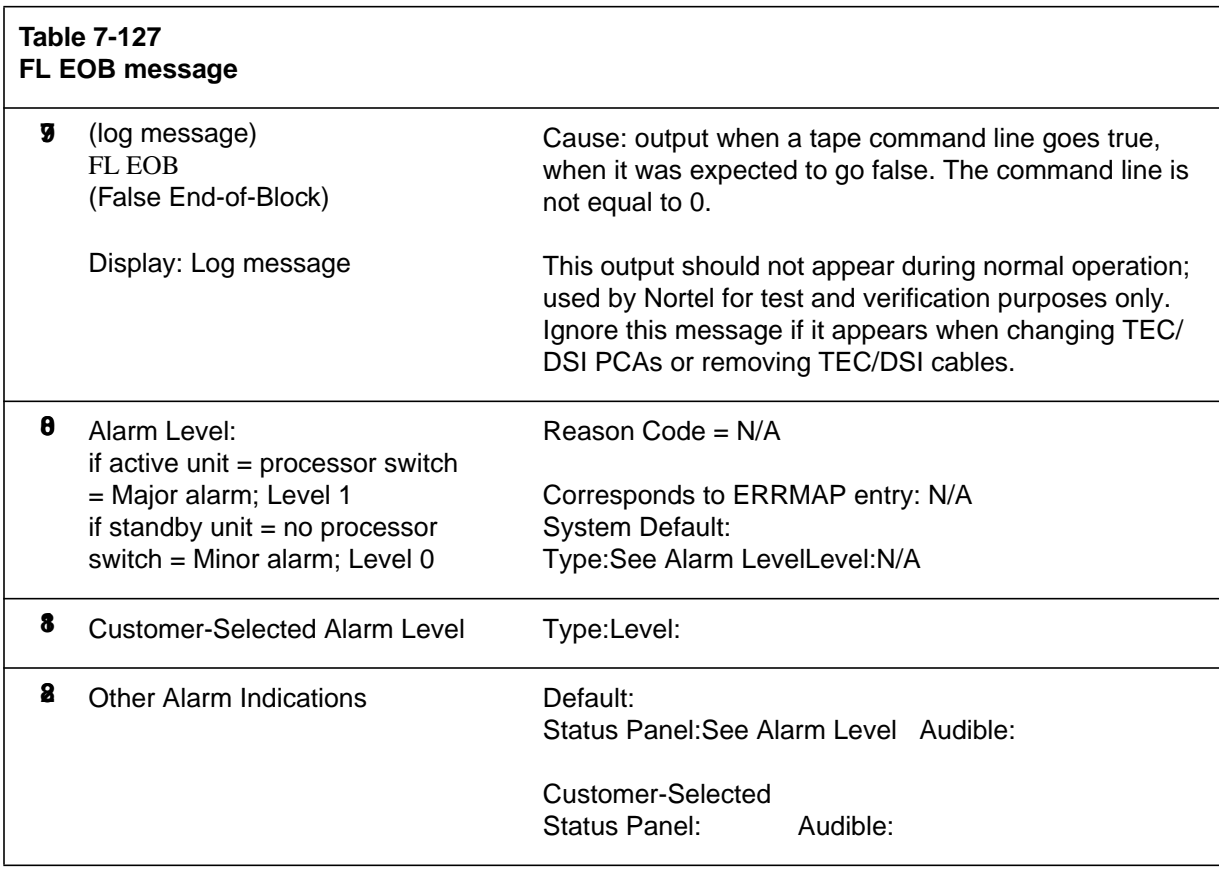

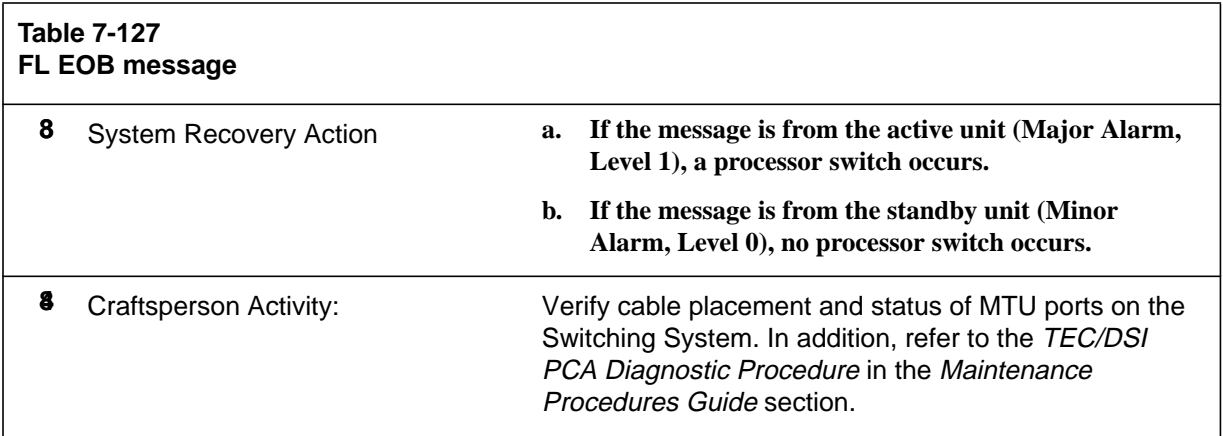

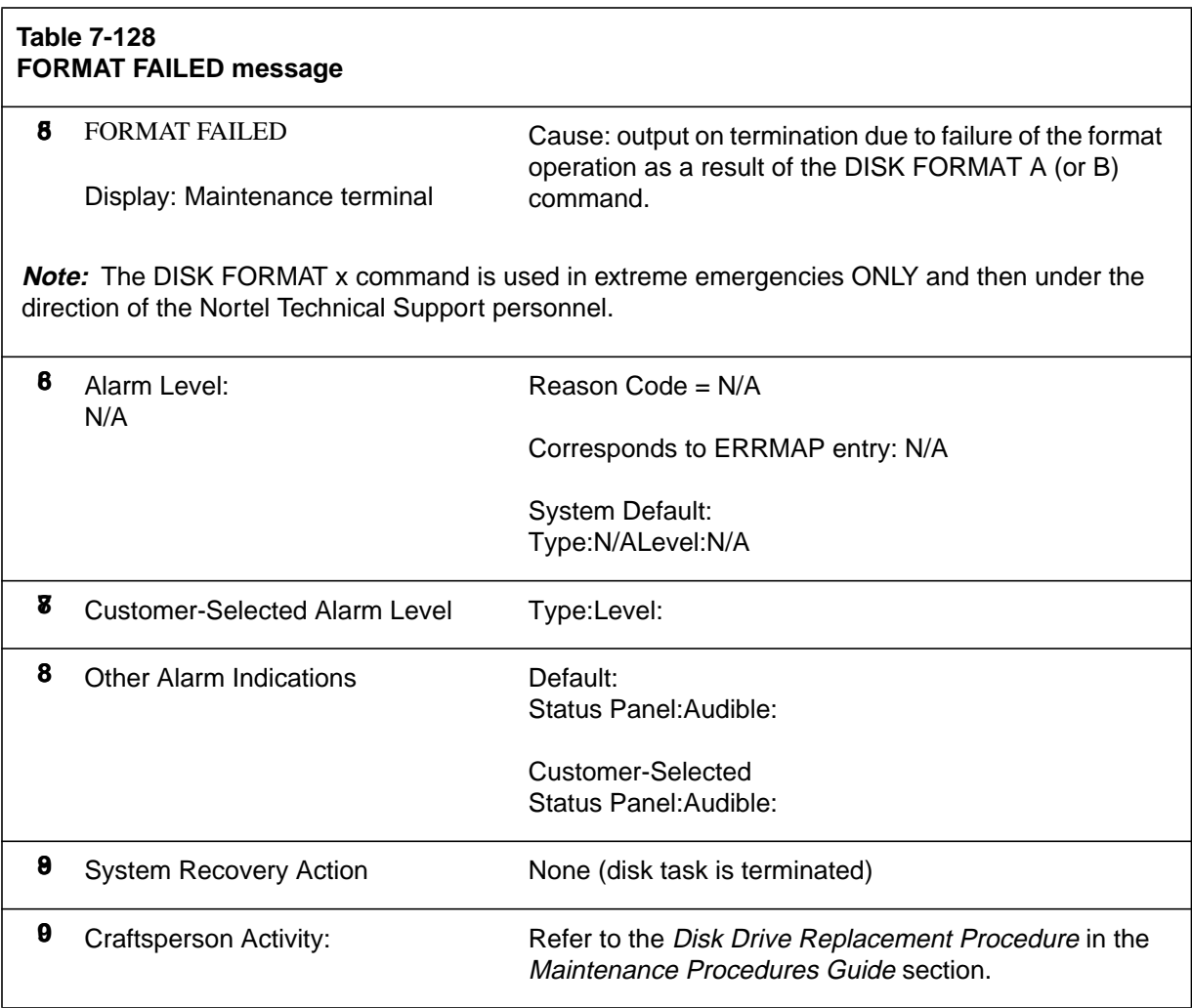

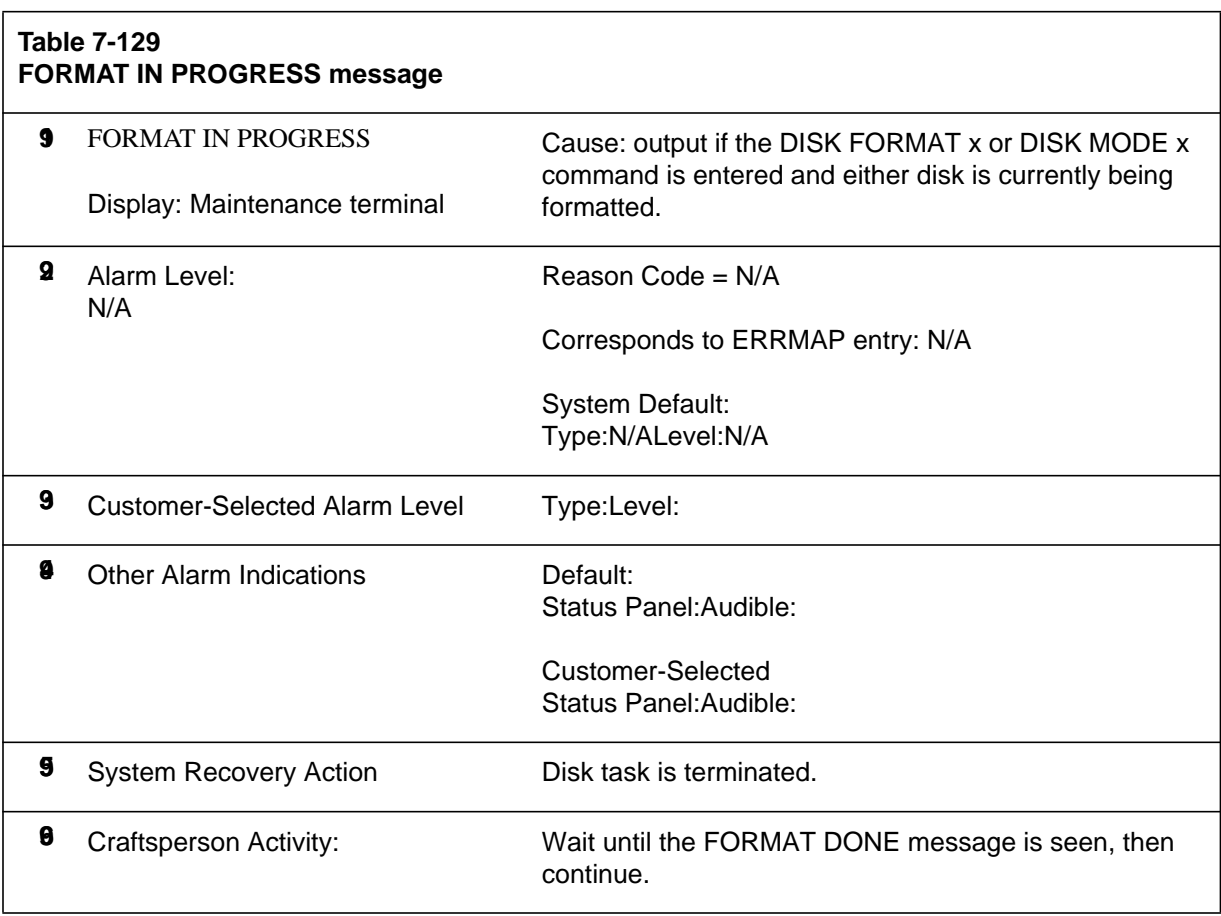

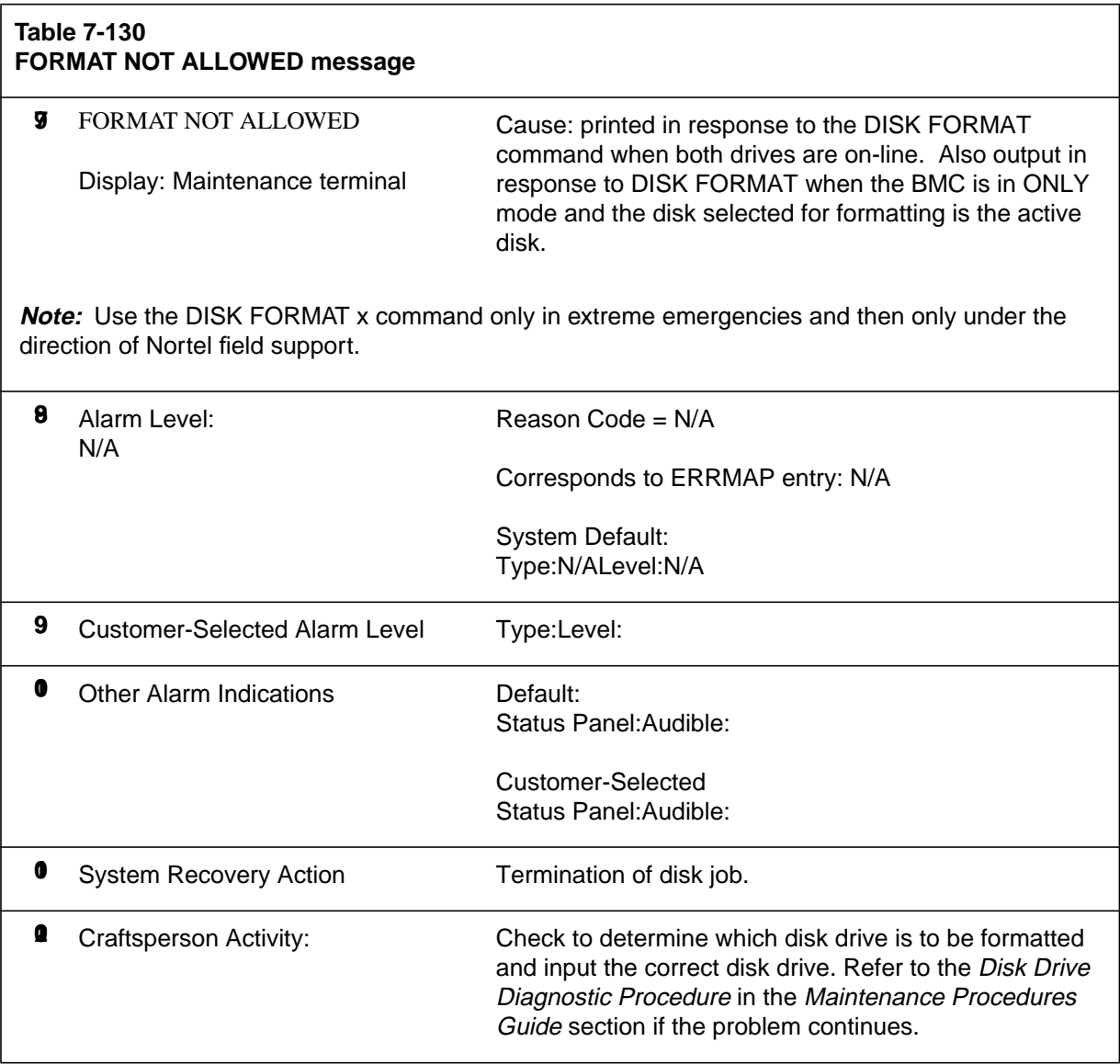

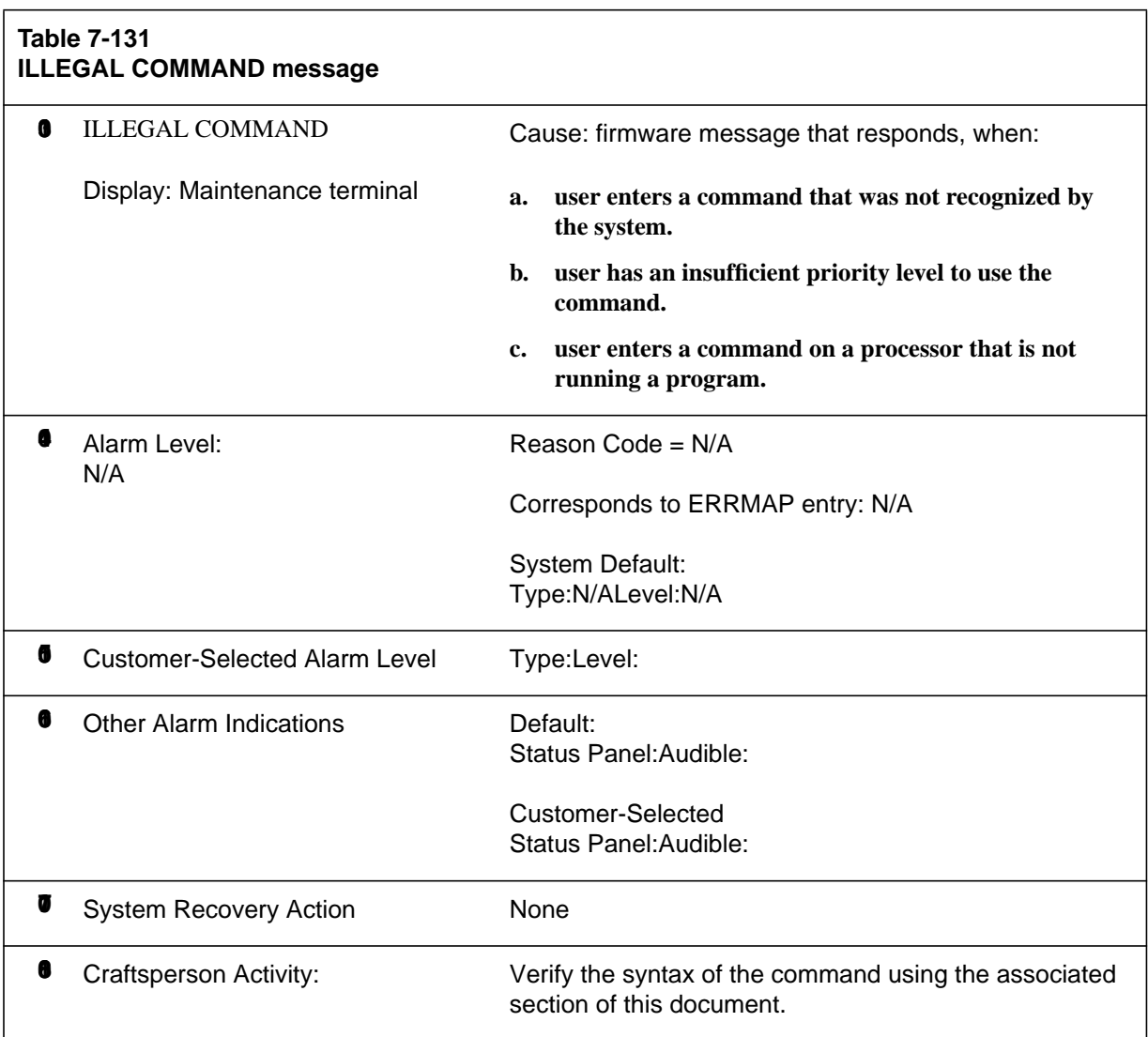

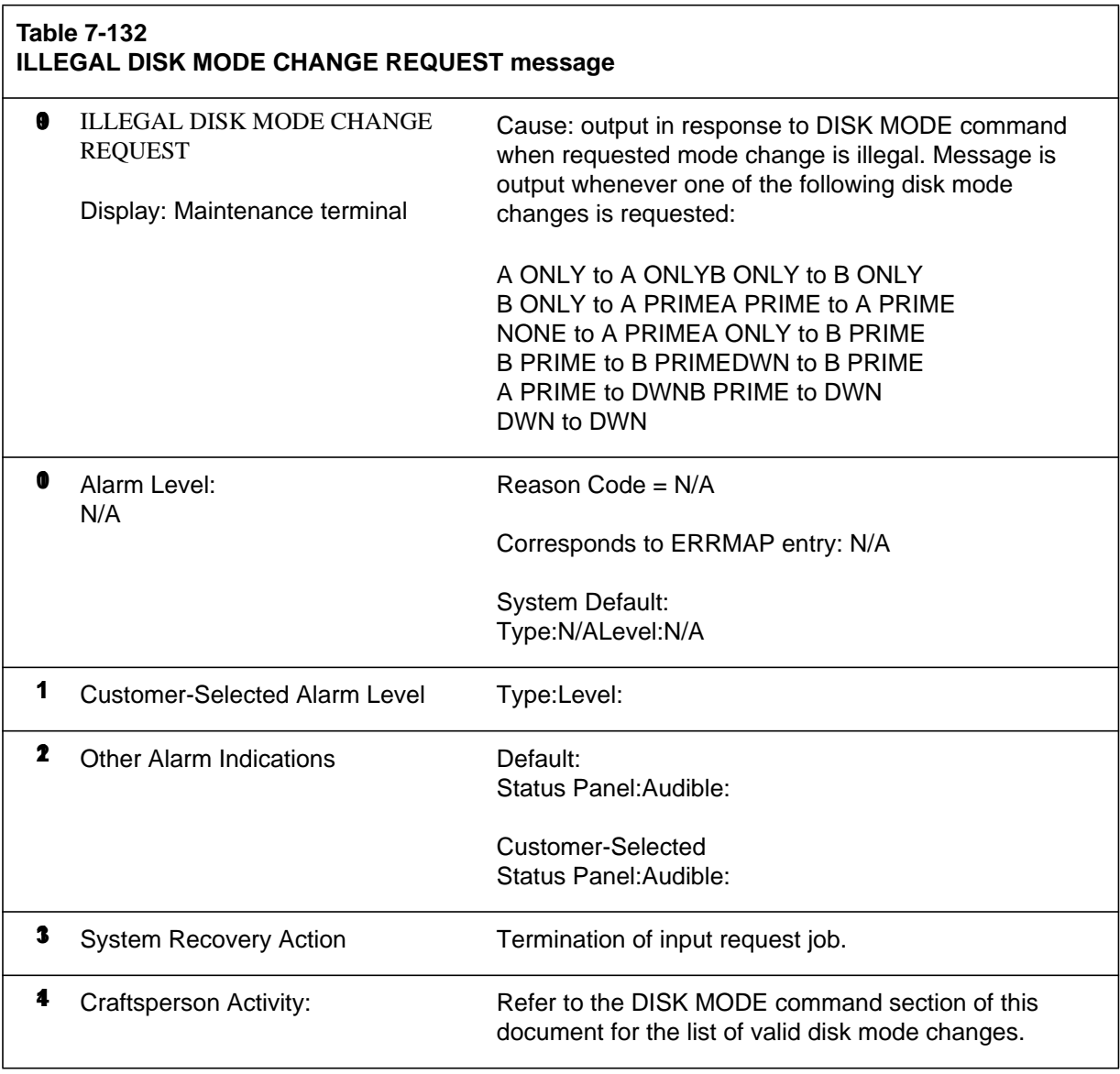

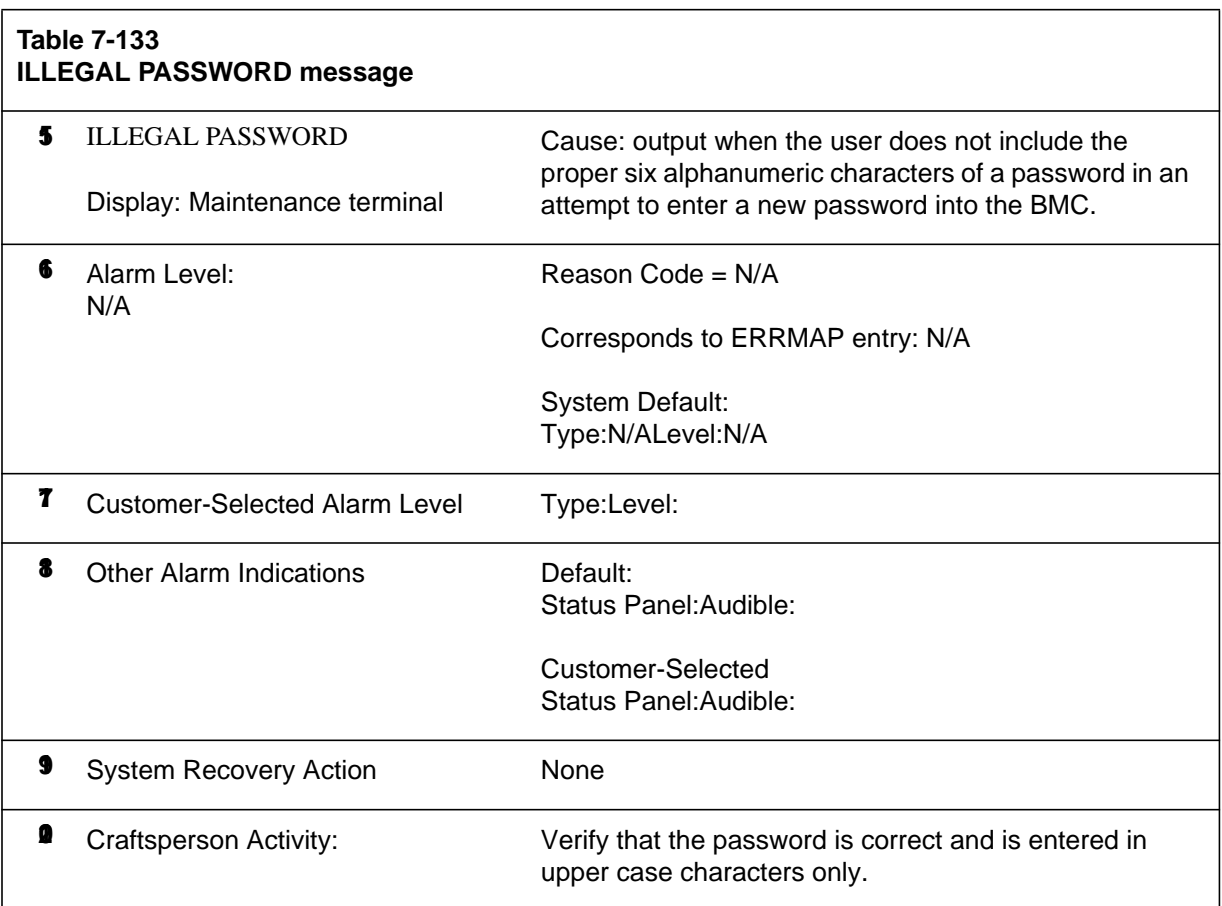

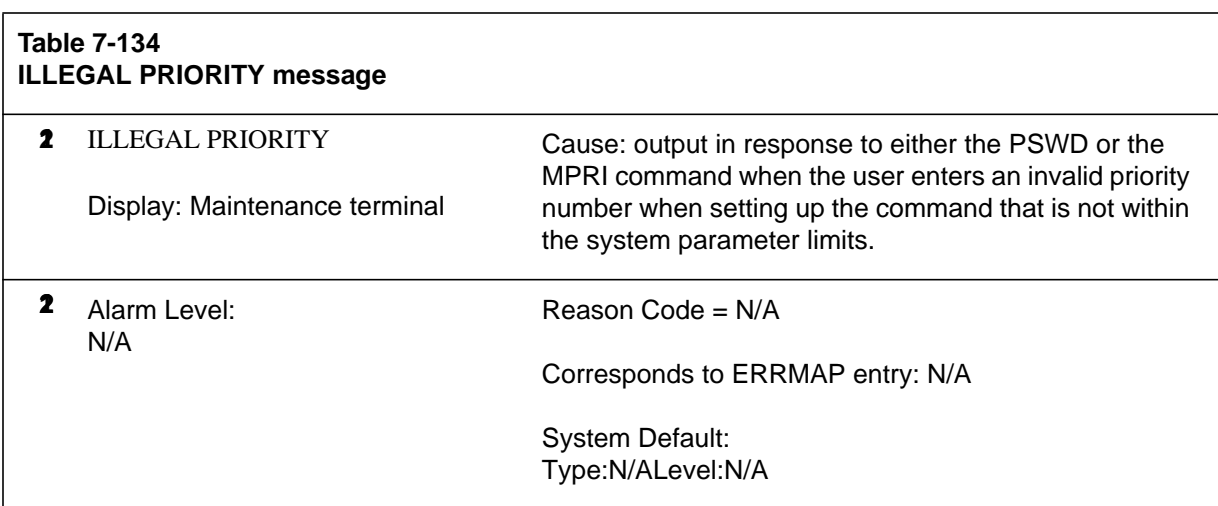
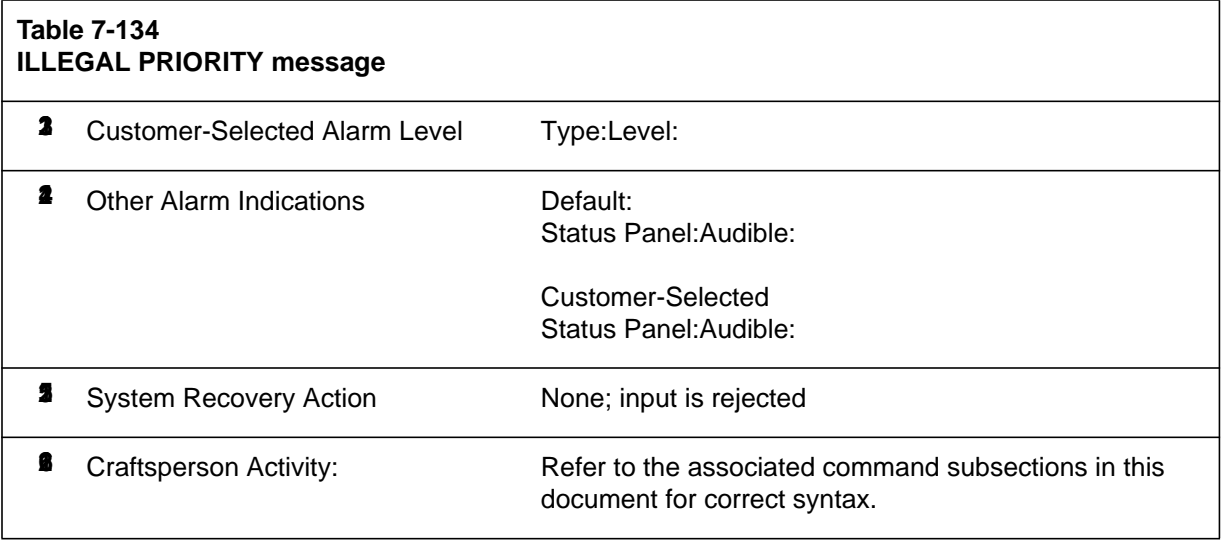

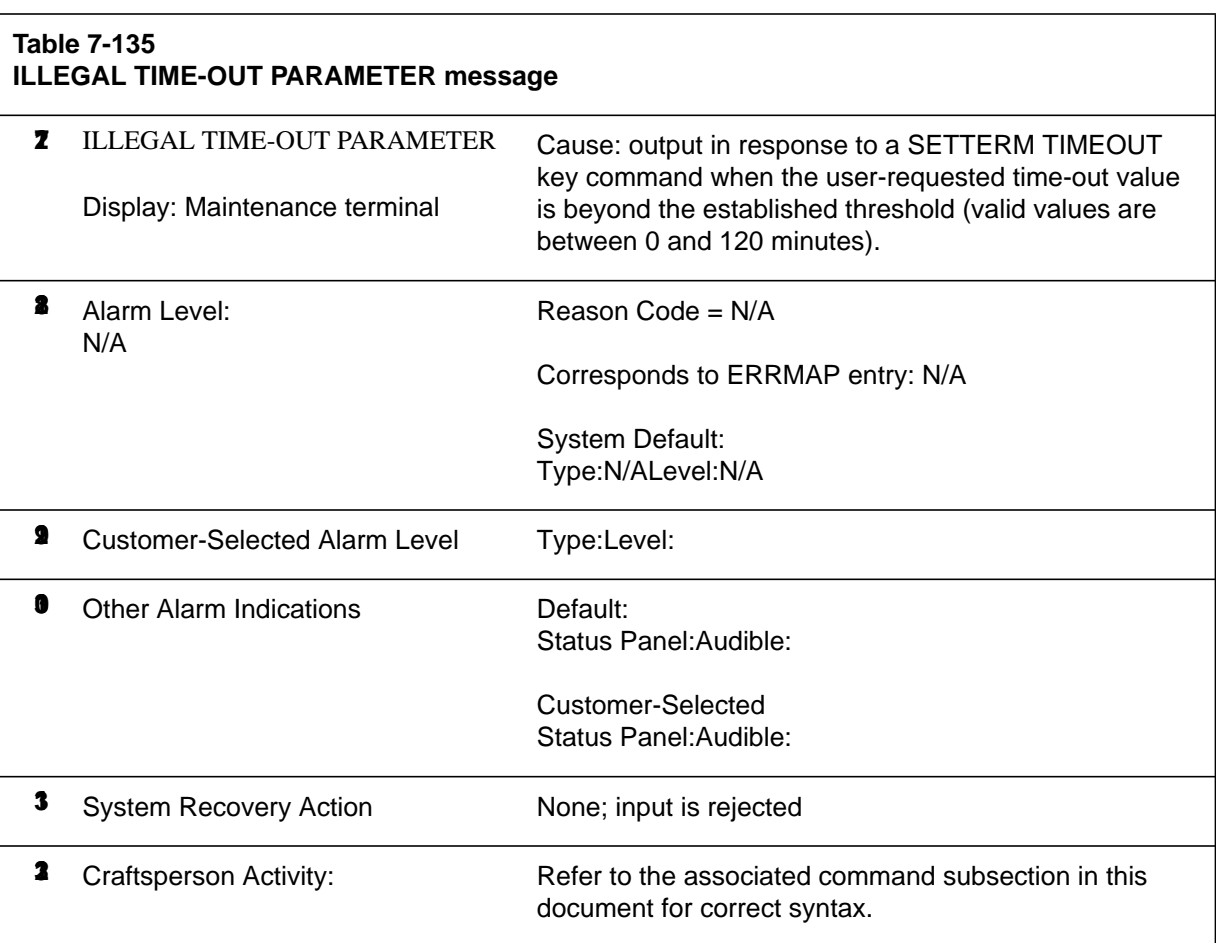

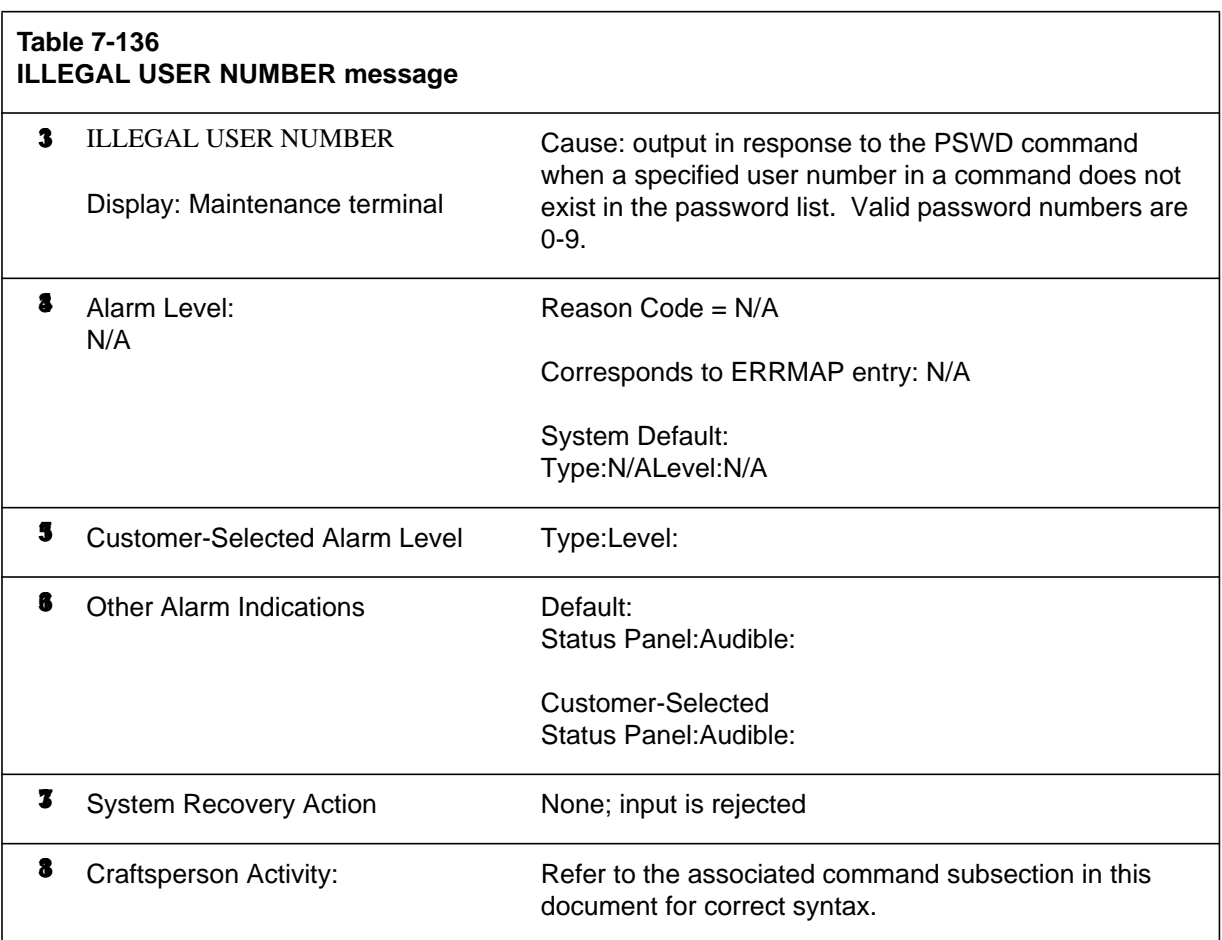

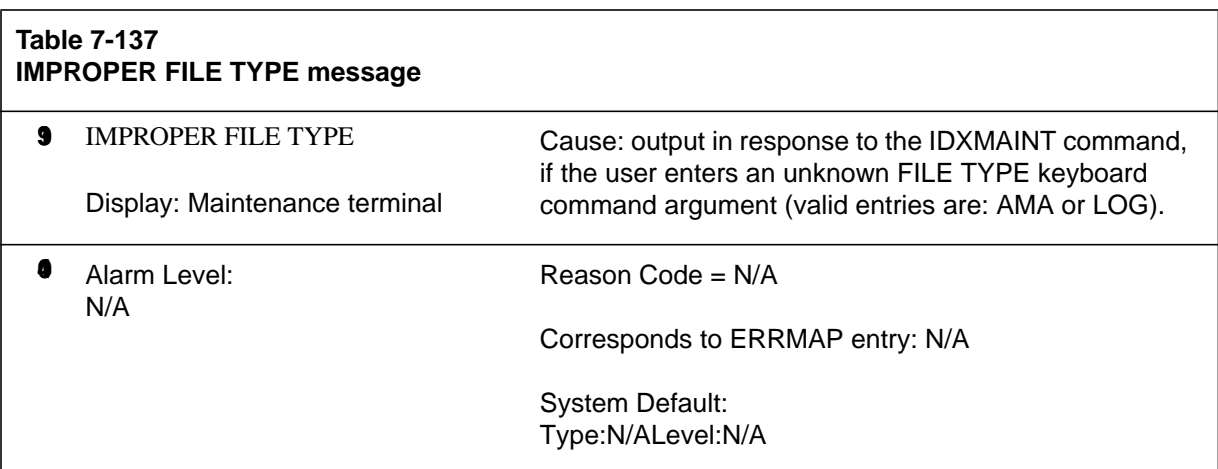

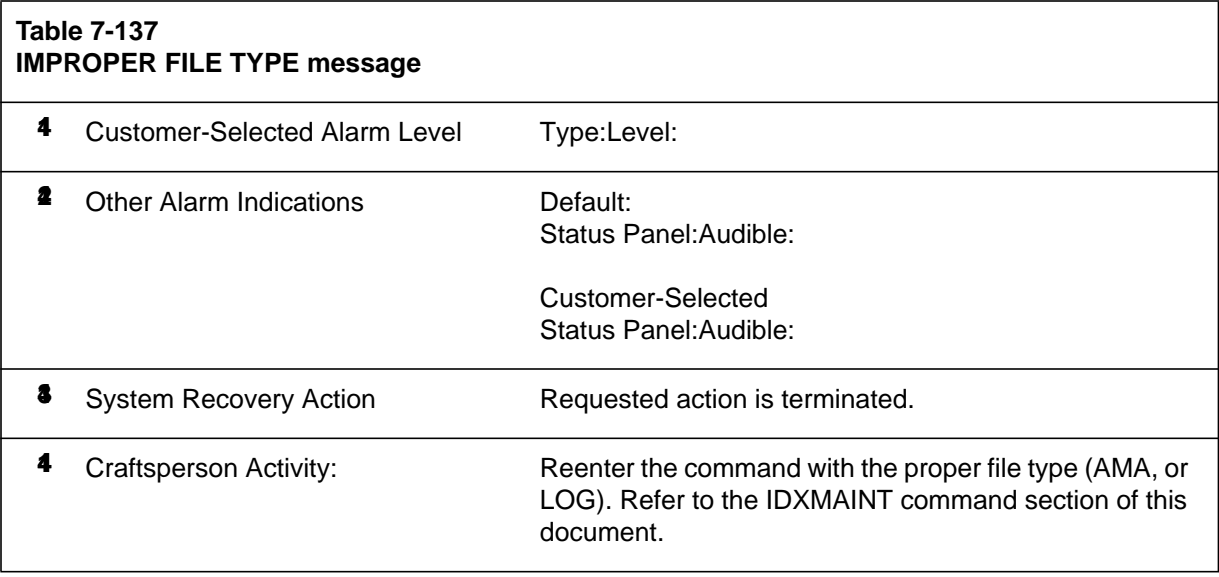

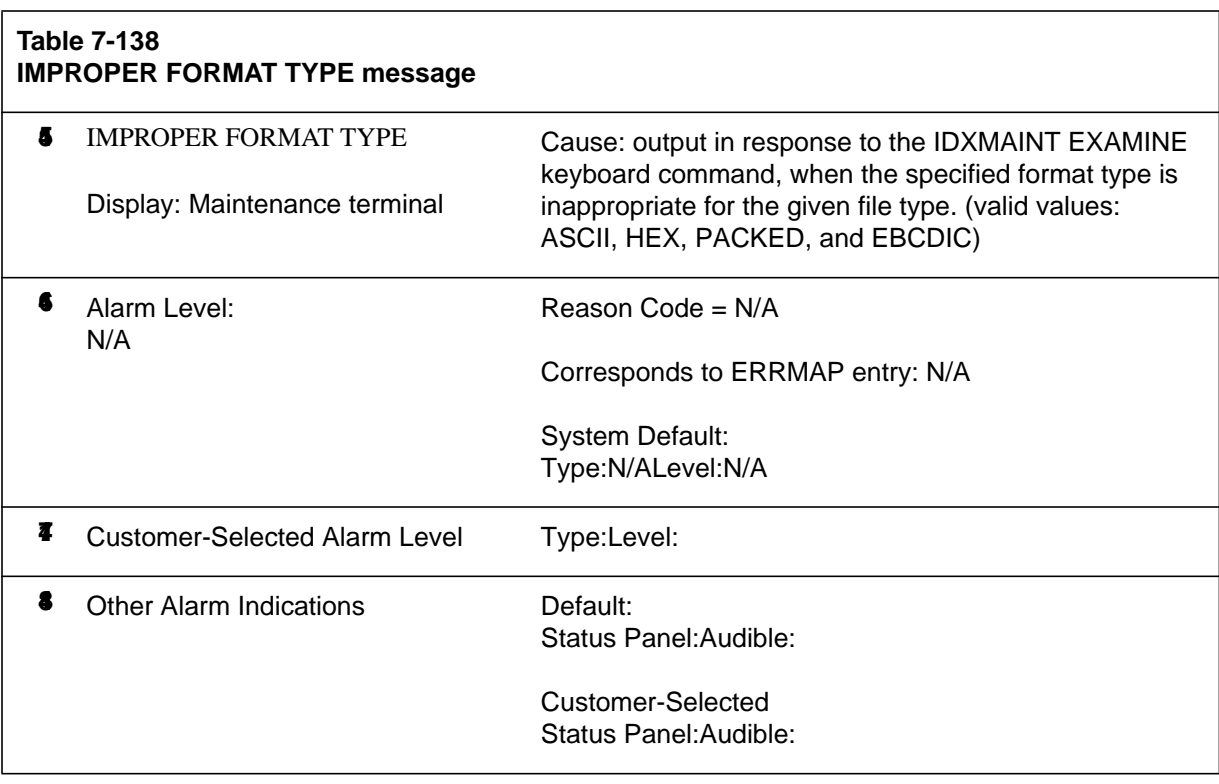

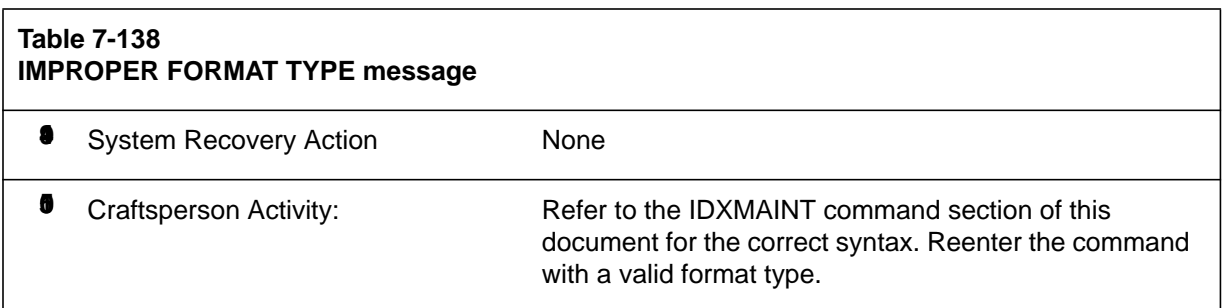

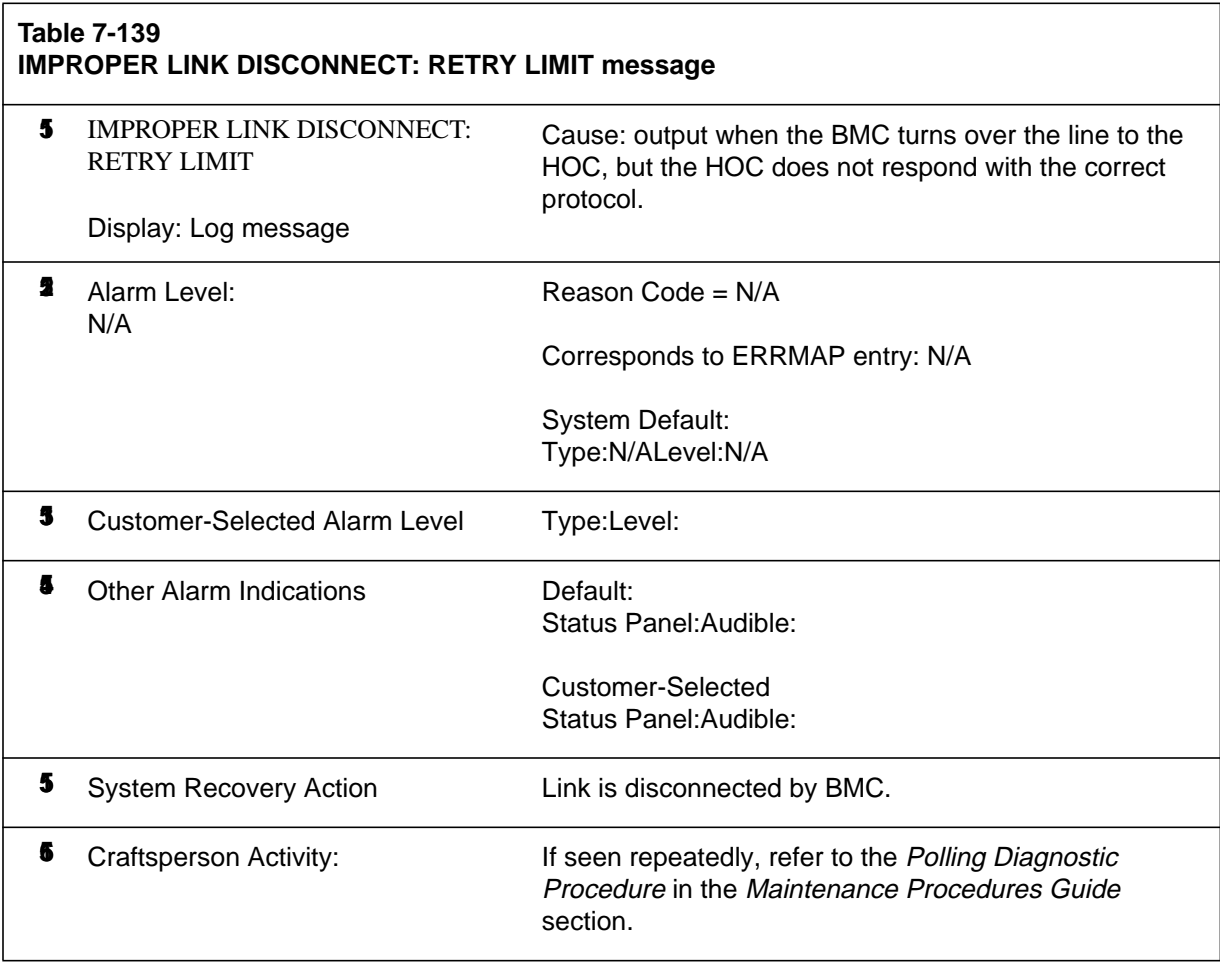

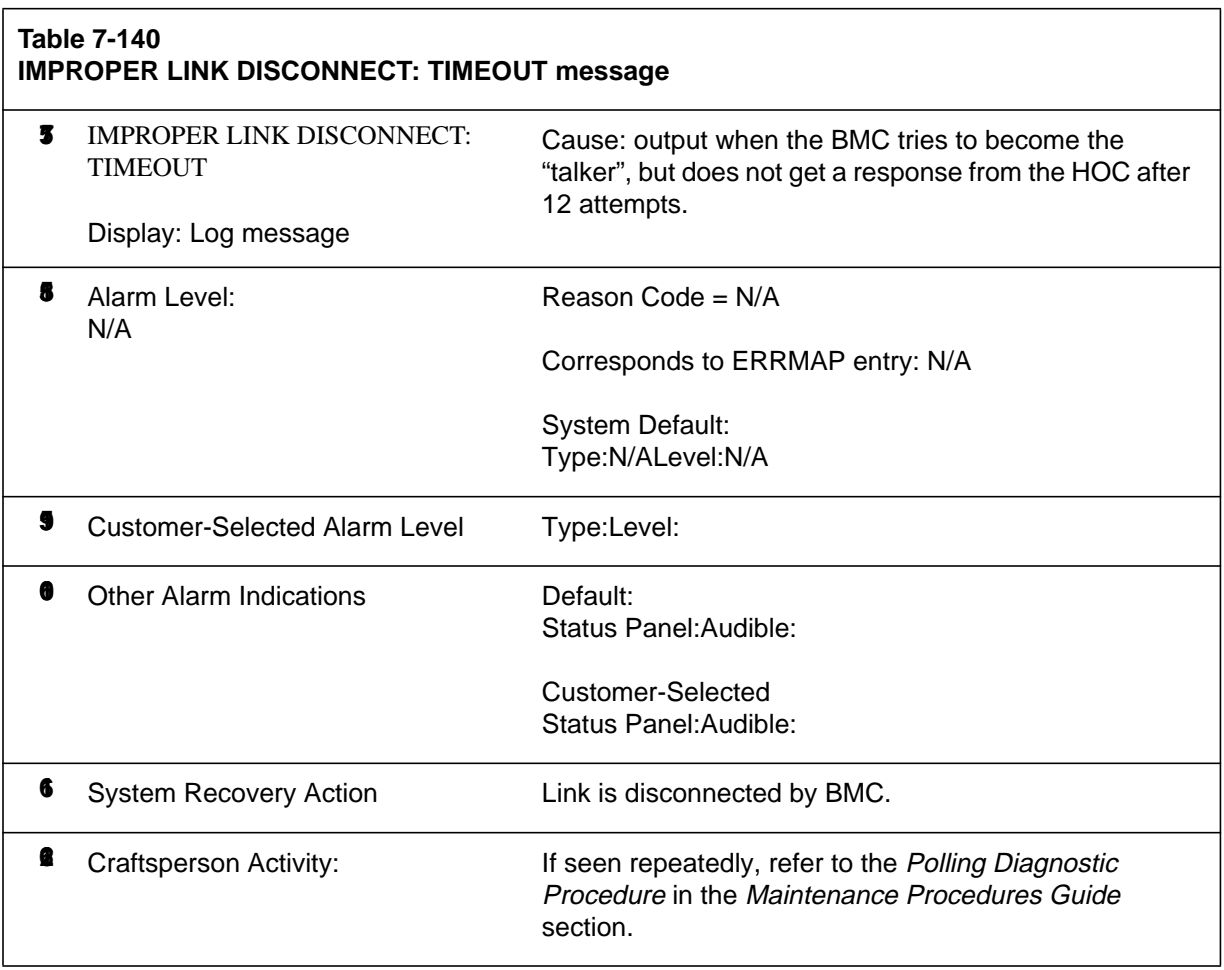

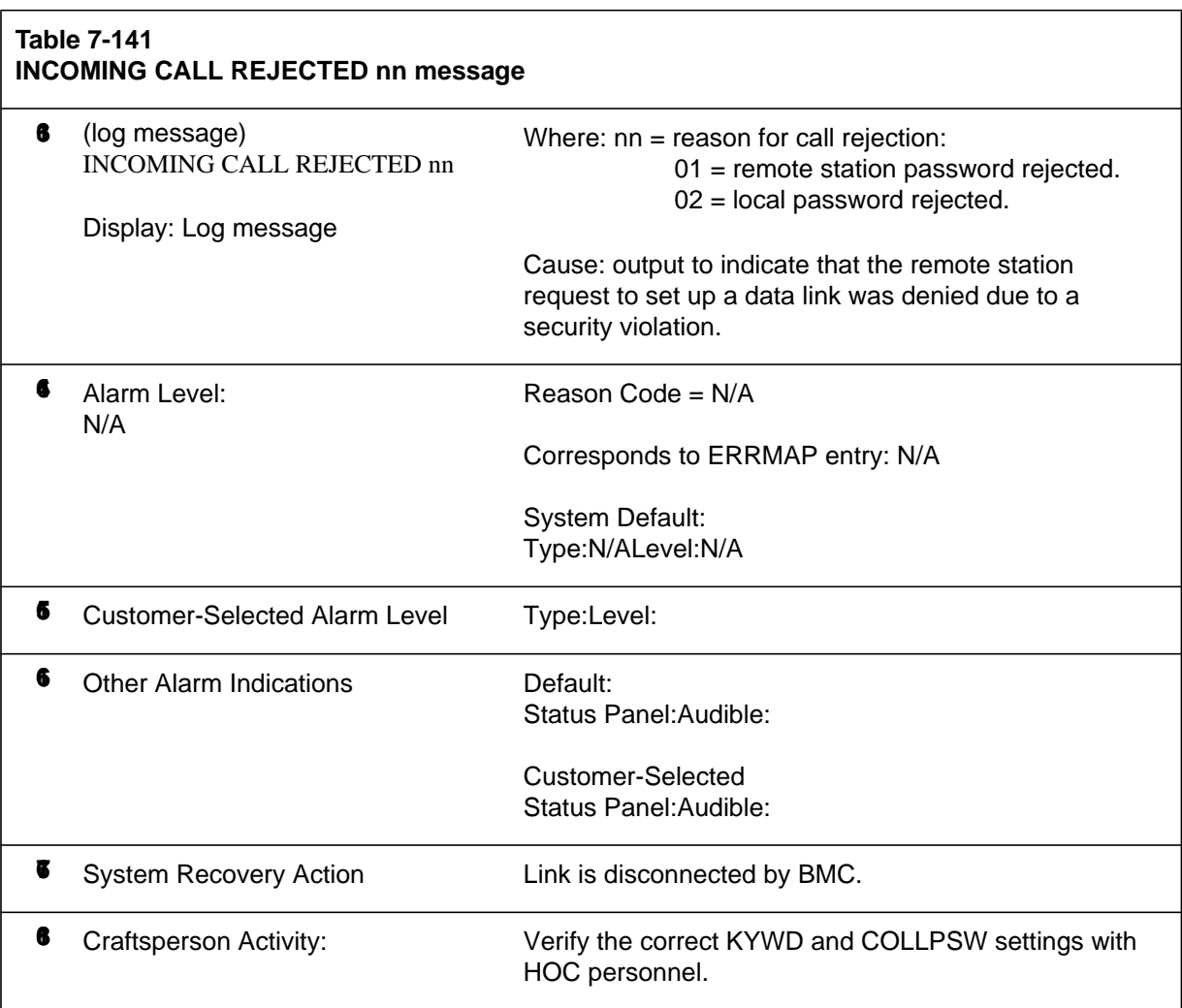

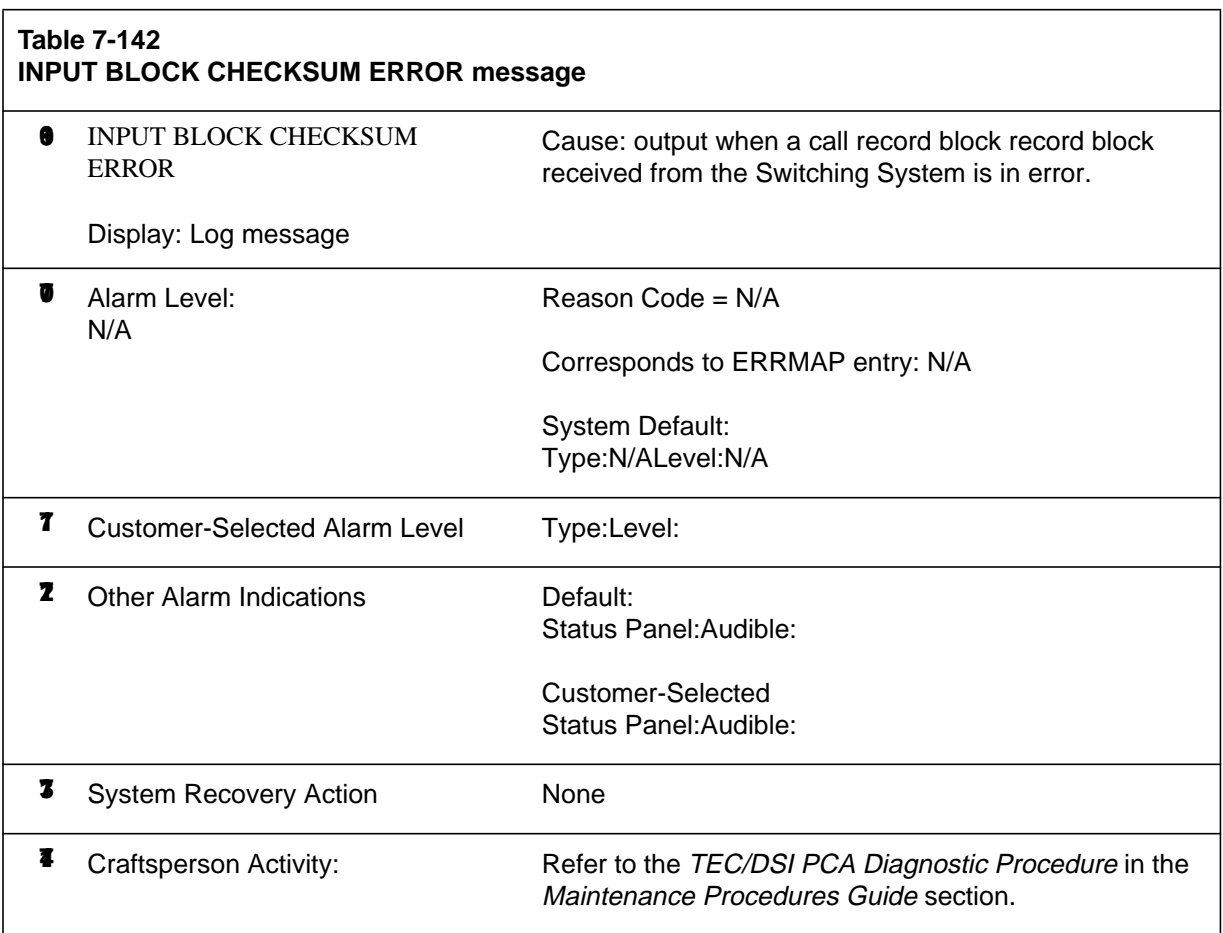

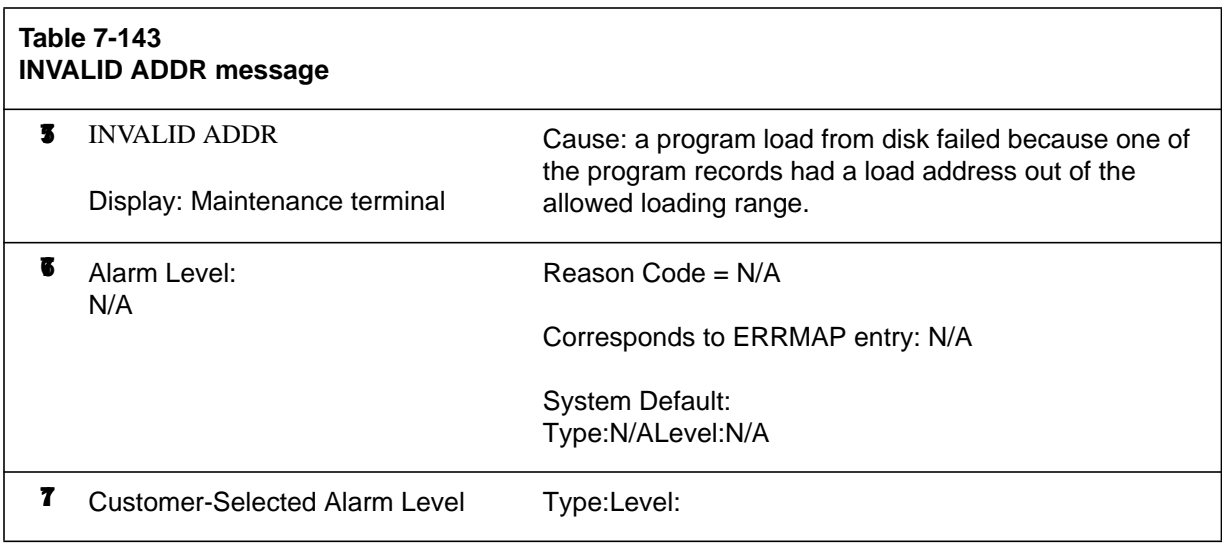

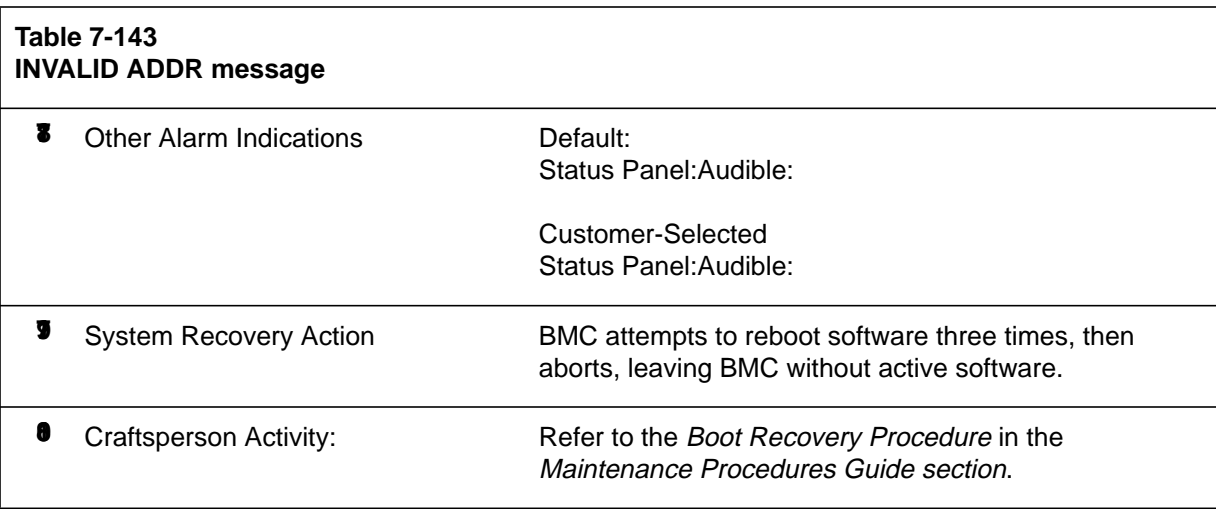

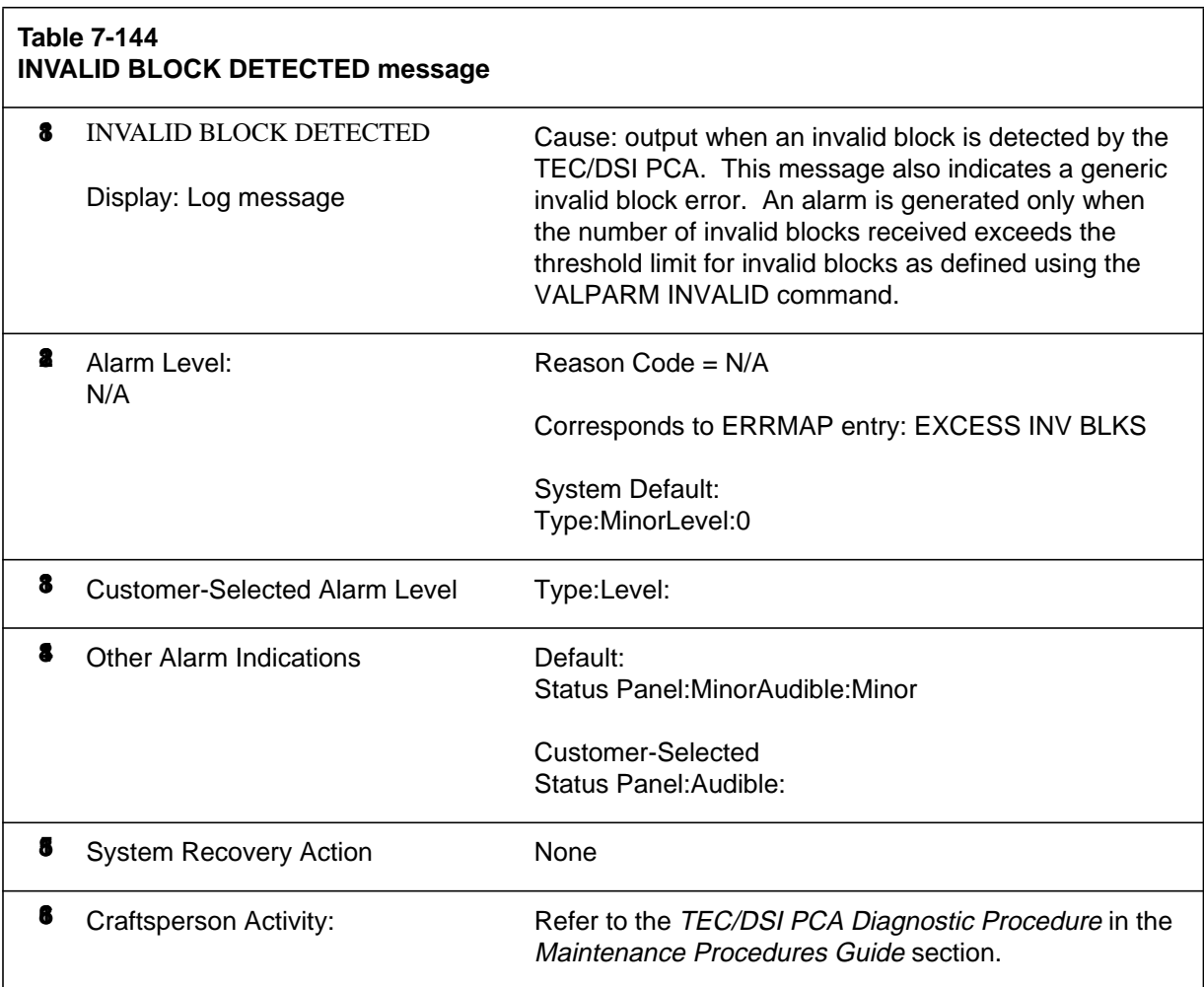

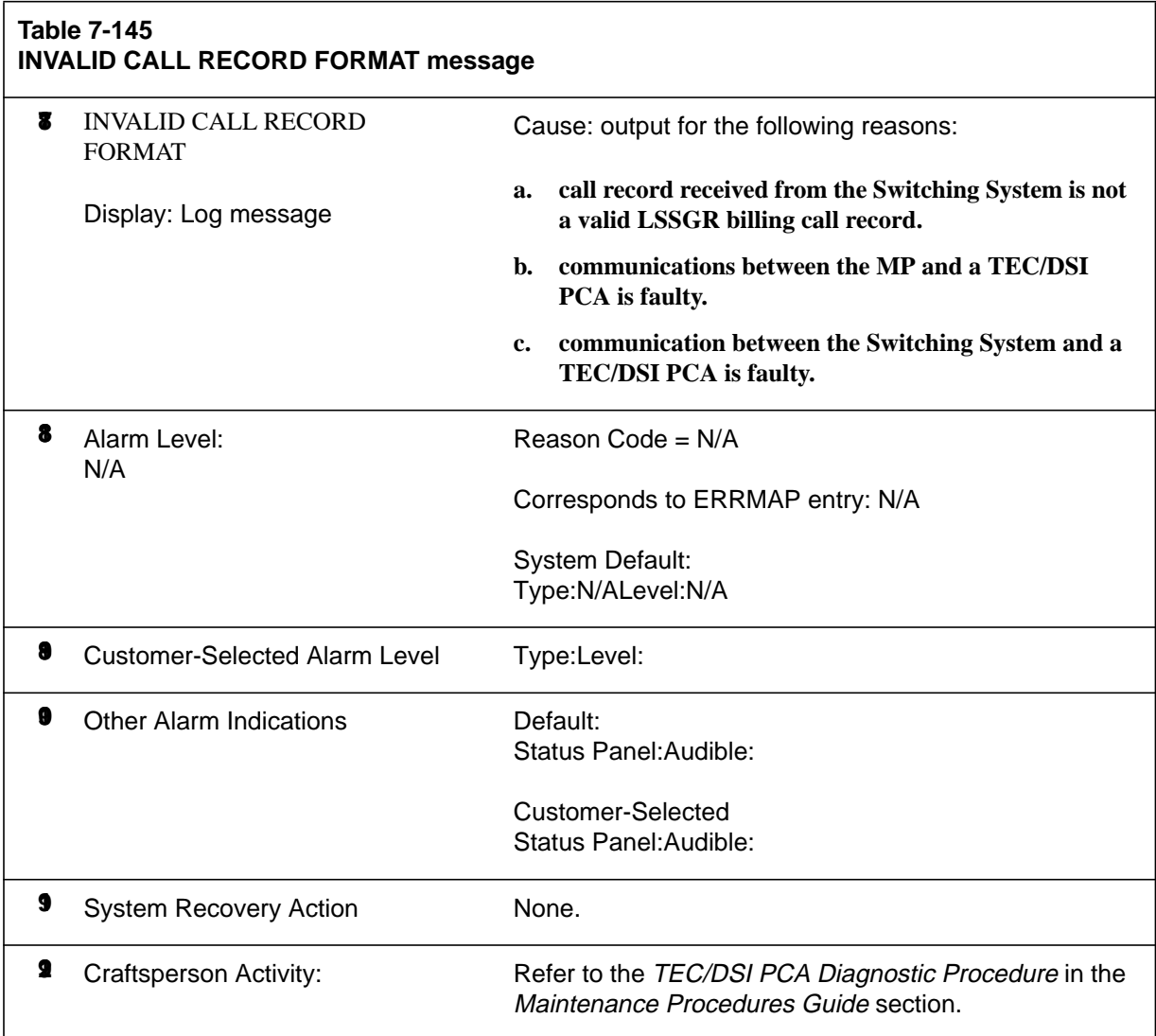

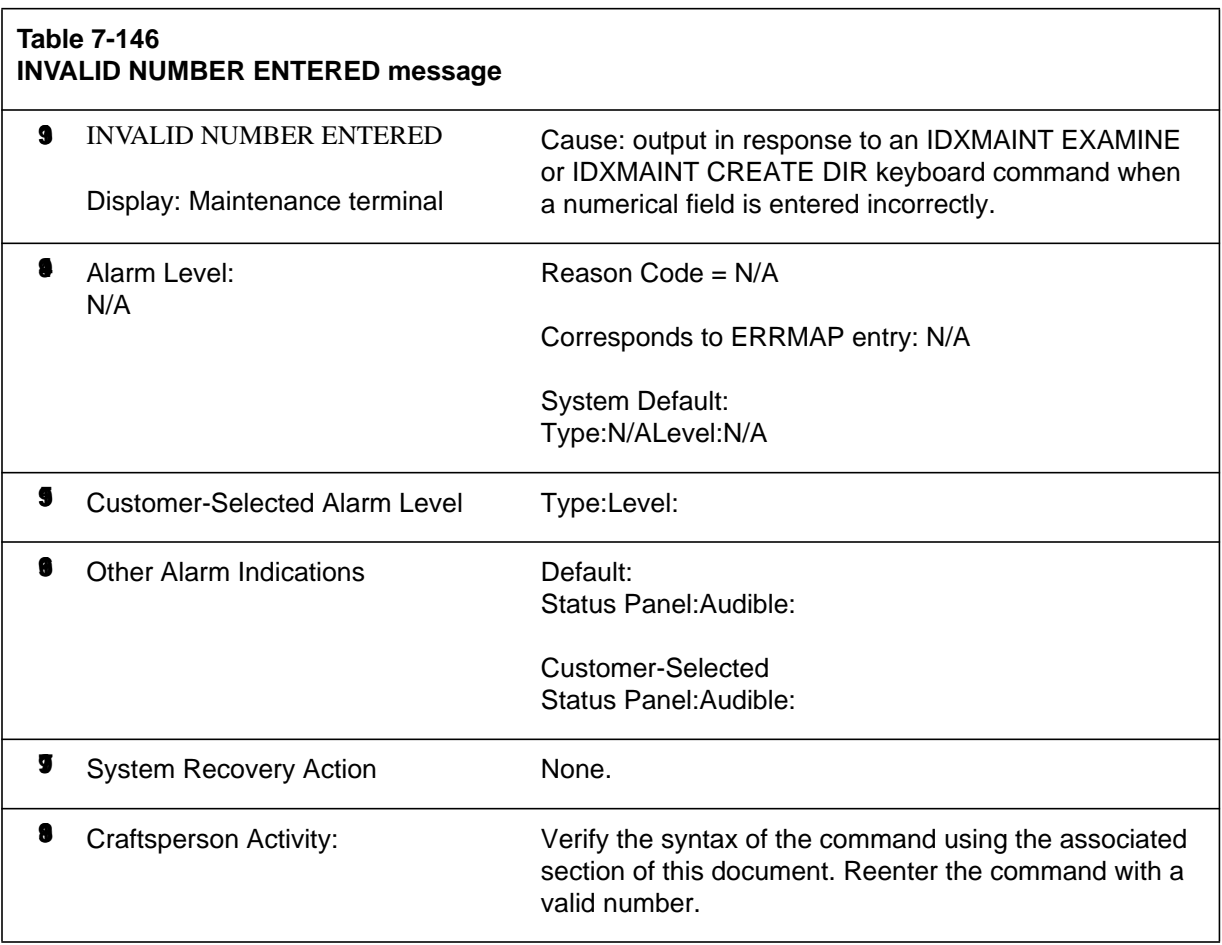

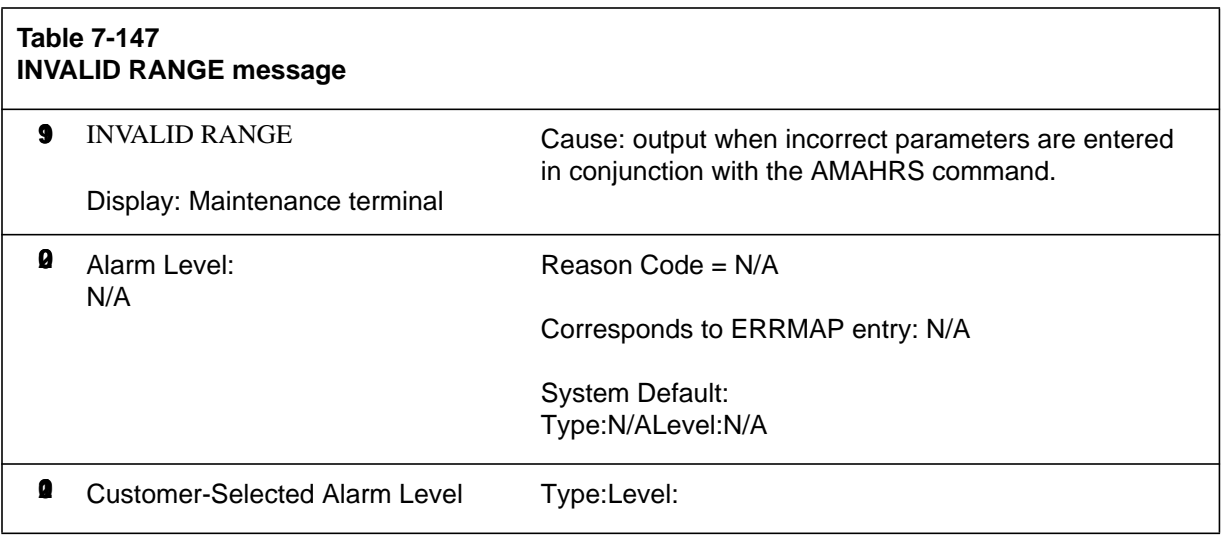

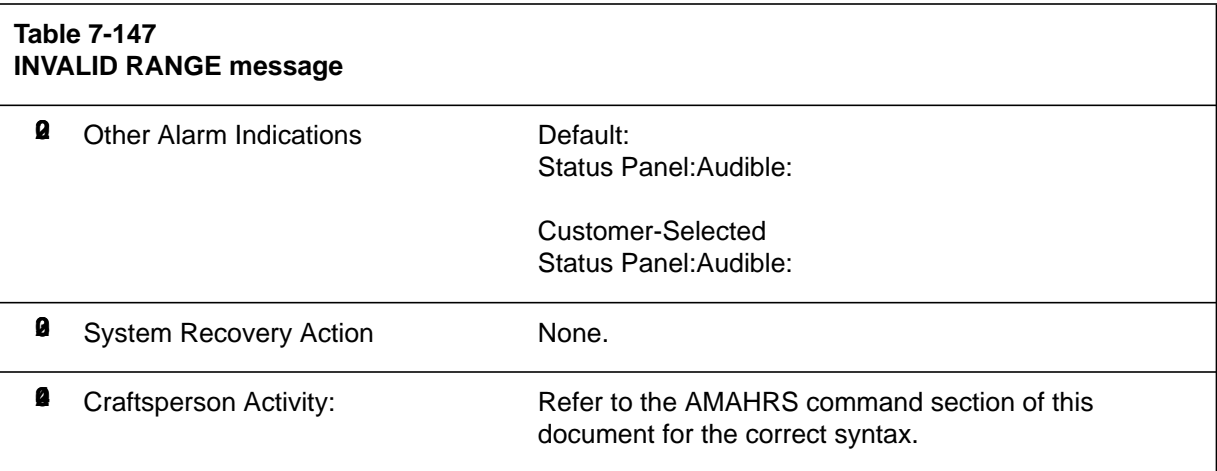

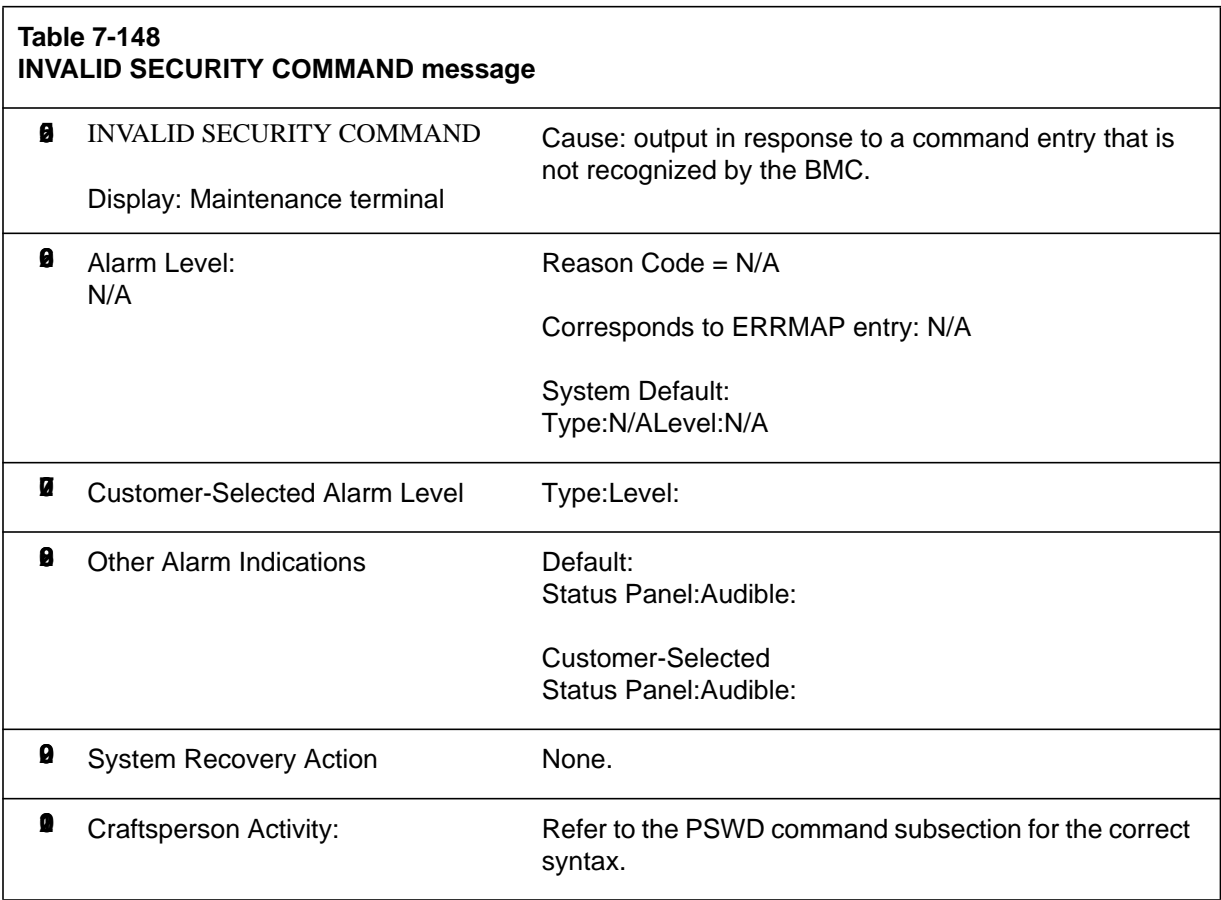

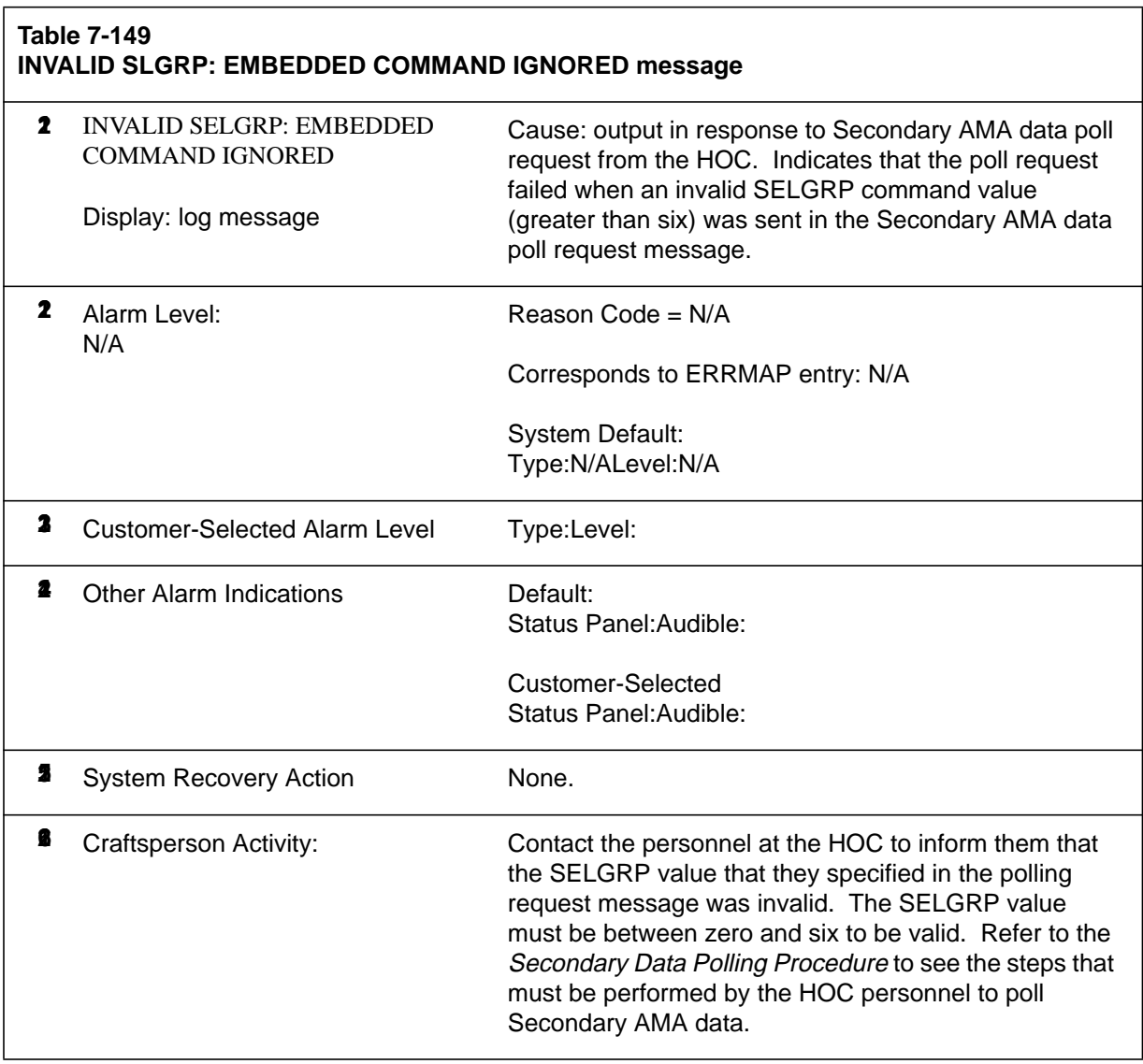

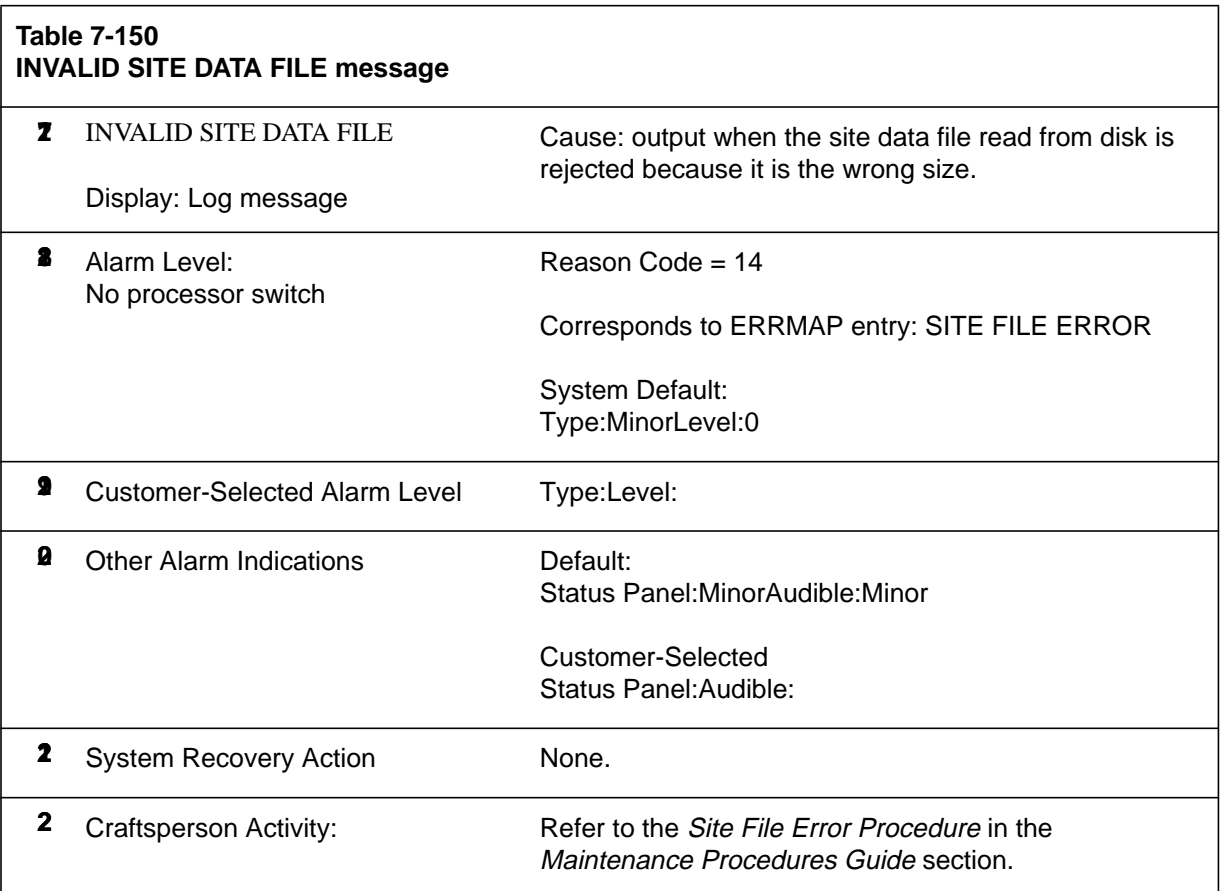

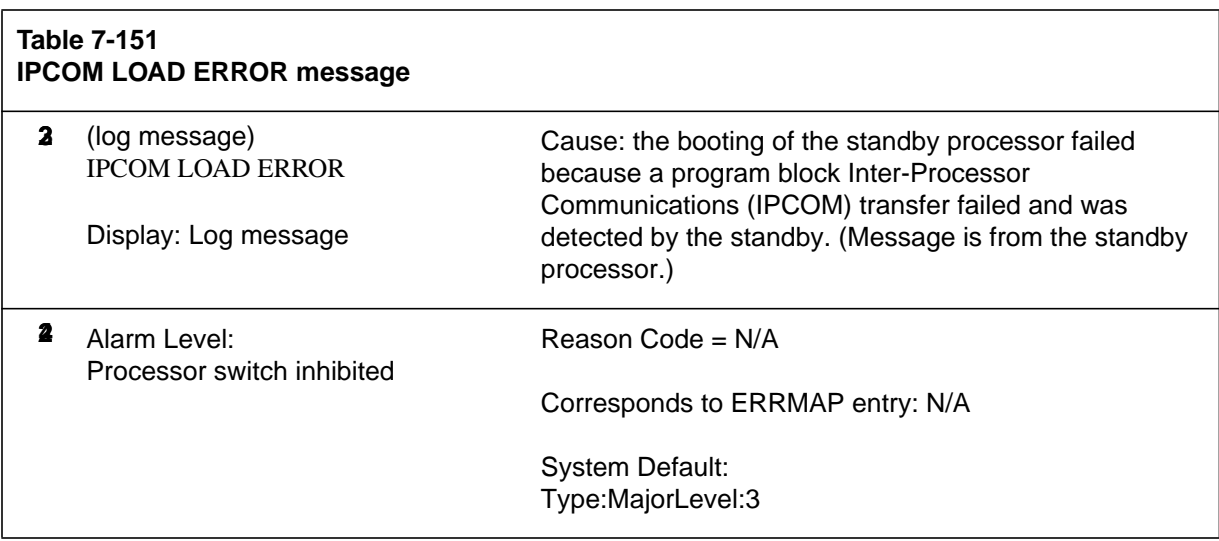

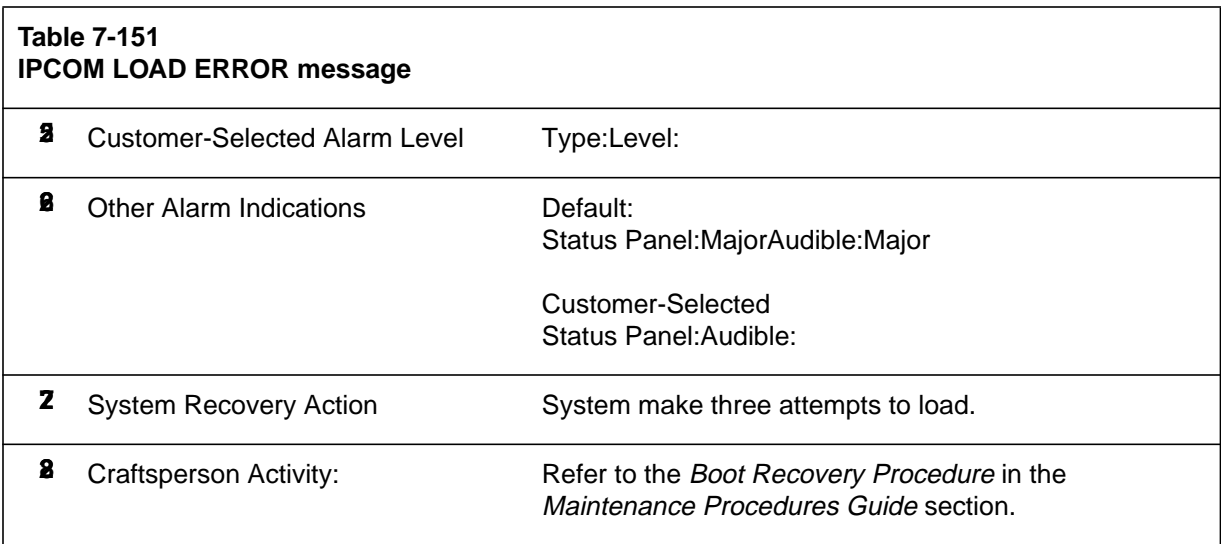

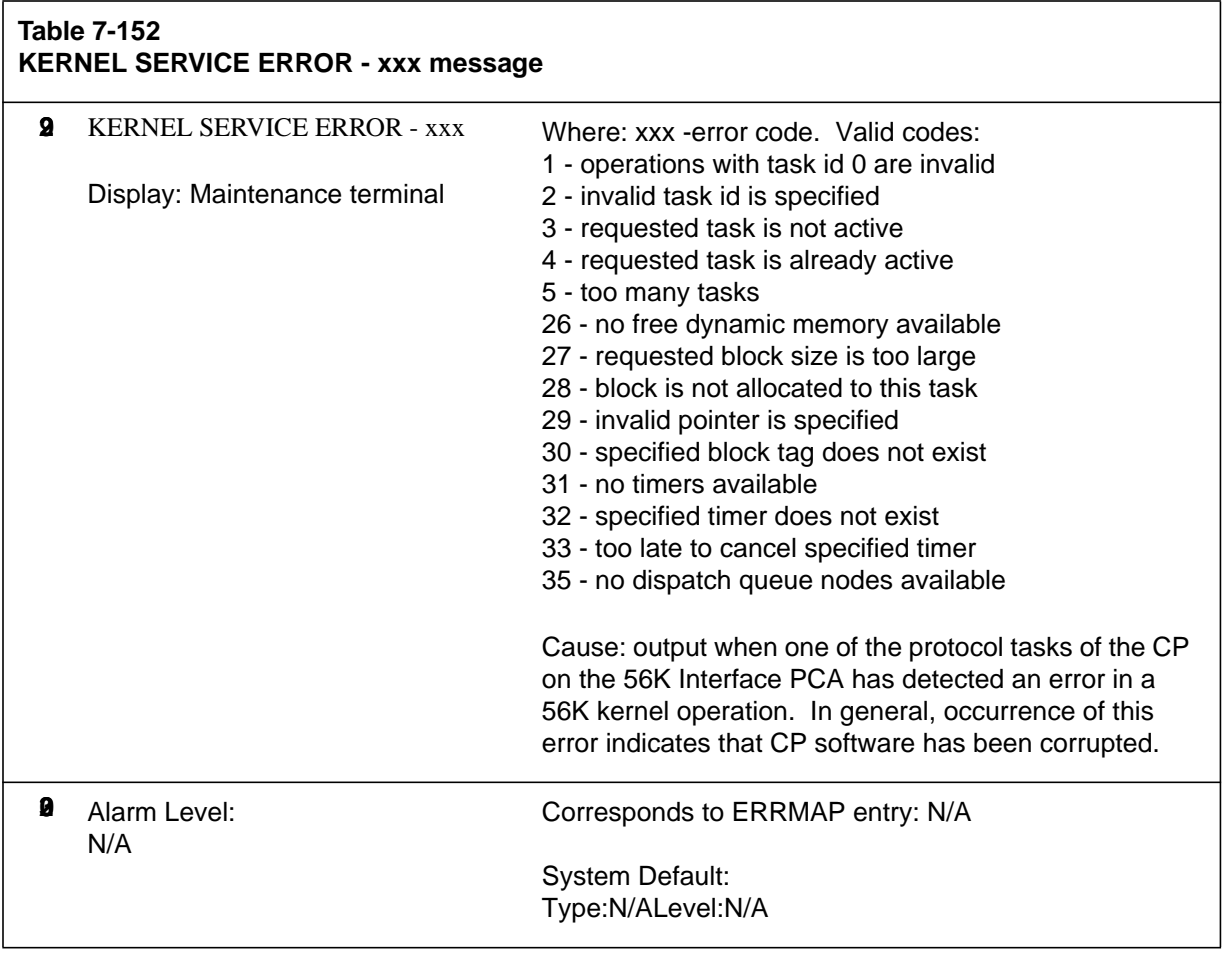

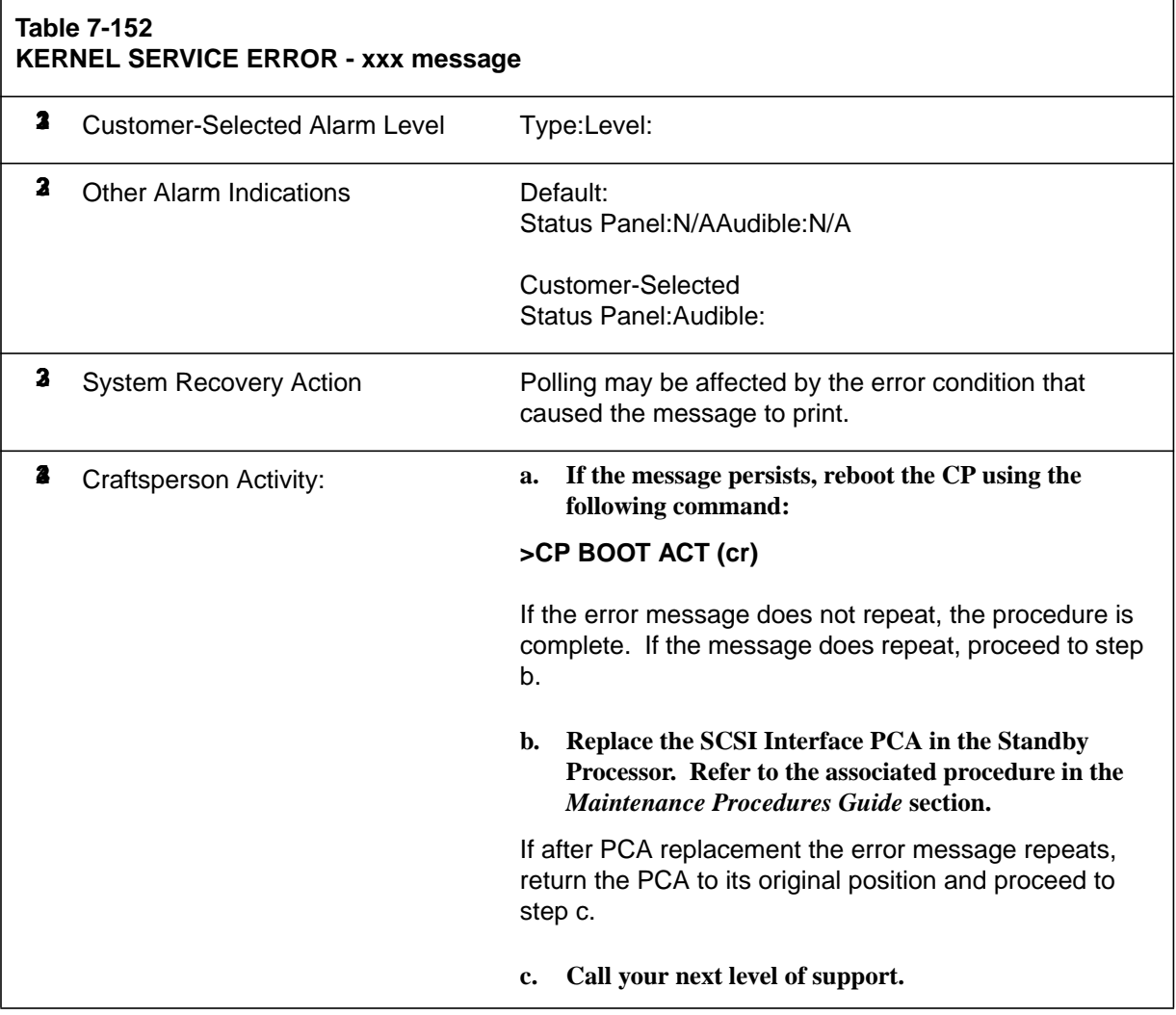

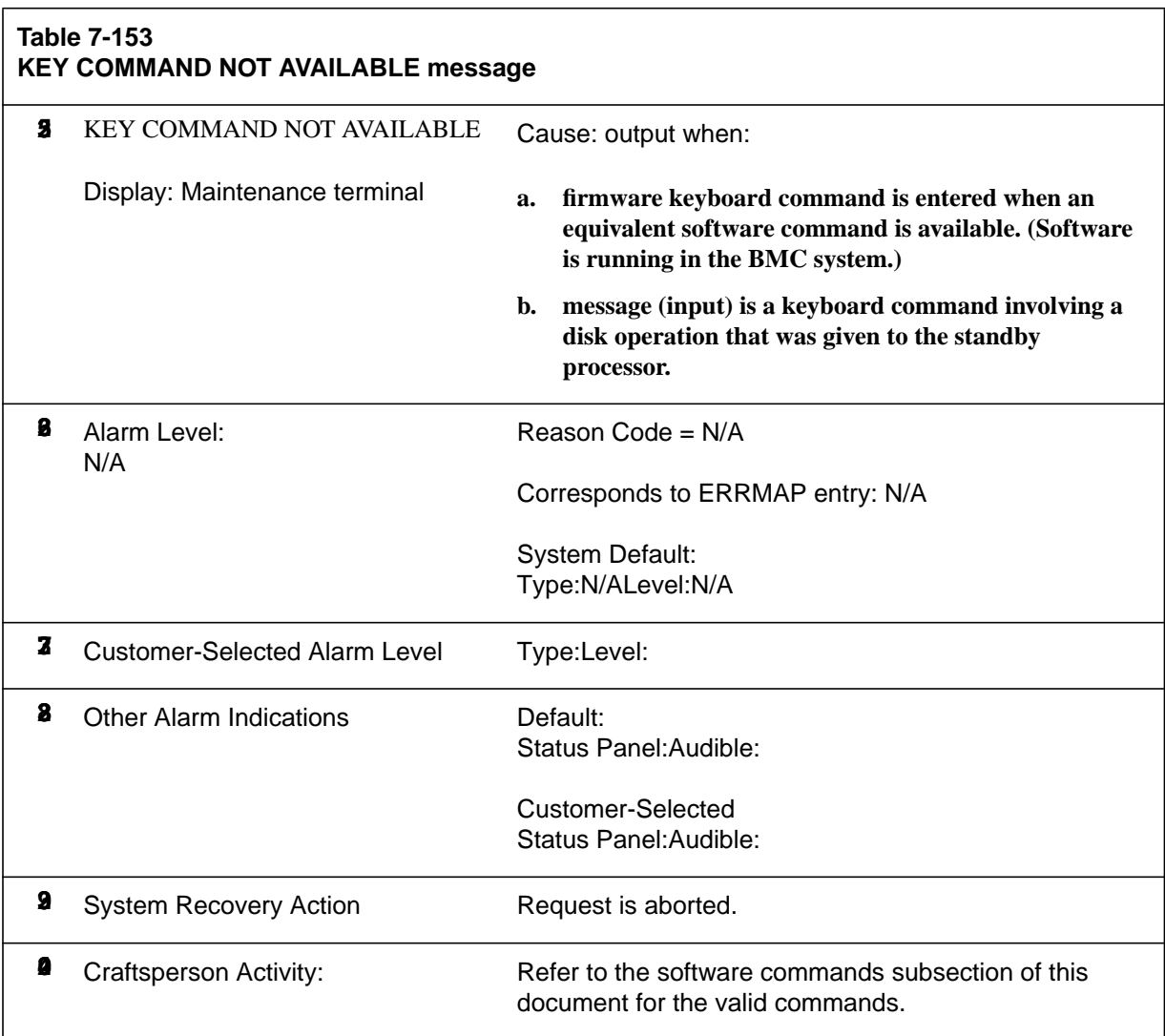

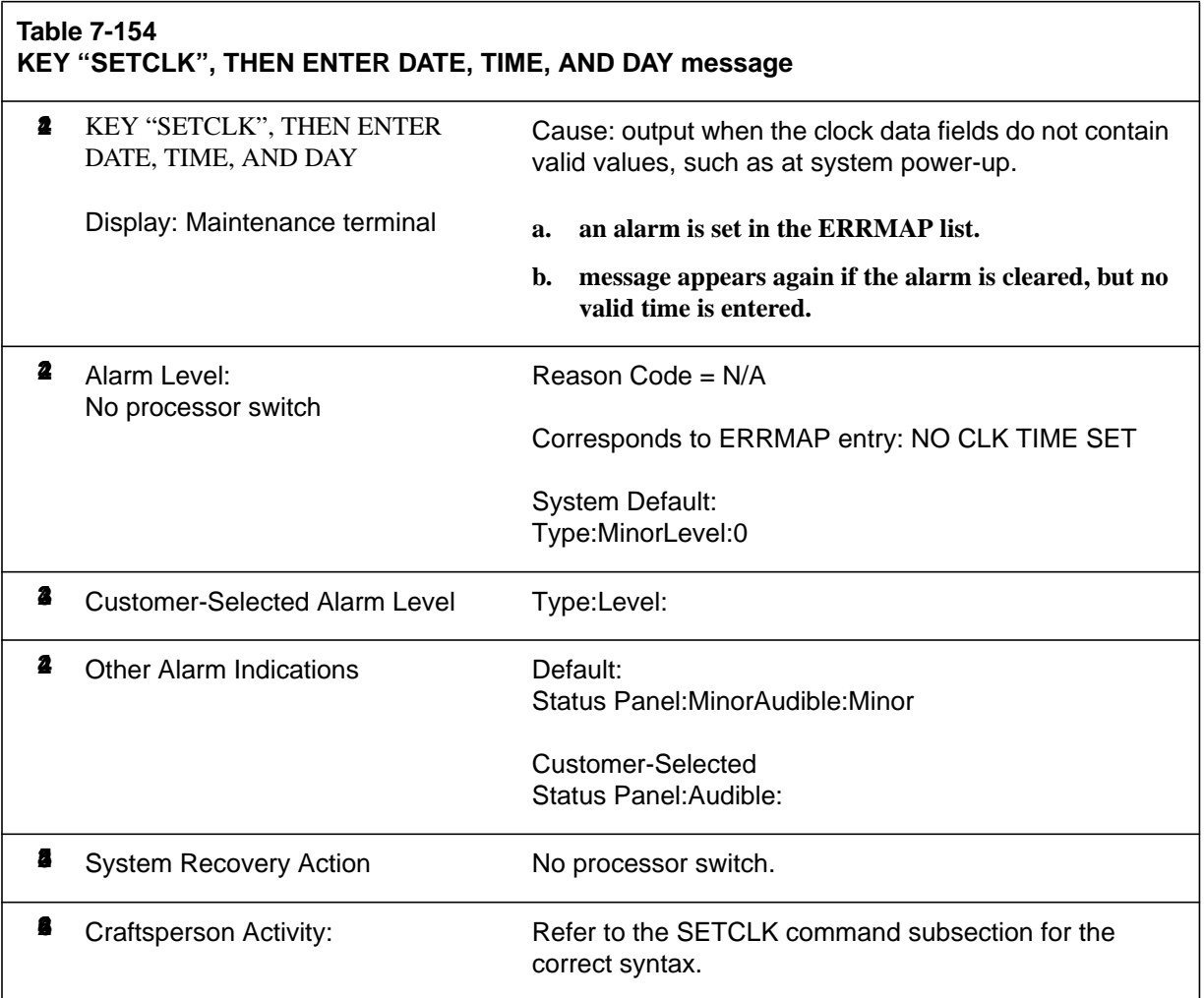

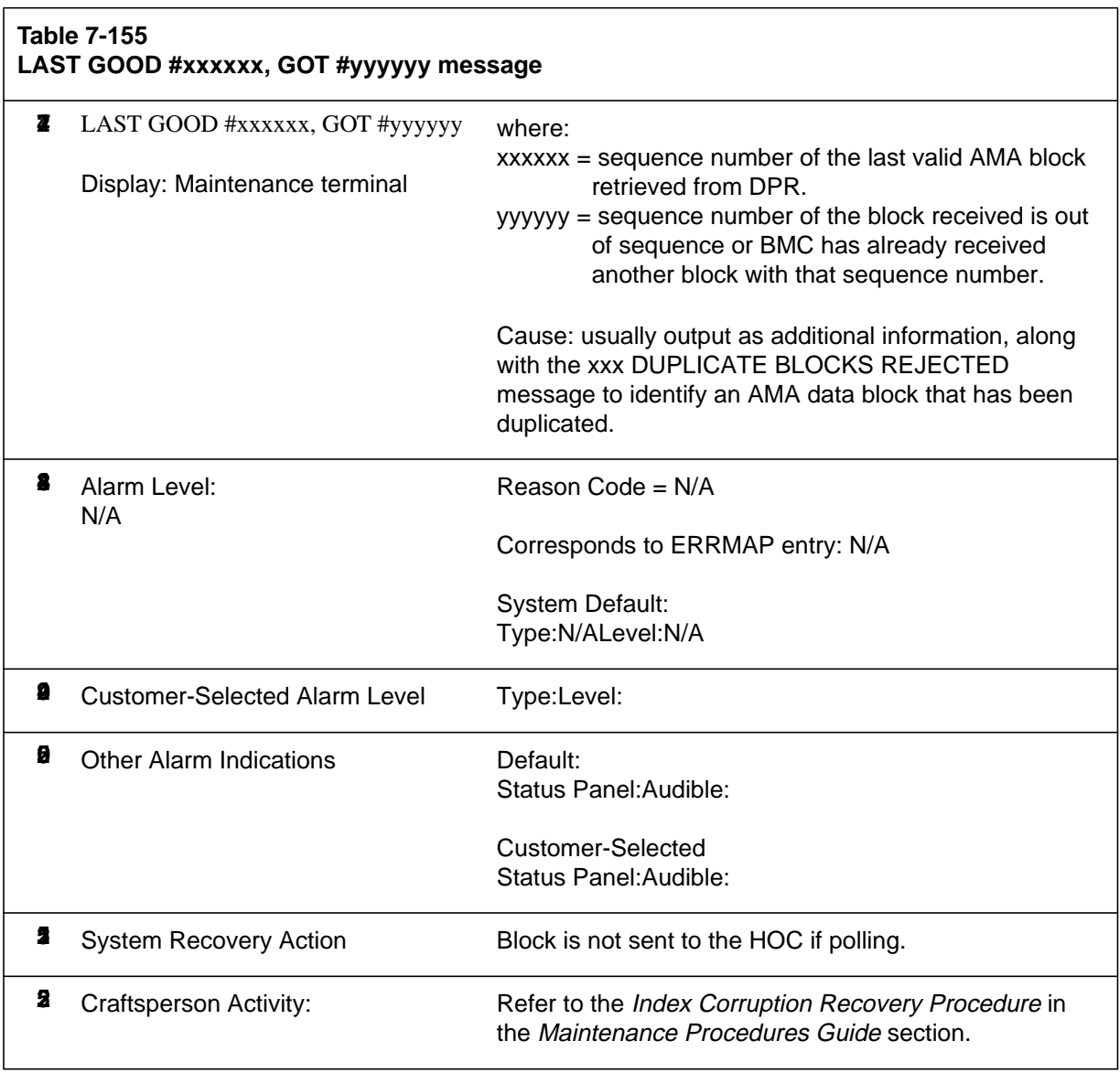

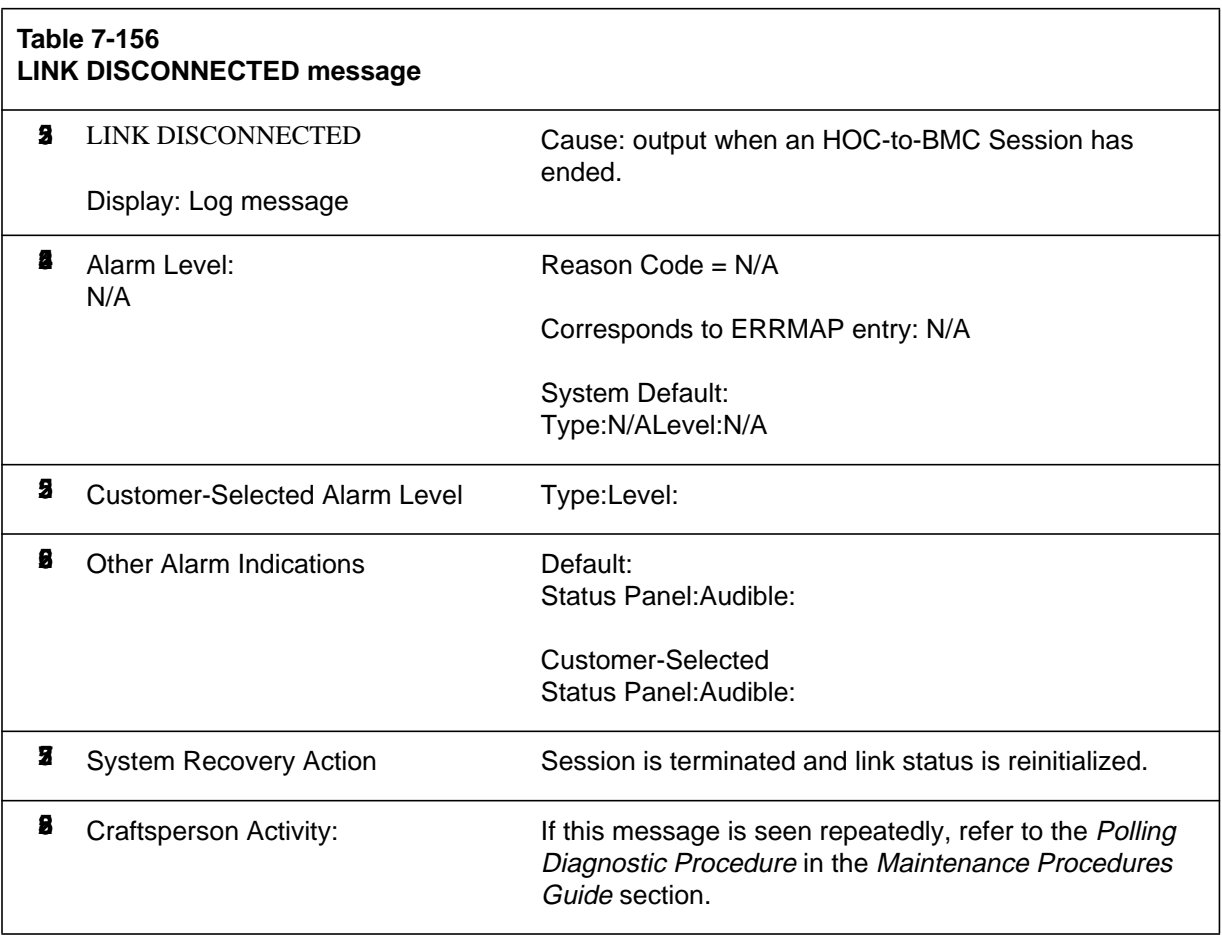

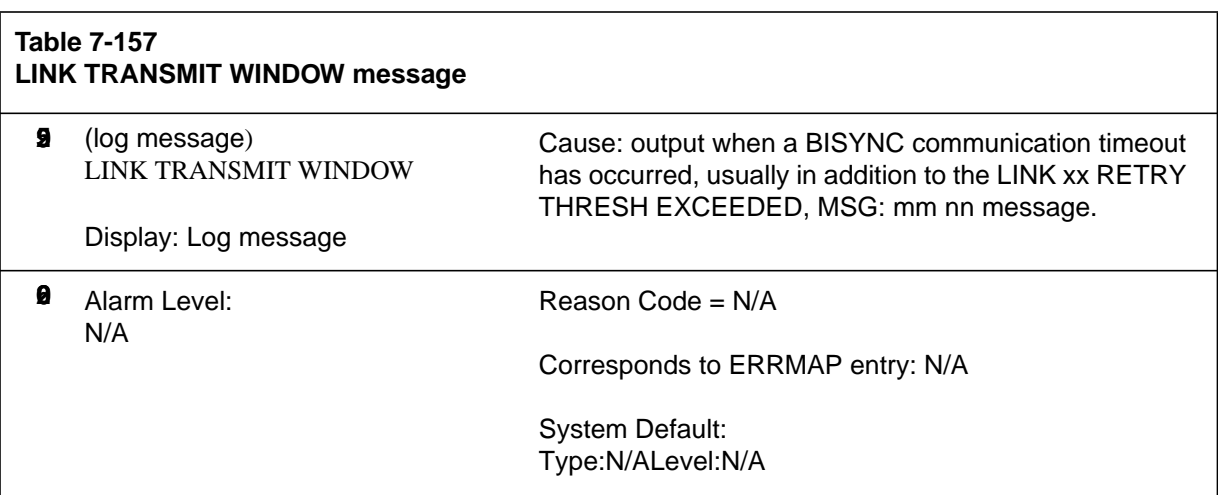

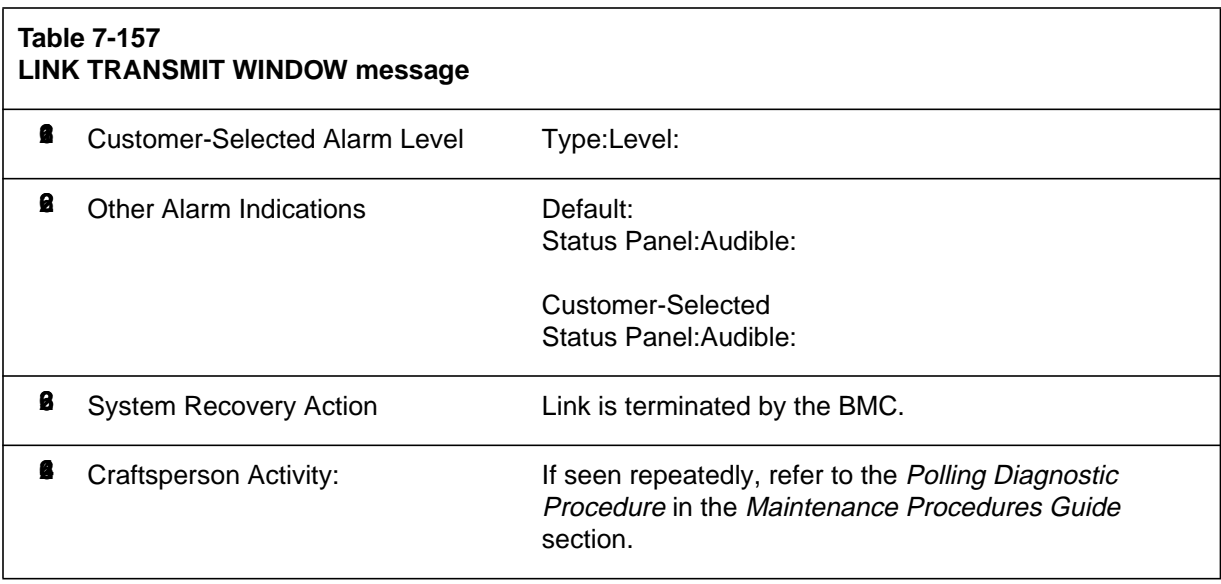

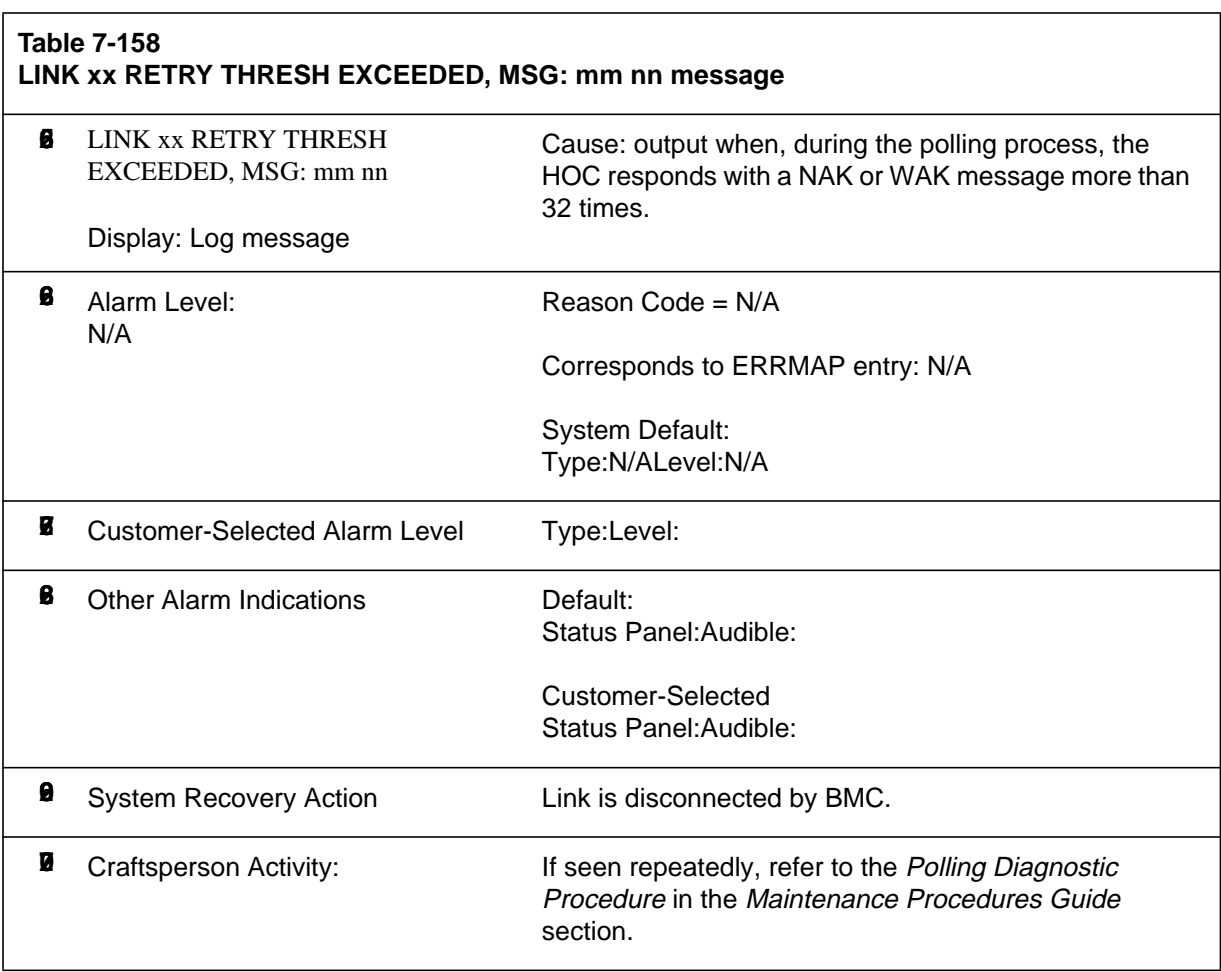

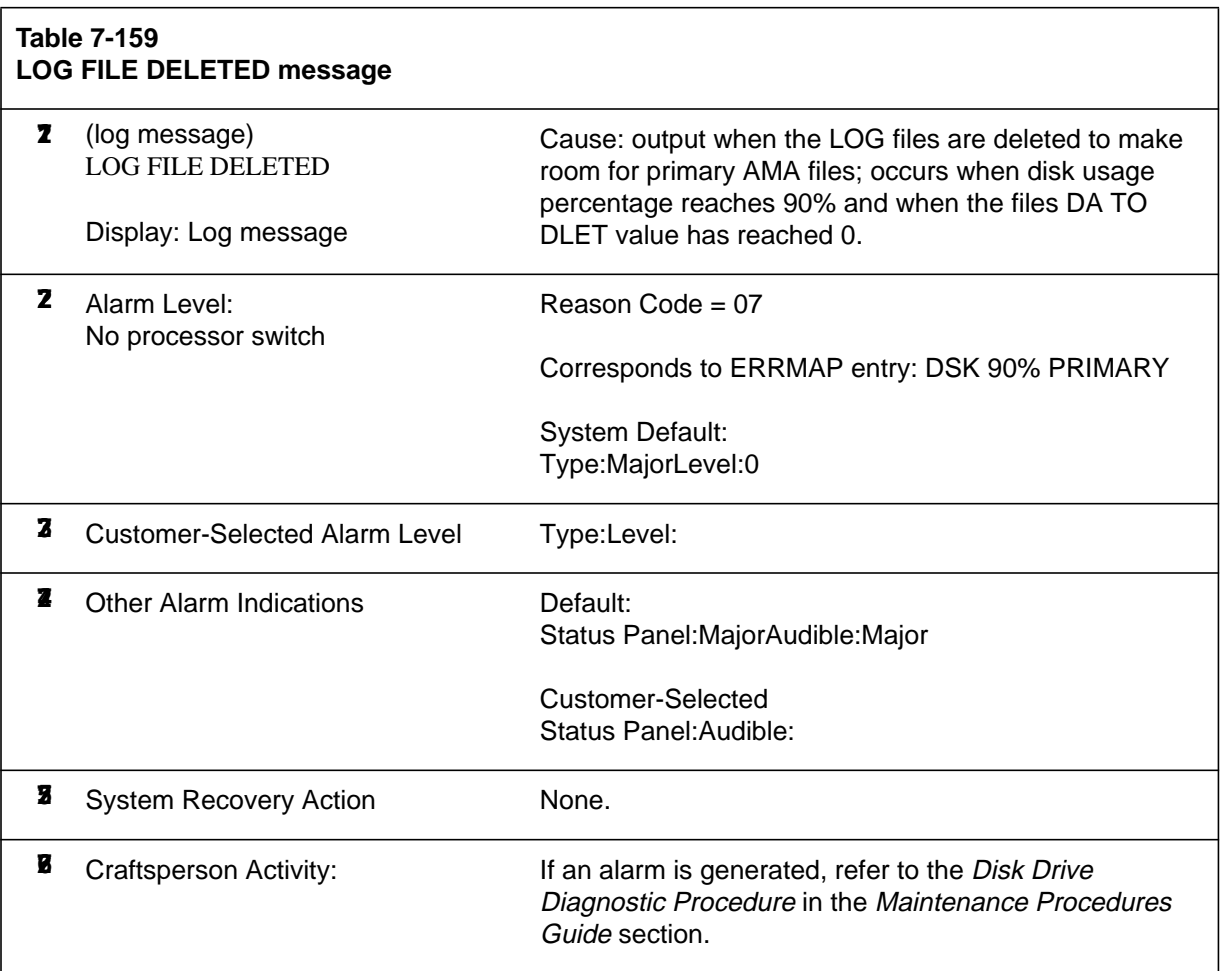

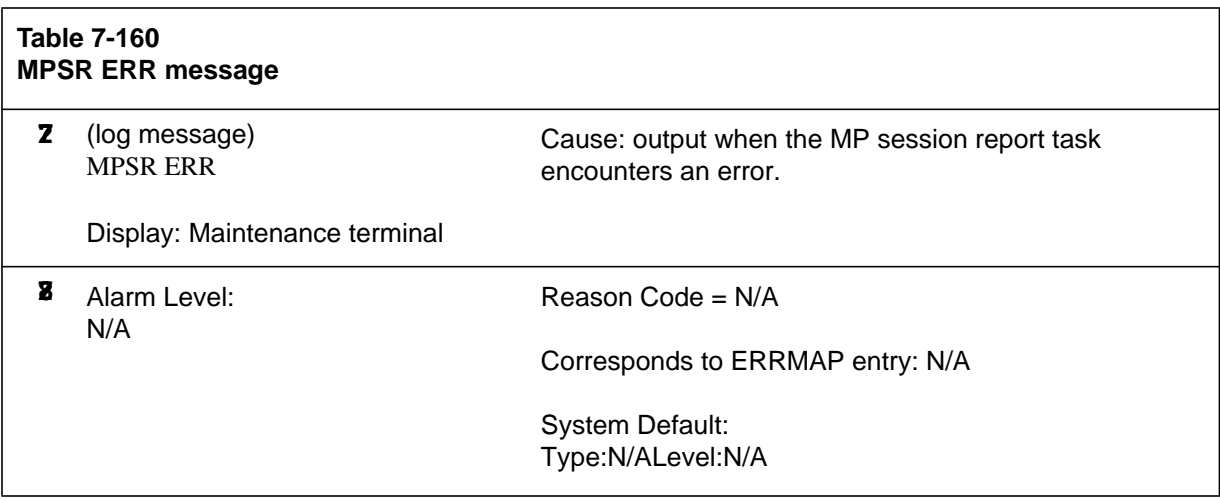

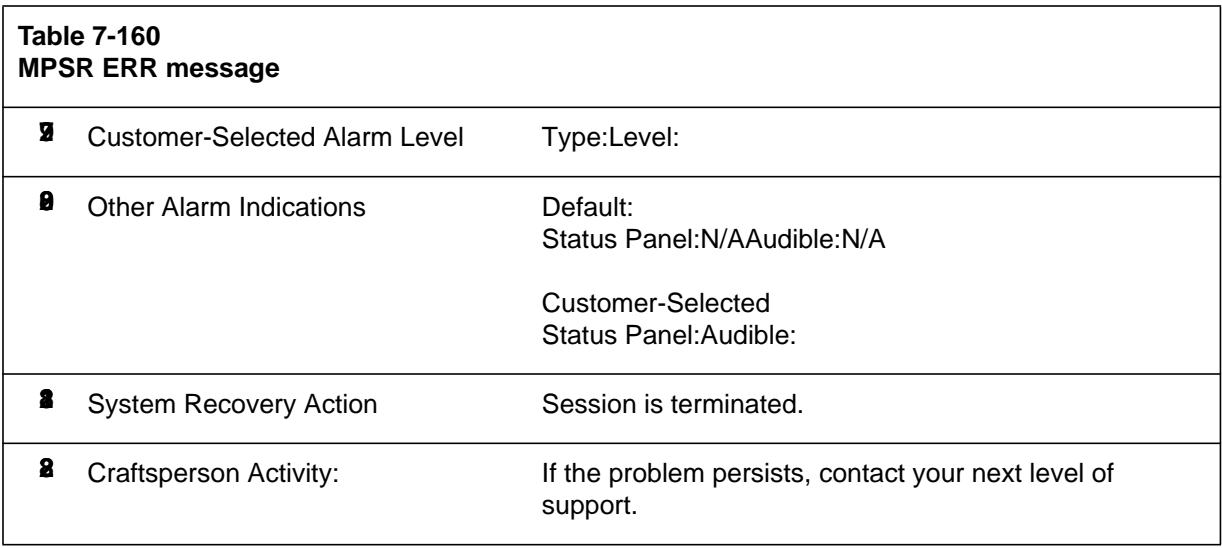

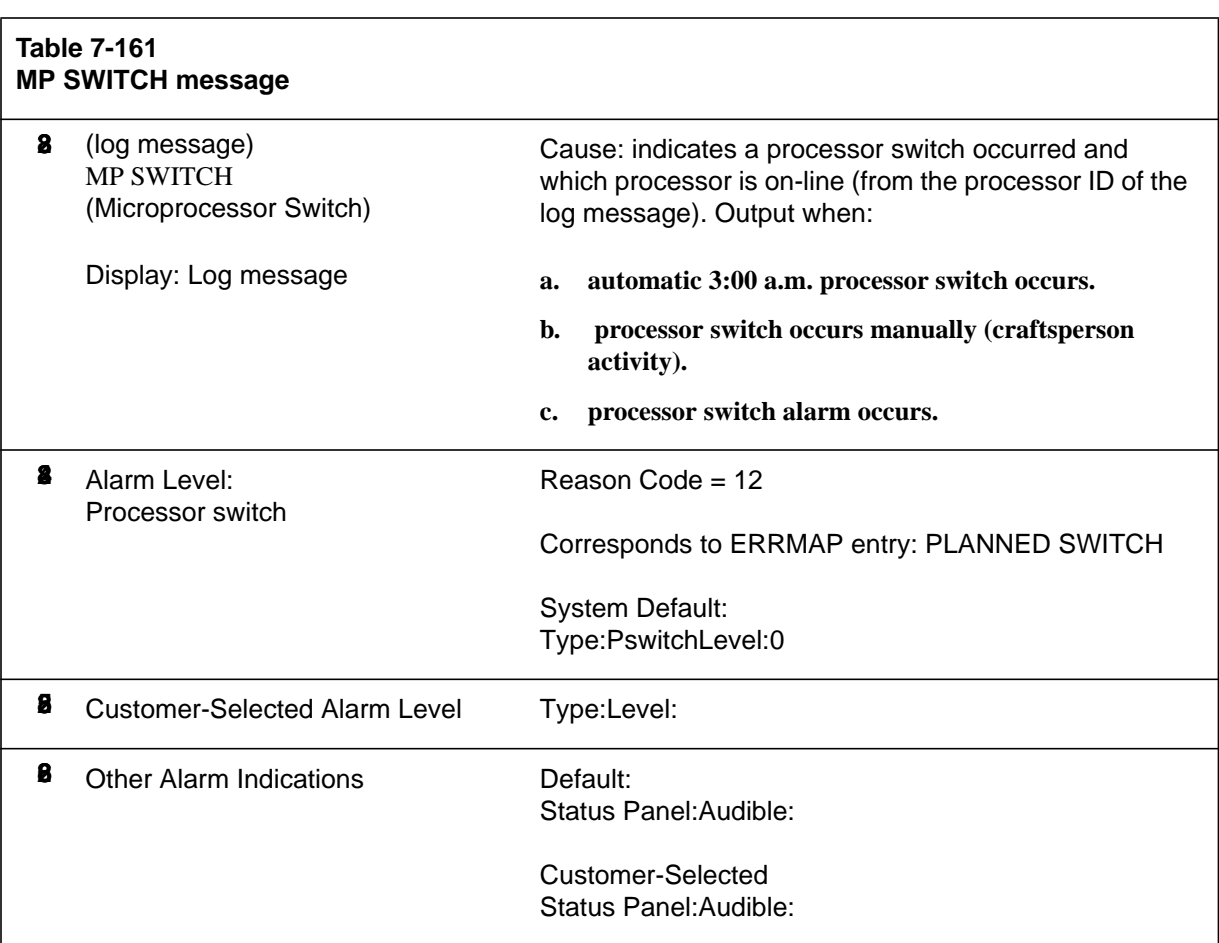

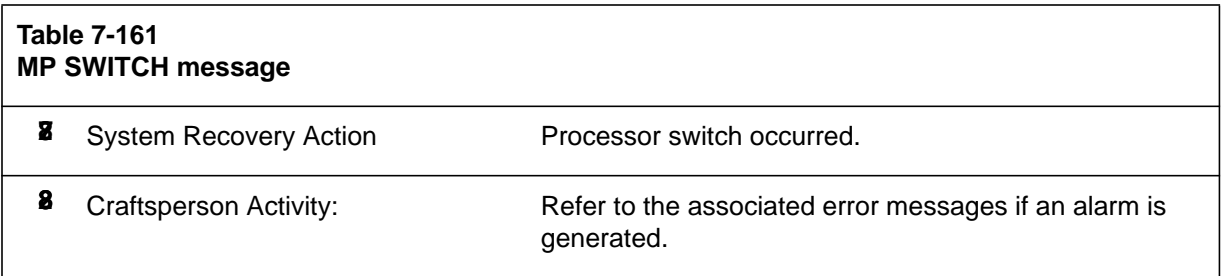

## **Table 7-162 MTUxx: CMD-yy, STA-zz, BLK-aaaa message**

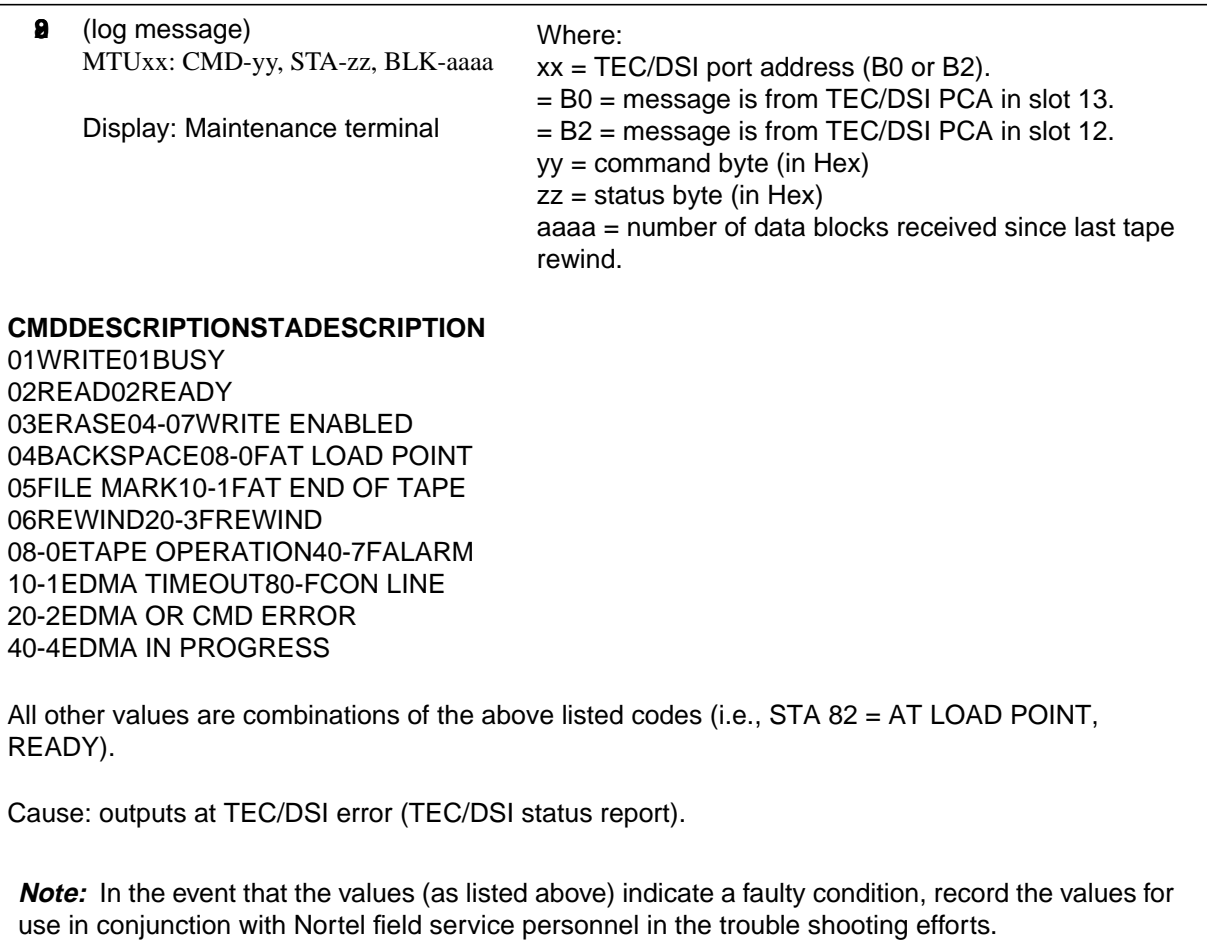

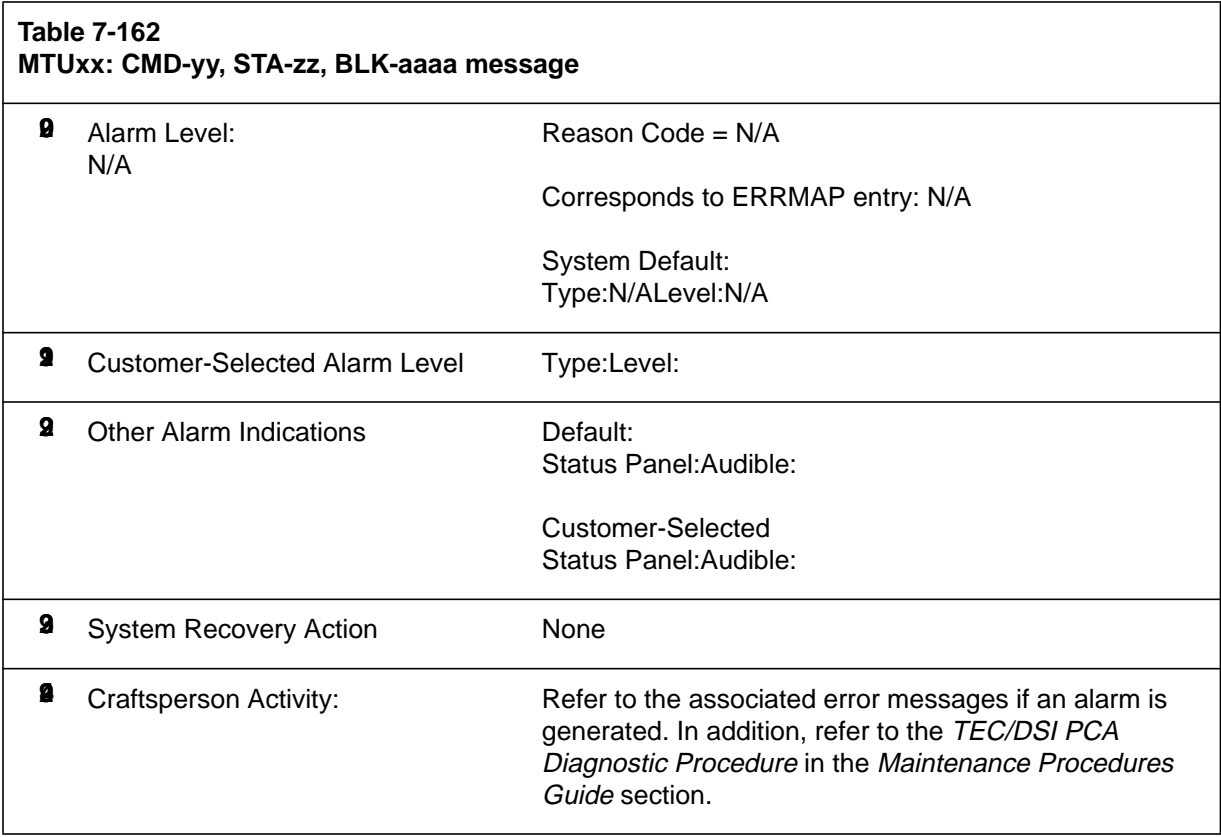

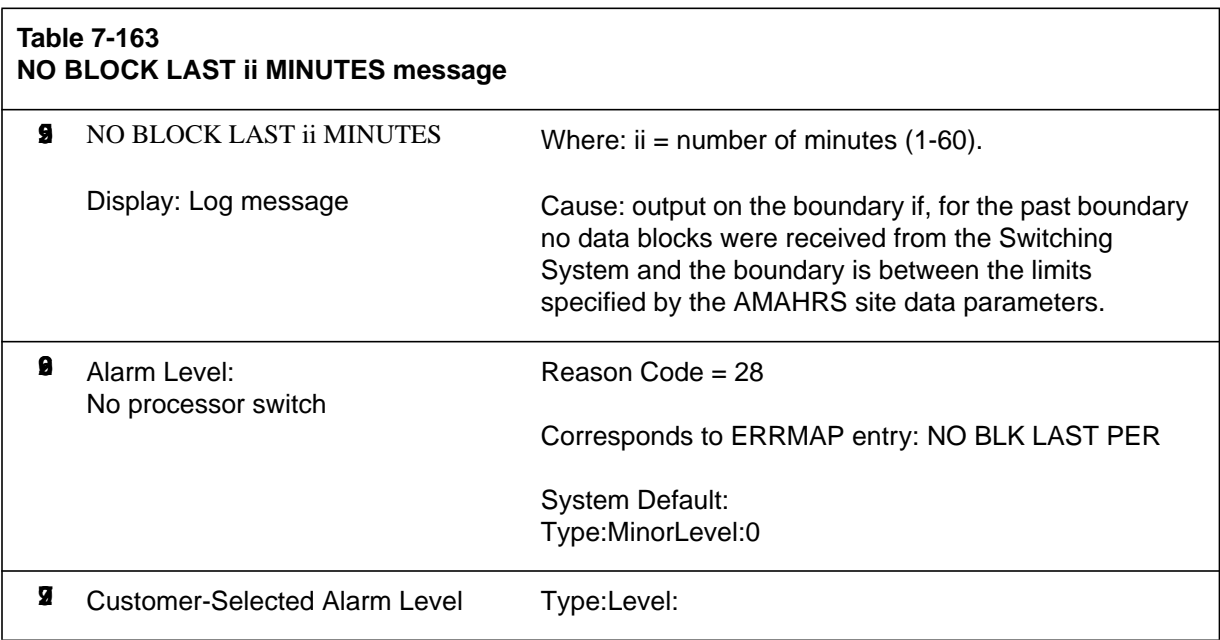

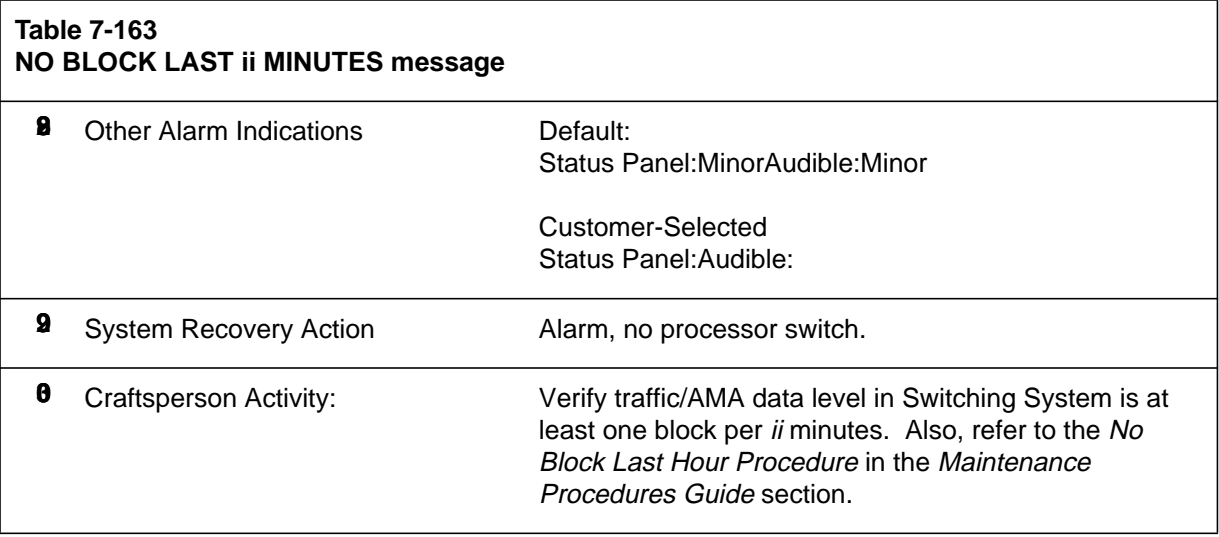

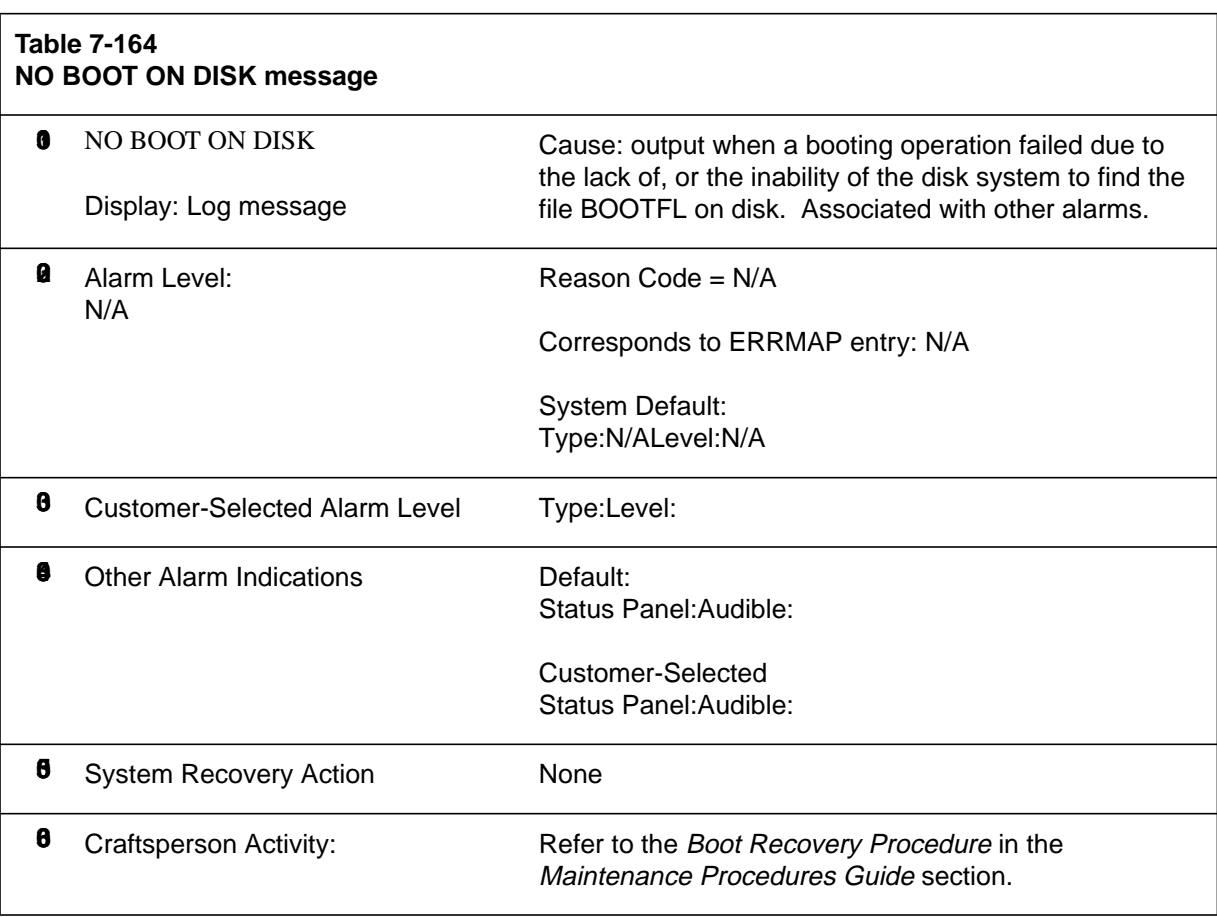

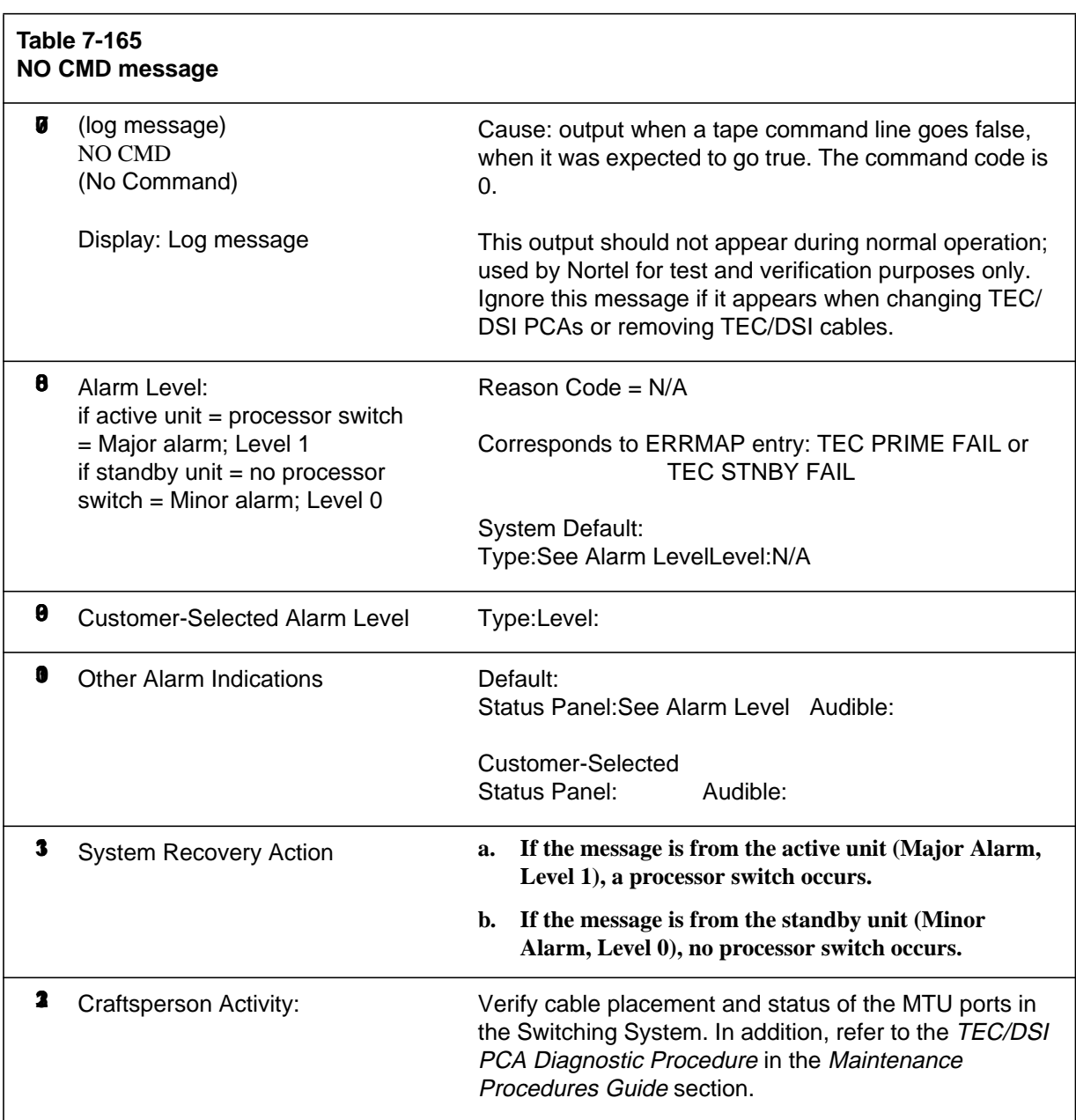

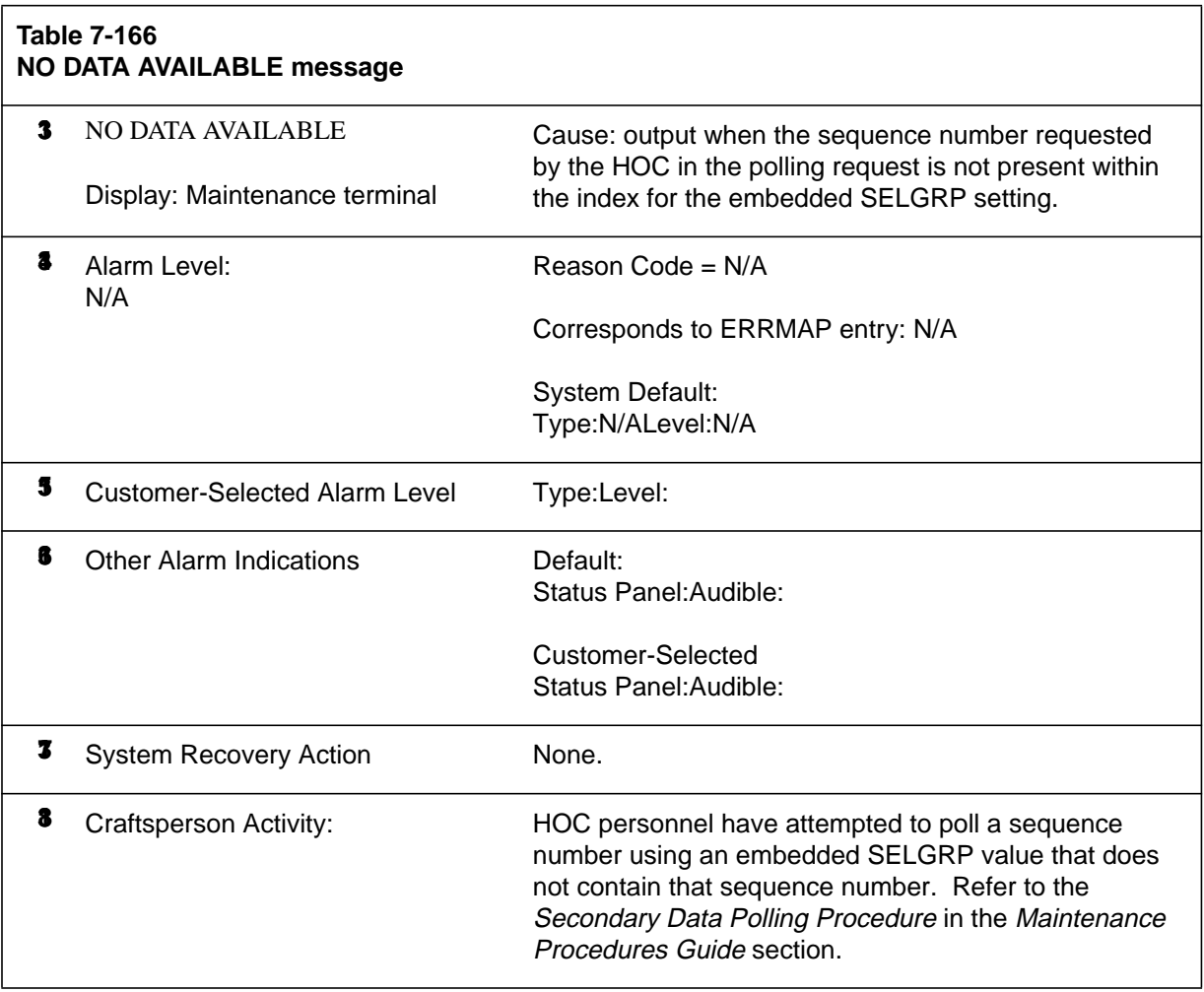

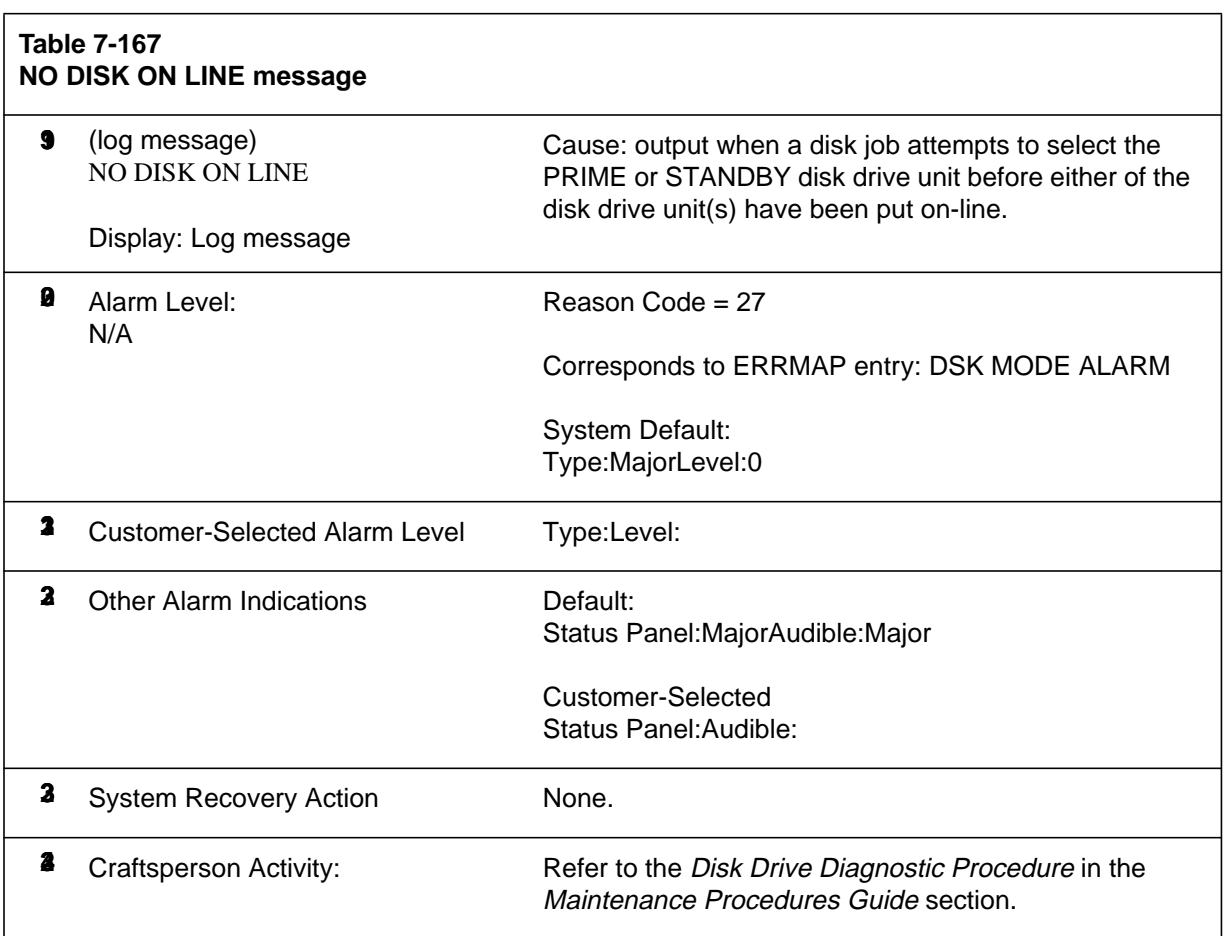

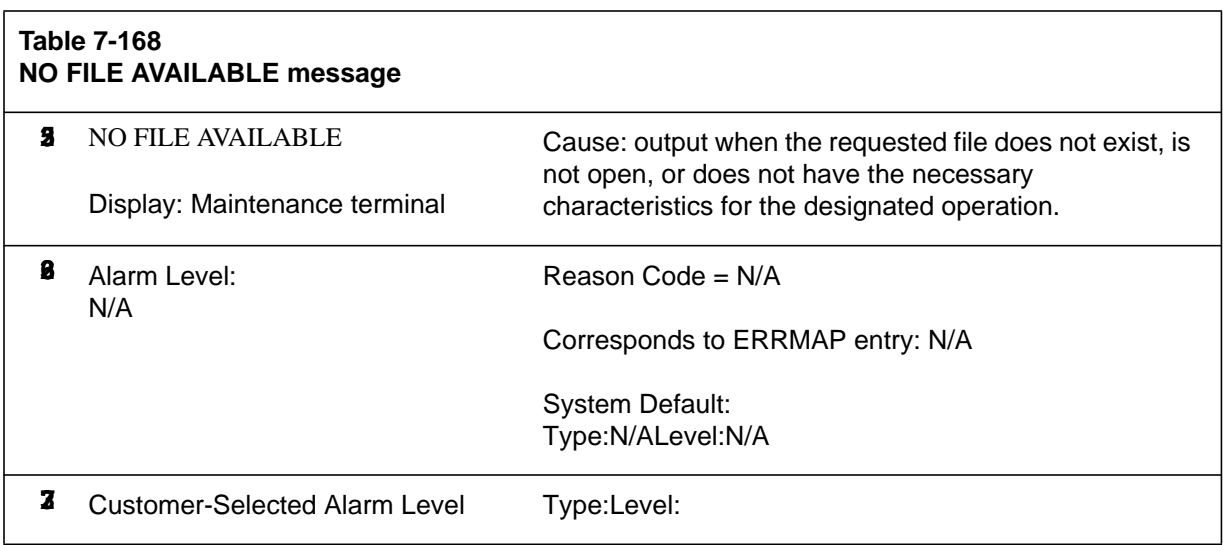

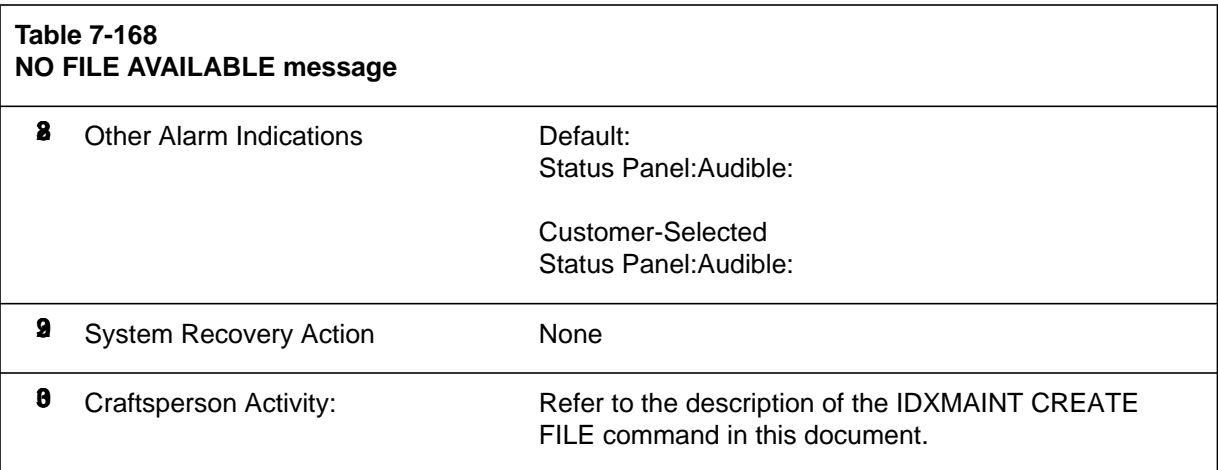

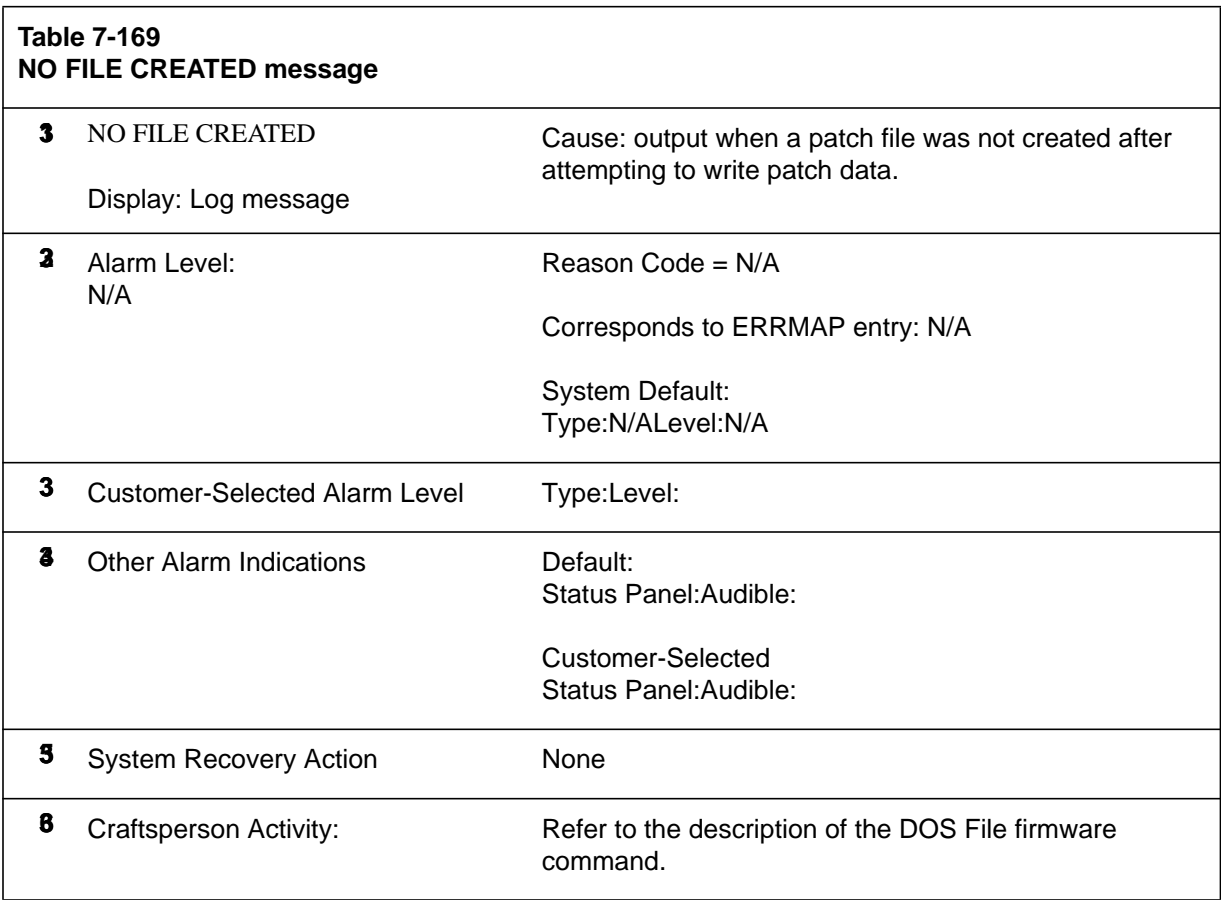

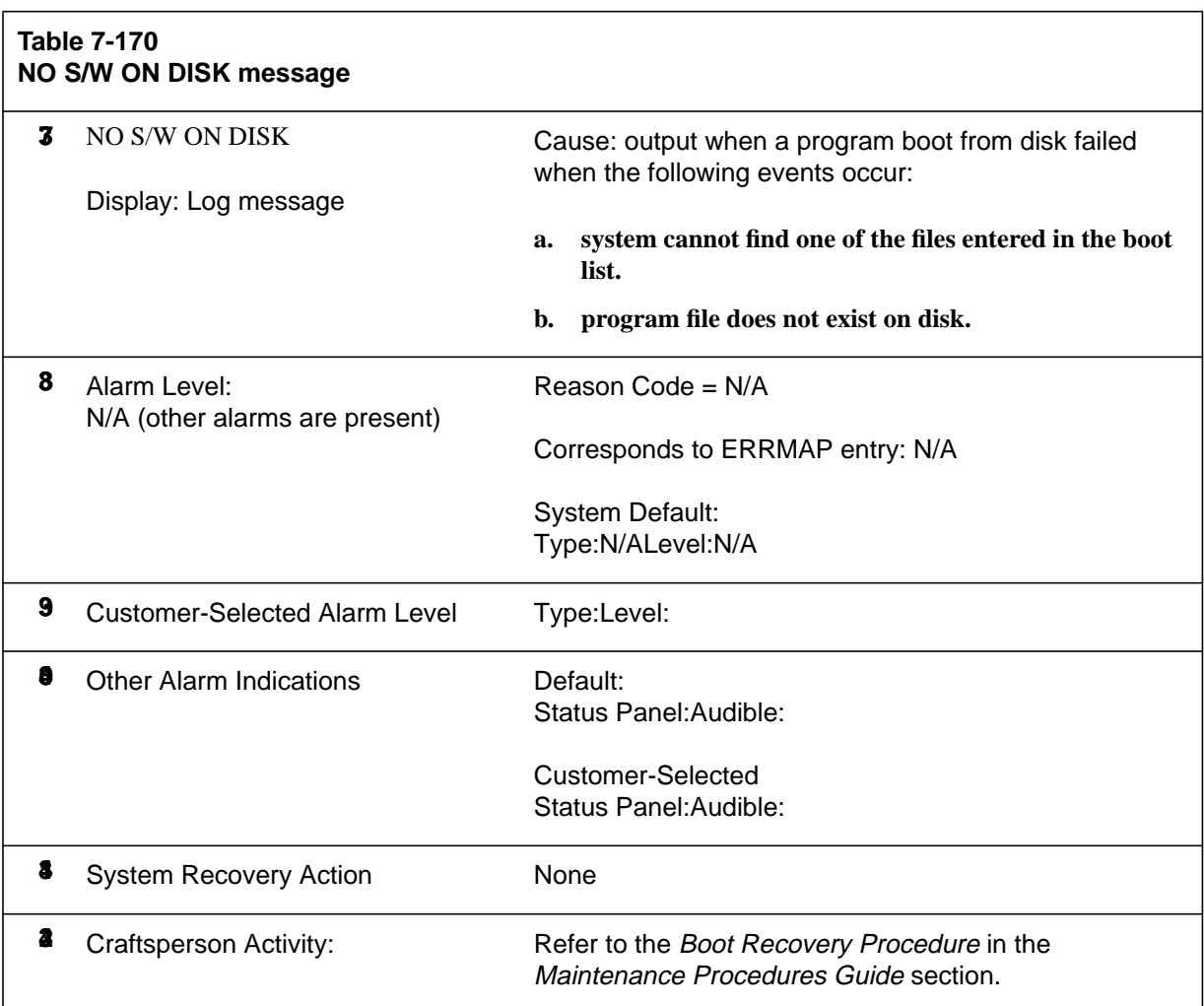

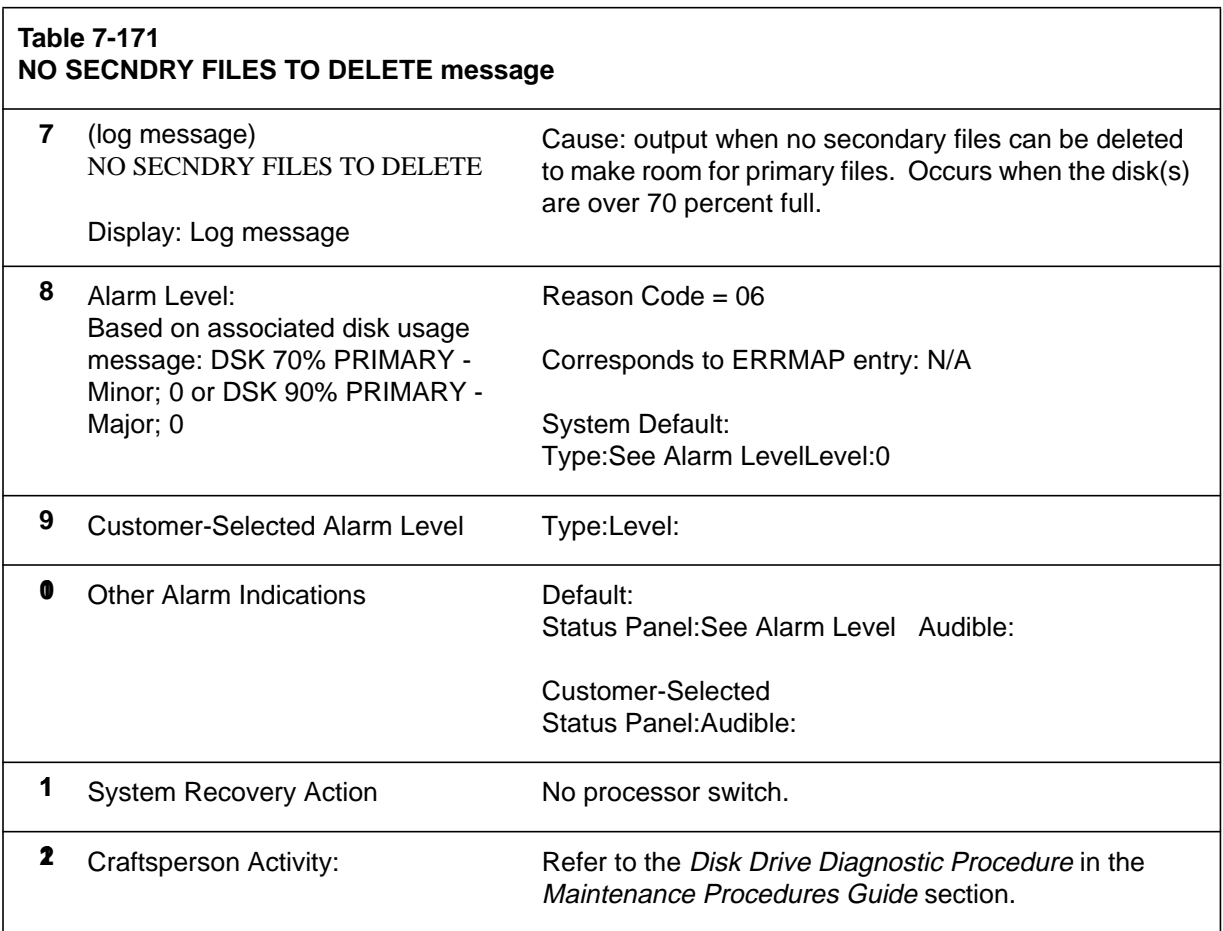

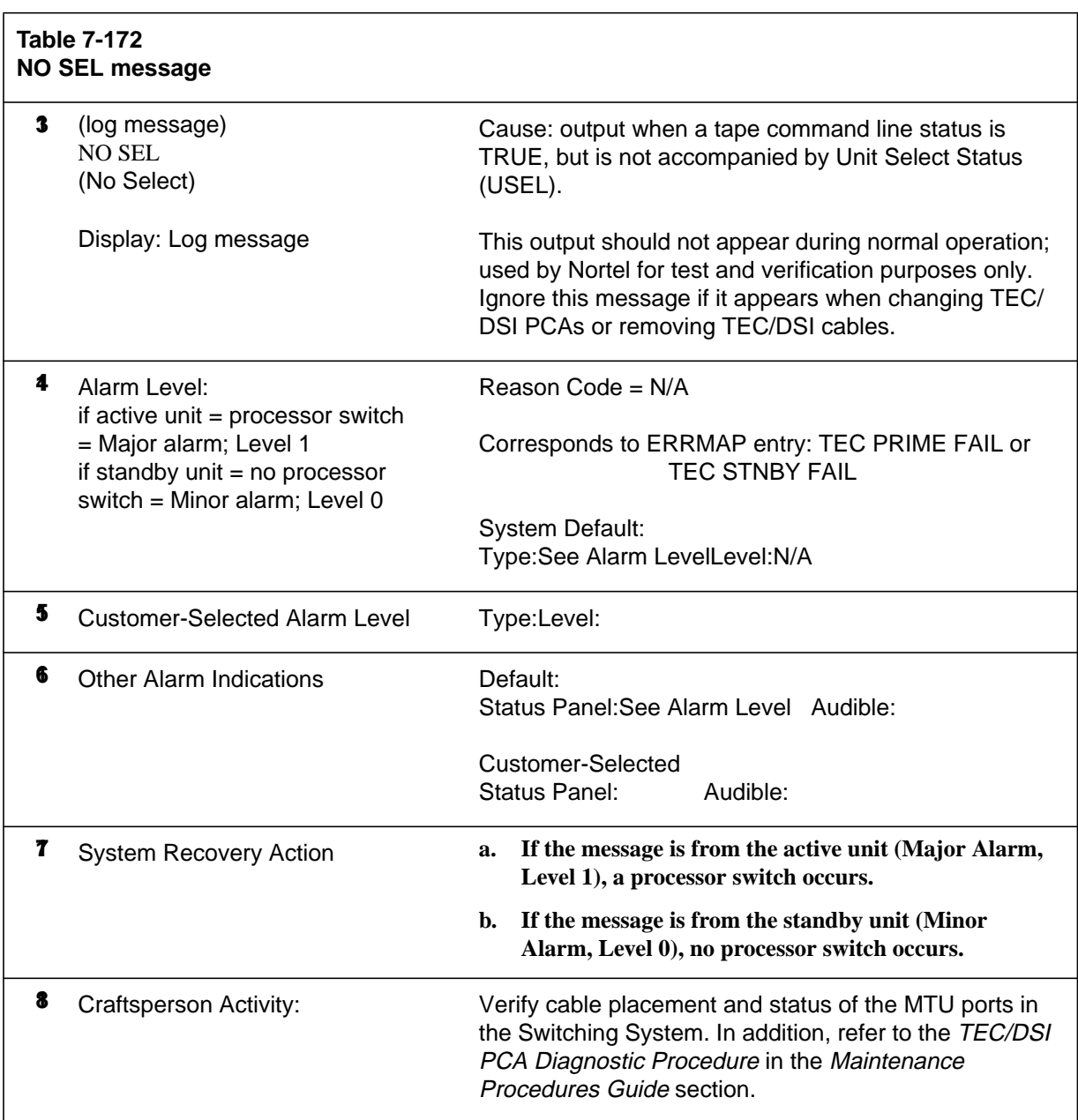

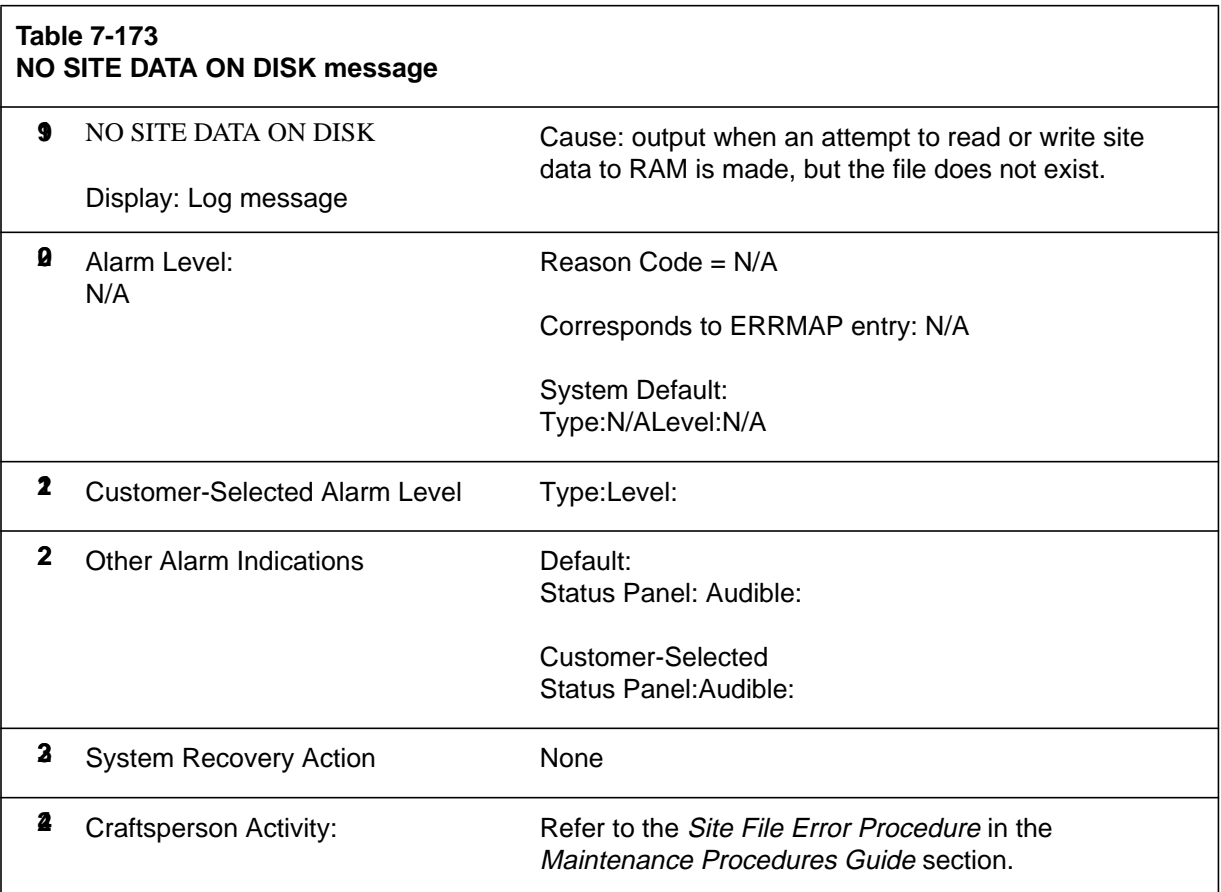

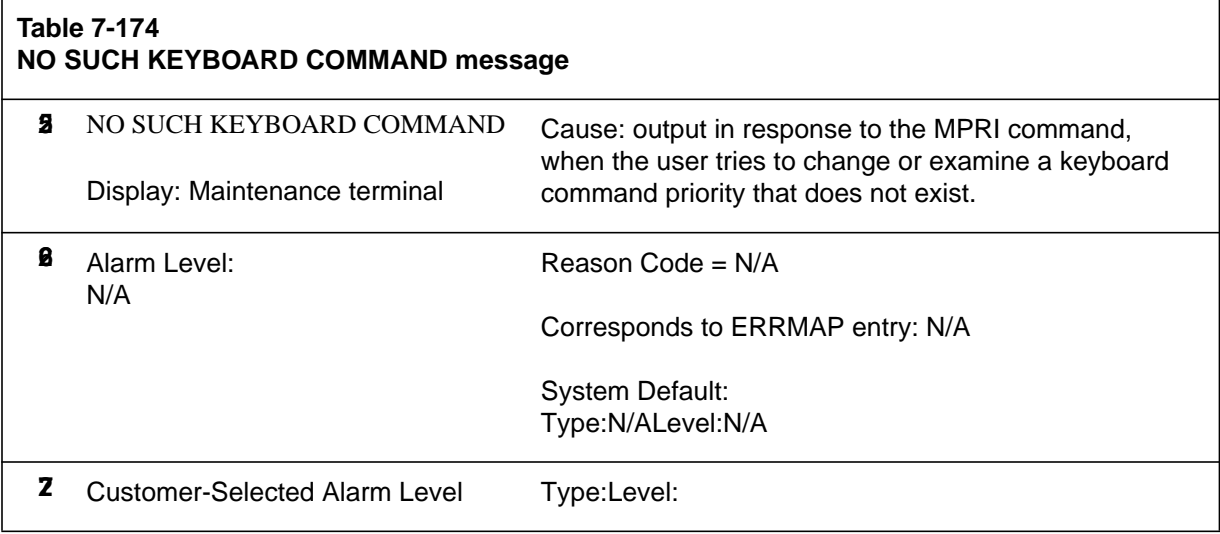

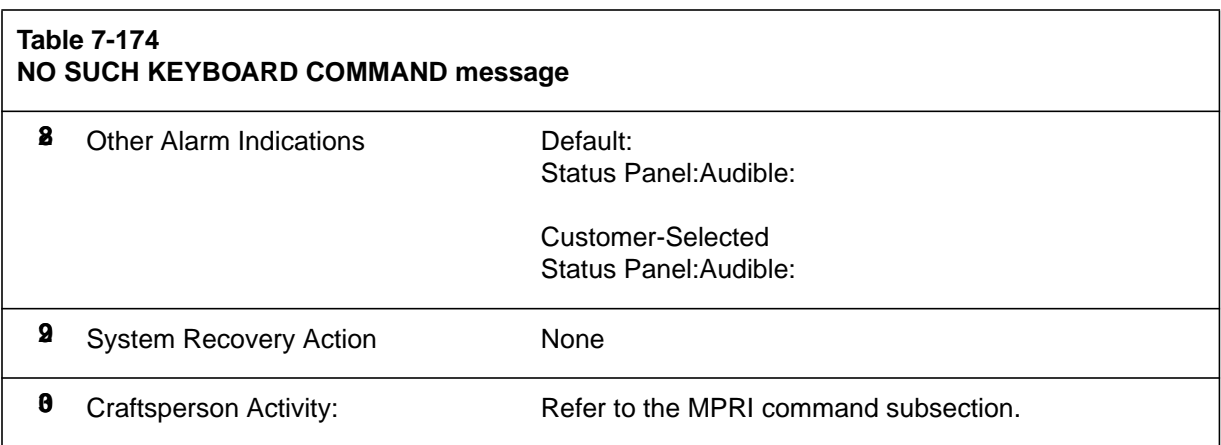

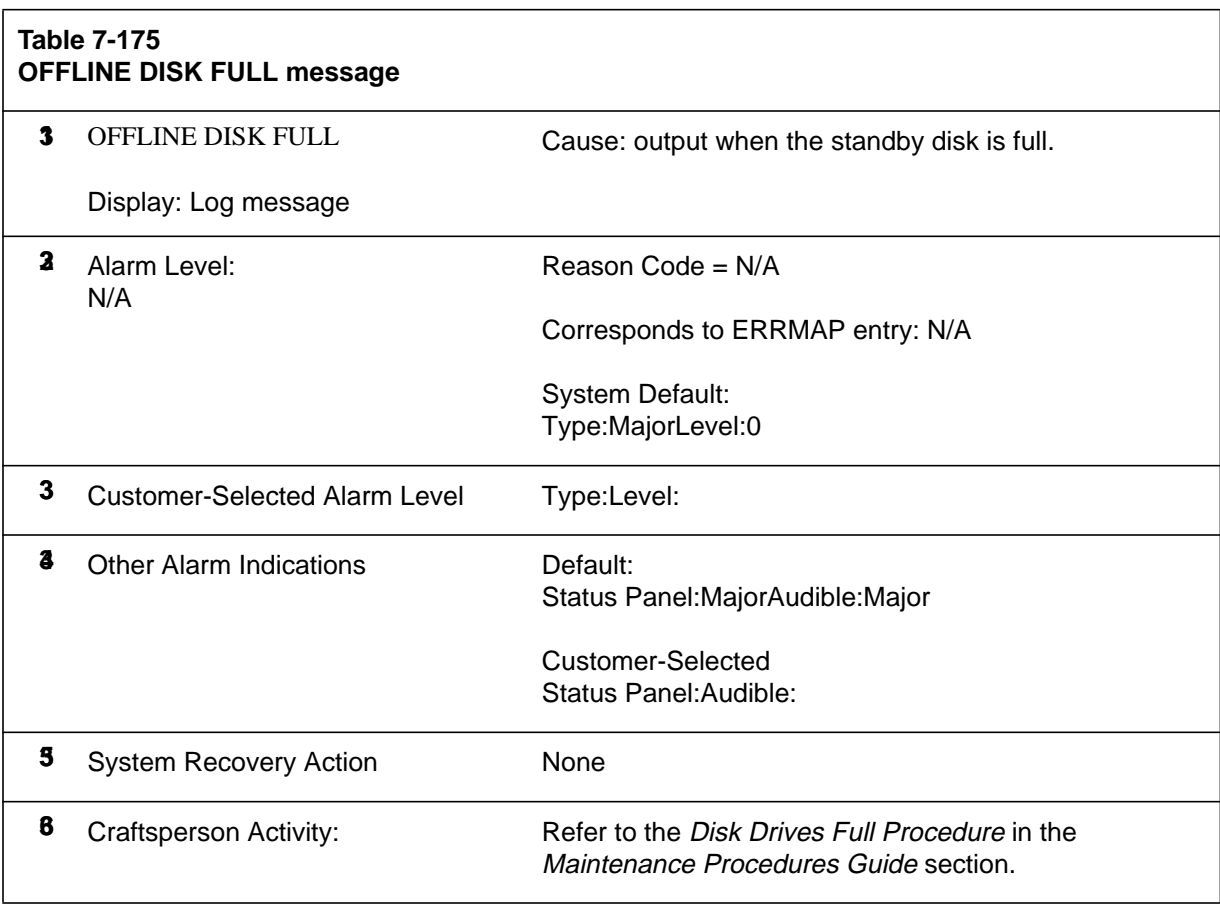

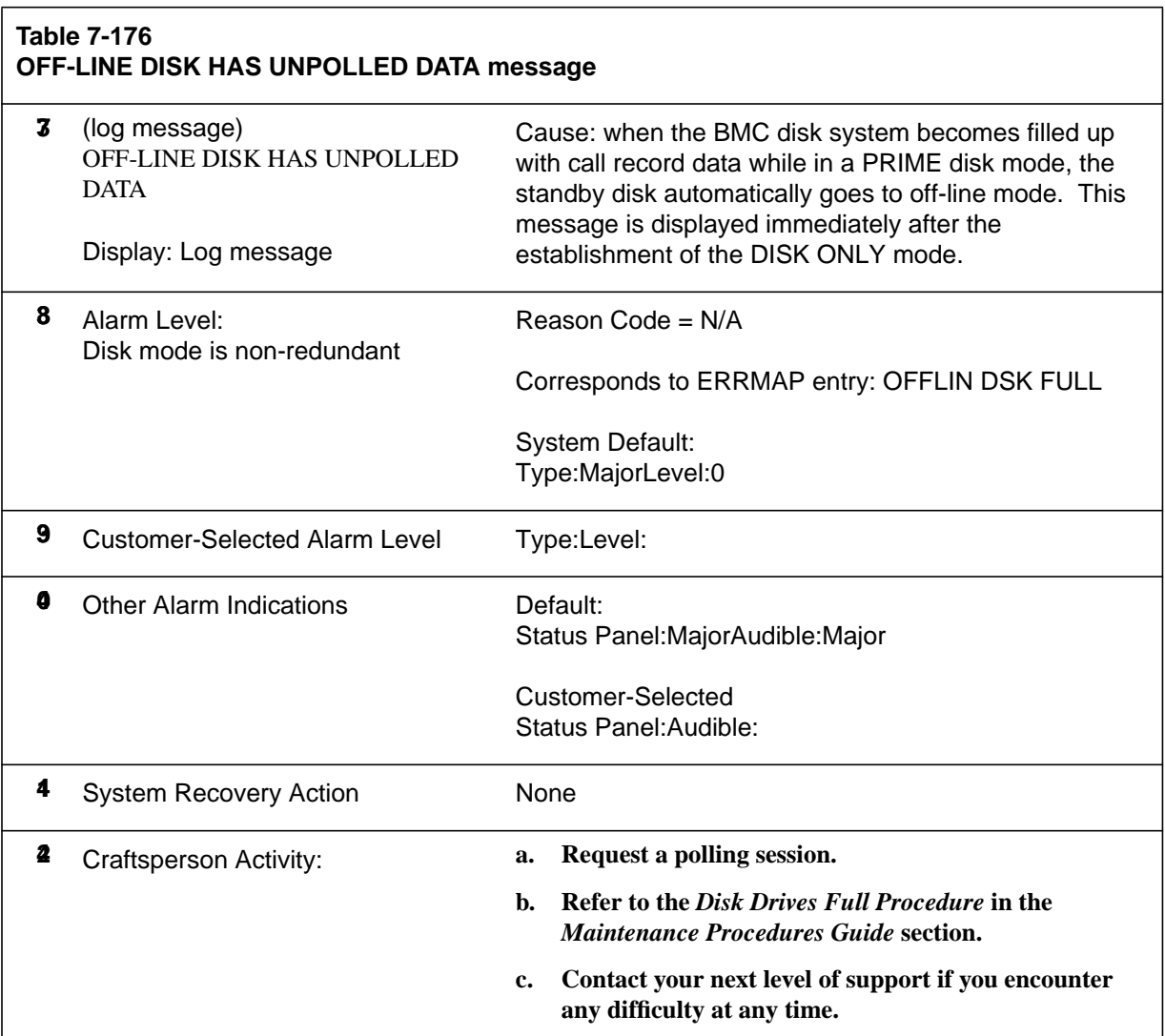

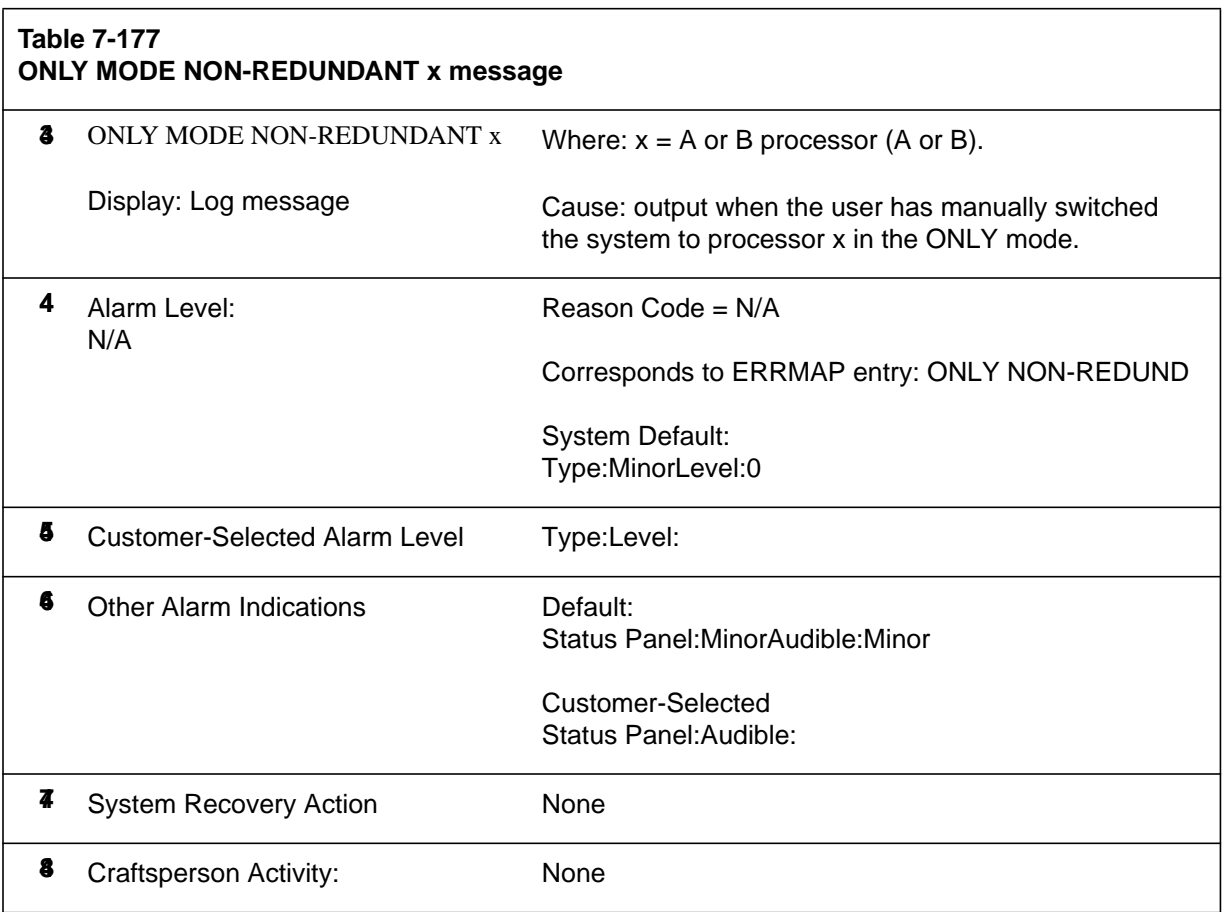
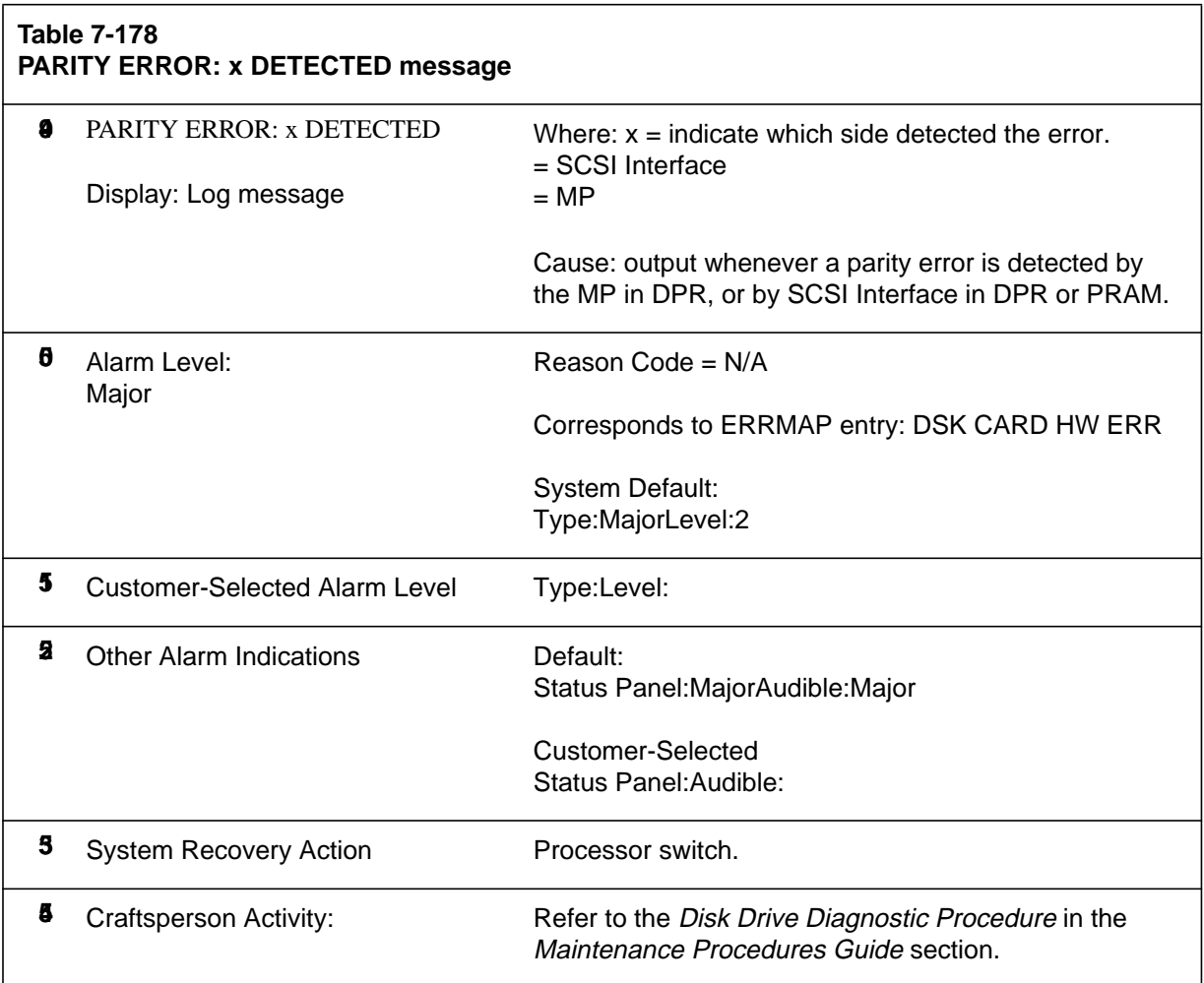

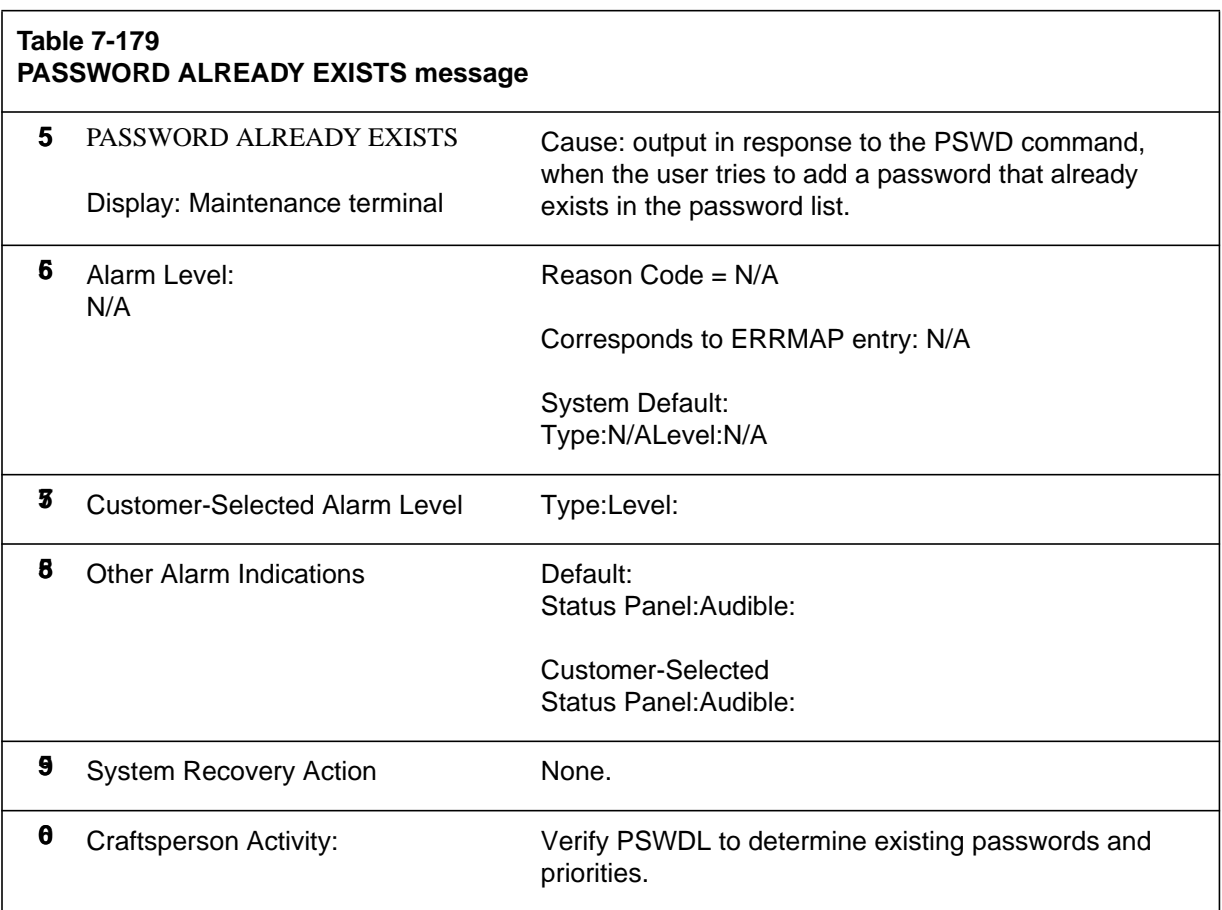

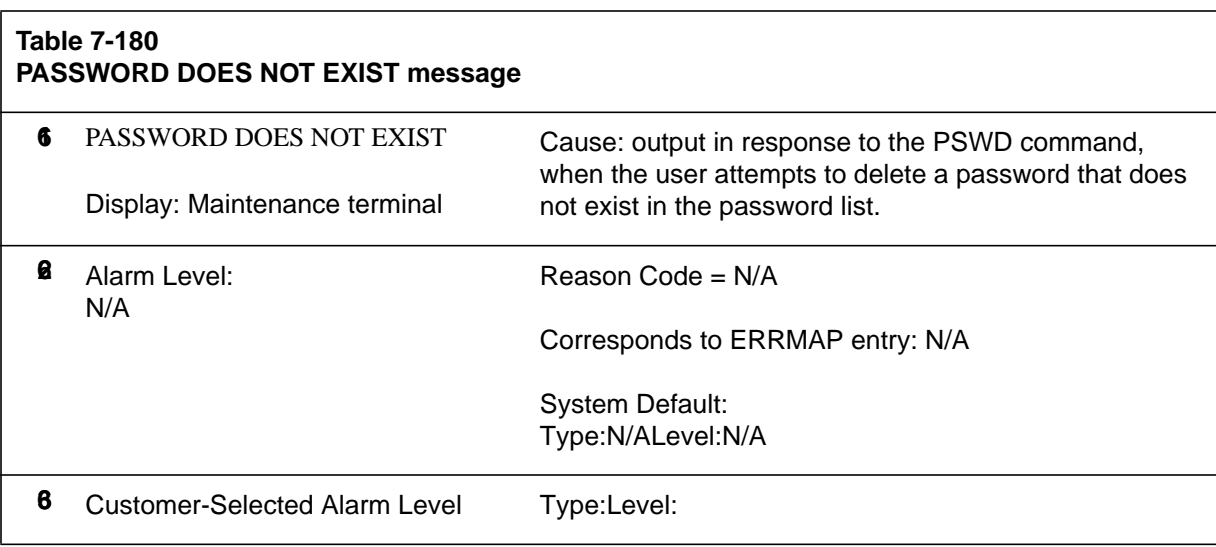

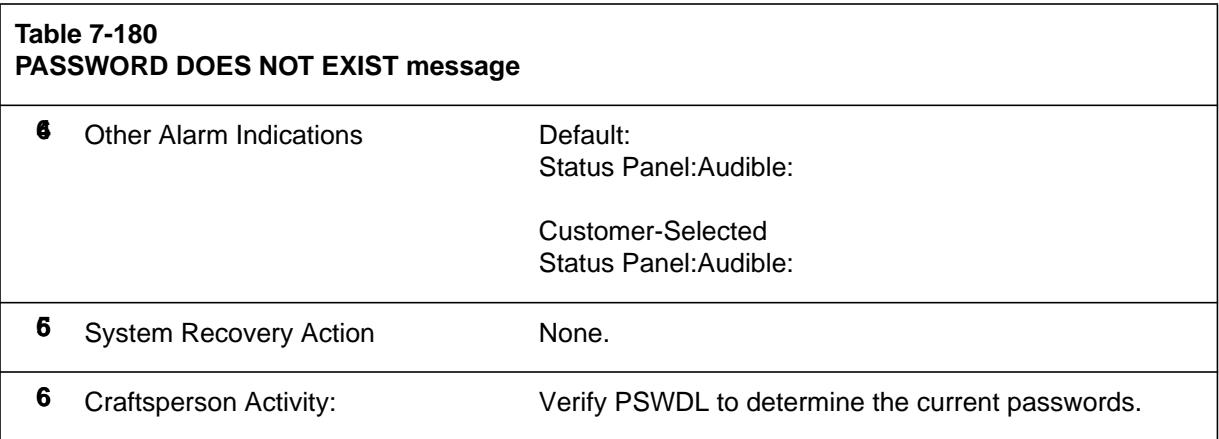

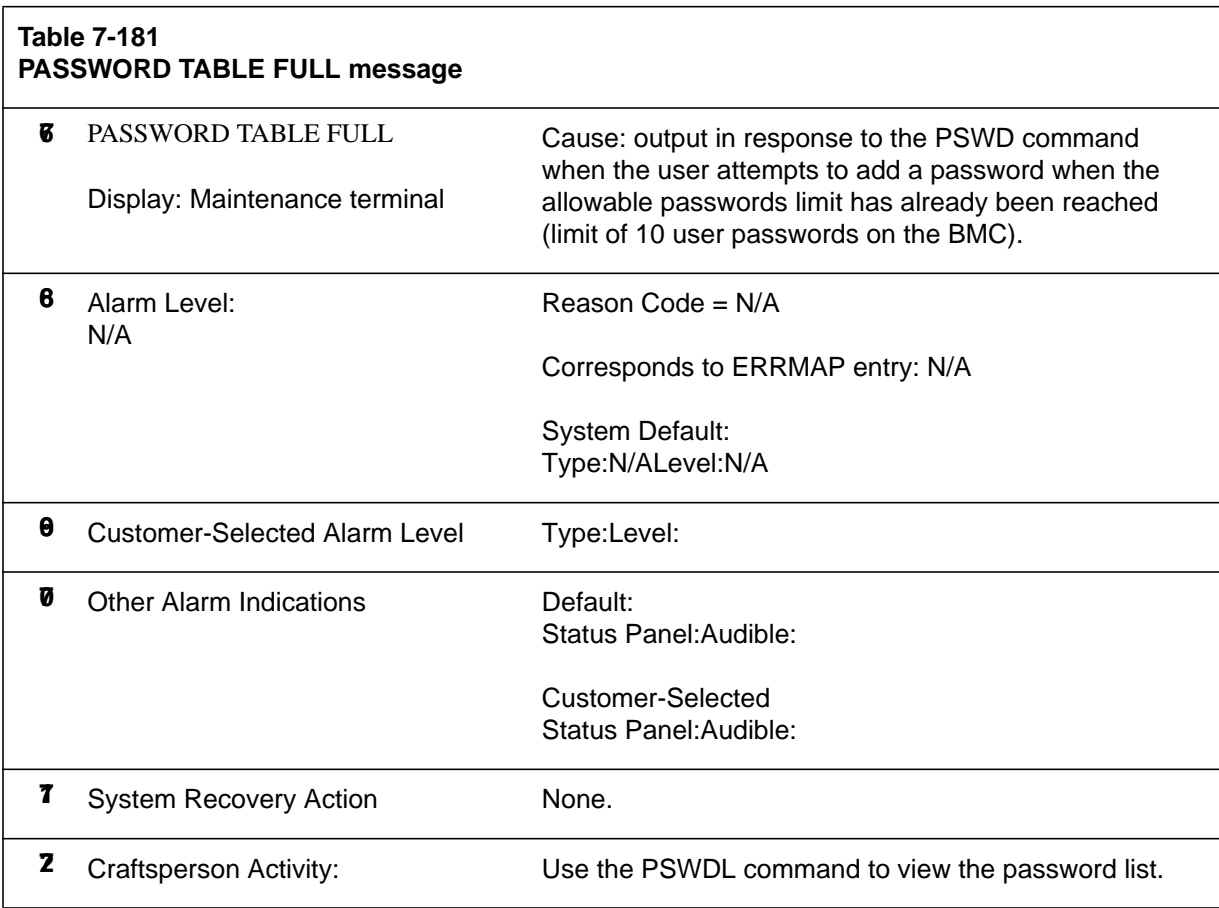

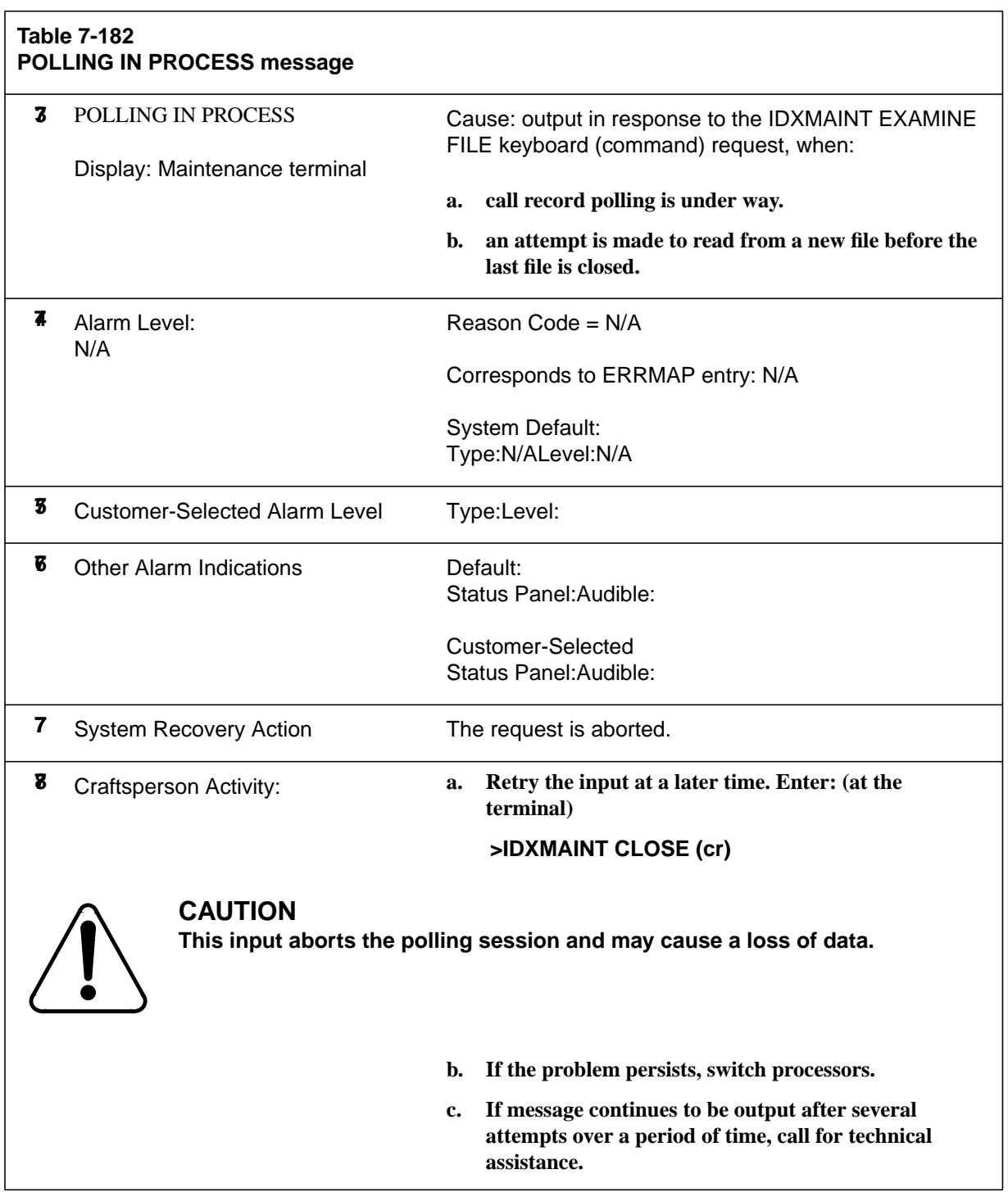

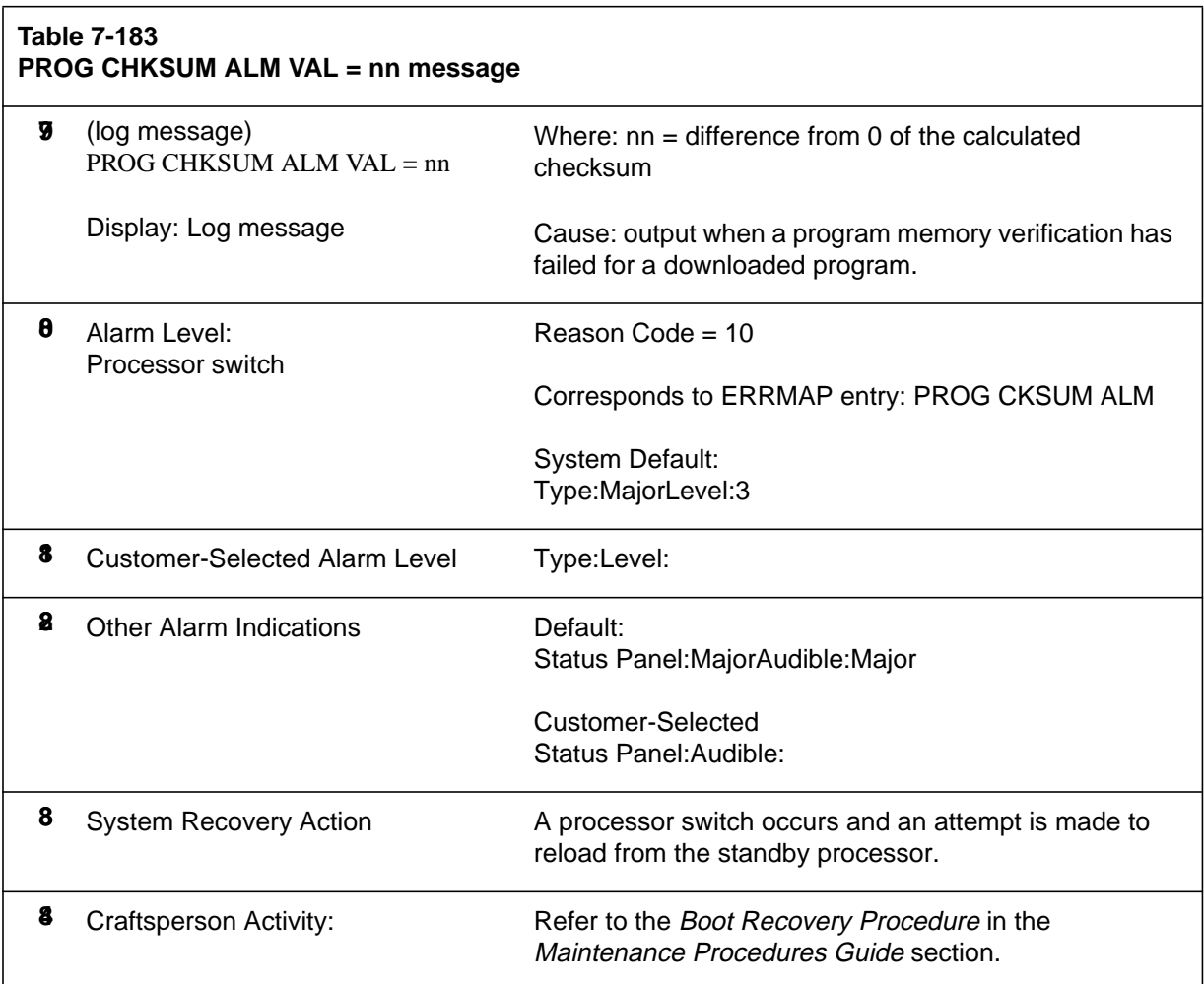

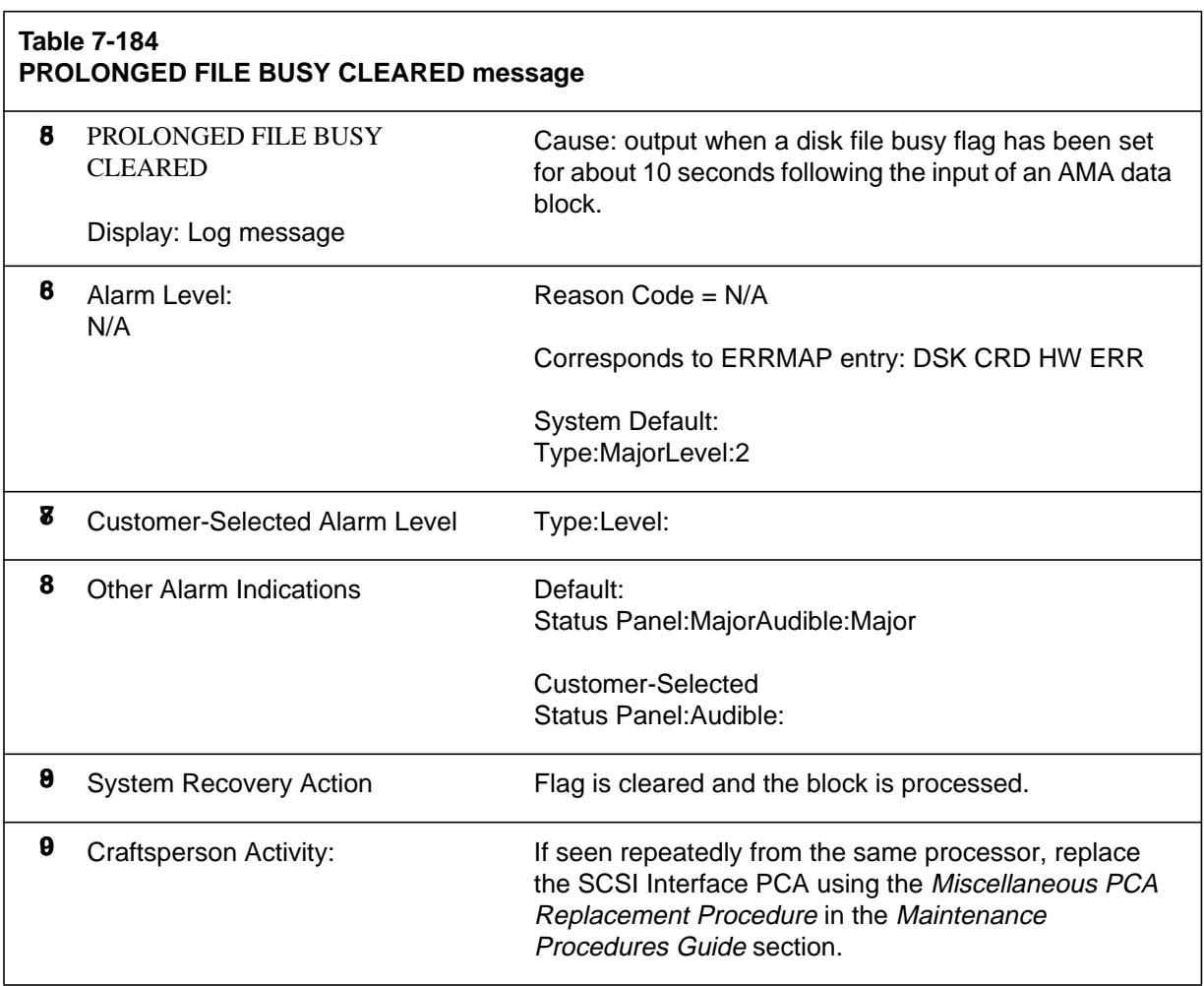

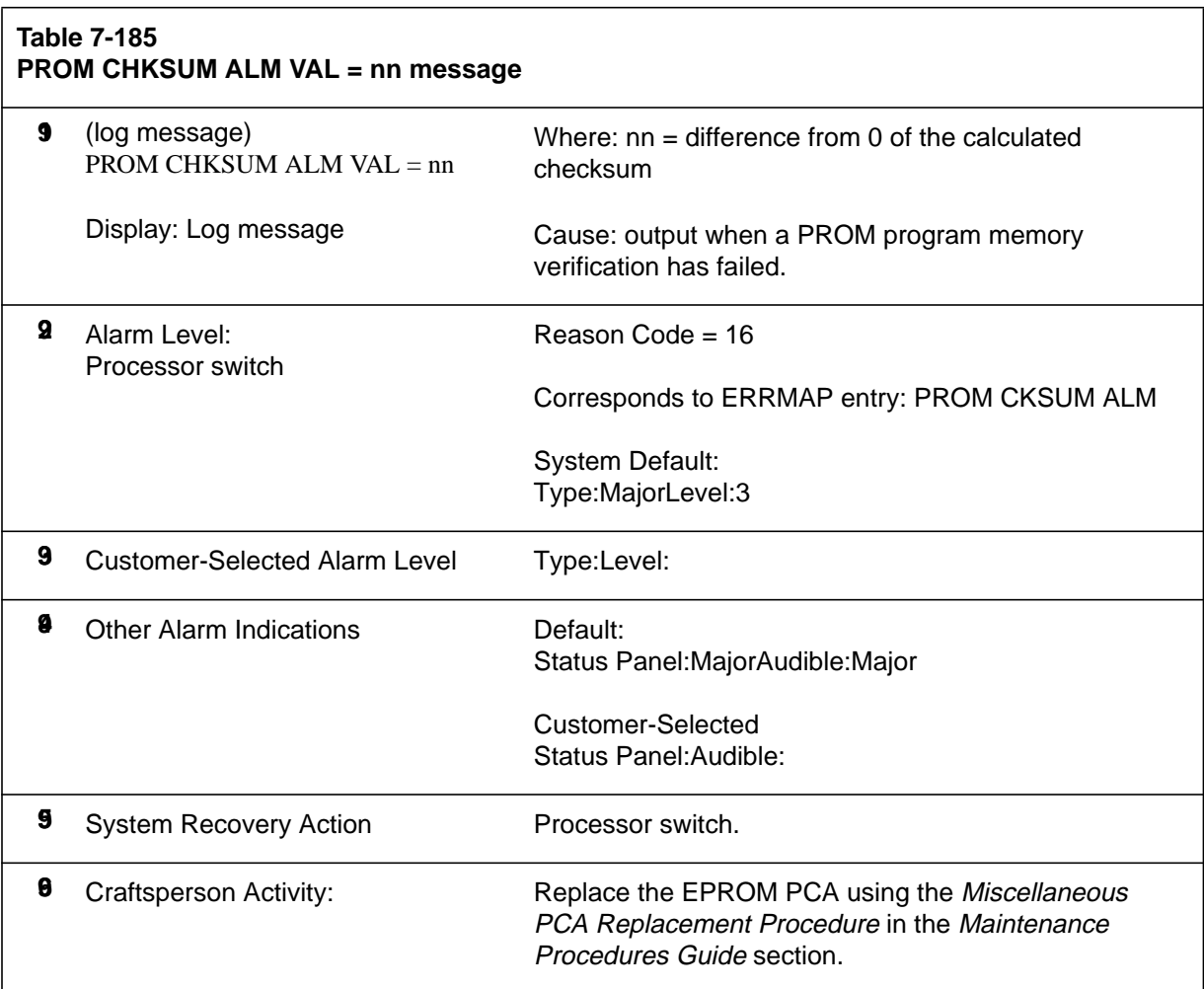

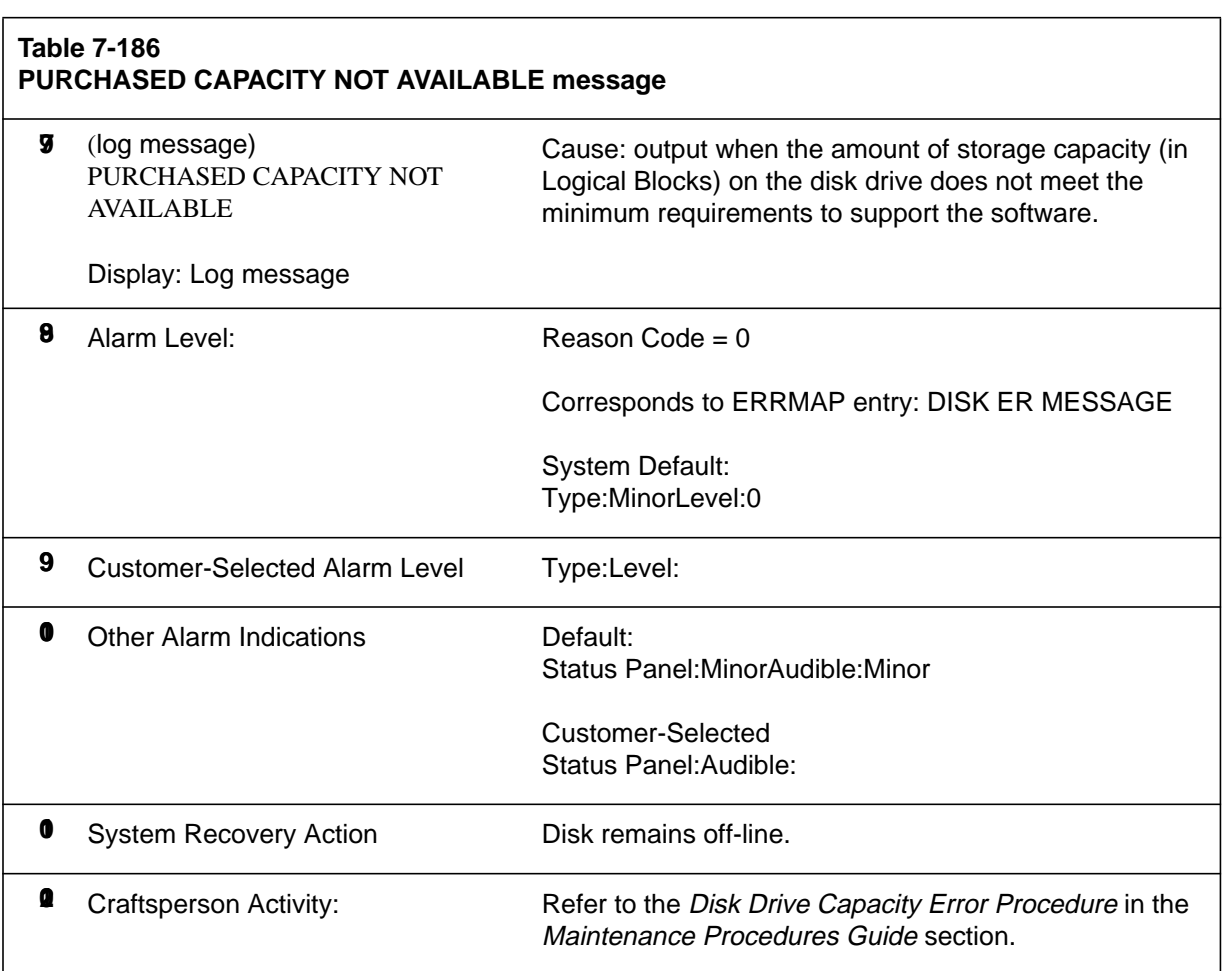

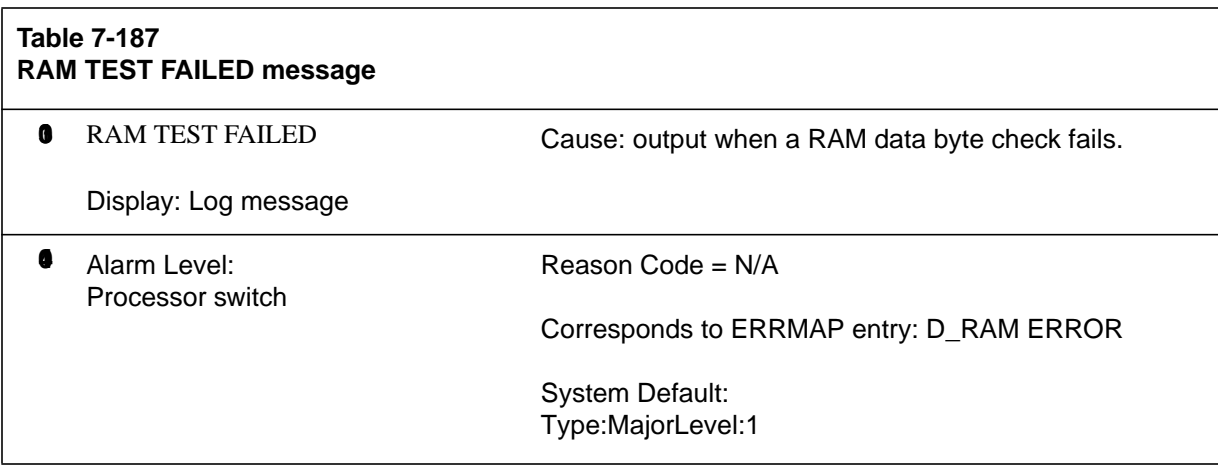

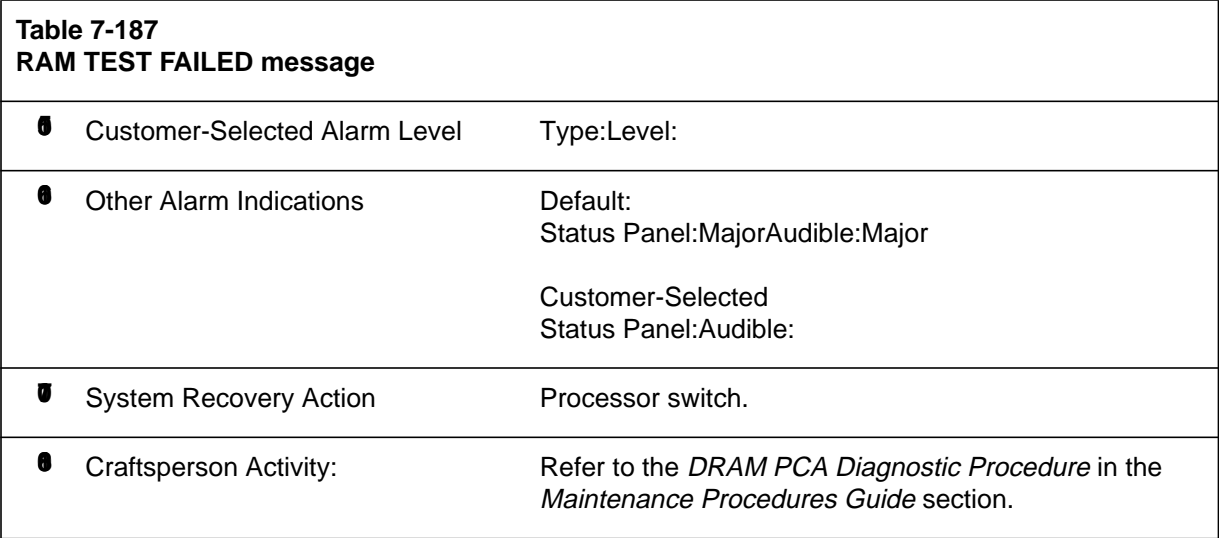

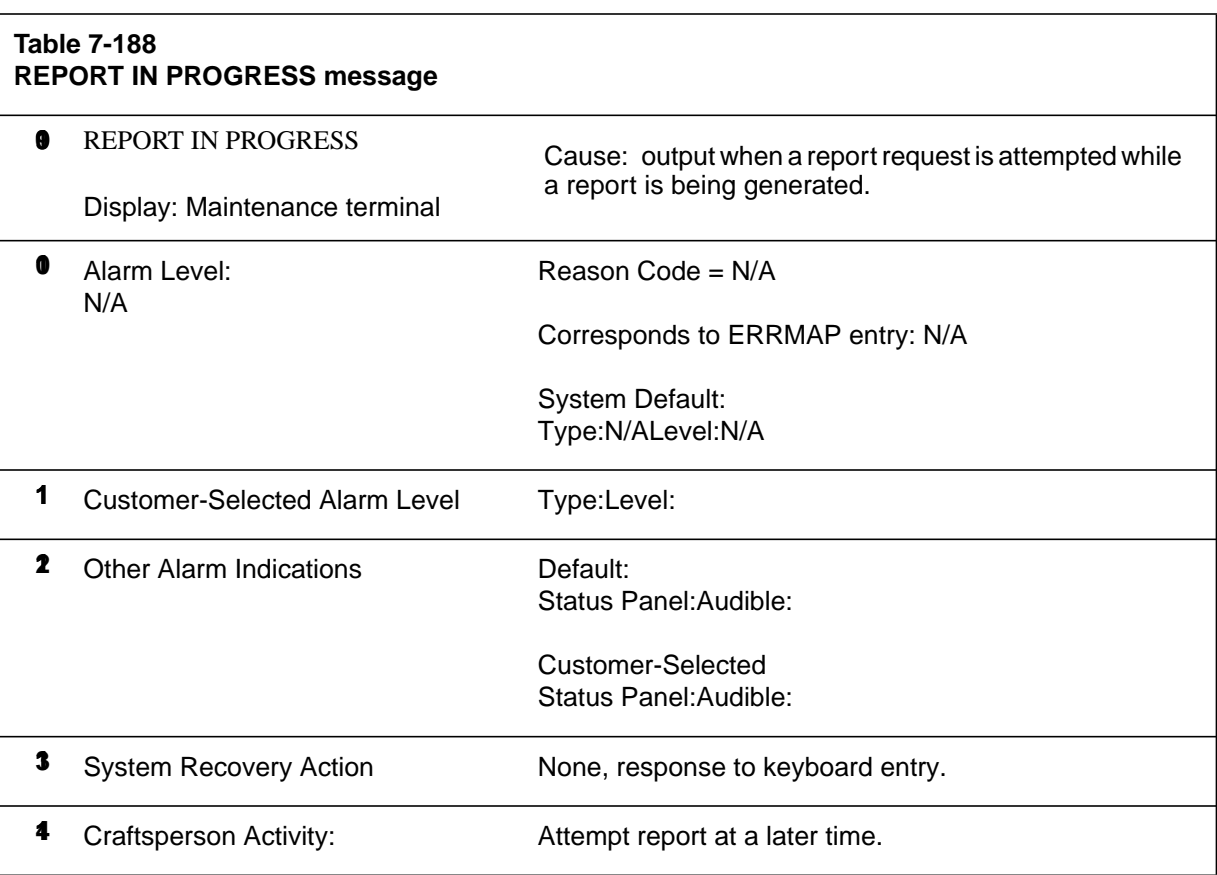

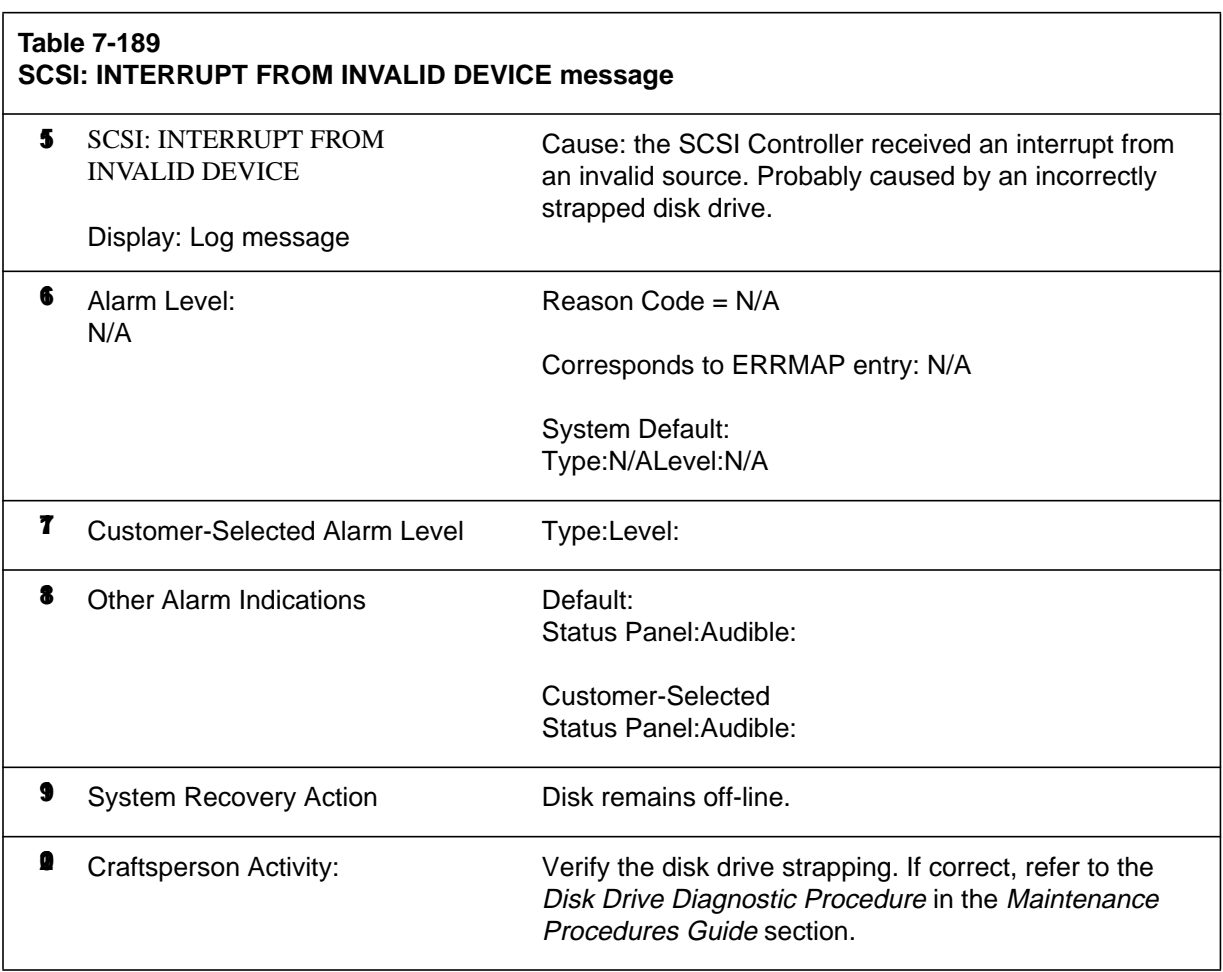

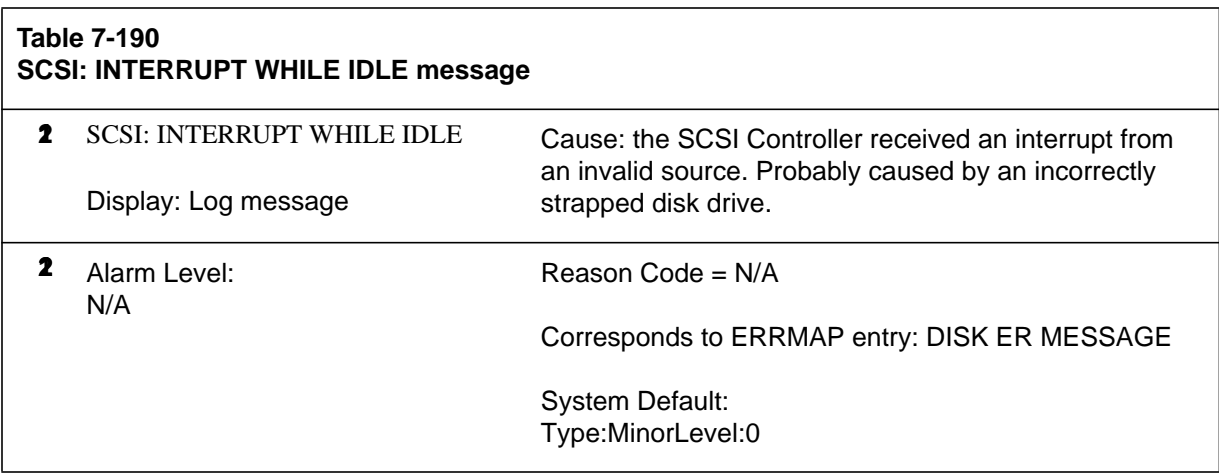

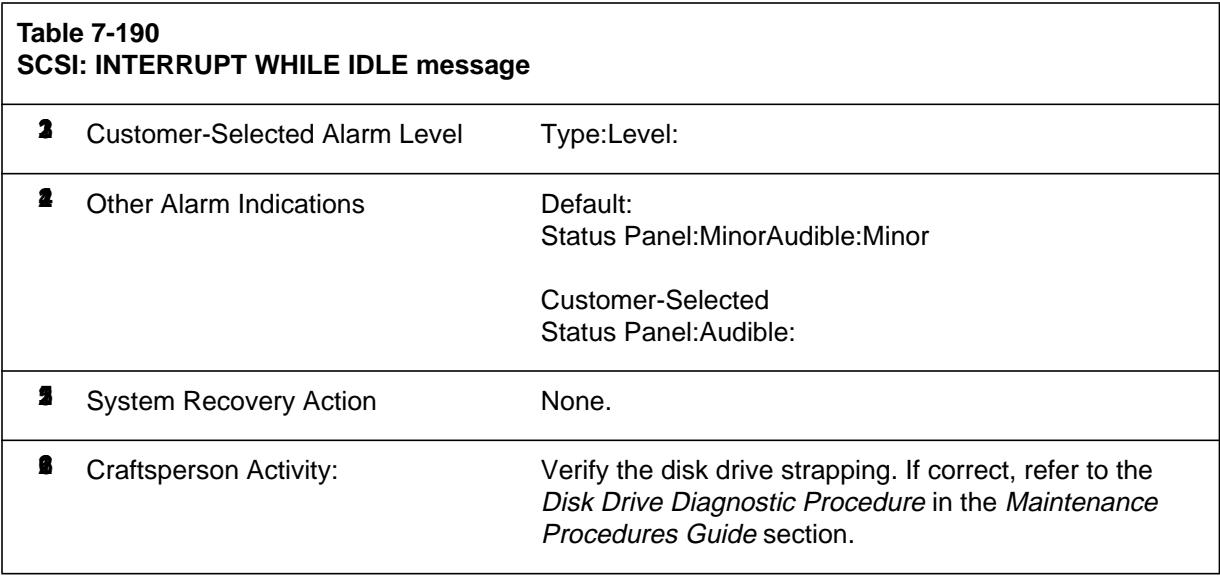

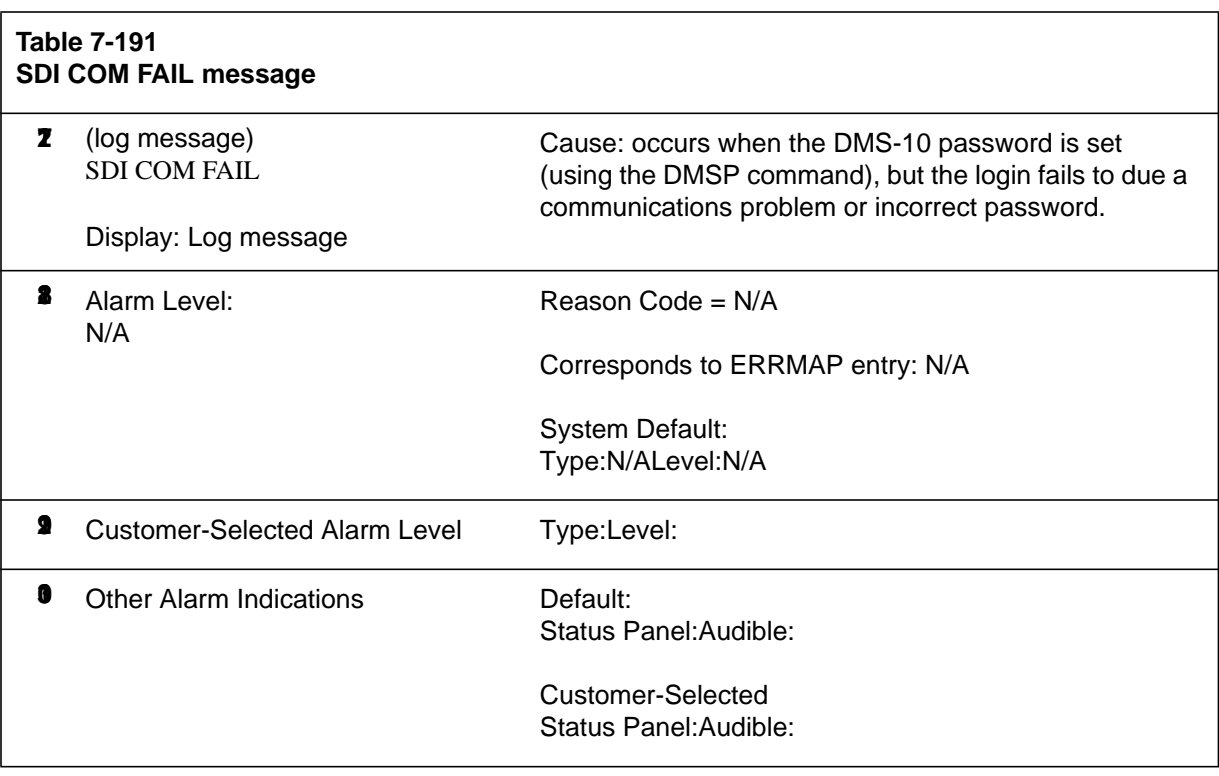

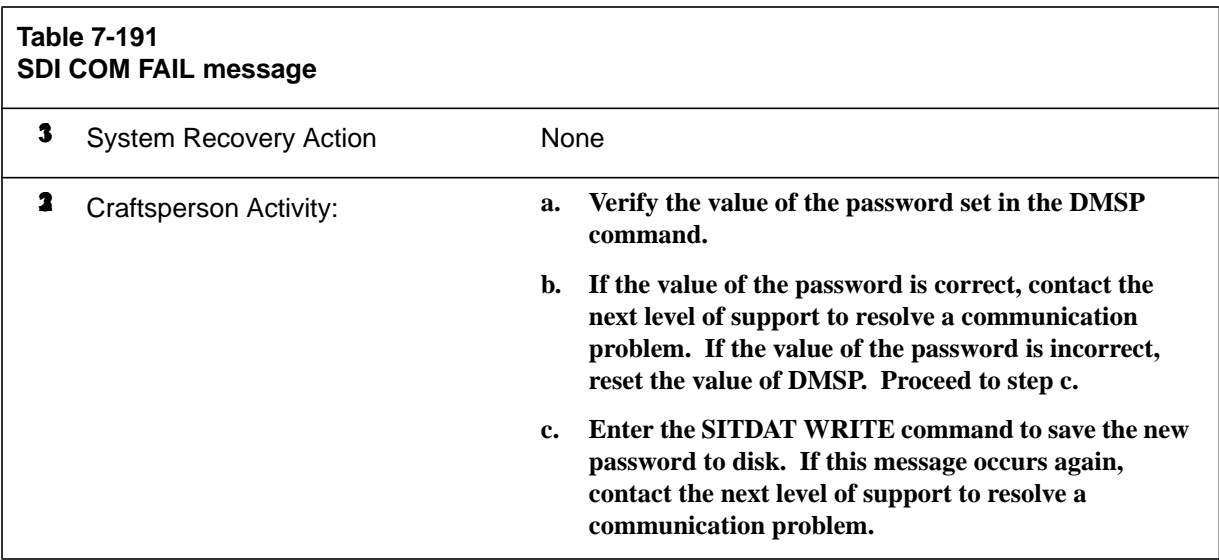

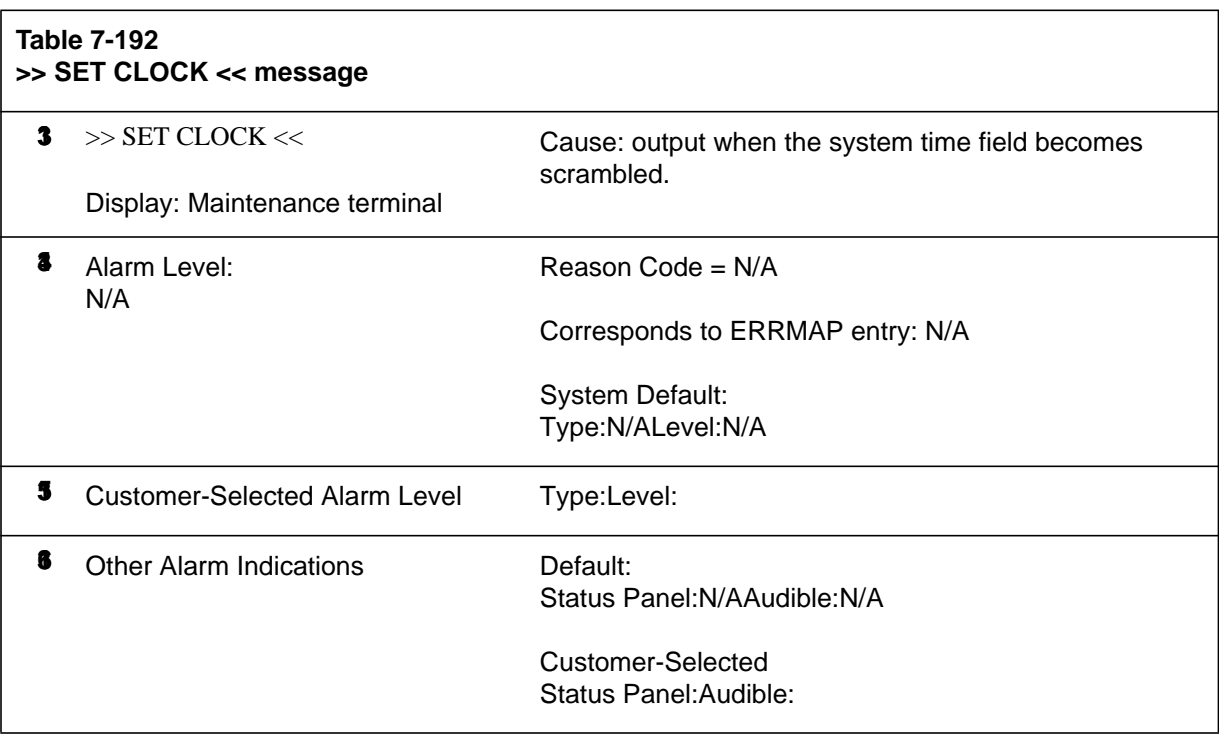

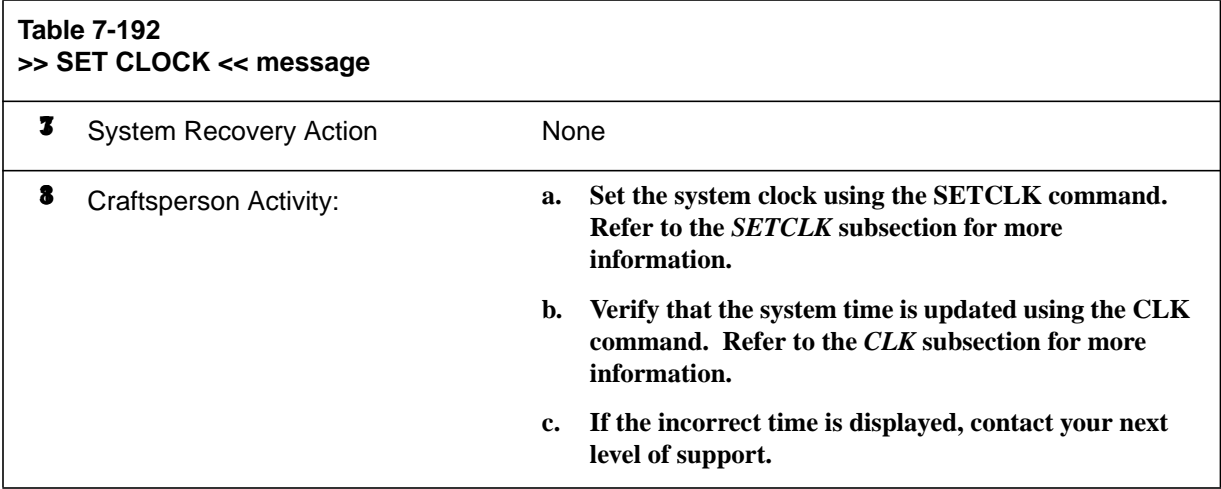

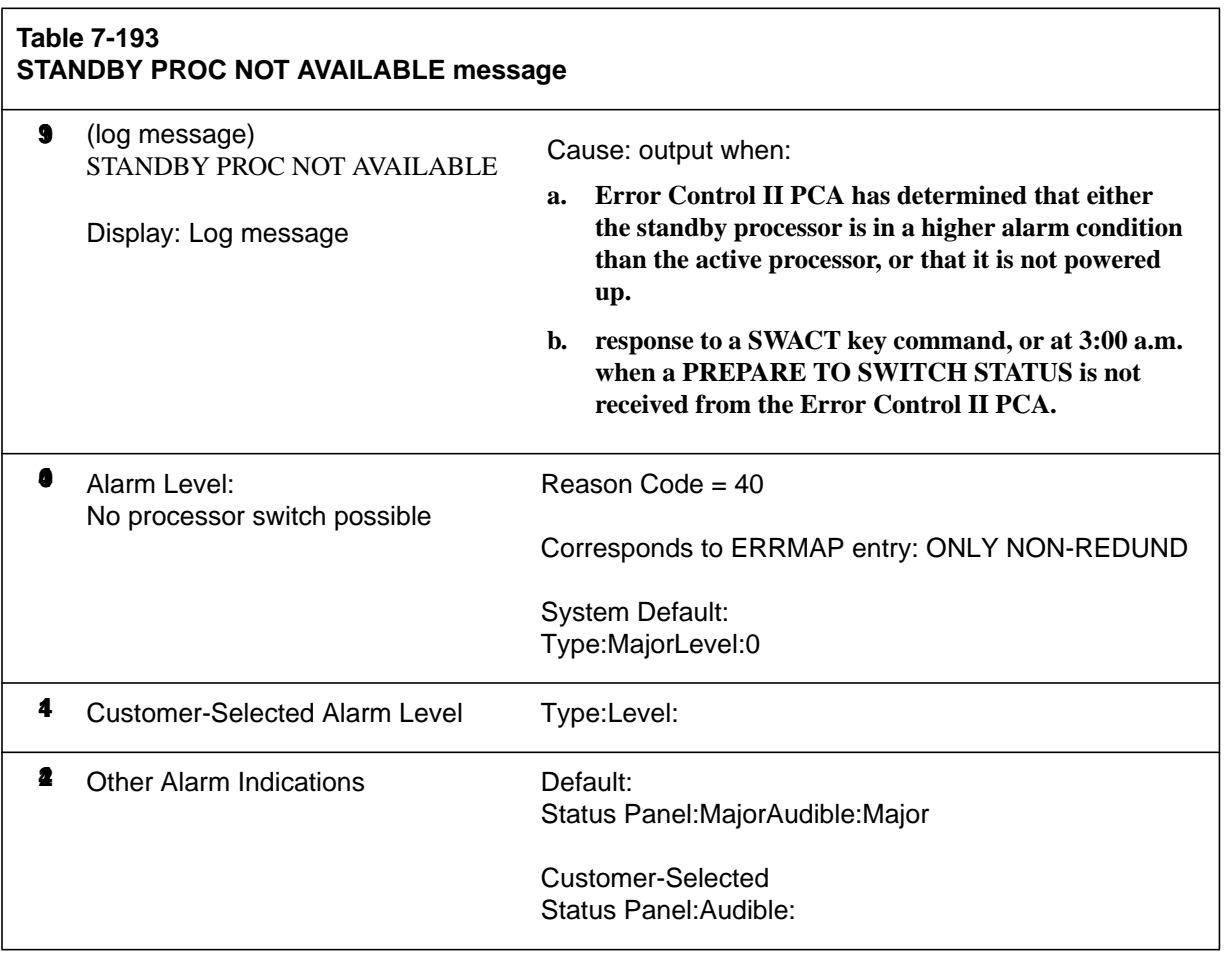

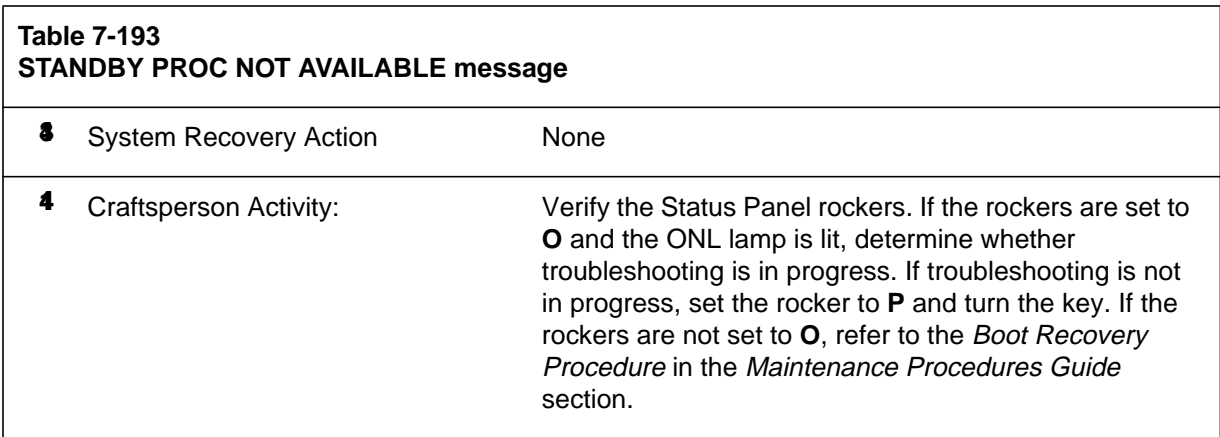

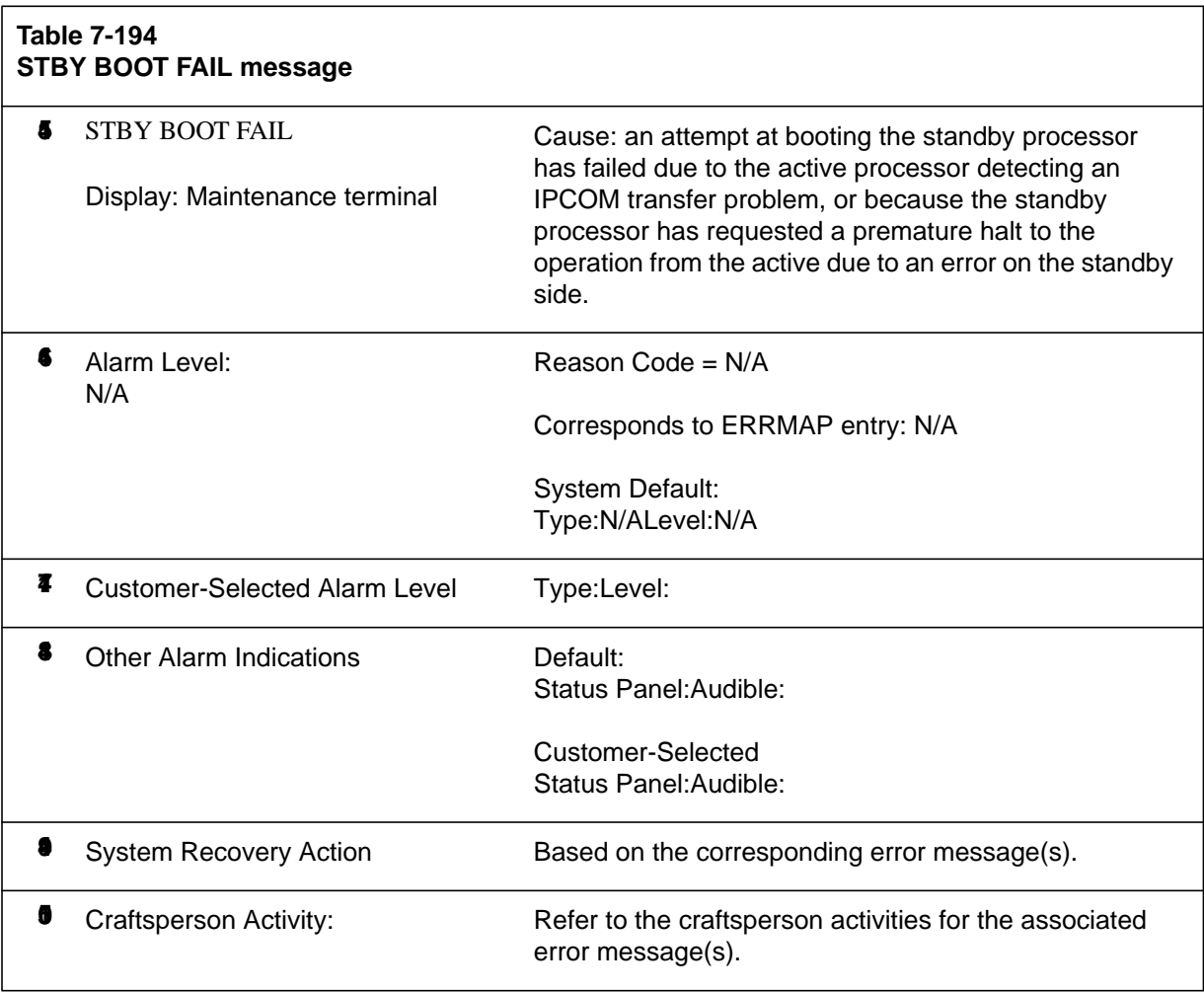

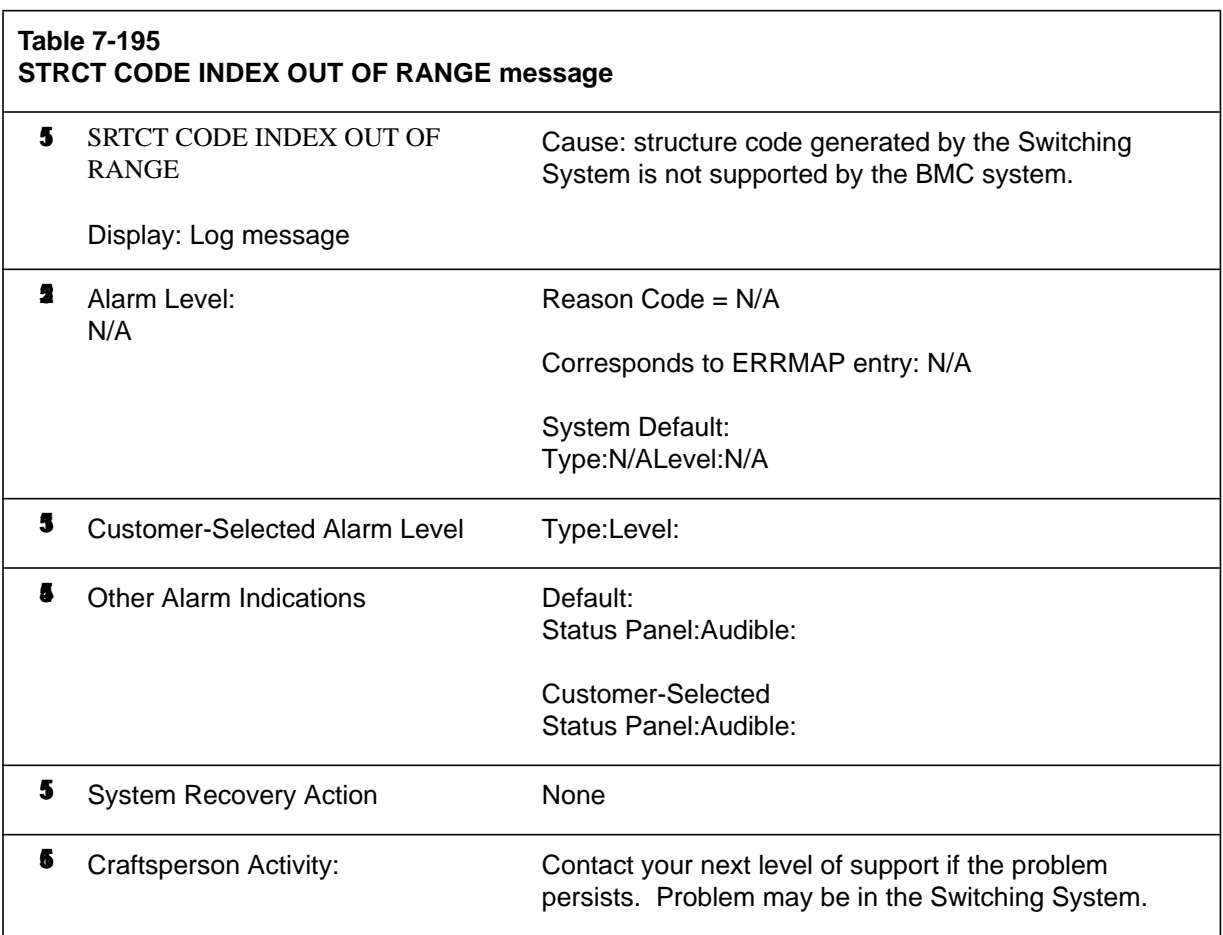

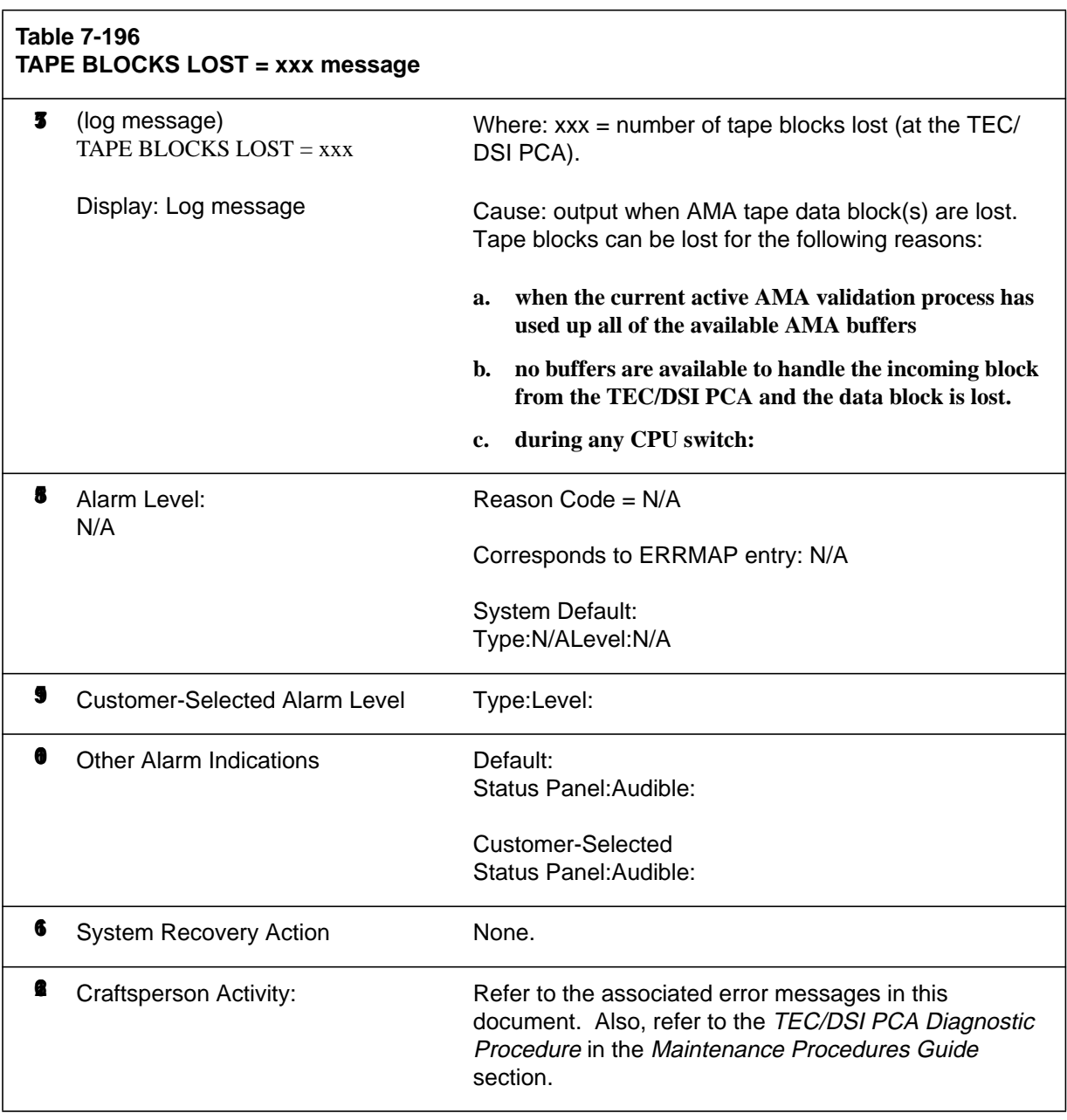

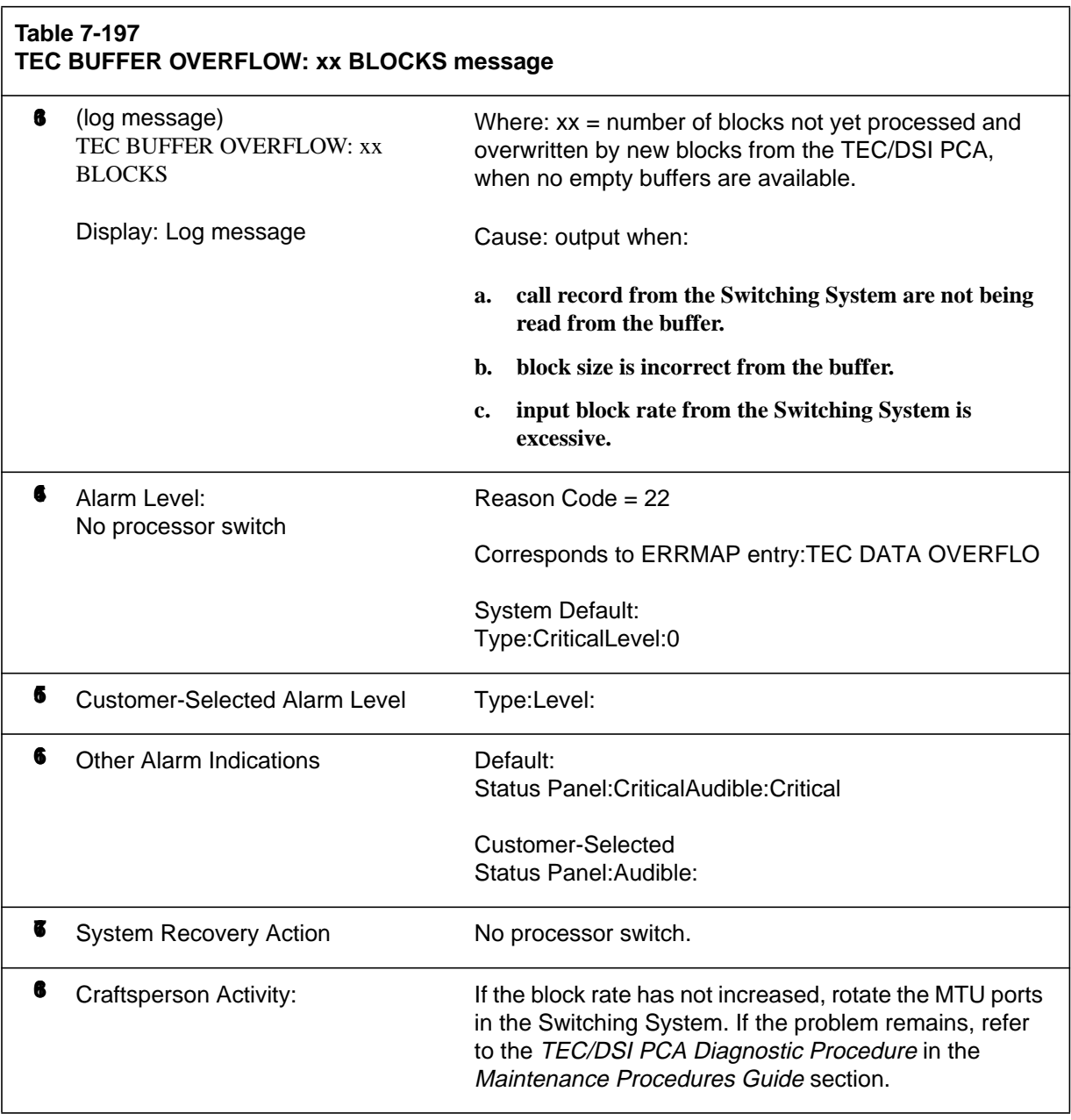

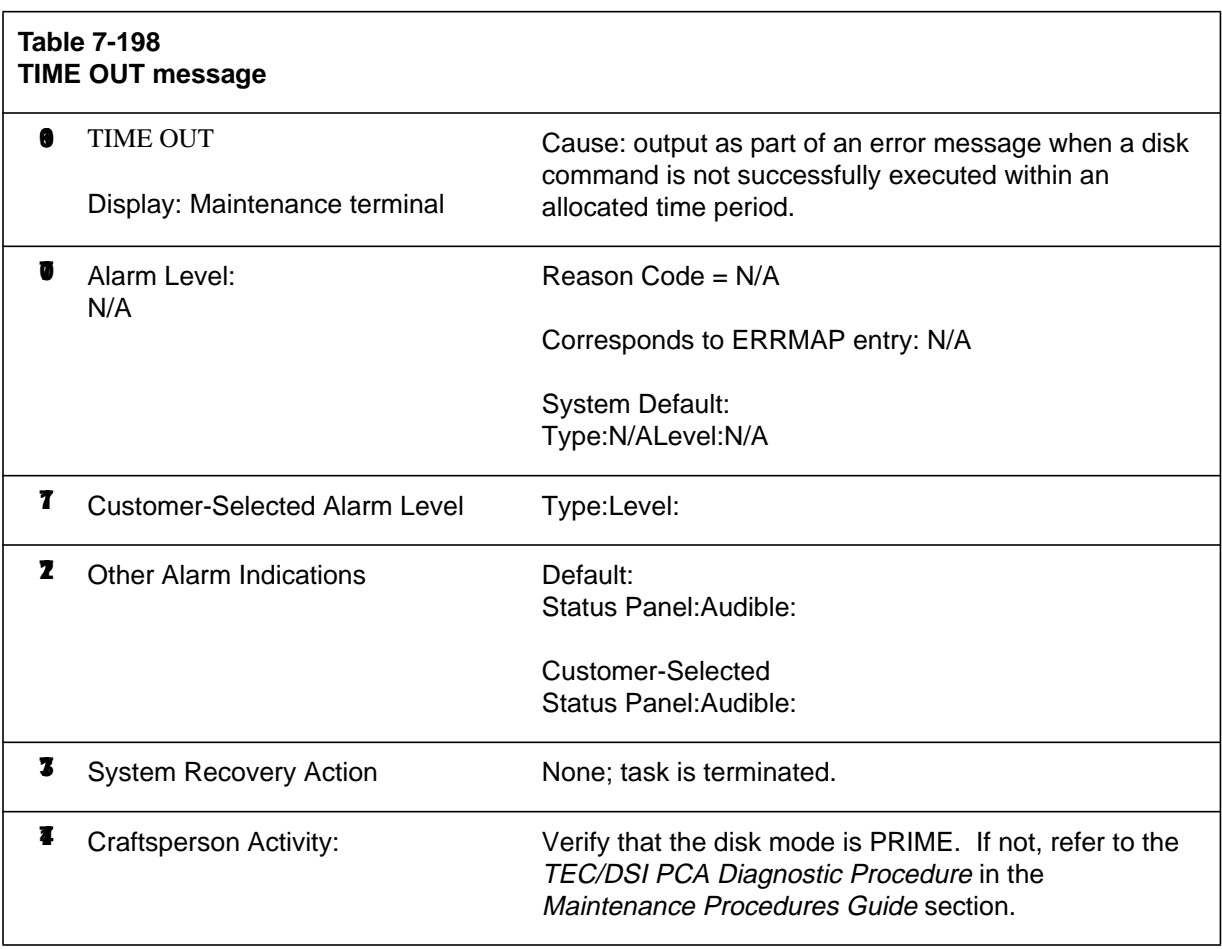

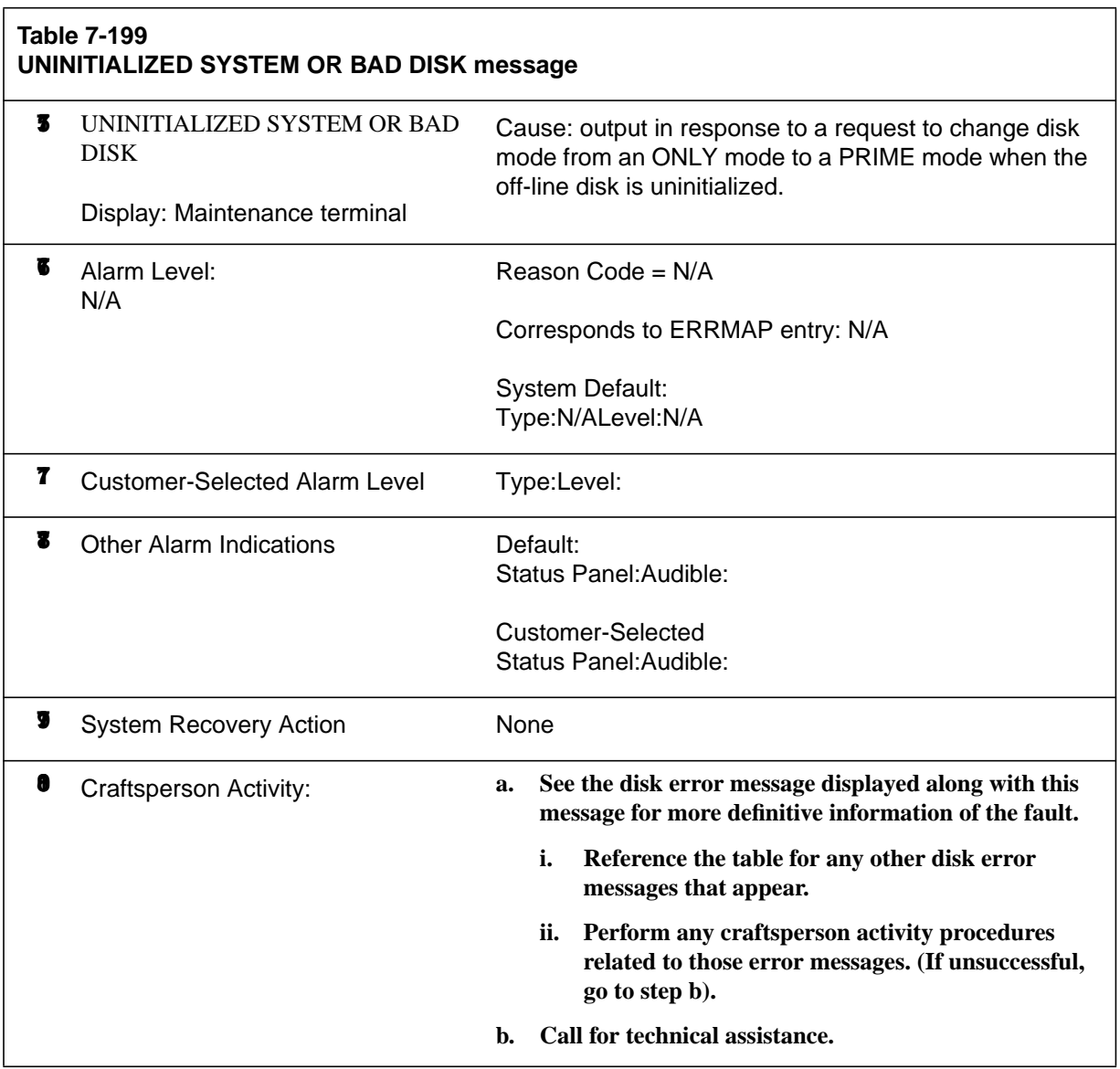

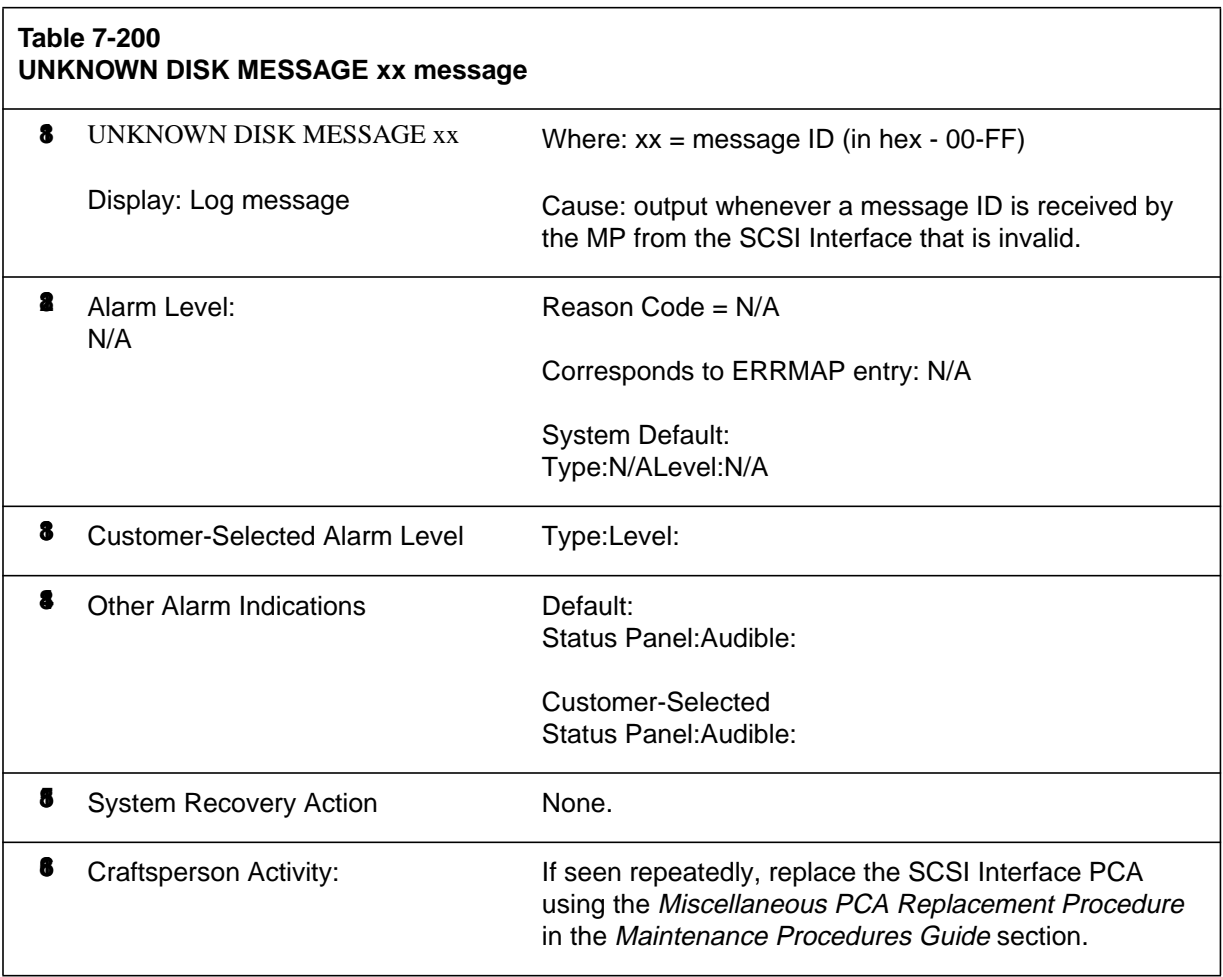

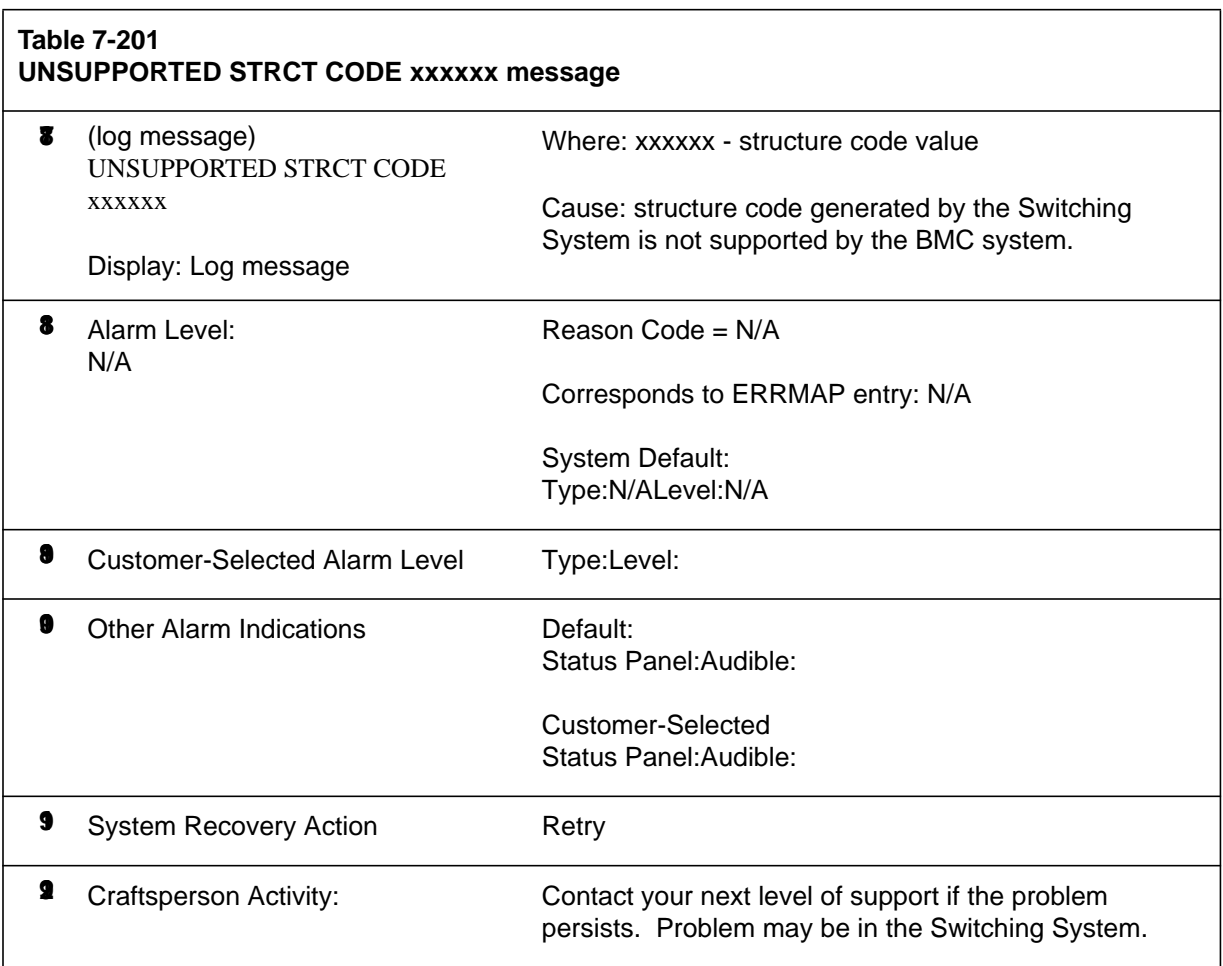

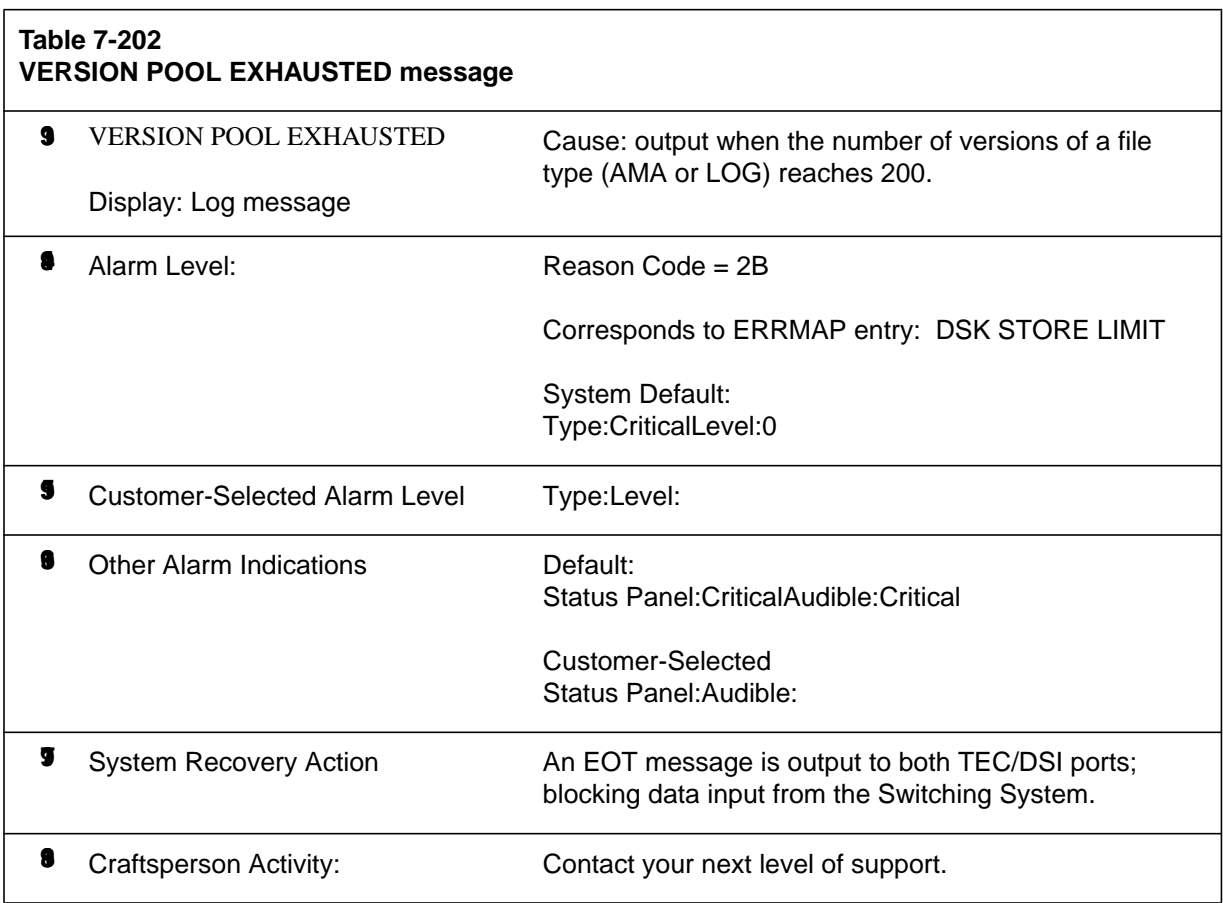

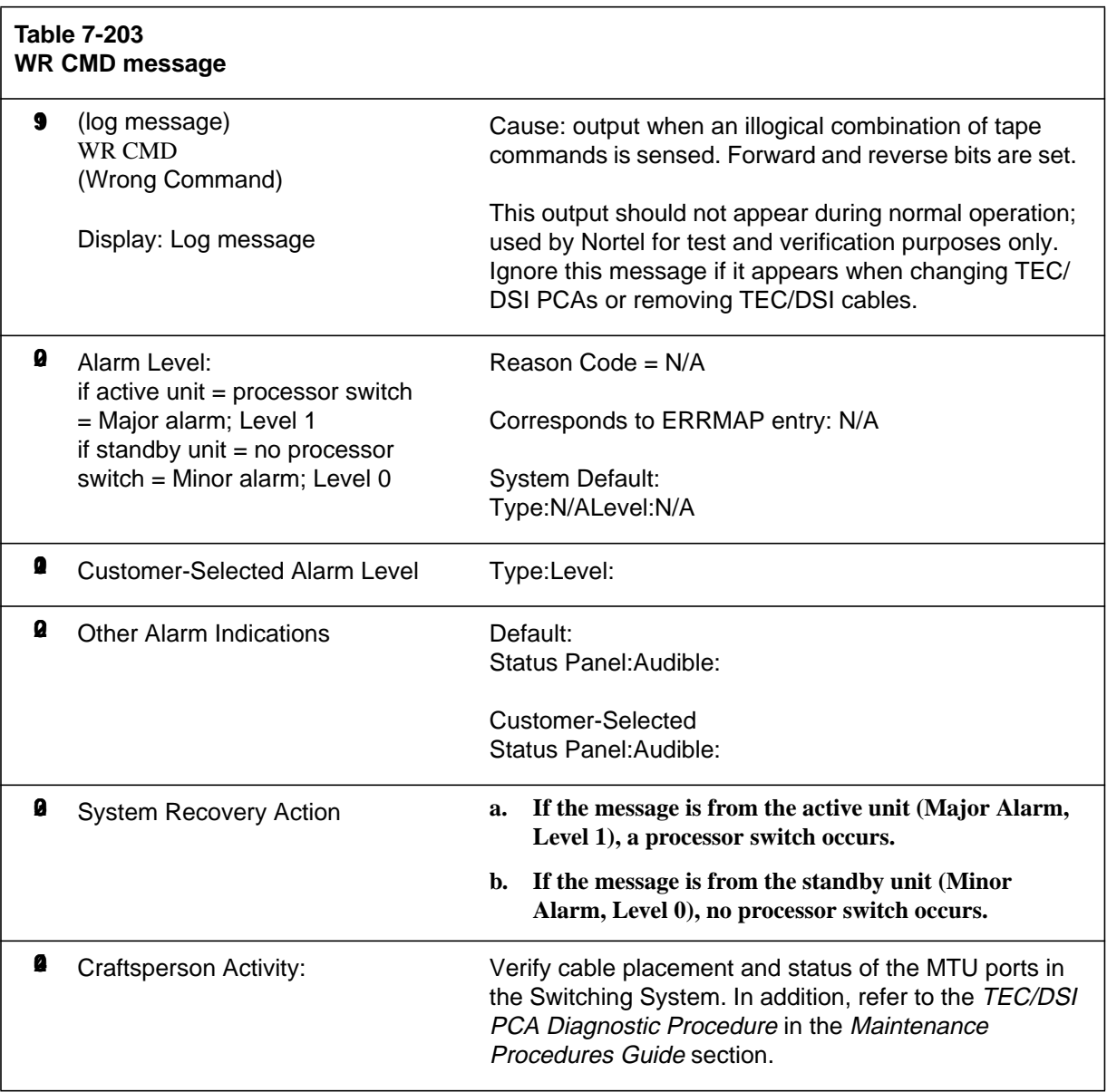

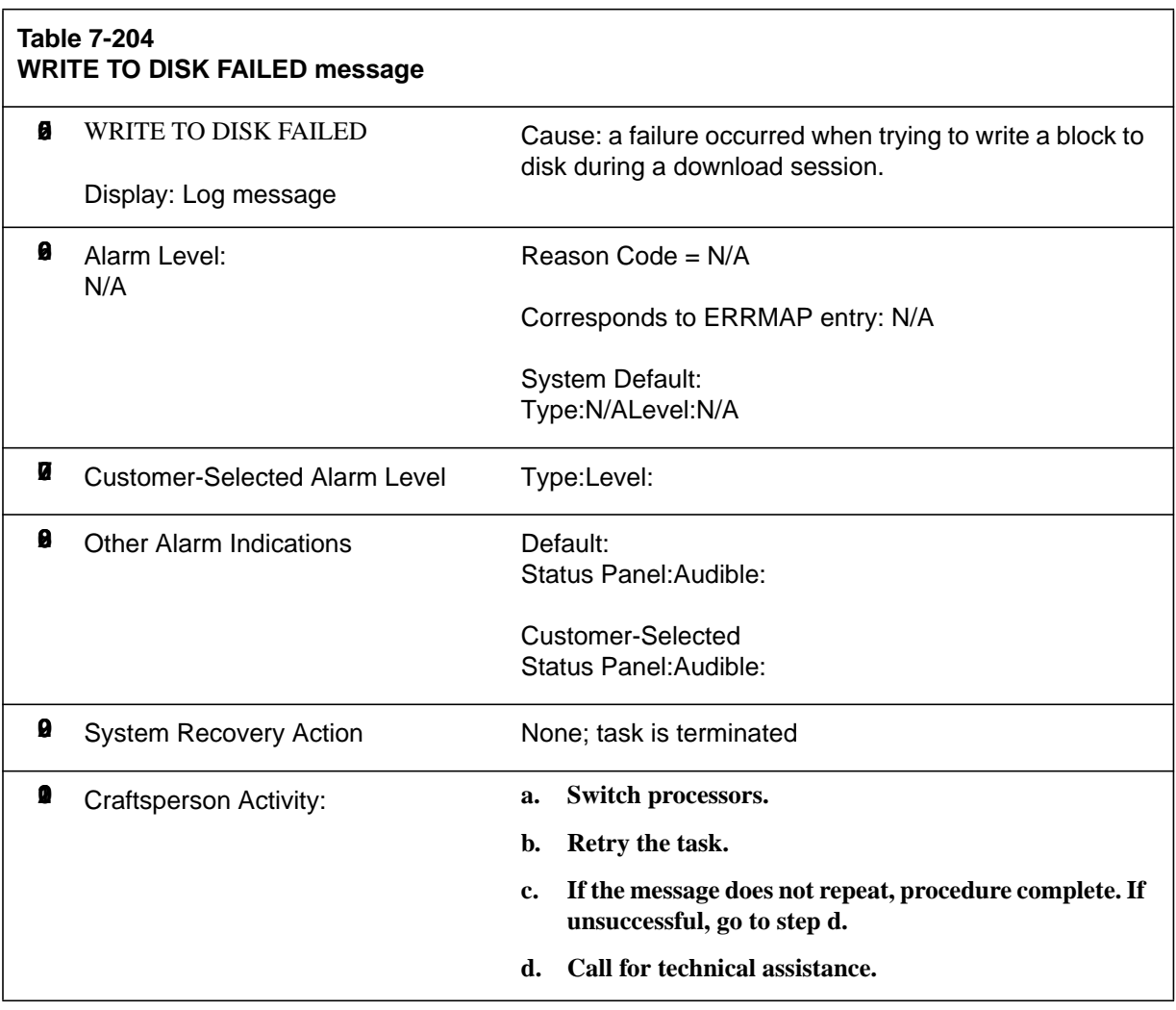

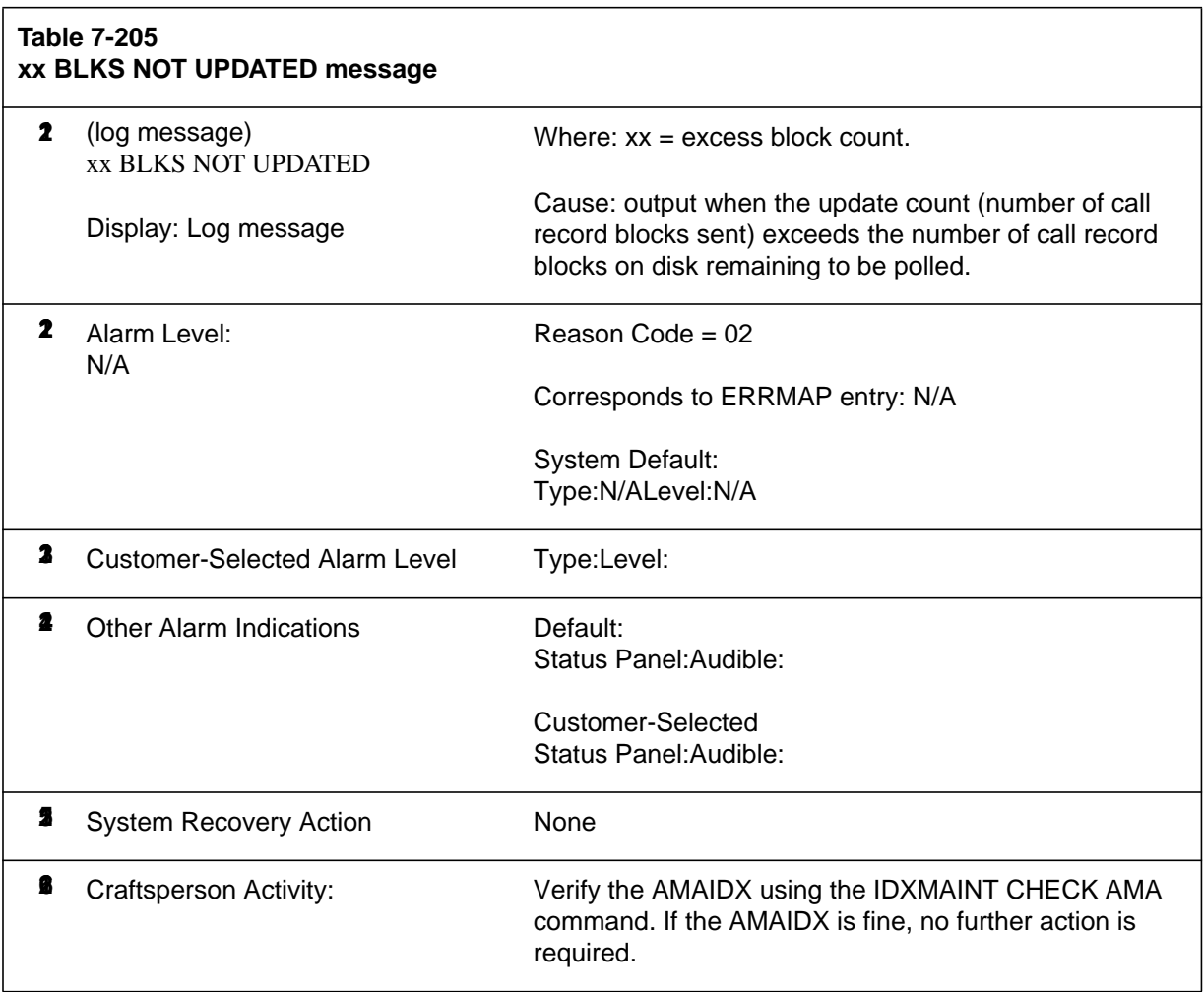

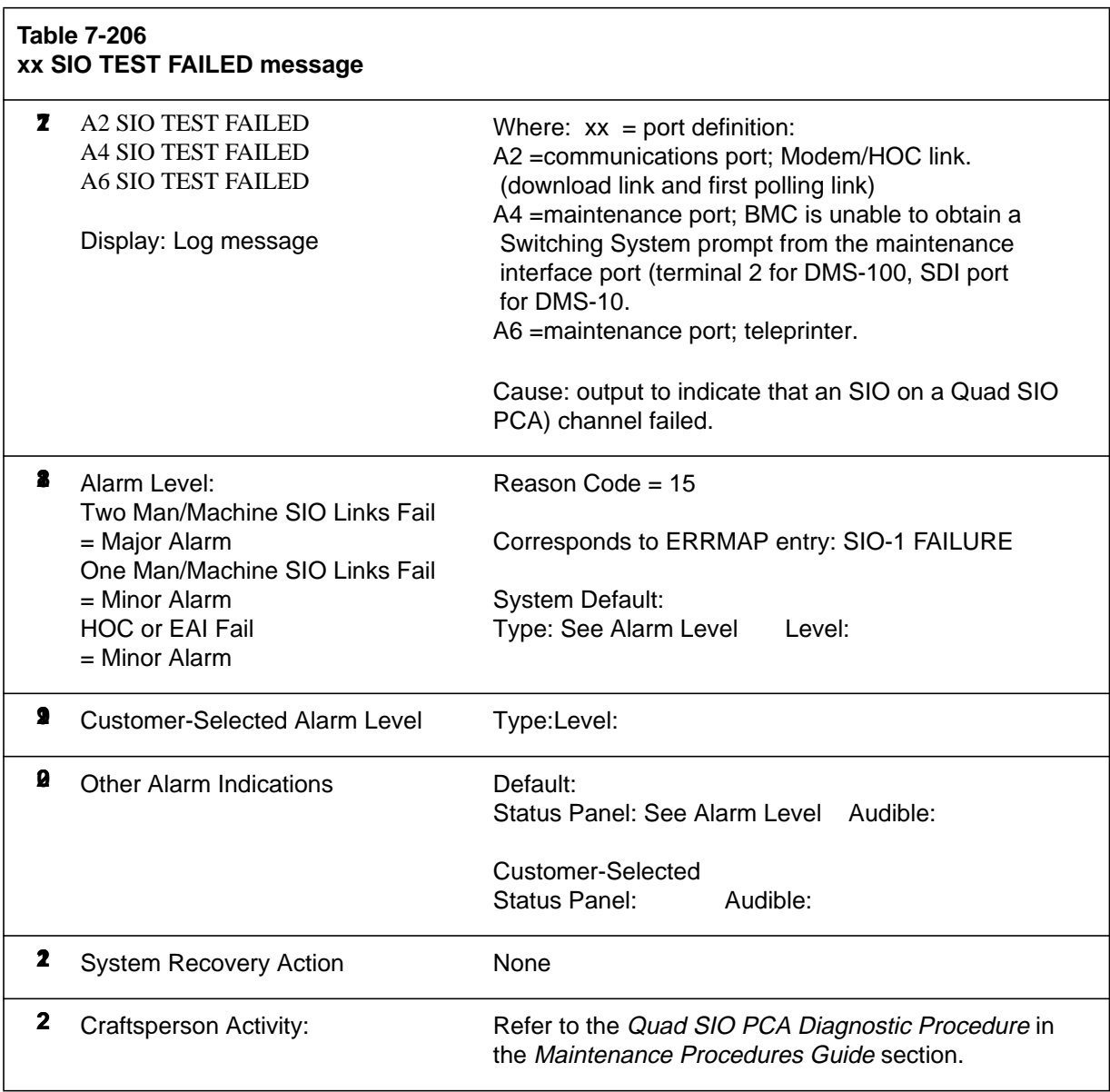

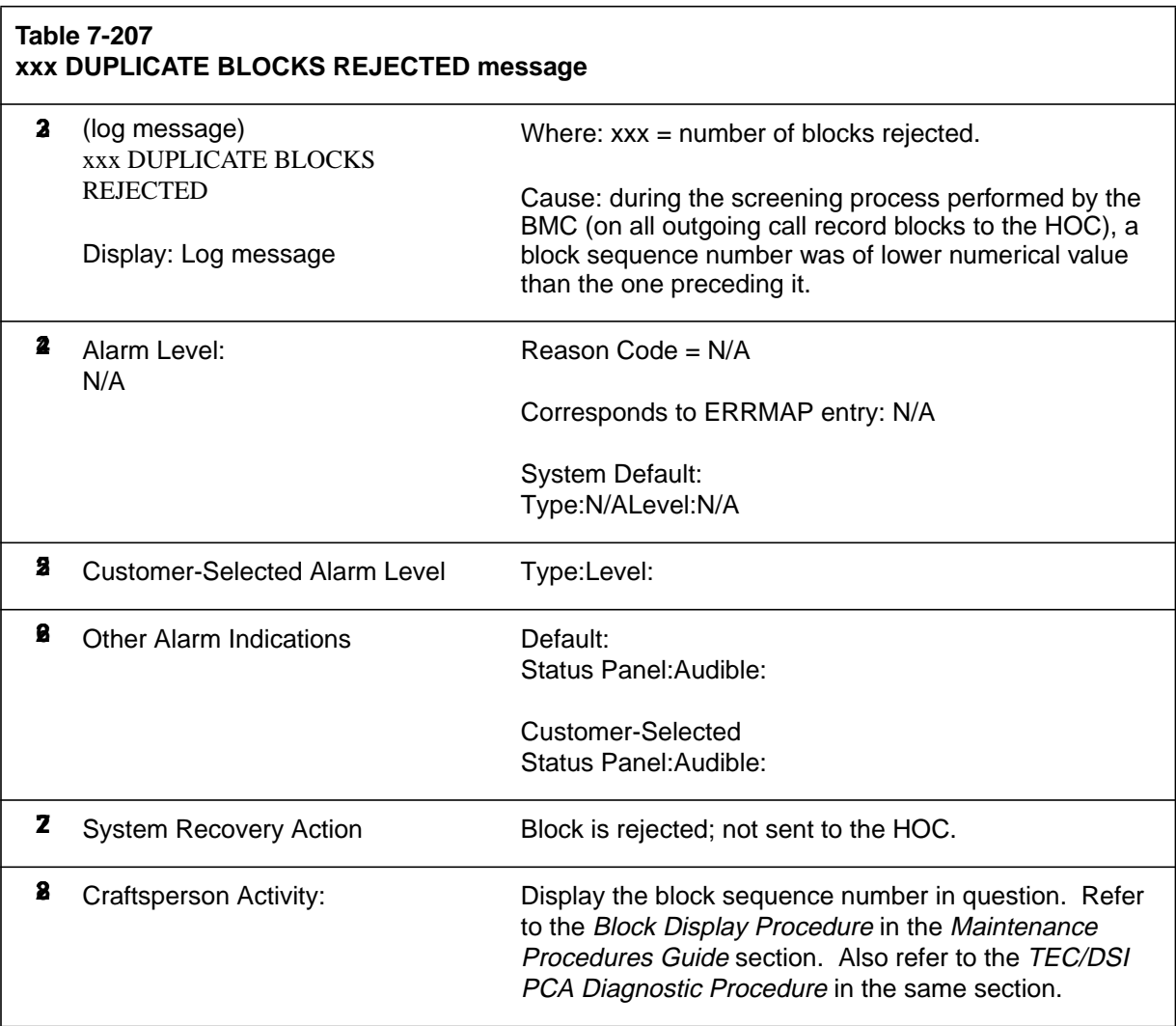

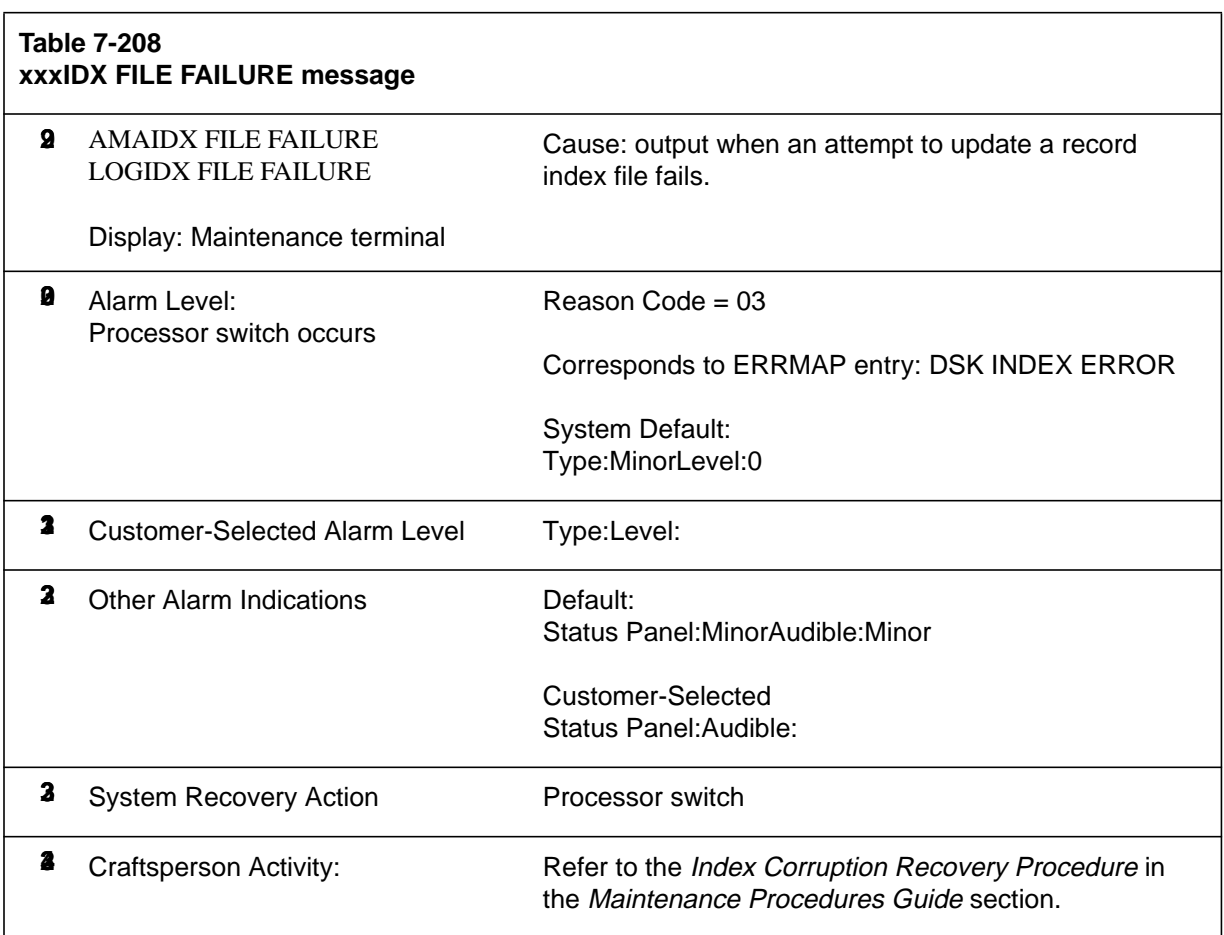

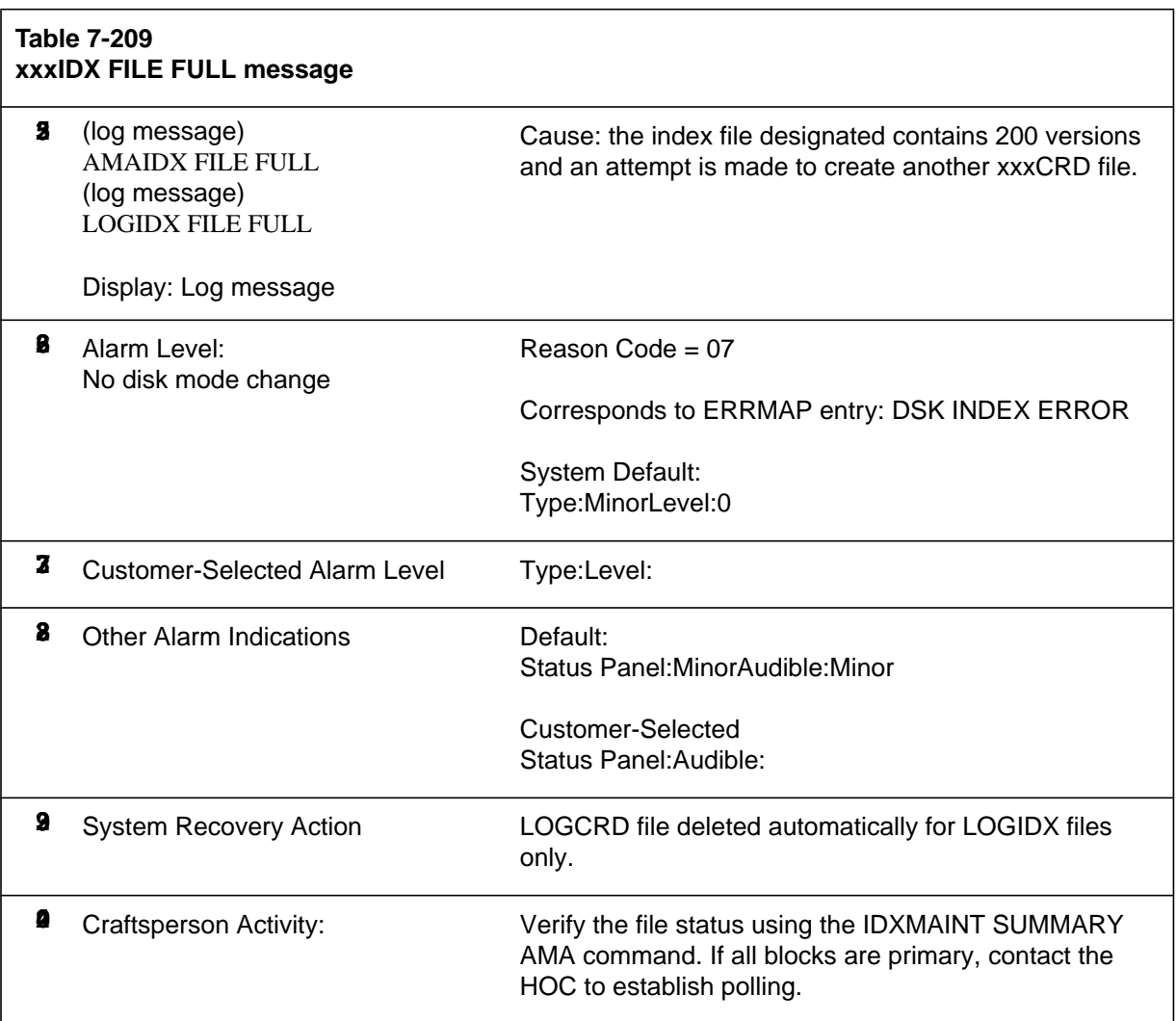

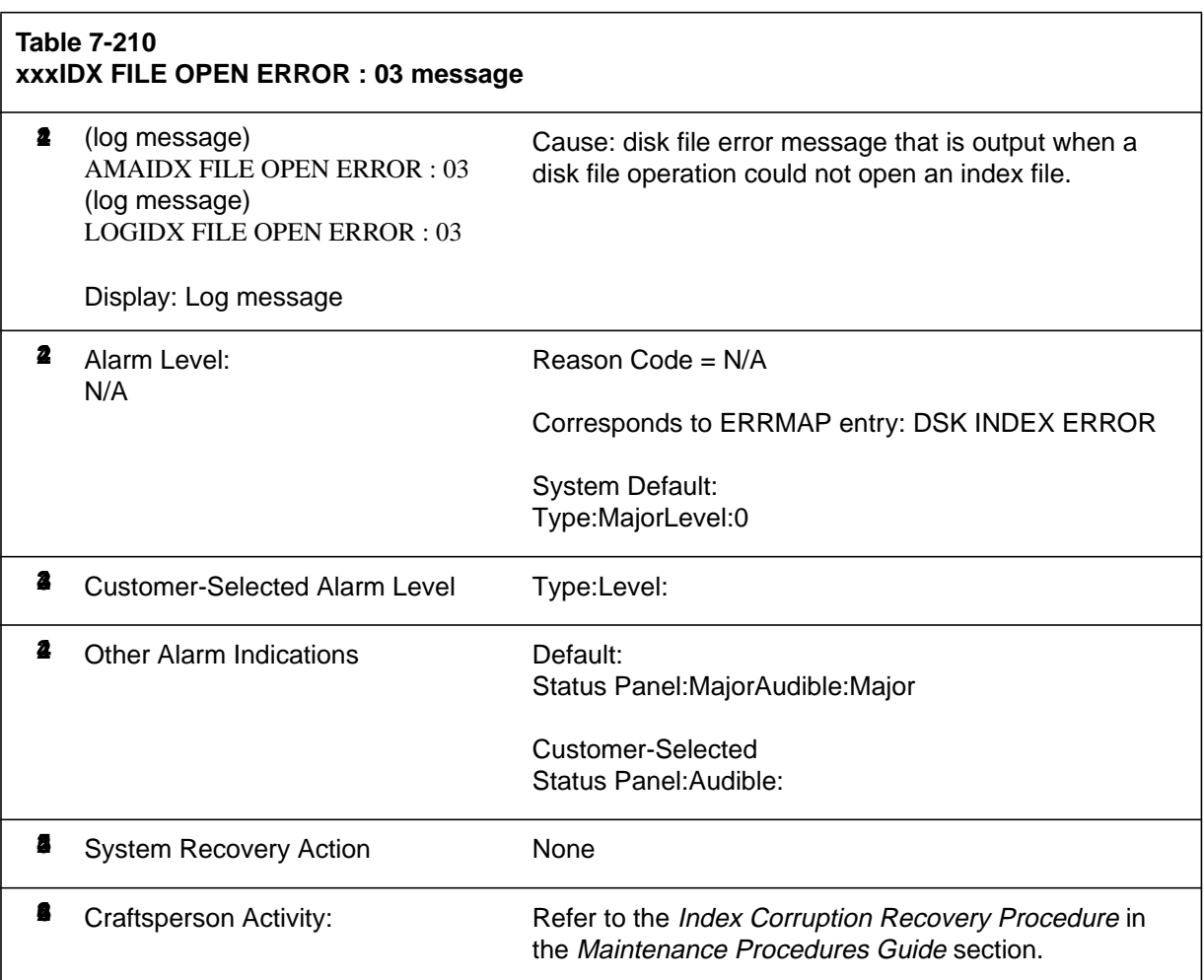

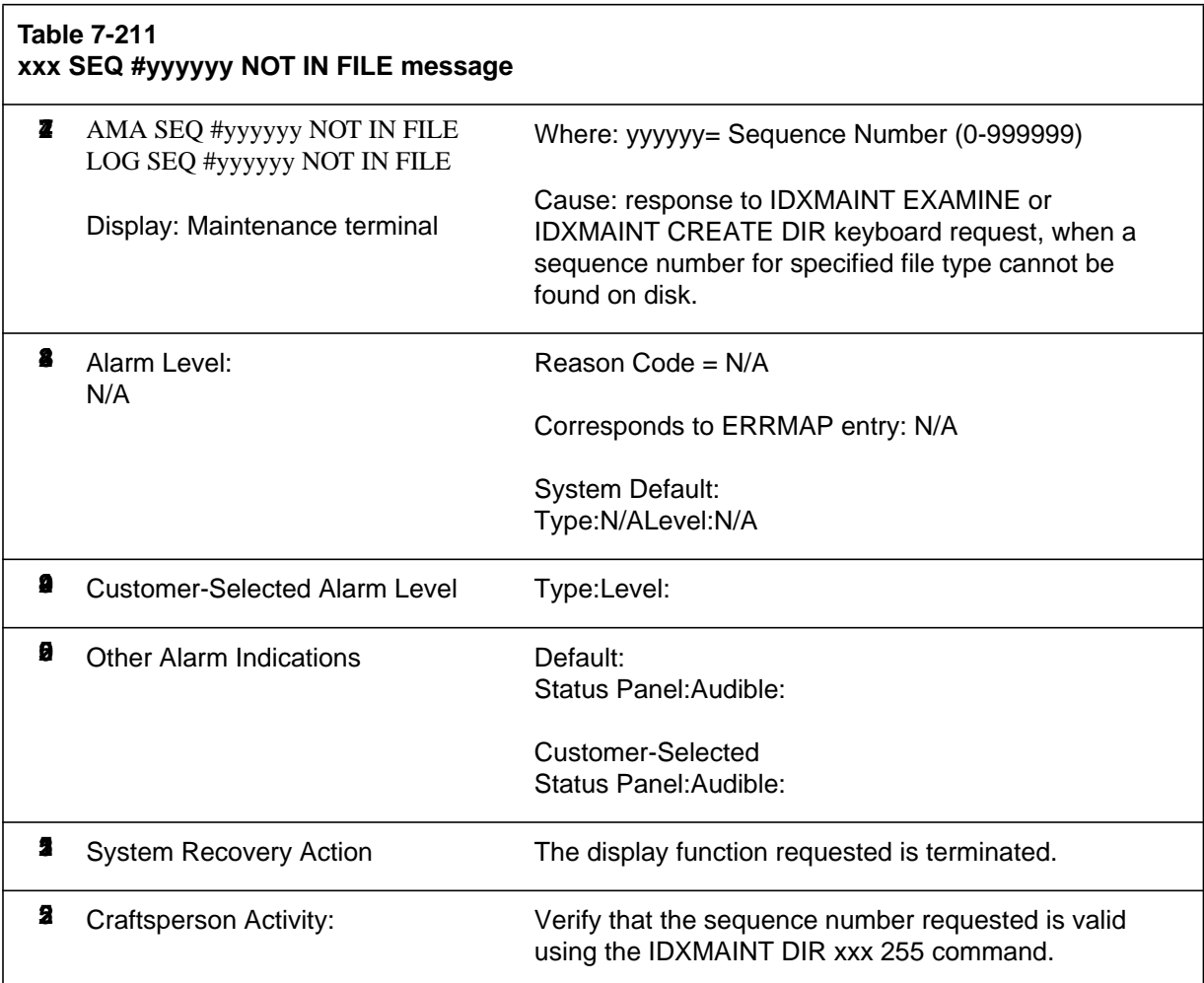

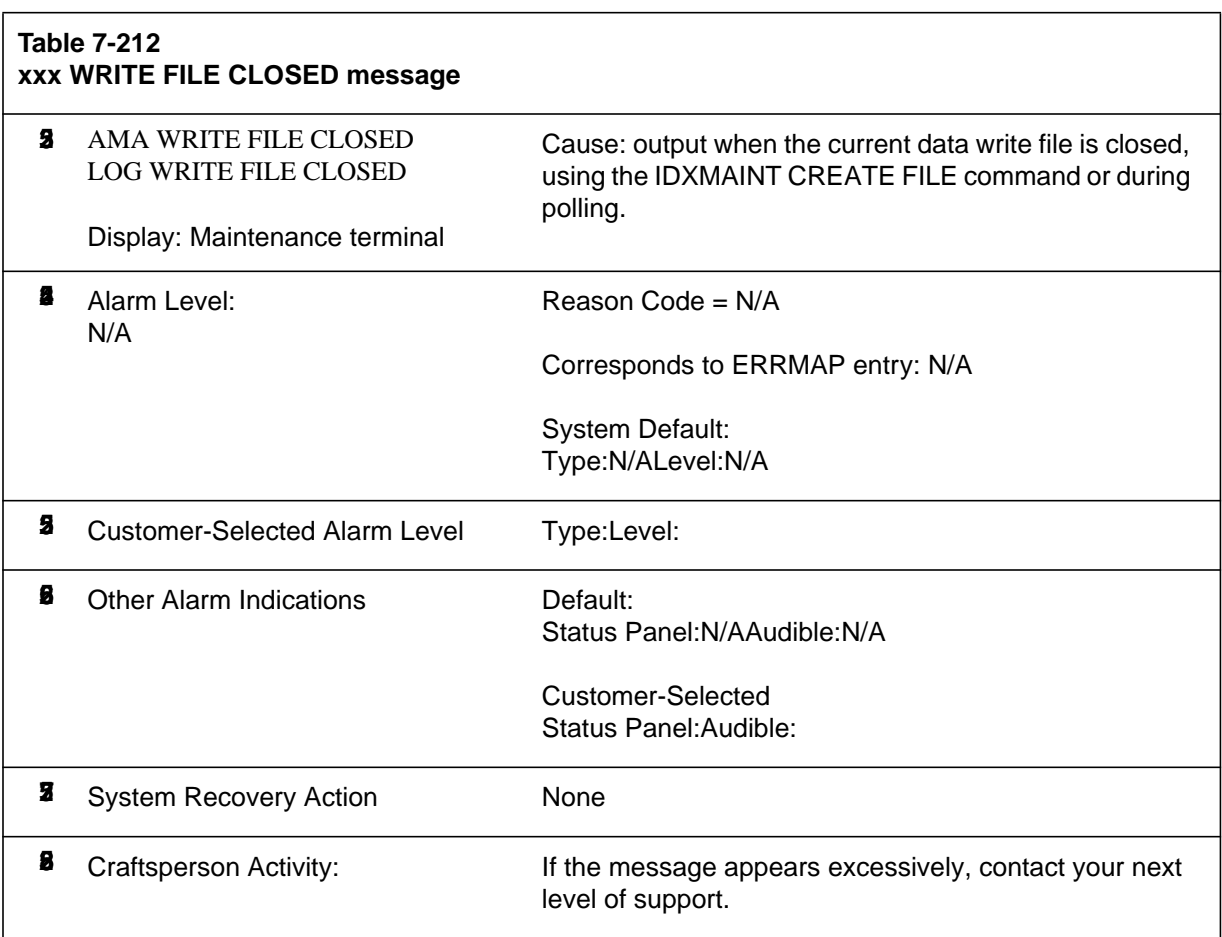

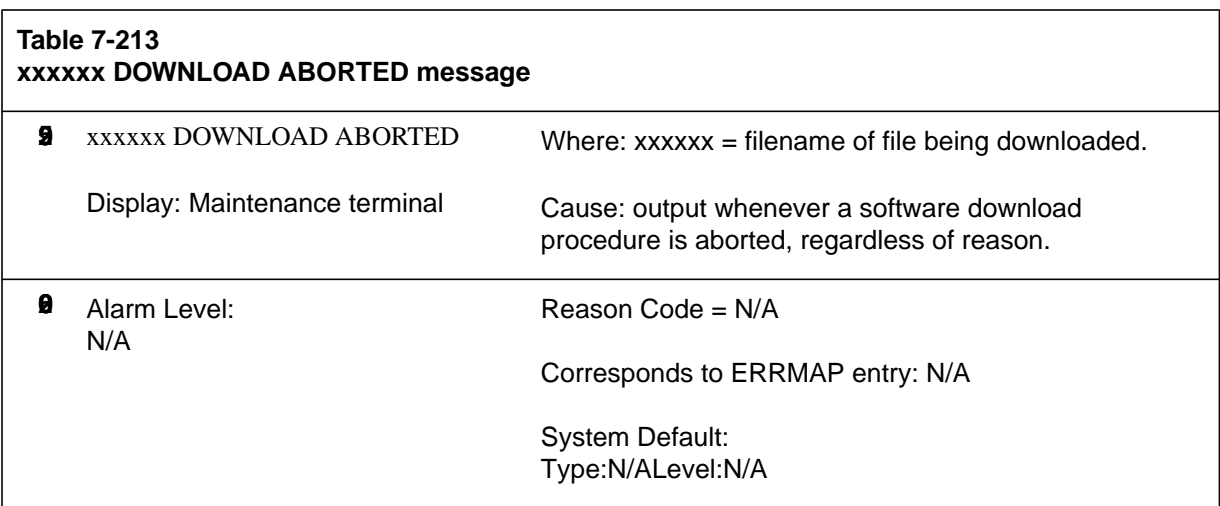

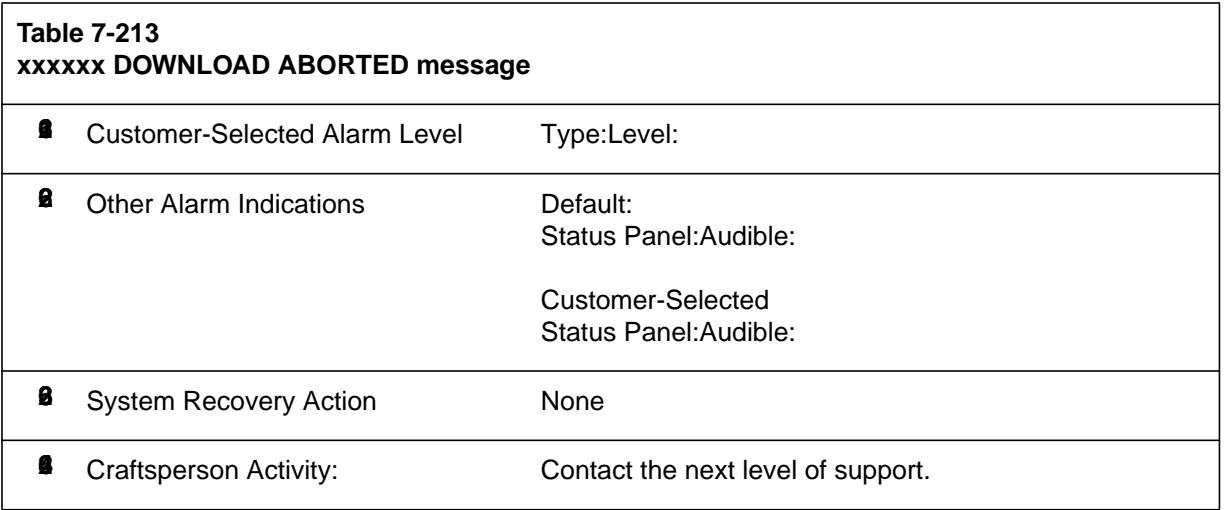

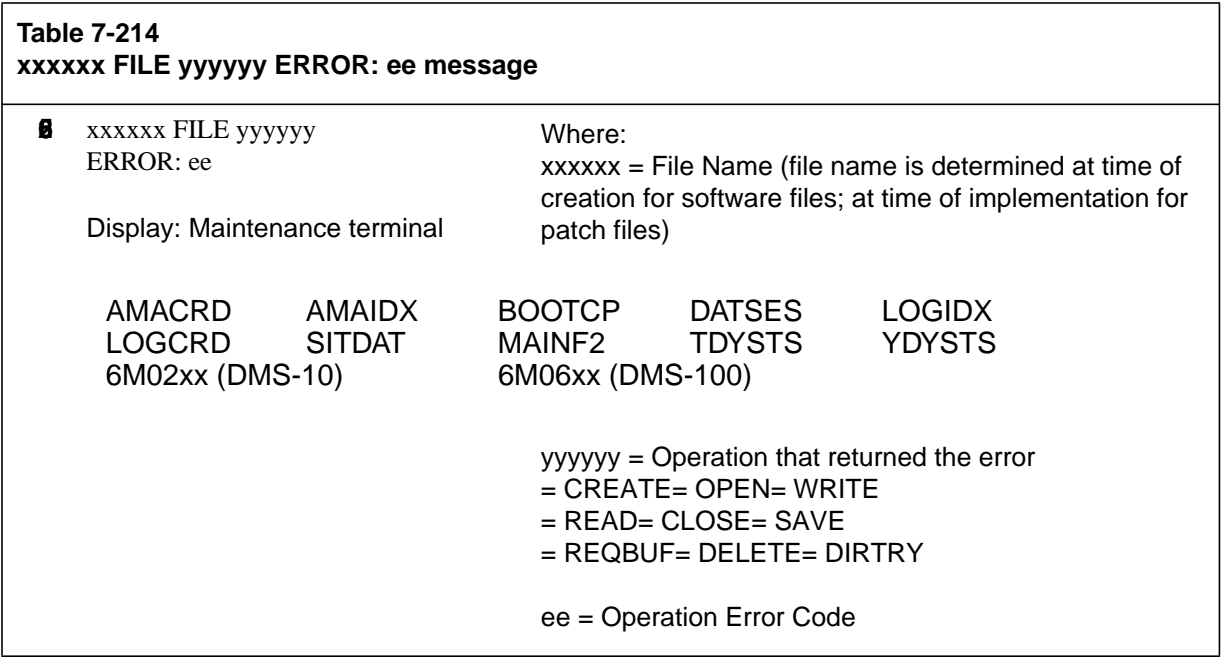

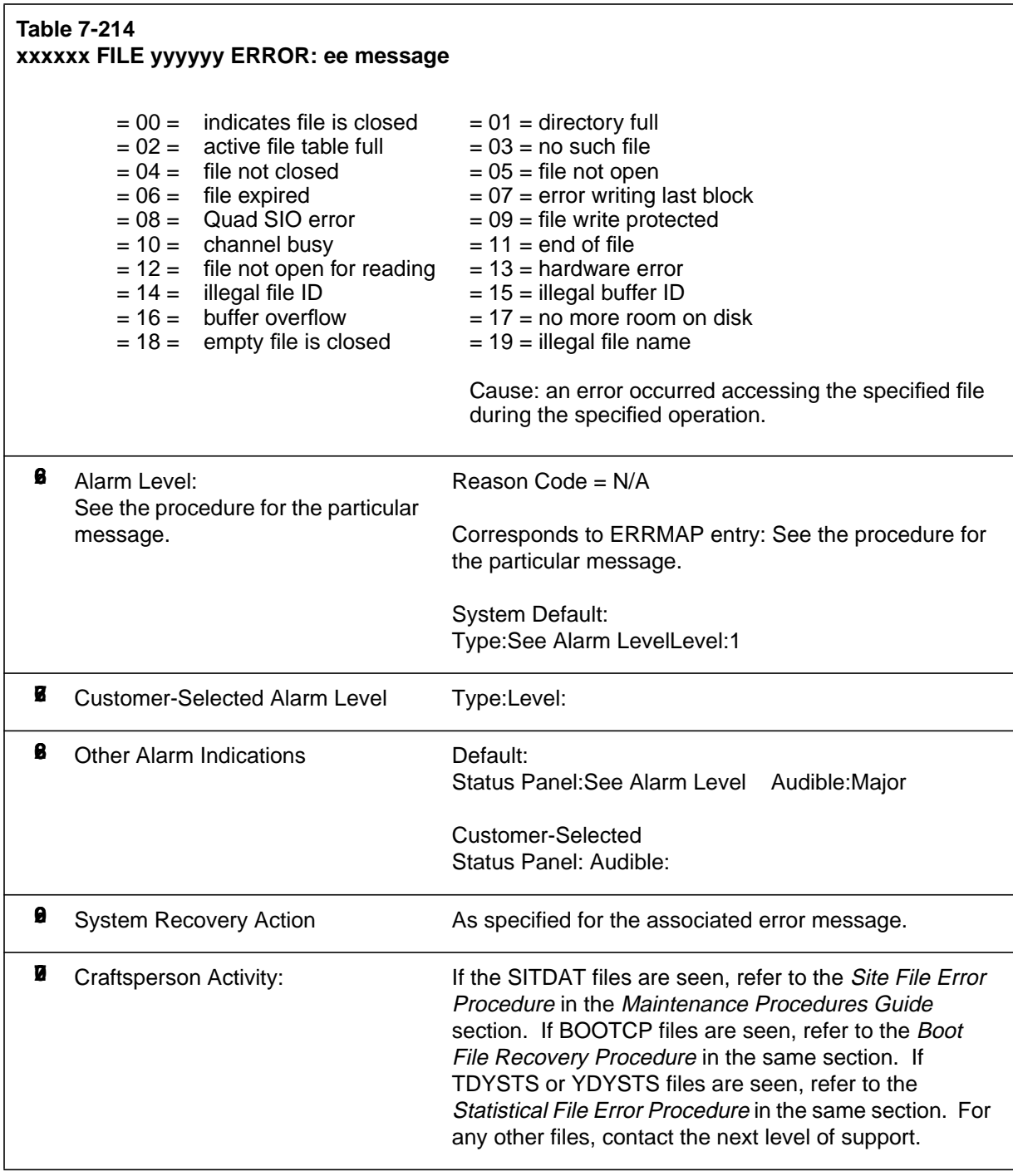

## **Section 060-INDP-510 System Operation Guide**

The BMC is designed to be a fully-automatic device that provides storage of call record data. The BMC acquires data from the Switching System through a Magnetic Tape Port (MTP) and emulates all communication and control signals expected by the Switching System. The BMC stores received data on hard disk until the HOC requests the files be downloaded. Call record data can be transferred to a HOC through either dedicated or dial-up lines. When in communication with the HOC, the BMC is under functional control of the HOC. The BMC gives priority to the acquisition of data from the Switching System over polling of data to the HOC. The logical organization of data flow is diagramed in Figure 5-1. Figure 5-2 is a block diagram of major functional components.

## **Figure 3-1 Simplified block diagram of BMC operation**

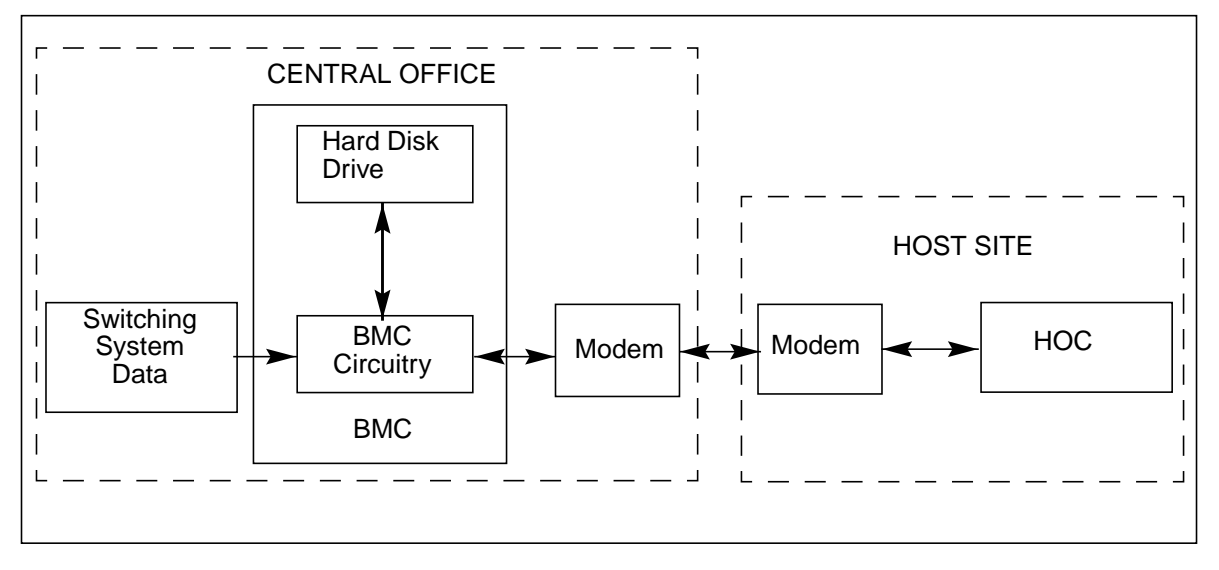

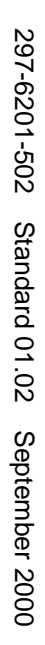

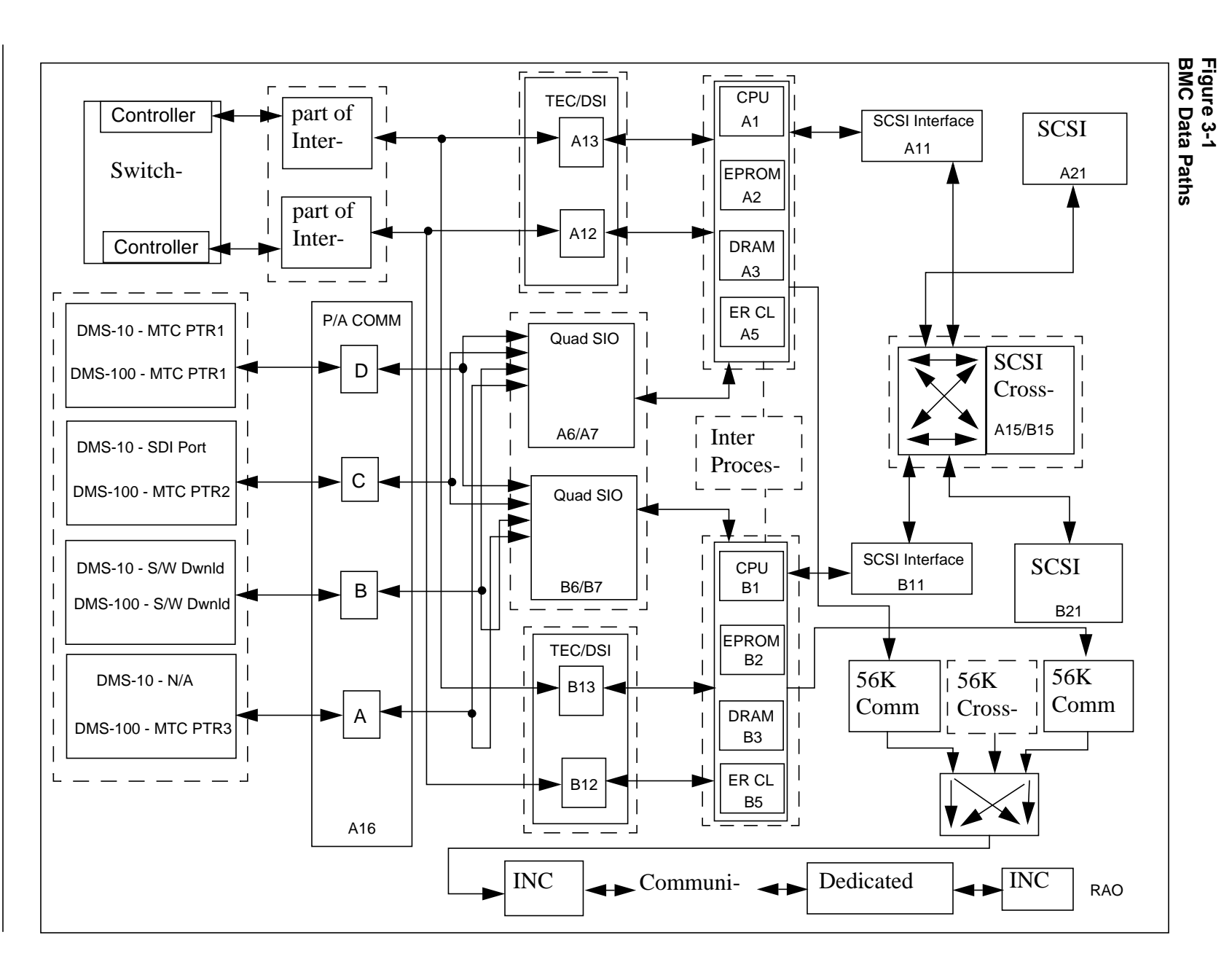

**5-2** Section 060-INDP-510 System Operation Guide Section 060-INDP-510 System Operation Guide
The automatic operation of the BMC means that little user intervention is required. To provide greater understanding of operation, the transfer of data from the Switching System, the translation for intermediate storage, the polling of data to the HOC, and maintenance communications are described in this section.

### **Offload of data from the Switching System**

The following section details the information related to the offload of data from the Switching System to the BMC.

#### **Acquisition and Storage of Data**

The transfer of call record data from the Switching System is through the Switching System's active MTP to the BMC through Switching Systemspecific Interface Box(es). Call record data is organized into blocks. These blocks can be from 9 to 2048 bytes long. The length of the block is dependent on the site data previously entered into the BMC memory. If call record data is less than the specified number of bytes, the remainder of the block is filled with hexadecimal AAs. Refer to the *System Description* section. Data is passed from the MTP to the BMC through Switching System specific Interface Box(es).

#### **Interface Boxes**

Interface Boxes provide the electrical and physical connection between the Switching System MTP and the TEC/DSI PCAs of the BMC. The Interface Boxes match the electrical characteristics of the physical layer protocol of the Switching System with the physical layer protocol of the BMC. The exact nature of the interface depends on the particular Switching System type. Interface Boxes are discussed in greater detail in the applicable Switching System Specific Data section. The Switching System characteristics are matched to the characteristics of the TEC/DSI PCAs.

#### **TEC/DSI PCAs**

The TEC/DSI PCAs are controlled by an on-board microprocessor and firmware instruction set. Each of these PCAs emulates the control signals and protocol requirements of an MTU. During data transfer, the active tape port sends a port select signal to the BMC. This signal is applied to both TEC/DSI PCAs, one in the active processor and one in the standby processor. This signal alerts the BMC as to which port is to be used and to treat all data from the other port as test data. The TEC/DSI software responds to the commands that are normally sent to the tape drives, and provides the status, control, and strobe signals normally expected. The TEC/DSI PCAs form part of the physical layer and most of the link layer protocols for communication between the BMC and the Switching System. The TEC/DSI PCAs accept data from the MTP and places it in RAM for processing by the active processor.

*Note:* TEC PCAs are found in BMC systems configured for use with DMS-10 Switching Systems. DSI PCAs are found in BMC systems configured for use with DMS-100 Switching Systems.

#### **BMC II System RAM**

When the Switching System transmits data blocks, a signal is sent to the active processor to accept the block. The data block is transferred to an assigned buffer in the active processor's RAM over the BMC data bus. The buffer used depends upon whether the block contains test or call record data.

Test data blocks may be sent back to the Switching System for verification, but are not written to disk. A six block buffer in the main CPU is used to hold and validate call record data as specified by the site data of the system.

*Note*: Validation parameters verify that the block received is a valid data block. Parameters may be established to act on all fields of a data block (call record entries), or, only one field of the block (for example, block type).

#### **Data Validation**

Call records from the Switching System are validated and labeled while in BMC RAM. A sixteen byte identification header prefix and a four byte error control suffix are added to the call record block before it is written to disk. During the validation process, statistical and daily information is gathered and stored in separate files. Those labeled call record blocks and other information are sent to the active processor's SCSI Interface PCA under control of the CPU. The data may be written to both disks to provide backup of call record data (PRIME disk mode) or may be written to one disk (ONLY disk mode). The disk mode is independent of the processor mode. The active processor (A or B) may write to either disk (A or B) in either mode (PRIME or ONLY).

Call records are stored on disk in LSSGR format, along with the identification prefix and error control suffix data added by the BMC during the validation process. The sequence and source data are used by the BMC to uniquely identify call record data blocks. During the validation checks, all criteria relative to validation, thresholds, and alarms are used in examining the data block. If the block does not meet validation, an exception report is displayed on the terminal. In extreme cases, a processor alarm is generated.

#### **Data Storage**

Validated call records are loaded into a disk buffer. These buffers are located on the SCSI Interface PCA (slots A11 and B11). When a buffer is full, it is written to disk, while the other buffer is made available to receive call records. The SCSI Interface PCAs take the BMC call record blocks and organize them into units for disk storage (sectors). Data in the SCSI Interface

PCA is presented to the Disk Controller in the Disk Drive Assemblies in a form which can be handled by the disk drives. The SCSI Interface PCAs are intermediaries between RAM and the Disk Drive Assemblies.

The Disk Controllers control the location and labeling of call record data blocks on each disk. The Disk Assemblies contain Disk Controllers that control the activity of the drive and handle the physical movement of the drives. In PRIME disk mode, identical data is written to the primary disk, then to the standby disk for redundant data on the disks. The data is physically written to the disk drives by the SCSI Interface PCA in the active processor. The SCSI Interface PCA in the standby processor does not have physical access to the disk drives.

#### **Data Types**

Disk drives provide a data storage system by recording different types of information in separate files. The files are standard on the BMC Systems, whether or not they are used. Data received from the Switching System is recorded in the appropriate file on the disk. Files for record storage are listed in Table 5-1.

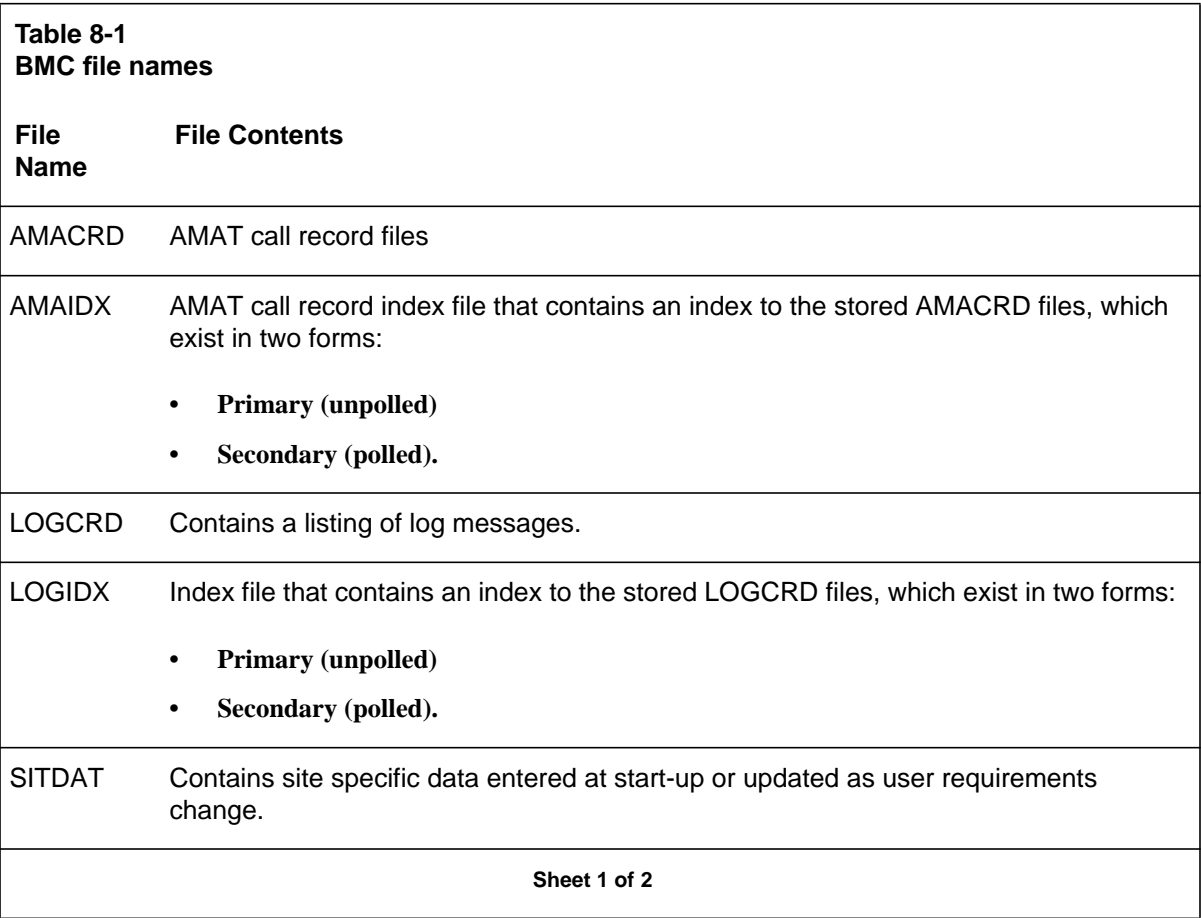

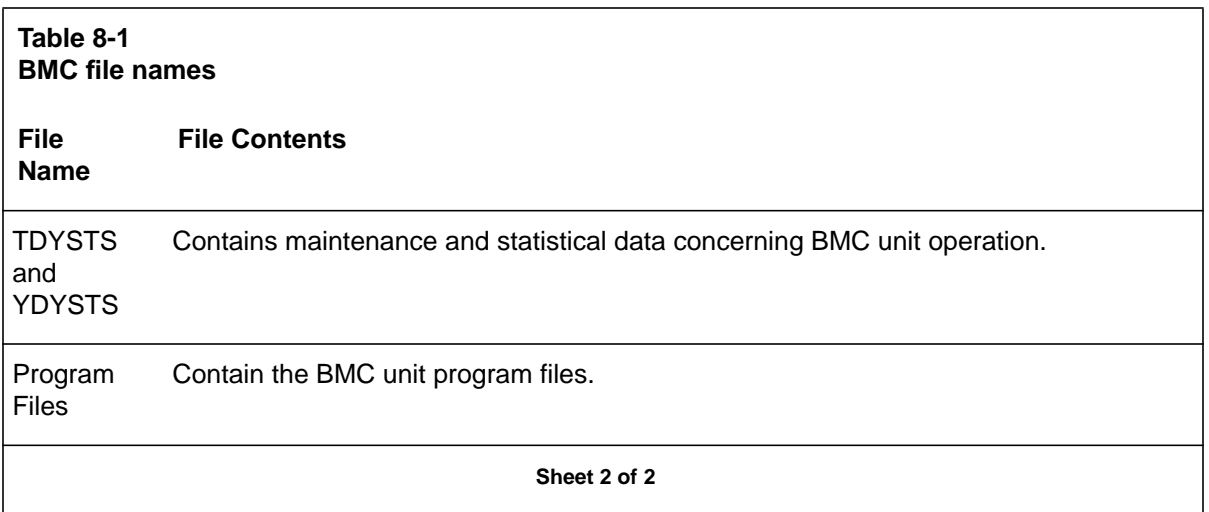

To guard against data loss in the event of a loss of power, new AMA data is temporarily written to disk every minute. If a power fault causes a loss of memory, billing data is retrievable from the disk. The restored buffer, partially loaded, continues to receive call records until full, when the data is written to disk.

*Note*: If a statistical report is requested, call records held in temporary storage on disk are not included in the printout. File statistics are updated only when those call records are on disk.

#### **Storage Types**

The storage capacity of the disks allows several days of records to be stored as backup records. Once filled with primary, unpolled data, the BMC switches from redundant storage (files copied to the standby disk at the same time as they are being written the active disk) to non-redundant storage. This results in an overwrite of the redundant files on the standby disk. If both disks become filled with data, an EOT signal is returned to the Switching System, since no more data can be stored. Disk capacity is available to allow for storage of several days of records while any polling difficulties are resolved, to reduce the incidence of data loss. Ensuring that a disk drive is polled often enough to avoid problems is a function of office engineering. The BMC is not designed to guarantee sufficient disk space to accommodate an extended polling outage.

## **Polling of data by the HOC**

This section details the information related to the polling of data on the BMC by the HOC.

#### **HOC Communication**

The HOC must initiate the retrieval and polling of call record data. The HOC uses a prearranged schedule to contact the BMC and poll data. Polling

schedules are a function of the expected traffic at the various CO sites. The HOC can request status, a file transfer, or abort the session. All of these activities must be initiated by the HOC.

#### **BMC Communication**

The HOC initiates remote operation through a modem over either dial-up or dedicated lines. The modem links are capable of transmitting data at speeds of 1200, 2400, 4800, and 9600. The communications protocol used is BISYNC for 1200, 2400, 4800, and 9600 baud.

*Note:* The BMC BISYNC System with the common hardware platform can communicate data using the RS-232 or V.35 interface. The software limits the maximum baud rate to 9600 baud.

When the HOC requests a session connect, the incoming modem receives the HOC modem's carrier signal and automatically responds with carrier detect. The incoming modem is connected through the Power and Alarm Communication PCA, which communicates with the active processor. The modem attached to the BMC transmits a carrier that is recognized by the HOC modem and the physical link is established, and the HOC and BMC are in Contention mode. HOC bids for the line by transmitting an ENQ message to the BMC. The BMC acknowledges the HOC bid for control of the line with an ACK0 message. The HOC goes into Talker mode, and transmits a Text message containing the HOC password and the poll request. This HOC password must match the polling password of the BMC. If this message is not in the proper form or the password is incorrect, the BMC (in Listener mode) transmits an EOT message and then an DLE EOT message to the HOC to abort the session. If the Text message is valid, the BMC transmits an Acknowledgment (ACK1) message. After the acknowledgment, the HOC sends the session back into Contention mode with an EOT message. The BMC then bids for the line with transmission of an ENQ message. HOC responds with an ACK0 message. After receipt of the acknowledgment, the BMC goes into Talker mode and begins transmission of the polling data as Text messages. The HOC, in Listener mode, acknowledges the receipt of the Text messages with ACK0/ACK1 message (alternating). After all of the data has been transmitted, the BMC sends an Disconnect (DISC) message. The HOC responds with an ACK0/ACK1 message. The BMC then transmits an EOT message and an DLE EOT message to end the session.

#### **BMC Status Request**

The BMC CPU monitors and reports BMC activity and the status of the files on the system through activity reports. Upon request, the BMC transmits any available report to the HOC. These reports inform the HOC of BMC activity, indicating whether files are open for read, open for write, closed, transmitted, or unequipped. This informs the HOC what the BMC is doing and which files are primary (unpolled) or secondary (polled).

#### **File Transfer**

During a polling session, the HOC interprets which files are to be polled and request a file transfer. During a transfer of files, the BMC determines the file requested by the HOC. The CPU directs that the file move from disk to the SCSI Interface PCA, and then to RAM. The CPU directs the file to the 56K Interface PCA for file transfer.

Once a file is successfully transferred, the BMC sets the File Sent flag (mark file as secondary). If a bad transmission or missing data is sensed, retransmissions of specific blocks can be requested by the HOC. The HOC can request up to thirty retransmissions (one request; 29 retries) before disconnecting. After polling, the HOC may ask for another file, request a system report, or abort the session.

The modems communicate over the link until the BMC has transmitted all of the required data. During polling, a low level dialogue takes place, which verifies that blocks of data are being transmitted and received properly.

#### **File Management**

 At the completion of sending all data requested, the HOC disconnects the link.

*Note:* During polling, the only activities that are indicated on the terminal are when the session was established and when the session was disconnected.

## **Maintenance Communication**

Two RS-232C communication links on the Quad SIO PCA are reserved for communication links between the BMC and a customer-supplied terminal for maintenance communication. The first link provides local maintenance terminal access. The second link provides maintenance access via SDI port (DMS-10 only). There is a third link on the Quad SIO PCA that is used for program download by Nortel. Like the modem links, the printer communication path connects the printer to the Power and Alarm Communications PCA before reaching the Quad SIO PCA. This link provides the Human-Machine Interface for the BMC. The type of information passed over this link includes commands, messages, and alarm information.

The information on the RS-232 link is routed from the Power and Alarm Communication PCA to the Quad SIO PCA in the active processor. Commands received over this link are treated as interrupts by the BMC CPU. The active processor interprets the command and acts on it. During normal operation, log and error messages are generated by the BMC. These messages are output through the Quad SIO PCA to the maintenance terminal.

# **Section 060-INDP-610 Maintenance Procedures Guide**

The following paragraphs provide the instructions for the use of this section. This section is divided into the following subsections:

- **Equipment Description**
- Routine Maintenance Procedures
- Diagnostic Procedures.
- Hardware Replacement.

The Equipment Description subsection provides a general listing of the overall physical structure of the BMC. For a thorough description of the BMC, refer to the *System Description* section.

The Routine Maintenance Procedures subsection lists the maintenance procedures that should be performed regularly to ensure proper functioning of the BMC. These procedures include fuse replacement, fan cleaning, and fan replacement.

The Diagnostic Procedures subsection contains the diagnostic procedures that are used to resolve the error conditions indicated by an error message. The *Command and Message Guide* section contains a complete listing of BMC error messages. The descriptions of the error messages in the *Command and Message Guide* section refer to the maintenance procedures in this section, when necessary.

The Hardware Replacement subsection contains the procedures necessary for replacement of the various hardware elements of the BMC. These elements include the PCAs, Power Supplies, and Disk Drives.

## **Equipment Description**

The BMC is a self-contained rack-mountable unit used by a telephone company to collect and transmit AMA data. The hardware elements that comprise the BMC are listed in Table 6-1.

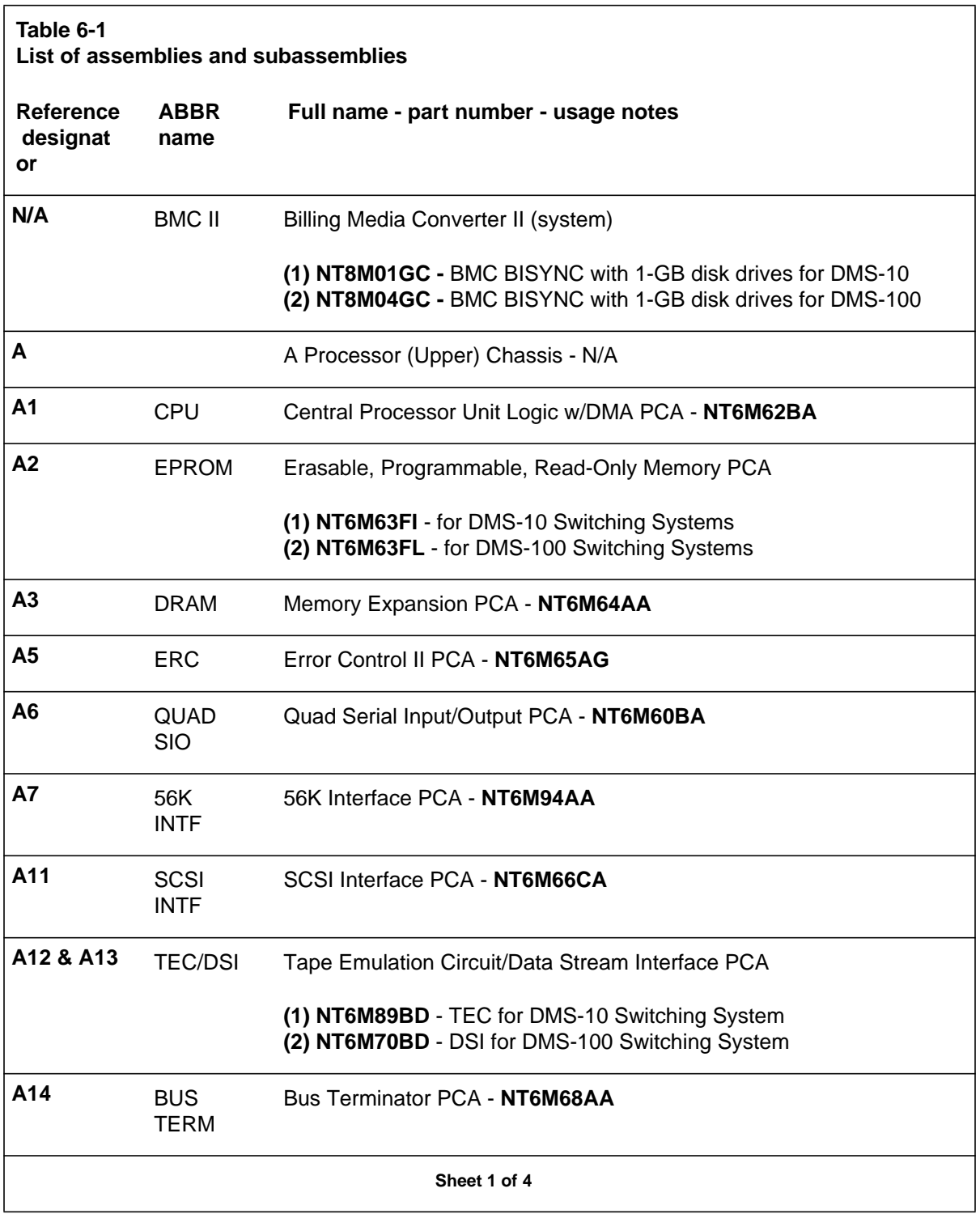

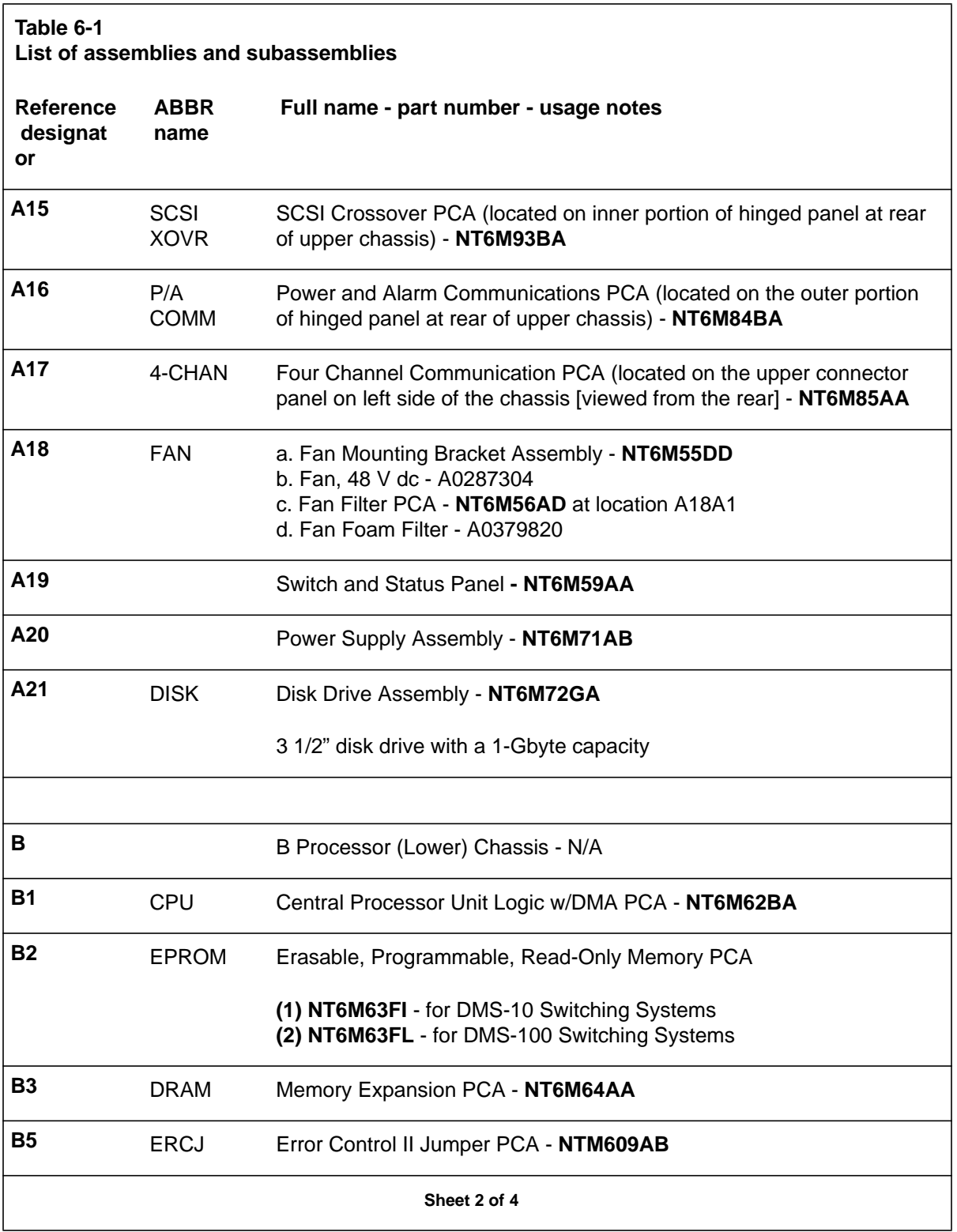

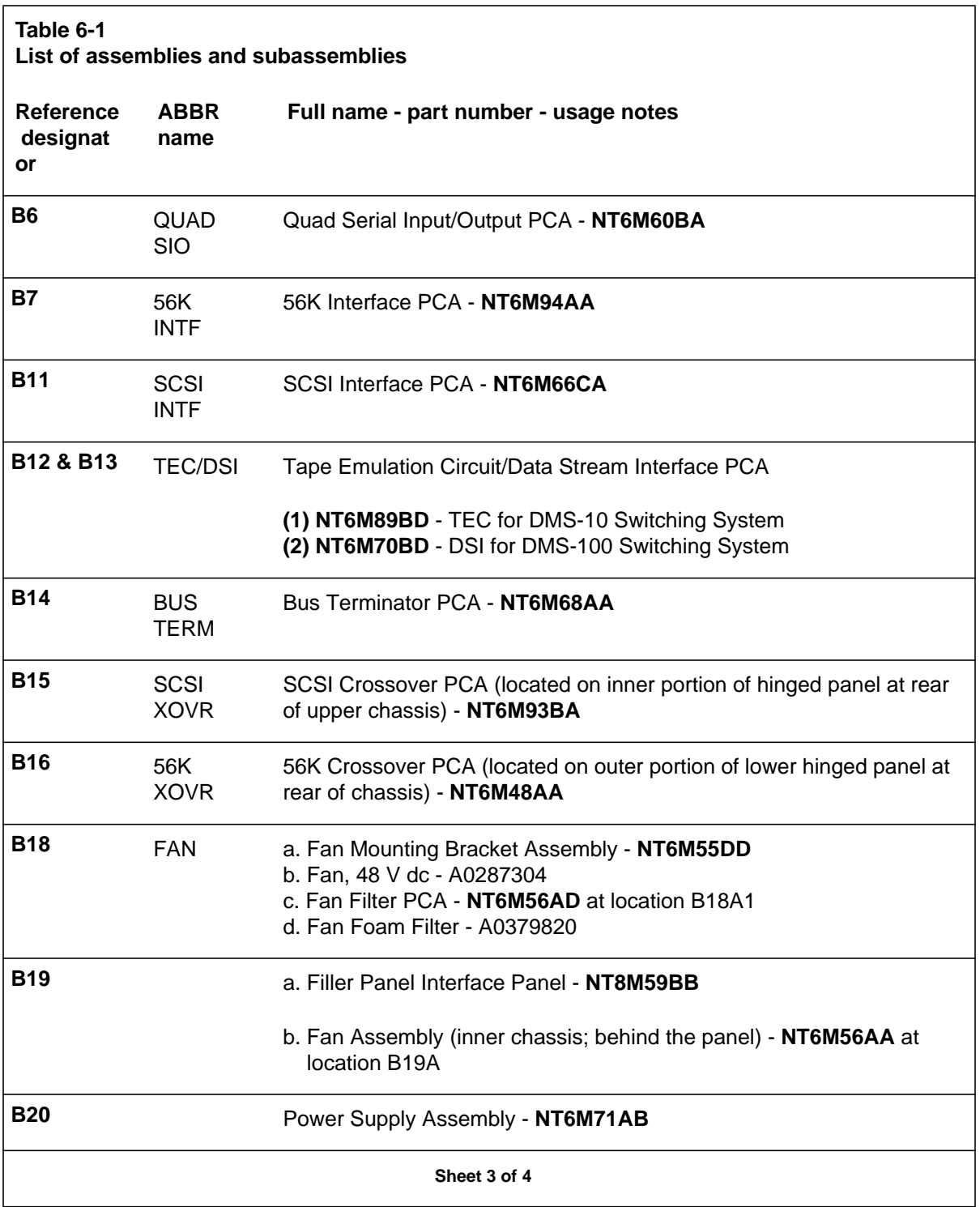

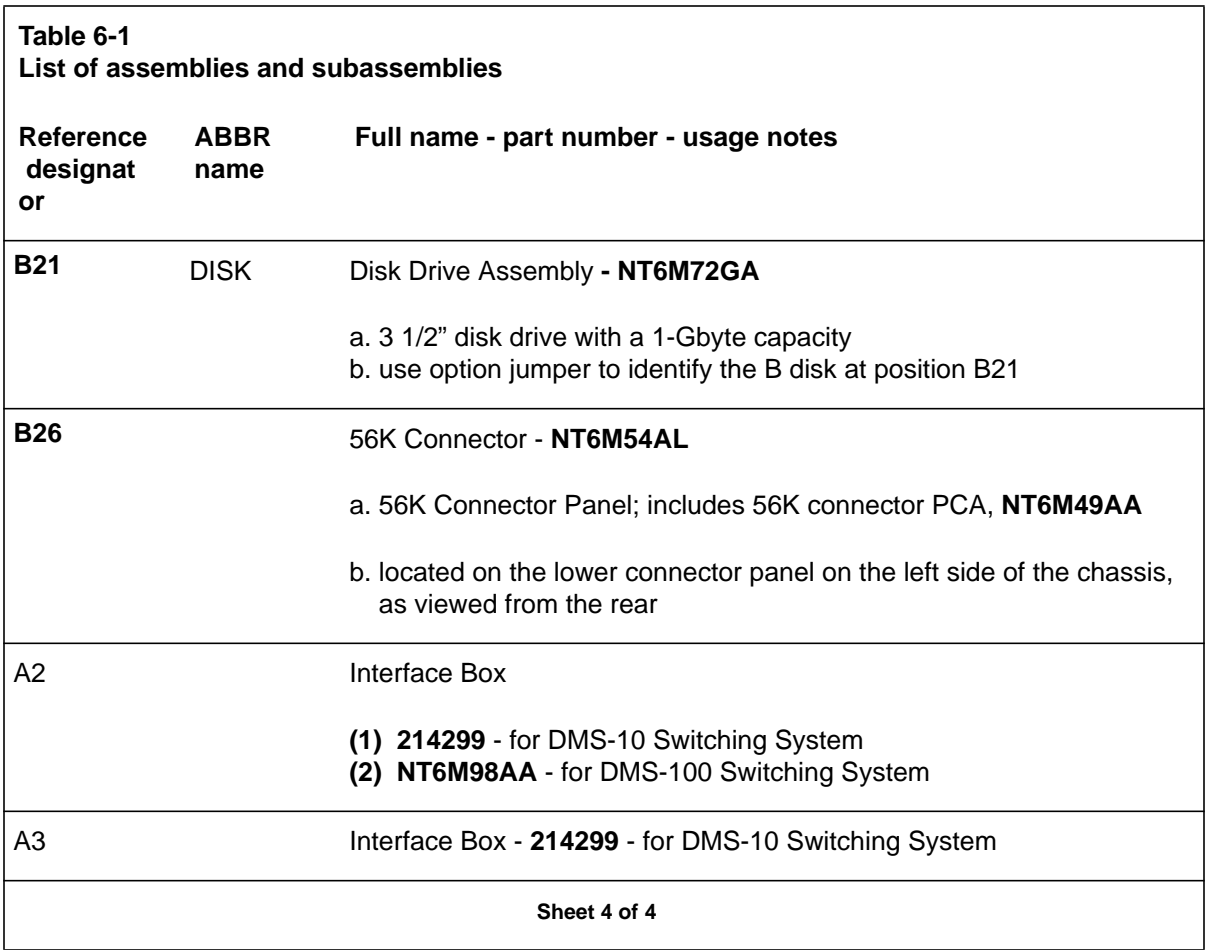

#### **PCA Locations**

Subassembly and PCA locations are listed in Table 6-1 and illustrated in Figure 6-1. The illustration shows that two PCA racks (A and B) are used. PCAs designated A1 through A14 are in the A (upper) chassis; B1 through B14 are in the B (lower) chassis. The A and B prefix designations are not marked on the equipment.

All BMC equipment employs a standard complement of PCAs to provide basic system operation. The following PCAs are rack-mounted in BMC systems:

- two CPU Logic PCAs
- two EPROM PCAs
- two DRAM Expansion PCAs
- one Error Control II PCA (A chassis)
- one Error Control II Jumper PCA (B chassis)
- two Quad SIO PCAs
- two 56K Interface PCAs
- two SCSI Interface PCAs
- four TEC/DSI PCAs
- two Bus Terminator PCAs.

#### **Other PCA locations**

PCAs are used in locations other than the card racks as described in the following paragraphs.

There are PCAs located at the rear of the cabinet, on a hinged panel, as shown in Figure 6-2. The PCAs used at these locations are the P/A Comm PCA, SCSI Crossover PCAs (in the A chassis), and 56K Crossover (in the B chassis).

The 1-gigabyte Disk Drive Assembly is shown in Figure 6-3.

Located on the Power Filter Panel (bottom rear of both the A and B chassis) is a Fan Filter PCA. The Power Filter Panel also holds a Fan Assembly. There is another Fan Assembly located in the B chassis behind the Filler Panel.

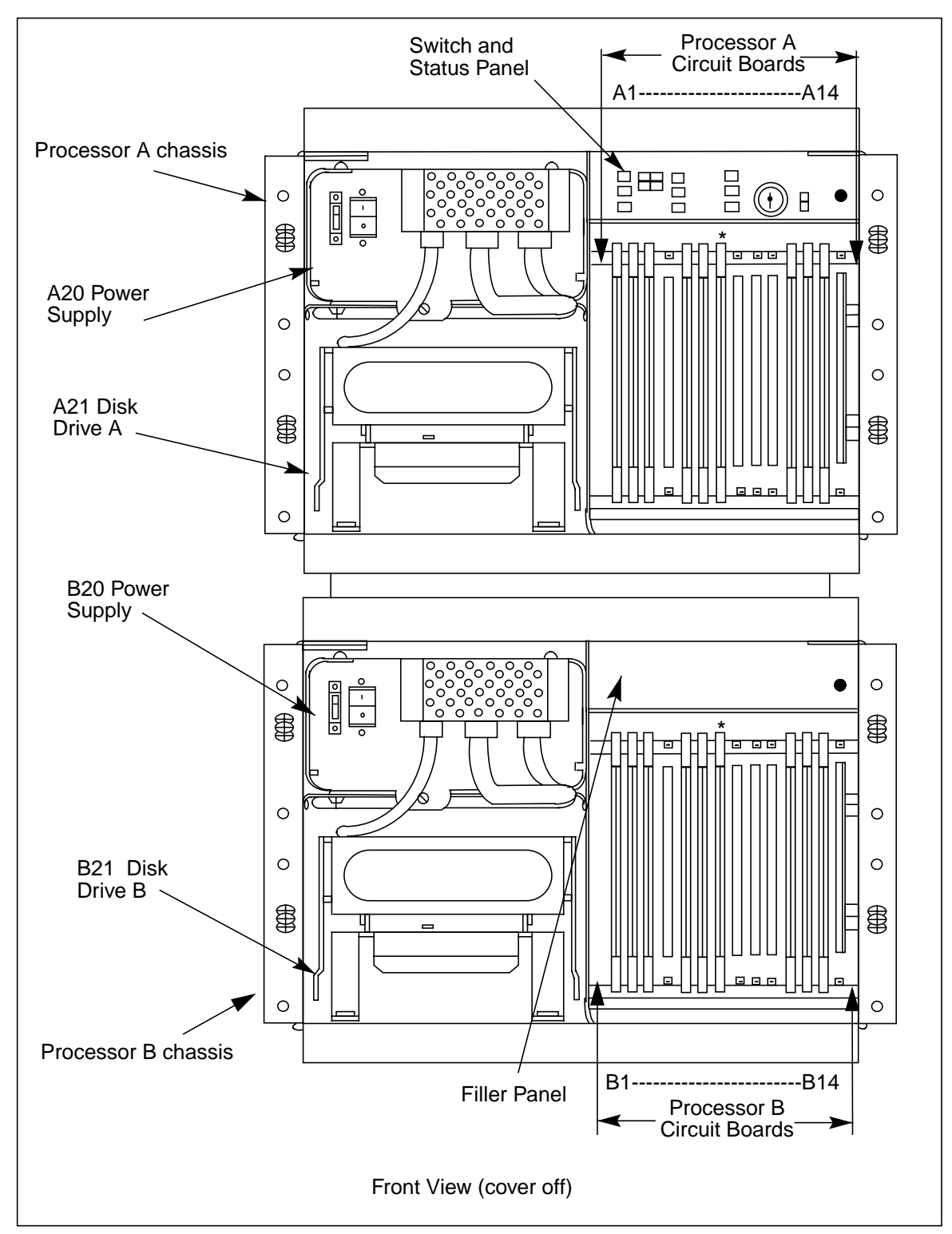

#### **Figure 3-1 BMC cabinet subassemblies**

#### **Figure 3-1 Auxiliary circuit assembly locations**

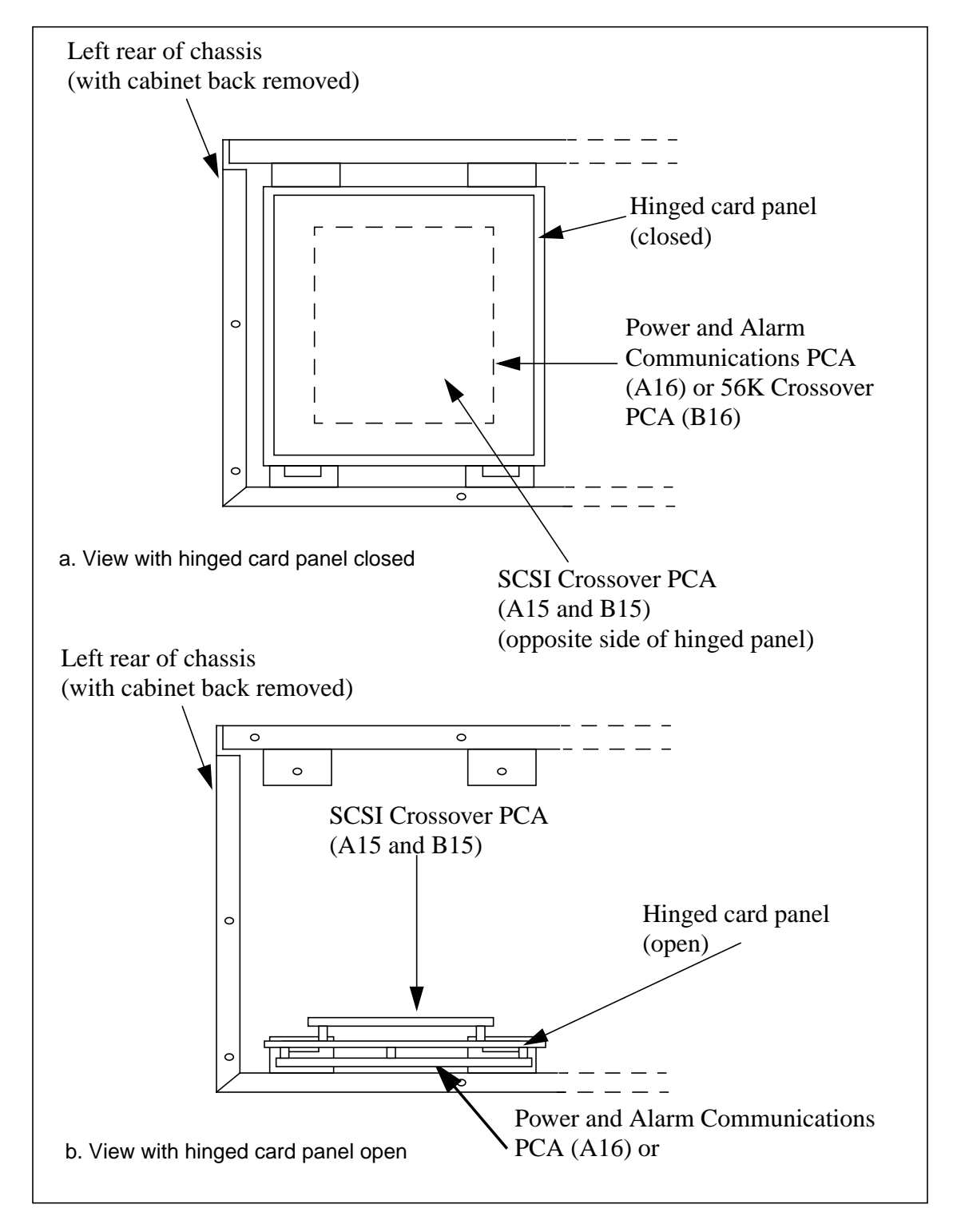

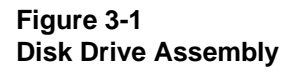

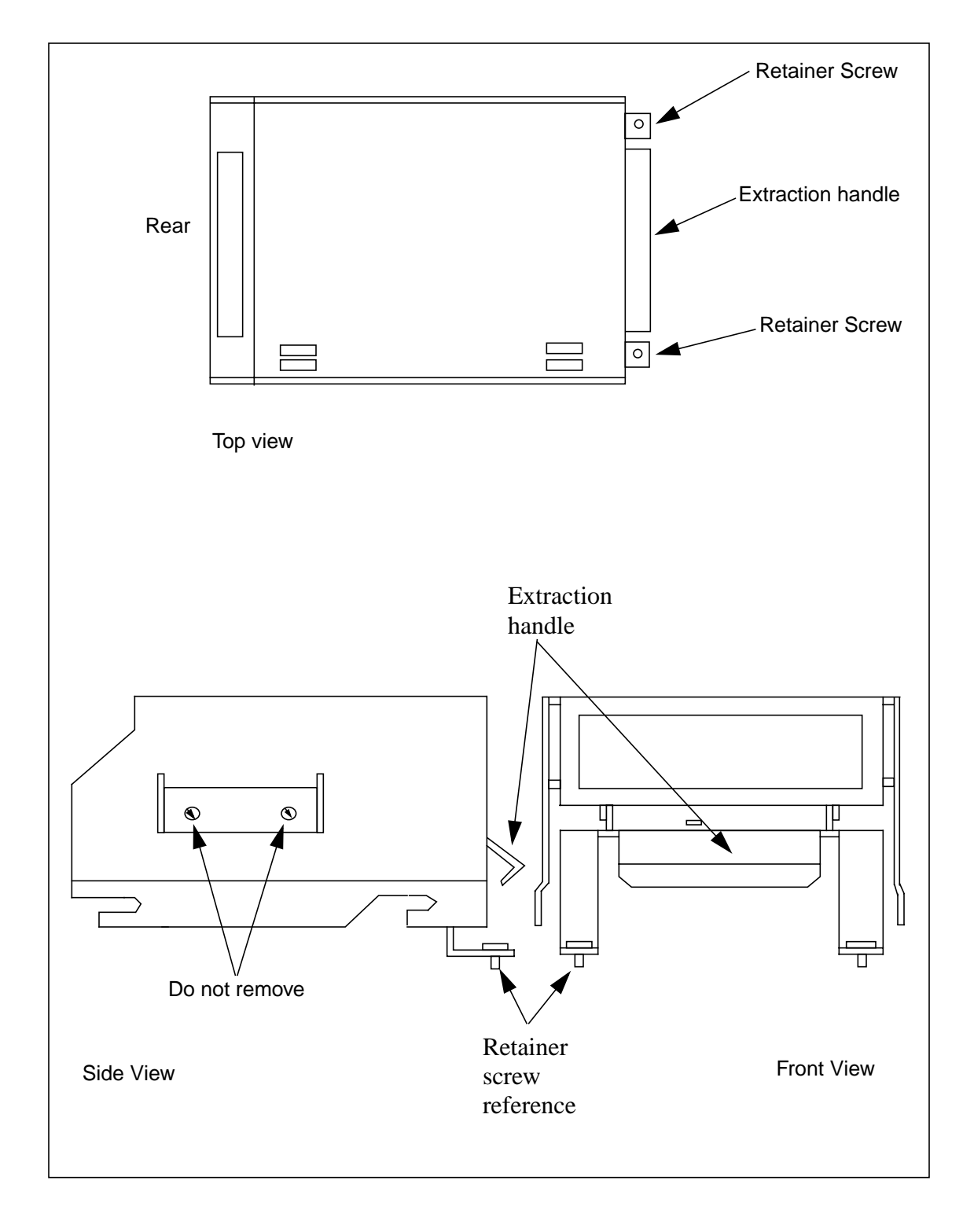

## **Routine Maintenance Procedures**

This subsection contains the routine maintenance procedures for the BMC system.

#### **Status and Alarm Lamp Maintenance**

The Status and Alarm Lamps, located on the Switch and Status Panel, are tested periodically, using the Lamp Test (LT) rocker switch located on the front of the panel. Refer to Figure 6-4. Open the front panel of the A chassis; refer to Figure 6-5. Press the spring-loaded switch to the LT position, and all lamps light. The lamp(s) indicating the current operating status of the BMC stay lit when the switch is released.

The lamps used for the status and alarm indicators are special light bar devices, composed of four LEDs in each lamp. The LEDs in the lamp are individually powered; if one quadrant fails, the remaining quadrants continue to operate, keeping the indicator lit. The solid state lamps provide long trouble-free operation. Replacement status and alarm lamps should be ordered through Nortel. Refer to Table 6-2 for more information.

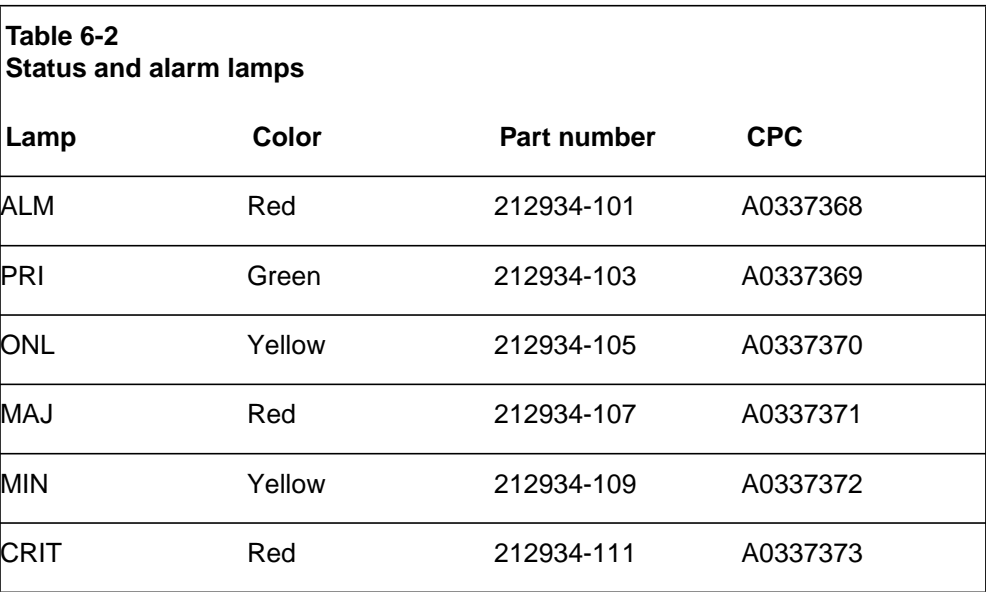

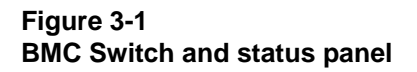

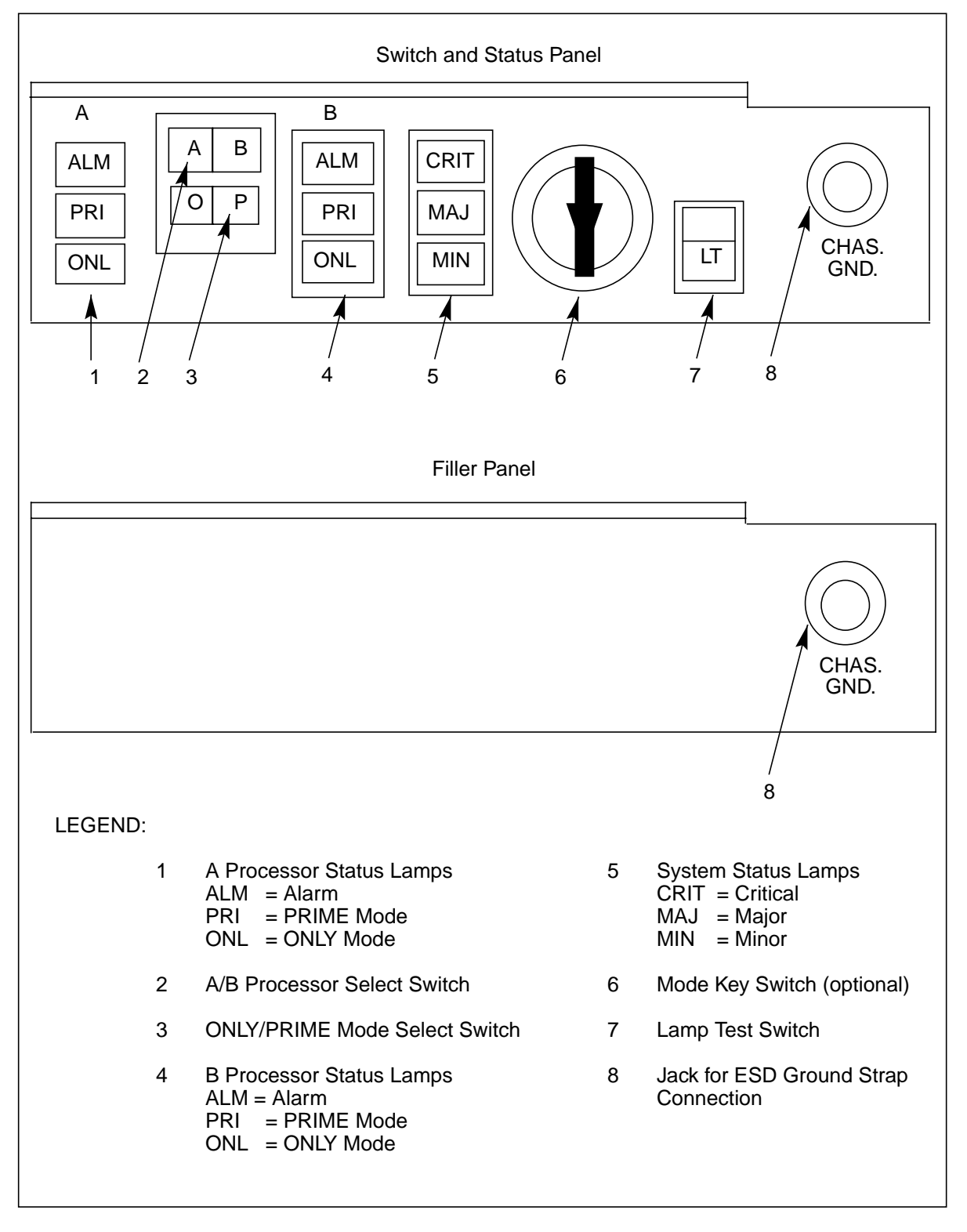

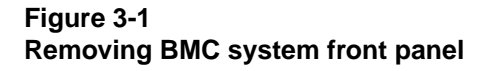

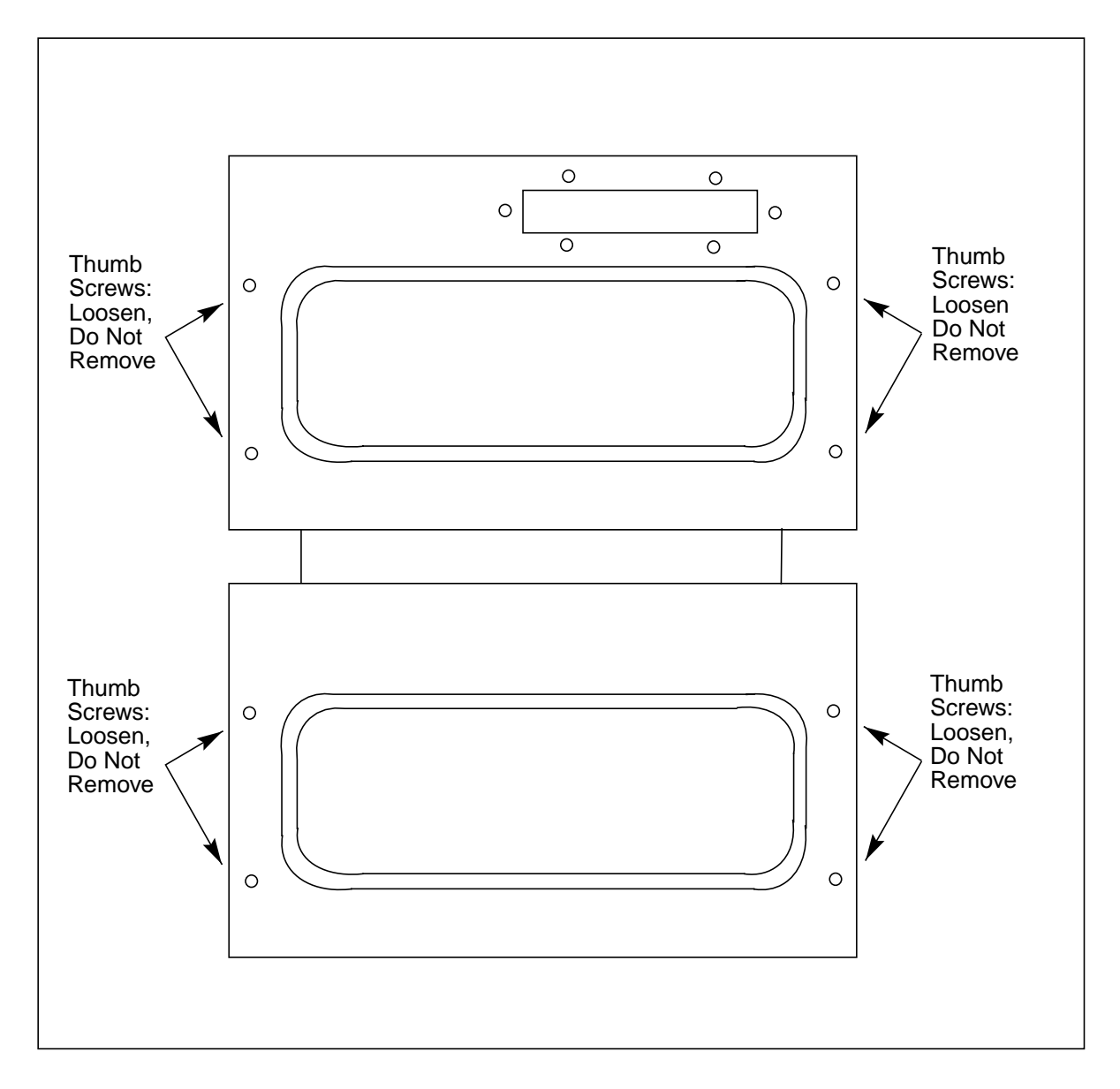

#### **Status and Alarm Lamp Replacement**

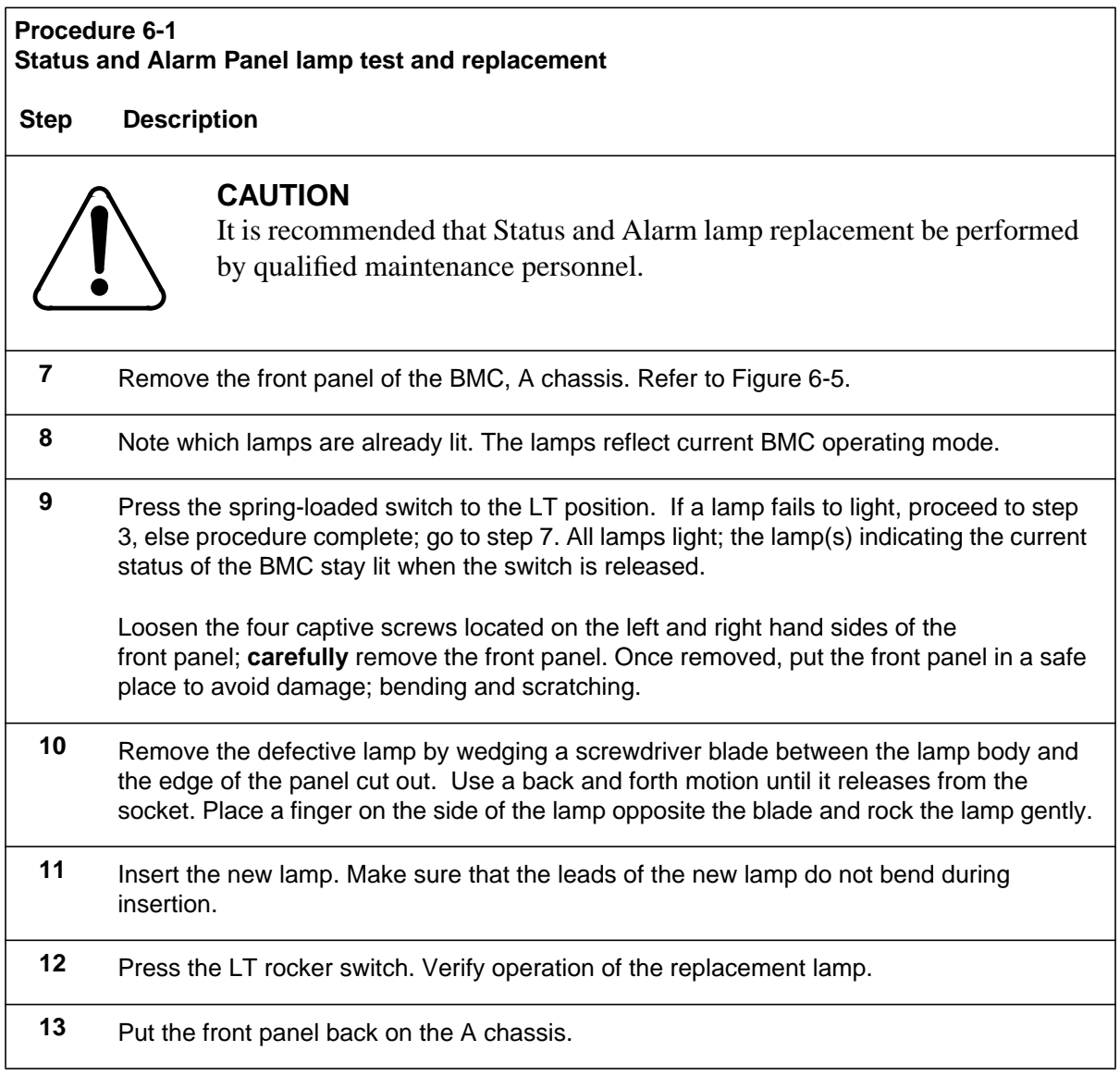

## **Error Control II PCA Jumper LED**

The LED on the Error Control II Jumper PCA (slot B5) lights to indicate the toggle switch on the PCA has been activated (up position). This toggle switch is activated during replacement of the Error Control II PCA (slot A5). This LED is not cannot be replaced in the field.

#### **TEC/DSI Alarm**

The TEC/DSI Alarm is activated when the TEC/DSI PCA fails its own selfdiagnostic check. At this point, the TEC/DSI PCA sends an alarm bit (EOT) to the Switching System. The Switching System interprets the alarm bit as an indication that the active recording volume, disk drive, is full. The Switching System switches the standby volume (to the other TEC/DSI PCA) to the active position and continues sending AMA to the BMC.

#### **Other Indicator Lamps**

The lamp on the disk drive(s) is an LED and is not field replaceable. In addition, the LED display on the CPU with DMA PCA, slots A1 and B1, is not field replaceable.

#### **System low voltage alarm**

The BMC issues a system low voltage alarm when the voltage drops below the thresholds. The alarm is indicated by a frame fail lamp.

A BMC being used with DMS-100 Switching Systems can be equipped with enhanced alarm cables. These cables allow the thermal and low voltage alarms to be associated with an error message, a visual alarm and an audible alarm. The text for the error messages is determined by the user. This text is usually datafilled during initial system installation. Refer the associated IM for more information. A BMC being used with a DMS-10 Switching System cannot be equipped with the enhanced alarm cables. Use the following procedure to resolve a system low voltage alarm.

## **Procedure 6-2**

**System low voltage alarm**

**Step Description**

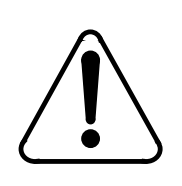

## **CAUTION**

Since all PCAs in the BMC system are static sensitive, be careful handling them. Wear a wrist grounding strap when working with the BMC. There are jacks at the lower right of the Filler panel (B chassis) and the lower right of the Switch and Status panel (A chassis) to accept the banana plug connection on the end of a grounding strap.

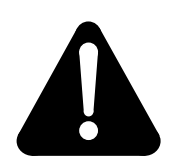

## **WARNING**

Since the BMC is powered up during this procedure, observe all safety procedures for operations on live equipment.

**Sheet 1 of 3**

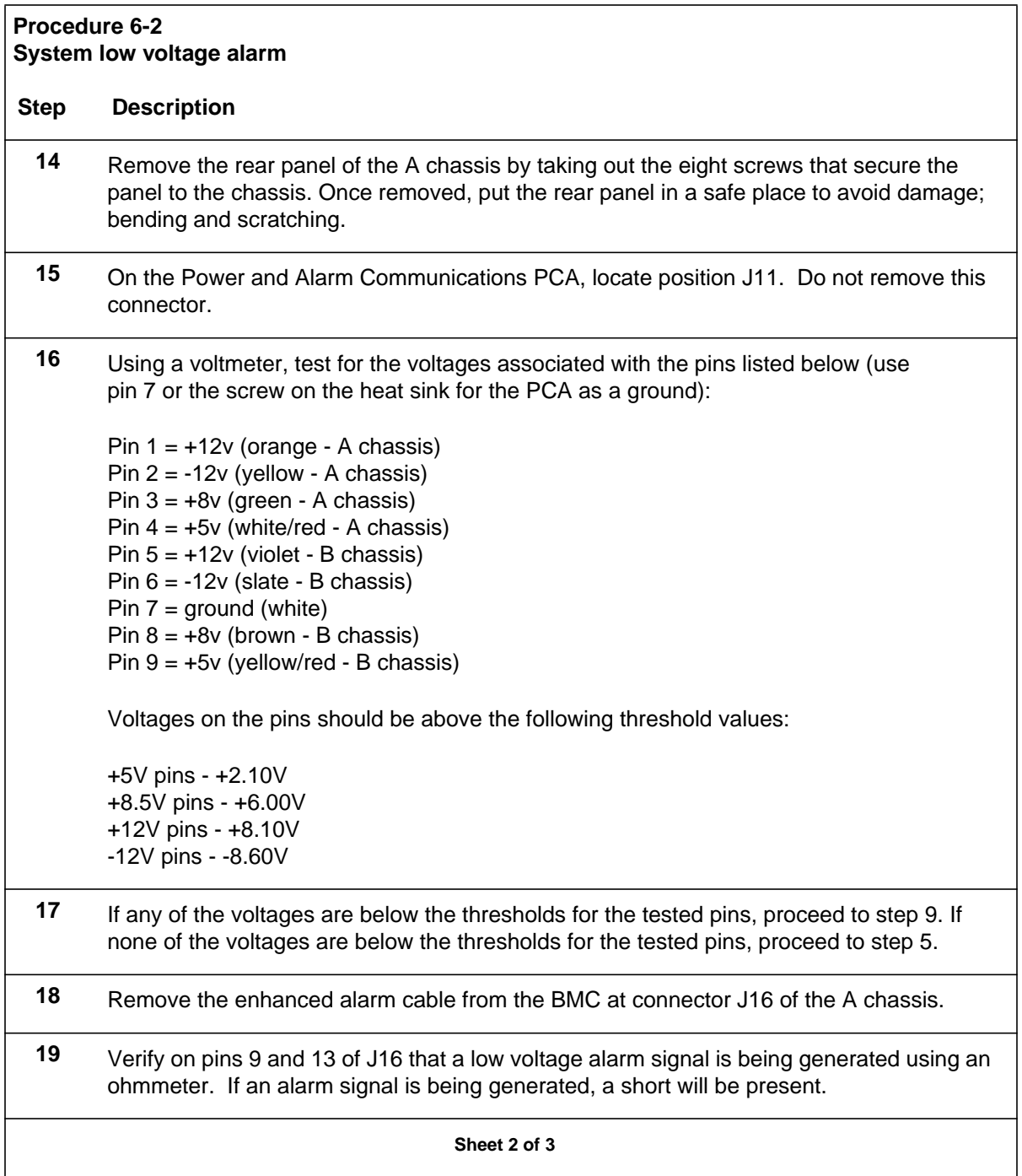

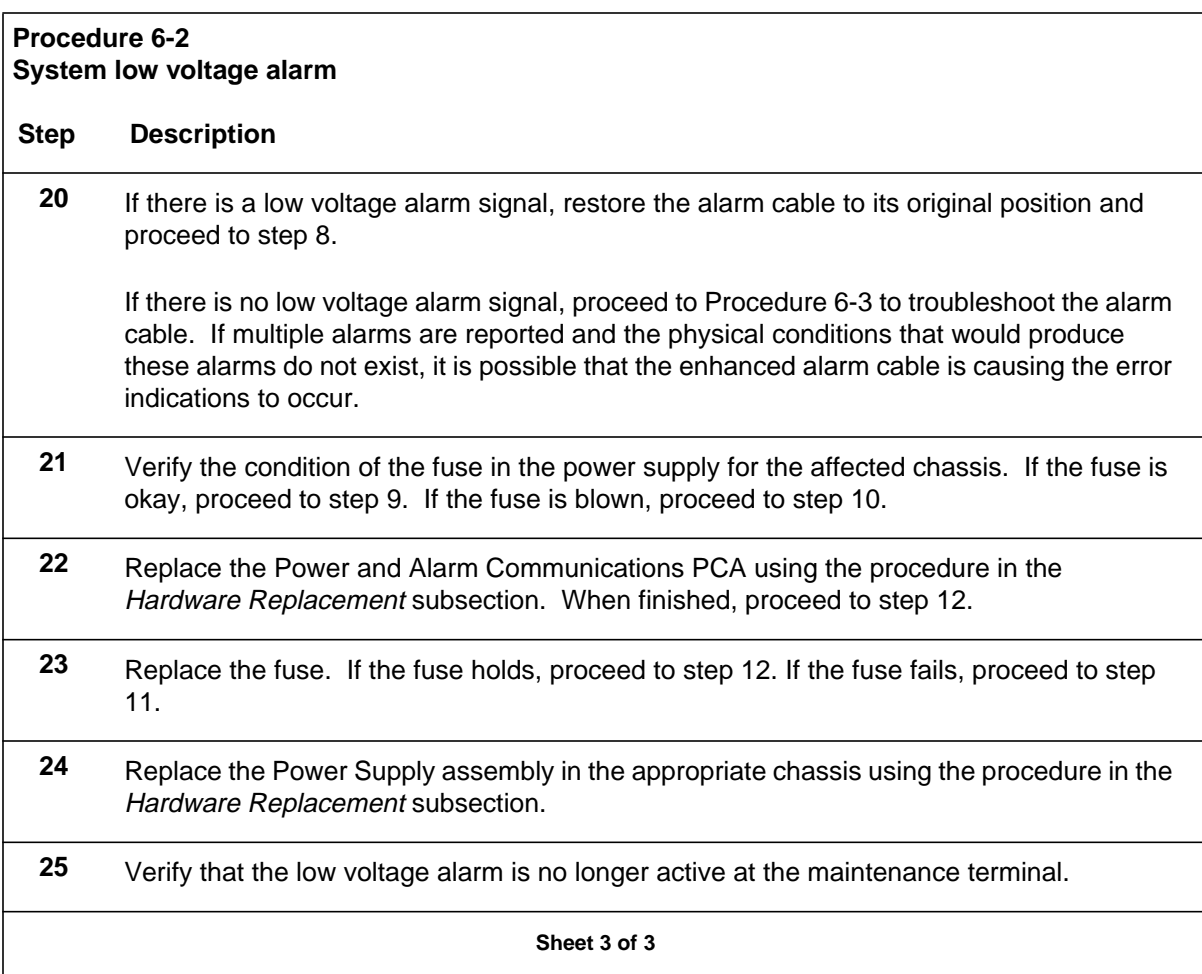

#### **Procedure 6-3 Enhanced alarm cable troubleshooting**

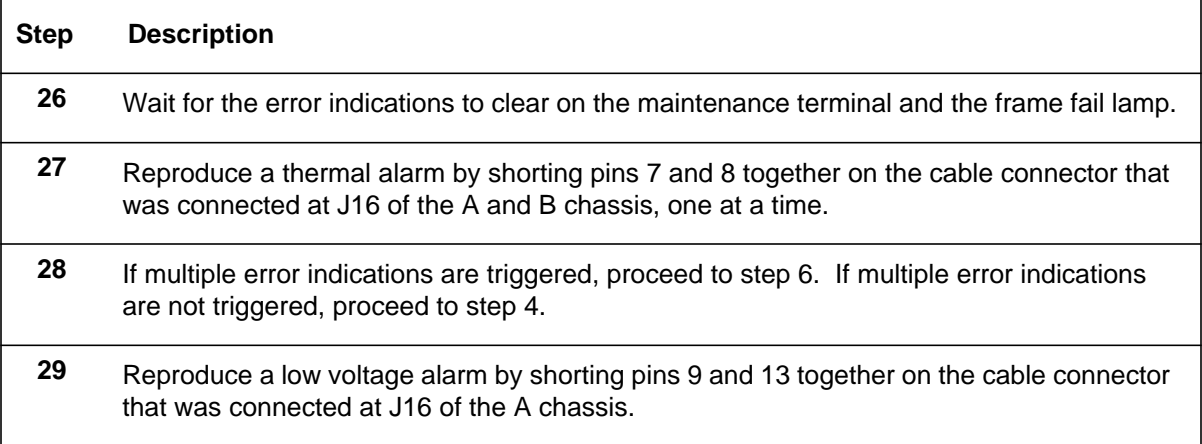

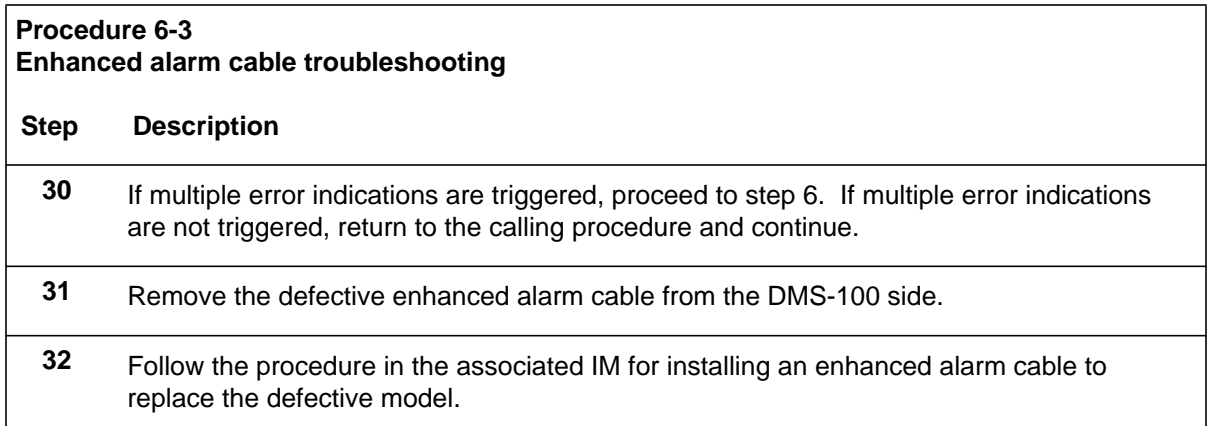

#### **System temperature sensor(s)**

The System Temperature Sensors are located inside the Power Supplies. To test the operation of the Sensor Alarm, remove the J16 connector from the input connector panel on the A or B chassis. Short pins 7 and 8 together. Listen for the Office Alarm to be activated, if equipped. Remove the jumper. Check the cable to both A and B chassis.

A BMC being used with DMS-100 Switching Systems can be equipped with enhanced alarm cables. These cables allow the thermal and low voltage alarms to be associated with an error message, a visual alarm and an audible alarm. The text for the error messages is determined by the user. This text is usually datafilled during initial system installation. Refer the associated IM for more information. A BMC being used with a DMS-10 Switching System cannot be equipped with the enhanced alarm cables. Use the following procedure to resolve a system temperature alarm.

## **Procedure 6-4 System high temperature alarm Step Description CAUTION** Continuous operation of the BMC under extreme heat conditions will degrade system operation. **33** Determine the ambient temperature of the affected chassis. The ambient temperature is measured at the fan filter inputs on the rear of the BMC chassis inside the equipment bay. **Sheet 1 of 2**

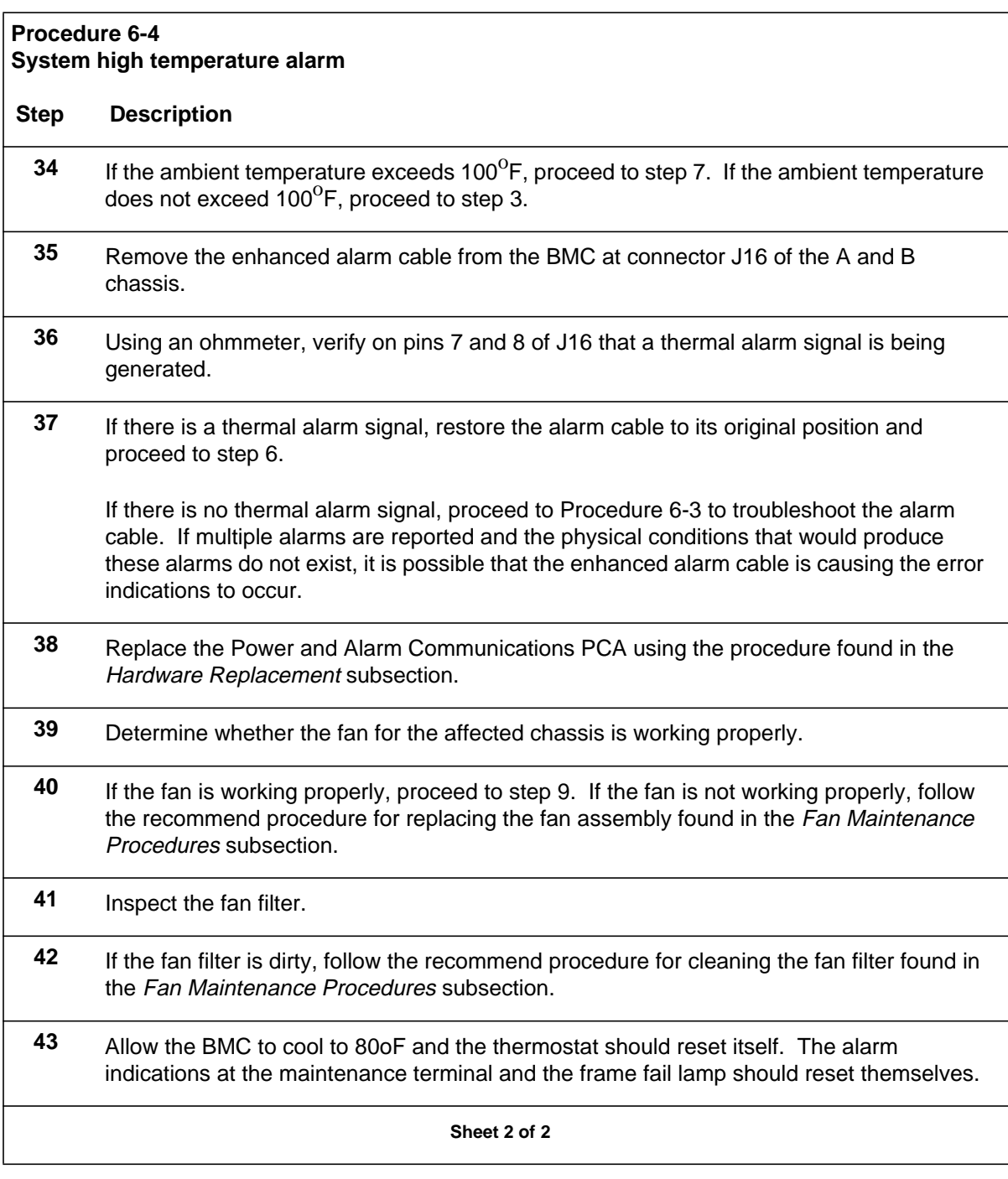

## **Fan Maintenance Procedures**

There are three ventilation fans in the BMC. Two are on the rear of the A and B chassis. The third fan is inside the BMC in the B chassis behind the Filler Panel.

#### **Cleaning the fan foam filter**

The two fans on the rear have a foam filter under the metallic screen. Clean this foam filter at least monthly, or as conditions warrant using Procedure 6-5.

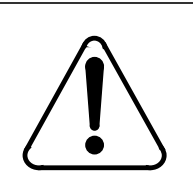

#### **CAUTION**

The fan must operate during filter cleaning or replacement. Do not touch the rotating fan blades with the filter or your fingers.

#### **Procedure 6-5 Cleaning the Fan Foam Filter**

**Step Description**

- **44** On the outside of the rear panel, insert a small, flat blade screwdriver between the lip of the filter and the rear panel sheet metal; pry up. There are four slots on the screen framework.
- **45** Remove the foam filter and gently wash in warm water. Let the filter dry.
- **46** Brush off any dust from the fan enclosure area.
- **47** Clean the fan filter screen with compressed air.
- **48** Make sure the foam filter is completely dry before reinstalling. Go to step 4.
- **49** Place the foam filter and screen assembly over the fan opening. Press into place.
- **50** Repeat steps 1-6 for the other filter.

Replacement fuses for the Fan Filter PCA (NT6M56AD - 1/4 amp 8AG, part number 680-9176-001) and foam filters (part number 680-7859 or CPC A0379820) can be ordered from Nortel.

*Note:* Fuse operation (a blown fuse) usually indicates a failure. Check the fan and associated cabling for shorts before replacing the fuse.

#### **Lubricating the fans**

Since the fans have permanently lubricated bearings, they never need lubricating or oil servicing.

#### **Replacing the fans**

Use Procedure 6-6 when replacing the cooling fans at the rear of the BMC chassis. Before replacement, make sure the following conditions are met:

- The processor with the operational fan is in the ONLY mode of operation.
- A polling session has been completed; if possible, wait for a slow traffic period before fan replacement.

## **Procedure 6-6 Cooling fan replacement Step Description CAUTION** Since all PCAs, disk drives, and other hardware in the BMC are static sensitive, be cautious. Wear a wrist grounding strap when working with the BMC. Jacks at the lower right of the Filler panel (B chassis) and the lower right of the Switch and Status Panel (A chassis) are provided to accept the banana plug connection on the end of a grounding strap. **WARNING** Since the BMC is powered up during this procedure, observe all safety procedures for operations on live equipment **51** Request a polling session from HOC personnel. Explain that maintenance activity is scheduled at the BMC and it should be polled as a precaution. **52** Remove the front panel on the A chassis. See Figure 6-5. Loosen the four captive screws on the left and right of the front panel and carefully remove it. Put it in a safe place to avoid damage. **53** At the Switch and Status Panel: **a. Press the A/B processor. Select Switch to show the same as the processor with the operational fan. Make the processor with the operational fan the ONLY processor if it isn't already. b. Make the P/O processor Mode Select Switch O. c. Turn the Mode Switch Key to the right and release. Sheet 1 of 2**

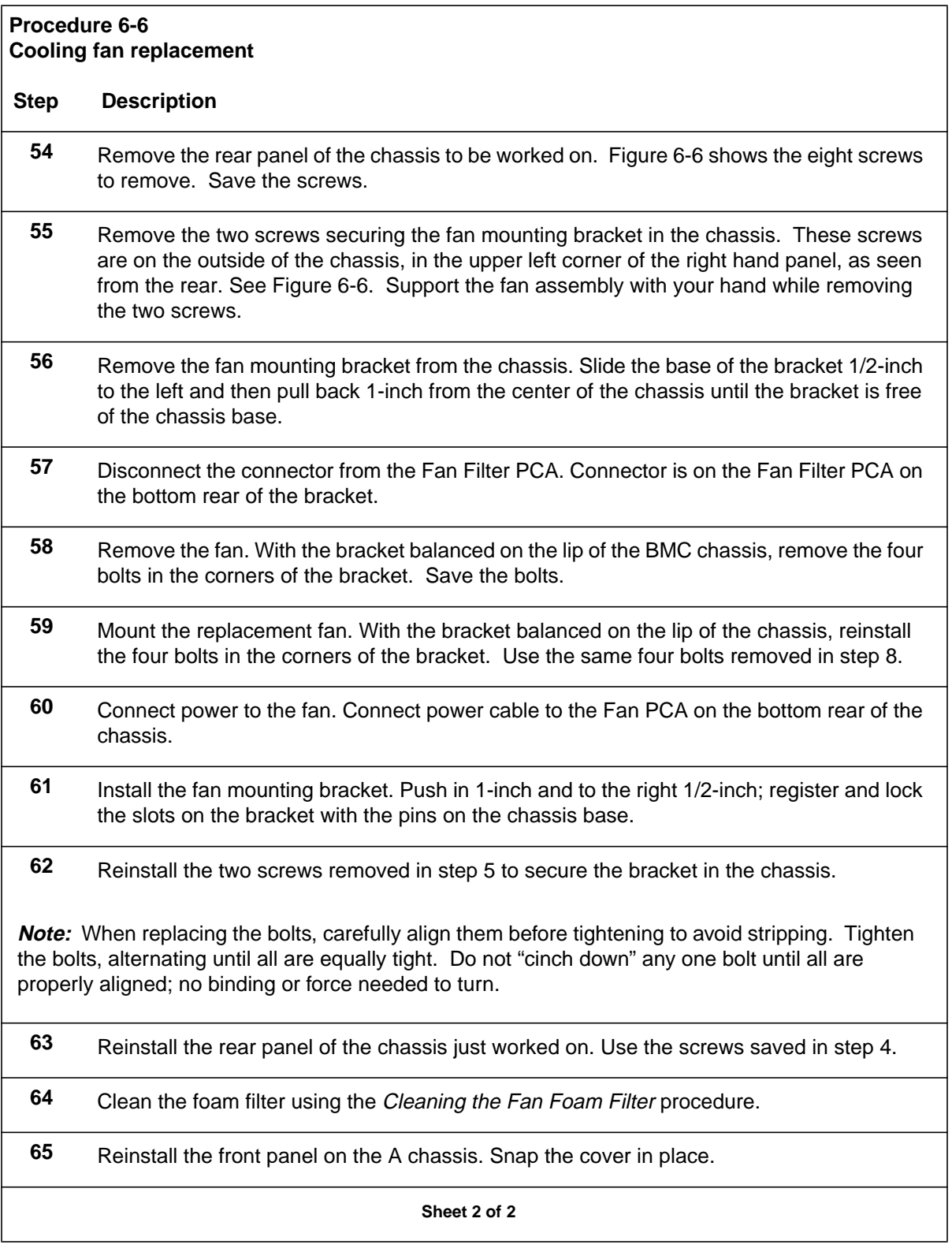

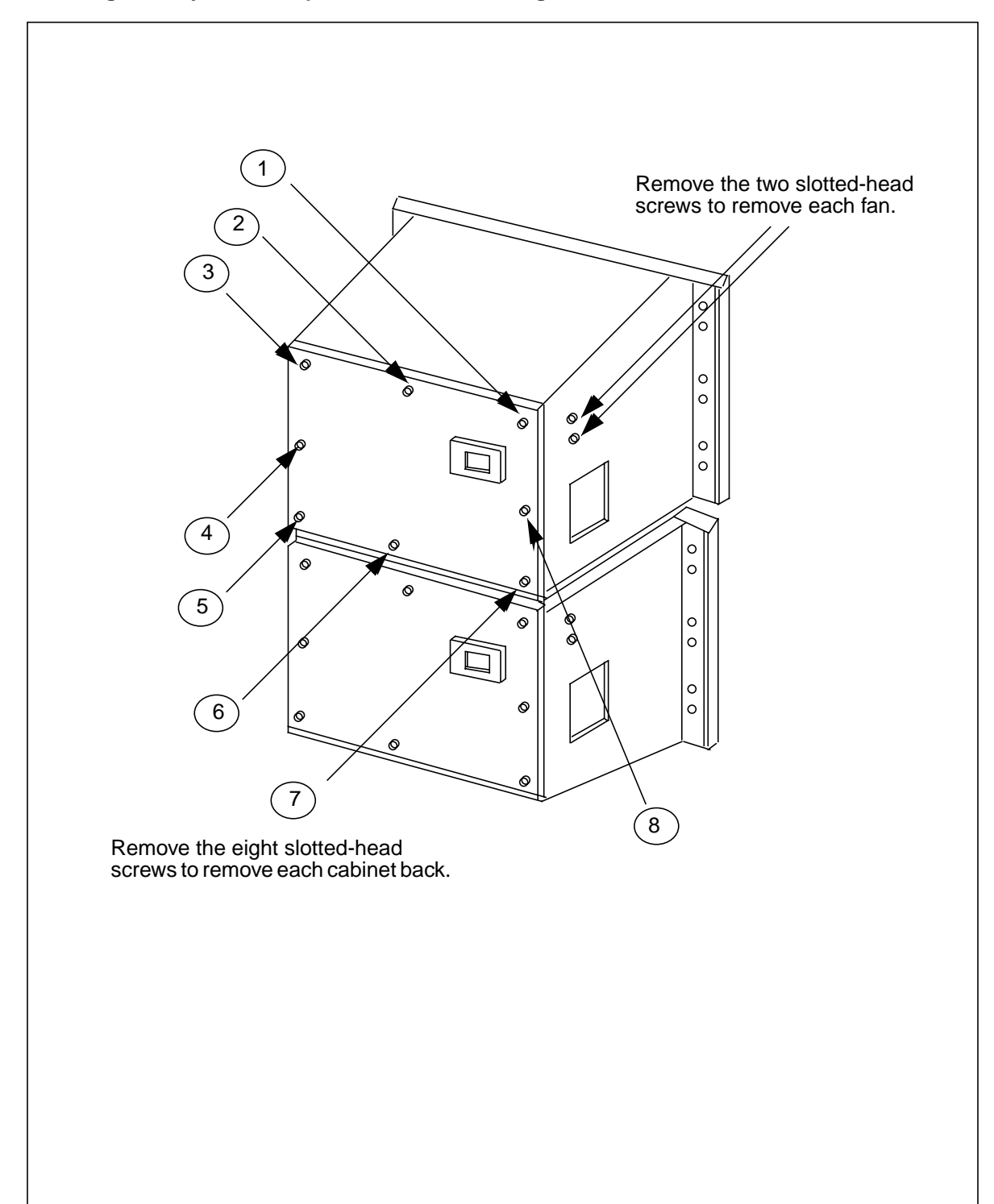

**Figure 3-1 Removing BMC system rear panel and fan mounting screws**

## **Replacing the Fan behind the Filler Panel**

Use Procedure 6-7 to replace the fan behind the Filler panel on the front of the lower processor chassis.

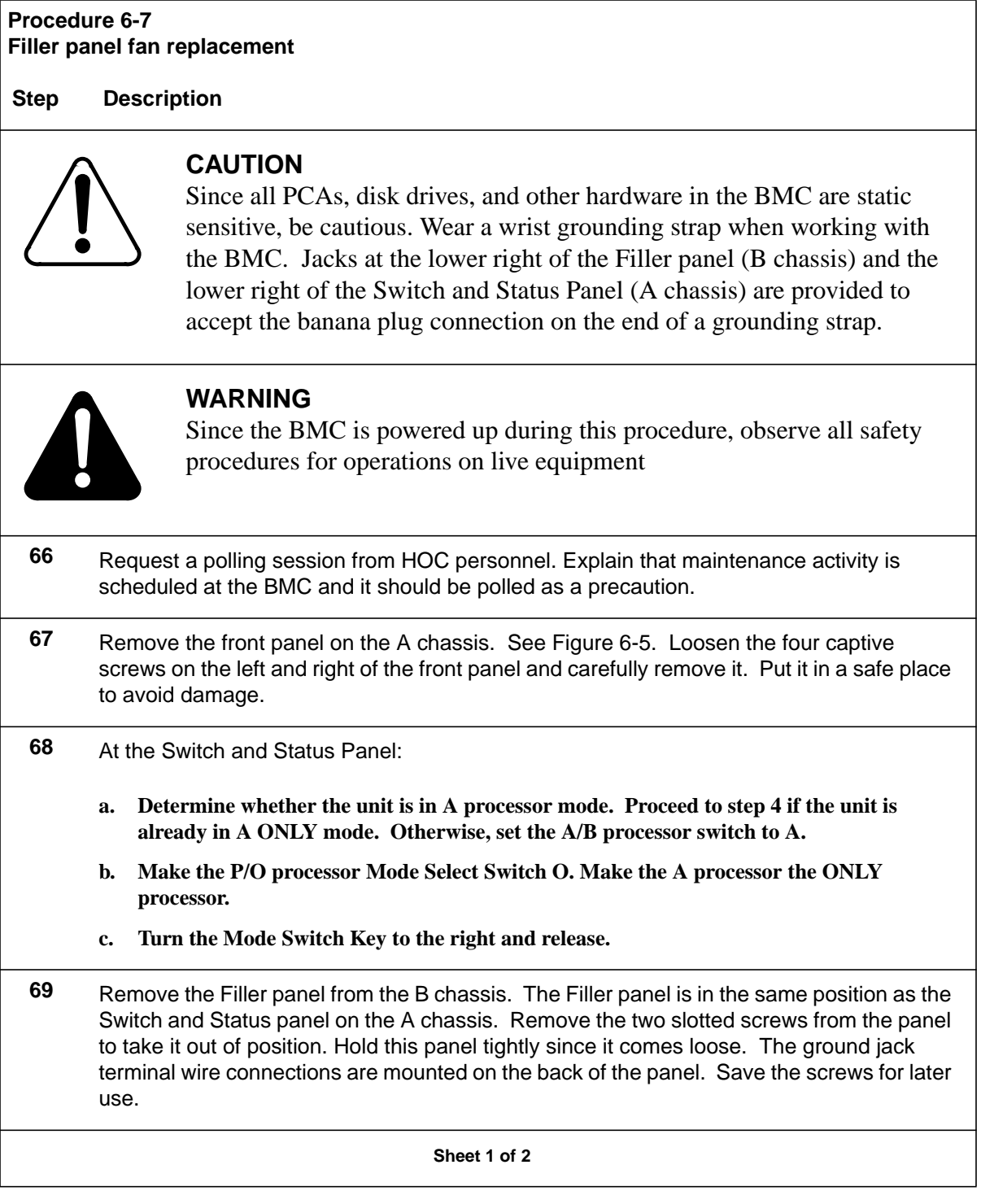

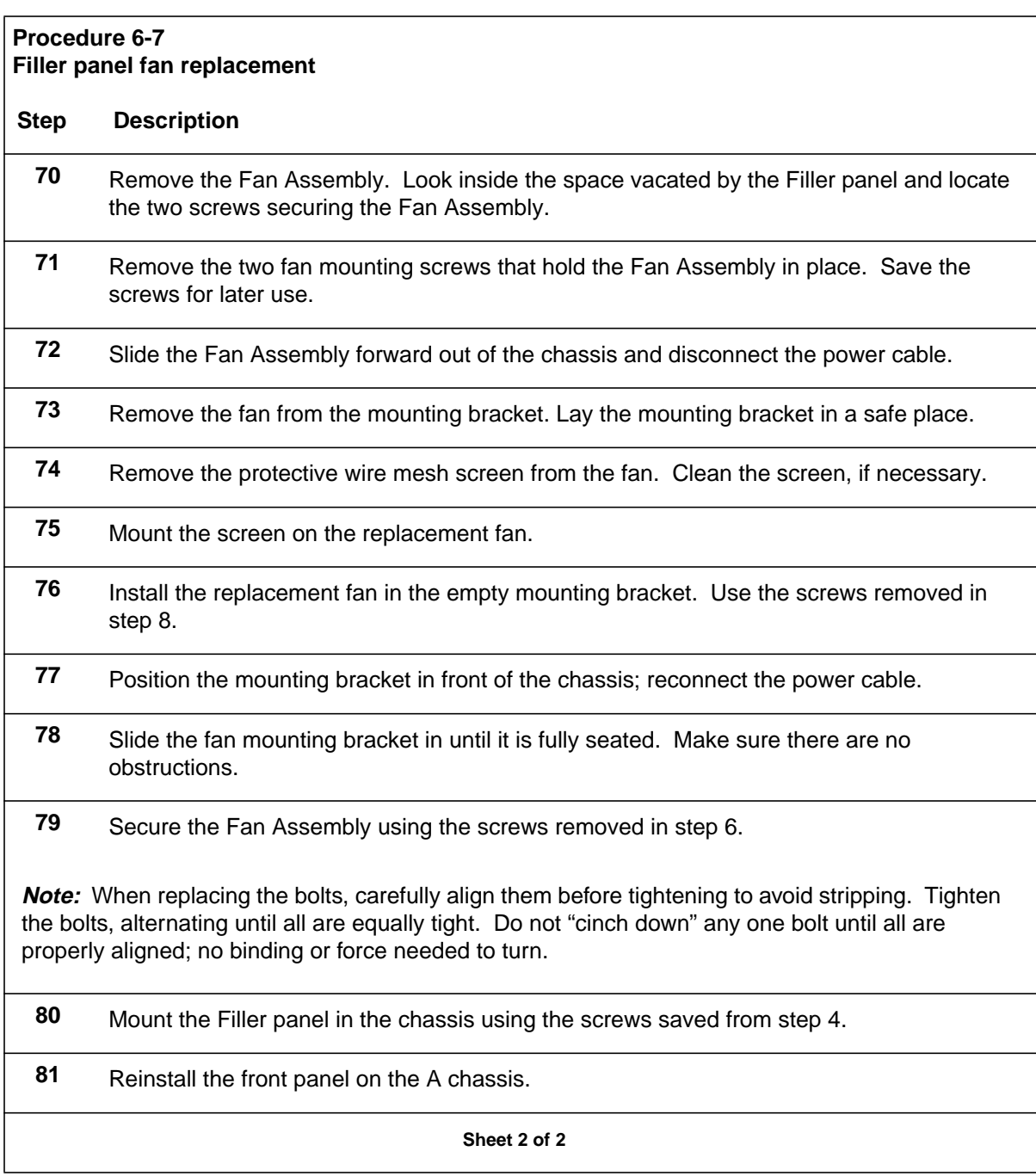

## **Diagnostic Procedures**

The following procedures are provided to help acquire information that can be used to discover the reason for an error condition. Once the cause of the error has been discovered, the user is referred to a procedure to use to resolve the problem. In some cases, the only resolution to the problem is to alert the technical assistance group.

#### **56K Interface PCA Diagnostic Procedure**

The following procedure is used to diagnose problems with the 56K Interface PCA.

#### **Procedure 6-8 56K Interface PCA Diagnostic**

#### **Step Description**

**Note 3:** This procedure assumes the user is logged into the BMC and that the BMC messages are directed to the local terminal. No output to a local terminal will occur if the user is not logged in or messages are directed to a DMS-10 printer. For DMS-10 sites using the DMS-10 printer, the appropriate MSG  $x$  ( $x = TTY$  # assigned to BMC) must precede every command entered.

**Note 4:** There are numerous log messages that may be displayed regarding the 56K Interface PCA. Those messages will translate into either a CP NOT AVAIL or CP FAULT message in the ERRMAP display.

**82** Enter the following commands at the maintenance terminal to list the BMC alarms and identify the active processor.

#### **>ERRMAP ALARMS (cr)**

System responds with a list of alarms on the active and standby processors. CP alarms indicate a problem in the 56K Interface PCA.

#### **>CLK (cr)**

System responds with the time stamp and identity of the active processor.

**Note:** The A processor is the top shelf and the B processor is the bottom shelf. The active processor can also be identified by the location of the lighted green lamp on the status panel.

**83** Enter the following command at the terminal to attempt to communicate with the processor where the alarm occurred.

**>CP VS ACT (cr)** or **>CP VS STDBY (cr)**

System responds with three lines of information, with the second line containing the software version loaded on the selected 56K Interface PCA. If there is no response or the response indicates the CP is not available, go to step 3. If the 56K Interface PCA responds with the software version number, go to step 5.

**Sheet 1 of 4**

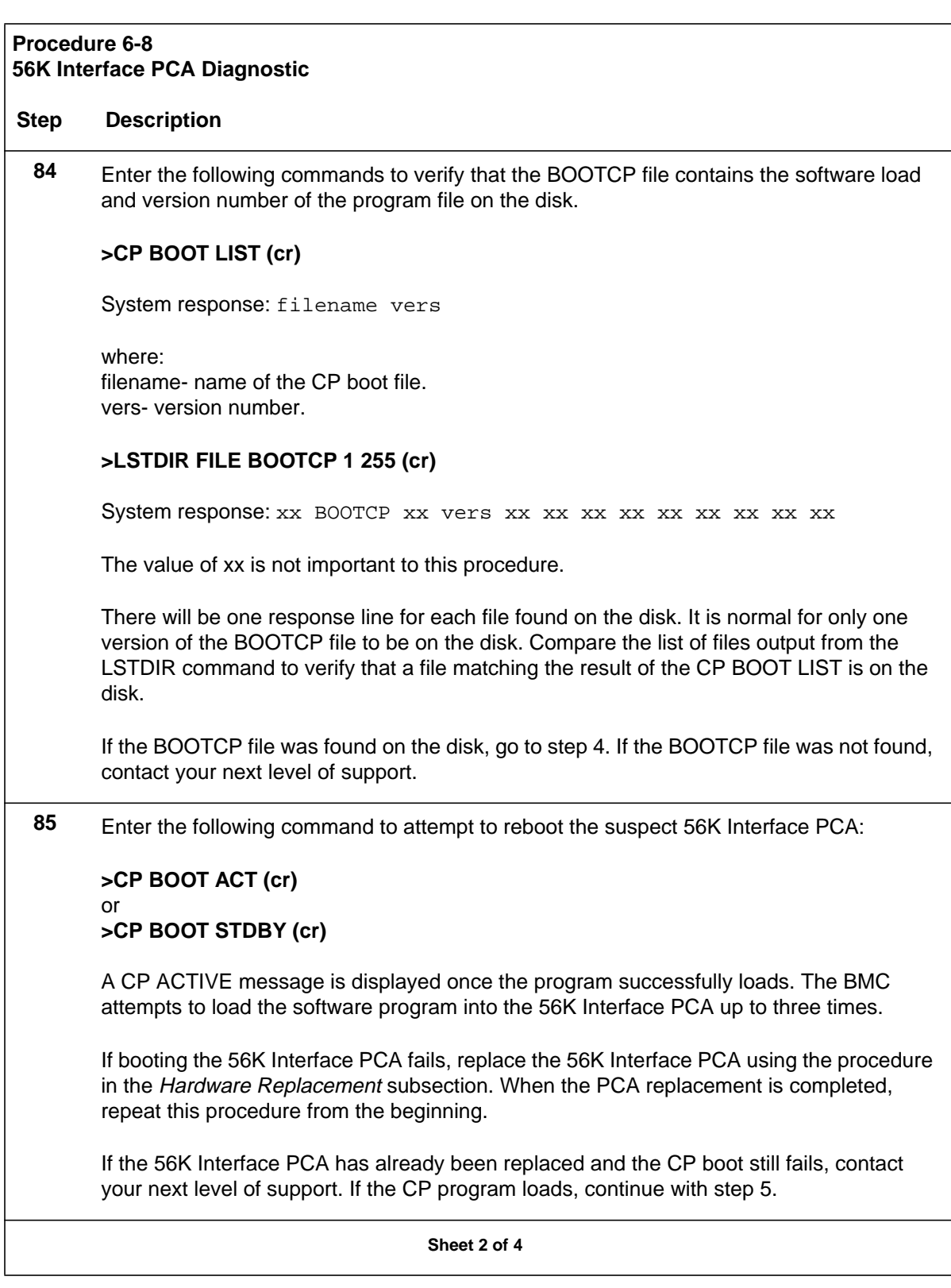

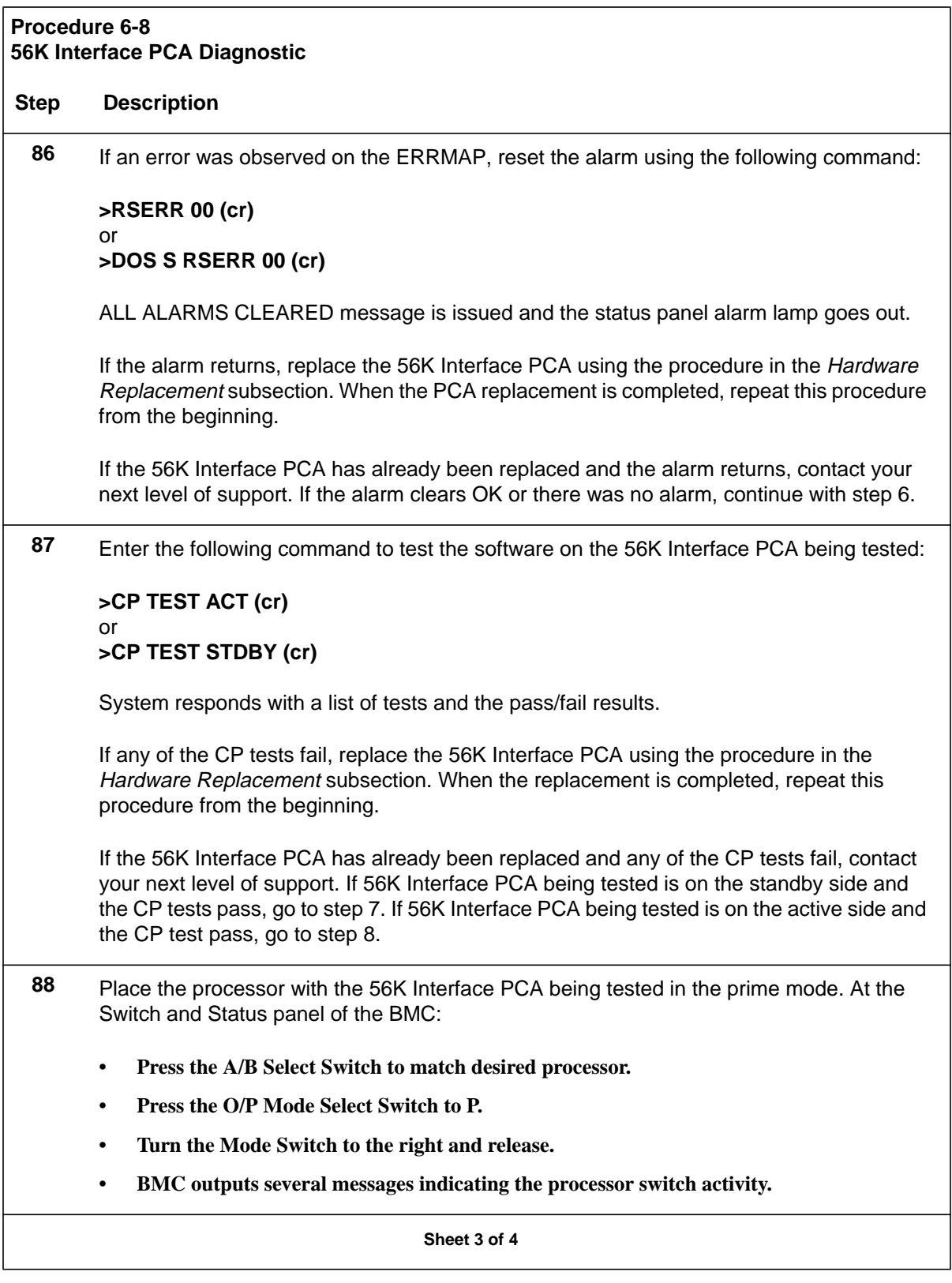

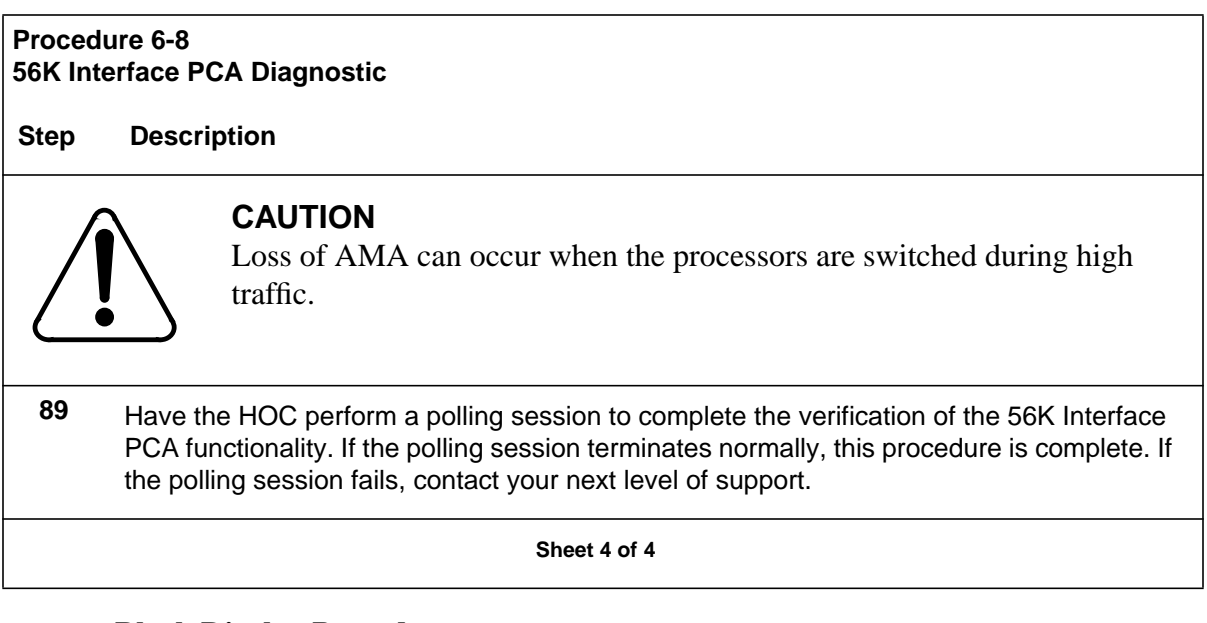

#### **Block Display Procedure**

The following procedure is used to verify block integrity. To verify block integrity when the sequence number is known, begin with step 7. To verify block integrity when sequence number is not known, begin with step 2.

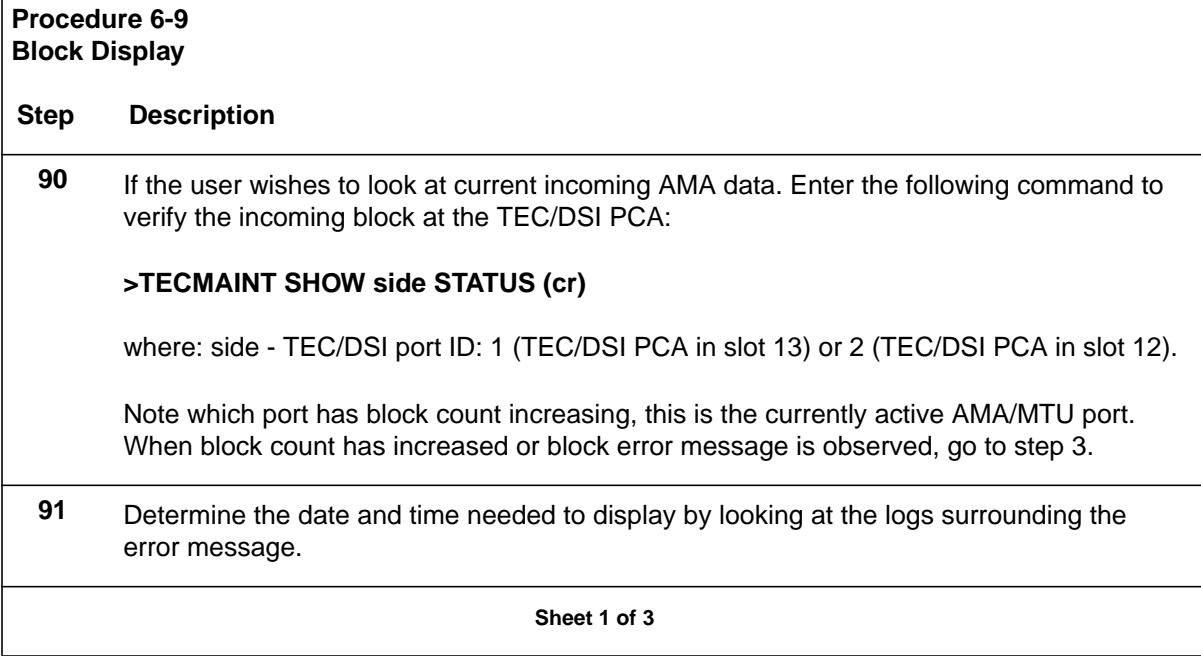

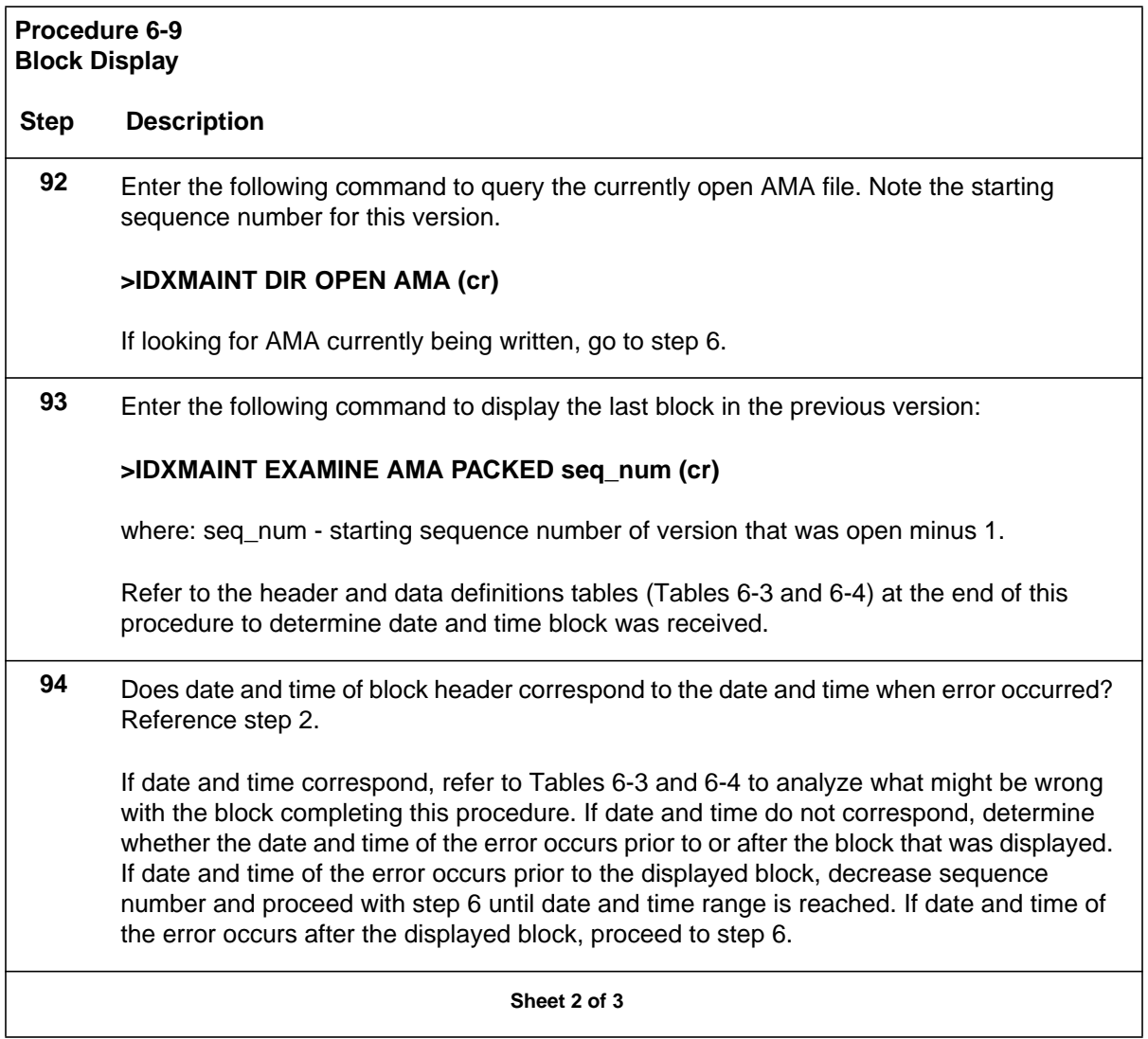

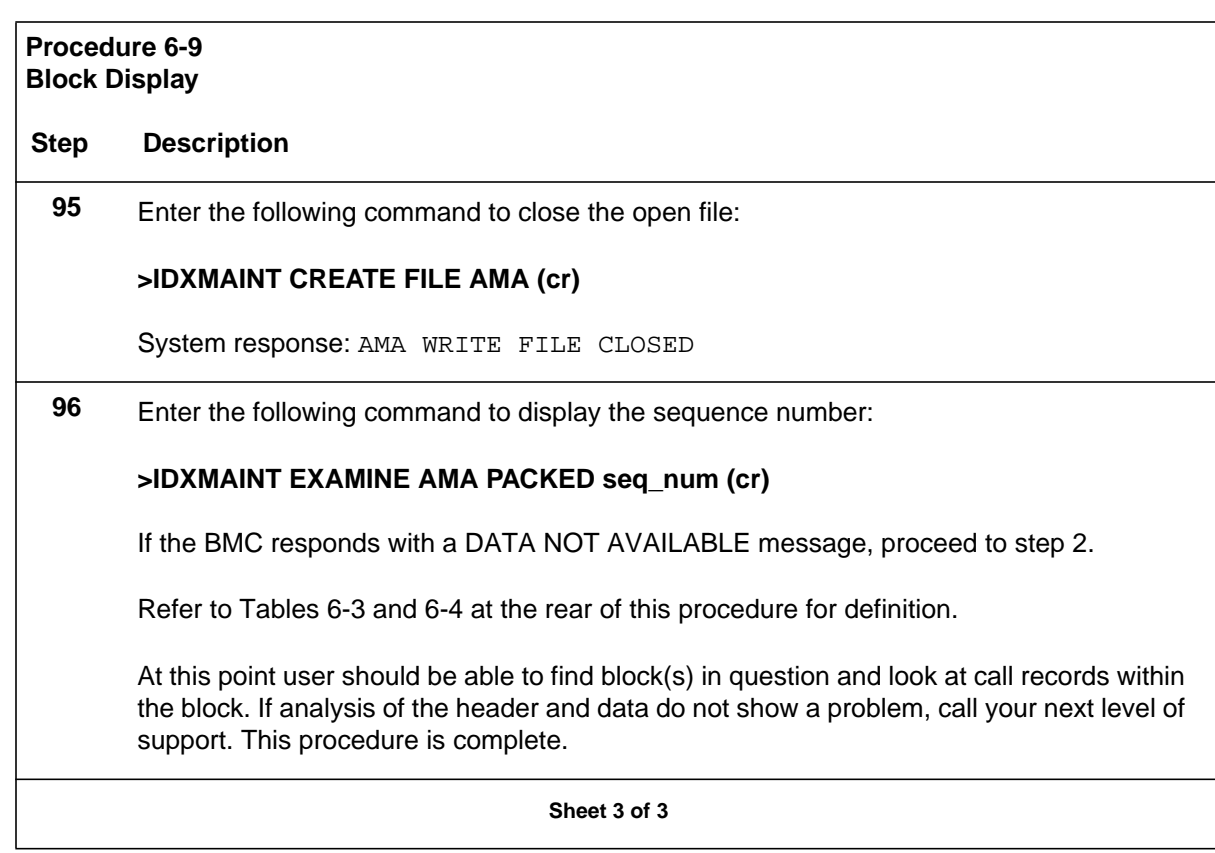
### **Example of Displayed Block**

 96-05-21 13:04:08 TUE PROC-B OOOXXX AMA SEQ #61524

#### 00 00 FO 54 F5 05 1A 00 05 20 11 42 00 00 00330000AA00020COOIC70120CO0000CO000000COCOCOCOOOC503C6641210CIC 00503C7724380C1140598CO00000119COCO11C00300000AAOOOOICO06C70120C . . . . . .

#### ...............................0002266COCO11CBBBBBBBBBBBBBBBBBBB

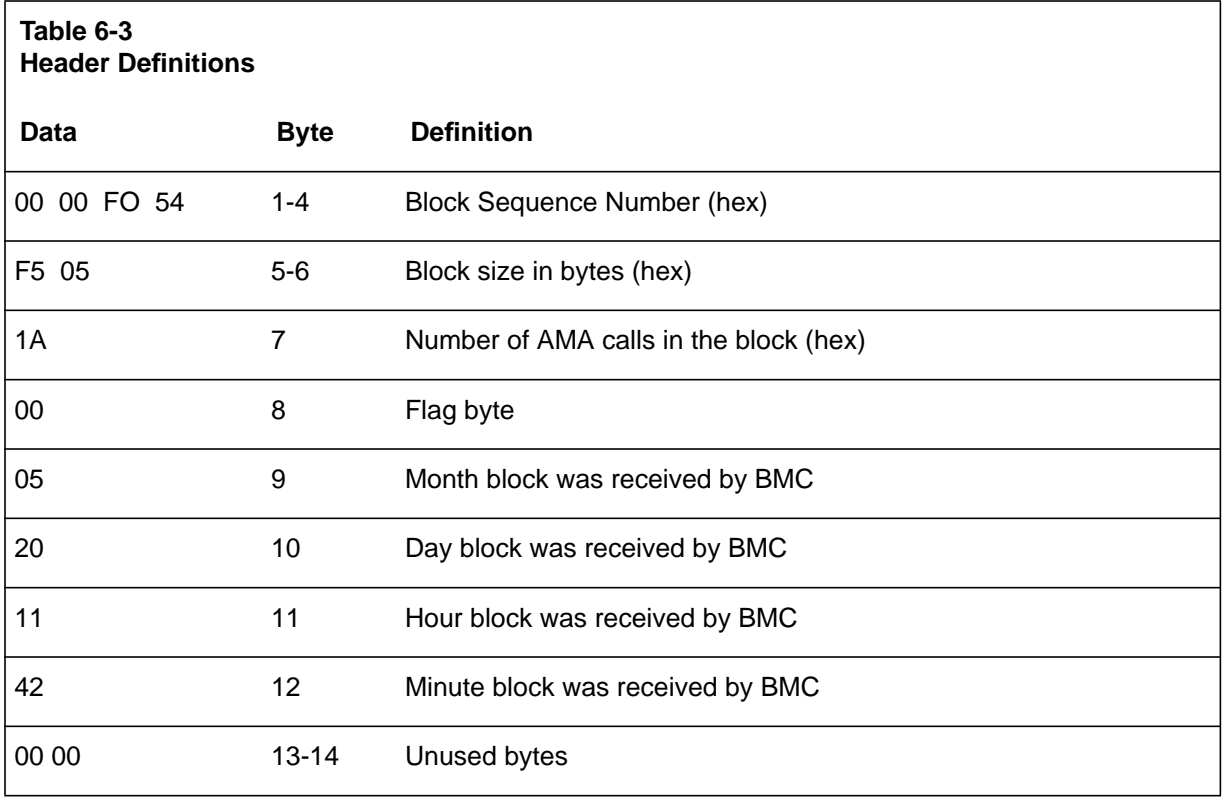

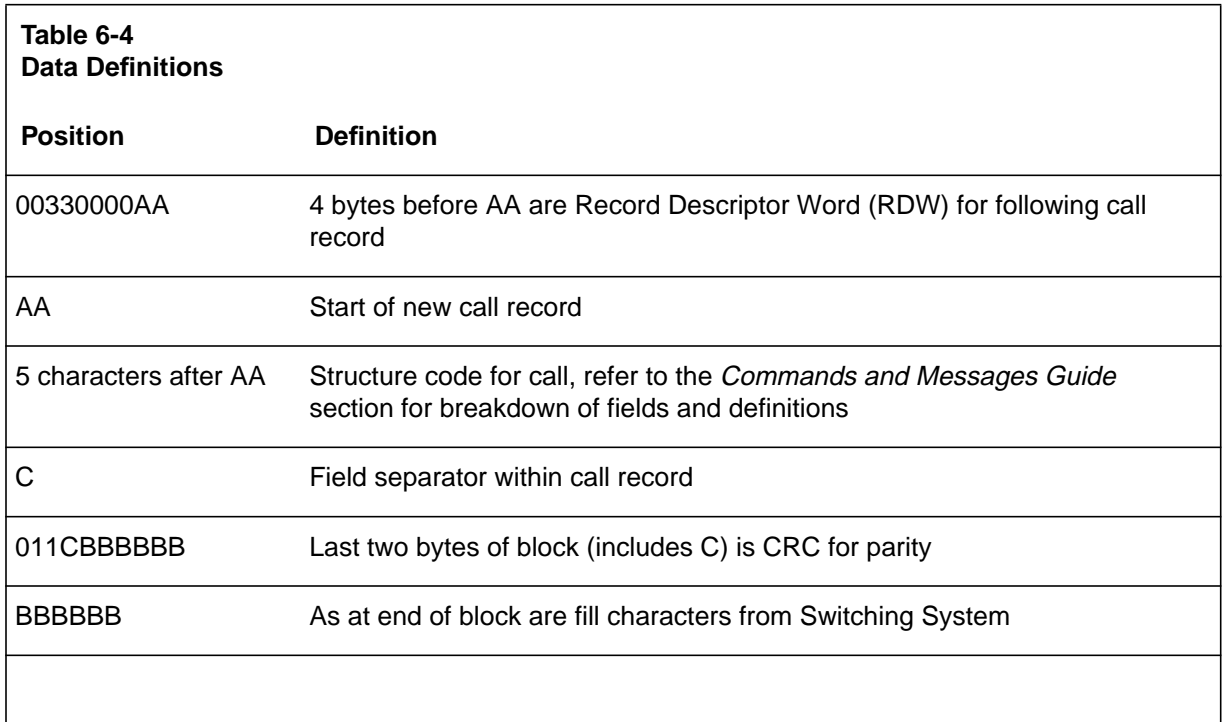

# **Boot Recovery Procedure**

This procedure assumes the user has been referred here by a failure message. There are a number of different alarms that could refer the user to this procedure. This procedure should only be started when user has verified the alarm is on the standby processor using the ERRMAP ALARMS command.

If alarm appears on the standby processor, begin with step 2. If alarm is on the active processor, begin with step 1. If both processors respond with an ILLEGAL COMMAND message, begin with step 10.

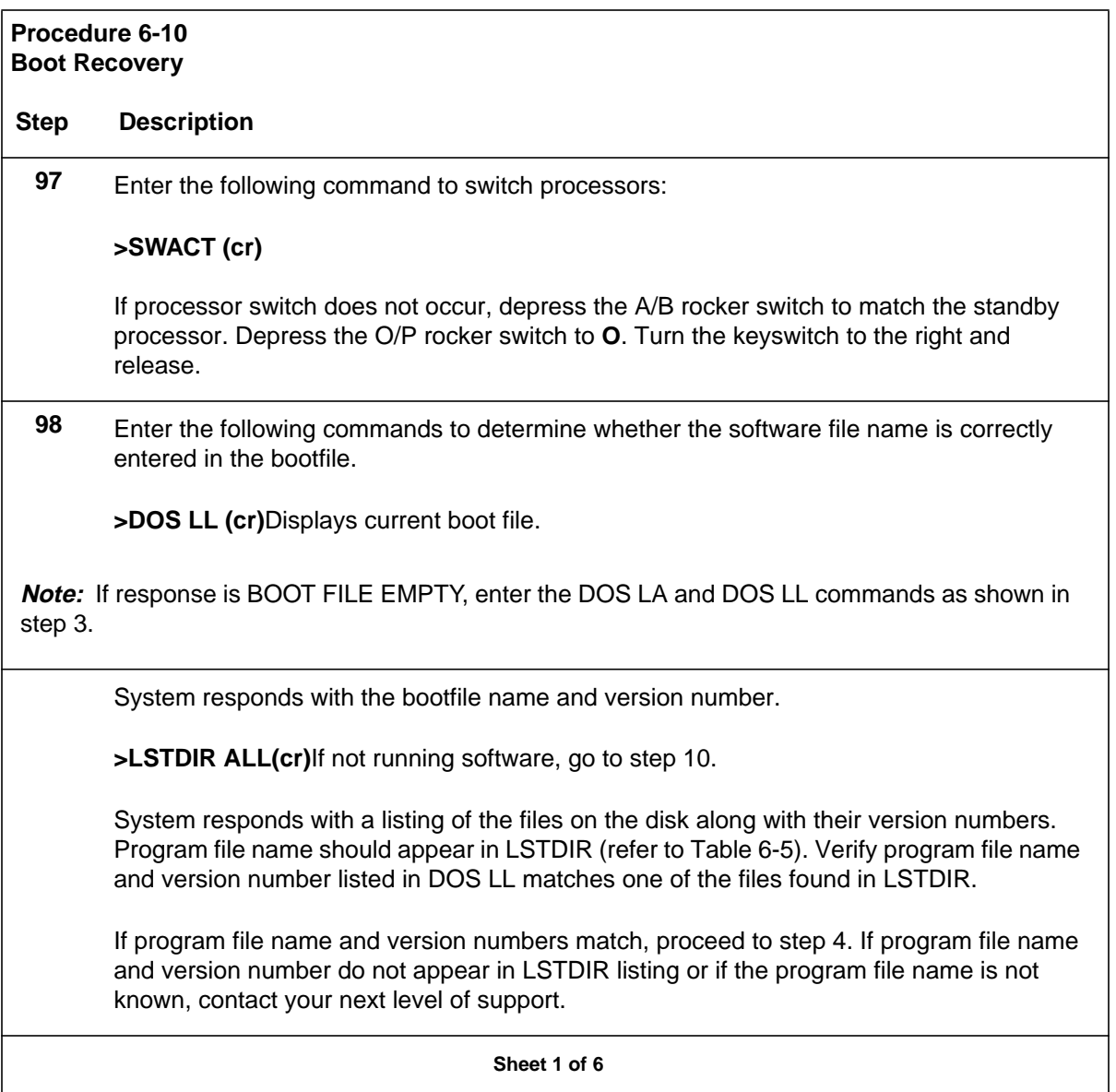

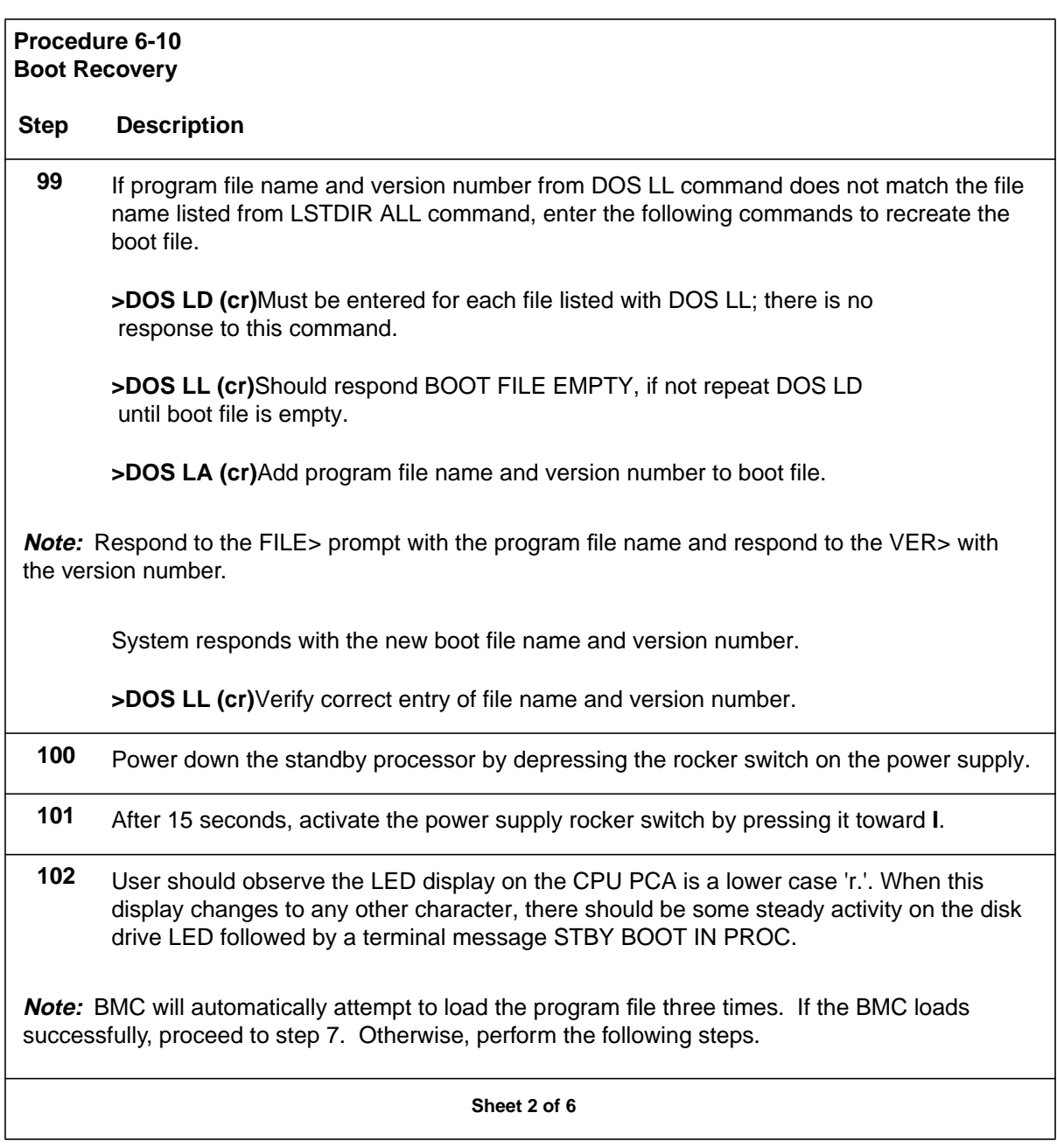

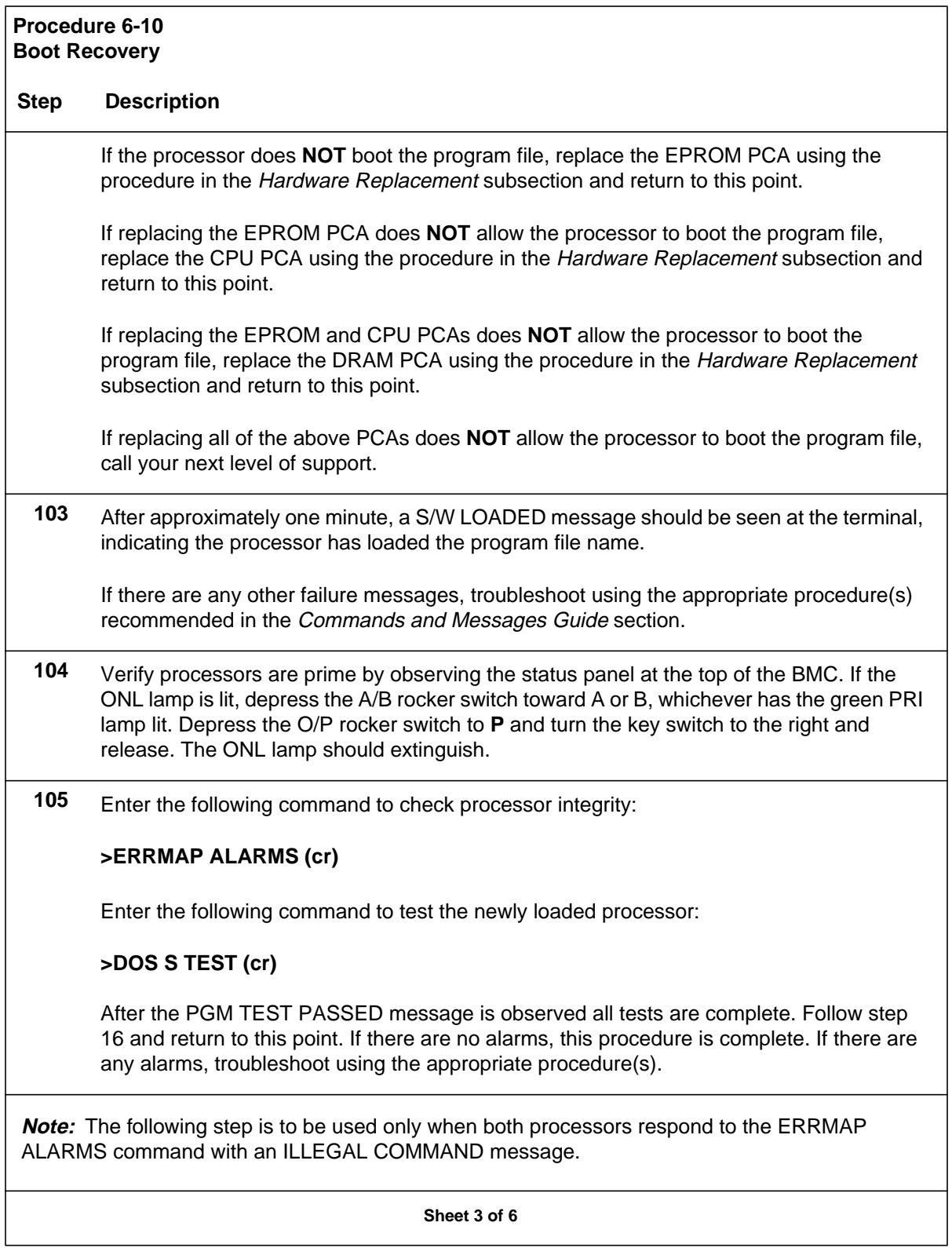

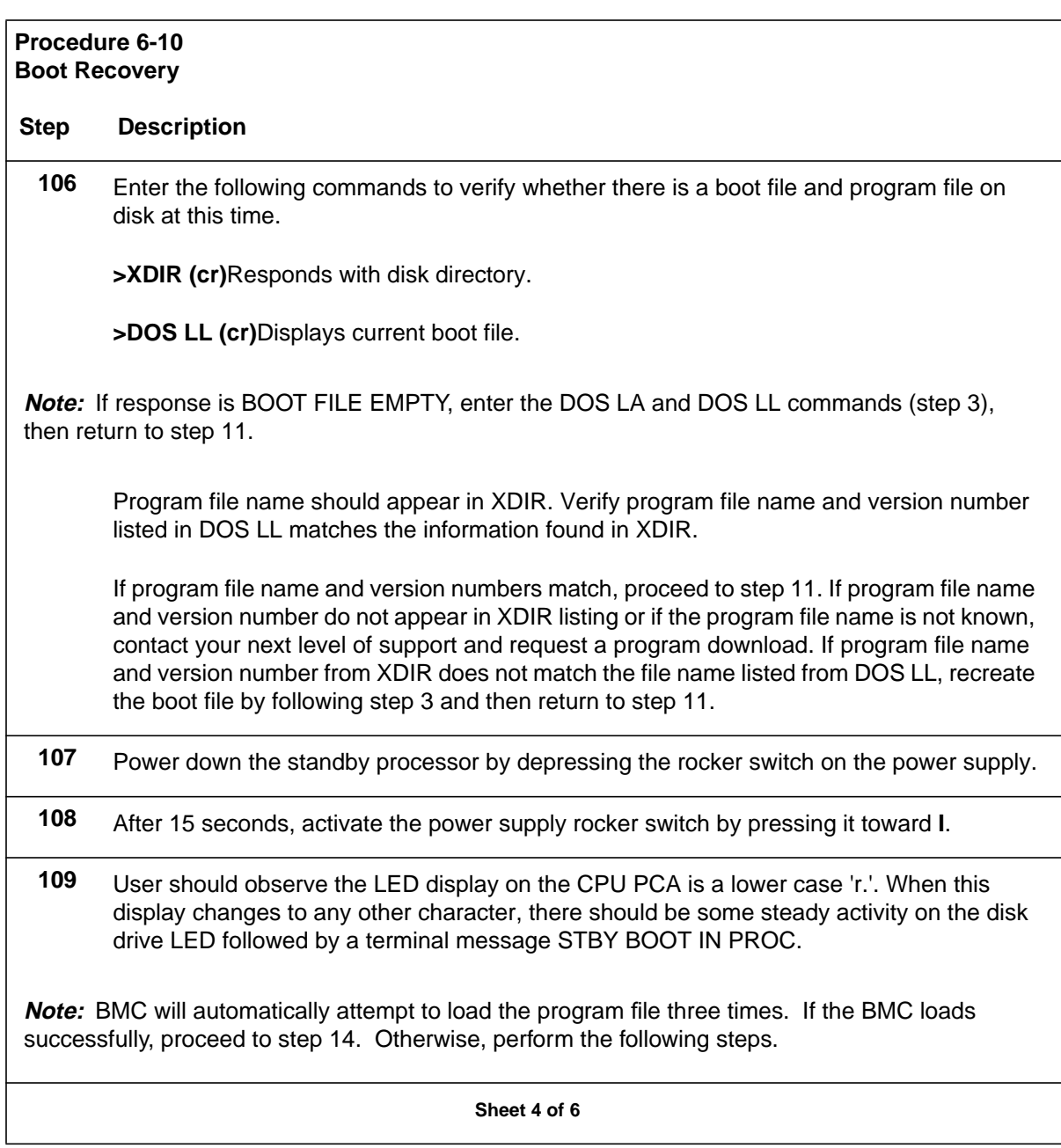

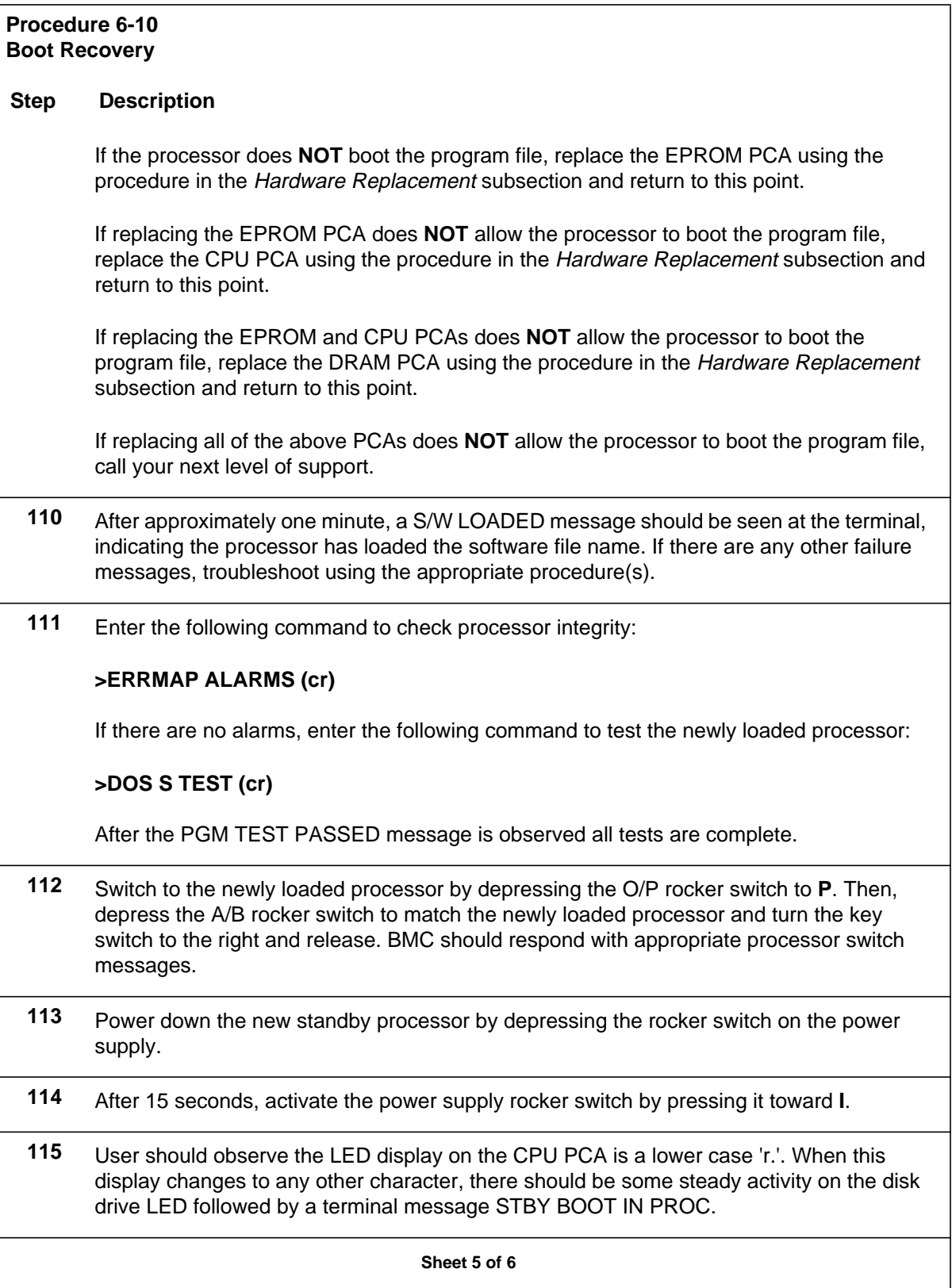

#### **Procedure 6-10 Boot Recovery**

#### **Step Description**

**Note:** BMC automatically attempts to load the program file three times. If the BMC loads successfully, proceed to step 20. Otherwise, perform the following steps.

If the processor does **NOT** boot the program file, replace the EPROM PCA using the procedure in the Hardware Replacement subsection and return to this point.

If replacing the EPROM PCA does **NOT** allow the processor to boot the program file, replace the CPU PCA using the procedure in the Hardware Replacement subsection and return to this point.

If replacing the EPROM and CPU PCAs does **NOT** allow the processor to boot the program file, replace the DRAM PCA using the procedure in the Hardware Replacement subsection and return to this point.

If replacing all of the above PCAs does **NOT** allow the processor to boot the program file, call your next level of support.

**116** After approximately one minute, a S/W LOADED message should be seen at the terminal, indicating the processor has loaded the software file name. If there are any other failure messages, troubleshoot using the appropriate procedure(s).

**117** Proceed to step 9 to verify alarm status.

**Sheet 6 of 6**

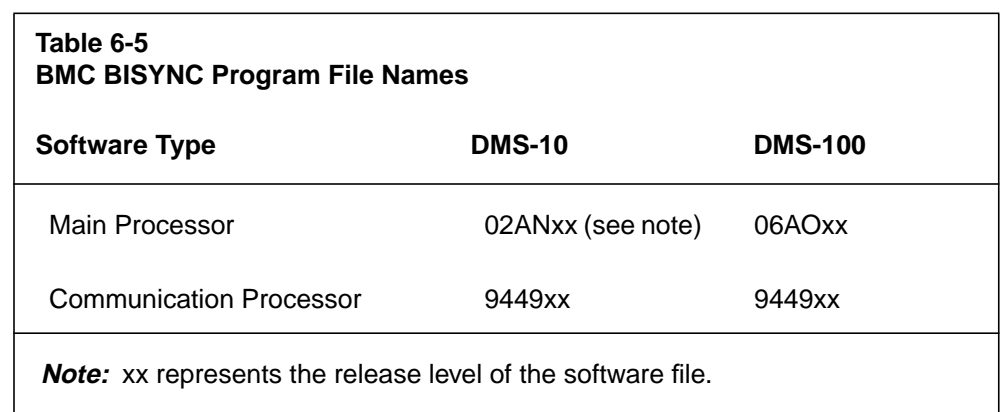

# **Disk Drive Capacity Error Procedure**

This procedure is used when error messages indicate that a currently equipped disk drive has insufficient disk capacity to support the BMC system software.

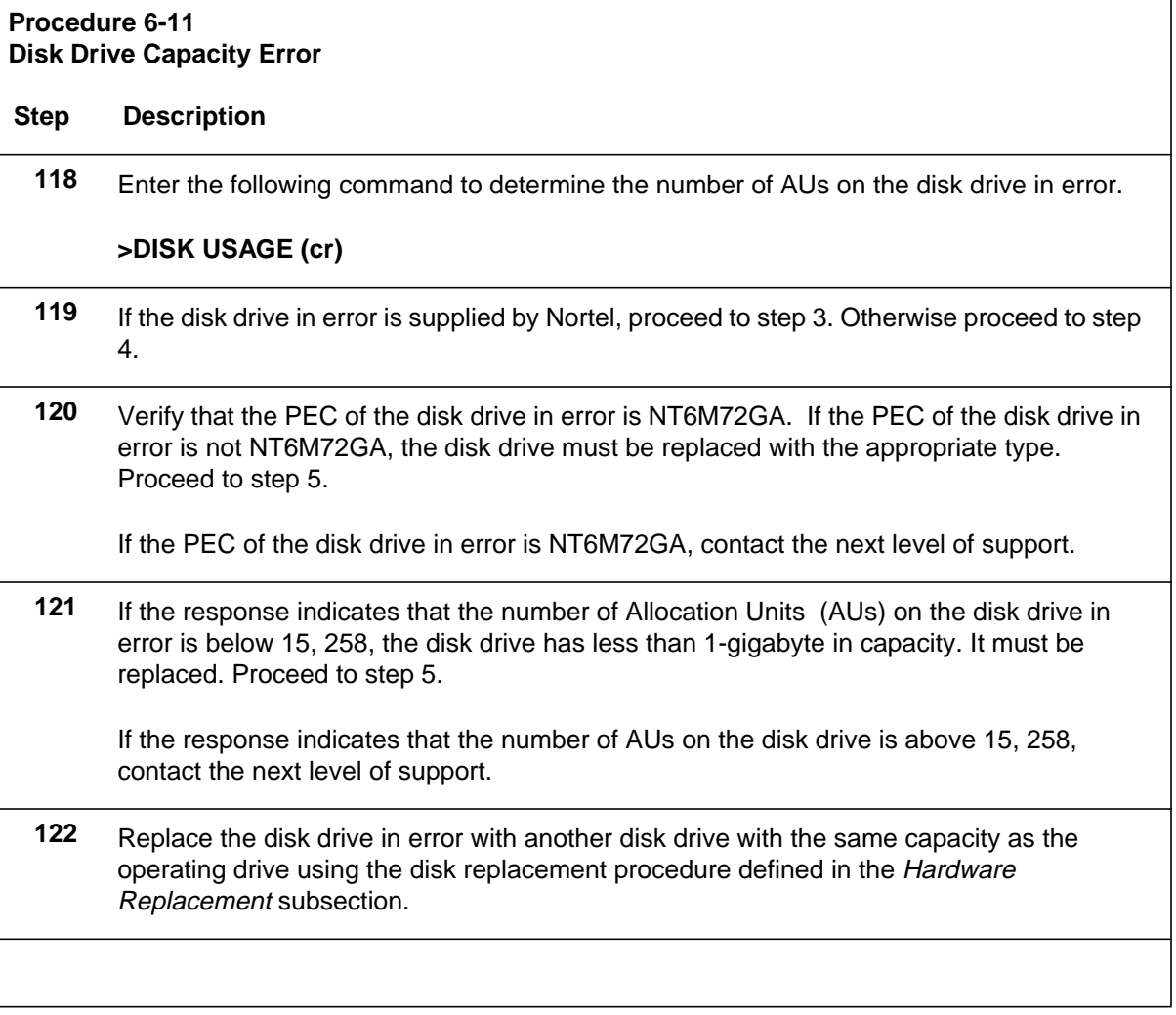

# **Disk Drive Diagnostic Procedure**

The following procedure is used to diagnose disk drive errors in the BMC.

*Note* 5: This procedure assumes the user is logged into the BMC and that the BMC messages are directed to the local terminal. No output to a local terminal will occur if the user is not logged in or messages are directed to a DMS-10 printer. For DMS-10 sites using the DMS-10 printer, the appropriate MSG x ( $x = TTY$  # assigned to BMC) must precede the command entered.

*Note 6:* This procedure assumes that the disk subsystem worked at one time and no PCAs or disks have been replaced by previous troubleshooting activity.

*Note 7:* Disk subsystem alarms often appear in groups and troubleshooting activity requires using all the presented information to correctly diagnose the problem.

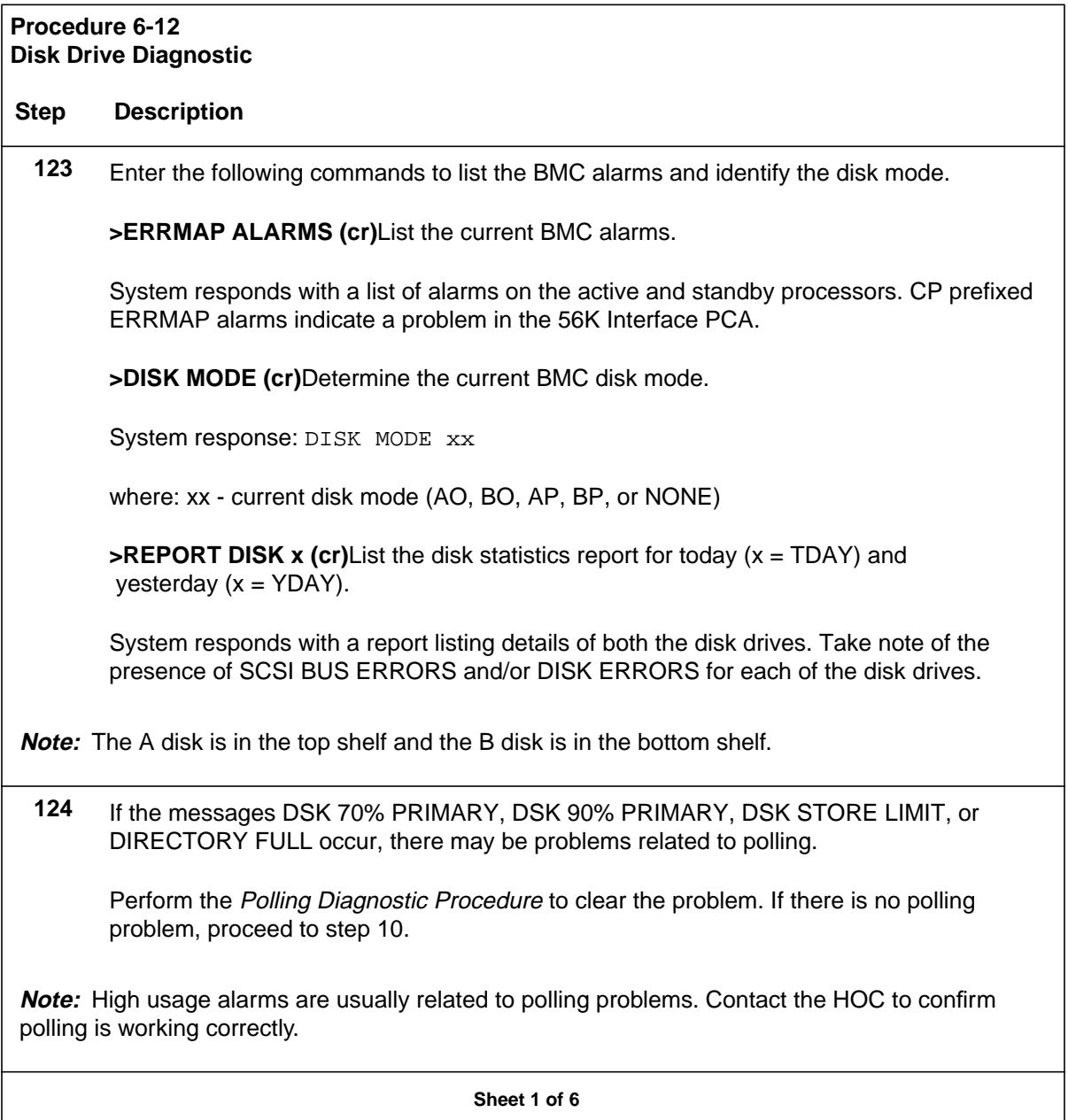

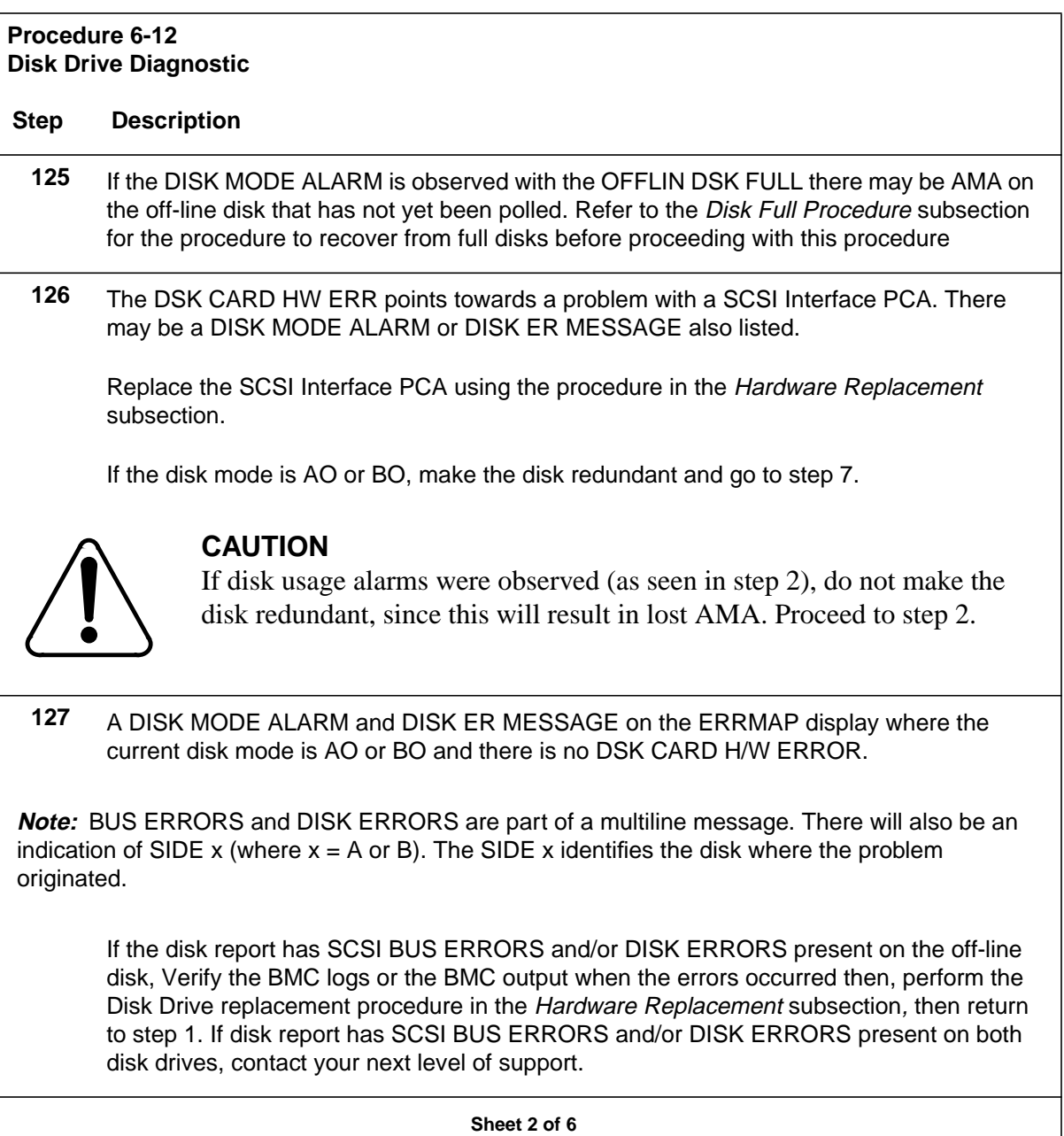

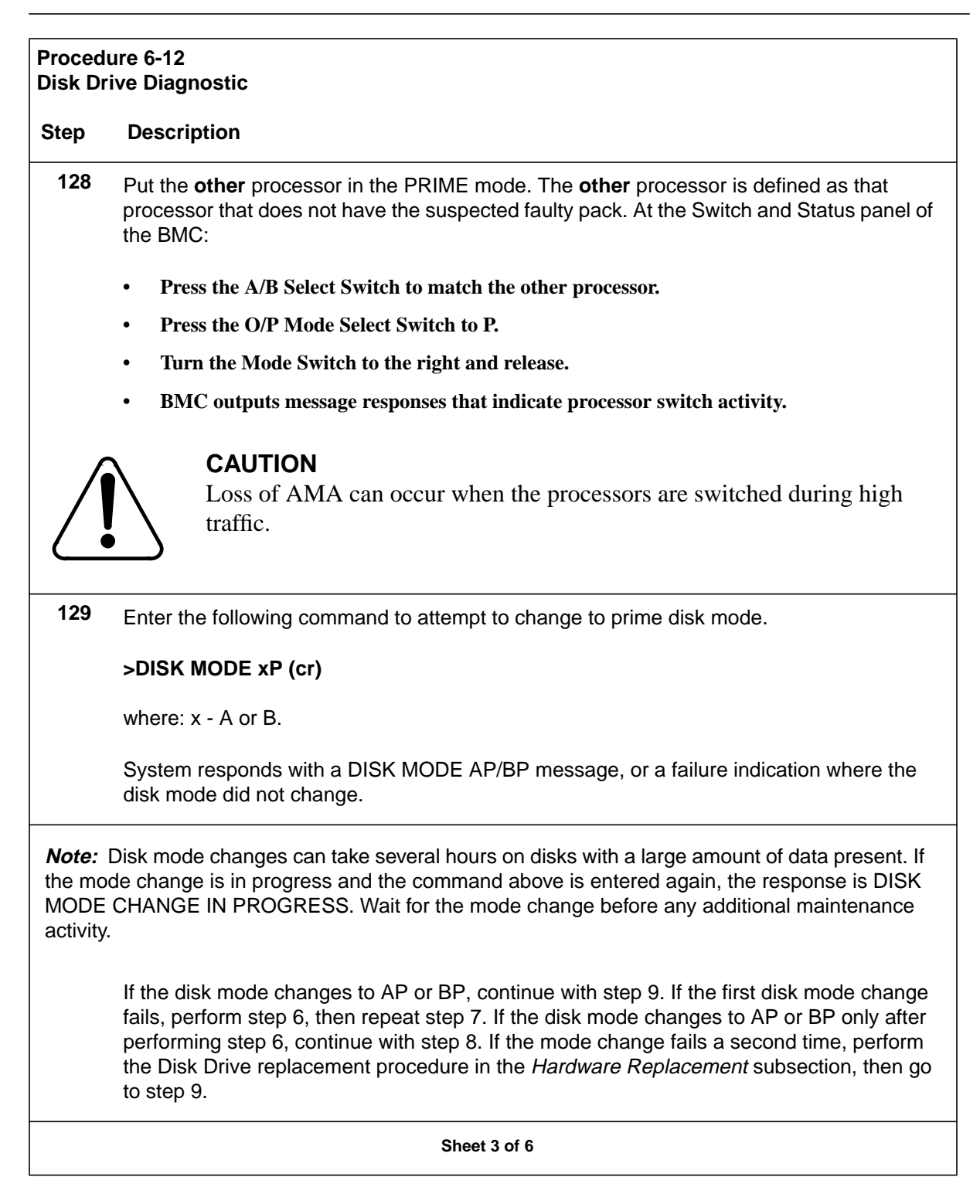

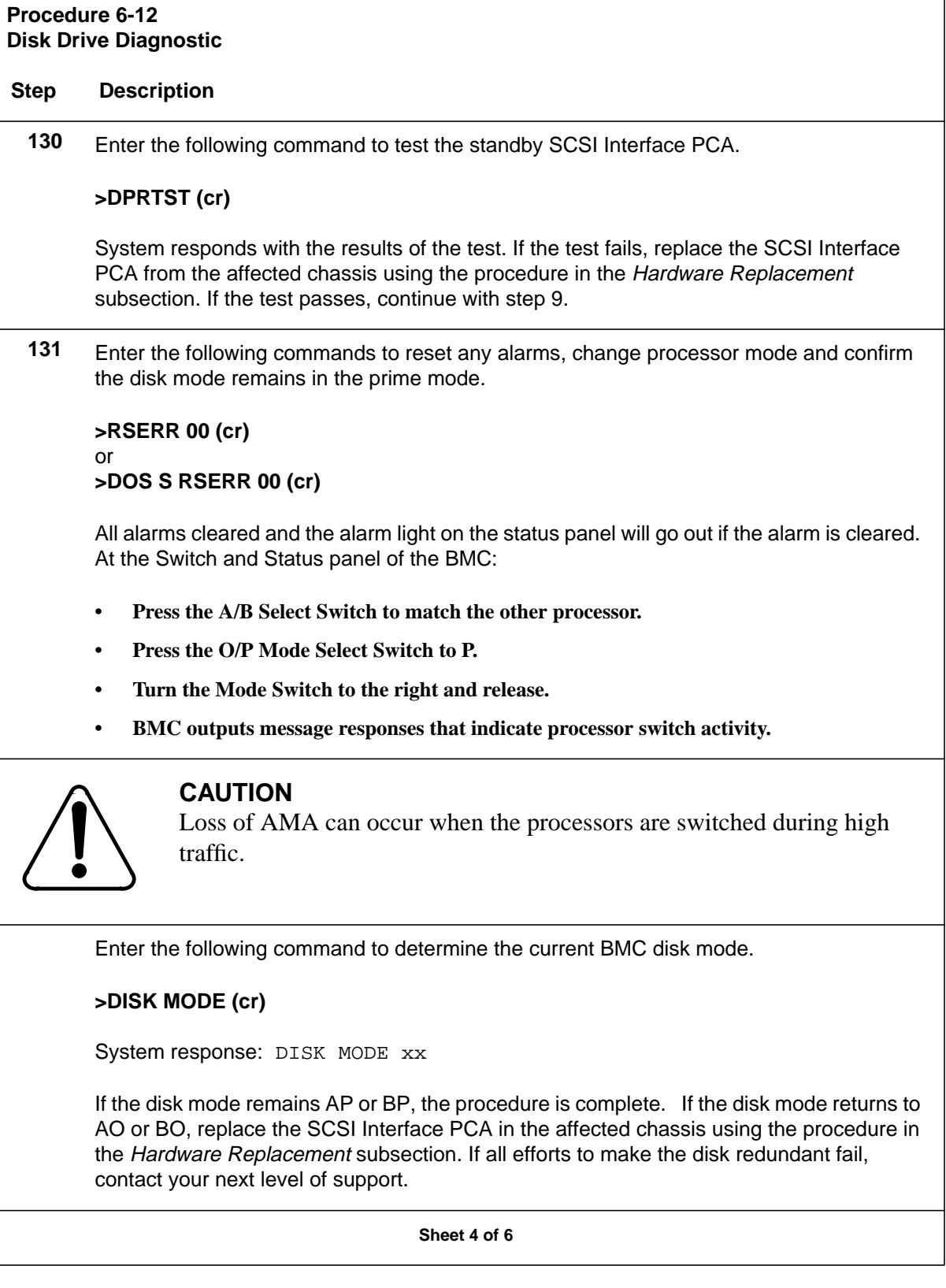

# **132** High disk usage when there is no polling problem indicates that files may exist outside the indices. Enter the following commands to determine the files contained in the AMAIDX and LOGIDX. **>IDXMAINT DIR CLOSED AMA 200 (cr)** System responds with a list of AMACRD file versions contained in the index. **>LSTDIR FILE AMACRD 1 255 (cr)** System response: xx AMACRD xx vv xx xx xx xx xx xx xx xx xx xx where: vv - version number (value of xx is not important to this procedure). There will be one entry for each file listed. If no files are found, the message will indicate no files listed. **>IDXMAINT DIR CLOSED LOG ver (cr)** System responds with a list of LOGCRD file versions contained in the index. **>LSTDIR FILE LOGCRD 1 255 (cr)** System response: xx LOGCRD xx vv xx xx xx xx xx xx xx xx xx xx If no files are found the message indicates no files listed. Compare the LSTDIR results and the IDXMAINT results to determine whether any of the version are outside the index. Record the file type and version numbers for any files found that are outside the indices. If AMACRD or LOGCRD files exist outside the indices, go to step 12. If files are not found outside the indices, go to step 11. **133** Enter the following command to check the BMC for additional duplicate files that can be deleted. **>XDIR (cr)** System responds with a list of files and versions on the disk. The XDIR result should be examined for files other than AMACRD and LOGCRD to determine whether there are additional files that can be deleted. If not sure about the files found, consult your next level of support before proceeding to step 12. If files are found that can be deleted continue with step 12. If no additional files are found, go to step 13. **Procedure 6-12 Disk Drive Diagnostic Step Description Sheet 5 of 6**

#### **Procedure 6-12 Disk Drive Diagnostic**

## **Step Description**

**134** AMACRD, LOGCRD or other duplicate files found can be deleted. Repeat the following command for each file type that is to be deleted. If there is any question about the files found in either step 10 and 11, contact your next level of support before those files are deleted.

## **>DELFILE xxxxxx vv ee (cr)**

where: xxxxxx- file name vv- starting version number ee- ending version number

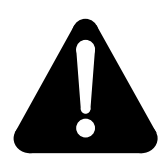

# **WARNING**

Make sure that no AMACRD file versions contained in the indices are deleted.

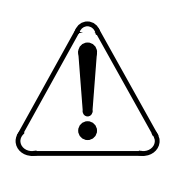

# **CAUTION**

Other maintenance activity may have caused files to be placed outside the indices. Make sure that AMACRD files do not contain information that needs to preserved for other maintenance activity.

**135** Enter the following command to check the disk usage to determine current amount of disk space being used.

**>DISK USAGE (cr)**

System response: xxxx/yyyy

where:

xxxx - amount of space used on the disk yyyy - amount of available space on the disk

Divide xxxx by yyyy and multiply the result by 100 to get the percentage of the disk used. If the usage is less than 70% the procedure is complete. If the usage is still excessive contact your next level of support.

**Sheet 6 of 6**

# **Disk Drive Full Procedure**

This procedure assumes the user has already determined that there is not a disk hardware failure using the procedure in the *Disk Diagnostic Procedure* subsection.

*Note 8*: Verify data center is able to poll before starting this procedure.

*Note 9*: Arrangements MUST be made with data center to poll while this procedure is in progress.

*Note 10:* Data center must determine sequence number of missing data for use in this procedure.

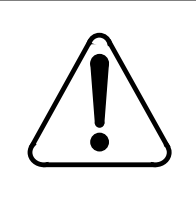

# **CAUTION**

This procedure MUST be performed during low traffic, or while AMA is routed to another storage device.

#### **Procedure 6-13 Disk Drive Full**

**Step Description**

**136** Enter the following command to determine current disk mode:

**>DISK MODE (cr)**

**Note:** This procedure is written as if the disk mode at this point is AO. If disk mode is BO, reverse references to A and B throughout this procedure.

**137** Have data center poll any unpolled data from disk that is currently on-line.

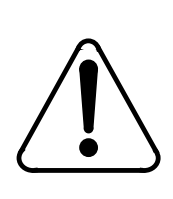

# **CAUTION**

Do not proceed until data center has completed polling.

**Sheet 1 of 5**

#### **Procedure 6-13 Disk Drive Full**

## **Step Description**

**138** Enter the following command to verify that all data is polled:

## **>IDXMAINT SUMMARY AMA (cr)**

Response should indicate 00000000 PRIMARY on the first line. If response does not indicate 00000000 PRIMARY, have data center poll again. If AMA continues to be written while polling is taking place, reschedule activity for another time when traffic is slower or reroute traffic to another device.

**139** Enter the following command to change disk mode to access AMA from disk B that needs to be polled by the HOC:

# **>DISK MODE BO (cr)**

System response: DISK MODE BO

**140** Enter the following commands to verify that AMAIDX is correct and that data needed by HOC is available.

# **>IDXMAINT CHECK AMA (cr)**

System response: GOOD AMAIDX FILE

## **>IDXMAINT DIR CLOSED AMA 255 (cr)**

System responds with the versions contained in the AMAIDX and the starting sequence number of each version. If AMAIDX is not good, use the procedure in the Index Corruption Recovery Procedure subsection to create a new AMAIDX. If sequence numbers needed by data center are not within the boundaries of the starting sequence numbers listed above, proceed to step 10.

**141** Have data center poll data.

**Note:** Incoming AMA data will be written during the time data center is polling.

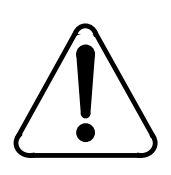

# **CAUTION**

Do not proceed until data center has completed polling.

**Sheet 2 of 5**

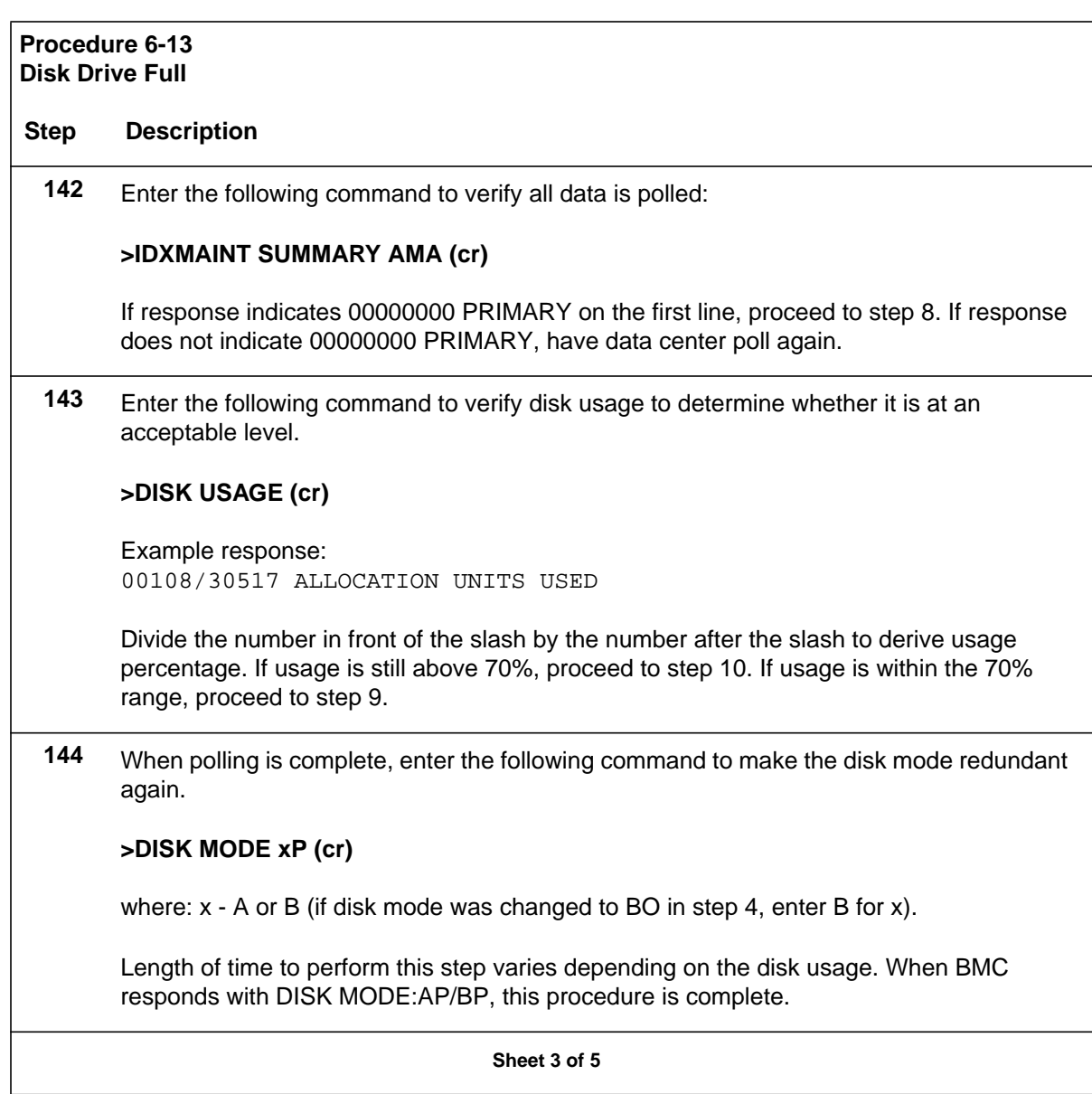

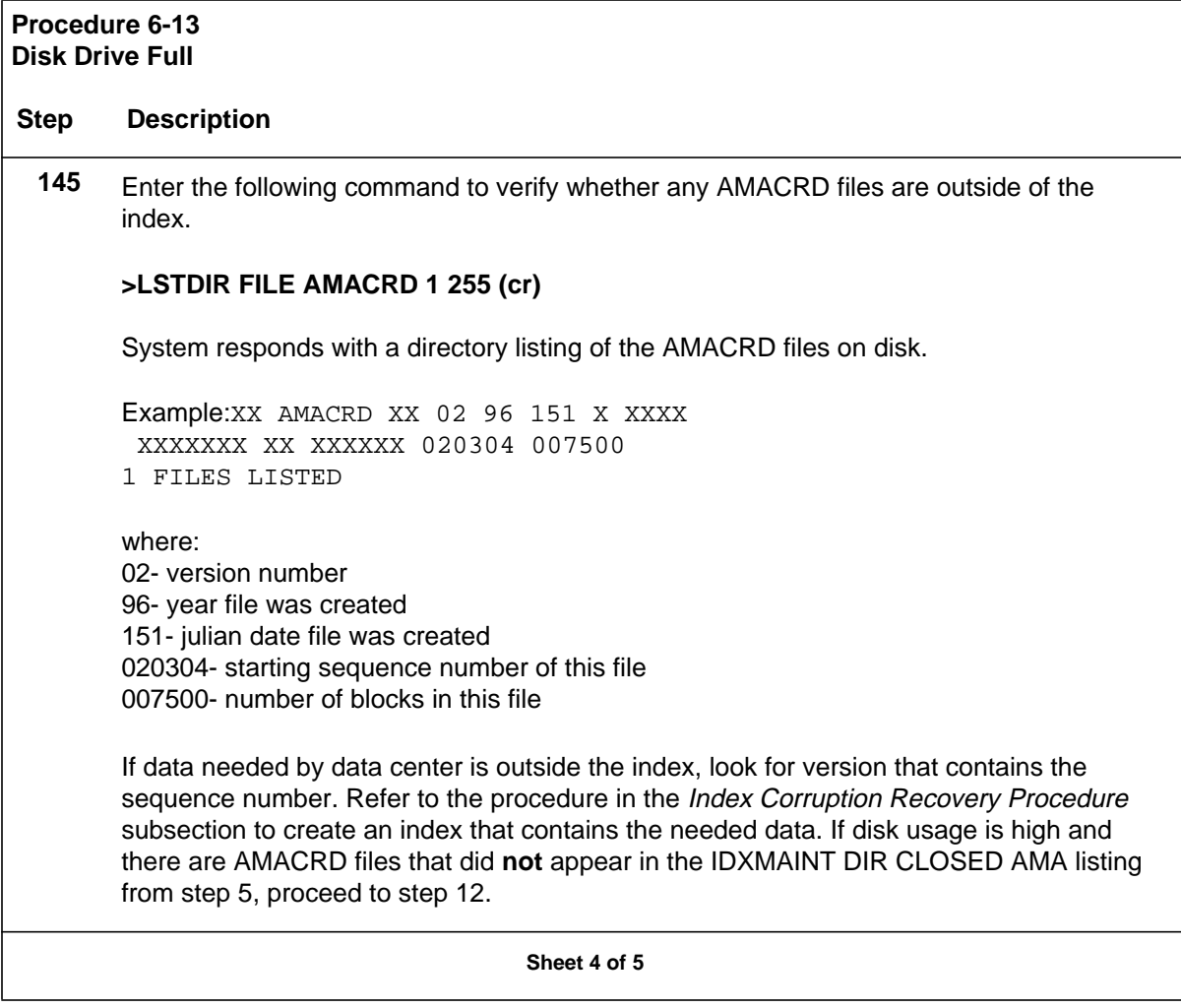

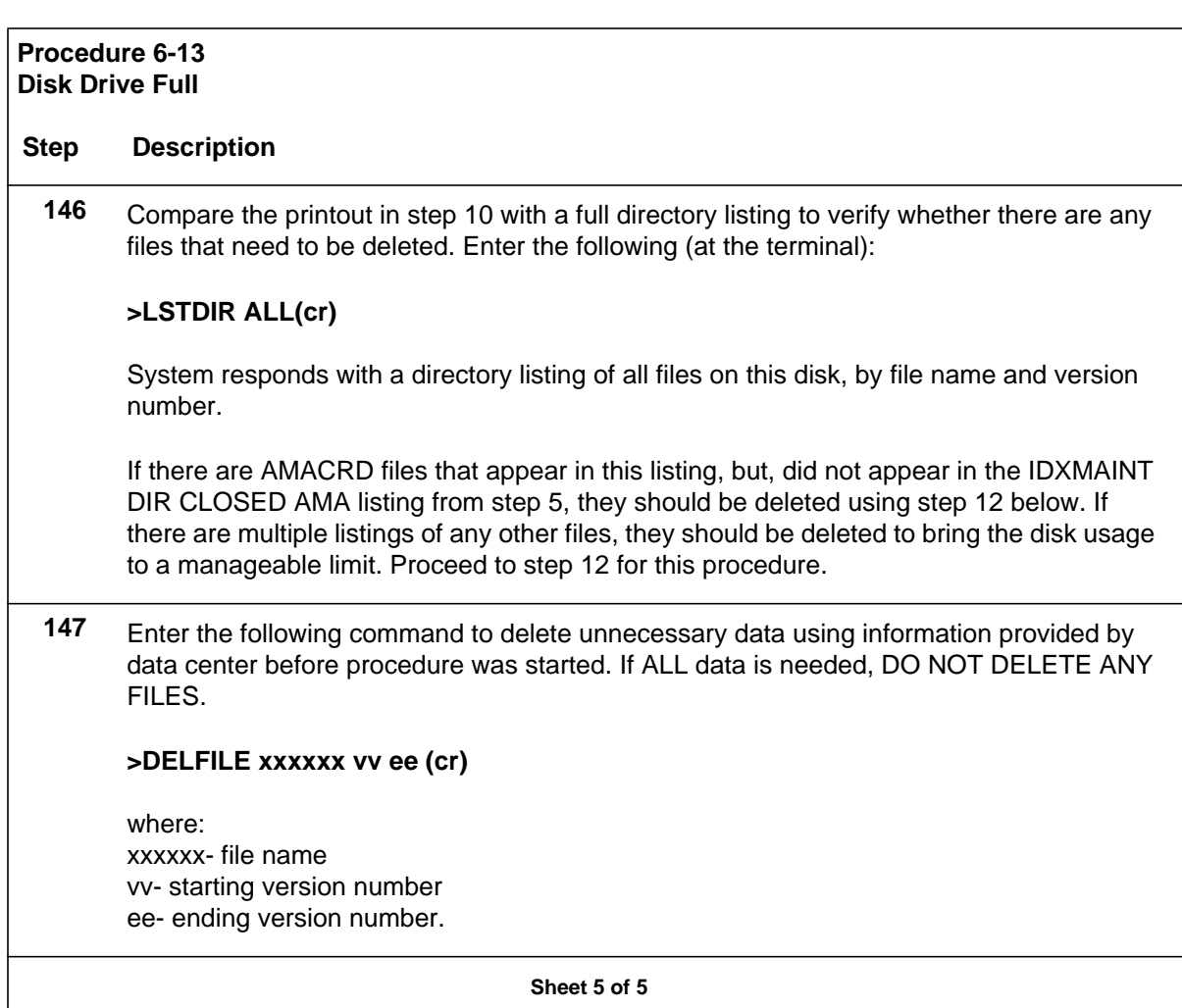

# **Disk Drive Recovery Procedure**

# **Procedure 6-14 Disk Drive Fault Determination Step Description 148** Determine the current disk operation mode. Enter: (at the terminal) >DISK MODE (cr) System response: DISK MODE xx where: xx - current disk mode (AO, BO, AP, BP, or NONE) If the disk system mode shows either disk in the PRIME mode, there is no fault, procedure complete. Monitor the terminal for any disk error message repeats. If disk system status is in No Mode or the ONLY mode, go to step 2. **149** Enter the following command to attempt to make the disk system redundant. **>DISK MODE xP (cr)** where:  $x = A$  or B **Note:** Wait for the appearance of the MODE xx response to this message; the length of time for the mode change procedure varies, depending upon disk size and input traffic load. If the disk system status has not changed to redundant, (disk selected in the key sequence above is still ONLY mode), proceed to step 3. **WARNING** Changing to PRIME mode may cause the AMA ports to be dropped. **CAUTION** If disk usage alarms are observed, do not change the disk mode to prime. Refer to the *Disk Full Procedure* subsection. **150** If this procedure is unsuccessful, proceed to the Disk Drive Formatting procedure.

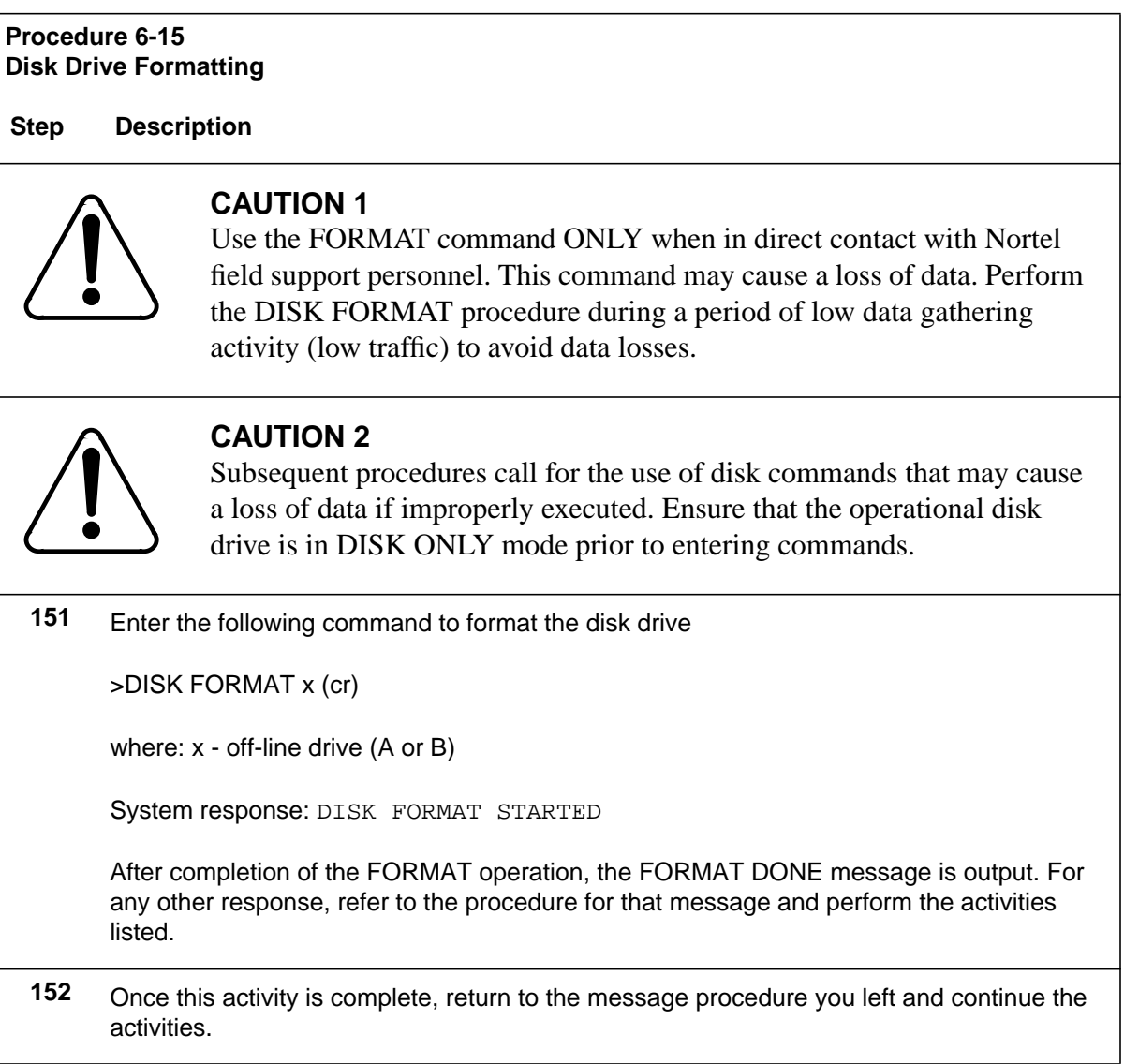

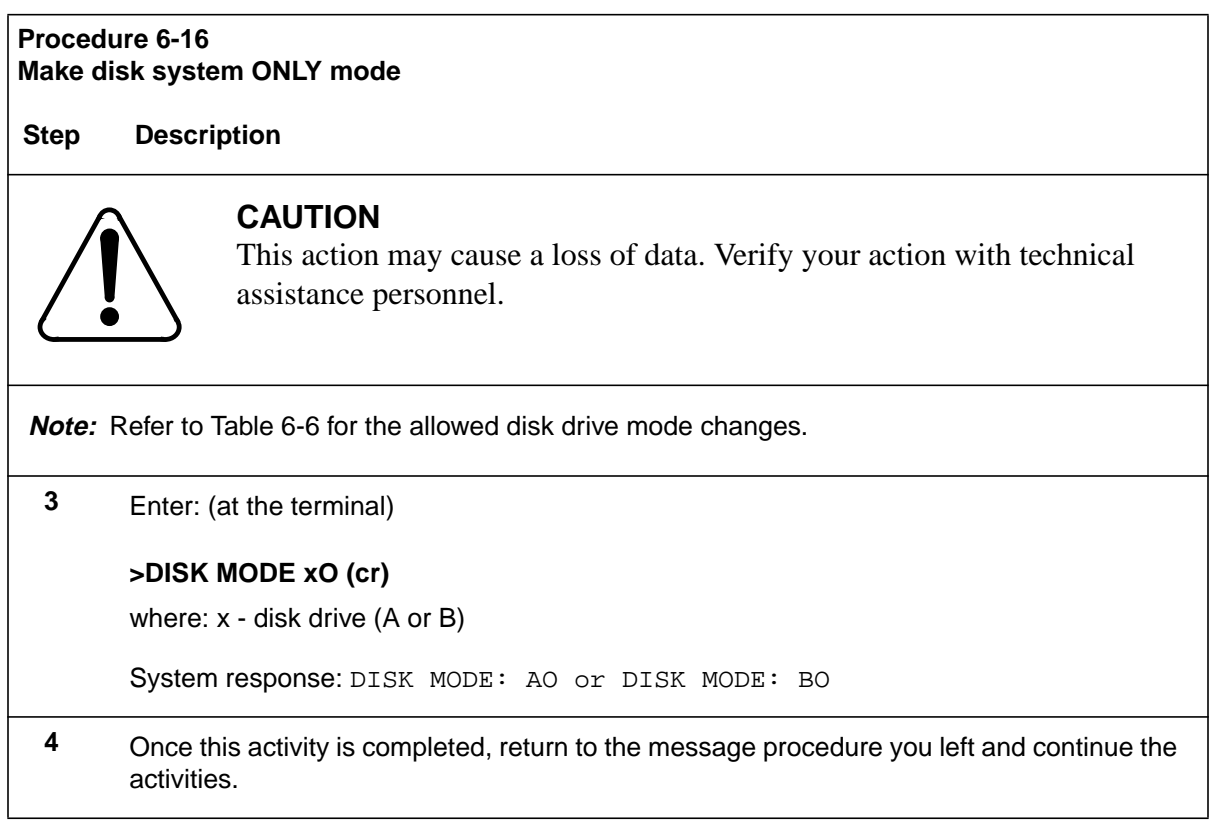

#### **Procedure 6-17 Make disk system PRIME mode**

**Step Description**

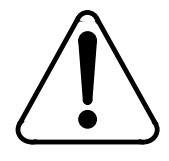

# **CAUTION**

This disk command may cause a loss of data if the wrong disk is selected to be made PRIME. Make certain that the disk that is in the ONLY mode is the one selected to be made PRIME mode. Verify your action with technical assistance personnel.

**Note:** Refer to Table 6-6 for the allowed disk drive mode changes.

**(Sheet 1 of 2)**

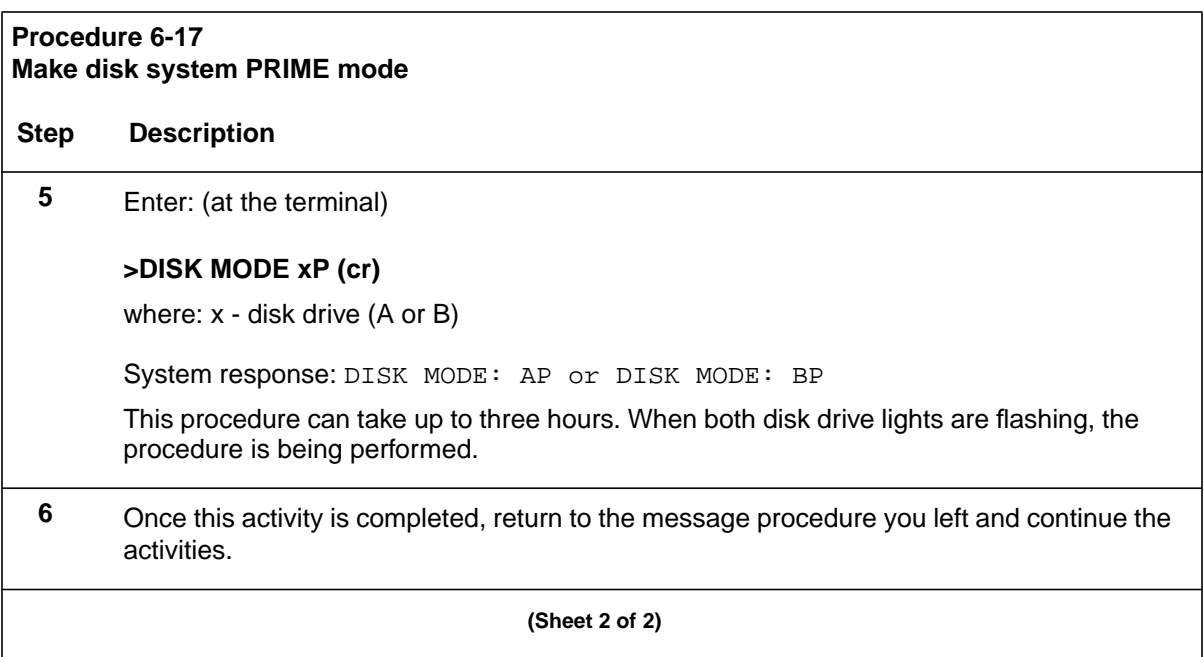

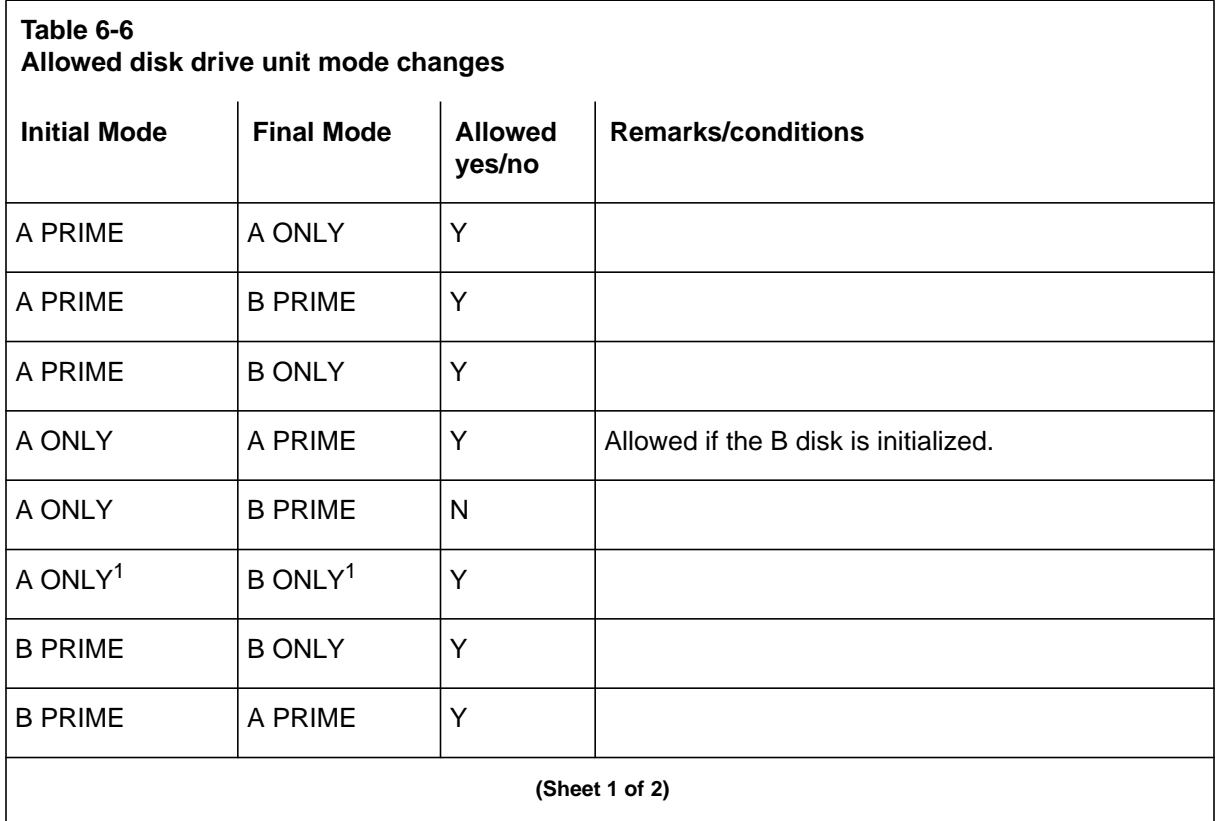

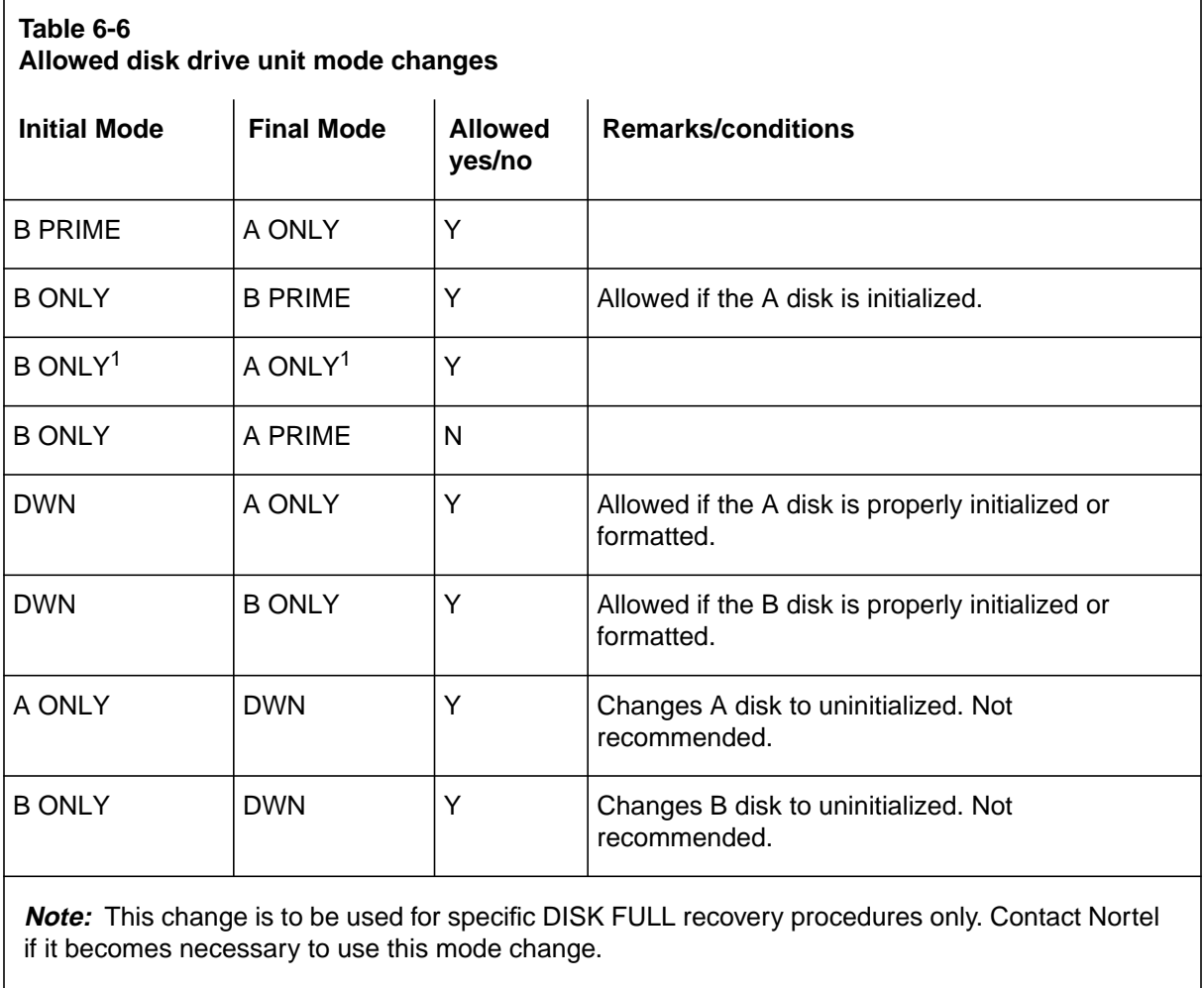

**(Sheet 2 of 2)**

# **DRAM PCA Diagnostic Procedure**

This procedure is used to diagnose problems on the DRAM PCA. This procedure assumes that the PCA worked at one time and has not been replaced or settings altered by previous troubleshooting activity.

*Note:* The D-RAM ERROR error map alarm causes a computer switch when it occurs.

### **Procedure 6-18 DRAM PCA (NT6M64AA) Diagnostic**

#### **Step Description**

**7** Enter the following commands to determine which shelf in the BMC has the alarm.

## **>ERRMAP ALARMS (cr)**

System responds with a list of alarms on active and standby processors.

**>CLK (cr)**

System responds with a time stamp and the identity of the active processor.

**8** Enter the following command to reset the DRAM Alarm.

#### **>RSERR 00 (cr)**

Status panel display alarm light will go out if the alarms clear. Enter the following command to attempt to load the program on the standby shelf.

#### **>DOS S BOOT (cr)**

System responds with a software loaded message once the program successfully loads.

The BMC will automatically attempt to load the software program up to three times. Observe the prime disk drive LED for several seconds of activity. If the alarm returns, replace the DRAM PCA in the affected chassis using the procedure in the *Hardware* Replacement subsection, then proceed to step 3. If the alarm stays clear, continue with step 3.

**(Sheet 1 of 2)**

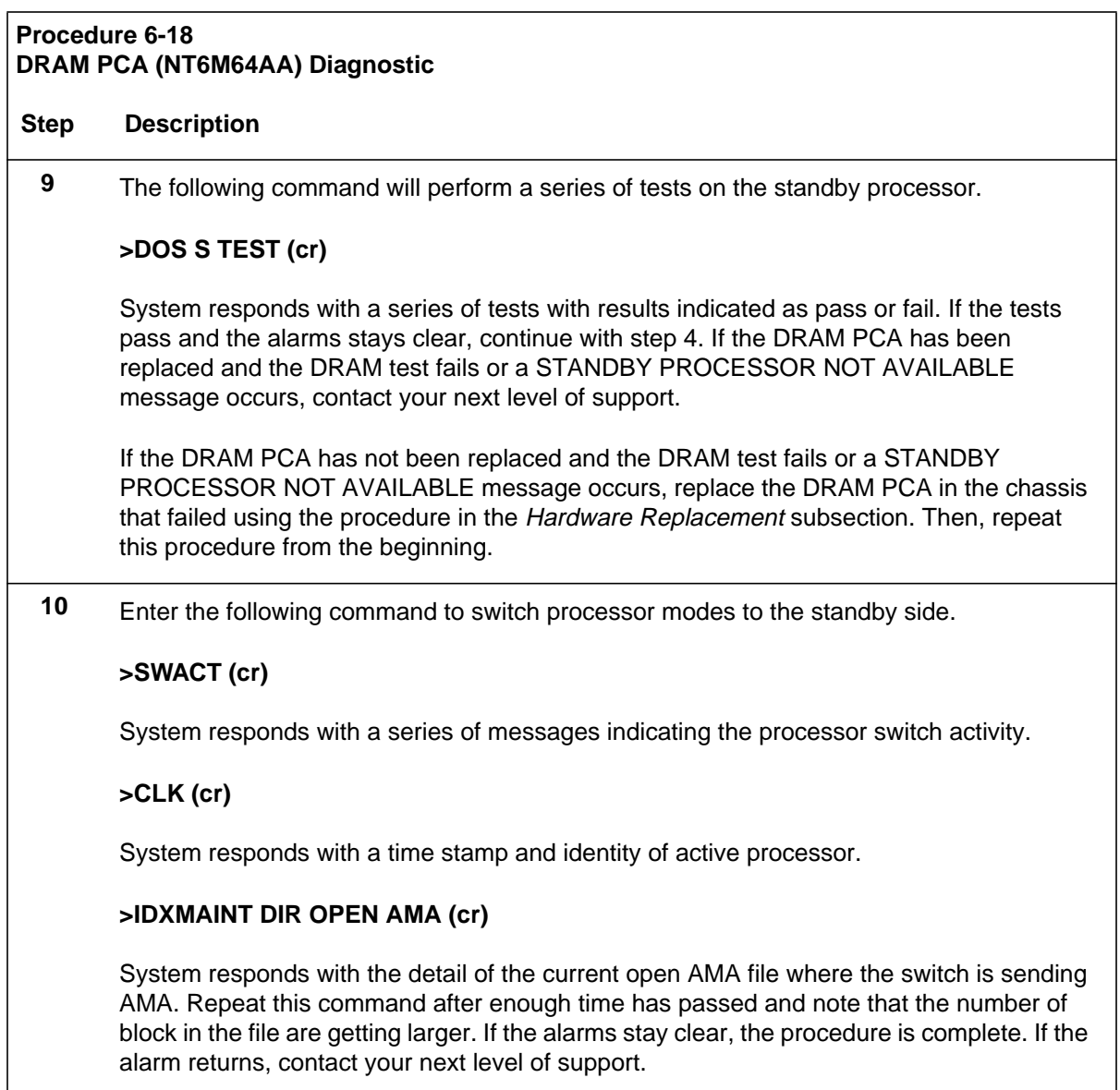

#### **(Sheet 2 of 2)**

# **Index Corruption Recovery Procedure**

This procedure describes a methodology for recognizing and recovering from index file corruption which may be experienced with the BMC system. Index file corruption can occur for a variety of reasons. This procedure neither catalogs nor explains all those reasons; rather, it offers practical advice for identifying and correcting certain types of index file corruption should it occur. For each type of index file corruption discussed, the procedure to recognize it is first given, followed by the appropriate recovery procedure. This follows the natural flow of troubleshooting. Commands and responses

for the BMC are given. This procedure address the following types of index file corruption:

- Version number missing from index, but is on disk.
- Sequence numbers not incrementing properly.
- AMAIDX OPEN ERROR:03.

# **Version number missing from index, but is on disk**

Version numbers within the index are always supposed to be *sequential and contiguous*. That is, they should start from a low version number and increment by one, without skipping any numbers (i.e., 07, 08, 09, 10, etc.). *If a version number is missing from the index, but the AMACRD file is actually on disk, then corruption has occurred*.

# **Recognition**

AMACRD files missing from the index can be observed by displaying and comparing listings of the AMACRD files in the index to those in the directory. Additionally, check for error messages, such as BAD AMAIDX FILE, and/or the presence of alarms.

For example: Version 82 is missing from the index but the AMACRD file version 82 is in fact on the disk. Therefore the index is corrupt and must be fixed.

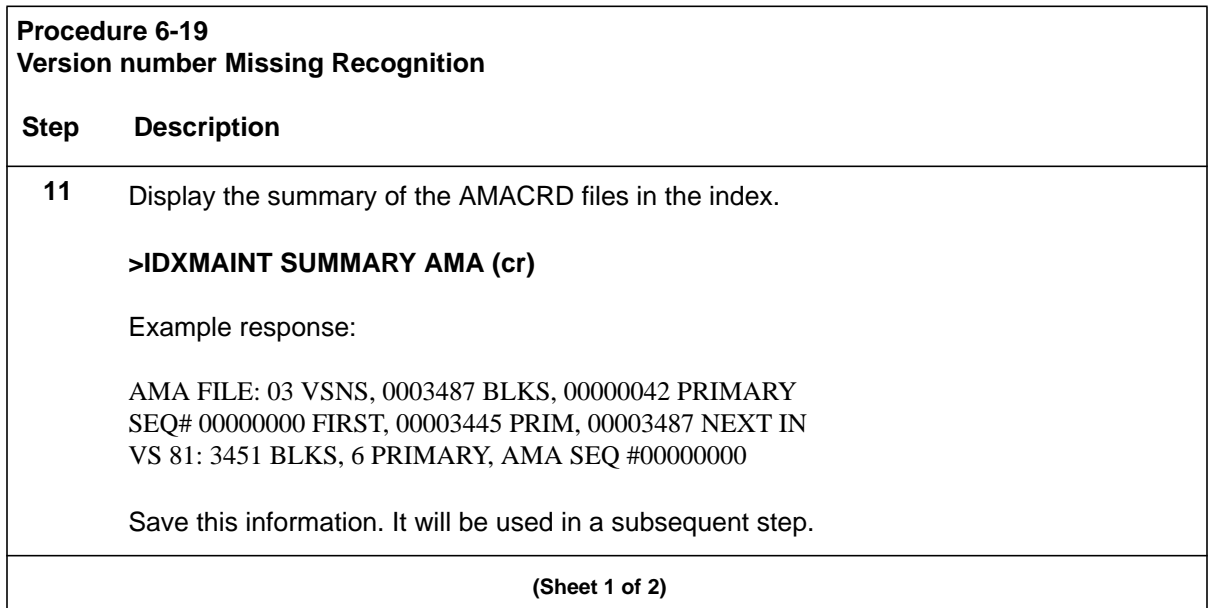

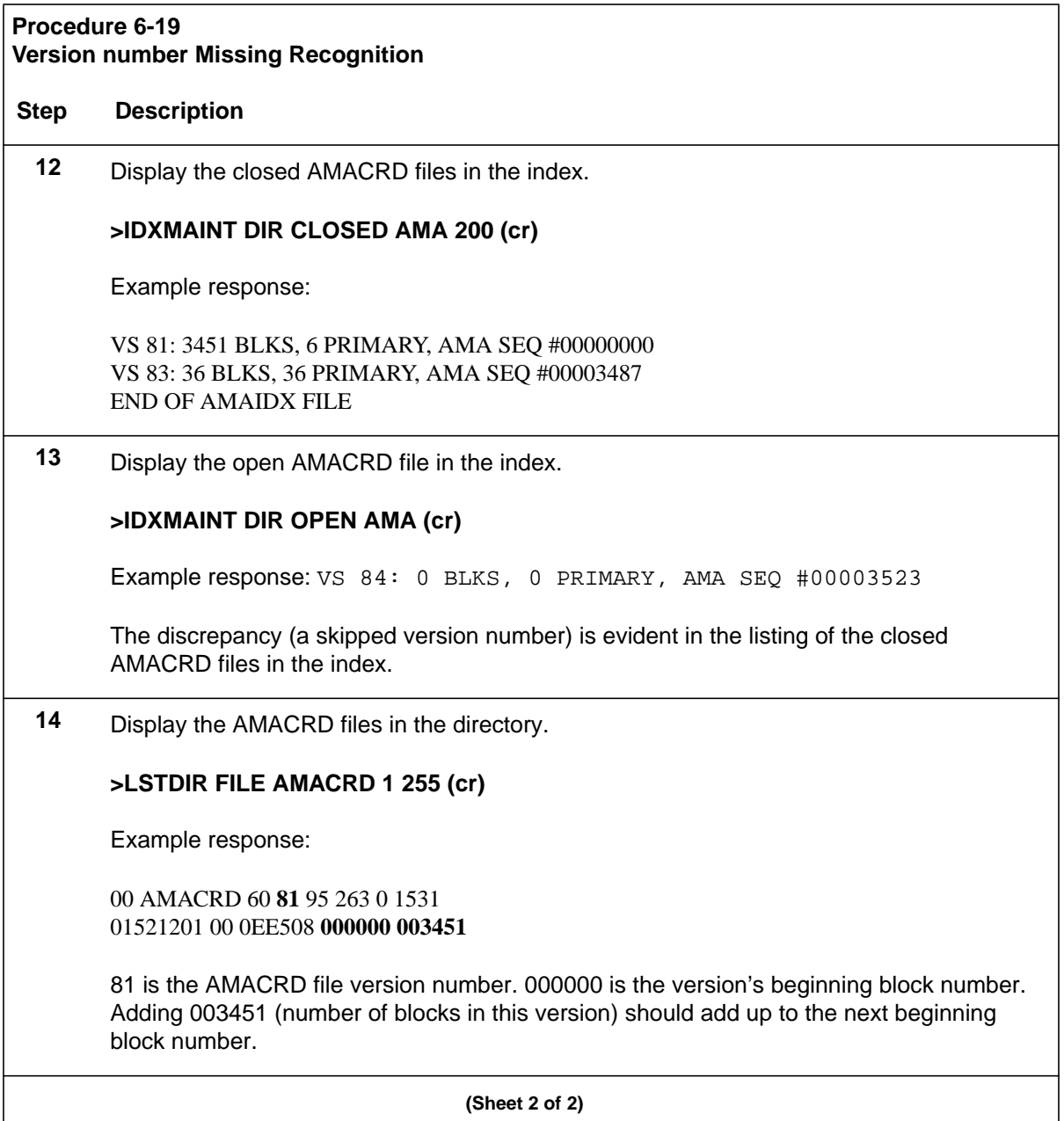

## **Recovery**

The AMA index must be rebuilt to "close the gap" caused by the missing index entry. Note that the AMACRD files versions are sequential and contiguous. They start at version 81, increment correctly to version 82 then to version 83. This indicates that the AMA index file corruption can be fixed.

.

# **Procedure 6-20 Version number Missing Recovery Step Description 15** Identify the next sequence number of PRIMARY AMA in the index. For example: AMA FILE: 03 VSNS, 0003487 BLKS, 00000042 PRIMARY SEQ# 00000000 FIRST, **00003445** PRIM, 00003487 NEXT IN VS 81: 3451 BLKS, 6 PRIMARY, AMA SEQ #00000000 00003445 in the next sequence number of PRIMARY AMA. Using the information from the previous IDXMAINT SUMMARY AMA command, it can be seen that the first block of PRIMARY AMA is block number 3445 in AMACRD version 81. **16** Delete the old AMA index file: **>DELFILE AMAIDX 1 255 (cr)** Example response: VERSION 03 DELETED **17** Create a new index file starting with the first block of PRIMARY AMA just located. Create a new AMA index file, starting with AMACRD file version 20, with the first block of PRIMARY AMA in version 81 (block 3445). **>IDXMAINT CREATE DIR AMA 20 3445 81 (cr)** Example response: AMA FILE ESTABLISHED GOOD AMAIDX FILE **18** Display the summary of AMACRD files in the new index. The presence of the message, GOOD AMAIDX FILE, is positive indication that the new AMA index file was correctly created. This can be verified by displaying the summary of AMACRD files in the index. **>IDXMAINT SUMMARY AMA (cr)** Example response: AMA FILE: 04 VSNS, 00003487 BLKS, 00000078 PRIMARY SEQ# 00000000 FIRST, 00003445 PRIM, 00003523 NEXT IN VS 81: 3451 BLKS, 6 PRIMARY, AMA SEQ #00000000 **(Sheet 1 of 2)**

#### **Procedure 6-20 Version number Missing Recovery**

#### **Step Description**

Note that the number of PRIMARY blocks in the new index has changed from 42 to 78. This is an increase of 36 blocks. This is correct because the index file now correctly includes version 82 (which contains 36 blocks of PRIMARY AMA). Since the BMC is actively collecting AMA data, the number of blocks in the index may increase by more than the indicated difference of 36 blocks.

**19** Display the closed AMACRD versions in the new index. Verification that the AMACRD versions are now in the proper order (sequential and contiguous) can be performed by displaying the closed AMACRD files in the index.

#### **>IDXMAINT DIR CLOSED AMA 200 (cr)**

Example response:

VS **81**: 3451 BLKS, 6 PRIMARY, AMA SEQ #00000000 VS **82**: 36 BLKS, **36 PRIMARY**, AMA SEQ #00003451 VS **83**: 36 BLKS, 36 PRIMARY, AMA SEQ #00003487

This concludes the recovery procedure for version missing from index, but is on disk.

**(Sheet 2 of 2)**

## **Sequence numbers not incrementing properly**

Sequence numbers should always be *sequential and continuous*. They should increment from a lower number toward a higher number and should *never* decrement. The beginning sequence number for an AMACRD file can be calculated by adding the **beginning block number** to the **number of blocks** from the previous sequence number.

If version 106 of an AMACRD file has a starting sequence number of 602747 and contains 2968 blocks, then version 107 should have a starting sequence number of 605715 (the sum of version 106's beginning sequence number, 602747, plus the 2968 blocks in version 106).

## **Recognition**

If sequence numbers are decrementing instead of incrementing, or if the sequence number is not the sum of the beginning sequence number of the previous version and the number of blocks in the previous version, then corruption has occurred.

Incorrectly incrementing sequence numbers may be observed by displaying a listing of the closed AMACRD files in the index. The system should also report BAD AMAIDX FILE.

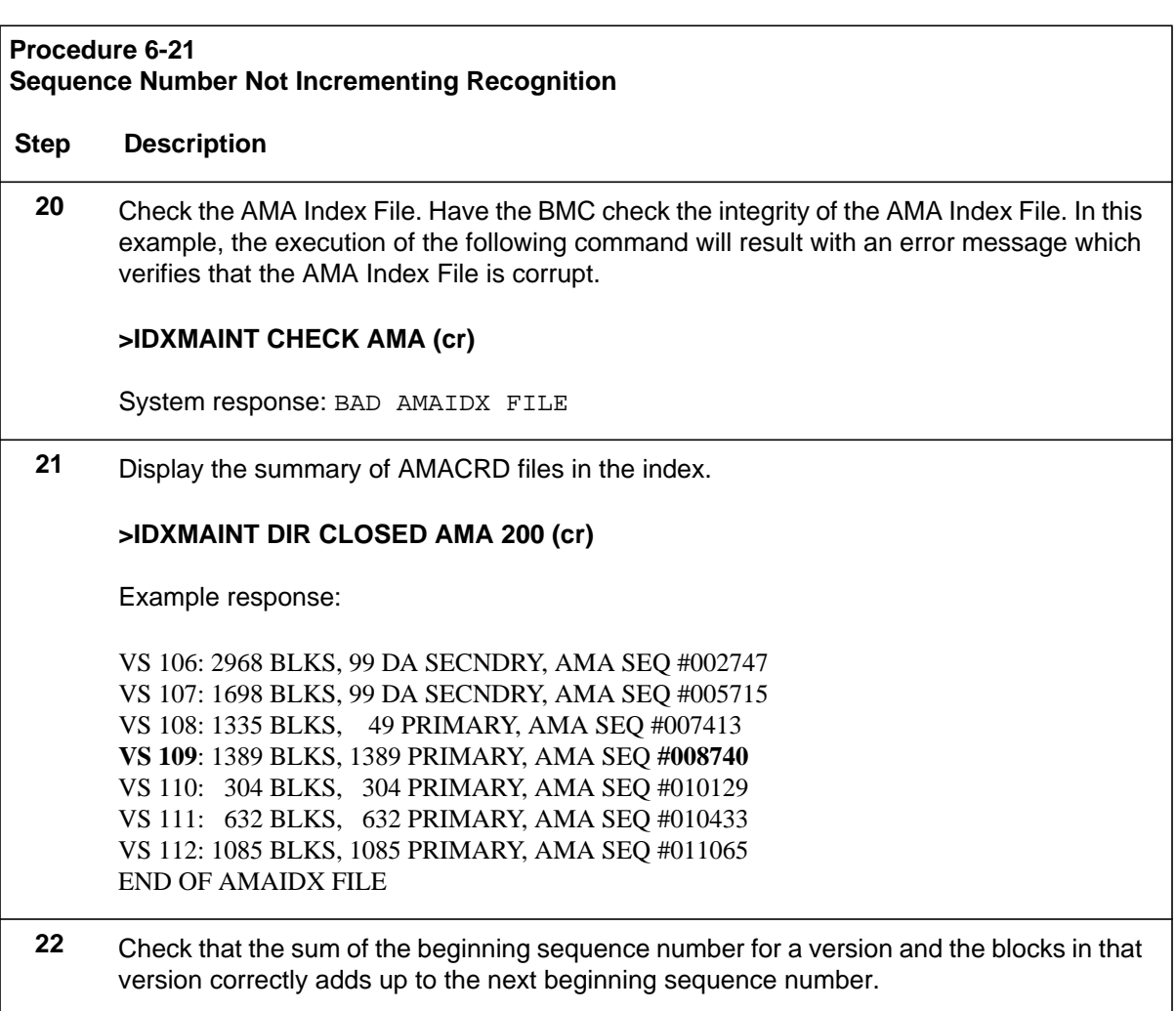

In this example, the sequence number for version number 109 is incorrect. Prior to (and after) version 109, the sequence numbers are incrementing properly. The sequence number for version 109, #608740, has incorrectly been incremented by only 1327 blocks. It *should* have incremented by 1335 blocks (sequence number 607413 for version 108 plus 1335 blocks in version 108 equals sequence number 608748 for version 109). Eight blocks of PRIMARY AMA appear to be missing in version 108.

The effect is that the polling center won't be able to retrieve AMA starting at version 109, because there will be duplicate sequences in versions 108 and

109 (sequences 608740 through 608748). The actual AMA data in version 108, sequence numbers 608740 through 608748 will be different from the AMA data in version 109, sequence numbers 608740 through 608748, but the BMC will detect the duplicated sequence numbers and report, *BAD AMAIDX FILE*.

## **Recovery**

To recover from this error, version 108 must be changed from PRIMARY to SECONDARY and the data retrieved from it in a DEMAND POLL. After the data center retrieves the data via demand poll, the old index (which contains the corrupt version 108) will be deleted, then a new index will be built starting with version 109 (which is not corrupt).

#### **Procedure 6-22**

#### **Sequence Number Not Incrementing Recovery**

#### **Step Description**

**23** Delete the corrupt AMA index file.

**>DELFILE AMAIDX 1 255 (cr)**

Example response: VERSION 03 DELETED

**24** Create a temporary AMA index that includes the corrupt AMACRD file. This forces the corrupt version into SECNDRY status. For example, starting at version 106 (SECNDRY). Version 109 will become the first version having PRIMARY AMA data.

#### **>IDXMAINT CREATE DIR AMA 100 008470 106 (cr)**

Example response:

AMA FILE ESTABLISHED BAD AMAIDX FILE

**(Sheet 1 of 4)**

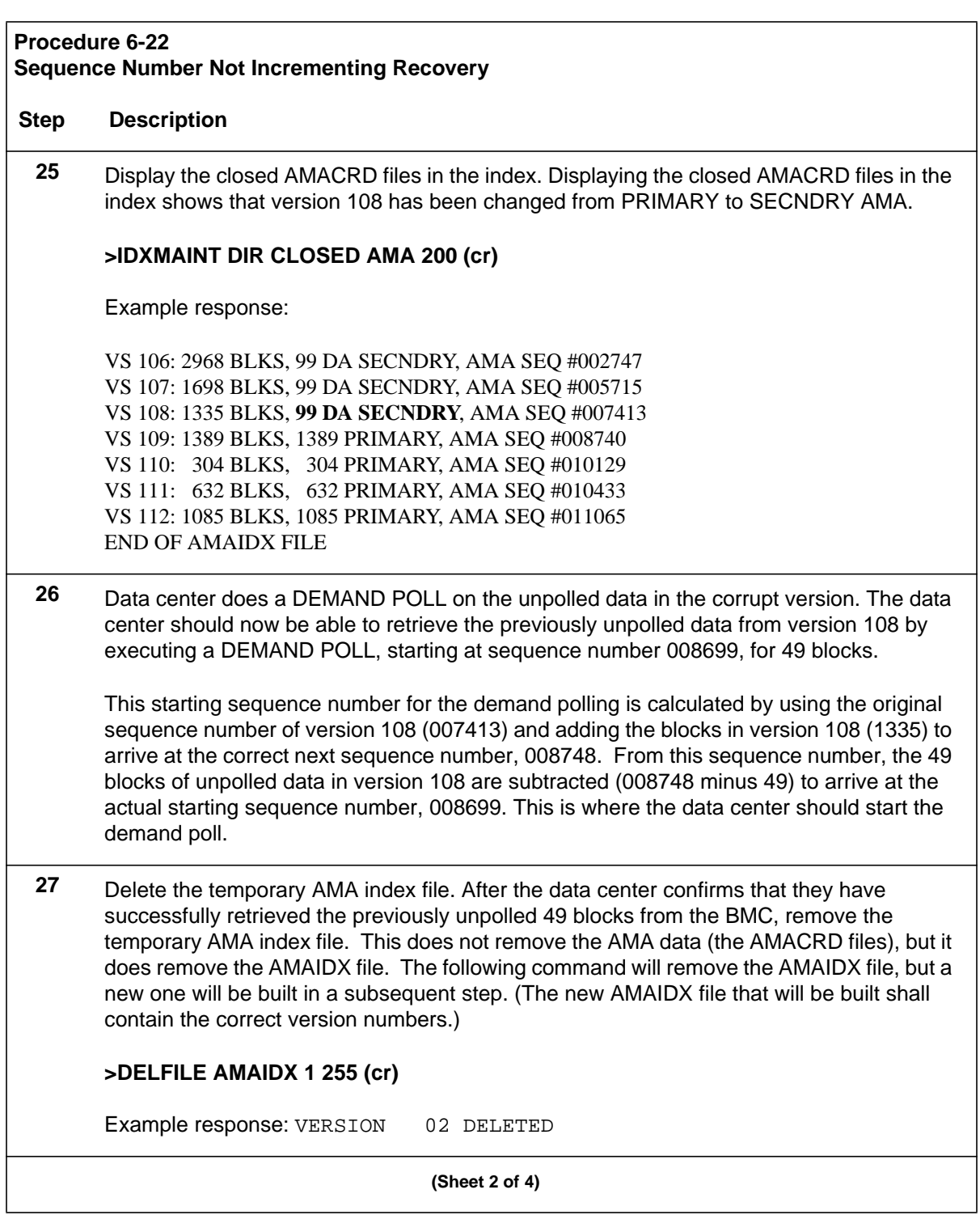

# **28** Create a new AMAIDX file starting with the first good sequence number containing PRIMARY AMA. The following command creates a new AMA index, starting with version 109 as the first version having PRIMARY AMA data. All subsequent versions numbers in the index will still be PRIMARY AMA, and will be included in the new AMA index. **>IDXMAINT CREATE DIR AMA 109 (cr)** Example response: AMA FILE ESTABLISHED GOOD AMAIDX FILE **29** Confirm that there is only one AMAIDX file on the disk. The following command checks the disk to confirm that only one AMAIDX file exists. **>LSTDIR FILE AMAIDX 1 255 (cr)** Example response: 00 AMAIDX 60 29 95.349....0 .4096 01000000 00 0EE509 003523 000009 01 FILE LISTED **Procedure 6-22 Sequence Number Not Incrementing Recovery Step Description (Sheet 3 of 4)**

#### **Procedure 6-22**

#### **Sequence Number Not Incrementing Recovery**

#### **Step Description**

**30** Delete the AMACRD files that were forced into SECNDRY status (versions 106-108):

#### **>DELFILE AMACRD 106 108 (cr)**

After the data center has confirmed the integrity of the AMA data collected during the demand poll, the AMACRD files in versions 106, 107 and 108 must be deleted.

**31** For confirmation, display the closed AMACRD files in the new index.

#### **>IDXMAINT DIR CLOSED AMA 200 (cr)**

Example response:

VS 109: 1389 BLKS, 1389 PRIMARY, AMA SEQ #008740 VS 110: 304 BLKS, 304 PRIMARY, AMA SEQ #010129 VS 111: 632 BLKS, 632 PRIMARY, AMA SEQ #010433 VS 112: 1085 BLKS, 1085 PRIMARY, AMA SEQ #011065 END OF AMAIDX FILE

This concludes the recovery procedure for sequence numbers not incrementing properly.

**(Sheet 4 of 4)**

## **AMAIDX OPEN ERROR:03**

The BMC uses the AMAIDX file to manage data AMACRD data files on the disk. The error message, AMAIDX OPEN ERROR:03, occurs when an AMAIDX file is missing from the disk.
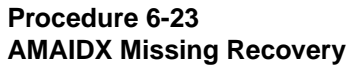

#### **Step Description**

**32** Examine available AMACRD files in the directory by typing:

#### **>LSTDIR FILE AMACRD 1 255 (cr)**

**33** Note sequence number in the versions that are displayed. For example:

00 AMACRD 60 **78** 95 349 0 1531 01006C00 00 0EE509 **063402** 000076

78 is the file's version number. 063402 is the version's beginning block number.

- **34** Contact data center. Verify what sequence numbers have been completely processed and will not need to be repolled, as well as what sequence number the data center needs to begin normal polling.
- **35** Determine which versions contain the sequence numbers obtained from the data center in step 3.
- **36** Create an AMAIDX containing the AMACRD versions the data center needs to poll.

#### **>IDXMAINT CREATE DIR AMA ver1 seq\_num ver2 (cr)**

- where: ver1- starting version number seq\_num- first primary block sequence number ver2- version number in which the selected sequence number occurs.
- **37** Display contents of new index using the command:

#### **>IDXMAINT DIR CLOSED AMA 255 (cr)**

Example response:

VS 81: .3451 BLKS, 30 DA TO DLET, AMA SEQ :000000 VS 82: ....36 BLKS, 30 DA TO DLET, AMA SEQ :003451 VS 83: ....36 BLKS, ....36 TO POLL, AMA SEQ :003487 VS 84: ..1389 BLKS, ..1389 TO POLL, AMA SEQ :003523 END OF AMAIDX FILE

**(Sheet 1 of 2)**

# **38** If any versions were left outside the index, these versions should remain on disk until data center can confirm the data will not need to be repolled. These versions MUST be deleted using the command in step 8. Set up an appointment with customer to do this if necessary. **39** Any versions displayed in step 1 that were not included in the new AMAIDX, MUST be deleted using the following command: **>DELFILE AMACRD 78 80 (cr) 40** Verify there is only one index in the directory by typing: **>LSTDIR FILE AMAIDX 1 255 (cr)** In the event there is more than one index, verify which index is active by typing: **>LSTDIR FILE AMAIDX 0 (cr)** Note the version number and delete any indices that are NOT needed. **41** Check validity of index using: **>IDXMAINT CHECK AMA (cr)** System response: GOOD AMAIDX FILE This concludes the recovery procedure for the AMAIDX OPEN ERROR:03 message. **Procedure 6-23 AMAIDX Missing Recovery Step Description (Sheet 2 of 2)**

# **No Block Last Hour Diagnostic Procedure**

*Note:* This procedure assumes the user is logged into the BMC and that the BMC messages are directed to the local terminal. No output to a local terminal will occur if the user is not logged in or messages are directed to a DMS-10 printer. For DMS-10 sites using the DMS-10 printer, the appropriate MSG x ( $x = TTY$  # assigned to BMC) must precede the command entered.

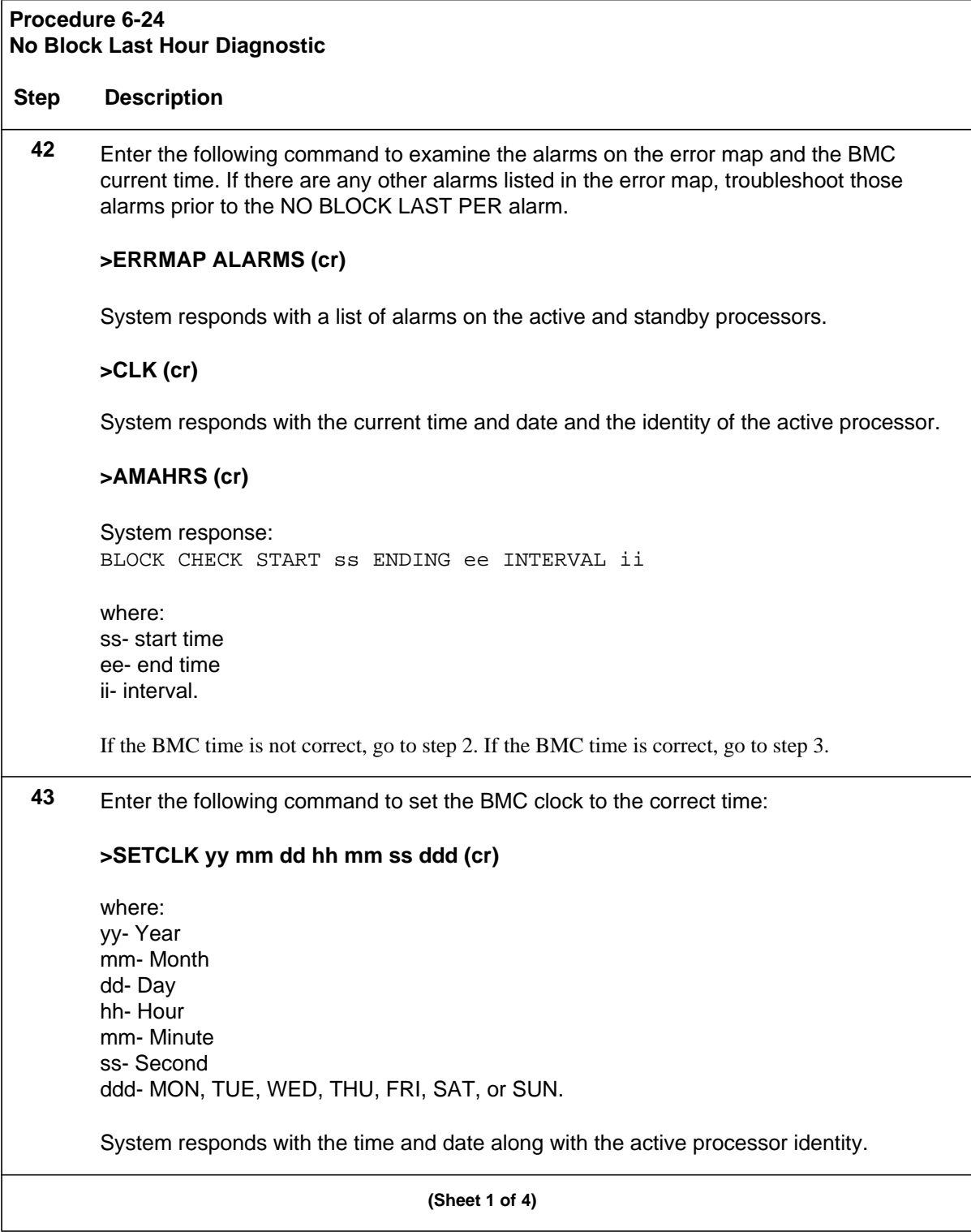

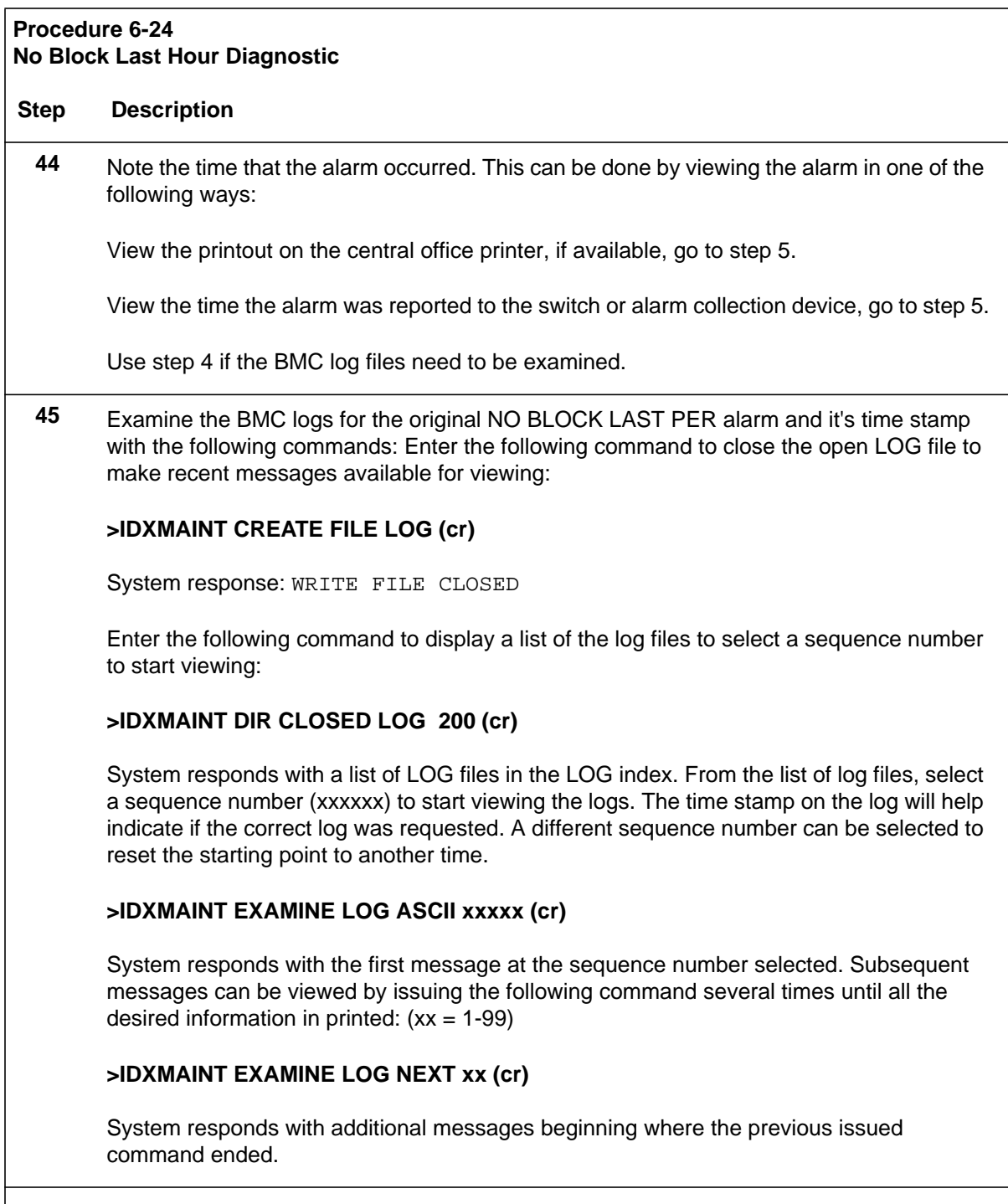

**(Sheet 2 of 4)**

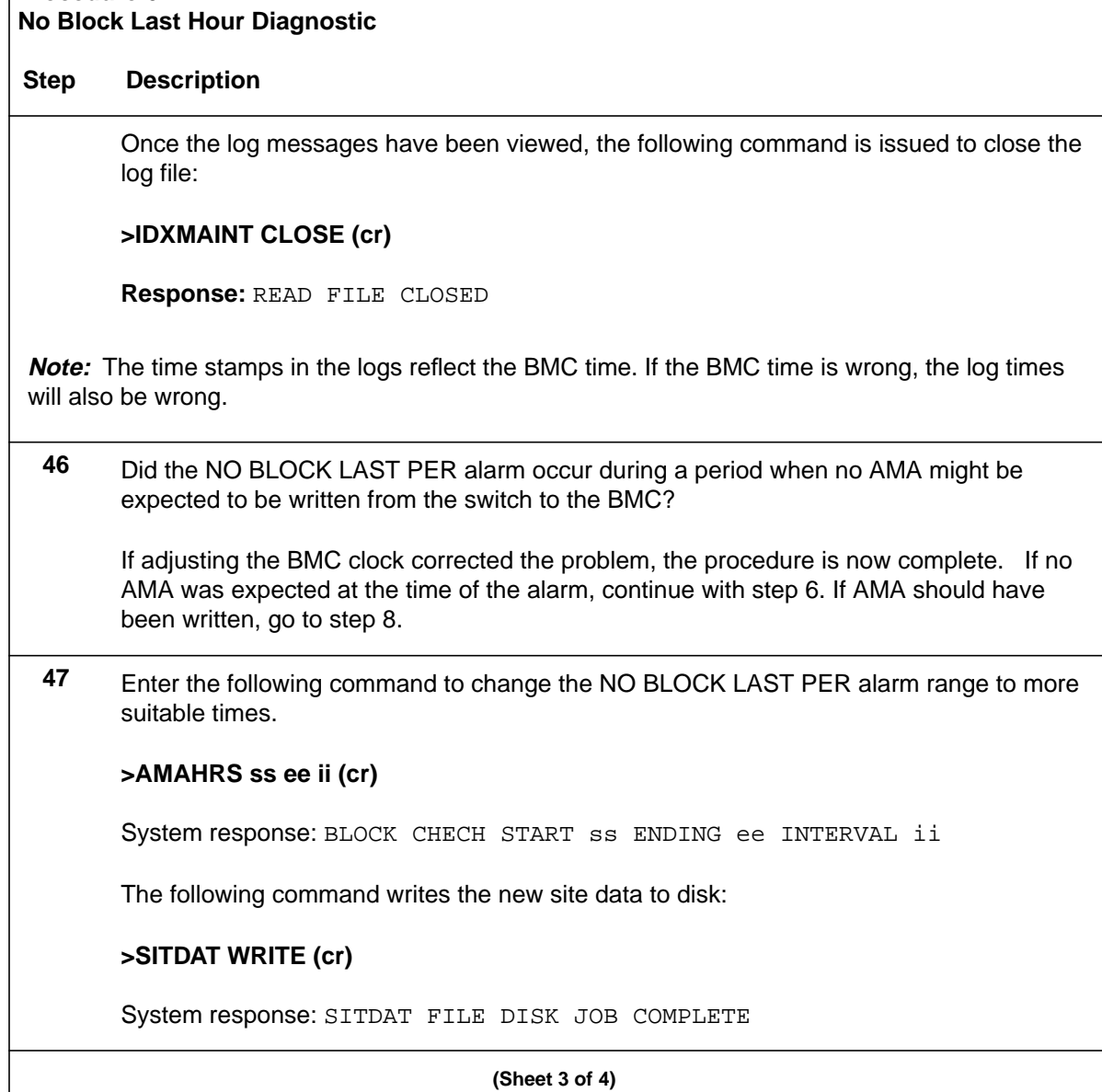

**Procedure 6-24**

# **6-72** Section 060-INDP-610 Maintenance Procedures Guide

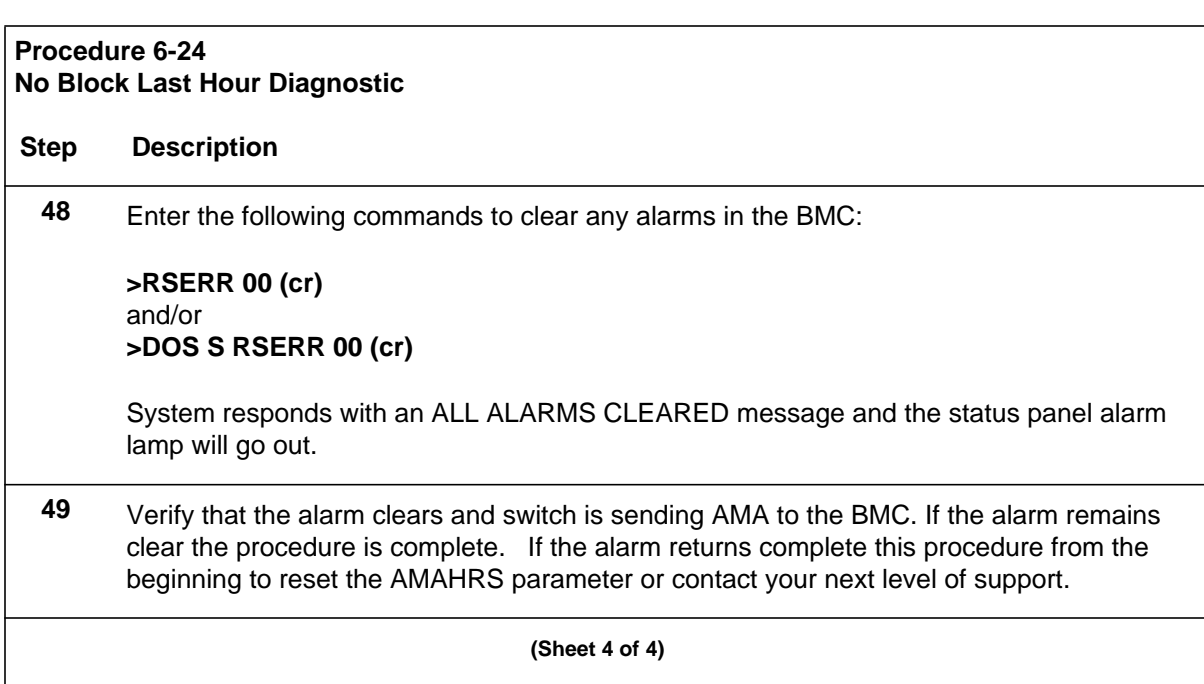

# **Polling Diagnostic Procedure**

This procedure assumes the user is logged into the BMC and that the BMC messages are directed to the local terminal. No output to a local terminal will occur if the user is not logged in or messages are directed to a DMS-10 printer. For DMS-10 sites using the DMS-10 printer, the appropriate MSG x  $(x = TTY \# assigned to BMC)$  must precede the command entered.

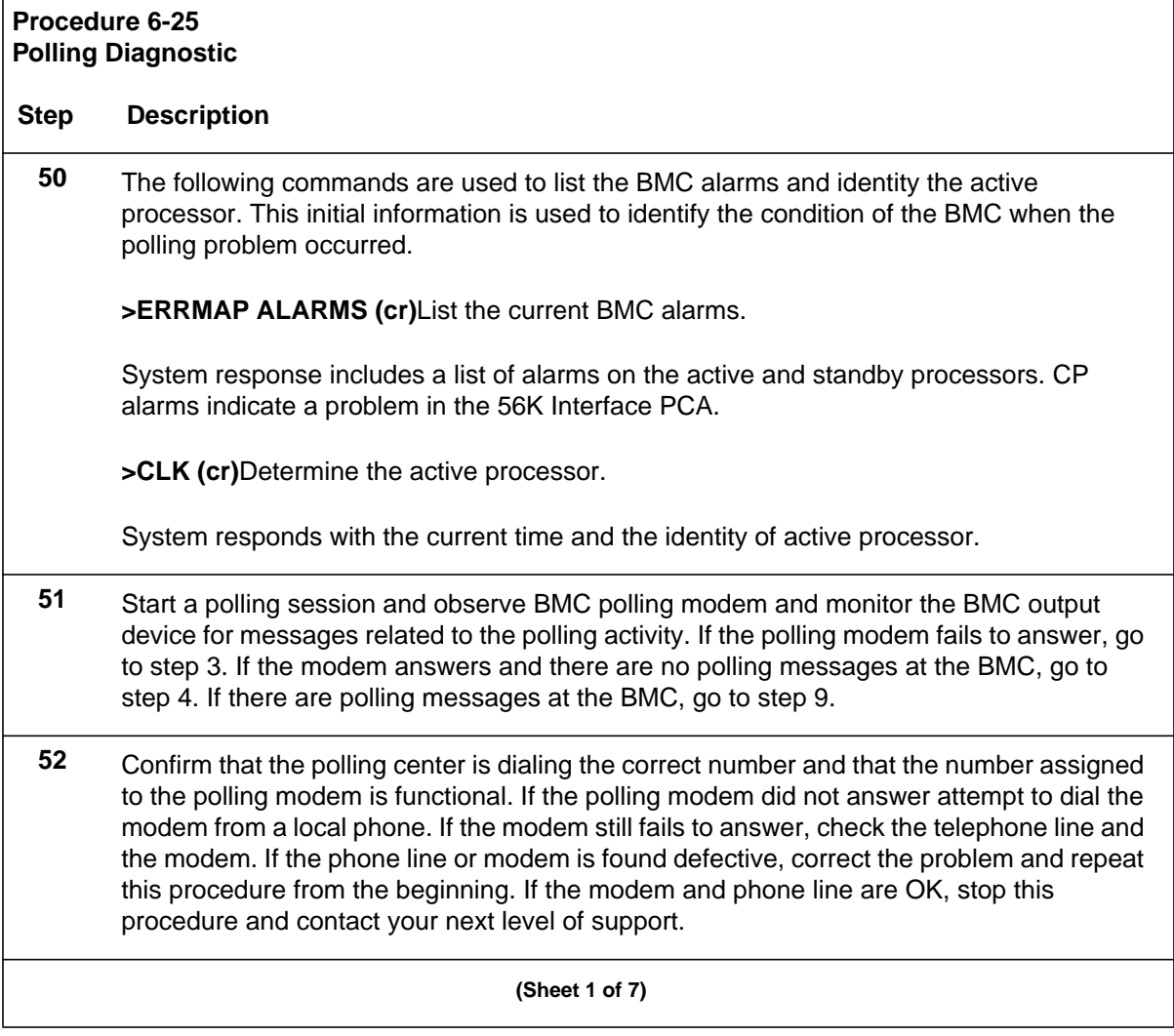

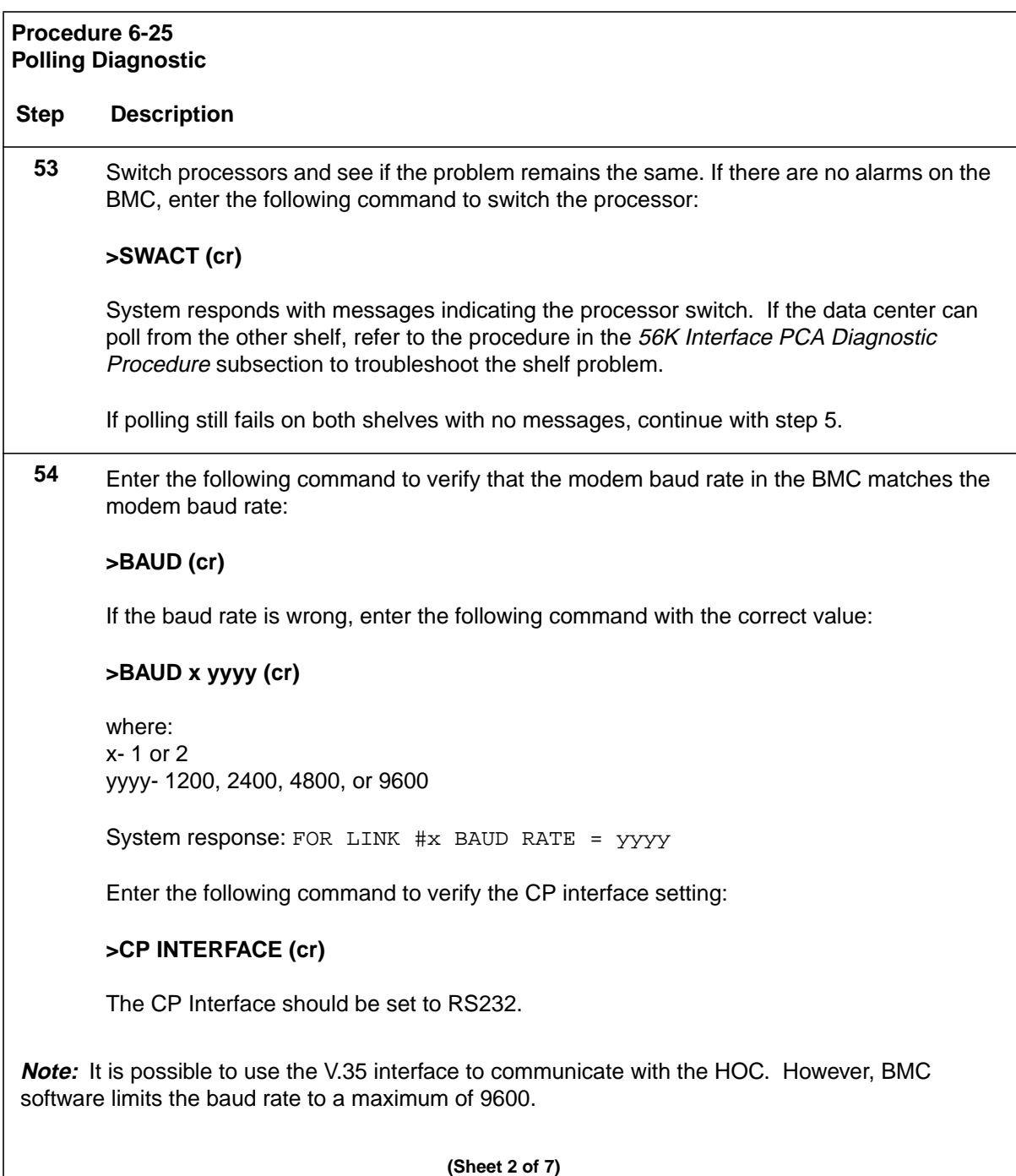

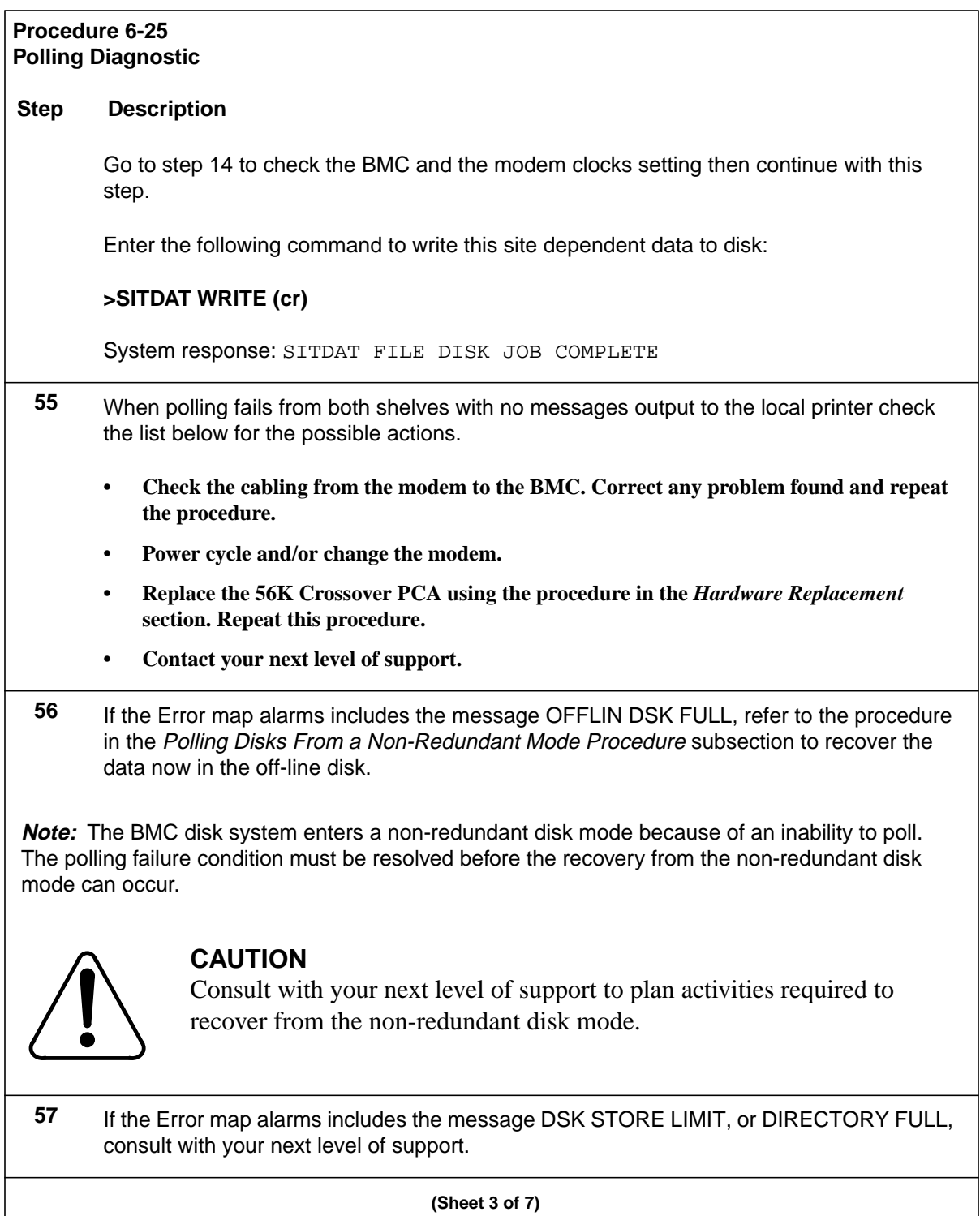

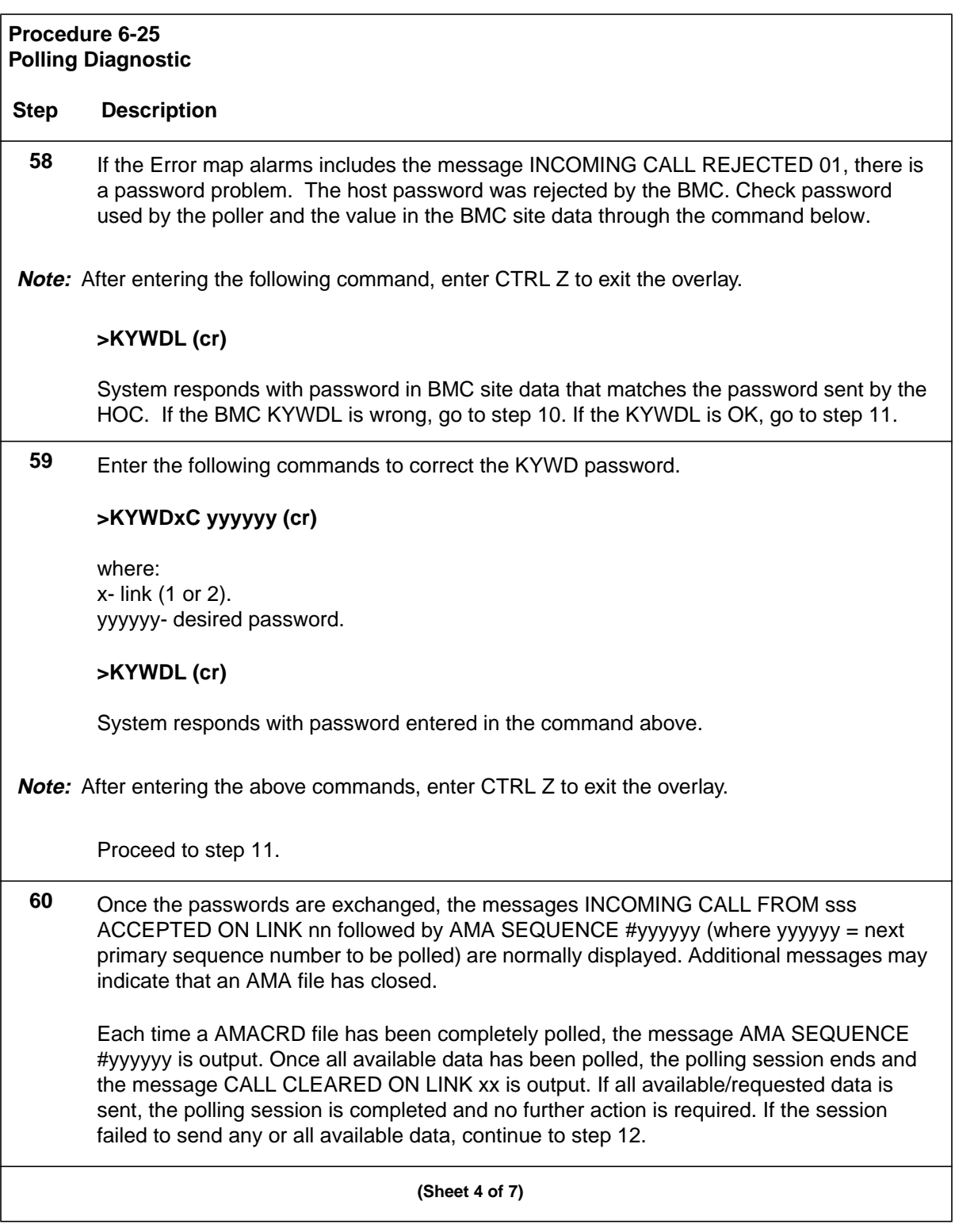

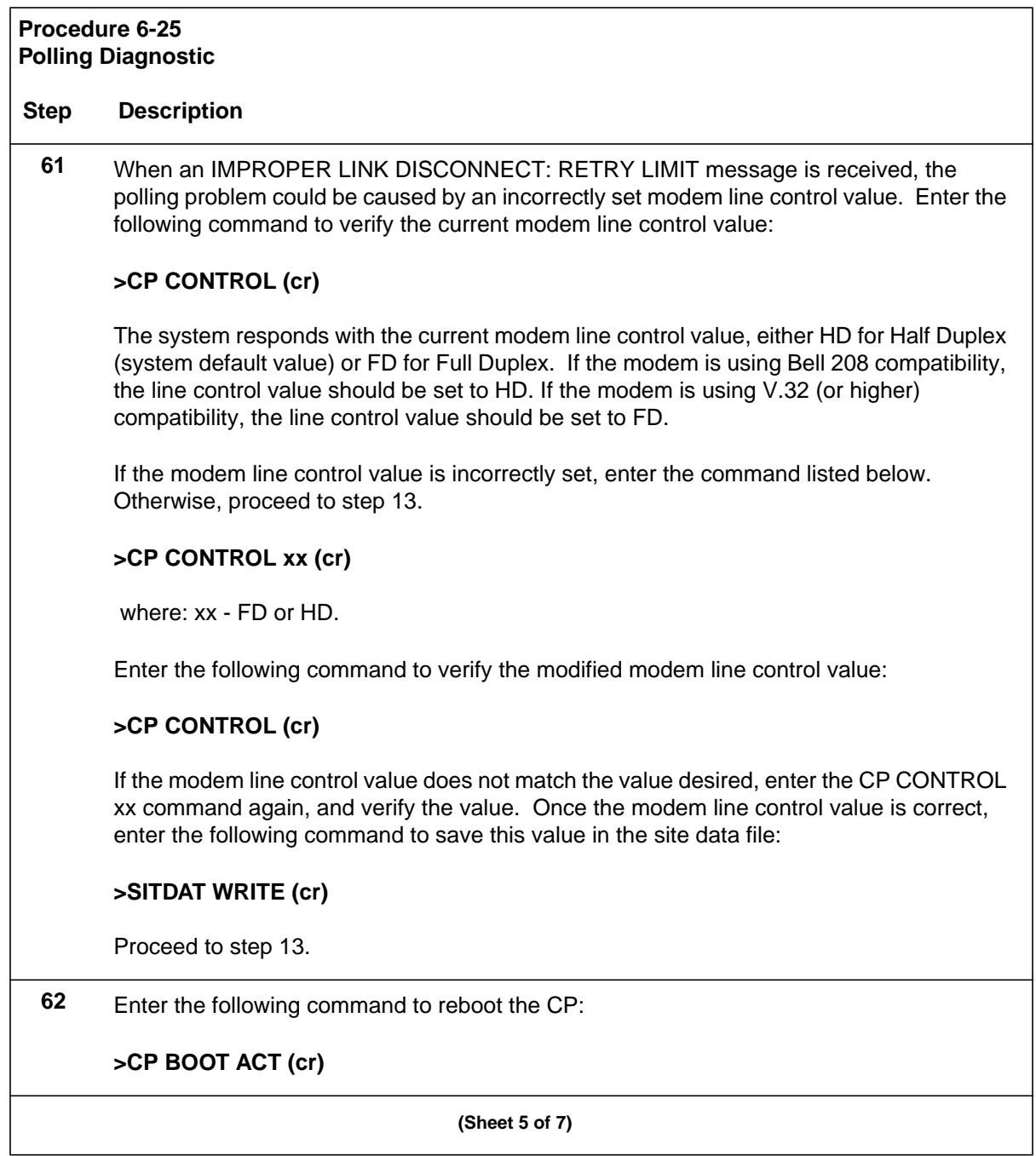

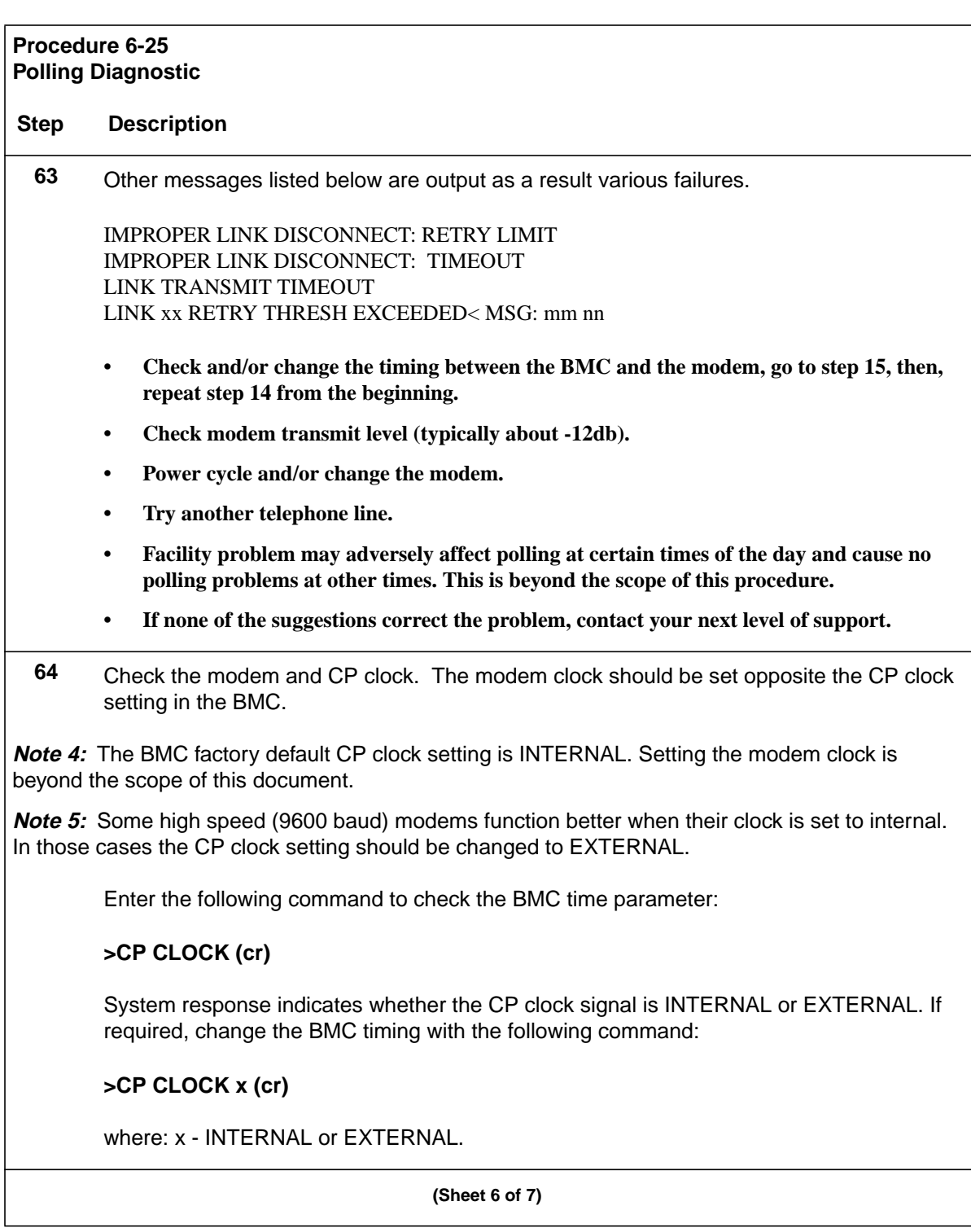

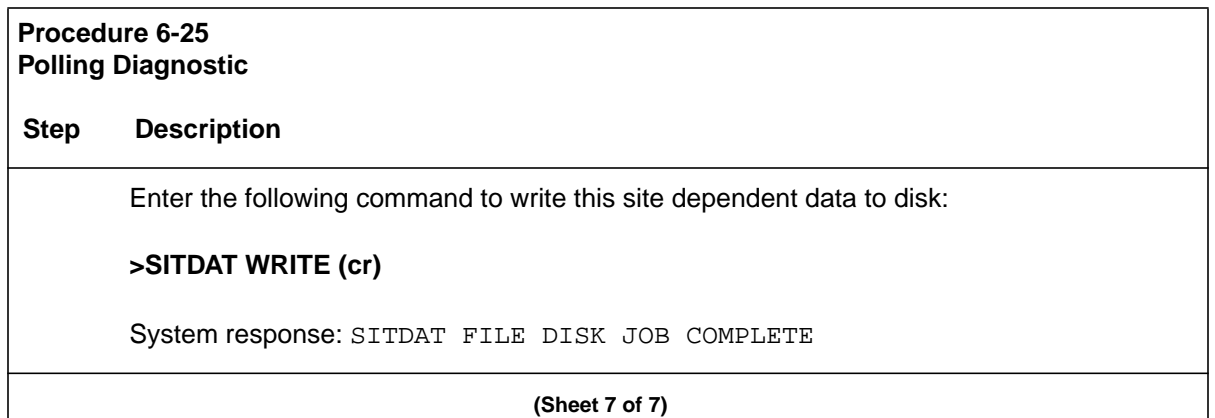

## **On-Site Procedures for Disk Drives**

This section describes the procedures that are performed on-site for the BMC disk drive units.

## **Download and Boot Software with Software Running**

The main software programs for the BMC are written on disk before the systems are shipped from Nortel. Periodic updates and patches to the software programs are issued and must be loaded onto disk as part of on-site activities. The following procedure provides the method for downloading and booting new software with the old software still running.

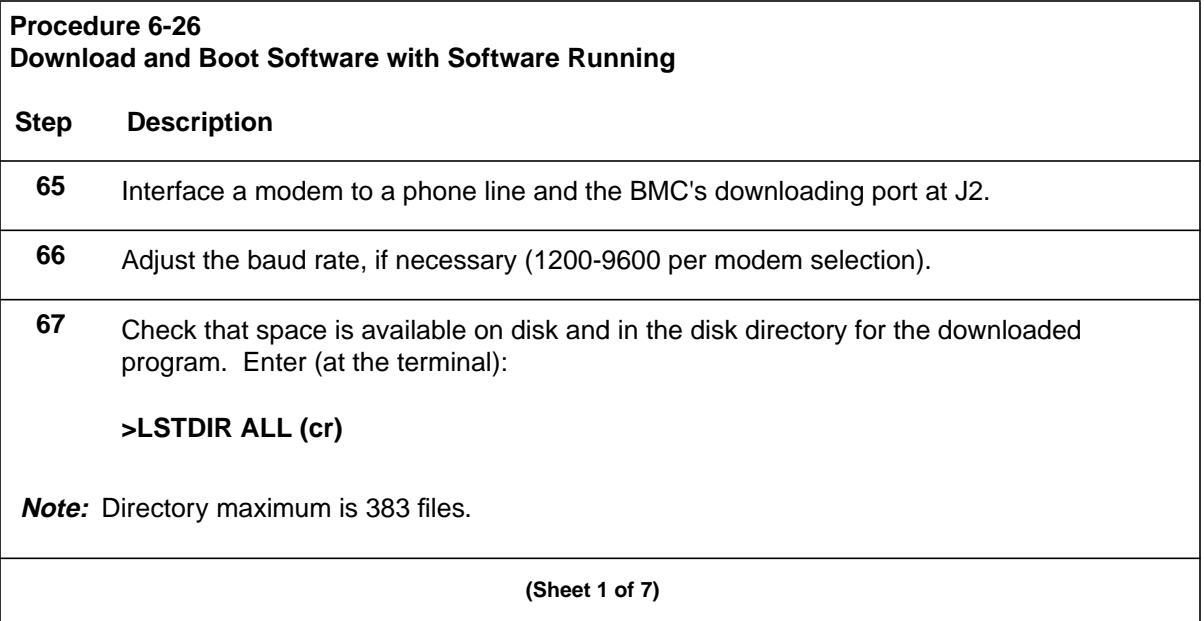

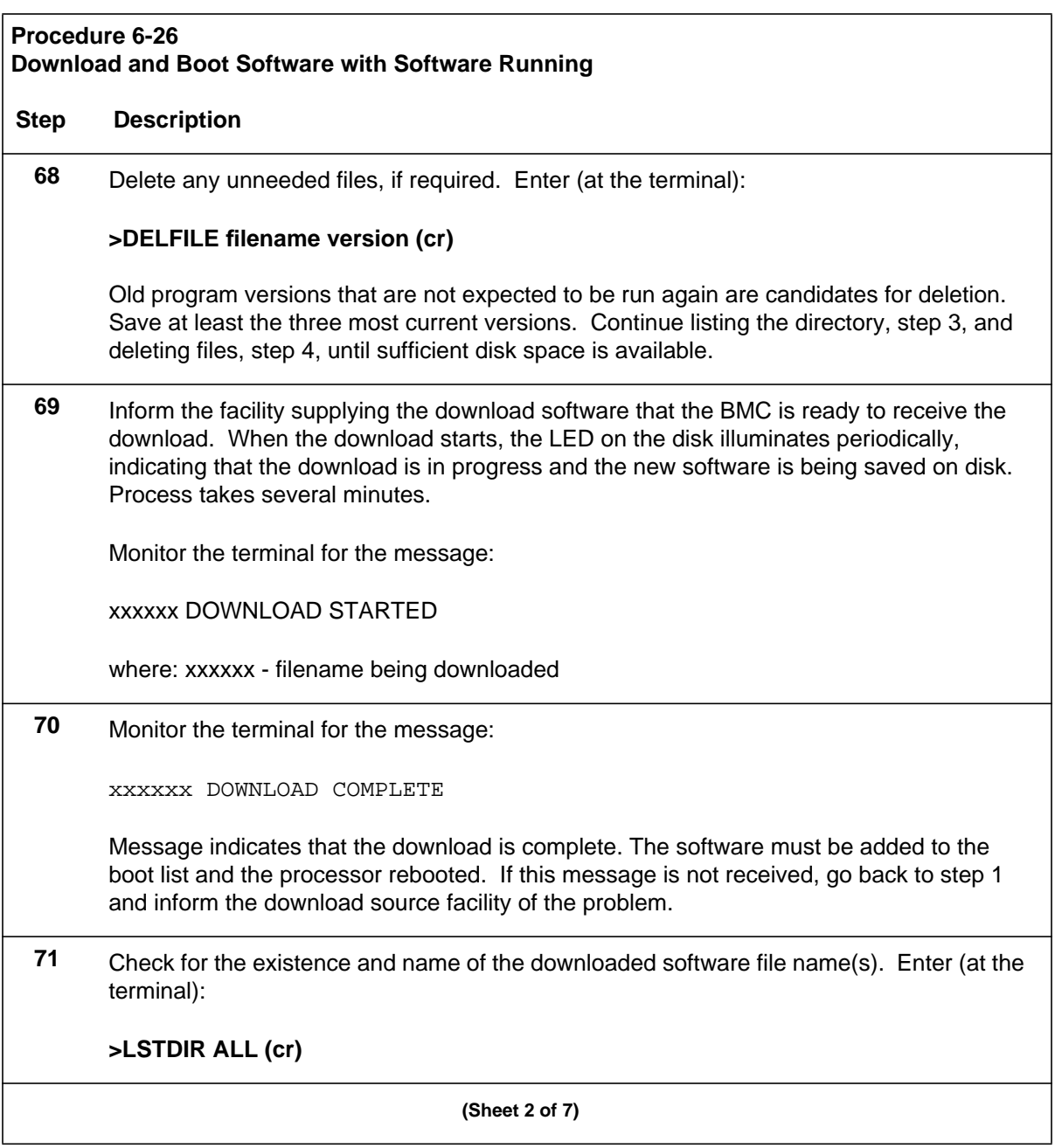

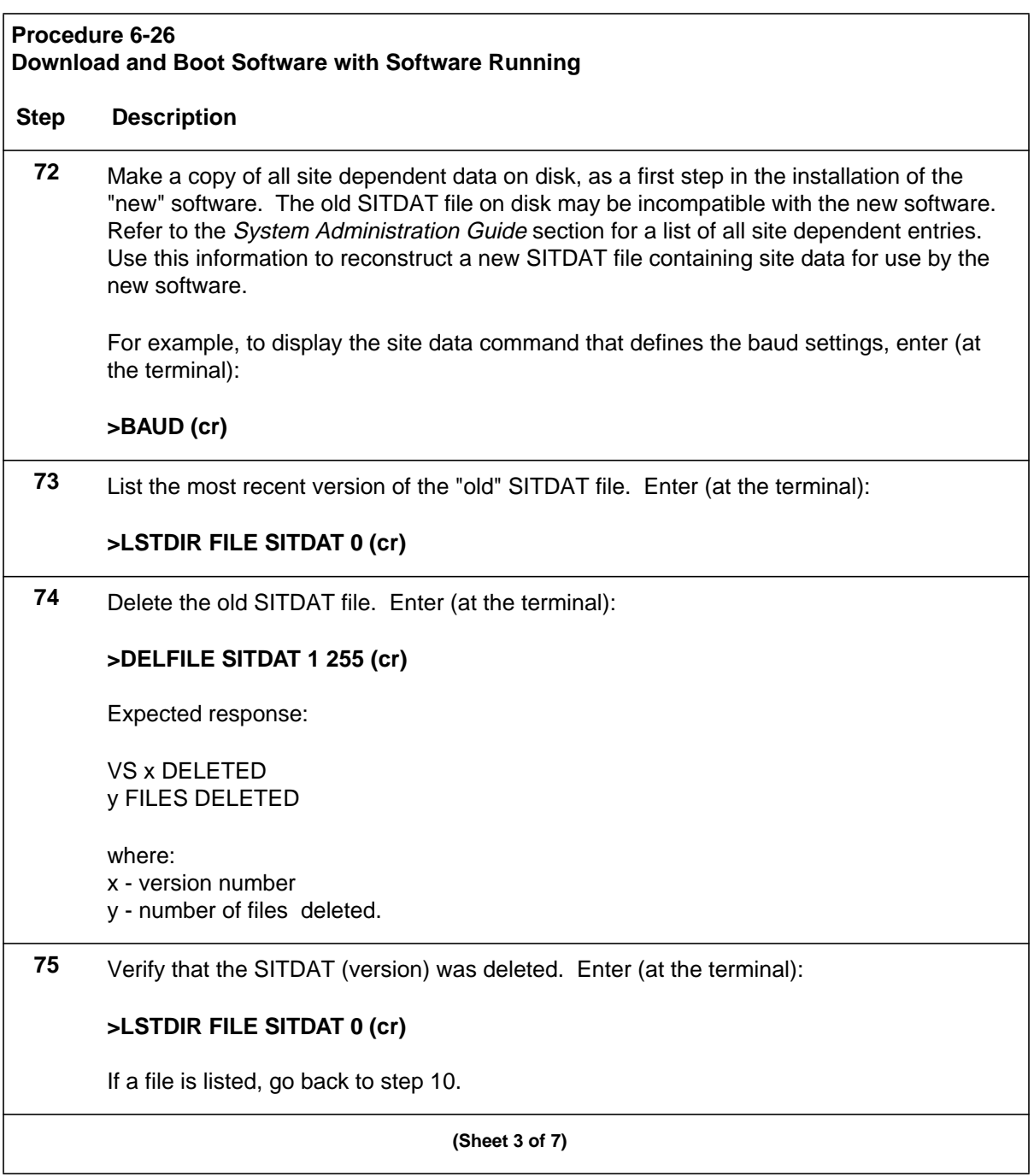

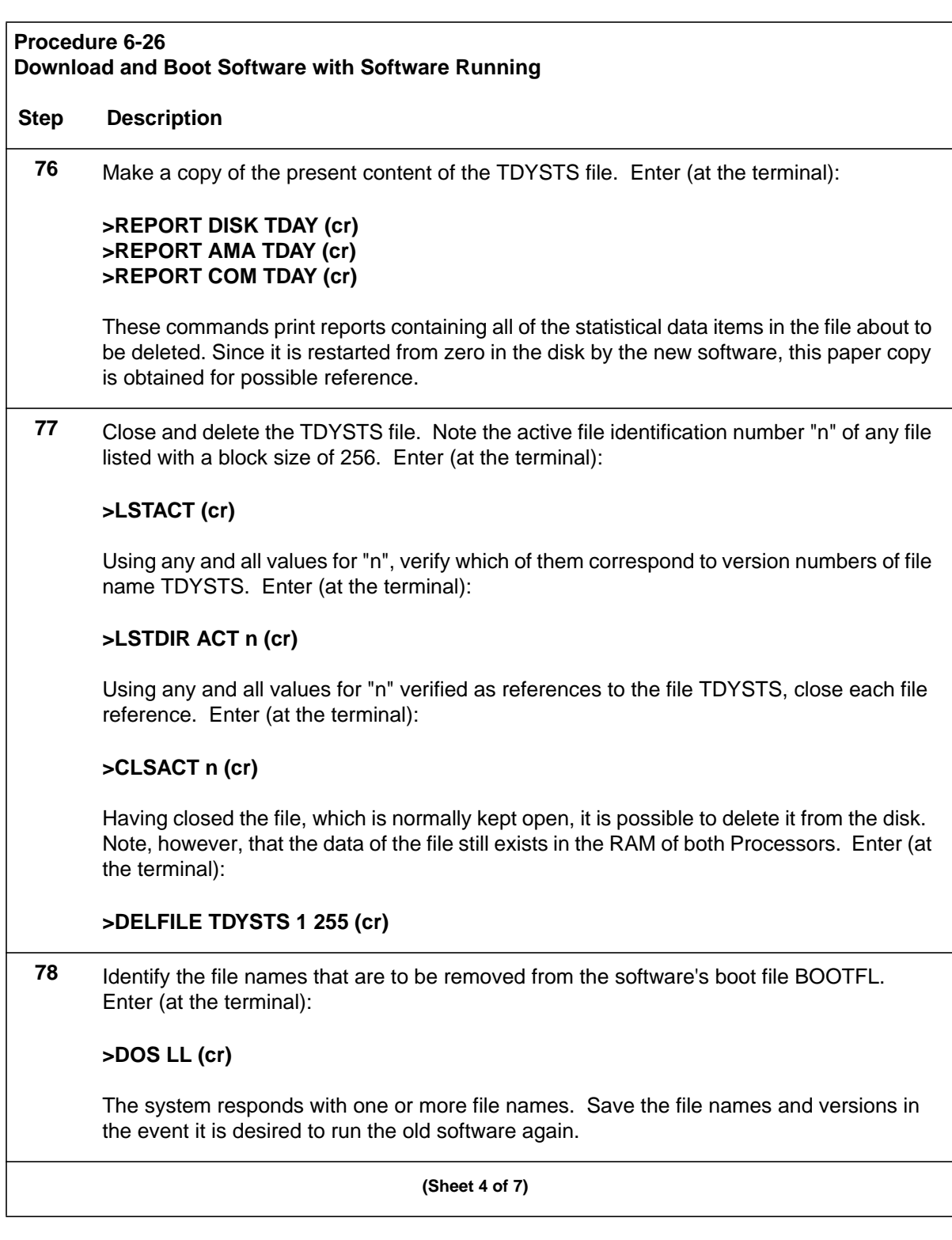

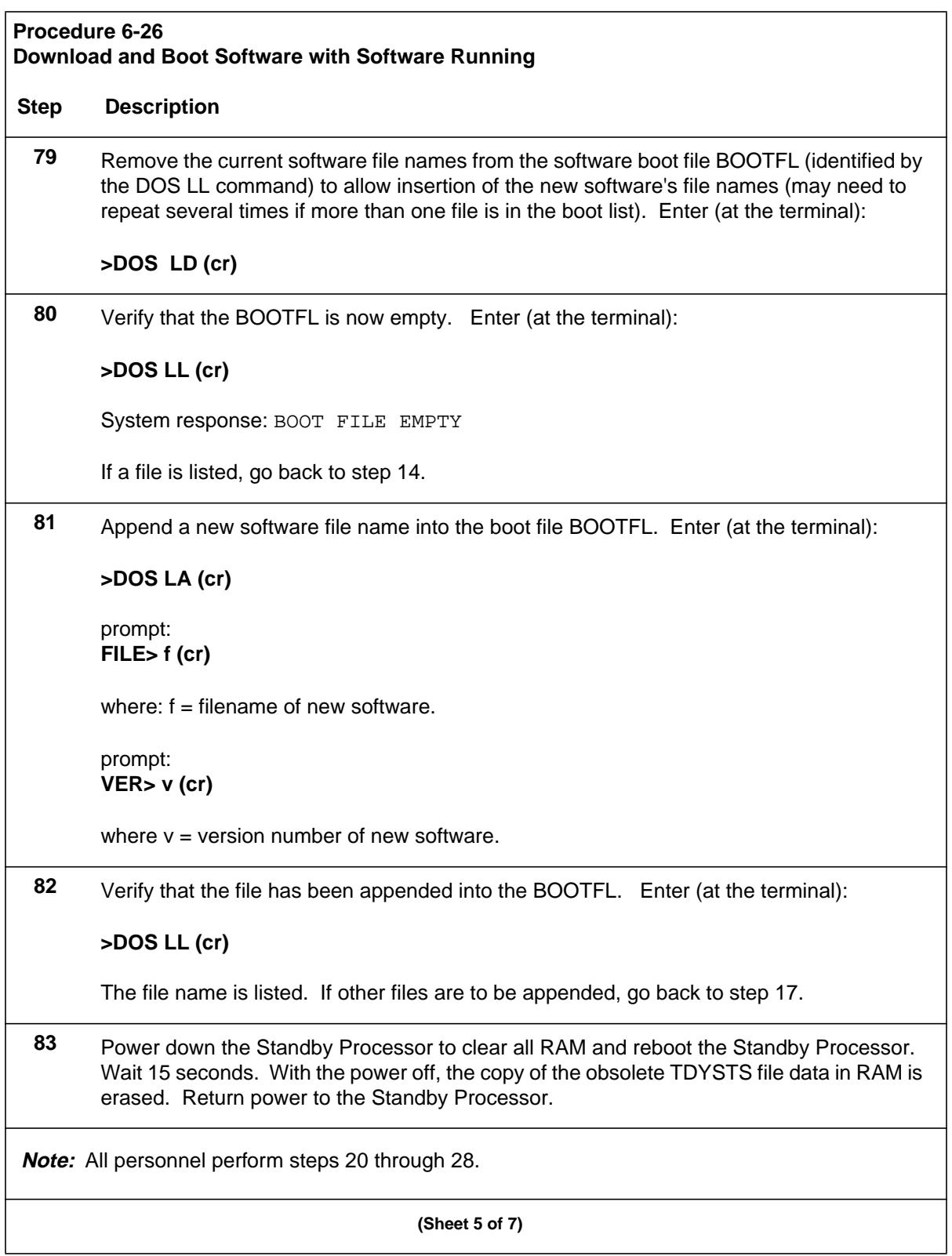

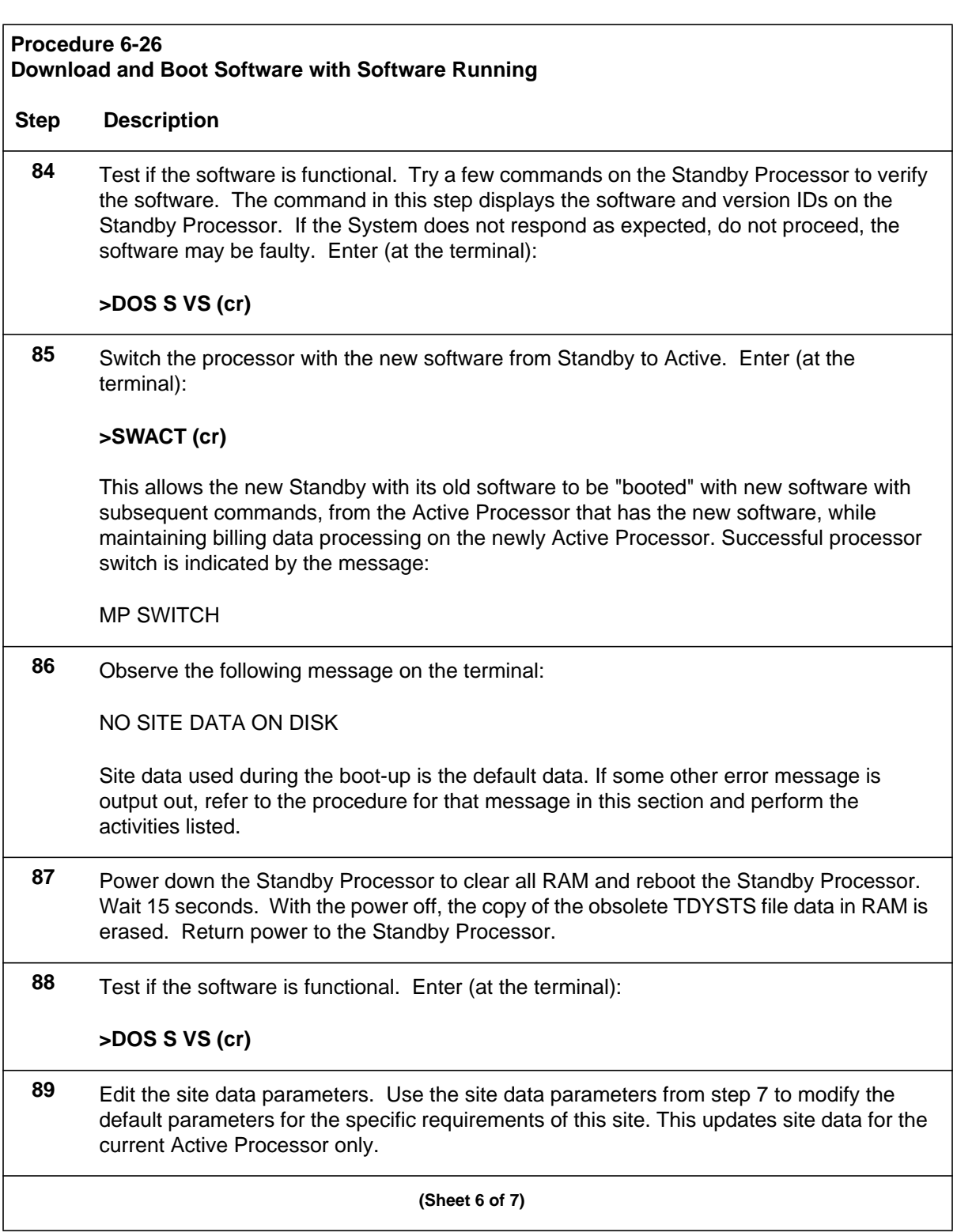

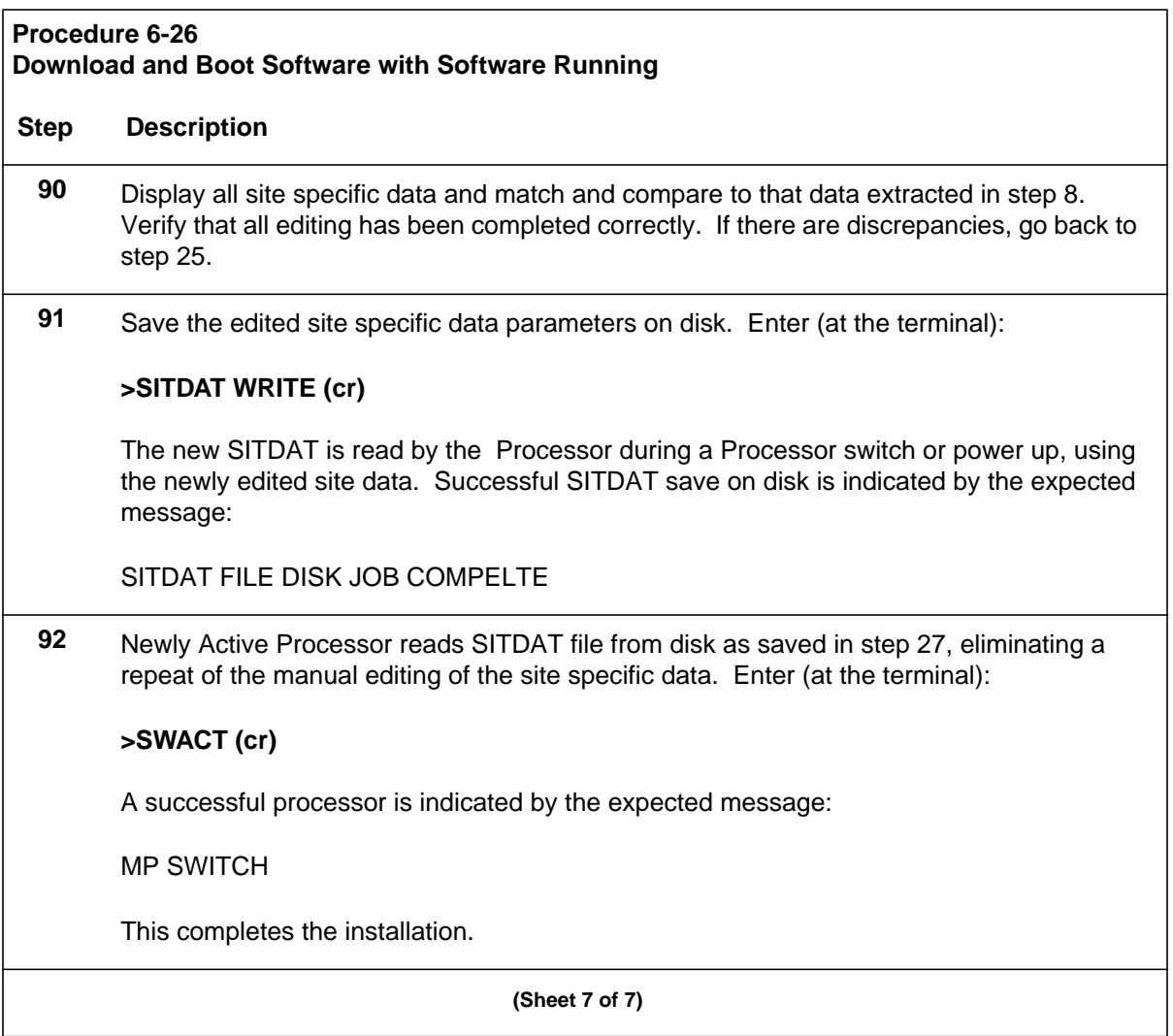

# **Emergency Download and Boot Software with Software Not Running**

At power-up, the software programs are automatically downloaded from disk to RAM. The inability of the system to retrieve the program(s) from one or both disk(s) requires use of manual downloading to restart the system. The

following provides the procedure for downloading and booting the software programs with the software not running.

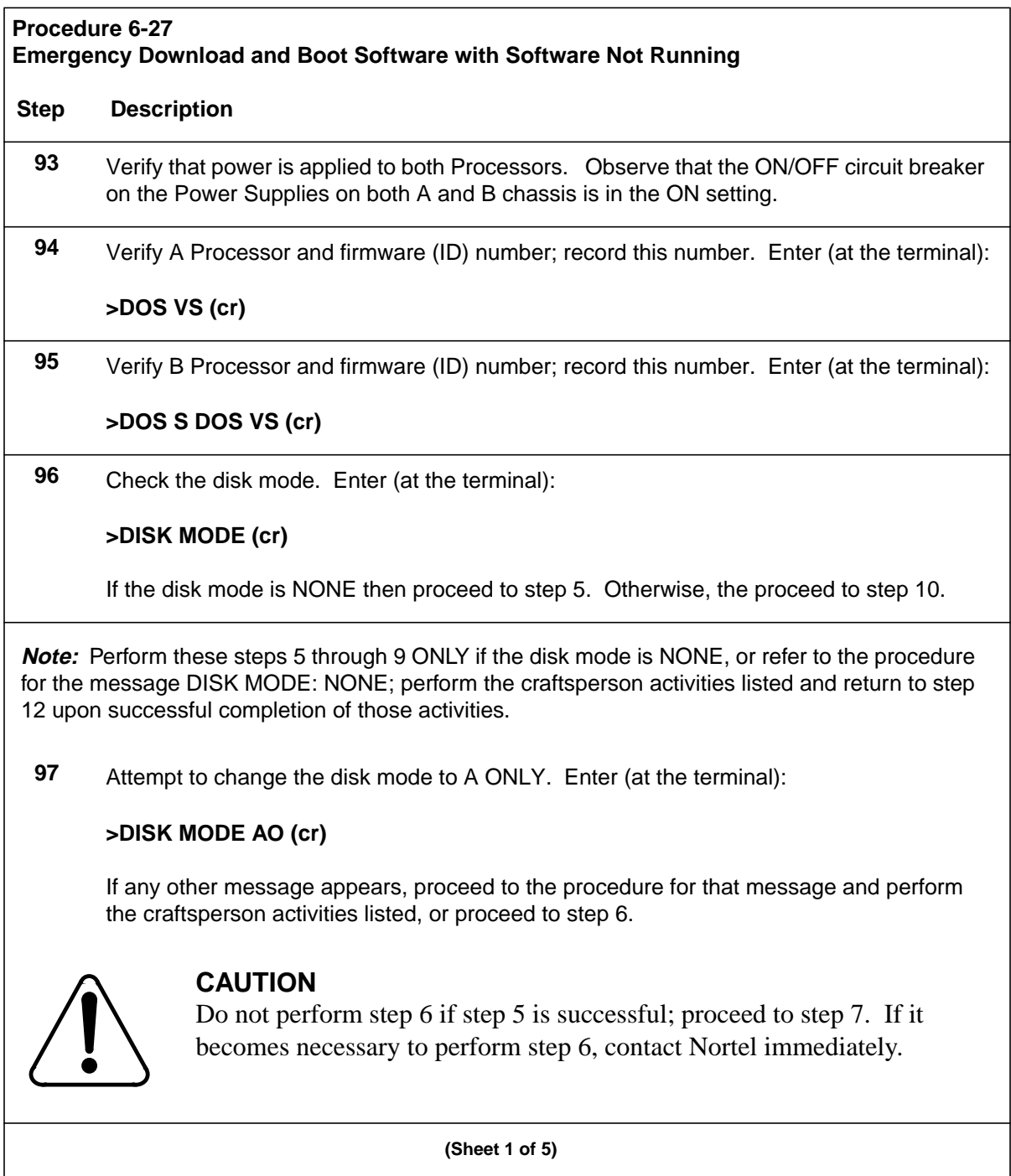

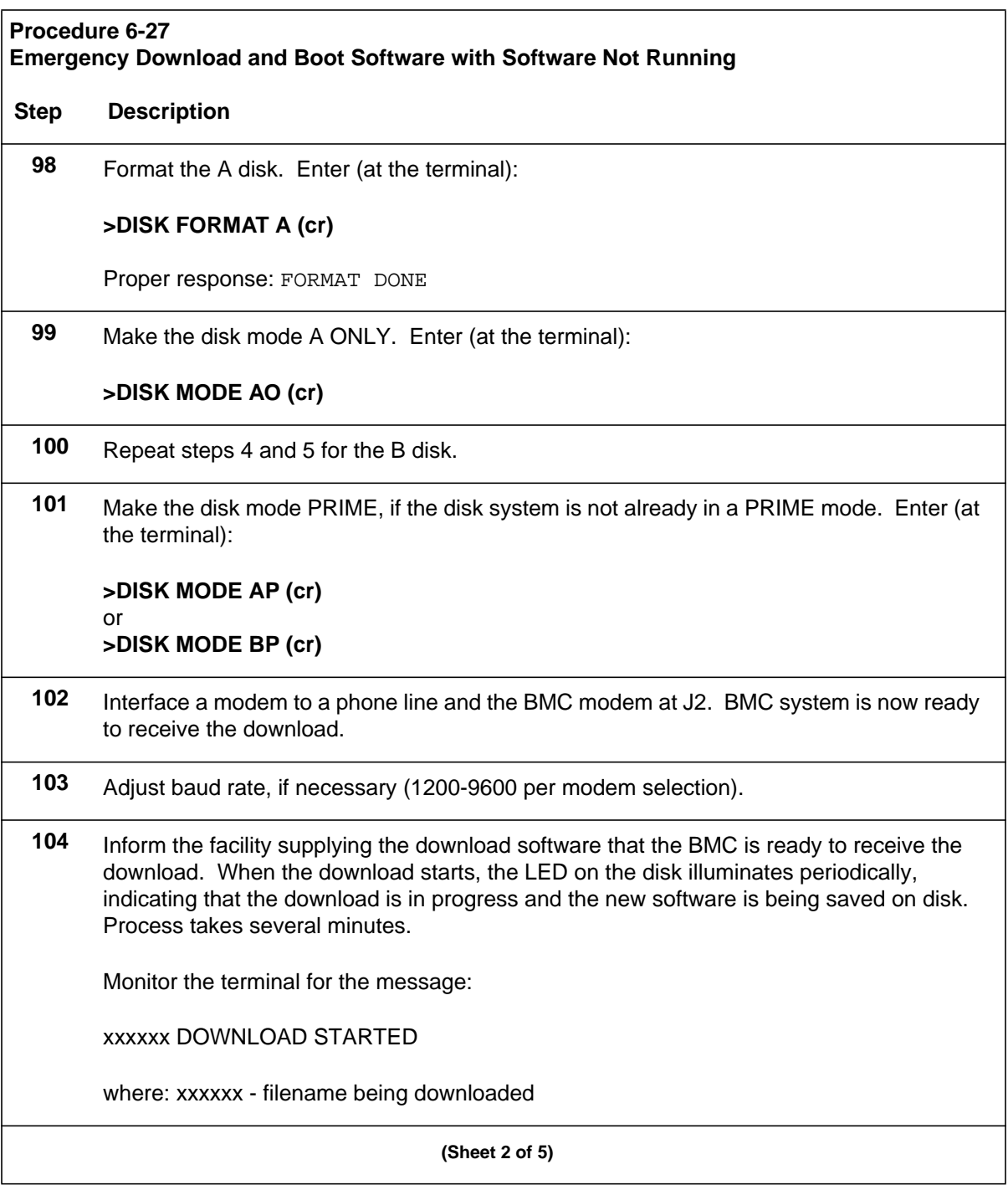

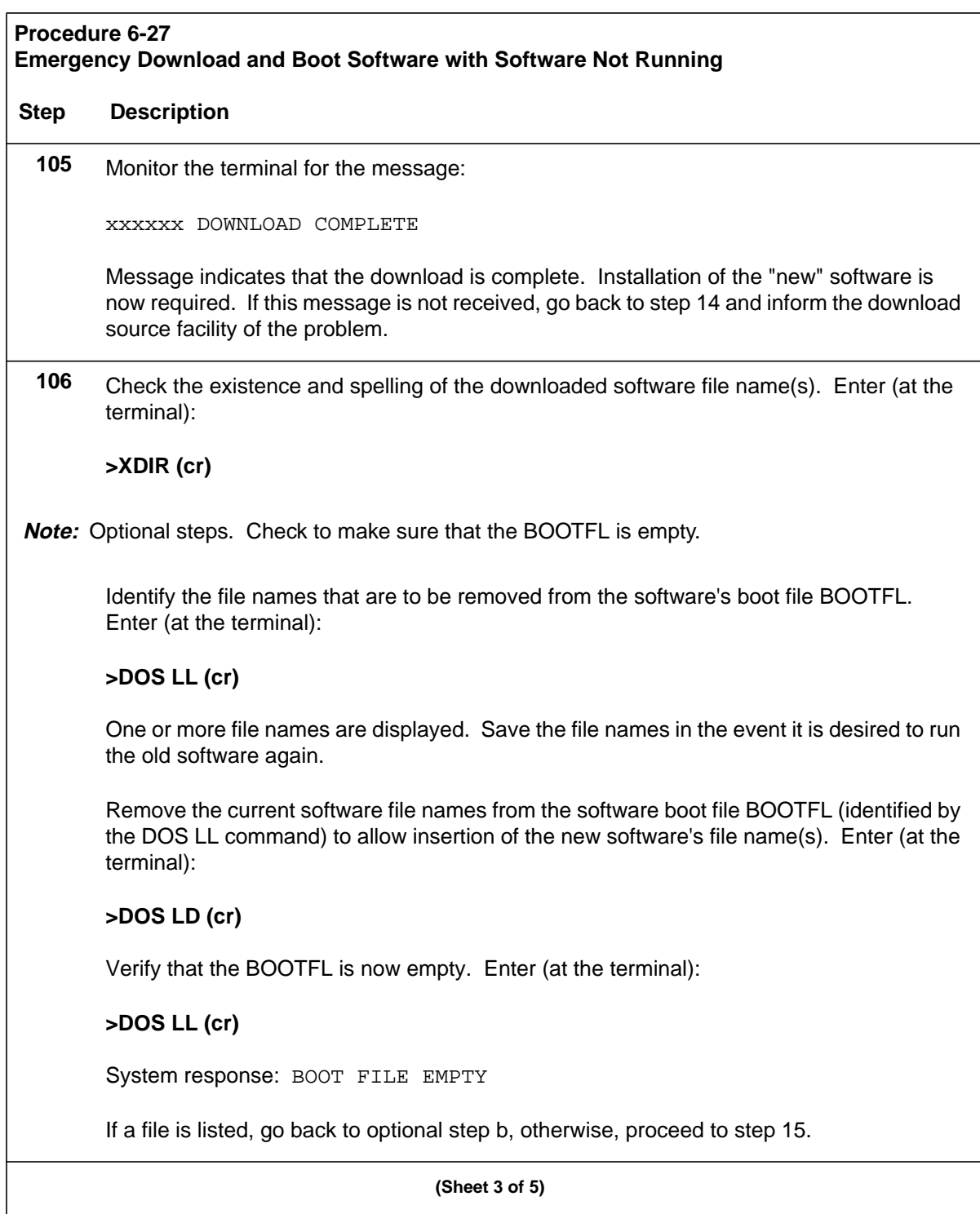

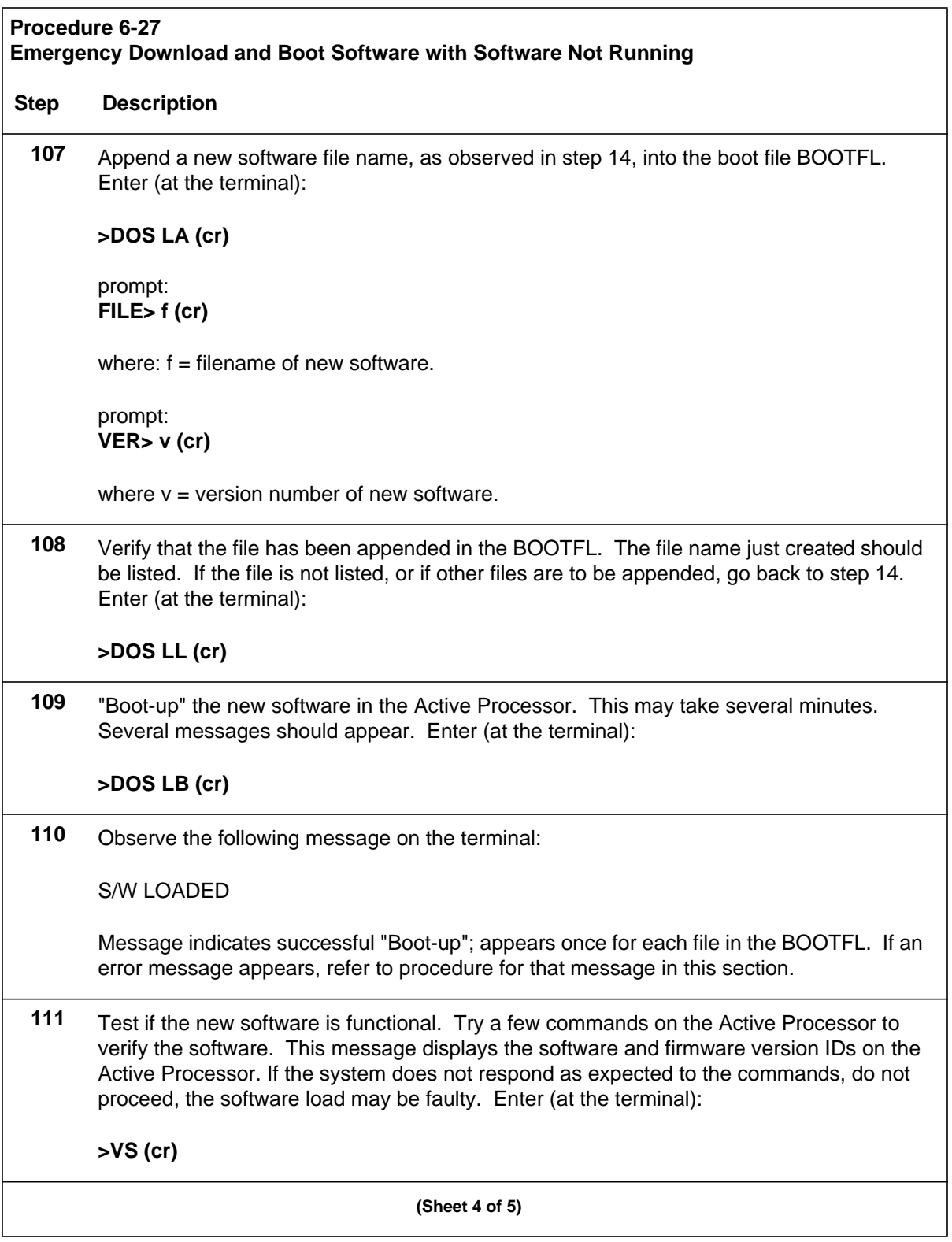

## **Procedure 6-27 Emergency Download and Boot Software with Software Not Running**

#### **Step Description**

**112** "Boot-up" the new software on the Standby Processor. Enter (at the terminal):

#### **>DOS S DOS LB (cr)**

**113** This completes the download and software boot procedure.

**Note:** At this time, refer to the System Administration Guide section and enter the site data for the BMC system.

#### **(Sheet 5 of 5)**

## **Polling disks from a non-redundant mode procedure**

The BMC normally stores AMA data simultaneously on both disks. However, if the BMC cannot be polled, the disks fill up with AMA data. When both disks reach 95 percent full, the disk system goes to the nonredundant (ONLY) mode. The off-line disk is filled with AMA data that must be preserved and polled; the second disk writes over its data and continues to collect AMA data from the Switching System.

This procedure provides for polling the AMA data from both disks when the disk mode is ONLY (A or B) or non-redundant. It is expected that the inability to poll the BMC disks has been corrected before this procedure is attempted. When this procedure is complete, the BMC system is in the normal, redundant, PRIME mode.

To shorten this procedure, coordinate this activity with the HOC site at a time of minimum call record (AMA) traffic from the Switching System.

Use the following procedure to poll the primary AMA data from both disks while in nonredundant mode caused by disks filling up with AMA data.

*Note:* This procedure must not be performed at block input rates that exceed four blocks per minute.

# **Procedure 6-28 Polling disks from a nonredundant mode Step Description 114** Turn on the display of block headers as they are written to disk. This provides a visual indication of current AMA traffic. Enter (at the terminal): **>VALPARM LOGHDR ON (cr) 115** Determine the current disk mode. In order to poll the AMA data, a manual disk mode change back to the original disk must be performed. The original disk has the oldest AMA data. At this time, the disk mode is set for the second disk, which is collecting new primary AMA data. Enter (at the terminal): **>DISK MODE (cr)** System response: DISK MODE AO or DISK MODE BO **116** Write any remaining call records to the AMA data file. Enter (at the terminal): **>IDXMAINT CREATE FILE AMA (cr) 117** Display the currently active files. The active files on the current disk must be closed before switching disk modes. Enter (at the terminal): **>LSTACT (cr)** System response: FILE OPEN: ii ss tt bbb (line repeats for each open file) where: ii- ID of open file ss- status of open file tt- file type bbbb- file block size **118** The files identified (ii) by the output of step 4 must be closed. Continue entering the following command for each of the files in the response. Enter (at the terminal): **>CLSACT ii (cr) (Sheet 1 of 5)**

#### **Procedure 6-28**

#### **Polling disks from a nonredundant mode**

#### **Step Description**

**119** Enter (at the terminal):

#### **>LSTACT (cr)**

Alternate between steps 5 and 6 until the following response to the LSTACT command is seen:

#### 0 FILES LISTED

**Note 6:** If a block header is received at any time before moving on to step 7, repeat steps 3-6 until all active files are closed.

**Note 7:** When executing the CLSACT command, it is possible that a disk file error could occur. For example, FILE CLOSE ERROR:18, which is received for closing an empty file, has no impact, and should be ignored. For any other error messages, refer to the listing for that message and perform the craftsperson activities.

**120** Change the disk mode. Enter (at the terminal):

**>DISK MODE AO (cr)** If the current disk mode is B ONLY.

or **>DISK MODE BO (cr)** If the current disk mode is A ONLY.

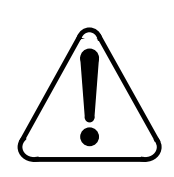

# **CAUTION**

Do not change the disk mode to PRIME; this would cause one of the disks to write all of its data onto the other disk. All of the data on the other disk would be lost.

**121** Open a new AMA file. Enter (at the terminal):

## **>IDXMAINT CREATE FILE AMA (cr)**

**122** Initiate a polling session

Inform the HOC of your intentions. This session takes the oldest primary AMA data from the first disk. New AMA data, if received at this time, is saved on this disk. The polling session ends when all of the oldest primary AMA data has been read from this first disk.

**(Sheet 2 of 5)**

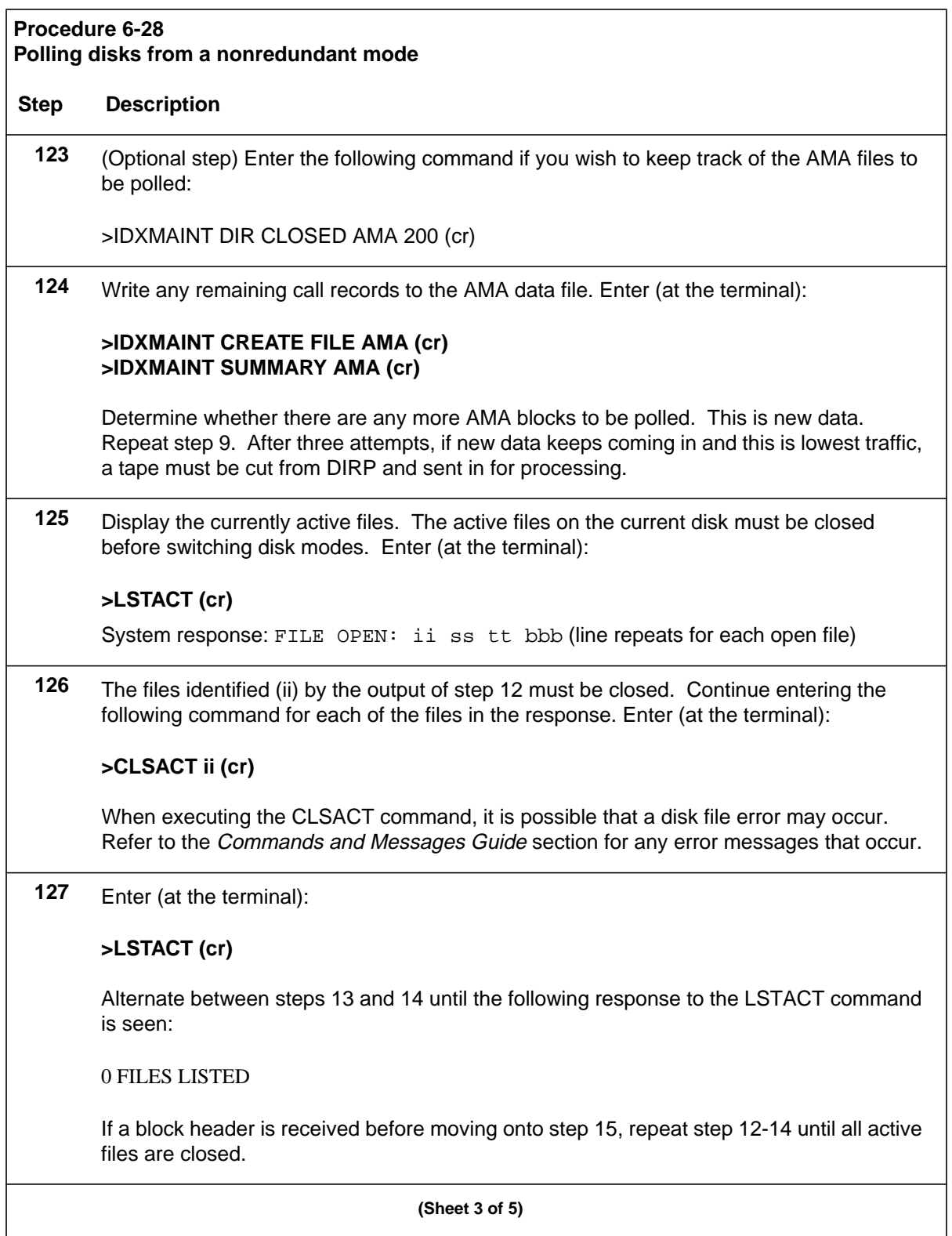

#### **Procedure 6-28**

**Polling disks from a nonredundant mode**

#### **Step Description**

or

**128** Change the disk mode. Enter (at the terminal):

**>DISK MODE AO (cr)** If the current disk mode is B ONLY.

**>DISK MODE BO (cr)** If the current disk mode is A ONLY.

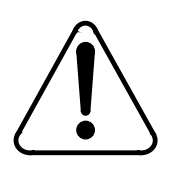

# **CAUTION**

Do not change the disk mode to PRIME; this would cause one of the disks to write all of its data onto the other disk. All of the data on the other disk would be lost.

**129** Open a new AMA file. Enter (at the terminal):

## **>IDXMAINT CREATE FILE AMA (cr)**

**130** Initiate a polling session

Inform the HOC of your intentions. This session takes the oldest primary AMA data from the second disk. New AMA data, if received at this time, is saved on this disk. The polling session ends when all of the oldest primary AMA data has been read from this second disk.

**131** (Optional step) Enter the following command if you wish to keep track of the AMA files to be polled:

>IDXMAINT DIR CLOSED AMA 200 (cr)

If new AMA is written to both of these disks during these polling sessions, continue by repeating steps 9-18 to assure that all of the primary data on one of these disks has been polled. Several combinations of disk mode changes and polling sessions may be required to poll all of the primary data. To prevent billing data loss, continue this action until no AMA data is received during a polling session.

**(Sheet 4 of 5)**

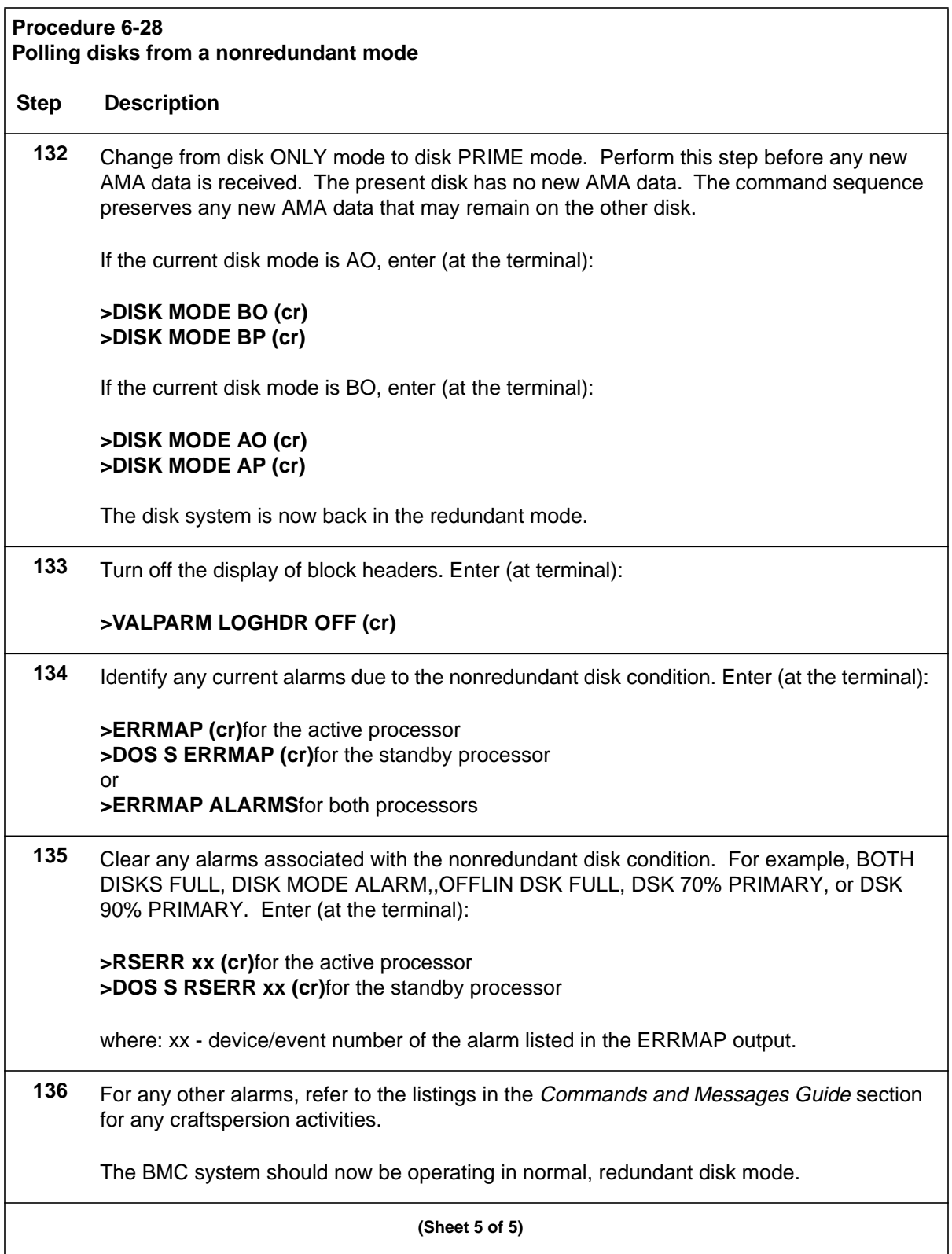

## **Quad SIO PCA Diagnostic Procedure**

This procedure assumes that the Quad SIO PCA worked at one time and has not been replaced or settings altered by previous troubleshooting activity. Refer to the switch settings portion of this manual for switch and jumper options if it is suspected that they have been changed. This procedure also assumes the user is logged into the BMC and that the BMC messages are directed to the local terminal. No output to a local terminal will occur if the user is not logged in or messages are directed to a DMS-10 printer. For DMS-10 sites using the DMS-10 printer, the appropriate MSG x ( $x = TTY$  # assigned to BMC) must precede the command entered.

#### **Procedure 6-29 Quad SIO PCA (NT6M60xx) Diagnostic**

#### **Step Description**

**137** The following commands are used to list the alarms and identify the active processor.

## **>ERRMAP ALARMS (cr)**

System responds with a list of alarms on the active and standby processors.

## **>CLK (cr)**

System responds with a time stamp and the identity of the active processor.

**Note:** The A processor is in the top shelf and the B processor is in the bottom shelf. The active processor can also be identified by the location of the lighted green lamp on the status panel.

If the SIO alarm is on the active processor and there is no communication between the user terminal and the BMC, go to step 2. If the user terminal can communicate to the BMC, go to step 3.

**(Sheet 1 of 3)**

## **Procedure 6-29 Quad SIO PCA (NT6M60xx) Diagnostic**

## **Step Description**

- **138** Place the processor with the suspected faulty pack in the standby mode and repeat step 1. Put the **other** processor in the PRIME mode. The **other** processor is defined as that processor that does not have the suspected faulty pack. At the Switch and Status panel of the BMC:
	- **Press the A/B Select Switch to match the other processor.**
	- **Press the O/P Mode Select Switch to P.**
	- **Turn the Mode Switch to the right and release.**
	- **BMC outputs message responses that indicate the processor switch activity. If there is no communication to either Quad SIO PCA, go to step 6.**
	- **If processor switch messages are observed, repeat step 1.**

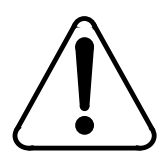

# **CAUTION**

Loss of AMA can occur when the processors are switched during high traffic.

**139** Enter the following commands to test the affected processor:

```
>TEST (cr)
or
>DOS S TEST (cr)
```
If the Quad SIO fails, replace the Quad SIO PCA in the shelf that failed the test using the procedure in the Hardware Replacement subsection. Then, proceed to step 5. If the TEST response indicates the SIO passed, go to step 4.

**140** Enter the following commands to reset the SIO Alarm:

**>RSERR 00 (cr)** and/or **>DOS S RSERR 00 (cr)**

System responds by clearing all alarms and the alarm light on the status panel goes out. If the alarm returns, replace the Quad SIO PCA in the shelf that failed the test using the procedure in the Hardware Replacement subsection. Then, proceed to step 5. If the alarm stays clear, go to step 5.

**(Sheet 2 of 3)**

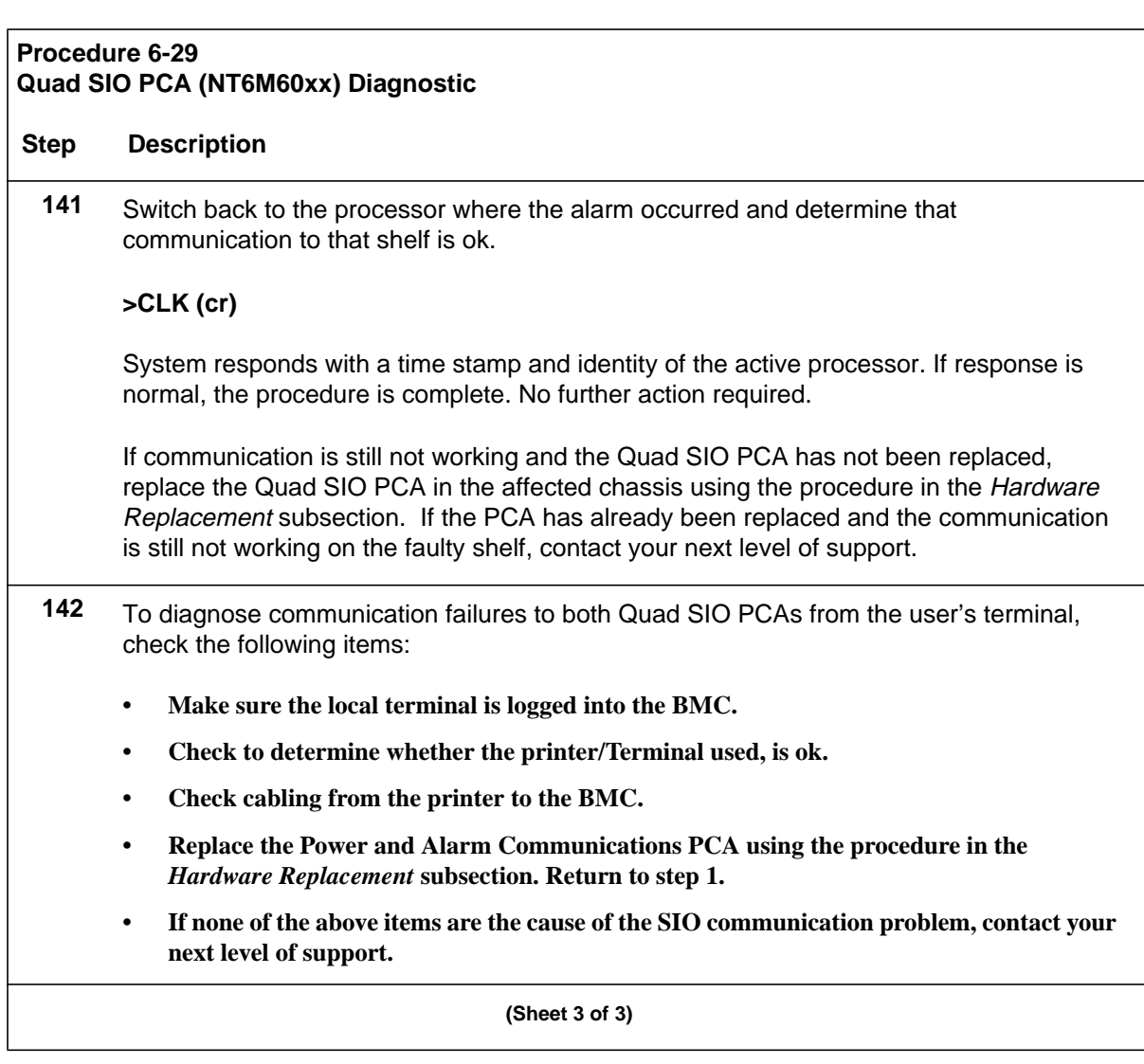

# **Secondary Data Polling Procedure**

The following procedure details the steps performed by HOC personnel to poll secondary AMA data from the BMC. In this procedure, the HOC personnel include an embedded SELGRP value in the polling request

message to access secondary AMA data. This procedure is provided for information only.

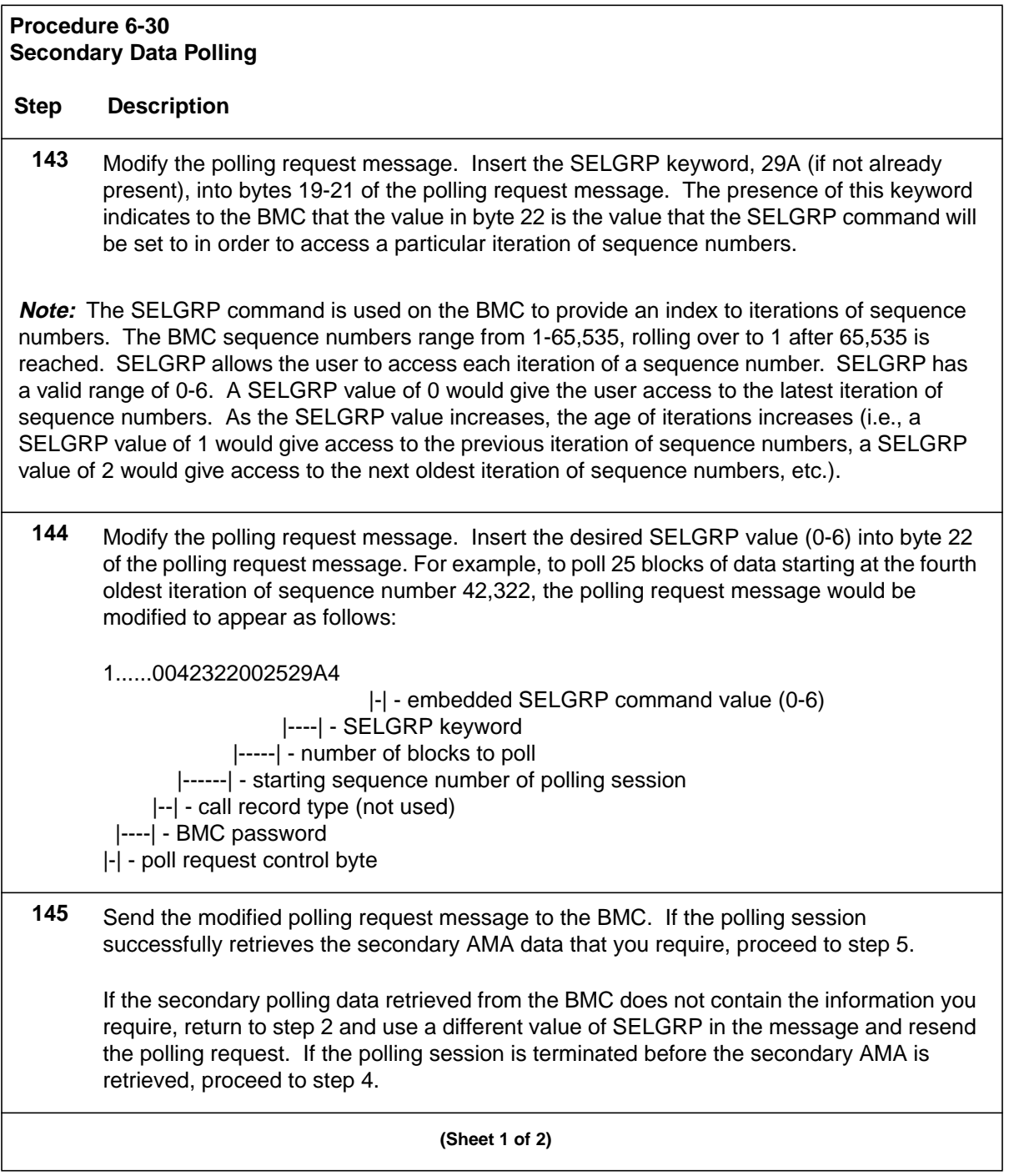

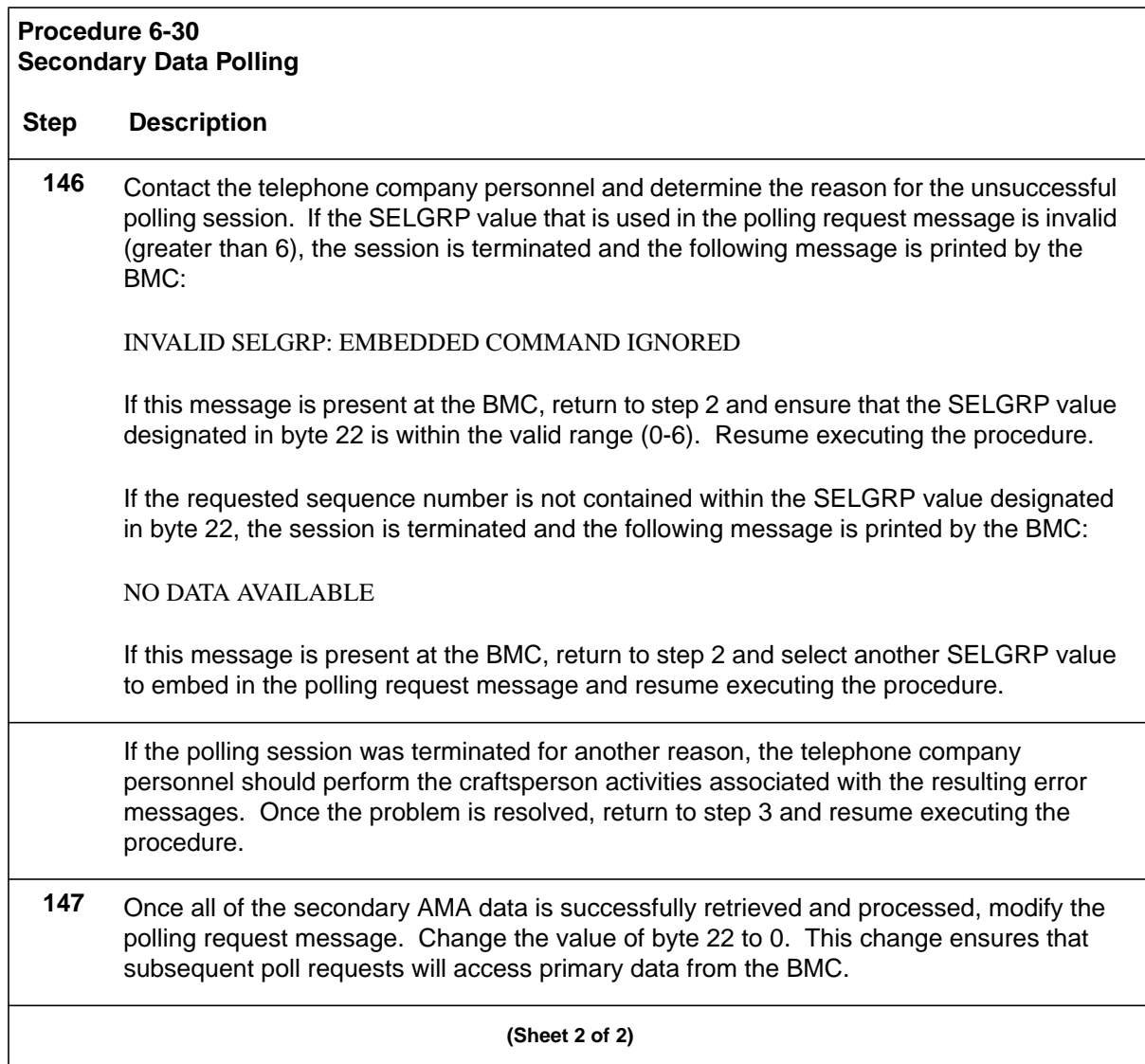

# **Site File Error Procedure**

This procedure assumes the user is logged into the BMC and that the BMC messages are directed to the local terminal. No output to a local terminal will occur if the user is not logged in or messages are directed to a DMS-10 printer. For DMS-10 sites using the DMS-10 printer, the appropriate MSG x  $(x = TTY \# assigned to BMC) must precede the command entered.$ 

A copy of the BMC site data should be available in the office records or can be obtained from the BMC using the chart of site data commands at the end of this procedure. Obtain a printout of site data before performing this procedure.

## **Procedure 6-31 Site File Error**

#### **Step Description**

**148** The SITE FILE ERROR error map message occurs as a result of a previous SITDAT READ or SITDAT WRITE issued by the system software or the user. The following commands are used to list the BMC alarms and identify the active processor.

## **>ERRMAP ALARMS (cr)**

System responds with a list of alarms on the active and standby processors.

## **>CLK (cr)**

System responds with a time stamp and the identity of the active processor.

**Note:** The A processor is in the top shelf and B processor is in the bottom shelf. The active processor is identified by the location of the lighted green PRI lamp on the BMC status panel.

If there are any disk related alarms listed in the error map, troubleshoot those alarms prior to the SITE FILE ERROR alarm.

**149** Enter the following commands to clear BMC error map alarms.

**>RSERR 00 (cr)** and/or **>DOS S RSERR 00 (cr)**

System response indicates that the alarm has been cleared.

**(Sheet 1 of 4)**

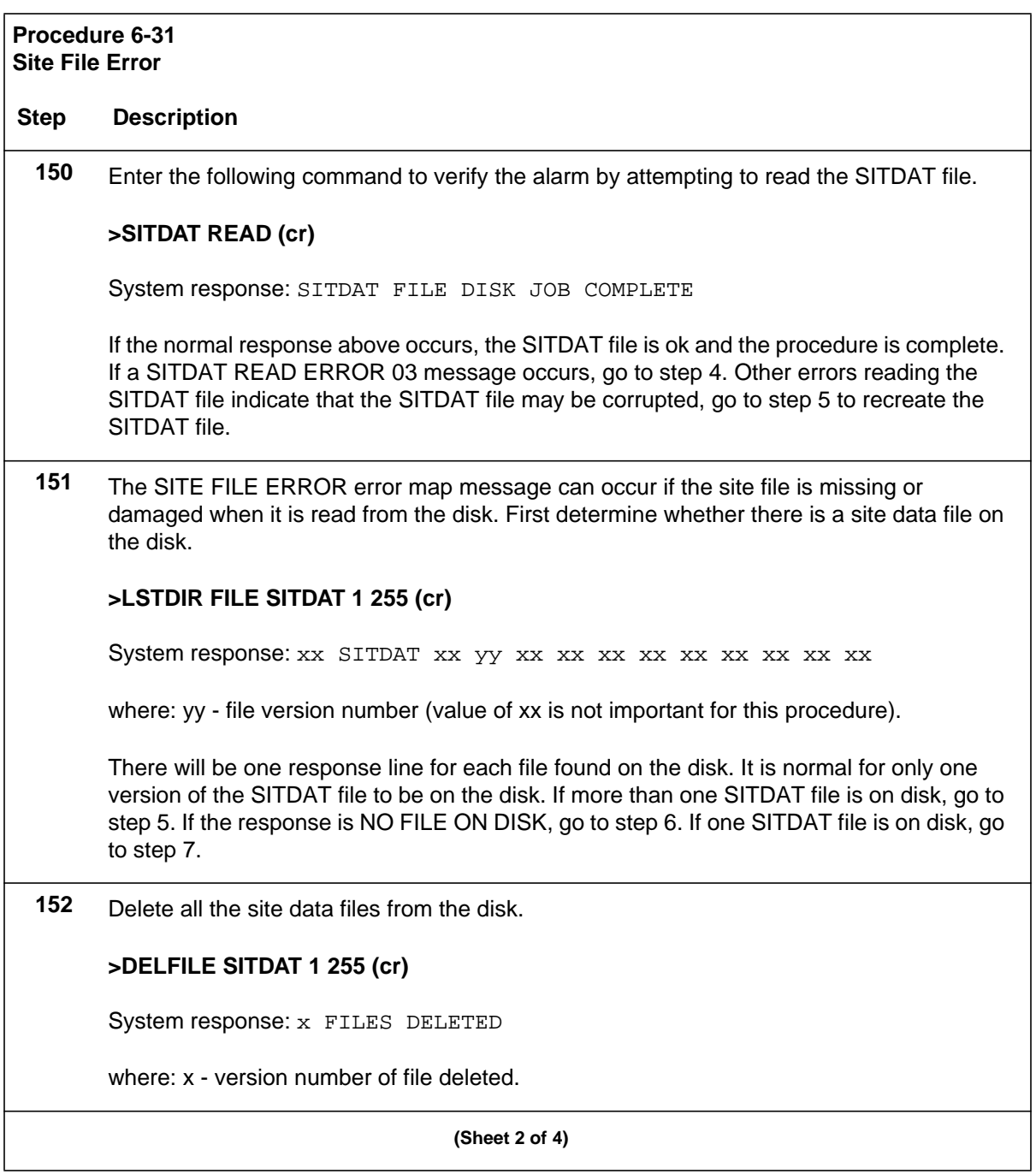
## **153** With no site data file on the disk, a SITDAT file must be created. Enter the following command to create the SITDAT file: **>SITDAT WRITE (cr)** System response: SITDAT FILE DISK JOB COMPLETE If the response above occurs, go to step 7. If the results of a SITDAT WRITE produces the SITE FILE ERROR error map indication, go to step 8. If a processor restart procedure has been performed and results of a SITDAT WRITE still produces the SITE FILE ERROR error map indication, go to step 9. **154** Enter the following commands to clear any alarm and read the site data file: **>RSERR 00 (cr)** and/or **>DOS S RSERR 00 (cr)** System responds with an indication that the alarm has been cleared. **>SITDAT READ (cr)** System response: SITDAT FILE DISK JOB COMPLETE If the response SITDAT FILE DISK JOB COMPLETE occurs, go to step 8. If the results of a SITDAT READ still produces the SITE FILE ERROR error map indication, go to step 9. If a processor restart procedure has been performed and results of a SITDAT READ still produces the SITE FILE ERROR error map indication, go to step 10. **155** Confirm that the site data agrees with the office record. Refer to Table 6-7 for the commands to extract the site data from the BMC. Once the site data is confirmed the procedure is complete. **Note:** Site specific data should be checked to determine that the correct datafill is present. Any time the site data is changed the SITDAT WRITE command must be used to save the changes. **Procedure 6-31 Site File Error Step Description**

**(Sheet 3 of 4)**

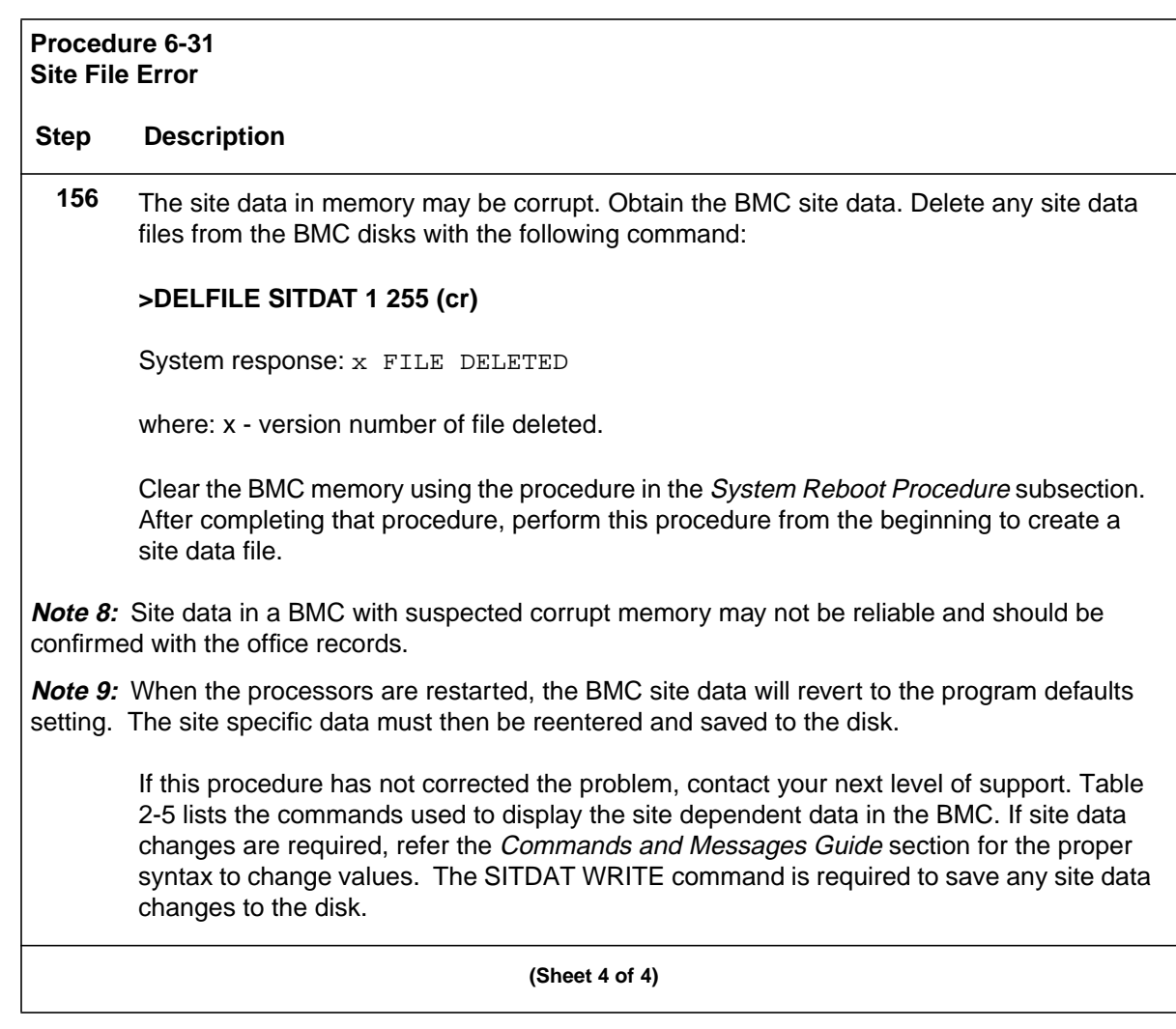

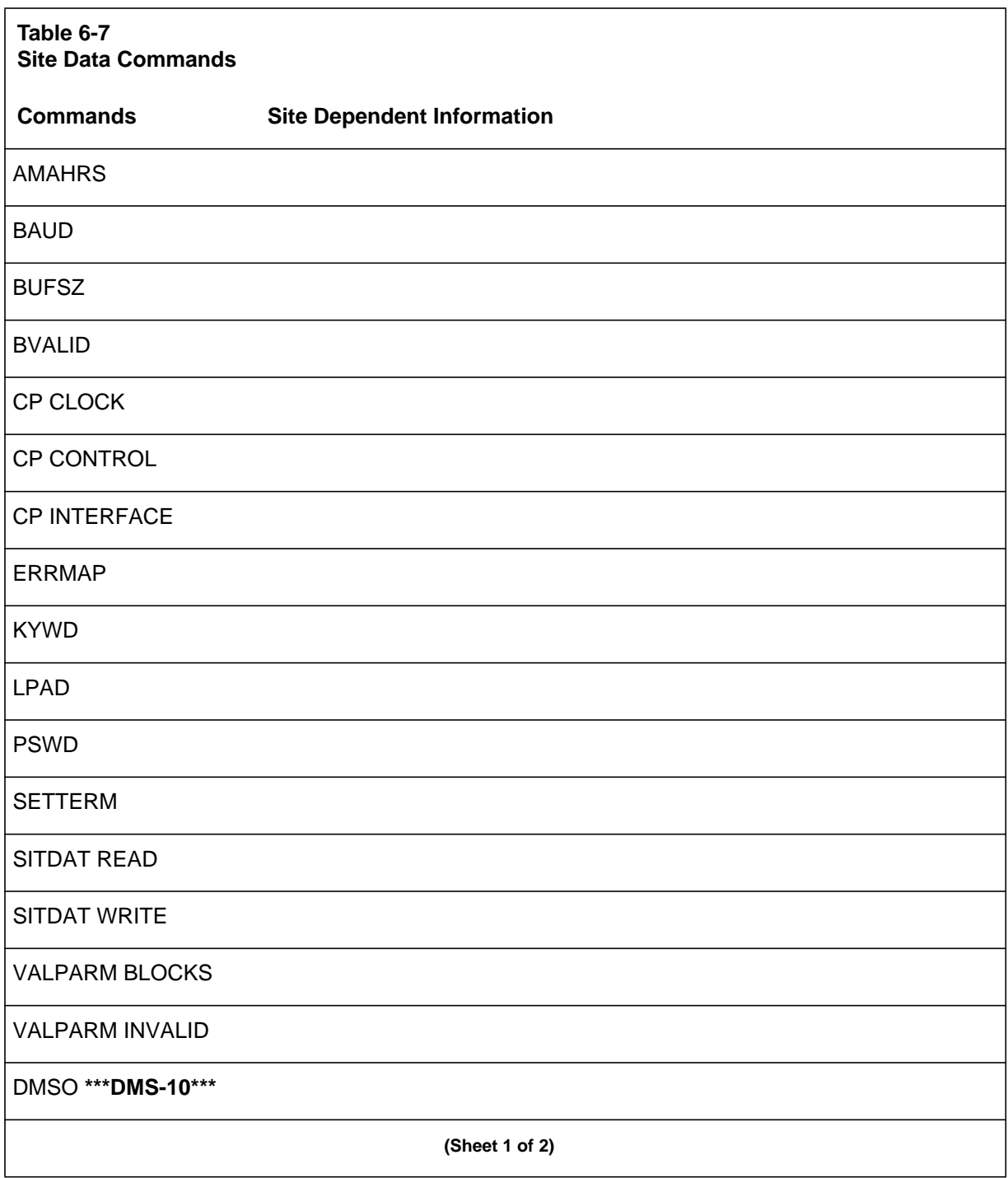

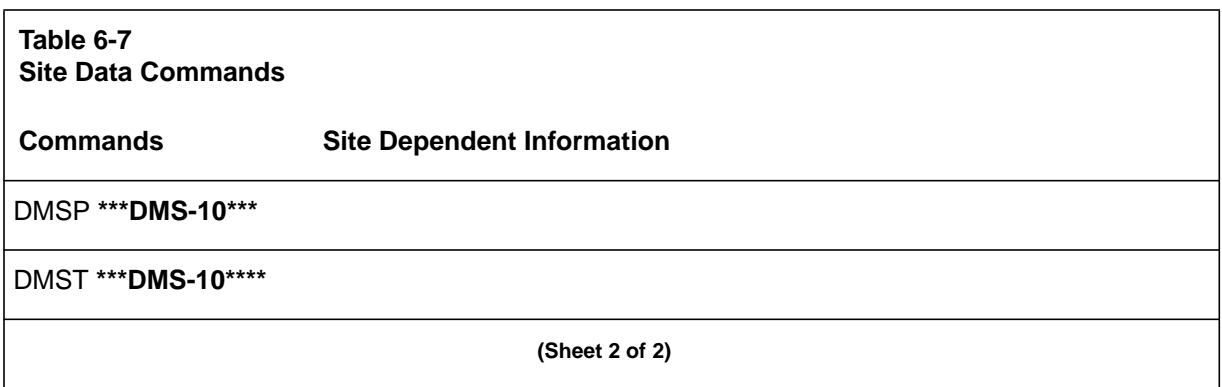

#### **Statistical File Error Procedure**

This procedure assumes the user is logged into the BMC and that the BMC messages are directed to the local terminal. No output to a local terminal will occur if the user is not logged in or messages are directed to a DMS-10 printer. For DMS-10 sites using the DMS-10 printer, the appropriate MSG x  $(x = TTY \# assigned to BMC)$  must precede the command entered.

### **Procedure 6-32 Statistical File Error Step Description 10** The STAT FILE ERROR error map message occurs as a result of a previous attempt to read or write data to the STAT file by the system software. Enter the following command to obtain a list of BMC alarms. **>ERRMAP ALARMS (cr)** System response includes a list of alarms on the active and standby processors. If there are any disk related alarms listed in the error map, Troubleshoot those alarms prior to the STAT FILE ERROR alarm. **11** Enter the following command to reset the errors in the BMC: **>RSERR 00 (cr)** and/or **>DOS S RSERR 00 (cr)** System response indicates that the alarm has been cleared. **(Sheet 1 of 3)**

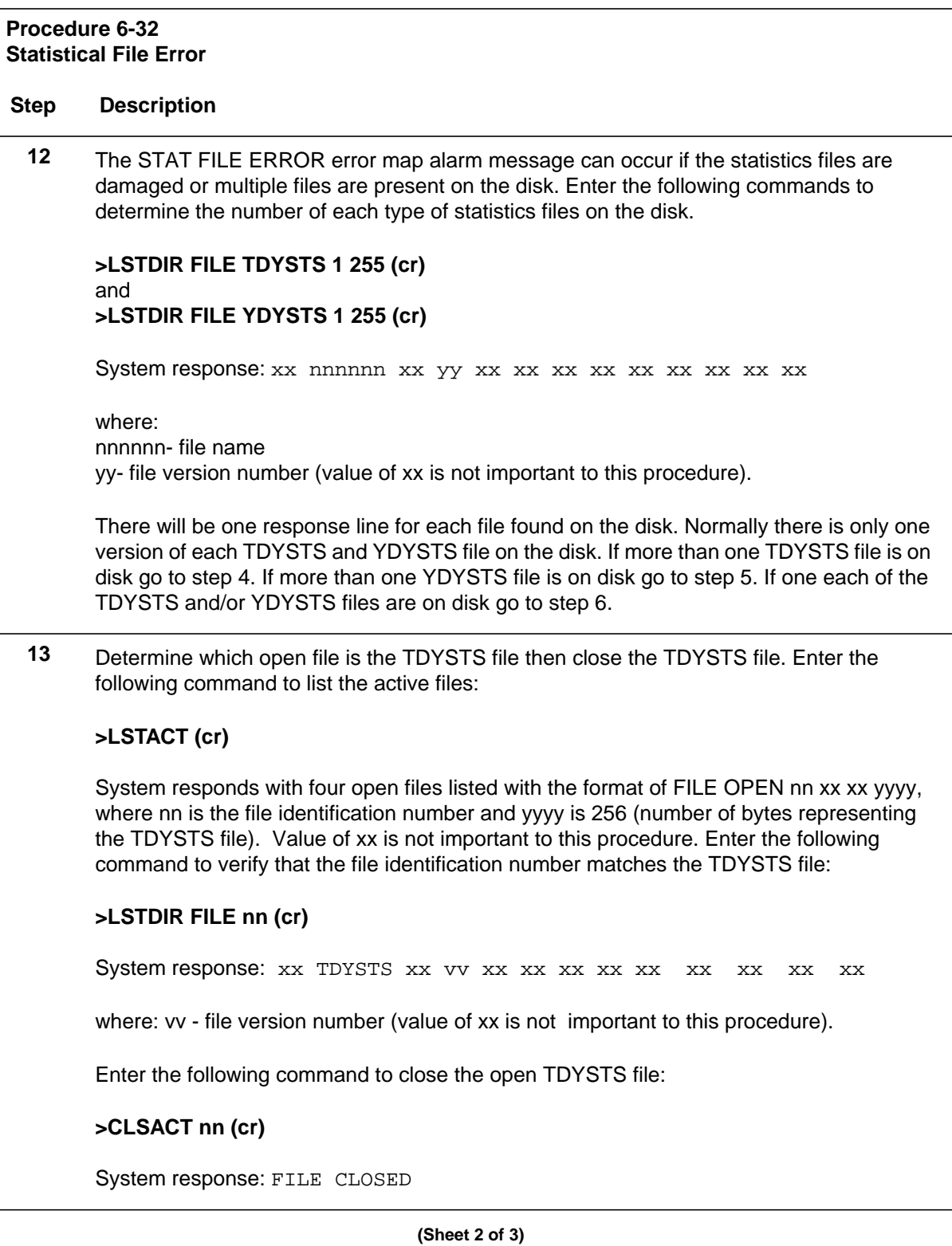

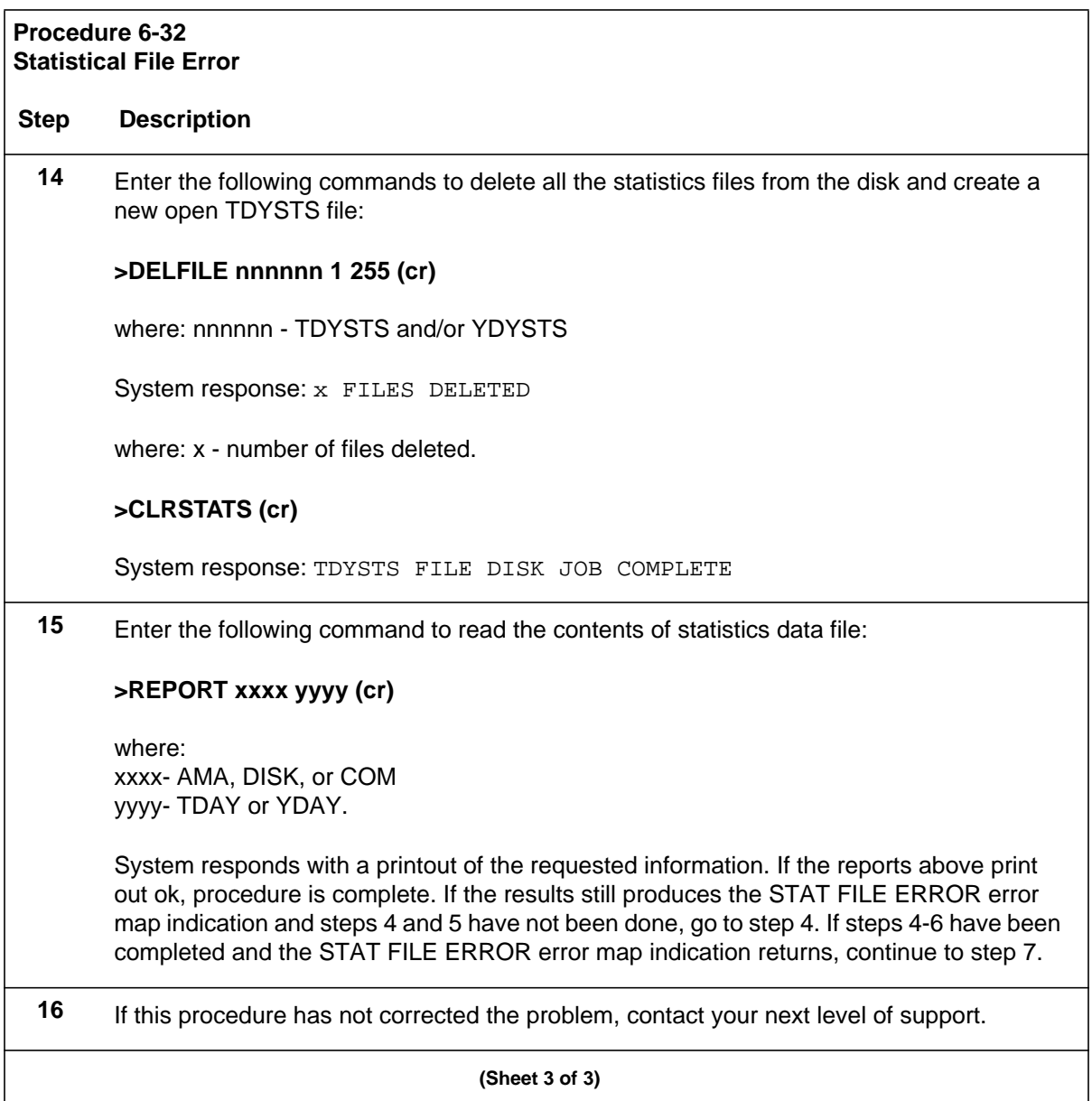

#### **System Reboot Procedure**

Determine which processor generated the fault message(s) by looking at the printouts when the event took place. The processor ID will be part of the log message that is associated with the fault. If there is no log message directly associated with the fault, look at the messages before and after to determine which processor generated the message.

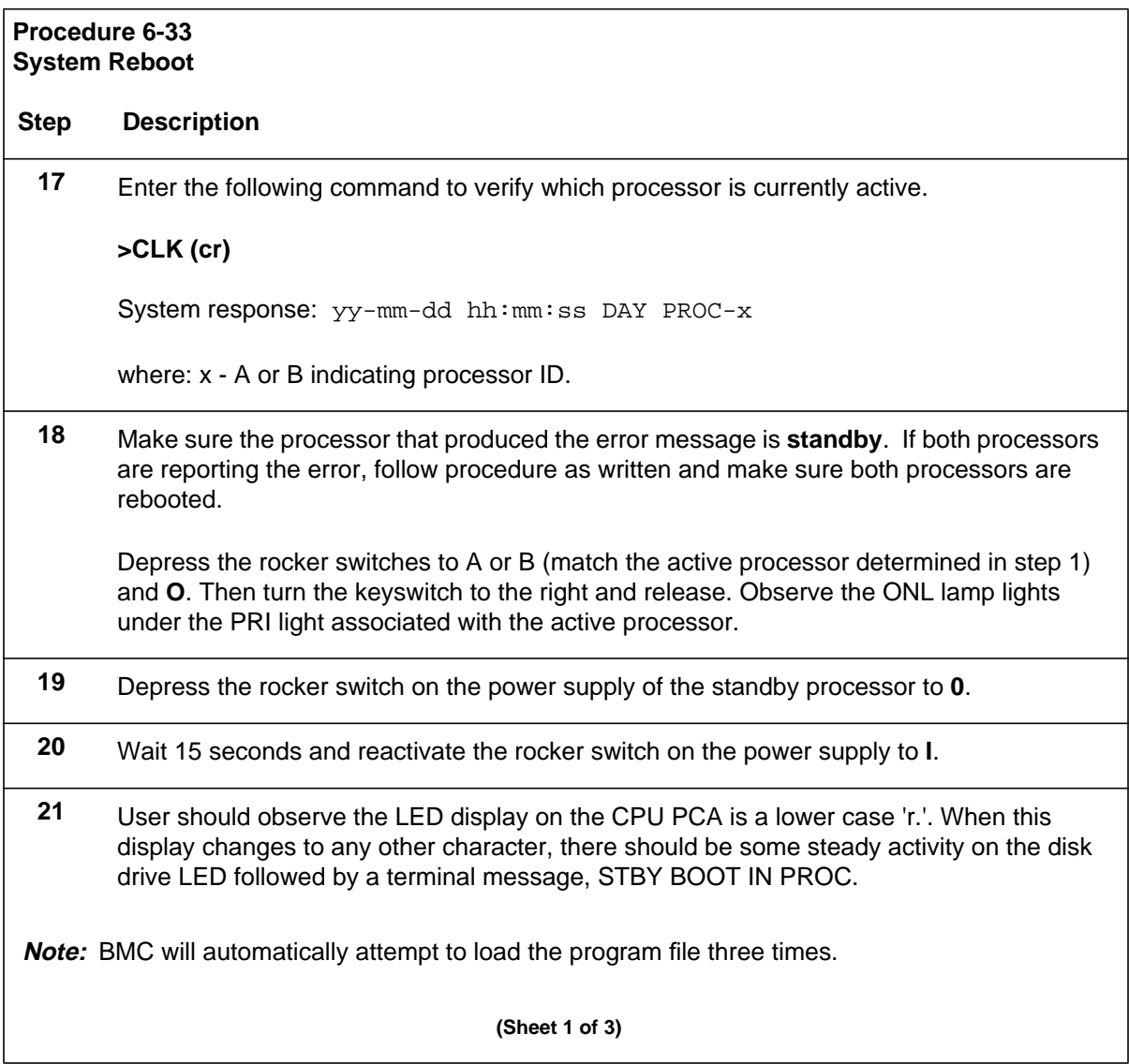

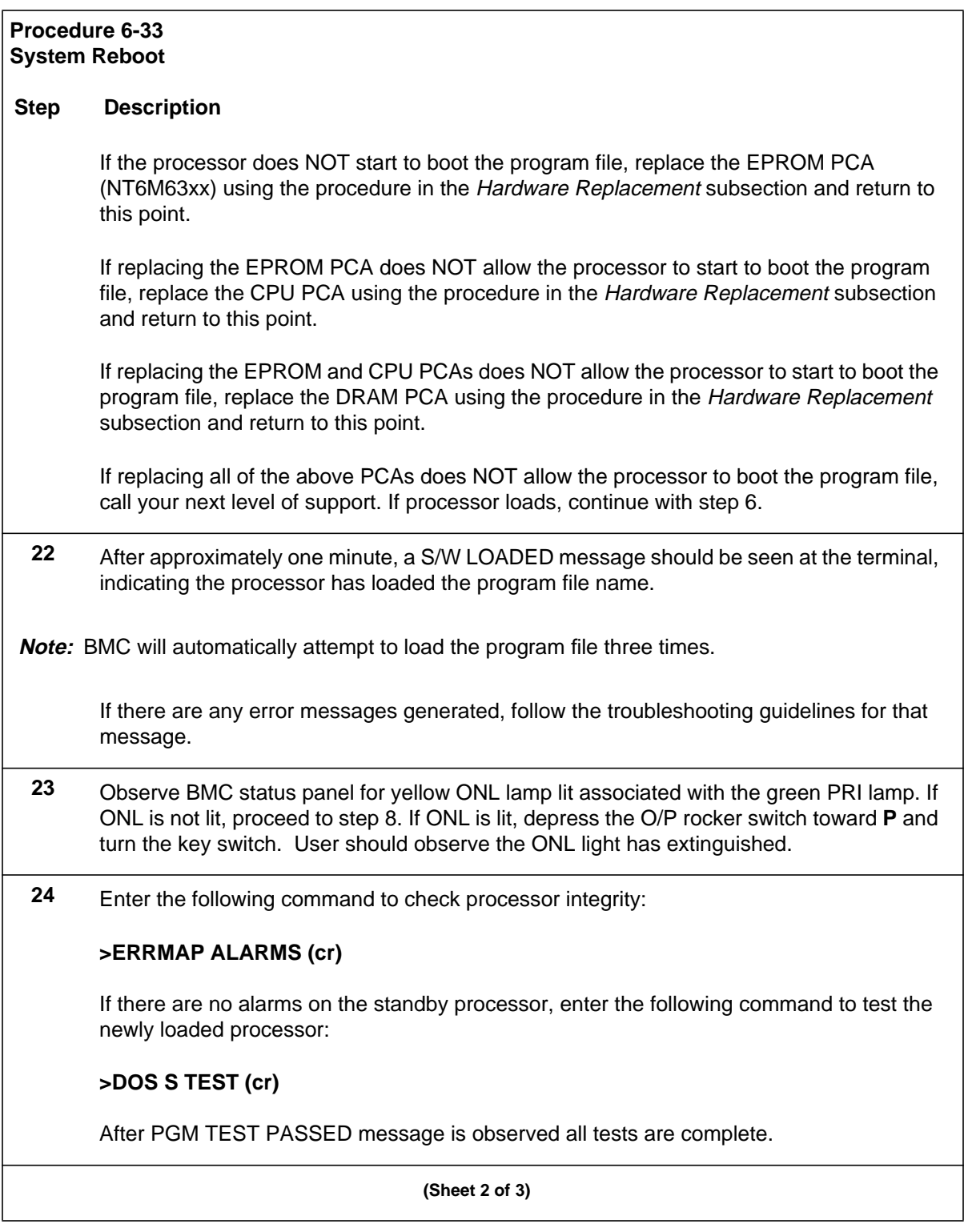

### **25** Switch to the newly loaded processor by depressing the A/B rocker switch toward A or B, to match the newly loaded processor and turn the key switch. If there are no processor switch messages, enter the following command to verify alarm condition and troubleshoot any alarms that are observed: **>ERRMAP ALARMS (cr) 26** If EC-IC-ALM or EC-CF-ALM messages have been observed, both processors need to be rebooted and user should repeat steps 2-8. All other errors should be monitored for reoccurrence, watching for whether same processor is having trouble. Otherwise this procedure is complete. **Procedure 6-33 System Reboot Step Description (Sheet 3 of 3)**

#### **TEC/DSI PCA Diagnostic Procedure**

This procedure should only be started when you have verified the alarm using the ERRMAP ALARMS command. If alarm appears on the standby processor, begin with step 2. If alarm is on the active processor, begin with step 1.

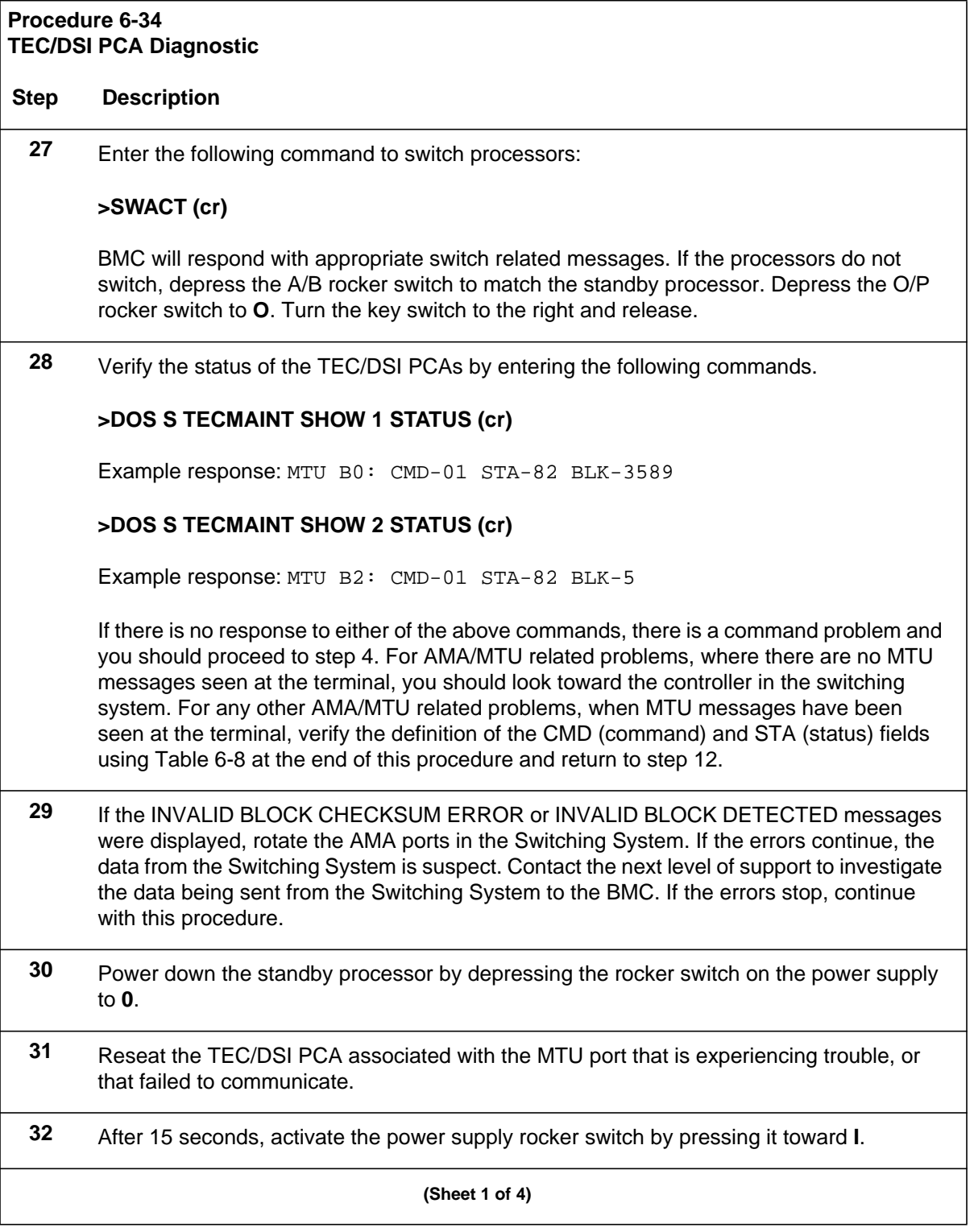

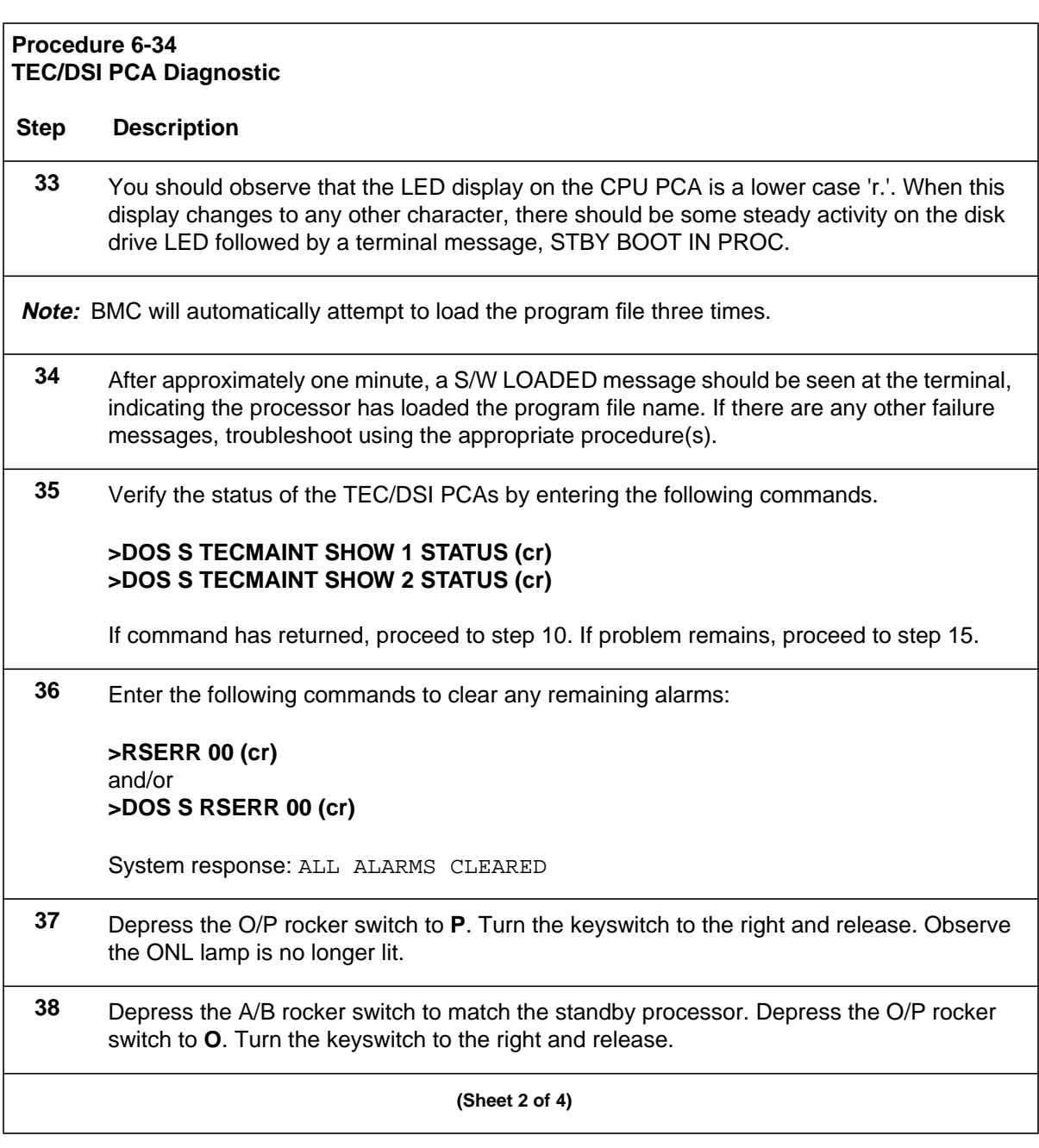

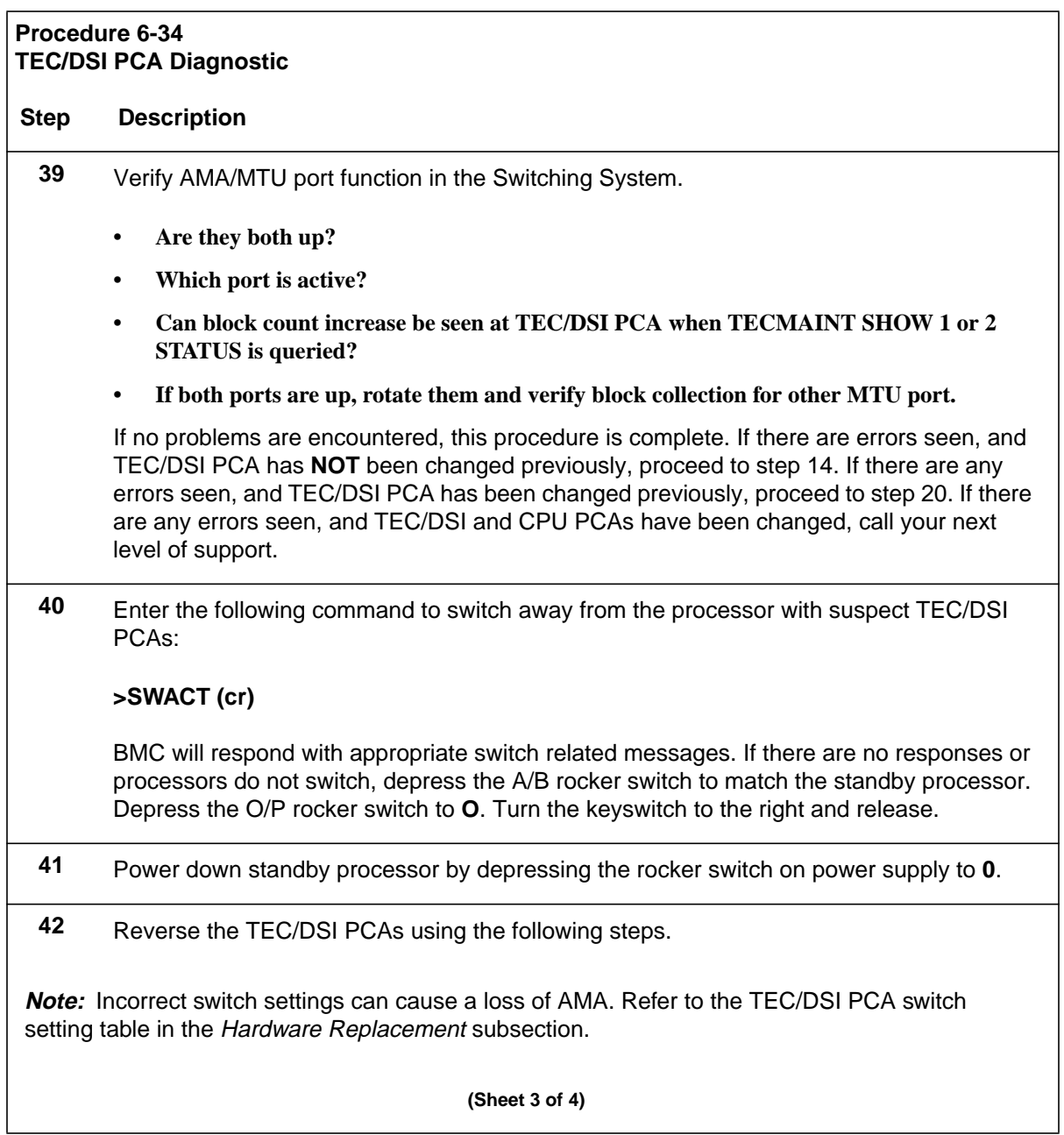

 $\mathsf{l}$ 

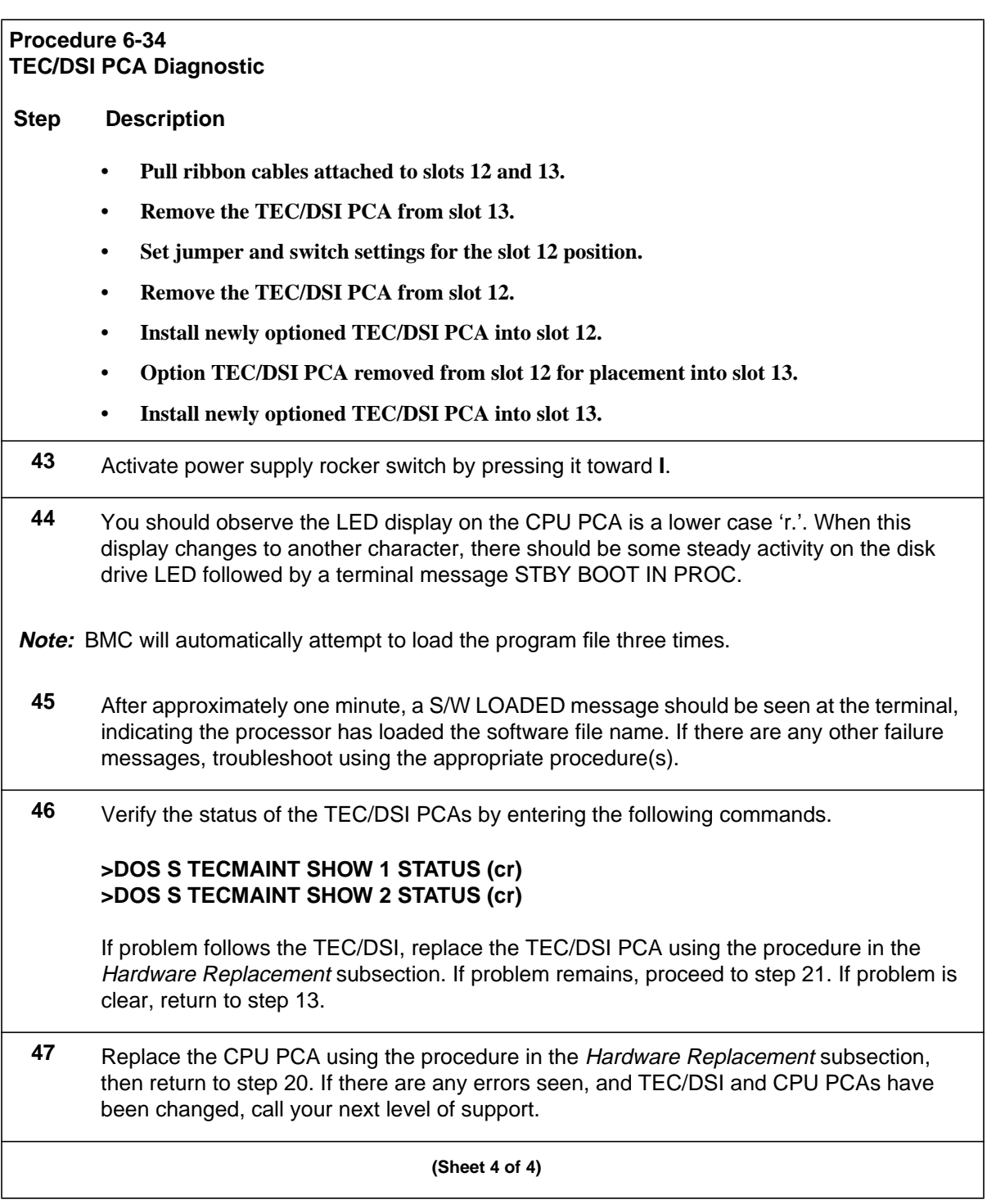

The following table lists the command and status definitions for the message sent in response to the TECMAINT SHOW command. The message is as follows:

MTU Bx: CMD-yy STA-zz BLK-nnnn

where: x- 0 or 2 (0 = TEC/DSI PCA in slot 13, 2 = TEC/DSI PCA in slot 12). yy- last command seen from Switching System (in hex). zz- current status (in hex). nnnn- block count when status was reported/requested.

### **Table 6-8**

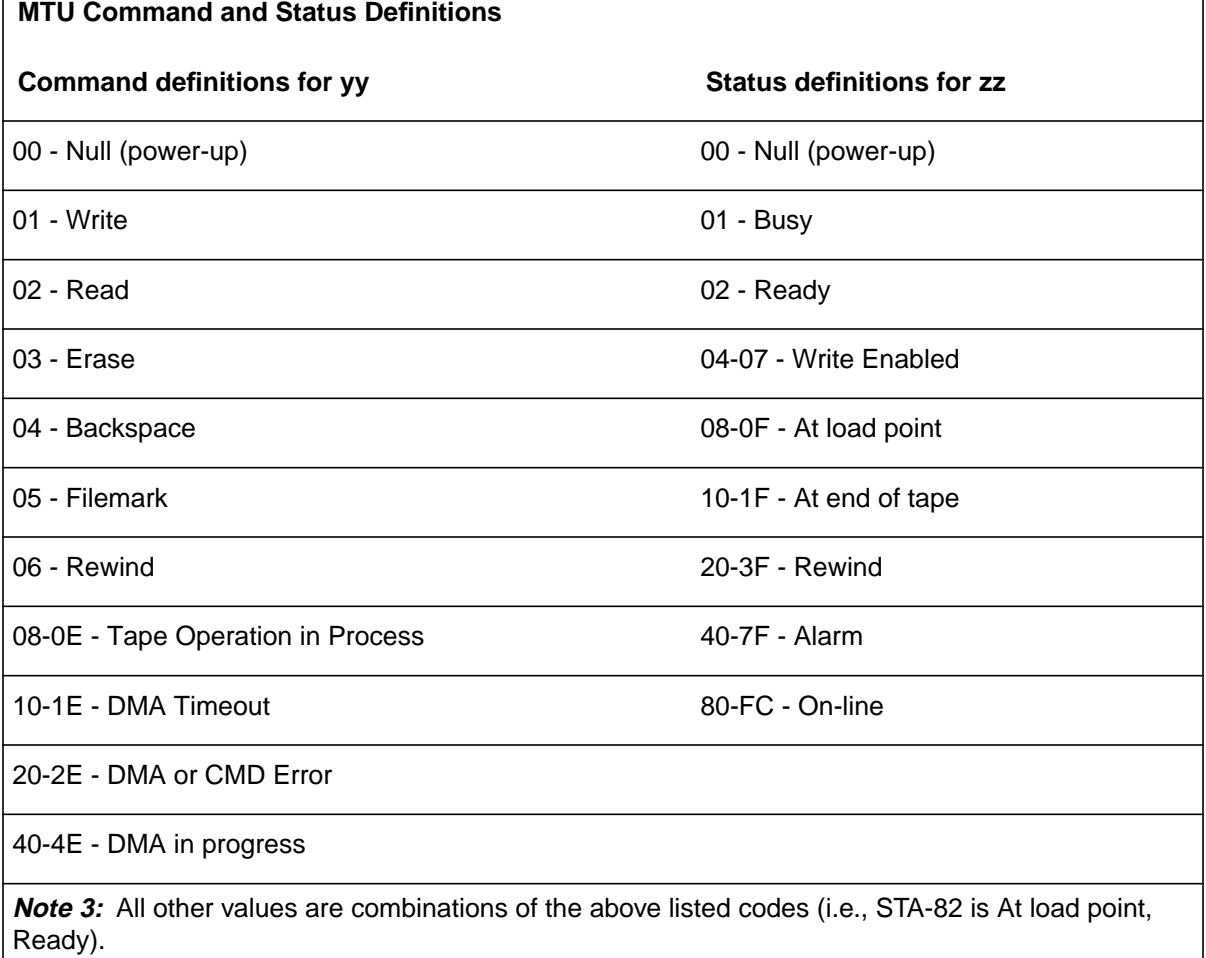

**Note 4:** Commands and statuses can have code definitions that are not listed. Addition of the above codes will define the most commonly seen values for these fields. If a code appears that is not defined, follow the TEC/DSI PCA Diagnostic Procedure. If there is still a problem with the AMA/ MTU port, call your next level of support.

### **Hardware Replacement**

This section contains the procedures to replace the various hardware elements of the BMC system.

#### **Powering Down BMC System for Maintenance**

Powering down the BMC system for performing maintenance on the various subassemblies is divided into two categories:

- -48 V dc power down
- +8.5 V dc power down.

#### **-48 V dc Power Down**

Power down the -48 V dc C.O. input power for performing maintenance on the following:

- Power Supply
- Disk Drive
- Cooling Fan (except for brief periods of time i.e., when the required spare parts are near at hand).

Since the processor and disk in the chassis under consideration are powered down, make certain that the processor mode and the disk mode are ONLY (toward the **other** processor and disk) **before** the power is removed.

When performing any type of maintenance on the fan (fan not running) open the front cover of the BMC system to improve convection cooling; then perform the necessary functions. The -48 V dc should be powered down when the fan is inoperable for extended periods of time to prevent damage due to overheating.

For maintenance purposes, powering down the -48 V dc is done at the circuit breakers (or other type of disconnects) provided for power distribution control. The location of the disconnects should be noted prior to performing any equipment removal procedure in the event of an emergency.

Removal of the -48 V dc fuse from the Power Supply MUST NOT be used to power down the BMC system, except in the case of an emergency. Leave the disk drives untouched for 30 seconds after power down. Vibration during power down may damage the disk drive.

#### **+8.5 V dc Power Down**

Removal, or maintenance, of PCAs in the circuit assembly rack(s) requires the removal of the  $+8.5$  V dc output from the BMC Power Supply. The circuit breaker is a rocker switch type. Press the rocker switch to the OFF (**O**) position, to manually open the +8.5 V dc line. Press the I portion of the

rocker switch, ON, to restore the  $+8.5$  V dc line. The disk drive in this chassis is not affected by removal of the +8.5 V dc source.

#### **PCA Replacement Procedures**

The following subsections contain the procedures necessary to replace various BMC PCAs.

#### **Miscellaneous PCA Replacement (NT6M60xx, NT6M62xx, NT6M63xx, NT6M64xx, NT6M66xx, NT6M70xx, and NT6M89xx)**

The following PCAs can be replaced using this procedure:

- CPU with DMA
- EPROM
- DRAM with Extended Memory
- Quad SIO
- **SCSI** Interface
- TEC/DSI.

# **Procedure 6-35 Miscellaneous PCA replacement Step Description CAUTION** Since all BMC PCAs are static sensitive, be careful when handling them. Wear a wrist grounding strap when working with the BMC. **WARNING** Since the BMC is powered up during this procedure, observe all safety procedures for operations on live equipment. **48** To remove the front panel of the BMC, loosen the four screws located on the left and right hand sides. Once removed, put the front panel in a safe place to avoid damage, bending and scratching. **(Sheet 1 of 4)**

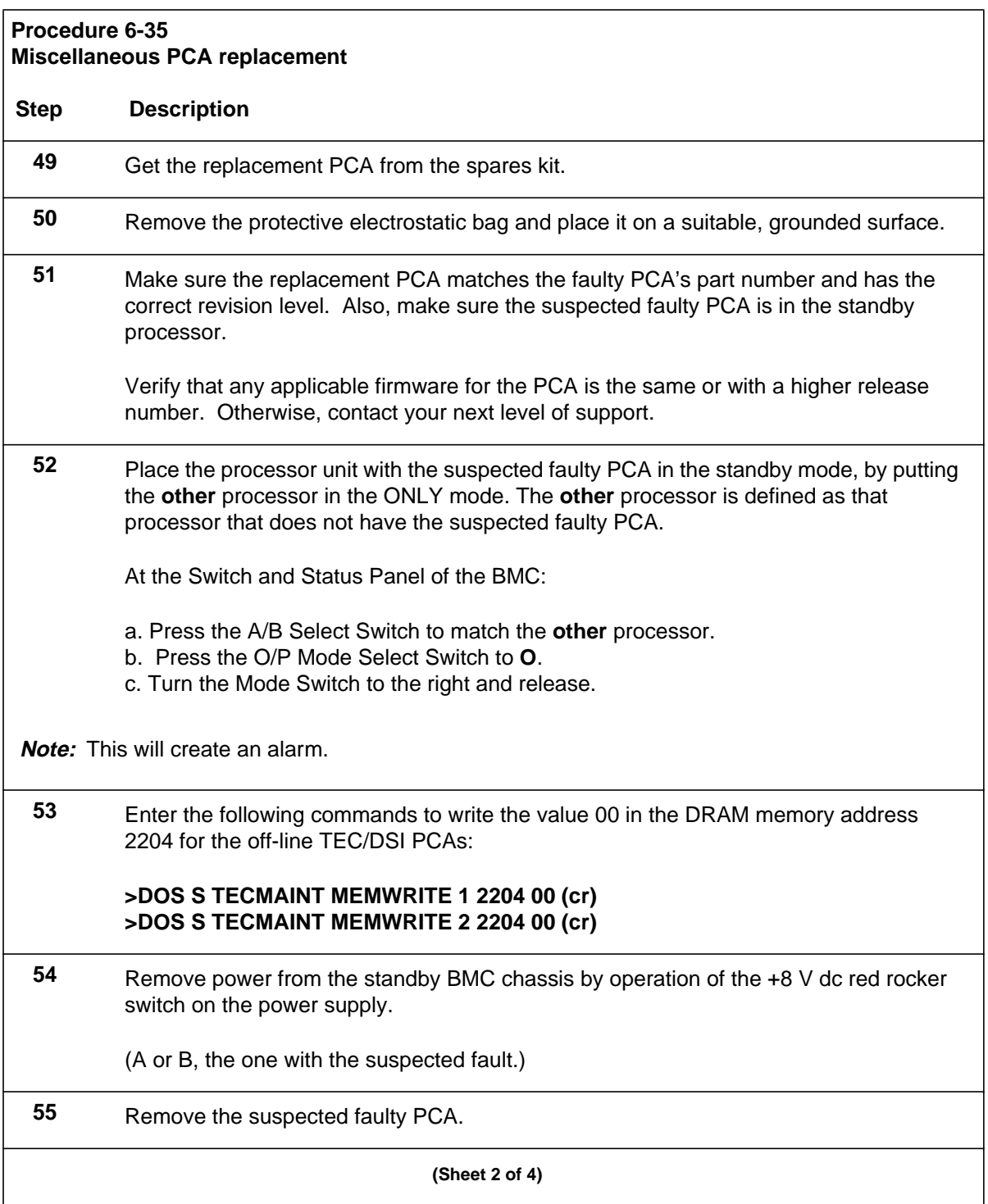

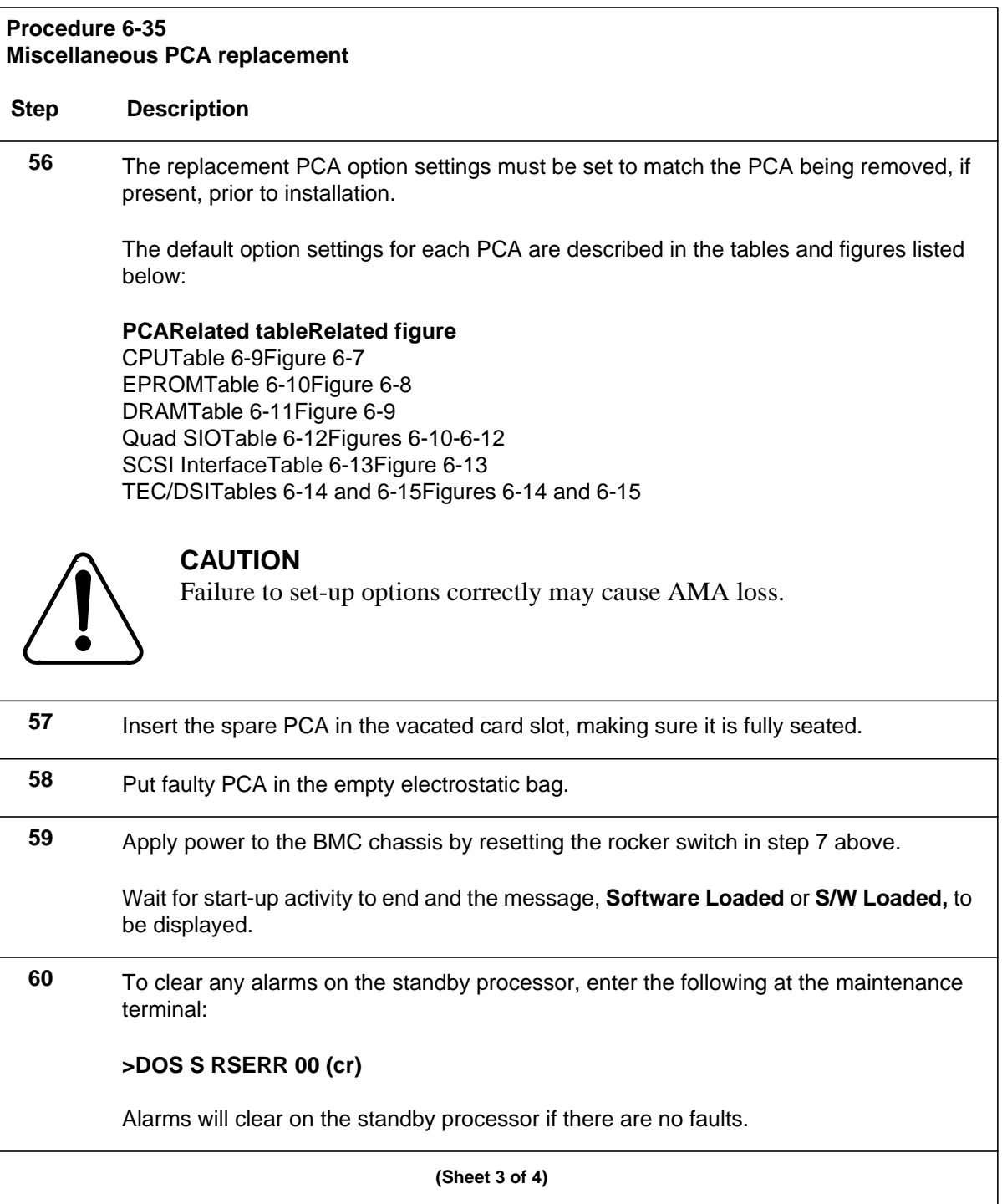

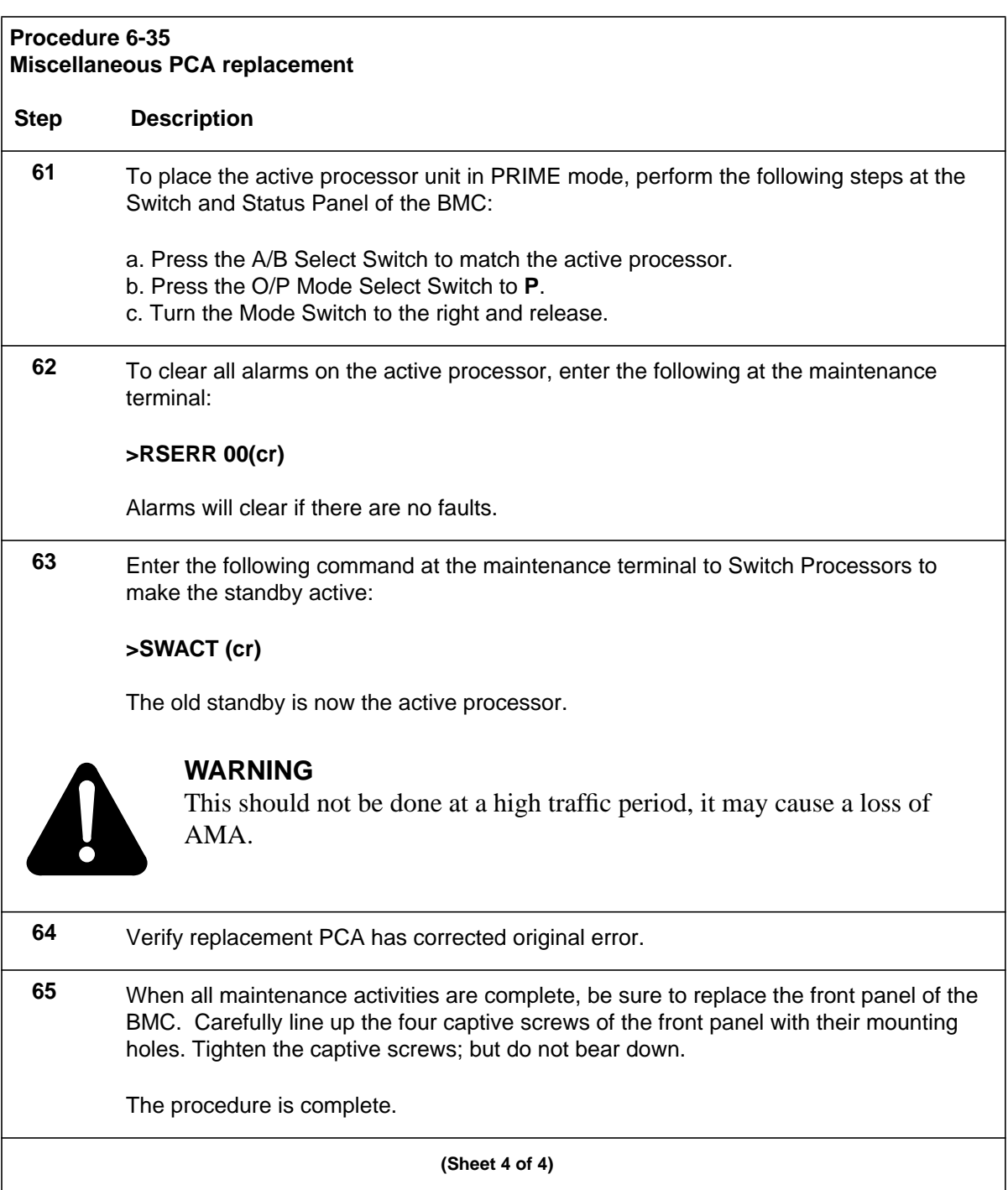

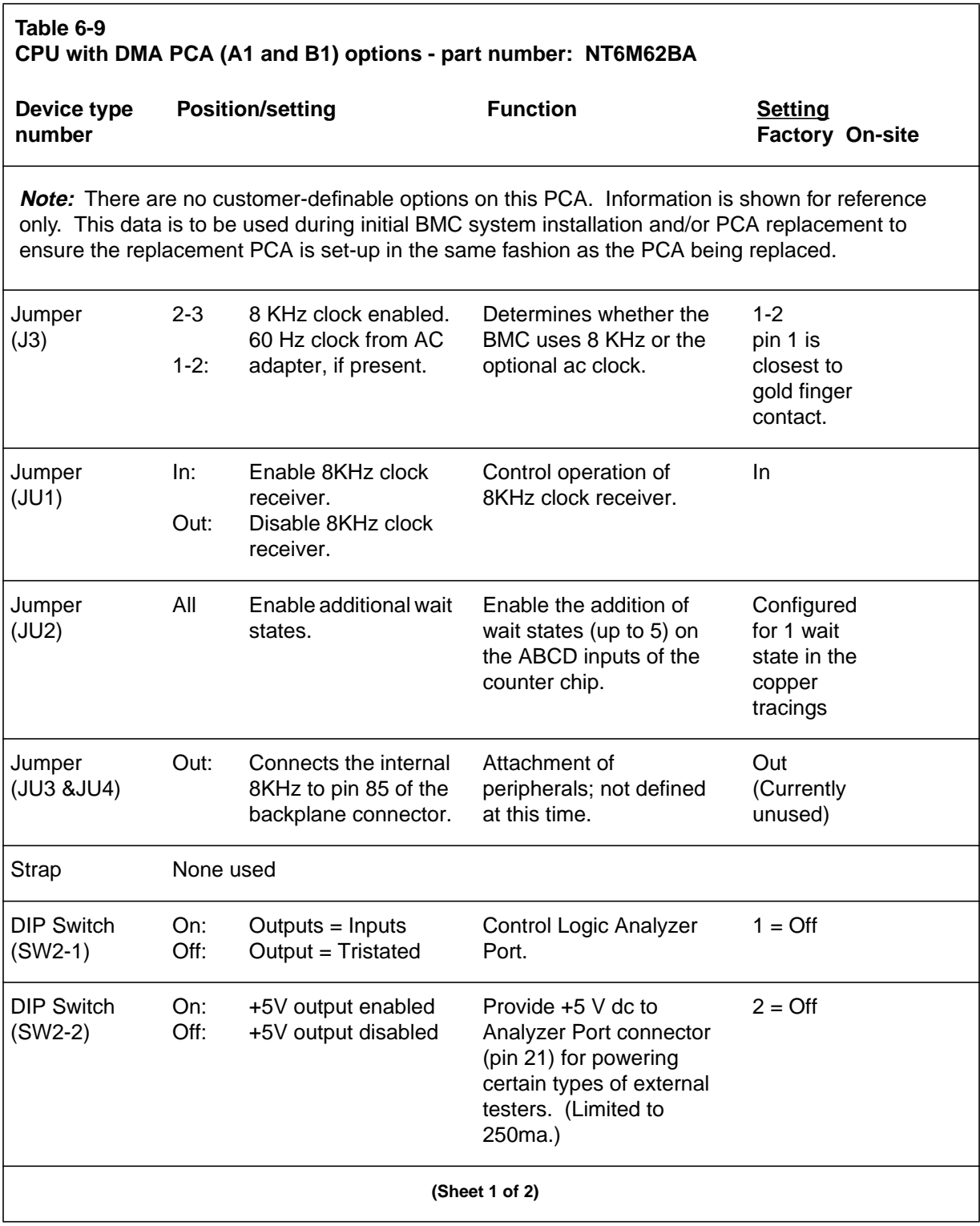

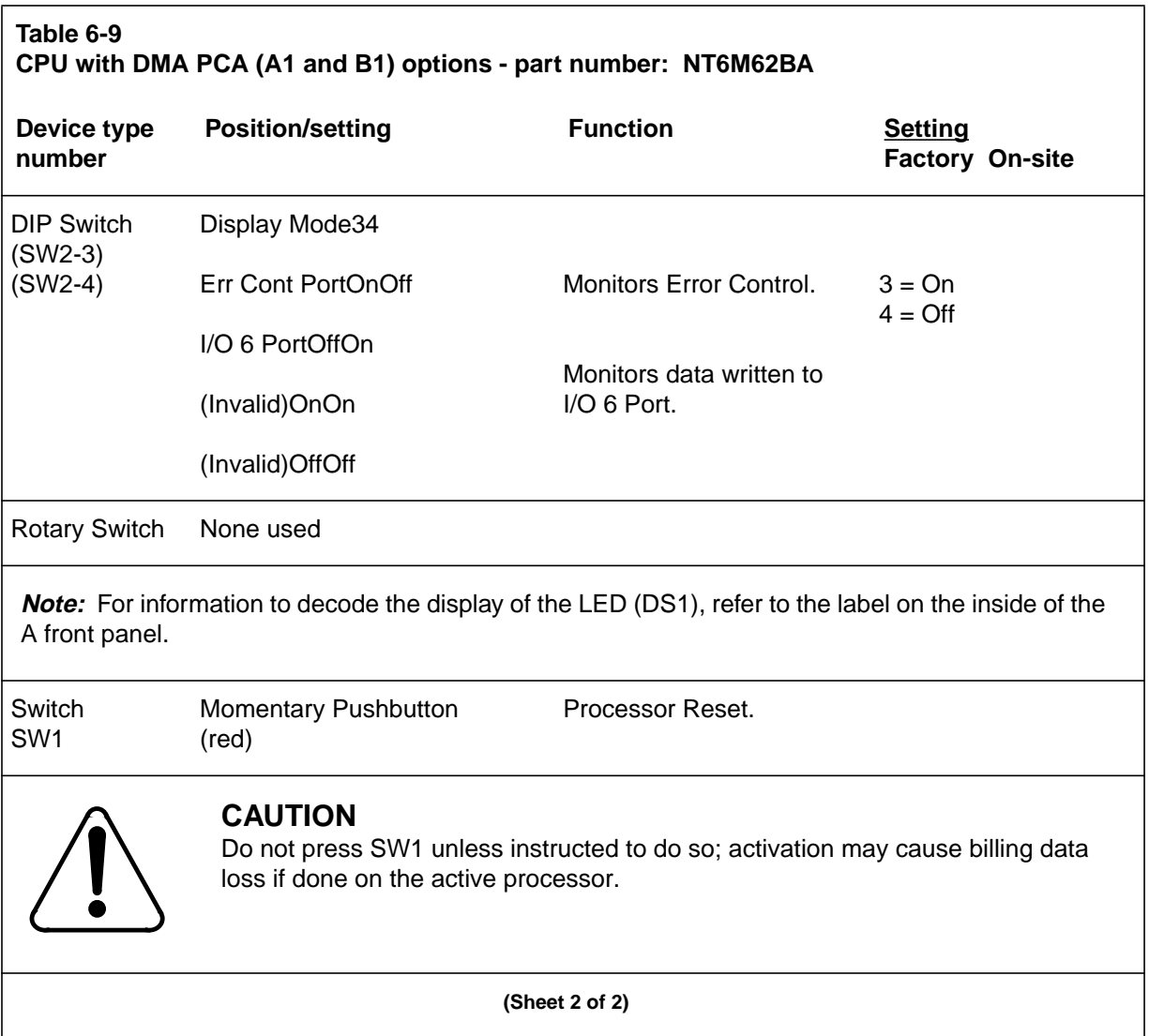

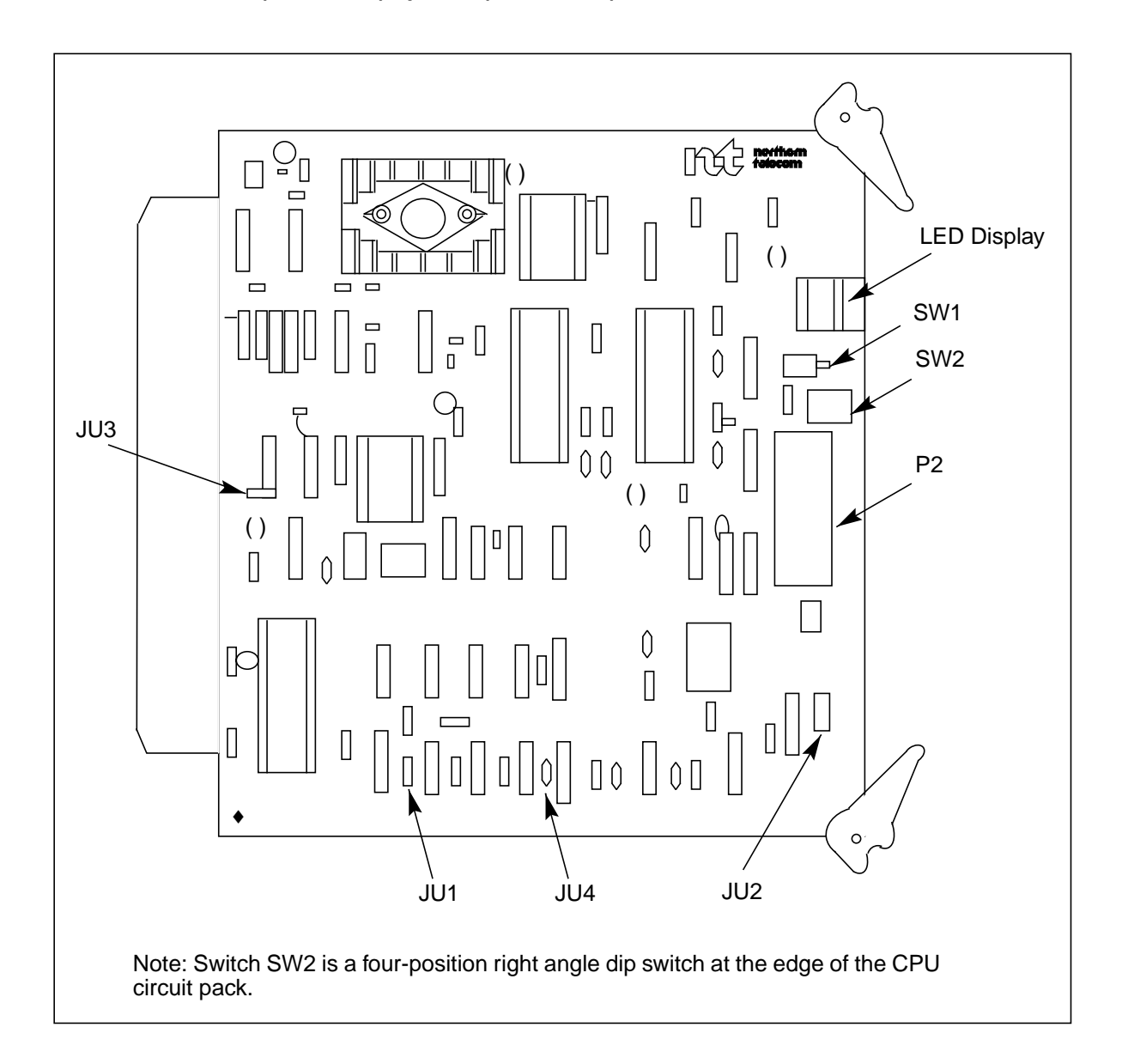

**Figure 3-1 CPU with DMA PCA (A1 and B1) options (NT6M62BA)**

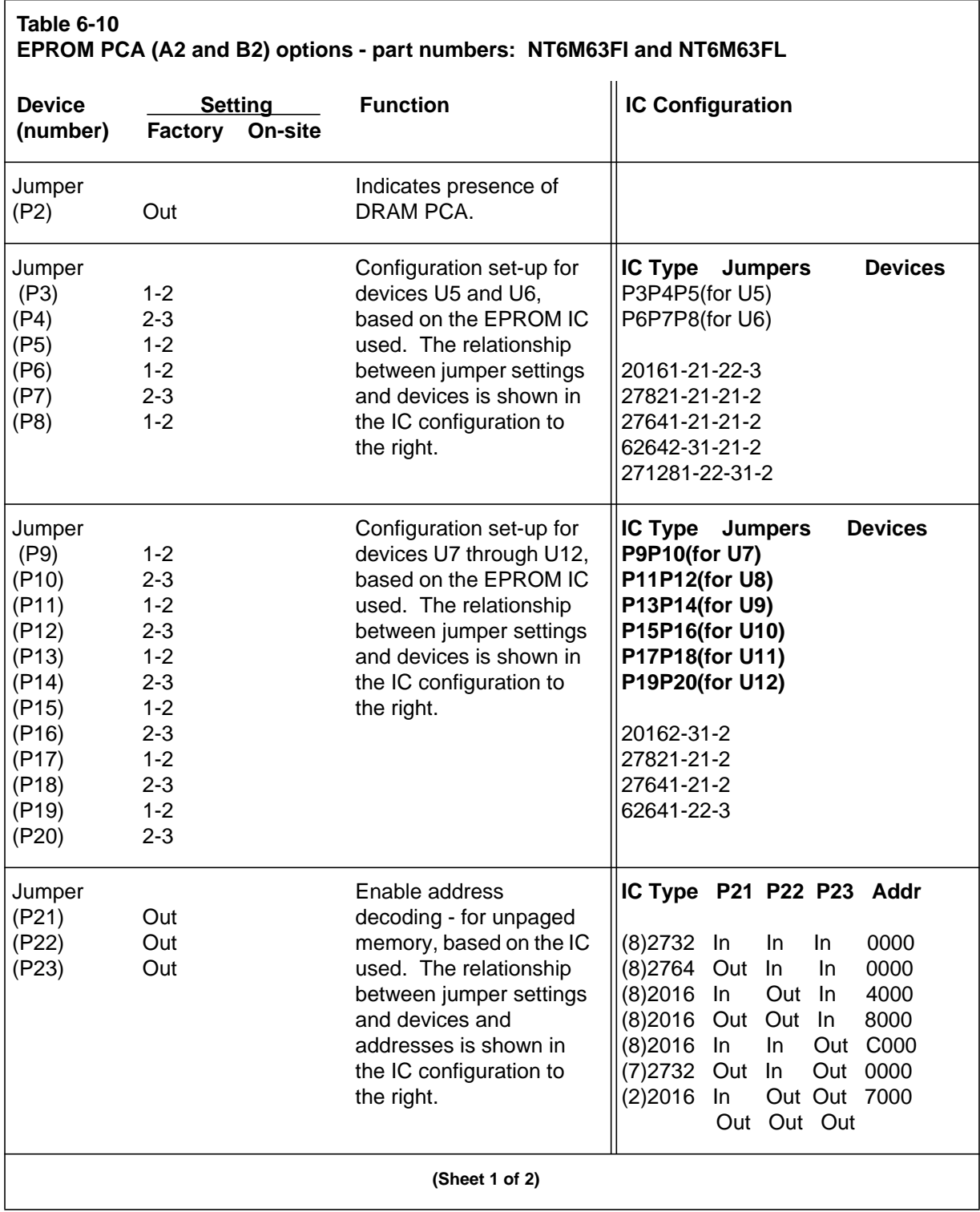

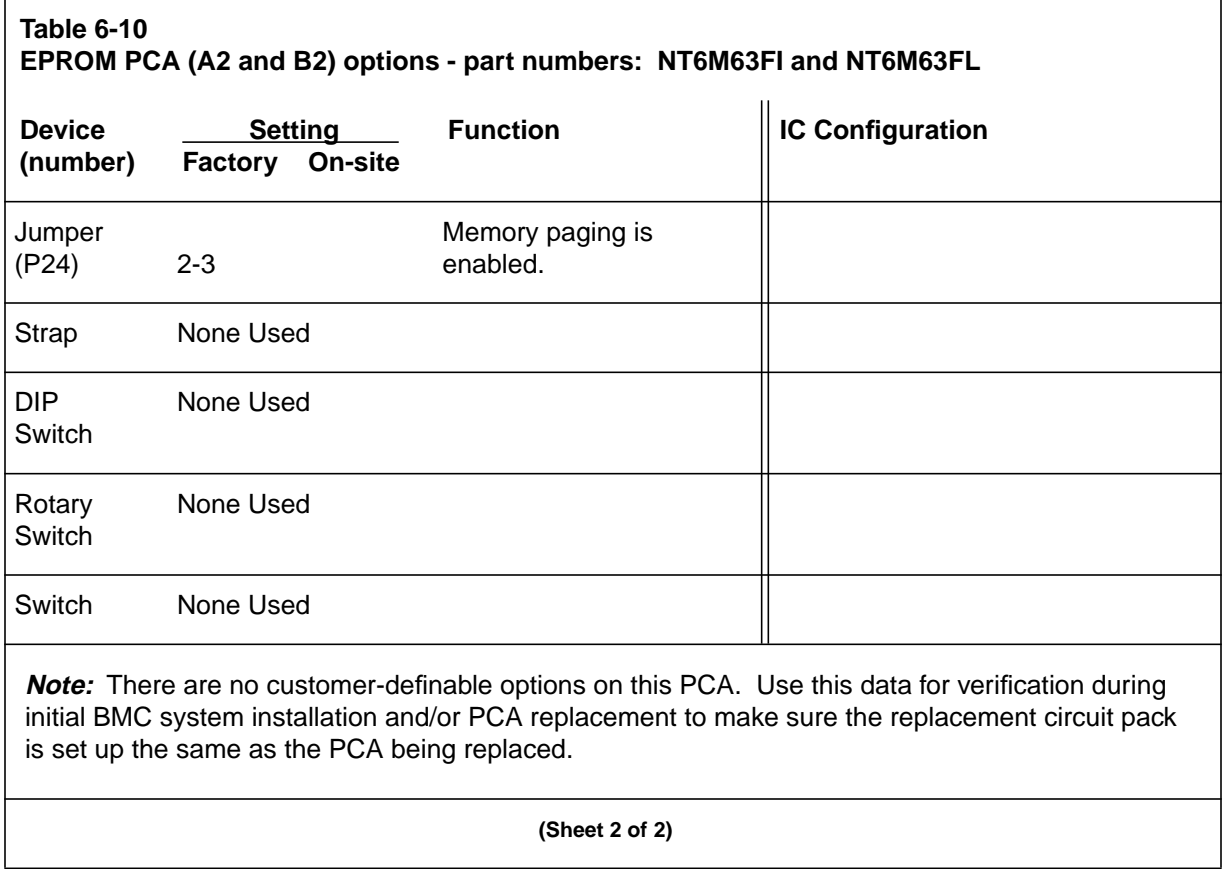

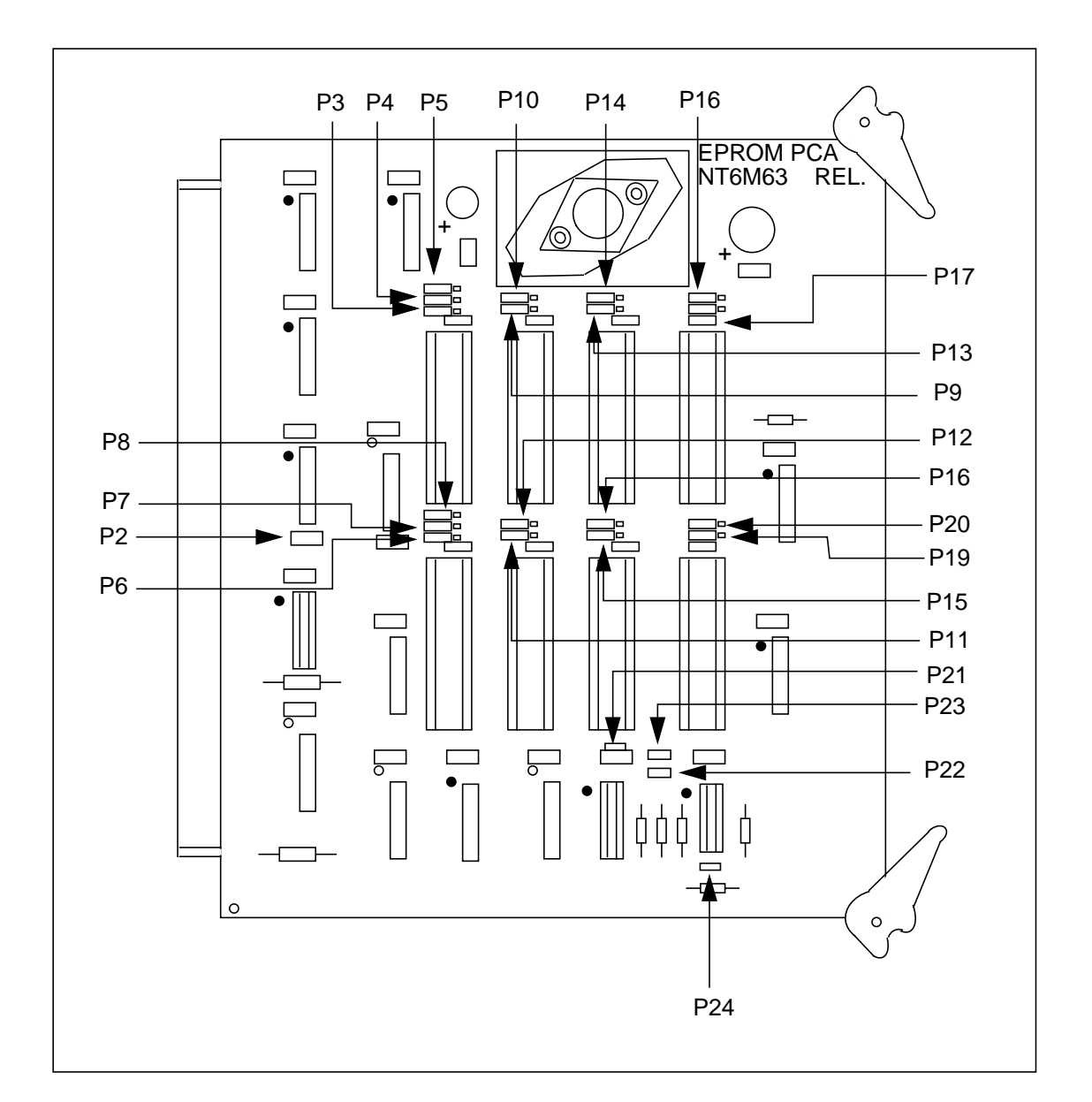

#### **Figure 3-1 EPROM PCA (A2 and B2) options (NT6M63FI and NT6M63FL)**

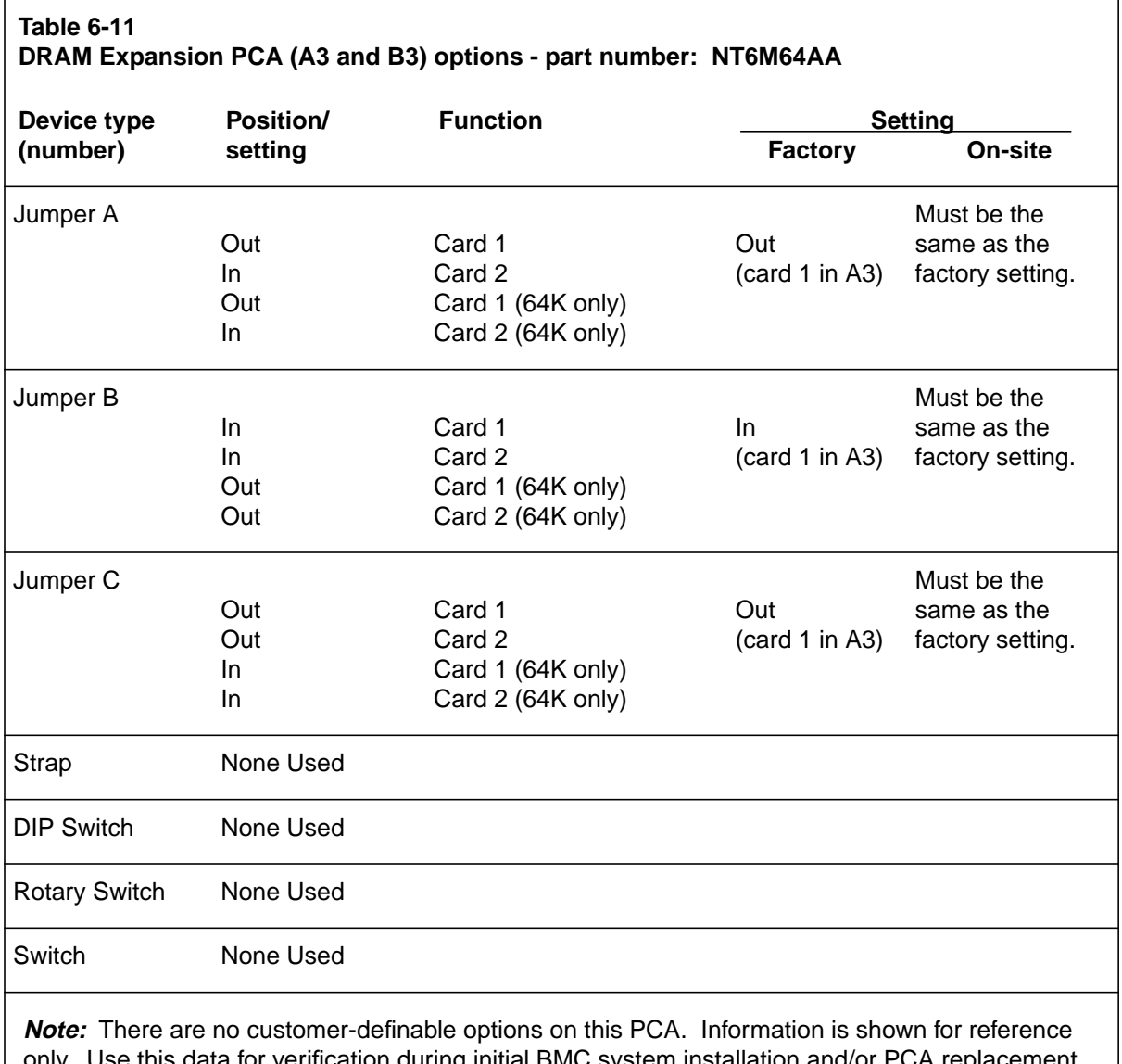

only. Use this data for verification during initial BMC system installation and/or PCA replacement to make sure the replacement PCA is set up the same as the PCA being replaced.

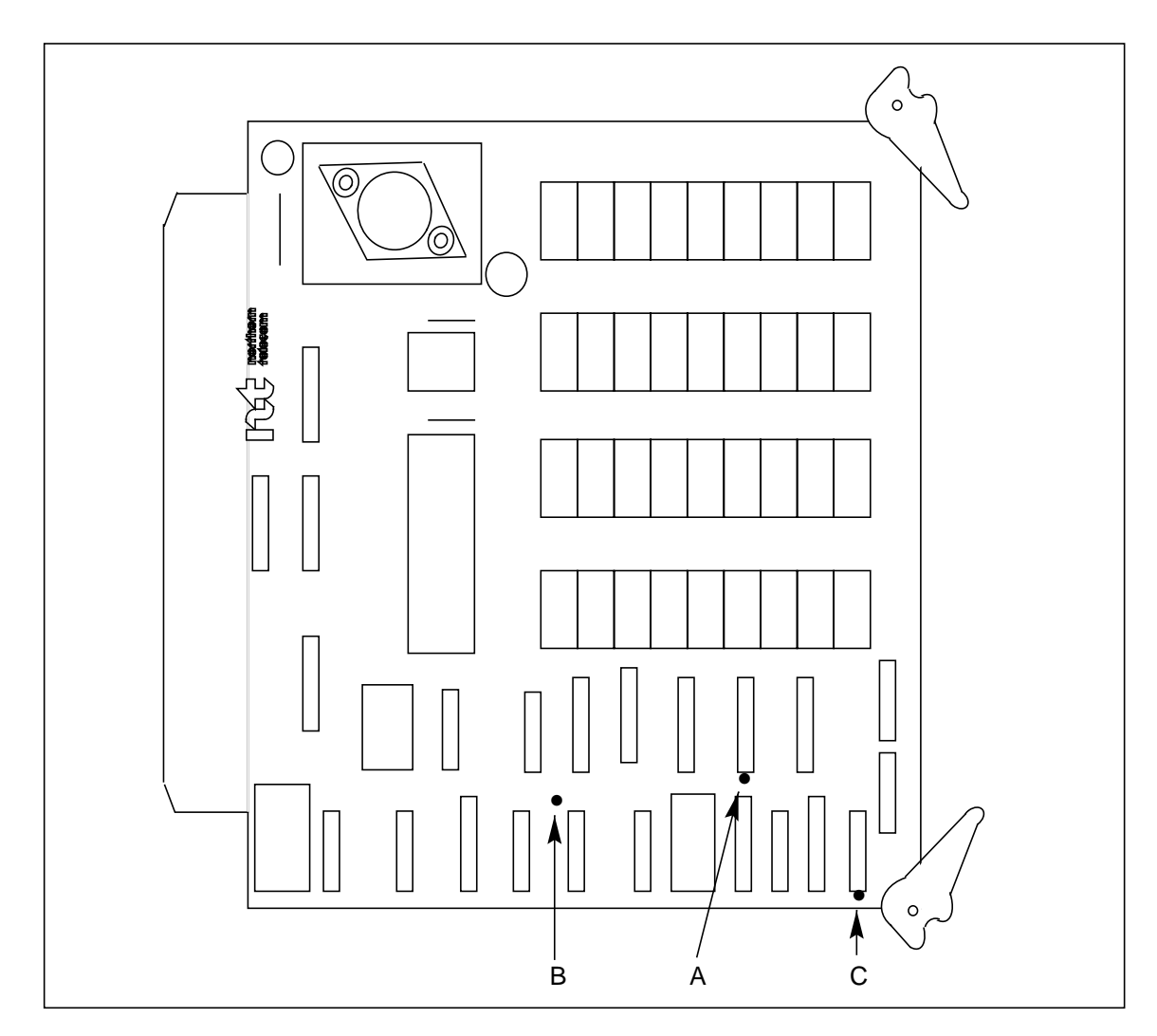

**Figure 3-1 DRAM Expansion PCA (A3 and B3) options (NT6M64AA)**

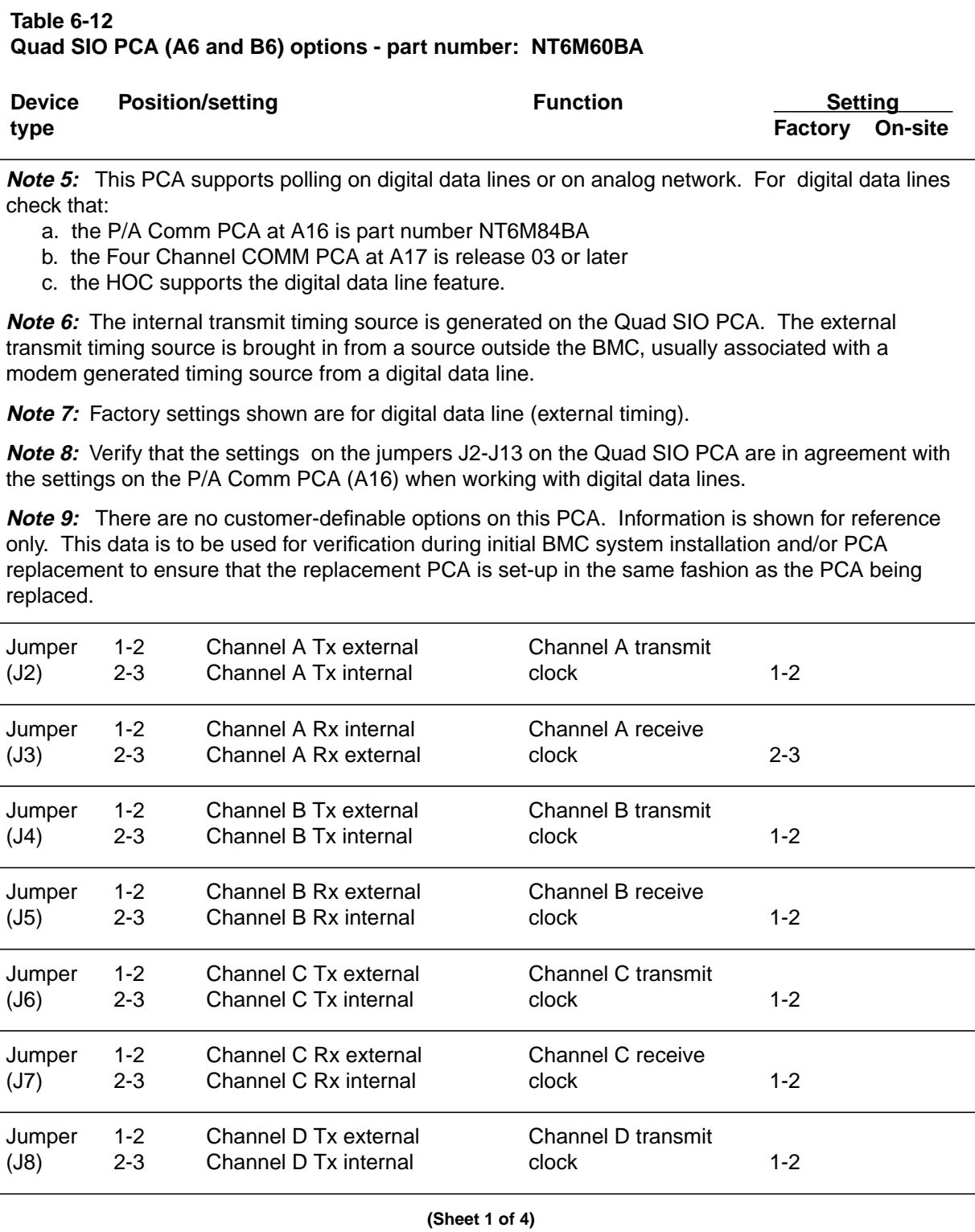

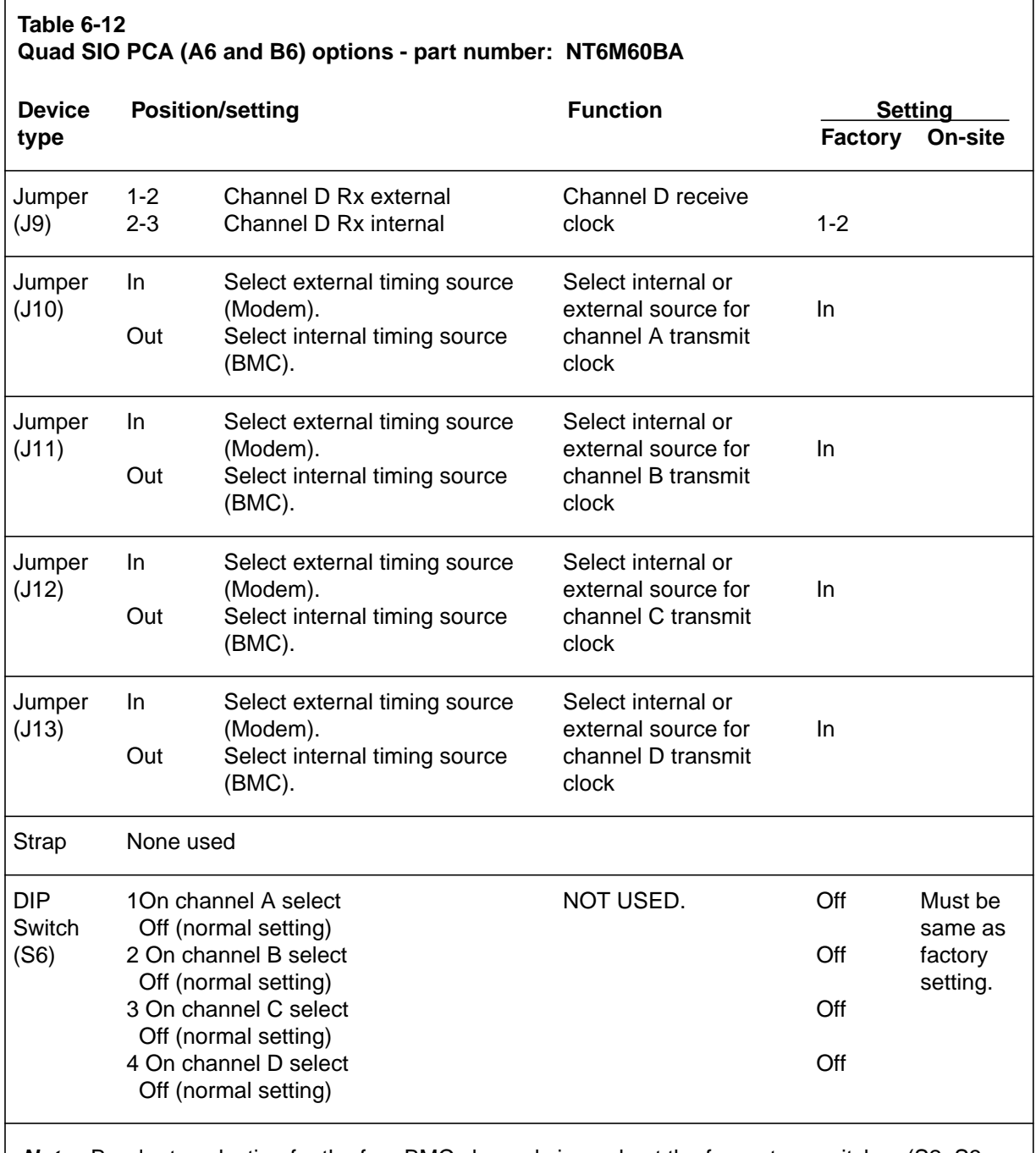

**Note:** Baud rate selection for the four BMC channels is made at the four rotary switches (S2, S3, S4, and S5) on the front of the PCA. The baud rate selected can be for a synchronous channel or an asynchronous channel. The following chart provides the conversion for asynchronous to synchronous baud rates and the rotary switch position for the applicable selection.

**(Sheet 2 of 4)**

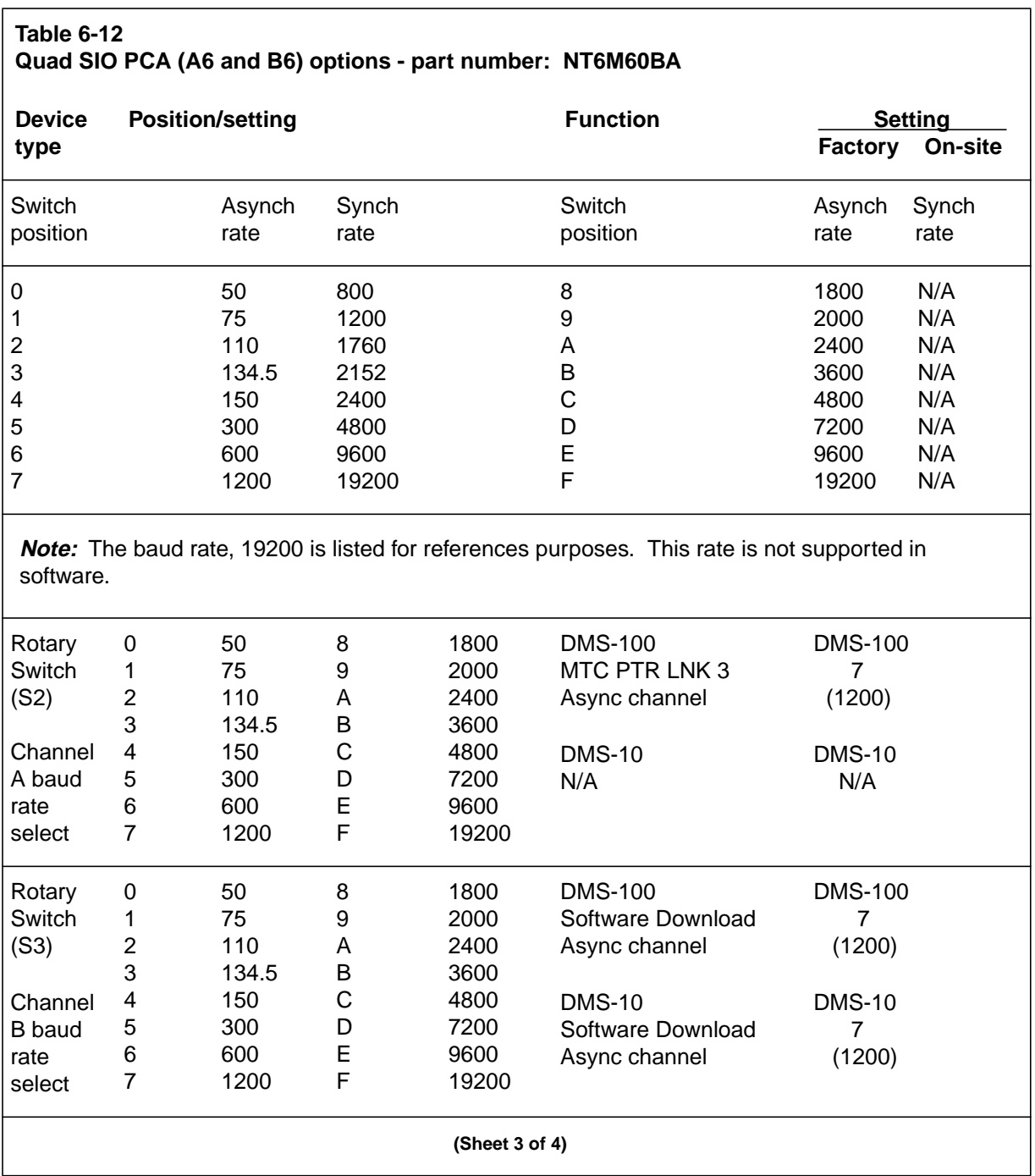

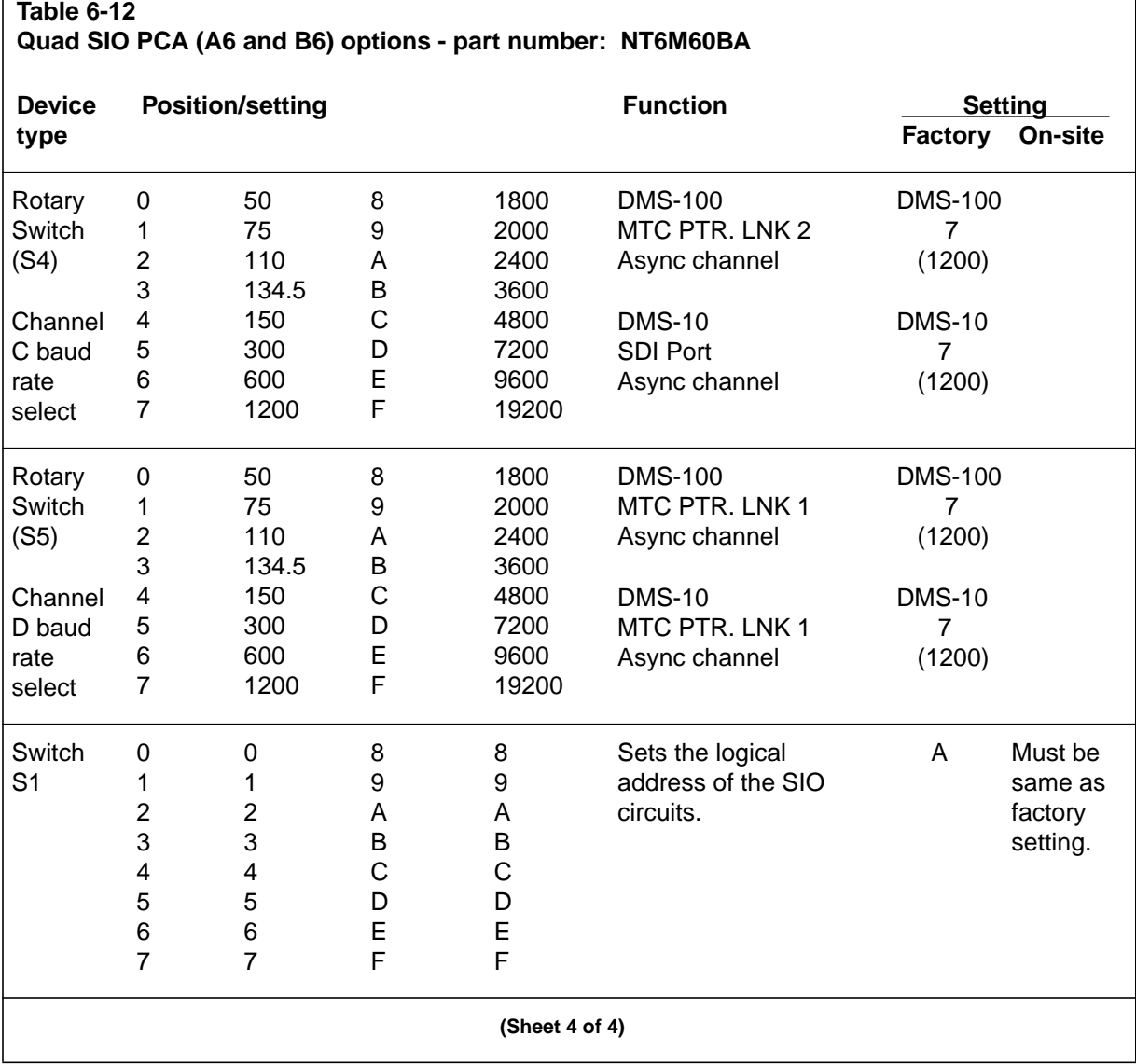

 $\overline{\phantom{a}}$ 

**6-134** Section 060-INDP-610 Maintenance Procedures Guide

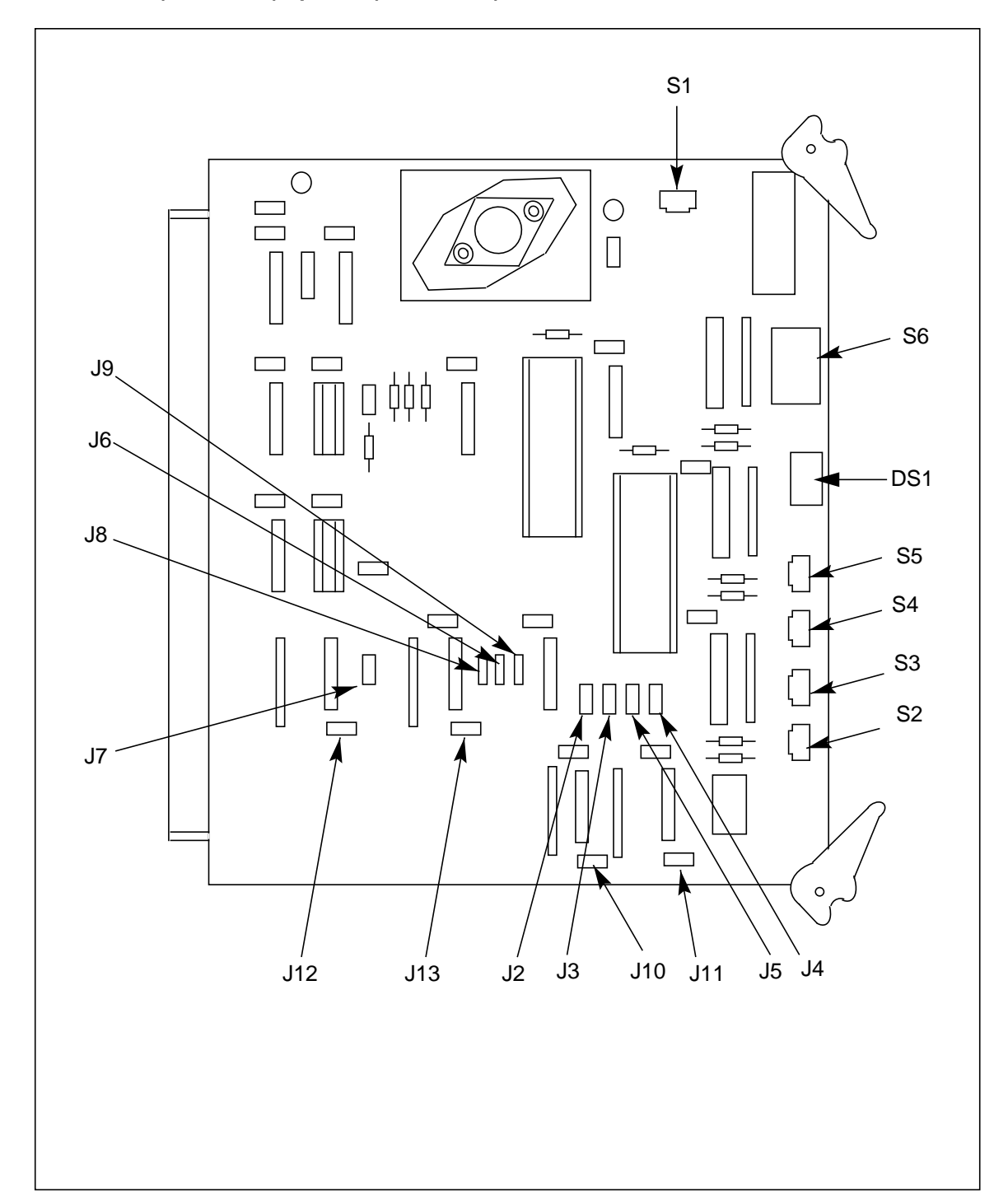

**Figure 3-1 Quad SIO PCA (A6 and B6) options (NT6M60BA)**

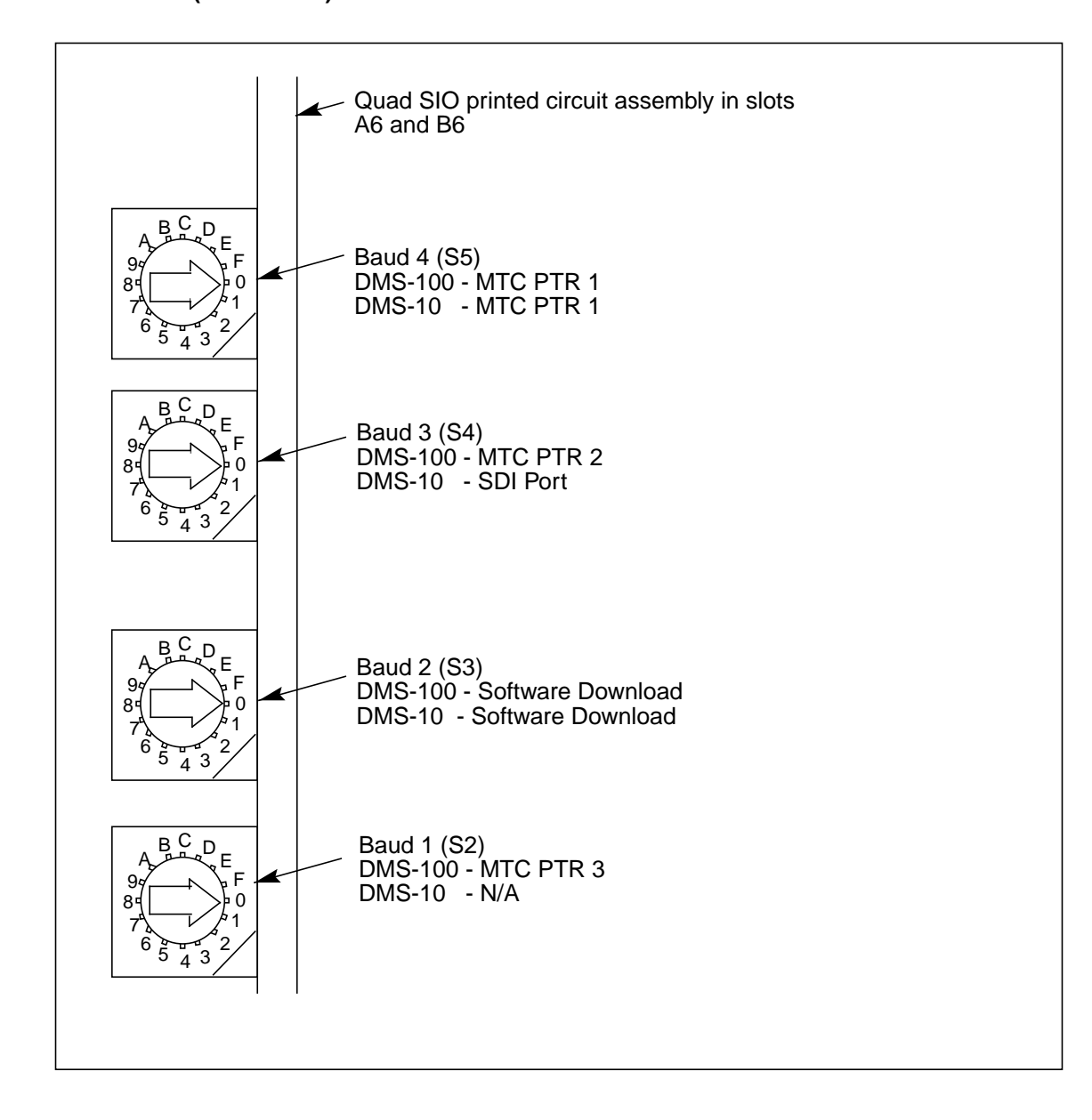

**Figure 3-1 Quad SIO PCA (NT6M60BA) baud rate selector switches**

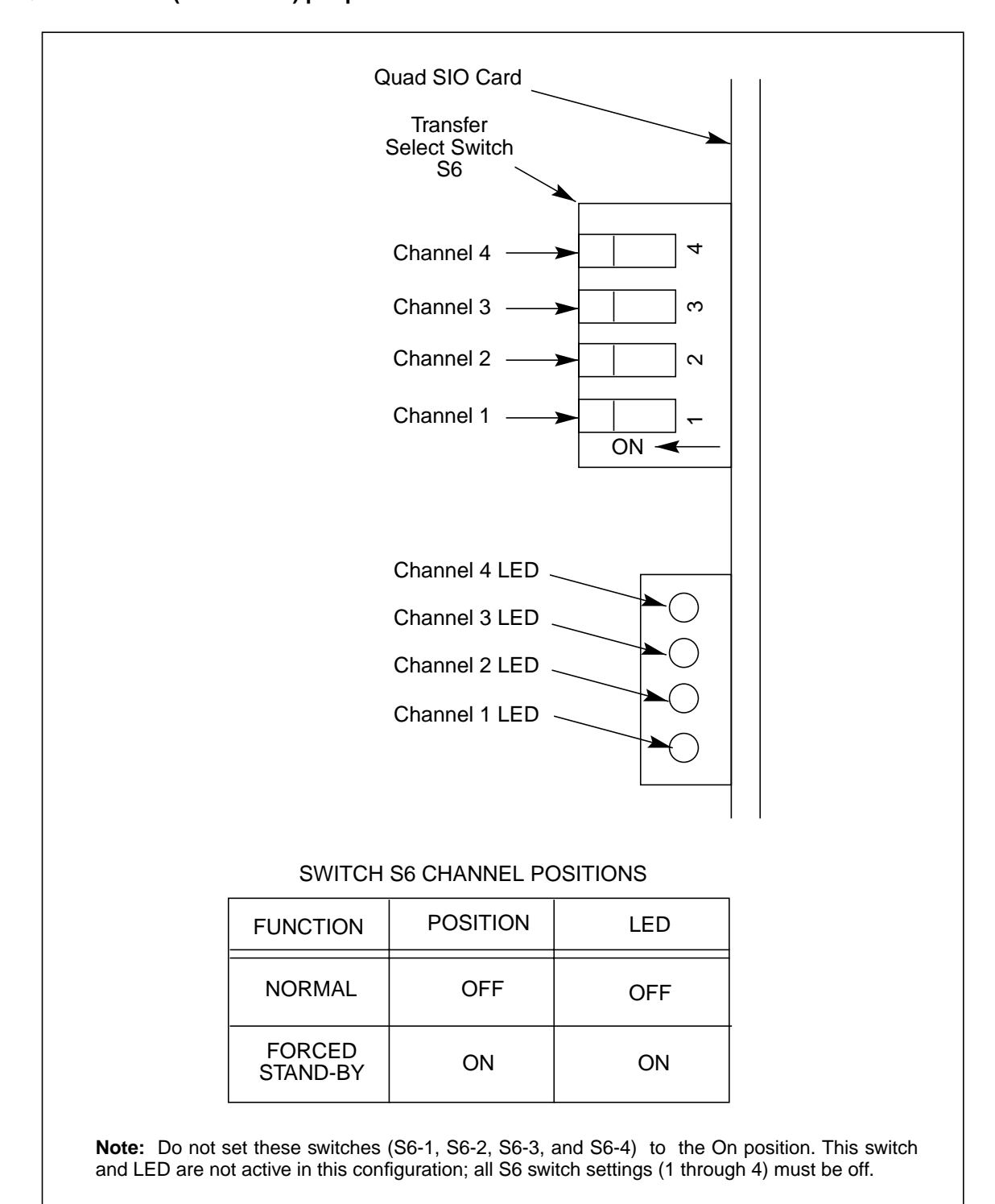

**Figure 3-1 Quad SIO PCA (NT6M60BA) peripheral switches and indicators**

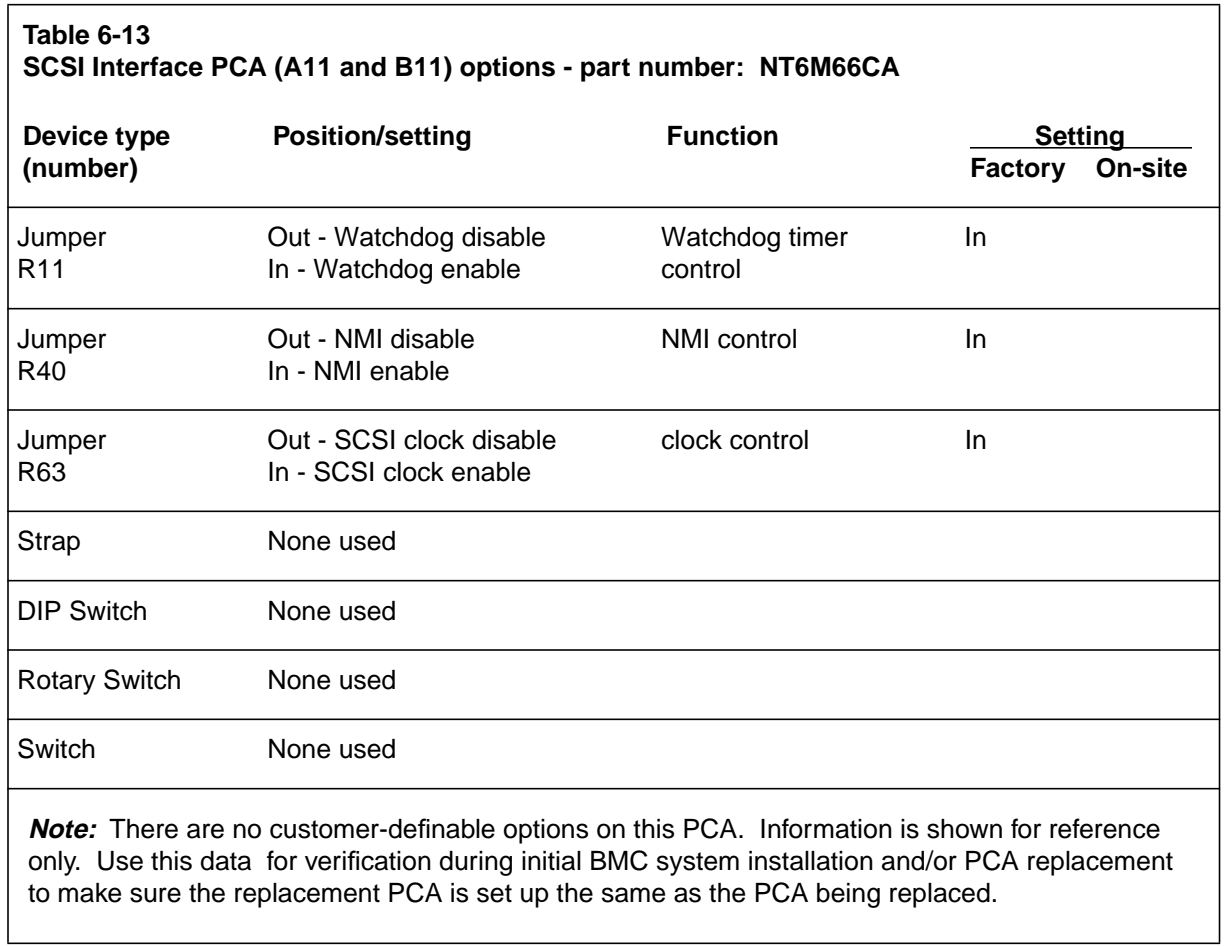
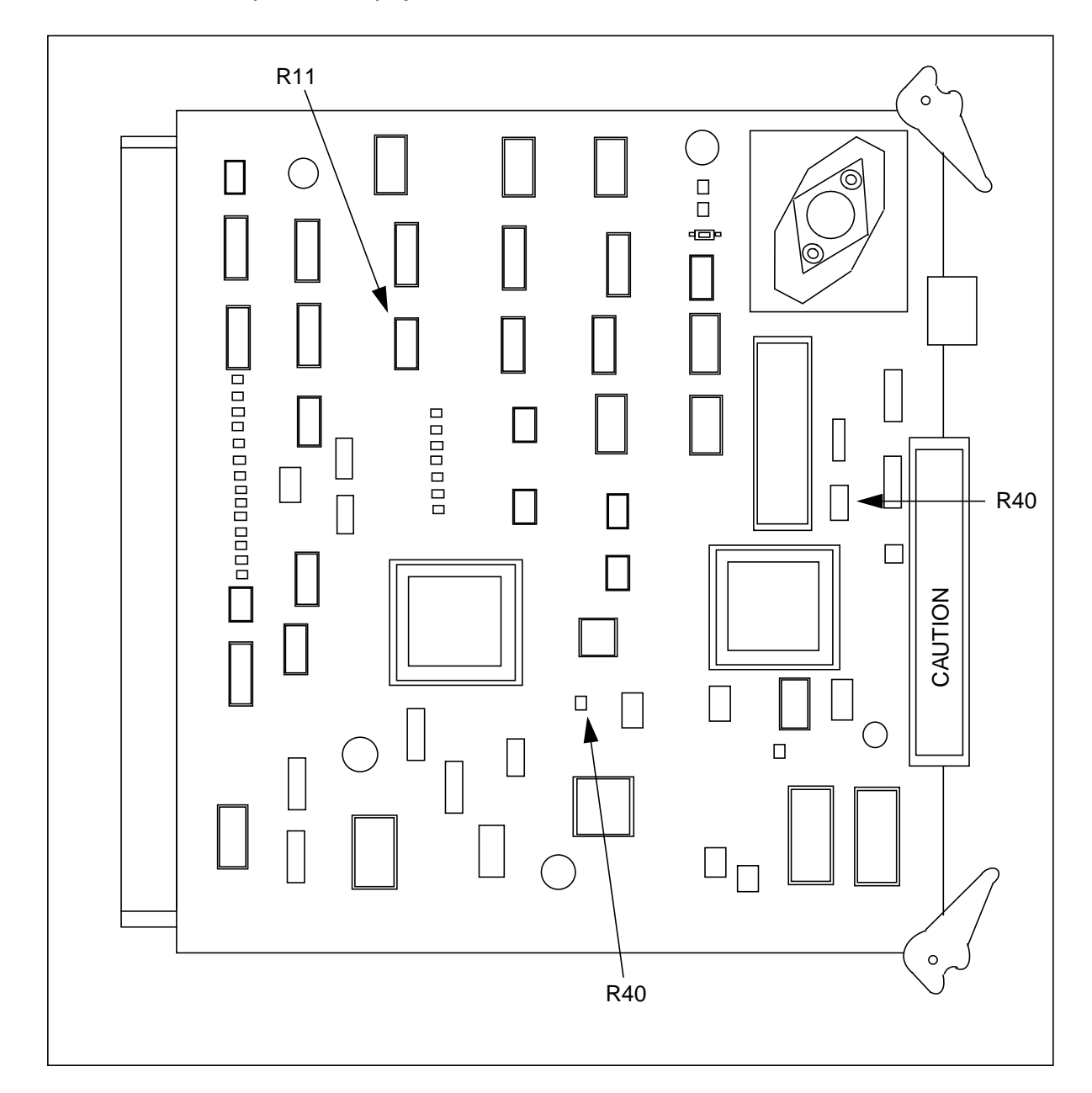

**Figure 3-1 SCSI Interface PCA (NT6M66CA) options - slot 11**

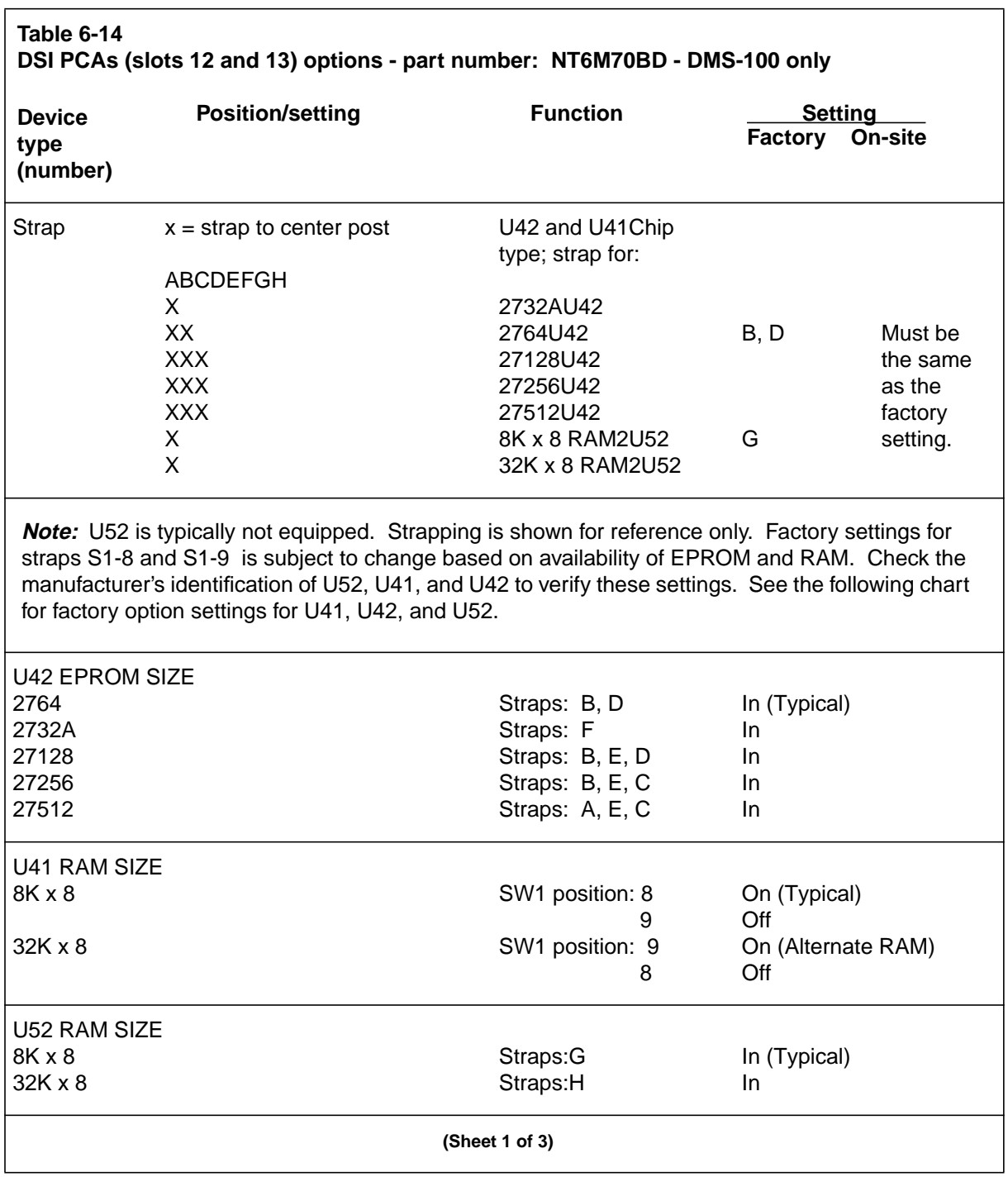

 $\overline{\mathbf{r}}$ 

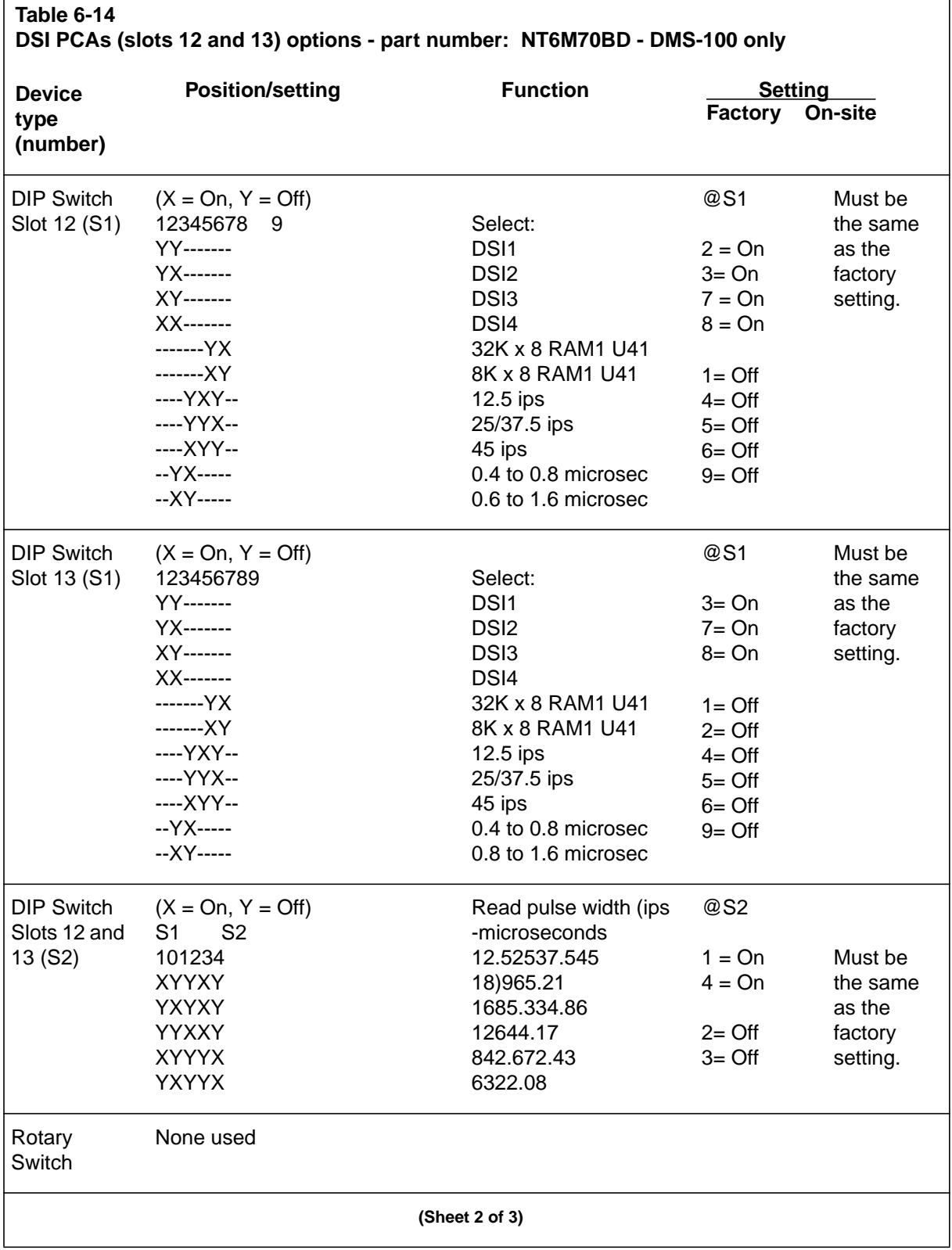

Ē

# **6-142** Section 060-INDP-610 Maintenance Procedures Guide

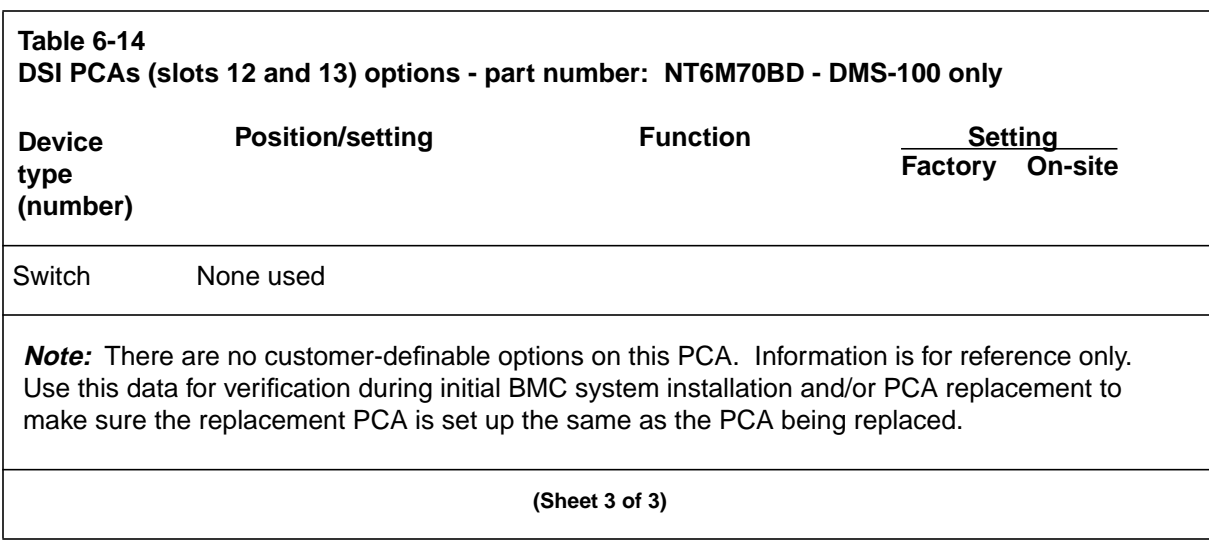

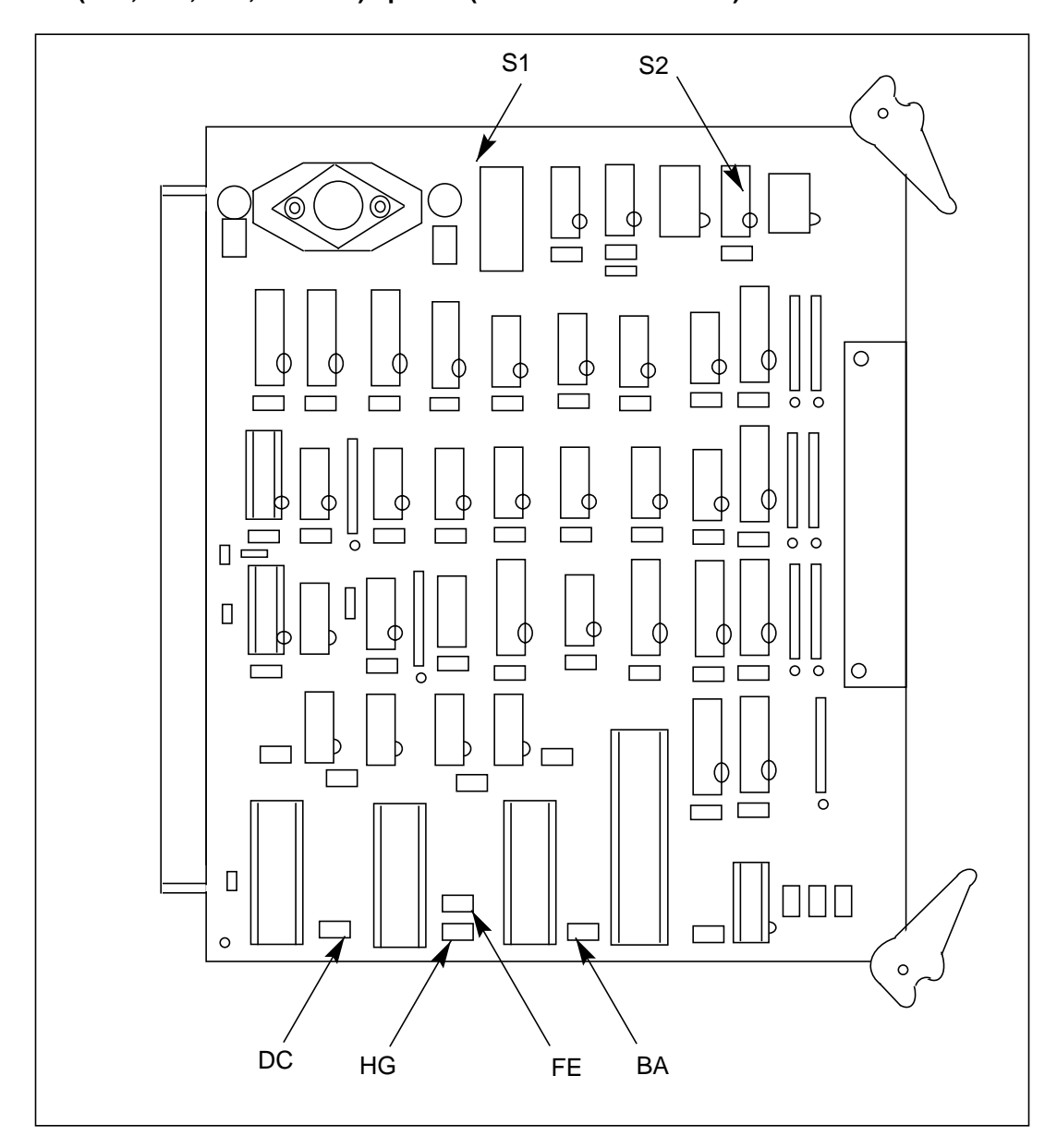

**Figure 3-1 DSI PCA (A12, B12, A13, and B13) options (NT6M70BD - DMS-100)**

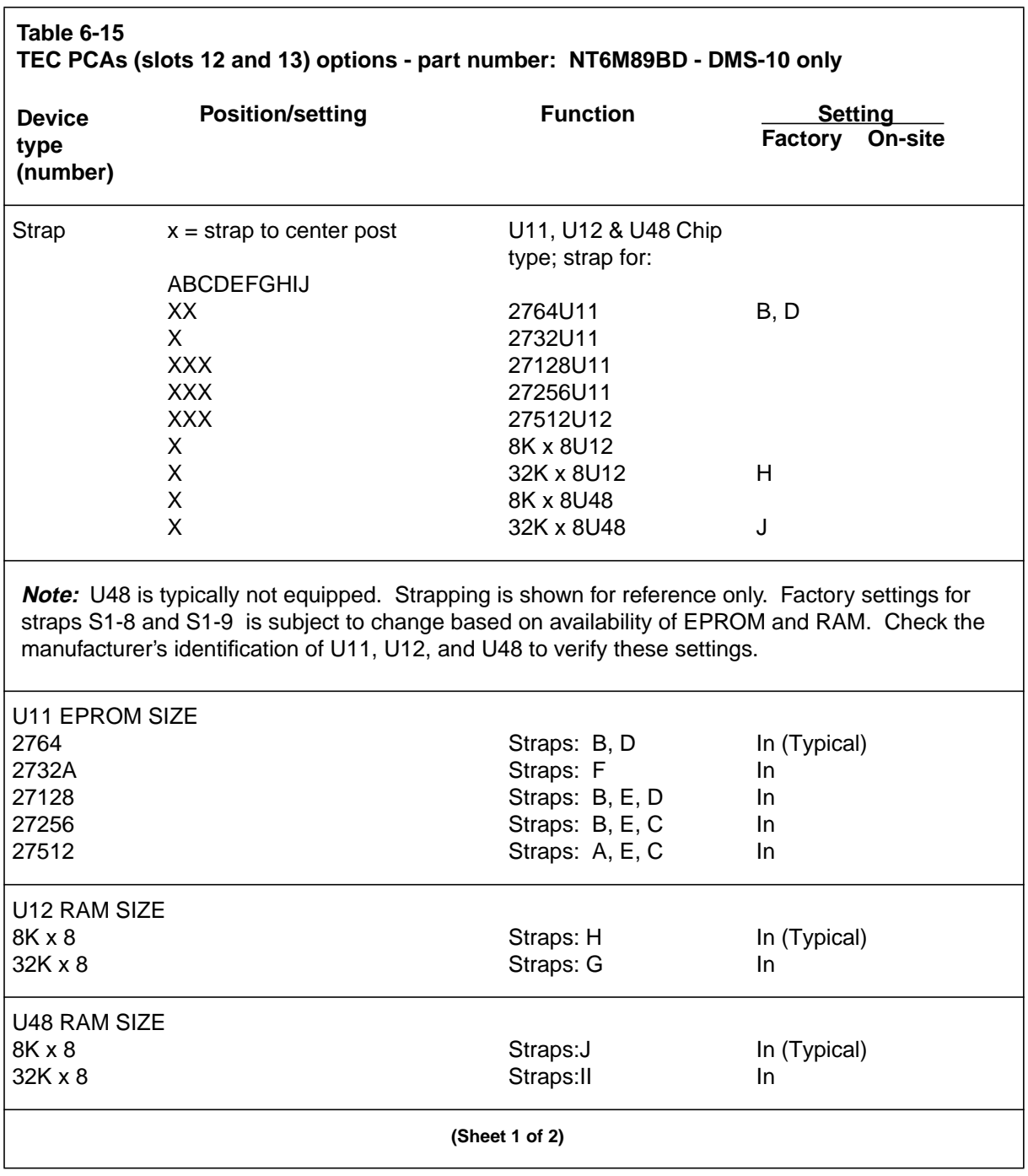

 $\overline{ }$ 

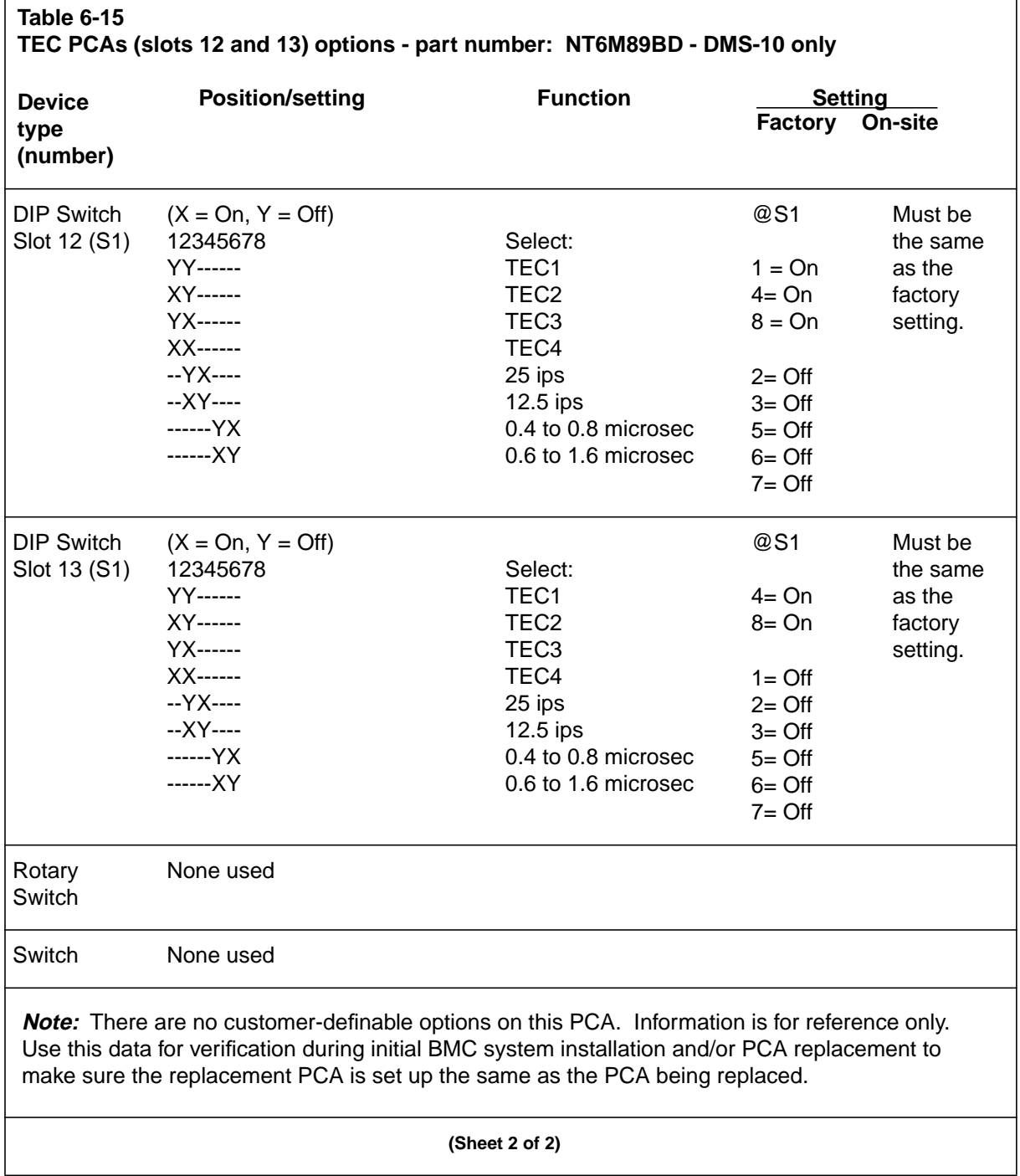

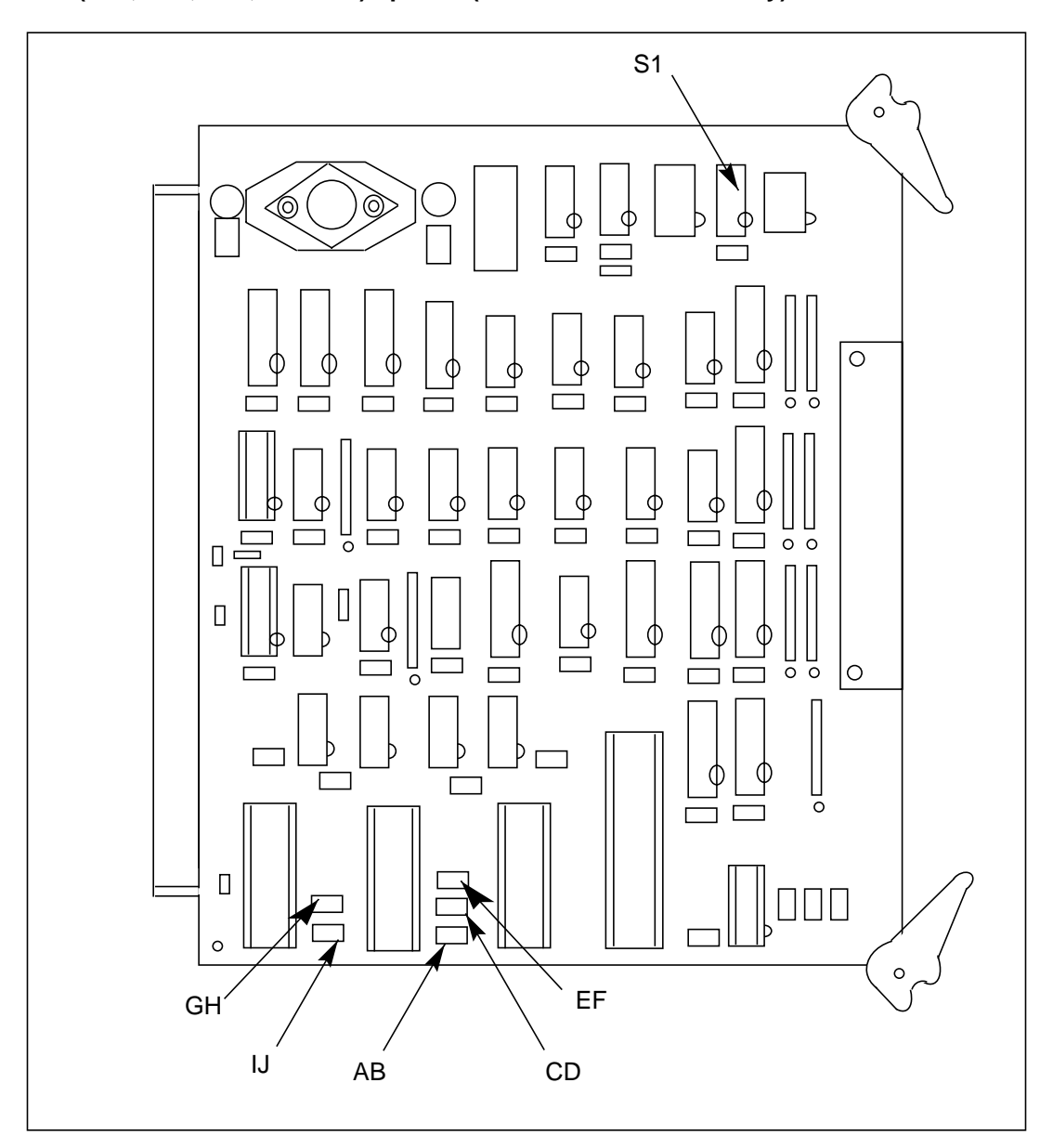

**Figure 3-1 TEC PCA (A12, B12, A13, and B13) options (NT6M89BD - DMS-10 only)**

### **Replacing EPROM integrated circuits**

The BMC contains EPROM firmware routines. EPROM ICs contain operational programming for some BMC system functions. The EPROM's fixed memory is factory programmed with necessary control instructions. After installation in the BMC, the EPROM always responds in the same manner.

You may replace an EPROM IC with another EPROM IC having the same set of programmed instructions, for example when an EPROM malfunctions or fails. However, to change the way the BMC functions, install an EPROM IC with different programmed instructions.

Refer to Procedure 6-35 for removal, installation, and handling precautions when changing BMC EPROM ICs. There are two methods for changing EPROM ICs. One method is to replace the EPROM ICs and the PEC/rel label on the PCA. Another method is to replace the entire PCA (this is the preferred technique).

*Note:* If replacing EPROM ICs, check the reference number on the PCA diagram to make sure the right EPROM type is being used.

### **EPROM IC precautions**

Follow these precautions when installing new or replacement EPROM ICs:

- Handle all ICs by the plastic or ceramic package, not by their metal pins.
- Do not expose the ICs to excessive force (dropping) or to large fields of electrical or magnetic energy (power transformers, static discharge). This mistreatment can cause partial or total EPROM memory loss.
- Make sure the UV window is completely covered.
- Work on a surface with a good electrical ground and do not wear clothes or footwear with a high degree of synthetic materials, especially nylon. To prevent IC damage, control or eliminate static electricity.
- The IC is designed for easy socket insertion and removal. Use only minimum pressure since excessive force can bend or break the pins. Also, use the specific tools for extracting and inserting ICs to avoid damaging them.
- Use caution when handling the ICs and the PCA. Excessive force can bend or break pins or cause hairline cracks in the copper foils.

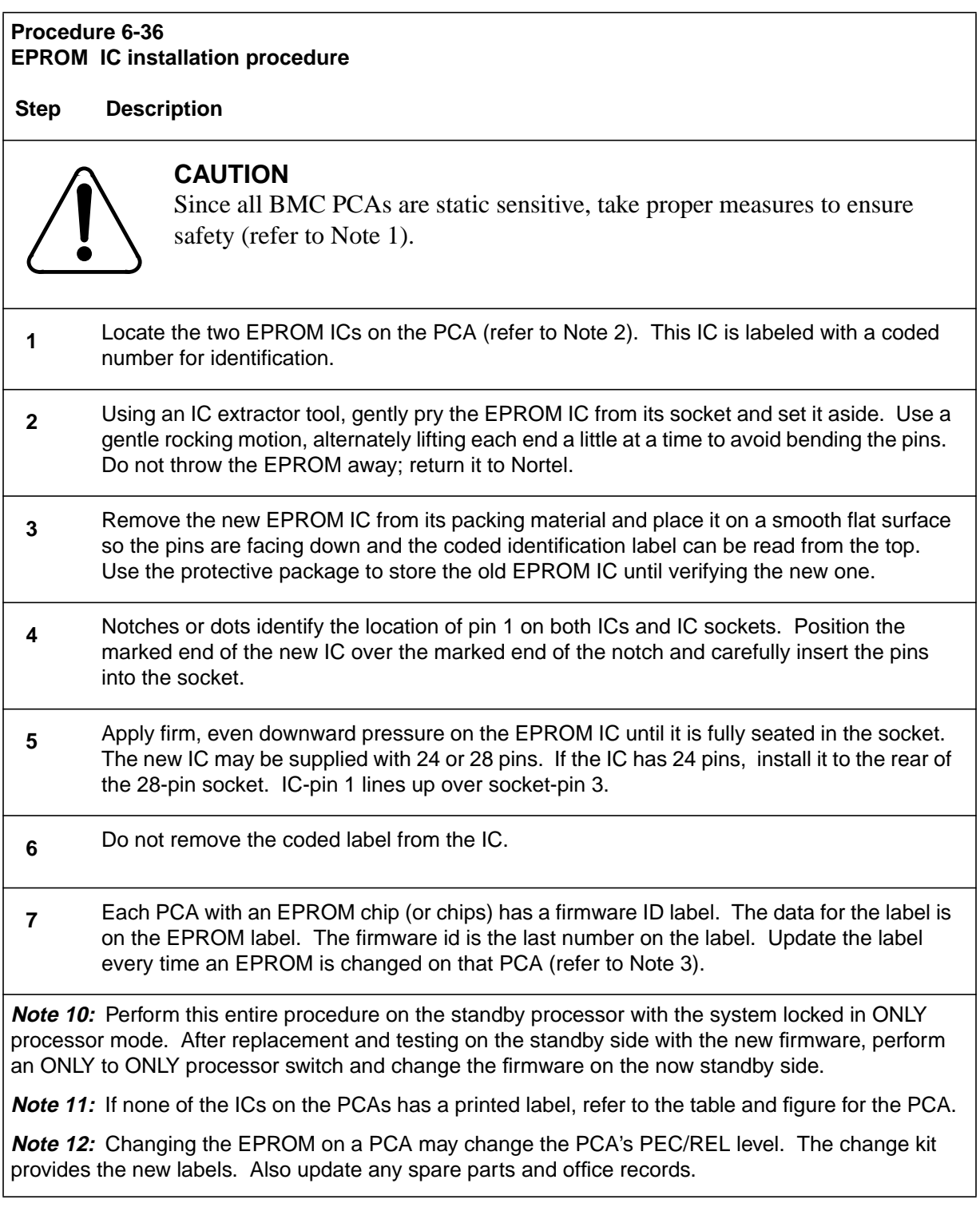

## **Error Control II PCA Replacement (NT6M65AA)**

When replacing the Error Control II PCA in slot A5 (A chassis), use the following procedure. Refer to Table 6-16 and Figure 6-16 for a description of the switch and jumper options for this PCA.

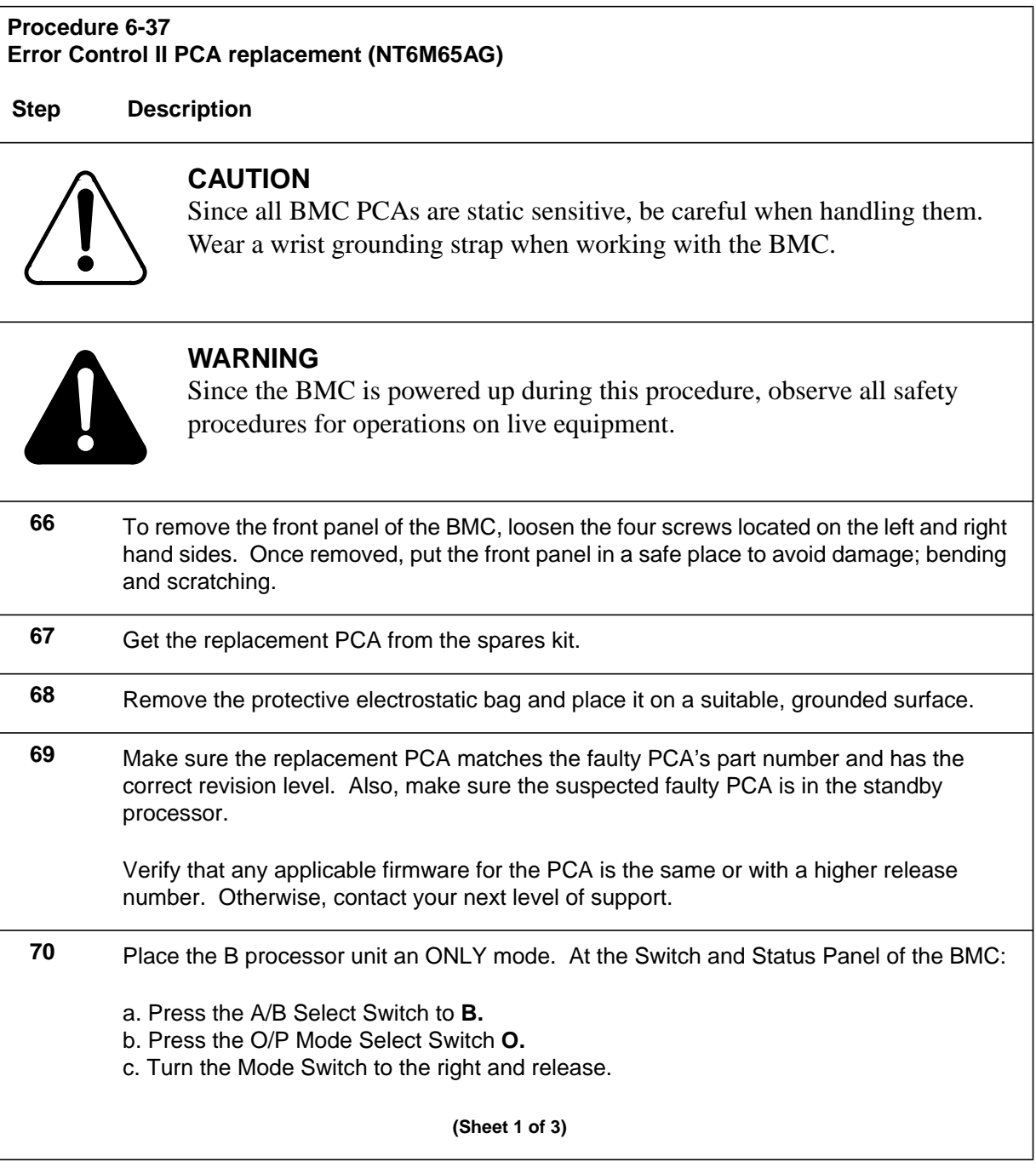

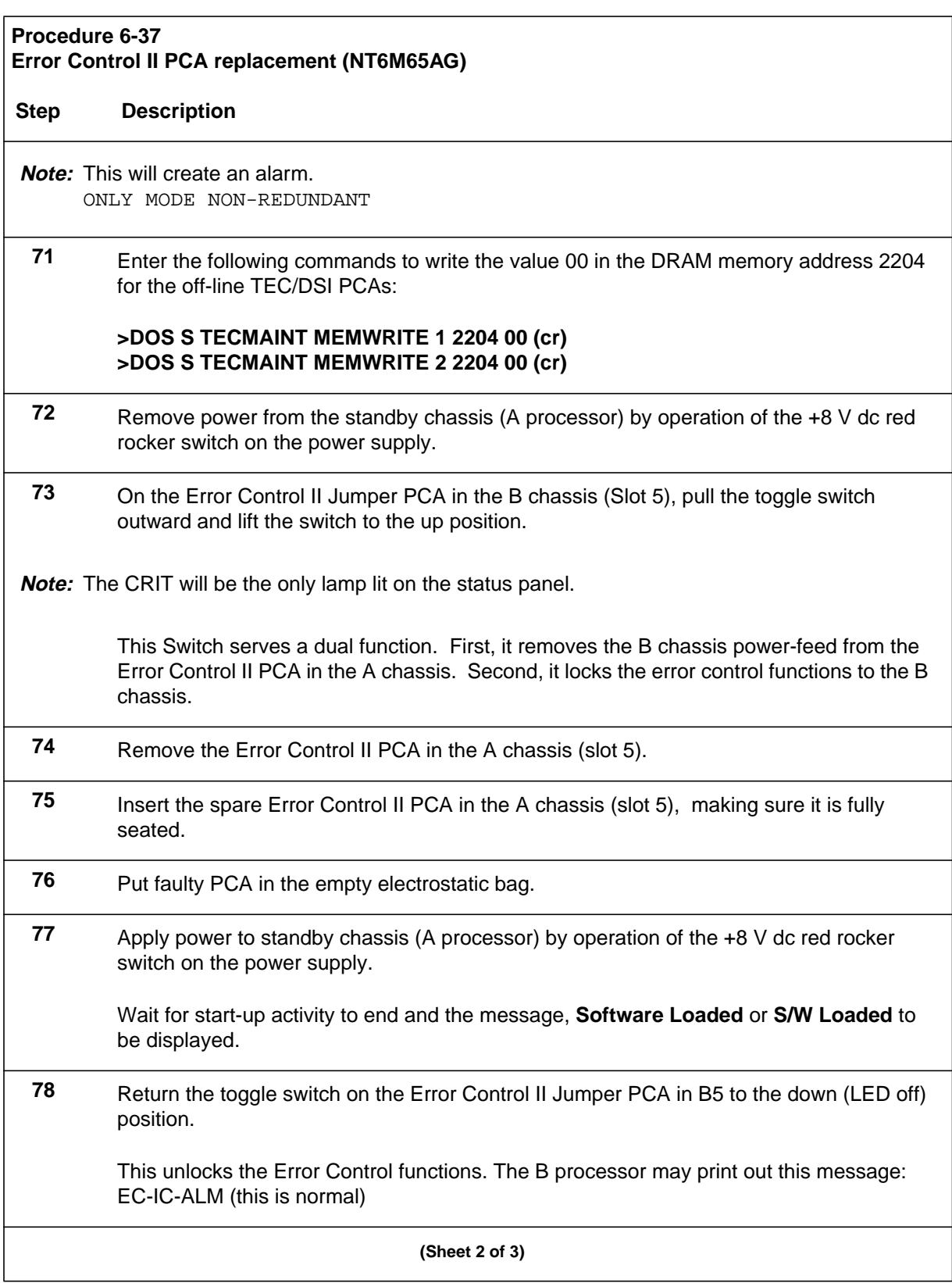

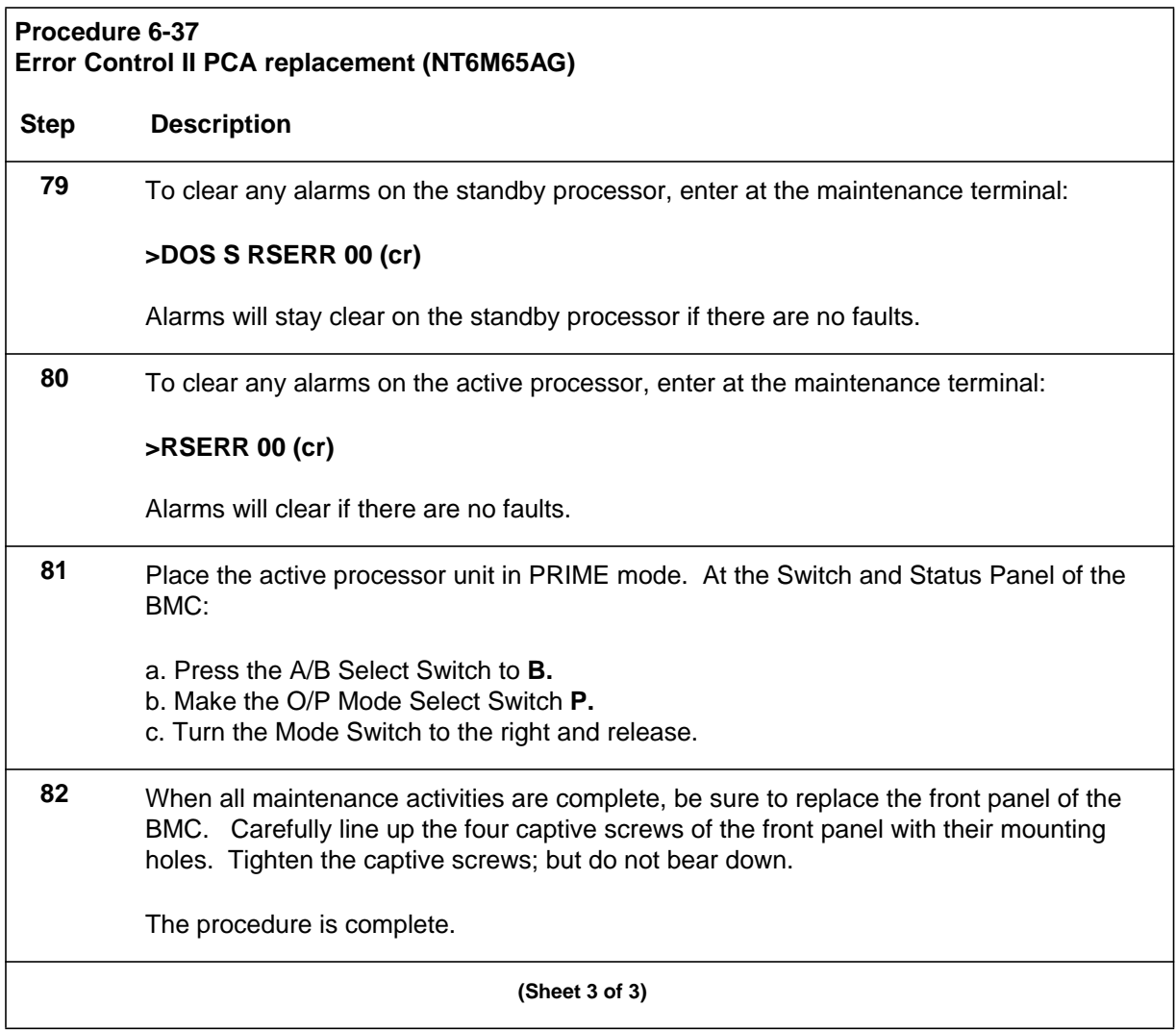

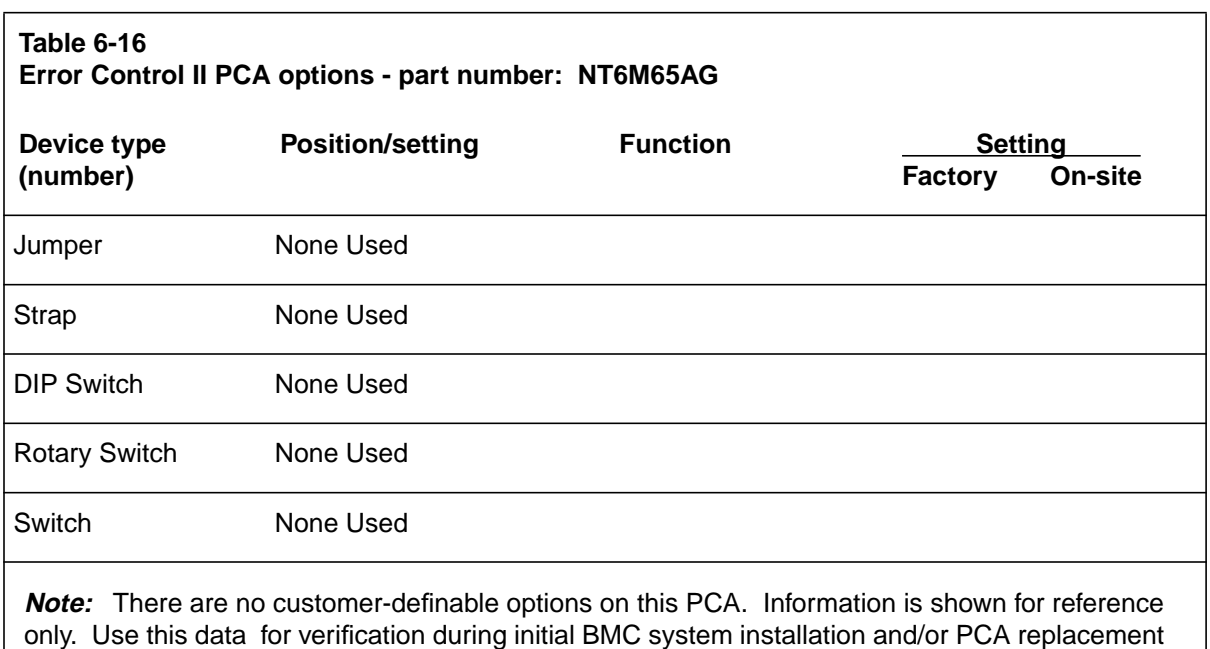

to make sure the replacement PCA is set up the same as the PCA being replaced.

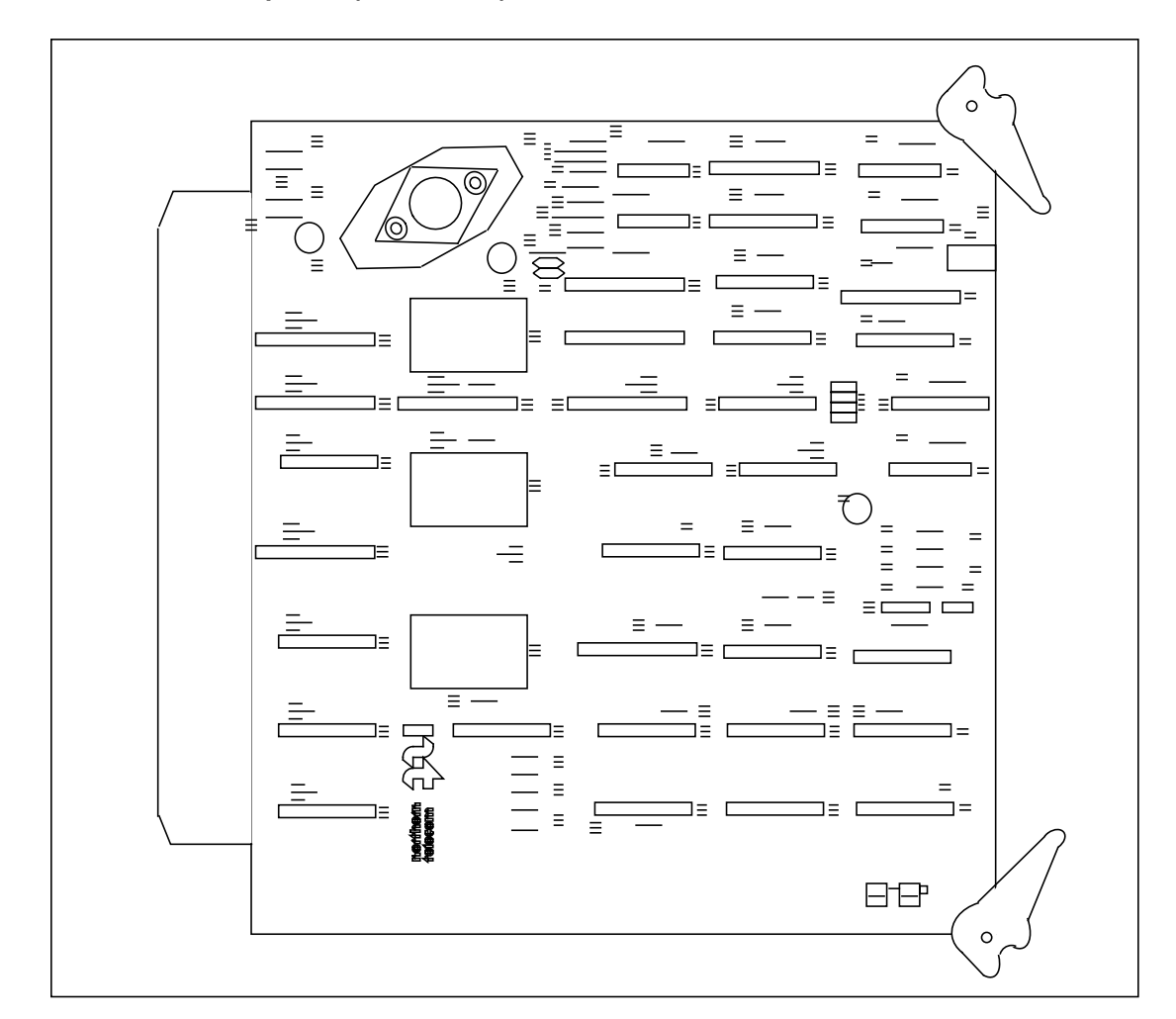

### **Figure 3-1 Error Control II PCA options (NT6M65AG)**

# **Error Control II Jumper PCA Replacement (NTM609AB)**

When replacing the Error Control II Jumper PCA, use the following procedure. Refer to Table 6-17 and Figure 6-17 for a description of the switch and jumper options for this PCA.

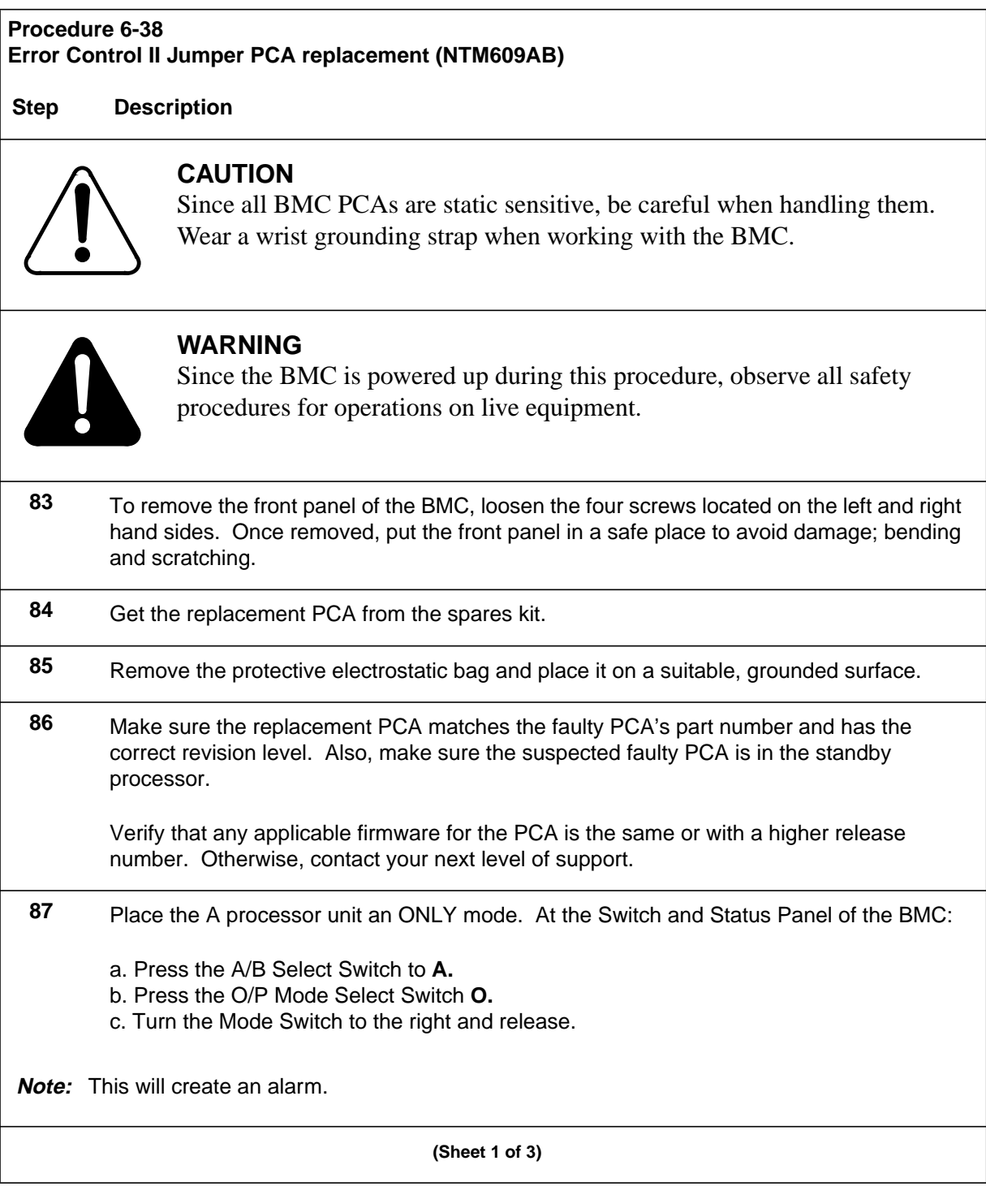

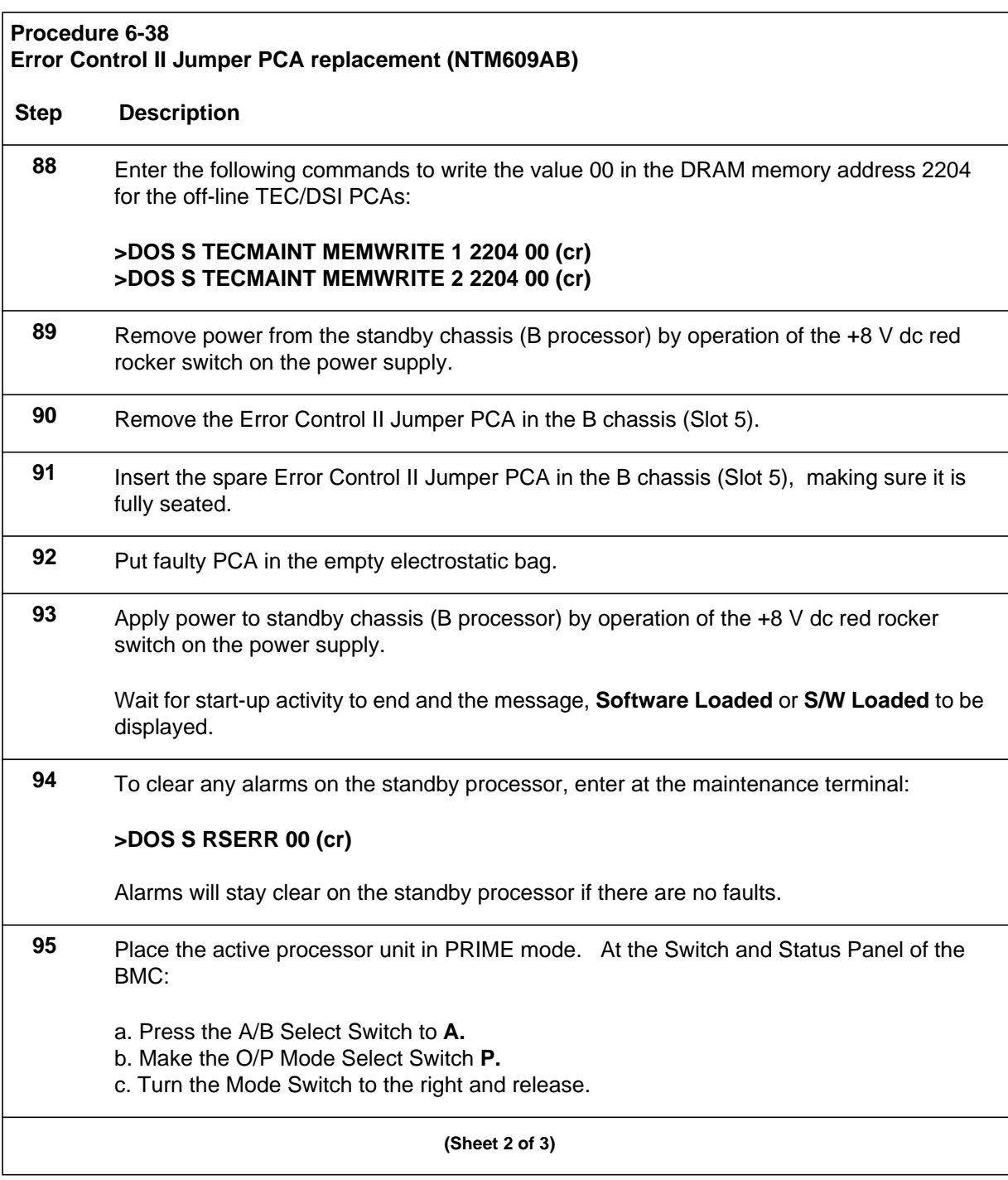

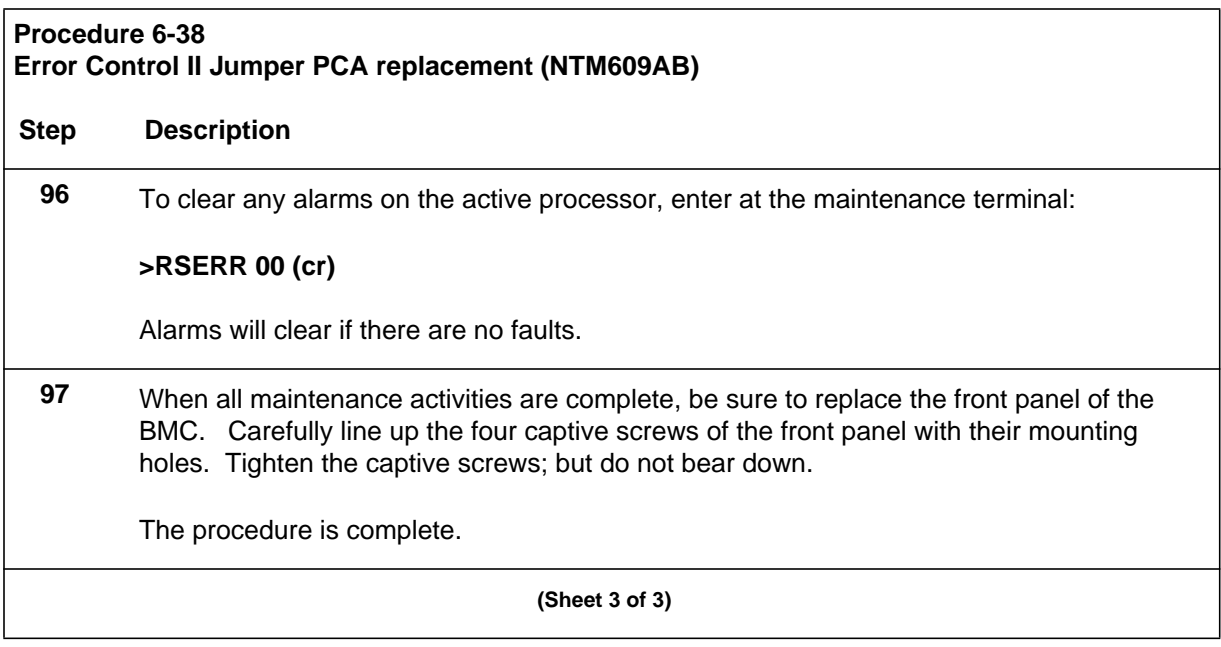

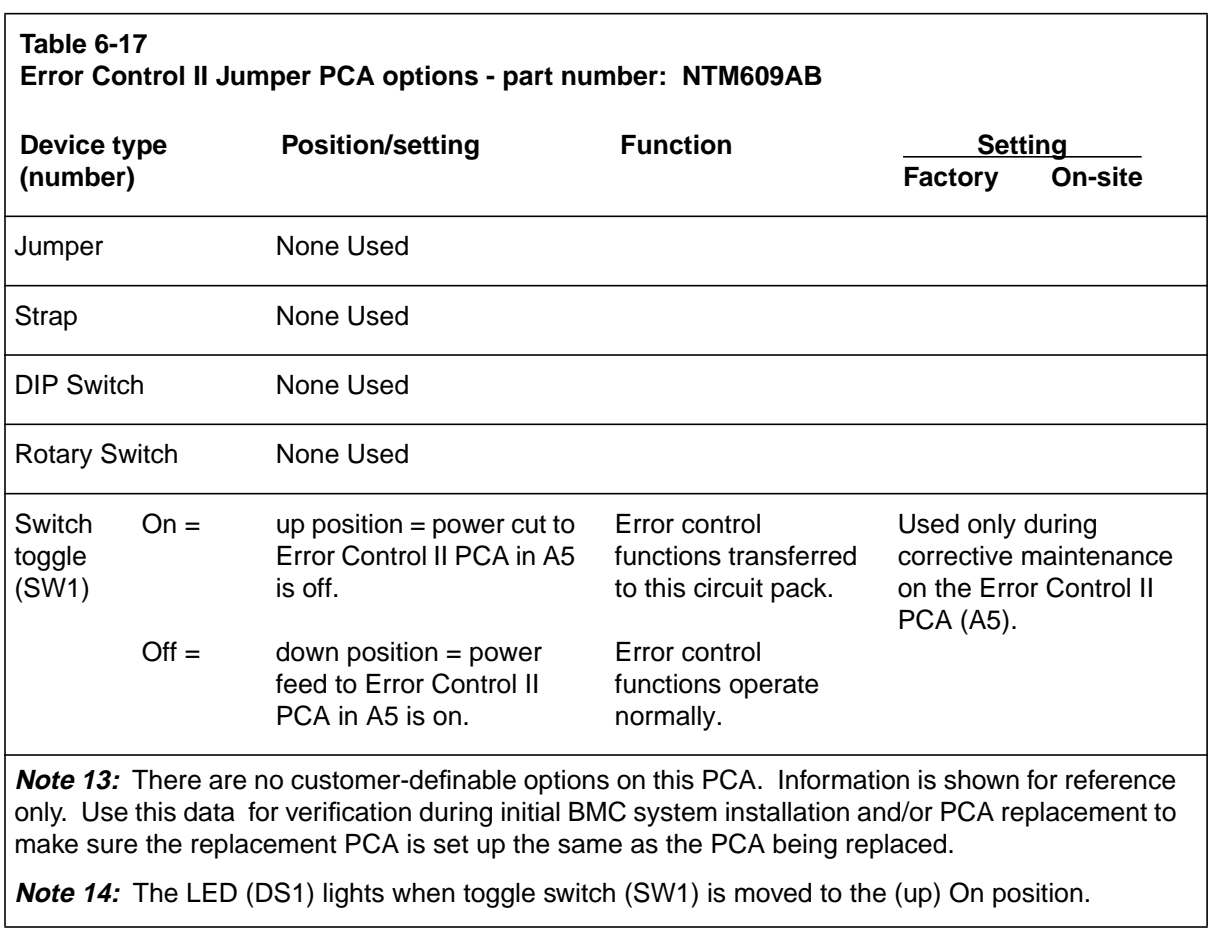

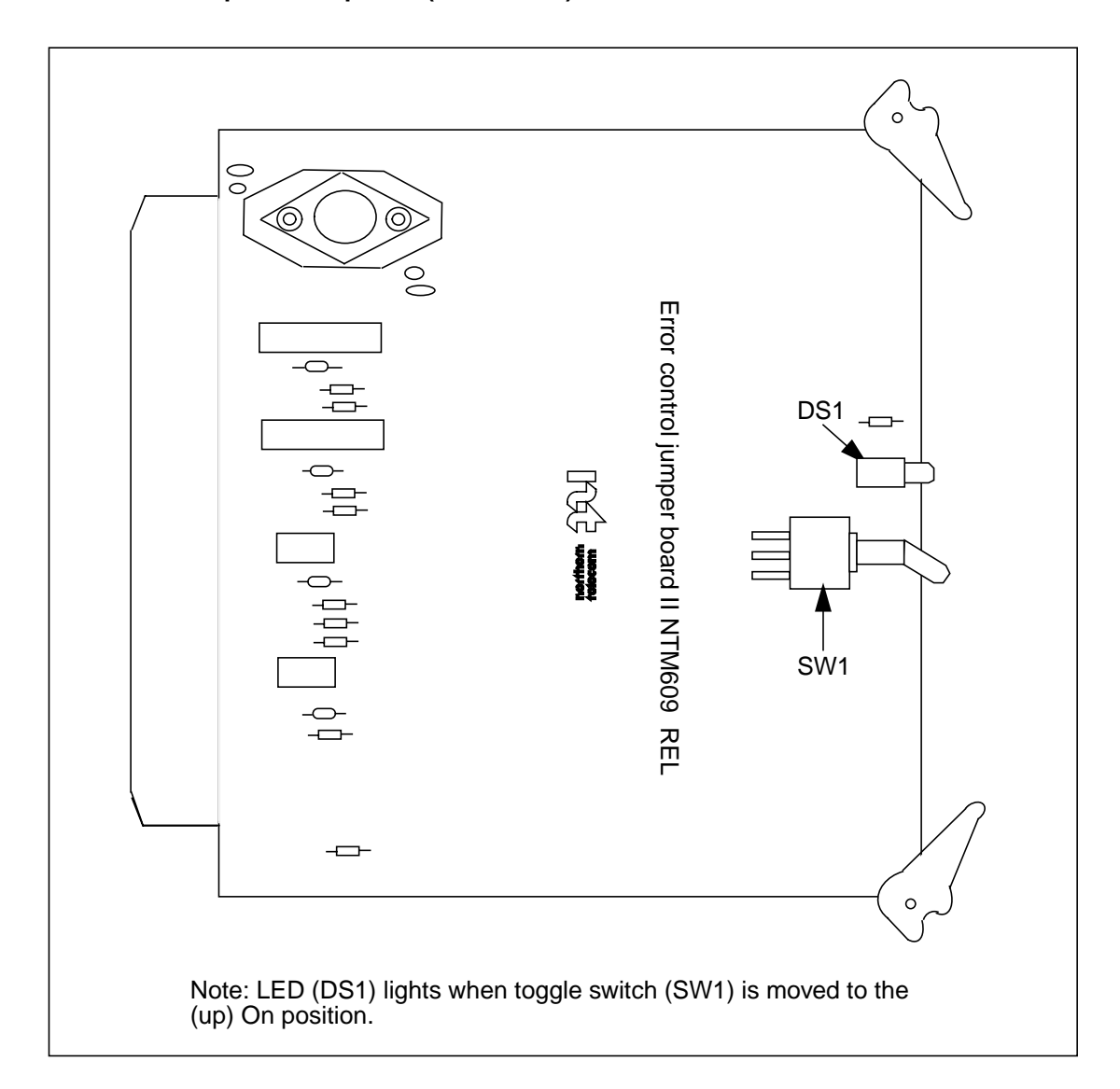

**Figure 3-1 Error Control II Jumper PCA options (NTM609AB)**

# **56K Interface PCA Replacement (NT6M94AA)**

To replace the 56K Interface PCA, use the following procedure. Refer to Table 6-18 and Figure 6-18 for a description of the switch and jumper options for this PCA.

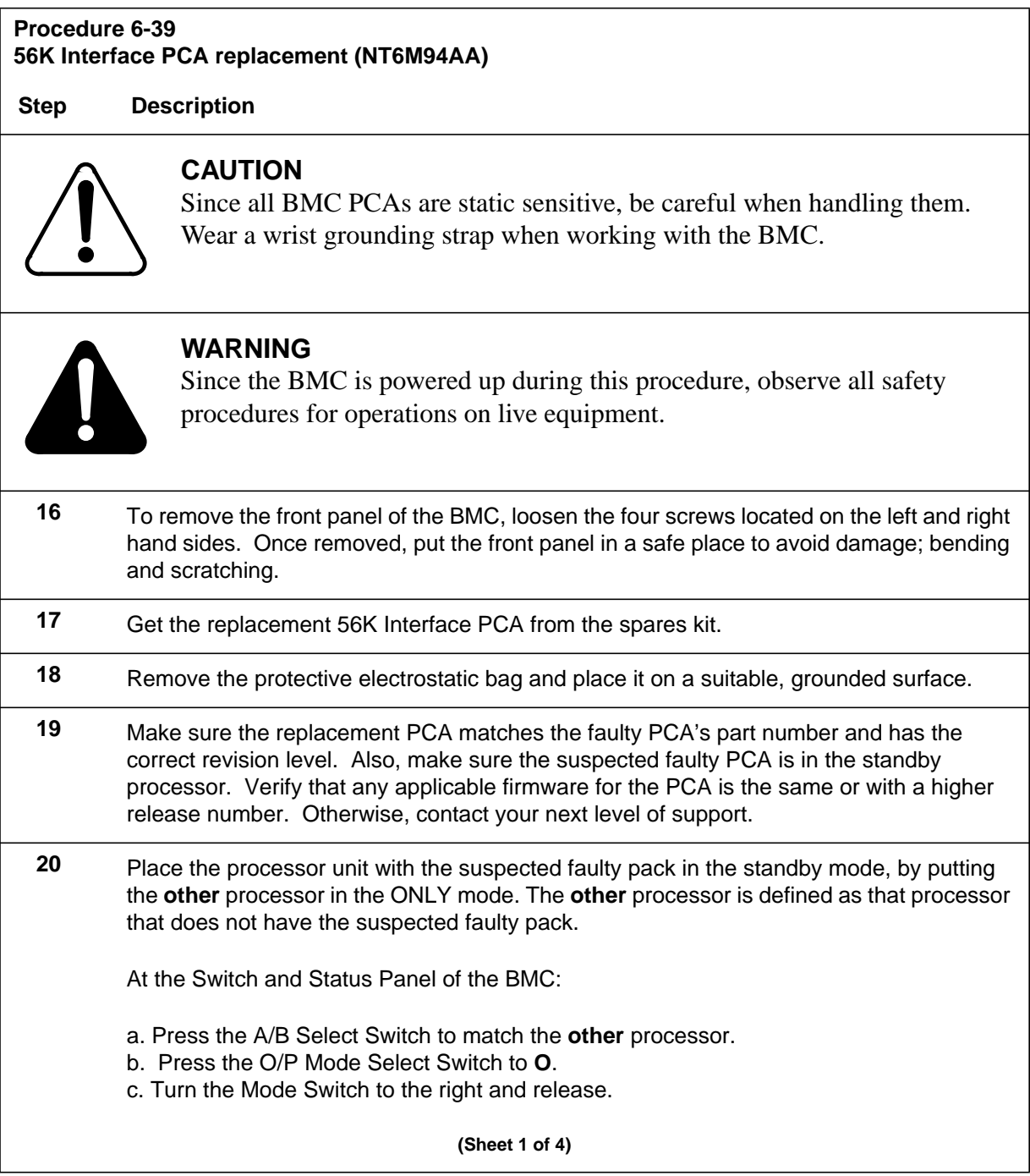

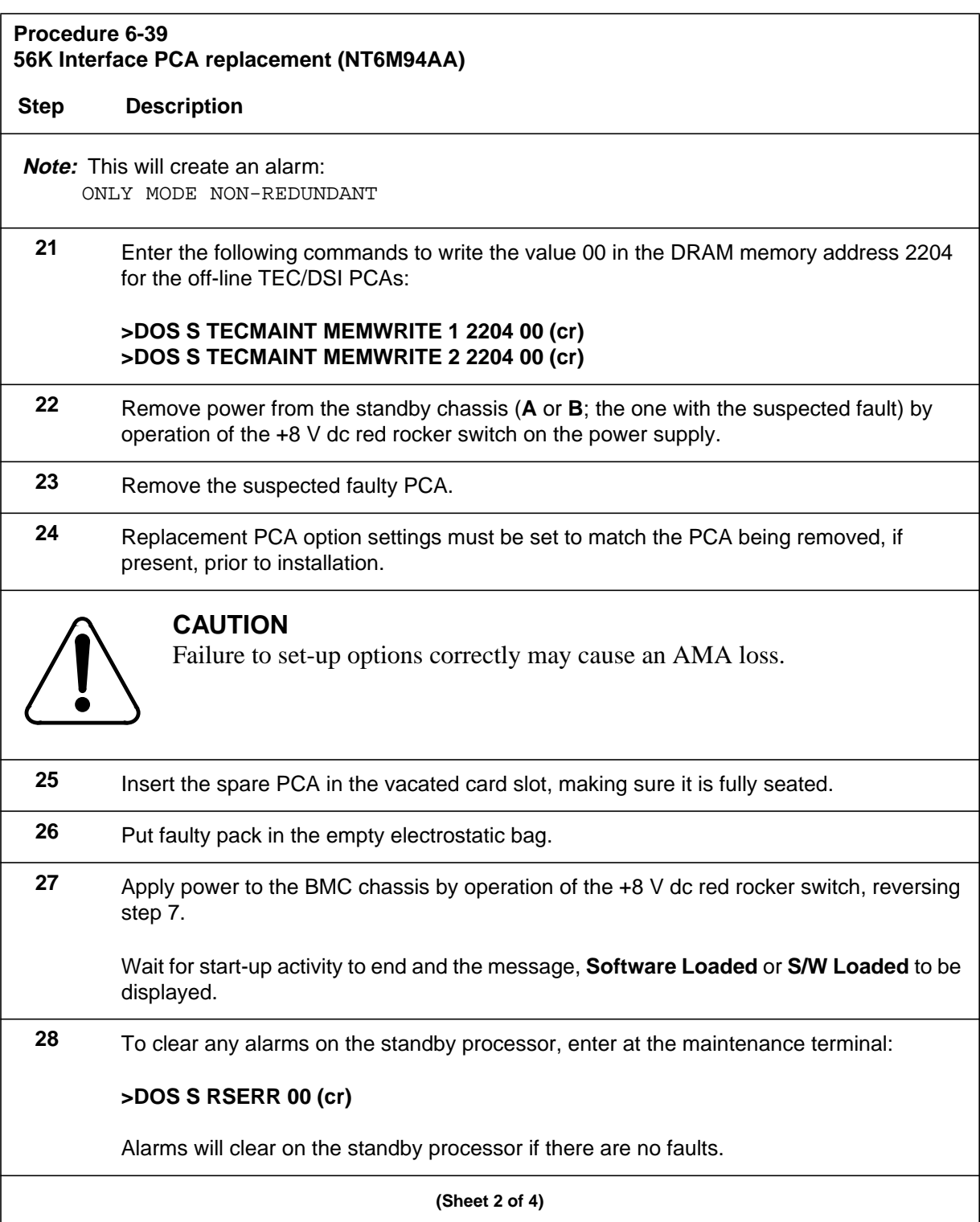

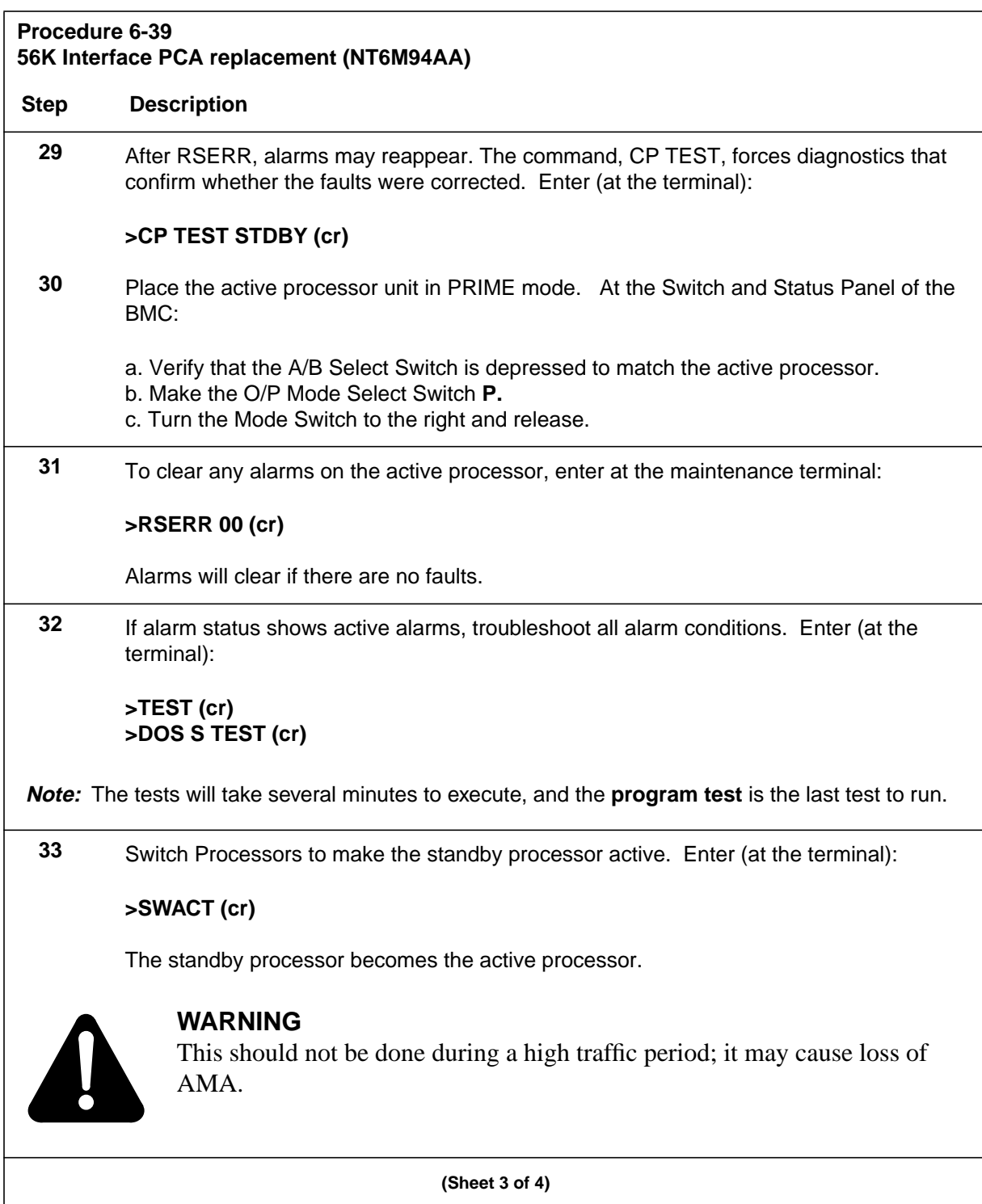

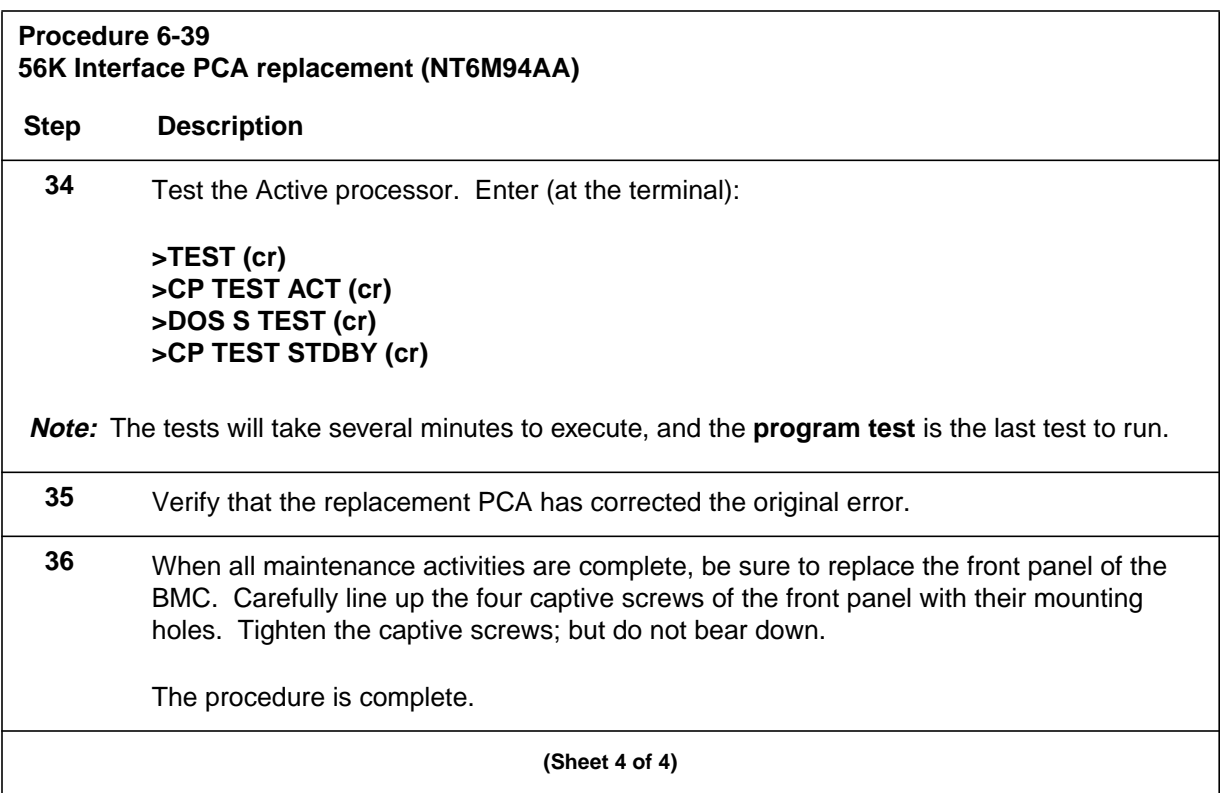

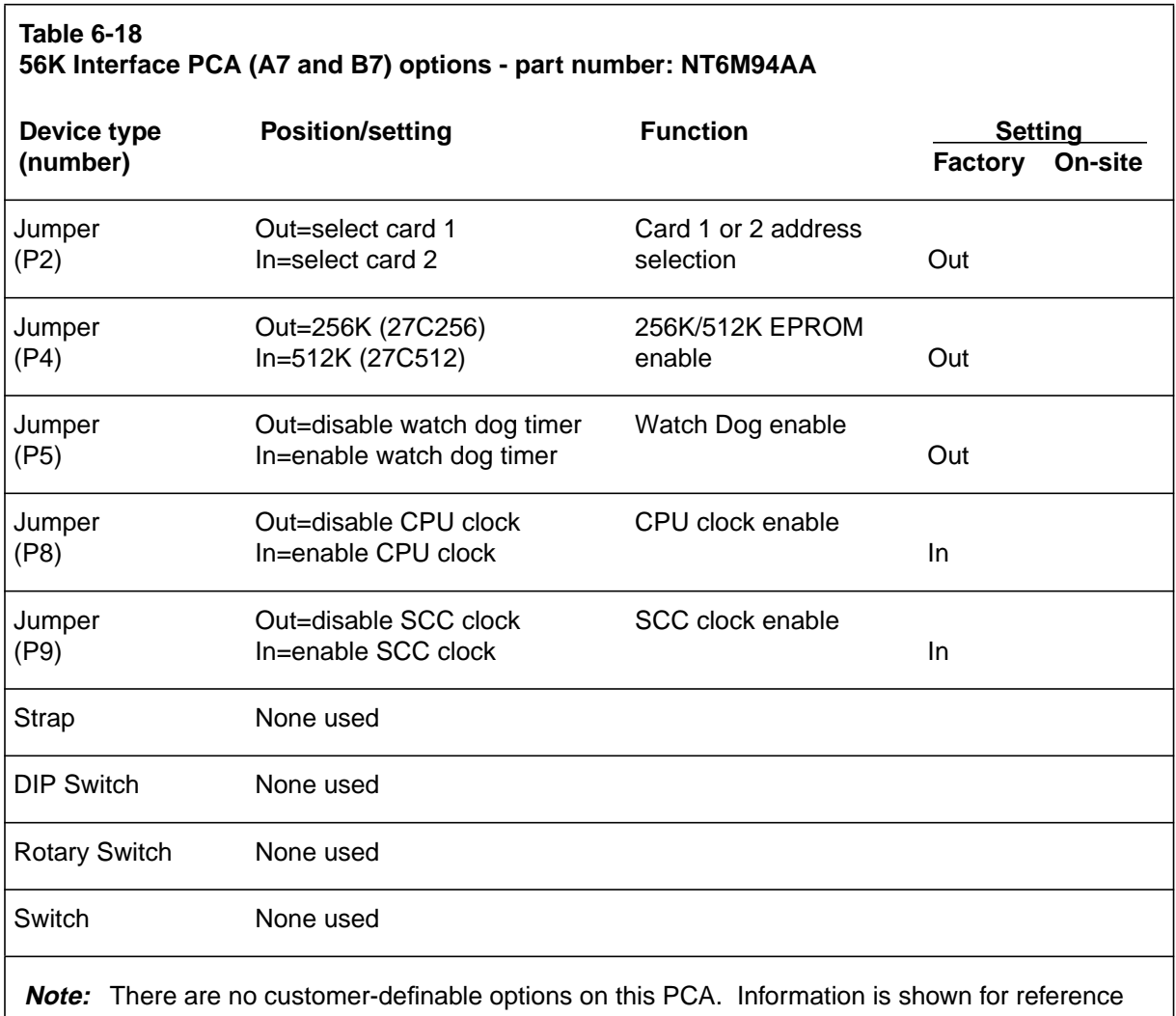

only. This data is to be used for verification during initial BMC system installation and/or PCA replacement to make sure the replacement PCA is set-up the same as the PCA being replaced.

**Figure 3-1 56K Interface PCA options (NT6M94AA)**

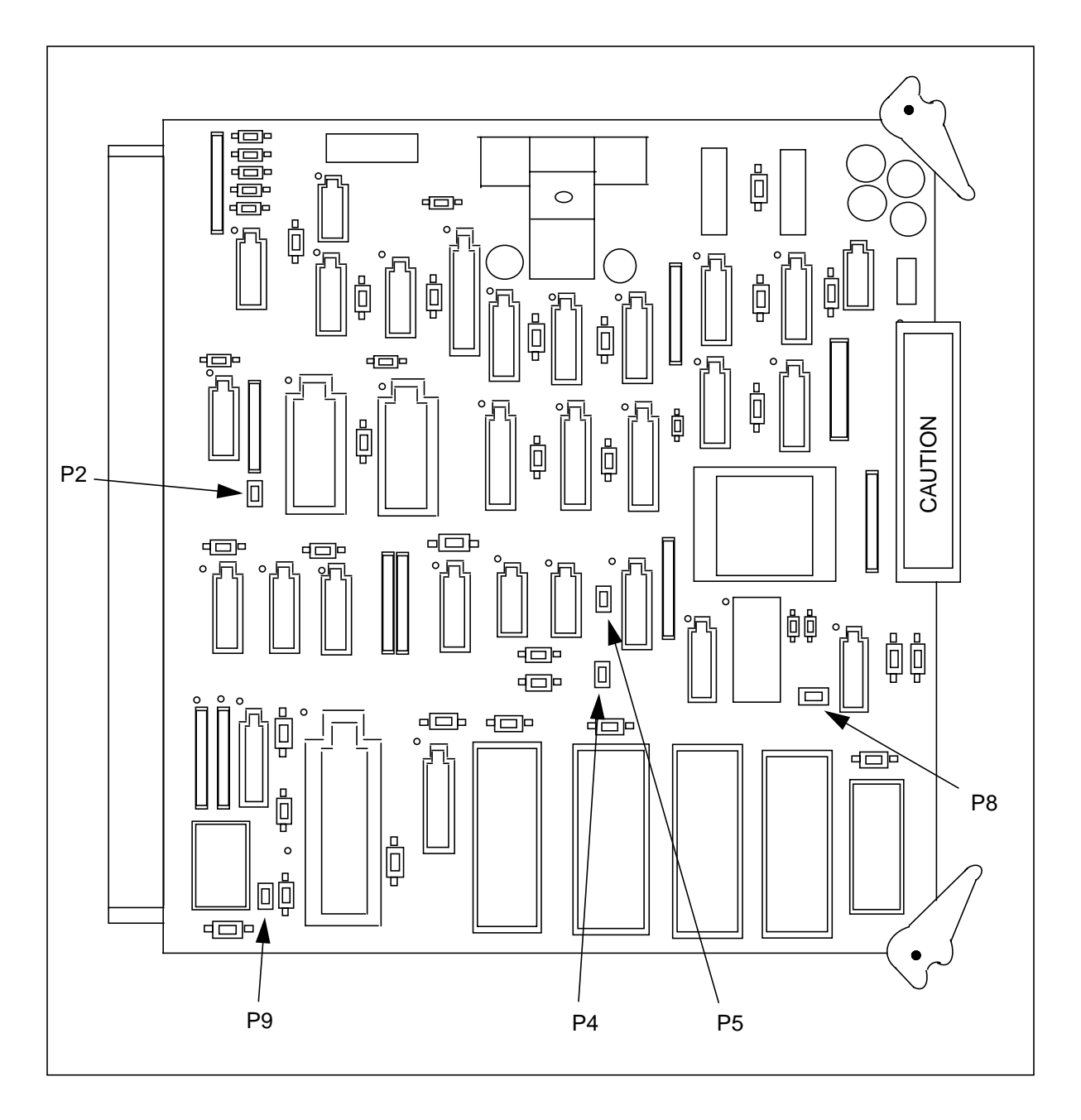

## **SCSI Crossover PCA Replacement (NT6M93BA)**

To replace the SCSI Crossover PCA, use the following procedure. Refer Table 6-19 and Figure 6-19 for a description of the switch and jumper options for this PCA.

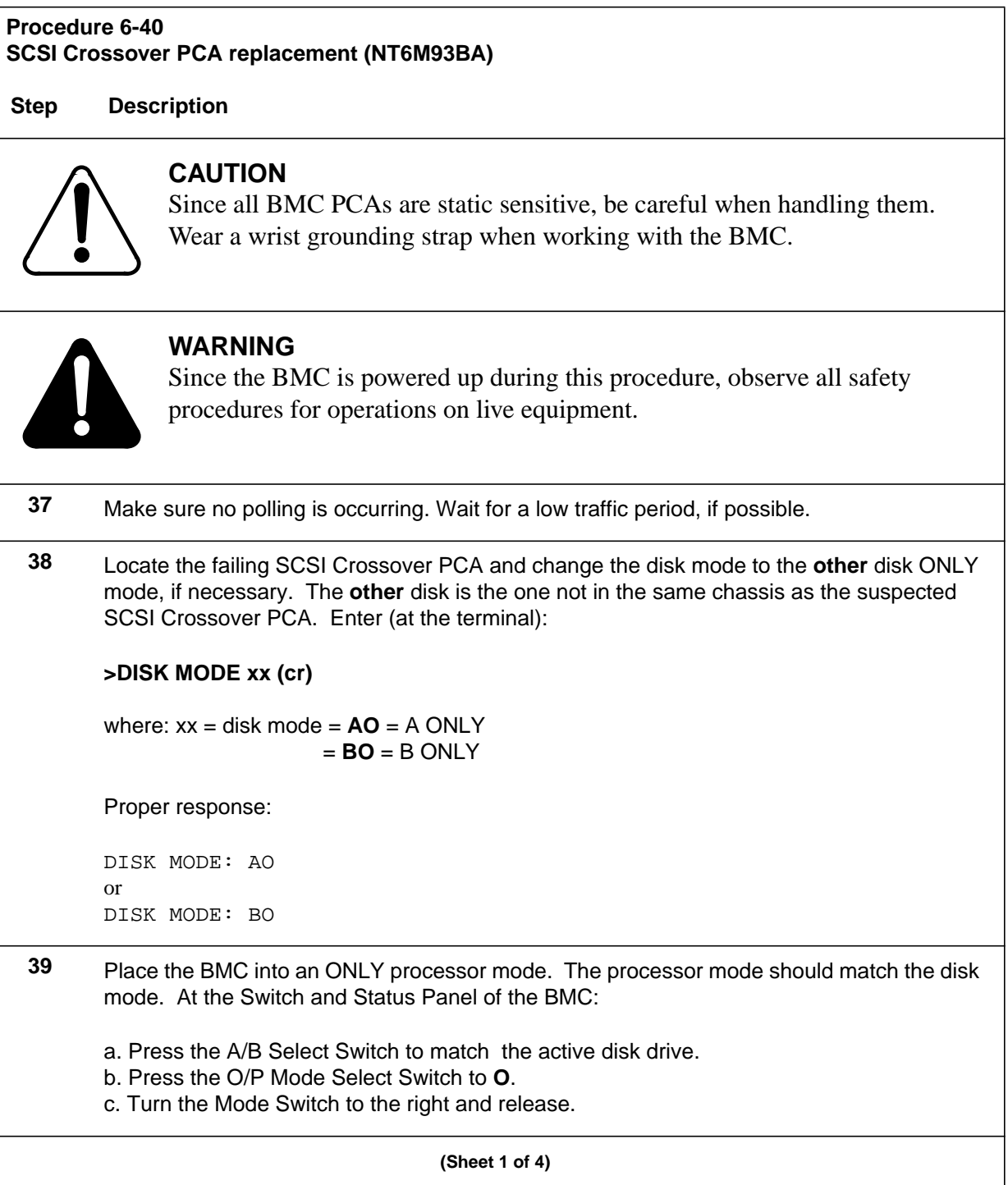

### **Procedure 6-40 SCSI Crossover PCA replacement (NT6M93BA)**

#### **Step Description**

- **40** Loosen the slotted screws which fasten the outer edges of the appropriate rear panel assembly to the cabinet.
- **41** Pull the rear panel away from the cabinet. Remove the front panel of the chassis to improve cooling, if necessary. Put the two panels in a safe place to prevent bending and scratching.
- **42** Loosen the two screws at the top of the hinged card panel and remove the screw at the bottom of the hinged card panel. Let it swing slowly down from the top until it rests.

**Note:** If the PCA at A15 is being replaced, use a Styrofoam block or another insulating material, about 1" x 1" x 0.5", to insulate the pins of the 16-pin cable on the P/A Comm PCA to prevent accidental shorting against the chassis.

**43** Remove power cable (J4), then any cables and screws connected to the suspected PCA.

**Note:** Observe the cable markings (identification) or attach labels to the cables for correct positioning for installation of replacement PCA.

Gently pull the suspect assembly loose from its mounting position.

**44** Verify (J5) jumper option is the same on the replacement PCA as the PCA that was removed.

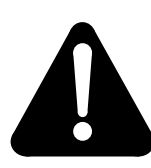

## **WARNING**

Incorrect positioning of jumper may cause loss of AMA. When replacing the SCSI Crossover PCA in the A chassis, be sure to place the jumper on pin A and the center pin. When replacing the SCSI Crossover PCA in the B chassis, be sure to place the jumper on pin B and the center pin.

**45** Mount the replacement PCA in the vacated position.

**Note:** When replacing the screws, align carefully before tightening to avoid stripping. Tighten the screws, alternating until all are equally tight. Do not "cinch down" any one screw until all are properly aligned; no binding or force needed to turn.

**46** Reattach any cables removed in step 7 in reverse order.

**(Sheet 2 of 4)**

# **Procedure 6-40**

**SCSI Crossover PCA replacement (NT6M93BA)**

#### **Step Description**

**Note:** Verify the cable markings (identification) or attach labels to the cables for correct positioning.

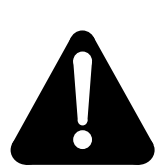

## **WARNING**

Incorrect positioning of jumper may cause loss of AMA.

**47** Verify the repair by switching disk modes back to PRIME. Enter (at the terminal):

### **>DISK MODE xx (cr)**

where: xx - disk mode - **AP** - A PRIME (if mode is A only) - **BP** - B PRIME (if mode is B only)

The BMC will begin a disk copy this may take several hours, depending on how much data is on the disk and the capacity of the disk.

Proper response:

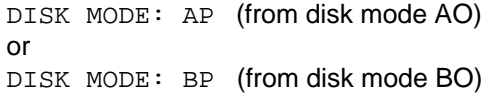

- **48** Remove the insulating material, if used. Route all wires and cables to avoid pinching or crimping when the rear panel is reinstalled.
- **49** Lift the hinged circuit assembly gate back to its vertical position and tighten the two screws loosened in step 6.

**50** Replace the rear panel. Reinstall the slotted pan head screws previously removed in step 4.

**Note:** Align carefully before tightening to avoid stripping. Tighten the screws, alternating until all are equally tight. Do not "cinch down" any one screw until all are properly aligned; no binding or force needed to turn.

**(Sheet 3 of 4)**

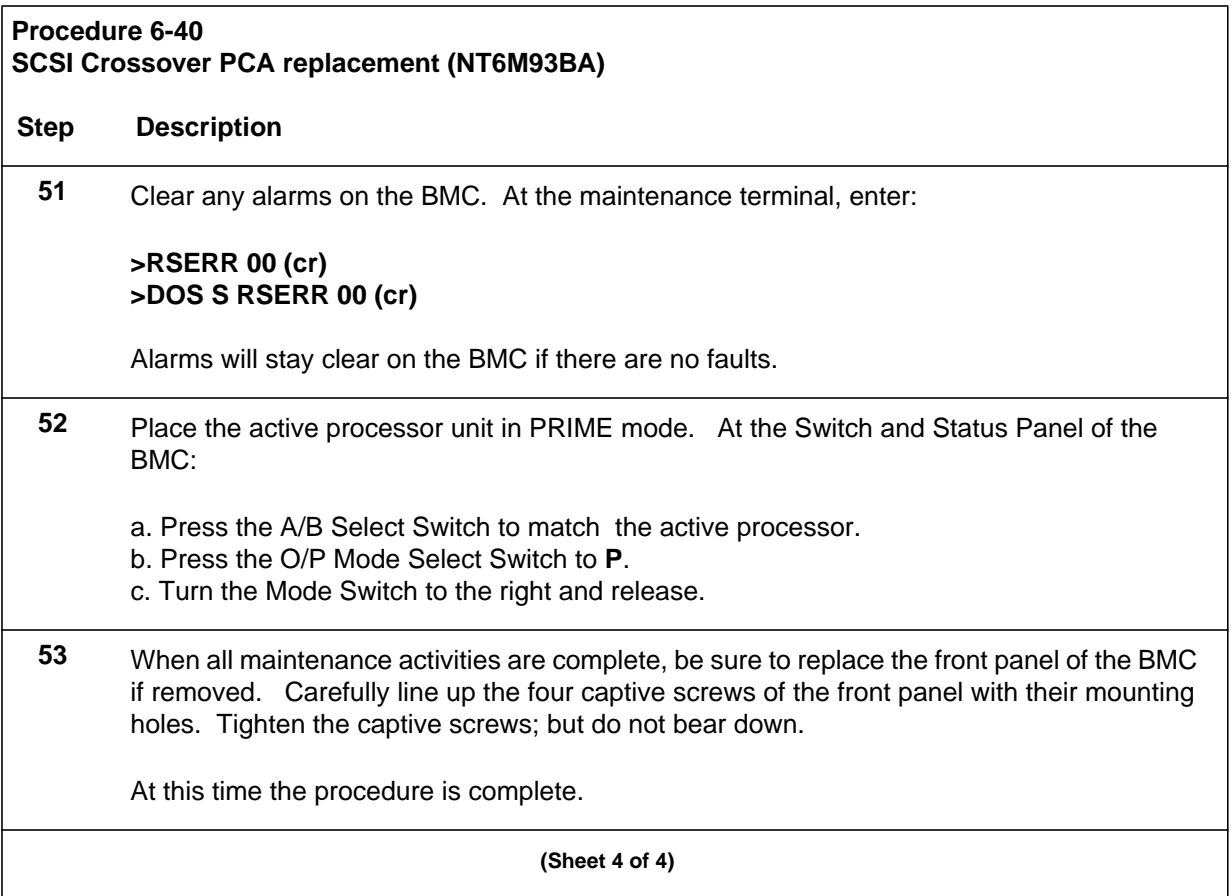

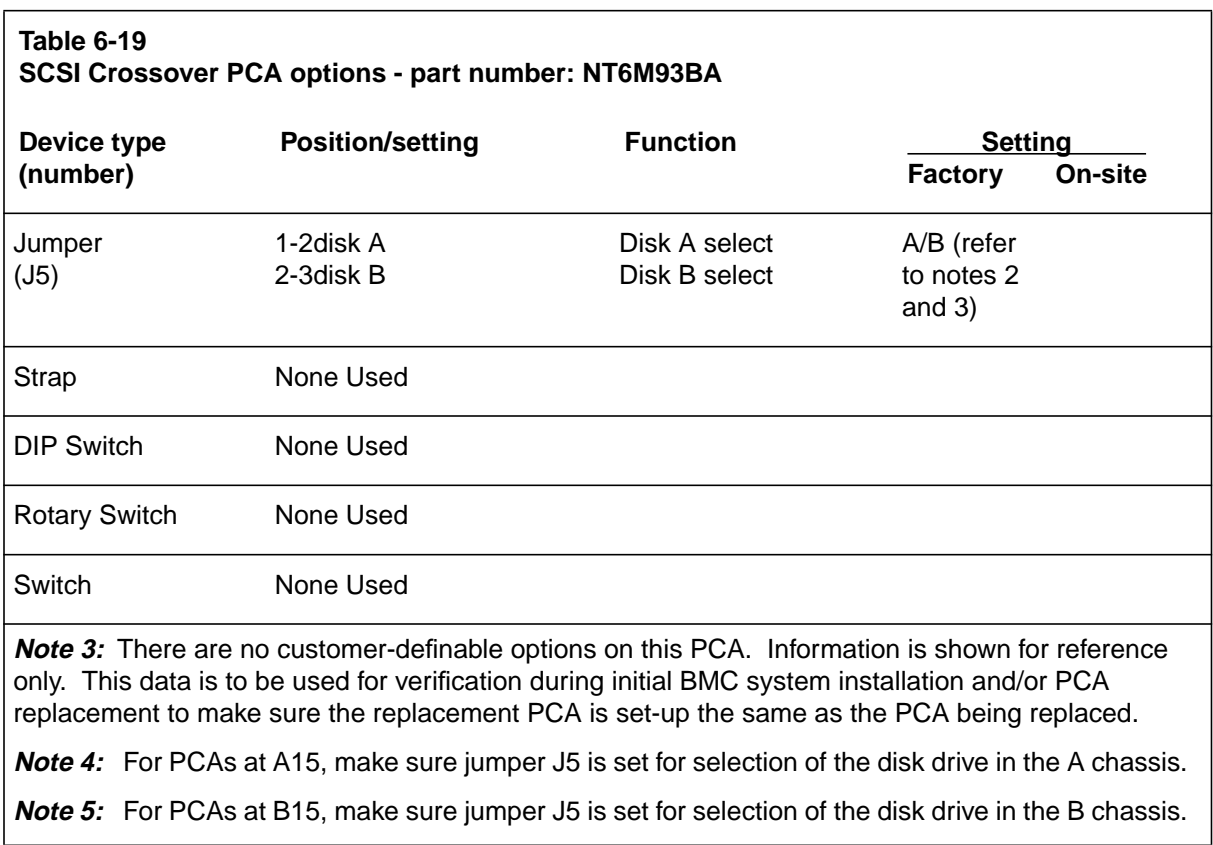

## **Figure 3-1 SCSI Crossover PCA options (NT6M93BA)**

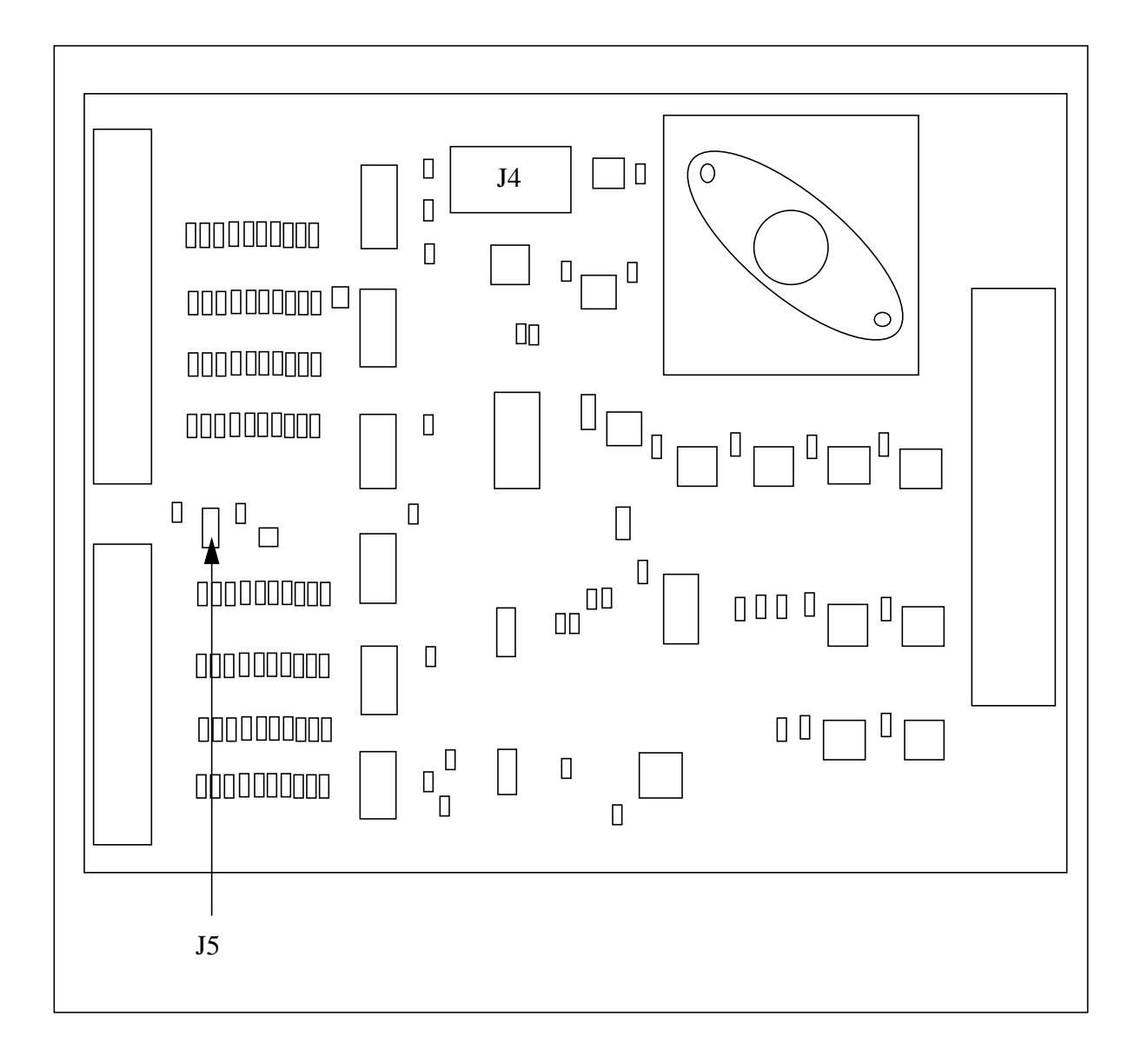

# **Power and Alarm Communications PCA replacement (NT6M84BA)**

To replace the P/A Comm PCA, use the following procedure. Refer to Table 6-20 and Figure 6-20 for a description of the switch and jumper options for this PCA.

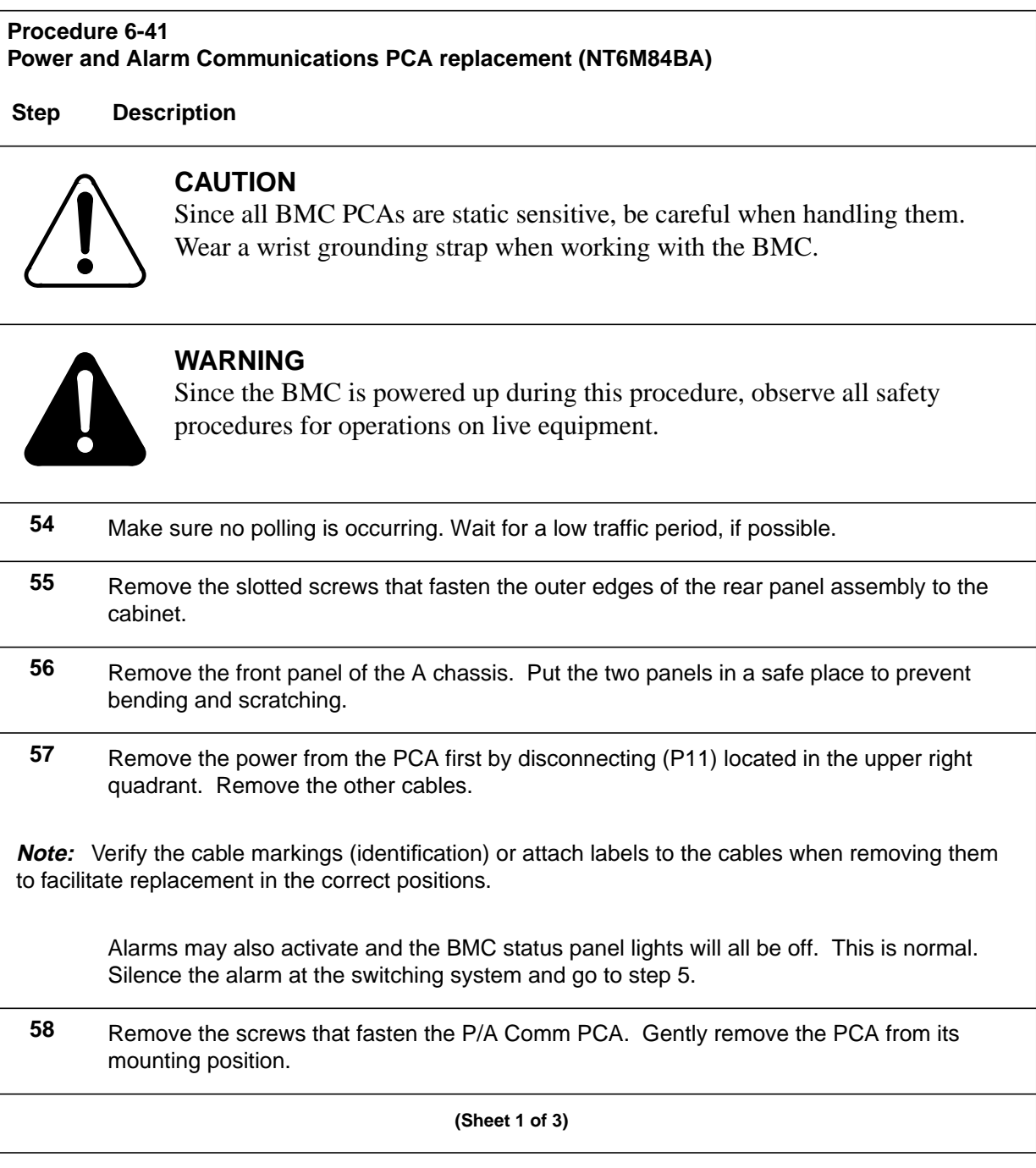

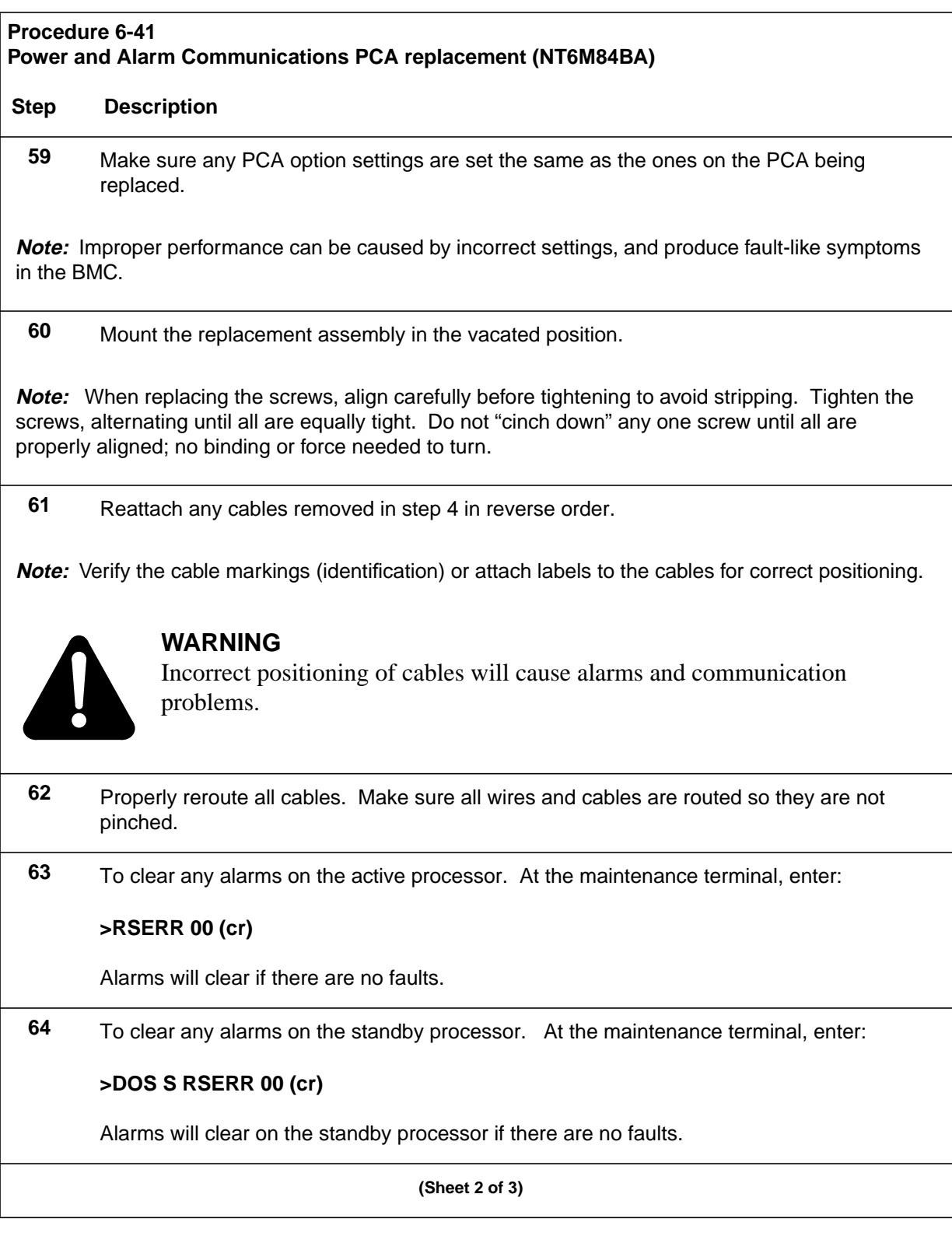

### **6-174** Section 060-INDP-610 Maintenance Procedures Guide

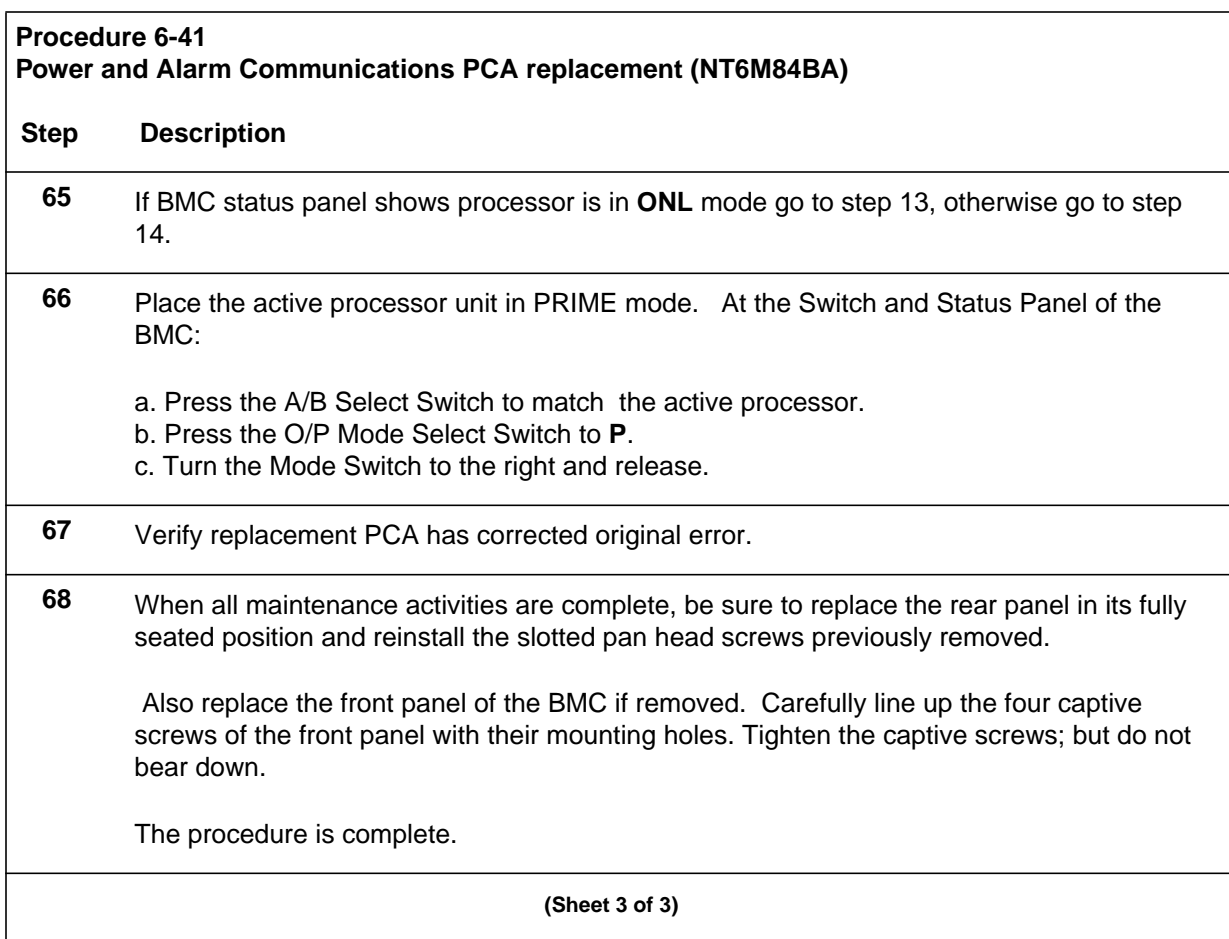
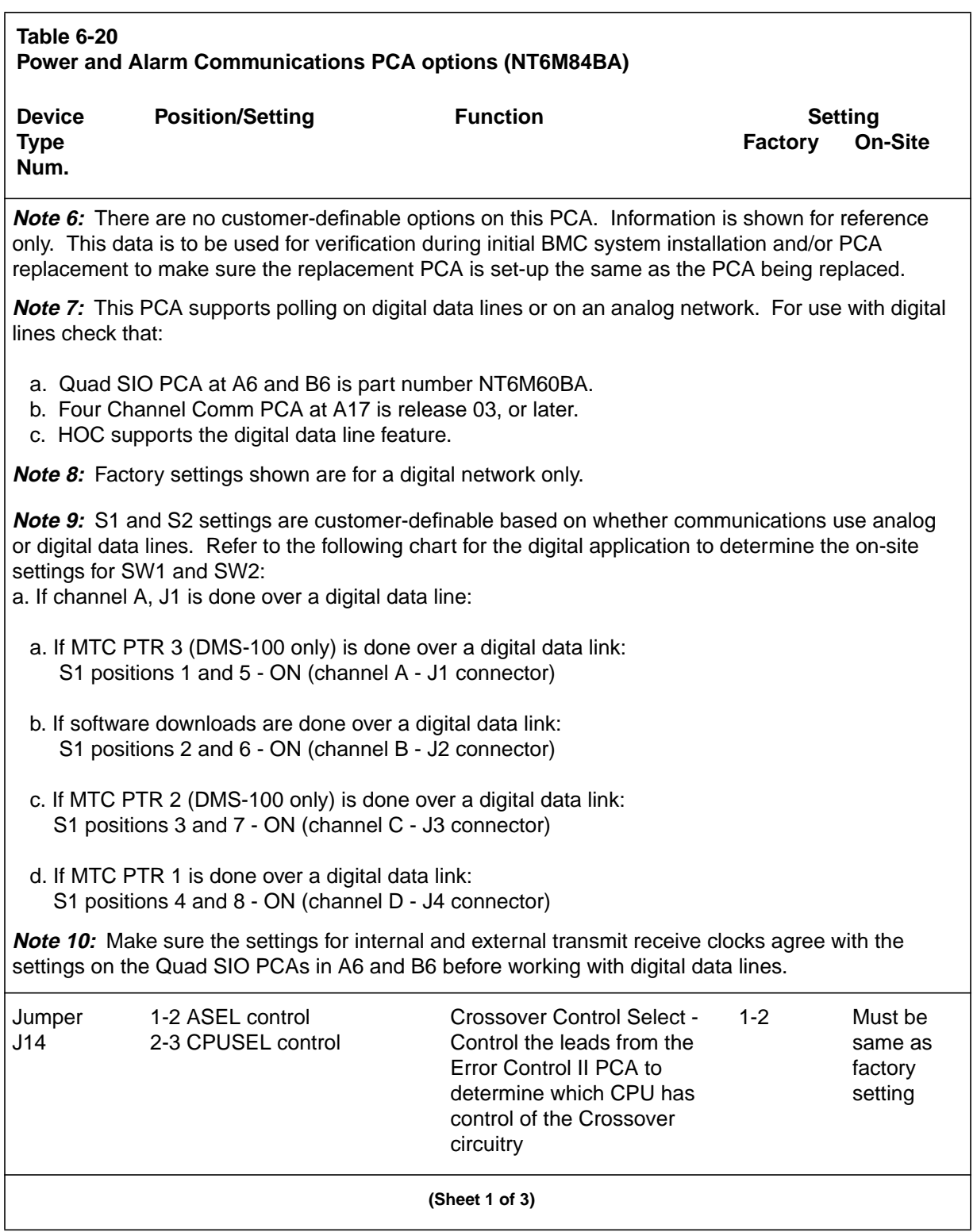

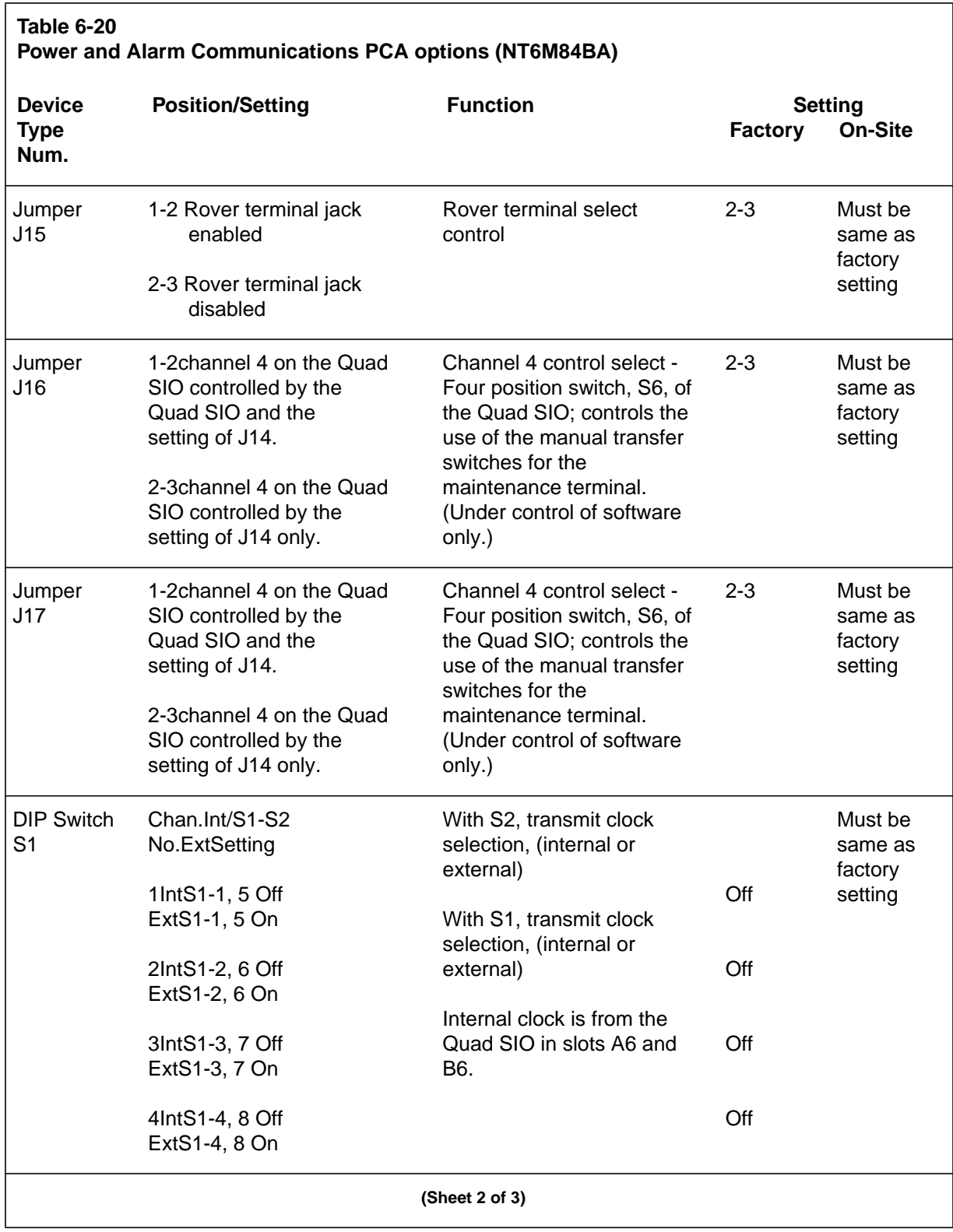

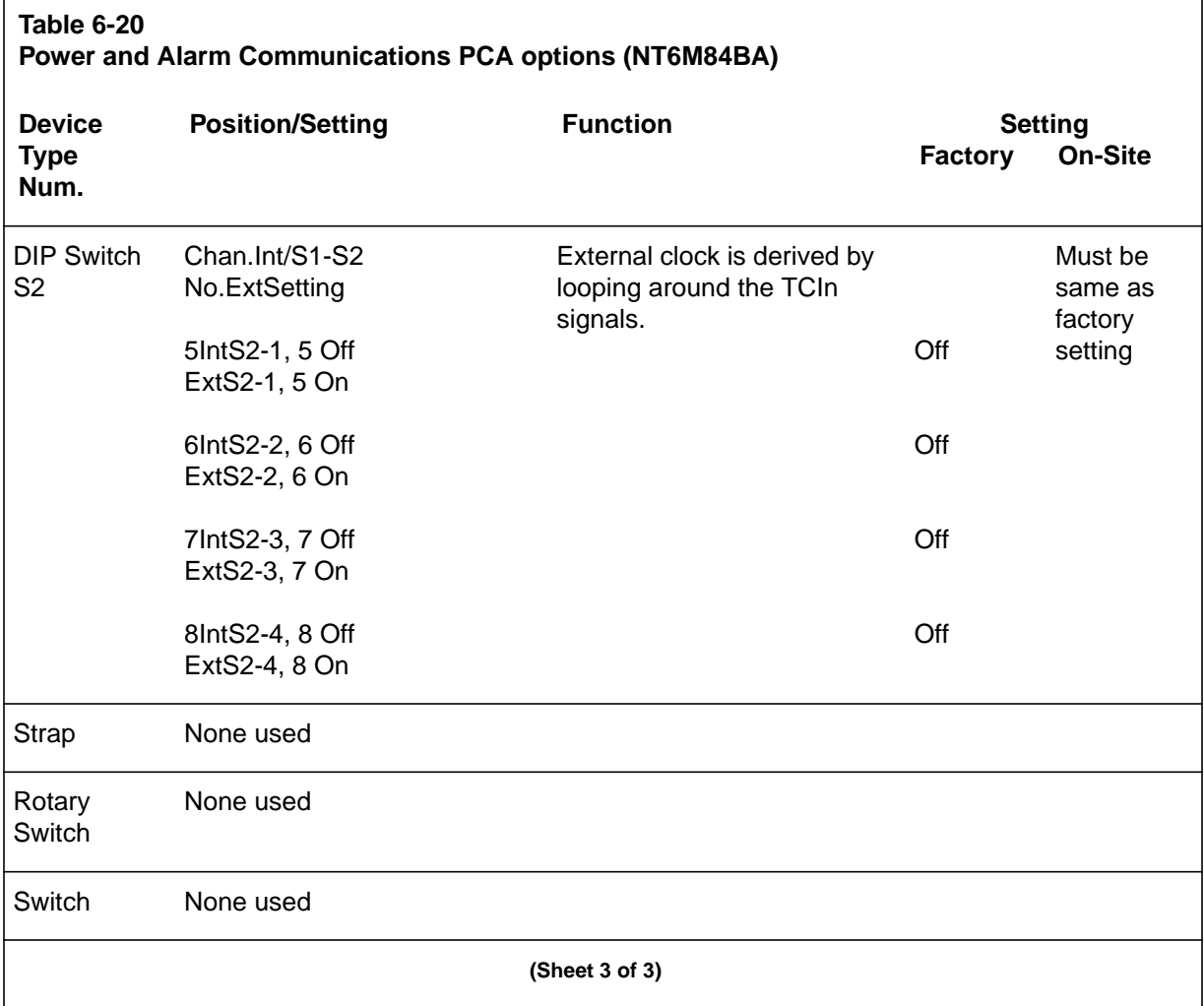

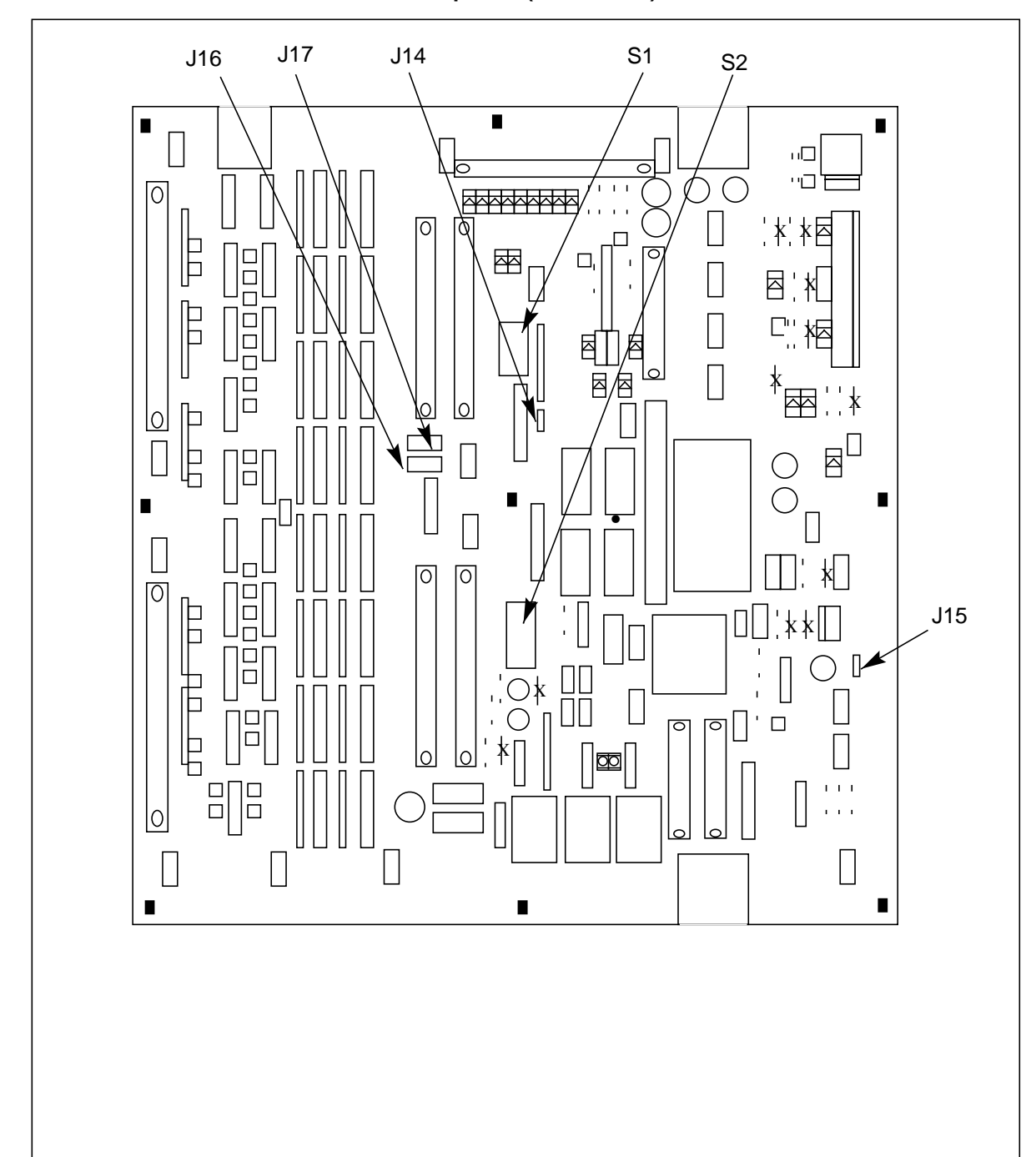

**Figure 3-1 Power and alarm communications PCA options (NT6M84BA)**

## **56K Crossover PCA replacement (NT6M48AA)**

To replace the 56K Crossover PCA, use the following procedure. Refer to Table 6-21 and Figure 6-21 for a description of the switch and jumper options for this PCA.

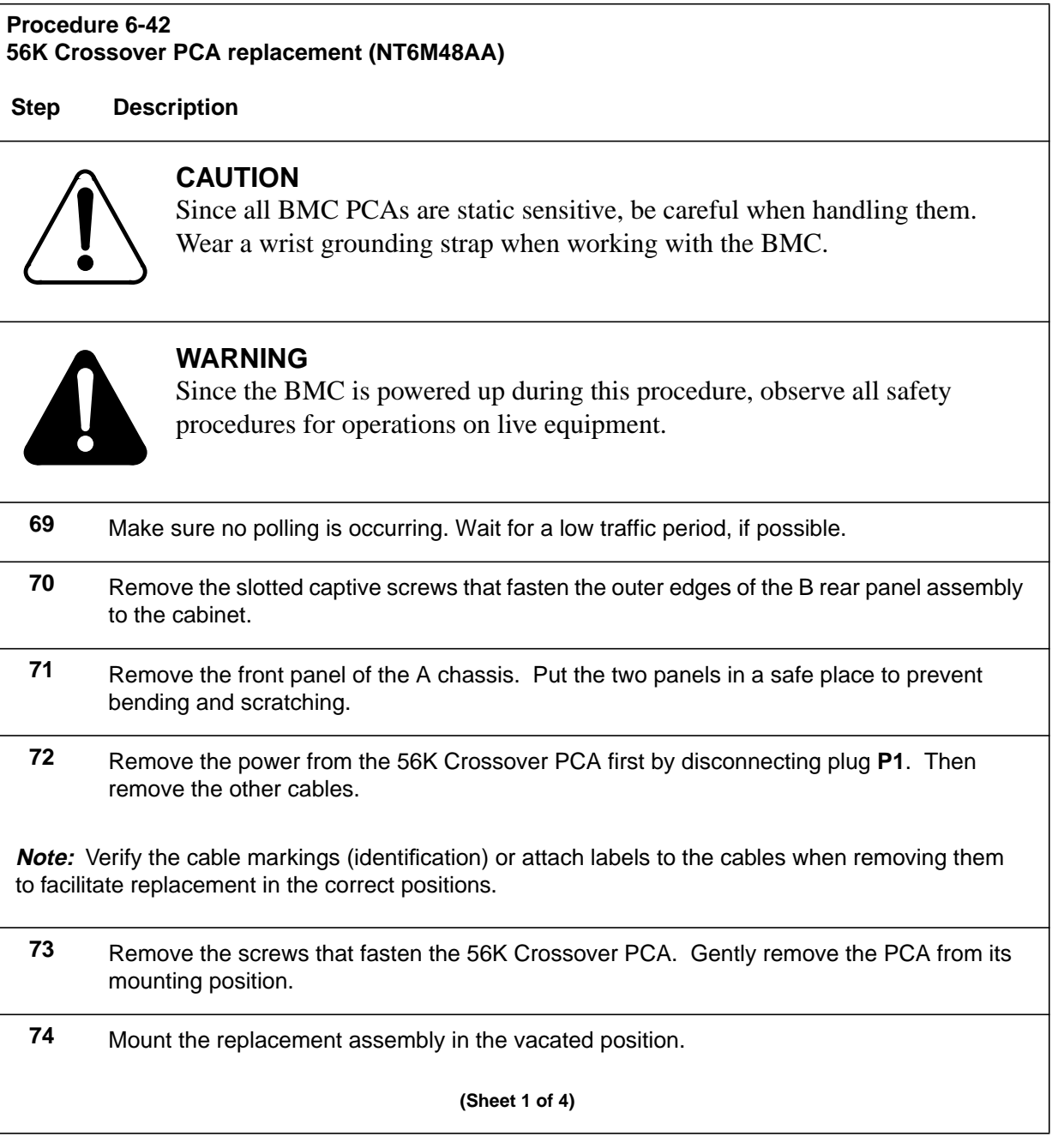

#### **Procedure 6-42 56K Crossover PCA replacement (NT6M48AA)**

#### **Step Description**

**Note:** When replacing the screws, align carefully before tightening to avoid stripping. Tighten the screws, alternating until all are equally tight. Do not "cinch down" any one screw until all are properly aligned; no binding or force needed to turn.

**(Sheet 2 of 4)**

#### **Procedure 6-42 56K Crossover PCA replacement (NT6M48AA)**

#### **Step Description**

**75** Reattach any cables removed in step 4 in reverse order.

**Note:** Verify the cable markings (identification) or attach labels to the cables for correct positioning.

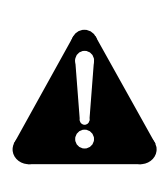

### **WARNING**

Incorrect positioning of cables will cause alarms and polling problems.

- **76** Properly reroute all cables. Make sure all wires and cables are routed so they are not pinched or in contact with the arc of the fan blades.
- **77** To clear any alarms on the active processor. At the maintenance terminal, enter:

#### **>RSERR 00 (cr)**

Alarms will clear if there are no faults.

**78** To clear any alarms on the standby processor. At the maintenance terminal, enter:

#### **>DOS S RSERR 00 (cr)**

Alarms will clear on the standby processor if there are no faults.

**79** After RSERR, alarms may reappear. Perform diagnostics on both the standby and active processors. Enter (at the terminal):

**>DOS S TEST (cr) >CP TEST STDBY (cr) >TEST (cr) >CP TEST ACT (cr)**

**Note:** The tests will take several minutes to execute, and the **program test** is the last test to run.

If all tests do not pass, refer to the related message table in the Command and Message Guide section and/or contact the next level of support.

**(Sheet 3 of 4)**

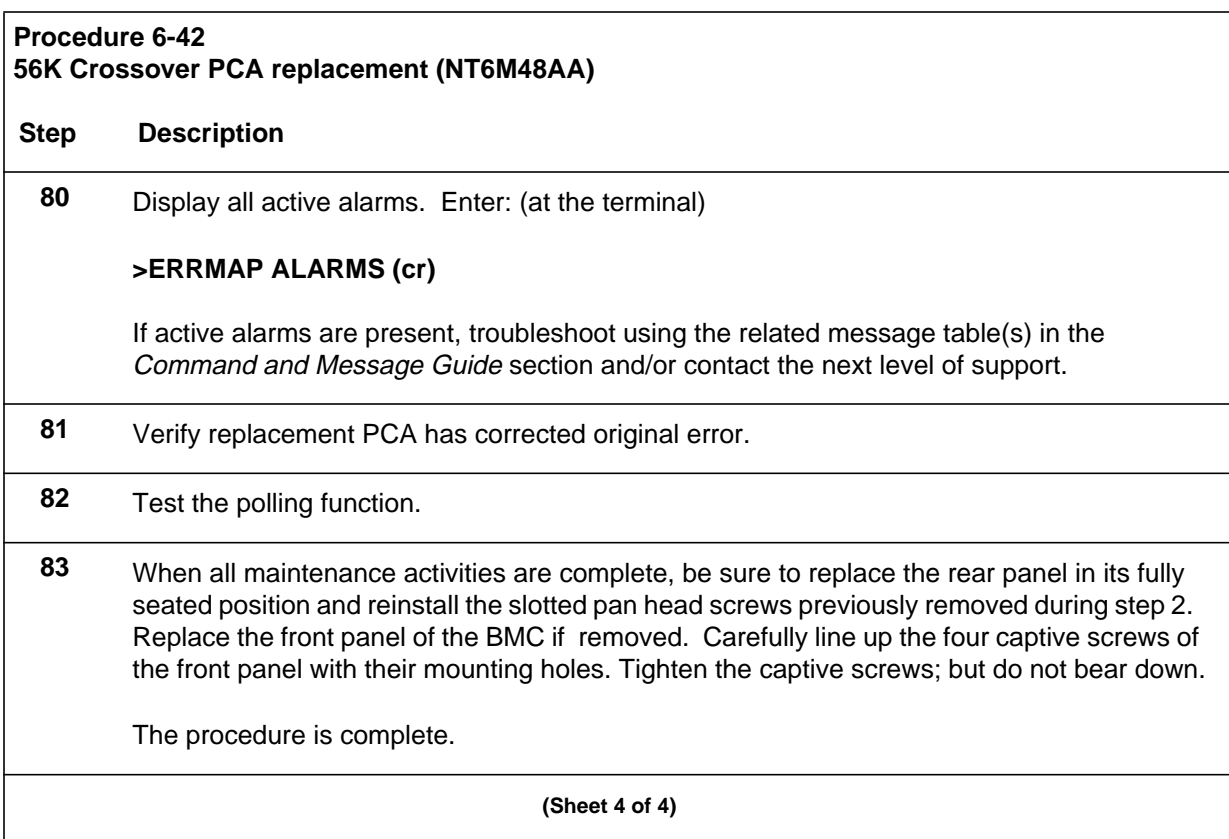

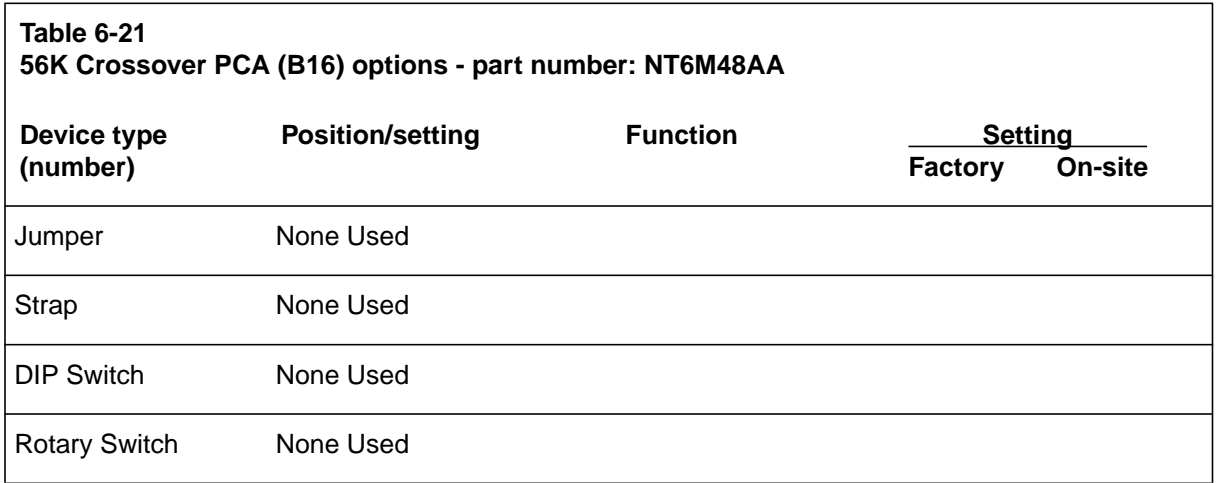

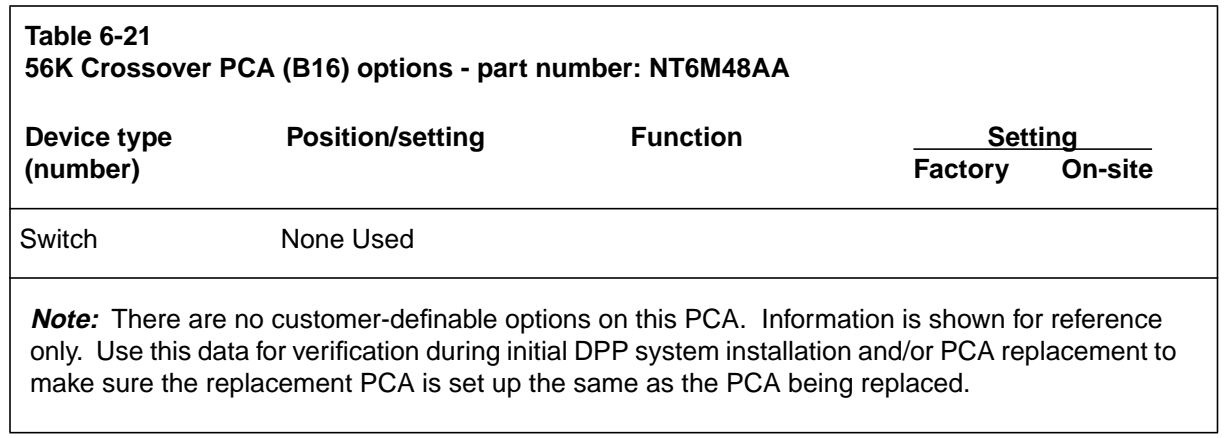

**Figure 3-1 56K Crossover PCA options (NT6M48AA)**

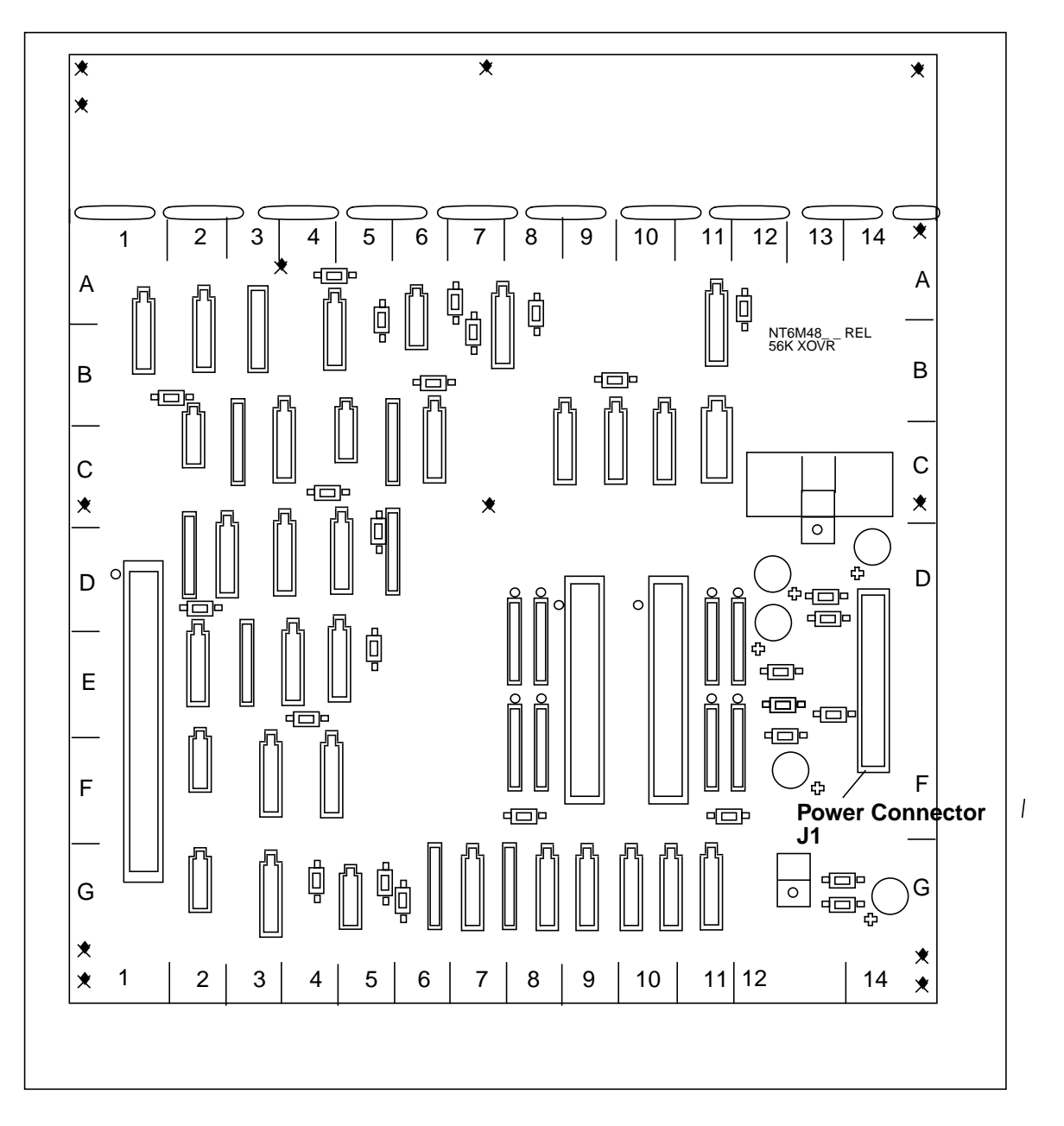

## **56K Connector PCA Replacement (NT6M49AA)**

To replace the 56K Connector PCA, use the following procedure. Refer to Table 6-22 and Figure 6-22 for a description of the switch and jumper options for this PCA.

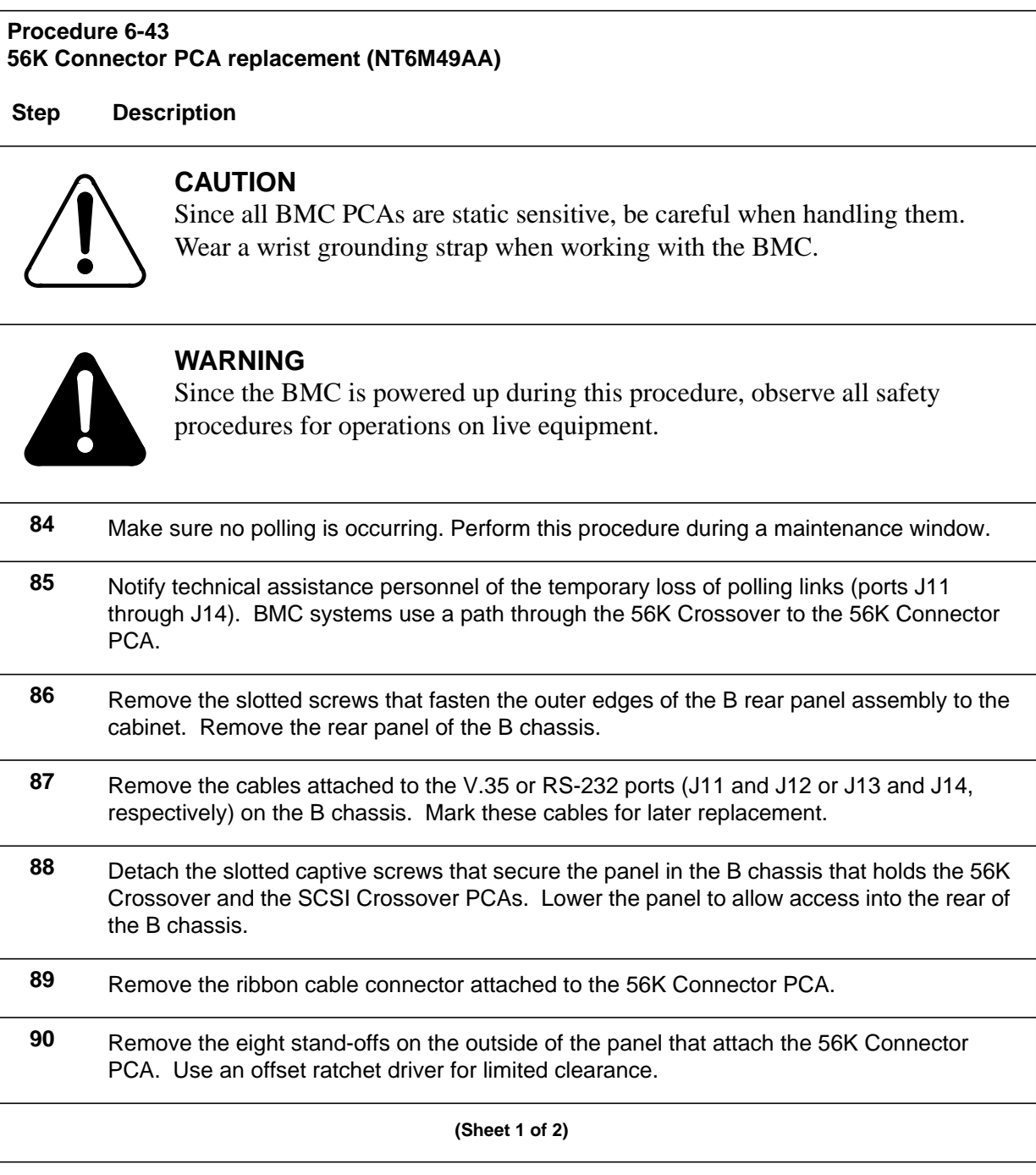

# **Note:** Be sure to hold the attached nuts and washers as you remove the standoffs. Do not allow the nuts and washers to fall into the chassis. **91** Gently remove the 56K Connector PCA from its position. **92** Insert the replacement PCA in the vacated position. **93** Replace the eight standoffs removed in step 7. Do not fully tighten down the standoffs until all of them are inserted. **94** Attach the ribbon cable connector removed in step 6 to the replacement 56K Connector PCA. **95** Swing the panel holding the 56K Crossover and SCSI Crossover PCAs back into position and reattach the slotted captive screws. **96** Reattach any cables removed in step 4, as labeled, to the associated ports (J11 through J14). **97** Seat the rear panel in its fully seated position and reinstall the slotted pan head screws previously removed. **98** Verify that the polling function is operating properly. The procedure is complete. **Procedure 6-43 56K Connector PCA replacement (NT6M49AA) Step Description (Sheet 2 of 2)**

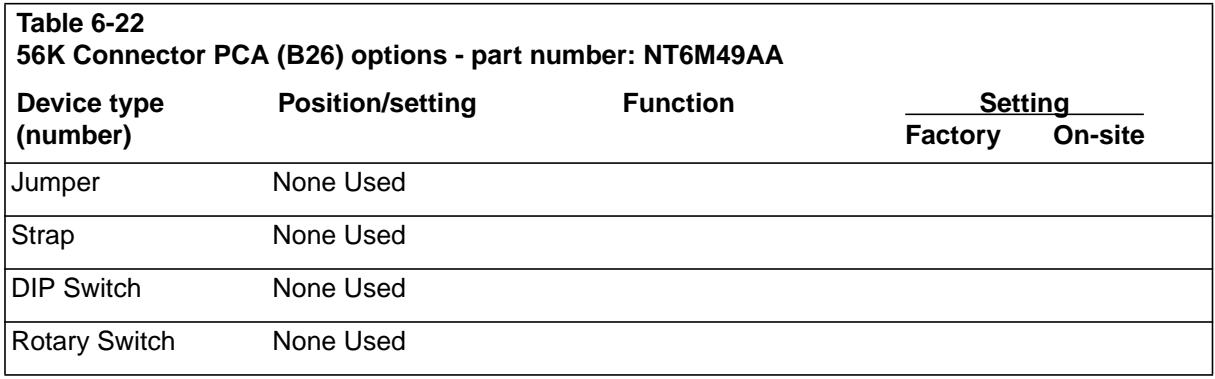

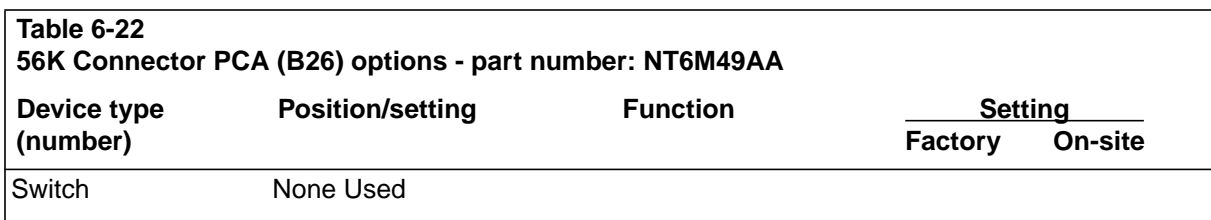

#### **Figure 3-1 56K Connector PCA options (NT6M49AA)**

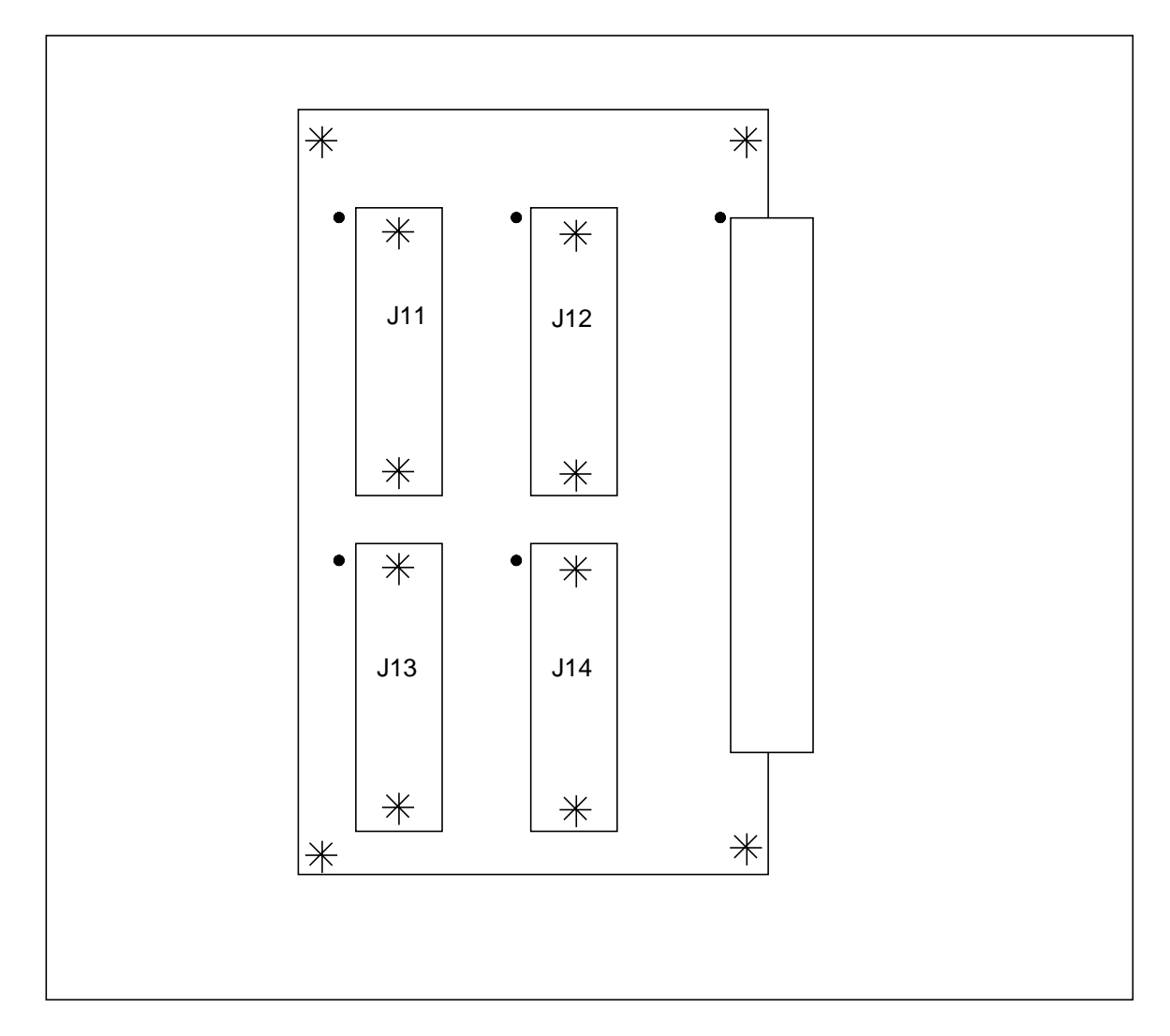

## **Bus Terminator PCA Replacement (NT6M68AA)**

See the following procedures for replacing this PCA. Refer to Table 6-23 and Figure 6-23 for a description of the switch and jumper options on this PCA.

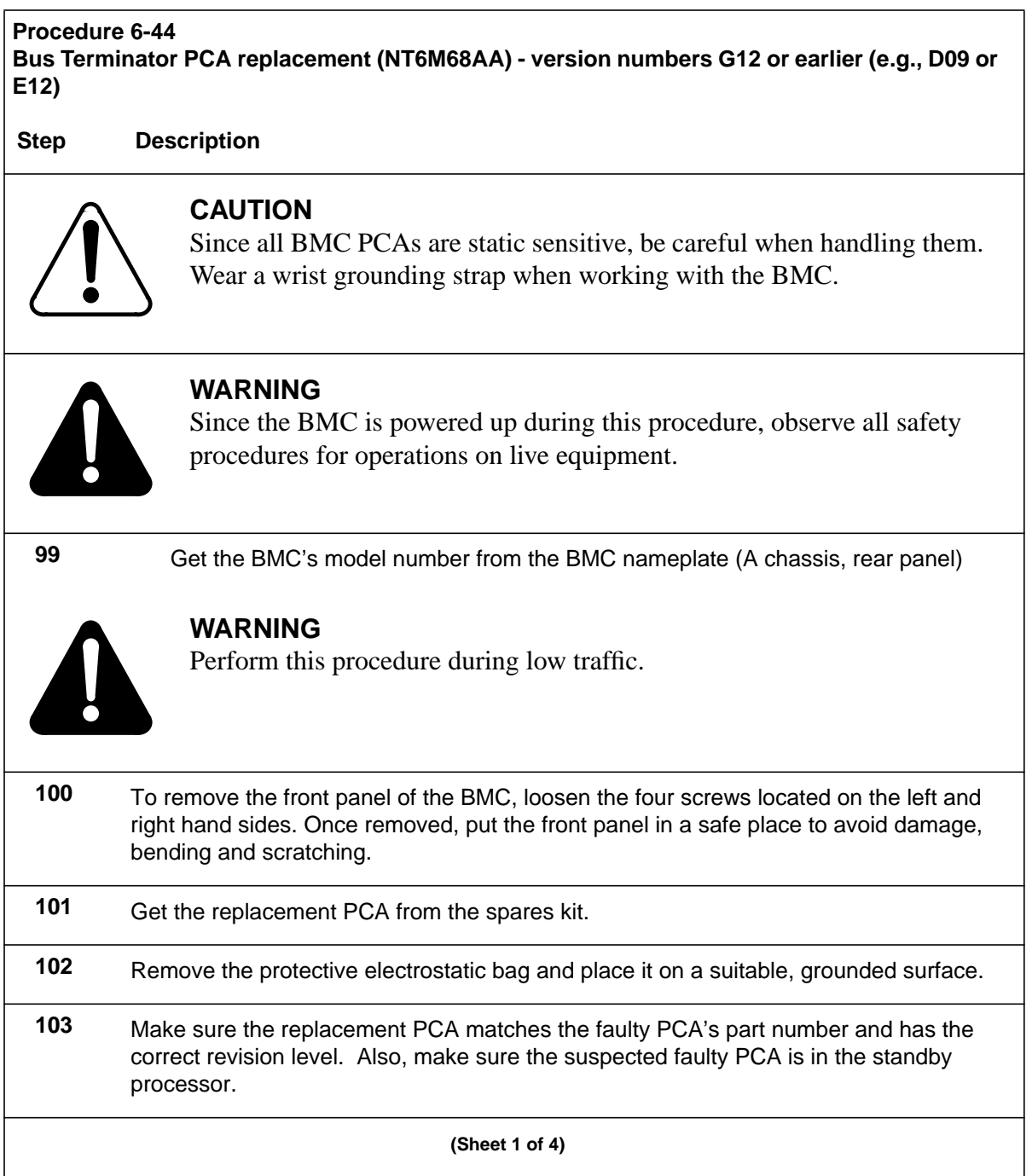

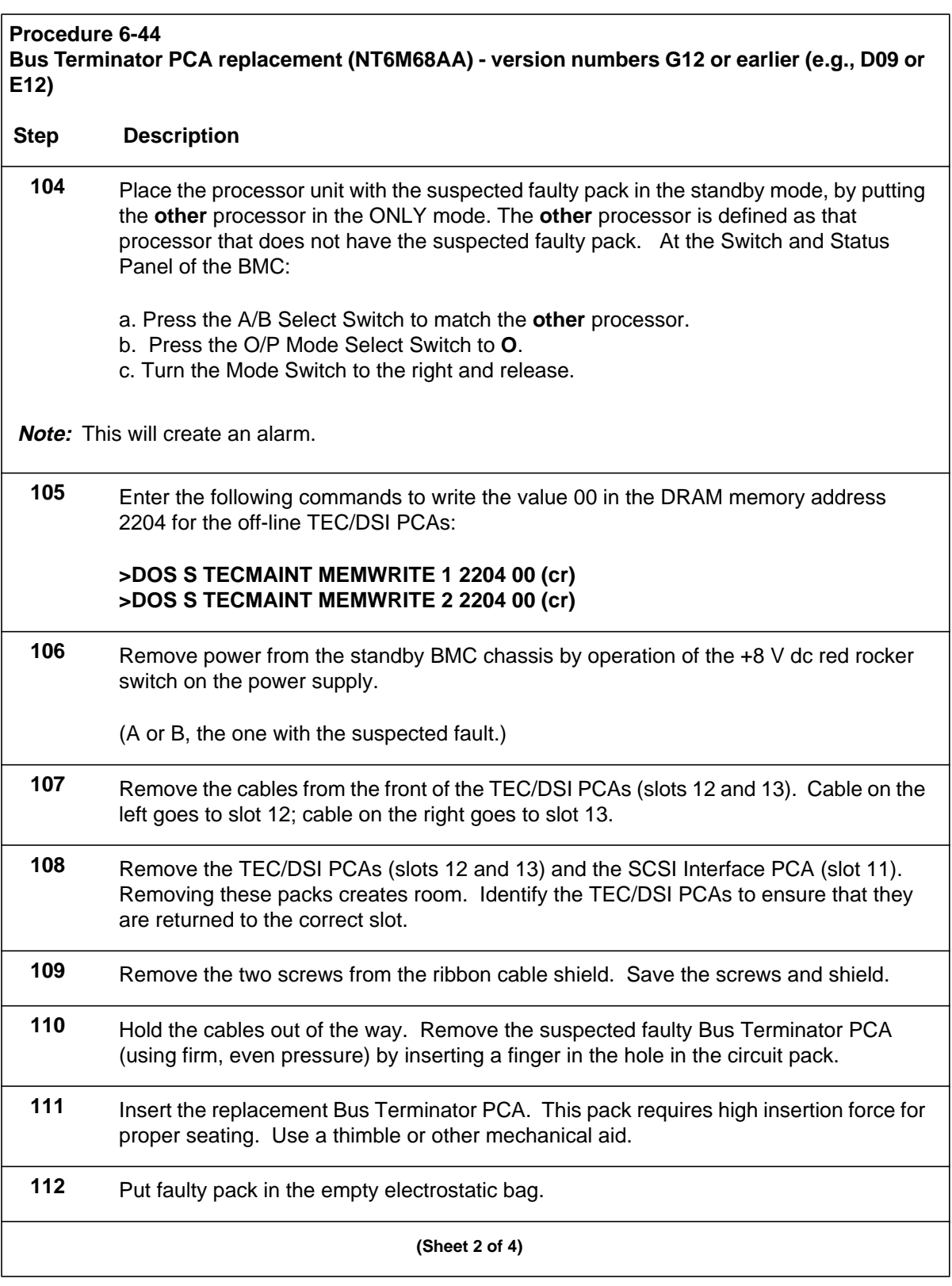

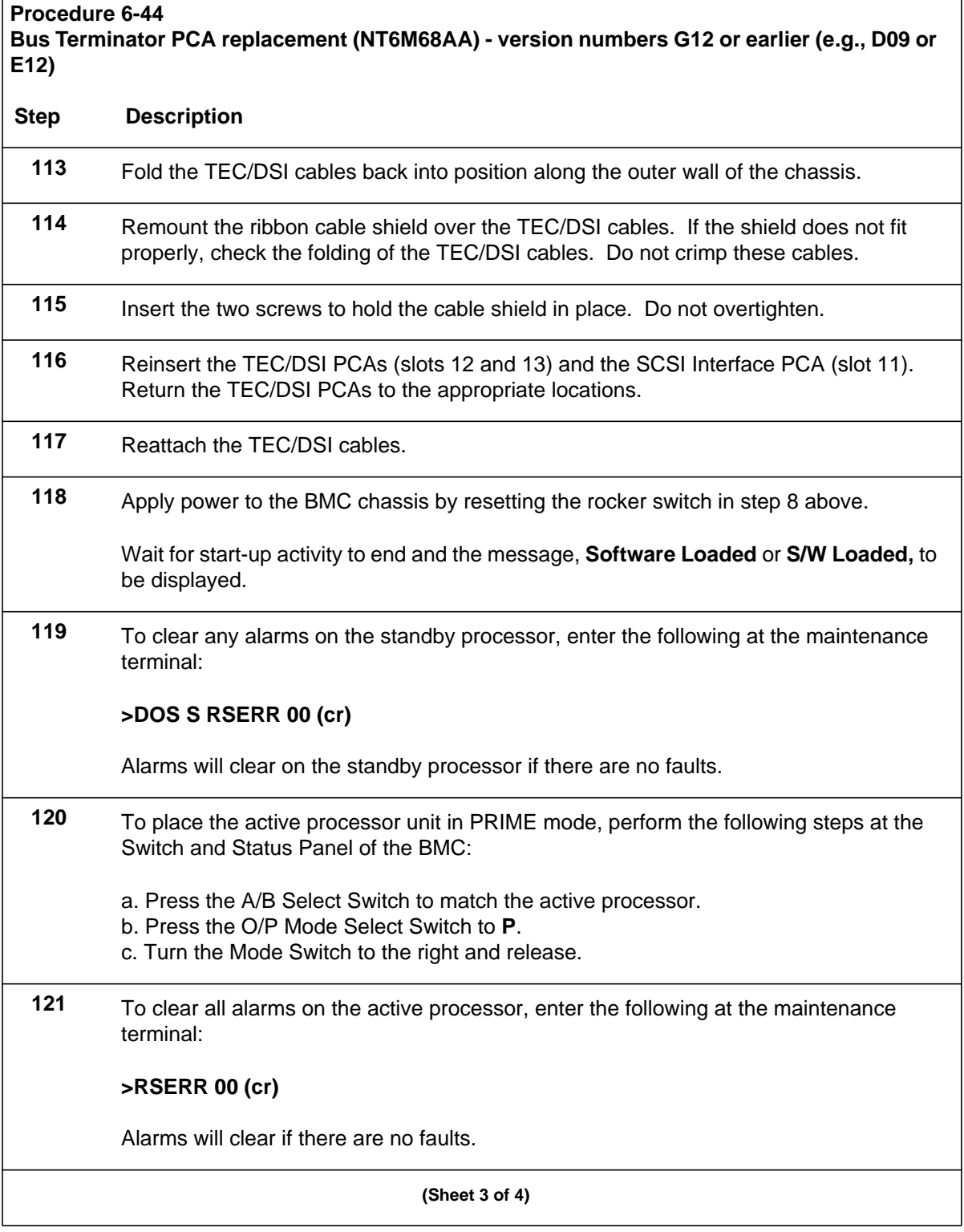

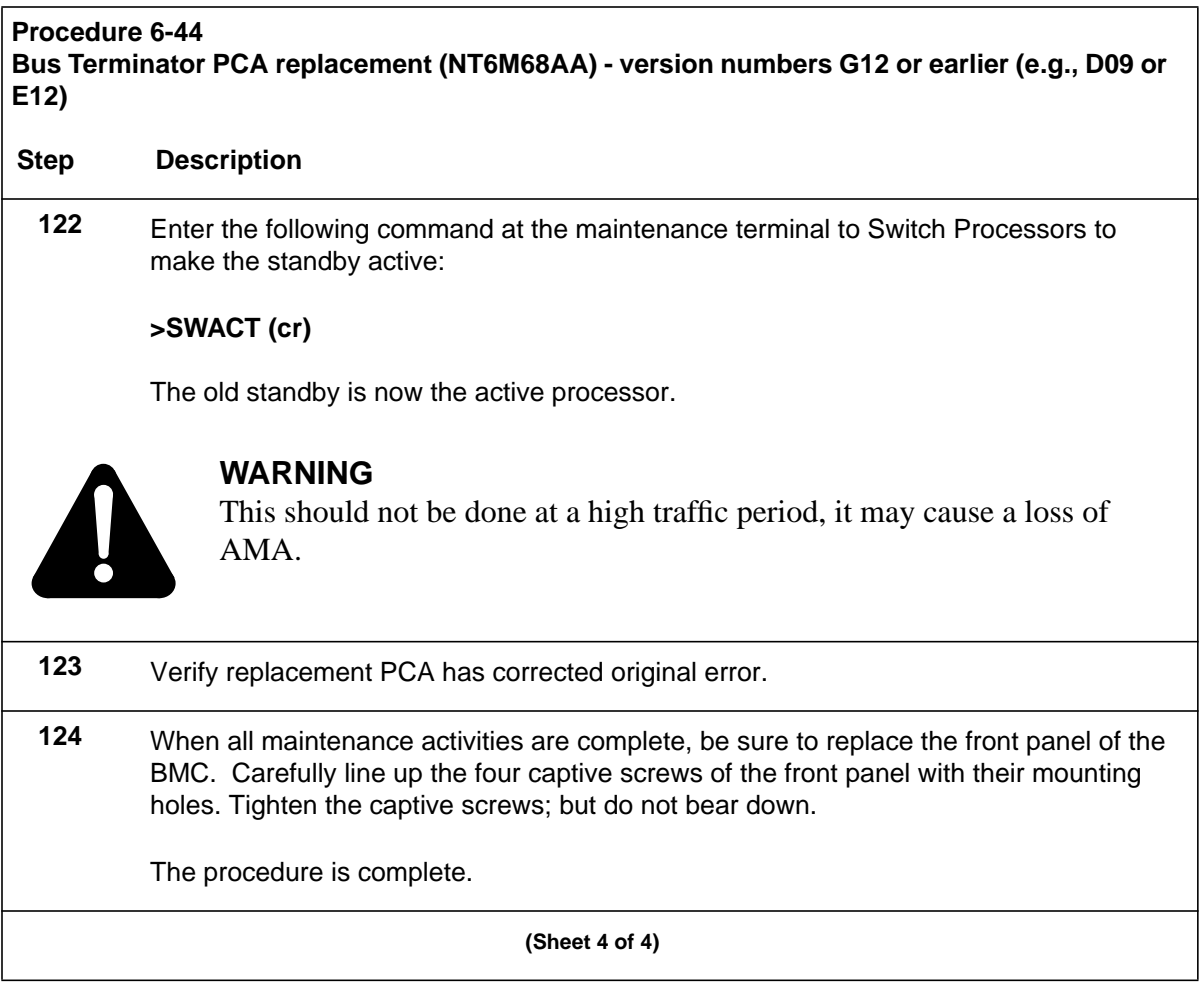

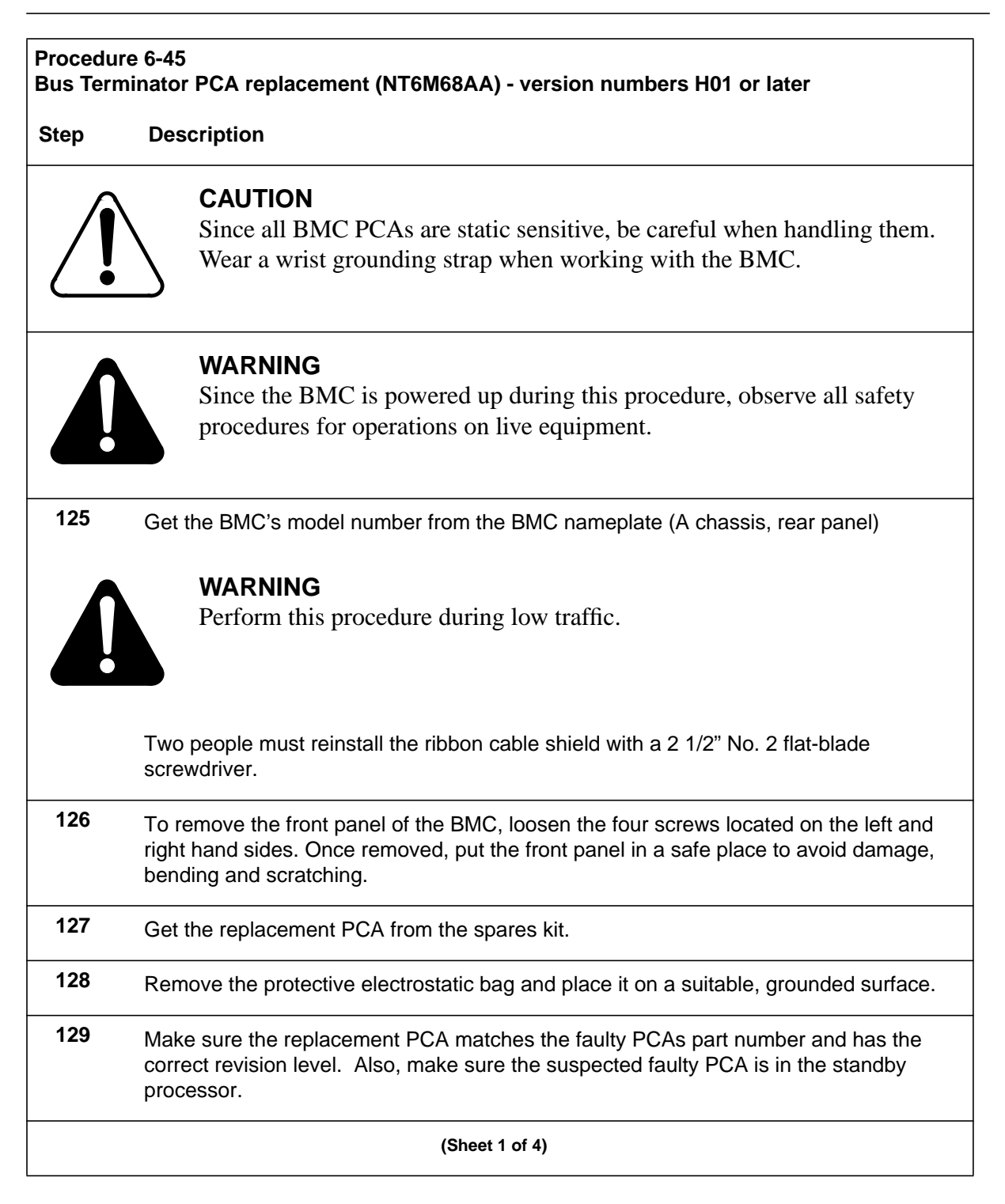

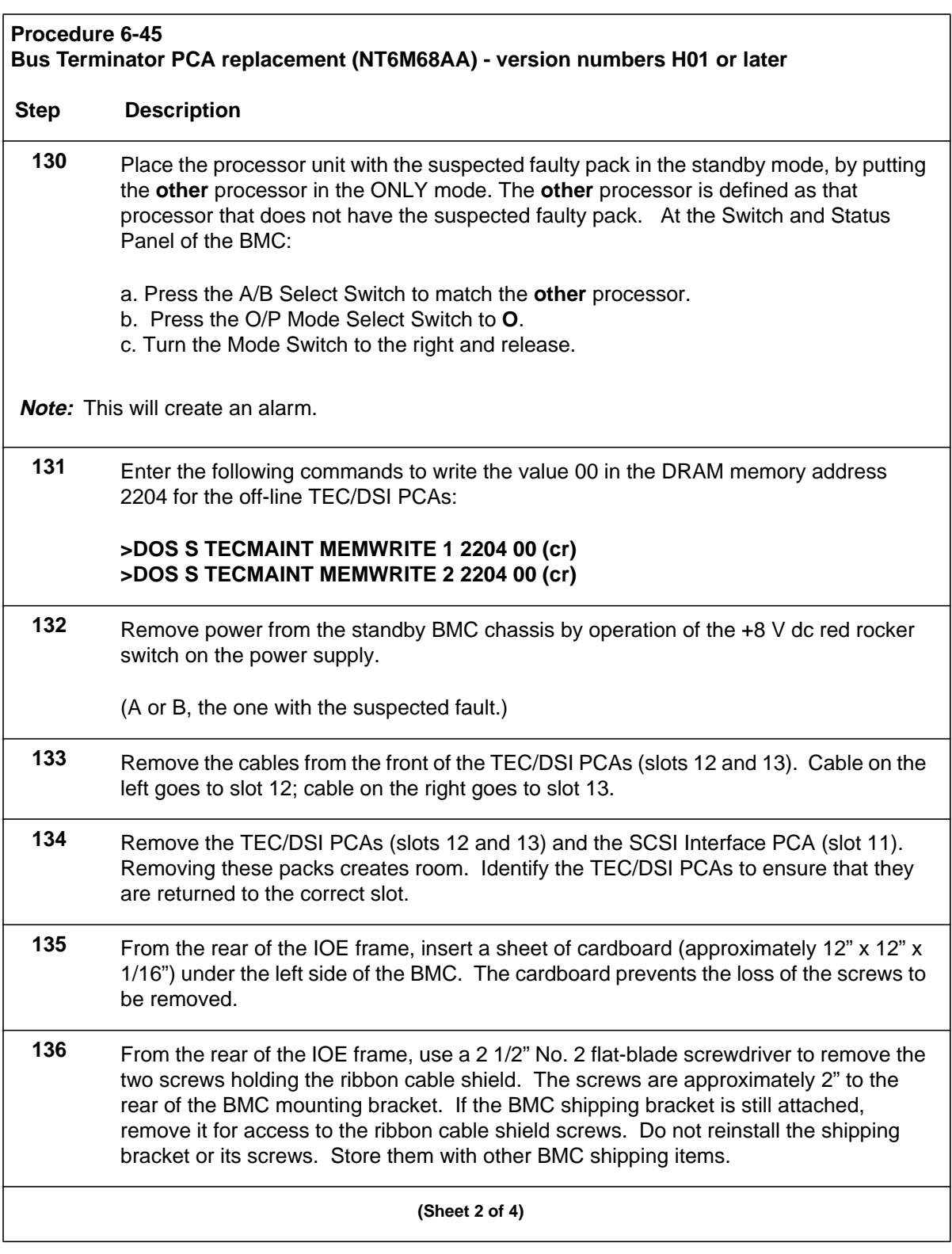

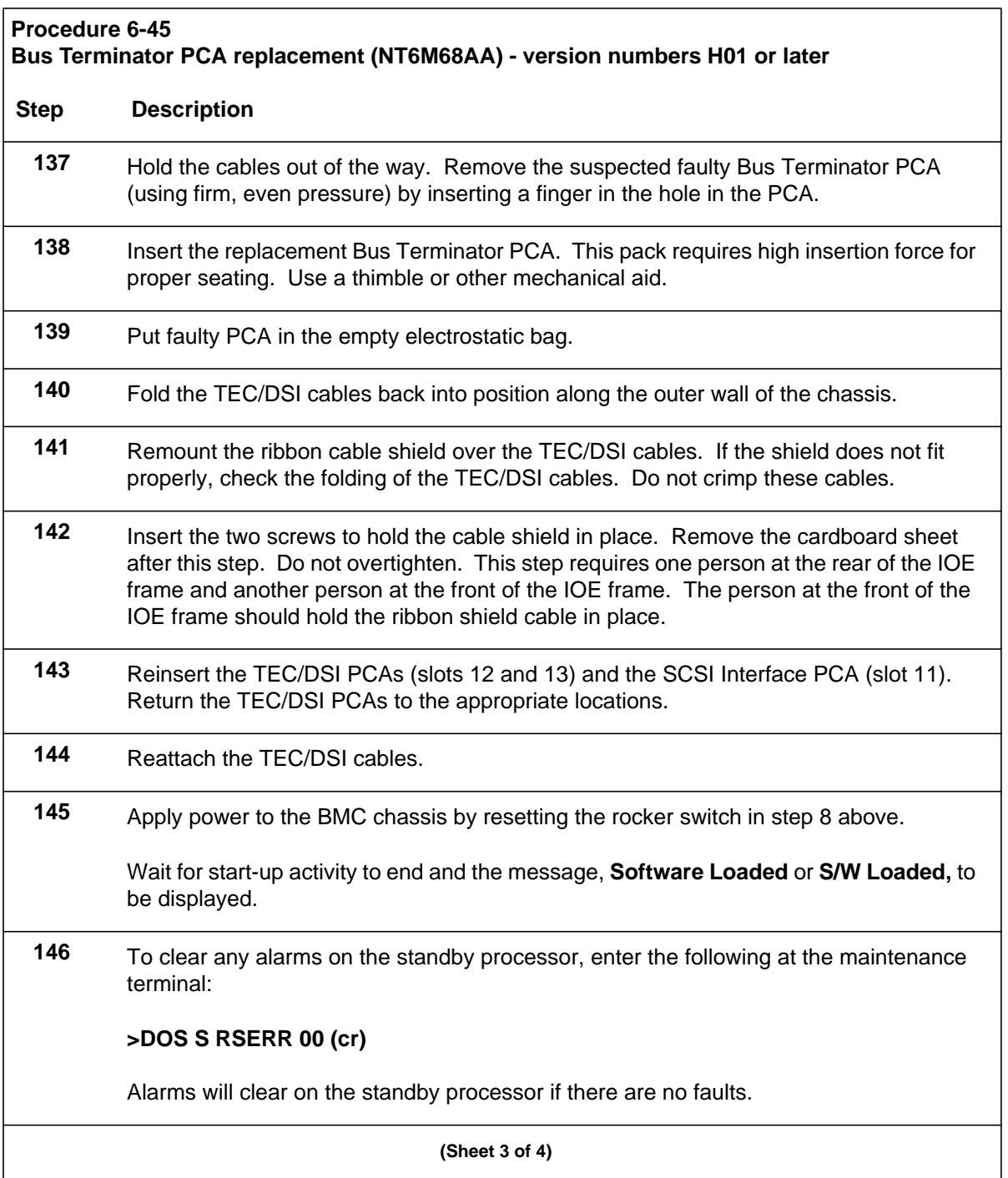

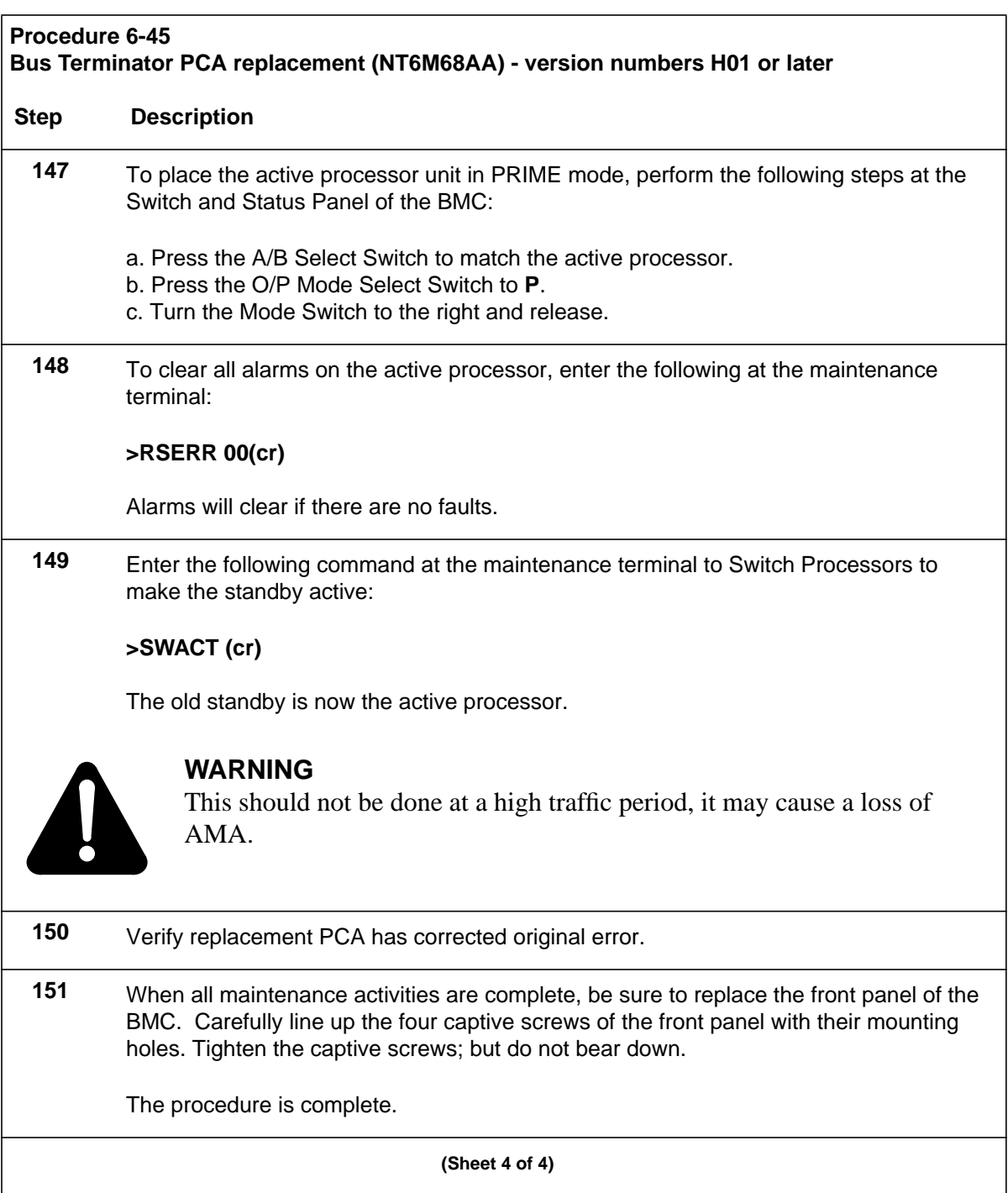

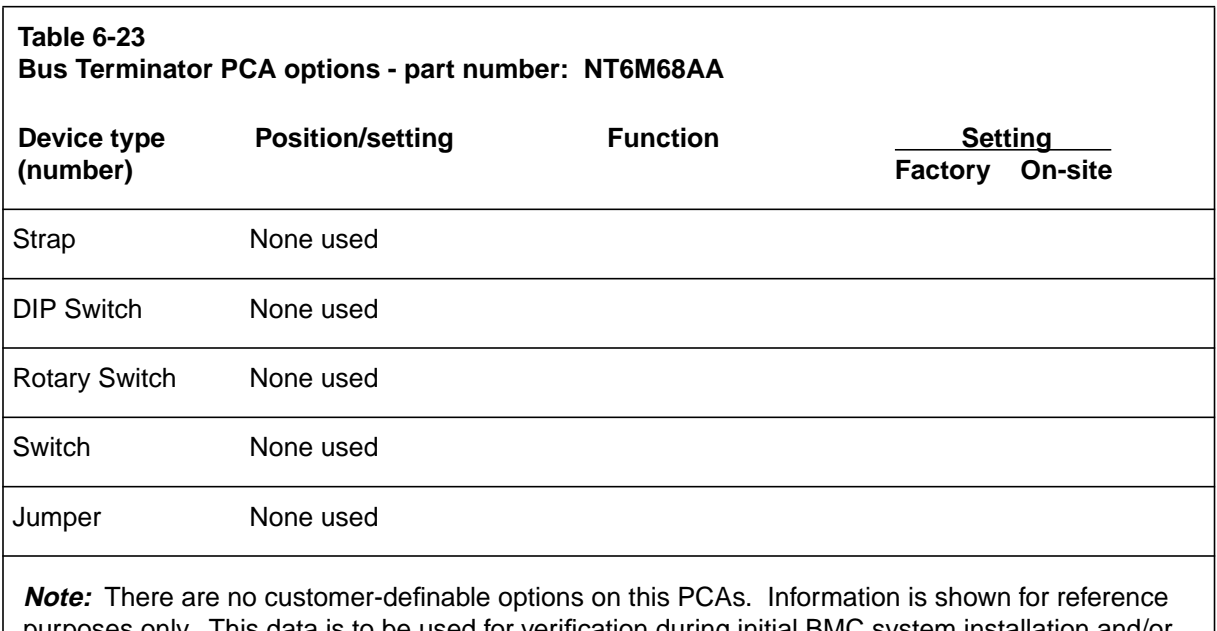

purposes only. This data is to be used for verification during initial BMC system installation and/or PCA replacement to make certain that the replacement PCA is set-up the same as the PCA being replaced.

#### **Figure 3-1 Bus Terminator PCA options (NT6M68AA)**

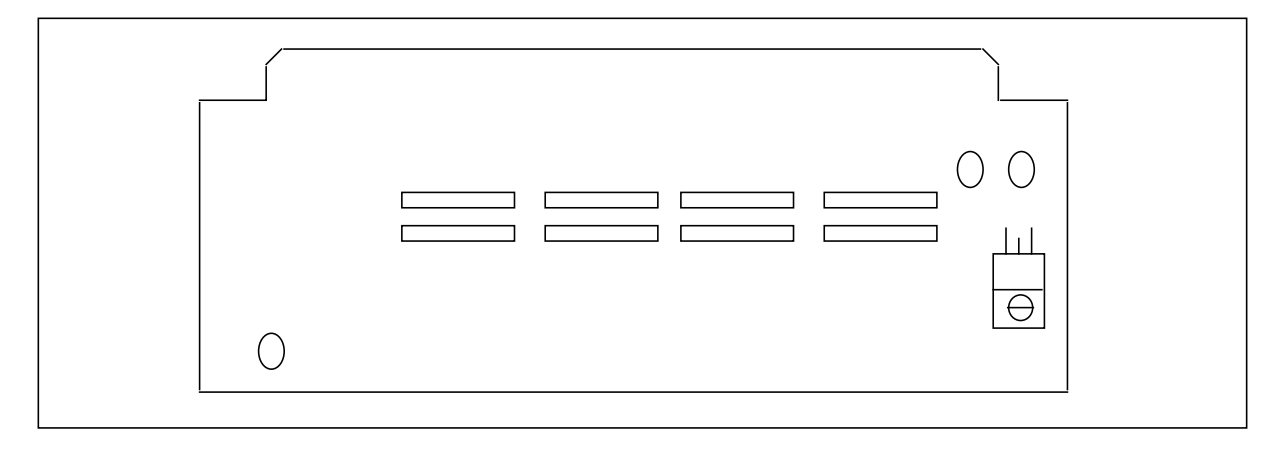

## **Four-Channel Communication PCA replacement (NT6M85AA)**

To replace the Four-Channel Communication PCA, use the following procedure. Refer to Table 6-24 and Figure 6-24 for a description of the switch and jumper options on this PCA.

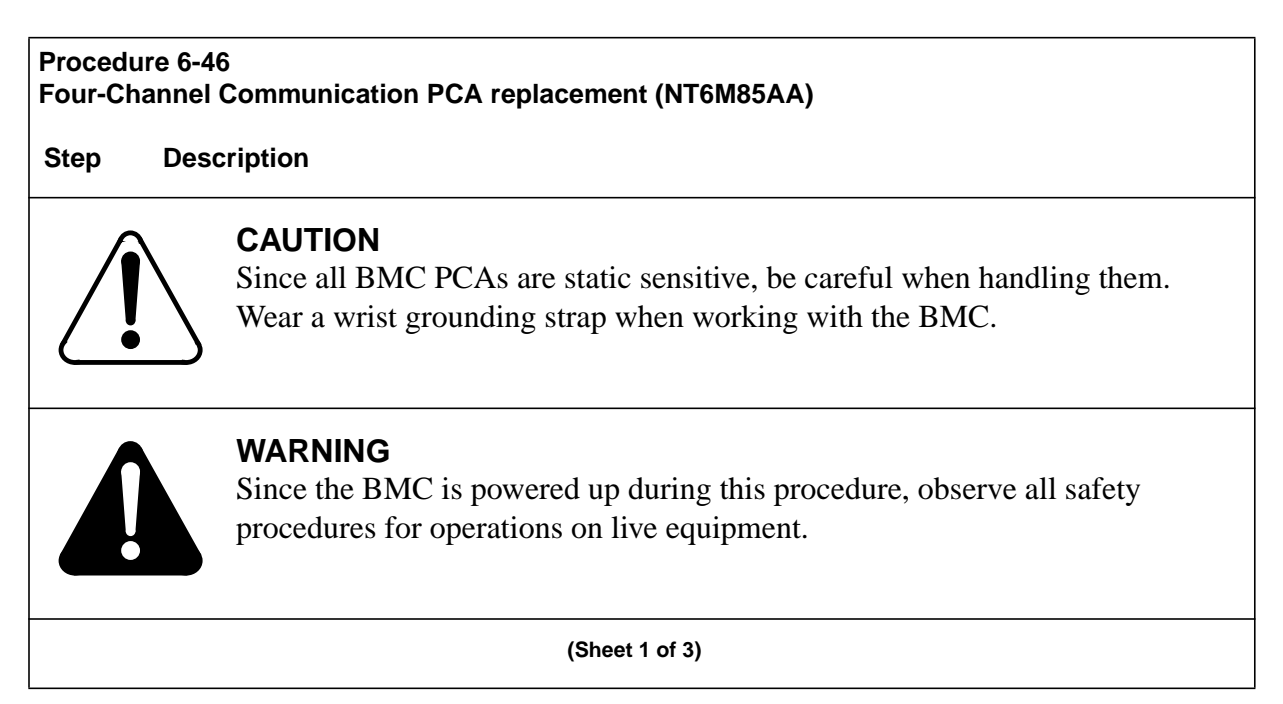

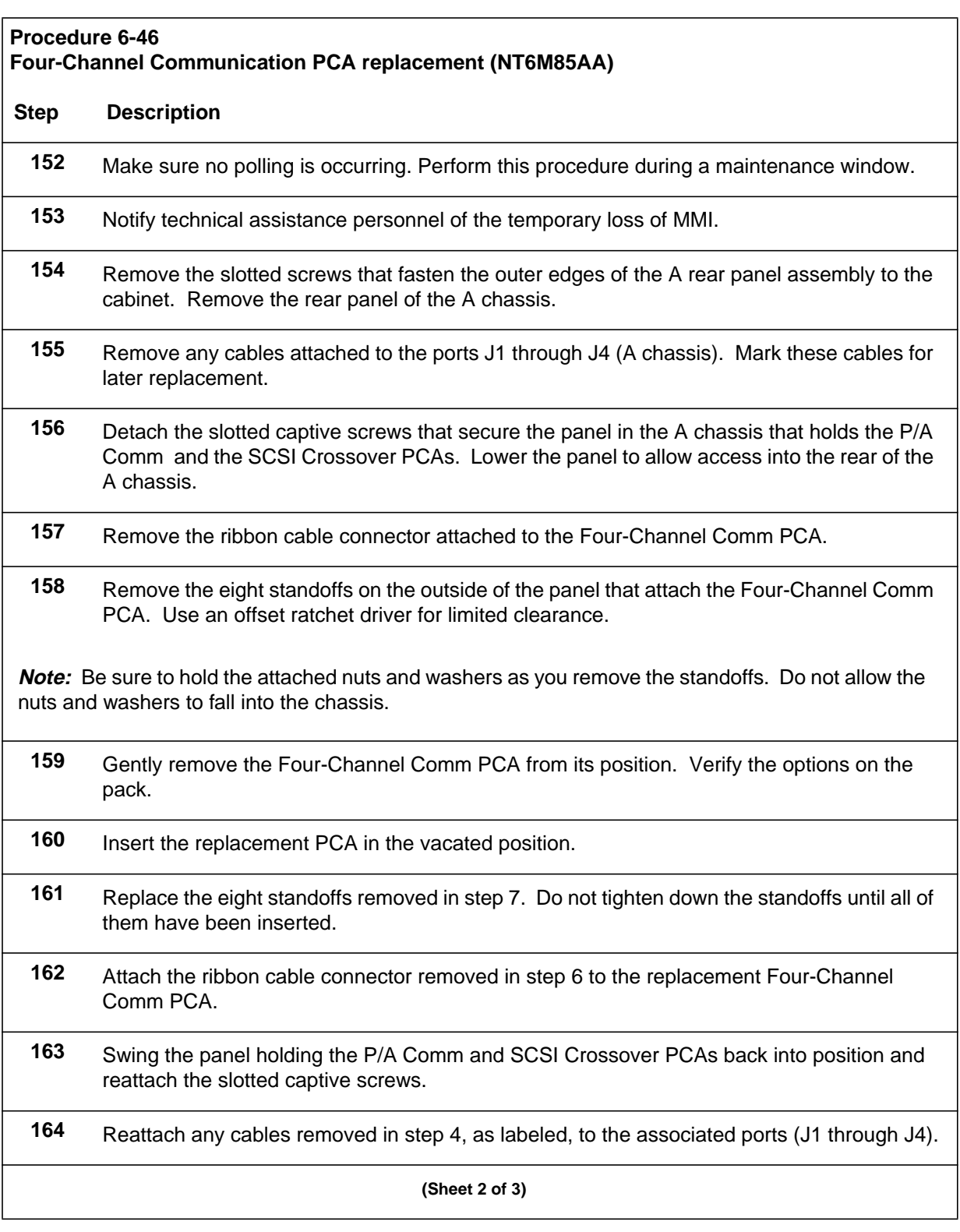

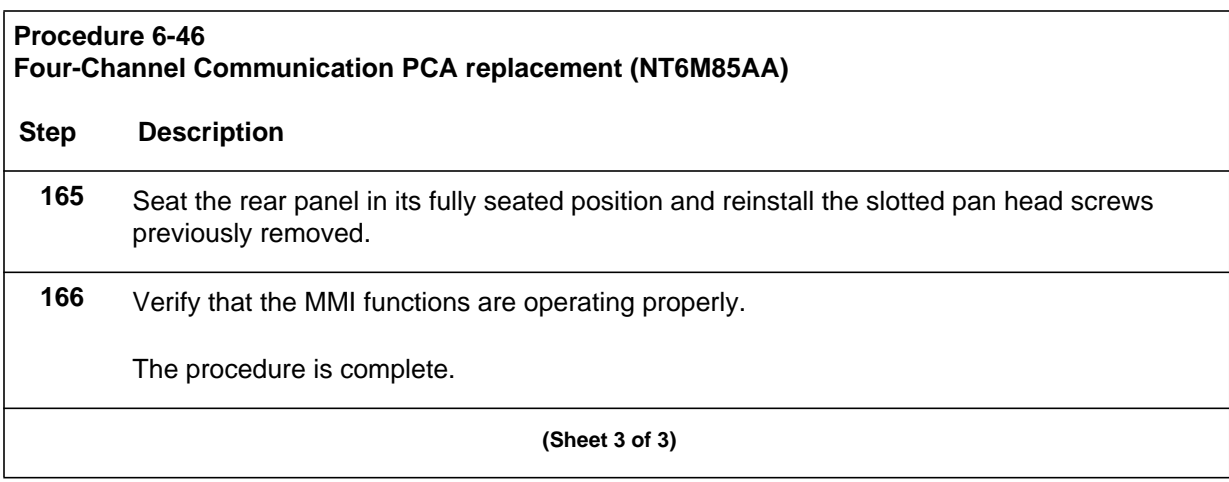

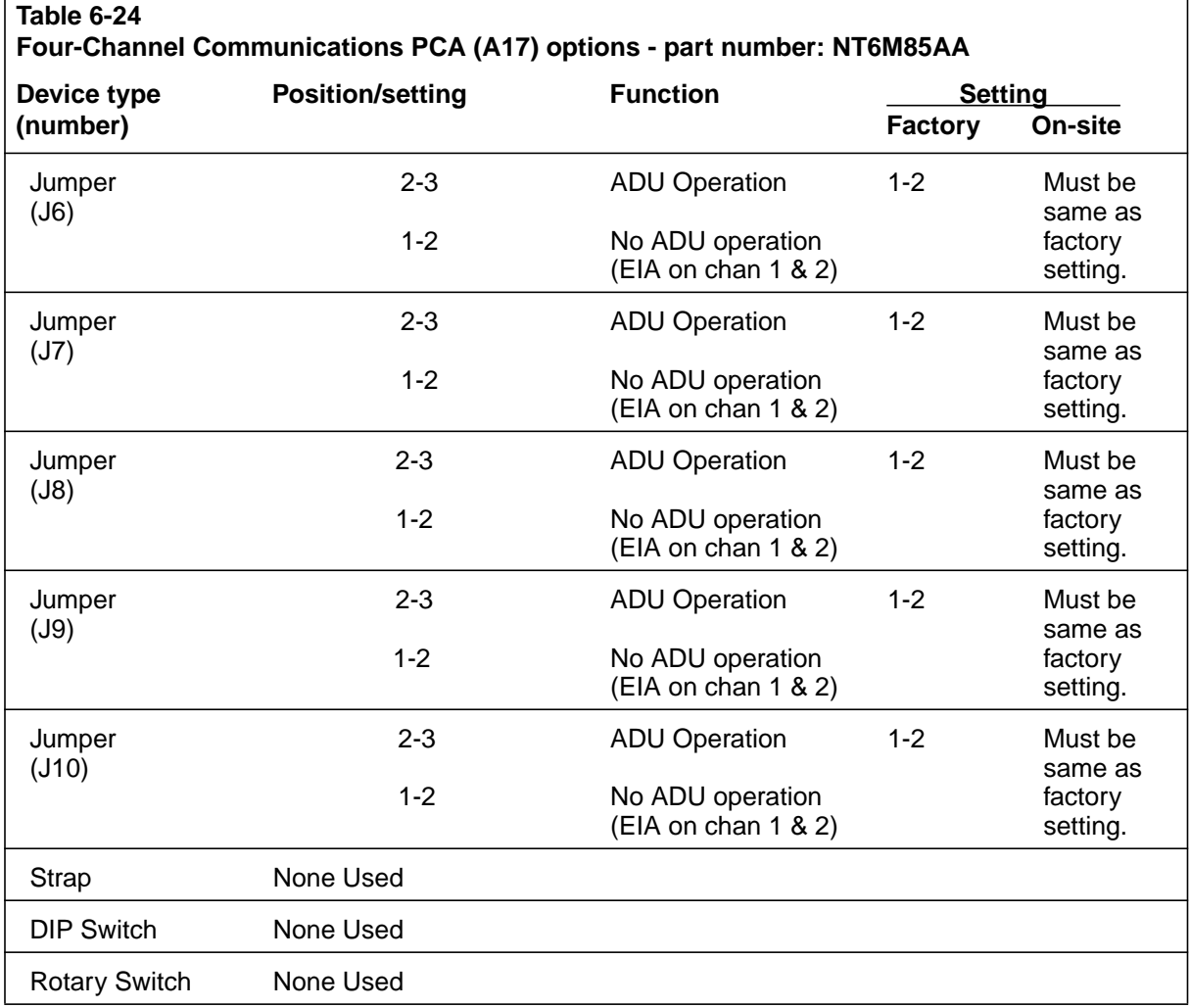

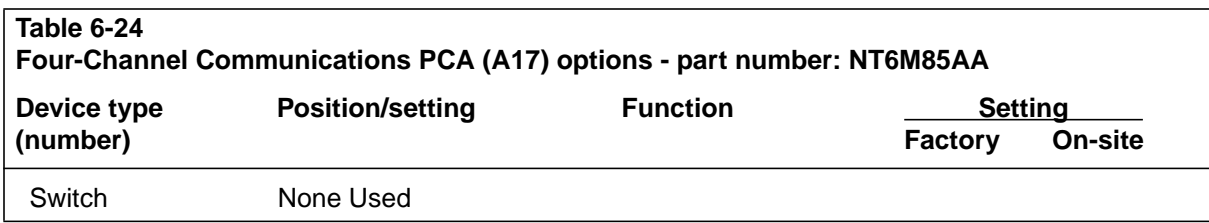

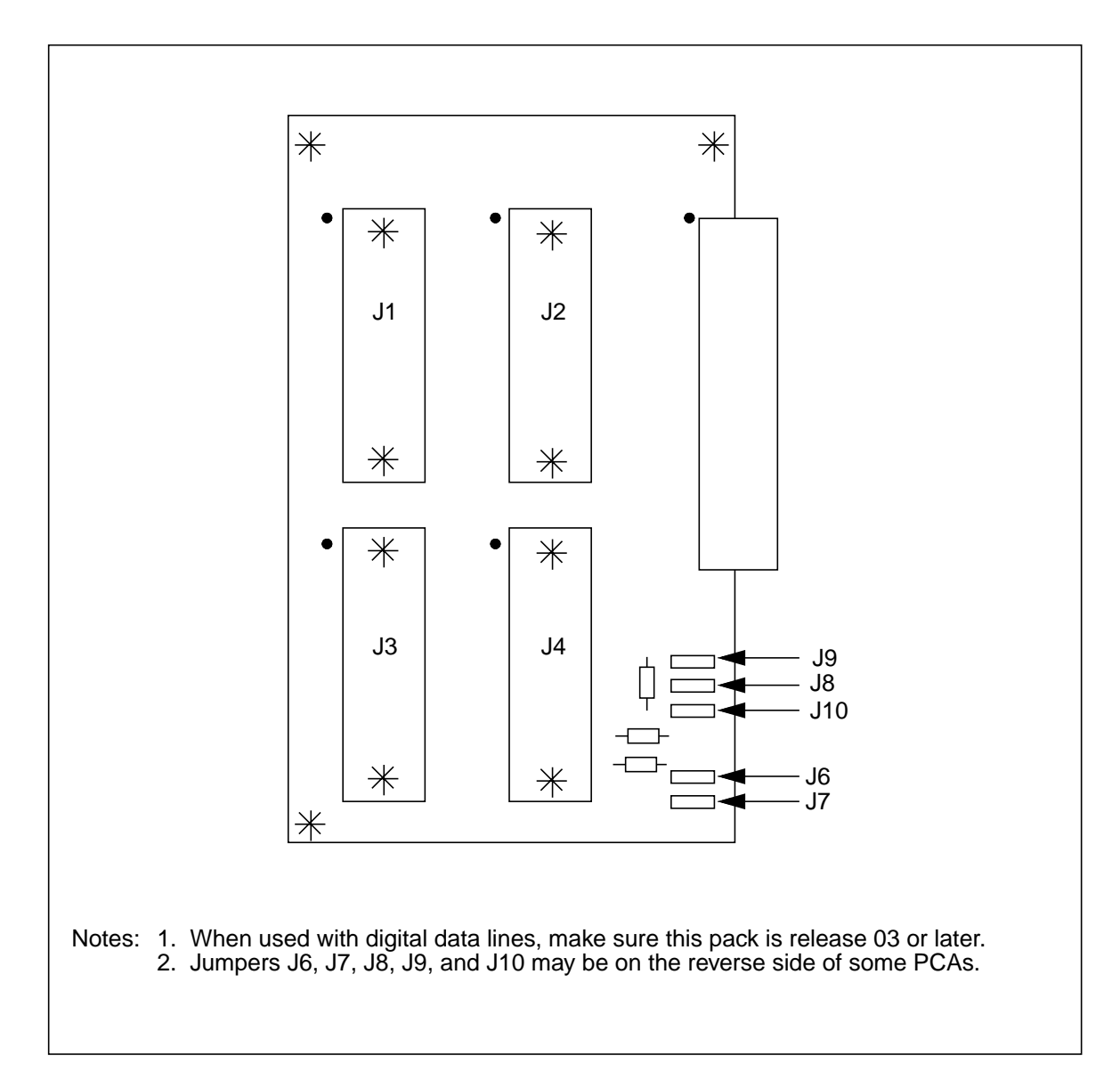

#### **Figure 3-1 Four-Channel Communications (A17) PCA (NT6M85AA) options**

## **Power Supply Replacement (NT6M71AB)**

If maintenance requires the removal of a power supply, using the following procedure. The only tool needed is a small flat-blade screwdriver. If necessary, have replacement fuses on hand.

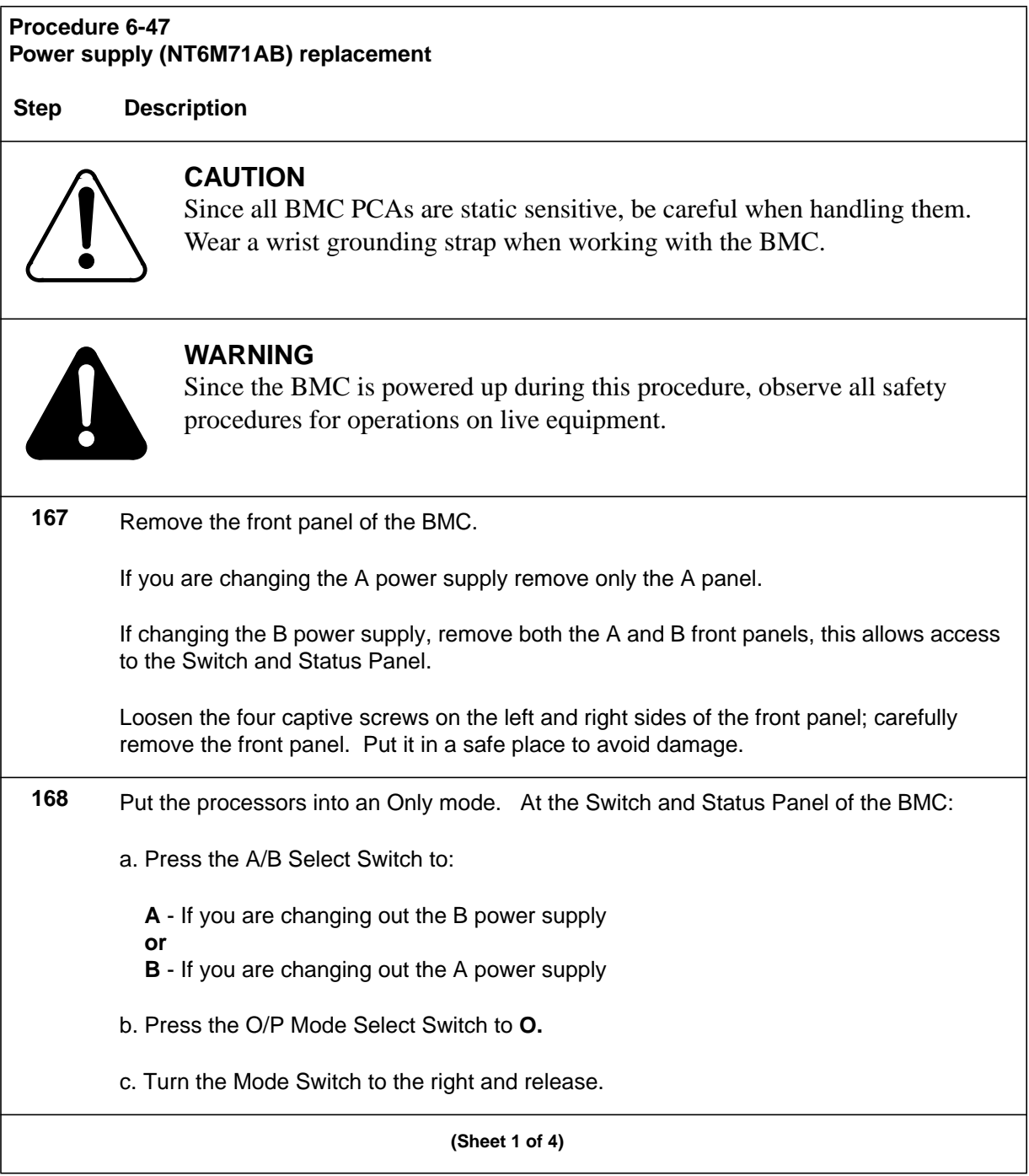

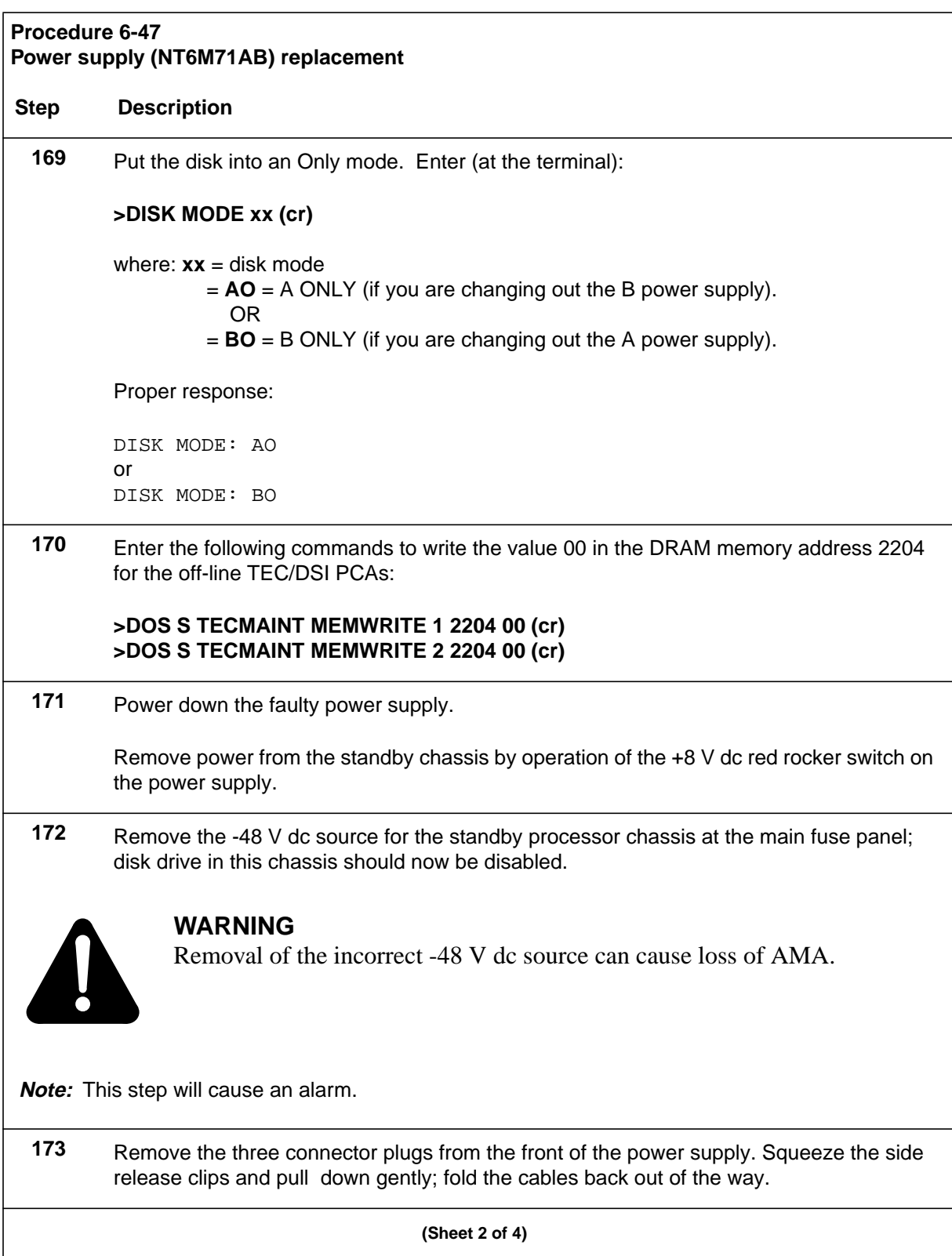

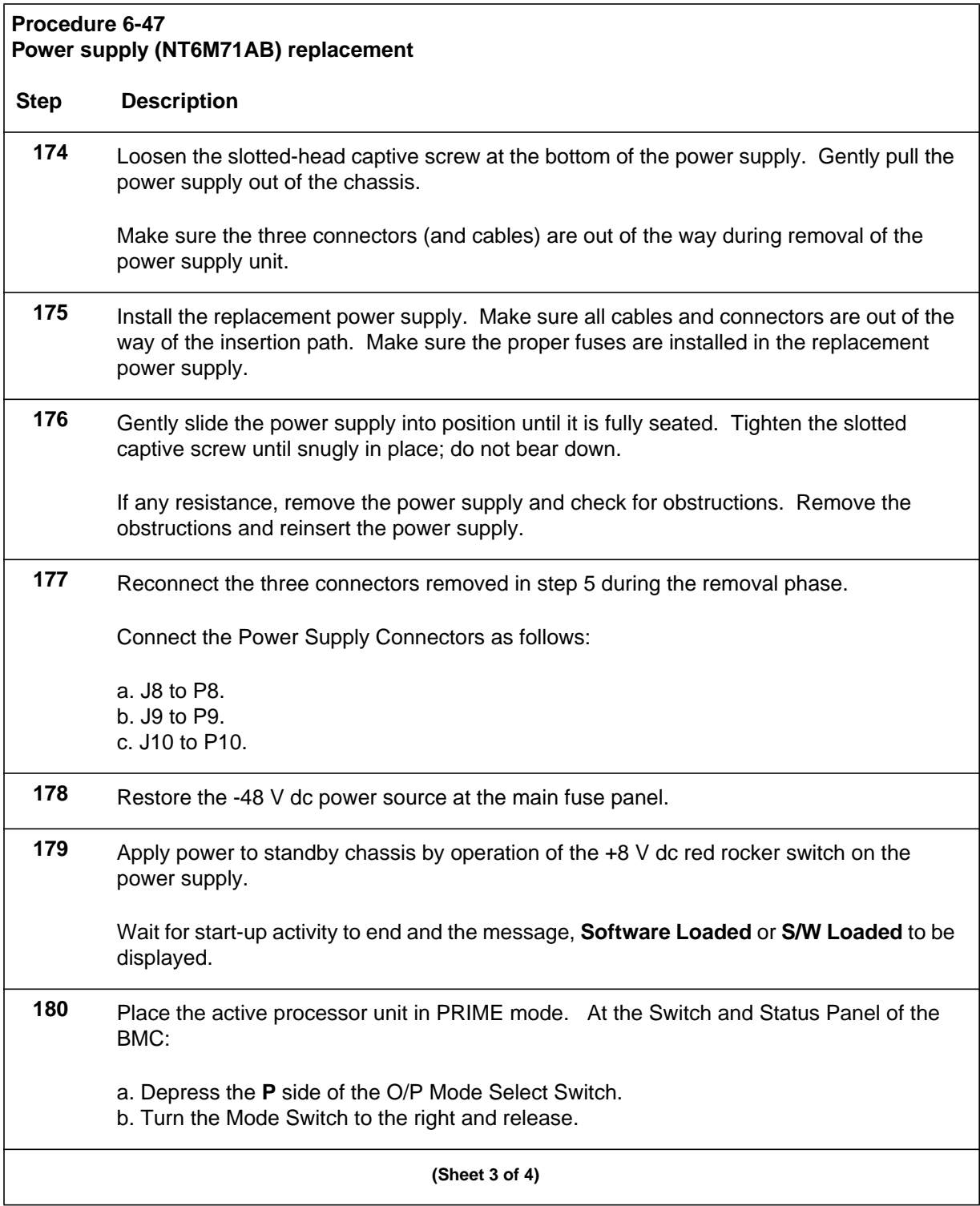

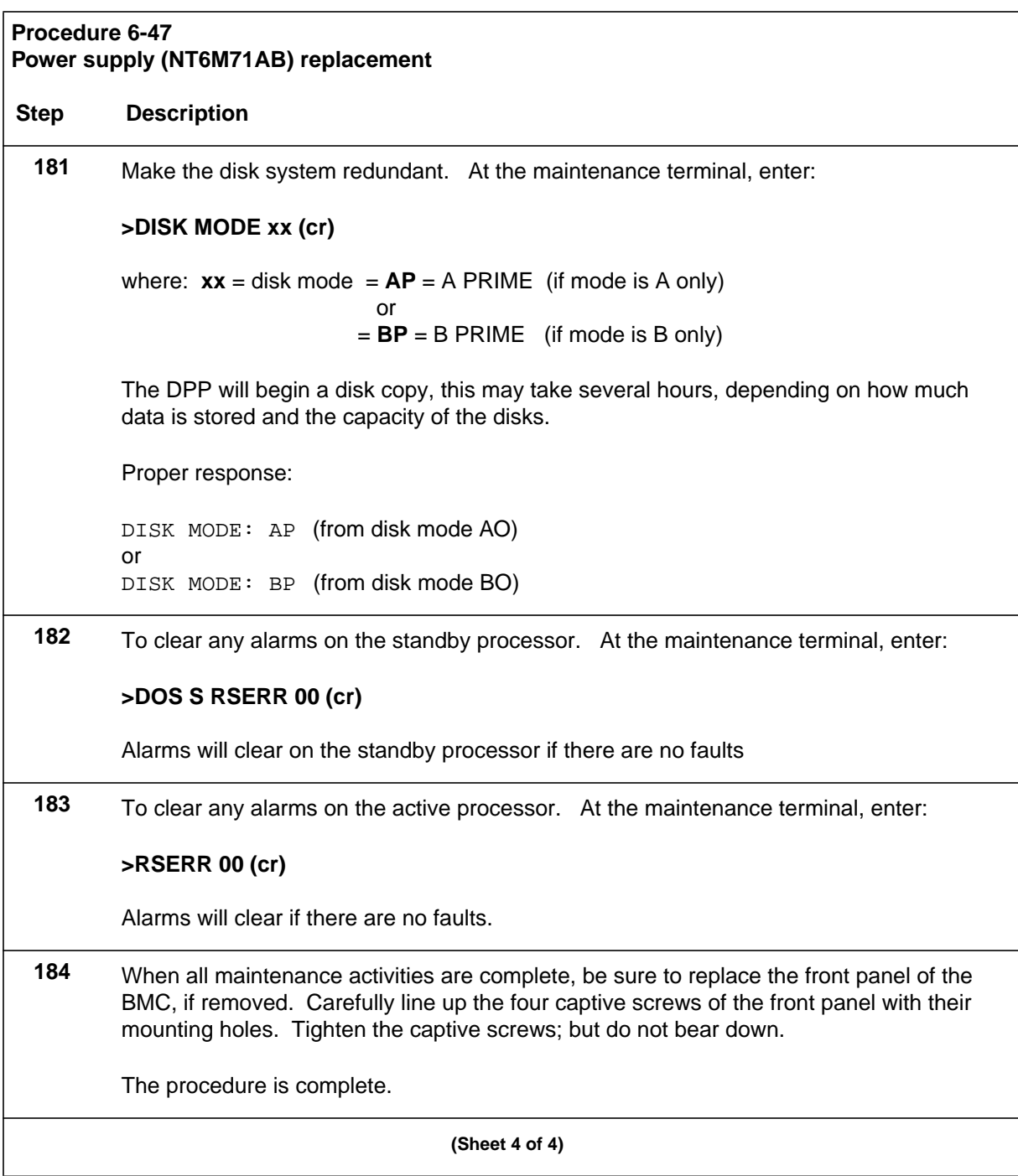

#### **Disk Drive Replacement (NT6M72GA)**

The status of the disk drives changes to B ONLY immediately when the main processor determines that the A disk drive has a non-recoverable fault condition. Verify the status of the disk drives by entering the DISK MODE command at the maintenance terminal. Make sure that the B processor is in the ONLY mode by depressing the B processor control, then the O control on the Switch and Status Panel and turn the mode switch key clockwise. Examine the printouts on the maintenance terminal for verification of the status change.

The only tool needed is a small screwdriver. See Procedures 19-1 and 19-2 for the steps to replace a disk drive.

#### **Removing the Faulty Disk Drive**

## **Procedure 6-48**

**Remove Disk Drive (NT6M72GA)**

**Step Description**

**Note:** The following procedure is for replacing the A disk drive; use the same procedure for replacing the B disk drive by transposing references to A and B disks.

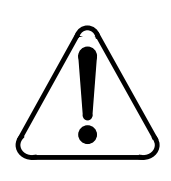

#### **CAUTION**

Since all BMC PCAs are static sensitive, be careful when handling them. Wear a wrist grounding strap when working with the BMC.

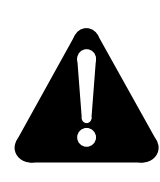

## **WARNING**

Since the BMC is powered up during this procedure, observe all safety procedures for operations on live equipment.

**185** To remove the front panel of the BMC, loosen the four screws located on the left and right hand sides. Once removed, put the front panel in a safe place to avoid damage, bending and scratching.

**(Sheet 1 of 3)**

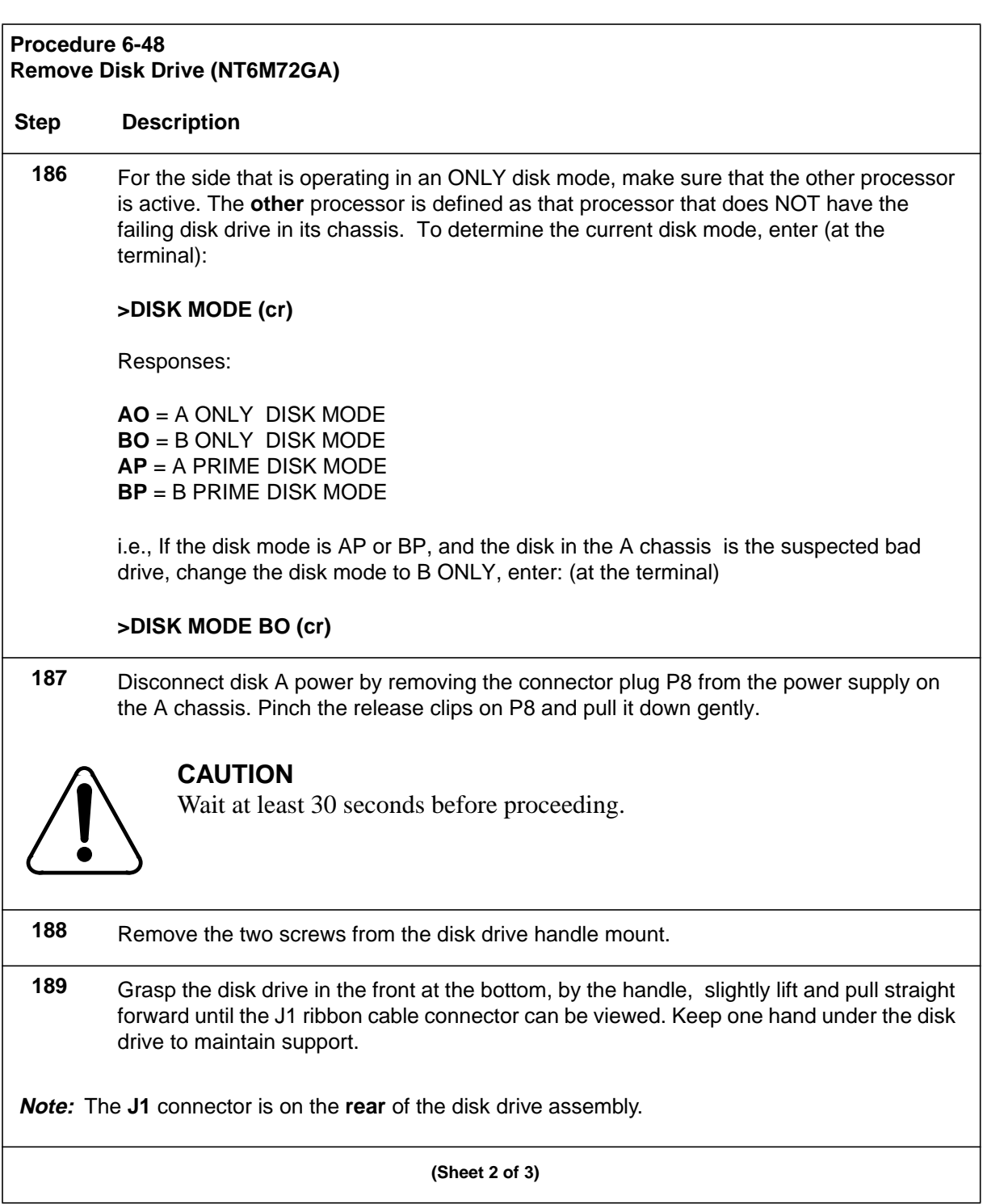

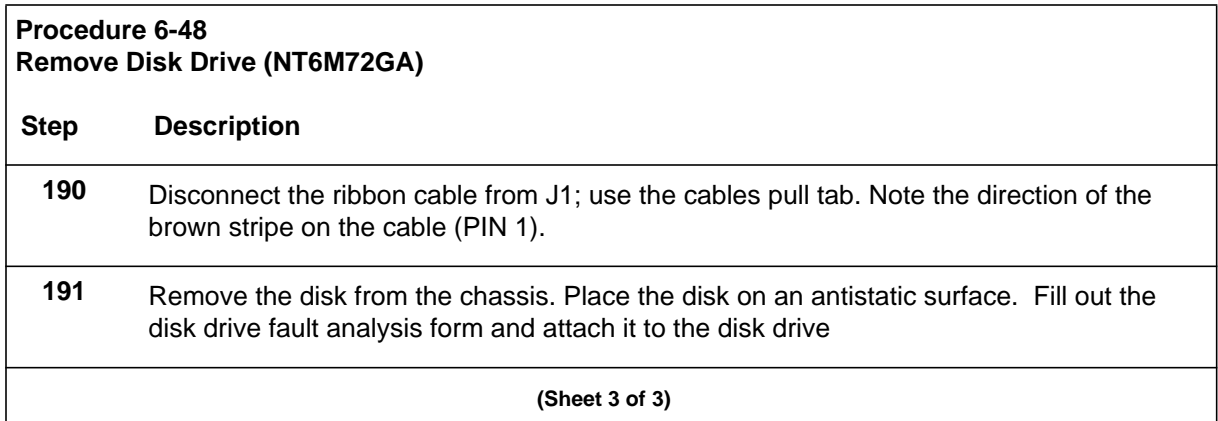

## **Installing the Replacement Disk Drive**

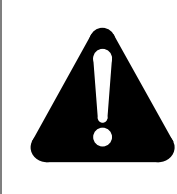

#### **IMPORTANT WARNING:**

If changing the B disk, set the options correctly on the disk drive. Incorrect option settings will cause the disk to fail.

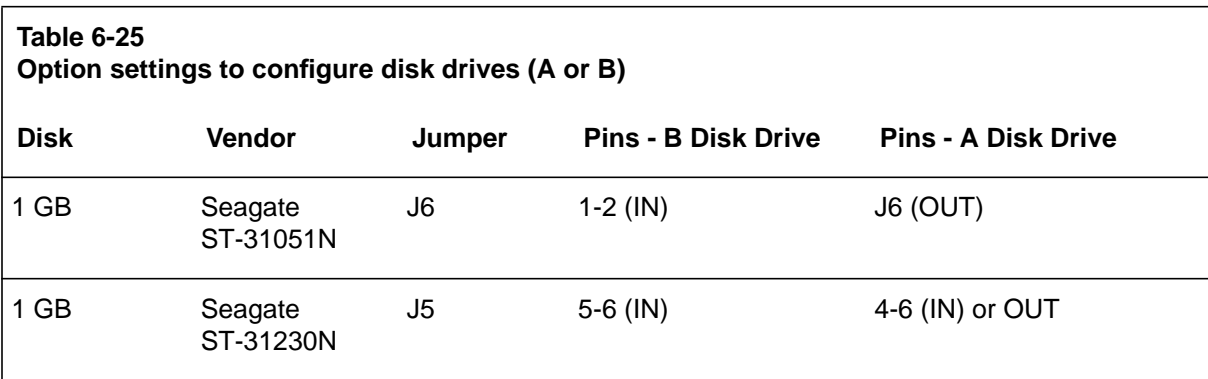

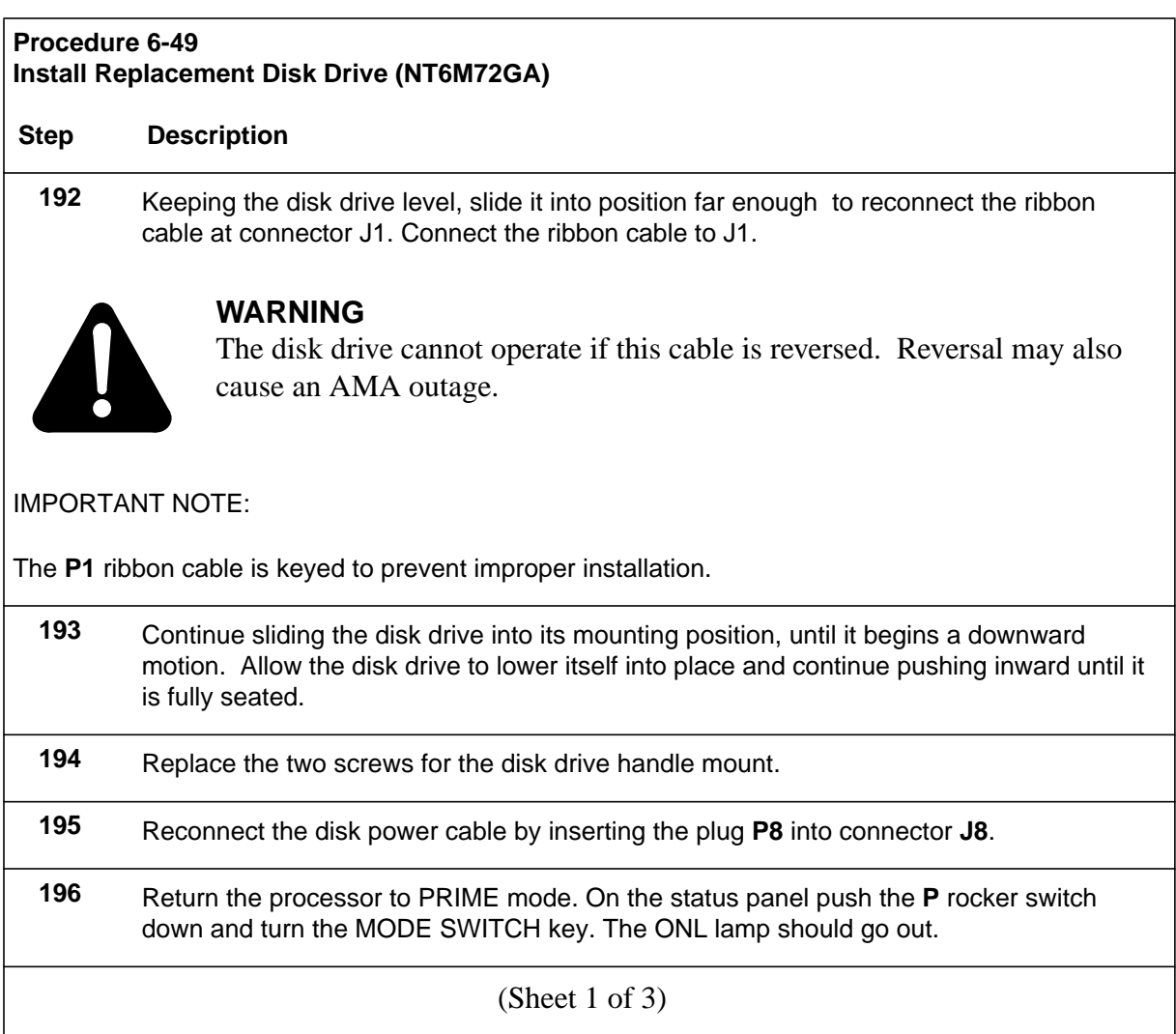
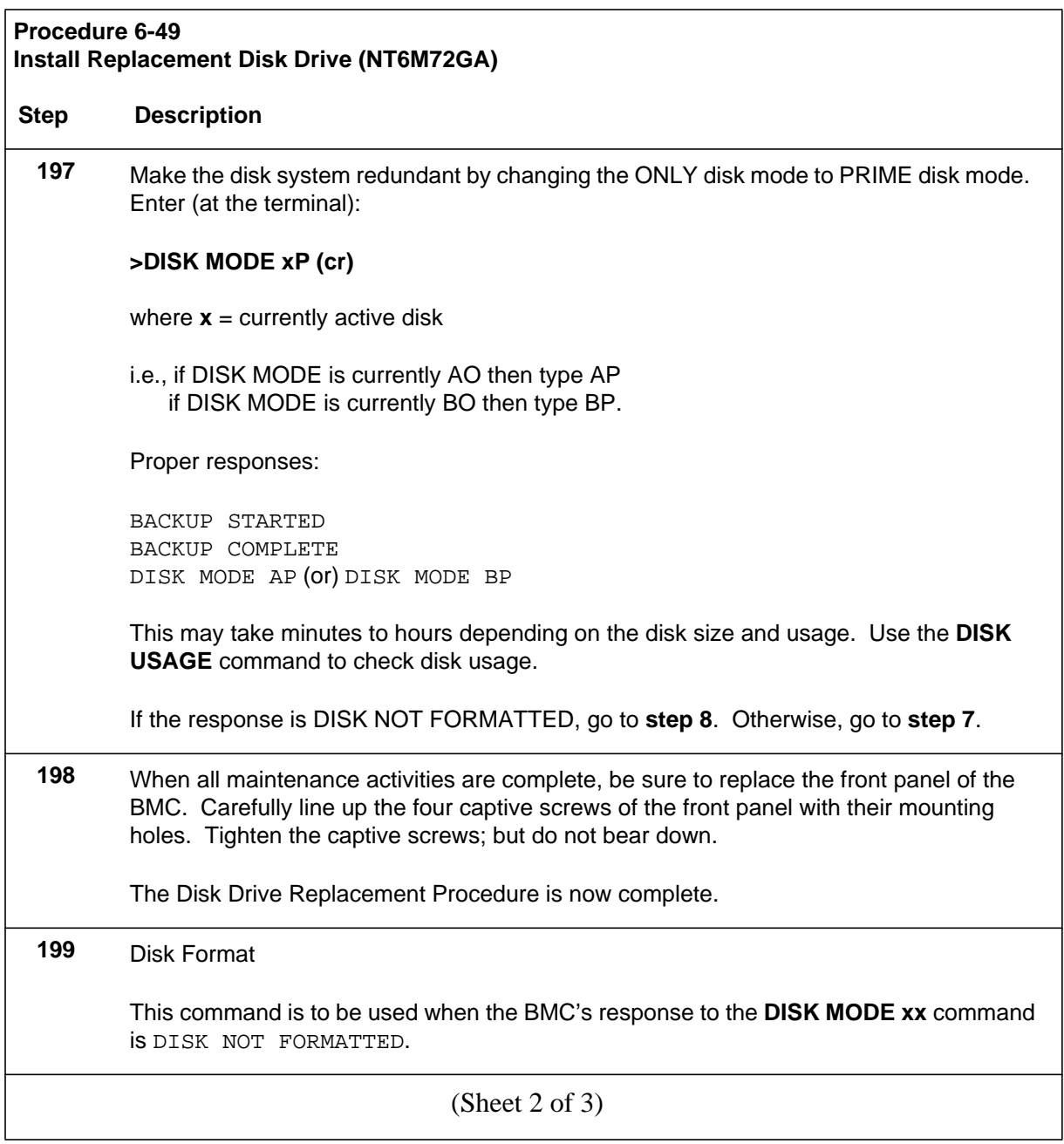

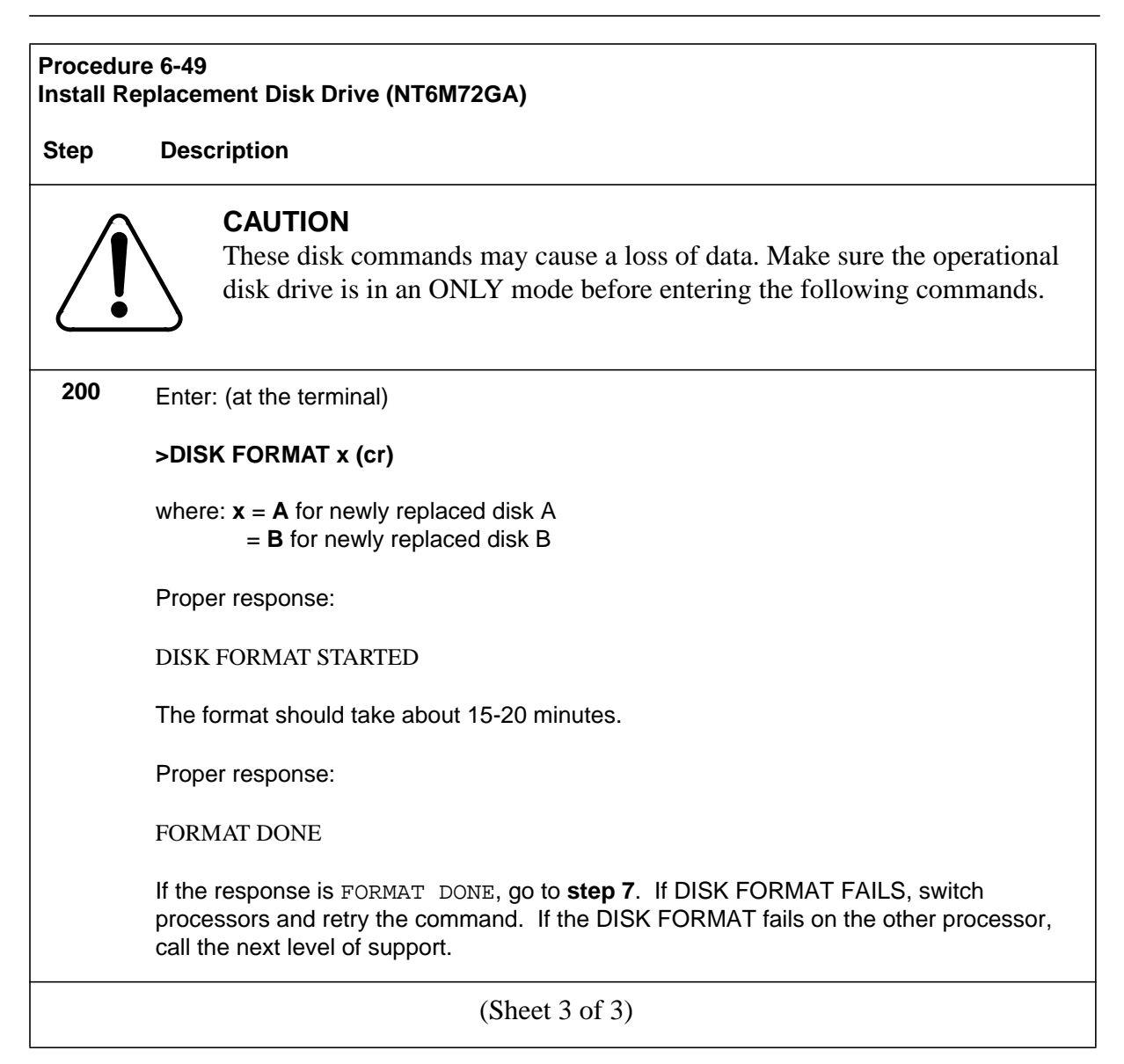

# **Section 060-INDP-710 DMS-10 Switch Specific Data**

This section contains information concerning the data pertinent to installing and testing a BMC chassis interfaced to a Nortel DMS-10 Digital Switching System. This information includes instructions and illustrations for physically connecting the TEC Tape Port and SDI Maintenance Terminal interfaces between the DMS-10 and the BMC, and also provides procedures for testing the integrity of the interface installations. Also covered are certain specific software commands exclusive to this DMS-10 interface, and step-bystep instructions for entering the respective data. Various other site data is included for reference.

The DMS-10 interface connection and testing procedures covered in this section are part of the complete BMC installation, covered in this and other documents. Many of the procedures described in this section are referred to in other documents.

# **TEC/DMS-10 Interface Installation Information**

The following section details the information specific to the installation of the TEC/DMS-10 interface.

# **Description of Interface Equipment Furnished**

The following items are furnished for installation of the TEC/DMS-10 interface:

- NT3T11 Interface Boxes
- NT3T11 power cables
- Data interface ribbon cables.

# **NT3T11 Interface Boxes**

Two NT3T11 Interface Boxes, Nortel Part No. 214299, DMS-10 (BMC system designations A2 and A3) are furnished with the BMC equipment. Refer to Figure 7-1. These boxes contain the NT3T11 PCAs that are used as cable adapters to provide the TEC interface between the DMS-10 magnetic tape ports and the inputs to the BMC.

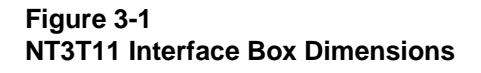

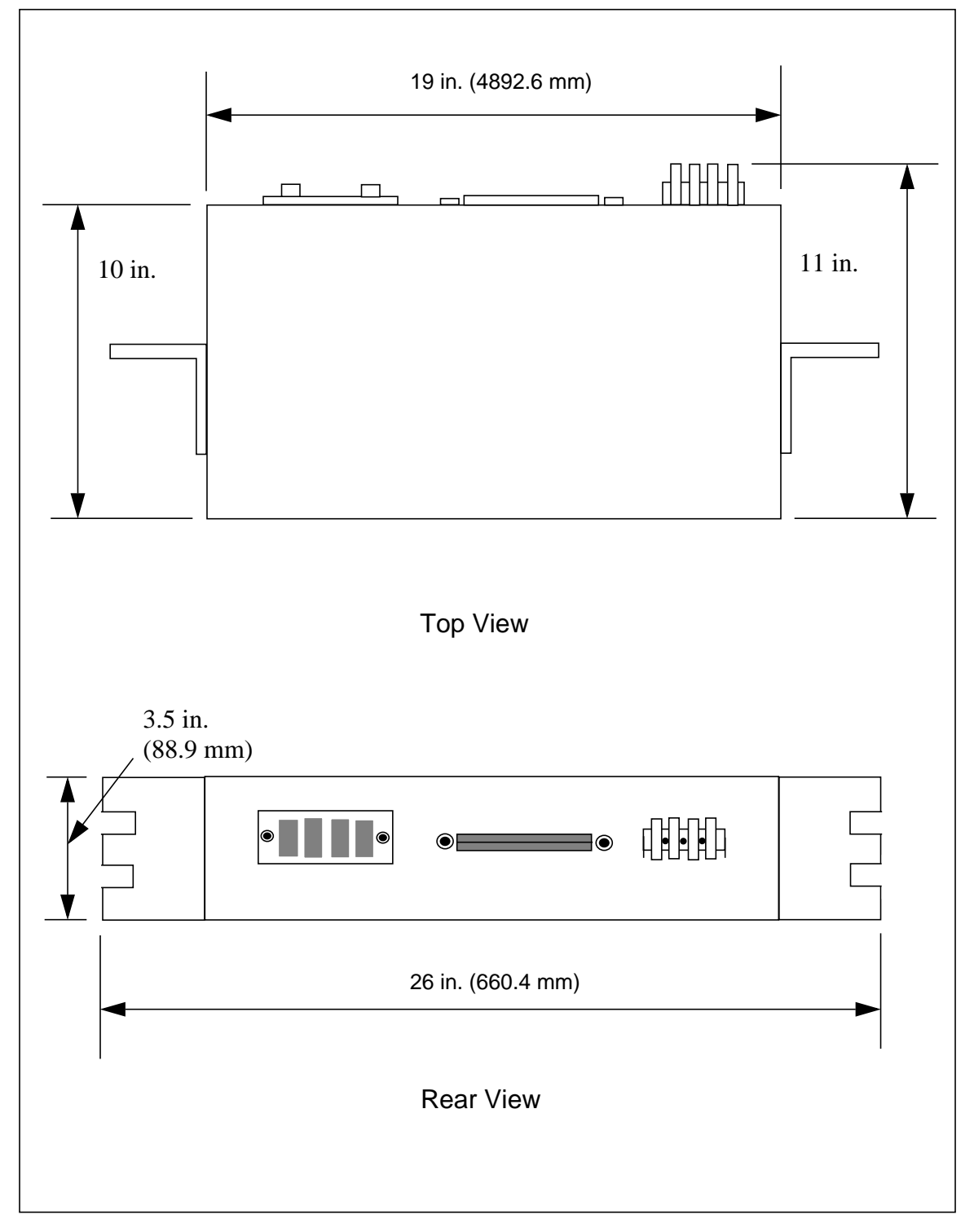

Connectors are provided on the rear of the Interface Boxes for connecting the existing cables from the DMS-10 magnetic tape ports, and for connecting the 60-conductor ribbon cables (supplied) to the BMC. The Interface Boxes are metal, and are furnished with mounting brackets and hardware.

## **NT3T11 Power Cables**

The Interface Boxes require connection of  $+12$  V dc from the BMC chassis (J17) to power the NT3T11 circuit packs. Two red and black wire assemblies, Nortel part No. NT8M99AA, are furnished with the BMC equipment for this purpose. Refer to Figure 7-2.

# **Data Interface Ribbon Cables**

Two 60-pin ribbon cable assemblies are furnished with the BMC equipment for connecting the DMS-10 signals from the Interface Boxes to the inputs on the BMC chassis. Refer to Figure 7-3.

Each ribbon cable is equipped with two connectors. The cables are identified on these connectors by labels which indicate the cable wire assembly and the plug numbers, that is, W63 for part No. NT6M99AJ, or, W65 for part No. NT6M99AH. These numbers are used to locate the jacks on the equipment to which these plugs mate, as covered later in these instructions.

## **NT3T11 Interface Box Installation Information**

The two Interface Boxes included with the equipment are used to contain the NT3T11 PCAs that provide the TEC interface between the DMS-10 tape ports and the inputs to the BMC chassis. An NT3T11 PCA consists of a PCA with mounted components, plus connectors located along one edge.

The Interface Box consists of a metal box enclosing the brackets, connectors, and wire harnesses for mounting and connecting the NT3T11 PCAs to the connectors located on the rear panel of the box.

## **Installing NT3T11 PCAs in Interface Boxes (if required)**

The NT3T11 PCAs may not be supplied pre-installed if the BMC is not purchased at the same time as the DMS-10 Switching System. When possible, NT3T11 PCAs are pre-installed into the enclosures at the factory and the Interface Boxes are ready to be installed when received.

However, in some cases the NT3T11 PCAs must be installed into the enclosures at the site. For this situation, the installer obtains the two NT3T11 PCAs from Nortel and installs them into the furnished Interface Box enclosures, according to the following procedure:

## **Figure 3-1 NT3T11 12 VDC Power Cables**

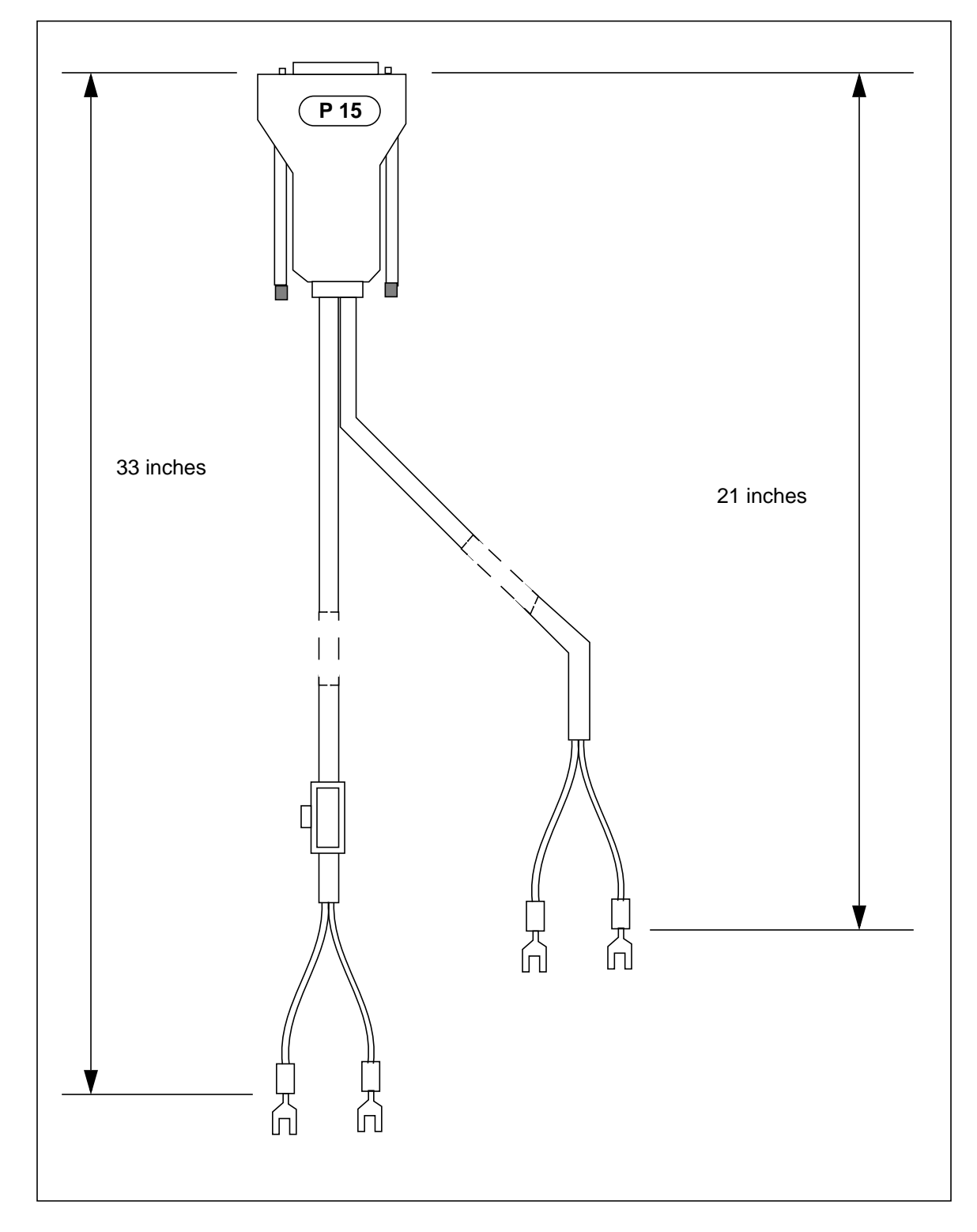

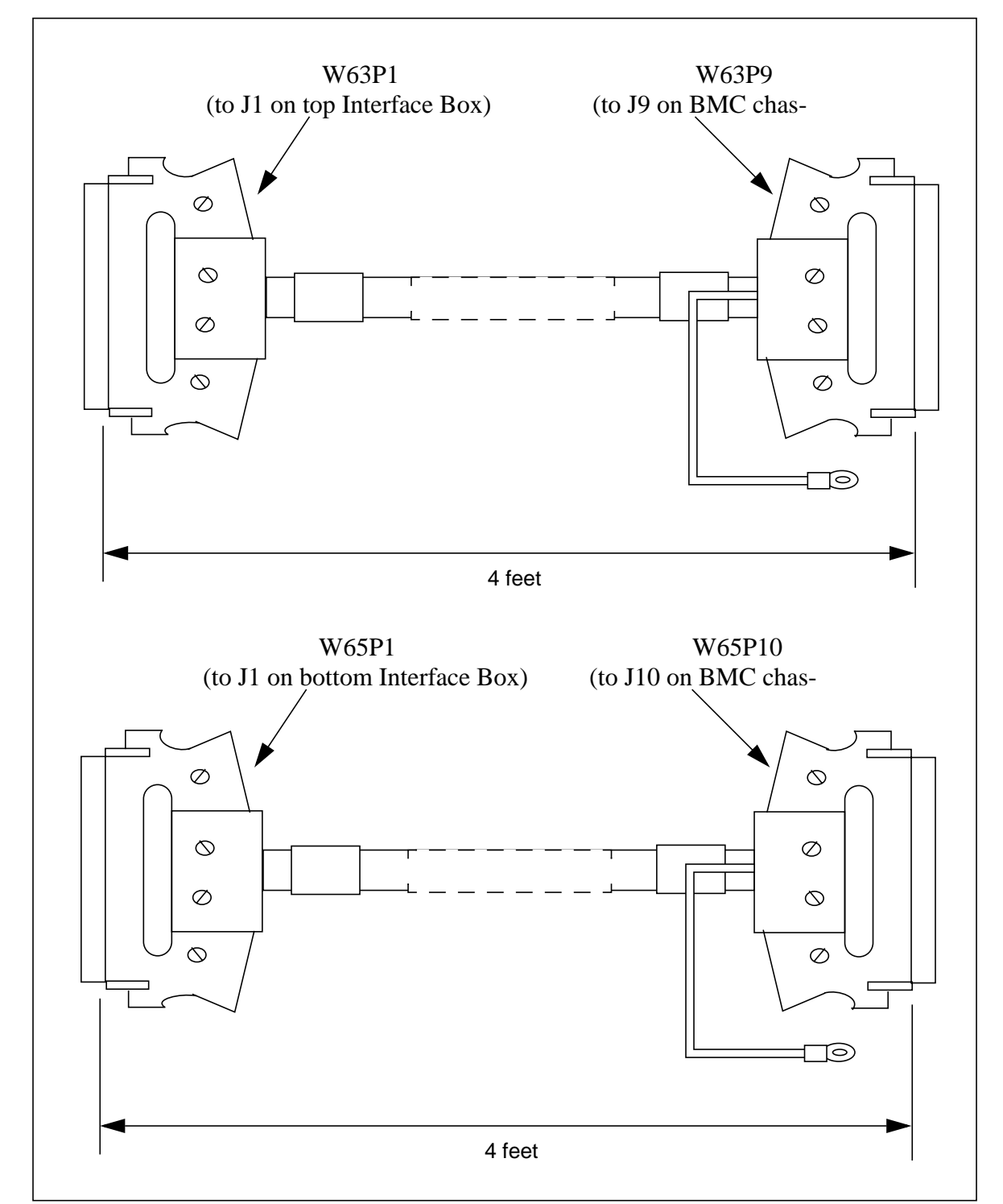

#### **Figure 3-1 NT3T11 - BMC Data Interface Cables**

1.The circuitry in the NT3T11 pack is static-sensitive. Observe all precautions as relates to static-sensitive materials.

2.Remove the five Phillips-head screws from the front panel of the Interface Box and set aside. Refer to Figure 7-4.

3.Inside the enclosure, locate the two white guide rails, noting the notches on the inner side of the rails. Check inside the Interface Box, moving any wire harnesses or other obstacles out of the way for insertion of the PCA.

4.Position the NT3T11 PCA with the component side up and the edge connector of the board pointing toward the rear of the enclosure.

5.Connector-edge first, insert the side edges of the NT3T11 PCA into the guide rail notches, sliding the PCA to the rear as far as possible. Press simultaneously on both ends of the front edge of the PCA until the rear connectors can be felt to mate with the connectors in the enclosure. Make sure that the PCA is straight in the guide rails and firmly seated, since misalignment of connectors can cause intermittent circuits, and damage to the pins of the Interface Box connector.

6.Re-fasten the front panel onto the Interface Box with the five screws previously removed.

### **Installing the NT3T11 Interface Boxes**

The NT3T11 Interface Boxes are shipped without the mounting brackets installed. The mounting brackets are included separately in the packing carton. Assemble the mounting brackets to the holes provided in the sides of the boxes, using the four mounting screws furnished with each unit. Refer to Figure 7-5. In the normal configuration, both NT3T11 Interface Boxes are installed on the same frame as the BMC; one directly above and one directly below. The Interface Box is mounted with the connector panel located at the rear.

## **Interface Box Connectors**

The rear panel of the NT3T11 Interface Box provides the connections to the BMC chassis (J17) and to the DMS-10. Refer to Figure 7-6.

The four-screw terminal board at the right is used to connect  $+12$  Vdc from the BMC chassis to power the NT3T11 circuitry. The center 60-pin ribbon cable header, labeled J1, provides the data interface to the BMC system. The 72-pin connector at left, labeled NT3T12 CABLE, is used to connect existing cables from the DMS-10 tape ports, MTP 0 and MTP 1.

**Figure 3-1 Installing NT3T11 PCA in NT3T11 enclosure**

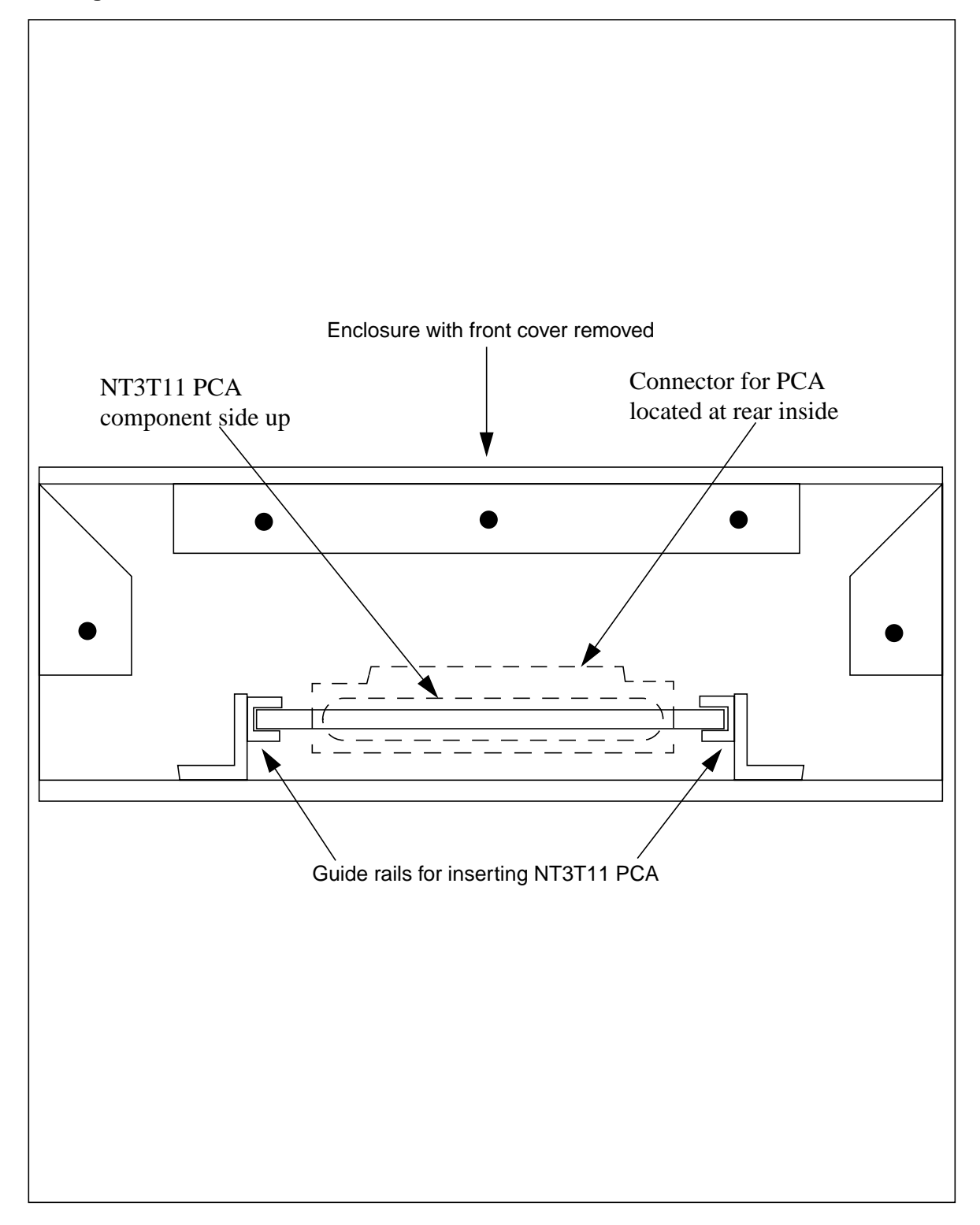

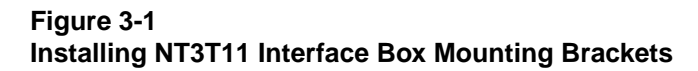

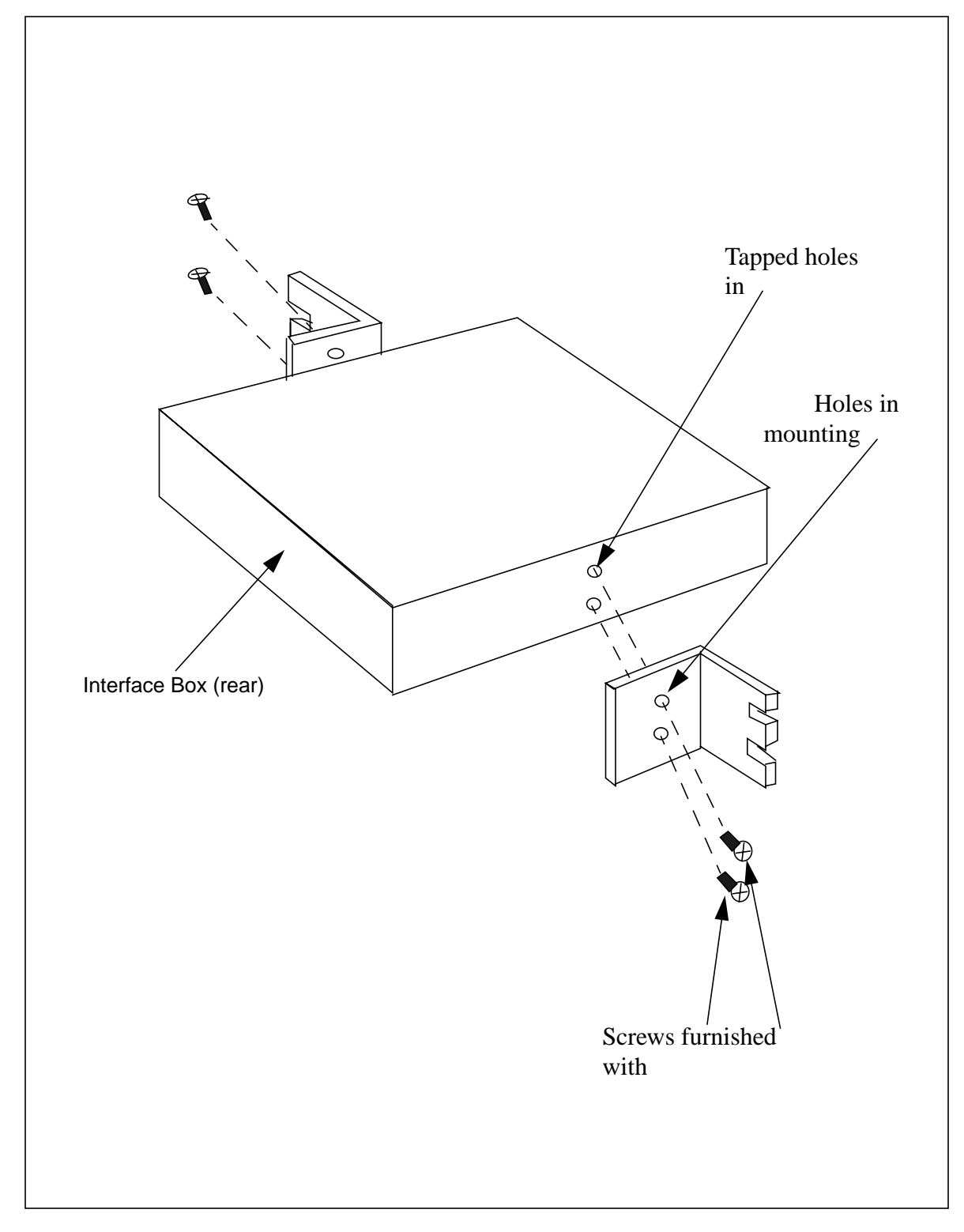

**Figure 3-1 NT3T11 Interface Box connectors (rear view)**

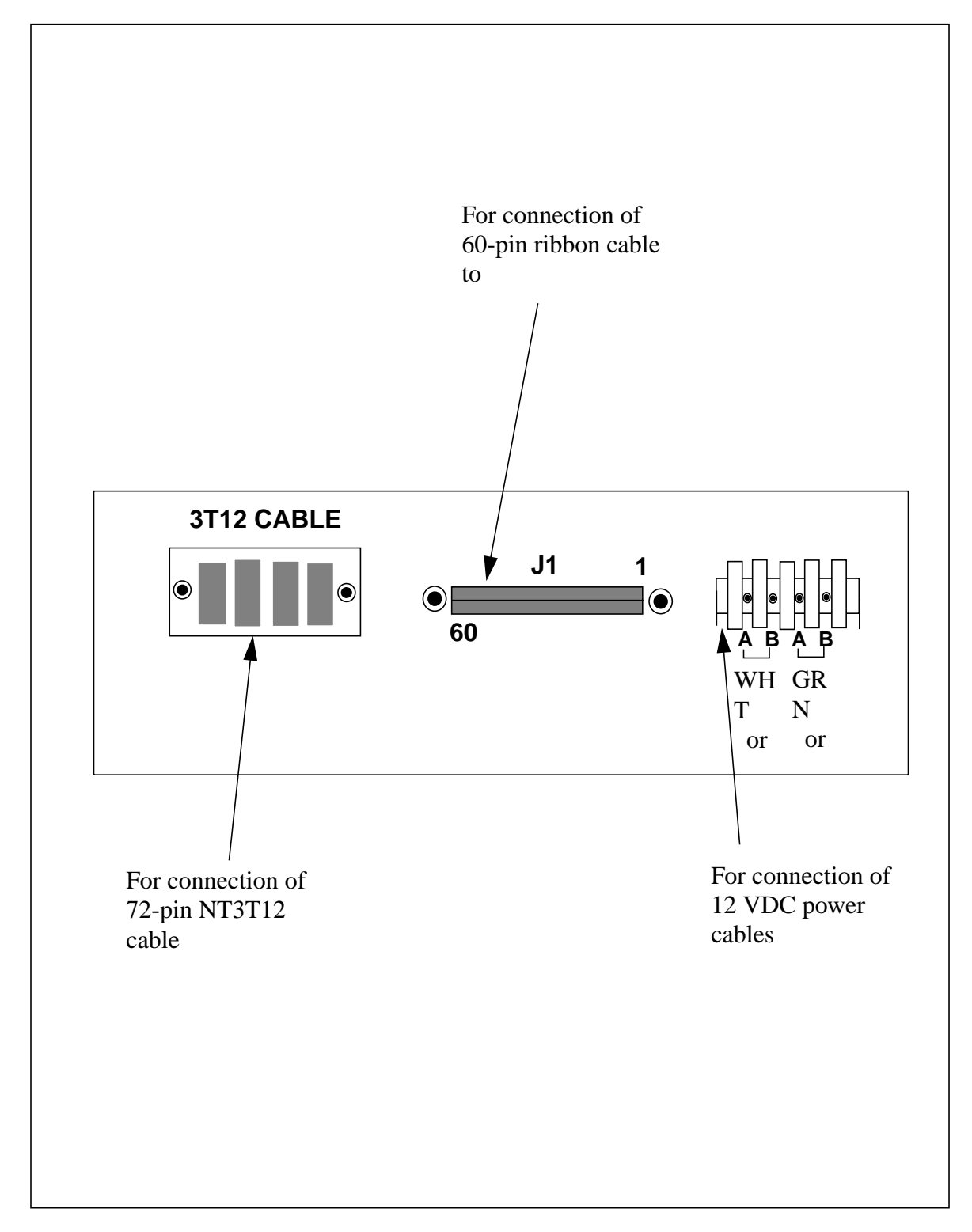

Within the Interface Box, the input signals from the NT3T12 connector are fed to the NT3T11PCA, combined onto one ribbon cable, then fed to the 60 pin J1 connector. The +12 V dc is fed from the input connector to the PCA to power the NT3T11 circuitry.

The front panel of the NT3T11 Interface Box is plain, designed to provide a neat appearance from the front of the frame.

# **Connecting +12 V DC Power to NT3T11 Interface Boxes**

Locate two of the NT8M99AA cable assemblies shown in Figure 7-2. These cables are used to connect  $+12$  V dc from the J17 connector on the side panels of the BMC chassis to the two NT3T11 Interface Boxes. Connections are made from both A and B BMC processing units to both NT3T11 Interface Boxes, so that, should either of the processing units be powered down, +12 V dc power is still applied to both NT3T11 Interface Boxes.

Note that each cable assembly consists of two lengths of wire terminated with spade lugs. Attach the cables per Figure 7-7. The other identical cable assembly connects to the B processor J17 in the same way described previously.

# **Connecting Data Ribbon Cables from NT3T11 Interface Boxes to the BMC Chassis**

Locate the two 60-pin ribbon cable assemblies shown in Figure 7-3, used to connect the data lines between the NT3T11 Interface Boxes and the BMC chassis. These ribbon cables are 4 feet long, and are equipped with two 60 pin connectors and a drain wire (attaches to BMC). Check the connector shell on the connectors and the stripe on the ribbon cable to verify the pin 1 location.

Note that the two ribbon cable assemblies are identified by labels applied to the connectors. These labels indicate the cable wire number, W63 or W65, and also the plug number, P9 or P10, assigned to that specific connector. The W numbers are used to locate where the wire assembly is to be used on the BMC chassis, and the P numbers are used to indicate the matching jack numbers, J9 or J10, on the B chassis, as explained by the instructions in the following paragraph.

Locate the jacks on the equipment to which the ribbon cables connect. Refer to Figure 7-8. On the rear of the top and bottom NT3T11 Interface Boxes, locate the 60-pin connectors marked J1. On the side of the BMC B chassis, left, viewed from rear, locate the J9 and J10 60-pin connectors.

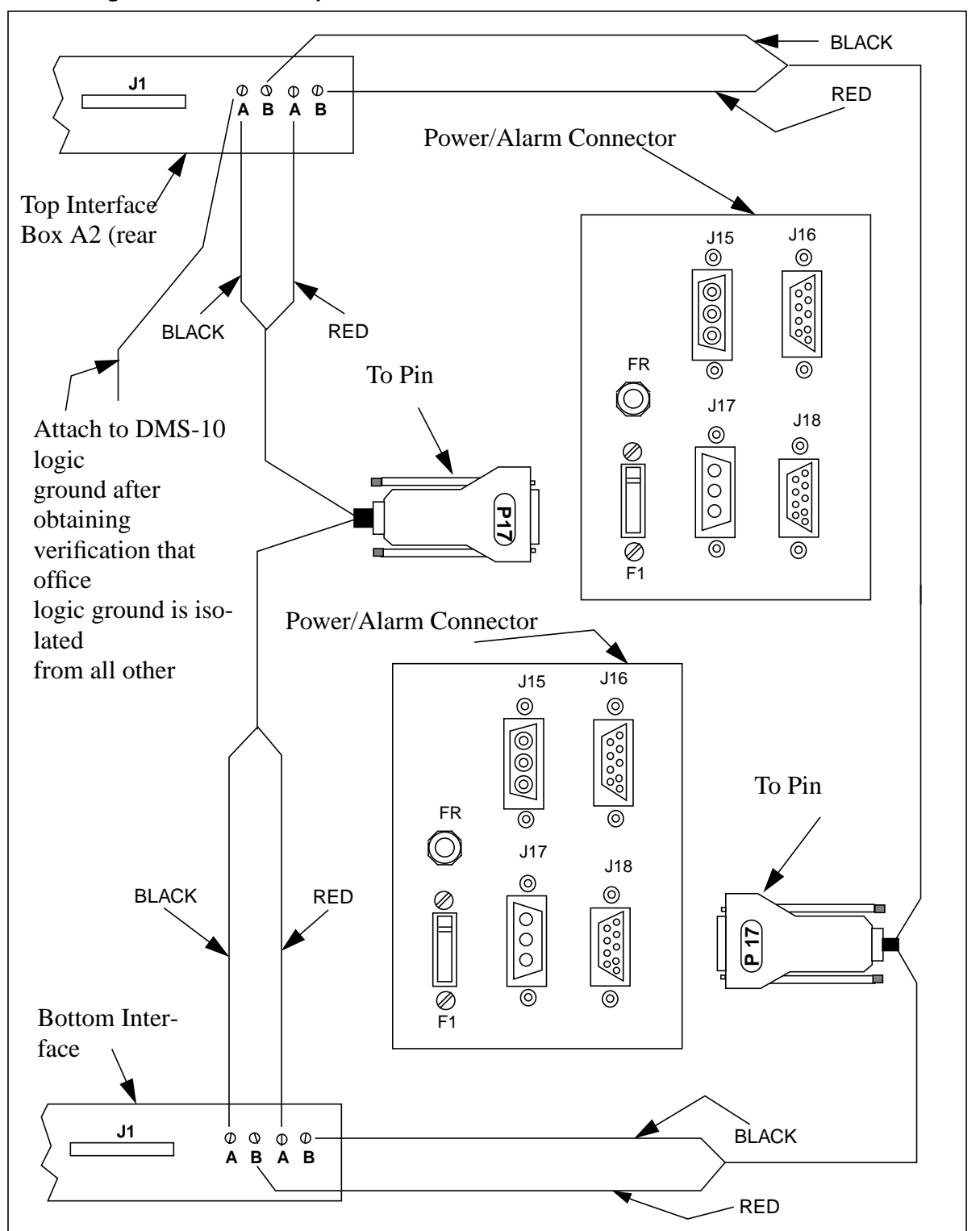

**Figure 3-1 Connecting 12 VDC from BMC processor to NT3T11 Interface Boxes**

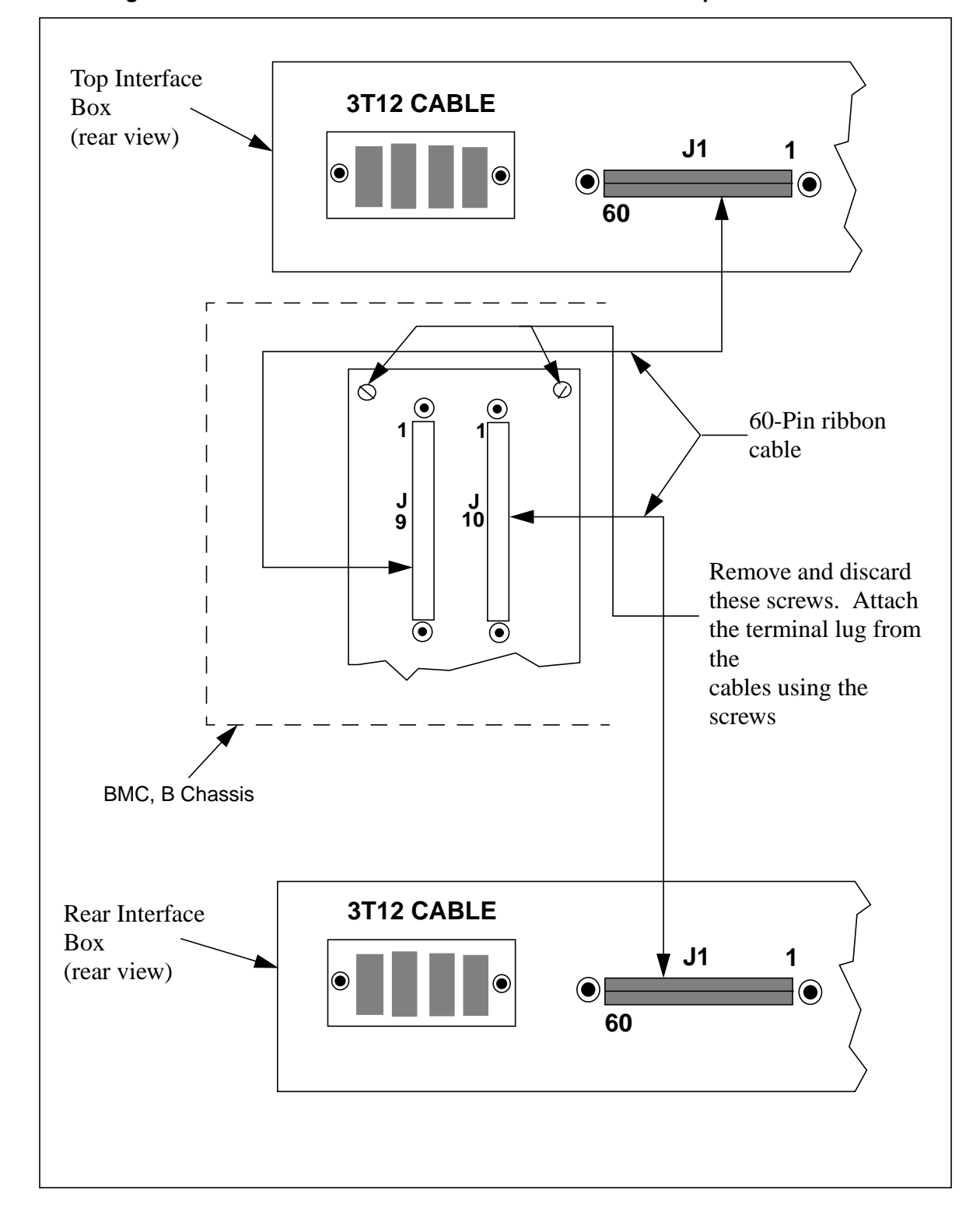

**Figure 3-1 Connecting data ribbon cables from NT3T11 Interface Boxes to BMC processors**

Using the ribbon cable assembly labeled W63, connect the P1 connector to the J1 jack on the top Interface Box. Neatly route that ribbon cable up to the side of the BMC, connecting the P9 connector to the J9 jack on the B chassis of the BMC. Remove and discard the screw to the left of the J9 jack. Attach the terminal lug from the cable using the screw supplied with the cable. Be sure the cable is installed with pin 1 toward the top of the connector. This connection provides the TEC interface between the DMS-10 tape port 1 and the B12 and A12 TEC PCAs in the BMC B and A processors, respectively.

Using the ribbon cable assembly labeled W65, connect the P1 connector to the J1 jack on the bottom Interface Box. Neatly route that ribbon cable down to the side of the BMC, connecting the P10 connector to the J10 jack on the B chassis of the BMC. Remove and discard the screw to the right of the J10 jack. Attach the terminal lug from the cable using the screw supplied with the cable. Be sure the cable is installed with pin 1 toward the top of the connector. This connection provides the TEC interface between the DMS-10 tape port 0 and the A13 and B13 TEC/DMS PCAs in the BMC A and B processors, respectively.

## **Connecting DMS-10 Tape Port Cables to NT3T11 Interface Boxes**

Locate the 72-pin connectorized NT3T12 cable from the NT3T10 Magnetic Tape Controller PCA of the DMS-10 Tape Port 1 (MTP 1). Connect to the connector on the rear of the top NT3T11 Interface Box, labeled NT3T12 CABLE. Refer to Figure 7-9.

Locate the 72-pin connectorized cable from the NT3T10 Magnetic Tape Controller PCA of the DMS-10 Tape Port 0 (MTP 0). Connect to the connector on the rear of the bottom NT3T11 Interface Box, labeled NT3T12 CABLE.

#### **Ribbon Cable Signal Lead Identification**

The NT3T11 Interface Boxes and the 60-wire ribbon cables duplicate the data, control, and status lines from the DMS-10 tape ports, enabling the BMC to emulate Magnetic Tape Drive operation. For reference, the signal lines

assigned to these 60-wire cables are listed in the pin connector chart. Refer to Table 7-1.

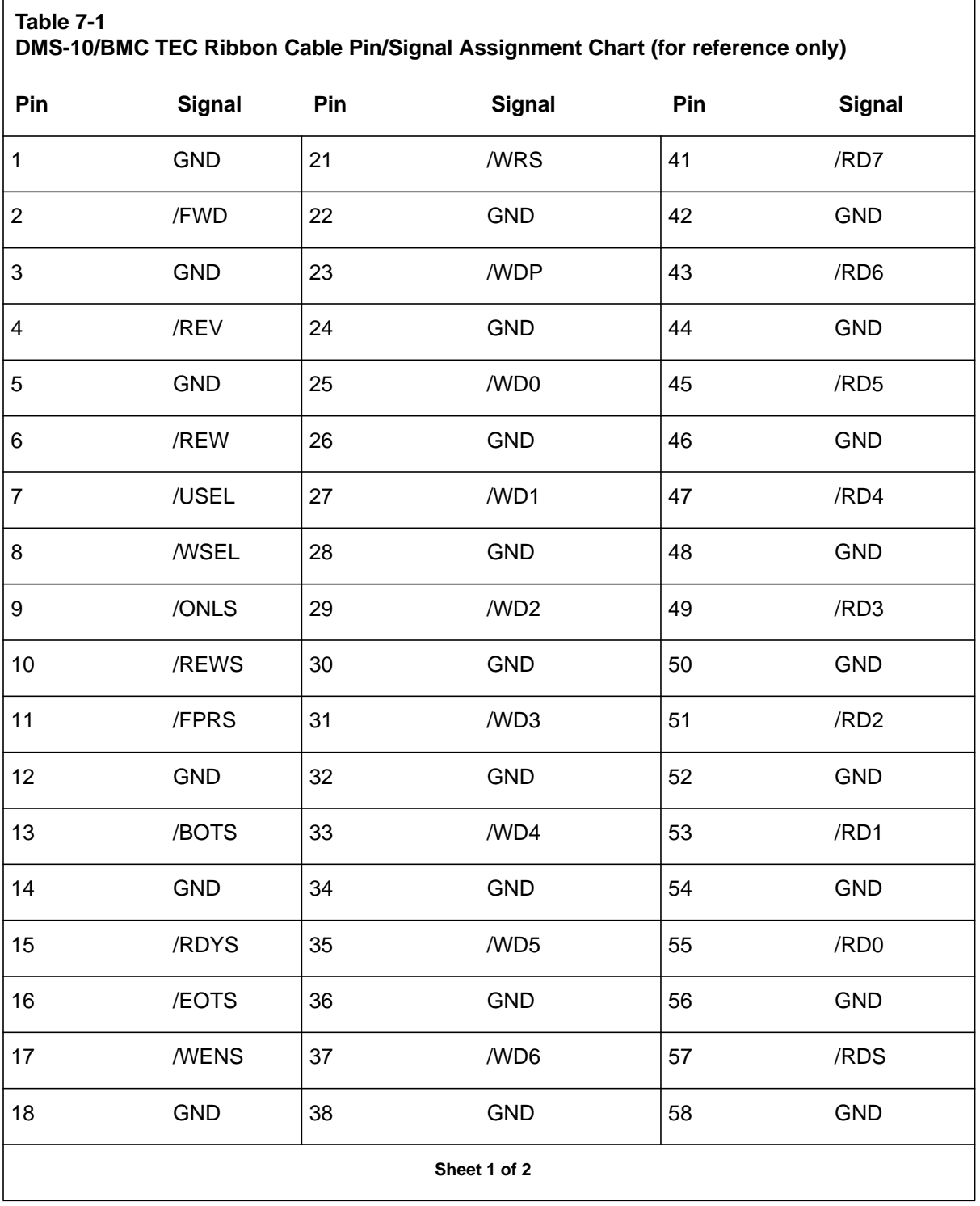

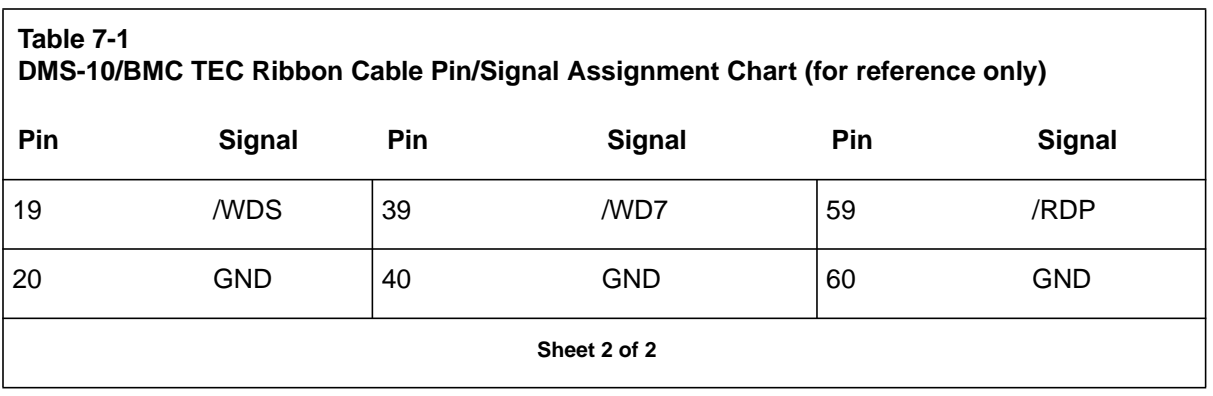

*Note:* The "/" in front of the signal name indicates that the signal uses inverted logic. This represents a departure from the BMC documents prepared by the Cook division, which indicated inverse logic using a line over the signal name.

## **7-16** Section 060-INDP-710 DMS-10 Switch Specific Data

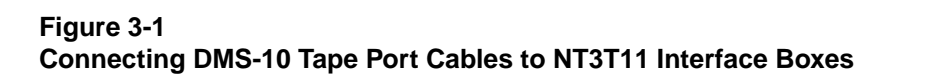

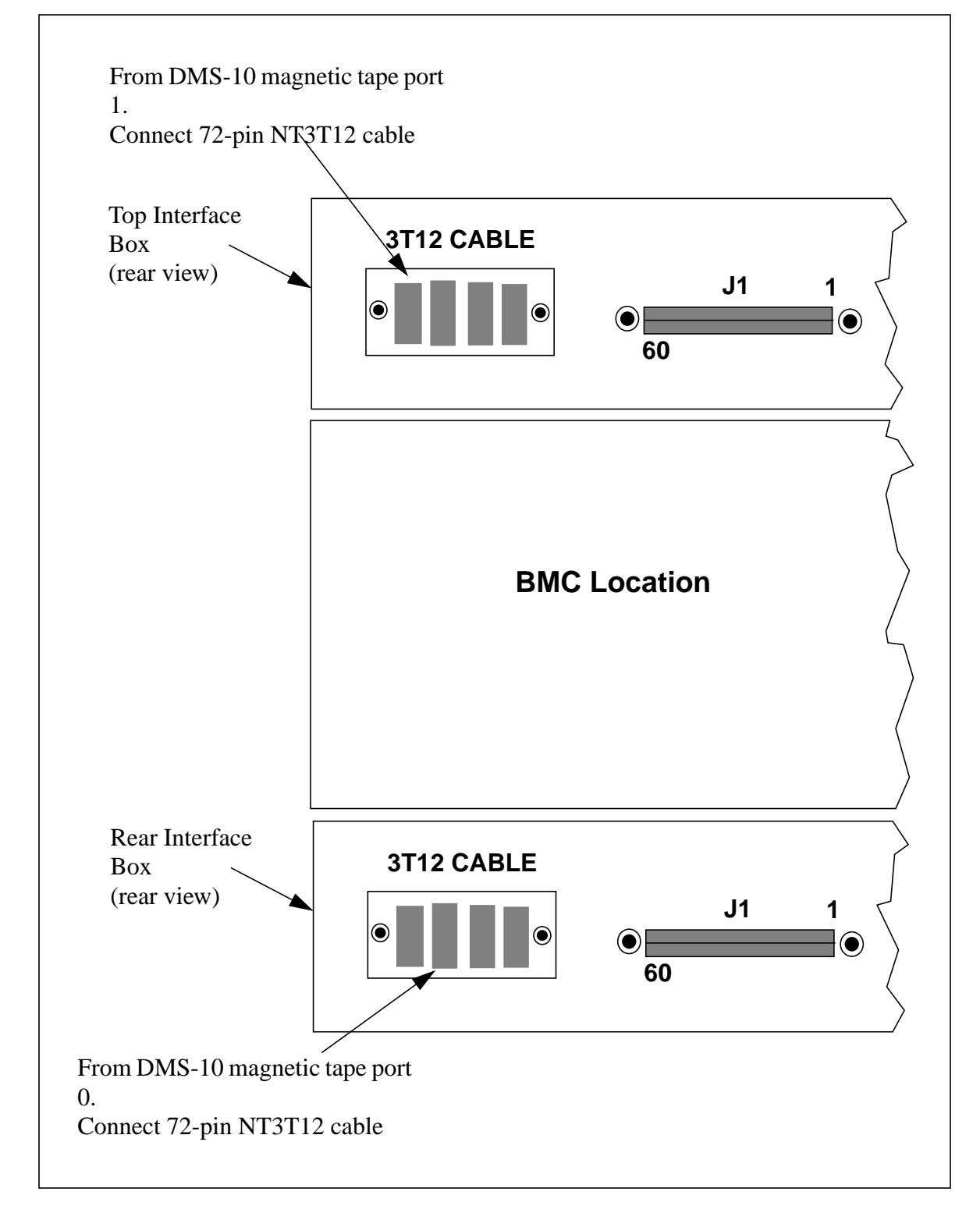

# **Maintenance Terminal Information**

This system typically uses the existing maintenance terminal of the DMS-10 to provide human-to-machine communications with the BMC. Communications with the BMC include such procedures as entering or changing site dependent data, requesting certain system operations, outputting specified statistical reports, and providing maintenance messages that indicate system operating condition.

#### **Connecting Cable (Furnished) to the SDI Port**

The DMS-10 provides a NT3T09 or NT3T80 SDI port for access to the BMC human/machine interface. The BMC A processor provides the appropriate J3 EIA jack for connecting the Maintenance Terminal. A cable assembly, Nortel part No. NT8M99AD, is provided for connecting the DMS-10 printer port to the BMC jack, according to the following instructions. Refer to Figure 7-10.

1.Identify the bulkhead connector mounting plate on the left side of the BMC A processor, when viewed from rear, and locate the J3 connector jack.

2.Locate the supplied cable assembly (NT8M99AD), identified by a DB-25 connector on either end, stamped XOVR and NT3T09 (or NT3T80) SDI PORT on the appropriate ends.

3.Attach the XOVR connector to the J3 connector on the left side of the BMC A processor, viewed from the rear.

4.Neatly route cable to the NT3T09, or NT3T80, printer port interface on DMS-10 and attach SDI cable connector to appropriate jack.

*Note:* All printout data generated by the BMC system is also sent to maintenance terminal jacks J1 and J4 on the A processor chassis, although terminals need not be connected to these jacks, unless the customer desires and job engineers.

# **BMC-DMS-10 Specific Commands**

Most of the commands are common to the use of the BMC in this application regardless of the type of Switching System to which it is interfaced. These commonly used commands are listed in the Command and Message Guide document, which provides lists of all BMC commands and messages.

There are certain specific BMC command entries that are exclusive to interfacing the equipment to a DMS-10. Refer to the *Command and Message Guide* section for detailed explanations of these Switch Specific commands. Also, the use of these commands are explained in various procedures used for testing interface integrity, contained further in this section.

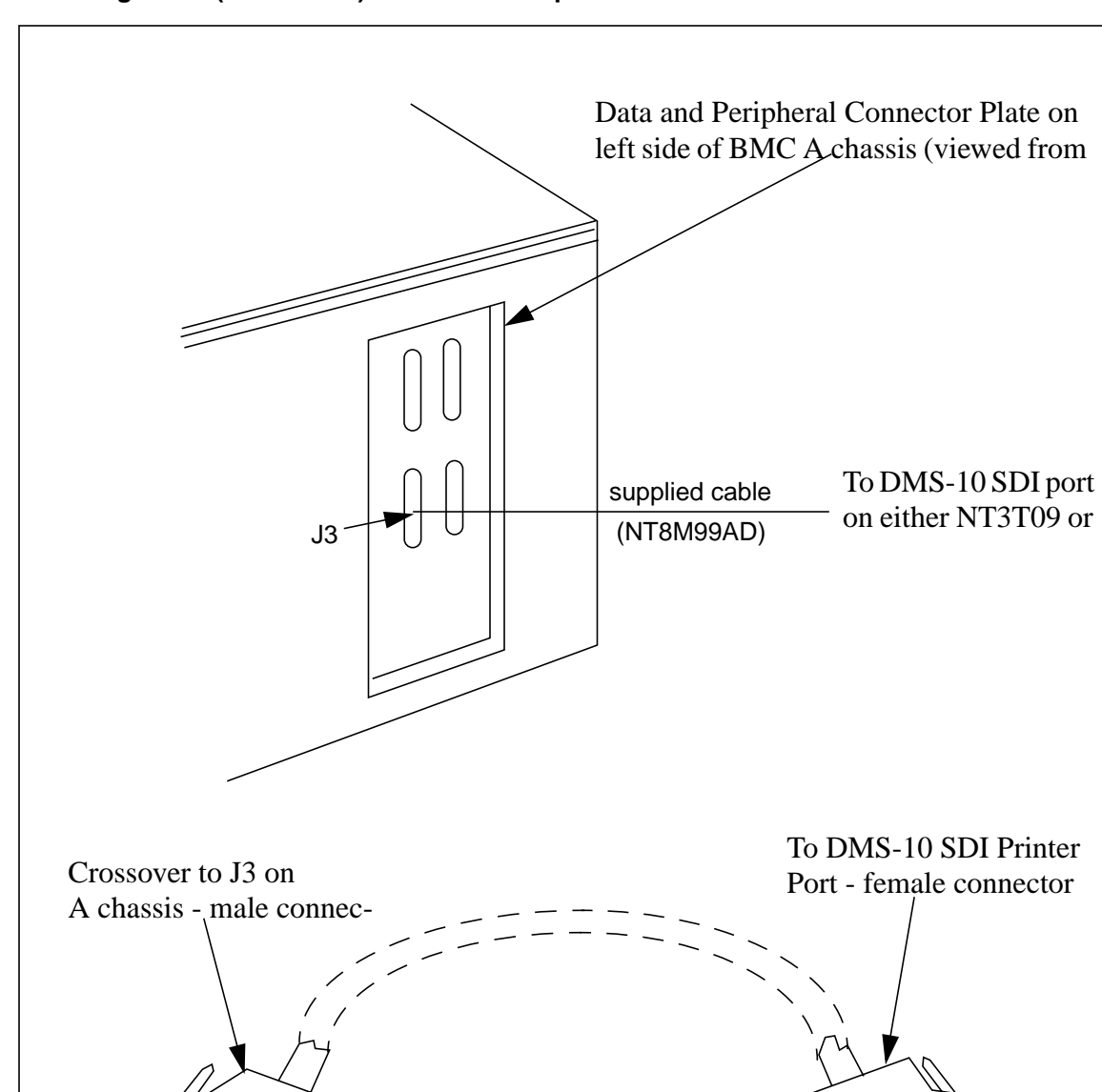

**NT8M99AD Printer Port Interface Cable**

Pin 1<br>(top row of pins)

Connect between J3 on left side of

(top row of pins) **Prince Property** Pin 1

**Figure 3-1 Connecting Cable (NT8M99AD) to DMS-10 SDI port**

Pin 1

# **BMC/DMS-10 Interface Testing**

With the SDI port interface made, the DMS-10 terminal can now be used to test the integrity of the equipment and the interface connection, assuring that the DMS-10 terminal and the BMC can properly communicate with each other. Before attempting the entry of any BMC command, refer to the information in the following subsection.

## **Command Prefix Codes**

When the DMS-10 maintenance terminal is used to communicate with the BMC, a special prefix code must be typed in at the beginning of each BMC command to instruct the DMS-10 to send the attached command to the SDI port. Prefix all BMC entries from the DMS-10 terminal with:

**>MSG nn (cr)**

where: nn - terminal ID number of BMC SDI port assigned in IOD.

From the DMS-10 operator, determine the terminal number of the BMC SDI port to be entered as the nn in the prefix. The listing of commands in this section may or may not indicate this prefix; however, enter the prefix for any BMC command entered on a DMS-10 terminal. The commonly-used commands listed in the *Command and Message Guide* section also require this prefix.

To execute commands through the DMS-10 Interface, follow the command with two carriage returns. This improves the response time of the message output. Before the next command is entered, the user must "wake-up" the terminal by entering ####.

## **Logging on at the DMS-10**

Installation personnel are usually responsible for performing the functional testing of the equipment. Since testing is performed through a DMS-10 maintenance terminal, test personnel should also be familiar with how to logon via a DMS-10 terminal console. The log-on procedure is outlined below; personnel should check with a DMS-10 operator to make sure they are properly logged onto the DMS-10.

1. Enter the following on the DMS-10 terminal:

**>#### (cr)**

If not already logged on, the system responds as follows:

!

If logged on, the system responds with #. Proceed to the *Functional Testing of SDI Interface Communications* subsection.

2. Enter the following if not logged on:

**>LOGI (cr)**

The system responds as follows:

PASS?

3. Type the DMS-10 password<sup>1</sup>, followed by (cr); keys do not echo due to security.

4. A line of text (variable per system) prints out, followed by a line feed and #, to indicate user is now properly logged on and ready to input commands.

x... ... ...x #

5. Set up BMC communications by entering the following:

**>MSG nn SYSTEM (cr)** (logs user into the BMC)

Response:

MSG FROM TTY nn 96-09-10 13:25:00 USER 01 LOGGED IN TO TERMINAL xx

where:  $xx = terminal$  number

6. Record the DMS-10 password to allow BMC messages to be recognized by DMS-10 and printed to maintenance terminal by entering the following:

**>MSG nn DMSPxxxx (cr)**

where: xxxx - DMS-10 password (step 3)

Response:

MSG FROM TTY nn xxxx

7.Record the DMS-10 maintenance terminals that the end-user wants to display the BMC messages by entering the following:

**>MSG nn DMST 1 yy (cr)**

Response:

MSG FROM TTY nn  $1>yy$  2> 3> 4> 5> 6>

<sup>1</sup>Refer to the DMSP command in step 6 to enter the DMS-10 password into the BMC system memory.

*Note:* Up to six maintenance terminals can view BMC messages. When displaying multiple lines of text, response time is slowed. The more terminals assigned with this command, the slower the response time.

8.Save the DMS-10 password and terminal settings by entering the following:

#### **>MSG nn SITDAT WRITE (cr)**

Response:

MSG FROM TTY nn SITDAT FILE DISK JOB COMPLETE

# **Functional Testing of SDI Interface Communications**

Start the functional testing procedure with the BMC system rocker switches set to the A PRIME mode. Turn the key switch. Refer to the LOGIN command entry in the *Command and Message Guide* section to gain entry to the BMC. Refer to the SETTERM entry to temporarily disable the auto logoff function on the BMC. Enter on any DMS-10 system terminal the SETCLK command, preceded by the BMC - DMS-10 prefix, MSG nn, as shown:

#### **>MSG nn SETCLK 97 07 10 13 25 00 TUE (cr)**

The DMS-10 routes this typed command to the BMC through the SDI port (nn). The BMC records the location of the DMS-10 terminal originating the command. After the data is processed, the BMC sends the reply back through the SDI port (nn) within the DMS-10, including the address of the originating terminal. The DMS-10 routes the reply message to the original DMS-10 terminal, which prints an appropriate log message such as:

MSG FROM TTY nn 97-07-10 13:25:00 TUE PROC-A.

where: nn - terminal number of the BMC SDI port.

This message may be delayed for several seconds depending upon other DMS-10 activities.

*Note:* The BMC also sends replies to other terminals, as defined by the DMST key command. TTY0 indicates the default terminal. Multiple terminals can be assigned. However, the greater the number of terminals, the slower the system response time.

The originating terminal is now active to the reception of BMC output and continues to print out all BMC data, whether wanted or not, unless a command is sent to instruct the BMC to discontinue sending responses to this active terminal. At the originating DMS-10 system terminal, enter the following:

#### **>MSG nn DMSO (cr)**

This command disengages the current DMS-10 response at the originating terminal. Responses to BMC commands are not echoed at any terminal at which the above command is entered, until that terminal is reactivated by typing another BMC command. Thus, a DMS-10 terminal can be turned off to BMC printout by entering the DMSO command, and switched back on to receive BMC printout by using it to originate a BMC command.

# **Setting up DMS-10 Terminal Table for Logged BMC Messages**

The BMC provides a program for setting up a table to allow logged BMC messages, such as TEC TIME OUT, to be routed to up to six specified DMS-10 printer terminals for output, using the DMST command. Refer to the *Command and Message Guide* section for details on this command.

Personnel setting up this table should consult with the DMS-10 operator to determine the terminal ID numbers, two digits, assigned to the terminals currently used in the DMS-10 system. Record these two digit ID terminal numbers, also noting the physical location of the respective terminals. Then, determine which of these terminals, up to six, are to be used to provide logged BMC message printouts.

*Note:* Multiple terminals can be assigned to display BMC messages. However, the greater number of terminals assigned, the slower the system response time.

Display the current table, showing the terminal numbers 1 through 6 and any DMS-10 terminal IDs already assigned, by typing, on any DMS-10 terminal, the following command:

#### **>MSG nn DMST (cr)**

The printout response of the table is:

1>aa 2>bb 3>cc 4>dd 5>ee 6>ff

where: aa-ff - two-digit DMS-10 terminal ID number (for a terminal ID already assigned), or two spaces (for an unused number), depending on the Nortel final test procedures.

Use the DMS-10 two digit terminal IDs already decided upon (as shown above) for the aa through ff data in the following entries to assign or change the current assignments in the table. At a DMS-10 terminal, enter the following:

### **>MSG nn DMST 1 aa (cr)**

where: 1 - first terminal listing in the table aa - ID number assigned as the first terminal in the DMS-10 system.

For the second terminal in the table, enter the following:

#### **>MSG nn DMST 2 bb (cr)**

where: 2 - second terminal listing in the table

aa - ID number assigned as second terminal in the DMS-10 system.

*Note:* After the entries given in the two previous paragraphs, both the aa and bb terminals now receive any logged messages from the BMC for display.

The command on the previous page may be repeated up to four more times, for a total of six DMS-10 terminal IDs. Remember to increment the digit between DMST and the terminal number while assigning each new ID to the table. If another terminal ID was previously assigned to a position number, the ID is changed to the new ID. If the table position number is previously unused, a terminal ID is assigned.

An assigned terminal ID may be deleted from its position on the table by entering on any DMS-10 terminal the following command:

#### **>MSG nn DMST # D (cr)**

where: # - (1 through 6) item number from terminal list.

Whenever initially assigning a DMS-10 terminal ID to the table, or whenever making a change, record the new table assignment data to disk by typing the following on any DMS-10 terminal:

#### **>MSG nn SITDAT WRITE (cr)**

Note the system reply, such as shown below, on all of the DMS-10 terminals assigned in the table. A failure at this point requires re-examination of the table by re-entering the DMST command as previously instructed, and then correcting the table by reassigning terminal IDs as necessary.

MSG FROM TTY nn (LOG) PROC-A 0000IF SITDAT FILE DISK JOB COMPLETE

Correct operation in commands and responses pertinent to the previous log time and terminal table setup described previously should be sufficient in testing the maintenance terminal interface for proper installation.

# **TEC/Processor Interface Testing**

The BMC's CPU accessibility to each of the four TEC PCAs is checked with the following procedure:

Enter (at the terminal):

#### **>MSG nn TECMAINT SHOW 1 VS (cr)**

The system responds as shown below:

xxxTEC-y mo/da/yr

where: xxx - firmware identity number y - patch level mo/da/yr - release date of firmware.

Enter (at the terminal):

```
>MSG nn TECMAINT SHOW 2 VS (cr)
```
The system responds as shown below:

xxxTEC-y mo/da/yr

User now switches BMC processors and repeats the same steps to verify accessibility to B13 and B12 PCAs. Failure at any step indicates a faulty PCA or faulty wiring on backplane of the active processor. Report any defect to Nortel Technical Support.

# **TEC-DMS-10 Interface Testing**

It is expected that the DSM-10 user is already familiar with various DMS-10 magnetic tape commands; testing the interface between the DMS-10 and BMC should use the standard DMS-10 testing procedures.

Enter the following on the DMS-10 terminal:

- **>OVLY MTD (cr)** (to access the Magnetic Tape Device overlay)
- **>ENBL MTU 0 (cr)** (to check ON LINE, NOT BUSY, and WRITE ENABLE)
- **>TEST MTU 0 (cr)** (to write a test pattern)
- **>SEIZE MTU 0 (cr)** (to read three blocks, check expiration date, write creation date, write tape mark, and write test block)

*Note:* A failure at this point indicates a faulty cable or PCA in slot A13 of the on-line BMC processor.

Make the same checks on the other tape port by entering the following on the DMS-10 terminal:

**>ENBL MTU 1 (cr)** (to check ON LINE, NOT BUSY, and WRITE ENABLE)

**>TEST MTU 1 (cr)** (to write a test pattern)

**>SEIZE MTU 1 (cr)** (to read three blocks, check expiration date, write creation date, write tape mark, and write test block)

*Note:* A failure at this point indicates a faulty cable or PCA in slot A12 of the on-line BMC processor.

Switch BMC processors and repeat the tests to check interface operation with the alternate BMC processor.

# **Peripheral Interface Information**

For the BMC teleprocessing system covered by this document, peripheral and interface connections are made to the BMC jacks as shown by the block diagram in Figure 7-11.

## **Baud Rate Information**

Baud rate selections (to match the requirements of the maintenance terminals) are made at the small rotary switches located at the front edge of the Quad SIO PCAs located in the A6 and B6 slots of the card racks. Table 7-2 provides switch numbers and positions applicable to the various baud rate settings for typical peripheral usage. Figures 7-12 and 7-13 illustrate the Quad SIO PCAs.

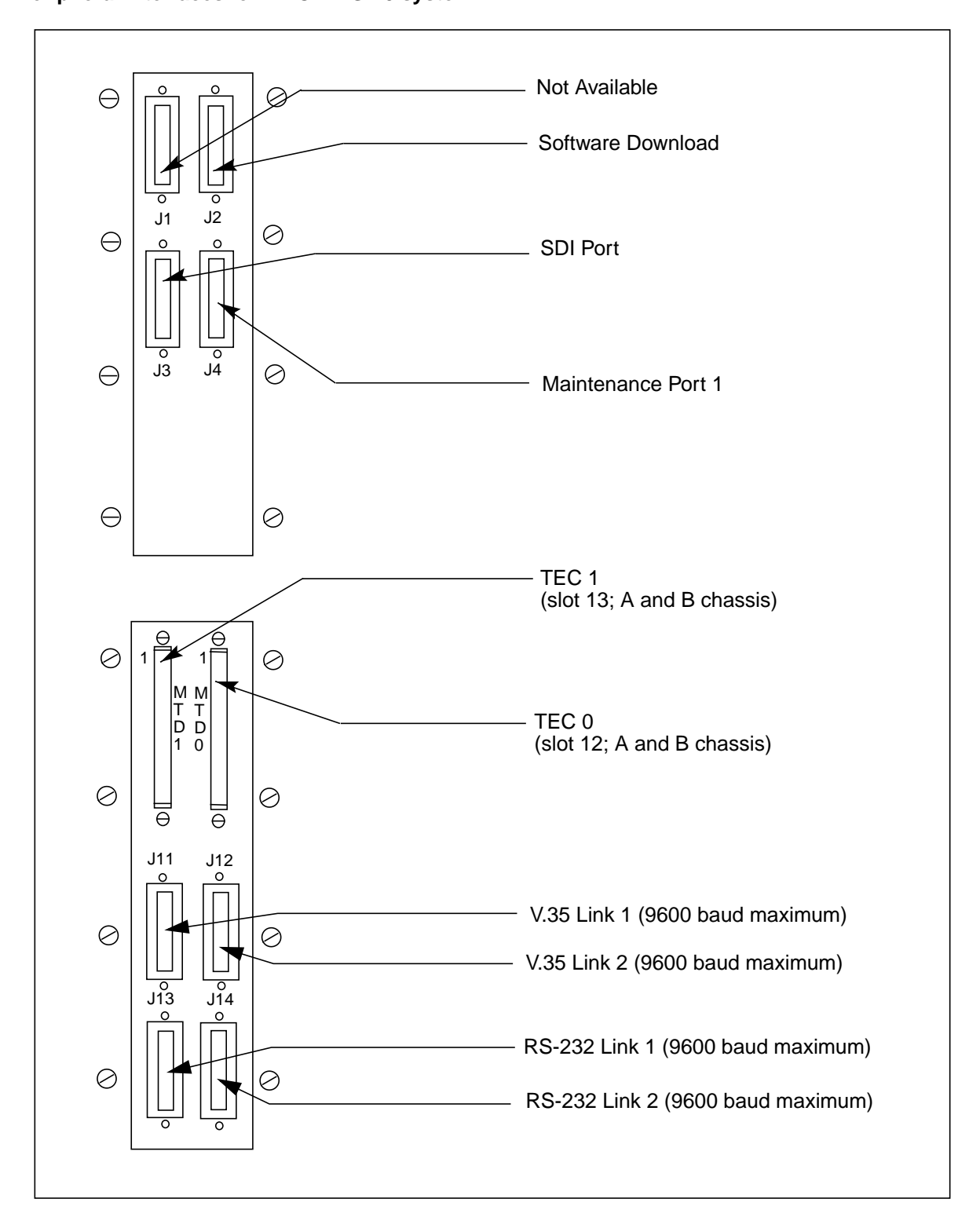

**Figure 3-1 Peripheral Interfaces for BMC-DMS-10 system**

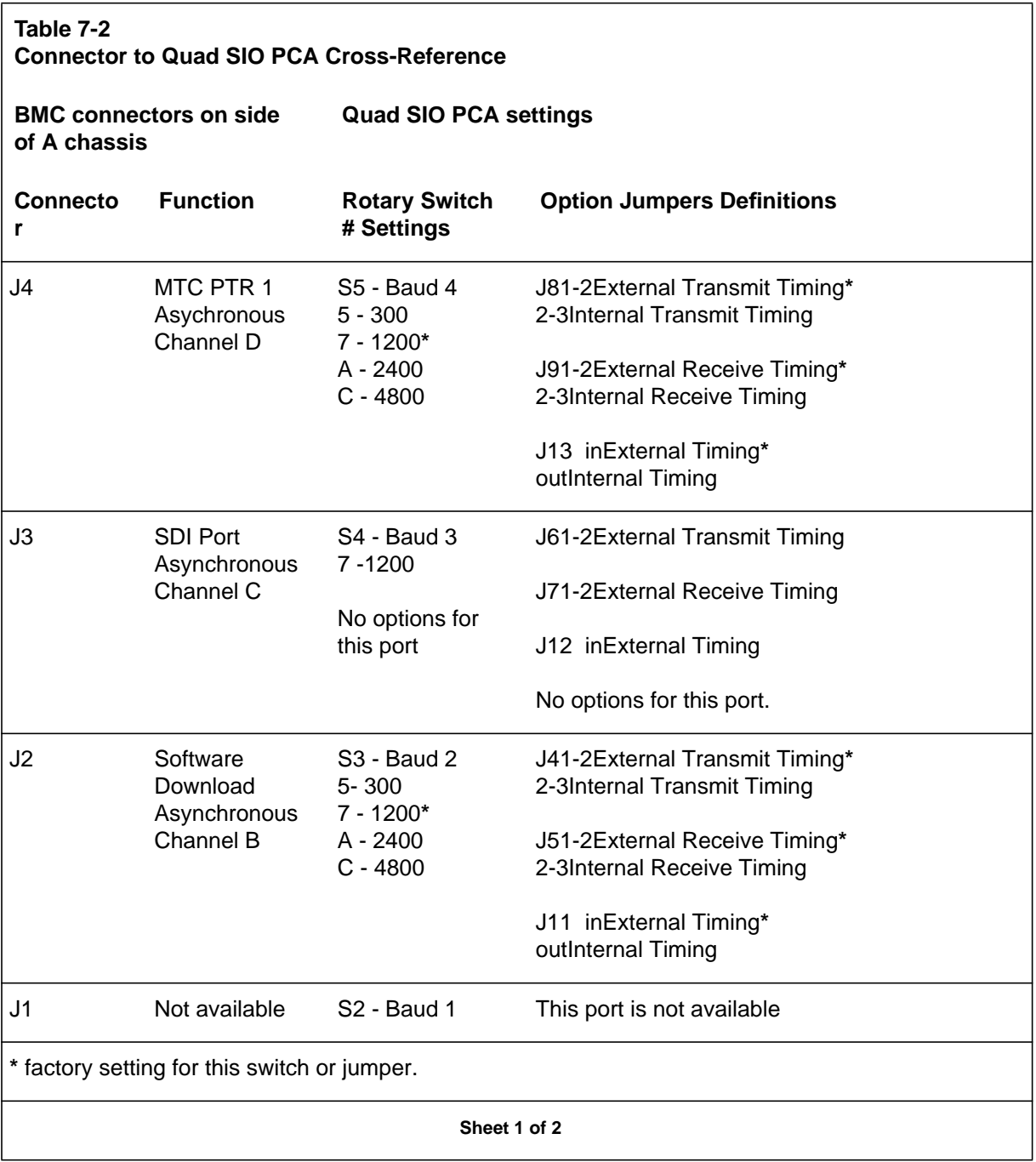

# **7-28** Section 060-INDP-710 DMS-10 Switch Specific Data

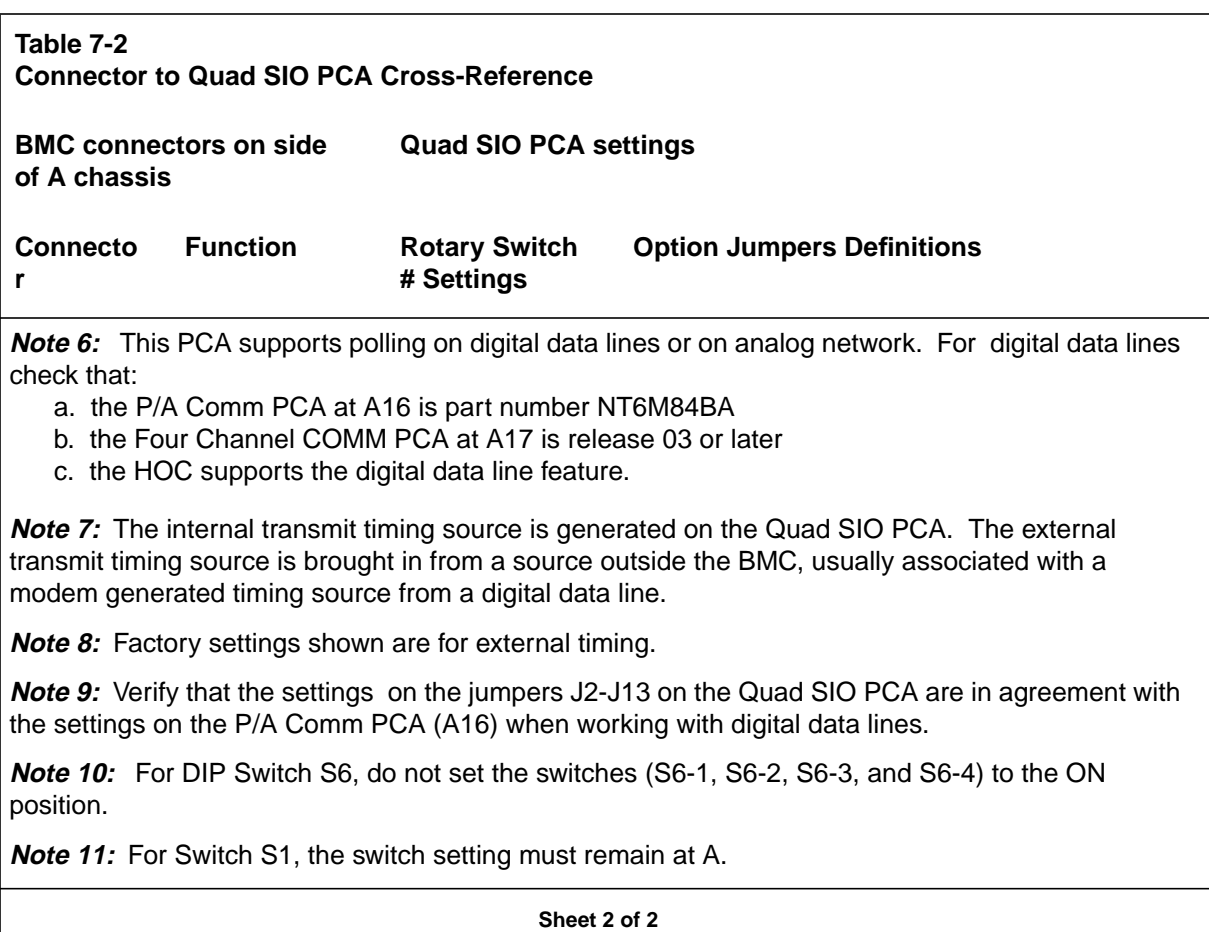

**Figure 3-1 Quad SIO PCA (A6 and B6) options (NT6M60BA)**

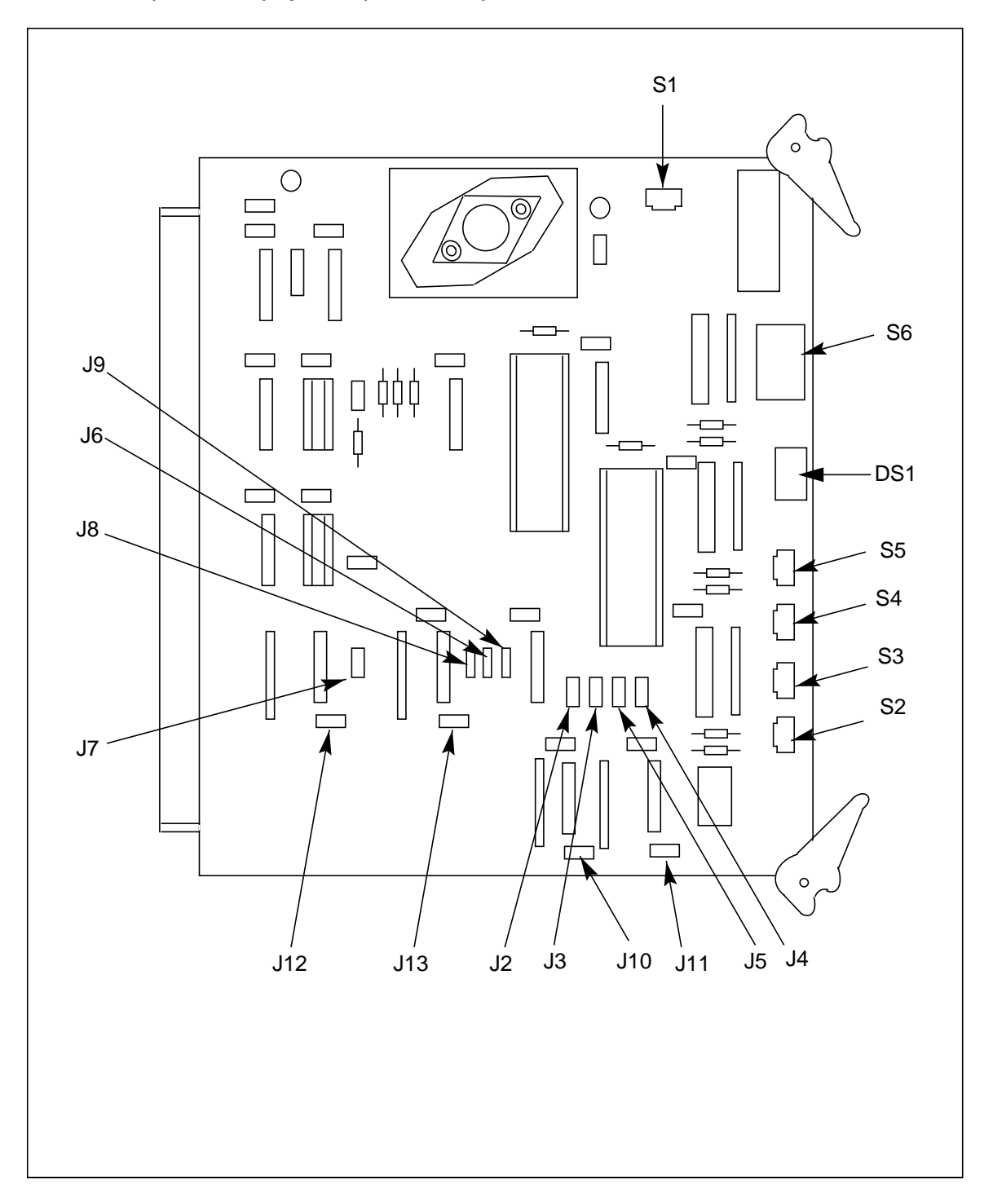

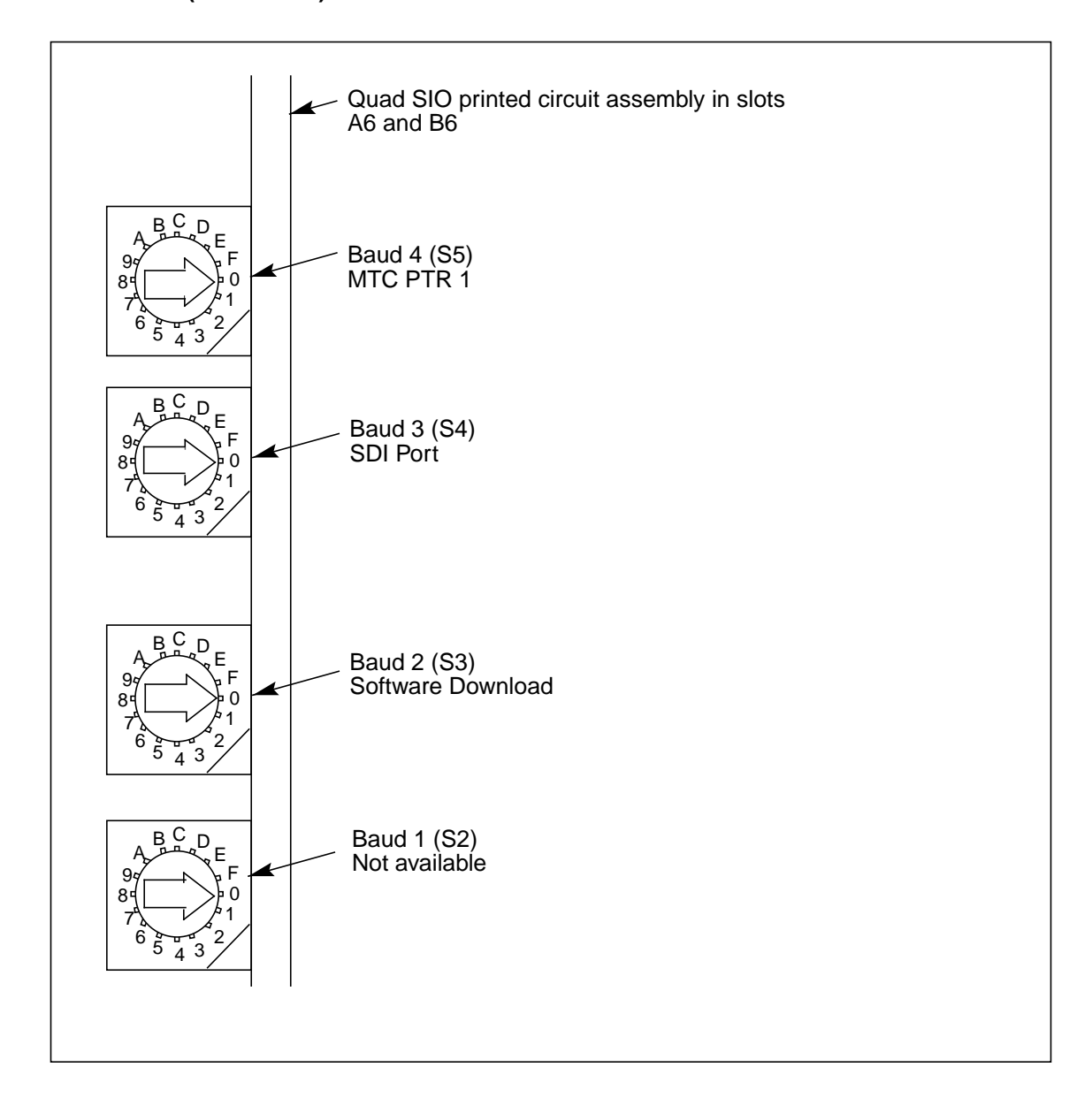

**Figure 3-1 Quad SIO PCA (NT6M60BA) baud rate selector switches**

# **Section 060-INDP-711 DMS-100 Switch Specific Data**

This document contains information concerning the switch-specific data pertinent to installing and testing a BMC chassis interfaced to a Nortel DMS-100 Digital Switching System. This information includes instructions and illustrations for physically connecting the DSI - Tape Port and maintenance terminal interfaces between the DMS-100 and the BMC, and provides procedures for testing the integrity of the interface installations.

# **DSI/DMS-100 Interface Installation Information**

One Interface Box, Nortel Part No. NT6M98AA, is furnished with the BMC equipment used in the application with the DMS-100. This box is used to provide two signal interfaces between the DMS-100 tape ports and the inputs to the DSI PCAs in the BMC chassis. Cables and mounting hardware are included.

The Interface Box is metal and is furnished with mounting brackets for attaching the box to the frame. The Interface Box dimensions are shown in Figure 8-1. The location of where the box is to be installed is predetermined by the engineers designing the various installations, and may vary from site to site. Normally, the location is immediately above the BMC chassis.

The rear panel of the Interface Box provides the connections to the DMS-100 tape ports and to the BMC chassis. The connector panel is divided into two identical interfaces, one at the left, one at the right, as viewed from the rear. Refer to Figure 8-2. The left section provides the interface from the DMS-100 Tape Port 0; the right section the interface from the DMS-100 Tape Port 1.

The connectors J1 READ, J2 WRITE, and J3 CONTROL on the left and right sections of the Interface Box duplicate the connectors which were previously used on the MTUs, which were removed from the system and replaced by the BMC equipment. These connectors provide attachment for the existing cables from the DMS-100 tape ports, which originally connected to the tape units.

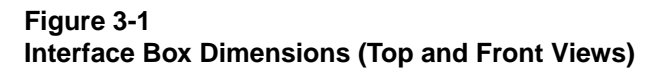

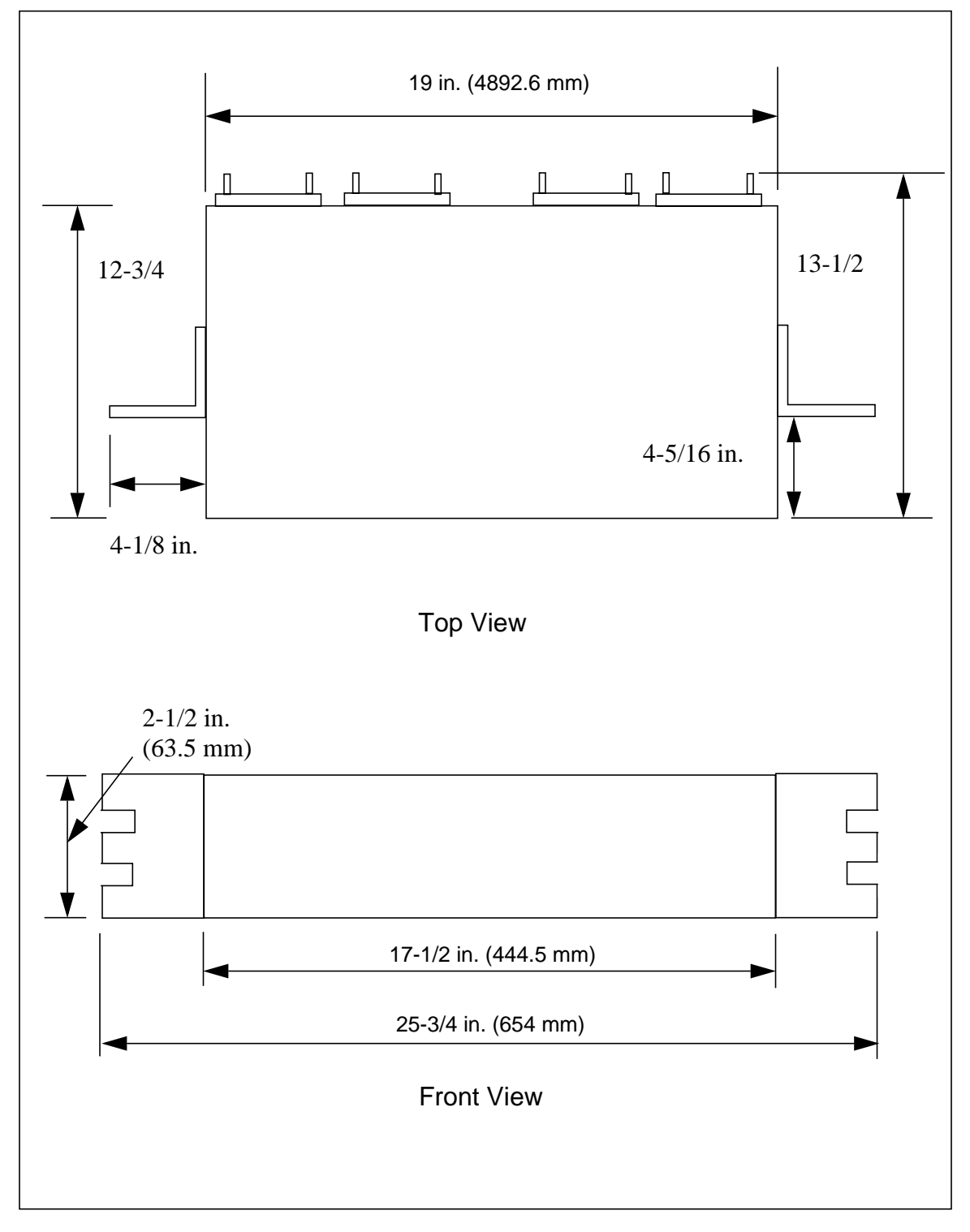

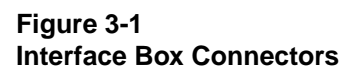

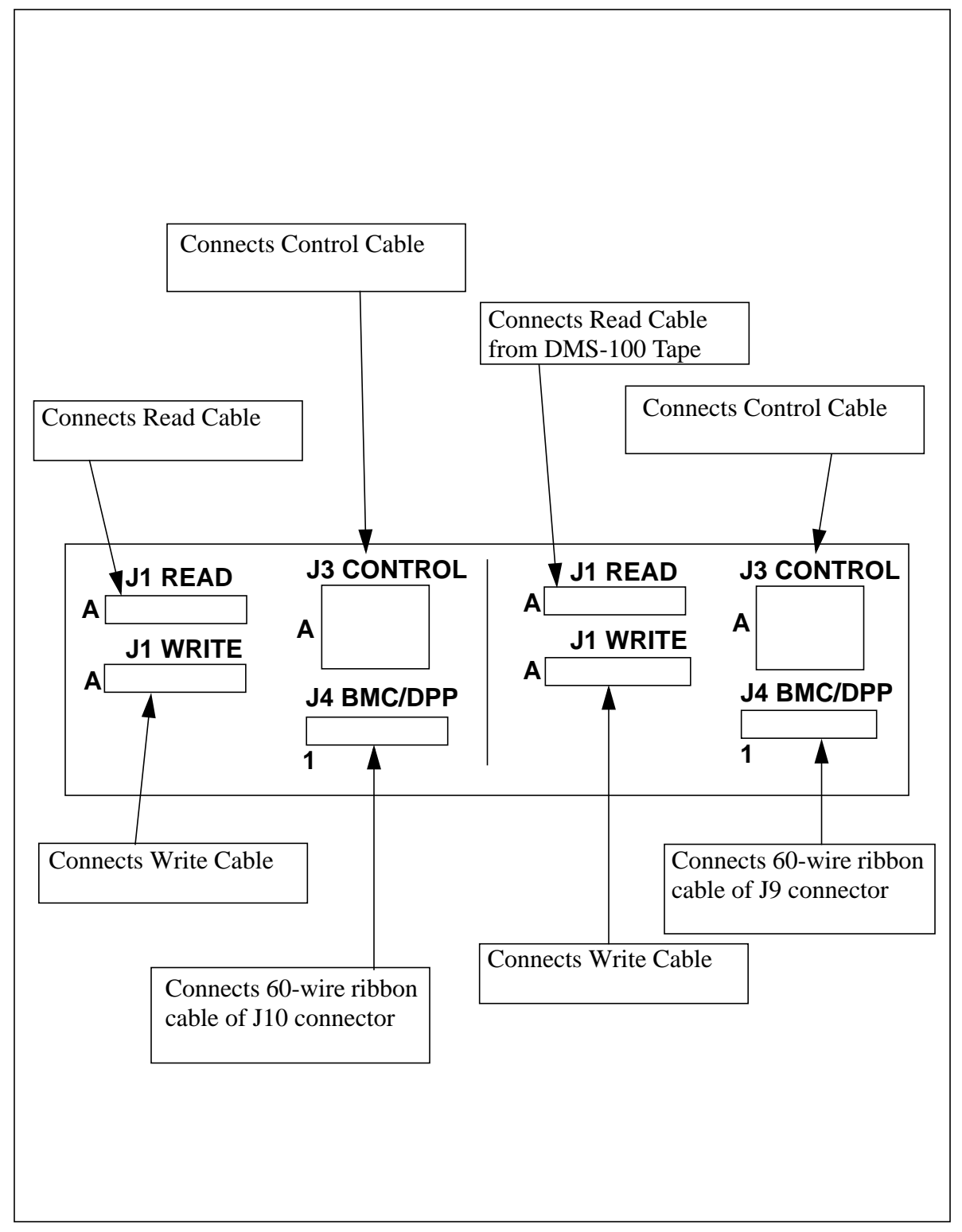

Within the Interface Box, the input signals from the J1, J2, and J3 connectors at the left are combined to form a single ribbon cable, and fed to the 60-pin J4 BMC connector at the left. The J1, J2, and J3 signals connected at the right are combined on another cable and fed to the 60-pin J4 BMC connector at the right. The front panel of the Interface Box is plain, designed to provide a neat appearance from the front of the panel.

## **Installing Interface Box**

The Interface Box is shipped without the mounting brackets installed. Brackets are included separately in the packing carton. Assemble the mounting brackets to the tapped holes provided in the sides of the Interface Box, using the four mounting screws furnished in the small envelope. Refer to Figure 8-3.

The BMC chassis is mounted to a mounting adapter bracket (from the NT6M97AA mounting bracket kit), usually found in the Input/Output Equipment (IOE) frame, using the same hardware used to attach the chassis to the shipping frame. The Interface Box is usually installed directly below the BMC chassis on the adapter bracket in the IOE frame, using the hardware supplied. The plain panel of the Interface Box is mounted toward the front of the frame; the connector panel faces toward the rear.

## **Connecting Data Ribbon Cables from Interface Box to BMC Chassis**

Two 60-pin ribbon cable assemblies are furnished with the BMC equipment for connecting the DMS-100 signals from the Interface Box to the inputs on the BMC chassis. Refer to Figure 8-4. Each ribbon cable is equipped with two connectors. The cables are identified on these connectors by labels that indicate the cable wire assembly and the plug numbers, such as, W63 for part No. NT6M99AJ or W65 for part No. NT6M99AH. These numbers are used to locate the jacks on the equipment to which these plugs mate, as covered later in these instructions. Note that each assembly provides two 60-pin connectors. Check each connector shell and the triangle on the connector to verify the location of pin 1.

From J4 (60-pin ribbon cable header) on left rear of Interface Box, connect ribbon cable to the J10 connector on the side panel of the B BMC chassis. Remove and discard the screw to the right of the J10 position. Attach the terminal lug from the cable using the screw supplied with the cable. Be sure the cable is installed with pin 1 toward the top of the connector. Refer to Figure 8-5. The left J4 connector provides signal leads from the DMS-100 tape port 0 to the BMC J10 connector, which interfaces to the A12 and B12 DMS-100 - DSI PCAs in the A and B chassis card racks.
**Figure 3-1 Installing Interface Box Mounting Brackets**

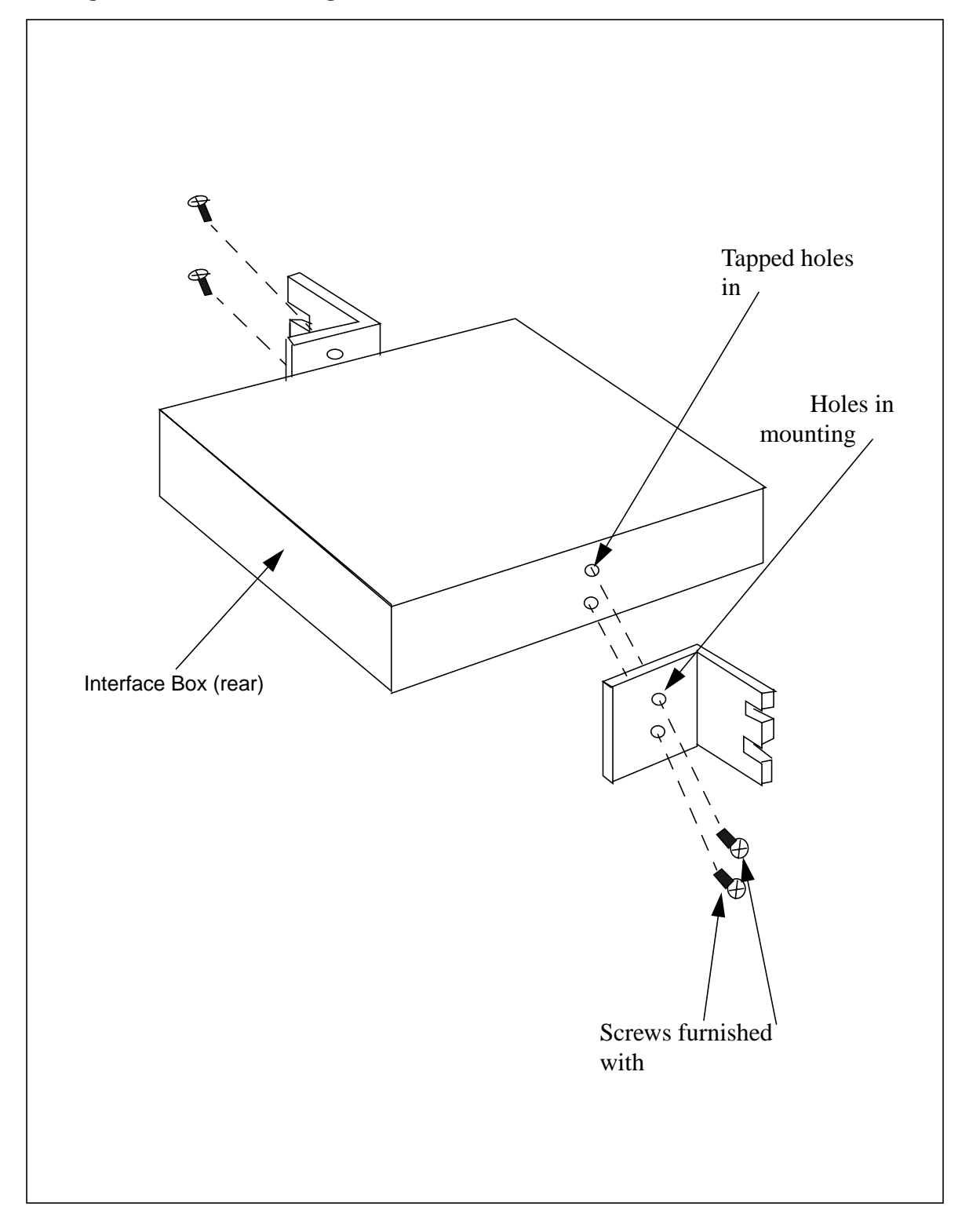

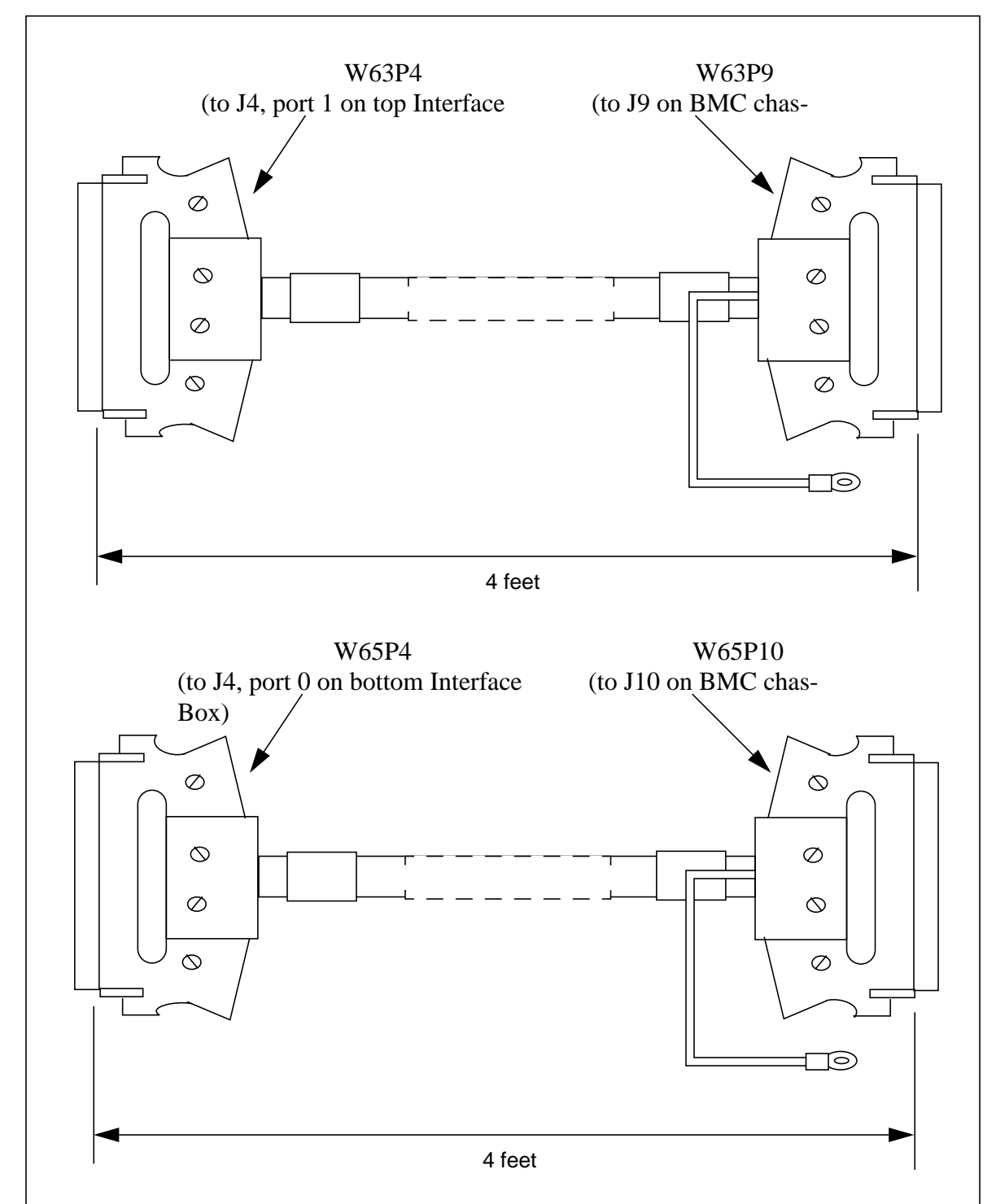

#### **Figure 3-1 Interface Box - BMC Data Interface Cables**

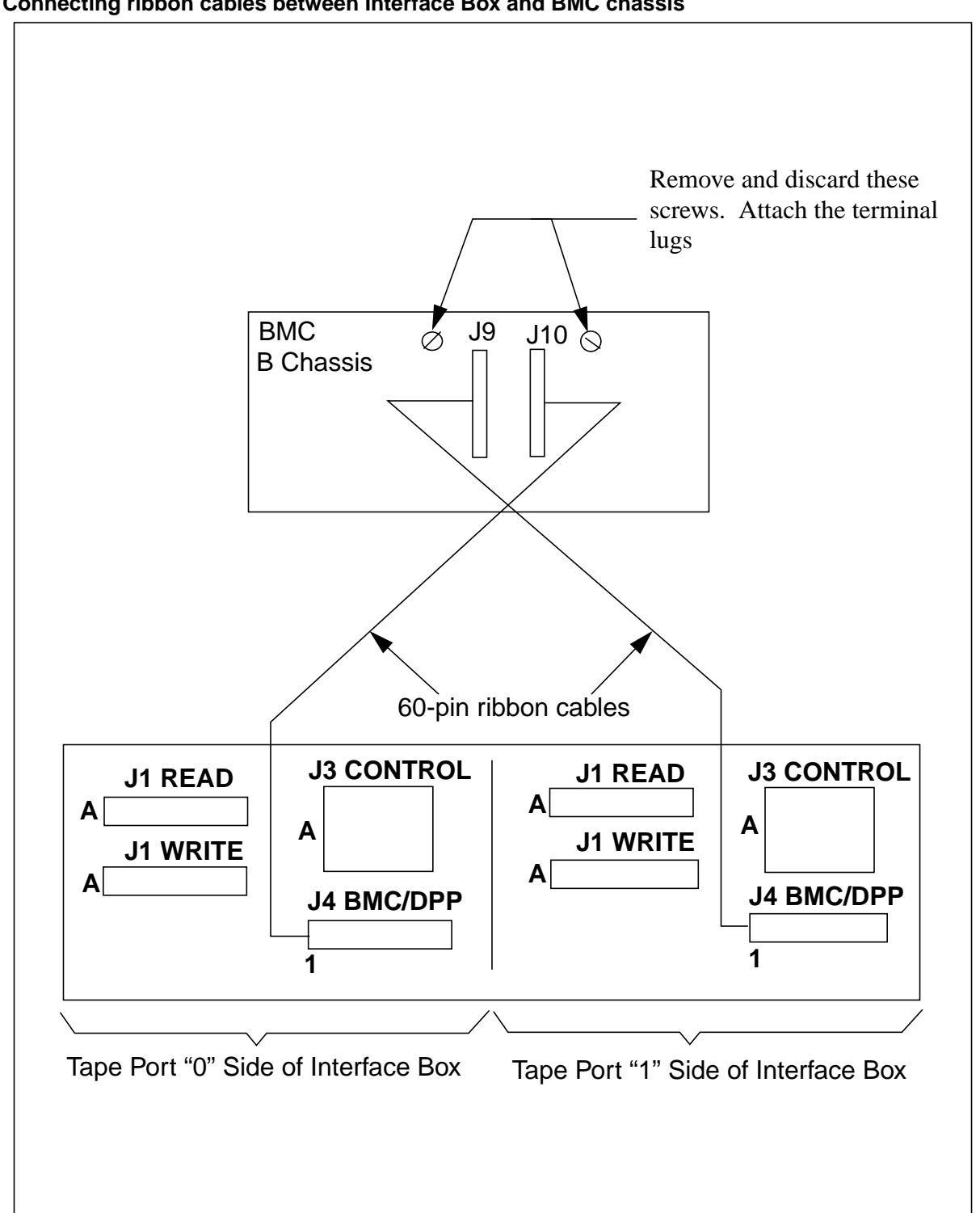

**Figure 3-1 Connecting ribbon cables between Interface Box and BMC chassis**

From J4, 60-pin ribbon cable header, on right rear of Interface Box, connect ribbon cable to the J9 connector on the side panel of the B BMC chassis. Remove and discard the screw to the left of the J9 connector. Attach the terminal lug from the cable using the screw supplied with the cable. Be sure the cable is installed with pin 1 toward the top of the connector. Refer to Figure 8-5. The right J4 connector provides signal leads from the DMS-100 tape port 1 to the BMC J9 connector, which interfaces to the A13 and B13 DSI PCAs in the A and B chassis card racks.

#### **Connecting DMS-100 Tape Port Cables to Interface Box**

Locate the Read, Write, and Control cables from the DMS-100 whose other ends terminate at the NT1X68 controllers.

Connect the Read, Write, and Control cables from the DMS-100 Input/Output Controller (IOC) jack locations associated with tape port 0 to the connectors on the left side of the Interface Box, J1 READ, J2 WRITE, and J3 CONTROL respectively. Refer to Figure 8-6.

Connect the Read, Write, and Control cables from the DMS-100 IOC jack locations associated with tape port 1 to the connectors on the right side of the Interface Box, J1 READ, J2 WRITE, and J3 CONTROL respectively. Refer to Figure 8-6.

#### **Ribbon Cable Signal Lead Identification**

Within the Interface Box, the three data inputs (J1, J2, and J3) for each interface are combined into a single 60-pin cable and fed to the J4 connectors. The ribbon cables connected to the J4 connectors carry the data, control, and status signals between the DMS-100 and the BMC DSI PCAs. For reference, signal lines assigned to these 60 wire cables are listed in the pin connector chart. Refer to Table 8-1.

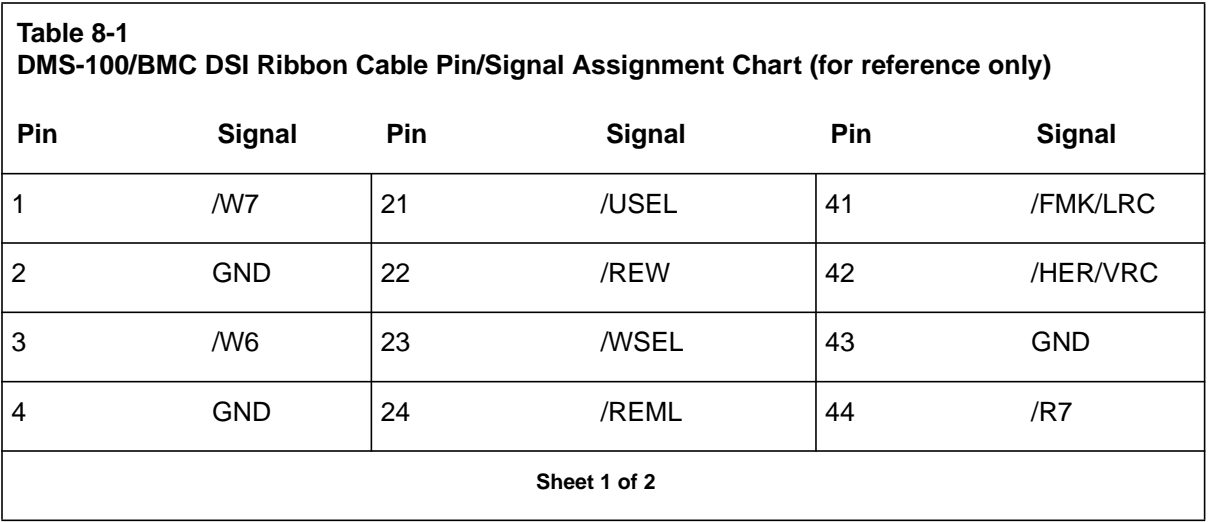

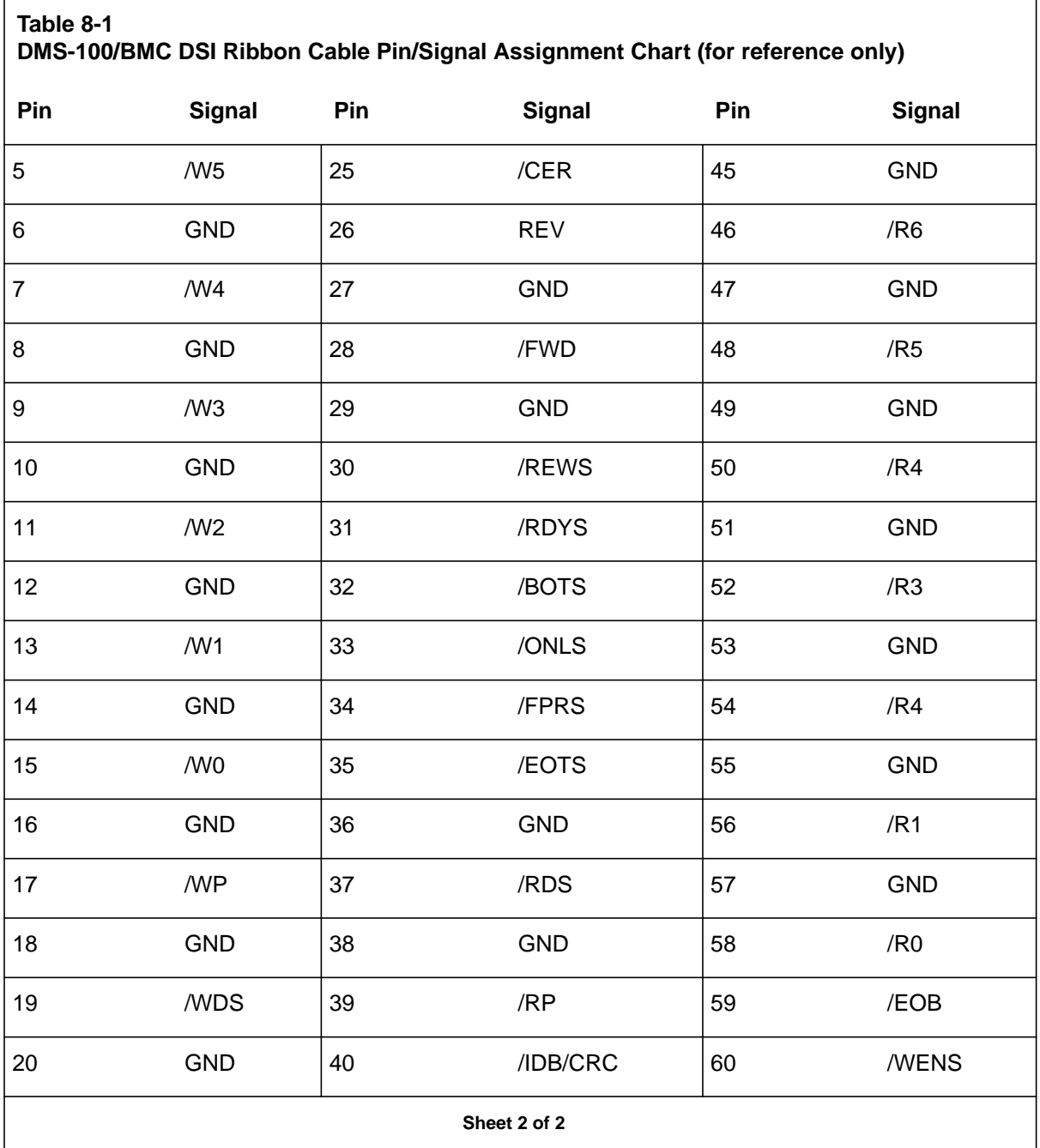

*Note:* The "/" in front of the signal name indicates that the signal uses inverted logic. This represents a departure from the BMC documents prepared by the Cook division, which indicated inverse logic using a line over the signal name.

# **Maintenance Terminal Information**

This system can accept up to three maintenance terminals to provide humanto-machine communications with the BMC. Communications with the BMC include such procedures as entering or changing site dependent data, requesting certain system operations, outputting specified statistical reports, and providing maintenance messages that indicate system operating conditions.

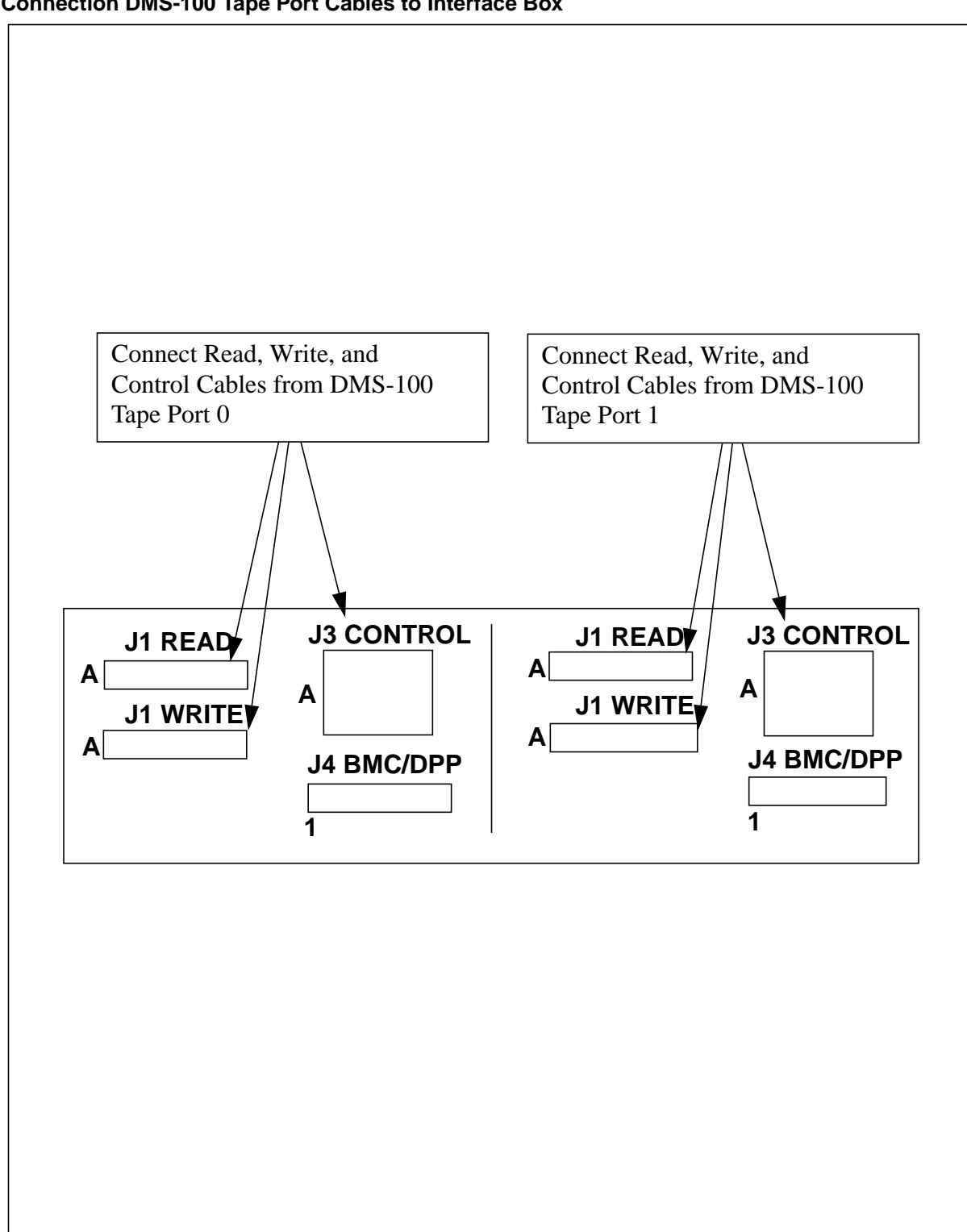

**Figure 3-1 Connection DMS-100 Tape Port Cables to Interface Box**

Each maintenance terminal has its own buffer, to allow command strings to be entered independently of the activity at the other terminals. The echoing of input characters is directed to the terminal from which they came. Output messages are directed to all maintenance terminals.

During periods of heavy message traffic (that is, long reports such as the error map or directory listing) all maintenance terminals slow to the speed of the slowest maintenance printer on the system. The slow condition is normal and the faster terminals resume full speed as the traffic subsides. Excess capacity has been reserved so that log messages and alarm messages are not lost during this period.

#### **Connecting Maintenance Terminals to BMC**

The BMC provides facilities for the connection of up to three maintenance terminals. At least one must be used. The customer is responsible for providing the maintenance terminals. Nortel provides an NT8M99AB cable for DTE connection to one maintenance terminal. The NT8M99AB cable has a DB25P (male) connector at the BMC end of the cable. The connector for the maintenance terminal end is dependent on the type of maintenance terminal selected by the customer.

The DB25P connectors on the Maintenance Terminal Interface Cables are connected to the Data and Peripheral Connector Panel on the left side of the BMC chassis, as follows:

- first printer interface cable to J4, A chassis
- second printer interface cable to J3, A chassis
- third printer interface cable to J1, A chassis.

The second and third interfaces (J3 and J1) may be job engineered to support remote maintenance terminals by using NT8M99AG modem cables, customer-supplied RS232C modems, and maintenance terminals.

# **BMC-DMS-100 Interface Testing**

With the maintenance terminal interface(s) made, the maintenance terminal is now used to test the integrity of the equipment and the interface connection. Verify that the DMS-100 can generate AMA data to both tape ports. Verify that the maintenance terminal and the BMC can properly communicate with each other.

# **Functional Testing of Maintenance Terminal Communications**

Start the functional testing procedure with the BMC rocker switches set to the A PRIME mode. Enter on any maintenance terminal the SETCLK command:

**>SETCLK 97 07 10 13 25 00 TUE (cr)**

The typed command is accepted by the BMC, the clock is updated, and the BMC sends a reply to the maintenance terminal, which displays an appropriate log message such as:

```
97-07-10 13:25:00 TUE PROC-A.
```
The above maintenance message is received and displayed by all the maintenance terminals connected to the BMC. Repeat this procedure for all maintenance terminals connected to the BMC.

At this time, set the BMC system to the B PRIME mode, and repeat the same procedure for all maintenance terminals connected to the BMC.

## **DSI/Processor Interface Testing**

The BMC's CPU accessibility to each of the four DSI-DMS PCAs is checked with the following procedure:

Enter (at the terminal):

#### **>TECMAINT SHOW 1 VS (cr)**

The system responds as shown below:

xxxTEC-y mo/da/yr

where: xxx - firmware identity number y - patch level mo/da/yr - release date of firmware.

Enter (at the terminal):

#### **>TECMAINT SHOW 2 VS (cr)**

The system responds as shown below:

xxxTEC-y mo/da/yr

User now switches BMC processors and repeats the same steps to verify accessibility to B13 and B12 PCAs. A failure at any step indicates a faulty PCA or faulty wiring on the backplane of the processor that is on-line. Report any defect to Nortel.

## **DSI-DMS-100 Interface Testing**

It is expected that the DMS-100 user is already familiar with various DMS-100 magnetic tape commands; therefore, testing the interface between the DMS-100 and the BMC should use the standard DMS-100 DIRP and AMA testing procedures.

*Note:* The following command entries do not provide a thorough test of AMA. Refer to the appropriate DMS-100 documentation for a comprehensive list of test command entries and mounting of AMA ports.

Enter the following on the DMS-100 Maintenance and Administration Position (MAP) terminal:

#### **>MAPCI;MTC;IOD;IOC m;CARD n;BSY;TST;RTS (cr)**

where:

m - IOC shelf to which the Interface Box (J10) is connected (MTU PORT 0) n - IOC card position to which the Interface Box (J10) is connected.

Make the same checks on the other tape port by entering the following on the MAP terminal:

#### **>MAPCI;MTC;IOD;IOC m;CARD n;BSY;TST;RTS (cr)**

where:

m - IOC shelf to which the Interface Box (J9) is connected (MTU PORT 1) n - IOC card position to which the Interface Box (J9) is connected.

Switch BMC processors and repeat the above testing to check interface operation with the alternate BMC processor.

## **Peripheral Interface Information**

For the BMC-DMS-100 teleprocessing system covered by this document, peripheral and interface connections are made to the BMC system connectors per the block diagram in Figure 8-7.

#### **Baud Rate Information**

Baud rate selections to match the requirements of the maintenance terminals are made at small rotary switches located at the front edge of the Quad SIO PCAs located in the A6 and B6 slots of the card racks. Figures 8-8 and 8-9 illustrate the Quad SIO PCAs. Table 8-2 provides switch numbers and positions applicable to the various baud rate settings for typical peripheral usage.

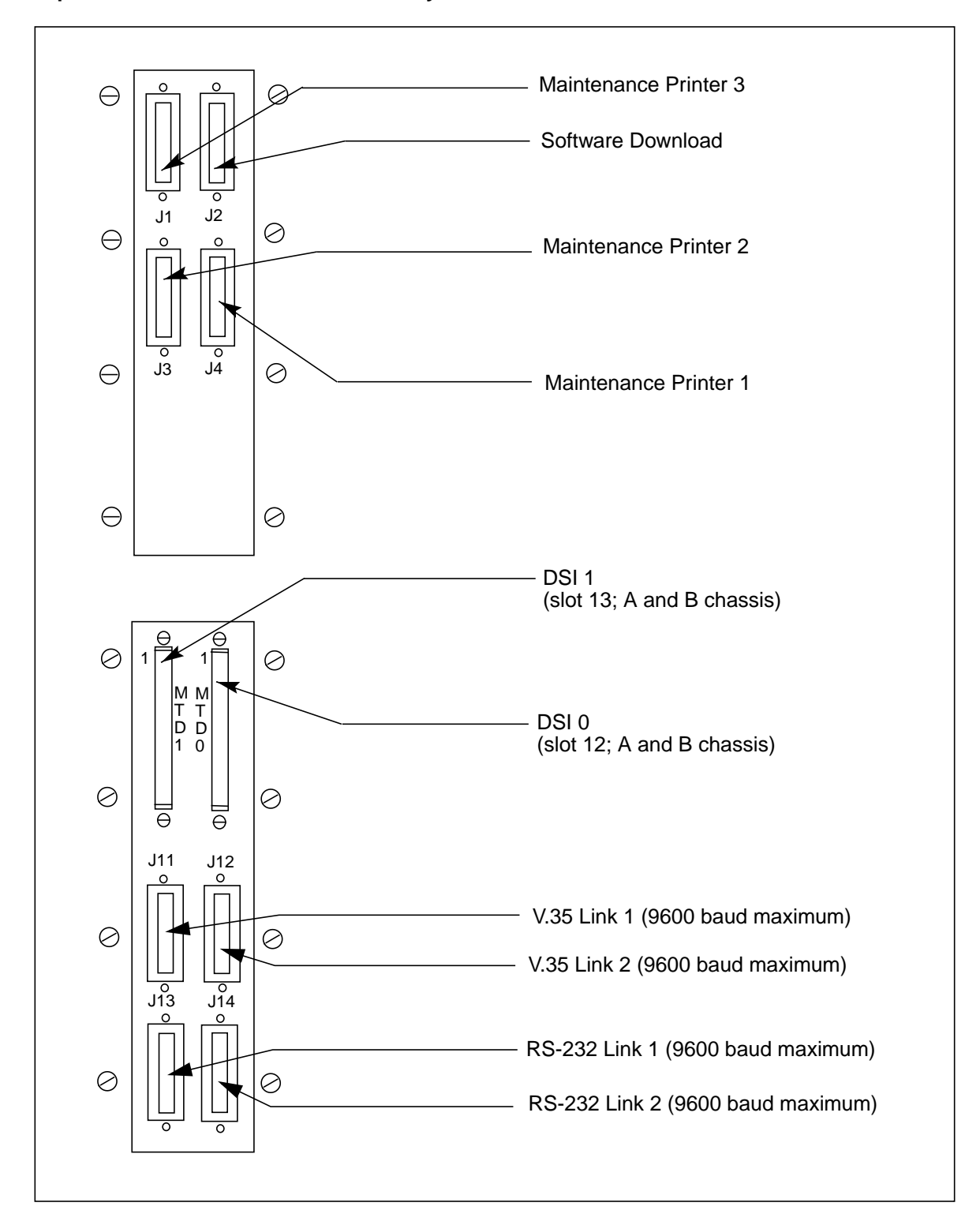

**Figure 3-1 Peripheral Interfaces for BMC-DMS-100 system**

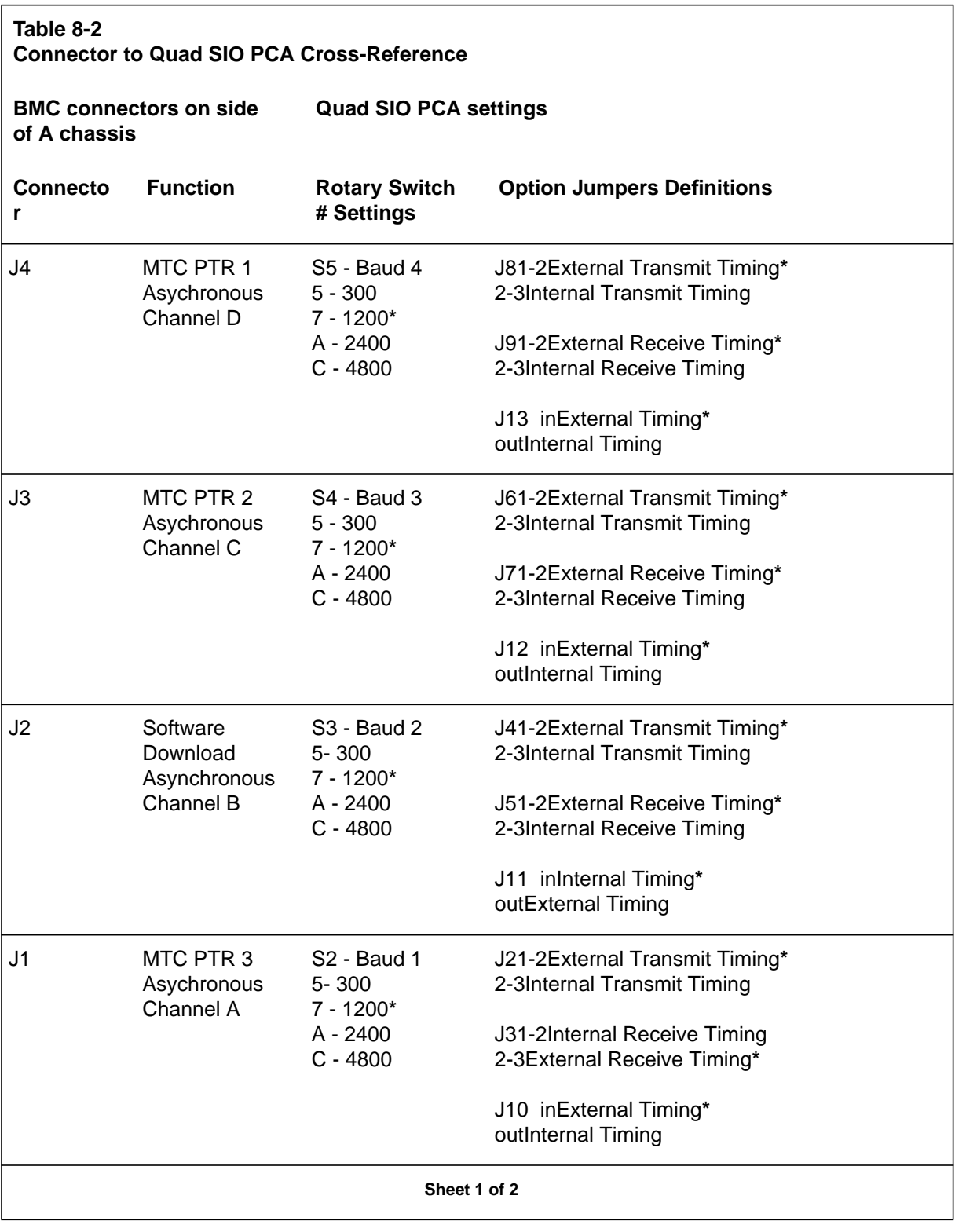

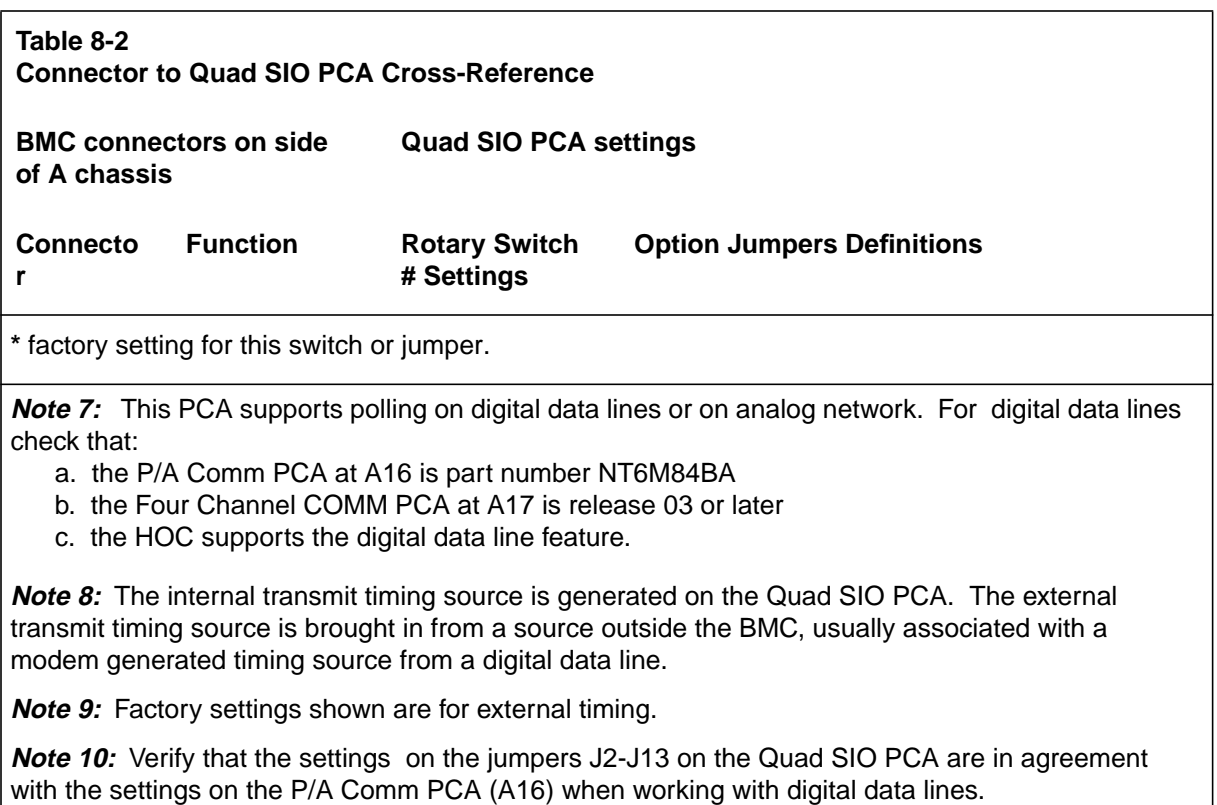

**Note 11:** For DIP Switch S6, do not set the switches (S6-1, S6-2, S6-3, and S6-4) to the ON position.

**Note 12:** For Switch S1, the switch setting must remain at A.

**Sheet 2 of 2**

**Figure 3-1 Quad SIO PCA (A6 and B6) options (NT6M60BA)**

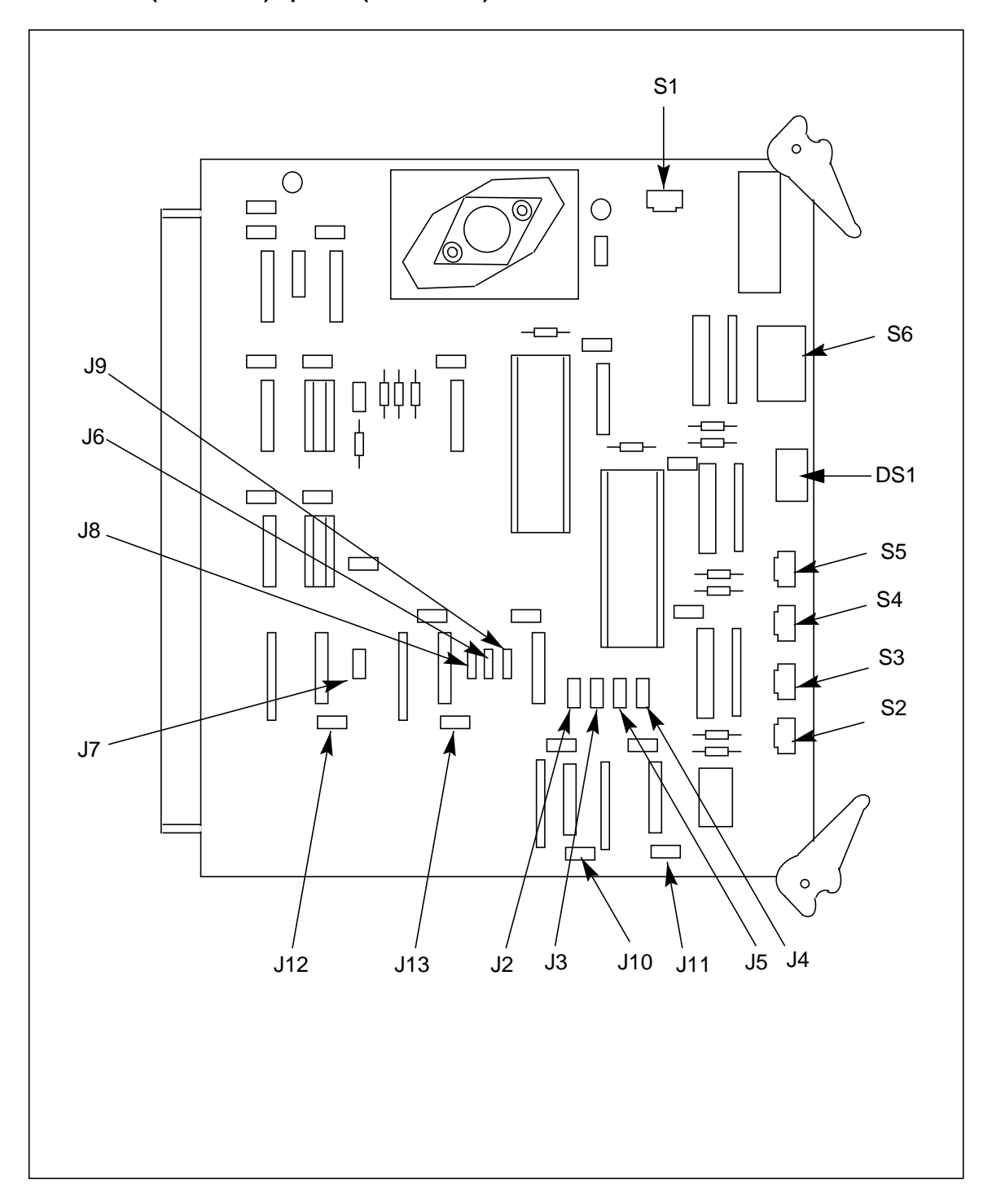

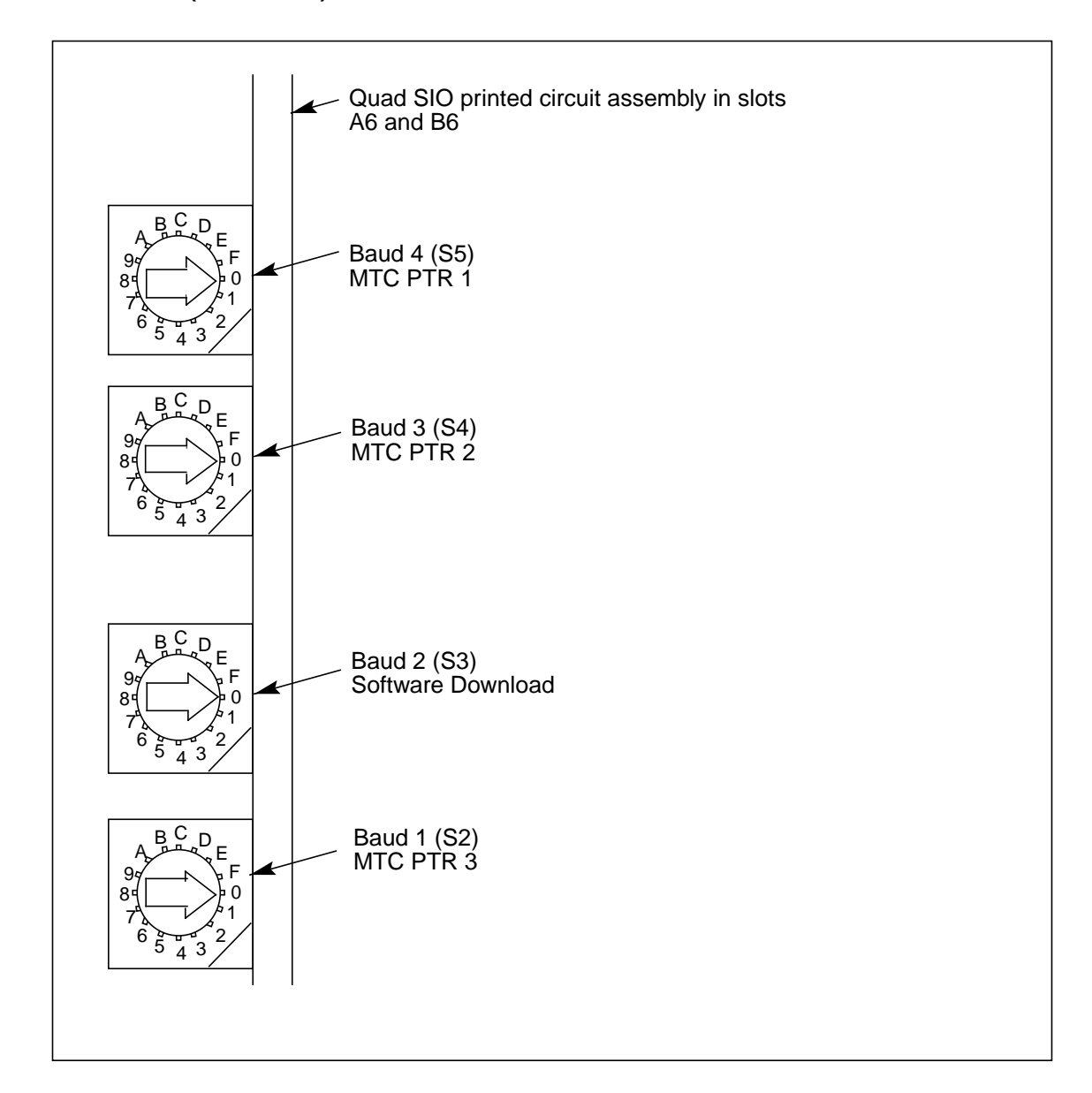

**Figure 3-1 Quad SIO PCA (NT6M60BA) baud rate selector switches**

# **List of terms**

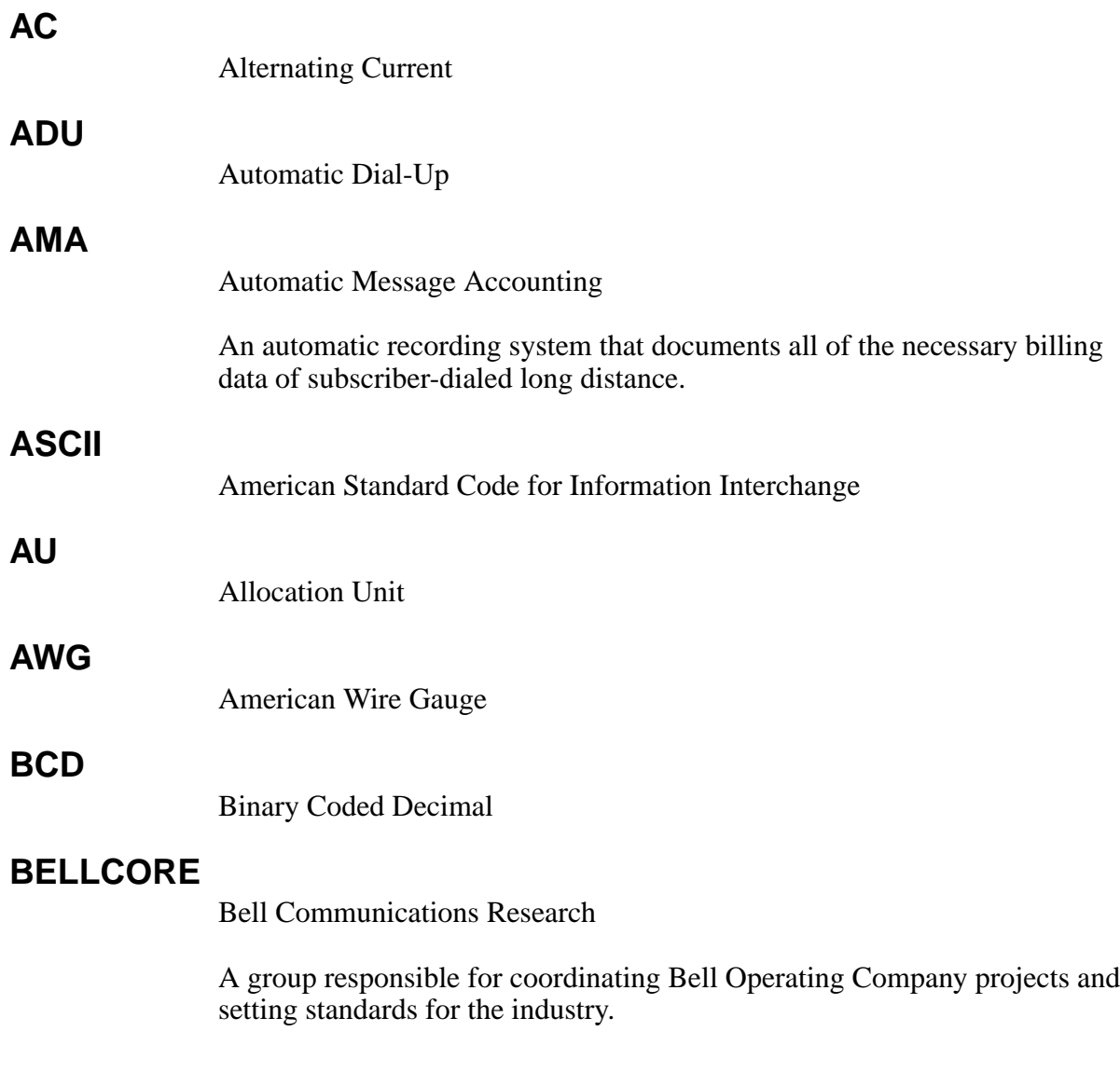

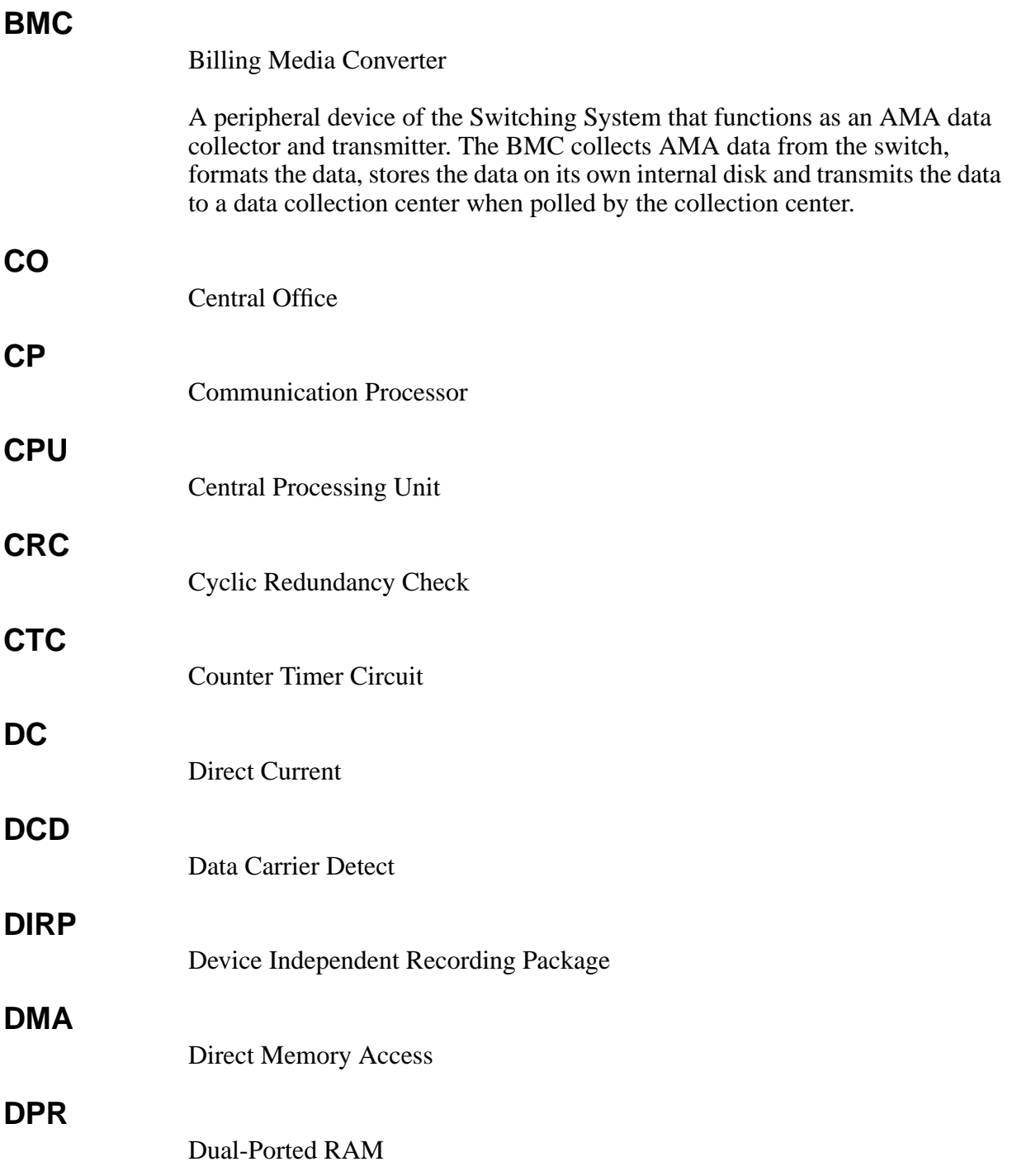

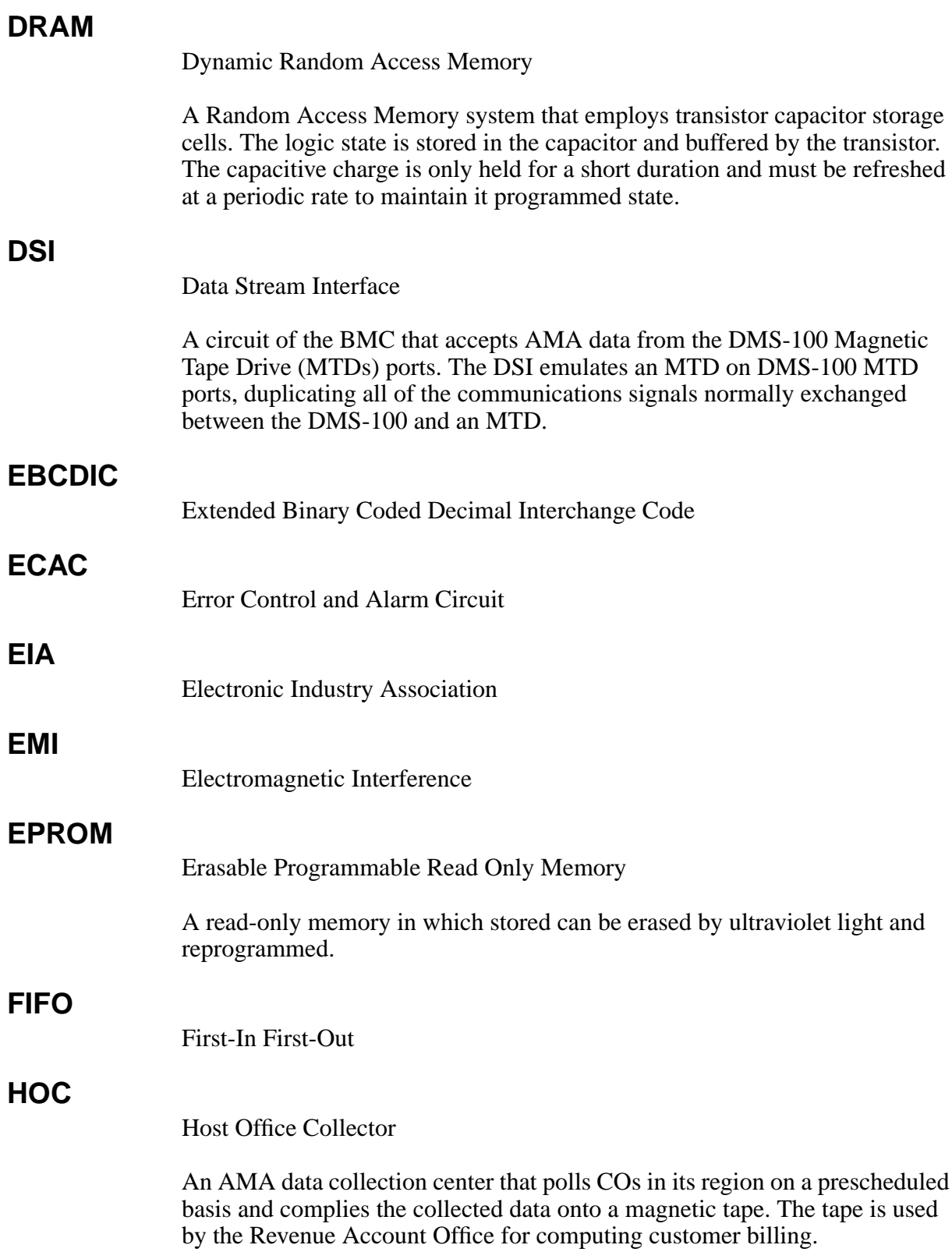

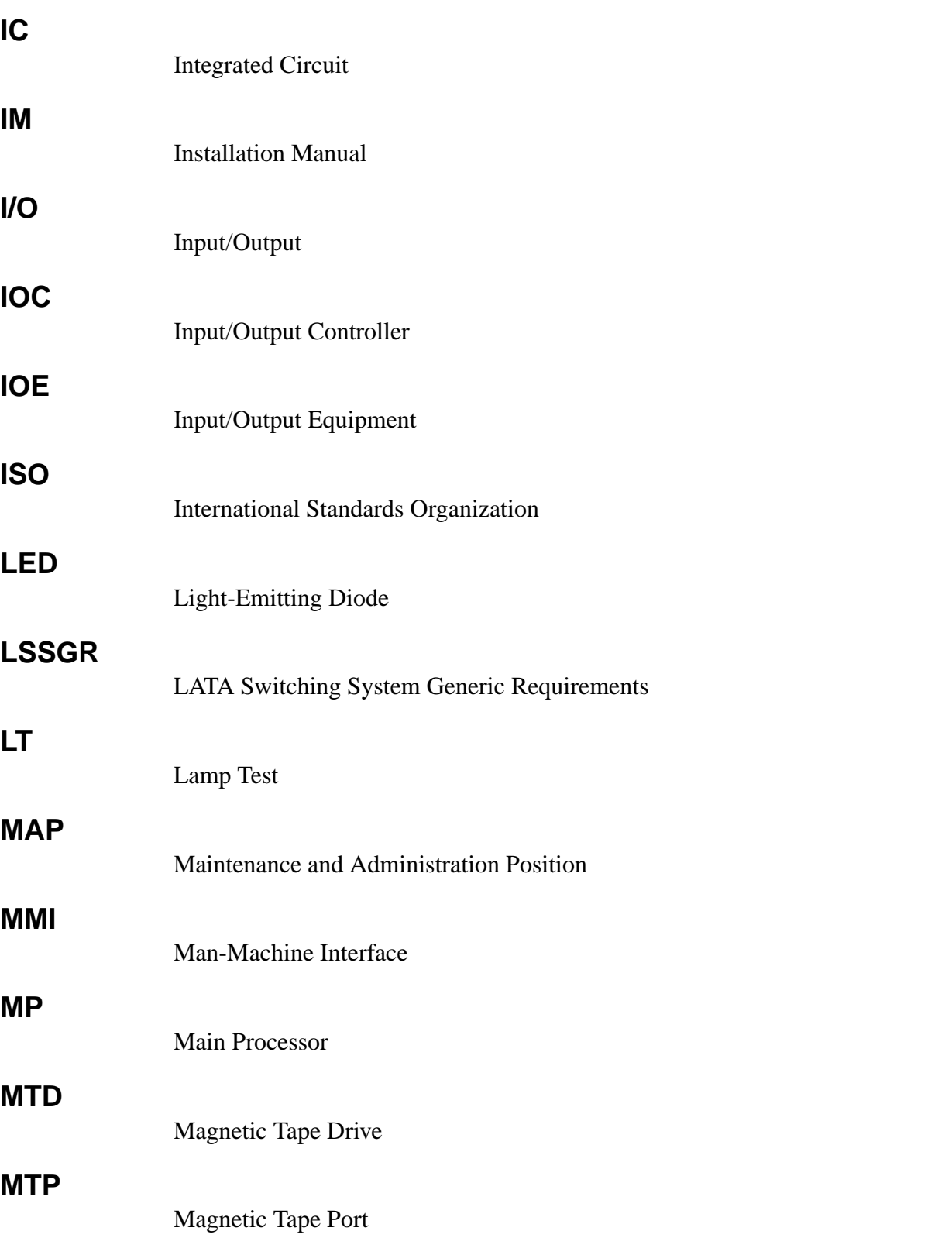

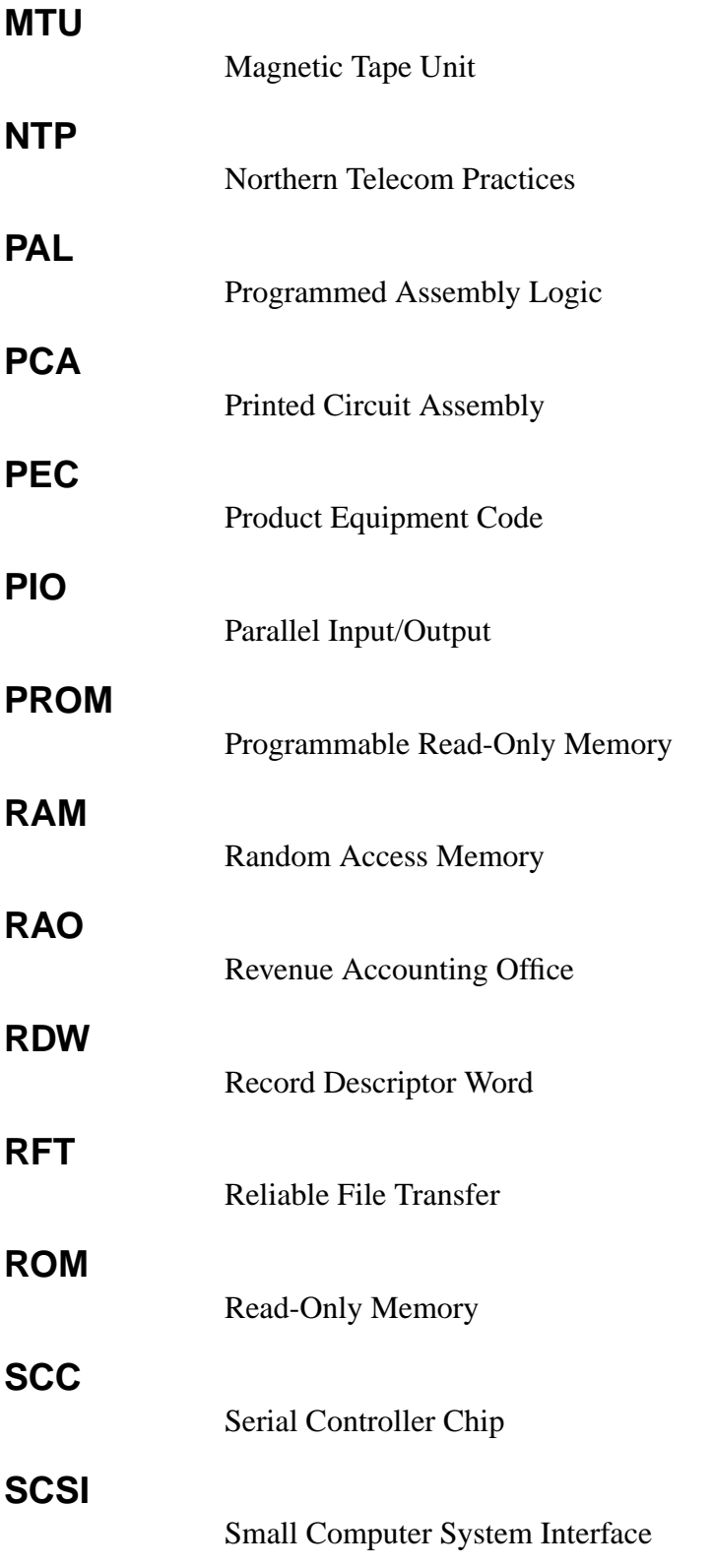

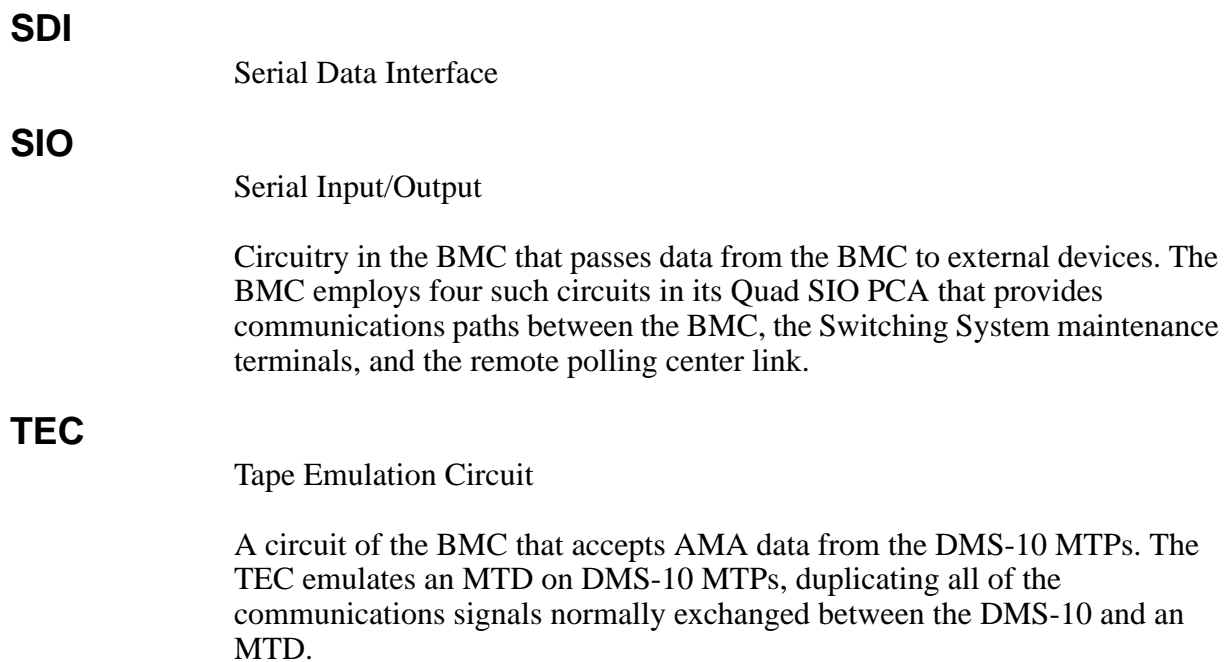

### DMS-10 and DMS-100 Families **Billing Media Converter II**

BISYNC Operation, Administration, and Maintenance Guide

Product Documentation-Dept. 3423 Nortel Networks PO Box 13010 RTP, NC 27708-3010 Telephone: 1-877-662-5669 Electronic mail: cits@nortelnetworks.com

Copyright © 1997-2000 Nortel Networks, All Rights Reserved

**NORTEL NETWORKS CONFIDENTIAL:** The information contained herein is the property of Nortel Networks and is strictly confidential. Except as expressly authorized in writing by Nortel Networks, the holder shall keep all information contained herein confidential, shall disclose the information only to its employees with a need to know, and shall protect the information, in whole or in part, from disclosure and dissemination to third parties with the same degree of care it uses to protect its own confidential information, but with no less than reasonable care. Except as expressly authorized in writing by Nortel Networks, the holder is granted no rights to use the information contained herein.

Information is subject to change without notice. Nortel Networks reserves the right to make changes in design or components as progress in engineering and manufacturing may warrant. Changes or modification to the DMS-100 without the express consent of Nortel Networks may void its warranty and void the users authority to operate the equipment.

Nortel Networks, the Nortel Networks logo, the Globemark, How the World Shares Ideas, Unified Networks, DMS, DMS-100, Helmsman, MAP, Meridian, Nortel, Northern Telecom, NT, SuperNode, and TOPS are trademarks of Nortel Networks.

Publication number: 297-6201-502 Product release: DPP001 and up Document release: Standard 01.02 Date: September 2000 Printed in the United States of America

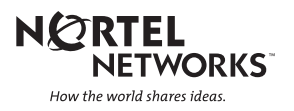